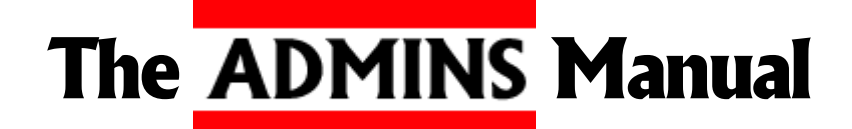

#### www.admins.com

ADMINS for OpenVMS Version 8.4 March 2012 Copyright © 2012 by ADMINS Inc.

The information in this document is subject to change without notice and should not be construed as a commitment by ADMINS, Inc. ADMINS, Inc. assumes no responsibility for any errors that might appear.

AXP, DCL, DEC, VMS, VAX, VAXCluster, and VT are trademarks of Hewlett-Packard Company. IBM and ProPrinter are trademarks of International Business Machines Corporation. HP and LaserJet are trademarks of Hewlett-Packard Company.

International CorrectSpell English spelling correction system © 1991 by INSO Corporation. All rights reserved. Reproduction or disassembly of embodied algorithms prohibited.

# **Chapter 1:Introduction**

ADMINS consists of a number of related executable programs ("commands") that together form an integrated environment for the development and operation of administrative and management information applications. The ADMINS commands are usually physically located in the directory identified by the logical name<sup>[1](#page-2-0)</sup> ADM\$DIST.

At the most basic level, to execute an ADMINS command, you can type its name<sup>2</sup> at the system prompt. The ADMINS command then either reads instructions typed by the user or reads an instruction file specified by the user.

The ADMINS Data Dictionary, described in [Appendix I: "ADD: The ADMINS Data](#page-878-0)  [Dictionary"](#page-878-0) is a repository for information about the elements that make up an ADMINS-based information system. Using the ADMINS Data Dictionary, while not required, provides an enhanced capability for development, maintenance and documentation of complex ADMINS applications.

The Data Dictionary, the data management tools, the on-line data entry update and query tools, the reporting tools, the file processing commands for sorting, moving, and calculating, the relational product command, and the analysis tools - are all parts of one integrated system design.

On-line messages, displays, debuggers and test modes-of-operation are used to make visible the data operations being performed, and to help developers and users see how the ADMINS operations are affecting the data on a step-by-step basis.

ADMINS can be used in a variety of hardware and software environments ranging from single-user workstations to networks of mainframe-class processors that support entire organizations. ADMINS syntax and application source code is very portable across these myriad alternatives, enabling developers to create applications that transfer easily to new environments and run efficiently once there.

<span id="page-2-0"></span>[<sup>1.</sup> See](#page-2-0) [Appendix B: "Special Logical Names used by ADMINS"](#page-672-0) [for a list of the logical](#page-2-0)  names used to configure ADMINS.

<sup>2.</sup> On OpenVMS commands are usually called by typing a symbolic name for the command. See [Appendix C.4.1 "OpenVMS Symbols for ADMINS commands"](#page-683-0)

# **1.1 Using ADMINS**

ADMINS provides a wide range of facilities. The beginner should understand the fundamental concepts of ADMINS before pursuing the more advanced facilities.

The major commands in ADMINS are as follows:

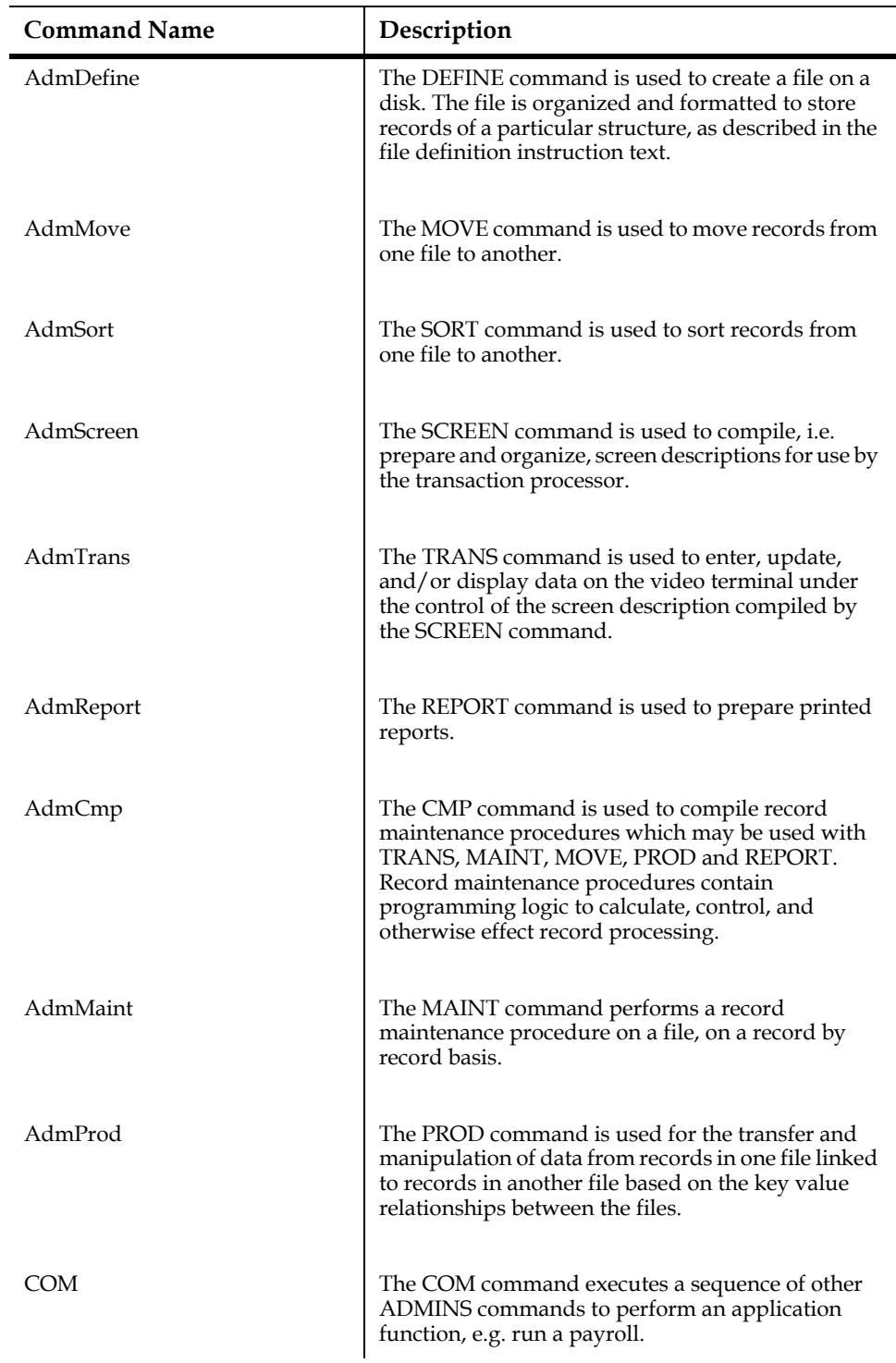

There are many other facilities in ADMINS that are covered in this Manual. Once the fundamental concepts of ADMINS are understood, you will see how the advanced facilities may be applied to specific application problems.

### **1.2 ADMINS Terminal Support**

ADMINS commands are designed to be run from standard video display terminals. However, the only commands which require full screen video display terminals are TRANS, the transaction processor, TED, the ADMINS text processor, the test mode facility for RMOs, and MANUAL, the on-line version of this procedures manual. All other commands may be run from any ASCII terminal.

# **1.3 ADMINS Manual**

The ADMINS Manual provides a complete reference to all of the ADMINS commands and facilities, including in each case the purpose and syntax of the command, and detailed examples. Generally, each section of the manual corresponds to an ADMINS command or major facility.

This Manual is intended as both a guide to the purpose and function of ADMINS commands for the beginning or casual ADMINS user, and also as a complete reference guide to **all** the specific and detailed dialogue and syntax as required by the experienced ADMINS user.

### <span id="page-5-0"></span>**1.3.1 Manual Conventions**

The ongoing text of this Manual is presented in the print font and style used in this paragraph. Text may be emphasized using **bolding** or UPPERCASE.

In examples, the characters displayed or printed by ADMINS and the operating system are shown as they appear on hard copy or on a video screen. The characters which are typed responses by the user to ADMINS and operating system prompts are shown in lowercase. For example:

```
 $ move
      Input file....: telfon.mas
      Output file...: newtel.mas
      # to move / S[kip] # / K[ey_range] / N[o_list]: cr
      16:10:20.68
                 ************************************************************
      875 records moved, total 875 records in N2.MAS
      16:10:26.52
 $
```
Syntax descriptions and examples may contain characters which have a specific meaning. These are as follows:

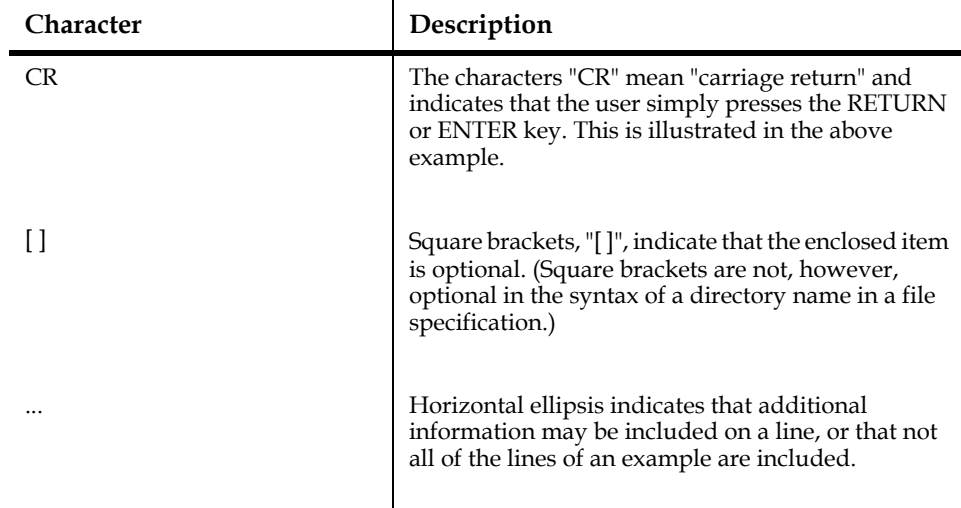

### **1.4 ADMINS Instruction Files**

ADMINS commands are either entirely interactive, i.e. they receive all their instructions as direct responses from the terminal, or ADMINS commands may utilize an instruction file which has been prepared in advance. The AdmDefine, AdmScreen, AdmReport, and AdmCmp commands, among others, use an instruction file. AdmTrans, AdmAded, AdmMove, and AdmSort, among others, can operate directly on-line. As we shall see, **all commands** (except AdmTrans) can operate from a "higher level" instruction file called an ADMINS command file. Also, using advanced techniques such as those described in Appendix H.14.10 "SETKEY -[Simulate Keystrokes in TRANS"](#page-831-0) of this Manual, even TRANS can receive its keystrokes from sources other than the video display terminal.

Instruction files are prepared using a text editor. While the choice of which text editor to use is left to the user, the ability to use a text editor to create and modify instruction files is a prerequisite to using ADMINS to develop and maintain applications.

The instruction file for a specific command is described in detail in the section for the command. However, there are certain general conventions which apply to all instruction files.

#### **1.4.1 Comments**

Lines in ADMINS instruction files that begin with an asterisk (\*) are treated as comments and are not processed. Various ADMINS commands also support additional methods of adding comments to instruction files. File definitions (.DEF files) may include comments at the end of field description lines by enclosing the comment in quotation marks (").

The exclamation point (!) can also be used in instruction files as a comment delimiter, but not in the SCREEN section of a TRS or in the HEADING, DETAIL, PREVIEW or SUMMARY sections of a REPORT instruction file. Exclamation points that are part of a constant enclosed in single quotes or part of a parameter prompt (enclosed in angle brackets) are also not treated as comment delimiters. In ADMINS command

files exclamation points are not considered comment delimiters by default, $^3$  but this can be enabled by using the COMMENT keyword (see [Section 14.1 "Preparing A](#page-512-0)  [Command File"\)](#page-512-0).

### **1.4.2 Continuation**

In general, continuation lines are not allowed in instruction files. However, there are certain statements which, due to their possible length, allow continuation. In these cases, the line to be continued ends with a blank followed by a colon (" :") and the continued line is indented, i.e. does not begin in column one. Statements which may be continued are noted in each application section. Statements within paragraphs of an RMS are continued simply by indenting each line after the first line of a paragraph. i.e. the colon at the end of the line is not required.

<sup>3.</sup> On OpenVMS, the semicolon (;) is the default comment delimiter in ADMINS command files. To enable semicolon as a regular character on a given line, use two semicolons instead of one for the first occurrence on the line, for example: \$DELETE A.TXT;;\*,B.TXT;\*C.TXT;\*.

### **1.4.3 Indirect References**

All instruction files may include indirect references to other files. When the instruction file is used, the indirectly referenced file is substituted for the reference itself. Indirect referencing is a way to include common statements in multiple instruction files. Indirect references are signaled by beginning the line with a double "at" sign (@@) followed by a file name. For example,

#### **@@heading.inc**

would be a way of including a standard page heading in all reports.

Indirect references may be "nested", i.e. indirectly referenced files may contain other indirect references, to ten levels of "depth".

#### **1.4.3.1 Passing Parameters in Indirect References**

It is possible to pass parameters to indirectly referenced files. On the "@@filename" line you may add a number of parameter values to be substituted in the indirectly referenced text. The substitution is controlled by a set of parameter names given in the PARAMETERS statement of the indirectly referenced file. Each parameter name in the file is replaced with a parameter value given on the "@@filename" line, before it is read as an instruction by an ADMINS command.

For example, given the following line in an ADMINS instruction file:

 **@@NEWCUST.INC AMOUNT CNAME CADDR**

if the file NEWCUST.INC includes the line:

#### **PARAMETERS X\_AMT X\_NAME X\_ADDR**

then any subsequent occurrence of X\_AMT, X\_NAME and X\_ADDR in NEWCUST.INC would be replaced with AMOUNT, CNAME and CADDR, respectively.

If an RMS $^4$  contains the line:

 **@@NEWID.INC LASTINV# INV# INVDAT TODAY**

and if NEWID.INC contains the following:

 **PARAMETERS LASTID THISID DATE1 DATE2 \* LASTID = LASTID + 1 ; THISID = LASTID DATE1 = DATE2**

the compiler (CMP) would receive:

 **LASTINV# = LASTINV# + 1 ; INV# = LASTINV# INVDAT = TODAY**

<span id="page-7-0"></span>[<sup>4.</sup>See](#page-7-0) [Chapter 9: "CMP: The Record Maintenance Compiler"](#page-370-0)[.](#page-7-0)

This makes it possible to use NEWID.INC as a "subroutine" or "macro" to calculate the next available number for all kinds of id numbers where you want to increment the last number used by one and put a date into another field. Another .RMS file might include the line:

 **@@NEWID.INC LSTREF REF# RDATE 11-OCT-89**

in which case the compiler would receive:

 **LSTREF = LSTREF + 1 ; REF# = LSTREF RDATE = 11-OCT-89**

To summarize, in the include file, all occurrences of the first parameter name on the PARAMETERS line are substituted by the first parameter following the file name on the "@@filename" line, the second parameter name is replaced with the second parameter, etc. Up to 9 levels of indirect file references are supported (i.e. included files which include other files, to a depth of nine levels).

If more parameter names are found on the PARAMETERS line than there are parameter values supplied on the "@@filename" line, a warning message is displayed and the extra parameters are ignored.

If fewer parameter names are found on the PARAMETERS line than there are parameter values supplied on the "@@filename" line, a warning message is displayed and the extra parameters are ignored. To supply a null value for a parameter name, enter two consecutive apostrophes on the "@@filename" line. For example, the following include file can be used in either the field declaration portion of a TRS or the local section of an RMS:

```
 *
     * OPFIELDS.INC: Including optional fields in TRS or RMS.
 *
     * Parameters:
 *
     * $ER$ the field declaration code, with 
                       * trailing blank, i.e 'ER ' or 'DR '
    * (used in TRS, null in RMS)<br>* $PREFIX$ the field name prefix all
                      the field name prefix all
      the optional fields will share.<br>$EXCLAMATION$ value of '!' comments out the r
                     value of '!' comments out the rest
      of the line in RMS (null in TRS)<br>$LOCATION$ in TRS, precise placement line
 * $LOCATION$ in TRS, precise placement line
 * "anchor" for 4 fields (null in RMS)
 *
    PARAMETERS $ER$ $PREFIX$ $EXCLAMATION$ $LOCATION$
 *
     $ER$$PREFIX$_IN/D2 $EXCLAMATION$ [$LOCATION$,10,20]
 $ER$$PREFIX$_OUT/D2 $EXCLAMATION$ [$LOCATION$+1,10,20] 
 $ER$$PREFIX$_BEG/D2 $EXCLAMATION$ [$LOCATION$+2,10,20] 
    $ER$$PREFIX$_END/D2 $EXCLAMATION$ [$LOCATION$+3,10,20]
```
Including the file in an RMS, as follows:

```
 FILE N.MAS
    LOCAL
 .
 .
 .
    @@OPFIELDS.INC '' 'JAN' '!' ''
```
would cause CMP to process the following lines:

```
 FILE N.MAS
    LOCAL
 .
 .
 .
    JAN_IN/D2 ! [,10,20]
    JAN_OUT/D2 ! [+1,10,20]
    JAN_BEG/D2 ! [+2,10,20]
    JAN_END/D2 ! [+3,10,20]
```
(Note how the exclamation point, a comment delimiter, is used to "comment out" the last part of each line, which is intended for use only in a TRS.)

Referencing OPFIELDS.INC in a TRS:

```
 N N.MAS 1 NOMSG
    E N
 .
 .
 .
    @@OPFIELDS.INC 'DR ' 'JAN' '' '12'
    SCREEN
    N: N-----
 .
 .
 .
    END
```
would cause SCREEN to process the following lines:

```
 N N.MAS 1 NOMSG
    E N
    .
 .
 .
 DR JAN_IN/D2 [12,10,20]
 DR JAN_OUT/D2 [12+1,10,20]
 DR JAN_BEG/D2 [12+2,10,20]
    DR JAN_END/D2 [12+3,10,20]
    SCREEN
    N: N-----
 .
 .
 .
    END
```
Parameter values can be passed to another "nested" indirect file. If an instruction file contains the line:

 **@@INCL1.FIL AMOUNT INVSUM INVDATE**

and INCL1.FIL contains

 **.**

 **PARAMETERS X\_AMT X\_SUM X\_DATE**

 **. @@INCL2.FIL X\_AMT NAME**

This would have the same effect as if the @@ line read:

 **@@INCL2.FIL AMOUNT NAME**

Care should be taken when naming the parameters to make sure that they will not cause unwanted substitutions in the include file. Consider the following example:

 **PARAMETERS NAME**  $NAME = 'NAME IT:' ; STAT = ASKSCR(Y, X, NAME)$ 

If this file was referenced by e.g.:

 **@@INCL.FIL MYFIELD**

you clearly would like the result to be:

 **MYFIELD = 'NAME IT:' ; STAT = ASKSCR(Y,X,MYFIELD)**

Instead, since the parameter NAME is replaced with MYFIELD wherever NAME occurs, you get:

 **MYFIELD = 'MYFIELD IT:' ; STAT = ASKSCR(Y,X,MYFIELD)**

To obtain the desired result, you must name the parameters such that they do not cause ambiguities, as in the following:

> **PARAMETERS X\_NAME**  $X_N = YN = YN = T$ : ;  $STAT = ASKSCR(Y, X, X_N)$

The best way to avoid such conflicts is to use a simple naming convention for parameters: for example, you might append a string such as "&P" or "@P", which contains a normally unused character, to the end of parameter names; or you might begin every parameter name with an underscore.

### **1.4.4 Parameterization**

A substitutable parameter is a character string enclosed in angle brackets within an ADMINS instruction file. These bracketed strings are given special treatment by the ADMINS commands that support parameterization, DEFINE, CMP, COM, REPORT, and SCREEN. When any of these commands reads an instruction file and encounters a string enclosed in angle brackets it will prompt, using the bracketed string, for a value to be inserted at that point in the instruction file.

For example, given the following line in an instruction file:

 **SELECT TYPE EQ <Enter Type Selection>**

The ADMINS command being run will prompt as follows:

 **Enter Type Selection:**

If no run time string is provided (the user presses RETURN by itself in response, the ADMINS command will terminate. However, if the string is enclosed by double angle brackets, i.e. "<<Enter Selection>>", the ADMINS command will ignore the entire line which contains the bracketed string.

ADMINS REPORT and COM commands provide for "repetitive" parameterization, i.e. substitutable parameters can be made to re-prompt repeatedly until the user replies with a carriage return.

"Logical" parameterization is also provided. Angle-bracketed strings that begin with the characters "L\$" or "L\_" can be alternatively satisfied with the contents of a logical name.

[Consult the section for each command for specific details on the use of](#page-11-0)  parameterization in that command.<sup>[5](#page-11-0)</sup>

### **1.4.5 Referencing Data Dictionary Elements**

Anywhere the data type of a data field is specified, (e.g. in a DEF, in the local section of an RMS, or in a CREATE statement in REPORT) a reference can be made instead to a Data Dictionary data element.<sup>[6](#page-11-1)</sup> All the attributes of the referenced data element will be applied to the field. To do this, substitute the Data Dictionary data element name, preceded by the '@' character, for the data type.

For example, the following line in a TRS:

#### **DR G\$PO#/@PO#**

would pick up the attributes of the data element PO# at compile time and use them for the field G\$PO# in the resultant TRO.

This feature could be used to develop applications where the local fields in screens, reports and procedures can be maintained utilizing the Data Dictionary.

For example, if you have an application where the field PO# is defined as X999999, and PO# is defined in the Data Dictionary, you could write your application such that any local field in any .TRS or .RMS that carries a copy of the PO# field makes a reference to the Data Dictionary data element instead of stating a data type.

If you later needed to change the PO# field's data type definition from X999999 to A12, all you will have to do is change the data type in the Data Dictionary for the data element PO# and recompile all your programs.<sup>[7](#page-11-2)</sup>

This feature also enables the use of automatic Lookup Windows, automatic validation against code lists, and automatic User Help with local fields in TRANS. $8$ 

<span id="page-11-0"></span><sup>5.</sup> See [Section 2.11 "Parameterization"](#page-49-0) for DEFINE, [Section 7.14 "Parameterization"](#page-295-0) for REPORT, [Section 9.7 "Parameterization"](#page-379-0) for CMP, [Section 14.3](#page-514-0)  ["Parameterization"](#page-514-0) for COM, and [Section 5.16 "Parameterization"](#page-185-0) for SCREEN.

<span id="page-11-1"></span>[<sup>6.</sup> See](#page-11-1) [Appendix I: "ADD: The ADMINS Data Dictionary"](#page-878-0)

<span id="page-11-2"></span>[<sup>7.</sup> You might have to enlarge the display width in screens and reports for fields that](#page-11-2)  reference data element PO# to accommodate an A12 field.

<span id="page-11-3"></span>[<sup>8.</sup> See](#page-11-3) [Appendix I: "ADD: The ADMINS Data Dictionary"](#page-878-0) [for details.](#page-11-3)

### **1.4.6 Conditional Compilation**

ADMINS instruction files (e.g. ".COM", ".RMS", ".REP", etc.) and the TRANS and MANUAL environment files may contain "C style" #if, #ifdef etc. syntax for conditional compilation of code.

All ADMINS commands that read an instruction file "pre-process" the file, interpreting lines that begin with one of the "#" keywords described below:<sup>9</sup>

| Keyword              | Description                                                                                                    |
|----------------------|----------------------------------------------------------------------------------------------------|
| #define name [value] | Replace name with value where value may be any<br>string of text. To include whitespace in value<br>enclose it in quotes. The quotes become part of<br>value. If no value is provided name will have the<br>value 0 (false).                                                                                            |
| #undef name          | Undefine name. Removes name from list of defined<br>names. Subsequent occurrences of name in the file<br>will not be replaced with a value, but rather will be<br>read literally.                                                                                                    |
| #ifdef name          | The lines following will be compiled if name is<br>defined. (Only tests whether name is defined, does<br>not test value.)                                                                                                    |
| #ifndef name         | The lines following will be compiled if name is not<br>defined. (Only tests whether name is defined, does<br>not test value.)                                                                                                    |
| #if name             | The lines following will be compiled if name has the<br>value true (1).                                                                                                    |
| #if !name            | The lines following will be compiled if name has the<br>value false (0).                                                                                                    |
| #if expression       | The lines following will be compiled if expression is<br>TRUE (non-zero). Expression consists of two names<br>or strings separated by a comparison operator. If<br>both strings are numeric then a numeric<br>comparison is performed otherwise a string<br>comparison is performed. The list of valid operators<br>is: |
|                      | LT or $\lt$<br>LE or $\lt$ =<br>$GT$ or $>$<br>$EQ$ or $==$<br>NE or $!=$<br>$GE$ or $>=$                                                                                                    |
| #else                | The lines following will be compiled if the previous<br>#if, #ifdef, or #ifndef evaluated to false.                                                                                                    |
| #endif               | Terminates an #if or #ifdef block.                                                                                                    |
| #noifdef             | Disables #ifdef processing until "#setifdef"<br>encountered. None of the above commands are<br>interpreted by the preprocessor after the #noifdef<br>statement.                                                                                                    |
| #setifdef            | Re-enables #ifdef processing (after a #noifdef).                                                                                                    |

<span id="page-12-0"></span>[<sup>9.</sup> Comments are not allowed on conditional compilation \("#"\) command lines.](#page-12-0)

Conditional compilation (#if and #ifdef and #ifndef) statements may be nested up to 32 levels. The example below shows two levels of nesting.

#### **The names \_VMS\_ \_WIN32\_ and \_ADMINS\_ are always defined.**

 **#if \_VMS\_**

would be true on a VMS system and false on a WINDOWS system, and

 **#if \_WIN32\_**

is false on VMS and true on WINDOWS. The name \_ADMINS\_ has a value corresponding to the version number of the active release of ADMINS, e.g. \_ADMINS\_ is replaced with 61 if you are using release 6.1 of ADMINS.

If the following line appeared in an ADMINS command file:

```
 DISPLAY ADMINS Version _ADMINS_
```
The pre-processor replaces \_ADMINS\_ with its value so NATCOM would receive the following line to process:

```
 DISPLAY ADMINS Version 84
```
Example:

```
 #define CAMBRIDGE 1
        FILE N.MAS
        LOCAL
 ...
        PROGRAM
        rms statements
        #if CAMBRIDGE
          Cambridge-specific rms statements
        #if _VMS_
         Cambridge on VMS-specific rms statements
        #endif
        #else
          rms statements if CAMBRIDGE is false
        #endif
```
#### **1.4.6.1 Defining Names and Values on Command Line**

Names can be defined and assigned values at run time using the D (define) command line qualifier. In the following examples the name "PHYSICAL" would be defined (and have the value "0") for the compilation of LOCATE.RMS, and the name CAMBRIDGE would be defined (and have the value "1") for SCREEN's compilation of TAXINQ.TRS.<sup>10</sup>

```
$ cmp /d "PHYSICAL" locate 
$ scr /d "CAMBRIDGE=1" taxinq
```
<sup>10.</sup> Because OpenVMS converts all non-quoted strings to lowercase you must use quotes to define the name "PHYSICAL" and "CAMBRIDGE". Without quotes the names defined would be "physical" and "cambridge".

# **1.5 Processing Progress of ADMINS Commands**

The example above in [Section 1.3.1 "Manual Conventions"](#page-5-0) shows a line of asterisks displayed by AdmMove to show the user the rate of record movement. Before starting to read the input file, MOVE divides the number of records in the input file by 60. As each sixtieth of the input file is read, MOVE displays an "\*" starting at the sixtieth column of the line, and working the display of asterisks back down to the first column as the input file is read. In this manner the on-line user is kept informed of the progress of the MOVE processing.

This facility is included in the AdmMove, AdmSort,AdmMaint, and AdmProd commands to allow the on-line user to follow the progress of the processing.<sup>[11](#page-14-0)</sup>

It is possible to suppress the line of asterisks. This may be desired when the user's terminal is operating at low speed. If the user types "NO \*" to the first prompt of the command, the command will re-prompt the first prompt and the asterisks will be suppressed during processing.

# **1.6 Logging Interactive Sessions**

Interactive command dialogue in all ADMINS commands can be recorded in a text editable log file. This log file can also function as an ADMINS command file, so dialogue recorded in a log can be edited if desired, and can be run with COM (see [Chapter 14: "Command Files"\)](#page-512-1).

To log interactive dialogue, assign the name of a log file to the logical name ADM\$LOGFILE. If a log file with that name does not exist, ADMINS will create it. As long as ADM\$LOGFILE is assigned, ADMINS will append dialogue lines to the log file.

The dialogue which is recorded consists of command lines which call up ADMINS images, and the responses to ADMINS prompts. (In TRANS, only the command line is recorded). The log file also contains a heading to identify it, and a date and time stamp before each command. The ADM\$LOGFILE file only logs interactive sessions, and is ignored if ADMINS is running in a command file.

<span id="page-14-0"></span><sup>11.</sup> REPORT will also display processing progress through the file using the line of [asterisks, but as an option rather than by default \(see Section 7.2 "REPORT](#page-14-0)  [Statement"](#page-248-0)).

# **1.7 Providing Responses for Command Dialogue on the Command Line**

All ADMINS commands will accept responses provided on the command line as answers to the prompts that occur in their dialogues. Providing responses on the command line is especially useful when inserting ADMINS command dialogue in scripts intended to be run with multiple shells/command line interpreters, but it also a convenient technique for testing or repetitious use of complex ADMINS command dialogues, as the entire list of responses can be recalled, edited and resubmitted using command line editing.

The special option switch, "--" tells ADMINS that the arguments that follow it are to be interpreted, in order, as responses to prompts in the command's dialogue. Responses that contain more than one word must be quoted (in general, to preserve case and to accommodate special characters, it is good practice to put quotes around all responses).

For example, a command file might contain:

```
 move
 no *
 n.mas
 n2.mas
 CR
 y
```
This dialogue could be specified in a single line:

```
move -- "no *" "n.mas" "n2.mas" "CR" "y"
```
The "--" token must immediately precede the first prompt answer on the command line, and must appear after all other normal command line options and arguments. For example:

**sort -k n.mas n2.mas i**

is written as:

**sort -k -- "n.mas" "n2.mas i"**

Commands that take their instruction file on the command line, such as MAINT:

```
maint abc
  n
  y
must be written as:
maint abc -- "n" "y"
```
# **1.8 File Specification**

File specifications in ADMINS usually consist of a file name plus a file type. In all the examples of output in this Manual when a file specification is shown, it is shown in the format "filename.type". In actual on-line output displays from ADMINS the complete file specification is shown.

The file specification given to an ADMINS command may not exceed 255 characters. Usually the host environment supplies the unspecified parts of a full specification using the user's "defaults", e.g. the user's default directory.

### **1.8.1 ADMINS File Types**

Examination of the 3 character file type for an ADMINS file name informs the user as to the contents of the file. The following is a list of common ADMINS file types:

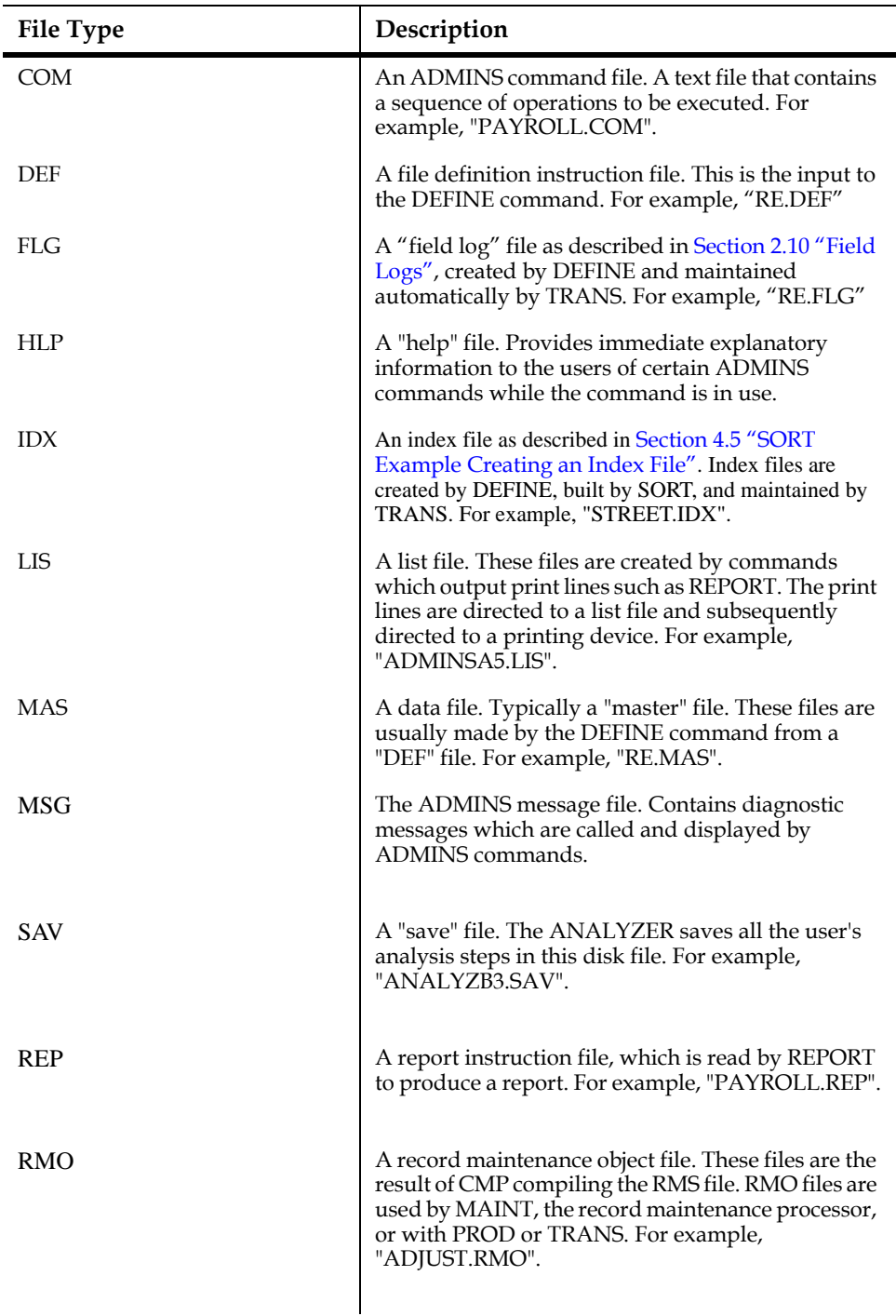

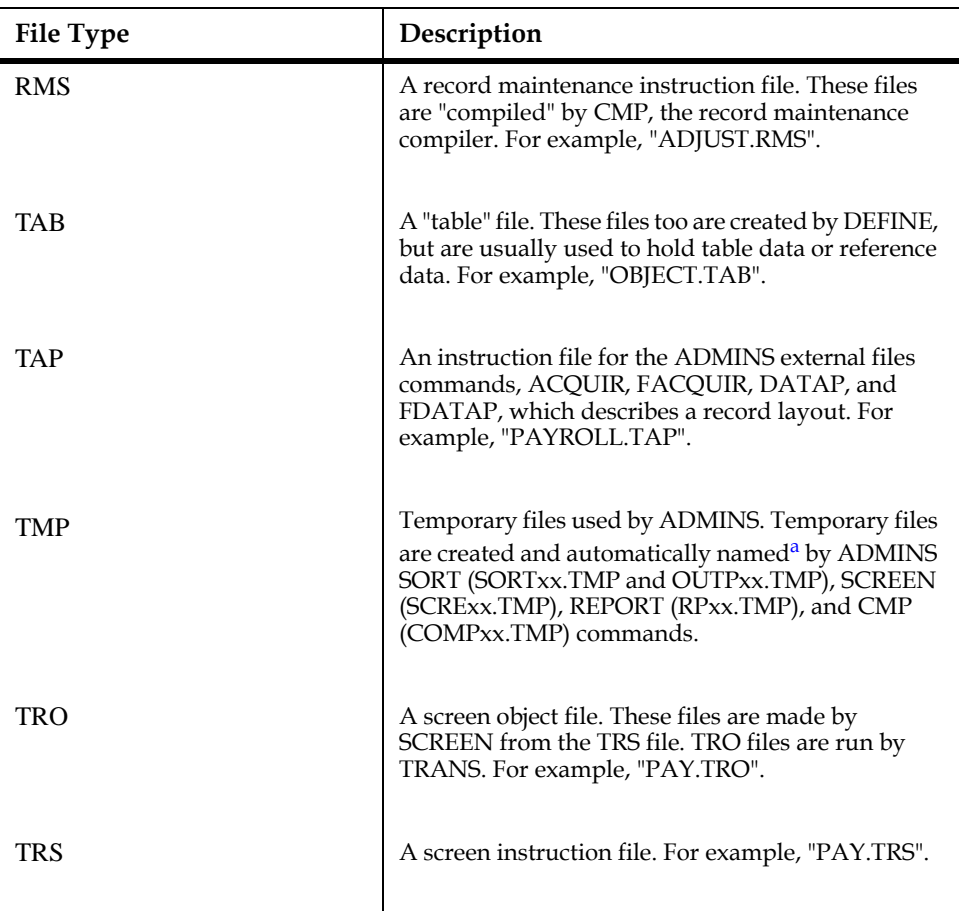

a. See [Appendix C.1.1 "Differences in Print File and Temporary File Nam](#page-679-0)[ing"](#page-679-0)

# **1.9 Dynamic Data File Expansion**

Most of the ADMINS commands which can add records to a file, will automatically enlarge the file if an impending overflow condition is detected. The commands which support dynamic file expansion are those that add "batches" of records to a file. These include AdmMove, AdmSort, AdmProd, AdmMaint, AdmAded, AdmFac, AdmIE, ACQUIR, and AdmMrgFil. In AdmProd, both the lookup and output files are dynamically enlarged. In AdmMaint, output files are enlarged. In the OpenVMS environment AdmTrans **does not** support automatic file enlargement, and automatic file enlargement cannot occur when the file access method allows multiple users to

concurrently write to the file ("multi-user" access). <sup>12</sup>

When AdmMove, AdmSort or one of the other commands listed above detects a file overflow condition, the command automatically enlarges the file by 10% of its current size, or by at least 10 1024-byte disk blocks, whichever is larger. An informational message, "<n> ADMINS blocks added to <file>" is displayed on the terminal, and the command continues processing the file. If the enlarging process fails (for example, the disk is full), then the file is closed, with the records that were added intact.

There is some overhead involved each time a Level 2 file is enlarged. In Level 2 files, the index portion of the file (see Appendix E) is copied from its previous position in the file down to the new end of file.

**Automatic file enlargement is in effect by default.** However, automatic enlargement of Level 2 files can be disabled by including a "9" in the string assigned to the logical name OPTION.

# **1.10 Localizing ADMINS**

Developers of applications for non-English speaking users can "localize" many ADMINS displays, messages and prompts so that users are presented with these items in their own language. ADMINS provides this capability via the logical name ADM\$LOCALE<sup>[13](#page-18-1)</sup>, to which should be assigned the path name of a text file that contains the localized versions of the messages and prompts.

<span id="page-18-0"></span>[<sup>12.</sup> The ENLARG command described in](#page-18-0) [Section 2.8 "AdmENLARG: Enlarging](#page-47-0)  [ADMINS Files"](#page-47-0) may be used explicitly to enlarge a file.

<span id="page-18-1"></span><sup>13.</sup> The TRANS environment file (TRANS\$ENV) can also be used to localize TRANS messages (see [Section 6.15.15 ""Localizing" Messages and Prompts"](#page-228-0)). [ADM\\$LOCALE is read first and should be assigned at the system level. The](#page-18-1)  environment file will override ADM\$LOCALE and should be used for customization for a particular individual or application.

Currently the following prompts and messages may be localized:

- *•* Month names
- *•* Prompts and messages in TRANS
- *•* Prompts and messages in MANUAL
- *•* Prompts regarding file access and i/o
- *•* Answers to some prompts

The format of the records in the ADM\$LOCALE file is:

#### **aaa###=Message**

where:

aaa is a three character code identifying the category of the message. Currently, the following categories are recognized: — mth: Month name (mth001 through mth012, i.e.: mth001=january and mth012=december by default) — tra: TRANS messages/prompts, i.e.: tra000= 'Type SCREEN-NAME, FILE-NAME, or C.R." by default — io\_: File i/o and access messages/ prompts ### is a three digit number identifying a specific message/prompt.

Certain<sup>[14](#page-19-0)</sup> single character responses to prompts can also be localized:

**answer\_yes = y answer\_no = n answer\_wait = w answer\_ignore = i answer\_insert = i answer\_exit = e**

The file 'adm\$dist:admins.msg' contains all the items that currently may be localized (except month names and responses), and may be used as a source to create a localized version.

<span id="page-19-0"></span><sup>14.</sup> These responses are only with prompts related to concurrency and i/o for [ADMINS data files, e.g.: answer\\_insert is used when TRANS prompts "Enter I to](#page-19-0)  insert".

E.g. for Danish users we could create a file called 'dansk.msg' in the adm\$dist directory as follows:

```
 ! ADM$LOCALE file for Danish users. 
     mth001=januar
     mth002=februar
     mth003=marts
     mth004=april
     mth005=maj
     mth006=juni
     mth007=juli
     mth008=august
     mth009=september
     mth010=oktober
     mth011=november
     mth012=december
      tra000="Tast skærm-navn, fil-navn eller <CR>."
      tra001="Tryk H for hjælp" tra002="Tryk PREV for forrige 
individ"
      tra003="Tryk NEXT for at gemme dette individ"
 tra004="LFEXIT aktiv, tryk NEXT for at akseptere"
 tra005="Tryk NEXT for at gemme dette individ"
      tra006="Kodeord"
      tra017="Fejl - - - tast (%err)"
      tra029="TRANS FUNKTIONS-NØGLER"
      tra030=Funk
      tra031="Beskrivelse"
      tra032="NØGLE"
     man000="ADMINS Procedures Manual"
     man001="Version %s"
     man002="Tast nøgle for at fortsette..."
```
and make the following logical name assignment:

 **assign ADM\$DIST:dansk.msg ADM\$LOCALE**

and the messages and month names identified in the file will display in Danish.

# **1.11 Alternative Collating Sequences**

ADMINS supports the full 8 bit character set, including **any collating sequence for printable characters,** with the following restrictions.

- 1. The collating sequence of the characters with an ASCII value of 32 (decimal) or less (space and below) cannot be changed.
- 2. All the 256 possible characters **must** be assigned unique collating sequence values in the "collating table",<sup>15</sup> i.e. duplicates are **not** allowed.
- 3. **All** files used within an ADMINS command session must use the same collating table (i.e. files using different collating tables cannot be mixed).

<span id="page-20-0"></span><sup>15.</sup> The "collating table" is stored in an ADMINS file with a name in the form [ADM\\$COLLDIR:xx.COL. See Section 2.12 "Alternative Collating Sequences" for](#page-20-0)  a details on how to set up and utilize an alternative collating table.

### **1.12 ADMINS Messages Facility**

The ADMINS message facility is designed to display a brief informative message when an error condition occurs. Some messages are specific to a particular ADMINS command (e.g. DEFINE). Other messages are specific to an ADMINS function (e.g. evaluating expressions). Messages are grouped either by particular command (e.g. defnnn), or by particular function (e.g. expnnn). If the command is reading an ADMINS instruction file, such as DEFINE reading a file definition instruction file (DEF), then the line of text in the instruction file which caused the error is also displayed where possible.

### <span id="page-21-1"></span>**1.12.1 Operation of the Message Facility**

Most messages in ADMINS are included in text files that are separate from the command programs themselves.<sup>16</sup> When an ADMINS command detects an error condition, it displays the error message code and the message. If the error was found while parsing a line in an ADMINS instruction file, e.g. a report instruction file (REP), then the line number and the content of the line causing the error are displayed. Using an editor, you can then easily locate the line causing the error to correct the problem.

For example, if you had the following report instruction file called "TOTAL.REP."

```
****** TOTAL.REP ******
*
REPORT TOTAL
           FILE DETAIL.MAS
HEADING<br>CE TOT
     CE TOTAL REPORT
END
CREATE TOTAL AMT1 + AMT2 + AMT3
DETAIL TOTAL
```
Then, attempting to run this report would result in:

```
$ REPORT TOTAL
```

```
rep936 Field type must be specified for a created field
Line 8: CREATE TOTAL AMT1 + AMT2 + AMT3
```
Where appropriate, actual values are inserted into the message text to enhance the meaning of the message, as in the following dialogue.

```
$ REPORT TOTAL XYZ
rep920 REPORT "xyz" not found in REP file "total.rep"
```
<span id="page-21-0"></span><sup>16.</sup> The error message files may, if desired, be kept in a different disk/directory location than the ADMINS commands. Use the logical name ADM\$EMSG to [designate this alternative location. If ADM\\$EMSG is not assigned, ADMINS will](#page-21-0)  expect the error message files to be in the location assigned to the logical name ADM\$DIST (the same location as the commands themselves).

### **1.12.2 Expanded Message Facility**

Users can specify the "level" of ADMINS messages they wish to see displayed, based on their level of experience. If the user assigns "1" to the logical name ADM\$LEVEL, then briefer messages will be displayed as in the examples above. If the user assigns "0" to ADM\$LEVEL or if ADM\$LEVEL is not assigned, then in addition to the display above, the full explanation, user action, and Manual reference will be displayed. The full text displayed for message rep936 using the example above in [Section 1.12.1](#page-21-1)  ["Operation of the Message Facility"](#page-21-1) would be as follows:

**\$ REPORT TOTAL**

**rep936 Field type must be specified for a created field Line 8: CREATE TOTAL AMT1 + AMT2 + AMT3**

**Explanation: The syntax of a CREATE statement is:**

**CREATE new-fieldname/type expression**

**The field type is a required element in the syntax. The valid field types are integer (I), decimal (Dn), four-word decimal (Fn), date (DA), alphanumeric (An),and picture (Xpic).**

**Reference: ADMINS Procedures Manual - 7.13.1**

**User Action: Correct the CREATE statement by insuring the field has a field type.**

# **1.13 Logging Fatal Errors**

ADMINS commands will log information about the occurrence fatal errors in short text files that have names that indicate what time the events occurred.

A value assigned to the logical name **ADM\$DIR\_LOGFATAL** tells ADMINS commands to log information when a fatal exit occurs, and the value identifies the directory where ADMINS will log the information. ADMINS creates time-stamped files that contain the error messages that occurred at fatal exit, along with user name, EXE name, and TRO/screen name, or REP/report name.

# **1.14 Host and Operating System Differences**

ADMINS may be used in a variety of environments. CPU architectures and/or operating systems may differ from installation to installation, but ADMINS functionality, syntax, and use remains essentially the same. There are, however, some instances where ADMINS must perform similar functions in differing ways to accommodate different hardware/operating system environments. These exceptions are explained in [Appendix C: "Platform and Operating System Differences".](#page-678-0)

A user of ADMINS must learn some of the characteristics of the hardware/operating system environment in order to understand in a general way how to develop and operate applications. These skills can usually be learned quite quickly on a cookbook basis without requiring any deep understanding on the user's part of the inner workings of the CPU or the operating system.

Because ADMINS is also used as a tool by experienced data processing professionals, we have included "hooks" for the integration of more advanced and technical capabilities in the ADMINS application environment. Descriptions of these more technical facilities are generally found in the appendices of this Manual.

# **Chapter 2:AdmDefine: Creating Files**

The AdmDefine command is used to create an ADMINS data file. AdmDefine reads an instruction file, called a file definition, that describes the record layout for a

particular file.<sup>[1](#page-24-0)</sup> A file definition always has a file type of ".DEF", e.g. from NAME.DEF, AdmDefine will create a data file called NAME.XXX, where XXX is the file type specified in the NAME.DEF. Each field to be created in the file is named and given a data type as specified in the DEF.

# **2.1 Outline of a File Definition (DEF)**

The file definition is made up of three parts: the file description, the field descriptions, an optional SELECT statement, and optionally secondary INDEX statements. The outline of the file definition is as follows:

```
File Description
[LOGNAM] FILE_TYPE NRECS [FLGSIZ]
Field Descriptions
FIELD_NAME FIELD_TYPE [KEY/SORT] [DER_OP] [SEC_NAME] ["comment"]
...
SELECT Statement
[SELECT expression]
Alternate Index Descriptions
[INDEX #IDX IDXNAME FIELD1 [FIELD2...]
...
```
# **2.2 AdmDefine Dialogue and Example**

We wish to create a file to store the social security number, name, birthday, age and annual salary of a thousand people. Using a text editor, we create the following file definition, called PEOPLE.DEF:

```
* people.def
*
mas 1000
ss# x999999999 key1 "social security number"
name a30 "name"<br>birthday da           "birthday"
birthday da<br>aqe i
age i "age"<br>ansaly d2 "annu
                         "annual salary"
```
<span id="page-24-0"></span>[<sup>1.</sup> Files can also be defined using the ADMINS Data Dictionary, see](#page-24-0) [Appendix I:](#page-878-0)  ["ADD: The ADMINS Data Dictionary".](#page-878-0)

Use the AdmDefine command and this file definition to create an empty data file:

```
$ define people
DEFSZ: 50 NF: 5 KEYLEN:3 RECSZ: 23 NRECS: 1000
# OF BLOCKS DATA: 51 INDEX: 10 TOTAL: 61
people.mas created
Indexed file. Keys are: SS#
$
```
If the "AdmDefine" command appears by itself on the command line, AdmDefine will prompt for the file definition name and will display only a brief confirmation message:

```
$ define
DEF File Name:people
people.mas created
$
```
### **2.2.1 AdmDefine Output Messages**

The information displayed by AdmDefine when it creates a file includes the following:

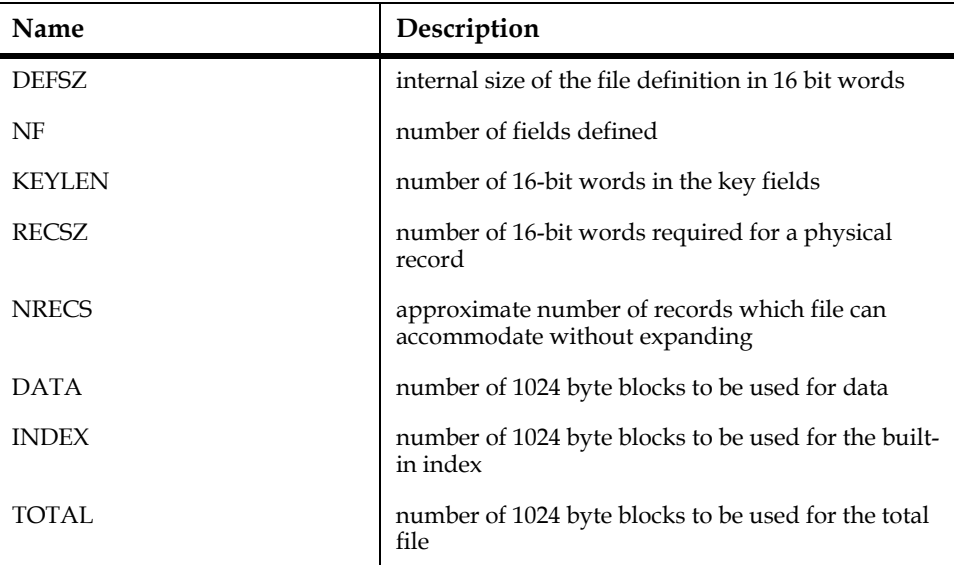

### **2.2.2 AdmDefine in Test Mode**

If the user wishes to know how much space will be required for a file, but does not wish to actually reserve the space, AdmDefine can be executed in test mode as follows:

```
$ define people test
DEFSZ: 50 NF: 5 KEYLEN:3 RECSZ: 23 NRECS: 1000
# OF BLOCKS DATA: 51 INDEX: 10 TOTAL: 61
PEOPLE.MAS CREATED
INDEXED FILE. KEYS ARE: SS#
$
```
No file is created. AdmDefine displays the messages so you can tell how much space would be required to accommodate the specified file. AdmDefine reports that the space required for PEOPLE.MAS would be 61 ADMINS blocks (1024 byte-blocks) or 122 disk blocks (512 byte-blocks).

### **2.2.3 REDEFINE: Redefine & Convert Existing File**

The REDEFINE command line qualifier makes it easier to change the DEF of an existing file. Ordinarily, if the file being defined already exists AdmDefine will exit with the following diagnostic message:

```
$ admdefine people
def980 Unable to create output file,
file "PEOPLE.MAS;1" already exists
```
However, if "REDEFINE" is specified in the command line:

#### **admdefine people /redefine**

then if the file already exists AdmDefine renames the existing file to <filename>\_SAV.<type>, creates the new file, then creates and runs a command file, called DEFxxx.COM, that performs a MOVE with CONVERT<sup>[2](#page-26-0)</sup> operation to transfer the data from the old file to the new one. If MOVE completes successfully, the command file deletes the original file and itself. If for any reason MOVE exits with an error status, the command file will delete the new file, rename the original file back to its original name, and display the message "Nothing done." If the file has a field log, the FLG file is renamed to <filename>\_SAV.FLG and is not deleted. The user must decide what to do with the data it contains as it may not be valid after the file has been redefined.

### **2.2.3.1 ADDREDEF: Redefine & Convert Existing using DDID**

The command line option/ADDREDEF will causeAdmDefine to open the specified file and find the Data Dictionary ID of the file it was originally defined from, and get its DEF information from that dictionary entry before renaming, defining and restoring the records in the file.

Assume dictionary id FI0216 defines the file DATA:Items.mas. At some point this file is copied to WORK:WorkItems.mas. Assume some changes (e.g. new field names) has been made to FI0216. The command:

```
AdmDefine /ADDREDEF WORK:WorkItems.mas
```
will find the file DDID, FI0216, in the WORK:WorkItems.mas header, and use this to access the new DEF information in the dictionary and then redefine the file.

### **2.2.4 READONLY qualifier: Block Write Access via GENED**

The READONLY command line qualifier sets a flag in the file header that blocks any attempt to open a file for write access using GENED mode in TRANS. If the "READ[ONLY]" qualifier is specified when a file is defined, attempts to open the file for writing in GENED mode result in TRANS immediately closing the file and displaying a message that the file is read-only. To view a file defined READONLY in GENED, the user must append "-R" or "-RX" to the file name, assign "Y" to the logical name ADM\$READONLY, or include "H" (uppercase) in the string assigned to the logical name OPTION (any of these causes a read-only file open).<sup>3</sup>

<span id="page-26-0"></span>[<sup>2.</sup>See](#page-26-0) [Section 3.2.3 "Move with Generalized Field Type Conversion"](#page-59-0)

<span id="page-26-1"></span><sup>3.&</sup>quot;-R" and "-RX" file access options are described in [Section 19.1 "Modes of File](#page-638-0)  [Access". ADM\\$READONLY is described in Section 6.3 "Entering or Changing](#page-26-1)  [Fields".](#page-194-0) Option "H" is described in [Appendix A: "Options"](#page-664-0).

### **2.2.5 IXONLY qualifier: Create Index-only file**

The IXONLY command line qualifier makes it possible to instruct the ADMINS file system to only maintain the index area of a file, and not the data area. $4$ 

This option can only be used where all the fields are defined as keys. If this is the case, then an index-only file will use only about half the disk space of a regular ADMINS data file, because the key values are stored only once, in the index, rather than in both the index and in each record.

**Warning:** Since no data records are written to the file, there is no way to regenerate the index from the data records if the index should become corrupted, and consequently this option should **only** be used on files which can be totally derived from another file, e.g. a file used as a secondary index into another file, normally populated through the TRANS INDEX clause. **NOTE** 

### **2.2.6 INIT: Initialize File with a Blank Record**

Creating a file that is not empty can be useful in a variety of circumstances and applications. The INIT command line qualifier tells AdmDefine to initialize the file it creates with one blank record:

**\$ define people/init**

# **2.3 File Description Line**

The first line of a DEF instructs AdmDefine what to use as the file type for the data file to be created, and how much space to reserve for the records in the file. As well AdmDefine can be instructed to place the data file on a specific disk device and/or to create a field log file for the data file defined.

The complete file description line layout is as follows:

 **[LOGNAM] FILE\_TYPE NRECS [FLGSIZ]**

The following sections explain the various elements of the file description line, with required elements appearing first.

### **2.3.1 FILE\_TYPE Specification**

The FILE\_TYPE is the three character file type that is part of the file specification. AdmDefine will use the file name of the DEF and the FILE\_TYPE to create a data file name. For example, if NAME.DEF has a file description line as follows:

**TAB 100**

then NAME.TAB is to be created to hold up to 100 records. NAME.TAB will be placed on the default device and directory for the user.

4.If the /IXONLY qualifier is used, a level 2, "single-index" file is always created: INDEX statements in the .DEF are silently ignored.

Any three characters may be used as the FILE\_TYPE, but it is recommended that standard ADMINS file types be used for clarity of purpose. They are:

- *•* MAS A master file.
- *•* TAB A table file.
- *•* IDX An index file that indexes a master or table file.
- *•* DER A file derived from a master or table file.
- *•* FLG A field log file.

#### **2.3.2 NRECS Specification**

The NRECS specification is the number of records to be stored in the file. This number determines the disk space that is reserved when the file is defined. A file would usually be defined with sufficient disk space for expansion. However files may be enlarged as described in [Section 2.8 "AdmENLARG: Enlarging ADMINS](#page-47-1)  [Files".](#page-47-1)

The reserved space is for NRECS number of records added to the file in an "optimal" fashion, i.e., by appending. If records were added by random insertion additional space may be required. These issues are more fully discussed in Appendix E: "File [Concepts"](#page-696-0).

### <span id="page-29-1"></span>**2.3.3 LOGNAM Specification**

If LOGNAM is present on the file description line, LOGNAM is used as the logical name of the disk device and/or the disk directory on which the file is to be placed. If LOGNAM is not present, the file is placed on a device and directory determined at the time the file is defined (see [Section 2.3.3.1 "Utilizing DEFs in Other Directories"](#page-29-0)). For example, if NAME.DEF has the following file description line:

#### **DATA MAS 1000**

then DATA:NAME.MAS is created. The logical name DATA could be assigned to any disk device (or disk device and directory) attached to the system, for example:

```
$ assign _dba1: data
```
in which case NAME.MAS is created on the actual physical device DBA1 when DATA:NAME.MAS is created.

#### <span id="page-29-0"></span>**2.3.3.1 Utilizing DEFs in Other Directories**

If the DEF of the file to be created is not in the user's current default directory, the file is created in the same directory as the DEF, as in the following examples:

```
$ show default
DUA1:[DEV]
$ assign dua2:[prosys.accounts] accounts
$ define accounts:people
DEFSZ: 50 NF: 5 KEYLEN:3 RECSZ: 23 NRECS: 1000
# OF BLOCKS DATA: 51 INDEX: 10 TOTAL: 61
DUA2:[PROSYS.ACCOUNTS]PEOPLE.MAS CREATED
INDEXED FILE. KEYS ARE: SS#
$
$ define [inv.oct]south
DEFSZ: 162 NF: 35 KEYLEN:30 RECSZ: 36 NRECS: 3000
# OF BLOCKS DATA: 168 INDEX: 90 TOTAL: 258
[INV.OCT]SOUTH.MAS CREATED
INDEXED FILE. KEYS ARE: REGION AREA DISTRICT REPID 
$
```
If, however, lowercase "u" is included in the string assigned to the logical name OPTION, AdmDefine will always create the file in the current default disk and directory. Using the first of the two above examples again with "u" in OPTION the file "people.mas" is not created in the directory DUA2:[PROSYS.ACCOUNTS]but in the current default directory.

```
$ show default
DUA1:[DEV]
$ assign "Vu" option
```

```
$ assign dua2:[prosys.accounts] accounts
$ define accounts:people
DEFSZ: 50 NF: 5 KEYLEN:3 RECSZ: 23 NRECS: 1000
# OF BLOCKS DATA: 51 INDEX: 10 TOTAL: 61
DUA1:[DEV]PEOPLE.MAS CREATED
INDEXED FILE. KEYS ARE: SS#
$
```
Note that any logical name or device name specified inside the DEF (see [Section 2.3.3](#page-29-1)  ["LOGNAM Specification"](#page-29-1)) takes precedence over the disk and/or directory specified on the command line, whether or not "u" is in OPTION.

### **2.3.4 FLGSIZ Specification**

If the optional FLGSIZ specification, field log size, is included in the DEF, AdmDefine creates a field log file for the file being defined. The field log is made large enough to hold FLGSIZ records. TRANS, the transaction processor, may then use this field log file to log changes made to fields in the data file. (The field log file layout is described in [Section 2.10 "Field Logs".](#page-49-2) For a detailed discussion of automatic field logging in TRANS, see [Section 6.4 "Field Logging"\)](#page-196-0) For example, if NAME.DEF had the following file description line:

```
MAS 1000 200
```
then a field log file will be created. The AdmDefine message will include the field log. For example:

```
$ define
DEF FILE NAME:name
NAME.MAS CREATED
NAME.FLG CREATED
$
```
# **2.4 Field Description Lines**

Field description lines are used to specify the name and data type of each field to be included in the records of the file.<sup>5</sup> Field description lines may specify sort control, a derivation operator, and/or one or more secondary names; they may also contain short descriptive comments. The complete field description line layout is as follows:

**FIELD\_NAME FIELD\_TYPE [KEY/SORT] [DER\_OP] [SEC\_NAME] ["comment"]**

Each of these elements is described in the sections that follow.

### **2.4.1 Field Names**

The first element on each field description line is the name of the field. Each field in the record must have a name. When choosing field names the user should be aware of the following points.

<span id="page-30-0"></span>[5. The field name may be delimited from the data type by either a blank space or](#page-30-0)  the slash character, "/". In this document the blank space is used.

- 1. Field names may be up to 18 characters in length. However, names should be kept as small as is consistent with satisfactory documentation, particularly in files with a large number of fields. An average of 6 to 8 characters per name is a good size to aim for, as there is a modest overhead associated with large field names.
- 2. ADMINS requires that a field name begin or end with an alphabetic character. (This is checked by AdmDefine). That is, #AMT1 is not a valid field name. However, "AMT1" or #AMT" are both acceptable.
- 3. Do not use parentheses or punctuation characters as part of a field name.
- 4. Try to make field names within a file unique on the first one (or two or three) character(s). In report and screen layouts, fields to be printed or displayed may be requested by specifying only enough characters to uniquely identify the field. For example:

```
1ADDR A30 "first line of address"
              "second line of address"
```
is preferred to:

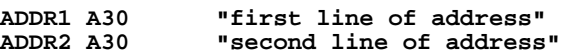

#### **2.4.1.1 Reserved Field Names**

A number of field names have specific meanings or uses in certain ADMINS commands, and consequently should not be used. A list of reserved field names is included in [Appendix D: "Reserved Field Names"](#page-686-0).

#### **2.4.2 Field Data Types**

The second element on each field description line specifies the data type of the field. The following list of fields demonstrates the nine possible data types in ADMINS.

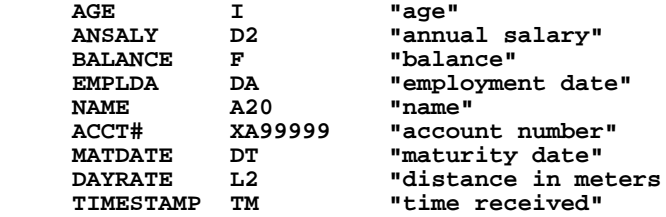

The data types are described below.

- *•* **I Integer:** The I field type is used for small whole numbers in the range of plus or minus 32,767 (2 to the 15th power minus 1). An integer occupies one 16-bit word or two bytes.
- *•* **Ln Longword decimal:** The Ln field type is used for larger numbers, outside the range of an integer field type, or when a decimal point is needed. The range for a longword field is plus or minus 2,147,483,647 (2 to the 31st power minus 1). A longword decimal number occupies two 16-bit words or 32 bits or four bytes.

A longword decimal field may have up to nine decimal places. The number of desired decimal places is specified by a number after the letter L, e.g., "L2". The decimal point is "imaginary", i.e., it is not actually stored in the data.

*•* **Dn - Decimal:** The Dn field type is used for still larger numbers, outside the range of longword decimal fields. The range for a decimal field is plus or minus 140,737,488,355,327 (2 to the 47th power minus 1). A decimal number occupies three 16-bit words or 48 bits or six bytes.

Decimal fields also may have up to nine decimal places. The number of desired decimal places is specified by a number after the letter D, e.g., "D3".

*•* **Fn - Four Word Decimal:** The Fn field type is used for even larger numbers, outside the range of a decimal field type. The range for four word decimal is plus or minus 9,223,372,036,854,775,807 (2 to the 63rd power minus 1). A four word decimal occupies four 16 bit words or 64 bits or eight bytes.

Four word decimal fields can also have up to nine decimal places. The number of decimal places is placed after the "F" as in "F3".

In choosing among L, D or F fields the following points should be taken into account:

(1) Ignore the decimal point and make a judgment based on the total number of digits. The decimal point is only present on external input and output representations of the data.

(2) REPORT totals D fields into D fields and F fields into F fields. Hence in choosing whether to use a D or F field, take into account the total value of the field for all the records in the file.

*•* **DA/DT - Date:** The DA and DT field types are used to store dates. Internally, DA fields are coded into one 16-bit word (two bytes), while DT fields are stored in two 16-bit words (four bytes). DA fields can handle dates in the range January 1, 1901 (1JAN1901) to December 31, 2060 (31-DEC-60). DT fields can handle dates for any year in a range from 100 to more than 30000.

The standard format for display and entry of DT fields is DD-Mmm-YYYY, e.g. 01-Jun-2015. For DA fields, the standard format is DD-MMM-YY, e.g. 01- JUN-15 for dates after the year 2000, and DDMMMYYYY, e.g. 14FEB1981, for dates before. Alternative date formats are specified by assigning a value to the logical name ADM\$DATE. (If the logical name ADM\$DATE is not assigned, then ADMINS uses the standard format.)

Only one format can be active at a time.<sup>[6](#page-32-0)</sup>

Note that the value assigned to ADM\$DATE is case sensitive.

If the value assigned to ADM\$DATE contains the upper case characters "M", "D" and "Y" in any order, date fields in ADMINS are to be input and output with two-digit values representing the month and day, and a two-digit (2000 or after) or four-digit (pre-2000) value for the year. Although there are six permutations of these three values, and all six are allowed, only the two that end in "Y" are supported if pre-2000 dates are used. For example:

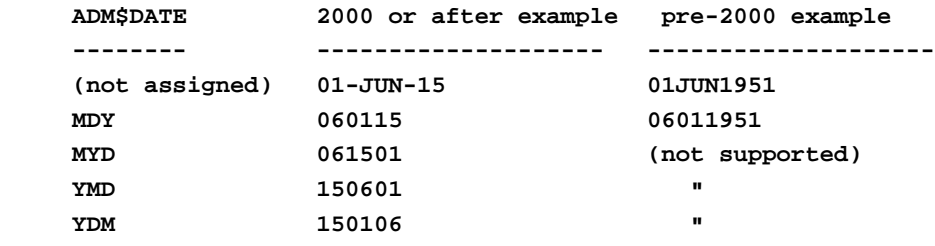

<span id="page-32-0"></span>6. TRANS retranslates ADM\$DATE at every field to be displayed if "t" (lowercase) [is included in the string assigned to the logical name OPTION \(see Appendix A:](#page-32-0) ["Options"\)](#page-664-0). Also, if the TRANS RMO reassigns ADM\$DATE (with CRLOG subroutine) at the first RMO call in a screen (BEGREC, UX or AX or IX) the new date format takes effect immediately in that screen.

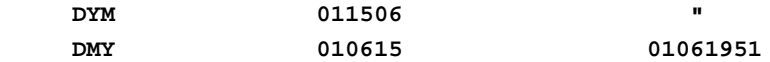

In addition to the six formats above, the following date format options are supported:

(1) If the month indicator is lowercase "m" instead of uppercase "M", then the spelling of the month is used in place of the numeric representation. The month is spelled with the first letter in upper case and the remaining letters in lower case (e.g. "January"). If the "m" is followed immediately by a single digit, then only that number of characters of the month is displayed (at least three characters of the month should be displayed). On input, the spelling of the month is case insensitive, and the user only has to input the first three letters of the month. On output ADMINS displays the date with the specified number of characters of the month.

(2) The year indicator "Y" may be followed immediately with a "4" to indicate that the four digit representation is to be used (e.g. 2015) at all times regardless of whether the date is before 2000 or not. Permutations of the year, month and day indicators in which Y4 is not the last argument are allowed, but only if the year argument is separated from the other arguments by literal text (e.g. punctuation) or a space, for example "Y4 M D".

(3) If the day indicator is lowercase "d" then the leading zero will be suppressed for single digit days of the month, e.g. if ADM\$DATE is set to "m d, Y4" then "April 6, 2002" is displayed instead of "April 06, 2002".

(4) All characters other than these indicators, including blanks, are treated as literal text on output. On input blanks are ignored, but the literal characters must be present.

The following examples show the output produced when various values are assigned to ADM\$DATE.

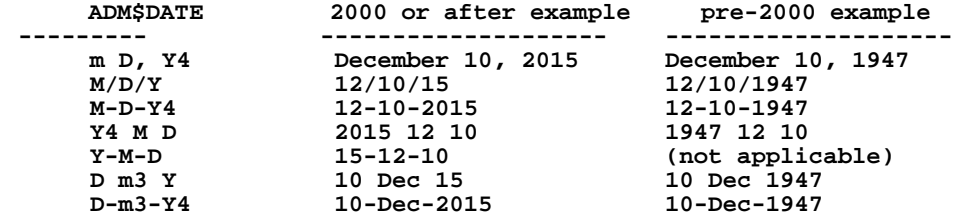

Remember, when assigning a value to the logical name ADM\$DATE, to enclose the value in quotation marks if it includes imbedded blanks or lower case characters. For example:

#### **\$ ASSIGN "m d, Y4" ADM\$DATE<sup>7</sup>**

If the standard date format is in use, or any alternative ADM\$DATE format, where the year is the last element, is in use, dates that are input without a year default to the current year. For example, "1-APR" entered into a date field during the year 2015 would result in "1-APR-15" being stored and displayed.

 The output (the displayed date format) always appears as specified by ADM\$DATE (or the default date format if ADM\$DATE is not assigned).

<sup>7.</sup> When entering a date, ADMINS first tries to interpret that date using the format specified by ADM\$DATE (or, if ADM\$DATE is not assigned, the default date format). If ADMINS fails to get a valid date, it checks to see if ADM\$DATEIN is defined. If ADM\$DATEIN is defined, ADMINS tries to interpret the entered date according to the format specified.

The logical name **ADM\$CENTURY\_CUTOFF\_YEAR** allows you to control how dates entered with only two digits for the year are interpreted and stored. By default, as described above, ADMINS interprets a two digit value entered for a year to mean a date after the year 2000. That is '1-APR-15' is interpreted and stored as 'April 1, 2015'.

If you assign a two digit value in the range 00 to 99 to the logical name ADM\$CENTURY\_CUTOFF\_YEAR that value is used as the cutoff to determine how to interpret two digits entered for a year in a date field.

For example:

if you make the following logical name assignment

#### **\$ASSIGN 80 ADM\$CENTURY\_CUTOFF\_YEAR**

Then any value entered or brought into an ADMINS date field that contains a twodigit year less than 80 is interpreted as being between the years 2000 and 2079. Meanwhile, any value entered or brought into an ADMINS date field that contains a two-digit year of 80 or larger is interpreted as being between the years 1980 and 1999.

The above logical name assignment would allow entry of, for example, a "last inspection date" of "23-JUL-97" (meaning July 23, 1997) and a "next inspection date" of "1-APR-04" (meaning April 1, 2004) in the same screen

*•* **TM - Time:** The time field type is used to store 24-hour time-of-day values down to ticks, in the format:

HH:MM:SS.TT

where HH is hours, with a valid range of 00 to 23, MM and SS are minutes and seconds, each with a valid range from 00 to 59, and TT is ticks, with a valid range of 00 to 99. TM fields are stored in a longword.

TM fields be entered without punctuation. E.g.

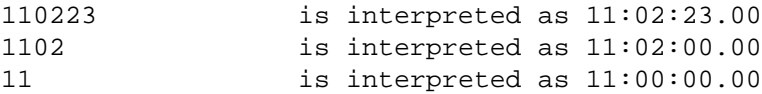

Two digits must be entered for all subfields, e.g. 123 will be interpreted as 12:03:00.00, not as 1:23:00.00.

*•* **An - Alphanumeric:** The An field type is used for fixed length strings of text, which may contain numeric, alphabetic and punctuation characters. The type code ("A") is always followed by the number of characters in the field to a maximum of 80, e.g. A20 means a field that can hold 20 alphanumeric characters. Data is always left justified in an alphanumeric field. Each ASCII<sup>[8](#page-34-0)</sup> character occupies one byte or half of a 16 bit word. Since fields are aligned on word boundaries, A5 and A6 both occupy three words.

(The "^" character in an alphanumeric field is displayed and printed as a blank. This special character is useful in placing leading "blanks" into an input string which ADMINS always tries to left justify on input. "Hats" (^) are also useful in concatenating "blanks" using the concatenation subroutines described in [Appendix H.3 "Concatenation Subroutines"](#page-719-0))

- *•* **Xpic Pictured:** The Xpic field type is used for codes containing non-numeric characters and numeric digits in fixed positions. The type code X, which stands for "pictured", is always followed by a picture of up to 18 positions
- <span id="page-34-0"></span>[8. The standard coding for alphanumeric characters on most computers.](#page-34-0)

which shows the layout of the non-numeric characters and numeric digits in the field. The control characters in a picture are "A" for non-numeric and "9" for digit. For example, "XA99999" represents a pictured field containing one alpha followed by five digits as in "C04279". Leading zeroes need not be present on input, e.g. "C4279" is a legitimate input form for "C04279". In general each character position of the picture occupies one byte and each digit occupies one half byte. However characters always start at the next byte. The actual number of words required for a picture varies according to the pattern of "A's" and "9's" in the picture.

There is an option to permit a dash (-) in a digit (9) position. If the logical name OPTION includes the character "F", as described in [Appendix A: "Options",](#page-664-0) a dash (-) may be put in a digit (9) position. This feature was implemented to support "summary levels" in hierarchical coding systems, and its use should be avoided for other purposes.

- *•* **TInn Internal Text:** TInn fields store documents directly in the text storage file (TSF). Although the size of a text document is limited by physical factors such as available disk storage and available memory, **ADMINS does not limit the size of a document** that can be stored in an internal text field. See [Appendix K: "Using Text Fields"](#page-996-0) for a discussion of the special considerations that are involved when using TInn fields.
- *•* **TXnn External Text:** TXnn fields store documents indirectly by storing the file specification of a document in the text storage file (TSF). See Appendix K: ["Using Text Fields"](#page-996-0) for a discussion of the special considerations that are involved when using TXnn fields.
- *•* **BLOB Binary Large OBject:** BLOB fields store objects of any type or format directly in the text storage file (TSF). BLOB fields may only be accessed using the BLOBIO subroutine, described in [Appendix H.15.16 "BLOBIO - Access](#page-873-0)  [Binary Large Object \(BLOB\) Field".](#page-873-0)

The size of a BLOB is not limited by ADMINS, but by physical factors such as available disk storage and available memory.

### <span id="page-35-0"></span>**2.4.2.1 Input and Output Representation Options**

There are several options in ADMINS which alter the representation of the input or output of data fields based on the field type.

1. Negative values in output representation are shown with a leading dash, e.g. "-345.67". If a "P" is included in the logical name OPTION (see [Appendix A:](#page-664-0)  ["Options"\)](#page-664-0) then parentheses are used for negative values in output representation, i.e. "(345.67)". This is applicable to integer (I), longword decimal (Ln), decimal (Dn), and four-word decimal (Fn) field types. **This setting is IGNORED** by AdmReport when it is creating CSV or Excel XML format data (see [Section 7.25 "Report Command Line Options"](#page-334-0))

 Alternatively, negative values can be indicated with characters to the right of the number, rather than with a minus sign to the left or parentheses. This is accomplished using the logical name ADM\$MINUS (see [Section 2.4.2.1 "Input](#page-35-0)  [and Output Representation Options"](#page-35-0)). For example, if the characters "CR" are assigned to ADM\$MINUS then "-345.67" is displayed as "345.67CR".

2. The standard input representation of a numeric field includes the comma and decimal point as used in the United States, e.g. "123,456.78". If a "J" is included in the logical name OPTION (see [Appendix A: "Options"](#page-664-0)) then the input is accepted with reversal of the comma and decimal point as used in Europe, e.g. "123.456,78". This is applicable to integer (I), longword decimal (Ln), decimal (Dn), and four-word decimal (Fn) field types.
- 3. The standard output representation of a numeric field includes the comma and decimal point as used in the United States, e.g. "123,456.78". If a "K" is included in the logical name OPTION (see [Appendix A: "Options"](#page-664-0)) then the output is presented with the comma and decimal point reversed as used in Europe, e.g. "123.456,78". This is applicable to integer (I), longword decimal (Ln), decimal (Dn), and four-word decimal (Fn) field types.
- 4. Zero values in numeric fields can be suppressed, i.e. displayed as blanks. If a "0" (zero) is included in the logical name OPTION (see [Appendix A: "Options"](#page-664-0)) then the output representation of a zero value in a numeric field is a blank. This is applicable to integer (I), longword decimal (Ln), decimal (Dn), and four-word decimal (Fn) field types.
- 5. Commas can be suppressed when numeric fields are displayed in TRANS. If "," (comma) is included in the string assigned to the logical name OPTION (see [Appendix A: "Options"\)](#page-664-0) then numeric fields are displayed without commas, i.e. 234,541.98 will display as 234541.98. This is applicable to the integer (I), longword decimal (Ln), decimal (Dn), and four-word decimal (Fn) field types.

### **2.4.2.2 Referencing Data Dictionary Data Elements**

The field description line may alternatively reference data elements defined in the Data Dictionary<sup>9</sup> instead of explicitly specifying a data type, as follows:

### **FIELDNAME @DD\_FIELDNAME**

The Data Dictionary data element DD\_FIELDNAME is referenced by substituting its name, preceded by an '@' character, for the data type specification.

The data type (and all the other attributes, validation and lookup against codelists in TRANS, for example) of data element DD\_FIELDNAME will then be picked up from the Data Dictionary and used for FIELDNAME.

## <span id="page-36-2"></span>**2.4.3 Sort and Access Control**

The third element on each field description line is the optional key/sort designation. After a field is named and its type is described the user can enter a key/sort designation.

**FIELD\_NAME FIELD\_TYPE [KEY/SORT] [DER\_OP] [SEC\_NAME] "comment"** The possible key/sort designations are KEY[n], DKEY[n], ASC[n], DESC[n], (for example, KEY1, DKEY2, ASC3, DESC4, or just KEY, ASC etc.).<sup>[10](#page-36-0)</sup>

KEYn signifies that the particular field is the nth key field of the file. Key fields are used both to order the file and for direct access. For example, if account number is a key field in a budget, specified as follows:

### **ACCT# X99999999 KEY1**

[then ADMINS can retrieve a record for a particular account number without reading](#page-37-0)  through all the records of the budget file to find the particular account number.

KEYn key fields place the records of the file in ascending order.

Descending key fields $^{11}$  are specified using DKEYn, as follows:

- <span id="page-36-1"></span>[9. See](#page-36-1) [Appendix I: "ADD: The ADMINS Data Dictionary"](#page-878-0)
- <span id="page-36-0"></span>[10. If the key and/or sort keywords are not numbered AdmDefine will assign the](#page-36-0)  proper number.

#### **EMPDATE DA DKEY1**

A file's key may be made up of multiple fields. For example, the budget account number may really consist of three fields: FUND, DEPT and OBJ.

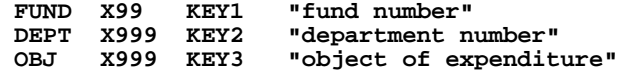

In this case the file is in sort order on object within department within fund, and can be directly accessed by these values in that order.

The fields of the key always appear as the first field descriptions in the file definition, that is [D]KEY1 must appear, if it is to appear at all, on the line with the first field name. And then [D]KEY2, if it appears at all, on the line with the second field name. And so on for [D]KEY3, etc.

KEYn and DKEYn fields can be combined in any way:

```
EMPDATE DA DKEY1 "employment date
LNAME A20 KEY2 "last name"
FNAME A10 KEY3 "first name"
```
Files can be sorted<sup>[12](#page-37-1)</sup> beyond the extent of their key fields:

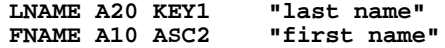

The file is to be keyed by last name only, but within last name the file is to be sorted in ascending order of first name.

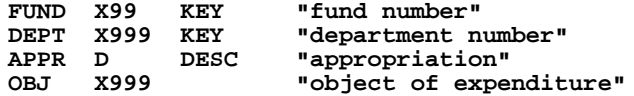

Here we see a file to be keyed by FUND and DEPT and then sorted within

department in descending order of appropriation.<sup>13</sup>

The sort control fields should follow directly after the key fields, and be in order.

Sort control, i.e. ASCn and DESCn, should only be used to prepare files for reports, as in the above example where we list object of expense per FUND/DEPT in high to low order of appropriation. Files that will be accessed directly should only use the [D]KEY[n] techniques.

### **2.4.3.1 Sequential Files**

A file with no keys is called a **sequential** file. A file with keys is called a **keyed** file. A sequential file may be sorted or not, i.e. it may have ASCn or DESCn sort designations.

- <span id="page-37-0"></span>11. Inequality links, i.e.LINKLT, etc. (see [Section 7.13.4.5 "LINK Without an Exact](#page-285-0)  [Match"](#page-285-0)) always work as follows, regardless of the composition of the file's key: "less than" means "toward top of file"; "greater than" means "toward end of file". Thus, in the case of a file with a single descending key, LINKLT will find the record before the record with the key value specified by the link key field, i.e. the record with the next HIGHER key value.
- <span id="page-37-1"></span>12.Files are "sorted" when the records are in correct ascending or descending order of [the specified fields. But because these fields are not KEY fields the records cannot](#page-37-1)  be directly accessed using the files' internal index.
- <span id="page-37-2"></span>[13.Note that when the key or sort keywords have no numbers AdmDefine assigns](#page-37-2)  them in the order the fields are encountered.

Records can **only** be appended to the end of a sequential file. Records can be appended to the end of a keyed file, but records can also be inserted to and/or deleted from anywhere in a keyed file, and also records can be transferred to a new position in the file, i.e. by changing a key value.

Records in sequential files can be accessed only by searching the file sequentially, and therefore they cannot be used with any ADMINS commands or features that access records by key (i.e. by making use of the file's internal index). Sequential files are used in a limited set of special situations. Most applications have no need of them.

Sequential files are used to bypass a corrupted built-in index. This technique is discussed in [Section 13.4 "FILECONVERT - Convert ADMINS datafile attributes"](#page-496-0).

### **2.4.3.2 Sorting On Significant Bytes**

At times we wish that only part of the contents of a field be used to sort the records in the file. This happens when the sort fields are large (e.g. fields with large alphanumeric strings) and we do not wish to exceed the 200 byte key/sort capacity of the sort program; when we know that only part of the field is significant and we wish to speed up the sort process; or when in fact the sort on a partial field is all that the application requires. In these cases we can place a "/n" at the end of the sort designation word. If we do this, then SORT only sorts on the n most significant characters (bytes) of the particular field. Significance is from the left of the field in the case of A and X types, and from the right of the field for D and I types. An example that illustrates most of these principles is a sort of a motor vehicle file by CLASS, MAKE, MODEL, YEAR and IDENTification.

```
* MVSORT.DEF
* sort vehicles by class, make, model, year, identification
*
DER 20000
               CLASS I ASC1/1 "vehicle class"
                           "vehicle manufacturer"<br>"vehicle model"
MAKE A10 ASC2/4<br>MODEL A10 ASC3/4<br>YEAR I ASC4/1
YEAR I ASC4/1 "year of manufacture"
                           <u>I Tvehicle identification"</u>
...
```
As CLASS is a number from 1 to 9 we need only sort on the least significant byte of the five digit integer CLASS field.

MAKE and MODEL names that have the same initial four letters are the same make and model so we need only sort on the first 4 bytes of these two fields.

YEAR is in the range 0-99 (for 1900 to 1999) so the least significant byte<sup>14</sup> is sufficient.

The first five letters of the motor vehicle identification code encodes the manufacturers options, and we wish to list cars of similar options within the CLASS, MAKE, MODEL, YEAR sequencing.

Note that a potential sort string of 39 bytes was reduced to a 15 byte sort string.

<span id="page-38-0"></span>[<sup>14.</sup> Any byte contains an integer in the range of 0 to 255, unsigned.](#page-38-0)

## **2.4.4 Deriving Aggregates**

AdmDefine can also be used to create files that will contain derived aggregations.<sup>[15](#page-39-0)</sup> Deriving aggregates is performed by the SORT command based on the instructions in the DEF. This is described in [Section 4.4 "Deriving Aggregates \(Summarizing](#page-92-0)  [Sort\)"](#page-92-0). Derivation instructions are placed in the file definition to instruct SORT as to which aggregates are to be derived.

The fourth element on the field description line is the optional derivation operator (DER\_OP).

**FIELD\_NAME FIELD\_TYPE [KEY/SORT] [DER\_OP] [SEC\_NAME] "comment"** The derivation operators, and a short description of their functions, are listed here:

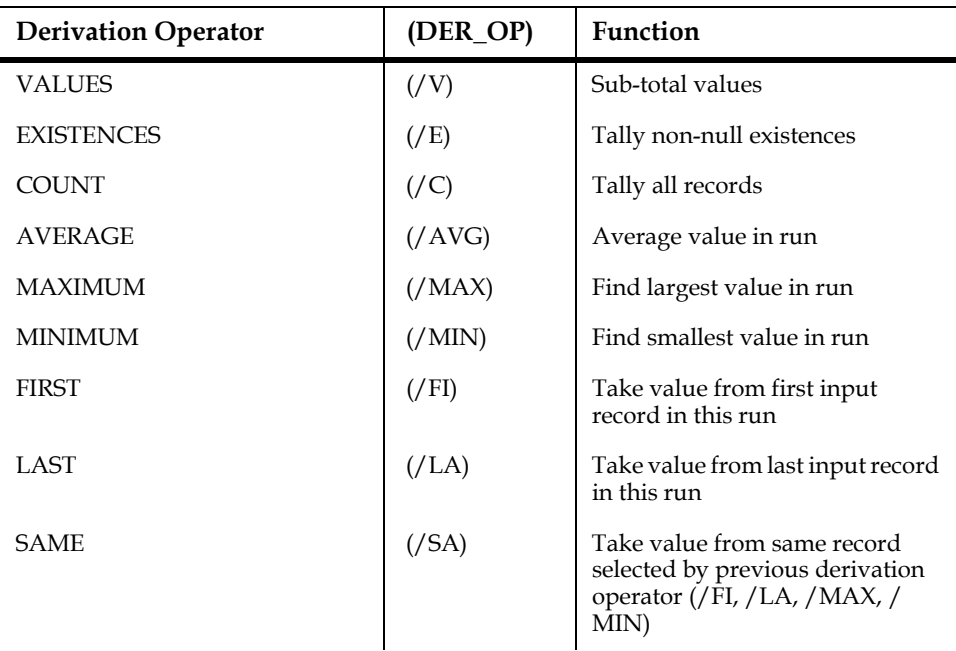

<span id="page-39-0"></span><sup>15.</sup> The reporting tool (AdmREPORT) contains comprehensive facilities for aggregating (i.e. taking sub-totals), re-ordering (sorting on any combination of fields), and selecting records and fields, as well as deriving new fields, formatting printout and numerous other features. However, the output from the AdmREPORT is usually a paper printout that is not further computer-usable. By deriving aggregates as files using AdmDefine and SORT, and if necessary computing or recoding new fields using the record maintenance procedures described in [Chapter 9: "CMP: The Record Maintenance Compiler"](#page-370-0) of this manual, the user can produce into files most results that REPORT can produce [on printout. These derived files can then be manipulated further by the ADMINS](#page-39-0)  tools.

For example, if we had a telephone directory file (TELFON.MAS) which included the following fields:

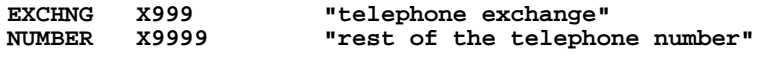

and we wished to produce a file informing us how many people lived in each telephone exchange, we might prepare the following file definition.

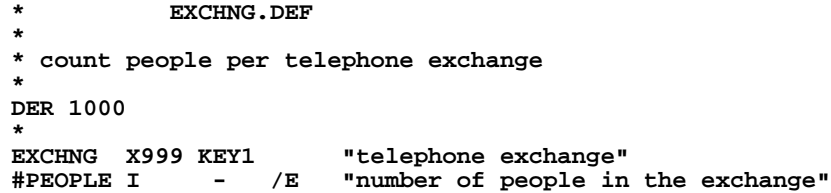

The field #PEOPLE will hold the count of the number of "existences" of EXCHNG. The field EXCHNG holds the first 3 digits of the telephone number (the "exchange"). EXCHNG is also a "working field" for #PEOPLE. Working fields are discussed in [Section 2.4.4.1 "Method of Operation"](#page-41-0).

EXCHNG.DER is created by using SORT to aggregate the records from TELFON.MAS into EXCHNG.DER. A printout of the file EXCHNG.DER after it was aggregated by SORT might be as follows.

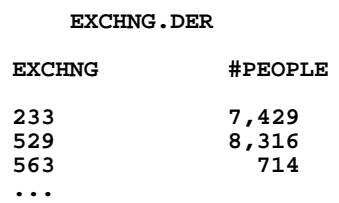

The "/FI" and "/LA" derivation operators utilize the order of the records in the input file to determine the value to be placed in the derived (output) record. The "/FI" operator selects the value of the field it is acting on from the first record in the input file with each output file key value. The "/LA" operator selects the last record in the input file for each output file key.

The "/SA" operator allows additional fields to be taken from the "same" record selected by a derivation operator, e.g. "the name of the student in each class with the highest score" could be placed in the output record by including the following in a DEF:

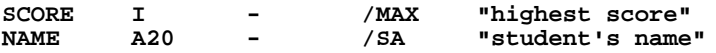

"/SA" can be used following the "/FI", "/LA", "/MAX", or "/MIN" derivation operators, and always takes values from the same record as selected by the derivation operator that most immediately precedes the "/SA" in the file definition.

Another example. The following aggregation from a detail appropriation file (BUDGET.MAS) would contain the total value, number, average, highest and lowest appropriation per department/fund, as well as the object code of the highest and lowest appropriations in each department/fund.

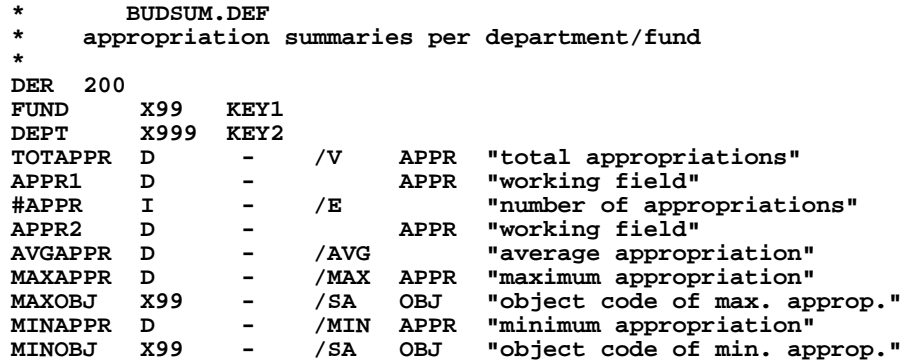

A printout of the file after it was defined and built by SORT might look as follows.

 **BUDSUM.DER**

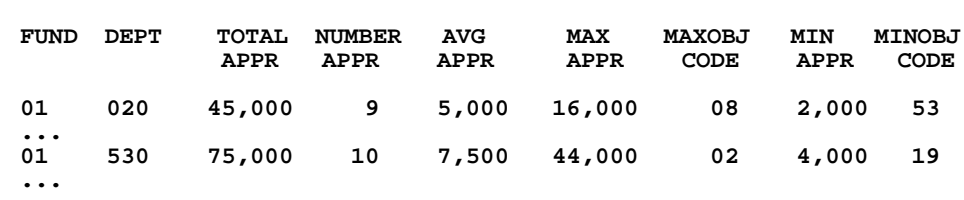

### <span id="page-41-0"></span>**2.4.4.1 Method of Operation**

The way these aggregation operations are used to prepare a derived file from an input file is as follows:

- 1. A derived file definition is created. The key/sort fields in the derived file provide the control for the aggregation operations, i.e. the aggregation is controlled by all of the KEYn, ASCn, and DESCn fields. If an "N" is included in the logical name OPTION (see [Appendix A: "Options"\)](#page-664-0) during the execution of the SORT, then only the KEYn fields control the aggregation operations.
- 2. The fields to be operated on from the input file are set up to receive the comparable derived fields in the derived file. Since each field in any file definition must have a name which is unique to that definition, and derived files may aggregate a given input field several ways (e.g. max, min, sub-total), the secondary naming tools are used to set up the field relationships. That is, the input field is set up to go into a derived field containing the appropriate operation code. For example, APPR is moved into MAXAPPR, where APPR is a secondary name for MAXAPPR and "/MAX" is the operation code which instructs SORT to place the largest value of APPR in MAXAPPR for each control break. The operation code is always the fourth element in a field description line.
- 3. In the case of " $/E$ ", " $/C$ ", and " $/$  AVG", two fields are required in the derived file definition. The first field is a "working field" and simply receives the input field, i.e. the field which is being counted or averaged. (A key field may be used as a working field, but other aggregation fields may **not** be used as a working field.) The second field contains the operation code ( $/E$  or  $/C$  or  $/AVG$ ) and will hold the result, e.g. the number of non-null appropriation values per department, the number of appropriation records per department, the average appropriation per department.

The computation of derived fields is better understood in the context of the operation of the SORT command which performs the derivations as the final step in the sorting process. The operation of SORT is described in [Chapter 4: "SORT: Sorting Records](#page-86-0)  [Between Files"](#page-86-0) of this manual. Conceptually, one should imagine file derivation occurring in two distinct stages. In the first stage, the records from the input file are sorted into the order defined by the output file definition, i.e. in output key order. If a SELECT is present in the output file definition it is applied in this stage so that only "selected" records are sorted into the output definition order. Then in the second stage the particular derivation operations are applied to the newly sorted file to produce the derived records for the output file. However the SORT is implemented in such a way (as is made clear in [Chapter 4: "SORT: Sorting Records Between Files"\)](#page-86-0) that the size of the output file need only be large enough to hold the total number of derived records, not the total number of records in the file. For example, suppose we have a payroll/personnel file of 40,000 records sorted on employee number that includes among its fields the department code and the annual salary. We wish to produce a report showing total salary by department. We could derive a file of departmental aggregates with a DEF as follows:

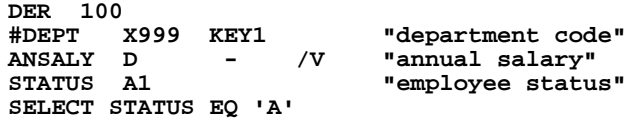

The size of the output file need only be large enough to hold a record per department rather than a record per employee. Note the use of the SELECT statement to only include in the aggregation the salary of the active employees (STATUS EQ 'A') in the derived file. The field STATUS, which is not an aggregation field, will have a null value in the final record. The SELECT statement is described in detail in Section 2.5 ["Record Selection".](#page-43-0)

Another common use of derived files is to prepare a table of standard descriptions from a data file. For example, if the payroll/personnel file contained the department name as well as the department record, we could derive a standard table file of departments as follows:

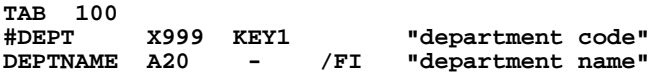

This would give us a list of department names and numbers. We could then edit the names to appear exactly as we would wish them to appear in reports. Then via such facilities as the LINK statement in SCREEN (see [Section 5.4.1 "LINK Paragraph"](#page-106-0)) and the TABLE statement in REPORT (see [Section 7.13.5 "TABLE Statement"\)](#page-287-0) we could use this standard table of department names in screens and reports.

### **2.4.5 Secondary Field Names**

The user has the option of assigning secondary names to fields. The primary name, which is the name that appears first on the line describing the field, is always required. Secondary names are required if certain commands (i.e. MOVE, SORT) are to be used to move data from **comparable** fields that are stored under different names. That is, the data is to be stored under the primary name in the file being defined, but will come from differently named primary fields in other (input) files. A particular field has one primary name and may have several secondary names. For example:

**LNAME A20 KEY1 LASTNM "last name"**

**TELNO A8 - TELEPHONE TNO "telephone number"**

In the above examples, LASTNM is a secondary name for LNAME, and TELEPHONE and TNO are secondary names for TELNO. Presumably the "telephone directory" is being created from existing files, which already have data stored by such names as LASTNM, TELEPHONE and TNO. (The dash between the picture and TELEPHONE in the second example is used to occupy the key/sort designation when there is no key/sort field, and other information, e.g. secondary names or derivation operations, is to follow on the line.)

### **2.4.6 Comments**

As has been shown in all the examples, comments may be included on all field description lines by enclosing the comment in quotation marks (") at the end of the line.

In addition, any line with an asterisk  $(*)$  in column one is assumed to be a comment line in the file definition and is ignored by the AdmDefine command.

## <span id="page-43-0"></span>**2.5 Record Selection**

As should be apparent from our discussion of secondary names AdmDefine is often used to describe files that are to be derived from existing ADMINS files. (Hence the need for secondary names, to relate the new primary field name to other existing, but differently named, fields.)

Record selection criteria can be specified for a derived file using a SELECT statement in the file's definition. The SELECT criteria is applied to the input records of MOVE or SORT operations so that only the specified records are written into the derived (output) file. Only one SELECT statement may be used in a file's definition.

Examples:

**SELECT TELNO BET 563-0000 AND 563-9999 SELECT OBJ EQ 101 AND APPR GT 10000**

These two examples might be the record selection criteria in two derived files. One, for those telephone directory entries in exchange "563", and the other for budget item lines where "personal services" (object code "101") have an appropriation in excess of \$10,000. The following shows the definition of the "563 exchange" telephone directory, sorted by telephone number.

```
* EXC563.DEF
* 563 telephone exchange sorted by TELNO
*
DER 5000
TELNO A8 KEY1 "telephone number"
LNAME A20 "last name"
                 "first name"
SELECT TELNO BET 563-0000 AND 563-9999
```
The SELECT statement always appears at the bottom of the DEF file and contains an open-ended logical expression involving field names from the DEF and constants. (The rules for forming the logical expressions in ADMINS are described in Section 8 on Expressions.) The SELECT statement can be in excess of one line using the "colon" line continuation convention. That is, to extend the SELECT statement to more than one line place a ":" at the end of the SELECT line which instructs ADMINS to read the next line as part of the SELECT statement.

```
 Example:
```

```
 * PSGT10K.DEF
     * personal services greater than $10K appropriated
 *
     DER 1000
 *
     FUND X99 KEY1 "fund number"
     DEPT X999 KEY2 "department number"
     OBJ X999 "object of expenditure"
                       "appropriation"
 *
     SELECT OBJ EQ 101 :
      AND APPR GT 10000
```
## **2.6 Level 3 File Structure**

Over time, the internal structure of ADMINS data files has evolved to accommodate new capabilities and increased capacities. With very few exceptions, when we introduce a new structure all ADMINS tools built after the new structure is introduced continue to recognize the older structures and can use these data files seamlessly.

ADMINS tools built **before** a new structure is introduced, however, cannot be used with the newer data files.

The current data structure for ADMINS is called Level 3. The previous data structure is called Level 2. Structure Level 3 files allow current ADMINS tools to support multiple indices, as described in [Section 2.7 "Multiple Indices".](#page-45-0) On OpenVMS AdmDefine creates Level 3 files if the file is to have multiple indices, otherwise it creates Level 2 files. All ADMINS commands can use (read and write) either Level 2 or Level 3 files<sup>16</sup>.

<sup>16.</sup>See [Appendix E: "File Concepts"](#page-696-0) for details on ADMINS file structures.

## <span id="page-45-0"></span>**2.7 Multiple Indices**

An ADMINS Level 3 file can have one primary index (corresponding to the index in pre-level 3 files), and up to 9 alternate (or secondary) indices. To specify alternate indices place<sup>17</sup>an INDEX statement in the .DEF instruction file for each alternate index that is needed. Index statements have the following syntax:

```
 INDEX n 'Index name' Field1 [Field 2 …]
```
where n is a number between 1 and 9 (inclusive), and 'Index name' is the description of the index you want users to see when they asks to display the available indices (max. 30 characters long, the apostrophes are only necessary if the name contains white-space).

Instead of an Index Name, a '-' (dash) may be specified, in which case ADMINS automatically "names" the index with a list of its key field names.

Following the index name is a list of fields that makes up the index key (as in the primary index, a maximum of 9 fields totaling a key length of 200 bytes (100 words) is allowed). Add "/D" to a field name to indicate that that field is to be a descending key field, as described in [Section 2.4.3 "Sort and Access Control"](#page-36-2).

In the following example four alternate indexes are specified.

```
MAS 10000
*
CALNUM X999999999 KEY "Call number"
                          "Call type"
PRIOR I "Priority code"
UNIT A6 With dispatched for call "
DISPO A4 WE PLANE TOMOGE THE THEORY
DISPO A4 "Disposition of call"
1LINE A78 "Line 1 of comments"
                          STATUS A1 "Call status"
CLOSED A1 "Y = call has been closed"
AREA A4<br>NUM X99999
NUM X99999 "Street (house) number"
STREET A30 "Street name"
                          RECDAT DA "Received date"
RECTIM A8 "Received time"<br>CLEDAT DA "Clear date"
                          "Clear date"
CLETIM A8 "Clear time"
* Alternate Indexes
INDEX 1 'Call status' CLOSED AREA STATUS PRIOR RECDAT RECTIM
INDEX 2 'Calls by time reported' RECDAT/D RECTIM/D
INDEX 3 'Calls by time cleared' CLEDAT/D CLETIM/D
INDEX 4 'Calls by street address'
```
Any alternate index in a multiple-index file can be **active**, **disabled** or **dropped**. An **active** index is an index in good standing, containing valid index entries to all the records in the file. A **dropped** index occurs where the application has positively asked to eliminate the index from the file. The index remains dropped - you have to redefine the file to bring it back. A **disabled** index is an index that is not being maintained - for example, you may want to disable alternate indexes so records can be appended to a file to save time, or you may want to update the file (including inserts and deletes) without the overhead of maintaining the alternate indices. **AdmSORT** automatically regenerates and reactivates disabled indexes.

<sup>17.</sup>Although the INDEX statement may appear anywhere in the DEF as long as the fields contained in the index have been declared above it, it is a good design practice to keep the alternate indices together at the end of the DEF (before or after a possible SELECT statement).

## **2.7.1 Use of Multi-Indexed Files.**

Interactive commands like AdmTrans (or AdmAded for that matter) will automatically maintain all active indices as records are being added, deleted or changed.

Maintaining all active indexes automatically is the default behavior for all ADMINS commands, but this might not be desireable for "batch" type commands, such as AdmMaint or AdmMove. When AdmMove adds a significant number of records in to a moderately sized file it would likely be more efficient to disable the indices, add the records, and then regenerate the indices using SORT. But in a large file where only a minor number of records are changed via AdmMaint it may be far more efficient to maintain the indices on the fly.

To provide this needed flexibility AdmMove has a "-SORT" command line option to change the behavior of AdmMove. "-SORT" disables alternate indexes in the output file (if it is opened in exclusive mode) before AdmMove starts processing, and rebuilds all indexesby calling AdmSort when processing is completed.

A new file open option, "-D", may be used to disable any alternate indices when a file is opened in exclusive mode. Unlike the "-SORT" command line switch described above, the " -D" file option leaves the alternate indices disabled when processing is complete. Using "-D" would be more efficient, for example, when doing repeated AdmMove steps to add different batches of records to a file. Rather than maintaining indexes throughout several intermediate steps, AdmMove would simply append records in these steps, and processing would be completed adding an explicit AdmSort step at the end of the procedure to rebuild all indexes.

Multi-indexed files make it possible to access all the records in the file using any index with the same efficiency as using the primary key. Mutiple Index files allow ADMINS commands (AdmReport for example<sup>[18](#page-46-0)</sup>) to present the same data ordered in different ways without having to sort or accessing "external" index files.

To specify that an ADMINS command is to use one of the alternate indices to access a file, put the index number (1-9) in the file specification as a file access option (e.g. N.MAS-M2 means open N.MAS in multi-user mode, and use index 2).

[One way to program around the TOTAL on KEY break in REPORT would be to](#page-46-0)  use syntax like:

FILE N.MAS-<Index #>

…

@@TOTAL1<Index #>.IND

 … @@TOTALn<Index #>.IND

<span id="page-46-0"></span><sup>18.</sup>AdmReport TOTAL statements, other than TOTAL EOF, must be written with special care in order to handle all possible alternate indexes use a single report instruction file. The solution in these cases will usually involve the use of preprocessing instructions ("#ifdef") and/or cleverly invoked "include" files.

## **2.8 AdmENLARG: Enlarging ADMINS Files**

The AdmENLARG command is used to increase the capacity of an ADMINS data file to hold additional records. ENLARG is used when automatic file enlargement (see [Section 1.9 "Dynamic Data File Expansion"\)](#page-18-0) will not be in effect, i.e. when it is not

supported<sup>[19](#page-47-0)</sup> or has been disabled (if "9" is in the logical name OPTION automatic enlargement of Level 2 files is disabled).

ENLARG can operate on a single file, or alternatively, ENLARG can be given a list of files to be checked and enlarged if necessary.

The syntax for enlarging a single file is:

```
$ enlarg [-skip] [-wait] file-name | @list_file [number-of-
additional-records]
```
For example, to add 5000 records to TELFON.MAS:

```
$ enlarg telfon.mas 5000
   600 ADMINS blocks added to telfon.mas
```
By default, ENLARG exits with an error message if the file is already open by another user or process:

```
$ enlarg telfon.mas 5000
opn003 File "telfon.mas" already open
%NONAME-F-NOMSG, Message number 00000004
```
To prevent this error condition, which could cause command procedures to terminate abnormally, ENLARG has two optional qualifiers<sup>20</sup>:

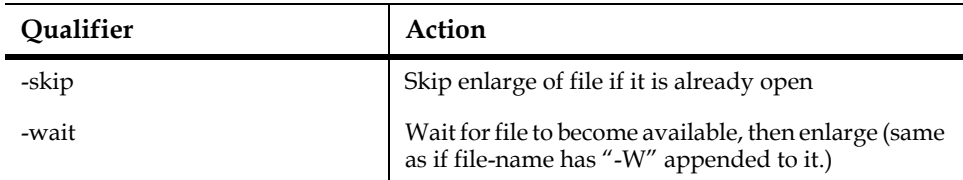

If the optional "number of additional records" is not supplied ENLARG expands the file by 10%.

The syntax for checking a list of files is:

#### **\$ enlarg @list-name**

Where "list-name" is the name of a text-editable file that contains the list of files to be checked. The format of the records in the file check list is as follows:

**Filename Maximum % Full [ Enlarge by % ]**

For each file on the list, the user supplies a maximum percentage full beyond which the file should be enlarged (e.g., enlarge STUFF.MAS if it is 80% full or more). Optionally, each file can have an expansion percentage (e.g., expand STUFF.MAS by 20%). The default expansion is 10%. An example of what a ENLARG file check list might look like follows:

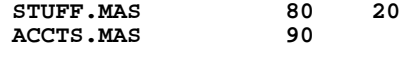

<span id="page-47-0"></span>19.Automatic enlargement is not supported on OpenVMS when files are being [accessed by AdmTrans or when files are opened for multi-user writing.](#page-47-0)

20. File access options appended to the file-name take precedence over the skip and wait qualifiers. See [Section 19.2 "Resolving File Access Conflicts".](#page-641-0)

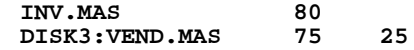

The ENLARG command shows how many ADMINS blocks (1024 bytes per block) are added to the file to accommodate the new records.

There is some overhead associated with using ENLARG, namely a copying of the index part of the data file.

## **2.9 MKDEF - Create .DEF file from Data File**

ADMINS provides a utility , MKDEF.EXE, to allow creation of .DEF instruction files from existing ADMINS data files. MKDEF is especially useful in the circumstance where the original instruction file used to create a data file cannot be located.

**mkdef [ /c ] [ /n=### | /a ] datafile [ deffile]**

By default the output file is created with the same base name and the extension ".DEF," in the same folder as the specified data file. By default the output .DEF will specify a file size sufficient to hold as many records as are currently stored in the data file, with a minimum of 100 records.

These defaults can be modified via the following options:

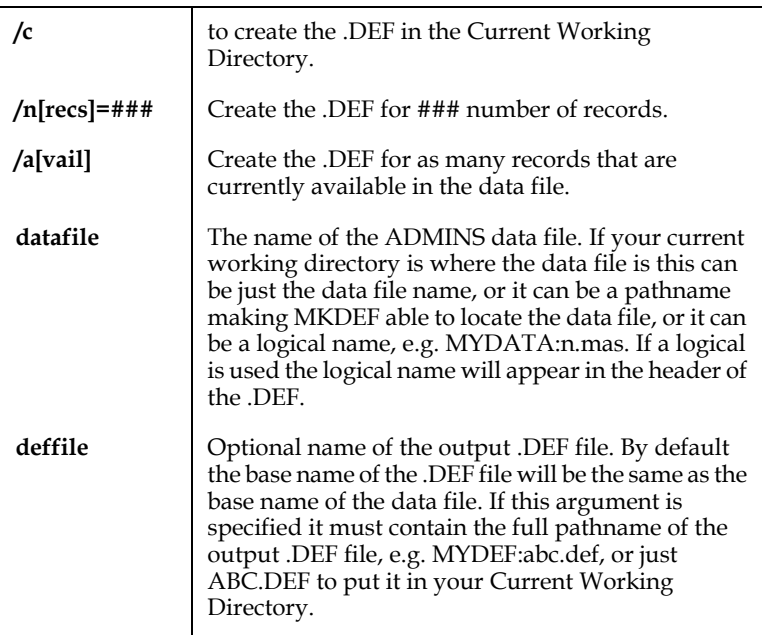

Some examples:

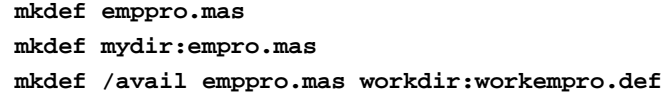

## **2.10 Field Logs**

TRANS, the ADMINS transaction processor, provides for automatic maintenance of a log (a "field log") of changes made via TRANS to the fields in a file. The field log is an ADMINS file just like any other user created file. AdmDefine creates the field log file when a field log size is placed after the master file size in the DEF as we see in the following example.

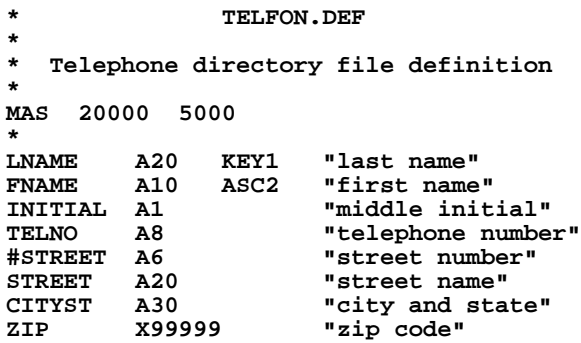

This DEF requests a 20,000 record master file, TELFON.MAS, and a 5,000 record field log file, TELFON.FLG. TELFON.FLG will have the following layout:

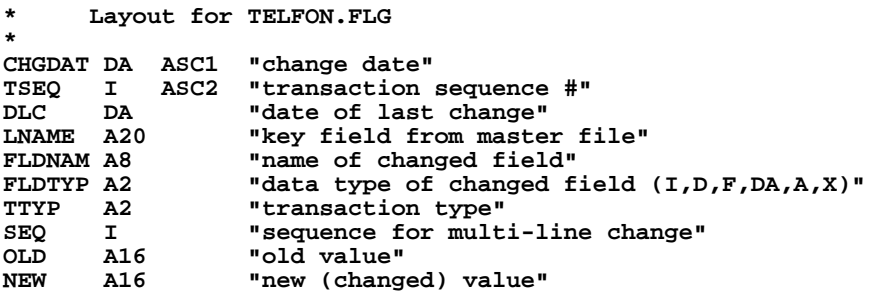

(If a field log is requested, then the TSEQ, for "transaction sequence number", and DLC, for "date last changed", fields required for relating log entries to master file records, are automatically added to the file definition.)

The "field log" file TELFON.FLG is maintained by TRANS, the transaction processor, when changes are made to the defined file, TELFON.MAS. See Section 6.4 for a detailed discussion of automatic field logging in TRANS.

## <span id="page-49-0"></span>**2.11 Parameterization**

Parameterization is a feature that permits user-oriented editing of the file definition (DEF) as it is being read by the AdmDefine command. When the DEF is prepared, strings in the DEF are enclosed in angle brackets to indicate that these names or "prompts" are to be typed by the user when the data file is created by AdmDefine. When the AdmDefine command is run on a DEF containing these parameters, the user is prompted by AdmDefine, as it reads the DEF instruction file, to supply responses before the output data file is created.

If the parameter is enclosed in single angle brackets, e.g.  $\leq$  >, and the user does not supply a run time string, (i.e. the user presses carriage return in response to the prompt), then AdmDefine will terminate with an error message. If however, the parameter is enclosed in double brackets, as in "SELECT <<type selection>>", and the user does not supply a response, then AdmDefine will ignore the entire instruction line which contained the double bracketed string.

For example, given the following DEF

```
* BUDGETDER.DEF
  * derived budget file
*
DER 1000
*
FUND X99 KEY1 "fund number"
DEPT X999 KEY2 "department number"
OBJ X999 "object of expenditure"
                    APPR D "appropriation"
*
SELECT <ENTER SELECTION>
```
if we wanted to create a file which selected APPR GT 1000, the dialogue which ensues when the AdmDefine command is issued is:

```
$ define budgetder
ENTER SELECTION: appr gt 1000
DEFSZ: 41 NF: 4 KEYLEN:2 RECSZ: 6 NRECS: 1000
 # OF BLOCKS DATA: 18 INDEX: 8 TOTAL: 26
BUDGETDER.DER;1 CREATED
INDEXED FILE. KEYS ARE: FUND DEPT 
SELECTION: SELECT APPR GT 1000
```
### **2.11.1 Logical Parameters**

If the parameter string contained in the angle brackets begins with the characters "L\$", (e.g. <L\$fieldname>), then AdmDefine first tries to translate the prompt as a logical name. If the logical name has been assigned in either the process, group, or system logical name tables, the user is not prompted for the contents of the parameter. Instead the value of the logical name is substituted for the prompt. Parameters which begin with the characters "L\$" and are assigned as logical names are called "logical parameters".

When the logical names exist, the display of logical parameter prompts and their values can be suppressed by assigning the lowercase letter "c" to the logical name OPTION (see [Appendix A: "Options"](#page-664-0)).

If a parameter beginning with "L\$" is not assigned as a logical name, then the user is prompted for a value as in standard parameterization (see [Section 2.11](#page-49-0)  ["Parameterization"](#page-49-0)).

Prompting for values when the logical name is not assigned can be avoided entirely by supplying a default value in the parameter string, as follows:

#### **<L\$MINIMUM=0>**

Specify the default value for the logical name by appending "=value" to the logical name inside the angle brackets. In the example above if the logical name L\$MINIMUM is not assigned, the value "0" will be substituted for the parameter.

## **2.12 Alternative Collating Sequences**

ADMINS supports the full 8 bit character set, including **any collating sequence for printable characters,** with the following restrictions.

- 1. The collating sequence of the characters with an ASCII value of 32 (decimal) or less (space and below) cannot be changed.
- 2. All the 256 possible characters **must** be assigned unique collating sequence values in the "collating table" (see below), i.e. duplicates are **not** allowed.
- 3. **All** files used within an ADMINS command session must use the same collating table (i.e. files using different collating tables cannot be mixed).

The "collating table" is stored in an ADMINS file with a name in the form ADM\$COLLDIR:xx.COL. where 'xx' uniquely identifies the collating table being used. **This unique two character identifier for the active collating table must be assigned to the logical name ADM\$COLLATE whenever ADMINS commands are used.** The logical name ADM\$COLLDIR identifies the disk and directory where the table is found. (If ADM\$COLLDIR is not assigned, ADMINS will look for the ADM\$COLLATE collating table in the disk and directory specified by the logical name ADM\$NAT).

For example, assume "DK" (for Denmark) is assigned to ADM\$COLLATE, and "XDSK:[COLLATE]" is assigned to the logical name ADM\$COLLDIR. ADMINS will use XDSK:[COLLATE]DK.COL as the collating table.

Whenever DEFINE creates a file the two character identifier of the active collating table is stored in the file header. Whenever ADMINS opens a data file it checks this stored identifier and uses the indicated collating table to process the file.

### **Make sure that the xx.COL files are always in ADM\$COLLDIR (or ADM\$NAT), and that they are protected from alteration, corruption, or deletion.**

If the indicated collating table cannot be found, ADMINS will exit with a diagnostic message:

**col003 Can't open collating table XDSK:[COLLATE]DK.COL**

Similarly, ADMINS will exit with a diagnostic message if the collating table contains errors, or does not match the current setting of the logical name ADM\$COLLATE.

#### **col002 File with DK collating can't be used: DEFAULT collating has been set.**

 Thus, in any ADMINS session, only **one** collating table may be used. (In order to switch to an application using a different collating table, for instance in TRANS, you must exit back to the system prompt, and reassign the value of ADM\$COLLATE, before calling up the first screen in the new application.

To convert an existing file from one collating sequence to another, use the FILECONVERT utility (see [Section 13.4.3 "Convert Collating Sequence"](#page-497-0)):

```
$FILECONVERT DK.MAS C
Converting file from DEFAULT to DK collating.
File converted.
TCOL.MAS will be sorted after FILECONVERT is finished
FILECONVERT finished.
Now executing FCVA3.COM...
SORT 
Input file....: TCOL.MAS
Output file...: IX
Rebuilding index only. OK? Y
11:44:32.00
11:44:33.45 134 records read 8 blocks 1 section(s)
11:44:33.86 Index rebuilt
```
The file is converted from its current collating sequence to the collating sequence indicated by the logical name ADM\$COLLATE.

## **2.12.1 Manipulating the Alternative Collating Tables**

The collating table files are ADMINS data files with the following DEF:

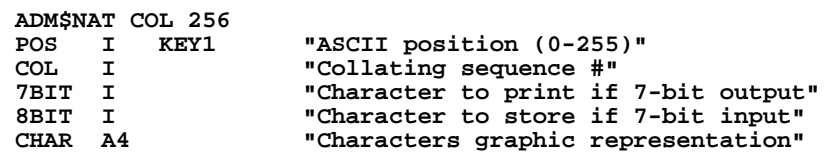

The POS field **must** be consecutive 0 through 255 (one record for each of the 8-bit ASCII characters).

#### **The COL field must have a unique value between 0 and 255.**

The 7BIT field specifies the ASCII decimal value to display if the output device is unable to display 8 bit characters.

The 8BIT field specifies the COLlating value between 0 and 255 to use if the input device is unable to input 8 bit characters.

Sample xx.COL files have been included on the distribution tape for the following collating sequences:

 DK.COL Default collating sequence for Denmark NO.COL Default collating sequence for Norway SW.COL Default collating sequence for Sweden

To modify a collating table, use the COLTAB screen (COLTAB.TRO) that comes on the distribution tape. (NULL.COL, which should be copied to ADM\$NAT, is a dummy file for COLTAB.TRO.) Copy an appropriate xx.COL into the ADM\$COLLDIR (or ADM\$NAT) directory, assign the two character identifier you choose to the logical name ADM\$COLLATE:

#### **\$ COPY ADM\$DIST:DK.COL ADM\$COLLDIR:DK.COL \$ ASSIGN DK ADM\$COLLATE**

then make your changes, if any, to the collating table in the COLTAB screen.

No records should be deleted from or added to a collating table file.

# **Chapter 3:AdmMove: Moving Records Between Files**

AdmMove is a multi-purpose command used to move records from one data file to one or more other data files. The AdmMrgFil command (see [Section 3.6 "Merge Files](#page-85-0)  [\(AdmMrgFil\)"](#page-85-0)) can be used to merge two or more sorted input files with identical record formats into one sorted output file.

## **3.1 Functions of AdmMove**

All of the following functions can be performed simultaneously.

- 1. Add or remove fields from the records of a file.
- 2. Change the size of alphanumeric or pictured fields. (All other field types are of standard length.)
- 3. Combine, with successive calls of AdmMove, two or more files into a single file. The contents of the output file may be different than any or all the files moved into it, or the output file may contain fields with different names but comparable content. Fields from the input record are written to fields with the same (primary or secondary) name in the output record.
- 4. Build sub-files. That is, select particular records via logical expressions or key values, and place them in a derived file.
- 5. Move records into several different output files with one call of AdmMove, providing an easy and efficient method to split one file into several files.
- 6. Perform generalized field type conversions, using the AdmMove/CONVERT function.
- 7. Execute procedural logic (i.e. an RMO) $<sup>1</sup>$  on the input file. This facility provides</sup> generalized control of all output file and record selection criteria, while also providing update capability on the input file.

Operating system utilities can be used if the user wishes simply to make a duplicate copy of a file. These commands, however, do not rebuild the key index and recover deleted record slots. AdmMove performs both these functions when being used to "copy" a file.

<span id="page-54-0"></span>[<sup>1.</sup> See](#page-54-0) [Chapter 9: "CMP: The Record Maintenance Compiler"](#page-370-0)

## <span id="page-55-0"></span>**3.2 AdmMove Dialogue**

The following dialogue ensues when AdmMove is called:

```
$ move
Input File....: input-file-spec
Output File...: output-file-spec [I]
# to move / S[kip] # / K[ey_range] / N[o_list]: cr
```
As is shown, AdmMove asks for input and output file specifications. If "I" is added to the output file specification, i.e. "MONTHLY.MAS I" the output file will be initialized (emptied) before the input file records are moved into it.

AdmMove uses the internal file definitions of the specified files, and the responses to its prompts to determine what actions are to be performed.

There are several possible responses to the third prompt,

**# to move / S[kip] # / K[ey\_range] / N[o\_list]:**

1. **Move all records.**

Press RETURN. All input records will be read and appended to each output file, unless this is prevented by SELECT criteria or by W\$W control in an input file RMO. (If the output file has alternate indexes records are inserted instead of being appended to the output file.)

### 2. **Move n records.**

Type a number. This number is the maximum number of records that will be appended to the output file. This option to move a specific number of records cannot be used with AdmMove/MULTIPLE.

3. **No list.**

The user types the letter N (for "no list"). The list of field names present in the input file but not present in the output file(s) **will not be** printed on the terminal (feature described below). After receiving "N" for "no list", AdmMove repeats the prompt:

```
# to move / S[kip] # / K[ey_range] / N[o_list]:
```
### 4. **Skip n records.**

The user types the letter "S" (for "skip") followed by a blank and then a number. The specified number of selected records are skipped before appending to the output file. This feature combined with (2) allows the user to skip to any sequential position in the input file and then only move a specific number of records from there into the output file. Here, as in (3), the prompt is repeated. This skip option cannot be used with AdmMove/MULTIPLE.

### 5. **Key range.**

The user types the letter "K" (for "key range"). The key range specifies the records in the input file which are to be read. Therefore only records within the specified key range will be moved.<sup>2</sup> AdmMove will prompt for the "Start of key range", followed by a prompt for the "End of key range". If the input file has multiple keys, enter all or some of the key values, separated by a blank. Null values are used for minor keys not entered.

If the user responds to the "Start of key range" prompt with a question mark (?), AdmMove will display a list of the key fields and their field types, and then reprompt for the starting value.

 AdmMove will accept logical names for the key range prompts. If the response to either prompt begins with the letters "L\$" then AdmMove will attempt to translate the response as a logical name. If such a logical name exists, AdmMove will use the string assigned to it as the (low or high) key value, otherwise AdmMove will use the response directly as it usually does.

When the high key value has been entered, AdmMove repeats the prompt:

**# to move / S[kip] # / K[ey\_range] / N[o\_list]:**

## <span id="page-56-1"></span>**3.2.1 AdmMove with Multiple Output Files**

If the qualifier "MULTIPLE" appears on the command line AdmMove will prompt for multiple output file specifications, as follows:

```
$ AdmMove/MULTIPLE
Input File....: n.mas
Output File...: n2.mas 
Output File...: n3.mas 
Output File...: cr
# to move / S[kip] # / K[ey_range] / N[o_list]: cr
FLD is not in N2.MAS
N3.MAS has 200 records
M is not in N3.MAS
OK to continue? y 
14:42:33 
100 records moved, total 100 records in N2.MAS
47 records moved, total 247 records in N3.MAS
14:43:04.12
```
Any of the output files may be initialized by placing "I" after its files specification, i.e. "N3.MAS I".

A null (carriage return) response at the "Output File...:" prompt tells AdmMove to stop prompting for output files, and the AdmMove dialogue proceeds as described in [Section 3.2 "AdmMove Dialogue"](#page-55-0). If any of the output files already have records, the user is notified of each case and there is a single confirmation prompt.

<span id="page-56-0"></span><sup>2.</sup> Use of the key range requires that the file be in sort. As explained in Section 3.3 ["Operation of AdmMove"](#page-60-0), AdmMove with key range exits as soon as it [encounters a record with a key that exceeds the high key value of the specified](#page-56-0)  range. Any subsequent (out of sort) records with key values in the specified range will not be moved to the output file(s).

Files could be split (or records can be duplicated in multiple files) by utilizing the different SELECT criteria in different output files.

In the above example, output file N2.MAS is initially empty, but N3.MAS starts out with 200 records. N2.MAS and N3.MAS have different SELECT statements, consequently different numbers of records are MOVEd into them.

AdmMove with multiple output files is the functional equivalent of separate MOVEs to each output file, but is much faster to type and to run.

All the facilities of AdmMove are available for use with multiple output files except that:

- 1. you cannot specify a number of records to move;
- 2. you cannot use the SKIP records function.

There is a limit of 24 output files (23 if there is an RMO).

### <span id="page-57-2"></span>**3.2.2 AdmMove with RMO**

The input file<sup>3</sup> for AdmMove can alternatively be specified as an RMO, as in the following example:

```
$ move/multiple
Input File....: customer.rmo w
Operating on CUSTOMER.MAS
Output File...: active.mas
Output File...: inact.mas
Output File...: cr
# to move / S[kip] # / K[ey_range] / N[o_list]: cr
OK to continue? y
10:10:10 
             *********************************************************
111 records moved, total 111 records in ACTIVE.MAS
47 records moved, total 47 records in INACT.MAS
158 records updated in CUSTOMER.MAS
10:10:15
```
There may be situations where two or more output files contain the same field, or the input and output files contain the same field, but you want the RMO to treat the fields differently in the different files. The RMO can separately access fields of the same name in different files by using unique secondary names for each such field. These secondary names are then used for local fields declared in the RMS.

Since the RMO is executed<sup>[4](#page-57-0)</sup> before SELECT(s) in the output file(s) are evaluated, the RMO can selectively control appending to the output file(s) by setting fields which are used in output file SELECT statements.

If you want the RMO to update the input file, specify "W" after the RMO name in the AdmMove dialogue, as in the example above.

<span id="page-57-1"></span><sup>3.</sup> An RMO is not allowed on the AdmMove output file, but the RMO can have access to any field in any of the files. If you want the RMO to set a field in an [output file, and the field is not in the input file, just declare the field as a local field](#page-57-1)  in the RMS. See [Section Chapter 9: "CMP: The Record Maintenance Compiler"](#page-370-0) for detailed information on the ADMINS RMO facility.

<span id="page-57-0"></span>[<sup>4.</sup> see](#page-57-0) [Section 3.3 "Operation of AdmMove"](#page-60-0)

AdmMove supports the following special internal fields<sup>5</sup> in the RMO: TODAY, NOW, TICKS, Q\$Q, E\$XIT, W\$W, P\$P, the lookahead fields, NX\$fieldname and NX\$EOF, and the ADM\$RECORDLOCK field for handling locked records.

 If W\$W is present in the RMO, it must be set at each record where writeback to the input file or output file append(s) are desired.

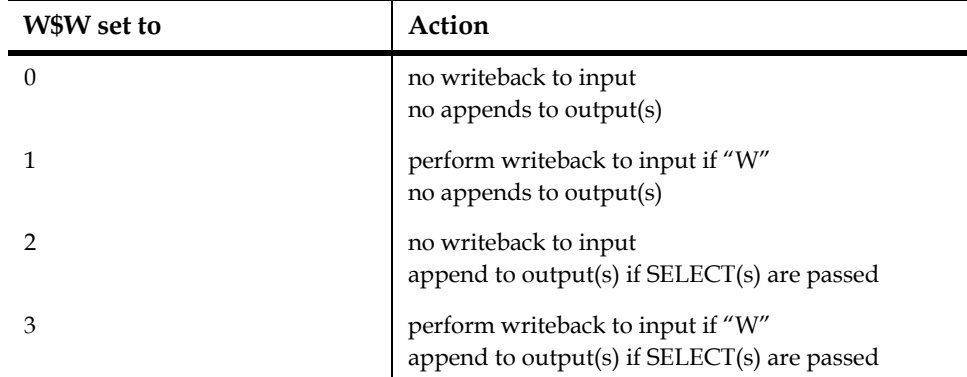

AdmMove automatically re-sets W\$W to zero after processing each record. If W\$W is zero or 1 (that is, appends to output files are blocked), the record does not count toward the "number of records to move" or "number to skip", if those options are in use.

### <span id="page-58-2"></span>**3.2.2.1 Test Mode in AdmMove**

AdmMove provides a Test Mode for testing RMO steps that operates in exactly the same way that Test Mode operates in MAINT (see [Section 10.2.2 "Test Mode](#page-394-0)  [Operation"](#page-394-0)).<sup>[6](#page-58-1)</sup>

Test Mode is requested by placing the qualifier "TEST" on the AdmMove command line:

**\$move -test Input File....:**

<span id="page-58-0"></span><sup>5.</sup> These special internal fields (except W\$W) function in the same way in both [AdmMove and MAINT. TODAY, NOW, and TICKS are described in Section 10.9](#page-58-0) ["Internal Fields: TODAY, NOW, and TICKS"](#page-399-0). Lookahead is described in [Section](#page-399-1)  [10.11 "Look Ahead: NX\\$fieldname"](#page-399-1).ADM\$RECORDLOCK is described in [Section 10.1.1 "ADM\\$RECORDLOCK"](#page-393-0)

<span id="page-58-1"></span>[<sup>6.</sup> As in MAINT or PROD, AdmMove Test Mode does not actually append records](#page-58-1)  to output files or update records in input files.

### <span id="page-59-1"></span>**3.2.3 Move with Generalized Field Type Conversion**

Generalized conversion<sup>7</sup> between field types in AdmMove can be requested by including the "CONVERT" qualifier on the AdmMove command line:

```
$MOVE/CONVERT
Input File....: n.mas
Output File...: dn.mas
# to move / S[kip] # / K[ey_range] / N[o_list]: cr
N/I will be converted to N/A10 in DN.MAS
M/I will be converted to M/X9999999 in DN.MAS
OK to continue? y
```
As shown in the above example AdmMove/CONVERT displays each field to be converted and prompts "OK to continue" for confirmation before processing the file.

An attempt to convert incompatible field types (i.e. D2 to X999) will cause AdmMove to exit with a diagnostic error message.

### <span id="page-59-2"></span>**3.2.4 SELECT qualifier: Run Time SELECT Criteria**

If AdmMove is called with the "SELECT" qualifier on the command line, AdmMove prompts for a record selection expression after opening the input file.

```
$move -select 
Input File....: n.mas
Select........: amt gt 345
Output File...: dn.mas
# to move / S[kip] # / K[ey_range] / N[o_list]: cr
OK to continue? y
```
This run time selection criteria will then be applied to the input file record (including RMO local fields, if the input file is an RMO). Unless the "OVERRIDE" qualifier is used (see [Section 3.2.5 "OVERRIDE: Ignore Output File Select Criteria"](#page-60-1)), the run time selection criterion is logically combined with each output file's SELECT statement.<sup>[8](#page-59-0)</sup>

<sup>7.</sup> Changing the size of an alpha (An) field or conversion between compatible picture field formats do not require the use of the "CONVERT" qualifier. These conversions are always made by AdmMove. Other mismatched field types will cause AdmMove to exit with an error message unless "CONVERT" is specified. Always use CONVERT when moving data between fields with a different number of decimal places.

<span id="page-59-0"></span><sup>8.</sup> The run time SELECT criteria is logically "AND-ed" with the SELECT statement [of the output file, i.e. in order for a record to be moved to the output file it must](#page-59-0)  pass both SELECT criteria.

## <span id="page-60-1"></span>**3.2.5 OVERRIDE: Ignore Output File Select Criteria**

If AdmMove is called with the "OVERRIDE" qualifier on the command line, AdmMove will ignore the internal SELECT statement of the output file.

```
$MOVE/OVERRIDE 
Input File....: n.mas
Output File...: allrecs.mas
Overriding SELECT in ALLRECS.MAS
# to move / S[kip] # / K[ey_range] / N[o_list]: cr
OK to continue? y
```
The OVERRIDE and SELECT qualifiers may be used in combination, as follows:

```
$move -override -select
Input File....: n.mas
Select........: n gt 500
Output File...: allrecs.mas
Overriding SELECT in ALLRECS.MAS
# to move / S[kip] # / K[ey_range] / N[o_list]: cr
OK to continue? y
```
### **3.2.6 SORT: Rebuild indexes after records moved**

By default, if the output file has alternate indices AdmMove maintains all indices (i.e. it will do inserts instead of appends).

The **-sort** command line switch tells AdmMove to **drop all alternate indices** are before the move starts (thus AdmMove will append records instead of inserting them), and all indices are rebuilt using AdmSort after the move finishes. This will normally be the most efficient way to move large numbers of records into a file and maintain all indices - **provided the output files can be opened in exclusive mode**.

## <span id="page-60-0"></span>**3.3 Operation of AdmMove**

If an RMO has been specified for the input file AdmMove first loads the RMO into memory.

After AdmMove receives a response specifying the number of records to move,<sup>9</sup> or a carriage return which means move all records, AdmMove sets up the record movements it will perform.

1. **Setup.**

AdmMove compares the primary field names from the input file with both the primary and secondary field names from the output file(s). AdmMove copies data from the fields in the input file to fields with the same name in the output file(s). Unless inhibited by the "N" (for "no list") response described above, AdmMove prints out any names in the input file that are not present in the output file(s). If there are such "missing" names, AdmMove will prompt "OK to

<span id="page-60-2"></span>[<sup>9.</sup> With AdmMove/MULTIPLE, you must respond with a carriage return \(move n](#page-60-2)  records is not allowed)

continue?" before proceeding to the next stage. If the user does not respond with "Y" (for "yes"), AdmMove terminates without performing any record movement.

Next AdmMove inspects the output file(s) to see if they are empty. If any output file already contains records, AdmMove prompts "output-file-spec has nnn records. OK to continue?". Again, if the user does not respond with "Y" (for "yes"), AdmMove terminates without performing any record movement. It should be noted that if the user continues, and the output file has no alternate indexes, the records are APPENDED to the output file(s) and the resulting file(s) may not be in sort order.

**NOTE:** If the file does have alternate indexes, **AdmMove will maintain all indexes in the output file.** That is, **records are inserted** instead of being appended into the output file.

Finally, AdmMove is ready for the process of record movement. The starting time is printed on the terminal and then the following steps are performed for each input record.

2. **Read input record.**

The input record is read into a buffer.

3. **Check the key range.**

If a key range was specified the records are read beginning directly with the starting key value entered. If the record read exceeds the end of key range value entered, AdmMove proceeds to step (10).

4. **Execute the RMO.**

If an RMO has been specified as the input file it is now executed.

5. **Check the SELECT criteria** (both the run time and the output file criteria).[10](#page-61-0)

If the output file definition contained a SELECT statement, it is now evaluated on the data in the input buffer. (Although the field names in the SELECT logical expression may be from the output definition, and thus are "compiled" by DEFINE without reference to any input file definition, AdmMove "relocates" the field references in the compiled expression so it can be evaluated on input records.) If the SELECT expression evaluates to "false", then AdmMove immediately proceeds to step (2) to read another input record, and does not append anything to the output file for this particular input record.

6. **Check the skip option.**

If the "skip" option was requested and the specified number of records to skip has been satisfied, AdmMove proceeds to step (7). Otherwise, AdmMove adds to the skip count and immediately proceeds to step (2) to read another input record, and does not append anything to the output file for this particular input record. If the SELECT check (5) above has been postponed because of differences in field type and/or size this "skip" option check is also postponed so that it still occurs after the SELECT check. Note that "skip" cannot be used with AdmMove/MULTIPLE.

### 7. **Initialize output record.**

The output record **buffer** is initialized to zero or blank depending on the data types of the individual output fields.

<span id="page-61-0"></span><sup>10.</sup> If AdmMove/MULTIPLE is in use, or if the SELECT statement involves any field [whose type or size is different in the input file and the output file, the SELECT is](#page-61-0)  not evaluated until the data has been moved into the output file buffer.

### 8. **Move data from input to output record.**

Data from an input field, if the field name matches a primary or secondary field name and field type for an output field, is moved into that output field. Using secondary names the same input field can be moved into several output fields. Data in a field is moved from left to right. If the output field size is smaller or larger than the input field size (possible **only** with alphanumeric or pictured fields) then the output field is truncated or zero/blank filled. Therefore, using secondary names one can move both complete and partial versions of codes or strings from the input record to the output record. Note that all fields in the output record do not need to receive data from the input record and if not will contain null values (including key fields).

 AdmMove is a logical rather than an arithmetic operation. Remember that the decimal point is not actually present in the internal decimal value. Hence, moving a value from a "D2" type field to a "D4" type field moves the same binary quantity but results in a different value, e.g. "123.45" results in "1.2345". Use AdmMove/CONVERT (see [Section 3.2.3 "Move with Generalized Field](#page-59-1)  [Type Conversion"](#page-59-1)) to preserve the value in a field of type L, D or F when moving it to a field with a different number of decimal places.

#### 9. **Write output record.**

The contents of the output record buffer are appended (or inserted if the file has alternate indexes) into the output file.<sup>11</sup> If an end of file indication is not present on the input file, or if only a specific amount of records are to be output and AdmMove is still within that amount, then AdmMove returns to step (2). Otherwise, AdmMove proceeds to step (10).

#### 10. **Close files and exit.**

Both the input and output files are closed. AdmMove prints the following online message for each output file:

**nnnn records moved, total nnnn records in N2.MAS**

## **3.4 AdmMove Example**

A telephone directory file was created using the following definition:

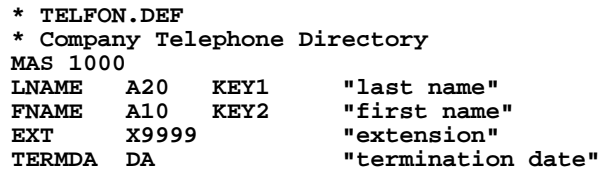

We wish to expand both the size of the telephone directory file to 5000 entries, and the contents of a telephone directory entry to also include title, home telephone and address. However, we do not wish to include those entries that contain a termination date. (In the SELECT we accept any date "less than" a known low date value.) We prepare the following new file definition.

```
* NEWTEL.DEF
* New Telephone Directory
MAS 5000
```
<span id="page-62-0"></span>[11. If W\\$W is present in an input file RMO, its value is checked to see if the record](#page-62-0)  is to be appended or omitted. See [Section 3.2.2 "AdmMove with RMO"](#page-57-2).

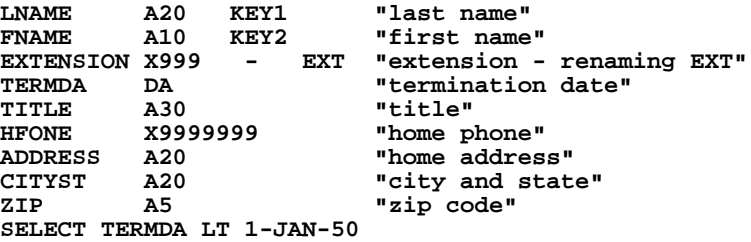

We then use DEFINE to create the file NEWTEL.MAS. Then we would use AdmMove as follows:

```
$ move
Input file....: telfon.mas
Output file...: newtel.mas
# to move / S[kip] # / K[ey_range] / N[o_list]: cr
16:10:20.68
             ************************************************************
875 records moved, total 875 records in N2.MAS
16:10:26.52
$
```
The new fields will be blank or zero. We could now use TRANS to enter the additional data into the file.

The line of asterisks displayed by AdmMove shows the on-line user the rate of record movement. It is possible to suppress the line of asterisks. If the user types "NO $*$ " to the "INPUT FILE NAME:" prompt, AdmMove will re-prompt for the input file name and the asterisks will be suppressed during processing.<sup>[12](#page-63-0)</sup>

## **3.5 VIRTUAL qualifier: Complex Processing Using Instruction File**

If the qualifier "VIRTUAL" (may be abbreviated to "/ $V$ ") appears on the command line AdmMove will accept or prompt for the name of an instruction file:

```
$MOVE/VIRTUAL SOLICIT.MOV
or
$move -v
Instruction file....: solicit.mov
```
The VIRTUAL qualifier tells AdmMove to take its instructions from the specified file rather than the AdmMove interactive dialogue.

AdmMove VIRTUAL is much more than just an alternative to AdmMove's interactive dialogue. AdmMove VIRTUAL has much greater functionality than can be called upon from the dialogue, including the following capabilities, some or all of which may be used in combination.

- 1. Links, including "link multiple" as in report. Chain linking (and chaining link multiples). Links may be written back.
- <span id="page-63-0"></span>12. If the character "\*" (asterisk) is included in the string assigned to the logical name [OPTION, the printing of the line of asterisks to show progress through a file is](#page-63-0)  suppressed in all ADMINS "batch" commands. See [Appendix A: "Options"](#page-664-0).
- 2. Insert, delete or append records in one or more external files (similar to append paragraphs in screens).
- 3. RMO called at points designated in the instruction file. RMO can identify at what point it as been called (using "S\$S"). RMO control of progress through the AdmMove VIRTUAL instruction file. (Can be used to "loop" in the AdmMove VIRTUAL instruction file.
- 4. "Group" portions of the instruction file to more precisely control formation of virtual records.
- 5. Access to all of the regular AdmMove dialogue functionality (via keywords and instruction file statements).

To suppress stars, the prompt can be answered "NO \*", and AdmMove /VIRTUAL will re-prompt for an instruction file name.

```
$MOVE/V
Instruction file....: NO *
Instruction file....: EXPLODE.VMI
```
Enable RMO test mode with AdmMove VIRTUAL by placing the qualifier "TEST" (which can be abbreviated to "T") on the command line:

```
$ move -v -t
Instruction file...:
```
"TEST" is the only other qualifier<sup>[13](#page-64-0)</sup> allowed on the command line when AdmMove VIRTUAL is in use.

## **3.5.1 Operation of AdmMove VIRTUAL**

The "virtual input record" consists of fields in the main file, local fields from the RMO, and the fields linked in via LINK paragraphs.<sup>14</sup>

All other fields receive data from AdmMove's virtual input record. Output fields include: the key fields in LINK paragraphs, the key and W (Write) fields in ADD paragraphs, and the fields of the OUTPUT file.

Ignoring GROUP, BREAK, and CHANGE for a moment, AdmMove VIRTUAL performs the following basic operations:<sup>[15](#page-64-1)</sup>

1. Read a record in the input file.

<span id="page-64-0"></span>[<sup>13.</sup> Section 3.5.4 "AdmMove VIRTUAL Processing Options" describes how to](#page-64-0)  specify the other AdmMove functions within the AdmMove VIRTUAL instruction file.

<span id="page-64-2"></span>[<sup>14.</sup> AdmMove VIRTUAL supports up to 1000 fields in the virtual input record.](#page-64-2)

<span id="page-64-1"></span><sup>15.</sup> Some notes on file access: The first time a file is opened, it must be opened using the **most restrictive** access mode which will be required by **any usage.** By default, AdmMove VIRTUAL opens the input file in the same mode as AdmMove's interactive dialogue, in single user mode. But because **AdmMove VIRTUAL actually opens LINKs first** and because **LINKs without WRITE are opened by default in read-only mode;** you may have to override the default access modes if you want to LINK to the input file. For the same reasons, if you [link \(without WRITE\) to the input file, and the input file is to be written back, the](#page-64-1)  links must open the file "-M" or "-RM".

- 2. Process the statements in the instruction file, performing EXECUTEs, LINKs, and ADDs in the order they appear[.16](#page-65-1) **Note:** The ADD file appends, inserts, and deletes take place at this point, **before** the LINKs and the main file are written back.
- 3. Write back main file and/or LINKs.
- 4. Append records to OUTPUT files.

If there are no LINK MULTIPLEs, AdmMove reads the next input record and the process continues. If there are LINK MULTIPLEs, AdmMove has work to do before it reads the next input record.

LINK MULTIPLEs are examined, from the bottom of the AdmMove VIRTUAL instruction file up, to see if there are any more records with the same key in any of the LINK MULTIPLE files. If there are more records in a LINK MULTIPLE file with the same key, a new virtual record is created using the linked fields from the next record in that LINK MULTIPLE file, all LINKs, EXECUTEs and ADDs below that LINK MULTIPLE are re-executed and a new record is appended to the OUTPUT file. This functionality produces an **"explode" or Cartesian product** of the files, with the last LINK MULTIPLE varying first.

 BREAK can be used in the input file or link file paragraphs to tell AdmMove when to generate control breaks and move records to the OUTPUT file. **There can be only** 

**one BREAK (or CHANGE), and it must appear in GROUP 0.**[17](#page-65-0) BREAK means, "don't do a control break or output a record until you are about to process the next record in this file."

In the following example BREAK is specified on the input file:

```
FILE N.MAS BREAK 
*
LINK M.MAS MULTIPLE
*
LINK M2.MAS MULTIPLE
...
OUTPUT J.MAS ZERO
```
AdmMove will only break once per input file record, and the output file record produced at this control break could be a "summary" of the M.MAS vs. M2.MAS "explode", i.e. a summary of all the links to M.MAS and M2.MAS generated by the input file record.

To produce output records that summarize the multiple links to M2.MAS based on each link between the main file and M.MAS, use BREAK on the LINK to M.MAS:

```
FILE N.MAS
*
LINK M.MAS MULTIPLE BREAK
*
LINK M2.MAS MULTIPLE
...
OUTPUT J.MAS ZERO
```
CHANGE works exactly like BREAK; but it breaks and outputs a record only when the next record in the main file or LINK MULTIPLE file has a different (full or partial, as specified) key value.

<span id="page-65-1"></span><sup>16.</sup> AdmMove usually processes the instruction file statements in top-to-bottom [order. There are exceptions. For example, the RMO can intervene to change the](#page-65-1)  order of processing; and EXECUTE BREAK occurs only at a control break.

<span id="page-65-0"></span>[<sup>17.</sup> The GROUP statement is explained in](#page-65-0) [Section 3.5.8.2 "GROUP statement"](#page-78-0)[.](#page-65-0)

### <span id="page-66-2"></span>**3.5.2 AdmMove VIRTUAL: Instruction File Outline**

AdmMove instruction files have the following general outline. The various components are described in detail in the sections that follow.

```
 Input File Statement
```
**FILE <filename or RMO> [WRITE] [BREAK or CHANGE[=keyfield]] AdmMove Processing Options** 

```
[KEY <start_values> TO <end_values>]
[NRECS <n>]
[SKIP <n>]
[OVERRIDE]
[CONVERT]
[SELECT <expression> [:]
                 Output File Statement
[OUTPUT <filename> [ZERO]
                 Link File Paragraph(s)
[LINK[LE|GE|LT|GT] <filename> [WRITE] [REQUIRED] [NULL] [INSERT] 
                 [MULTIPLE] [BREAK or CHANGE]
[A <fieldname>]
[S <fieldname>]
K <fieldname>
L <fieldname> [<2nd_name>] or <beg_fld> - <end_fld> or *
END]
                 Add File Paragraph(s)
[ADD <filename> [INSERT] [UNC_INSERT] [DELETE] [APPEND] [ZERO]
[A <fieldname>]
[S <fieldname>]
K <fieldname>
W <fieldname> [<2nd_name>] or <beg_fld> - <end_fld> or *
END]
                Processing Control Statements
  [GROUP]
  [EXECUTE [S$S]]
```
AdmMove recognizes "\*" and "!" to delimit comments in the instruction file. Blank lines are ignored, and tabs or blanks may be used to indent lines in any way you want.

### **3.5.3 The FILE Statement**

The FILE statement names the input file, which may be an RMO (this is the **only** place an RMO can be specified in the AdmMove VIRTUAL instruction file). If the input file is an RMO, use EXECUTE statements<sup>[18](#page-66-1)</sup> to designate the point(s) in the instruction file where the RMO should be called. With an RMO, the **WRITE** keyword in the FILE statement enables writing to the input file, controlled by the special local RMO field W\$W.[19](#page-66-0)

<span id="page-66-1"></span>[<sup>18.</sup> AdmMove/V EXECUTE statements are described in](#page-66-1) [Section 3.5.8.1 "EXECUTE](#page-76-0)  [statement: RMO Processing"](#page-76-0).

<span id="page-66-0"></span>[<sup>19.</sup> W\\$W controls writing to the input and output files, as described in](#page-66-0) [Section 3.2.2](#page-57-2)  ["AdmMove with RMO".](#page-57-2)

In addition, you may append the keyword **BREAK** or **CHANGE** to the FILE statement. BREAK tells AdmMove that a "control break" is to be generated, and a new record is to be moved to the OUTPUT file(s), **only once for each input file record encountered.** CHANGE tells AdmMove that a control break is to be generated, and a new record is to be moved to the OUTPUT file(s), **only when the key value or the specified partial key value changes** in the input file.<sup>20</sup> Partial key values are specified by identifying the last (lowest) key field to be checked by CHANGE. For example, take a file that has the following three keys:

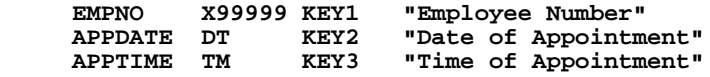

You could indicate that control breaks should be generated from this file only when the value of APPDAT changes (perhaps to accumulate daily totals for a each employee in an OUTPUT file record) with the following file statement:

```
 FILE EMPLOAD.RMO CHANGE=APPDATE
```
## <span id="page-67-0"></span>**3.5.4 AdmMove VIRTUAL Processing Options**

All of AdmMove's interactive dialogue file processing features can be specified using AdmMove VIRTUAL instruction file statements, $^{21}$  as indicated in the following table:

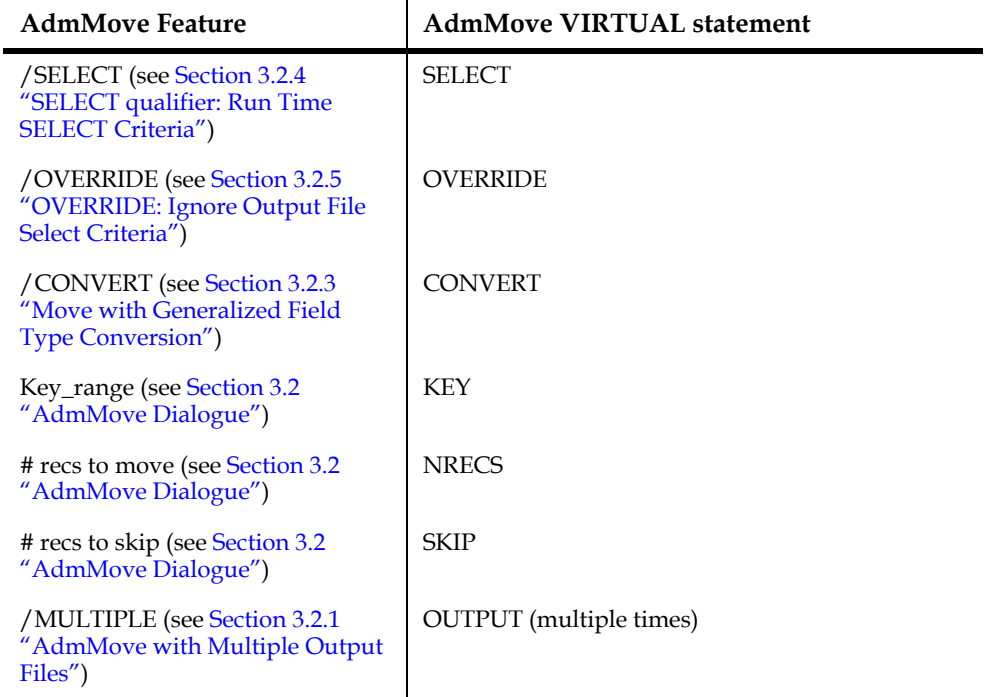

See the outline in [Section 3.5.2 "AdmMove VIRTUAL: Instruction File Outline"](#page-66-2) for the syntax to use with these keywords.

<span id="page-67-1"></span>[<sup>20.</sup> Use of the CHANGE keyword requires that the file be in sort.](#page-67-1)

<span id="page-67-2"></span><sup>21.</sup> The only AdmMove VIRTUAL command line qualifier permitted (besides ["VIRTUAL"\) is "TEST", which invokes RMO test mode. AdmMove test mode is](#page-67-2)  described in [Section 3.2.2.1 "Test Mode in AdmMove".](#page-58-2)

### **3.5.5 OUTPUT Statement**

AdmMove moves records to the files<sup>22</sup> identified in OUTPUT statements. Data from fields in the virtual input record are moved to fields of the same name<sup>23</sup> in the output record, which is then appended to the output file<sup>24</sup>.

The **ZERO** keyword tells AdmMove to initialize (empty) the output file prior to beginning of processing.

### **3.5.6 Link File Paragraph**

Link paragraphs in AdmMove are similar in concept to LINKs in SCREEN (described in [Section 5.4.1 "LINK Paragraph"](#page-106-0)) and REPORT (described in [Section 7.13.4 "LINK](#page-282-0)  [Statement"](#page-282-0)) Fields from the virtual input record (K fields) form key values to identify a particular record in a LINK file. The specified fields from the LINKed file (L fields) then become part of the virtual input record (along with the fields of the input file, "local" fields from the RMO, and any fields from previous LINK statements). Thus fields from previous LINKs can be used in forming the key values for subsequent LINKs ("chain linking").

Each link paragraph begins with a LINK statement, which specifies the type of linking, the file being linked, and options that control several AdmMove VIRTUAL link functions, according to the following syntax: $^{25}$  $^{25}$  $^{25}$ 

**LINK[LE|GE|LT|GT] <filename> [WRITE] [REQUIRED] [NULL] [INSERT][MULTIPLE] [BREAK or CHANGE] [=prefix]**

A typical LINK statement might look like this:

#### **LINK EMPLOYEE.MAS M R B**

The LINK keyword in the link statement designates a link that must find an exact match on the specified keys (if only a partial key is specified, the link is made to records that exactly match the partial key).

<sup>22.</sup> Note that the AdmMove VIRTUAL instruction file equivalent of the AdmMove's interactive dialogue "MULTIPLE" qualifier (see [Section 3.2.1 "AdmMove with](#page-56-1)  [Multiple Output Files"](#page-56-1)) is simply to name more than one OUTPUT file.

<sup>23.</sup> As when using AdmMove's interactive dialogue, the primary names of the fields in the input record (with AdmMove VIRTUAL the "virtual input record" consists of the input file, the input RMO local fields, and any LINKed fields) are compared with the primary and secondary names of the output record.

<span id="page-68-1"></span>[<sup>24.</sup> As with "interactive" AdmMove, if the OUTPUT statement file has alternate](#page-68-1)  indexes, the record is inserted rather than appended.

<span id="page-68-0"></span>[<sup>25.</sup> Because of its length, the syntax outline extends to a second line, but a LINK](#page-68-0)  statement **may not be continued** to a second line. Note that all the keyword options can be abbreviated to their first character.

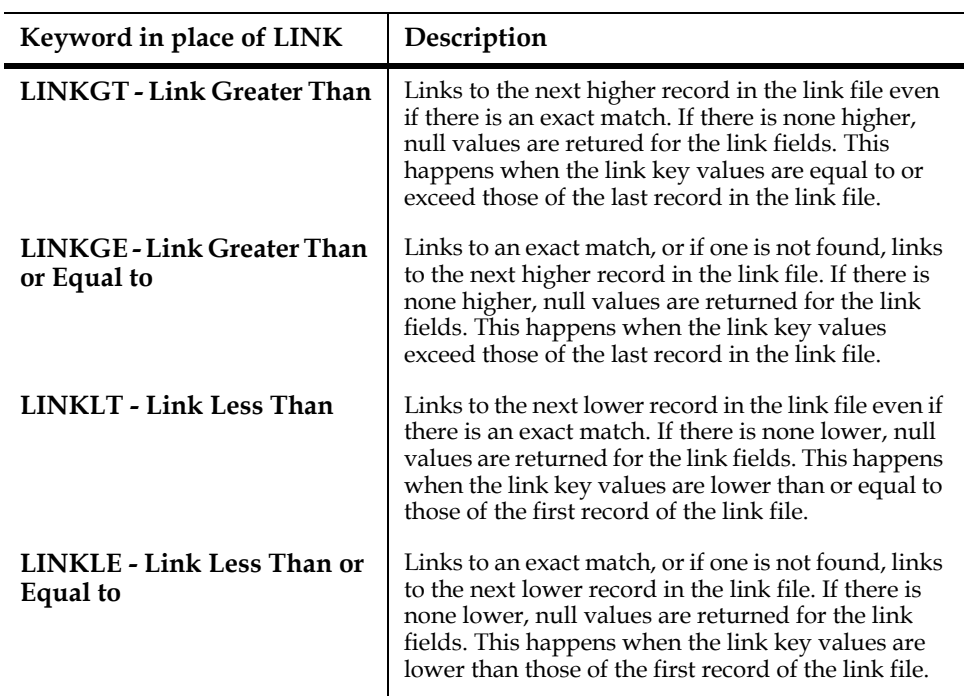

To specify linking that does not require an exact match, use one of the following keywords in place of LINK:

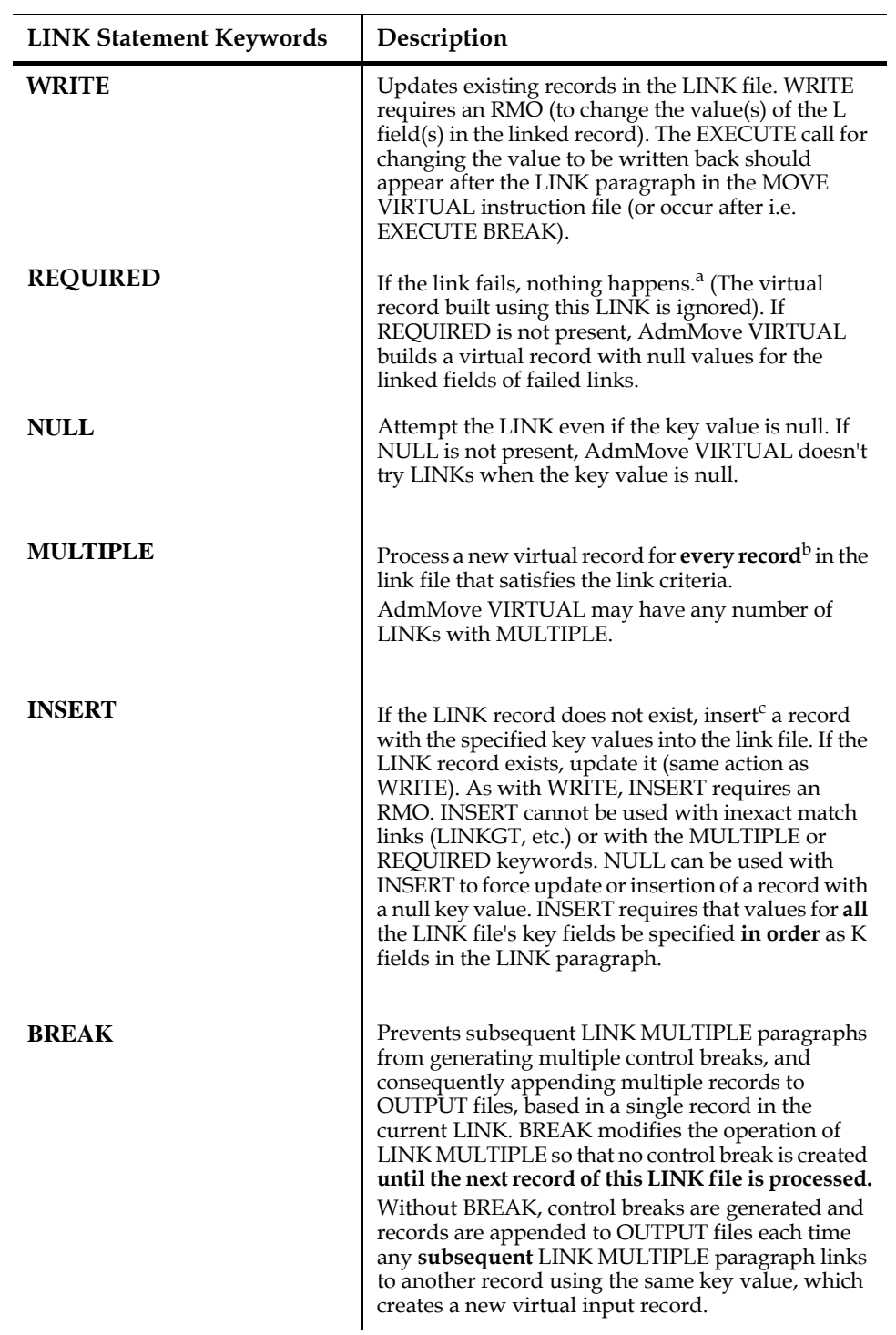

AdmMove VIRTUAL's link actions are controlled by the following LINK statement keywords:

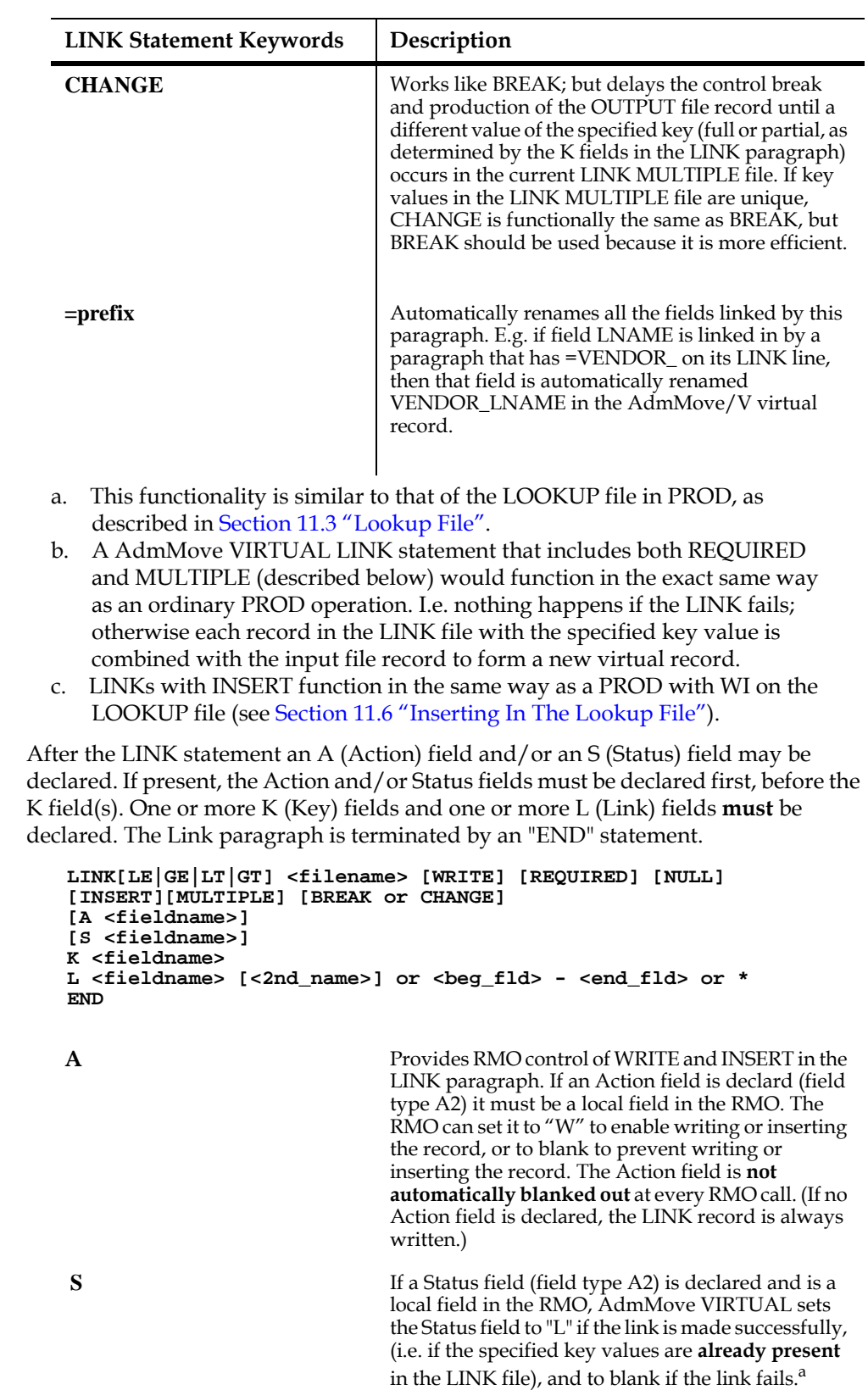
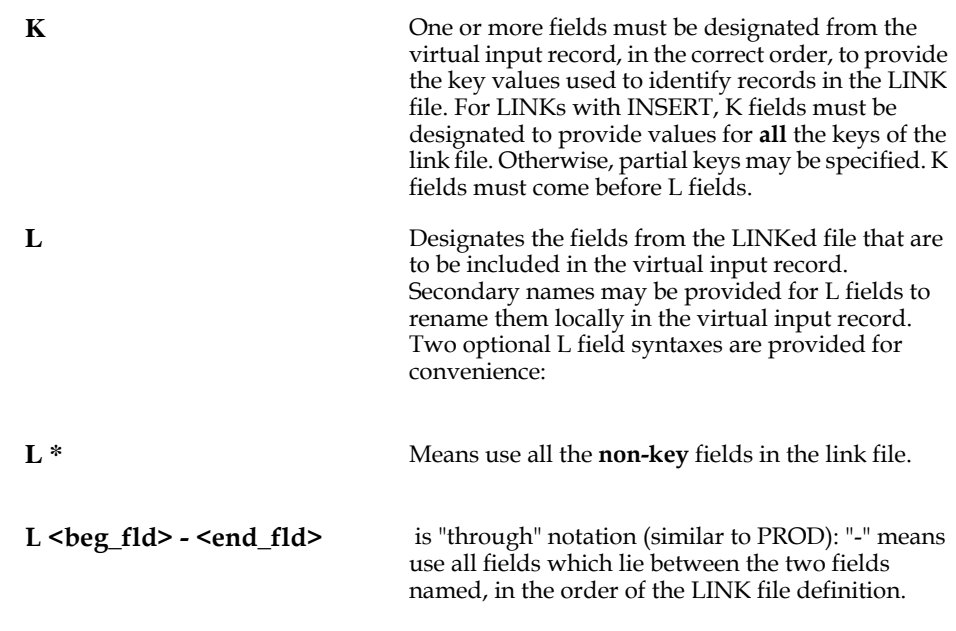

a. If the specified key value is not already in the file, the Status field will be blank even if the LINK paragraph inserts the record.

Secondary names cannot be used with the "\*" or "-" syntax's. To rename fields with these syntax's, use the automatic renaming "=prefix" method on the LINK line.

# **3.5.7 Add File Paragraph**

The ADD paragraph is similar in concept to the APPEND paragraph in SCREEN (see [Section 5.4.2 "APPEND Paragraph"\)](#page-111-0). ADD paragraphs in the AdmMove VIRTUAL instruction file specify records made up of fields from the virtual input record (the K fields and W fields) that are to be inserted into, deleted from, or appended to the file designated in the ADD statement.

The ADD paragraph begins with an ADD statement which identifies the file to be accessed and designates options that control several AdmMove VIRTUAL ADD

functions, according to the following syntax: $^{26}$  $^{26}$  $^{26}$ 

**ADD <filename> [INSERT] [UNC\_INSERT] [DELETE] [APPEND] [ZERO]** A typical ADD statement might look like this:

**ADD JRNLENTRY.MAS U Z**

<span id="page-72-0"></span>[<sup>26.</sup> All the keyword options can be abbreviated to their first character. ADD](#page-72-0)  statements **may not be continued** to a second line.

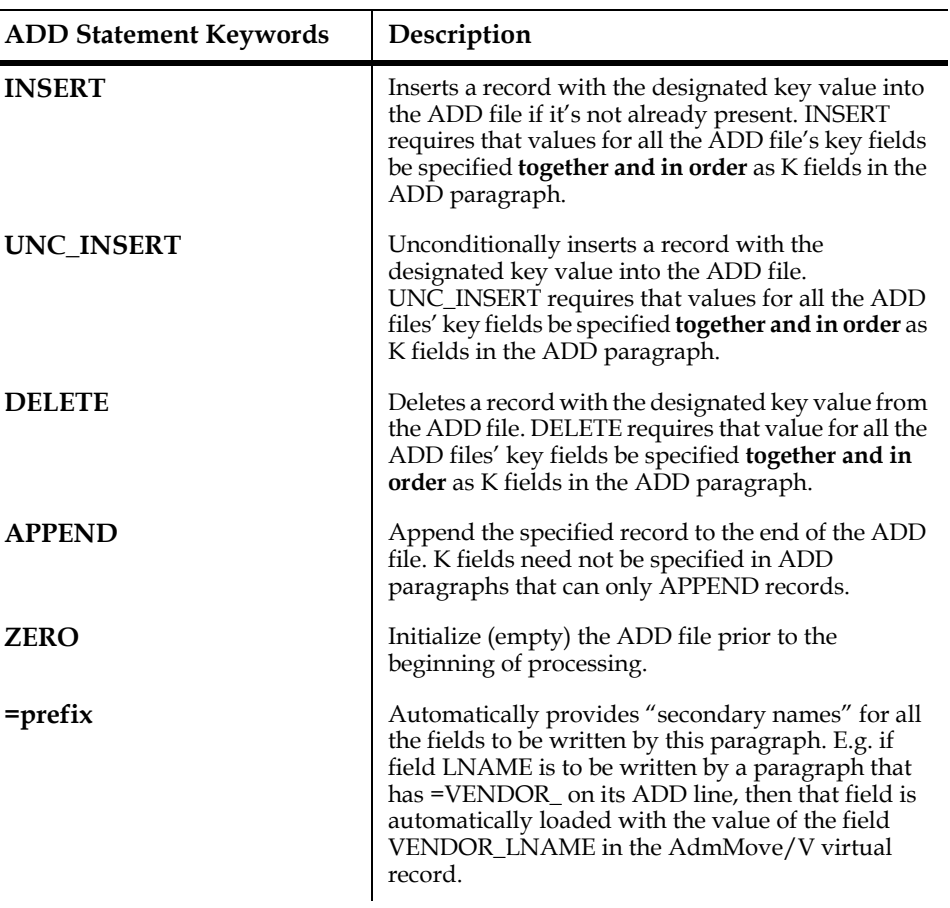

AdmMove VIRTUAL's ADD actions are controlled by the following ADD statement keywords:

Any ADD paragraph can do one or more of these operations, controlled by the RMO, as described below.

After the ADD statement the ADD Paragraph may declare an A (Action) field and/ or an S (Status) field, and may declare one or more K (Key) fields and one or more W (Write) fields. If present, the Action and/or Status field must be the first fields declared in the Add paragraph. The ADD paragraph is terminated by an "END" statement.

```
ADD <filename> [INSERT] [UNC_INSERT] [DELETE] [APPEND] [ZERO]
[A <fieldname>]
[S <fieldname>]
K <fieldname>
W <fieldname> [<2nd_name>] or <beg_fld> - <end_fld> or *
```
 $\blacksquare$ 

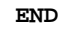

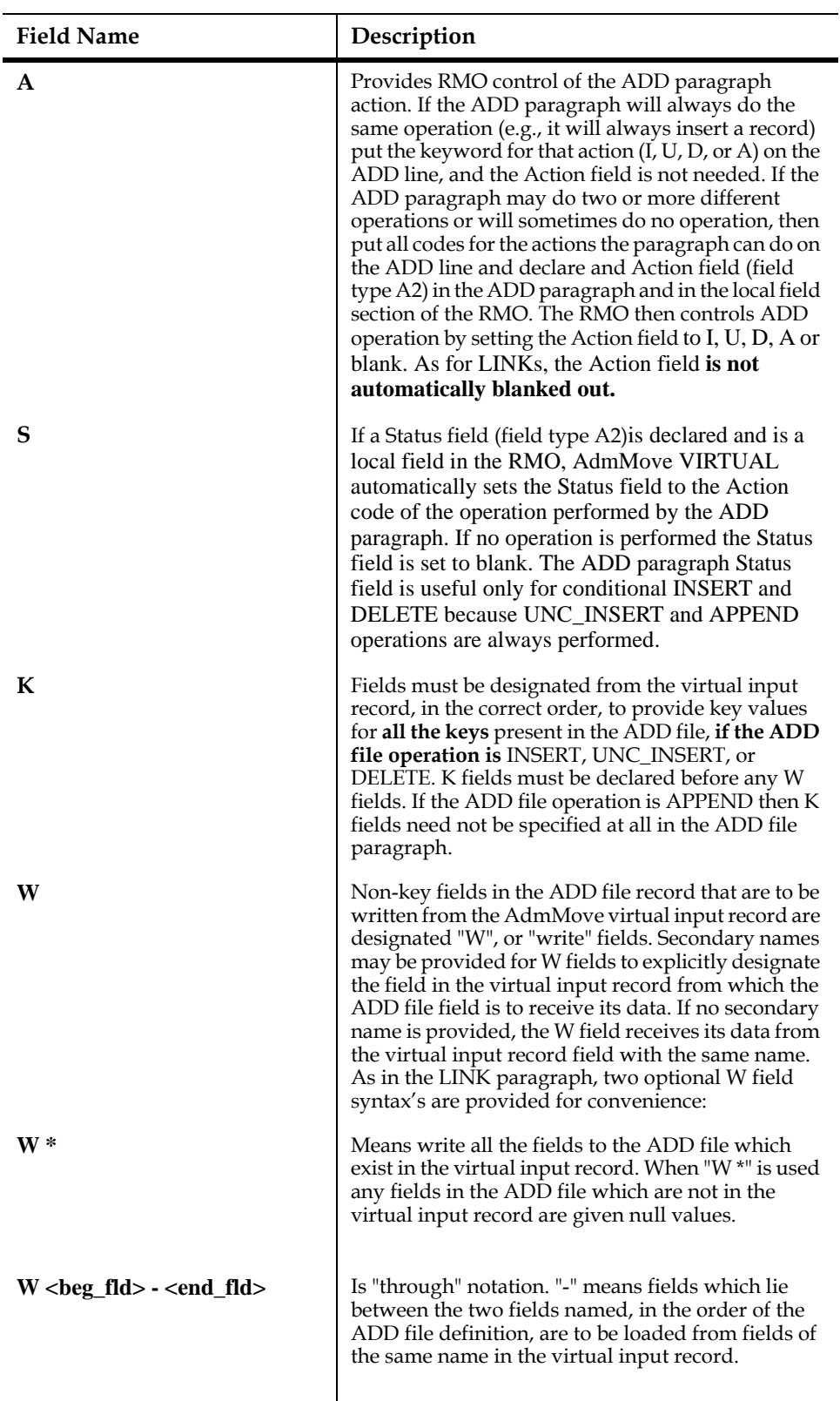

Secondary names cannot be used with the "\*" or "-" syntax's. To rename fields with these syntax's:

use the automatic renaming "=prefix" method on the ADD line.

# **3.5.8 Processing Control**

AdmMove VIRTUAL provides two statements for controlling the course of its processing.

**EXECUTE** statements tell AdmMove at what point(s) in the instruction file to call the RMO. EXECUTE statements can use labels to uniquely identify themselves to the RMO via the "S\$S" local RMO field $^{27}$  $^{27}$  $^{27}$ . Thus, RMO logic can be designed specifically for each EXECUTE statement. EXECUTE statement labeling can also be used by the RMO to designate at what point in the AdmMove VIRTUAL instruction file AdmMove should continue processing after the RMO processing completes (see the BRANCH special RMO field description in [Section 3.5.8.1 "EXECUTE statement:](#page-76-4)  [RMO Processing"](#page-76-4)).

The **GROUP** statement is a delimiter which breaks up the AdmMove VIRTUAL instruction file into groups of statements, allowing more precise control of the formation of virtual records when more than one LINK multiple paragraph is present.

### <span id="page-76-4"></span>**3.5.8.1 EXECUTE statement: RMO Processing**

AdmMove VIRTUAL may call an  $RMO^{28}$  $RMO^{28}$  $RMO^{28}$  at any number of processing points using EXECUTE statements, which work in a manner similar to EXECUTE statements in REPORT<sup>[29](#page-76-2)</sup>

 Place EXECUTE statements at the desired processing points in the AdmMove VIRTUAL instruction file to call the RMO named in the FILE statement. In the EXECUTE statement you may provide a value to be put into the local RMO field **S\$S** each time the RMO is called by that EXECUTE statement.

As with AdmMove's interactive dialogue,<sup>30</sup> RMOs run with AdmMove VIRTUAL support TODAY, NOW, TICKS, Q\$Q, E\$XIT, W\$W, and NX\$ fields.

In addition, three special RMO fields are supported only by AdmMove VIRTUAL: **SKIP, ADD,** and **BRANCH.**

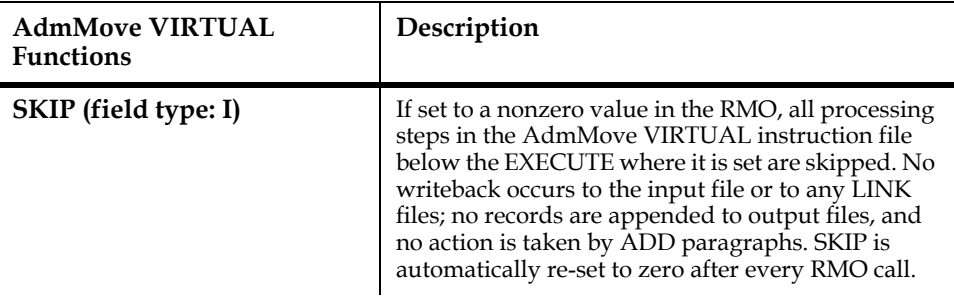

- <span id="page-76-2"></span>[29. See](#page-76-2) [Section 7.19 "EXECUTE Statement: RMO Processing"](#page-324-0)
- <span id="page-76-3"></span>[30. See](#page-76-3) [Section 3.2.2 "AdmMove with RMO"](#page-57-0)

<span id="page-76-0"></span>[<sup>27.</sup> The S\\$S local RMO field may be up to size A18.](#page-76-0)

<span id="page-76-1"></span><sup>28.</sup> An RMO is a compiled record maintenance procedure, or Record Maintenance [Object. See Chapter 9: "CMP: The Record Maintenance Compiler" for details on](#page-76-1)  RMO syntax and preparation.

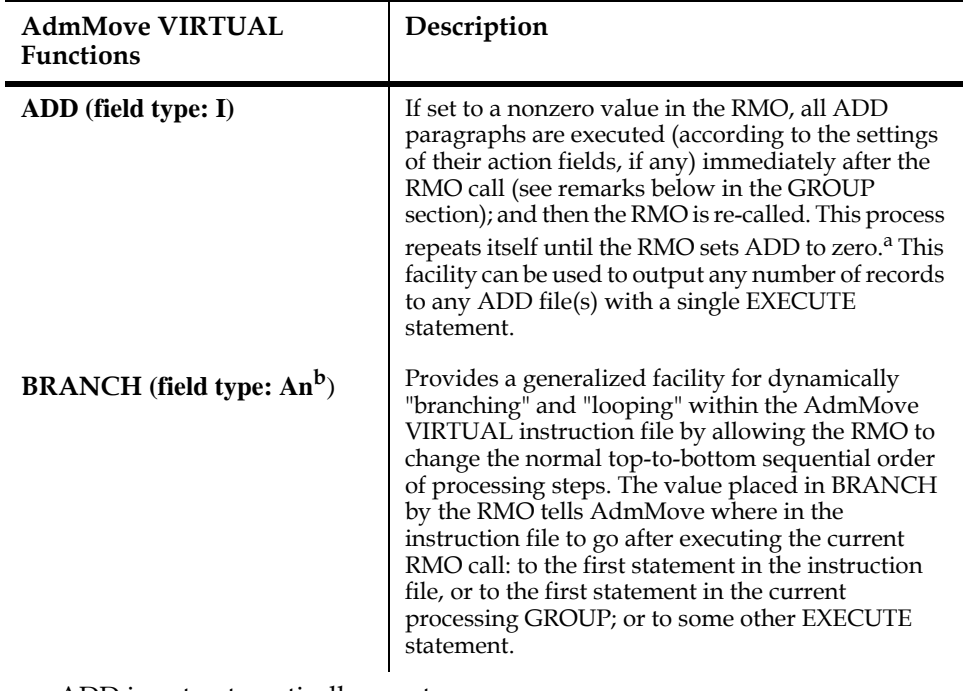

a. ADD is not automatically re-set.

b. BRANCH may be up to size A18. If both S\$S and BRANCH are used, they must be the same size.

If BRANCH is set to the special value 'BEGREC', AdmMove will go to the first executable statement in the instruction file (i.e. the first EXECUTE, LINK, or ADD statement). If BRANCH is set to the special value 'GROUP', AdmMove will go to the first executable statement in the current GROUP (see explanation of GROUP keyword below). Otherwise, BRANCH can be set to an S\$S value specified in one of the EXECUTE statements in GROUP 0 or in the current GROUP, either above or below the EXECUTE where the RMO sets BRANCH, and AdmMove will go to that EXECUTE statement. Wherever in its instruction file AdmMove returns to, AdmMove resumes the normal (top-to-bottom) order of processing starting at that point.

If BRANCH is blank, is not present, or is set to some value other than the above (e.g., a non-existent value of S\$S), AdmMove ignores BRANCH, blanks it out, and continues with the next instruction file statement in the normal order of processing.

Whenever BRANCH is set, AdmMove performs any pending writebacks to LINKs before continuing to process the instruction file, because the next statement or paragraph may cause LINKs to other records (if the LINK keys have been changed). For reliability, AdmMove also performs any pending $31$  write to the main file when BRANCH is set. These writebacks, if not needed for your application, can be controlled with W\$W (main file) and Action fields (LINKs with WRITE).

AdmMove automatically sets BRANCH to blank whenever the RMO has set it.

BRANCH is a powerful facility. Like all "goto" constructs, it should not be used unless needed. Over-use and abuse will result in incomprehensible "spaghetti" programs.

<span id="page-77-0"></span>[<sup>31.</sup> A "pending" write is one which is in GROUP 0 or in the current GROUP \(LINKs](#page-77-0)  in other GROUPs are ignored here).

**BREAK** or **CHANGE** can also control when the RMO is called. If the special **EXECUTE BREAK** statement is present in the AdmMove VIRTUAL instruction file, then the RMO is called with 'BREAK' in S\$S whenever a break occurs. EXECUTE BREAK calls occur **only** at a break, i.e. at the end of processing for the current virtual record, irrespective of its position in the instruction file. Note that by default, ADD paragraphs do not perform any action at BREAK. The special RMO field ADD can be used in the EXECUTE BREAK call to output records to ADD files at a break (this simulates the action of OUTPUT file(s), but more than one record can be added at any break). Writebacks to the input file and to LINKs are also performed after the BREAK RMO call. These writebacks, if not needed for your application, can be controlled with W\$W (main file) and Action fields (LINKs with WRITE).

#### **3.5.8.2 GROUP statement**

AdmMove VIRTUAL instruction file may have several LINK MULTIPLE paragraphs. Ordinarily each LINK MULTIPLE record is combined with all the links of any subsequent LINK MULTIPLE, which is in turn combined with all the links of any subsequent LINK MULTIPLE, and so on, to create an "explosion" of the combinations of all the LINK MULTIPLEs. For each combination AdmMove would create a virtual record, and append a record to the output file(s). Take three simple files as follows:

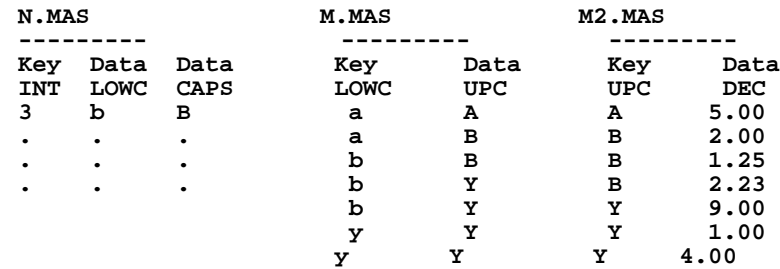

and the following AdmMove VIRTUAL instruction file:

```
FILE N.MAS 
*
LINK M.MAS MULTIPLE
K LOWC
L UPC
END
*
LINK M2.MAS MULTIPLE
K UPC
L DEC
END
*
OUTPUT Z.MAS Z
```
The first record in N.MAS links, using field LOWC, to **all the records in M.MAS** that have a key (LOWC) value of "b". Each link to M.MAS loads a new value for UPC into the virtual input record. Three records are linked, the first has a value of "B" for the data field UPC, and the next two have a value of "Y" for UPC. In turn, all the records in M2.MAS that match each M.MAS record's value of UPC are linked to, each link loading a new value for DEC into the input virtual record. This action produces an "explosion" of all the link multiple combinations, as shown in the following table:

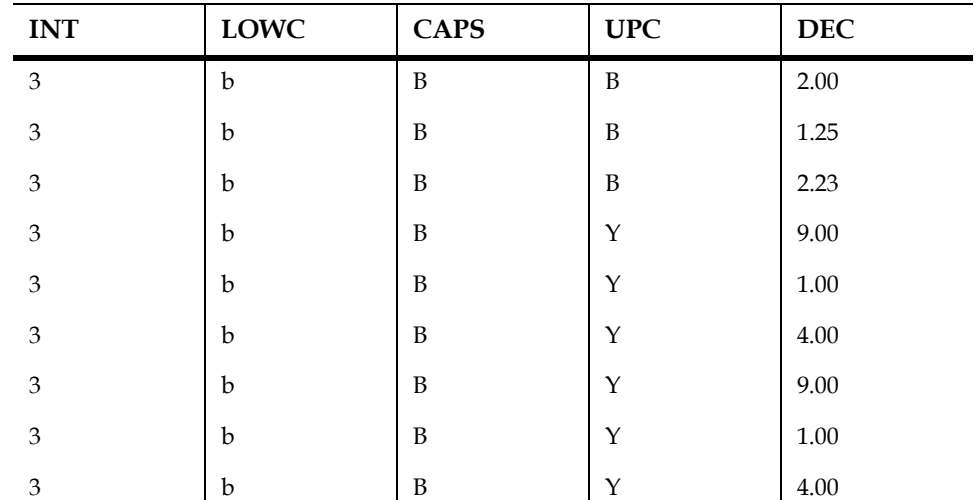

Each virtual input record would append a record to Z.MAS.

If you do not want every combination to generate a control break and append a record to the OUTPUT file(s), use the GROUP statements to control the combinations. The GROUP statement is a delimiter which breaks up the AdmMove VIRTUAL instruction file into groups of statements. Anything prior to the first GROUP statement is in group 0; anything between the first two GROUP statements is in group 1, etc. The number of groups is unlimited.

With GROUP, virtual records are formed by processing the group 0 statements, followed by the statements in ONE of the other groups, until there are no more LINKs in the last group. For example:

```
FILE N.MAS 
*
GROUP 
LINK M.MAS MULTIPLE
K LOWC
L UPC
END
*
GROUP
LINK M2.MAS MULTIPLE
K CAPS
L DEC
END
*
OUTPUT Z.MAS Z
```
First, AdmMove reads a record from the input file, N.MAS, and links to M.MAS (group 1) using the value of field LOWC ignoring, for the time being, group 2 (the link to M2.MAS) and processes the resulting virtual record. AdmMove then links the next record with the same key in M.MAS, processes the resulting virtual record, etc., until there are no more records with that same key in M.MAS.

| <b>INT</b> | LOWC | <b>CAPS</b> | <b>UPC</b> | <b>DEC</b>     |
|------------|------|-------------|------------|----------------|
|            | b    | B           | B          | $\overline{ }$ |
| ⌒          | b    | B           |            | $\overline{ }$ |
|            | b    | B           |            | $\overline{ }$ |

Then, without reading another FILE record, AdmMove starts group 2, and processes virtual records based on all the LINK MULTIPLE links to M2.MAS. (Note that in this example the second LINK links using the field CAPS from the main file N.MAS. All the records in M2.MAS with a key that matches the CAPS value in N.MAS ("B") are now linked to.) During group 2 processing, group 1 LINK fields retain the values from the last link to M.MAS.

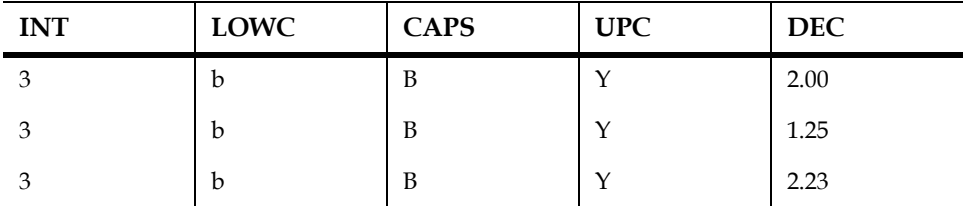

When there aren't any more LINK MULTIPLE links to M2.MAS, the next input record is read (from N.MAS) and the process starts over. Writebacks to the input file, as well as LINK W's, EXECUTEs, and ADDs in group 0, are always performed; in addition, all operations in the current group are processed.

In the above example, the use of GROUP causes one link to each record in each of two LINK MULTIPLE files, instead of the an explosion (cross-product) of the two LINK MULTIPLEs.

If LINK MULTIPLE paragraph had also been in group 0 in the example, then the whole process would occur for each same-key-value link to that LINK MULTIPLE file. One or more LINK MULTIPLEs may occur in any group; thus parallel sets of explosions can be specified.

If the special  $ADD^{32}$  field in the RMO is set, the only ADD paragraphs executed are those in group 0 and those in the current group.

<span id="page-80-0"></span>[<sup>32.</sup> See](#page-80-0) [Section 3.5.8.1 "EXECUTE statement: RMO Processing"](#page-76-4)

# **3.5.9 AdmMove VIRTUAL Example**

The sample application described in the instruction files SOLICIT.MOV and SELECTION.RMS demonstrates several AdmMove VIRTUAL capabilities and features.

The model for this very simplified example is a portion of a fund-raising system. A Donor file contains contact information about contributors. The Hobby file lists the various hobbies contributors have expressed interest in, while the Profession file lists their professions. The Payments file lists pledges and payments for each contributor. We wish to add records to a Solicitations file (to be used to contact previous Donors) based on a specific combinations of hobby with profession, or based on past contributions at or above a specified level. The input "Selection" file is used to flag records that have been marked for delete, and should not be used.

```
* -- solicit.mov ------------------------------------------
FILE SELECTION.RMO BREAK ! runs on selection file, break
                            ! per input record
EXECUTE PRESEL ! pre-select vs. selection file
LINK DONOR.MAS ! donor file information
K ID
L FNAM
L LNAM
L INACTIVE
END
EXECUTE SEL2
                           ! select using donor fields
EXECUTE BREAK
                           ! perform inserts to solicit.mas
                            ! when all links for selection
 1 record are done<br> 1 record are done<br> 1 rec pe:<br> 1 rec pe:<br> 1 record are done.
ADD SOLICIT.MAS U Z ! insert 1 rec per selection
                          A TRIG ! per input file record
K ID
W *
END<br>* ----
* ---------------------------------------------------------
GROUP ! Group 1: first link multiple
 LINK HOBBY.MAS M ! 1 record per donor per hobby
        K ID
        L HOBBY
        END
        EXECUTE G1 ! set flag based on hobby
 * --------------------------------------------------------
                          GROUP ! Group 2: second link multiple
        LINK PROF.MAS M ! 1 record per donor per job
        K ID
        L PROF
        END
        EXECUTE G2 ! set flag based on job
  * --------------------------------------------------------
                            GROUP ! Group 3: 3rd link multiple
        LINK PAYMENT.MAS M ! 1 record per donor per payment
        K ID
        L AMT
        L PAID
        END
        EXECUTE G3 ! accumulate total paid
   * SELECTION.RMS ------------------------------------------
```

```
 *
 FILE SELECTION.MAS
 *
 LOCAL
 * ! Processing control fields
 TRIG/A2 ! Trigger field for ADD paragraph
SKIP/I 12 12 13 Skip input record<br>
ADD/I 12 12 Execute ADD paragu
 ADD/I ! Execute ADD paragraph
                      ! Status identifies RMO call
 *
 INACTIVE/A2 ! LINK L fields
 HOBBY/A10
 PROF/A10
 AMT/D
 PAID/A2
 *
 HOBFLG/I ! Local flags, totals, etc.
 PROFLG/I
 TOTAMT/D
 SELNO/I 
 *
 PROGRAM
  * --------------------------------------------------------
 IF S$S EQ 'PRESEL' THEN GOTO PRESEL END ! Branch using S$S
 IF S$S EQ 'SEL2' THEN GOTO SEL2 END
 IF S$S EQ 'G1' THEN GOTO G1 END
 IF S$S EQ 'G2' THEN GOTO G2 END
 IF S$S EQ 'G3' THEN GOTO G3 END
 IF S$S EQ 'BREAK' THEN GOTO BREAK END
 STOP
 * --------------------------------------------------------
 PRESEL: IF DEL NE ' ' THEN SKIP = 1 END ; ! Pre-select:
                                          ! skip flagged recs
 * --------------------------------------------------------
 SEL2: IF INACTIVE NE ' ' THEN SKIP = 1 END ; ! Select using 
                                                STOP ! donor file
 * --------------------------------------------------------
 G1: IF HOBBY EQ 'PHOTO' OR HOBBY EQ 'GARDEN' ! Set hobby 
           THEN HOBFLG = 1 END ;
        STOP
 * --------------------------------------------------------
 G2: IF PROF EQ 'DOCTOR' OR PROF EQ 'DENTIST' ! Set job 
           THEN PROFLG = 1 END;
        STOP
 * --------------------------------------------------------
        G3: IF PAID NE ' ' THEN TOTAMT = TOTAMT + AMT END ; 
                                        1 Total paid
 * --------------------------------------------------------
 * Selections:
 * 1. Hobby is PHOTO OR GARDEN, 
* AND profession is DOCTOR OR DENTIST.
     * 2. Total amount paid is $100 or more
 *
 BREAK: IF ADD LT 1 AND HOBFLG EQ 1 AND PROFLG EQ 1 THEN 
            SELNO = 1 ;
             TRIG = 'U' ;
             ADD = 1 
          ELSE 
             IF ADD LT 2 AND TOTAMT GE 100 THEN ! Select #2
                SELNO = 2 ;
               TRIG = 'U';
             ADD = 2
                ELSE ! Finished with this 
               ADD = 0 ;<br>
TRIG = ' ' ; <br>
1 initialize lo
                                       TRIG = ' ' ; ! initialize locals
                HOBFLG = 0 ;
                PROFLG = 0 ;
                TOTAMT = 0
             END 
         END ; 
          STOP
                  * ---------------------------------------------------------
```
The RMO first eliminates unwanted input file records (where DEL is not blank) at the EXECUTE PRESEL call using SKIP.

Then, at the EXECUTE SEL2 call, the RMO uses information linked in from the DONOR file (the INACTIVE status) to further narrow the selection of records to be processed.

The BREAK keyword in the FILE statement will cause a special EXECUTE BREAK RMO call every time a new record is read in the input file. The ADD statement will unconditionally insert a record into SOLICIT.MAS whenever the RMO sets the "trigger" field, TRIG.

GROUP 1 allows each (selected) input file record to link with **all** the "hobby" records for that donor's ID. If a donor's hobby turns out to be "photo" (photography) or "garden" (gardening) the EXECUTE G1 RMO call will set a flag to indicate that this DONOR has one of the hobbies of interest. GROUP 2 and EXECUTE G2 perform a similar function for "profession" records, searching for Doctors and Dentists.

GROUP 3 and EXECUTE G3 sum up all the paid-up contributions for each Donor.

When all the LINK MULTIPLE links have been performed, AdmMove is finished with the input file record, so it performs the input file BREAK processing. The EXECUTE BREAK RMO call evaluates the data developed by processing the three GROUPs, inserting records into SOLICIT.MAS by setting the "trigger" field whenever either of the following qualifications are met:

- 1. HOBFLG and PROFLG are both set (the donor has both one of the hobbies and the one of the professions specified).
- 2. TOTAMT (the sum of all paid-up donations) is at least \$100.

The special RMO field ADD is used to re-call the RMO to allow checking (and possible insertion of a record) for each qualification (Note that ID "7" accounts for two of the records that are inserted into SOLICIT.MAS, one because of the hobby/ profession combination (photography/dentist); and the second because total contributions are \$115.

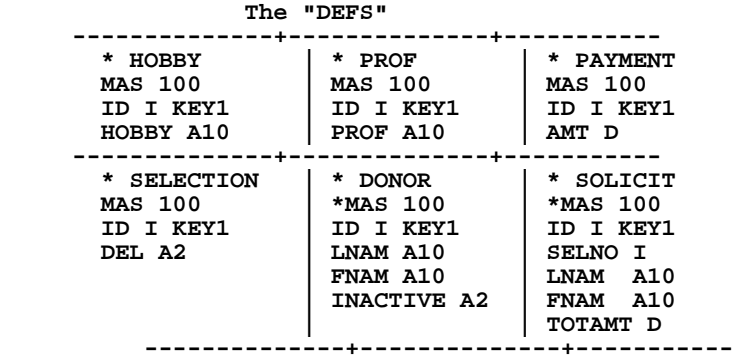

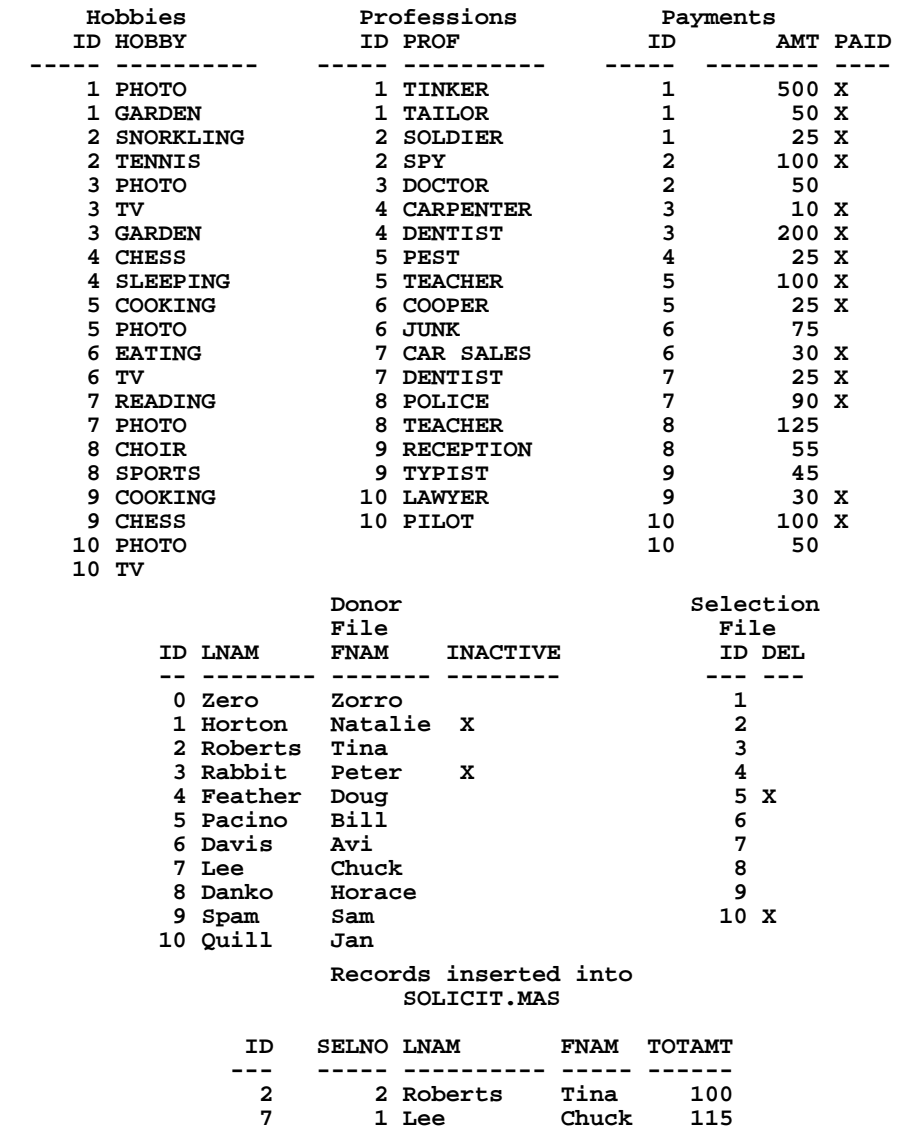

 **7 2 Lee Chuck 115**

#### **The Data**

# **3.6 Merge Files (AdmMrgFil)**

 The MRGFIL command will merge two or more sorted input files into a single output file with the resulting file in sort order. The following is an example of MRGFIL dialogue:

**\$ mrgfil Merge file....: in1.mas Merge file....: in2.mas Merge file....: in3.mas Merge file....: out.mas Merge file....: cr 17:35:04.75 \*\*\*\*\*\*\*\*\*\*\*\*\*\*\*\*\*\*\*\*\*\*\*\*\*\*\*\*\*\*\*\*\*\*\*\*\*\*\*\*\*\*\*\*\*\*\*\*\*\*\*\*\*\*\*\*\*\* 17125 RECORDS WRITTEN INTO OUT.MAS 17:38:16.10**

Responding to the "Merge file" prompt with just a carriage return indicates that all the files have been entered and that the last file entered is the output file. All other files are input files.

The following restrictions and options apply to the MRGFIL command.

- 1. All files involved in a merge must have the same defined fields in the same order, i.e., identical file definitions.
- 2. The output file must be empty at the start of the merge.
- 3. MRGFIL assumes the input files are "in sort". If the input files are out of sequence, then the resulting output file will be out of sequence.
- 4. All records in all input files are merged. That is, a SELECT statement in the output file definition is **not** applied during merging of files.
- 5. The merging of records is done based only on KEY fields and does not consider sort control fields with ASC or DESC designations.
- 6. Records with the same key value are output in the order that the input files were specified. Using the above example, records with the same key value would be output from IN1.MAS, then IN2.MAS, and finally from IN3.MAS.
- 7. The line of asterisks may be suppressed by typing "NO \*" to the first "Merge file" prompt.<sup>[33](#page-85-0)</sup> MRGFIL will then repeat its prompt.

<span id="page-85-0"></span><sup>33.</sup> If the character "\*" (asterisk) is included in the string assigned to the logical name [OPTION, the printing of the line of asterisks to show progress through a file is](#page-85-0)  suppressed in all ADMINS "batch" commands. See [Appendix A: "Options"](#page-664-0).

# **Chapter 4:SORT: Sorting Records Between Files**

SORT is used to sort or sort and aggregate records from one data file into another.

# **4.1 Functions of SORT**

Like MOVE, SORT moves data from fields in the input file to fields of the same name (or secondary field name) in the output file. As with MOVE, non-key alphanumeric and pic fields in the output file may differ in size from the corresponding field in the input file; and SORT uses the SELECT statement in its output file's definition to choose which input records to process. But SORT differs from MOVE in one fundamental way: the output file is **sorted** using the key and sort designators from the output file definition.

ADMINS is designed primarily to access records in files sorted on their keys (see [Section 2.4.3 "Sort and Access Control"](#page-36-0)). Therefore SORT is usually the appropriate way to "move" the data when the input and output files don't have the same key structure.<sup>1</sup> SORT insures that the file is in sort order on the fields designated as keys in the output file definition, regardless of the order of the records in the input file.

SORT can be used to derive "aggregate" files using the aggregation operators specified in the output file definition.

<span id="page-86-0"></span><sup>1.</sup> Move appends the records read from the input file into the output file. Thus the sequence of the records in the output file of a MOVE is same as the sequence of [the records in the input file. If the output file's key structure differs from the input](#page-86-0)  file, the records cannot be directly found by key value. See [Section E.2.1 "Finding](#page-698-0)  [Records by Key Value"](#page-698-0).

# <span id="page-87-2"></span>**4.2 SORT Dialogue**

When SORT is called, it prompts for the names of the input and output files:

```
$ sort
Input file....: input-file-spec
Output file...: [output-file-spec] [I]
```
SORT uses the internal file definitions of the specified files, and the responses to its prompts to determine what actions are to be performed. If the input file is empty, SORT will call a diagnostic message and terminate.

If no output file specification is given, SORT assumes the input file is to be self-sorted and requests a confirmation as follows.

**Current input file will be deleted after sort. OK?**

If the user responds with a "Y" for yes, SORT continues in self-sort mode. In self-sort mode, SORT first checks that it can open the file for exclusive use, $^2$  then SORT creates a temporary output file and sorts the input file into the temporary output file. Finally, the input file is deleted, and the temporary output file is renamed with the name of the input file.

If the user responds to the "Output file" prompt with "IX" or "IX nn" (nn being an integer between 50 and 100) then SORT will perform an "Index-only" self-sort of the file in place, i.e. no temporary file is created and the input file is not deleted. SORT prompts for confirmation as follows:

```
Rebuilding index only. OK?
```
See [Section 4.2.2 "Index-only Self-Sort Option"](#page-88-0) for a detailed discussion of the "Index-only" self-sort option.

If the user types "NO \*" to the "Input file" prompt, the asterisks denoting progression through the file will be suppressed and SORT will re-prompt.<sup>3</sup>

The output file of a sort **must be empty.** The SORT output file can be "emptied" by using the Initialize option of the SORT. If an "I" (for initialize) is placed after the output file specification, i.e. "N.MAS I", SORT will initialize (empty) the output file before beginning the sort.

SORT checks to see that the output file is empty. If the output file contains records, and you have not requested that it be initialized, SORT will exit with a diagnostic message.

<span id="page-87-1"></span><sup>2.</sup> The requirement that the file being self-sorted can be opened for exclusive use cannot be bypassed, i.e. SORT will exit with a diagnostic message if you ask for [the file to be opened otherwise or if the file is already open by another user. See](#page-87-1)  [Section Chapter 19: "Concurrency Control: Multi-User Files"](#page-638-0) for a complete discussion of ADMINS file access options.

<span id="page-87-0"></span><sup>3.</sup> If "\*" (asterisk) is included in the string assigned to the logical name OPTION, the [printing of the line of asterisks to show progress through a file is suppressed in](#page-87-0)  all ADMINS "batch" commands. See [Appendix A: "Options"](#page-664-0).

# **4.2.1 Temporary Files**

[SORT creates its temporary working file, SORTxx.TMP,](#page-88-1) $^{4}$  in the user's current default directory. In an ordinary self-sort<sup>5</sup>, SORT creates its output file, OUTPxx.TMP, in the same directory as the input file. When the sort is finished, the original (input) file is deleted and OUTPxx.TMP is renamed to the input file's name.<sup>[6](#page-88-3)</sup>

# <span id="page-88-0"></span>**4.2.2 Index-only Self-Sort Option**

There is a SORT option that can be used under certain conditions to achieve marked savings in the time it takes to self-sort a file, while also conserving disk space. The "IX" (for "index-only") SORT option just rebuilds the index in the existing file, instead of moving the data into another file, and thus saves the time and resources SORT would normally use in creating a temporary file and transferring data into it.

The SORT dialogue for this option is:

```
$ sort
Input file....: input-file-spec
Output file...: ix [fill_%]
Rebuilding index only. OK? y
```
As with any self-sort the IX option requires that the file can be opened for "exclusive" use (see [Section 4.2 "SORT Dialogue"\)](#page-87-2).

The option to rebuild the index can be used in any self-SORT provided that:

- 1. you are not aggregating the file
- 2. you do not need to recover space from deleted records in the file (the data portion of the file is not touched!)
- 3. the file has key fields in its DEF (files that have only ASC or DESC fields, rather than KEY or DKEY fields, do not have an internal index).

NOTE

Files that are repeatedly self-sorted with the IX option can get increasingly "out of sequence", i.e. the physical order of the records in the file becomes less and less related to the indexed, key value order of the records. In extreme cases, i.e. if large numbers of records are added to the file without doing a normal, "complete" self-sort, this can seriously affect the performance of ADMINS commands that are optimized for processing files whose records are physically in sequence (such as MAINT, MOVE, the DETAIL file of PROD, REPORT, etc.).

<span id="page-88-1"></span><sup>4.</sup> A name in the form SORTxx.TMP is automatically generated by ADMINS (see [Appendix C.1.1 "Differences in Print File and Temporary File Naming"](#page-679-0)).

<span id="page-88-2"></span>[<sup>5.</sup> In an index-only self-sort no OUTPxx.TMP file is created.](#page-88-2)

<span id="page-88-3"></span><sup>6.</sup> SORT will build the temporary working file in the directory assigned to the logical name ADM\$SRTMP if it is assigned, and self-SORT will build its output file in the directory assigned to the logical name ADM\$SRTOUT, if it is assigned. These SORT logical names are normally not needed and should not be assigned. [If needed, however, they should be set up by the System Manager and assigned](#page-88-3)  for the user at login.

Keep this issue in mind when using index-only self-sorts. Its a good idea to self-sort files periodically, especially if the number of records added to the file becomes significant. One technique might be to do index-only self-sorts on a daily basis as batches of records are added to a file, and to do normal self-sorts of the file on a weekly basis.

Typical uses are:

- 1. Sort a file after records have been appended to it, i.e. with MOVE
- 2. Sort after changing key values have been altered, i.e. with ADED or MAINT
- 3. Sort after SEQuentializing the file (see [Section 13.4 "FILECONVERT Convert](#page-496-0)  [ADMINS datafile attributes"\)](#page-496-0)
- 4. Sort to compress the index, i.e. after large numbers of record deletions and insertions
- 5. Sort to expand the index, i.e. to rebuild the index with partially full index blocks (see [Section 4.2.2.1 "Rebuilding Index with Partially Full Blocks"](#page-89-1))

#### <span id="page-89-1"></span>**4.2.2.1 Rebuilding Index with Partially Full Blocks**

The IX SORT option includes a capability to fill the index blocks partially, i.e. from 50% to 100% full, as specified by the user.

Leaving space in the index blocks reduces the number of new index blocks which are created by subsequent insertion, i.e. in TRANS or PROD. This feature can be used to help manage disk space in large files which undergo random insertion. When this option is requested, as in the following example, SORT partially fills the index blocks which contain pointers to records.<sup>[7](#page-89-0)</sup>

```
$ sort
Input file....: vendor.mas
Output file...: ix 60
Rebuilding index only. OK? y
```
Index blocks with pointers to lower levels of index are completely filled, as usual. See Appendix E for a detailed discussion of ADMINS internal file structure.

#### **4.2.2.2 Rebuilding Indices After Batch Processing**

Batch commands that may invalidate indices can be instructed to rebuild those indices (using SORT) on normal termination. This is done using the command line switch **-SORT**.

This function is available in both MOVE (see [Section 3.2.6 "SORT: Rebuild indexes](#page-60-0)  [after records moved"\)](#page-60-0) and MAINT (see [Section 10.13 "Rebuilding Indices After Batch](#page-402-0)  [Processing"\)](#page-402-0).

<span id="page-89-0"></span><sup>7.</sup> In the example the index blocks of VENDOR.MAS which contain pointers to [records would be output 60% full. Building index blocks that are less than 100%](#page-89-0)  full make it likely that the file will have to be enlarged to accommodate the rebuilt index. Note that the IX SORT option, if necessary, will try to enlarge the file to accommodate the rebuilt index BEFORE anything else is done, i.e. if the file cannot be enlarged it will not be changed at all.

# **4.2.3 KEEPTEXT: Self-Sort without TSF, TCF processing**

If SORT is called with the "KEEPTEXT" qualifier on the command line, files that have TInn or TXnn fields will be processed much faster, because SORT will skip the reorganization of the TCF and TSF files (see [Appendix K.1 "Special Considerations"](#page-996-0)).

```
$SORT/K
Input file....: evaluation.mas
Output file...: <return>
```
Note that "KEEPTEXT" can be abbreviated to "K".

The trade-off for this increase in speed is that "dead" space in the TCF or TSF is not reclaimed. "Dead" space results either from making a TInn field shorter than it was when it was first created (via editing for example), or from deleting records which have non-blank text fields.

# **4.3 Operation of SORT**

Given a usable input file and output file, SORT begins the sorting process. SORT operates in three distinct "passes", but before beginning Pass (1), SORT reads the input and output file definitions, $^8$  and does some set up and checking.

#### **Pre-Pass (1) Set Up and Check**

a. If the SORT is an ordinary self-sort, then SORT first creates ADM\$SRTOUT:OUTPxx.TMP to use as the output file. OUTPxx.TMP is created as an identical empty copy of the input file. If the SORT is an indexonly self-sort, no temporary output file is created, but SORT checks immediately that sufficient space will be available for the new index structure. If the file needs to expand SORT tries to enlarge it immediately. In these circumstances if automatic file enlargement (see [Section 1.9 "Dynamic](#page-18-0)  [Data File Expansion"](#page-18-0)) has been disabled or the disk is full SORT will exit immediately.

In self-sorts SORT then skips to pre-pass step (f).

b. Primary names in the input file are compared with primary and secondary names in the output file to set up tables for moving input records into output records. At this point, SORT checks to see if the input and output fields of the same name have the same **type.** (As with MOVE, alphanumeric and pictured fields may have different **lengths** in their input and output records). <sup>[9](#page-90-0)</sup> If the same field name has a different type in input from output, SORT will print a message as follows and terminate.

**field-name is not the same in both files**

<span id="page-90-0"></span>[9. SORT requires that the output file key fields match the corresponding input file](#page-90-0)  fields in type and length.

<span id="page-90-1"></span><sup>8.</sup> When we say that an ADMINS command, other than DEFINE, reads a file definition, we do not mean that the instruction file XXXXXX.DEF is read. We [mean the command reads the internal copy of the file definition stored in the](#page-90-1)  ADMINS data file itself.

- c. SORT checks to see if the output file has a SELECT. If so, SORT relocates the references to field names so the SELECT will execute on input records, and notes to use SELECT during Pass (1). (Note that SELECT is not applicable to a self-sort.)
- d. SORT checks that output fields do not receive data from more than one input field. If this condition is detected, SORT prints a message as follows and terminates.

**field-name receives more than one input value**

One input field may, however, be directed to two or more output fields.

e. If automatic file enlargement has been disabled (see [Section 1.9 "Dynamic](#page-18-0)  [Data File Expansion"](#page-18-0)) SORT checks that the size of the output file is sufficient to hold all the input records. If the output file is too small, SORT prints a diagnostic message and terminates.

This particular check is only performed if the output file neither contains a SELECT nor is a definition of a derived aggregate file; because in these two special cases SORT expects the output file to be smaller than the input file.

f. In Pass (1) SORT will read the input file, extract the sort keys, sort them in sections, and write the sections into a temporary working file, ADM\$SRTMP:SORTxx.TMP. SORT analyzes its requirements for a temporary working file (SORTxx.TMP) and builds the file. If a SORTxx.TMP already exists, but is of insufficient size to meet SORT's requirements, then SORTxx.TMP is deleted. (Normally, SORTxx.TMP is deleted at the end of the sort.) SORTxx.TMP is usually a relatively small file compared to the sizes of the input and output files.

After performing these checks SORT begins Pass (1). Pass (1) operates as follows.

#### **Pass (1)**

- a. An input record is read into a record buffer. If an end of file is read instead, then SORT proceeds to step (1c).
- b. If a SELECT exists in the output file it is evaluated on the record in the input record buffer. If the SELECT evaluates to "false", then SORT goes immediately to step (1a) for the next input record. (Note that SELECT is not applicable to a self-sort.)

A list of key values and record addresses is built up in memory, and as memory is filled, the list is sorted on key value and written out to ADM\$SRTMP:SORTxx.TMP, making room for more keys in memory. SORT continues to read records as per step (1a) until it reaches the end of the input file.

c. Pass (1) of SORT proceeds to Pass (2) of SORT.

#### **Pass (2)**

Pass (2) of SORT continues automatically after Pass (1) without any user interaction. Pass (2) merges the sorted keys produced from Pass (1), placing a list of keys and input record disk addresses into ADM\$SRTMP:SORTxx.TMP. Then Pass (2) calls Pass (3).

In an index-only self-sort the merged keys are written directly to the input file, overwriting the old index structure, and Pass(3) is called only to close the sorted file, delete the SORTxx.TMP file, and exit.

#### **Pass (3)**

Pass (3) of SORT also continues automatically after Pass (2) without any user interaction. If SORT is simply sorting (i.e. not aggregating), Pass (3) does more or less what the MOVE command does. Only instead of reading the input file in sequential order, SORT uses the list of sorted output keys and input record physical addresses written by Pass (2) into ADM\$SRTMP:SORTxx.TMP to read the input file in the order that the output file records are to be produced.

After all the input records have been read, and appended to the (originally empty) output file, SORT closes both input and output files. If the output file was ADM\$SRTOUT:OUTPxx.TMP, i.e. if SORT was being used just to sort an input file back into itself, then the input file is deleted and the output file is renamed to the input file name. The reason for temporarily building a sort output file when a file is being sorted into itself is that if some error condition stops the sort before it is finished, then the sort input file is still intact, and the sort can simply be re-started when the error condition is corrected.

# **4.4 Deriving Aggregates (Summarizing Sort)**

SORT is also capable of deriving aggregates during Pass (3) of the sort. If the output file contains derivation operations (see [Section 2.4.4 "Deriving Aggregates"\)](#page-39-0) then SORT performs a different set of operations in Pass (3). Rather than appending the input records to the output file as they are read in sorted order as per the list in ADM\$SRTMP:SORTxx.TMP, SORT performs the derivation operations in memory, and only appends summary records to the output file.

We recall that the possible operations were subtotaling (/V), counting non-null or all existences per run (/E, /C), averaging (/AVG), maximum and minimum (/MAX, / MIN), first and last value in the run (/FI, /LA), and take another field from the same record selected by the previous operator (/SA). An output definition could contain several of these operations, applied either to one or several input fields. However, each operation is with respect to the same control break, i.e. the sort keys of the output file. Fields in the output record without a derivation operator will have null values. An example of a derived file of aggregates, showing both file definition and output sample, is contained in [Section 2.4.4 "Deriving Aggregates".](#page-39-0)

# **4.5 SORT Example Creating an Index File**

One use of SORT is for building an index file. Consider the following file definition:

```
* PROPERTY.DEF
*
MAS 20000
*
ACCT# XA99999 KEY1 "account number"
OWNER A30 "owners name"
STREET A15 "street name for property"
#STREET I "street # for property"
                   "address of owner"
```
PROPERTY.MAS records a variety of information about properties, e.g. the address, owner, owners address, etc. This file is keyed by an account number. Suppose we wished to achieve access to the file by the street address for the property. For example, to answer the question: "Who owns the property at 115 Main Street?"

To do this, we must build an index file that lets us access the property record account number via the street name and number of the property. This index file will let us retrieve an account number for a given street address, and that account number can be used to take us directly to the property record for the given street address. The ADMINS tools that allow usage of such linkages are described elsewhere in this manual. (E.g. Cross Reference Screens (see [Section 5.7 "Branches"\)](#page-145-0) and the LINK paragraph in SCREEN/TRANS (see [Section 5.4.1 "LINK Paragraph"\)](#page-106-0), the LINK statement in REPORT (see [Section 7.13.4 "LINK Statement"](#page-282-0))) The creation of the linkage is done by building an index file.

```
* STREET.DEF
*
* Street Index
*
IDX 20000
STREET A15
STREET A15 KEY1 "street name for property"
#STREET I KEY2 "street # for property"
ACCT# XA99999 "account number"
```
The above DEF for the index is then defined to create the file STREET.IDX. We then use SORT as follows to build the index

```
 $ sort
 Input File....: property.mas
 Output File...: street.idx
 16:04:45.24
 **********************************************************
 16:04:49.00 261 records read 8 blocks 1 section(s) 
 16:04:49.15 261 pointers merged 
                                     **********************************************************
 16:04:53.61 261 records sorted
 $
```
There is still the question of how an index is to be kept up to date as the PROPERTY.MAS file is changed, e.g. when new property records are inserted. Aside from the obvious but not always satisfactory solution of rebuilding the index file with SORT after each set of updates, there are index maintenance facilities in the TRANSaction processor. These facilities are described in [Section 5.4.3 "INDEX](#page-112-0)  [Paragraph"](#page-112-0).

# **Chapter 5:AdmScreen: Compiling Screen Forms**

AdmScreen, the screen compiler, reads an instruction file containing the description of a screen, checks it, and then compiles the description into object form for use by TRANS, the transaction processor. The screen instruction file includes the format and instructions for using a screen to update, query, and display data. The file type of the screen instruction file is always ".TRS" for "transaction source". The object file created by the AdmScreen command has the same file name as that of the screen instruction file, but the file type is always ".TRO" for "transaction object". For example, if AdmScreen is given the instruction file "TIME.TRS" it will compile an object file called "TIME.TRO". If the logical name ADM\$OBJECT is assigned the TRO is placed in the directory ADM\$OBJECT, otherwise it is placed in the same directory as the TRS.

# **5.1 Outline Of The Screen Instruction File (TRS)**

This section describes the rules and conventions for writing a screen instruction file acceptable to the screen compiler. [Chapter 6: "TRANS: Screen Transactions"](#page-188-0) describes the operation of TRANS, which controls the screen according to the "transaction object" (TRO) file compiled by AdmScreen.

The description of a specific screen is made up of five components. The screen header line, the field names section, and the screen layout section are required for each screen. The external files section and the branches section are optional.

A single screen instruction file may contain the descriptions of several related screens. For example:

```
SCREEN-NAME1 ...
...
END
SCREEN-NAME2 ...
...
END
SCREEN-NAME3 ...
...
END
...
```
The outline of the screen description is as follows:<sup>1</sup>

Screen Header Line **SCREEN-NAME FILE-NAME [LOG-NAME]RPS[/n][RMO-NAME] [KEYWORDS] [VIDEO FIELD-CLASS VIDEO\_ATTR[ FIELD-CLASS VIDEO\_ATTR ]... ] [TRANS\_ENV TRANS-ENVIRONMENT-FILE-NAME] [APPMENU] External Files Section LINK LINK-FILE-NAME [W] [NULL] [=LINK\_NAME] !link K TRS-KEY-FIELD-NAME !paragraph KC TRS-KEY-FIELD-NAME C TRS-FIELD-NAME L LINK-FIELD-NAME [TRS-FIELD-NAME] END APPEND APND-FILE-NAME CONDITION-NAME LETTER !append TRS-FIELD-NAME [APND-FIELD-NAME] !paragraph END INDEX INDEX-FILE-NAME [NO-NULL] !index TRS-FIELD-NAME [INDEX-FIELD-NAME] !paragraph END Field Names Section D FIELD-NAME [PLACEMENT] [%WINDOW] [%VIDEO][%LOOKUP] !display DR FIELD-NAME/TYPE [PLACEMENT][%WINDOW][%VIDEO][%LOOKUP] !local display E FIELD-NAME [PLACEMENT] [QUERY-NAME][%WINDOW][%VIDEO][%LOOKUP]** [LOOKUP sub-statements] **ER FIELD-NAME/TYPE[PLACEMENT][QUERY-NAME][%WINDOW] [%VIDEO][%LOOKUP] [LOOKUP sub-statements] !local editable L FIELD-NAME [PLACEMENT] [QUERY-NAME][%VIDEO][%LOOKUP] !loggable [LOOKUP sub-statements] LR FIELD-NAME [PLACEMENT][QUERY-NAME][%VIDEO][%LOOKUP] !loggable**   $[LOOKUP sub-statenents]$ **V FIELD-NAME/TYPE [PLACEMENT] EXPRESSION !virtual CAPS FIELD-NAME1 FIELD-NAME2 ... !CAPS statement** CAP1 FIELD-NAME1 FIELD-NAME2 ... **ICAP1 statement REQUIRE FIELD-NAME1 FIELD-NAME2 ... !REQUIRE statement BOX LINE COLUMN #LINES #COLS [VIDEO\_CODE] !BOX statement**  ALLOW FIELD-NAME1 FIELD-NAME2 ... **!ALLOW statement**<br>NOQUERY FIELD-NAME1 FIELD-NAME2 ... **!NOQUERY statement NOQUERY FIELD-NAME1 FIELD-NAME2 ... !NOQUERY statement**<br>TIMEOUT Keystroke Macro **TIMEOUT Keystroke Macro<br>C EXPRESSION Check statement CHECK EXPLANATION TEXT !check (at) NEXT statement CHECK EXPLANATION TEXT M FIELD-NAME EXPRESSION !message statement MESSAGE EXPLANATION TEXT**

<span id="page-95-0"></span><sup>1.</sup> The **%WINDOW** keyword applies only to the internal text (TInn) (TXnn) and [external text field types \(see Section 5.15 "Text Fields"\).](#page-95-0)

Screen Layout Section **SCREEN [PLACEMENT COORDINATES] literal text and field names to be displayed** Branches Section **BRANCHES [BRANCH MENU COORDINATES] [BRANCH MENU TEXT] !switch screens BRANCH-NAME SCREEN-NAME [BRANCH-FIELDS] BRANCH EXPLANATION TEXT END !terminate each screen description with an END**

# **5.2 AdmScreen Command Dialogue**

The following example shows the dialogue of the AdmScreen command. The screen instruction file, TIME.TRS, includes two separate screen descriptions, TIME and EMPL.

```
$ screen
Screen file name:time
TIME read and compiled
EMPL read and compiled
2 Screen(s) compiled in time.rmo
$
```
The screen instruction file name may alternatively be included on the command line, as follows:

**\$ screen time**

All the .TRS files in a given directory can be compiled using the following "wildcard" syntax:

**\$ screen \*.trs**

# **5.3 Screen Header Line**

The first component of a screen description is the screen header line, which must be one line only,<sup>[2](#page-96-0)</sup> and which specifies the screen's name, the file on which it operates, the number of records to be simultaneously displayed, and optionally specifies the LOG-NAME, the RMO-NAME, and keywords that control the operations allowable on the screen.

The syntax of the screen header line is as follows:

```
SCREEN-NAME FILE-NAME [LOG-NAME] RPS[/n] [RMO-NAME] [KEYWORDS]
```
<span id="page-96-0"></span><sup>2.</sup> In general, each instruction line in the TRS must be on one line. The only lines [which may be continued on another line are those lines containing "expressions",](#page-96-0)  i.e. virtual fields, check statements, and message statements.

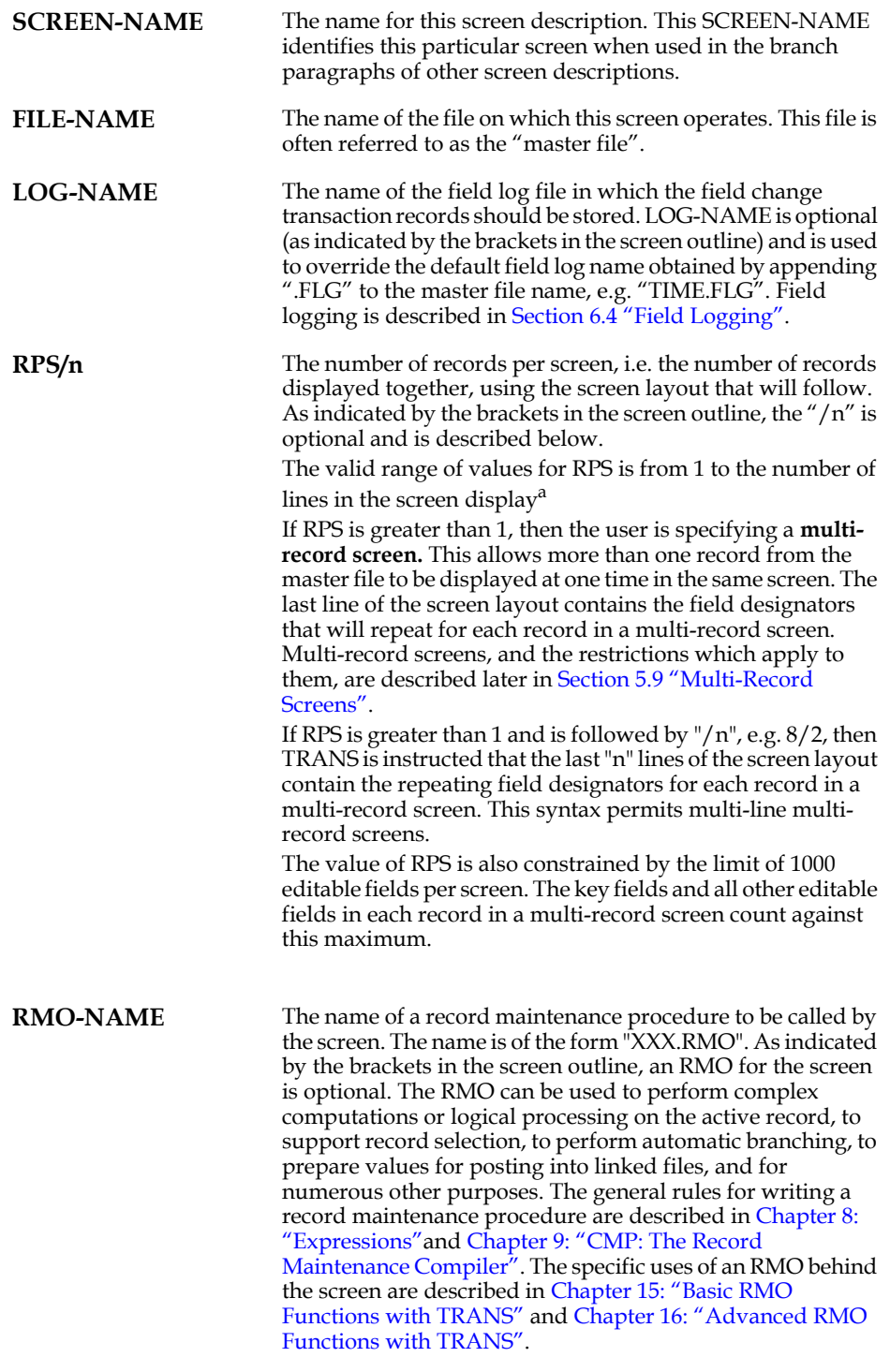

a. See [Section 5.6 "Screen Layout"](#page-141-0)

# **5.3.1 Screen Header Line Keywords**

The allowable functions for a screen are set by the keywords which are included on the screen header line. The following are examples of the screen header line showing various combinations of keywords:

**PERSNL [PERSONNEL]PRF.MAS 1 INSERT DELETE APPEND TREV1 [PAYROLL]TIMEW1.MAS 10 NOMSG AUTOCR PASSW BETTY BILLS BILL.MAS CLERK1.FLG 1 QUERY TRANSFER BUDGET.MAS 1 TRANSFER.RMO LFBACK NOMSG**

All of the keywords applicable to the screen header line are described below.

## **5.3.1.1 INSERT, DELETE, or APPEND Records**

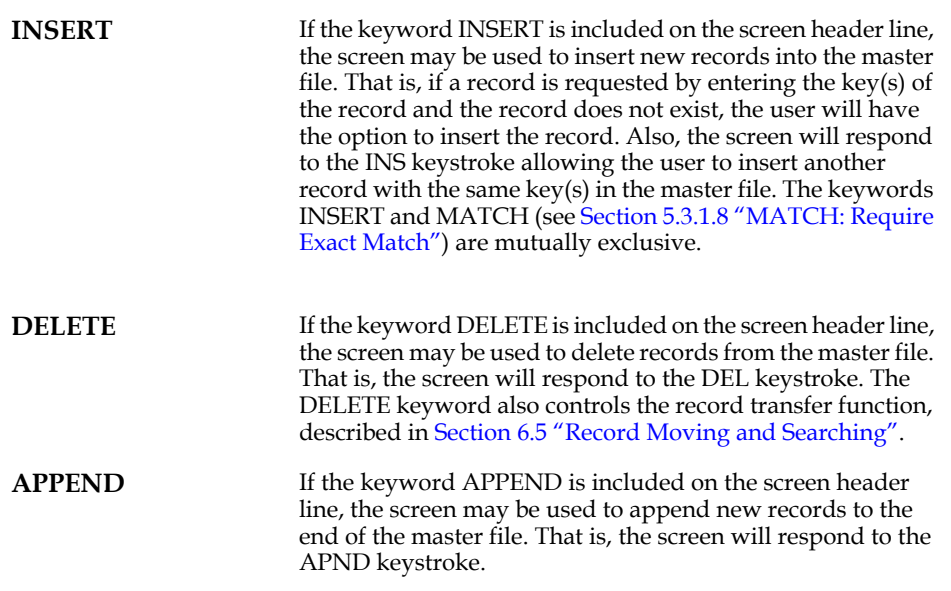

## **5.3.1.2 NOMSG: Inhibit On-line Messages**

**NOMSG** If the keyword NOMSG is included on the screen header line, the messages at the bottom of the screen indicating the field name, field contents, and field type of the active field are not displayed. The TOF (top of file) and EOF (end of file) messages, as well as TRANS mode status messages (AP, UP, IN, and ED) in the upper right corner of the screen are also suppressed by the NOMSG keyword. These message displays can always be activated (or

deactivated) with the MSG keystroke.

## **5.3.1.3 AUTOCR: Automatic Carriage Return**

**AUTOCR** If the keyword AUTOCR is included on the screen header line, then when the user **completely** fills an editable field on the screen with characters, the characters are to be immediately examined for acceptance **as if** ENTER had been pressed following the characters. For example, if a field called MONTH were allocated two spaces on the screen, then the two typed characters are processed as soon as the second character is typed into the MONTH field.

> TRANS neither waits for, nor expects, the ENTER key. The cursor then automatically moves on to the next editable field. AUTOCR requires that the enterable field width on the screen be exactly equal to the actual number of characters to be typed into the field. In the case of small fields, "precise placement" (see [Section 5.6.1 "Precise Placement of Fields"](#page-143-0)) is used to achieve this exact match.

> When AUTOCR is in effect the user may still type ENTER **before** reaching the end of the enterable field width. AUTOCR is an option that applies to all the editable fields in the screen.

## **5.3.1.4 TABBING or QUERY: Field Selection Mode**

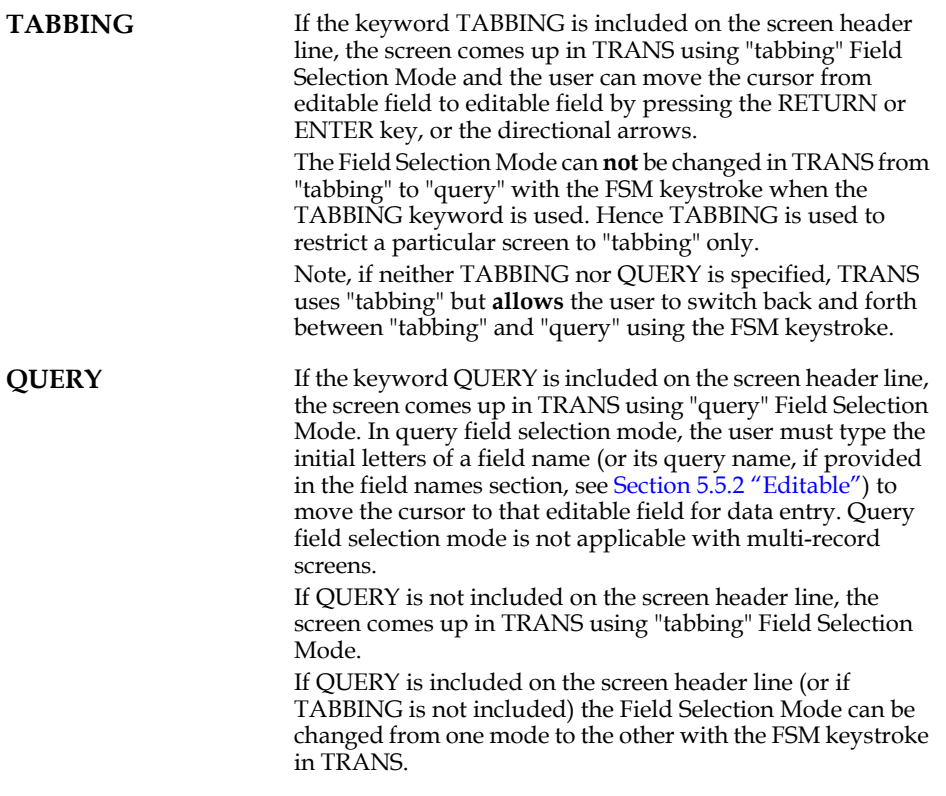

### **5.3.1.5 BREAK On A Multi-Record Screen**

**BREAK key** If the keyword BREAK followed by a key field name is included on the screen header line of a multi-record screen, the display page will contain only records with the same full or partial key value(s). This feature is described in detail in [Section 5.9.2 "BREAK In a](#page-155-0)  [Multi-Record Screen"](#page-155-0).

#### **5.3.1.6 PASSW: Password Protect the Screen**

**PASSW xxx** If the keyword PASSW followed by a password is included on the screen header line, TRANS will require the user of the screen to provide the password before activating this screen. PASSW should only be used on the screen header line for the first screen description in a screen instruction file, and applies to that particular screen only.

#### **5.3.1.7 Screen Size**

**132** If the keyword 132 is included on the screen header line, TRANS will use the full 132 character width of the terminal. This assumes that the terminal supports 132 characters per line.

#### <span id="page-100-0"></span>**5.3.1.8 MATCH: Require Exact Match**

**MATCH** The presence of the MATCH keyword on the screen header line instructs TRANS that when the user requests a record by entering the key value(s), an exact key match between what the user has entered and some record in the master file is required. If an exact match is made, TRANS proceeds to display the desired record. However, if TRANS fails to match on an exact key, TRANS goes into Error Mode. When Error Mode is cleared by the user via the ERR keystroke, TRANS moves to the top of the file and displays the first record. MATCH also affects screens that are targets of branches (see [Section 5.7 "Branches"](#page-145-1)). If the user branches on a key whose value is not in the target file, MATCH will cause TRANS to display the record at the top of the target file. To request this result, the MATCH keyword is included on the header line of the target screen. MATCH and INSERT are mutually exclusive (see [Section 6.5 "Record Moving and Searching"\)](#page-200-0). [Section 16.7.1 "Example Using F\\$F To Secure Student](#page-572-0)  [Records"](#page-572-0) shows an example of the use of MATCH to create a secure screen where a student can only examine his/her own grades in a file of all student grades.

## **5.3.1.9 SPn or TTn: Print Device Specification**

**SPn or TTn** The contents of the screen can be queued for printing to any print queue (see [Chapter 21: "Printer Queues"\)](#page-660-0), or directly printed to a physical device.

> **Queuing:** Screen printouts are always queued when the PRT keystroke (see [Section 6.7 "Control Functions"](#page-205-0)) is pressed. The printout is sent to the print queue assigned to the logical name ADM\$SPOOL0, unless the screen header line contains either the "SPn" or "TTn" keyword. If "SPn" or "TTn" is present, PRT sends the printout to the print queue assigned to the logical name ADM\$SPOOLn. For example, if you want to print via the print queue assigned to ADM\$SPOOL6, then include "SP6" on the screen header line.

> All screen copies requested are usually queued together (one per page) when the user exits TRANS. However, if the value assigned to the logical name OPTION (see Appendix A: ["Options"\)](#page-664-0) includes the letter (uppercase) "S", each PRT keystroke sends a separate copy immediately to the specified print queue.

> **Printing directly to a device:** The RMO behind a screen can be used to print messages directly to a hard copy printing device by setting the local RMO field P\$P (see [Section 16.6](#page-570-0)  ["Printing Messages: P\\$P"\)](#page-570-0). These messages are printed on the device assigned to the logical name ADM\$PRT0, unless the screen header line contains either the SPn or TTn keyword. If "SPn" or "TTn" is present, P\$P sends the messages to the print queue assigned to the logical name ADM\$PRTn. For example, if you want to send messages to the device assigned to ADM\$PRT5, then include "SP5" on the screen header line.

> **The CTRLP subroutine** (see [Appendix H.14.3 "CTRLP - Print](#page-822-0)  [All or Part of a Screen in TRANS"](#page-822-0)) combines the features of P\$P and the PRT keystroke, i.e. it can send the screen contents to a print queue (in which case it utilizes the SPn or TTn keyword to identify the "ADM\$SPOOLn" print queue) as well as print the screen contents directly to a hard copy device (in which case it uses the SPn or TTn keyword to identify the "ADM\$PRTn" print device).

## **5.3.1.10 NOP or SCALE n: Scaling**

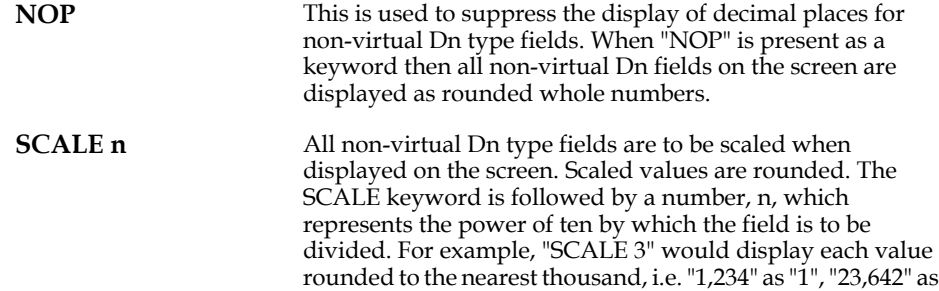

"24", and "14,483.45" as "14".

# **5.3.1.11 NOLOG: Suppress Field Logging**

**NOLOG** If the keyword NOLOG is included on the screen header line, no log files are to be maintained for the master file when under control of this screen. If NOLOG is absent, then all changes to loggable fields are written into the field log file specified on the screen header line or into the default field log file for the master file if no field log file was specified. NOLOG suppresses the field logging for "L" fields and "LR" fields (see [Section 5.5.3 "Loggable"\)](#page-119-0). When NOLOG is present, L fields are treated like E fields and LR fields are treated like ER fields (see [Section 5.5.2 "Editable"\)](#page-117-0)

### **5.3.1.12 NOWRITE After Each Field Change**

**NOWRITE** The active record is normally written back to the master file when any field in the active record is changed by the user manually entering or overwriting a field on the screen. If NOWRITE is included on the screen header line, then the active record is not written back to the disk after each manual field change, but rather the active record is written only whenever the RMO requests it. This could be after all changes have been made to the active record. NOWRITE requires an RMO behind the screen to write updates to the disk, and is described fully in Section 16.1.1 "High Volume [Update: NOWRITE"](#page-556-0). NOWRITE only applies to Update Mode. (In Insert and Append Modes, fields are always written back to the disk by pressing NEXT.) NOWRITE is incompatible with LFEXIT control, whether explicitly specified with the LFEXIT or LFBACK keyword (see [Section 5.3.1.18 "LFEXIT or LFBACK: Update Mode](#page-104-0)  [Control"](#page-104-0)), or implicitly requested via the REQUIRE statement (see [Section 5.5.5 "REQUIRE Statement"](#page-120-0)).

### **5.3.1.13 PREV, NEXT: Record to Display if Key not Found**

**PREV and NEXT** When a partial or non-existent key value is entered in update mode, TRANS, by default, displays the last record whose key value is less than the key value that was entered. If "k" (lowercase) is included in the string assigned to the logical name option (see [Appendix A: "Options"\)](#page-664-0), TRANS' default action in this circumstance is changed so that the record displayed is the first record whose key value is greater than the key value that was entered.

> The keywords PREV and NEXT are used to modify the default action for the current screen, so that when a partial or non-existent key is entered, TRANS will always display the "previous" record, if PREV is present in the screen header line, or always display the "next" record, if NEXT is present in the screen header line, irrespective of the option "k" setting.

> For example, to find names beginning with "C" in a name index a user enters "C", but TRANS displays the last "B" name instead of the first "C" name. If NEXT is on the screen header line then TRANS will always display the first "C" record, whether or not OPTION "k" is in effect.

### **5.3.1.14 NOBR: Inhibit Manual Branching**

**NOBR** If the application designer wishes to control all branching via automatic branching,<sup>a</sup> manual branching can be inhibited with the NOBR keyword. Manual branching (i.e. via the BRNC keystroke) will not be allowed from the screen even though the screen does contain a BRANCHES paragraph.

a. see [Section 16.2 "Automatic Branching: B\\$B and R\\$R"](#page-559-0)

#### **5.3.1.15 NOXR: Prevent Return to Screen by Browsing Keys**

**NOXR** The NOXR keyword prevents the user from returning to the screen via the XRET or XFWD keystrokes. Ordinarily these keystrokes allow the user to browse back and forth through the screens that have been visited in the current TRANS session. A screen that has the NOXR keyword present is simply not included in the "stack" the supports this browsing capability.

## **5.3.1.16 NOEX: Inhibit Screen Exit**

**NOEX** The NOEX keyword prevents the user from exiting the screen via the EXIT keystroke. This feature is usually used in conjunction with other related features (automatic branching, see [Section 16.2 "Automatic Branching: B\\$B and](#page-559-0)  [R\\$R",](#page-559-0) and automatic exit from TRANS, see [Section 16.2.4](#page-563-0)  "Automatic Exit From TRANS:  $B$B = 'CB''$ ) to cause the user to exit TRANS via a prescribed method.

### **5.3.1.17 NOTR: Inhibit Manual TRANS Entry**

**NOTR** If the application designer wishes to access a TRO file only via a branch from another TRO file, TRANS can be inhibited from activating a screen directly by placing the NOTR keyword on the screen header line of the first screen description in the TRS.

## <span id="page-104-0"></span>**5.3.1.18 LFEXIT or LFBACK: Update Mode Control**

**LFEXIT** The LFEXIT keyword increases control of data entry in Update Mode. LFEXIT prevents the user in Update Mode from filing a record, into which at least one non-key field has been entered, by [a](#page-104-1)ny means other than pressing NEXT.<sup>a</sup> LFEXIT control is activated when the user enters or alters data in any non-key field in the screen in Update Mode. If the user tries to leave the record by any means other than the NEXT key, TRANS gives the message "LFEXIT ACTIVE, USE NEXT TO FILE RECORD". TRANS does not call the RMO, or write the record to the disk, or go to the next record. The user must press the ERR key to clear the error condition and then must press NEXT to file the record. When LFEXIT control is active, TRANS will not branch to another screen. However, because TRANS HELP can be obtained by pressing BRNC H (an alternative to the HELP keystroke), if the user presses the BRNC key in Append Mode, Insert Mode, General Editor Mode, or in Update Mode when LFEXIT is active, TRANS prompts "PRESS H FOR HELP" rather than "BRANCH TO". LFEXIT control represents an alternate mutually exclusive functionality to the NOWRITE screen header keyword. Therefore, the keywords LFEXIT and LFBACK, as well as the REQUIRE statement, are considered syntactically incompatible with NOWRITE. Also, when LFEXIT control is active, setting the W\$W field is usually unnecessary (see [Section 16.1 "Controlling Changes Written To Disk"\)](#page-554-1) **LFBACK** The LFBACK keyword indicates LFEXIT control in Update Mode and also enables a "backout" key, PREV, to allow the user to leave a record intact in a screen in which LFEXIT control has been activated. When LFBACK is specified, and the user has entered or altered fields on the screen but cannot or does not want to complete entry into the record via NEXT, the user can press PREV to back out of the record. This causes TRANS to prompt for confirmation ("PRESS PREV TO CONFIRM BACKOUT"). The user must press PREV again to confirm the back out of the changes to the record. Then TRANS restores the original values in the record, and returns to the beginning of the record. (The EOFREC RMO call does NOT occur; the BEGREC RMO calls occur; links are reexecuted; and the cursor goes to the first editable field. See [Section 15.1 "Communication with TRANS".](#page-531-0)) LFBACK is not a way for the user to circumvent the validation logic in a screen. When the user backs out of a record the changes are **not** written back to the disk. Instead, LFBACK simply provides an escape hatch to prevent users from becoming locked into a record which they are unable or unwilling to complete. See [Section 6.2.1.1 "Update Mode Under LFEXIT Control"](#page-191-0) for additional information on Update Mode under LFEXIT control, including a discussion on field logging with LFEXIT.

<span id="page-104-1"></span>a. The RMO behind the screen can simulate the user pressing NEXT, by setting the local field B\$B to 'LF'. Other uses of B\$B are ignored when [LFEXIT control is active. \(See Section 16.2 "Automatic Branching: B\\$B and](#page-104-1)  [R\\$R"](#page-559-0).)

## <span id="page-105-0"></span>**5.3.1.19 SHORT: Conserve MD Array Space**

SHORT In very large screens, MD ("meta data") array space can be conserved by using the screen header line keyword SHORT. SHORT prevents TRANS from storing the names of fields in LINK files in the MD array unless the fields are referenced in the TRS. SHORT cannot be used in conjunction with the following subroutines which need access to all field names in an external file

> MOVFLD, see [Appendix H.14.11 "MOVFLD - Move Fields](#page-833-0)  [Among Files Accessed via TRO"](#page-833-0)

FNDTAB, see [Appendix H.11.3 "FNDTAB - Set Up Data for](#page-795-0)  [LODTAB"](#page-795-0)

LODTAB, see [Appendix H.11.4 "LODTAB - Load Data Into](#page-797-0)  [An Array Based On FNDTAB"](#page-797-0)

SHORT can be specified for individual LINK paragraphs, to conserve MD array space in screens where SHORT cannot be applied to all LINKs (see [Section 5.4.1 "LINK Paragraph"](#page-106-2)).

### **5.3.1.20 COMMA/NOCOMMA**

COMMA NOCOMMA Controls whether AdmTrans displays thousands separators for numerical fields at the screen level. COMMA inserts thousands separators (e.g. 12,345.77) NOCOMMA suppresses the thousands separators (e.g. 12345.77) If no COMMA or NOCOMMA keywords are present the insertion of thousands separators is governed by the presence or absence of "," (comma) in the string assigned to the logical name OPTION (described in [Section 2.4.2.1](#page-35-0)  ["Input and Output Representation Options"](#page-35-0)).

## **5.3.1.21 NOTMO**

NOTMO Prevents a screen from timing out because of the global timeout feature (see [Section 6.15.8 "Global Timeout"](#page-224-0)). Normally this should only be used for a timeout holding screen to prevent that screen from repeatedly branching to itself.

## **5.3.2 TRANS\_ENV Statement**

A statement of the form:

#### **TRANS\_ENV pathname**

can be included in the TRS to specify a particular TRANS Environment File (see [Section 6.15 "The TRANS Environment File"](#page-219-0)) to use for all the screens in this  $TRO<sup>3</sup>$  $TRO<sup>3</sup>$  $TRO<sup>3</sup>$  The file named in the TRANS\_ENV statement overrides the setting of the logical name TRANS\$ENV. The TRAN\_ENV statement should appear between the screen header line and the external file section.

# **5.3.3 ADM\_DD Statement**

A statement of the form:

#### **ADM\_DD pathname**

can be included in the first screen of the TRS to specify an alternative ADMINS Data Dictionary (see [Appendix I: "ADD: The ADMINS Data Dictionary"\)](#page-878-0) to use for all the screens in this TRO.

The Data Dictionary files in the folder specified in the ADM\_DD statement will be loaded and used if the specified path resolves to a different location than is specified by the logical name ADM\$DD. The ADM\_DD statement should appear between the screen header line and the external file section.

# **5.4 External Files**

 The second component of the screen description, external files, is concerned with the relationship of the active record on the screen to records in other (external) files. There are many kinds of operations that can be specified in the external files section: **linking** to existing records in another file, **appending, inserting, or deleting** records in another file to reflect user actions, and maintenance of another file as an **index** to records in the master file.

# <span id="page-106-2"></span><span id="page-106-0"></span>**5.4.1 LINK Paragraph**

The LINK paragraph is used to include fields from files other than the screen's main file in the active (virtual) record being displayed. Each LINK paragraph names the link file, the fields from the active record that form a key into the link file, and the names of the fields in the link file to be included in the screen's virtual record. These fields to be used through the link may be called by their link file names or may be "renamed" in the virtual record. The syntax of a LINK paragraph is as follows:

```
LINK LINK-FILE-NAME [W] [SHORT] [NULL] [=LINK_NAME]
K TRS-KEY-FIELD-NAME
KC TRS-KEY-FIELD-NAME
C TRS-FIELD-NAME
...
L LINK-FIELD-NAME [TRS-FIELD-NAME]
L ...
...
END
```
<span id="page-106-1"></span><sup>3.</sup>Only one TRANS\_ENV statement is allowed per TRS. If you want another screen to utilize a different TRANS\_ENV file, you must place that screen in another TRS.

LINK-FILE-NAME is the file that contains the records to which the linkage is made. The "W", which is optional, means that the screen may be used to alter fields in the link file. Linked fields that are altered in the virtual record are usually "written back" when TRANS leaves the currently active virtual record.<sup>[4](#page-107-1)</sup>

If necessary, link writing can be controlled more precisely via a record maintenance procedure running with TRANS, as described in [Section 16.1 "Controlling Changes](#page-554-1)  [Written To Disk"](#page-554-1).

As is described in [Section 5.3.1.19 "SHORT: Conserve MD Array Space",](#page-105-0) the TRS header line keyword SHORT prevents TRANS from storing the names of fields in LINK files in the DA array unless the fields are referenced in the TRS. This saves DA array space which can become scarce in complex screens.

When it is not be possible to use SHORT for an entire screen, you can specify SHORT for individual LINK paragraphs. As with SHORT on the TRS header line, SHORT must not be used when the LINK file is used with the MOVFLD, FNDTAB, or LODTAB subroutines.

 NULL is an optional keyword that tells TRANS to try the link even if the key values it has to make the link are all null (i.e. blank for alphas, zero for numerics). **NOTE: Unless NULL is the last item on the first line of the LINK paragraph, or immediately before the "=LINK\_NAME" link field renaming string, TRANS does not try or retry a link when the key values it has to search for are all null.**

 $=$ LINK\_NAME $^5$  is an optional syntax for automatically renaming all the fields linked in by a LINK paragraph. For example:

- **LINK COURSE.TAB W =CRS\_ KC CID L INSTRUCTOR**
- **L CNAME**

will automatically rename all the fields linked by the LINK paragraph by prefixing "CRS\_" to the name of the field in the link file (i.e. linked in fields named "INSTRUCTOR" and "CNAME" would be renamed to "CRS\_INSTRUCTOR" and "CRS\_CNAME" for the remainder of the screen). =LINK\_NAME must be the last item on the first line of the LINK paragraph, or immediately before the NULL keyword.

<span id="page-107-1"></span><sup>4.</sup> By default in single-record screens links are written back when the active record is cleared from the screen, i.e. when the user presses the NEXT keystroke, or at other end-of-record processing points as described in [Section 15.2.3 "End of](#page-536-0)  [Record Processing: S\\$S = 'EOFREC'"](#page-536-0). Multi-record screens, by default, write back [links whenever TRANS leaves the currently active record \(e.g. via UP or DOWN](#page-107-1)  arrows, or the PREV, NEXT, EXIT, BRNC, HOME, or NREC keys, etc.)

<span id="page-107-0"></span><sup>5.</sup> This same syntax is used to identify particular links for the ADM\$NLREC special RMO array, which is used to identify which files in a screen are currently [ignoring record lockout, as described in Section 16.21.2 "Multi-Record Summary](#page-107-0) [Screens"](#page-592-0). If you wish to utilize ADM\$NLREC **without** automatically renaming the link fields, use a dash (-) in place of the equal sign (=) in the syntax, i.e. - LINK\_NAME.
K in column 1 means that the named field (TRS-KEY-FIELD-NAME) is to be used as a key into the link file.

KC means the named field (TRS-KEY-FIELD-NAME) is to be used as a key, and that the link fields should be fetched whenever this particular field is changed on the screen.

C means that the link fields should be fetched whenever this particular field (TRS-FIELD-NAME) is changed $<sup>6</sup>$  $<sup>6</sup>$  $<sup>6</sup>$  on the screen.</sup>

The TRS-KEY-FIELD-NAMES which are used as keys to match a record in the link file must be presented in the LINK paragraph in the order in which the keys are defined in the link file.

Next the field names in the linked record (LINK-FIELD-NAME) that are to be obtained via the linkage are listed. These field names are presented on "L" lines in terms of the name used in the link file, but they may be optionally renamed (TRS-FIELD-NAME) for use in the remainder of the screen description. (You must rename

the link fields if a field with the same name already exists in the active record).<sup>[7](#page-108-0)</sup>

Both the field(s) used as the key(s) for the link, and the linked-in fields themselves, are restated in the field names section if they are to be included in the screen display. They may be D (display only) or E (editable) fields. The cursor movement sequence between editable fields is determined by their position in the field names section of the screen description. (Fields used as the keys in the LINK paragraph may also be L (loggable) fields or they may be "DR" or "ER" "local" fields. See [Section 15.1.3 "Local](#page-533-0)  [Fields in the RMO"](#page-533-0) for an explanation of the "local" fields in the RMO.)

There may be many LINK paragraphs in a screen description. Also there may be several LINK paragraphs to the same external file in the same screen description. (Several LINK statements invoking the same file name cause that file to be opened only once by TRANS.)

Let us look at an example. The active record concerns a student registering for a course, i.e. there are fields called STUDENT and COURSE. There is also a master course file that contains descriptive information about each course, such as the course name (CNAME), the instructor (INSTRUCTOR), the meeting place (PLACE), the number of students (NSTDTS), etc. The LINK paragraph relating the student record (i.e. the active record) to the course record would look as follows.

```
LINK COURSE.TAB W
KC CID
L CNAME
L INSTRUCTOR TEACHER
L PLACE
L NSTDTS
END
```
<span id="page-108-1"></span><sup>6.</sup> TRANS can alternatively re-read linked data directly from the disk whenever a KC or C field is entered, whether or not the value in the field is actually changed. This feature also overrides the buffering of linked data that is normally done in TRANS, and ensures that TRANS has access to absolutely up-to-date data as it [exists on disk. This is enabled by including "s" \(lowercase\) in the string assigned](#page-108-1)  to the logical name OPTION (see [Appendix A: "Options"](#page-664-0)).

<span id="page-108-0"></span><sup>7.</sup> All the fields linked by a LINK paragraph can be renamed automatically via the ["=LINK\\_NAME" syntax on the first line of the LINK paragraph, as described](#page-108-0)  earlier in this section.

The name of the master course file is COURSE.TAB. The linked course record may be modified by the user and consequently the course records are written back to the course master file when a student record is cleared from the screen, i.e. at end-ofrecord processing (explained more fully in [Section 15.2.3 "End of Record Processing:](#page-536-0)  [S\\$S = 'EOFREC'"](#page-536-0)). This is signified by the "W" following the course file name.

The course id (CID) field is used to form the link. Whenever a student record appears on the screen with a **non-null** CID value, or whenever the user changes the value in the CID field, then the student record is linked to the course record, and the fields called CNAME, INSTRUCTOR, PLACE and NSTDTS, are filled in on the screen. In the sample screen description containing the LINK paragraph above, the field called INSTRUCTOR in COURSE.TAB is renamed TEACHER in the screen.

TRANS treats errors entered into KC fields in a special way. When an entry error is detected TRANS enters Error Mode, which is cleared by pressing the ERR keystroke (see [Section 6.2.4 "Error Mode"](#page-193-0)). Then the original value of the field whose entry triggered the error condition is redisplayed. If, however, the field triggering the error was a KC field in a LINK paragraph, then **all** the key fields (K and KC) in the LINK paragraph are reset to the original values that were in those fields before the link was executed. (If the logical name OPTION (see [Appendix A: "Options"](#page-664-0)) includes the letter "L", only the actual field being entered is reset and the other K and KC fields are not reset.)

#### **5.4.1.1 Chain Linking**

It is possible that a linked field in one link paragraph is the key field in a subsequent link paragraph. That is, the second link should be re-executed whenever the KC field in the first link paragraph is changed. This is requested by placing the letter "C" (for link when **changes)** along with the KC **(key** and link when **changes)** fields in the second dependent link paragraph. The "C" next to a field name in a link paragraph causes reevaluation of the pertinent link when the field changes, even though the "C" field is not part of the key in the link being reevaluated. For example:

```
LINK ADDRESS.TAB
KC SS# "social security number"
                     "link the address and ZIP for a SS#"
L ZIP
END
*
LINK ZIP.TAB
KC ZIP "ZIP is the key to link the town name"
                     C SS# "retry this link when SS# is changed"
L TOWN
END
```
#### **5.4.1.2 Linking Without an Exact Match**

The LINK function will either find an exact match in the link file or, if no match is found, will return with null values for the link fields. Four alternative linkage operations are also available in situations when an exact match may not be found but when an actual link is desired. These operations compare the link key values to the key values in the link file and link to the next higher or lower record in the link file, when there is no exact match, or even if there is an exact match.

1. **LINKGT** - Link Greater Than: Links to the next higher record in the link file even if there is an exact match. If there is none higher, null values are returned for the link fields. This happens when the link key values are equal to or exceed the last record in the link file.

- 2. **LINKGE** Link Greater than or Equal to: Links to an exact match, or if one is not found, links to the next higher record in the link file. If there is none higher, null values are returned for the link fields. This happens when the link key values exceed the last record in the link file.
- 3. **LINKLT** Link Less Than: Links to the next lower record in the link file even if there is an exact match. If there is none lower, null values are returned for the link fields. This happens when the link key values are lower than or equal to the first record of the link file.
- 4. **LINKLE** Link Less than or Equal to: Links to an exact match, or if one is not found, links to the next lower record in the link file. If there is none lower, null values are returned for the link fields. This happens when the link key values are lower than the first record of the link file.

In this withholding table example, a SALARY is compared to a LO amount to determine a base tax amount plus a percentage to be applied to the difference between the SALARY and the LO amount.

**\* WITHOLD.DEF** TAB 100<br>MARITL A1 KEY1 **MARITL A1 KEY1 "Marital Status" LO D2 KEY2 "Low Side of Salary Range" AMT D2 "Base Tax Amount for Low"** "Percent Applied to Difference Over Low"

A link to a record in this table with an exact match or less than an exact match extracts the suitable value for computing the withholding.

```
...
LINKLE WITHOLD.TAB
KC MARITL
KC SALARY
L AMT
L PERCENT
END
...
```
The withholding table includes the following data:

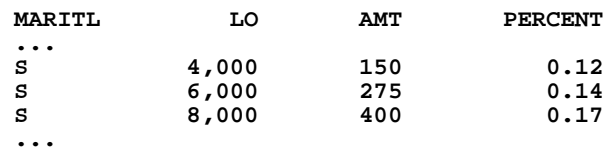

If the link keys are "S" and "6,400", the linked fields AMT and PERCENT will contain the values "275" and "0.14" respectively. Note that if a LINK statement was used instead of the LINKLE statement, null values would have been returned for the link fields because an exact match of key values is not found in the link file.

## **5.4.2 APPEND Paragraph**

The APPEND paragraph is used to instruct TRANS to append a record consisting of fields from the active record into an external file. ${}^{8}$  ${}^{8}$  ${}^{8}$  The active record consists of actual fields or virtual fields or fields calculated by a record maintenance procedure (RMO) operating behind the screen. (The APPEND paragraph should not be confused with the APPEND keyword in the screen header line which enables Append Mode described in [Section 6.2.2 "Append Mode"](#page-192-0). The APPEND paragraph pertains to adding records to an external file, whereas Append Mode pertains to adding records to the master file.)

The syntax of the APPEND paragraph is as follows:

```
APPEND APND-FILE-NAME CONDITION-NAME LETTER 
TRS-FIELD-NAME [APND-FIELD-NAME]
TRS-FIELD-NAME [APND-FIELD-NAME]
...
END
```
The paragraph instructs TRANS that when the user at the terminal (or the RMO) sets the field called CONDITION-NAME to the single character LETTER, then those fields in the active record called TRS-FIELD-NAME should be used to set the fields called APND-FIELD-NAME to make a new record for the APND-FILE-NAME file, and then that newly formed record should be appended to that file. Then TRANS resets the CONDITION-NAME field to blank. The CONDITION-NAME field, which may be an actual field in the file or a local ER (or DR) field, must have the field type A1.

(As with LINK, the active fields (TRS-FIELD-NAME) in the APPEND paragraph may be virtual fields (see [Section 5.5.4 "Virtual Fields"\)](#page-119-0) or local fields in a record maintenance procedure (RMO) behind the screen (see [Section 15.1.3 "Local Fields in](#page-533-0)  [the RMO"\)](#page-533-0). If any of these fields are local in an RMO they must also appear in the field names section of the screen.)

For example, the following APPEND paragraph is used to append a record to a payment file (PAYM.MAS) from a purchase order screen running on a purchase order master file. When the condition name ACTION is set to "P", then the fields #VEND, PDATE, #INVOICE, AMOUNT, #PO from the purchase order master file are appended as a record to PAYM.MAS.

```
APPEND PAYM.MAS ACTION P
#VEND
PDATE
#INVOICE #INV
AMOUNT AMT
#PO
END
```
Notice that the fields in the purchase order master file record called #INVOICE and AMOUNT are called #INV and AMT in PAYM.MAS.

When the user enters the letter "P" in the field "ACTION", the record is added to the external file immediately, and the CONDITION-NAME field (ACTION) is cleared. Thus several records can be added to the external file from one active record on the screen. ([Section 15.4.2 "Example of Appending Via the RMO"](#page-547-0) describes a more automatic method of appending records to external files.)

<span id="page-111-0"></span>8. Generally the APPEND paragraph can add records to any ADMINS data file, [including the main file of the screen. However, if the screen is a multi-record](#page-111-0)  screen (see [Section 5.9 "Multi-Record Screens"\)](#page-152-0), the APPEND paragraph file cannot be the main file of the screen.

## **5.4.2.1 APPEND Paragraph INSERT and DELETE**

The APPEND paragraph can also support inserting and deleting records in the file called APND-FILE-NAME. The insert and delete functions are enabled only if the letter "V" is present in the logical name OPTION (see [Appendix A: "Options"](#page-664-0)).

The syntax of the APPEND paragraph is the same. However the choice of the "LETTER" in "CONDITION-NAME" invokes additional logic. If the insert and delete functions are enabled then **any** LETTER in the CONDITION-NAME field invokes execution of the paragraph. That is, the value of the CONDITION-NAME field does **not** have to equal the value specified on the APPEND paragraph line, to trigger the action. Instead, the **choice** of letters will direct TRANS to perform different functions.

There are three condition letters reserved for special functions, which therefore should **not** be used to instruct appends.

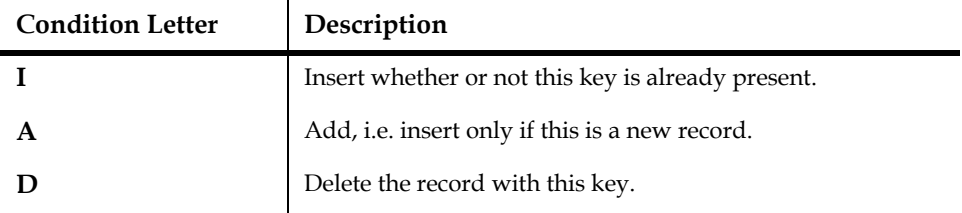

All letters other than I, A or D instruct appending, i.e. adding the record to the end of the file.

# **5.4.3 INDEX Paragraph**

ADMINS data files maintain an internal index of key values that allows records to be accessed directly (see [Appendix E: "File Concepts"\)](#page-696-0). Finding a record directly (without doing a sequential record-by-record search) using any other combination of fields requires an **external index** to the file. An external index must be built and maintained for each additional index criterion (combination of fields) by which you want direct access to information in the master file. External indexes provide quick access to the data by various index criteria while the bulk of the data is kept in a single file.

To illustrate:

A real estate tax assessment file is ordered as follows:

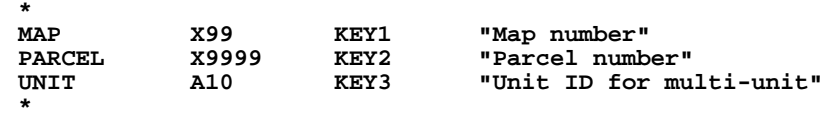

Each record contains information about a property, including the information about who owns the property:

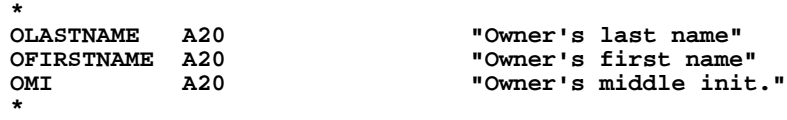

Records in the assessment file can be directly accessed via the key fields, i.e. in TRANS you can enter MAP, PARCEL, and UNIT to find a record. If, however, you want to find assessment data using the property owner's name, you can build an **index file** that cross-references the MAP/PARCEL/UNIT combination for each owner's name (OLASTNAME/OFIRSTNAME/OMI). Screens (and reports, see [Chapter 7: "AdmREPORT: Creating Reports"\)](#page-246-0) can then use the owner's name to look up MAP/PARCEL/UNIT in the index file, and then LINK using that value to the assessment file.

External index files are simply ADMINS files created with DEFINE. The fields you want indexed are keys in the index file. The key fields of the master file are data fields in the index file. The index file is loaded by SORTing the records of the master file into the index file (see [Section 4.5 "SORT Example Creating an Index File"](#page-92-0)).

The file definition for the index file in our above illustration may look as follows:

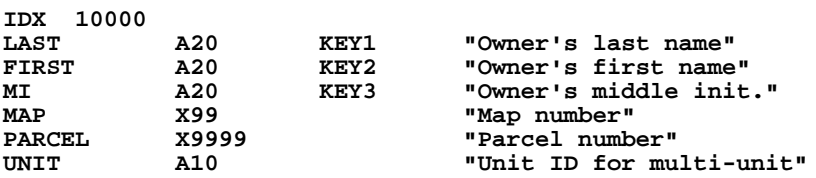

In screens, the INDEX paragraph maintains an external index file for the master file by inserting and/or deleting records in the index file when the values of the non-key fields being indexed are entered or changed in the main file.

Continuing the above property tax assessment illustration, if a property changed hands, the MAP/PARCEL/UNIT record for that property might be edited in a screen, with the new owner's name substituted for the old. An INDEX paragraph would automatically delete the old owner's record from the index file, and insert a new record for the new owner of that MAP/PARCEL/UNIT. The INDEX paragraph maintains the index file as if it had just been sorted from the master file.

The INDEX paragraph has the following format:

```
INDEX INDEX-FILE-NAME [NO_NULL] 
TRS-FIELD-NAME [INDEX-FIELD-NAME]
TRS-FIELD-NAME [INDEX-FIELD-NAME]
...
END
```
After the INDEX keyword, the index file is named (INDEX-FILE-NAME). Then the fields in the active record that are the index criteria (the keys in the index file) are named, followed by the key fields in the active record (TRS-FIELD-NAME). The fields must be fields in the active record, not local fields or link fields in the screen. When the TRS-FIELD-NAME for a field differs from the name of the corresponding field in the index file (INDEX-FIELD-NAME), both names are stated.

The index paragraph and field names section for a screen that displays property assessment records might be as follows:

```
...
INDEX OWNER.IDX
OLASTNAME LAST 
OFIRSTNAME FIRST
OMI MI 
MAP 
PARCEL 
UNIT
END
...
E MAP
E PARCEL
E UNIT
...
E OLASTNAME
E OFIRSTNAME
E OMI
...
```
Note that in the INDEX paragraph, both the field name in the master file and the field name in the index file ("OLASTNAME LAST") are given when they are different.

When the user clears a tax assessment record from the screen, TRANS will check if any index criterion field has been altered, namely OLASTNAME, OFIRSTNAME, or OMI. If so, TRANS automatically updates the index file.

If a record is deleted from the master file, TRANS updates the index by deleting the corresponding index record. If a record is added to the master file, TRANS inserts a corresponding index record in the index file.

Index files are updated during "end of record" processing, as described in [Section](#page-536-0)  [15.2.3 "End of Record Processing: S\\$S = 'EOFREC'".](#page-536-0)

## **5.4.3.1 NO\_NULL: Suppress Null Keys in Index File**

The NO\_NULL keyword after the filename on the first line of the INDEX paragraph instructs TRANS not to insert records in the index file with null key values.

#### **INDEX FILE-NAME NO\_NULL**

In the example from the previous section, if the master file record for a MAP/ PARCEL/UNIT was updated and the fields for the owner's name were all changed to blank, the INDEX paragraph would normally delete the record for the old owner in the index file and insert a new record with null (blank) keys. **With NO\_NULL in effect records with null keys are not inserted in the index file,** If NO\_NULL was in effect, the INDEX paragraph would remove the record for the old owner but would not insert a record with a null key.

NO\_NULL also prevents records with null keys from being inserted into the index file when new records are added to the master file that have null values for indexed fields.

# **5.5 Field Names**

The third component of a screen description, the field names section, identifies the fields to be displayed or referenced by the screen. The field names section may also contain:

- 1. Message statements to be displayed on the screen
- 2. Check statements for validating data entry
- 3. REQUIRE statements which set out the required fields
- 4. BOX statements which define graphic display boxes and lines
- 5. ALLOW statements that identify fields for special entry processing
- 6. NOQUERY statements that exclude fields from Query Mode processing.
- 7. CAPS (case-insensitive entry) and CAP1 (capitalize each word) statements.
- 8. PushButtons

The order of the fields in the field names section determines in what order the cursor will move from field to field. The field names are placed one to a line.

Non-key fields in the master file which are not to be displayed need not be included in the list, but all the key fields must appear in order, together, in the list even if they are not actually displayed on the screen.

The name of each field is preceded by a code which controls the role of that field name on this particular screen.

T[hese codes are as follows:](#page-116-0)

## **5.5.1 Display**

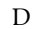

D stands for display. D fields are only displayed, and cannot be changed via this particular screen. D fields are fields from the master file or fields that have been linked via a LINK paragraph. The cursor skips over D fields when the user presses a directional arrow or the ENTER keystroke, unless the field is [a](#page-116-0) text field or has a window.<sup>a</sup> For example:

- D NAME
- D PAYCODE

DR also stands for display; DR fields cannot be changed directly by the user at the terminal. The cursor skips over these fields. The "DR" designation is usually used for fields which are "local", i.e. are not in an actual record, and are usually associated with a record maintenance procedure (RMO) behind the screen. The DR designation may also be used on actual fields that will be changed by the RMO, and need to be refreshed (redisplayed) by TRANS. A more complete discussion of "local" fields is in [Section 15.1.3 "Local](#page-533-0)  [Fields in the RMO".](#page-533-0) For DR fields which are **local,** the syntax must include the field type. For example:

DR CODE/A2

DR AMOUNT/D2

DR COUNT/I

 For DR fields which have already been encountered in the TRS by AdmScreen (i.e. fields in the master file or in link files), the field type specification is optional. For example:

> DR ENCUMB DR BALANCE

 When the field type is included for DR fields already encountered in the master file or link file, AdmScreen verifies that the specified field type matches the field type defined in the file, and exits with an error message in case of a field type mismatch.

A reference to a Data Dictionary element may be substituted for the field type specification as described in [Section 1.4.5](#page-11-0)  ["Referencing Data Dictionary Elements"](#page-11-0), e.g.

DR LASTPO#/@PO#

<span id="page-116-0"></span>a. The cursor stops at a D field if it is a text field (field types TInn and TXnn) so that you can view (only) its contents. See [Section 5.15 "Text Fields".](#page-184-0) The cursor will also stop at a D field if a LOOKUP window is specified for that field, so that you can display the window. See Section 5.11 "LOOKUP [Window".](#page-160-0)

#### **5.5.1.1 Restrict TRANS to Key Range**

**DL** DL stands for Display and Lock. DL fields restrict TRANS to a key range, starting with the highest key, KEY1. If the screen contains "DL KEY1\_FIELD", then KEY1\_FIELD will not be editable, and need not even appear on the screen. If TRANS branches to this screen and KEY1\_FIELD has a value of 500, then TRANS will only access records where KEY1\_FIELD is  $500<sup>a</sup>$  $500<sup>a</sup>$  $500<sup>a</sup>$ 

> TRANS will not allow deletion of the last record in a locked range. Record transfer operations (the TRF key), and record insertions will only insert records in the locked range, as only the unlocked keys are prompted for. Append mode is not allowed on screens that have DL fields. If APPEND is present on the screen header line, a warning message is issued and the APPEND keyword is ignored.

The following field declarations would restrict TRANS to only those records with the values of FUND (KEY1), DEPT (KEY2), and OBJ (KEY3) used to enter the screen.

- DL FUND DL DEPT DL OBJ
- <span id="page-117-0"></span>a. It is the responsibility of the application developer to ensure that a branch [is made to the intended range. DL locks TRANS to the key range defined](#page-117-0)  by the record it lands on after the branch, which will be the NEXT record in the file after the branch key values specified, if no record matches the branch key values.

## <span id="page-117-1"></span>**5.5.2 Editable**

**E** E stands for editable. E fields from the master file can be changed on the screen by the user. Changes to E fields are not logged into the field log (see [Section 5.3 "Screen Header](#page-96-0)  [Line"](#page-96-0)). Rather, L for loggable, should be used if logging is desired.

> The field name can be followed by a "query" name. The query name, if present, is used to perform the initial letter matching search during query mode described in [Section 5.3.1.4](#page-99-0)  ["TABBING or QUERY: Field Selection Mode"](#page-99-0); a match on the query name moves the cursor to the field to be entered. Otherwise the name from the file definition is used for initial letter matching. For example:

- E NAME
- E NAME LASTNAME

 If the editable field is a text field (field types TXnn and TInn) you must open the TED window on the file in order to edit it, as described in [Section 5.15 "Text Fields".](#page-184-0)

**ER** ER also stands for editable. The relationship of an ER field to an E field is the same as described above for a DR versus a D field. For **local** ER fields the syntax must include the field type and may have a query name (see Section 5.3.1.4 ["TABBING or QUERY: Field Selection Mode"](#page-99-0)).

> ER fields are typically used for editable local fields displayed on the screen, actual fields in the file which are change by the RMO behind the screen (see [Section 15.1.3 "Local Fields in](#page-533-0)  [the RMO"](#page-533-0)) and need to be refreshed by TRANS, editable link keys or link fields which are either local fields or are being changed by the RMO. For example:

> > ER CODE/A2

ER AMOUNT/D2 AMT

ER COUNT/I

For ER fields which have already been encountered in the TRS by AdmScreen (i.e. fields from the master file or link files), the field type specification is optional. For example:

ER ENCUMB

ER BALANCE

When the field type is included for ER fields already encountered in the master file or link file, AdmScreen verifies that the specified field type matches the field type defined in the file, and exits with an error message in the case of a field type mismatch.

A reference to a Data Dictionary element may be substituted for the field type specification as described in [Section 1.4.5](#page-11-0)  ["Referencing Data Dictionary Elements"](#page-11-0), e.g.

ER LASTPO#/@PO#

# **5.5.3 Loggable**

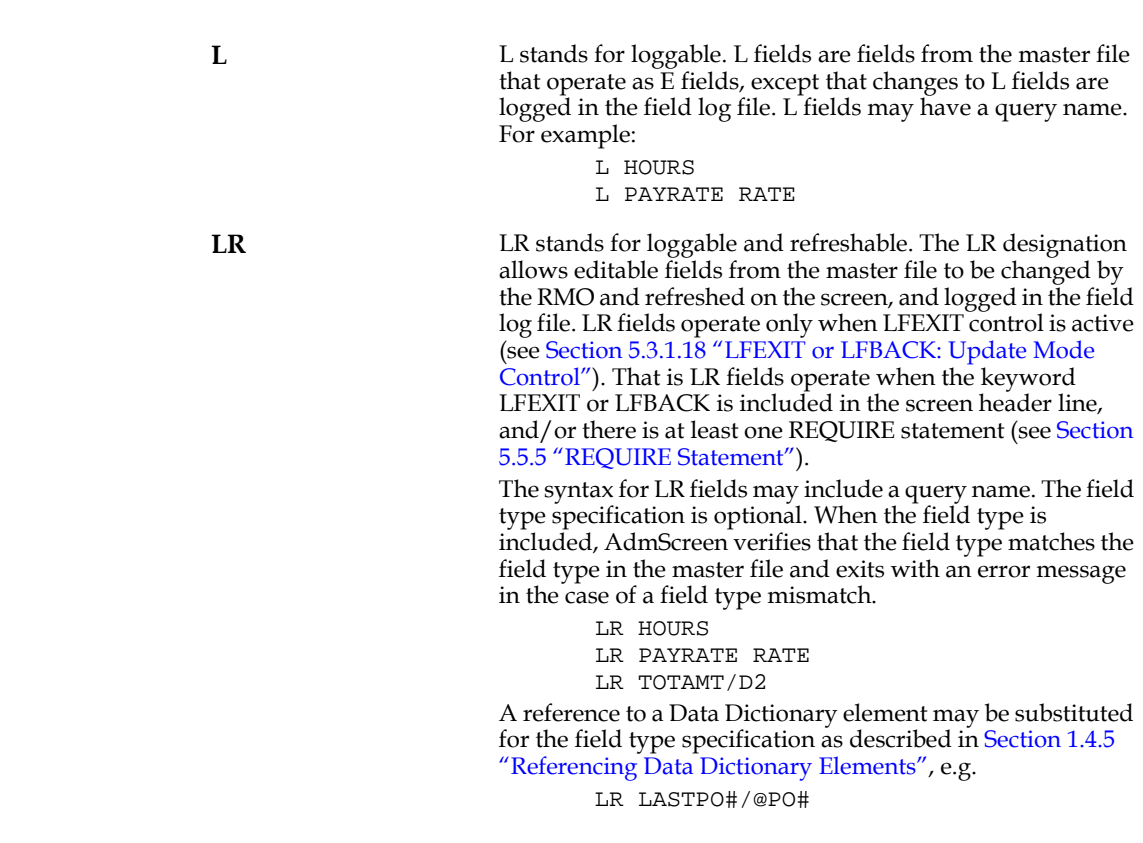

# <span id="page-119-0"></span>**5.5.4 Virtual Fields**

**V** V stands for virtual. V fields do not exist in the data record, whereas D, E and L field names are all from the data record. Rather V fields are computed for each record for display only. For example:

```
V XFUND/X9999 0100
V MSG/A7 'Overdue'
V TAXAMT/D2 6.75
V GROSS/D HOUSE + OUTBLDG + LOT + FARM
V RETIREMENT/D IF GROSS - PAY LE 6600 :
THEN GROSS - PAY * .025 :
ELSE GROSS - PAY * .05 END
```
The rules for computing V fields are identical to the rules for the CREATE statement in AdmREPORT. These rules are discussed in [Chapter 8: "Expressions"](#page-360-0).

Note in the example that the "colon" continuation applies to the virtual statement, i.e. to continue the current line end the line with a colon preceded by a space and indent the next line.

# <span id="page-120-0"></span>**5.5.5 REQUIRE Statement**

The REQUIRE statement is used to specify fields in the master file record and local fields which must be non-null<sup>9</sup> before the user can file the record to the disk. REQUIRE may apply to ER, DR, and link fields as well as fields in the active file.

REQUIRE is effective in three modes: Update, Insert, and Append. The presence of REQUIRE statements automatically invokes LFEXIT control in Update Mode even if the keyword LFEXIT or LFBACK is not on the screen header line (see [Section 5.3.1.18](#page-104-0)  ["LFEXIT or LFBACK: Update Mode Control"](#page-104-0)). Thus, in Update Mode, as well as Insert and Append Modes, REQUIRE ensures that the user can only write the record to disk via NEXT, and cannot leave the record until all required fields are entered.

In Update Mode, the LFBACK keyword (see [Section 5.3.1.18 "LFEXIT or LFBACK:](#page-104-0)  [Update Mode Control"\)](#page-104-0) can be used to provide a way to leave the record without filing the current record. For example, if the user is unable to enter all of the required fields and therefore wants to backout of any changes to the record.

In Append Mode the user can always leave the record without writing anything to the file by pressing APND. However, to file the record in Append Mode the required fields must be non-null before the user can file the record with NEXT.

In Insert Mode, there is no way to leave the record except by pressing NEXT, which files the record.

Note that, as with LFEXIT control, REQUIRE is only activated after the user types into a non-key field on the screen. In Update Mode the user is not kept in a record

with null required fields unless a non-key field in the record was typed into.<sup>10</sup> In Append or Insert Modes, or when the user enters any non-key field in Update Mode activating LFEXIT control, and then presses NEXT while any required field is null, TRANS displays the message "<field> IS REQUIRED". TRANS does not call the RMO, file the record, or go to the next record: the user must press the error key clearing the error condition to continue (when the error condition is cleared the cursor is placed at the REQUIRED field that caused the error condition.)

The REQUIRE statement is placed in the TRS field names section. If a REQUIRE statement refers to a field that is not in the active file, the field name must be defined in the field names section **before** that REQUIRE statement.

The REQUIRE statement has the following syntax:

**REQUIRE field\_1 field\_2 ...**

There may be any number of REQUIRE statements in a TRS, and each REQUIRE statement can specify up to 29 required fields.

REQUIRE statements may be used with single record screens only.

<span id="page-120-2"></span>[<sup>9.</sup> A non-null field is one that has a non-zero or non-blank value.](#page-120-2)

<span id="page-120-1"></span>[<sup>10.</sup> Fields identified in the ALLOW statement also do not activate LFEXIT control](#page-120-1)  (see [Section 5.5.15 "ALLOW statement"](#page-135-0)).

The "<field> IS REQUIRED" messages occur in the order of the fields in the REQUIRE statements. This is not necessarily the same as the order of the fields in the field names section. For example, FLD1 might be the first editable non-key field on the screen and FLD6 might be the sixth. If the TRS contains the statement "REQUIRE FLD6 FLD1", and both of these fields are blank when the user presses NEXT, then TRANS displays the message "FLD6 IS REQUIRED". Then if the user enters a value in FLD6 but FLD1 is still blank, TRANS displays the message "FLD1 IS REQUIRED". Thus the screen designer can control the order in which the user is reminded to fill in required fields.

# <span id="page-121-0"></span>**5.5.6 Check Statement**

A Check statement is used to specify conditions under which the data being typed should be considered erroneous. There are two types of Check statements which may be used in a TRS for validating data entry. (1) The "C" Check statement which is evaluated each time data is entered into any field. And (2) the "CLF" Check statement which is only evaluated when the user presses NEXT to file a record. In Update Mode, the CLF Check statement is only evaluated when LFEXIT control is active (see [Section 6.2.1.1 "Update Mode Under LFEXIT Control"\)](#page-191-0).

**C** C stands for check and is used to check for errors whenever data is entered into any field. C is followed by a conditional expression on the same line and an error message on the next line. For example:

```
C NET LT 0
NET NEGATIVE. EXEMPTIONS EXCEED 
ASSESSMENTS.
```
 This example considers it an entry error when entered data causes the value of NET to be less than zero. The error message "NET NEGATIVE. etc." is displayed when this occurs.

Any data entered at the terminal which causes a C conditional expression to be evaluated to "true" is considered an entry error. The entered data is not accepted, the error message is displayed at the bottom of the screen, and TRANS enters Error Mode which can only be cleared by the user pressing the ERR keystroke.

When a value is entered it is tested for all the intrinsic format checks, (i.e. does a decimal value contain alphabetic characters?). Then all the virtual fields and check expressions are evaluated. (A check expression may reference any virtual field name that precedes it in the field names section. Computed virtual fields need not be displayed on the screen; that is, virtual field names need not be included in the layout section.) If any of the check expressions are evaluated to be "true" then the entered data is rejected and all the virtual expressions are re-computed using the previous (correct) value. If, on the other hand, an entered value does not cause any check expression to evaluate to "true", then the value is accepted, and all the virtual fields are "refreshed" on the screen to reflect the newly entered value. (A more detailed discussion of the sequence of events that occurs when a value is entered can be found in [Section 15.2.2 "Field by Field](#page-535-0)  [Processing: S\\$S = 'fieldname'"](#page-535-0).)

Note that **every** C Check statement is evaluated each time data is entered into **any** field. Therefore C Check statements must take into account the possibility that the user has not yet gotten to the particular field on which the Check statement is operating. For example, if we are checking that amount paid (AMTPD) is not greater than amount due (AMTDUE), we should also check that these values are non-null, i.e. their data has been entered. For example:

> C AMTPD GT AMTDUE AND AMTPD NE 0 : AND AMTDUE NE 0 PAID EXCEEDS DUE

Note that the colon continuation is applicable to the expression portion of the Check statement.

**CLF** CLF means "check at NEXT". CLF is usually used to validate data entry where checking relationships involves more than one field. CLF Check statements are not evaluated until the user presses NEXT to file the record.

> CLF Check statements have the same syntax as C Check statements, except that the statement starts with the designator "CLF" instead of "C". For example:

> > CLF APPR EQ '1' AND (DIST NE '1' AND '2' AND '9') DISTRIBUTION CODES ARE 1, 2 OR 9 FOR APPROPRIATION CODE 1

 In this example, a user might enter an appropriation code of '1' while the distribution code in the record is blank, without triggering the Check statement. The user continues to enter fields in the record, including the distribution code. The CLF Check statement is not evaluated until the user signals that all fields have been entered by pressing NEXT.

CLF Check statements can be used in screens with the APPEND, INSERT, LFEXIT, or LFBACK screen header keywords, and in screens which include REQUIRE statements (see [Section 5.5.5 "REQUIRE Statement"\)](#page-120-0). That is, the CLF Check statement operates in situations where the NEXT key is the only way to file the active record. If the screen does not have the APPEND, INSERT, LFEXIT, or LFBACK keywords but has only REQUIRE statements, then the first REQUIRE statement must precede the first CLF Check statement in the field names section of the TRS.

In Update Mode, CLF Check statements are ignored unless LFEXIT control is active. Note that if CLF Check statements are used in a screen in Append Mode, they will be ignored when the screen is in Update Mode unless LFEXIT, LFBACK, or REQUIRE is used to invoke LFEXIT control in Update Mode.

CLF Check statements may be used in conjunction with the table driven error message facility described in [Section 5.5.6.1](#page-125-0)  ["Table Driven Check Statement Error Messages".](#page-125-0)

C Check statements and CLF Check statements can be combined in a screen.

In applications with complex validation checking, the use of REQUIRE statements and CLF Check statements often allows screen designers to achieve a high degree of control with virtually no RMO programming. A very simple example is shown below. Note that LFEXIT control is implicit in this TRS example since the TRS contains a REQUIRE statement.

```
PO PO.MAS 1 NOMSG
*
LINK FUND.TAB
KC FUND
L DESC FDESC
END
...
```

```
*
E PO#
E FUND
E OBJECT
E APPR
E DISTRIB
E ITEM#
E QUANTITY
D AMT
E TOTAMT
D FDESC
...
 *
REQUIRE FUND OBJECT APPR ITEM# QUANTITY 
TOTAMT
*
C QUANTITY LT 0
Quantity must be a non-negative value
*
* If the APPR (appropriation) code is 
set to 1, then 
* the DISTRIB (distribution) code must 
be 1 or 2 or 9.
*
CLF (APPR EQ '1') AND (DISTRIB NE '1' 
AND '2' AND '9')
Valid Distribution Codes are 1, 2 or 9 
for Appropriation Code 1 
*
CLF QUANTITY * AMT NE TOTAMT
Incorrect Order Total
*
C FUND NE 0 AND FDESC EQ ' '
Invalid fund code
PO PO.MAS 1 NOMSG
*
LINK FUND.TAB
KC FUND
L DESC FDESC
END
SCREEN
CE PURCHASE ORDER SCREEN
        PO#: PO------
         Fund: FUND- FDESC---------
        Object: OBJ----
Appropriation Code: AP-
Distribution Code: DIST-
Item: ITEM#----- IDESC---------------
Quantity: -------QUAN
Amount: --------AMT
Total Amount: -----TOTAMT
END
```
This kind of error checking can also be achieved using an RMO behind the screen and the RJ\$RJ local field (see Section [16.1.2 "Reject APPEND, INSERT, UPDATE, DELETE, or](#page-557-0)  [Transfer"\)](#page-557-0). However, the CLF Check statement technique is preferable to the RJ\$RJ technique both for the simplicity of CLF and because the CLF Check statement error message is situation specific.

#### <span id="page-125-0"></span>**5.5.6.1 Table Driven Check Statement Error Messages**

The error message displayed when a Check statement condition is evaluated as true can be taken from an error message file, rather than including the error messages in the TRS instruction file. In order to do this, the first link paragraph in a screen must be to an error message file.

The error message table is an ADMINS data file keyed on an integer error message code number, with an alphanumeric message field. The message field may be of any length up to A80. (TRANS will display up to 72 characters on the error message line.) In addition, the error message table may contain any other fields required for documentation and control.

The first LINK paragraph in each screen links error messages from the table. The LINK paragraph must be in the following format:

```
LINK ERROR-MESSAGE-FILE-NAME
KC E$RR
L E$RRMSG 
END
```
E\$RR and E\$RRMSG are special reserved field names. E\$RR must be an integer DR field in the TRS field names section. If the field containing the error message has a name other than E\$RRMSG in the link file then it must be renamed to E\$RRSMG in the link paragraph. For example if the message field is named MSG in the link file ERRMSG.TAB, the following link paragraph syntax should be used:

```
LINK ERRMSG.TAB
KC E$RR
L MSG E$RRMSG
END
```
There are two different ways to use Check statements to activate the link to the error message table. The method described below uses Check statements in the TRS to set the error code. [Section 16.18 "Using the RMO with Table Driven Error Messages"](#page-585-0) describes the use of an RMO behind a screen to set the error code.

Check statements used for triggering table driven error messages are similar to other Check statements, and have the following format.

```
C CONDITIONAL EXPRESSION
ERR=n
CLF CONDITIONAL EXPRESSION
ERR=n
```
The Check statement uses the same syntax as described in [Section 5.5.6 "Check](#page-121-0)  [Statement"](#page-121-0), i.e. it begins with the letter "C" (check) or the letters "CLF" (check at NEXT) followed by a conditional expression. The second line of the Check statement, however, must begin with the 4 characters "ERR=" followed immediately by an error code value, with no embedded spaces. The error code value is a one to five digit number in the range of 1 to 32767, and should not contain a comma, or any other text. For example,

```
C EMPL# NE 0 AND LASTNAME EQ ' '
ERR=1201
```
If the condition is evaluated as true (e.g. the user enters an employee number and a last name is not found), TRANS uses the error code number as the link key to the error message file. If a record with that key value (e.g. 1201) is found in the link file, the field E\$RRMSG is displayed at the bottom of the screen where error messages typically appear. If no such record exists in the error message table with that error code, or if E\$RRMSG is blank in that record, then the message "ERR=n" is displayed.

This kind of table driven Check statement, as well as standard Check statements (both C and CLF), may be mixed within a screen.

## **5.5.7 Message Fields**

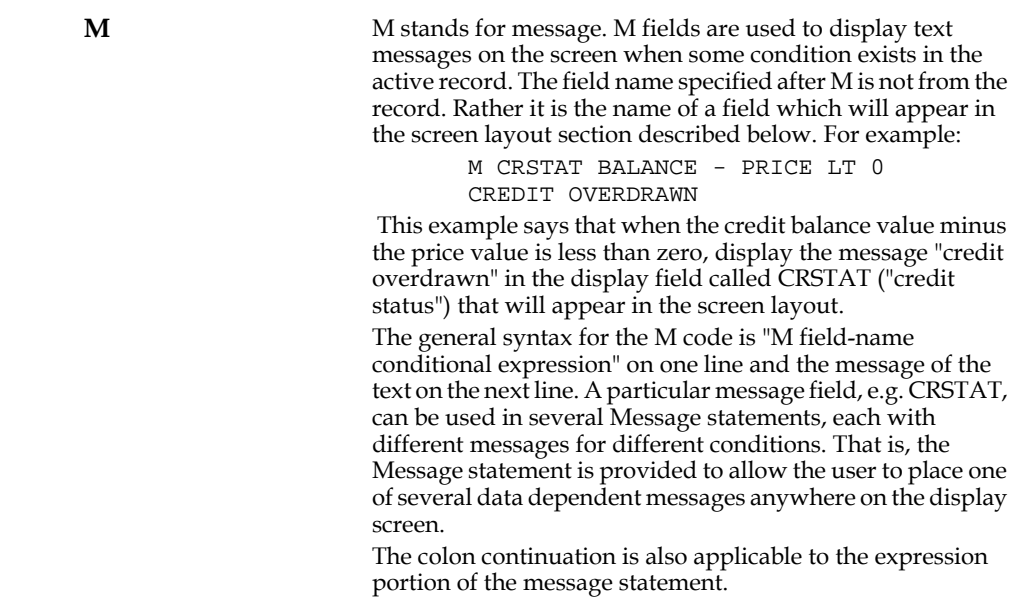

## **5.5.8 Internal Fields**

An internal field is a field maintained by TRANS to provide the active screen with information about current activity. Internal fields should be placed in the field names section as "DR" (display only "local" fields) if they are to appear on the screen. Internal fields are usable even if there is no record maintenance procedure behind the screen. However they are also accessible, via a local field definition, to the RMO.

The following internal fields are available in TRANS.

#### **5.5.8.1 TODAY: Current Date**

The field TODAY contains the current date $^{11}$ . (See [Section 2.4.2 "Field Data Types"](#page-31-0) for a discussion of ADMINS date formats.) TODAY is included in the field name section as follows:

**DR TODAY/DA**

**or**

**DR TODAY/DT**

 (If TODAY is used as a "local" field in the RMO running with the screen (as described in [Section 15.1.3 "Local Fields in the RMO"](#page-533-0)) it **must** be included in the field declaration section of the screen description.)

#### **5.5.8.2 NOW: Current Time**

The field NOW is set with the current system time whenever a value is entered into any field on the screen. NOW is displayed in military time, i.e. HH:MM:SS if it is declared as field type A8 and HH:MM:SS.TT (TT is hundredths of a second) if it is declared as field type TM. NOW is included in the field name section as follows:

**DR NOW/A8**

**or** 

**DR NOW/TM**

(If NOW is used as a "local" field in the RMO running with the screen (as described in [Section 15.1.3 "Local Fields in the RMO"](#page-533-0)) it **must** be included in the field declaration section of the screen description.)

#### **5.5.8.3 Terminal Number**

The field T\$T is loaded with the contents of the logical name ADM\$TERM (see [Appendix C.1.1 "Differences in Print File and Temporary File Naming"](#page-679-0)) which is usually the last two or three digits of the terminal number. For example, if the value of the logical name ADM\$TERM contained the string "B2" for a user at a particular terminal, then T\$T would contain "B2". T\$T is included in the field name section as follows:

**DR T\$T/A4**

(T\$T is shown as an A4 type field. It may be also be an A2 or I type field.)

ASSIGN 2009-12-24 ADM\$TEST\_TODAY

will set the internal field TODAY to 12/24/2009 instead of the current date, and set the internal field NOW to 23:23:23 instead of the current time of day (NOW is always automatically set to this value when this logical is assigned).

ADM\$TEST\_TODAY is supported in all commands that support TODAY and NOW

<span id="page-127-0"></span><sup>11.</sup>You can use the logical name ADM\$TEST\_TODAY to set "test values" for the TODAY and NOW fields. Set ADM\$TEST\_TODAY to a date in the format YYYY-MM-DD (this format is always used when assigning this logical regardless of the ADM\$DATE setting). ADMINS will convert the specified value to the current date format (using ADM\$DATE if assigned), E.g.

## **5.5.8.4 D\$IR: Default Directory**

The D\$IR field is an A24 field which is set to the user's default directory. For example, if the user's current default directory is [ACCTG], then D\$IR would be set to "[ACCTG]". D\$IR is included in the field names section as follows:

**DR D\$IR/A24**

The D\$IR subroutine returns both the device and directory specification as follows:

**DISK: [DIR]**

#### **5.5.8.5 G\$RP: UIC Group Number**

The field  $G\$ {SRP}^{12} is an integer field containing the group number of the UIC under which the user is currently operating. For example, if the user's UIC is [65,30] then G\$RP would be set to 65. G\$RP is included in the field names section as follows:

**DR G\$RP/I**

#### **5.5.8.6 U\$SER: UIC User Number**

The field U\$SER is an integer field containing the user number of the UIC under which the user is currently operating. For example, if the user's UIC is [65,30] then U\$SER would be set to 30. U\$SER is included in the field name section as follows:

**DR U\$SER/I**

#### <span id="page-128-1"></span>**5.5.8.7 ADM\$SCRNAM**

If the reserved field ADM\$SCRNAM/An is present, TRANS places the current screen name in it, and also assigns the current screen name to the process logical name ADM\$SCRNAM. For example, if the current screen name is VEND\_ENTRY then ADM\$SCRNAM would be loaded with the value "VEND\_ENTRY", and the string "VEND\_ENTRY" would be assigned to the logical name ADM\$SCRNAM in the process logical name table. ADM\$SCRNAM is included in the field name section as follows:

**DR ADM\$SCRNAM/A16**

#### **5.5.8.8 ADM\$TRONAM**

The reserved field ADM\$TRONAM/An works the same way as ADM\$SCRNAM (see [Section 5.5.8.7 "ADM\\$SCRNAM"\)](#page-128-1), but for the TRO name. TRANS puts the current TRO name into ADM\$TRONAM/An, and assigns the TRO name to the process logical name ADM\$TRONAM. ADM\$TRONAM is included in the field name section as follows:

**DR ADM\$TRONAM/A16**

#### **5.5.8.9 ADM\$CHKLCK: Check record locked status**

If the special field ADM\$CHKLCK is present in the TRO, and the screen has an RMO associated with it, then ADM\$CHKLCK indicates if the current record is locked by another user. This check can be used when the main file is being accessed "readonly" or "multi-user $^{13}$ " (-R, -RX or -M).

<span id="page-128-0"></span>[<sup>12.</sup> G\\$RP is a global field \(see Section 5.5.9 "Global Fields"\).](#page-129-0)

If ADM\$CHLCK is specified as an integer, the field is set to 1 if a record is locked and zero otherwise.

If ADM\$CHLCK is specified as an alpha field, the field is loaded with the nodename and username  $(e.g. \n\infty)$  of the user who is locking the record, and is set to '' (blank ) if the record is not locked. It is the responsibility of the developer to specify the size of the field sufficient to accomodate the largest string that could be loaded.

ADM\$CHKLCK can be used, for example, in read-only screens to indicate to the user which records are locked by other users, so they can see which records are available for them to update or otherwise process.

## <span id="page-129-1"></span>**5.5.9 Global Fields**

Global fields allow the screen developer to hold information in TRANS as the user branches from screen to screen.

Global fields can be thought of as the "DEF" of a 1,024 16 bit word record that is constantly kept in memory. This record is only erased when the user exits TRANS completely. (Even the EXIT keystroke, see [Section 6.7 "Control Functions"](#page-205-0), does not erase the global record.)

<span id="page-129-0"></span><sup>13.</sup>If the current record is being accessed multi-user (-M) in a single-record screen using this check may not make sense. If the record you are trying to access is locked you would be prompted "wait or ignore" before TRANS can evaluate ADM\$CHKLCK. In multi-record screens however, ADM\$CHKLCK can be used to display the lock status of all the displayed records, not just the current record.

TRANS treats field names that start with "G\$" as global fields. TRANS maps these fields onto the global array in the order in which these fields appear in the screen description. Each global field occupies the number of words in the global record required to accommodate the ADMINS data type of the field. Every screen in an application which uses these global fields should contain the global field names in the **same order.**[14](#page-130-0) The following example describes several global fields in a screen's field declaration section:

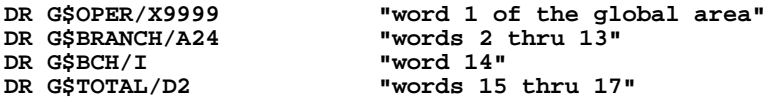

It is important to understand how values in global fields are retained as TRANS branches from screen to screen. The contents of the global record is never altered in any way by TRANS itself. Only manual entry into a global field or an RMO behind the screen can actually change values in the global record.

As each screen is activated, TRANS sets a **pointer** to the first word of the global record. Then TRANS examines the field names in the screen **in the order they appear.** If a field name starts with "G\$" TRANS sets that field name to point to the current word (as indicated by the pointer) of the global record, and increments the pointer to the global record by the number of words required to store that field, i.e. 1 word for an integer, or 10 words for an A20 field.

There may be occasions when part of the global area is not used by a particular screen description. There is a special notation used to bypass part of the global area, G\$+nnn/I, where nnn is the number of words to bypass in the mapping process. For example, the first 200 words of the global area might be reserved for a special use and the application screen is to start using word 201 as follows:

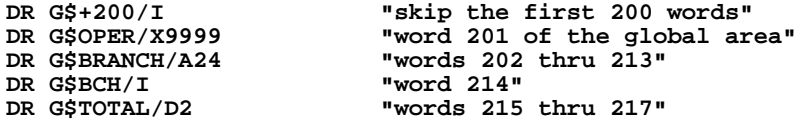

Therefore, if two screens contain the same global fields in the same order, these global fields will point to the same part of the global record as TRANS branches to each screen.

Since global fields are most commonly used with an RMO behind the screen, an example using global fields is in [Section 15.4.3 "Example Using Global Fields"](#page-549-0).

<span id="page-130-0"></span><sup>14.</sup> To insure that all screens in the application that utilize the global record use the same global fields in the same order, use a STRUCTURE paragraph (see [Section](#page-131-0)  [5.5.9.1 "STRUCTURE: Lay out global fields section"\)](#page-131-0). For example, global field names used to rename a linked field in a LINK paragraph (see [Section 5.4.1](#page-106-0)  ["LINK Paragraph"](#page-106-0)) would be the first fields in the global record because they are [encountered first \(LINK paragraphs come before the field declaration section in](#page-130-0)  the TRS). The sometimes tricky task of managing the order of global fields from screen to screen is completely eliminated by the use of a STRUCTURE paragraph.

## <span id="page-131-0"></span>**5.5.9.1 STRUCTURE: Lay out global fields section**

The STRUCTURE paragraph is used to impose a specific structure on the global record. As is explained in the previous section, global fields are mapped to the global record in the order that they are encountered in the screen description. The STRUCTURE paragraph is simply a means of making global fields known to TRANS in a specific order that is independent of how, in what order, or even if a field actually is used in a screen or its associated RMO. STRUCTURE paragraphs also allow the global record to be explicitly specified without having to declare each global field in the field declaration section, saving resources against TRANS' virtual record limits for maximum number of fields and maximum record size. (Global fields that are actually referenced in the current screen or RMO must still be declared as a DR or ER field for that screen, or declared as a local field in the RMO.)

Including an identical STRUCTURE paragraph $15$  in the descriptions of all screens that use the global record **insures that the same global fields will be mapped in the same way** throughout the application.

The STRUCTURE paragraph must appear immediately after the header line in each field description.<sup>16</sup>

The syntax of the STRUCTURE paragraph is as follows:

```
STRUCTURE
G$fld1name/type 
G$fld2name/type 
G$fld3name/type 
etc.
END
```
## **5.5.10 Group Shared Area Fields**

Group shared area fields are designed to allow the ADMINS developer to hold information that is accessible by all users of ADMINS in the same group. A complete discussion of the group shared area including an example of its use is in [Chapter 20:](#page-654-0)  ["Shared Memory Emulation"](#page-654-0).

The group shared area fields can be thought of as the "DEF" of a 2,048 16 bit word record that is constantly kept in the memory of all ADMINS users in the same group.

The rules for how fields are mapped into the group shared area is the same as just described for global fields except that the group shared area field names begin with the characters "SH\$". The SH\$+nnn/I notation is also used to bypass portions of the group shared area.

<span id="page-131-1"></span><sup>15.</sup> We recommend using "@@" indirect referencing to include the same STRUCTURE paragraph in each screen of an application. See [Section 1.4.3](#page-7-0)  ["Indirect References".](#page-7-0)

<span id="page-131-2"></span>[<sup>16.</sup> If a VIDEO statement is present, the STRUCTURE paragraph follows the VIDEO](#page-131-2)  statement.

## **5.5.11 BOX statement**

The BOX statement provides an easy way to place graphics boxes and horizontal or vertical lines on the TRANS screen. The syntax is:

**BOX TOP\_LINE LEFT\_COL HEIGHT WIDTH [VIDEO\_CODE]** 

All of the items in the BOX syntax are required, except VIDEO\_CODE.

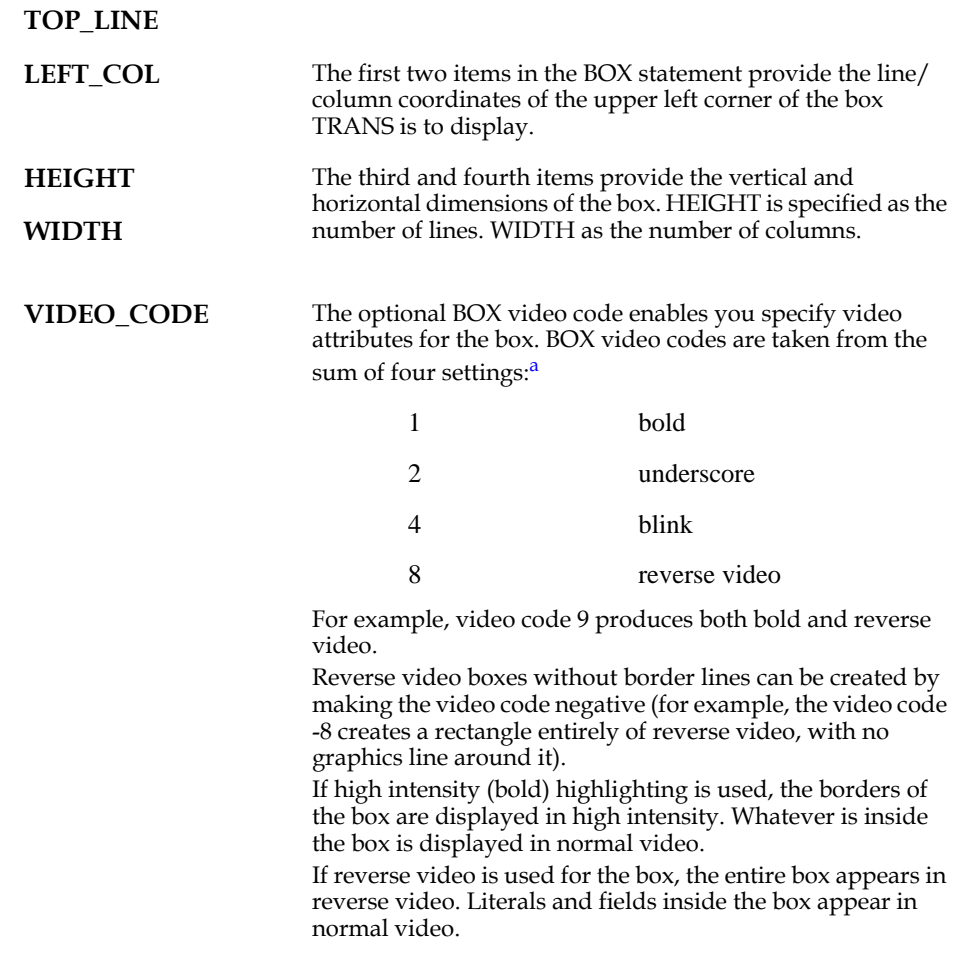

<span id="page-132-0"></span>[a. These video codes are also used with the H\\$CODE highlighting facility](#page-132-0)  (see [Section 16.5 "Highlighting Fields"](#page-570-0))

**BOX** can be used to produce vertical and horizontal graphics lines. For a vertical line, specify a width of one column; for a horizontal line, specify a height of one line.

**TRANS** displays boxes and lines in the order of the BOX statements, before it displays literals or data. Take note of the following when designing screens that use BOX statements:

- 1. A box will overlay an earlier box or line if it should overlap.
- 2. Each successive box blanks out whatever was previously inside it.
- 3. When boxes or lines intersect, TRANS joins them with corner, tee, or cross characters.
- 4. Literals and fields on the screen should not overlap with the boundaries of a box, or with a line, because the characters will overwrite the image.

When the PRT keystroke is used to print a screen which has graphics generated by BOX, the horizontal and vertical graphics characters are translated into printable characters ('-' and '|') in the printed output. Graphics intersections (corners, tees, crosses) are represented by a star.

Up to 250 BOX statements are allowed per screen.

#### **5.5.11.1 Drawing BOXes in the screen layout**

AdmScreen also allows the developer to "draw" boxes and lines in the SCREEN layout section, instead of specifying them using coordinates and dimensions.

To draw boxes in the screen layout, you use three reserved characters. These characters can be anything you want (explained below), but by default AdmScreen recognizes the following characters for drawing boxes: '=' for horizontal lines, '!' for vertical, and '+' for any type of intersection. For example:

```
+===============+
! \qquad \qquad !
! Hi There !
! \qquad \qquad !
+================+
```
The intersection character is used for **any** type of intersection between two lines, whether it is a corner, a T junction, or a cross junction.

There is also a default video attribute setting for BOXes drawn in the screen layout. The built-in default video attribute is normal video.

In the layout, you can put special BOX characters right next to literals and field descriptors. The following layout would work:

```
+===============+
! \qquad \qquad !
!FIELD- LITERAL!
! \qquad \qquad !
+================+
```
To activate this feature using the built in defaults, you must put the statement BOX DEFAULT above the SCREEN statement. This tells AdmScreen to give a special interpretation to the three reserved characters when it parses the layout. If BOX DEFAULT (or another special BOX statement as described below) is not present, then all characters in the layout are interpreted in the normal way.

Notes on "drawing" boxes:

- 1. You can draw boxes in the layout, and also use standard BOX statements with coordinates, in the same screen. These two ways of boxing are compatible and have no effect on each other.
- 2. All boxes drawn on a given screen layout will have the same video attribute: if you need boxes with different video attributes on the same screen, you must use standard BOX statements, or a mixture of standard BOX statements and drawn boxes.
- 3. AdmScreen transforms the box layout into a series of coordinates and dimensions, and the result is exactly the same as a set of standard BOX statements. Boxes drawn on the screen count against the limit of 250 BOXes per screen.

To override the built-in defaults globally, you can make an assignment to the logical name ADM\$SCR\_VIDEO (which is used for a similar purpose by the VIDEO feature).<sup>[17](#page-134-0)</sup> ADM\$SCR\_VIDEO takes effect only at screen compile time (not at run time in TRANS). ADM\$SCR\_VIDEO options for BOX defaults are:

```
HORIZONTAL=h
VERTICAL=v
INTERSECT=i
VIDEO=<video attribute keyword(s)>
```
These options can be combined in ADM\$SCR\_VIDEO with the options for the VIDEO feature. The HORIZONTAL, VERTICAL, INTERSECT, and VIDEO keywords can all be abbreviated to two characters and they are case blind. Any or all of these four options can be used and they can be in any order. There cannot be any embedded blanks in a keyword string (i.e., no blanks around the '=' signs). The three BOX characters represented above as 'h', 'v', and 'i' can be any printable characters, except you cannot use '-' or '\*'; and the three characters must be different after all defaulting occurs. The video attribute keywords are the same as for the VIDEO feature: BOLD, UNDERLINE or UL, REVERSE, BLINK, NORMAL, and FULL, and they can be combined with '+' as for VIDEO (no blanks around the '+'). Here, FULL means don't draw a border around the box (same as using a negative video code in a standard BOX statement).

You can also change the BOX defaults on a per-screen basis. To do this, instead of the BOX DEFAULT statement, put the new defaults in a special BOX statement:

#### **BOX HORIZONTAL=h VERTICAL=v INTERSECT=i VIDEO=<keywords>**

Syntax rules for this BOX statement are the same as for ADM\$SCR\_VIDEO.

Defaulting work as follows.

- 1. Built-in defaults are assumed.
- 2. Built-in defaults are modified by the ADM\$SCR\_VIDEO assignment.
- 3. The result of 1 and 2 is modified by special BOX statements for a specific screen.

## **5.5.12 CAPS statement: Convert entry to all uppercase**

The CAPS statement causes specified editable fields to be converted to uppercase as each character is entered.

The CAPS syntax is:

#### **CAPS FLD1 FLD2...**

where FLDn are editable fields which appear **above** the CAPS statement in the field names section of the screen. There can be any number of CAPS statements.

<span id="page-134-0"></span>[<sup>17.</sup> See](#page-134-0) [Section 5.10 "Video Highlighting Facilities"](#page-157-0) [for a discussion of the VIDEO](#page-134-0)  highlighting facilities, and the logical name ADM\$SCR\_VIDEO)

# **5.5.13 CAP1 statement: Capitalize each word in entry**

The CAP1 statement causes specified editable fields to be converted so that beginning letter of each word in the entry is converted to uppercase upon completion of the entry.

Except that CAP1 conversion does not occur until the entry into the field is complete, CAP1 syntax and use is identical to CAPS, described in the previous section:

**CAP1 FLD1 FLD2...** 

## **5.5.14 NOECHO**

The keyword NOECHO in a TRS allows you to list one or more fields in which the content displays as a string of asterisks. The syntax is:

**NOECHO FIELD1 [ FIELD2 …]**

As you type a new value into the field each character echos as an asterisk (the actual characters you type are stored in the field). Useful when entering secure items such as passwords.

## <span id="page-135-0"></span>**5.5.15 ALLOW statement**

The ALLOW statement identifies fields where typing is to be allowed in those circumstances when field entry would normally be restricted or prevented, as follows:

1. When the value "Y" has been assigned to the logical name ADM\$READONLY (see [Section 6.3 "Entering or Changing Fields"](#page-194-0)).

With ADM\$READONLY set all files are opened "read-only". Nothing can be changed in any of the files. The cursor normally goes only to KEY fields. In this case, the cursor will also go to ALLOW fields to allow entry (nothing is actually written to disk).

2. When LFEXIT (see [Section 5.3.1.18 "LFEXIT or LFBACK: Update Mode](#page-104-0)  [Control"](#page-104-0)) or REQUIRE (see [Section 5.5.5 "REQUIRE Statement"\)](#page-120-0) is used in a screen, ALLOW fields may be changed without activating LFEXIT control.

In general, ALLOW fields should be used only to cause TRANS to perform some action, such as an automatic branch. When the ALLOW feature is used to override ADM\$READONLY or LFEXIT processing, **values typed into ALLOW fields are not written to disk.**[18](#page-135-1)

The ALLOW statement syntax is:

**ALLOW FIELD1 FIELD2....** 

where the FIELDn is the name of a field in the active file, or the name of a field that has been declared for the screen prior to the ALLOW statement.

<span id="page-135-1"></span>[<sup>18.</sup> A value typed into an ALLOW field could be written to disk if normal LFEXIT](#page-135-1)  processing is used to subsequently write the record.

## **5.5.16 TIMEOUT statement**

TRANS' time-out facility allows the application developer to set a maximum amount of time that a particular screen session $19$  can remain inactive, i.e. with TRANS waiting for the user to type another character.

This feature is implemented via an integer field called "G\$TMO<sup>[20](#page-136-1)</sup>". G\$TMO is set<sup>[21](#page-136-2)</sup> to the number of seconds TRANS should wait for a character to be typed before timing out.

When TRANS "times out" the screen, TRANS will generate the keystrokes specified in the TIMEOUT statement, if one exists. Otherwise, TRANS issues a call to the RMO with S\$S set to 'G\$TMO'. The TIMEOUT statement or the RMO can then take an appropriate action, e.g., execute a branch or exit (see the example below).

The TIMEOUT statement consists of the keyword TIMEOUT followed by specification of the keystroke macro that is to be execute at time-out. Macro syntax is identical to that used in the *define* statement in the TRANS environment file, described in [Section 6.15.2 "Define Macro Function".](#page-220-0)

If G\$TMO is reset to zero then the time-out facility becomes inactive.

<span id="page-136-0"></span><sup>19.</sup>Timeout can be implemented globally, via the *global.timeout* setting in the [TRANS Environment File \(see Section 6.15.8 "Global Timeout"\).](#page-136-0)

<span id="page-136-1"></span><sup>20.</sup> Because "G\$TMO" starts with "G\$" it will map into TRANS' global fields area (see [Section 5.5.9 "Global Fields"\) if it appears in the TRS as a DR field. In this way it](#page-136-1)  can be set in one screen and then remain active in subsequent screens.

<span id="page-136-2"></span>[<sup>21.</sup> G\\$TMO can be set via the RMO or be declared as a Virtual Field \(see](#page-136-2) [Section 5.5.4](#page-119-0)  ["Virtual Fields"](#page-119-0)).

#### **5.5.16.1 Time-out Examples**

The following examples specify that if TRANS has waited for 5 minutes (300 seconds) for the user to type another keystroke, then TRANS will exit..

Implementing time-out via the RMO: TRANS is to exit via B\$B= 'CB' (see [Section](#page-563-0)  [16.2.4 "Automatic Exit From TRANS: B\\$B = 'CB'"](#page-563-0)).

```
...
S$S/A6
B$B/A2
G$TMO/I 300 ! if TRANS waits 300 sec 'G$TMO' RMO call is issued
PROGRAM
IF S$S EQ 'G$TMO' THEN B$B = 'CB' ; GOTO OUT END
...
OUT: STOP
```
Implementing time-out entirely within the TRS, using the TIMEOUT statement: TRANS exits via keystroke macro that consists of the TRANS *EXIT* key and the *RETURN* key.

```
V GSTMO/I 300
                   V G$TMO/I 300 ! if TRANS waits 300 sec TIMEOUT macro executes
TIMEOUT %exit CR ! exit followed by return to take user to DCL 
prompt
...
```
## **5.5.17 Button Objects in TRANS**

AdmTrans supports PUSHBUTTON and LABELBUTTON objects. PUSHBUTTONs and LABELBUTTONS can be specified completely in the TRS, or may be created and/or modifed by the BUTTON subroutine, as described in [Section H.14.2 "Button](#page-820-0)  [- Creating and Modifying Buttons in TRANS"](#page-820-0)

#### **5.5.17.1 PushButton Object**

PushButtons in TRANS place labeled "buttons" on the screen that may be mouseclicked $^{22}$  on by the user to initiate a specified TRANS keystroke macro. PushButtons may be located at specific screen coordinates or they may be placed relative to another button or field. A PushButton initiates the same series of keystrokes every time it is clicked on.

The PUSHBUTTON keyword may be written as BP.

The syntax for a PushButton is:

```
PUSHBUTTON Button_name [ %videocodes ] ['Label text' ]
NOTE: all following must be on new lines, indented
--------------------------------------------------
                            [ ROW=row# ] ! Must be present if no
-<br>
! ATTACH or Layout placement<br>
[ COLUMN=column# ] | Must be present if no
                           ! Must be present if no
                             ! ATTACH or Layout placement
[ ATTACH_TOP=Button or Field ]
[ ATTACH_LEFT=Button or Field ]
[ ATTACH_RIGHT=Button or Field ]
[ ATTACH_BOTTOM=Button or Field ]
[ VIDEO=Video-attributes ]
[ LABEL=Label_string ] ! Literal label to be placed on
```
22. See [Section 6.16 "Mouse Support in TRANS"](#page-236-0)

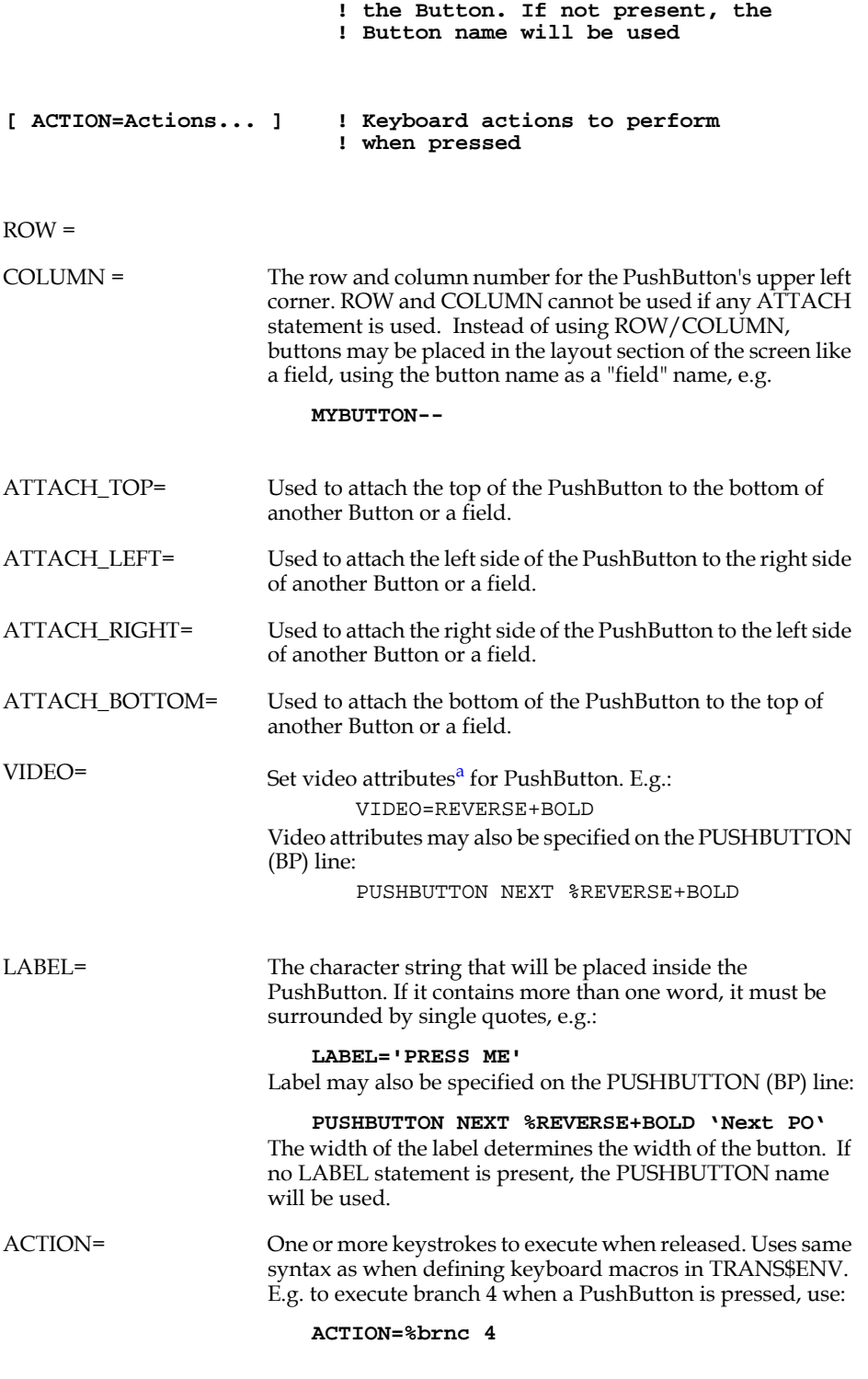

a. Video attributes are BOLD, UNDERLINE (UL), BLINK, and REVERSE. They may be abbreviated to two or more characters and/or combined using "+", e.g.: UL+REV.

#### **5.5.17.2 LabelButton Object**

LabelButtons are used to place literal text on the screen. The syntax for a LabelButton is:

```
LABELBUTTON Button_name [ %video-codes ] [ 'Label text' ]
                              ! Must be present if no ATTACH
      or Layout placement<br>[ COLUMN=column# ] 1 Must be present if :
                              ! Must be present if no ATTACH
                               ! or Layout placement
       [ ATTACH_TOP=Button or Container ]
       [ ATTACH_LEFT=Button or Container ]
       [ ATTACH_RIGHT=Button or Container ]
       [ ATTACH_BOTTOM=Button or Container ]
       [ VIDEO=Video_attributes ]
       [ LABEL='Character string' ]
```
The LABELBUTTON keyword may be written as BL.

#### **5.5.17.3 Using Button Fields**

Buttons fields have flexible syntax options that allow developers to code applications in whatever style best suits their needs. $^{23}$  For example, these two code fragments produce an identical set of buttons:

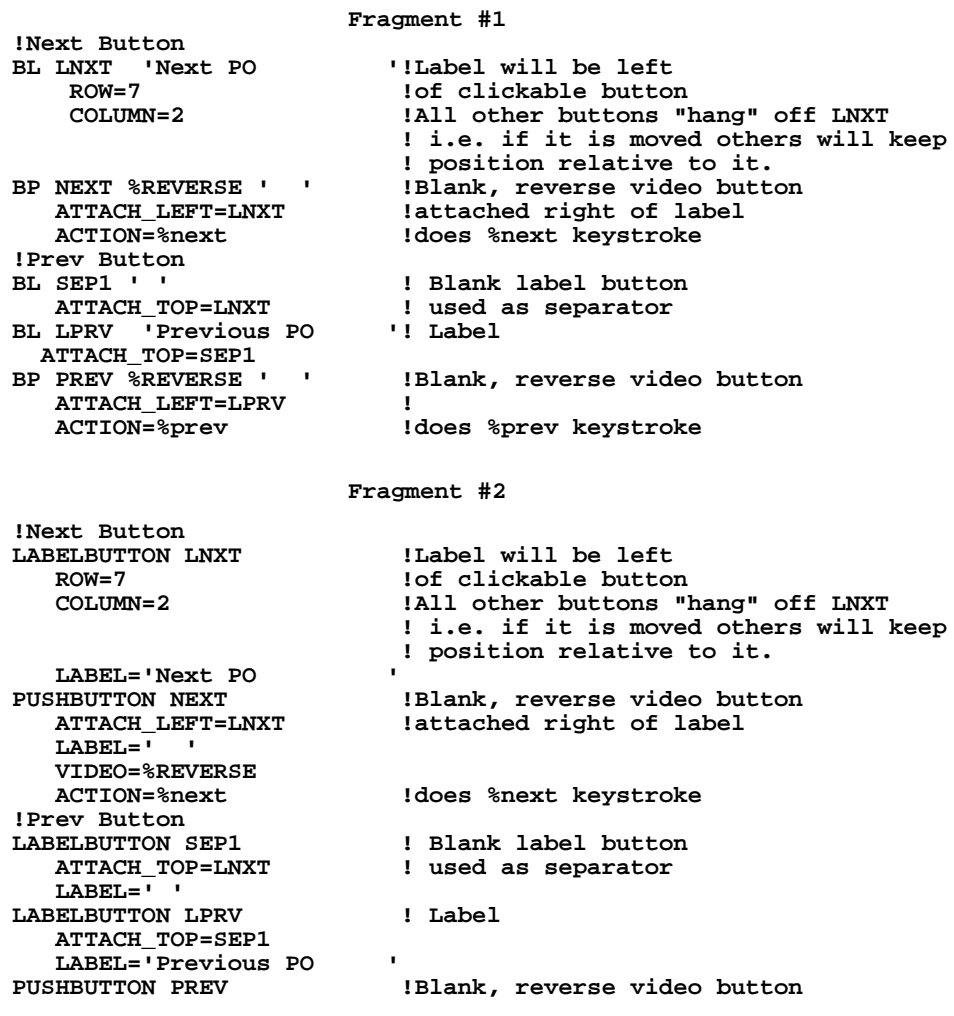

<span id="page-139-0"></span>*23.* [The action code for a button can be specified as M\\$M\\_nn. For more information,](#page-139-0)  refer to [Section 15.1.2.1 "M\\$M\\_nn: Action Code For Button"](#page-533-1)

 **ATTACH\_LEFT=LPRV ! LABEL=' ' VIDEO=%REVERSE**

**!does %prev keystroke** 

The buttons produced by either of the above code fragments will look like this:

**Next PO Previous PO** 

## **5.5.18 %PUSHBUTTON: Display Alpha field as PUSHBUTTON**

An alphanumeric field (An) can be displayed as a pushbutton. The field's value will be the button's label. The syntax is:

```
E FIELDNAME %PUSHBUTTON
    ACTION=action(s)
```
For example:

```
e invoice %pushbutton
    action=m$m_55
```
IN the above example, setting ACTION=M\$M\_55 specifies that the RMO will get a call with M\$M set to '55' when the button is clicked. %PUSHBUTTON may be used in multi-record screens.

# **5.5.19 SELECT Statement in TRANS**

The SELECT statement provides a way for TRANS to operate on a "virtual" file of records that meet the selection criteria. The syntax is:

**SELECT [NO]LINK [%EXECUTE XXPP] select statement**

Where:

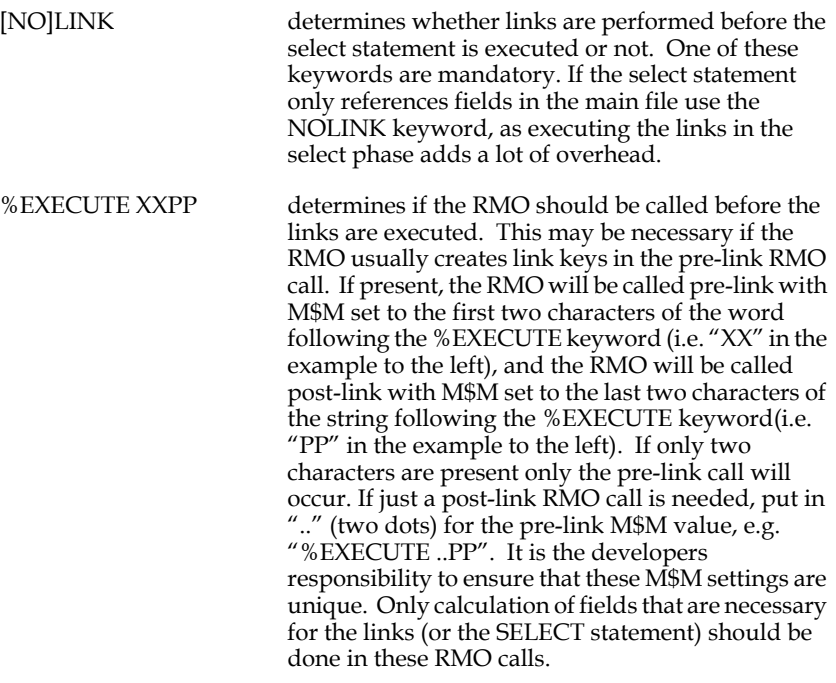

When a selected record is present in the TRS, a snapshot of records that satisfied the selection criteria at the time of executing the select statement is presented to the user. The records on the screen remain selected until the user moves to another screen-full of records, even if somebody changed some value(s) in a record so that it no longer satisfies the selection.

If a SELECT statement is present, S\$SEL has no effect.

The file should have a "dummy" or NULL record, as the first record in the file displays if no records are selected.

It is important to understand that no regular RMO calls are executed in the selection phase (with the possible exception of any RMO calls caused by the %EXECUTE part of the SELECT statement, and no V (virtual field) logic is executed. Any calculations or logic necessary for the selection criteria must therefore be contained within the SELECT statement itself, or possibly set during the %EXECUTE RMO call.

# **5.6 Screen Layout**

The fourth component of the screen description is called the screen layout section. This section starts with the word SCREEN on a line. The word SCREEN can (optionally) be followed by four numbers that "position" the layout on the screen. The first two numbers are the line and column number for the upper leftmost corner of a rectangle where the screen layout should be displayed. The second two numbers are the number of lines and the number of columns of the display rectangle. If these four numbers are absent, they are assumed to be 1, 1, 24, 80. (They are assumed to be 1, 1, 24, 132 if the screen header line contains the keyword 132. The SCREEN line, showing the default position, is written as follows:

#### **SCREEN 1 1 24 80**

The screen described in this particular layout will appear in a particular display rectangle. Other information already on the screen outside this rectangle when this particular layout is displayed will not be erased. The ability to place the display rectangle anywhere on the screen can be used to create "split screen" effects, and when combined with the branching features described below constitute a general facility for simultaneously displaying information from multiple records drawn from multiple files, all in relation, on one "composite" screen.

By default, the total usable space on the display screen consists of 24 lines of 80 characters each. The screen layout can be 132 characters wide if the screen header line contains the keyword 132 and the terminal supports 132 character lines. You can extend the screen layout beyond 24 lines to a maximum of 72 lines by assigning the number of lines in the desired screen layout to the logical name ADM\$\_VTLEN, e.g.:

#### **\$> assign 64 adm\$vtlen**

Makes the screen display 64 lines long

The bottom three lines of the terminal are also used by TRANS for various automatic indicators and messages. These messages may overwrite application information. Therefore the bottom three lines should be used carefully and only when necessary.

The last 12 characters of the first line on the screen are used by TRANS to display top of file (TOF), end of file (EOF), and mode messages (e.g. UP for Update Mode). If these positions are to be used by the application display of these messages should be suppressed using the NOMSG keyword (see [Section 5.3.1.2 "NOMSG: Inhibit On](#page-98-0)[line Messages"](#page-98-0)).

The lines that follow the SCREEN line contain the layout of what is to be displayed on the terminal when this particular screen description is activated. The conventions for the layout are very similar to those used to specify the layout for the DETAIL section of a report. Namely:

- 1. Each line corresponds to a line on the terminal.
- 2. Strings that contain neither leading nor trailing dashes are treated as literal text and displayed exactly as they are entered in the screen layout.
- 3. Strings with leading or trailing dashes are treated as (partial) names for fields from the field names immediately preceding the layout. Leading dashes indicate right justification of the data in the space occupied by the (partial) field name following the dashes. Trailing dashes indicate left justification.
- 4. Fields that are designated to be smaller than the full width for the type of the field (for example a decimal field designated to be only eight characters wide, or an A60 field designated to be only 25 characters wide) are truncated to the designated width (and thus might not show the entire contents of the field).
- 5. (During data input, leading blanks are usually squeezed out of alphanumeric fields. However if T is included in the string assigned to the logical name OPTION, then leading blanks are preserved in alphanumeric fields. See [Appendix A: "Options".](#page-664-0))
- 6. If a field designator for a text field<sup>24</sup> has a number embedded in its string of dashes, the number is treated as the height of a multi-line block of text from the text field to be displayed starting at the position of the field designator. The height can be anywhere within the dashes (but it must be surrounded by dashes). For example, to display up to 6 lines of text stored in the TI field ADDRESS:

#### **ADDRESS--------------6---**

 The height specified must be non-zero and positive. It is the responsibility of the developer to ensure that text blocks do not overlap other items in the screen display.

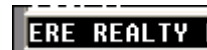

7. **LECHMERE REAL ERE REALTY LI** The letters BL in the first 2

character positions in a line indicates the line is to be displayed as all blanks.

- 8. The letters CE in the first 2 character positions in a line followed by a blank indicate that the remaining information in the line is to be centered within the dimensions of the current screen. A line with CE may contain both data fields and/or literal text. Centering of variable length data fields by AdmScreen is based on reserved length, not on the length of the actual data.
- 9. The letters DW in the first 2 character positions in a line followed by **two** blanks indicate that the information on that line is to be displayed using double width characters. Data and literal text may be displayed using DW. The double width character capability is a feature of the DEC VT series terminals.

<span id="page-142-0"></span>[<sup>24.</sup> See](#page-142-0) [Section 5.15 "Text Fields"](#page-184-0)[.](#page-142-0)

10. The letters DH in the first 2 character positions in a line followed by **two** blanks indicate that the remaining information in the line is to be displayed using double height double width characters. Literal text may be displayed using DH. The double height, double width character capability is a feature of the DEC VT series terminals. When DH is used, two lines of the layout must be identical except for the DH; the first line for the upper half of the character and the second line for the lower half of the character. For example:

**SCREEN**

```
Personnel Information Screen
 Personnel Information Screen
```
## **5.6.1 Precise Placement of Fields**

**...** 

Screen layout information for fields can also be supplied on the field declaration line as follows:

```
[LINE,COLUMN,SIZE[,JUSTIFICATION]]
where:
```
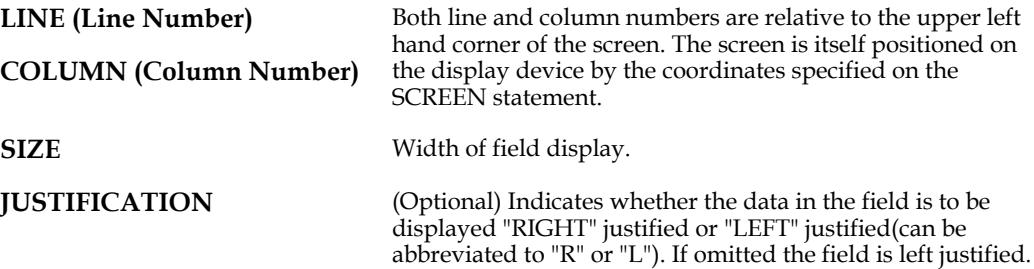

Precise placement is usable with D, E, DR, ER, L and V fields. Placement specifications precede the query name (see [Section 5.5.2 "Editable"](#page-117-1)), if both are used. Fields which use precise placement do not appear in the layout, although their data contents will appear on the actual screen display. Precise placement is most useful for specifying the display of small fields whose names do not contain initial characters which are unique among field names, or to place related fields directly alongside each other.

Examples:

```
E MONTH [3,10,2]
E DAY [3,13,2]
E YEAR [3,16,2]
E AMOUNT [3,25,6,RIGHT]
```
The LINE and COLUMN coordinates for precise field placement may contain "addition" expressions that can be used with parameterization:<sup>25</sup>

**E FLD [<Y>+5,<X>+10,8]** 

There can be only one '+' per coordinate; negative numbers and subtraction are not supported; and there must not be any embedded blanks in the coordinate expression. After the substitution of angle-bracketed parameters (see [Section 5.16](#page-185-0)

<span id="page-143-0"></span><sup>25.</sup> This feature is useful when a standard block of fields is included by indirect [reference \(using @@\) in several screens but must be placed at different locations](#page-143-0)  in different screens.
["Parameterization"](#page-185-0)) and/or the substitution of parameters in indirectly referenced (@@) files (see [Section 1.4.3.1 "Passing Parameters in Indirect References"\)](#page-7-0), the coordinate expressions must contain only constants (no field names).

Display width and justification can be specified by referring to the Data Dictionary element that describes a field. Use the "**W%**" and "**J%**" tokens to retrieve the display width and justification attributes from the Data Dictionary element for the field. E.g.:

```
E VENDOR [6,10,W%,J%]
```
#### **5.6.1.1 Precise Placement of Text Blocks**

TRANS can be instructed to display "text blocks" (see [Section 5.6 "Screen Layout"](#page-141-0)) using the following special precise placement syntax:

**[LINE,COLUMN,HEIGHT,WIDTH]** 

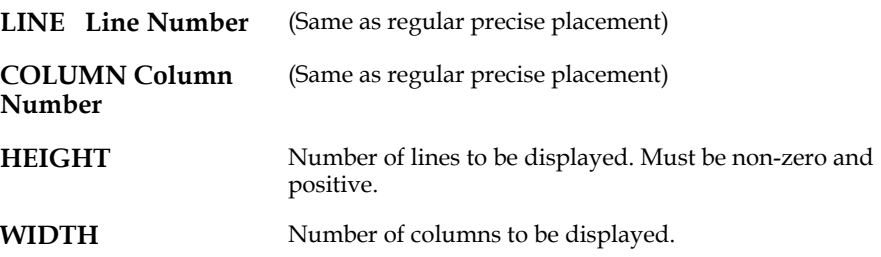

For example, to display up to 6 lines of text stored in the TI field ADDRESS:

**D ADDRESS [10,1,6,60]** 

It is the responsibility of the developer to ensure that text blocks do not overlap other items in the screen display.

### **5.6.2 Inclusive Field Names**

A problem arises when there are two field names where one is included in the other as a substring. For example, "ST" and "STREET". When specifying a field for display in the layout section of a screen, a period (".") can be added to a field name to indicate that the user is specifying the **full** field name, and not a partial name. In the example, "----ST" is ambiguous as to whether the reference is to "ST" or "STREET", whereas "-- -ST." is specifically a reference to "ST" and "---STR" is a reference to "STREET". Where a reference is ambiguous, i.e., the partial field name is part of more than one actual field name, AdmScreen uses the first field name in the field names portion of the screen description that qualifies. Where possible, fields should be named so as to avoid ambiguity.

## **5.6.3 Displaying Fields More than Once**

In a screen description, each of the field names can only be displayed once in the screen layout. If, in fact, the user wishes to display a particular field more than once on the screen, this can be done using virtual fields. However changing the data can only be done via the editable field. For example:

**...**

```
E OWNER
V XOWNER/A30 OWNER
SCREEN
OWNER: OWNER-------------------------
...
MAIL TO: XOWNER------------------------
END
```
## <span id="page-145-1"></span>**5.7 Branches**

The fifth component of the screen description is the BRANCHES paragraph, which identifies what "branches" can be called from the screen. "Branching" is when TRANS exits from the current screen and enters a new one (or re-enters the original one.) Branches can use data from the current record as key values to determine which record is to be displayed by the new screen.

The BRANCHES paragraph is separated from the screen layout by a line that begins with the word BRANCHES. The BRANCHES paragraph is terminated with the END statement, and may be followed by additional screen descriptions. (When there are no branches in a particular screen END terminates the screen description.)

The BRNC keystroke initiates the branching function; TRANS prompts for a branch name:

#### **Branch to**

If the user responds by entering a valid branch name, TRANS "branches" to the specified screen. Responding with another BRNC keystroke calls the "pop-up" Branch Menu, which displays all the branch choices available.

If implemented by the application developer, as described in [Section 6.12 "HELP in](#page-211-0)  [TRANS"](#page-211-0), responding with the letter "H" will call TRANS HELP: on-line application-level assistance displayed in a pop-up window.<sup>[26](#page-145-0)</sup>

Some common uses of this branching facility are as follows:

- 1. To change screens on the current displayed record. This type of branch would be used if a record contained too much information to be shown on one screen.
- 2. To display another record in the same file using data from the current record to identify the new record to be displayed. The new record is to be displayed via the current screen. For example, a person's record may identify the spouse's record, or children's record, and a branch might be to display the spouse's information using the same layout as the current record.
- 3. To display a record in another file using another screen. For example, a screen for a street index file keyed on street name and number may contain a branch which uses the account number to branch to a screen of the property ownership record (keyed by account number) at a particular street address.
- 4. Branching may also be used to call up another screen and/or another file that are not directly referenced from data on the current screen. This would be done to allow the user to access other files after concluding with the one on the current screen.

The branch section of the screen description contains the following for each branch.

<span id="page-145-0"></span>[26. Using BRNC and "H" is not a branch to another screen, it is simply an alternative](#page-145-0)  to the HELP keystroke for calling the TRANS HELP facility.

```
BRANCH-NAME [TRO-NAME/]SCREEN-NAME [BRANCH-FIELDS]
BRANCH EXPLANATION TEXT
```
BRANCH-NAME is the name of the branch. Typing this name or the initial letters of this name after the BRNC key or while the Branch Menu is active tells TRANS to perform this branch. TRANS uses only the first two characters of BRANCH-NAME to distinguish between branch selections, so the branch names within a TRS should be unique in their first two characters.<sup>27</sup> (BRANCH-NAME "H" is usually reserved for Help in TRANS.)

TRO-NAME/SCREEN-NAME identifies the screen that should be used to display the "target" record of the branch. Branches may be made to screens within the current TRO (and described in the same TRS file) or to screens in another<sup>28</sup> TRO (and described in a different TRS file).

If the target screen is described in the same TRS file (and is consequently part of the same TRO) as the current screen only SCREEN-NAME, the name of the screen (the first element of the target screen's screen header line) is given. If the target screen is part of another TRO both the TRO-NAME (the target screen TRO name without the ".TRO" suffix) and the SCREEN-NAME must be provided, separated by a slash (/).

BRANCH-FIELDS are the (optional) field names of fields in the current record that form the key which identifies the target record to be displayed by this branch.

 If the target of a branch is another screen in the same TRO operating on the same record in the same file, the BRANCH-FIELDS specification may be replaced by the word "SAME". SAME indicates that the target screen should operate on the same record as the active screen. There are two subtle differences between branching using SAME and branching with explicit branch fields. "SAME" guarantees that the target screen branches to the same record, rather than to the first record in the target file with the key values of the branch fields. This is useful when the target screen operates on a file with multiple records with the same key values. Second, the use of BRANCH-FIELD "SAME" does not close and reopen the master file, which may have minor throughput benefits.

(If BRANCH-FIELDS are simply not present then when the particular branch is taken, the target screen will show the first record in the target file.)

BRANCH EXPLANATION TEXT is a short descriptive phrase that will appear in the entry for the branch in the Branch Menu.

In the following example the "A" branch is to the ACC screen in the ACCOUNTS.TRO file. The "F" branch is to the DESC screen in the FUND.TRO file in the [ACCTG] directory. The "V" branch is to the VENDOR screen in the current TRO.

```
A ACCOUNTS/ACC ACCT#
Examine detail accounts
F [ACCTG]FUND/DESC
Fund descriptions
V VENDOR VEND#
Vendor list
```
<sup>27.</sup> If "j" (lowercase) is included in the string assigned to the logical name option, one and two character BRANCH-NAMES may be used that share the same initial character. This option causes TRANS to wait for a terminator (carriage return) when the branch-name is entered by the user, allowing it to distinguish, for example, a BRANCH-NAME of "A" from a branch name of "AB".

<span id="page-146-0"></span>[<sup>28.</sup> There is a slightly higher overhead in branching outside a TRO file, because](#page-146-0)  TRANS must open the new TRO file

By default, the menu window is displayed centered at the bottom of the screen. The BRANCHES paragraph in the above example would display the following menu window:

```
 -----------------------------
          | Branch Menu |
 | A: Examine detail accounts|
 | F: Fund descriptions |
 | V: Vendor list |
| |
 -----------------------------
```
Select a branch in the menu by typing its branch code, or use the arrow keys to highlight the branch you want, then press SELECT.

If there are more branch entries than can be displayed in the menu window, the message "<more>" appears on the bottom line. Use PREV or NEXT to move forward and backward within the list of available branch options.

If a screen uses branches identical to those already specified in a preceding screen in the TRS file, then the BRANCH-NAME constitutes a sufficient description of the branch, i.e. the SCREEN-NAME, BRANCH-FIELDS and BRANCH EXPLANATION TEXT can be omitted and they will be picked up from the preceding description of the branch. The branch to "Examine detail accounts" in the previous example could be included in the next screen description in the same screen instruction file as follows:

```
BRANCHES
A
END
```
(You can back out of the BRANCH function via the HOME keystroke) See [Section 6.8](#page-206-0)  ["Branching and Subscreens"](#page-206-0) for details on how to use TRANS' branching facility.

## **5.7.1 Customizing the "Pop-up" Branch Menu**

Instead of using the default menu heading and centered rectangle at the bottom of the screen, the developer can place the menu rectangle anywhere on the screen by giving the coordinates of the upper left corner, and optionally the rectangle size and a menu header text, on the BRANCHES line of the TRS using the following syntax:

**BRANCHES line [column [#\_of\_lines [width]]] [Menu heading text]** 

For example:

```
BRANCHES 5 20 6 30 THIS IS A MENU
A ACCOUNTS/ACC ACCT#
Examine detail accounts
F [ACCTG]FUND/DESC
Fund descriptions
V VENDOR VEND#
Vendor list
END
```
will display a menu window, 6 lines long and 30 columns wide, starting at line 5, column 50:

```
 ----------------------------
         | Branch Menu |
 | A: Examine detail accounts|
 | F: Fund descriptions |
 | V: Vendor list |
 -----------------------------
```
Note that # OF LINES and WIDTH values both include the menu border; and #\_OF\_LINES includes the menu heading.

If any of the values are missing, TRANS will provide defaults. Since column, #\_of\_lines and width are positional, a zero may be present to get the default for any parameter, but still provide a fixed value for a subsequent parameter. E.g.

**BRANCHES 16 40 0 30 MENU HEADING** 

will create a menu window starting at line 16, column 40, with a width of 30 columns. The number of branches present will determine the number of lines used.

**BRANCHES 16 40 MENU HEADING** 

will create a menu window starting at line 16, column 40. The number of branches present will determine the number of lines used, and the longest branch text present will determine the width.

## **5.7.2 Automatic-only Branches**

If two percent signs (%%) precede the text of a branch description, then that branch can only be activated automatically, as described in [Section 16.2 "Automatic](#page-559-0)  [Branching: B\\$B and R\\$R"](#page-559-0).<sup>29</sup> Automatic-only branches are not presented to the user in the Branch Menu.

<span id="page-148-0"></span><sup>29.</sup> The AUTOBR subroutine (see [Appendix H.14.1 "AUTOBR: Automatic Branch](#page-818-0)  [Control"\) provides even more flexibility in controlling branching. RMO calls to](#page-148-0)  the AUTOBR subroutine allow automatic-only branches, either individually or universally, to be converted to manual branches (and back to automatic-only branches).

## **5.7.3 Calculated Branches**

TRANS supports "calculated branches". To specify "calculated branches", the SCREEN-NAME for a branch is given in the TRS file as B\$fieldname/XX, where the **SCREEN-NAME must start with the string "B\$"** "fieldname" may be any alpha string, i.e. "B\$BRANCH/XX" or "B\$CALCBR/XX", and the **SCREEN-NAME must end with the string "/XX",**

Calculated branches work as follows: TRANS expects an alphanumeric (An) type field called "B\$fieldname" (the same string as in the branches paragraph, less the "/ XX") to exist in the TRO virtual record. TRANS expects this field to contain a TRO name followed by a slash and a screen name within the TRO (e.g. MENU/FIRST where MENU.TRO contains a screen called FIRST). The syntax for calculated branches is as follows:

#### **BRANCH-NAME B\$FIELDNAME/XX [BRANCH-FIELDS] BRANCH EXPLANATION TEXT**

For example, if we had the following lines in the TRS: TRANS will execute the branch as specified in B\$fieldname. Using this feature sophisticated menu systems can be built where the<sup>30</sup> target screens for branching are kept in ADMINS files.

```
...
ER B$BRANCH/A24
...
BRANCHES
A B$BRANCH/XX
THIS IS A CALCULATED BRANCH
END
```
then if "[ACCTG]FUND/DESC" were entered into the field called B\$BRANCH, the "A" branch would be to the DESC screen in the FUND.TRO in the directory [ACCTG]. The B\$BRANCH field could be an actual field in the master file, a field linked from a link file, or a local field entered by the user or set by an RMO behind the screen.

<span id="page-149-0"></span><sup>30.</sup> The B\$KEYFIELDS RMO array is checked if no BRANCH-FIELDS are given for [a calculated branch. The B\\$KEYFIELDS array allows you to set the keyfields \(or](#page-149-0)  key values) for a calculated branch at the time a branch is made. The B\$KEYFIELDS facility, discussed in [Section 16.19 "Calculated Branches with](#page-588-0)  [Variable Branch Keys"](#page-588-0), allows you to develop and control even more complex screen families and menu systems.

# **5.8 Time Card Entry Example**

A screen is to be used to enter payroll time cards. The user enters the employee number, the regular hours for the week, and the overtime hours for the week. The screen checks via a link that the employee exists in the employee master file and displays the employee name on the screen. The screen also checks that the regular hours do not exceed 40, that overtime hours are only entered when regular hours equal 40, displays a message for employees with less than 40 hours, and shows the total hours worked as well. The DEF of TIME.MAS could be as follows.

```
* TIME.DEF
MAS 1000
EMPL# X9999 KEY1 "employee number"
REGH D2 "regular hours"
                  "overtime hours"
```
The DEF of EMPL.MAS (the employee master file) might contain the following.

```
MAS 1000
EMPL# X9999 KEY1 "employee number"
LNAME A20 "last name"
FNAME A10 "first name"
HRLYRT D2 "hourly rate"
RHTD D2 "regular hours to date"
OHTD D2 "overtime hours to date"
PTD D2 "total paid to date"
TITLE A20 "job title"
ADDR A20 "home address"
               "and city state"
```
The screen description would look as follows.

```
Screen runs on TIME.MAS
TIME TIME.MAS 1 APPEND
*
     * Use LINK to get first and last name
*
LINK EMPL.MAS
KC EMPL#
L LNAME
L FNAME
END
*
  * Fields for display
*
E EMPL#
* Display the name
D FNAME
D LNAME
* Check for correct employee number
C EMPL# NE 0000 AND LNAME EQ ' '
INCORRECT EMPLOYEE NUMBER
E REGH
* Check regular hours not greater than 40
C REGH GT 40.00
REGULAR HOURS EXCEEDS 40
E OVTH
* if overtime, regular must be 40
C REGH NE 40.00 AND OVTH NE 0
REGULAR HOURS ARE NOT 40
* Compute total hours
```

```
V TOTH/DP REGH + OVTH
SCREEN
CE TIME CARD ENTRY SCREEN
BL<br>EMPL#: EMP-
                        NAME: FNAME----- LNAME--------------
BL
REGULAR: ----REGH OVERTIME: ---OVTH
BL
                              TOTAL HOURS: -----TOTH
END
```
A branch is added to the screen that would display under the time card entry screen other information from the employee master file record. First, add a display rectangle to the SCREEN statement for the time card.

**SCREEN 1 1 8 80** 

And then place the following 3 lines just before the END statement.

```
BRANCHES
E EMPL EMPL#
DISPLAY EMPLOYEE INFORMATION
```
And finally place a second screen description, starting with its header line, after the END statement of the first screen description.

```
EMPL EMPL.MAS 1
E EMPL#
D FNAME
D LNAME
D TITLE
D ADDR
D CITYST
D HRLYRT
D RHTD
D OHTD
D PTD
* place the display rectangle at
* row 9, column 1, for 8 lines, and 80 columns
SCREEN 9 1 8 80
EMP- FNAME----- LNAME--------------- TITLE---------------
       ADDR----------------
       CITYST--------------
BL
HOURLY RATE: -----HRLY<br>REG. TO DATE: -----RHTD
REG. TO DATE:
OVT. TO DATE: -----OHTD
PAID TO DATE: ------PTD
BRANCHES
T TIME EMPL#
RETURN TO TIME ENTRY SCREEN
END
```
NOTE

We redisplay the employee number and name on the employee master screen. This is done because the user may move around among employee records in the employee master file, and should see the name for the displayed employee number.<sup>[31](#page-151-0)</sup>

Also included in the second screen is a branch back to the first screen.

TRANS will erase the bottom half of the screen when the user takes the T branch back to the TIME screen if the display rectangle set for the time entry screen is the whole screen, i.e. the SCREEN statement is used without screen layout coordinates.

<span id="page-151-0"></span><sup>31.</sup> Key fields are never "edited". They can only be changed via a record transfer, described in [Section 6.6 "Record Operations"](#page-203-0). TRANS always interprets entry [into a key field as a search request to go and find the record with the entered key.](#page-151-0)

## **5.9 Multi-Record Screens**

On a multi-record screen the contents of several records are displayed simultaneously on the screen. This is controlled by the RPS, records per screen, keyword on the screen header line, being set to more than "1" (see [Section 5.3 "Screen](#page-96-0)  [Header Line"](#page-96-0)).

The following restrictions apply to multi-record screens.

1. By default, only one line of information is repeated per record. The heading, which is considered to be everything but the last line of the layout, may contain data fields as well as literal text. (Data fields in the heading must appear **first** in the field names section of the multi-record screen.) The data fields in the heading will be taken from the **first record** that appears on the screen. The last line of the layout, i.e. the repeating fields part, should contain data fields only<sup>[32](#page-152-0)</sup> (no literal text). This last line is displayed repeatedly for each record on the screen.

If the value of the RPS keyword is immediately followed by  $\gamma$ n", e.g. 6/3, then AdmScreen is instructed that the last "n" lines of the screen layout repeat for each record to be displayed. That is, by appending the " $/n$ ", more than one line of data can be displayed for each record in a multi-record screen. Here too, only data fields and not literal text can be contained in the repeating portion of the multi-record display. Text placed in virtual alphanumeric fields may, however, be included in the multi-record display.

Up to 9 lines may be repeated for each record, e.g: 4/9 to display 4 records per screen and 9 lines per record.

- 2. Multi-record screens may be used for display and for update. However, the APND, INS, DEL, or TRF keystrokes cannot be used with multi-record screens. (See [Section 6.6 "Record Operations"](#page-203-0) on TRANS for an explanation of these keystrokes).
- 3. **Local**33 ER fields should **not** be used in the repeating portion of a multi-record screen. (ER fields are OK in the heading portion of the screen.)
- 4. NOWRITE should **not** be used with multi-record screens.
- 5. A Multi-record screen may not be used in conjunction with LFEXIT control. Therefore, a multi-record screen is incompatible with the keywords LFEXIT or LFBACK, the REQUIRE statement, or the CLF Check statement.
- 6. Subscreens are not available in multi-record screens.

One use for multi-record screens is to display a few fields from several records, with a branch to a screen which displays more fields for a single record. The UP and DOWN (arrows) keystrokes can be used to move the cursor from record to record on the page of a multi-record screen, to single out particular records.

<span id="page-152-0"></span>[<sup>32.</sup> If it is necessary to precisely place every field on the repeating line or lines, put](#page-152-0)  a 'BL' (blank line) on those lines in the screen layout.

<sup>33.</sup>Main file and linked-in fields that are referenced in the TRS as ER fields (because they might be changed by the RMO) may be used (and commonly are used) in the repeating portion of a multirecord screen.

A second use for multi-record screens is similar to showing a little about many records and then branching to a full screen about one record, only the multi-record screen is displaying an index file and the branch is to the master file. (The LINK statement on the index file screen can be used to include some information from the master record on the multi-record index screen.)

A third use for the multi-record screen is in those cases where there is a file of master records and a file of related repeating detail records per master record. For example, the accounting ledger record and the detailed purchase order records for each account. Then one could display a ledger record for a particular account and branch to a split screen that displayed several of the detail purchase order records for the same account. The BREAK keyword (see [Section 5.3.1.5 "BREAK On A Multi-Record](#page-100-0)  [Screen"](#page-100-0)) would be used in this situation to restrict the multi-record display to records for the same account only.

### **5.9.1 Multi-Record Screen Example**

The following is an example of a multi-record screen with a single line of repeating information for each record.

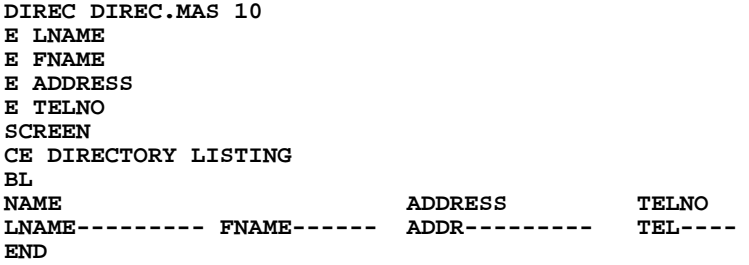

This screen would display 10 consecutive telephone directory records at a time. The example in [Section 5.9.2.1 "BREAK Example"](#page-156-0) shows the use of data in the heading.

In the following example of a multi-line, multi-record screen, there are 4 lines of data for each of the 5 records displayed on the screen. The virtual fields DASH1 and DASH2 are used to place literal text in the repeating section of the screen .

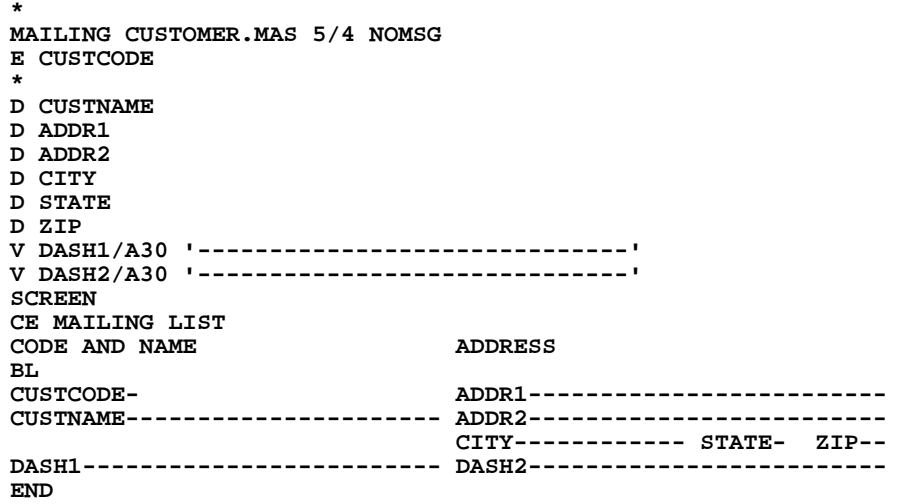

Below is a sample of the screen output produced from the instruction file above.

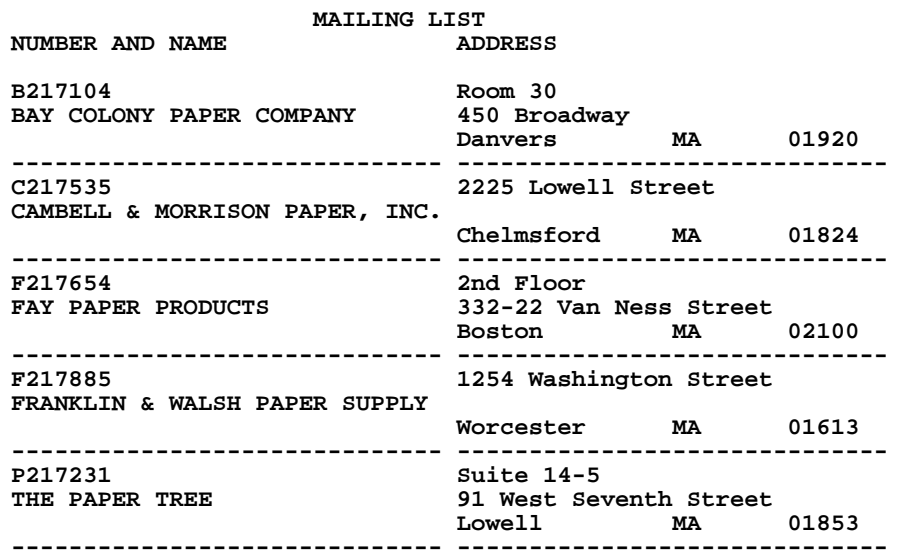

### <span id="page-155-0"></span>**5.9.2 BREAK In a Multi-Record Screen**

The BREAK keyword placed on the header line of a multi-record screen description instructs TRANS to display only records with the same (full or partial) key on a particular multi-record display.

Two keystrokes described in [Section 6.4 "Field Logging"](#page-196-0) have special functions for use in multi-record screens with BREAK . The PRBK keystroke moves to the previous control break rather than the previous sequential page. Likewise, the NBRK keystroke will start the next display page at the next control break, rather than the next sequential page. The NEXT, PREV and NREC keystrokes always operate on sequential pages of records without regard to the BREAK feature.

 After the BREAK keyword, or after the key name which follows the BREAK keyword, a partial key field designator can be used. For example, if the active file has one A10 key field, you could specify "BREAK =XXXX" or "BREAK KEYNAME =XXXX" for a control break whenever any of the first four characters of the key field changes.

Syntax for partial field BREAKs are the same as in REPORT (see [Section 7.7.5 "Break](#page-266-0)  [At Partial Field"](#page-266-0) for details):

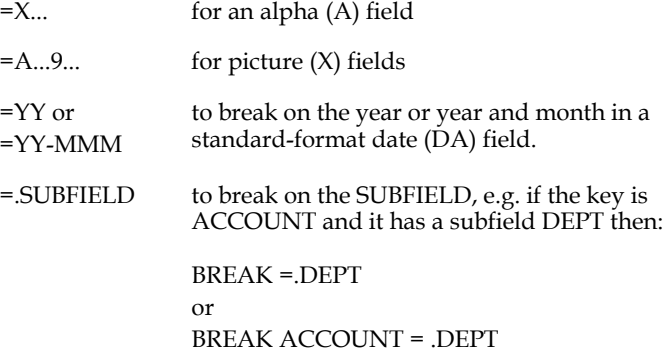

### <span id="page-156-0"></span>**5.9.2.1 BREAK Example**

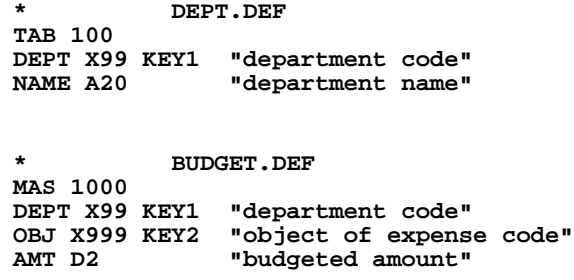

The multi-record screen follows:

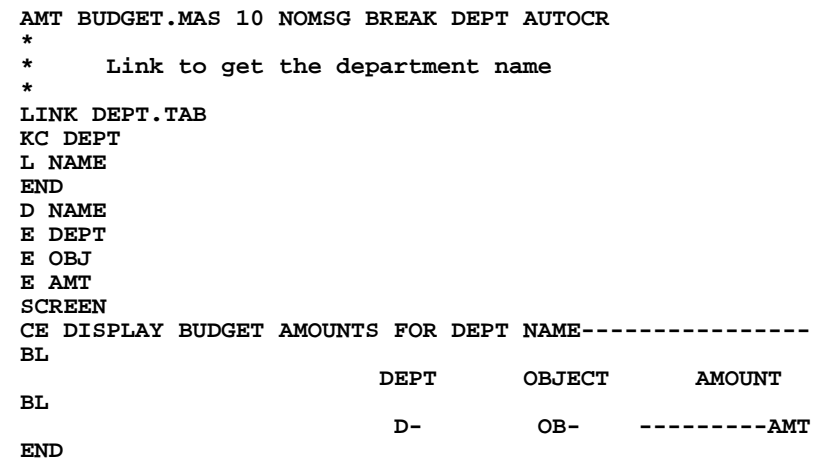

The screen would break at the end of each department even though BUDGET.MAS is keyed on department and object. The BREAK keyword can be followed by the field name of one of the keys, instructing TRANS to "break" on that key field. The following is a sample of the display generated by the screen description above:

#### **DISPLAY BUDGETS AMOUNTS FOR DEPT PUBLIC SAFETY**

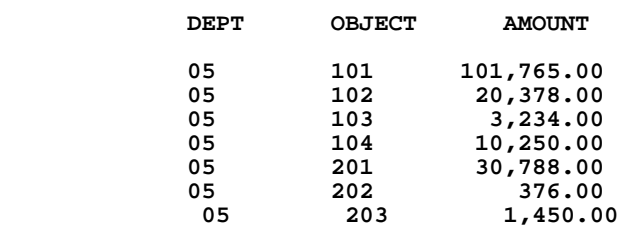

Note, that although up to 10 records are **allowed** on the screen, there are only 7 records in Department 05, and hence only 7 records are displayed.

# <span id="page-157-0"></span>**5.10 Video Highlighting Facilities**

The setting of the logical name OPTION (see [Appendix A: "Options"\)](#page-664-0) can be used to create general highlighting effects in TRANS.

If the logical name OPTION includes the letter "R", TRANS will display data in reverse video with the keys underlined and display literal text in normal video. This is the same method TRANS uses when in the GENED Mode (see [Section 6.14](#page-215-0)  ["General Editor Mode \("GENED"\)"\)](#page-215-0).

If the logical name OPTION includes the letter "W", TRANS will display keys in reverse video and other data in increased brightness (bold).

Video highlighting can be set on a field by field basis, by placing video attributes keywords after the field name in the TRS fields section.

The video attributes keywords are:

```
BOLD
UNDERLINE or UL
BLINK
REVERSE
FULL
NORMAL
```
All codes can be abbreviated to two or more characters.

"FULL" instructs TRANS to always highlight the full width of the field, regardless of how many positions are actually filled with data. Attributes applied with "FULL" persist even when the field is cleared for editing. "NORMAL" instructs TRANS to display the field in normal video when a more general video instruction (described below) would otherwise cause it to be highlighted.

The video attributes keywords are preceded by a "%" (percent sign). Two or more attributes can be combined with a "+" (plus) character (no imbedded blanks):

**%UL+BOLD+FULL** 

The video attributes keywords must be the last item in the field declaration statement, unless the field has a LOOKUP file (see [Section 5.11 "LOOKUP Window"\)](#page-160-0) associated with it. Examples:

**E NAME %BOLD+FULL**

 **ER ZIP/X99999 [6,10] %UL %LOOKUP ZIP.TAB** 

The **VIDEO** statement may be used in the TRS to assign default video attributes to all fields in four different classes. The syntax is:

**VIDEO CLASS video\_attributes [CLASS video\_attributes ...]**

Where CLASS may be KEYS, EDIT, DISP, or MULTI. "KEYS" defines default video attributes for all key fields; "EDIT" defines default video attributes for all editable fields (including loggable fields); "DISP" defines default video attributes for all display fields; and MULTI defines video attributes for the active record in multirecord screens<sup>34</sup>. Video attributes are specified in the VIDEO statement using the same keywords and syntax as described above (the "%" delimiter is only used on the field declaration line). Example:

**VIDEO KEYS BOLD+REVERSE+FULL EDIT REVERSE+FULL DISP BOLD** 

MULTI attributes are combined with attributes specified for classes of fields. E.g.:

**VIDEO MULTI REV KEYS UL** 

 **. . . .** 

will display key fields underlined in all the records of a multi-record screen and display the entire active record in reverse video.

#### **The VIDEO statement must be the first line following the SCREEN header line.** The "VIDEO" statement effects only the screen where it appears.

VIDEO attributes specified for individual fields override those specified in a video statement. For example, the NORMAL keyword in the field declaration statement could be used to turn off the video attributes for a specific field, as follows:

```
ITEMLIST INVENTORY.MAS 10 NOMSG 132
VIDEO KEYS BOLD DISPLAY REVERSE
 .
 .
 .
DR TODAY/DA %NORMAL
```
 To avoid having to put the VIDEO statement into all the screens if you want all key, editable, and display fields to be highlighted the same way throughout an application or entire system, you may assign the content of the VIDEO statement to the logical name ADM\$SCR\_VIDEO before SCREENing the TRS's. When ADM\$SCR\_VIDEO has a value assigned to it, AdmScreen treats that value as the VIDEO statement for every screen it compiles.

For example, the following logical name assignment:

**\$ assign "KEYS BOLD+FULL EDIT REV+FULL DISP UL" ADM\$SCR\_VIDEO** 

 would cause the screen to be compiled with all key fields to be displayed in bold for the full display length of the fields, all editable fields other than key fields to display in reverse video for the full length of the field, and all display only fields to be underlined only for the part actually containing data.

<span id="page-158-0"></span><sup>34.</sup> MULTI highlights the entire active record area, not just the fields, giving the [screen an appearance similar to a LOOKUP window. \(For MULTI the FULL](#page-158-0)  attribute is redundant.)

To provide even greater flexibility, TRANS video attributes can be changed at run time without re-screening; either globally or differently for different users according to individual preferences.<sup>35</sup> ADM\$TRANS\_VIDEO has exactly the same syntax as ADM\$SCR\_VIDEO, described above. ADM\$TRANS\_VIDEO does not override video settings which are compiled into the TRO or the RMO (see precedence discussion below). ADM\$TRANS\_VIDEO is evaluated after the first pair of BEGREC (or MULREC) calls when a screen is first entered. The RMO can assign the ADM\$TRANS\_VIDEO logical name at the first calls (BEGREC or MULREC) in a

screen and the video attributes specified will apply for that screen.<sup>[36](#page-159-0)</sup>

 The KEY\_VIDEO statement is used in the TRS to modify the video highlighting action of TRANS resulting from the logical name ADM\$TRANS\_VIDEO, e.g. the statement

#### **KEY\_VIDEO AFIELD BFIELD**

would cause the fields AFIELD and BFIELD to be displayed with the same video attributes as specified for the screen's key fields in the logical name ADM\$TRANS\_VIDEO.

There are several distinct mechanisms in ADMINS for specifying the video attributes of a field displayed on a screen. The complete order of precedence is, from low to high:

```
(lowest) R and W OPTION settings (see Appendix A: "Options")
           ADM$TRANS_VIDEO logical name
           ADM$SCR_VIDEO logical name
           VIDEO statement 
           video attribute keywords in field declarations
(highest) H$CODE settings (see Section 16.5 "Highlighting Fields")
```
## **5.10.1 %GRAPHICS: Display Field Contents in Graphics Mode**

Use %GRAPHICS when the fields contents are intended to be displayed in "graphics mode". When TRANS displays a field that has the %GRAPHICS attribute, it will attempt to display the contents of the field using the DEC Special Graphic character set.[37](#page-160-1)

<span id="page-159-1"></span>[<sup>35.</sup> ADM\\$TRANS\\_VIDEO works only with TROs, not in GENED mode.](#page-159-1)

<span id="page-159-0"></span><sup>36.</sup> See [Section 15.2.1 "Beginning of Record Processing: S\\$S = 'BEGREC'"](#page-535-0) for a general discussion of Beginning of Record RMO processing (BEGREC). See [Section 16.21 "Multi-Record RMO Support"](#page-591-0) for a discussion of RMO [communication with multi-record screens \(MULREC calls\). See Appendix H.9.1](#page-159-0) ["CRLOG - Create or Delete a Logical Name"](#page-778-0) for description of the CRLOG subroutine, which could be used to assign the ADM\$TRANS\_VIDEO logical name when the screen is entered.

[<sup>37.</sup> Another name for the DEC Special Graphic character set is the VT100 line](#page-160-1)drawing character set.

## <span id="page-160-0"></span>**5.11 LOOKUP Window**

 TRANS' LOOKUP windows provide quick, easy access to tables that contain information relating to editable and displayed fields. When the TRANS cursor goes to a field that has a LOOKUP file associated with it, the user can call up a window with a scrollable multi-record display and select a value from the display for automatic entry. TRANS treats the selected entry exactly the same as if the value had been typed via the keyboard.<sup>[38](#page-160-1)</sup>

LOOKUP windows can be designed to start displaying records at a designated point (a value for the first key) in the LOOKUP file, or to display only a subset of the LOOKUP file, defined either by a key range or by a select expression. LOOKUP windows may also link in values from an additional file, and/or transfer values from any field in the file to fields other than the field.

LOOKUP can be used for any editable or display (E, D, L, DL, ER, DR, LR) field in the screen.

LOOKUP syntax is:

```
E FIELD %LOOKUP file_name or ADD
   [ HEADING LITERAL ... ]
   [ TITLE [%VIDEO] LITERAL ]
   [ FOOTING [%VIDEO] LITERAL ]
   DISPLAY D_FIELD[/WIDTH] ...
   [ KEY K_FIELD1 [K_FIELD2]... ]
   [ KEY_RANGE LO_FLD1 [LO_FLD2...] HI_FLD1 [HI_FLD2...] 
   [ PROMPT PROMPT_TEXT/1 [PROMPT_TEXT/2...]
   [ RETURN FIELD[/NOTYPE] ]
   [ WINDOW LINE COL #LINE #COL ]
   [ LINK =prefix link_file KEY[S] IS/ARE L_KFLD1 L_KFLD2...] 
   [ TRANSFER LKUP_FIELD INTO SCREEN_FIELD ]
   [ SELECT expression ]
   [ CREATE FIELDNAME/TYPE expression]
   [ NOLOCKEDRECORDS ]
     [ BREAK KEY_FIELD ]
   [ CAPS ]
   [ BOUND ]
   [ BOUND_KEY ]
   [ CR_EXIT ]
   [ NOREFRESH ]
   [ LK_CLOSE ]
   [ PUSHBUTTON ]
   [ IDENT NAME ]
```
Use

**%LOOKUP file\_name**

to specify a LOOKUP window when the window is to be based on a ADMINS data file that is being used as a table.

Use

**%LOOKUP ADD**

<span id="page-160-1"></span>[<sup>38.</sup> For display-only fields \(D, DR, DL\) LOOKUP windows are also display-only, e.g.](#page-160-1)  no value can be selected or written.

to modify the Data Dictionary-generated automatic LOOKUP window for a field that is bound to a Codelist Table (see [Appendix I.5.3 "Automatic Lookup Windows "\)](#page-909-0). The statements described below will **override** [the specification for that characteristic](#page-161-0)  in the Dictionary<sup>39</sup>. The %LOOKUP ADD syntax is also used when the Data Dictionary-generated automatic LOOKUP window is to be used with a display-only field (without the %LOOKUP ADD the cursor would not go to a display-only field).

LOOKUP sub-statements must be indented. Up to 7 LINK sub-statements and/or up to 25 TRANSFER sub-statements may be used in a single LOOKUP paragraph. All other sub-statements may appear only once. The SELECT, KEY, KEY\_RANGE, and PROMPT sub-statements may be continued to a new line using the ":" continuation operator.

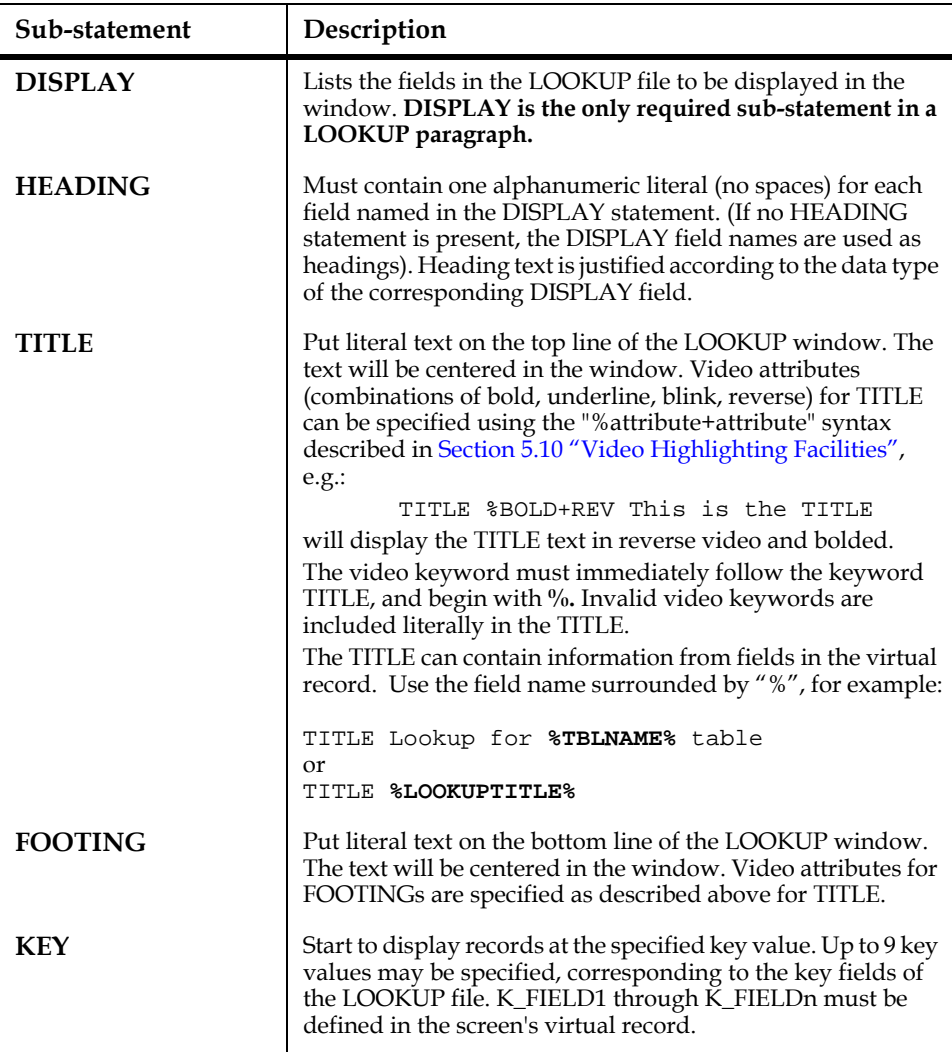

<span id="page-161-0"></span><sup>39.</sup> When you use %LOOKUP ADD the names of the code, description and user action fields in the codelist table are {D}CODE, {D}DESCR, and {D}UAC, respectively. Use these names to refer to these items in any LOOKUP substatements, e.g.: SELECT {D}CODE NE '00000'.

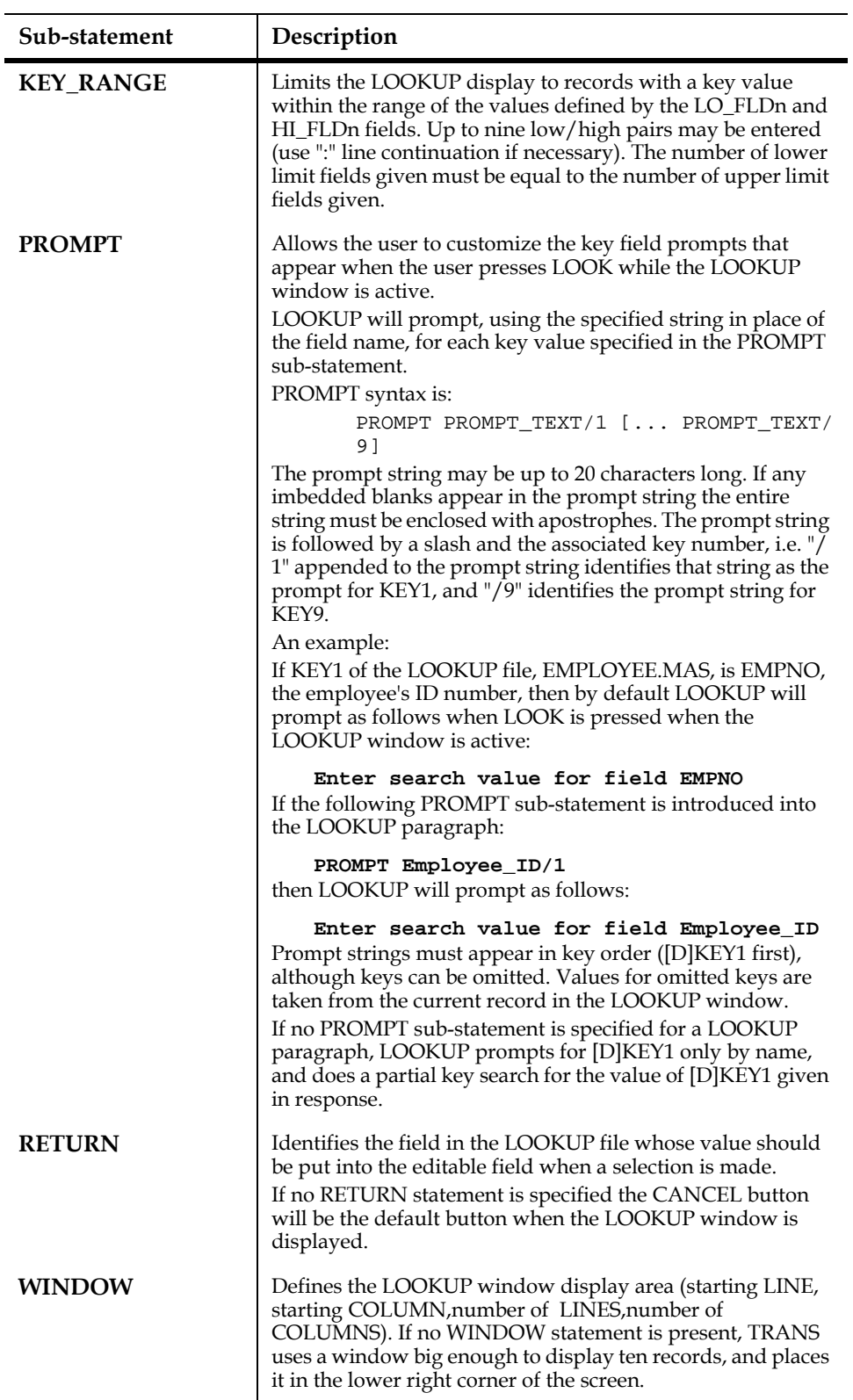

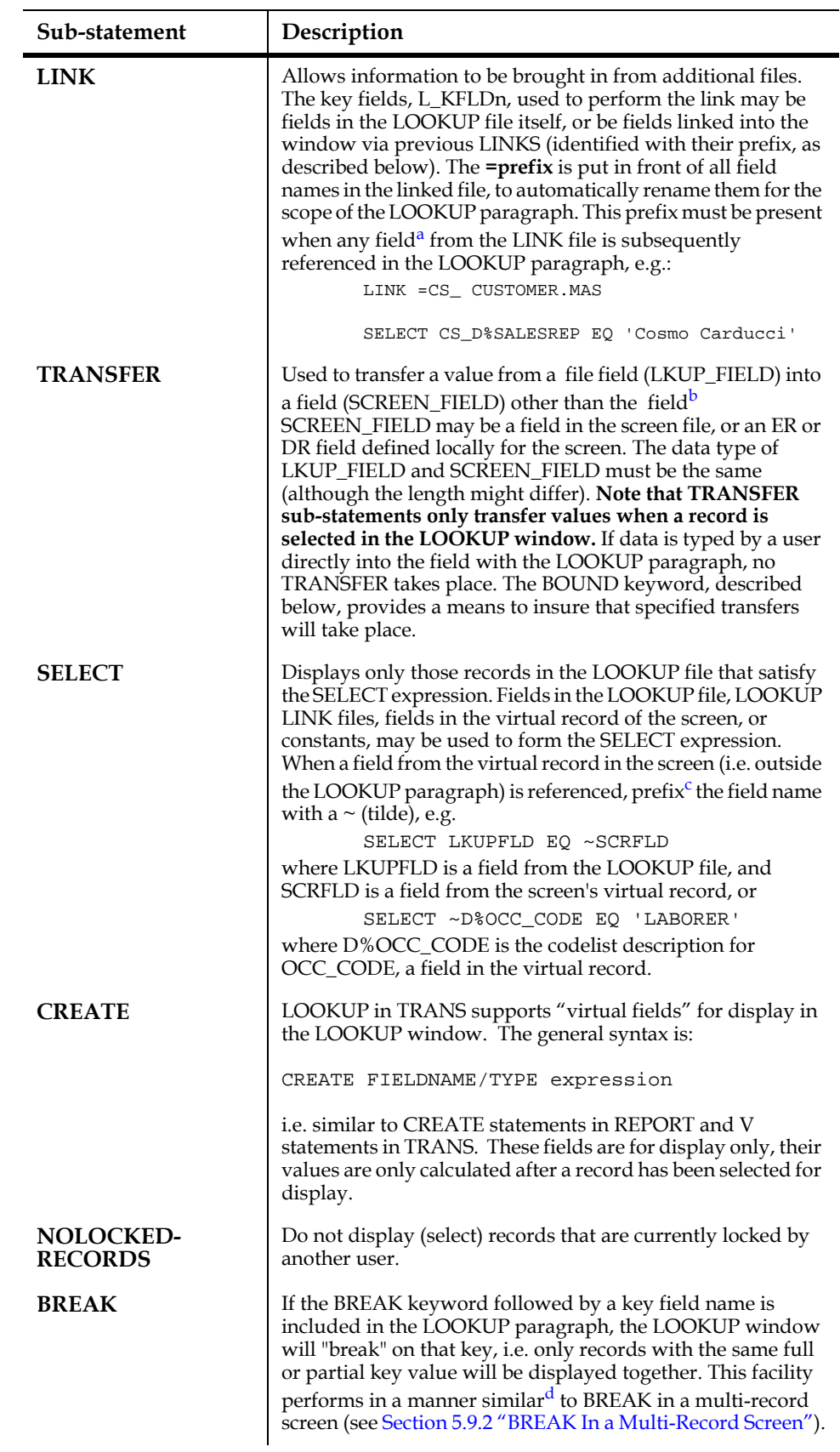

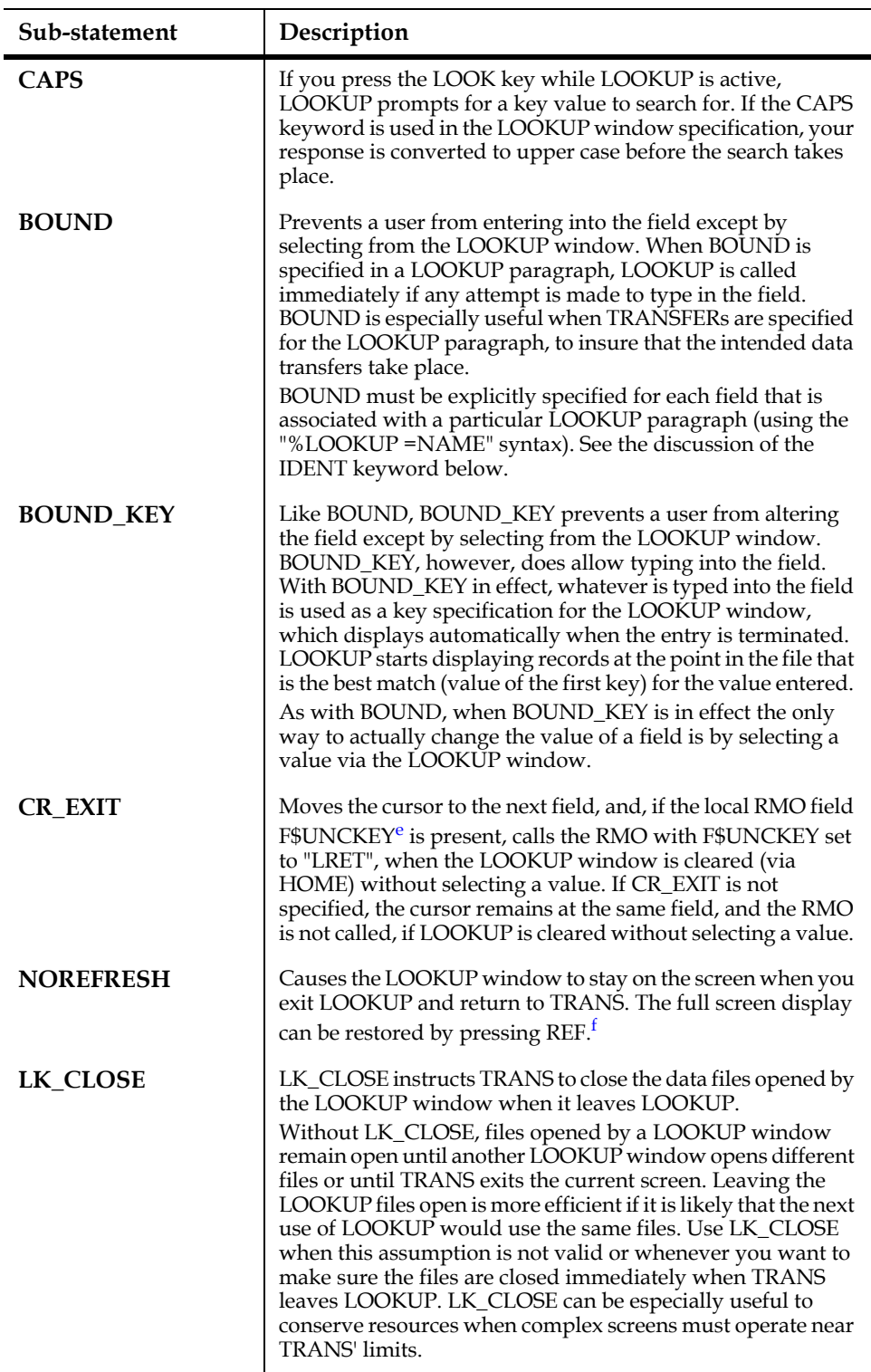

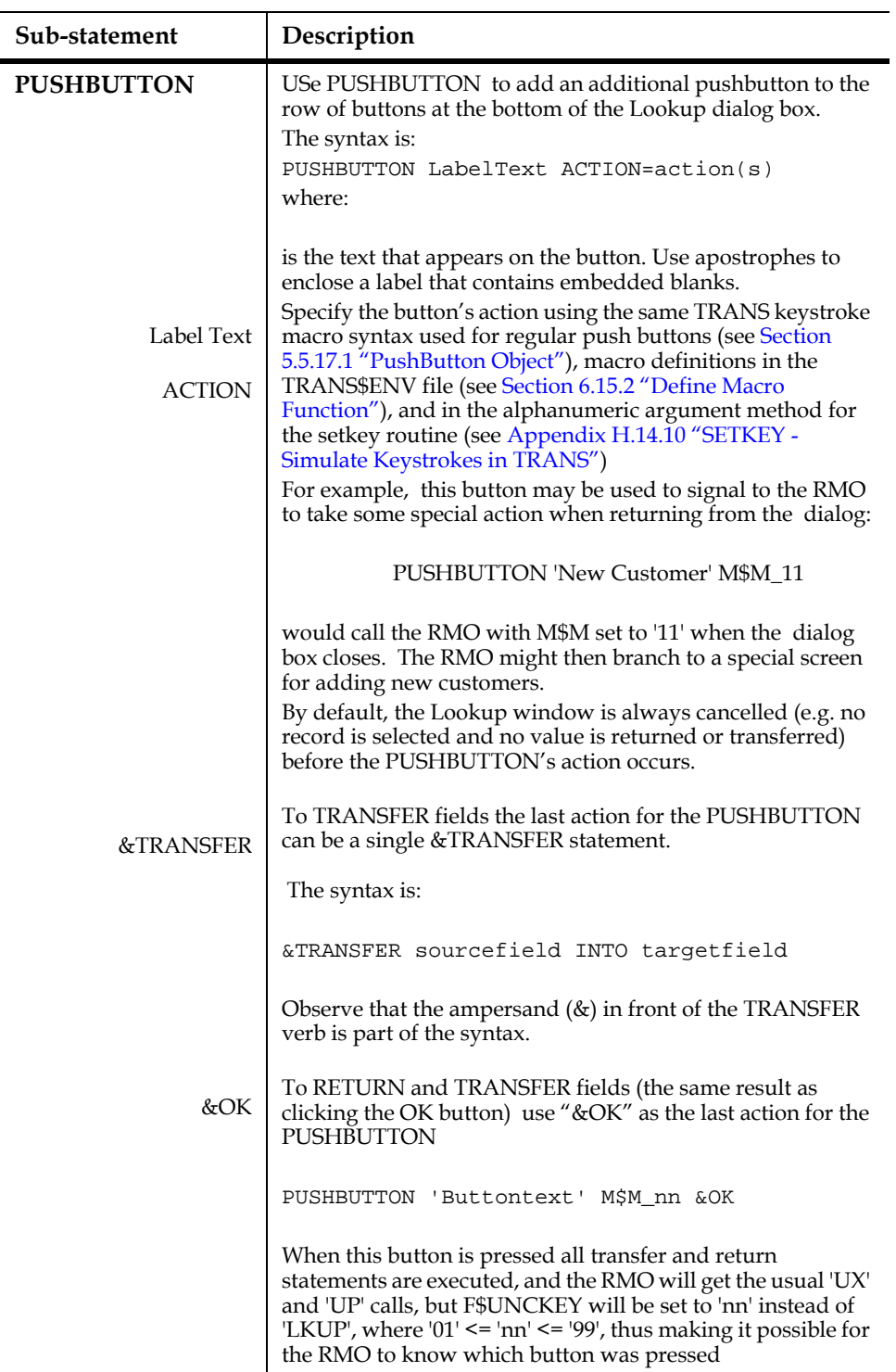

<span id="page-166-2"></span><span id="page-166-1"></span><span id="page-166-0"></span>

| Sub-statement                                           | Description                                                                                                    |
|---------------------------------------------------------|----------------------------------------------------------------------------------------------------|
| <b>IDENT</b>                                            | To avoid having to define identical LOOKUP clauses for each<br>field in a screen where you have several fields of the same<br>type, looking up in the same table, and displaying and<br>returning the same fields, you may name the LOOKUP<br>clause for the first field, e.g. IDENT NAME. NAME is a<br>character string constant up to 4 characters long (if longer,<br>only the first 4 characters are used). On subsequent fields in<br>the screen, where you want to invoke the same LOOKUP<br>window, refer to the named LOOKUP clause. The syntax is:<br>E FIELD %LOOKUP =NAME [BOUND]<br>There can be no spaces between the equal sign and the name.<br>BOUND must be explicitly specified for each use of the same<br>LOOKUP paragraph. When specifying BOUND for a<br>LOOKUP window that references a previously specified<br>LOOKUP paragraph, BOUND must appear on the same line<br>as "%LOOKUP = NAME".                                                                                                    |
| a.<br>$\mathbf{b}$ .<br>C.<br>d.<br>LOOKUP.<br>e.<br>f. | The =prefix precedes the $D\%$ or U% prefix when the codelist description<br>or user action code (see Appendix I.5.2.1 "Update Internal Codelist Tables<br>") for a field from the link is being referenced, i.e.<br>SELECT CS_D%SALESREP EQ 'Cosmo Carducci'<br>The RETURN statement is used to put values into the field.<br>The $\sim$ (tilde) prefix is used both to signal that the field is in the screen<br>virtual record, rather than the LOOKUP file, and to rename the field in<br>case the LOOKUP file has a field with the same name. The tilde prefix<br>precedes D% or U% when the codelist description or user action code for<br>a field in the virtual record is being referenced.<br>The partial key designator syntax (=YY-MMM etc.) is not supported in<br>See Section 16.15 "Subscreen Status and Control: ADM\$SUBSCR"<br>If "1" (lowercase) is included in the string assigned to the logical name<br>OPTION the LOOKUP window will remain on the screen (with or without<br>NOREFRESH) after you exit LOOKUP, and will be included in the "screen<br>print" produced if PRT is pressed (See Section 5.3.1.9 "SPn or TTn: Print |
|                                                         | Device Specification"). Be aware that when this feature is used, any data<br>(and literal text) that are overlaid by the LOOKUP window is erased from<br>the screen buffer, and cannot be restored using REF*.<br>If you do not want to show the whole length of a DISPLAY field, indicate the desired                                                                                                    |
| of the A40 field CITY, the syntax is CITY/10.           | display length "n" by adding "/n" to the field name, e.g. to show the first 10 characters                                                                                                    |
|                                                         | If a LOOKUP window is available for a field on the screen, pressing LOOK when the<br>cursor is at that field activates the LOOKUP window.                                                                                                    |
|                                                         | If LOOK is pressed before anything is typed into the field, TRANS displays the table<br>file starting at the top of the file (unless a KEY or a KEY_RANGE statement is<br>present). If anything <sup>40</sup> is typed into the field before pressing LOOK, TRANS uses that                                                                                                    |
|                                                         | 40. A key value for the LOOKUP table can be entered, regardless of whether the field                                                                                                    |

<span id="page-166-4"></span><span id="page-166-3"></span>on the screen has the same data type as the LOOKUP table key. For example, if the LOOKUP clause returns an account number, type X9999, that is looked up via the account holders last name, you could type the first few characters of the last name (alpha characters) into the editable account number field (all numerics), then press LOOK, to "home in" on the part of the LOOKUP file you want.

as a key value in the LOOKUP file, and displays records starting with that key. If a KEY\_RANGE statement "locks" the LOOKUP window into a specific key value, then the value is used for the next key. For example, if a LOOKUP file has two keys

**FISCALYEAR X9999 KEY1 DEPT X999 KEY2**

and the LOOKUP paragraph had this KEY\_RANGE statement:

**KEY\_RANGE FISCALYEAR THISYR THISYR**

then the value typed into the field before the pressing LOOK would be used for DEPT, and the LOOKUP display would start with that record.

See [Section 6.9 "Lookup Windows"](#page-208-0) for details on navigating inside the LOOKUP window.

LOOKUP's help uses the bottom four lines of the screen, which are refreshed when the user leaves help (via the EXIT key). $^{41}$ 

The user selects a value in LOOKUP by positioning the LOOKUP's cursor at the desired record and pressing the SELECT key or the MENU key. The LOOKUP window is cleared from the screen and the RETURN field value from the LOOKUP file is "entered" into the editable field on the screen. (If the field is identified in the CAPS statement of the TRS, the RETURN field value will be converted to uppercase before being entered into the editable field on the screen.) If the local RMO field F\$UNCKEY is present (see [Section 16.14 "F\\$UNCKEY - Function Key Detection in](#page-579-0)  [RMO"](#page-579-0)), it is set to the value 'LKUP'. Any TRANSFERs specified in the LOOKUP paragraph are also performed.

If no RETURN is specified for a LOOKUP paragraph, TRANSFERs may still be specified if a record is selected in the LOOKUP window. If the local RMO field F\$UNCKEY is present (see [Section 16.14 "F\\$UNCKEY - Function Key Detection in](#page-579-0)  [RMO"](#page-579-0)), it is set to the value 'LKUP' and M\$M will be set to 'FX'.

If no RETURN or TRANSFER is specified in the LOOKUP window the SELECT and MENU keystrokes are ignored.

Pressing LOOK while in an active LOOKUP window causes TRANS to prompt for a target key value(s), as follows:

```
Enter search value for field <Field_name>
```
where <Field\_name> is the [D]KEY1 field's name from the file definition, or a prompt string specified in the PROMPT sub-statement (described previously in this section). If no PROMPT sub-statement is present, LOOKUP prompts only the for the first key field ([D]KEY1). If a PROMPT sub-statement is present, LOOKUP will prompt for each field specified. As each prompt is responded to, LOOKUP will provide values from the current LOOKUP record for any higher key fields whose prompts were omitted in the PROMPT sub-statement, but if a PROMPT statement prompt receives a response of RETURN (a null response), then prompting stops and the target value for all (lower) keys after the last non-RETURN response are set to null. For example, given the following keys and PROMPT sub-statement:

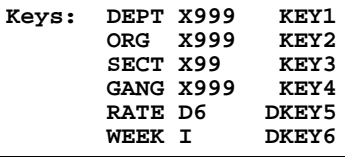

41. The LOOKUP help file is ADM\$DIST:LOOKUP.HLP. TRANS users must be able to read it. LOOKUP.HLP can be modified if desired, provided that the text does not exceed two lines or 78 characters.

```
 PROMPT Department/1 Section/3 Pay_rate/5 Pay_period/6
```
If a response of "801" is given to the prompt:

**Enter search value for field Department** and if a response of "14" is given to the prompt

**Enter search value for field Section**

and if a response of RETURN (no value) is given to the prompt

#### **Enter search value for field Pay\_rate**

then prompting stops (Pay\_period is not prompted for), and the key search commences using values as follows:

| <b>Key</b> | Name        | Value             | Explanation                                                                      |
|------------|-------------|-------------------|----------------------------------------------------------------------------------|
|            | <b>DEPT</b> | 801               | Response to PROMPT (Department)                                                  |
|            | <b>ORG</b>  | <lookup></lookup> | Use Value from current LOOKUP<br>record                                          |
| 3          | <b>SECT</b> | 14                | Response to PROMPT ( Section)                                                    |
| 4          | <b>GANG</b> | null              | Not loaded from current LOOKUP<br>record because RATE reply was<br><b>RETURN</b> |
| 5          | <b>RATE</b> | null              | Reply was RETURN                                                                 |
| 6          | <b>WEEK</b> | null              | Not prompted because RATE prompt<br>reply was return                             |

**Field Search** 

Once the key target value(s) are entered, LOOKUP looks for the specified record and if it is found, records are displayed beginning with that record. If the specified key value is not found, records starting with the next previous value are displayed, as in a multi-record screen.

LOOKUP can perform data type conversion on the RETURN field. For example, the field ZIP might be an X99999 in the active file, but might have type A5 in the zip code table. LOOKUP handles such conversions automatically. After conversion, the RETURN value must be a valid value for the field being entered, and must fit within the field's display width. To prevent AdmScreen from giving a field type mismatch error message when data type conversion is necessary, use the /NOTYPE qualifier immediately after the RETURN field name: for example, "RETURN ZIP/NOTYPE".

## **5.11.1 LOOKUP Window: Examples**

The following example specifies a LOOKUP window for field CUST#. When a record from the LOOKUP file is selected, the value from CUSTNO will be entered into field CUST#. In addition, values from fields accessed via the LOOKUP paragraph LINK will be loaded into the screen's IDATE and IAMT fields.

**E CUST# %LOOKUP CUSTOMER.IDX LINK =I\_ INVOICE.MAS KEY IS CUSTNO DISPLAY CUSTNAME I\_INVDATE I\_AMOUNT RETURN CUSTNO TRANSFER I\_INVDATE INTO IDATE**

#### **TRANSFER I\_AMOUNT INTO IAMT**

The prefix "I\_" identifies I\_INVDATE and I\_AMOUNT as fields INVDATE and AMOUNT from the LOOKUP paragraph LINK to file INVOICE.MAS.

Another example, using the SELECT statement referencing a field in the screen:

```
E WRKORDER %LOOKUP WORKORDER.MAS
             HEADING WORKORDER DESCRIPTION
             DISPLAY W_ORDER/10 DESCR
             RETURN W_ORDER
              SELECT RESP EQ ~EMPL#
```
This LOOKUP paragraph shows only those work orders from the WORKORDER.MAS file where the RESPonsible field is equal to the EMPL# field in the screen virtual record. The  $\sim$  (tilde) signals that EMPL# is from the screen rather than the LOOKUP file.

## **5.11.2 LOOKUP Menu**

You can specify multiple LOOKUP paragraphs for a single field. The user then selects a LOOKUP window from a LOOKUP menu that is displayed when the LOOK key is pressed. To specify multiple LOOKUPs for a single field use the %LOOKUP\_MENU paragraph as the first entry of a series of %LOOKUP paragraphs.

%LOOKUP\_MENU syntax is:

```
E FIELD %LOOKUP_MENU
          [ TITLE [%VIDEO] Title String ][ FOOTING [%VIDEO] Footing 
string ]
           [ WINDOW LINE COL ]
           [ CR_EXIT]
           [ MenuOnCancel ]
          [ IDENT NAME ]
          %LOOKUP ...
```
To utilize a LOOKUP menu specified previously in the current screen, use the name specified in its IDENT statement:

**E FIELD %LOOKUP\_MENU =NAME** 

A maximum of eight LOOKUP entries may be specified for a LOOKUP menu.

Note that only LINE and COLUMN numbers are given for the WINDOW statement in a %LOOKUP\_MENU paragraph. The compiler will calculate the number of lines and columns needed to display the full menu.

The LOOKUP\_MENU window displays the TITLE line from each LOOKUP paragraph as menu items (or the LOOKUP file name if no TITLE is present), preceded by a sequential number. A selection is made either by typing its number or placing the cursor at the desired item and pressing SELECT.

By defining keystroke macros in the TRANS.ENV file (see [Section 6.15 "The TRANS](#page-219-0)  [Environment File"](#page-219-0)) you can enable users to invoke a specific choice from the menu without displaying it.<sup>42</sup> The following TRANS.ENV entries will make F12 automatically invoke menu item 1, and F13 automatically invoke menu item 2:

```
define LKP1=F12 %look 1
define LKP2=F13 %look 2
```
<span id="page-169-0"></span>[<sup>42.</sup> These macros assume that the order of the %LOOKUP paragraphs do not vary](#page-169-0)  in the .TRS source - you want the application behavior to be consistent.

Example:

Assume we have an account structure where some portion of the composite account number sometimes reflects a vendor number, sometimes a customer number, and sometimes an employee number. We may use the following LOOKUP syntax:

```
E ANUMBER %LOOKUP_MENU
            WINDOW 5 10
            TITLE %REVERSE VENDOR/CUSTOMER/EMPLOYEE
           %LOOKUP APP:vendor.mas
            TITLE %REVERSE VENDOR LOOKUP TABLE
            DISPLAY VNO VNAME VCITY VSTATE
            RETURN VNO
           %LOOKUP APP:customer.mas
            TITLE %REVERSE CUSTOMER LOOKUP TABLE
            DISPLAY CNO CNAME CCITY CSTATE
            RETURN CNO
           %LOOKUP APP:employe.mas
            DISPLAY EMPNO EMPNAM EMPCITY
             RETURN EMPNO
```
Pressing LOOK at the ANUMBER field will cause the LOOKUP menu to be displayed (plus a box around it):

**VENDOR/CUSTOMER/EMPLOYEE 1: VENDOR LOOKUP TABLE 2: CUSTOMER LOOKUP TABLE 3: APP:employee.mas** 

If you want number 2, Customer Lookup Table, either press the '2' key, or press DOWN to make the number '2' choice highlighted, and then press the MENU key.

If the TRANS.ENV file entries described above were implemented, the F13 key would automatically invoke the second entry.

### **5.11.3 LOOKUP on Local Arrays**

LOOKUP windows may be used to access local arrays initialized by the RMO. The syntax for LOOKUP on local arrays is:

```
%LOOKUP_ARRAYS AR1/type(dim) AR2/type(dim) ...
     [ HEADING… | TITLE… | WINDOW… etc. …]
       DISPLAY AR1 AR2 ...
     [ ARRAY_START Fieldname ]
     [ ARRAY_END Fieldname ]
     [ RETURN… | TRANSFER… | SELECT… | BOUND… etc. …]
....
```
The arguments that follow the %LOOKUP\_ARRAYS keyword, AR1/type(dim), AR2/type(dim) etc., are the names of the local arrays whose elements will be displayed together as "records" in the LOOKUP window. (The field type and size of the local arrays must be declared here, as AdmScreen does not know what is contained in the RMO.)

Note that references to these arrays in LOOKUP sub-statements, e.g. DISPLAY, TRANSFER and SELECT use the base array name only, without any subscript.

The ARRAY\_START and ARRAY\_END sub-statements are used to identify two integer fields (which may be set by the rmo) that define the range of array elements that are to be displayed (or selected from), e.g.:

**ARRAY\_START STARTNO ARRAY\_END ENDNO**

If STARTNO has a value of 10 and ENDNO has a value of 30 then the

%LOOKUP\_ARRAYS window would display (or SELECT from) only the 10<sup>th</sup>

through 30<sup>th</sup> elements of the arrays specified in the DISPLAY sub-statement. If ARRAY\_START is not present, the %LOOKUP\_ARRAY display will begin with the first element of each array, IF ARRAY\_END is not present the dimension of the shortest array named in the DISPLAY sub-statement determines how many elements are used from each array.

The maximum dimension for any array used with %LOOKUP\_ARRAYS is 4095.

No KEY or KEY\_RANGE statements are allowed with %LOOKUP\_ARRAYS.

For example, if the following three arrays are declared in the RMO:

**XLNAME/A20(20) Davis Neer Grahl Saether Piecham Yee Saether XFNAME/A20(20) Bill Avi Bart Dagfinn Chuck Ginny Kjell XAMT/D2(20) 4.29 6.02 0 17.23 18,429.67 0 23**

Then the following %LOOKUP\_ARRAYS paragraph could be used to access the arrays in a LOOKUP window:

**E D2 %LOOKUP\_ARRAYS XLNAME/A20(20) XFNAME/A20(20) XAMT/D2(20) SELECT XAMT GT 0 DISPLAY XLNAME XFNAME XAMT RETURN XAMT**

The above code would result in a LOOKUP window containing the following:

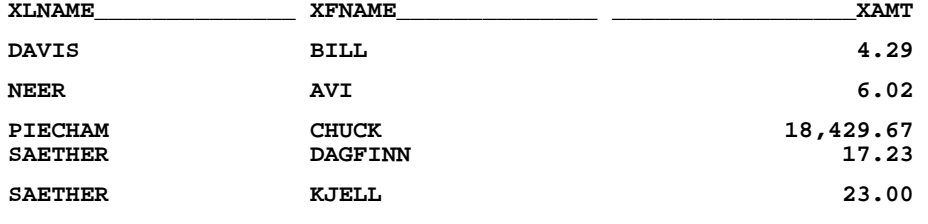

## **5.12 Menu Bar**

TRANS' Menu Bar allows the screen developer to present the user with a selection of options in a form similar to popular PC and workstation window-based applications.

The choices presented in a menu bar can be any type of TRANS function: perform a branch, do a calculation, file a record, move the cursor, spawn a process, leave TRANS, etc. A menu bar choice can also display a pulldown or popup window which presents a submenu.

A menu bar can appear anywhere except the last line of the screen. It can be displayed at all times, or it can appear when the user hits the MENU key (this is the default). The menu bar display line consists of several short keywords, each representing an option, appearing in equal-sized reverse video areas.

In TRANS, the Menu Bar is activated by pressing the MENU key when positioned at the first character of any field. [Section 6.10 "Menu Bars and Submenus"](#page-209-0) describes how to navigate once the Menu Bar is active.

Each choice on the menu can either

- 1. cause a branch,
- 2. cause a special RMO call where S\$S is the field name you were at when you entered the menu and M\$M is a value specified in the BAR paragraph,
- 3. leave TRANS,
- 4. call TRANS HELP,
- 5. display the TRANS branch menu; or
- 6. display a pulldown or popup submenu with further choices of the first 5 kinds.

Menu choices which refer to branches which are designated as automatic-only in the TRS (using "%%", as described in [Section 5.7 "Branches"](#page-145-1)) are not displayed in the menu bar or in a submenu, unless the AUTOBR subroutine (see [Appendix H.14.1](#page-818-0)  ["AUTOBR: Automatic Branch Control"\)](#page-818-0) has made them available for manual branching. Changes in the contents of menus due to AUTOBR calls are reflected on the screen the next time the user hits the MENU key.

If a submenu becomes empty because all of its items are currently automatic-only branches, it still appears as a choice on the menu bar, but, if you select it, TRANS gives the message "No Items Available". If the menu bar itself becomes empty, then pressing the MENU key has no effect.

## <span id="page-172-0"></span>**5.12.1 Bar Paragraph Syntax**

BAR syntax in the TRS is:

```
BAR [Line] [WIDTH=n] [OPTIONS=op1+op2] Choice_name Action_code 
[Parameters]
     Description
     ...
```
The BAR statement is placed above the SCREEN statement, and there can be only one BAR per screen. The BAR statement has options pertaining to the menu bar as a whole. Each item in the bar is described by 2 lines; and the item description lines must be indented with at least one space or tab.

On the BAR line, the screen line where the bar appears can be specified (the default is line 1). The screen line refers to the absolute position on the screen: it is **not** relative to the top line of a split screen.

The maximum width of any choice on the bar can be specified. The default width is 8 characters.

Five OPTIONS keywords may be used in specifying a menu bar:

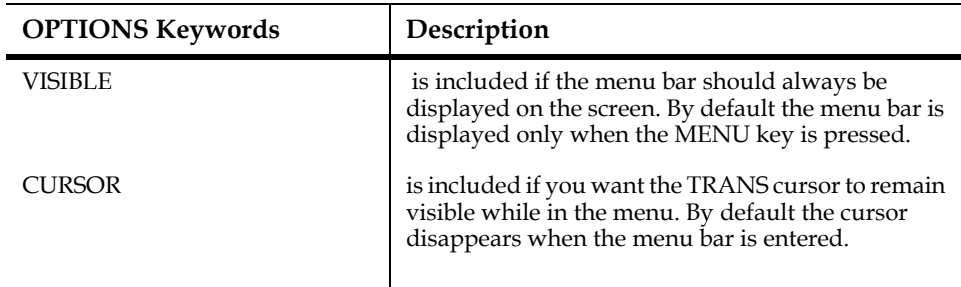

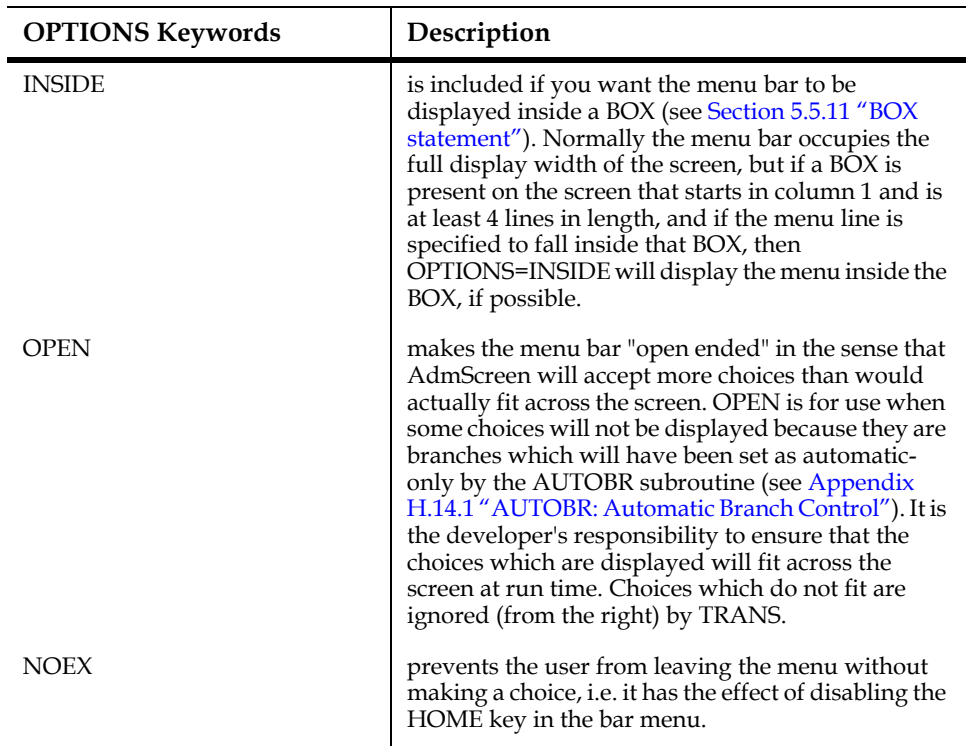

Multiple OPTIONS keywords can be specified for a menu bar by combining them with a plus sign "+", i.e. "OPTION=VISIBLE+INSIDE".

After the BAR statement up to 20 pairs of lines can be used to specify up to 20 menu choices.

 **... Choice\_name Action\_code [Parameters] Description ...** 

The first line of each pair identifies the menu item (Choice\_name), defines the type of action this choice is to perform (Action\_code), and supplies any parameters that type of action might require. The second line contains a short description for the item, up to 40 characters long (blanks may be included.)

Choice\_name is a short string of up to 8 characters (or up to WIDTH characters, where WIDTH is set in the BAR statement) with no embedded blanks, which will be displayed in the bar menu.

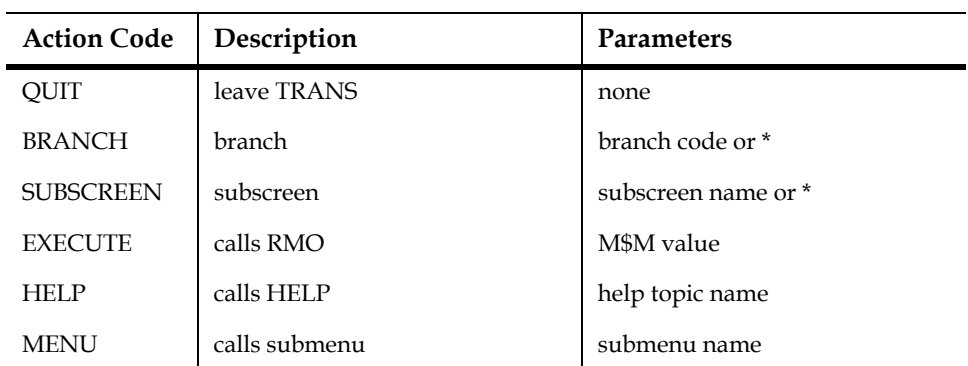

Action\_code must be one of the values listed in the following table:

BRANCH requires a branch code as a parameter. If a menu choice is selected that has the BRANCH action code, TRANS will branch to the target screen indicated by the supplied branch code. If the branch code parameter is an asterisk (BRANCH \*) rather than a branch code, TRANS will call up the standard branch menu when the item is selected. By using BRANCH \*, you can make all manual branches available as one menu item, instead of having to specify each branch as a separate menu item.

Similarly, the SUBSCREEN action code can be used to display a particular subscreen by giving its name as the parameter, or to display the subscreen menu, by giving an asterisk as the parameter.

EXECUTE requires a value of M\$M as a parameter. If a menu choice is selected that has the EXECUTE action code, TRANS will call RMO with the mode, M\$M, set to the value supplied in the EXECUTE parameter, and the status, S\$S,, set to the name of the field from which the menu was called (i.e. the field at the current cursor position).

MENU requires the name of a submenu as a parameter. See [Section 5.12.2 "The Menu](#page-174-1)  [Paragraph"](#page-174-1) for a discussion of the MENU paragraph.

HELP requires the name of a help topic in the ADM\$HELPFILE. If a menu choice is selected that has the HELP action code, TRANS will call HELP for the topic name supplied by the HELP parameter. If the HELP parameter is H\$ELPNAME.<sup>43</sup> HELP will use the contents of the field H\$ELPNAME to identify the topic section to look for.

Each item on the bar is displayed in a reverse video "field" of the same width. If you use items 8 characters wide (the default), then the items are displayed 9 characters apart (8 plus one space), so 9 items can fit on an 80-column line.

### <span id="page-174-1"></span>**5.12.2 The Menu Paragraph**

If the BAR paragraph offers any choices with the MENU action code, then each submenu named must be specified in a MENU paragraph. All MENU paragraphs must be placed below the BAR paragraph in the TRS.

MENU paragraph syntax in the TRS is similar to BAR paragraph syntax (see [Section](#page-172-0)  [5.12.1 "Bar Paragraph Syntax"](#page-172-0)):

```
 MENU Menu_name [OPTIONS=NOEX]
   [SEPARATOR]
               Action_code [Parameters] Description
   [SEPARATOR]
    [Choice_code etc. …]
```
The MENU line must contain a menu name: This is the name by which the submenu is referenced in the BAR paragraph. The only OPTIONS keyword available in submenus is NOEX.

The menu items are described in the same way as in the BAR paragraph. Choice codes should only be one character long, and should be unique within each MENU paragraph, to enable accelerator keys.

A separator (horizontal graphic line) can be inserted in a submenu with the keyword "SEPARATOR" ("se" is enough) on a line by itself in the MENU paragraph. Normally a separator is placed between two items, but it can also be placed above the first item, to draw a line under the submenu title area.

Example:

<span id="page-174-0"></span>[<sup>43.</sup> See](#page-174-0) [Section 6.12 "HELP in TRANS"](#page-211-0)

```
 MENU Verify
    N EXECUTE YN
    Change Name
    A EXECUTE YA 
    Change Address
    SEPARATOR
    X QUIT
     Accept and Exit
```
There can be any number of SEPARATORs in a submenu, but they do count against the limit of 20 items in a menu paragraph. Item descriptions are limited to 40 characters.

Only one level of submenus is supported. Therefore, the action code 'MENU' cannot be used in a MENU paragraph.

Submenus drop down from the menu bar if there are enough lines on the screen below the menu bar. If not, they pop up from the menu bar. There is no scrolling inside these windows: all submenu choices and separators, plus the window border and the submenu title, must fit on the screen, either above or below the menu bar. If there is not enough room for a submenu either to pop up or to drop down from the menu bar, AdmScreen will exit with an error message.

Keystrokes inside a pulldown or popup submenu are the same as in the menu bar.

## **5.12.3 Enhanced Accelerator Capability**

If the tilde character  $(\sim)$  is placed in the string assigned to the logical name OPTION, an enhanced accelerator key capability is enabled. This option makes accelerators in the menu bar and submenus more flexible, makes TRANS display them differently, and causes AdmScreen to error check them. This is a SCREEN (i.e. compile-time) option; to get the enhanced accelerators you must re-SCREEN the TRS with "~" in OPTION.<sup>44</sup>

With enhanced accelerator keys enabled, TRANS displays the accelerator key for a menu bar or submenu item in underlined boldface, and **any character in the menu bar item name, or submenu item description may be the accelerator key for that item**.

The Menu BAR item syntax is:

```
Name Action [Parameter]
Description
```
"Name" is what is displayed in the bar. The default accelerator for the item is the first character of "Name" (case blind). If the screen is compiled with "~" in OPTION the first character will be highlighted with underlined boldface, to identify it as the accelerator key, unless another character in the item name is designated as accelerator for that item by placing a tilde  $(\sim)$  before it: e.g., "E~xit" tells AdmScreen to highlight and use 'x' (and 'X') as the accelerator key for item "Exit".

If more than one tilde appears in a name, only the first one is significant; any other tildes are just literal characters. If a tilde appears at the end of a name ("Name~"), it is a literal character. These rules apply to MENU item syntax as well.

<sup>44.</sup> It does not matter whether OPTION "~" is assigned when TRANS runs, once compiled the enhanced behavior is "built-in" to the screen.

The MENU item syntax is:

```
C Action [Parameter]
Description
```
By default, the choice code and the description for each item appear in the submenu. If the screen is compiled with "~" in OPTION only the description is displayed in the submenu, with the accelerator key highlighted in underlined boldface. By default, the accelerator key is the choice code (AdmScreen will check that the choice code character is present in the description, issuing a warning message if it is not<sup>45</sup>). As in the BAR menu, you may designate any character in the description as the accelerator for a submenu item by placing a tilde (~) before it. For example:

```
Y EXIT
Accept and E~xit
```
designates X as the accelerator key for the submenu item "Accept and Exit" ("x" will be highlighted in underlined boldface). When the "~" is used to designate an accelerator, the choice code is not used, but is still required as a placeholder.

## **5.13 The MESSAGE Facility**

The MESSAGE facility allows screens to display messages whose contents are determined at run-time, whenever the cursor arrives at a field. The message disappears when the cursor leaves the field. Anything hidden by the message is refreshed.

The MESSAGE paragraph is an optional component of a field declaration, identified by the keyword **%MESSAGE.** The syntax for the MESSAGE paragraph follows.

```
E FIELD %MESSAGE [LOCATION][ALIGN][BOX][VIDEO][EXECUTE][=NAME]
[IDENT msg_nm]
[CONTROL field_name]
DISPLAY literal ^ --FIELD FIELD-- $$FIELD FIELD.-- 
[DISPLAY additional lines]
```
The only required items are the %MESSAGE keyword itself and at least one DISPLAY substatement (or a reference to a previously described message statement.) "!" for comments can be used everywhere except after DISPLAY, which interprets '!' as a literal character in the message text.

<sup>45.</sup> When "~" is in OPTION, AdmScreen also checks that the accelerators are unique for a given submenu or menu bar.

The keywords described below are all optional. If used, they **must** appear on the same line as "%MESSAGE".

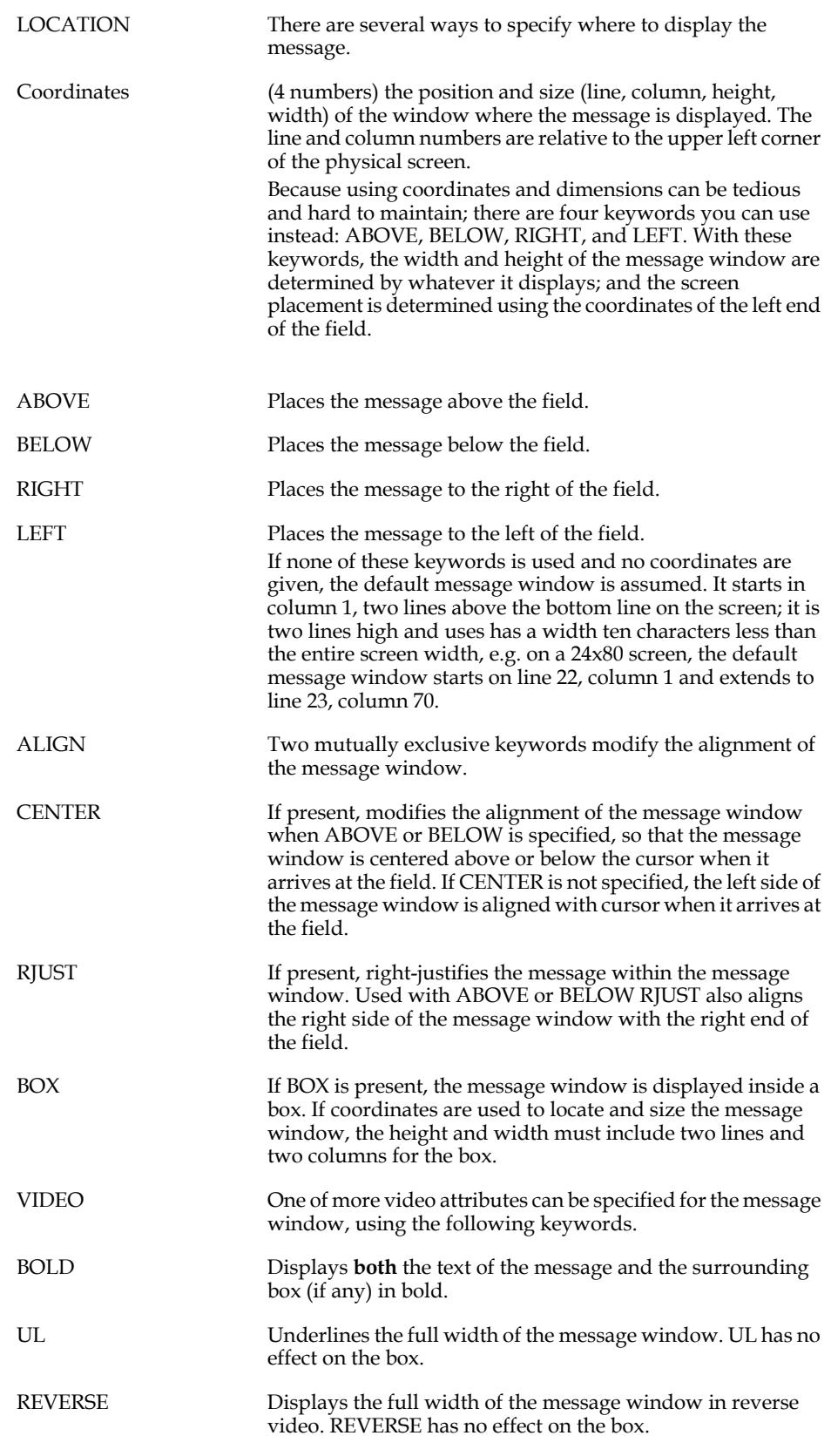

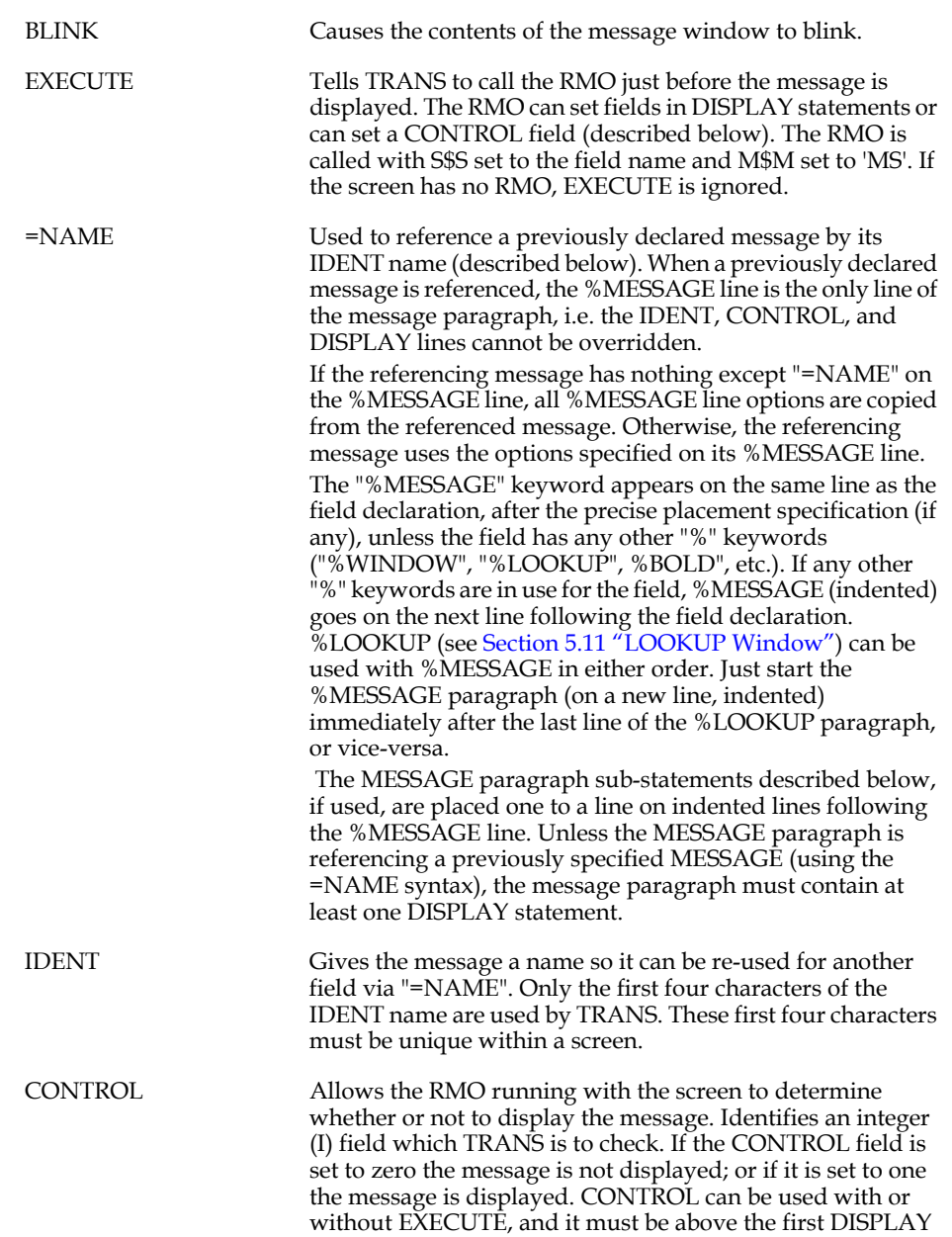

statement.

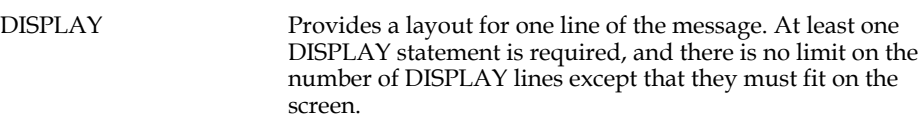

Each DISPLAY contains a line of field designators and/or literal text to be displayed. Field designators in DISPLAY must have one or more dashes (-) or dollar signs (\$) in front of the full or partial field name (e.g.: ---FLD, \$\$\$FLD), or else one or more dashes after the field name (e.g. FLD---). As in AdmScreen or REPORT layouts, the total width of the field name string with its dashes or dollar signs is the maximum width which will be displayed (values of the field which are too wide are truncated on the right). Leading dollar signs cause the '\$' character to be displayed immediately before the value. To force a match on the exact field name string given, put a dot after the field name (e.g., '---FLD.' or 'FLD.---'). Displayed numeric values always have leading zeroes and commas suppressed. Hats (^) can be used to insert "hard blanks" in DISPLAY literals: this is especially useful if you want a RIGHT or LEFT message to start or end with blanks in order to separate it from the field's value. DISPLAY followed by nothing generates a blank line.

The message lines are formed by concatenating the various literals and fields on each DISPLAY line, with one blank between them (unless hats are used to insert "hard" blanks). It makes no difference whether dashes are on the left or the right of a field name, because leading and trailing blanks in field values are ignored.

TABULAR Allows you to create a tabular display in a %MESSAGE paragraph, with properly justified and aligned columns. TABULAR can be placed on the %MESSAGE line and affects the formatting of the message display in two ways:

> 1. Multiple blanks between fields or between literals and fields in message DISPLAY lines are preserved, not squeezed out.

> 2. As in REPORT, fields in DISPLAY are left justified or right justified, depending on which side of the field name the dashes or dollar signs are placed.

The TABULAR attribute is inherited by "=name" references to a message. That is, if a message has TABULAR, other messages which reference it by its IDENT name have the TABULAR attribute. If a message does not have TABULAR, messages referencing it do not, either. The TABULAR keyword is not required, and is ignored, on %message lines which contain an "=name" reference. When TABULAR is used, hats ( $\land$ ) are not needed to preserve blank space.

The message is displayed after fields are displayed. The developer must therefore make sure that a message using explicit coordinates and dimensions does not cover up the display of the field to which it refers.

A MESSAGE window and a LOOKUP window on the same field can overlap on the screen. When the LOOKUP window displays it may cover part of the message window; when the LOOKUP window clears the MESSAGE window is refreshed on the screen.

Messages are not printed as part of the screen display when the PRT keystroke or the CTRLP subroutine is used. The REF keystroke refreshes the message for the field at the cursor.
### **5.13.1 MESSAGE Facility Example**

VEH.TRS and VEH.RMS, listed below, specify a screen that illustrates some uses of %MESSAGE. Note that field JCDE has both a video keyword (%BOLD), a LOOKUP paragraph, and a MESSAGE paragraph; and that the display of the message for field VID is controlled via logic in the RMS.

```
 ***** VEH.TRS *****
 *
      VEH DATA$DIR:VEH.MAS 1 VEH.RMO
      ER AUTHCODE/A10
      DR AUTHFLAG/I
      E JCDE %BOLD %LOOKUP JCDE.MAS 
            DISPLAY JCDE JDESC
         %MESSAGE BELOW CENTER BOX 
            DISPLAY To update a different job code than 
            DISPLAY JCDE----- type the new value 
            DISPLAY over the current value
            DISPLAY then press RETURN
 *
      E VID %MESSAGE BELOW CENTER BOX BLINK EXECUTE
            CONTROL AUTHFLAG
            DISPLAY You must enter 
            DISPLAY an authorization code
       DISPLAY for changes to be valid!
 *
      SCREEN
                    Vehicle Assignments
      BL
            Authorization Code: AUTHCODE-------
      BL
              Job Code Vehicle ID
                                      JCDE----- ------VID
      END 
      ***** VEH.RMS *****
 *
      FILE DATA$DIR:VEH.MAS
      M$M/A2
      S$S/A6
      AUTHFLAG/I
      AUTHCODE/A10
      PROGRAM
      IF M$M EQ 'MS' AND AUTHCODE EQ ' ' THEN ; !Display when
          AUTHFLAG = 1 ELSE AUTHFLAG = 0 END !auth code nonblank
```
### <span id="page-181-0"></span>**5.14 Subscreens**

The SUBSCREEN facility provides a means to display a subset of a screen's fields, literals, etc. Subscreens can be laid out side by side, or they can completely or partially overlap.

Subscreens are useful, for example, in data entry screens where there are too many fields to fit legibly on the physical screen, or in screens where different subsets of fields are displayed and edited under different conditions.

Using subscreens can reduce the number of screens and RMOs and the amount of duplicative code in the application, which makes both implementation and maintenance easier. In addition, the use of subscreens can improve the responsiveness of the application to the extent that branching to complex screens is reduced. Switching between subscreens is much faster than branching because all data files are already open and the TRO and the RMO are already in memory.

#### **Note: Subscreens are not available in multi-record screens**.

Subscreens are only a mechanism for changing the screen display and the list of fields on the screen. A subscreen is not a separate screen: instead, a main screen and all of its subscreens make up a single TRANS screen. The RMO and all LINKs, etc., operate exactly as if there were no subscreens. All TRANS limits and syntax rules apply to the entire screen, not to each subscreen separately.

A screen can consist of a main screen and up to 14 subscreens. TRANS initially displays only the main screen. In the main screen, the only editable or refreshable fields are those in the main screen itself. The user or the RMO can then invoke various subscreens. When TRANS displays a new subscreen, the cursor normally lands on the first editable field in the subscreen. However, in a subscreen, both the main screen's fields and the fields in the subscreen are editable and refreshable: with the usual keystrokes (HOME, arrows, RETURN) the user can place the cursor at any of these fields. All TRANS features and keystrokes are available within subscreens. Specifically, since the key fields should be in the main screen, the user can enter a key value to go to another record without changing subscreens.

The SUBS keystroke is used to move between subscreens. When SUBS is pressed, the subscreen menu appears. This menu looks and works like the branch menu (see [Section 5.7.3 "Calculated Branches"](#page-149-0)). The main screen always has "branch code" 0, while subscreens are numbered from 1 to 9 and A to E. Subscreens appear in the menu in the same order they appear in the TRS. Using the menu, the user can go to any subscreen in the current screen, or to the main screen.

### **5.14.1 Subscreen Design Considerations**

Fields on the main screen are **always** refreshed, and so when switching from a subscreen to the main screen, the main screen is **not** redisplayed **(the main screen is always assumed to be visible!).** Because of this, the following guidelines should be observed when designing screens with subscreens. $^{46}$  $^{46}$  $^{46}$ 

- 1. All key fields used in the screen should appear in the main screen.
- 2. Any other fields which should always be visible, editable, and/or visibly refreshed should be on the main screen.
- 3. Other fields, especially other editable fields, should appear in subscreens, not in the main screen.
- 4. Subscreens should not overlap with any non-blank part of the main screen. The net result is that, generally, the main screen will have very little on it.

For example, a main screen might look like this:

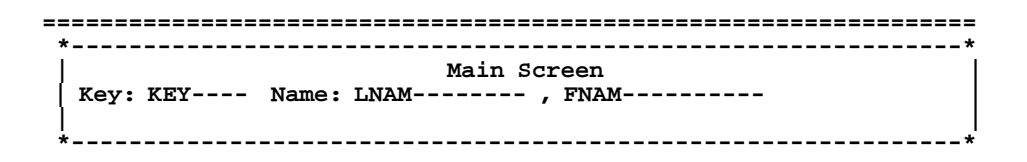

 **(THIS BLANK AREA WILL BE OVERLAID BY SUBSCREENS)**

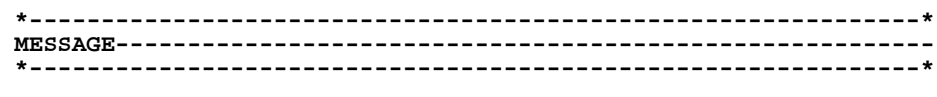

**=================================================================**

In the above example, the key and name fields, and the message field, are always visible, editable, and refreshable. Various subscreens with additional fields, literals, boxes, etc., would be laid out in the blank area as described below.

<span id="page-182-0"></span><sup>46.</sup> Some special notes on Digital's VTxxx terminals: VTxxx compatible terminals cannot display part of the screen in 80 column mode and another part in 132 [column mode. Therefore, all subscreens have the same character mode \(80 or 132\)](#page-182-0)  as their main screen. Double width (DW) and double height (DH) are attributes of an entire line on a VTxxx screen, not attributes of a character cell. These features should be avoided in screen layouts which do not use the full width of the screen.

#### **5.14.2 Subscreen Syntax**

Subscreens are implemented using three statements: SUBSCREEN, TITLE, and SCRMENU. These keywords fit in the TRS syntax as follows:

```
 Screen header line
    EXECUTE: [ LINK, APPEND, and INDEX paragraphs ]<br>--> [ TITLE Main screen title ]
             [ TITLE Main_screen_title ]
     --> [ SCRMENU L# C# HGT WID Subscreen_Menu_Title ]
              Main Fields section
              SCREEN [ coordinates ]
              Main screen layout
 *
     --> SUBSCREEN Subscreen_name [RPS[/n] [RESTORE] [LOCK]
              [ TITLE Subscreen_title ]
              Subscreen Fields section
              SCREEN [ coordinates ]
              Subscreen layout
 *
              SUBSCREEN Subscreen_name ...
 ...
 *
              [ BRANCHES ]
              END
```
SUBSCREEN is **required** if subscreens are used, the others are optional.

The TITLE statement provides a screen description (up to 40 characters long) which appears in the subscreen menu. TITLE should be present in the main screen and in each subscreen. If there is no TITLE for the main screen or a subscreen, the subscreen menu displays "MAIN" or the subscreen name. To prevent a specific subscreen (or main screen) from appearing in the subscreen menu, use the statement 'TITLE %%'.

The SCRMENU statement gives the developer more control over the subscreen menu. The coordinates and dimensions of the subscreen menu box can be specified, and a subscreen menu title can be given. The SCRMENU syntax is the same as the BRANCHES syntax for customizing the branch menu (see Section 5.7.1) ["Customizing the "Pop-up" Branch Menu"](#page-148-0)), except that the menu title is limited to 40 characters. If used, SCRMENU should appear only once per screen, in the main screen section. If SCRMENU is not present, the subscreen menu appears centered near the bottom of the screen with the title "Subscreen Menu".

If TITLE or SCRMENU is used in the main screen, they must appear below all external file paragraphs (LINK, APPEND, INDEX).

SUBSCREEN paragraphs are described between the last line of the main screen layout and the BRANCHES or END statement. The SUBSCREEN header line indicates the beginning of a subscreen and gives it a name (subscreen names must be unique within each screen and are limited to 18 characters in length). Each screen can have up to 14 subscreens.

**RPS** is an optional number to indicate the number of records in a **multi-record subscreen**. For example,

**subscreen listall 5**

Specifies the subscreen will display 5 records at a time.

If each record in the multi-record subscreen is to have multiple lines, specify the number of lines for each repeating record by appending a slash ("/") and the number to the RPS number. For example,

```
subscreen listall 4/3
```
Specifies the subscreen will display 4 records at a time with three lines being displayed for each record.

The **RESTORE** keyword on the SUBSCREEN line causes the subscreen to disappear when the user goes to another subscreen. Whatever was covered up by the subscreen is redisplayed.

The **LOCK** keyword on the SUBSCREEN line prevents the user from going to another record while in the subscreen. Using LOCK, the key fields become displayonly; and all record movement keystrokes are blocked (SELECT, PREV, NEXT, NREC, etc.).

Each SUBSCREEN paragraph has its own fields section. The subscreen fields section has the same purpose, syntax, and supports all the features of the main screen fields section, as described in [Section 5.5 "Field Names",](#page-115-0) i.e.: virtual fields, check and message statements, CAPS, REQUIRE, LOOKUP, precise placement, BOX, etc. As in any other screen, BOX coordinates and precisely placed field coordinates are relative to the upper left corner of the SCREEN rectangle, which is specified in the SCREEN statement of the SUBSCREEN paragraph.

Both the VIDEO statement and special BOX statements such as BOX DEFAULT carry over into any subsequent SUBSCREEN paragraphs in the screen: they need not be repeated in each subscreen's fields section.

LINK, APPEND, and INDEX paragraphs as well as BAR and MENU statements must appear in the main screen, not in subscreens.

Each subscreen also has its own SCREEN layout section. Normally, the SCREEN statement for a SUBSCREEN will include coordinates and dimensions for the subscreen rectangle (a "split screen"), so that it will not overlap with information displayed in the main screen.

### <span id="page-184-0"></span>**5.15 Text Fields**

Text fields (TInn and TXnn data types) are edited and displayed using the TED editor, as described in [Appendix J: "The TED Text Editor".](#page-962-0)

Until the TED editor is called (via the EDIT keystroke) only the first line of the text field is displayed, following the same display syntax that is used for alpha fields, e.g. to display field EXPLANATION, data type TI60, use:

```
 E EXPLANATION [2,59,21] ! in the field declaration section.
```
*<u>or</u>* 

 **EXPLANATION---------- ! in the SCREEN description** 

In either case only the first line of EXPLANATION will appear on the screen, truncated to 21 characters, until the TED editing window is called for EXPLANATION.

Any attempt to type into a text field without calling TED will produce a warning tone.

To display multiple lines of the text field use the

**TEXTFIELD----n------** 

syntax, where *n* is the number of lines in the text window. The multi-line display is read-only. The multi-line display can also be specified using precise placement syntax:

**E TEXTFIELD [line,col,#lines,#columns]**

If the text field is declared as a display-only field in the field declaration section, or if the field is in fact display-only because, for example, the file has been opened readonly, or because the EDFLDS subroutine made it display-only, the TED editor is called in read-only mode, i.e. the file can be viewed but not altered.

If the text field is editable the TED editor is called with full editing capability. The file may be initialized, either directly via the Data Dictionary, as described in [Appendix](#page-986-0)  [J.7 "The Text Initialization File",](#page-986-0) or under the RMO control, as described in [Section](#page-596-0)  [16.23 "TX\\$INITF: Automatic Initialization of Text Fields".](#page-596-0)

By default, the TED editing window takes up the entire screen display. You may specify the size of the TED editing window for a text field by using the %WINDOW keyword in the field declaration section:

**E EXPLANATION [2,59,21] %WINDOW 5 2 16 79** 

The first two numbers after %WINDOW are the line and column number for the upper leftmost corner of a rectangle where TED's window is to be displayed. The second two numbers are the number of lines (length) and the number of columns (width) of the TED window.

### <span id="page-185-1"></span>**5.16 Parameterization**

If the letter "p" (lowercase) is included in the string assigned to the logical name OPTION (see [Appendix A: "Options"](#page-664-0)), then any string in the TRS instruction file can be parameterized by placing the string in angle brackets. The string enclosed by the angle brackets becomes a prompt that will be displayed during the compilation of the screen.<sup>47</sup> The string typed in response to the prompt by the user is inserted into the instruction file **for the purpose of the particular compilation** in place of the angle bracketed parameter text. For example:

 **BILLING <Enter year to view>BILL.MAS 1 BILLING.RMO NOMSG** 

 **V DEPARTMENT/A20 <Enter department name>**

 **CE Job status for <Enter your name>** 

Once text has been supplied for a particular parameter, i.e. a particular angle bracketed string, then that text will be substituted for the parameter each time it is encountered.

<span id="page-185-0"></span><sup>47.</sup> Because AdmScreen can accept wildcard syntax (\*.trs) to screen many TRSs in one step, parameterization should be used carefully with AdmScreen. We recommend using logical ("L\$") parameters (see [Section 5.16.1 "Logical](#page-186-0)  [Parameters"](#page-186-0)) in TRSs, and never using the same logical name for parameters which have different values in different TRSs. If you do not use logical parameters, AdmScreen prompts for parameter values; with a wildcarded [AdmScreen command, it prompts once for each unique parameter string within](#page-185-0)  each TRS. Consistent use of logical parameters eliminates the prompting and makes AdmScreen wildcard syntax much easier to use.

If the parameter is enclosed in double brackets, as follows:

```
ER NAME/A40 [5,<<Enter column for name, or press return to 
skip>>,40]
```
and the user does not supply a response, then AdmScreen will ignore the entire instruction line which contained the double bracketed string.

#### <span id="page-186-0"></span>**5.16.1 Logical Parameters**

If the parameter string contained in the angle brackets begins with the characters "L\$", (e.g. <L\$fieldname>), then AdmScreen first tries to translate the prompt as a logical name. If the logical name has been assigned the user is not prompted for the contents of the parameter. Instead the value of the logical name is substituted for the prompt. Parameters which begin with the characters "L\$" and are assigned as logical names are called "logical parameters".

When the logical names exist, the display of logical parameter prompts and their values can be suppressed by assigning the lowercase letter "c" to the logical name OPTION (see [Appendix A: "Options"](#page-664-0)).

If a parameter beginning with "L\$" is not assigned as a logical name, then the user is prompted for a value as in standard parameterization (see [Section 5.16](#page-185-1)  ["Parameterization"](#page-185-1)).

Prompting for values when the logical name is not assigned can be avoided entirely by supplying a **default value** in the parameter string, as follows:

#### **<L\$MINIMUM=0>**

Specify the default value for the logical name by appending *"=value"* to the logical name inside the angle brackets. In the example above if the logical name L\$MINIMUM is not assigned, the value "0" will be substituted for the parameter.

#### **5.16.2 Data DIctionary Parameters**

If the parameter string contained in the angle brackets begins with the characters "L%", "W%", or "J%" (e.g. <L%fieldname>), where "fieldname" is a field in the virtual record that references an element in the Data Dictionary, then AdmScreen first tries to substitute the prompt with the "Line Label"  $(L\%)$ , "Display Width" (W%) or "Justification" (J%) attributes of the referenced Data Dictionary element. as a logical name. If successful AdmScreen does not prompt the user for a value.

As with logical parameters, when Data Dictionary references exist, the display of parameter prompts and their values can be suppressed by assigning the lowercase letter "c" to the logical name OPTION (see [Appendix A: "Options"](#page-664-0)).

If a parameter beginning with "L%" does not succesfully retrieve a value from the Data Dictionary, then the user is prompted for a value as in standard parameterization (see [Section 5.16 "Parameterization"\)](#page-185-1).

# **Chapter 6:TRANS: Screen Transactions**

AdmTRANS (or "TRANS"), the TRANSaction processor, is used to process data in a screen display. Simple screen formats can be generated automatically by TRANS "General Editor Mode", which is described in [Section 6.14 "General Editor Mode](#page-215-0)  [\("GENED"\)".](#page-215-0) Generally, though, specific screen instruction files are first "compiled" using the AdmScreen (or "SCREEN") command, described in [Chapter 5:](#page-94-0)  ["AdmScreen: Compiling Screen Forms".](#page-94-0) The SCREEN command produces a file called "name.TRO" by compiling the screen instruction file called "name.TRS". Then the user can type "TRANS name" on the command line to call TRANS to process data according to that screen. For example:

**\$ trans name**

If the user types only TRANS on the command line, TRANS will prompt for a screenname or a file name:

```
$ trans
TYPE SCREEN-NAME OR FILE-NAME OR C.R.
name
```
Pressing carriage return (C.R.) in response to the prompt will exit TRANS. The FILE-NAME option (General Editor mode) is described in [Section 6.14 "General Editor](#page-215-0)  [Mode \("GENED"\)"](#page-215-0).

## **6.1 Standard Functional Keystrokes**

The table that follows lists TRANS' standard function keystrokes that are used to control cursor movement and TRANS special functions. TRANS editing keystrokes, which are used when entering and editing data in a field, are described separately in [Section 6.3.2 "Keystrokes: Editing fields in TRANS".](#page-195-0)

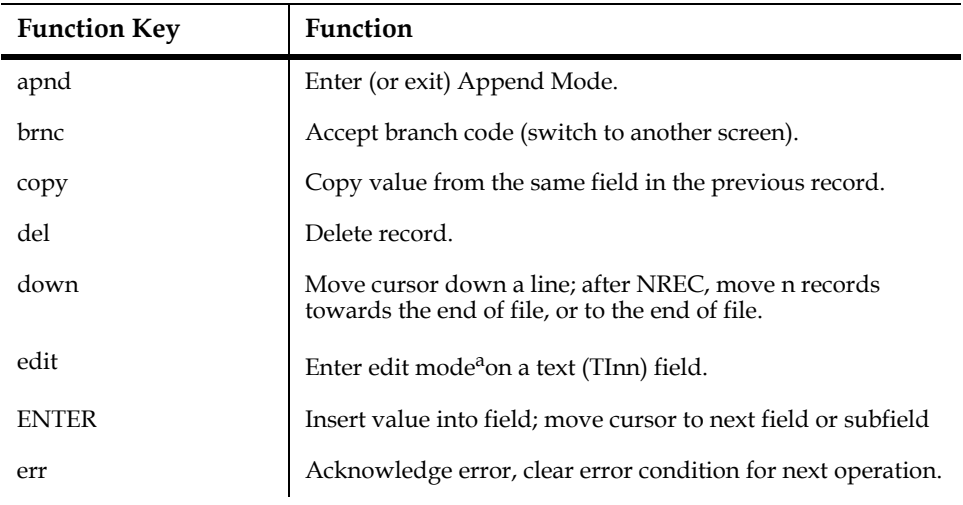

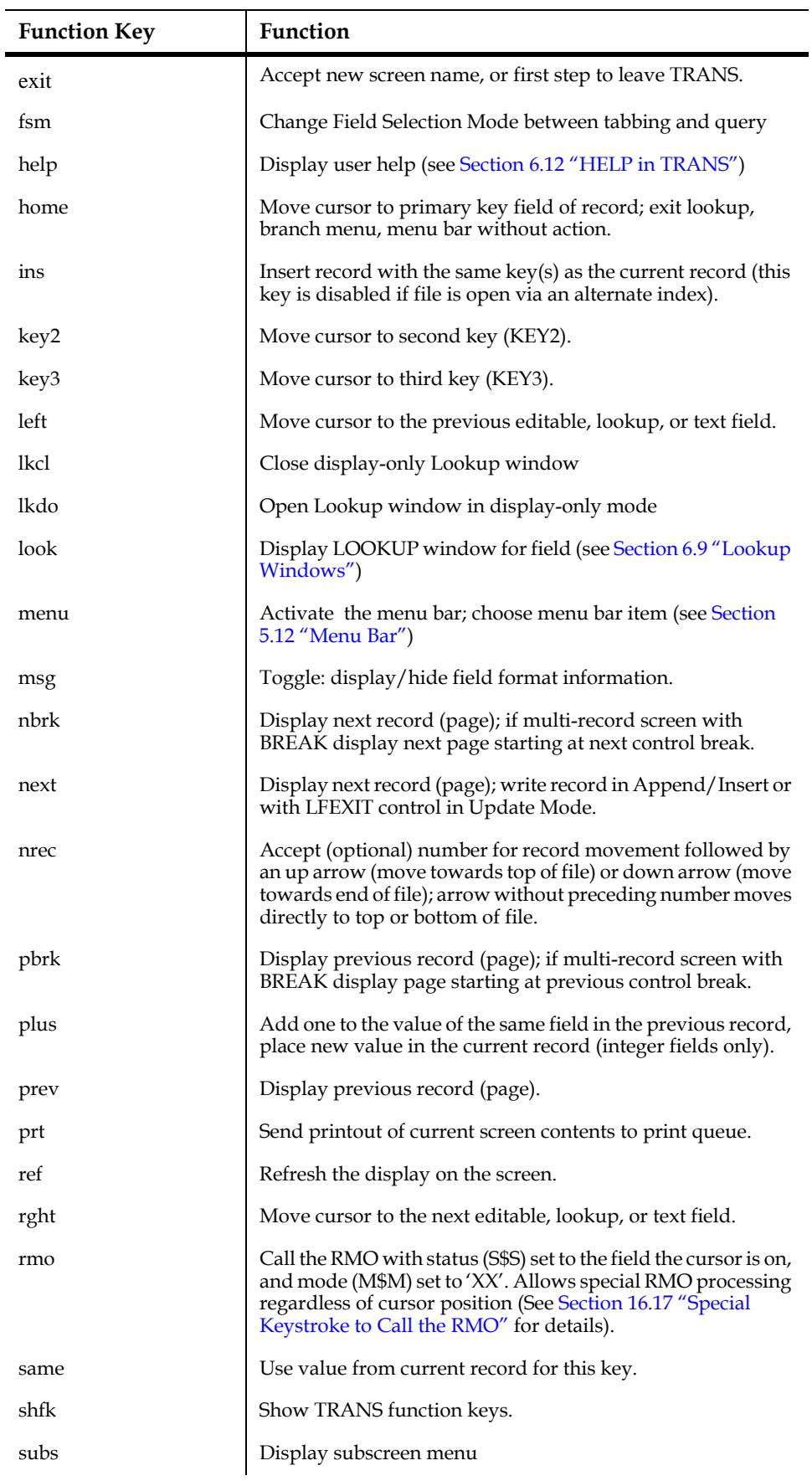

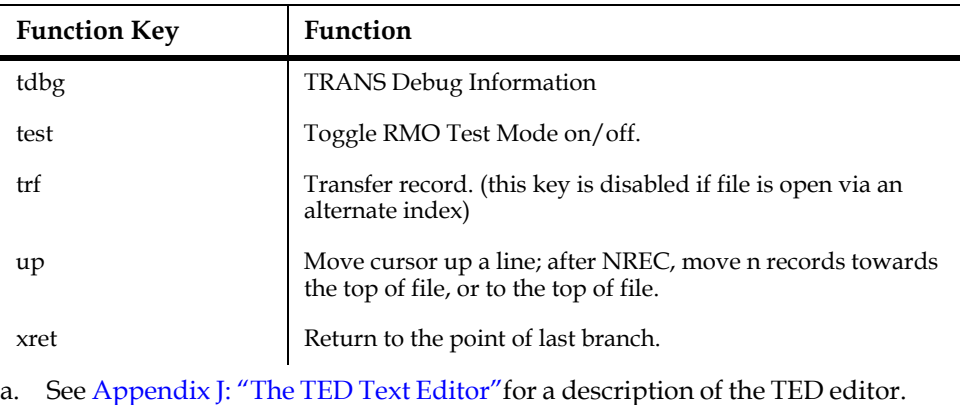

See [Appendix K: "Using Text Fields"](#page-996-0) for a general discussion of the use of text fields. [Section 5.15 "Text Fields"](#page-184-0) describes how text fields are specified in SCREEN.

### **6.1.1 TRANS Function Key Help**

TRANS displays the following keystroke function help if you press the SHFK key while entering or editing data in a field. The KEYname for each key will reflect the standard function key name of the physical key or meta key combination currently associated with each TRANS function. If any "meta keys" (see [Section 6.15.4 "Set](#page-221-0)  ["Meta Key": GOLD, WHITE, RED, or BLUE"\)](#page-221-0) are enabled in the TRANS environment they are indicated in the help display.

The display below reflects TRANS default key assignments for VT compatible terminals.

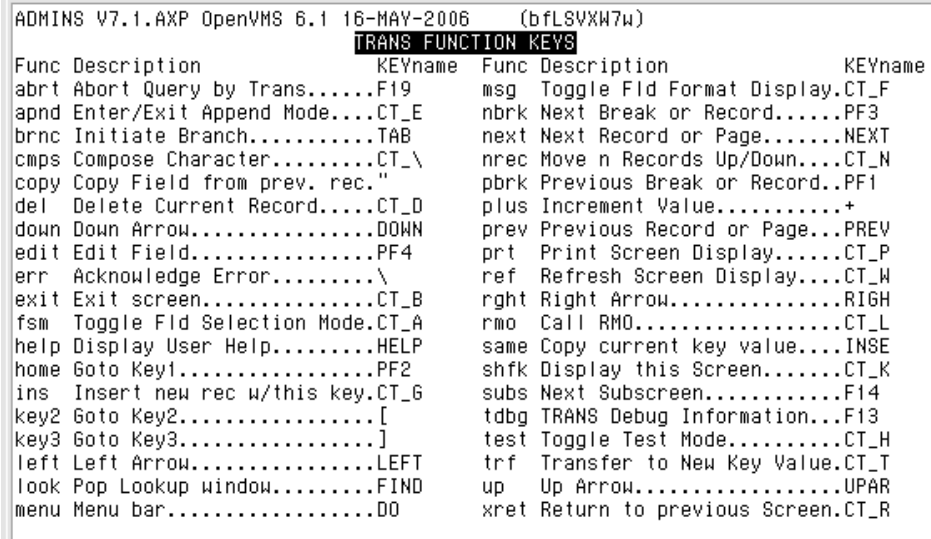

By default, TRANS displays the function keys in alphabetic order by TRANS function name. You can change the order the functions keys are displayed in via the SHFK\_SORT statement in the TRANS environment file.<sup>1</sup>

<sup>1.</sup> See [Section 6.15.12 "REF\\_INIT: Optional Screen Refresh Behavior"](#page-226-0)

### **6.2 TRANS Modes**

TRANS can be in one of four data entry modes: Update, Append, Insert, and Error.

#### **6.2.1 Update Mode**

This is the usual mode for TRANS, and it is the initial mode when a screen is activated (except when the main file is empty, in which case TRANS automatically starts in Append Mode if Append Mode is allowed on the screen). During Update Mode, editable and loggable fields can be updated, text fields can be displayed and edited using TED, branches can be made to other screens, records can be deleted, and the user can put TRANS into Insert, Append or Error Mode. In Update Mode, each time the user enters a manual change, the disk block containing the active record is written back to the disk.<sup>[2](#page-191-0)</sup>

During Update Mode a message ("TOF" or "EOF") is displayed at the top right corner of the screen to indicate that the first record in the file is being displayed ("top of file") or the last record is being displayed ("end of file"). The "TOF" or "EOF" message overwrites the text in the last 13 characters of the first line of a screen. This text can be recovered with the REF keystroke (see [Section 6.7 "Control Functions"](#page-205-0)). Alternatively, these message displays are controlled with the MSG keystroke (see [Section 6.7 "Control Functions"](#page-205-0)), or the NOMSG screen instruction file keyword (see [Section 5.3.1.2 "NOMSG: Inhibit On-line Messages"](#page-98-0)).

#### <span id="page-191-2"></span>**6.2.1.1 Update Mode Under LFEXIT Control**

LFEXIT control in Update Mode is used to provide an environment under which data entry can be stringently controlled with a minimum of application programming. When LFEXIT control has been requested<sup>[3](#page-191-1)</sup> for a screen, it is activated when the user enters a value into a non-key field.

Under LFEXIT control, the active record is written to disk only when the user presses NEXT (or otherwise invokes TRANS' NEXT keystroke function) to leave the record. This provides a straightforward method for performing data checkout at end of record processing. In addition, data entry in Update Mode is more efficient because the block containing the active record is written back to the disk only once per record instead of after each field is entered.

<span id="page-191-0"></span><sup>2.</sup> Under LFEXIT control, or if the NOWRITE keyword is present on the screen [header line, the block containing the active record is NOT written back to disk](#page-191-0)  every time manual change is entered. LFEXIT control is discussed in [Section](#page-191-2)  [6.2.1.1 "Update Mode Under LFEXIT Control"](#page-191-2). NOWRITE processing is described in [Section 16.1.1 "High Volume Update: NOWRITE".](#page-556-0)

<span id="page-191-1"></span><sup>3.</sup> To request LFEXIT control the keyword LFEXIT or LFBACK must be present on the header line of the screen instruction file, or the field names section of the [screen instruction file must have at least one REQUIRE statement \(see Section](#page-191-1)  [5.5.5 "REQUIRE Statement"\)](#page-120-0).

Since TRANS under LFEXIT control does not write to the disk on a field by field basis, all field logging is performed at once. All changes to the record are logged when the active record is written to disk (i.e. at the NEXT keystroke). A log record is generated for each loggable ("L" or "LR") field in the active file record whose value has been changed, including fields changed by the RMO. $4$ 

In Update Mode, ordinarily the user can leave the active record in a file using any of a number of keystrokes (e.g. NREC, PREV, BRNC, EXIT etc.). Once the user enters a non-key field, LFEXIT control prevents the user from leaving the record by any means other than the NEXT function.<sup>5</sup> TRANS indicates that LFEXIT control is active

by displaying the characters "UP" in the upper right corner of the screen.<sup>6</sup>

TRANS normally displays the next record in the file when the user presses NEXT in Update Mode. However, if lowercase "b" is in the string assigned to the logical name OPTION and LFEXIT control is active, then when NEXT is pressed, the record is filed but TRANS remains at the record which was just changed. (The BEGREC RMO calls occur; and the cursor goes to the first editable, lookup, or text field.) Using OPTION "b" the user can stay on the current record even after changes have been filed. Remaining on the record just changed may be useful before a branch using branch fields in the active record.

### **6.2.2 Append Mode**

This mode can be entered (if Append Mode is allowed on the screen (see [Section](#page-98-1)  [5.3.1.1 "INSERT, DELETE, or APPEND Records"](#page-98-1))) by pressing the APND keystroke and is used to append records to the bottom of a file, including initial entry of records into an empty file. (When a screen is activated on an empty file, TRANS automatically goes into Append Mode if Append Mode is allowed on the screen.) In Append Mode the user can only enter values, and use the NEXT keystroke function to file away the record which has been entered on the screen, and get another blank screen in which to fill in another record. (Values on the record being entered can be changed by simply moving the cursor to a field, and entering another value "on top" of the previously entered one. Also, the EDIT keystroke can be used for editing

alphanumeric fields in Append Mode).<sup>7</sup> When the APND keystroke is pressed again to leave Append Mode, TRANS is placed in Update Mode at the last record in the file. A handy way to see the last record appended when in Append Mode is to press

<span id="page-192-1"></span><sup>4.</sup> Ordinarily (without LFEXIT control), only fields manually updated by the user are logged (see [Section 6.4.2 "Field Logging, Method of Operation"](#page-199-0)). Changes [made by the RMO are only logged if they are made after LFEXIT mode is in effect](#page-192-1)  (i.e. after a manual change to the record). Please note that field logging under LFEXIT control *requires* that the field MODE/A2 must be present in the field log file (see [Section 6.4.3 "Expanded Field Log Facilities"](#page-199-1)).

<span id="page-192-0"></span>[<sup>5.</sup> By placing the LFBACK keyword on the screen header line, the screen developer](#page-192-0)  can allow the user to "back out" of the current record (see [Section 5.3.1.18](#page-104-0)  ["LFEXIT or LFBACK: Update Mode Control"](#page-104-0)).

<sup>6.</sup> The MSG keystroke (see [Section 6.7 "Control Functions"](#page-205-0)), or the NOMSG screen instruction file keyword (see [Section 5.3.1.2 "NOMSG: Inhibit On-line](#page-98-0)  [Messages"](#page-98-0)). will suppress the "UP" indicator.

<span id="page-192-2"></span><sup>7.</sup> Text fields in the main file of a screen cannot be displayed or edited (via TED) in [Append Mode. As explained in Appendix K: "Using Text Fields", because no](#page-192-2)  actual record exists in Append Mode until the record is filed (via NEXT), text fields in the main screen file cannot be used.

APND to leave Append Mode, look at the last record, and then press APND again to continue in Append Mode. If APND is pressed while in Append Mode the record on the screen is **not** filed, i.e. the values entered on the "blank form" never are written to disk. Therefore, the operator will normally press NEXT to file the last entered record before pressing APND to leave Append Mode. TRANS will not exit (i.e. via EXIT), or branch from the current screen while in Append Mode.

During Append Mode the message<sup>8</sup> "AP" is displayed at the top right corner of the screen.

#### **6.2.3 Insert Mode**

This mode can be entered (if Insert Mode is allowed on the screen, (see Section 5.3.1.1 ["INSERT, DELETE, or APPEND Records"](#page-98-1)) via the INS keystroke function to insert another record under an existing key value, or by typing "I" in response to the "ENTER I TO INSERT" prompt presented to the user after a failure to match on an entered key.

Insert Mode stays active while the inserted record is "filled in", until the NEXT keystroke function is used to file the entered values, i.e. to write them to disk. Then TRANS returns to Update Mode, with the record just inserted active. TRANS will not exit (i.e. via the EXIT key), or branch from the current screen while in Insert Mode.

During Insert Mode the message<sup>9</sup> "IN" is displayed at the top right corner of the screen.

#### <span id="page-193-2"></span>**6.2.4 Error Mode**

This mode is entered when TRANS detects an entry error due to a format check, or a Data Dictionary validity or codelist check (see [Appendix I: "ADD: The ADMINS](#page-878-0)  [Data Dictionary"\)](#page-878-0), or when a Check expression evaluates to "true" (see Section 5.5.6 ["Check Statement"\)](#page-121-0), or when a REQUIREd field is null at end-of-record processing (see [Section 5.5.5 "REQUIRE Statement"](#page-120-0)), or when the RJ\$RJ **local** RMO field is set (see [Section 16.1.2 "Reject APPEND, INSERT, UPDATE, DELETE, or Transfer"](#page-557-0)). In Error Mode the offending entered value is displayed at the bottom of the screen, an error message is displayed if a Check statement is the cause of Error Mode, and all other keystrokes are ignored until ERR is used to clear the error condition. Then TRANS returns to the mode it was in before the error occurred.

<span id="page-193-1"></span>[<sup>8.</sup> The MSG keystroke \(see](#page-193-1) [Section 6.7 "Control Functions"](#page-205-0)[\), or the NOMSG screen](#page-193-1)  instruction file keyword (see [Section 5.3.1.2 "NOMSG: Inhibit On-line](#page-98-0)  [Messages"](#page-98-0)), will suppress the "AP" indicator.

<span id="page-193-0"></span>[<sup>9.</sup> The MSG keystroke \(see](#page-193-0) [Section 6.7 "Control Functions"](#page-205-0)[\), or the NOMSG screen](#page-193-0)  instruction file keyword (see [Section 5.3.1.2 "NOMSG: Inhibit On-line](#page-98-0)  [Messages"](#page-98-0)) will suppress the "IN" indicator.

## **6.3 Entering or Changing Fields**

When data is entered into a non-key field of a record in Update Mode, it is ordinarily written to the disk ("filed") immediately, i.e. the entire block containing the active record is copied from memory to the disk.

In Update Mode under LFEXIT control (see [Section 6.2.1.1 "Update Mode Under](#page-191-2)  [LFEXIT Control"\)](#page-191-2), the record is not written to disk until the NEXT keystroke function occurs.<sup>10</sup> In this case, the block containing the active record is written back to disk only once for each record, when the updates for that record have been completed.

In Update Mode under NOWRITE control (see [Section 16.1.1 "High Volume Update:](#page-556-0)  [NOWRITE"\)](#page-556-0), changes to the record are not filed until the RMO running behind the screen causes the record to be written to disk.

In Append Mode, the user fills in the fields of a "blank form". Nothing is written to disk until the NEXT keystroke function occurs. When NEXT occurs, the filled-in active record is appended to the end of the file, and a new "blank form" is displayed.

In Insert Mode, a blank record with the requested key values is written to disk as soon as "I for INSERT" has been entered. None of the values entered into non-key fields are actually written to disk until the NEXT keystroke function occurs.

If "Y" is assigned to the logical name ADM\$READONLY, TRANS opens all files read only. Insertion, deletion, and appending to all files is blocked: nothing can be changed in any file on disk when the screen is in read only mode because TRANS never writes to disk (the cursor will go only to key fields and ALLOW fields (see [Section 5.5.15 "ALLOW statement"\)](#page-135-0) when ADM\$READONLY is in effect).

### **6.3.1 Keystrokes: Entering or Changing Fields**

**ENTER (return or enter):** Used to enter data into a field. For example, to enter the value "4.50" into the field "DISCOUNT" the operator places the cursor at the DISCOUNT field, types "4", ".", "5", and "0" and then the ENTER keystroke. The ENTER keystroke causes the data to be checked out, entered into the record, and "tabs" the cursor to the next editable, lookup, or text field. (The AUTOCR keyword, see [Section 5.3.1.3 "AUTOCR: Automatic Carriage Return"](#page-99-0), can be used to eliminate the need to press the ENTER keystroke when entering data.) Once you have started typing data into a field, TRANS editing keys (described in Section 6.3.2 "Keystrokes: [Editing fields in TRANS"](#page-195-0)) may be used.

If the ENTER keystroke is given without any data being typed, then the field is not changed, and depending on the current Field Selection Mode (tabbing or query), the cursor tabs forward to the next field (tabbing) or the user can type a new field selection (query). ENTER is used in Append, Insert and Update Modes.

**COPY:** (For fields from the main file only). If the first keystroke pressed at the current cursor position is COPY, the value of this field in the previous record in the file is copied to the current record.

<span id="page-194-0"></span>[<sup>10.</sup> Or until the RMO causes an automatic NEXT \(B\\$B = 'LF'\), see](#page-194-0) [Section 16.2.2](#page-563-0)  "Automatic NEXT key:  $B$B = 'LF''$ .

**PLUS:** (For integer fields from the main file only). If the first keystroke pressed at the current cursor position is PLUS, the value of this field in the previous record in the file is incremented by one and then placed in the current record.

**LOOK:** If the LOOK keystroke function occurs before or during the time a field is being typed in, TRANS will display the LOOKUP file window for that field, if one exists (see [Section 5.11 "LOOKUP Window"](#page-160-0)). When the cursor goes to a field with LOOKUP available, the symbol <LKUP> appears in the bottom right corner of the screen.

**UP, DOWN, LEFT, RGHT (arrows):** In "tabbing" Field Selection Mode the cursor is moved in one of four directions. LEFT and RGHT move the cursor to the previous or next editable, lookup, or text field using the order of the field names from the screen description file as the guide. UP and DOWN move the cursor to the last editable, lookup, or text field on the previous line or the first editable, lookup, or text field on the next line respectively.

**EDIT:** Ordinarily when you type characters into a field TRANS substitutes the new entry for the old when you press RETURN. TRANS also allows character by character editing of the current value of the field at the cursor. Position the cursor at the field to be edited and press the EDIT keystroke. The cursor will be placed at the end of the current value of the field (as if you had just typed it). You may then change the value by typing new characters and using the TRANS editing keys (described in [Section 6.3.2 "Keystrokes: Editing fields in TRANS"](#page-195-0)) in exactly the same way as when entering new data into a field.

When the cursor goes to a text field, the symbol <TEXT> appears in the bottom right corner of the display screen.<sup>11</sup> Text fields (TInn or TXnn) cannot be displayed or edited in TRANS until its built-in word processor, **TED,** is called. Any attempt to type in a text field will produce a warning tone. To activate TED, move the cursor to the text field you want to display or edit, and then press EDIT to call TED. TED is a complete, full featured word processing module specifically designed for handling ADMINS text data types. TED operations and syntax are described in [Appendix J:](#page-962-0)  ["The TED Text Editor"](#page-962-0).

### <span id="page-195-0"></span>**6.3.2 Keystrokes: Editing fields in TRANS**

When entering or editing the value of a field the default editing mode is overstrike. If you change the editing mode to insert (via the ED.IOVR keystroke which toggles between overstrike and insert mode), by default TRANS will remain in insert mode for all other fields until you toggle back to overstrike mode. You can change the default mode (to insert), and specify that the default mode is to be reset after each field if the toggle is used, by using the edit\_default command in the TRANS\$ENV file:

#### **edit\_default=reset|insert|insert,reset**

where:

**reset** Restore overstrike mode when work is complete on the current field (by default if mode is toggled to insert it remains in effect for subsequent fields).

<sup>11.</sup> If the text field is also a LOOKUP field (see [Section 6.9 "Lookup Windows"\)](#page-208-0), the symbols <TEXT> and <LKUP> are combined into <LKTX>.

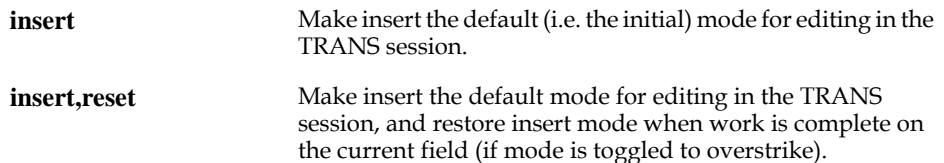

TRANS displays the following editing keystroke help if you press the ED.SHFK key while entering or editing data in a field. KEYname is the standard function key name of the physical key or meta key combination currently associated with each TRANS editing function (default values shown).

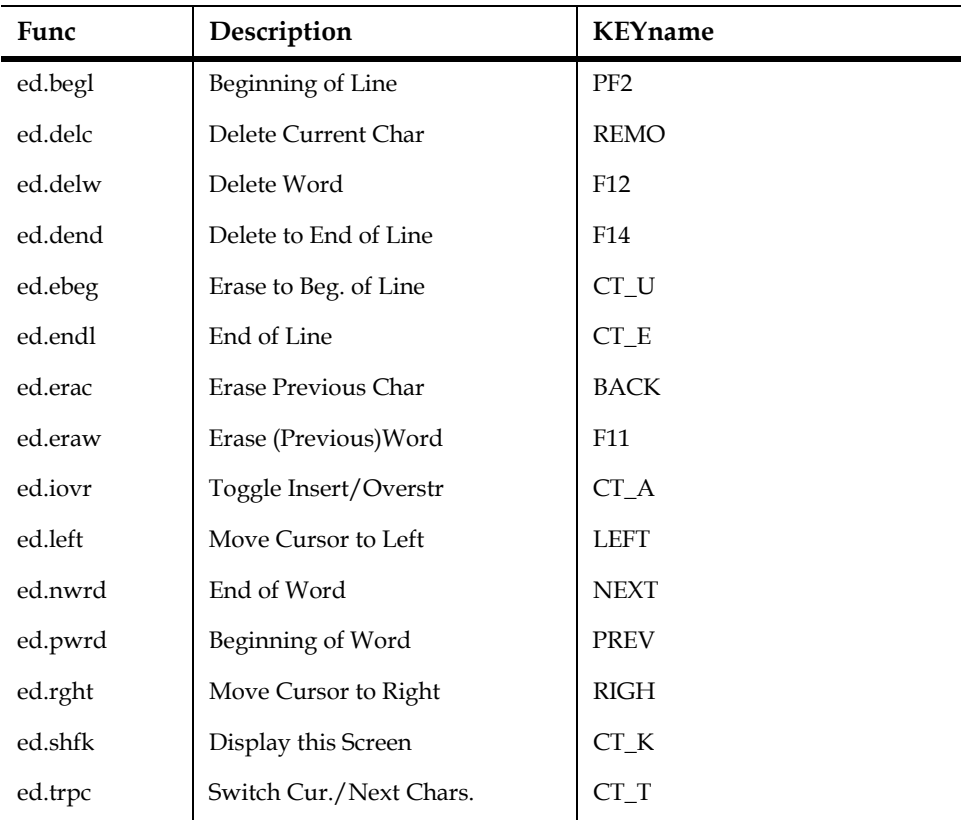

## **6.4 Field Logging**

TRANS can be instructed to maintain an automatic log of changes to fields in the master file of the screen. If a field log file was created when the master file was defined (see [Section 2.10 "Field Logs"\)](#page-49-0), or if a field log file is explicitly identified in the TRO $^{12}$  $^{12}$  $^{12}$  (see [Section 5.3 "Screen Header Line"](#page-96-0)), then TRANS will automatically maintain a log of changes made to the "loggable" fields in the screen (see [Section 5.5.3](#page-119-0)  ["Loggable"](#page-119-0)).

<span id="page-196-0"></span>[12. A field log file explicitly referenced in the TRO will override the field log file](#page-196-0)  created when the master file was defined.

As was shown in [Section 2.10 "Field Logs",](#page-49-0) DEFINE creates two files, TELFON.MAS (20,000 records) and TELFON.FLG (5,000 records), from the following DEF, because the FLGSIZ specification (e.g. 5000) is included. The layout for TELFON.FLG is shown following the DEF:

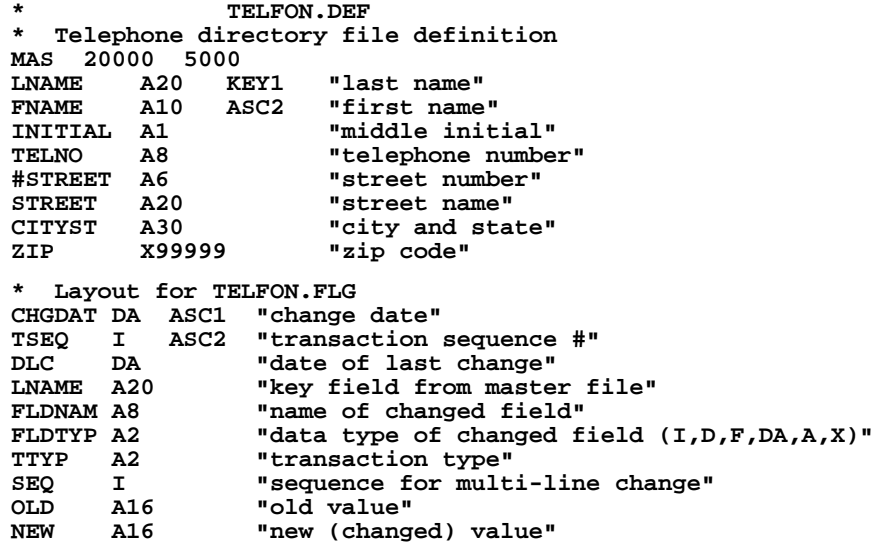

The field log holds the following information for each change made to a file: the date of the change, the transaction sequence number assigned (automatically) to that change, the date of the last change, the key value(s) for the record being changed, the first eight characters of the name of the field being changed, the data type of the changed field, the transaction type, and the old and new (changed) value. If the old or the new value in the field is larger than 16 characters, then a field log record is written for each 16 characters of the field and the field SEQ contains the sequence of the multiple records.<sup>[13](#page-197-1)</sup>

Each file whose definition calls for a field log automatically has fields DLC and TSEQ built into its internal record definition. These two fields , DLC for "date of last change" and TSEQ for "transaction sequence number", are set by TRANS with the DLC and TSEQ of the FLG record that logged the last change to the record. The field log transaction record can in turn be used via its DLC and TSEQ to pick out the previous transaction record that logged the previous change to the original file record, and so on. In this way ADMINS can provide<sup>14</sup> an audit and recovery trail of changes to records made via TRANS. The field log file could be used to produce reports about file activity, or to reprocess record changes (via PROD) against an earlier version of the file, if the latest version of the file were lost.

<span id="page-197-1"></span><sup>13.</sup> By creating an explicit DEF for a field log file, the size of the OLD and NEW fields [in the field log file can be extended up to A80. This method is recommended for](#page-197-1)  handling fields larger than A16. See [Section 6.4.3 "Expanded Field Log Facilities"](#page-199-1) for a discussion of this facility.

<span id="page-197-0"></span><sup>14.</sup> The log file is a legitimate ADMINS file and can be displayed and analyzed using all the ADMINS tools. Usually there is a transaction log per master file. There [may actually be several logs per master file, one for each kind of update or each](#page-197-0)  operator. There is a place in the screen description form for assignment of a particular log for a particular screen.

### **6.4.1 Field Log Example**

To clarify the field log function, the following is an example showing the results of field logging.

Using the following file definition, DEFINE creates DEMO.MAS and DEMO.FLG. The field types were chosen to illustrate the result of a change to each of the six ADMINS data types.

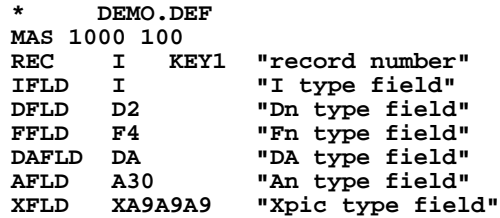

In addition to the fields in the file definition, DEMO.MAS will also include the following fields because DEFINE was asked to create a field log.

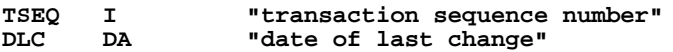

For purposes of illustration, DEMO.MAS has three records and the fields have the following values.

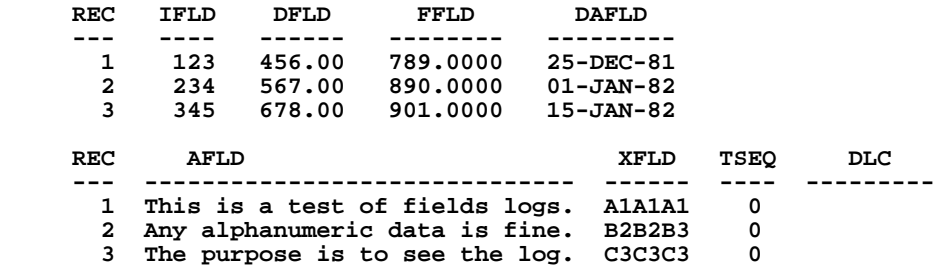

The following shows the field log transaction records that were created by TRANS when changes were made to fields in the records.

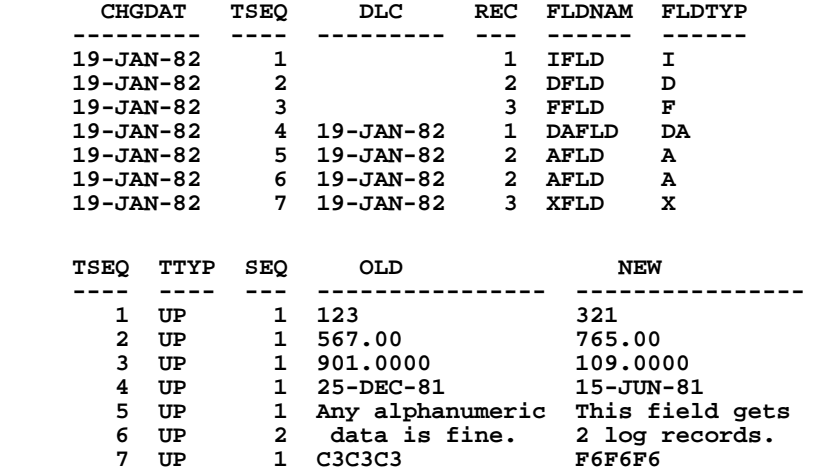

Finally, the contents of DEMO.MAS after the changes were made. Using the field log transaction record and the before and after representations of the file, you can follow how the fields were changed and the audit trail of the change.

 **REC IFLD DFLD FFLD DAFLD**

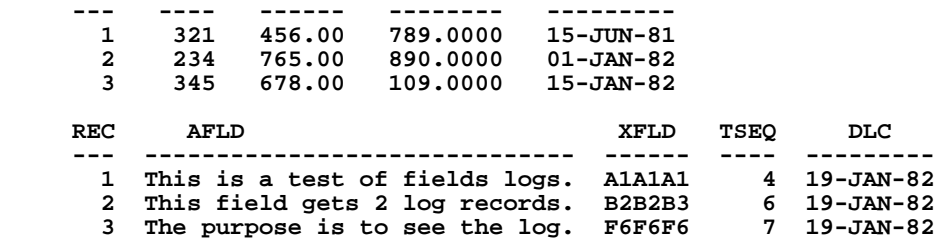

#### <span id="page-199-0"></span>**6.4.2 Field Logging, Method of Operation**

When ever a **manual** change is made to a loggable<sup>[15](#page-199-2)</sup> field in Update Mode, a record describing the change is appended to the field log file. Fields set by an RMO running behind the screen changes are **not** ordinarily logged. However, TRANS will log all changes (manual or set by RMO) to loggable fields when LFEXIT control is active (see [Section 6.4.3 "Expanded Field Log Facilities"\)](#page-199-1).

#### <span id="page-199-1"></span>**6.4.3 Expanded Field Log Facilities**

Users may choose to define their own field logs, rather than use the field log created automatically by DEFINE when a field log size is included in the file description line in the DEF. Choosing from the field log fields described above and additional field log fields described below the user can request either a simpler or a more detailed field log than the one which is automatically provided.

The choices available to the user include making the field log a keyed file; not including some of the automatic field log fields, i.e. field type of the logged field; and adding additional fields to the field log to capture such information as last transaction sequence, operator id, time of change, or operator.

TRANS also supports full **record logging** as well as field logging. By placing the field name MODE/ $A2^{16}$  in the field log file, the user is requesting TRANS to log every **non-null** value that was present in the master file record at the time when a record is appended, inserted or deleted. In addition placing the field MODE/A2 in the field log file enables field logging under LFEXIT control (see [Section 6.2.1.1 "Update Mode](#page-191-2)  [Under LFEXIT Control"\)](#page-191-2) and with NOWRITE (see [Section 16.1.1 "High Volume](#page-556-0)  [Update: NOWRITE"\)](#page-556-0). (Changes made to records in Update Mode without NOWRITE or LFEXIT control are logged as in simple field logging.)

Below we list the automatic field log "DEF".

```
 FLG flgsiz
 *
     CHGDAT DA ASC1 "date of change"
     TSEQ I ASC2 "transaction sequence"
                     "date of last change"
     master file keys
```
- <span id="page-199-2"></span>[15. Fields are specified as loggable in the screen description file \(TRS\). See](#page-199-2) [Section](#page-119-0)  [5.5.3 "Loggable".](#page-119-0)
- 16.AdmScreen checks that the field log file contains the field MODE if the TRS specifies LFEXIT or NOWRITE, and the TRS has loggable fields. If the log field cannot be found, or it does not contain the field MODE non-fatal error message "scr505" will be printed warning that no logging will occur.

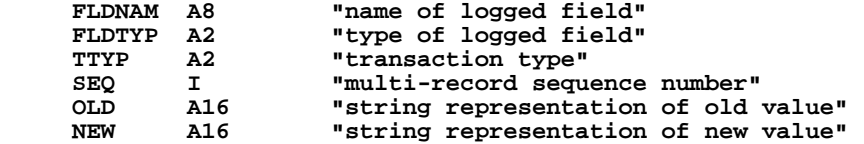

If the user creates an explicit DEF for the field log file then any of these fields may be omitted, their order may be changed, and any fields may be made keys. The user may **not** change the field types except that the user may change the **length** of the fields OLD and NEW. The length of the fields OLD and NEW may be up to A80 (both must be the same). This facility can be used to eliminate the multi-record field log transactions (i.e. SEQ greater than 1).

The following fields may also be included in a field log DEF.

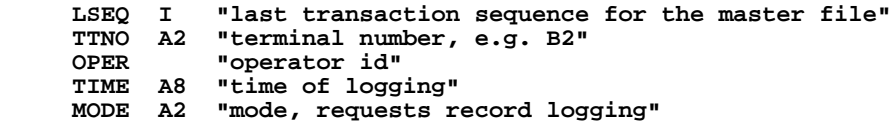

Each time a field log entry is made the TSEQ and DLC fields on the active record are set to the field log record number and the current date (i.e. TSEQ and CHGDAT in the field log). Before changing the TSEQ and DLC fields in the master file record these values are placed in LSEQ and DLC in the field log record, creating a chain of pointers to all field log records for a given master file record. (If the field log file is defined explicitly, the TSEQ and DLC fields **must** be included explicitly in the master file DEF.)

The OPER field in the field log is set from an actual or virtual field called OPER in the master file record. The OPER field can be of any type, but should have the same type in both the master file and the field log file.

## <span id="page-200-1"></span>**6.5 Record Moving and Searching**

When TRANS is called, if there are records in the file it is to utilize, TRANS goes into Update Mode on the record at the top of file.<sup>17</sup> In Update Mode, the user may move around in the file from record to record by several different means. A common method is for the user to enter values into the key field or fields. Once one field of the key is entered all other editable fields in the key must also be entered. Entering a key requests a record search for a specific record to be displayed on the screen.

<span id="page-200-0"></span>[<sup>17.</sup> TRANS can be instructed to enter the file on a specific record. See](#page-200-0) [Section 6.13](#page-214-0)  ["Entering TRANS On A Specific Record".](#page-214-0)

When a record search on key value fails to find a matching record there are three possible responses from TRANS.

1. The record with the nearest smaller key value is found and displayed. This occurs if neither the INSERT nor the MATCH keywords were present in the screen instruction header line.

If "k" (lowercase) is included in the string assigned to the logical name "OPTION" (see Appendix A), TRANS, by default, displays the record with the nearest larger key value.

The screen header line keywords PREV and NEXT (see [Section 5.3.1.13 "PREV,](#page-102-0)  [NEXT: Record to Display if Key not Found"](#page-102-0)) are used to modify the default action for the current screen. If PREV is present TRANS will always display the previous record, if NEXT is present TRANS will always display the next record, irrespective of the option "k" setting.

- 2. The MATCH keyword (see [Section 5.3.1.8 "MATCH: Require Exact Match"](#page-100-0)) instructs TRANS to go to the top of file. The MATCH keyword in the screen header line requires the match of an entered key value to a record in the file. If no match occurs TRANS goes into Error Mode (See [Section 6.2.4 "Error Mode"\)](#page-193-2). When the error is cleared TRANS goes to the record at the top of the file.
- 3. TRANS offers to insert a new record with the sought after key value. If the INSERT keyword was present in the screen description, TRANS displays the phrase "ENTER I TO INSERT" at the bottom of the screen. If the operator does not enter "I" (i.e. the operator just presses ENTER) then the record of nearest (higher) key value(s), (or the last record in the file) is displayed and TRANS stays in Update Mode. If, on the other hand, the operator does type "I" and ENTER, a record containing the sought after key value and blanks or zeroes in non-key fields is inserted in the file, and is displayed on the screen. TRANS enters Insert Mode on this new record. The operator may then enter values for the non-key fields. The values are **not** filed one by one. Rather, they will all be filed (i.e. written to the disk) when the operator signifies the completion of the entries for the new record. This is done when the NEXT keystroke function occurs, which is the only way to exit Insert Mode. NEXT performs an update of the complete new (inserted) record before returning to Update Mode on the just inserted record. (The blank record with key values set **is** inserted into the disk file when the user types "I", before the user starts entering data.)
	- *•* **HOME:** This keystroke moves the cursor to the highest editable key field. When values have been entered into all the key fields (there may be just one), the implied instruction for TRANS is to search for and then display the record with the just entered key value(s). As was explained above, whenever a value is entered into the first editable key field values **must be entered** into all of the subsequent editable key fields.

You can override this default behavior so that TRANS will allow you to escape from a key sequence. To enable this functionality, assign anything to the logical name ADM\$KEY\_ESC (see [Appendix B: "Special Logical Names](#page-672-0)  [used by ADMINS"\)](#page-672-0), e.g.

#### **\$ ASSIGN Y ADM\$KEY\_ESC**

Then, if you are in a key sequence and press HOME (PF2), TRANS resets all keys to the values in the current record. Then, performing a FIND for the record with those keys brings you back to the first editable field for the screen on the same record (if the keys are unique).

You can also use the branch key (TAB) to escape a key sequence. Assigning ADM\$KEY\_ESC and pressing the branch key during key field entry tells TRANS to restore the original key values, find the record, and enter the branch dialogue.

This behavior is identical to what you get if the keys for the current record were re-entered.

In a multi-record screen, escaping from the key sequence results in the current record being re-displayed at the top of the screen (just as if current record's keys were re-entered).

*•* **KEY2, KEY3:** These keystrokes move the cursor to the second (KEY2) or third (KEY3) key field, keeping intact the current values of the other (higher) fields of the key. When values have been entered into all the remaining key fields, the implied instruction for TRANS is to search for and then display the record with the just entered key values. When the cursor is moved to either the second or third keys via the KEY2 or KEY3 keystrokes, a value **must be entered** into all of the remaining key fields. The KEY2 and KEY3 keystrokes are disabled in Insert Mode and Append Mode.

A search for a record with a key value that is not present in the file will result in one of the three possible TRANS responses described above.

If an "E" is included in the logical name OPTION (see [Appendix A:](#page-664-0)  ["Options"](#page-664-0)), indicating ADMINS is being used with the European character set where "[" and "]" are legitimate characters, then the function of the KEY2 ([) and KEY3 (]) keystrokes is disabled, and the "[" and "]" are characters without any special function.

- *•* **SAME:** The SAME key is used to skip the entry of any key field. Pressing SAME has the same effect as entering the key value which is currently being displayed. The SAME keystroke has no effect unless the cursor is at a key field.
- *•* **NEXT:** This keystroke causes display of the next record in single record screens and of the next page in multi-record screens. In Append Mode, Insert Mode, and Update Mode under LFEXIT control, NEXT causes the active record to be written to disk.
- *•* **NBRK:** When BREAK is in effect on a multi-record screen (see [Section 5.9.2](#page-155-0)  ["BREAK In a Multi-Record Screen"](#page-155-0)) this keystroke starts the next display page at the next control break. Otherwise, this keystroke acts the same as NEXT in most cases, i.e. it causes display of the next record in single record screens and of the next page in multi-record screens. Unlike NEXT, however, NBRK **does not** cause the active record to be written to disk in Append Mode, Insert Mode, or Update Mode with LFEXIT control.
- **PREV:** This keystroke causes display of the previous record in single record screens, and of the previous page in multi-record screens. In Update Mode the PREV keystroke can be used to "back out" of updates to a record when LFEXIT control is active. No updates to the current record are written to

disk.<sup>18</sup> This "backout" function is enabled if the LFBACK keyword is present on the screen header line (see [Section 5.3.1.18 "LFEXIT or LFBACK: Update](#page-104-0)  [Mode Control"\)](#page-104-0). When PREV is entered under LFEXIT control, TRANS prompts as follows:

#### **"PRESS PREV TO CONFIRM BACKOUT"**

The user enters PREV again to confirm that the updates are not to be filed.

- *PBRK:* When BREAK is in effect on a multi-record screen (see Section 5.9.2) ["BREAK In a Multi-Record Screen"\)](#page-155-0) this keystroke starts the display page at the previous control break. Otherwise, this keystroke acts the same as PREV in most cases, i.e. it causes display of the next record in single record screens and of the next page in multi-record screens.
- *•* **NRECS:** This keystroke prompts "N:" on the lower right hand corner of the screen. The operator then enters a number "n" and then presses the DOWN (down\_arrow) or UP (up\_arrow) key, or just presses an (up or down) arrow key. TRANS then moves either n records in the down (i.e., towards end of file) or up (i.e., towards beginning of file) direction, or if n is not entered, then TRANS moves to the record at the end or the beginning of the file.
- *•* **ESCAPE**: Hitting the ESCAPE key to cancel the typing in a field and restore the original value.

### **6.6 Record Operations**

- *•* **APND:** This keystroke is used to enter entirely new records which will be appended to the end of the active file. Once in Append Mode, i.e. after pressing the APND keystroke, the operator is presented with a blank form. The UP, DOWN, LEFT, and RGHT (arrow) keystrokes can be used to move the cursor among the fields on the form. Once the cursor is positioned at a field, data can be entered there. Data can also be overwritten (i.e. corrected) on a field by field basis on the "append" screen. The particular record being entered is **filed** when the operator presses the NEXT keystroke. After filing that record the screen is cleared of data and another record can be appended. During Append Mode most other function keystrokes are disabled. To leave Append Mode the operator presses the APND keystroke once again (if Append Mode is exited before the NEXT keystroke, the record is not filed). The last record in the file is displayed and TRANS is once again in Update Mode. The APND keystroke is ignored if the APPEND keyword is not present on the header line of the screen instruction file.
- *•* **DEL:** This keystroke initiates a dialogue which, if successfully completed, results in the deletion of a record. The purpose of the dialogue is to insure that the operator is in fact deleting the intended record. In order to delete a record, the record must first be brought onto the screen either by moving to it or by searching it out. When the DEL keystroke function occurs must be pressed, TRANS will check, and ignore the DEL keystroke, if the current record is the

<span id="page-203-0"></span><sup>18.</sup> This facility is useful for the situation when LFEXIT control is being used to ensure that only complete, valid records are being filed; but the user does not [have enough information to complete a valid record. After backing out, the user](#page-203-0)  can continue entering valid records, coming back to the problem record when complete information is available.

only record in the file, or the only record in a locked range (see Section 5.5.1.1) ["Restrict TRANS to Key Range"](#page-117-0)). TRANS will then ask the operator to **retype** every key field of the current record on the screen.<sup>19</sup> This retyping occurs at the bottom of the screen. If each retyped key field correctly matches the respective keys of the current record on the screen then that record is deleted from the file. The DEL keystroke is ignored if the DELETE keyword is not present on the header line of the screen instruction file. After deletion of a record TRANS displays the next record in the file.

Pressing DEL a second time bypasses the delete verification dialogue. The first DEL keystroke prompts for the keys, but DEL typed again at this prompt ends the verification dialogue successfully and deletes the current record.

- *•* **INS:** This is the INSERT keystroke. It is used to insert records that have key values that already exist in the file. (ADMINS supports multiple records with the same key values.) To insert another record with the same key value after the record being displayed, enter INS. If the INSERT keyword is active for this screen, TRANS will enter Insert Mode and the entire insert sequence will ensue, as described under variation (3) of inserting after a failure to find a key match (see [Section 6.5 "Record Moving and Searching"](#page-200-1)). During Insert Mode most other function keystrokes are disabled.
- *•* **TR:** This keystroke is used to transfer records. A transfer can be thought of as a delete followed by an insert, or as a **refiling** of information in the current record under a new identification (key value). This function is only enabled if DELETE is permitted on the screen. After typing TRF, the operator enters a new key value indicating the position in the file to which the current active record is to be transferred.

The entire transfer sequence occurs as follows:

- 1. The operator positions TRANS at the record to be transferred.
- 2. The operator presses the TRF keystroke. TRANS will check, and ignore the TRF keystroke, if the current record is the only record in the file, or the only record in a locked range (see [Section 5.5.1.1 "Restrict TRANS to Key Range"\)](#page-117-0).
- 3. If DELETE is permitted on the active screen, then TRANS prompts (at the bottom of the screen) for new key values. <sup>[20](#page-204-0)</sup> The HOME key escapes from the transfer function.

During the record transfer dialogue, the SAME keystroke can be used to copy the value for a particular key from the current record to the new record, and the MENU keystroke terminates prompting for more new key values, and use the current record's values for all the remaining keys.

4. The operator enters new key values under which the active record is to be filed. If a record with these key values does not already exist then the key values in the active record are changed to these new key values and the active record is refiled under these new key values. If a record with these new key values does exist, then the operator is asked whether the active record is to be filed first or

<sup>19.</sup> If TRANS is in a locked range of keys (see [Section 5.5.1.1 "Restrict TRANS to Key](#page-117-0)  [Range"](#page-117-0)), TRANS only asks to verify the keys "below" the locked range, i.e. if KEY1 and KEY2 of the file have been locked into a range TRANS will request verification only of KEY3, KEY4 etc.

<span id="page-204-0"></span><sup>20.</sup> If TRANS is in a locked range of keys (see [Section 5.5.1.1 "Restrict TRANS to Key](#page-117-0)  [Range"](#page-117-0)), you cannot transfer the record out of the locked range. TRANS only [asks for the keys "below" the locked range, i.e. if KEY1 and KEY2 of the file have](#page-204-0)  been locked into a range TRANS will only prompt for KEY3, KEY4 etc.

last in the sequence of existing records that already have the key value. The operator responds and the active record is refiled. Here too the HOME key escapes from the transfer function.

## <span id="page-205-0"></span>**6.7 Control Functions**

*•* **EXIT:** When this keystroke function occurs TRANS closes the current screen and prompts:

 **TYPE SCREEN NAME OR FILE NAME OR C.R.** where the operator can type a different screen name or file name, or exit TRANS.The EXIT keystroke function can be inhibited by the NOEX keyword on the screen header line as described in [Section 5.3.1.16 "NOEX: Inhibit](#page-103-0)  [Screen Exit".](#page-103-0)

- *•* **ERR:** This keystroke is used to clear Error Mode, returning TRANS to the mode it was in when the error condition occurred. TRANS can enter Error Mode as a result of one of many different situations. Some of the common situations follow:
	- Entered data is not of the expected format for the particular data type, e.g. an alphabetic character is entered into a numeric field. (This type of checking is automatic and need not be requested explicitly in the screen instruction file.)
	- An error checking Boolean expression (Check statement) from the screen instruction file is evaluated to "true" on entered data.
	- The RJ\$RJ local RMO field (see [Section 16.1.2 "Reject APPEND, INSERT,](#page-557-0)  [UPDATE, DELETE, or Transfer"\)](#page-557-0) is set to reject the record.
	- A Required field is null when user tries to file a record (see Section 5.5.5) ["REQUIRE Statement"](#page-120-0)).

Whenever TRANS enters Error Mode, **all** keystrokes are ignored until the user acknowledges the error by pressing the ERR keystroke. This clears the error condition in TRANS and lets the user proceed.

*•* **PRT:** This keystroke is used to capture the current screen display for printing or other processing. The printout of the screen contents is queued for printing on the spooling device assigned to the logical name ADM\$SPOOLn, where "n" is set on the screen header line of the screen instruction file via the SPn or TTn keyword.

See [Section 5.3.1.9 "SPn or TTn: Print Device Specification"](#page-101-0) for a complete explanation.

*•* **REF:** This keystroke is used to redisplay the contents of the screen. The contents of the screen may have been lost or garbled due to TRANS dialogue displayed at the bottom of the screen, messages sent to the user, or hardware or communications mishaps.

The memory buffer **does not** retain the video attributes of the screen to be redisplayed unless those attributes are produced by TRANS features.<sup>21</sup> Video attributes produced by other means will not re-appear until the next original display. If your application depends on video attributes not produced using TRANS features, REF's refreshing action can be modified so that only the bottom four lines of the screen are refreshed the first time REF is pressed, and the rest of the screen is not refreshed unless REF is pressed a second consecutive time. This modified action is enabled if the letter "n" (lowercase) is present in the string assigned to the logical name OPTION (see [Appendix](#page-664-0)  [A: "Options"\)](#page-664-0).

- *•* **MSG:** This keystroke toggles the display/hiding of standard informational messages. These messages include field format prompting on the bottom of the screen, and the "top of file" (TOF), and "end of file" (EOF) messages in the upper right corner of the screen. The NOMSG instruction in the TRS screen header line starts TRANS with these messages hidden.
- *•* **FSM:** This keystroke changes the Field Selection Mode between "query" and "tabbing". In "query" field selection mode the phrase "FIELD?" is displayed at the bottom of the screen with the cursor blinking to the right of this phrase. The operator then types the initial letter(s) of one of the field names on the screen. When sufficient letters have been typed to single out one field on the screen from all the others, the cursor will move to that field to accept an entry for that field. The name of the field on which the matching process is performed is either the name of the field from the file definition of the active file or it can be the query name supplied with the field name in the screen instruction file.

In "tabbing" field selection mode the operator presses ENTER or one of the four directional arrows to tab the cursor from field to field.

## <span id="page-206-0"></span>**6.8 Branching and Subscreens**

The operator executes a branch by performing the following sequence of steps:

- 1. Press the BRNC key to invoke the branch function.
- 2. Press enough letters of the branch name to single out the desired branch from all the branch options in the current screen. (Branch names must be unique in their first two letters.) If "j" (lowercase) is present in the string assigned to the logical name OPTION (see [Appendix A: "Options"](#page-664-0)), you must **always** terminate the BRANCH-NAME code with a carriage return. Enabling Option "j" to force entering a terminator allows TRANS to distinguish between one-character and two-character BRANCH-NAMES that begin with the same character, i.e. "A" and "AB". Without it BRANCH-NAME "A" could not be accessed by this method.

<sup>21.</sup> Some examples of video attributes produced by TRANS features are: OPTIONS "R" and "W" (see [Appendix A: "Options"\)](#page-664-0); the BOX statement (see [Section 5.5.11](#page-132-0)  ["BOX statement"\)](#page-132-0); video highlighting facilities in the TRS (see [Section 5.10](#page-157-0)  ["Video Highlighting Facilities"](#page-157-0)); and highlighting fields in the RMO (see [Section](#page-570-0)  [16.5 "Highlighting Fields"\)](#page-570-0).

3. Pressing BRNC twice in a row displays a "pop-up" menu of the branch choices, as described in [Section 5.7 "Branches".](#page-145-0) When this menu is active, select a branch by typing its branch name<sup>22</sup> or by pressing the SEL key to select the highlighted choice. (Browse around the selections using the UP and DOWN arrow keys to highlight your desired choice).

If there are more branch entries than can be displayed in the menu window, the message "<more>" appears on the bottom line. The PREV and NEXT keys can then be used to scroll forwards and backwards in the list of available branch options. Use the HOME key to leave the branch menu without branching (the

branch menu disappears and the original screen contents are restored)<sup>23</sup>.

After execution of a branch TRANS displays the target screen with the target record and the user may then use all the facilities of TRANS under the control of the target screen.

- 4. The XRET keystroke function is used to return to the screens that are the "sources" of the last several branches. TRANS keeps track of the sequence of branches in a "stack". As you branch from screen to screen in the TRANS session, information about each screen you leave is added to the top of the stack. (The number of past branches that can be tracked is limited, and depends on the key size of the main files involved in the branch. About 10 branches can usually fit on the stack. When the stack overflows, older branches are removed from the bottom of the stack to make room for the latest branches on the top. If XRET is used to return to a screen, TRANS displays the record that was active when the branch was made from the earlier screen. (Using BRNC, TRANS would display the record with the key values formed by the branch fields.)
- 5. The XFWD keystroke function is used to retrace "forward" through screens visited via XRET.

For example, lets assume you start in screen A and branch successively to screens B, C, D, and E. Assume further that you move around to different records in each of the screens before you make the next branch. From whetever record you were on in screen E you could use XRET (3 times) to return to screen B. The same record that was active when you branched from screen B to screen C would be the active record when you return to screen B.

You could then return to the record you left in screen E by pressing XFWD 3 times.

#### **6.8.1 Subscreens**

A screen can consist of a main screen and up to 14 subscreens. (Subscreens are described in detail in [Section 5.14 "Subscreens".](#page-181-0)) When a particular subscreen is active, TRANS behaves as if the screen consists only of the fields in the main screen and that subscreen. If the SUBS keystroke is enabled, pressing it displays the Subscreen Menu, which allows you to move between subscreens. The Subscreen Menu looks and works like the branch menu (see Section 6.8 "Branching and [Subscreens"](#page-206-0)).<sup>24</sup> The main screen always has "subscreen code" 0, while subscreens are numbered from 1 to 9 and A to E.

- 22. if Option "j" (described above) is enabled, you must type the terminate branch name with a carriage return. If Option Q is in effect TRANS recognizes a slightly different set of keystroke functions, as described in [Appendix A: "Options".](#page-664-0)
- 23. The MU.SHFK keystroke (ctrl/k by default) displays all the TRANS branch menu keystroke functions.

Using the menu, the user can go to any subscreen in the current screen, or to the main screen (by itself).

All TRANS features and keystrokes are available within subscreens. Specifically, since the key fields should be in the main screen, the user can enter a key value to go to another record without changing subscreens.

### <span id="page-208-0"></span>**6.9 Lookup Windows**

When the cursor goes to a field that has LOOKUP available, the symbol <LKUP> appears in the bottom right corner of the display screen.<sup>25</sup> To activate<sup>26</sup> the LOOKUP window (or the LOOKUP Menu) press LOOK.<sup>27</sup>

If multiple LOOKUP windows have been specified (see [Section 5.11.2 "LOOKUP](#page-169-0)  [Menu"](#page-169-0)) for the current field, a LOOKUP Menu is displayed. Choose a LOOKUP window by typing its number, or use the UP and DOWN arrow keys to move to an item, then press MENU to select it. To back out of the LOOKUP Menu without any action taken press HOME.

When the LOOKUP window or the LOOKUP menu is displayed, keystroke help display appears if you press the SHFK key (ctrl/k by default).

To scroll up and down in the LOOKUP file use the PREV and NEXT keys to move a "page" at a time, and the UP and DOWN arrows to move one record at a time.

Pressing PRT while LOOKUP is active queues the contents of the active LOOKUP window for printing (see [Section 5.3.1.9 "SPn or TTn: Print Device Specification"](#page-101-0)). $^{28}$ 

Select a value by positioning the cursor at the desired record and pressing the SELECT key or the MENU key. The LOOKUP window is cleared from the screen and the RETURN field value from the LOOKUP file (if any) is "entered" into the editable field on the screen. Any TRANSFERs specified in the LOOKUP paragraph are also performed.

If no RETURN or TRANSFER is specified in the LOOKUP window, the SELECT and MENU keystrokes are ignored.

- 24. The behavior of the Subscreen Menu is modified if Option "Q" is in effect. See [Appendix A: "Options"](#page-664-0) for details.
- 25. If the LOOKUP field is a text field the symbols <LKUP> and <TEXT> are combined into <LKTX>.
- 26. The behavior of the LOOKUP window and the LOOKUP menu are modified if Option "Q" is in effect. See [Appendix A: "Options"](#page-664-0) for details.
- <span id="page-208-1"></span>27.if the TRANS\_ENV keyword *lookup.rightclick* is in effect, right-clicking on a field [will activate lookup. Right-clicking a field where the TRANS cursor is \(the field](#page-208-1)  that has the focus) has the same effect as pressing the *look* key. Right-clicking a field not currently in focus has the same effect as left-clicking on the field (puts it in focus) followed by pressing *look*.
- 28. If "l" (lowercase) is included in the string assigned to the logical name OPTION then the entire screen contents are included for printing when PRT is pressed while LOOKUP is active.

If you press the LOOK key while the LOOKUP window is active, LOOKUP will prompt for a key value(s).When you have finished specifying the search keys, TRANS will position the LOOKUP window at the best available match (the next previous record) in the LOOKUP file.

Use HOME to clear the LOOKUP window without selecting a value.

### **6.10 Menu Bars and Submenus**

If a Menu Bar has been specified for the current screen it is activated by pressing the MENU key when positioned at the first character of any field.

When the menu bar becomes active, the user is positioned at the first menu choice (the leftmost choice on the bar). The current item is displayed in bold (not reverse) and is underlined. Descriptive text for the current item appears on the line following the menu bar, underneath the corresponding item. The RGHT, DOWN, and RETURN keystrokes move to the next choice on the right; the LEFT and UP keystrokes move to the left. These functions wrap around at the ends of the menu, so if you go right at the right end of the menu, you go to the first choice, and vice versa.

To choose the current item, use the SELECT or MENU keys. You can also make a choice by typing the first character of the choice, if the displayed choices all start with different characters (note: the menu bar does not distinguish between upper case and lower case, and typing the first character of a choice does nothing unless all the displayed choices begin with unique characters!)

The SHFK keystroke displays keystroke help. You can refresh the screen and the menu with the REF key. To leave the menu without choosing anything, use HOME. Other keystrokes are ignored.

Keystrokes inside a pulldown or popup submenu are the same as in the menu bar. The DOWN and RIGHT arrows, and RETURN take you to the next item; the UP and LEFT arrows go to the previous item. The current item can be selected with SELECT or the MENU key, or any item can be selected by typing the choice code (assuming they are unique). To leave a submenu without making a choice, use HOME.

### **6.10.1 Alternate Menu Bar Behavior - "Option Q"**

Menu Bars and submenus can be made to behave in a manner similar to many popular PC and windows-based applications. This alternate behavior is enabled by placing "Q" in the string assigned to the logical name OPTION.<sup>29</sup>

If Option "Q" is in effect, Menu Bar and submenu behavior is changed as follows:

In the Menu Bar:

- 1. RETURN does the same thing as SELECT, i.e. if the item is a submenu RETURN displays it, if the item is not a submenu RETURN selects it.
- 2. DO does the same thing as HOME, i.e. it exits the Menu Bar. **DO does not select the current item.**
- 3. If the item is a submenu, UP or DOWN displays it. If the item is not a submenu UP and DOWN do nothing.

If in a submenu:

1. Whenever a submenu is activated "submenu mode" is turned on (if it is not on already). Submenu mode causes submenus to pop automatically whenever they become the current item of the menu bar. Submenu mode remains in effect until either you return to the menu bar from a submenu (via HOME) or you return to TRANS.

Submenu mode is always off when the menu bar is activated from TRANS.

- 2. RETURN does the same thing as SELECT, i.e. chooses the item.
- 3. DO exits the Menu Bar immediately and returns to TRANS. **DO does not select the current item.**
- 4. LEFT and RIGHT move directly to the adjacent choice in the menu bar, wrapping to the other end of the bar if at an end.
- 5. HOME returns to the Menu Bar and turns off submenu mode.

All other Menu Bar behavior is unchanged.

### **6.11 Status line**

TRANS can display a status line at the bottom $30$  of the screen. The status line is

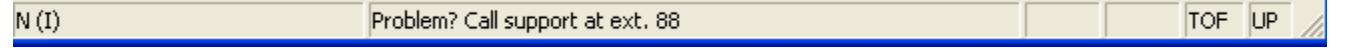

- 29. Option Q also affects how lookups windows and various TRANS menus behave. See [Appendix A: "Options"](#page-664-0) for details.
- 30. Usually the bottom of the screen is line 24. If the host writable status line is supported and is enabled then TRANS will use it (line 25) by default. Note that if the host writable status line is used as the TRANS status line it is not printed by the TRANS PRT key function. The host writeable status line is a special purpose line provided by the terminal and is not actually part of the TRANS screen display.

displayed in reverse video, and shows the contents of the logical name ADM\$TRANS\_MESSAGE. ADM\$TRANS\_MESSAGE is translated and displayed immediately after the first pre-link RMO call in every screen, so the RMO can set it with CRLOG if desired (see [Appendix H.9.1 "CRLOG - Create or Delete a Logical](#page-778-0)  [Name"](#page-778-0)).

Alternatively, the special local RMO fields M\$MSG/An (message text) and M\$LOC/ I (optional line number for message) can be used to set the status line in the RMO and to place it anywhere on the screen. Whenever the RMO changes the value of M\$MSG, the status line is re-displayed (see [Section 16.11 "Status Line Control:](#page-578-0)  [M\\$MSG and M\\$LOC"](#page-578-0)).

### <span id="page-211-0"></span>**6.12 HELP in TRANS**

TRANS provides an on-line help facility. Text files containing any desired information can be displayed in windows from 3 to 24 lines long,  $3<sup>1</sup>$  at any point in a TRANS session. The help text may be scrolled up and down to display more text than can fit in the window. The format of a help file for TRANS is a text file. The help file contains named sections. Each section starts with a line of the following format.

**NAME [TOP BOT]**

NAME is how this section is referenced from TRANS. NAME must be one word (no embedded blanks) and begins at the left margin.

<sup>31.</sup> The length of the HELP window may exceed 24 lines if TRANS is run on a terminal which supports more than 24 display lines and the logical name ADM\$VTLEN is assigned. See [Section 5.6 "Screen Layout"](#page-141-0).

TOP and BOT are optional row numbers (1 to 24) describing a scrolling region where the help section is to be displayed.

A given section may be given several different NAMEs by having several different (unindented) NAME lines precede a HELP section.

The rest of the section contains free text of any length, **indented at least one space** on each line. Help files may contain indirect (@@) references.

For example, the following is a section from a help text file.

```
FUND 16 24
The fund number is a 6 digit code. The first digit
indicates the fund type. Valid fund types are: 
1=Government 2=Proprietary 3=Fiduciary 4=Special
The second digit represents the fund sub-type.
...
```
The HELP in TRANS facility supports a terminal independent way of specifying video attributes for portions of the help text using the following codes:

```
 BO for Bold
     BL for Blink
 RE for Reverse Video
 UL for Underline
     OF turn all attributes off
```
Video attribute codes are imbedded directly in the help text, delimited by double exclamation points, as in the following example:

```
ANY 16 8 
  Use this screen to find records by !!BO!!Account Number 
  Press !!BO!!Next!!OF!! to see the Next Page of Records 
  Press !!BO!!Prev!!OF!! to see the Previous Page of Records
```
 **!!BO+RE!!Press Home to leave this Help Window**

Attributes are combined by placing a plus sign (+) between them (see example above). The "!!OF!!" code is not needed at the end of a line, as all attributes are turned off at the end of each line. (To highlight several lines you must turn on video attributes at the start of each line.)

If an invalid string is encountered between the "!!" delimiters, it is displayed literally including the exclamation points.

Help is available from any screen in any mode (update, append, insert) via the HELP keystroke.<sup>32</sup> When help is requested, TRANS does the following.

- 1. First TRANS must find the help file. If the logical name ADM\$HELPFILE is assigned, TRANS attempts to open ADM\$HELPFILE. If this file is found it will be used. Otherwise, if the logical name ADM\$HELPDIR is assigned, TRANS attempts to open ADM\$HELPDIR:screen\_name.HLP. Screen\_name is the name of the currently active screen (note that this is the **screen name,** the first element on the screen header line, not the TRO name).
- 2. Once TRANS has found the help file, TRANS needs to locate a help section name. If the field H\$ELPNAME/An exists and is not blank, its value is used as the section name. Otherwise, TRANS will use the name of the field at the current cursor location.

<sup>32.</sup> HELP is also invoked if the BRNC keystroke is followed by the letter H or the TRANS special field B\$B is set to 'H'.

3. TRANS reads the help file, searching for the requested section. TRANS performs partial matching on the section name (for example, if "ACC" is in H\$ELPNAME, TRANS stops searching when it finds "ACCOUNT\_NUMBER", which begins with "ACC").

A section name of ANY will always be found, regardless of what section name TRANS is searching for. ANY can be used to provide an error message or other default user instructions. If ANY is used, it should be the last section in a help file. (Otherwise, help sections below it will not be found.)

If the help section name is not found in ADM\$HELPFILE, TRANS will search for it in ADM\$HELPDIR:screen\_name.HLP, if that file exists. If the section cannot be found in either file, TRANS beeps with the message "No HELP for '<help\_name>'".

If the requested help section name is found, TRANS displays as much of the section as possible in the help scrolling region. The default scrolling region is from row 22 to row 24 unless the region is explicitly set on the section header line in the active help file. TRANS uses the last explicit scrolling region it finds in the help file, up to and including the section to be displayed.

Once TRANS has filled the scrolling region, the following keystrokes may be used to continue reading the help section.

- 1. UP and DOWN arrows scroll up and down one line.
- 2. PREV and NEXT scroll back and forward one "page" (3/4 of the scrolling HELP window size).
- 3. ENTER displays the next line of help text.
- 4. NREC prompts with "n:" and accepts UP or DOWN arrow to go to the beginning or end of the section. Press HOME to cancel the NREC request. All other keystrokes produce a warning tone.
- 5. HOME exits from help and return the user to the TRANS screen.
- 6. SHFK displays keystroke help
- 7. Other keystrokes produce only a warning tone.

Normally, when the user exits from "help", TRANS refreshes the information which was displayed in the scrolling region before help was entered. However, TRANS leaves the help text display on the screen if there is a lowercase "h" in the logical name OPTION.

### **6.12.1 Development Facility for HELP in TRANS files**

TRANS allows developers to go automatically back and forth between TRANS help and any text editor. To enable this facility, a command line which calls a text editor is assigned to the logical name ADM\$HELPEDIT:

**\$ assign "edit/edt /command=util:edtini.edt" adm\$helpedit**

When the developer is in TRANS help and presses the EDIT key, TRANS spawns the editor specified in ADM\$HELPEDIT, which opens the current help file for editing. The developer can then edit the help file. When the developer exits from the editor, TRANS automatically returns with the HELP section redisplayed. The developer can see the most recent changes; further edits can be made by pressing EDIT again. (If ADM\$HELPEDIT is not assigned the EDIT key is ignored while TRANS HELP is displayed).

Please note:

ADM\$HELPEDIT should only be assigned during the development of help files.

## <span id="page-214-0"></span>**6.13 Entering TRANS On A Specific Record**

TRANS can be used on a command line to call up a specific screen on a specific record indicated by its key value(s). The syntax is:

```
$ trans tro-name/screen-name key_values
```
The "/SCREEN-NAME" is optional, as are the "KEY\_VALUES". For example:

- **\$ trans org 100**
- **\$ trans acctg/expled 100 0531 101**

```
$ trans payrol/pers "KAETZEL"
```
If the specific record indicated is not found, TRANS will go to the next highest key value or the record at the end of the file. If the MATCH function is in effect (See [Section 5.3.1.8 "MATCH: Require Exact Match"](#page-100-0)), when the indicated record is not found TRANS will go into error mode, and then to the record at the top of the file when the error is cleared.

The key-values element will be treated as a logical name if it starts with "A\$". For example, if "306469037" were assigned to the logical name A\$KEY then TRANS would go directly to that employee record.

```
$ assign 306469037 a$key
$ trans payroll a$key
```
Key values can also be supplied via "substitutable parameters" in an ADMINS command procedure , or via symbol substitution used in either a procedure or on the command line. For example, say we have a file keyed by employee last name, and a personnel screen that displays information on an employee. If we set up a command procedure that calls a screen with a parameter, i.e.

```
$ trans payrol/pers 'p1
```
and we set up the procedure to be called by typing "PERS":

```
$ pers :== @pers.com
```
then personnel information on any particular employee could be accessed by typing "PERS NAME" as follows:

#### **\$ pers "KAETZEL"**

The personnel information screen, showing the record for "KAETZEL", would be displayed.

### <span id="page-215-0"></span>**6.14 General Editor Mode ("GENED")**

The General Editor Mode is an option in TRANS that can be used without prepared screens as a utility to input, patch or browse through ADMINS files. The General Editor Mode is not intended for general use, but rather as a tool for the applications developer to provide quick and easy access to on-line files. As we shall see in Section [6.14.5 "Restricting Use of General Editor Mode"](#page-217-0), the General Editor Mode can be made available on a restricted basis only.

The General Editor Mode is called by entering a file-name or Data View name (See [Appendix I: "ADD: The ADMINS Data Dictionary"](#page-878-0)) to TRANS instead of a screenname as follows:

#### **\$ trans file-name**

TRANS will enter General Editor mode if the specification contains a "." (TRANS assumes it has been given a file name). TRANS will enter General Editor mode for a Data View as long as there is no "TRO" file in the user's current default directory with the same name (TRANS will ALWAYS default to the TRO name.)

If the user types only TRANS on the command line, TRANS will prompt for the filename as follows:

```
$ trans
TYPE SCREEN-NAME OR FILE-NAME OR C.R.
file-name
```
TRANS responds with the prompt:

**OPTIONS: AP DEL INS F 132 GO**

If the user intends to append (AP), delete (DEL), or insert (INS) records, any or all of these options must be requested. Otherwise, these functions will be locked out on the automatically prepared screen. The user also either types "F" to instruct TRANS that the user wishes to select the fields to be placed on the automatically prepared screen, or simply does not type "F", and TRANS will place all fields from the file on the screen up to the limit of the display. If the user selects the "132" option, the prepared screen will be 132 columns wide instead of the normal 80 (assuming the terminal will support 132 columns).

The general editor options may be included on the command line, thus bypassing the general editor "OPTIONS:" prompt.

**\$ trans file-name del ins 132**

If none of the general editor options are to be used, the prompt may be bypassed by using the general editor option "GO". For example:

**\$ trans file-name go**
## **6.14.1 Selecting Fields For Display**

If the user takes the "F" option, TRANS prompts for "FIELDS:" and the user can enter the field names desired for display. The initial letters of a field name are sufficient provided they uniquely identify a specific field. (TRANS will select the first field in the file in DEF order that matches the string). The user types the (partial) field names, presses ENTER, the line is cleared, and the user can type more field names. When the user presses ENTER to an empty line TRANS builds the screen.

If the user presses ENTER after the initial "FIELDS:" prompt before any field names

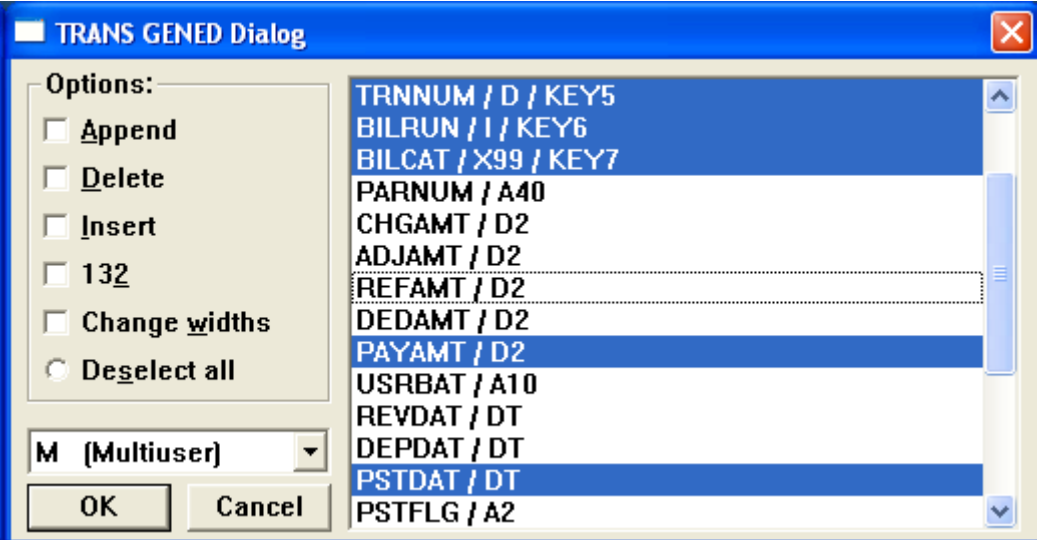

have been typed, TRANS displays the names of all the fields in the file. Then the user can select fields to be displayed.

## **6.14.2 User Specified Field Widths**

TRANS uses default widths for the fields as is shown in the following table:

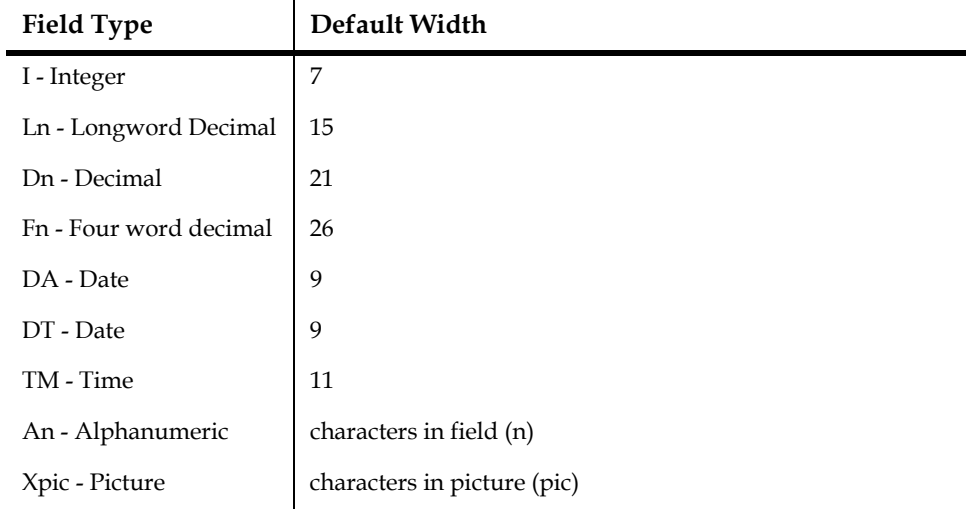

The user can override these widths by asking to specify the field names (the "F" option), and then appending "/n" (where n is the desired width in characters) after any field name(s) where the default width is to be overridden.

**\$ trans invoice.mas f**

**FIELDS: lname/10 fname/4 bdate bamt/10 item desc/40**

Usually the user specifies widths to set up a multi-record screen, as discussed below.

#### **6.14.3 Alternate Indexes in GENED**

#### **6.14.4 Formatting the Display**

When TRANS lays out the screen, each field is labeled with its name from the file definition, and the fields are displayed in file definition order until the screen is filled, or until all requested fields are displayed, or until the maximum of 1000 editable fields are reached. TRANS will attempt to create a multi-record<sup>33</sup> screen. This is done by making the field names the column headings, and reserving sufficient column width for the data to be displayed, one record per line. Clearly this is only possible if either the file definition of the file was quite small to begin with, or if only a few fields were selected for display via the "F" option, or if user specified widths are used to shorten the display of "long" fields. Hence "F" is almost invariably used if the user

The number of records displayed on a multi-record screen prepared by TRANS is controlled either by the maximum of 1000 editable fields or by the maximum number of displayable lines.<sup>34</sup>

If TRANS is called to operate on an empty file, then TRANS goes right into Append Mode, regardless of whether the AP option is selected by the user.

In General Editor Mode TRANS displays all data values in reverse video, and also underlines key field values.

#### **6.14.5 Restricting Use of General Editor Mode**

wishes TRANS to generate a multi-record screen.

TRANS General Editor Mode can be disabled by placing "G" in the logical name OPTION, or allowed only on a read-only basis by placing "H" in the logical name OPTION. The logical name OPTION is described fully in [Appendix A: "Options"](#page-664-0).

<sup>33.</sup> Unless the AP, DEL, or INS options were requested, or the file is empty. These options force a single record screen, regardless of the number of fields being displayed. They can be used to force a single record screen on files with small file definitions that would otherwise always default to multi-record format.

<sup>34.</sup> The default maximum number of display lines is 18. (Multi-record screen labelling and messages use 6 lines of the default 24 line display.) This may be altered using the logical name ADM\$VTLEN when, for example, TRANS is being run on a terminal with 72 display lines. See [Section 5.6 "Screen Layout".](#page-141-0)

The group and system logical name tables are searched first for the translation of option when "G" or "H" is checked, before the process logical name table is used. Hence the TRANS availability for the entire system or an entire group can be controlled because "GRPNAM" and "SYSNAM" privilege are needed to change logical names in the group and system tables, respectively. Group and system logical name table assignments are not deleted when a user logs out.

TRANS General Editor Mode can also be restricted to operate on only one file each time TRANS is invoked. If there is a lowercase "a" in the logical name OPTION, TRANS will exit from General Editor Mode at the EXIT keystroke without prompting for another screen name or file name. This feature allows TRANS General Editor Mode to be used within command procedures restricted to a specific file in situations where file and data security are important issues.

These same options also restrict the use of ADED as described in [Section 18.5](#page-637-0)  ["Restricting Use of ADED"](#page-637-0).

## **6.14.6 Instruction File for General Editor Mode**

General Editor Mode of TRANS can take its input from an instruction file. The syntax is:

**\$ TRANS N.MAS @@N.INSTR**

where N.INSTR is a text file containing the commands you normally would type at the "Options:" prompt. E.g. to show the fields NAME ADDR ZIP create an instruction file that contains:

#### **F NAME ADDR ZIP**

The first line tells GENED to accept field names, the second line lists the field names to be displayed (exactly the same instructions that are used in the GENED interactive dialogue).

# **6.15 The TRANS Environment File**

TRANS has two built-in environments, or keystroke function mappings: PC-style and VT-style. Each of these is complete: all TRANS keystroke functions are mapped to unique standard function keys.<sup>35</sup> If the first two letters of your TERM variable are "vt", TRANS uses the built-in VT environment; otherwise it uses the built-in PC environment.<sup>36</sup> To override this default behavior set the logical name ADM\$KB\_TYPE to "PC" or "VT", to explicitly load the PC or VT environment.

Use the TRANS **Environment File** to alter or extend the built-in TRANS environment.

TRANS uses the logical name  $TRANSSENV<sup>37</sup>$  to find the environment file. You may use a relative pathname when specifying TRANS\$ENV

The TRANS Environment File is a text editable file where each line modifes a particular property of TRANS' appearance or behavior. Lines that begin with "!" or "\*" are ignored and thus can be used for comments.

The general format is:

#### **keyword=value**

where keyword identifies the specific property we want to affect, and value defines the new setting for the property identified by keyword.

The keywords used in the TRANS Environment File are often constructed as a hierarchy of keywords, separated by dots (.). For example:

#### **lk.select\_hil=U**

"lk.select" first specifies the "lookup" class of properties, and then the "selection highlighting" property within that class. The value part then specifies the new setting for the property or object identified.

<span id="page-219-0"></span>37. When translating the logical name TRANS\$ENV TRANS first checks the process [logical name table, then checks the group table, then checks the system table.](#page-219-0)

<sup>35.</sup> TRANS keystroke functions are described in [Section 6.1 "Standard Functional](#page-188-0)  [Keystrokes"](#page-188-0). TRANS recognizes standard function keys in various environments by utilizing a keyboard translation table, called the "tkb file". The tkb file is explained in [Appendix G: "TKB File: Keystroke Table"](#page-712-0). In TRANS you can check the mapping of TRANS keystroke functions to standard function keys via TRANS' "show function keys" keystroke (ctrl/K by default).

<sup>36.</sup> TRANS is almost always used in the VT environment: either with VT-type terminals or with hardware/software that emulates a VT-type terminal. The PC environment allows TRANS to map its functions to the standard PC-type keyboard when a VT-emulation is not being used. To illustrate the difference, in the VT environment TRANS will by default map its HOME function to the PF2 keystroke and its MENU function to the DO keystroke. (That is, the keys PF2 and DO found in the tkb mapping.) In the PC environment TRANS will by default map it home function to the HOME keystroke, and the MENU function to the F9 keystroke. (That is, the keys HOME and F9 found in the tkb mapping.)

## **6.15.1 Reassign Key for TRANS Keystroke Function**

To reassign a TRANS keystroke function to a different standard function key, use the following syntax:

```
%trans_key=KEYSTROKE
```
where:

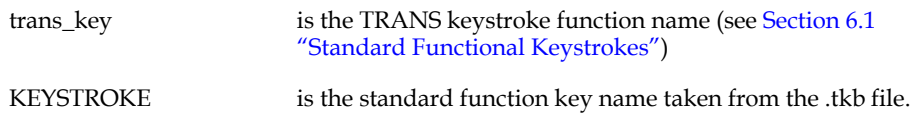

When a TRANS keystroke function is reassigned, the default standard function key for that TRANS function is "freed up" for use at the application level. For example, the following assignment reassigns the TRANS EXIT function to the F18 key.

#### **%exit=F18**

It also allows the default keystroke for EXIT (ctrl/b) to be used for other application purposes (like any other standard function key that is not mapped to a TRANS function).

To disable a TRANS standard keystroke function leave out the standard function key name, e.g.:

**%exit=**

disables the TRANS EXIT function (and also frees up ctrl/b for another purpose).

## <span id="page-220-0"></span>**6.15.2 Define Macro Function**

To extend the TRANS environment, i.e. to add macro function keys, use the **define** keyword:

```
define func_name=KEYSTROKE sim_key_1 sim_key_2 ... [\~]
```
where:

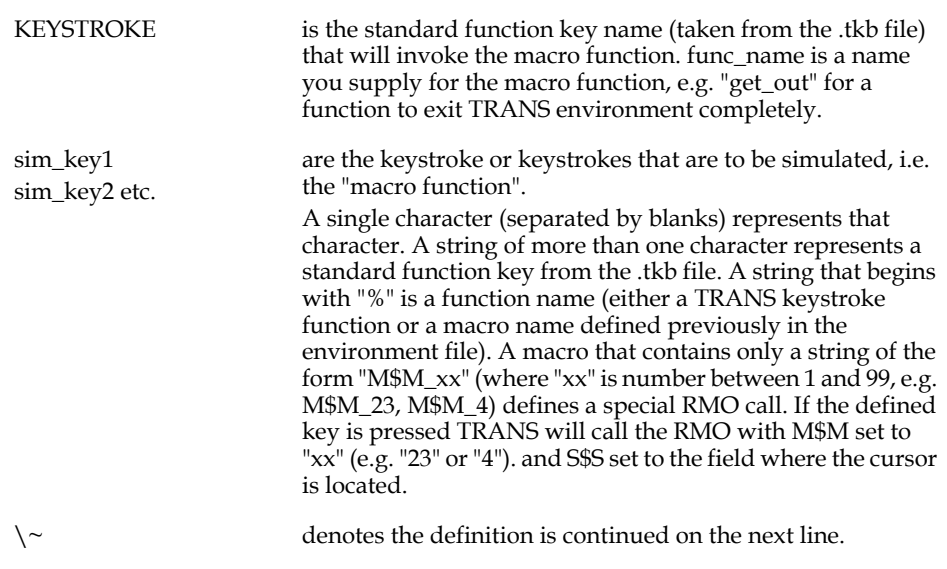

Some examples:

To define F18 to exit TRANS completely from inside a menu or lookup (i.e. to follow the TRANS home keystroke with the TRANS exit keystroke and a carriage return at the

**"Type SCREEN-NAME, FILE-NAME, or C.R."**

prompt), put the following entry in the TRANS environment file:

**define get\_out=F18 %home %exit CR**

To define F17 to type the word "Canceled" followed by a carriage return:

**define cancel=F17 C a n c e l e d CR**

To define F11 to cause the RMO to be called with M\$M set to 23:

**define call23=F11 M\$M\_23**

#### **6.15.3 Rename Standard Function Key**

To specify a new name for a standard function key, use the **rename** keyword:

**rename KEYSTROKE NEW\_NAME**

where:

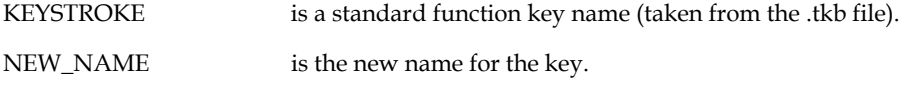

This is useful for development of keyboard independent applications, e.g. you can write F\$UNCKEY logic in the record maintenance procedure that references a key named NEW\_NAME; and run the application with any keyboard by using "rename" to give an appropriate standard function key on that keyboard the name NEW\_NAME.

## **6.15.4 Set "Meta Key": GOLD, WHITE, RED, or BLUE**

Four "meta keys", GOLD, WHITE, RED, and BLUE are available for use in the TRANS environment. These meta keys are used to define two-keystroke combinations of the form:

```
meta_key + keystroke
where:
meta_key is GOLD, WHITE, RED or BLUE
keystroke is any single character (case insensitive)
                    or standard function key name
```
Use the SET command to enable a meta\_key as follows:

```
set meta_key=standard_function_key_name
```
some examples:

**set GOLD=PF1**

```
set RED=F20
```
Then the meta\_key can be used two specify a two-key combination when reassigning a TRANS keystroke function or defining a macro, as in the following examples:

```
%exit=GOLD+E
define get_out=RED+X %home %exit CR
define cancel=GOLD+REMOVE C a n c e l e d CR
```
The first example reassigns TRANS' EXIT function to the combination GOLD+E, i.e. press the GOLD key followed by E.

The second example defines a macro function that will cause TRANS' HOME and EXIT functions to be invoked, followed by a Carriage Return (will take you completely out of TRANS even if Lookup or Menu Bar is currently active).

The third example defines a macro function that will cause the word "Canceled" followed by a Carriage Return to be typed whenever the user presses the combination GOLD followed by REMOVE.

#### **6.15.5 DMAP and MAP**

The **dmap:** and **map:** keywords are used to transpose character values when they are moved between internal storage in ADMINS files and the outside world.

**dmap:** is used to change a character value when it is moved from internal storage to the outside world, e.g. displayed in a window. This is especially useful when you are using a character set for display where certain characters have a different ASCII code than the character set used for internal storage. For example, in Scandinavia certain 7-bit ASCII characters are used to represent local characters that in most character sets are found in the extended 8-bit character set.

**map:** is used to change character values when they come from the outside world (e.g. typed at the keyboard) to be stored internally.

The syntax for both keywords is:

**dmap:sss=ttt**

**map:sss=ttt**

where **'sss'** is the three digit decimal representation of the source character, and **'ttt'**  is the three digit representation of the target value.

A typical display remap sequence for Norway and Denmark would be:

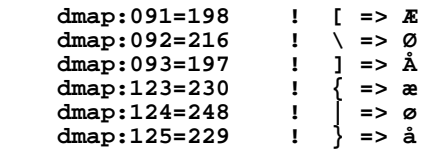

and for Sweden:

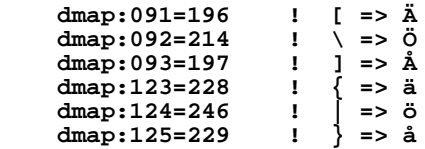

### **6.15.6 F\$UNCKEY=PHYSICAL, Load F\$UNCKEY with Physical Key Names**

By default, when F\$UNCKEY<sup>38</sup> is present in TRANS' virtual record, it is loaded with the TRANS function name (in lowercase), if any, of the function key that is pressed. If the function key has no TRANS function mapped to it, then the standard function key name of the key (taken from the ".tkb file") is loaded.

If the statement

#### **f\$unckey=physical**

is present in the TRANS environment file, TRANS will **always** load the standard function key name into F\$UNCKEY, whether or not the keystroke has a TRANS function mapped to it. This feature allows older ADMINS/V32 applications that use F\$UNCKEY to run without change with the newer multi-platform versions of ADMINS.

If the special RMO integer field **ADM\$NOPHYSICAL** is present in TRANS' virtual record, the current screen **ignores F\$UNCKEY=PHYSICAL** (and SETKEY=PHYSICAL, as described in [Section 6.15.7 "SETKEY=PHYSICAL, Simulate](#page-224-0)  [VT-type Function Keys"\)](#page-224-0) in the TRANS environment file. Put

#### **ADM\$NOPHYSICAL/I**

in the local section of RMS files that utilize the newer F\$UNCKEY syntax to enable these applications to run correctly even when the TRANS\$ENV file contains F\$UNCKEY=PHYSICAL.

<span id="page-223-0"></span>[<sup>38.</sup> See](#page-223-0) [Section 16.14 "F\\$UNCKEY - Function Key Detection in RMO"](#page-579-0)

## <span id="page-224-0"></span>**6.15.7 SETKEY=PHYSICAL, Simulate VT-type Function Keys**

If the statement

**setkey=physical**

is present in the TRANS environment file, TRANS checks the integer array given as an argument to  $\text{SETKEY}^{39}$  to see if it contains any escape sequences that match those sent by VT keyboard special function keys. If so, TRANS will simulate those special function keys when TRANS is called.

This feature allows older ADMINS/V32 applications that use SETKEY to run without change with the newer multi-platform versions of ADMINS.

If the special RMO integer field ADM\$NOPHYSICAL is present in TRANS virtual record, the current screen ignores SETKEY=PHYSICAL in the TRANS environment file, allowing applications written using the newer syntax to run correctly even when SETKEY=PHYSICAL is present.

## <span id="page-224-1"></span>**6.15.8 Global Timeout**

Specifies a global timeout statement (see [Section 5.5.16 "TIMEOUT statement"](#page-136-0)).

global.timeout=seconds actions ...

seconds actions the number of elapsed seconds for timeout to occur (seconds must be  $>= 600$  (10 minutes) and  $\leq$  7200 (2 hours) are a list of TRANS keystroke functions (see [Section 6.15.2](#page-220-0)  ["Define Macro Function"\)](#page-220-0).

Examples:

**global.timeout=1200 %exit** 

*Timeout after 20 minutes (1200 seconds), and exit.* 

**global.timeout=1200 %brnc T**

*Time out after 20 minutes (1200 seconds), and branch to branch-code T.*

This capability can easily be combined with *global.branch* (described in the next entry) to implement a branch to a "safe" branch target (i.e. no records locked, no file conflicts) at timeout.

After this kind of timeout the user could return to the location where the timeout occurred by simply using the %xret keystroke.

<sup>39.</sup> See [Appendix H.14.10 "SETKEY - Simulate Keystrokes in TRANS"](#page-831-0)

#### <span id="page-225-0"></span>**6.15.9 Global Branch**

Create a globally recognized branch target (see [Section 5.7 "Branches"](#page-145-0))..

global.branch=branch\_code tro-name/screen name branch-description

Example:

**global.branch=T SYOBJ:SYHold/HOLD "General Holding Screen"** which makes the SYOBJ:SYHold/HOLD screen available in every screen as branch target T.

#### **6.15.10 SPAWN Statement: Alternative Behavior after SPAWN**

By default, when TRANS returns after a call to the SPAWN subroutine, the screen is automatically refreshed. This screen refreshing can be prevented $40$  by inserting

#### **SPAWN=NOSCREEN**

in the TRANS\$ENV file.

If the line

 **SPAWN=PAUSE**

appears in the TRANS\$ENV file, TRANS will display the message

#### **Press any key to continue**

and waits for any keystroke before refreshing the screen and continuing with TRANS processing.

The functionality specified via the SPAWN statement in the TRANS\$ENV file may be overridden by functionality specified in the call to SPAWN itself (see [Appendix](#page-858-0)  [H.15.11 "SPAWN - Create Subprocess from ADMINS Command"](#page-858-0))

## **6.15.11 NOL\$PROMPT - Don't prompt for L\$ parameters (text initialization)**

ADMINS internal text fields have the ability to specify an initialization file that governs the creation of the initial text the first time the file is opened. One way to get data into the the text is using L\$ parameters (for example <L\$AMOUNT>, which will be replaced by the value of the logical name L\$AMOUNT). Usually the L\$ logicals have been set (perhaps by the RMO) when the user presses the EDIT key on an empty text field.

By default, if the logical name does not exist, the user will be prompted for a value to be substitued for the parameter. To change this behavior use the keyword

**NOL\$PROMPT**

<sup>40.</sup> If SPAWN=NOSCREEN is used and the spawned process does generate screen i/o the behavior of the screen is not defined and not supported (i.e. you should only use SPAWN=NOSCREEN if you are certain there will be no screen i/o).

on a line by itself in the TRANS.ENV file. L\$ parameters for which no logical name exists will not result in prompting the user for a value (the parameter will be ignored).

## **6.15.12 REF\_INIT: Optional Screen Refresh Behavior**

The TRANS REF function (ctrl/w by default) redisplays the screen by sending a control sequence to the terminal to clear the screen, then resending the current screen contents. Use the REF\_INIT command to specify additional control sequences that are to be sent to the terminal before the screen is cleared and redisplayed. In specifying the REF\_INIT string, use a three-digit octal ASCII code, preceded by a backslash (\) to represent non-printing characters (e.g.  $\setminus$  033 for the escape character). For example if the following command is in the TRANS\$ENV file:

#### **ref\_init=\033[5m**

when REF is pressed this control sequence will be sent to the screen before it is cleared and displayed.

## **6.15.13 SHFK\_SORT Statement: Change Function Key Display Order**

By default, TRANS displays the function keys in alphabetic order by TRANS function name. You can change the order the functions keys are displayed in via the SHFK\_SORT statement.

Place the line

 **shfk\_sort=D**

 **or** 

#### **shfk\_sort=K**

in the TRANS environment file to change the display to "function description" or "KEYname" order, respectively. Use

#### **shfk\_sort=F**

to reset the display back to TRANS function order (if previously set to another order).

## **6.15.14 Conditional Compilation Logic in TRANS\$ENV**

Conditional compilation logic and syntax, as described in [Section 1.4.6 "Conditional](#page-12-0)  [Compilation",](#page-12-0) may be used in the TRANS\$ENV environment file.

Two special preprocessor constants are always defined for TRANS\$ENV:

On OpenVMS systems, TERM is set to the terminal's device type.

**\_TKB\_** shows the name of the .TKB file that is in use, converted to lowercase. This value is same as \_TERM\_ unless the logical name ADM\$TERM\_INFO has been assigned, e.g.:

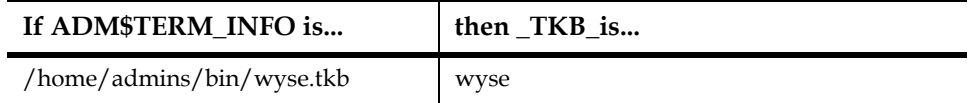

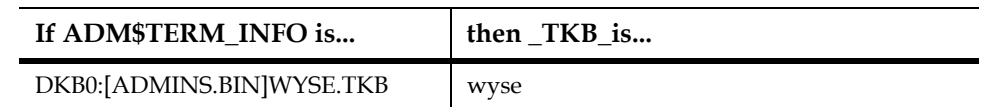

## **6.15.15 "Localizing" Messages and Prompts**

Messages and prompts in TRANS are "soft"; they can be customized (or "localized") by the application developer, for example, to appear in a different language, or to reflect the organization's terminology.

In TRANS, this can be implemented $^{41}$  $^{41}$  $^{41}$  via TRANS\$ENV file commands in the form:

#### **msg###=message**

where  $\# \# \#$  is a three digit decimal number identifying the message<sup>42</sup>. To replace TRANS message number four, use:

#### **msg004=Message Four**

To conserve trailing blanks in a message, put the message in quotes, e.g.

```
msg007="Trailing blanks "
```
## **6.15.16 TRANS\$ENV Lexicon**

The following symbols and conventions are used to describe TRANS\$ENV options and syntax:

- *PKY* Physical keyname (determined by "TKB file"<sup>43</sup>)
- *• MB#* Mouse Button Number (i.e. MB1, MB2)
- *•* %func TRANS keystroke function ("%exit", "%prev")
- *•* xvalue|yvalue alternation: either xvalue or yvalue
- *•* [value] optional, may be omitted
- *• string* string of ascii characters ("abc") and/or octal codes for ascii characters ("\111\112\113")
- *macro* Series of keystrokes, can be character, *PKY* or %func
- *•* video video attribute, values are BOLD, UNDERLINE (UL), BLINK, and REVERSE.

<span id="page-228-0"></span>[<sup>41.</sup> Localization can also be implemented using the ADM\\$LOCALE file, see](#page-228-0) [Section](#page-18-0)  [1.10 "Localizing ADMINS".](#page-18-0)

<span id="page-228-1"></span>[<sup>42.</sup> The list of messages and prompts is contained in the file adm\\$dist:admins.msg.](#page-228-1)  In this file TRANS message number 4 is tra004; to change tra004 in the TRANS\$ENV file use the command "msg004=".

<sup>43.</sup> See [Appendix G: "TKB File: Keystroke Table"](#page-712-0)

## **6.15.16.1 TRANS main program**

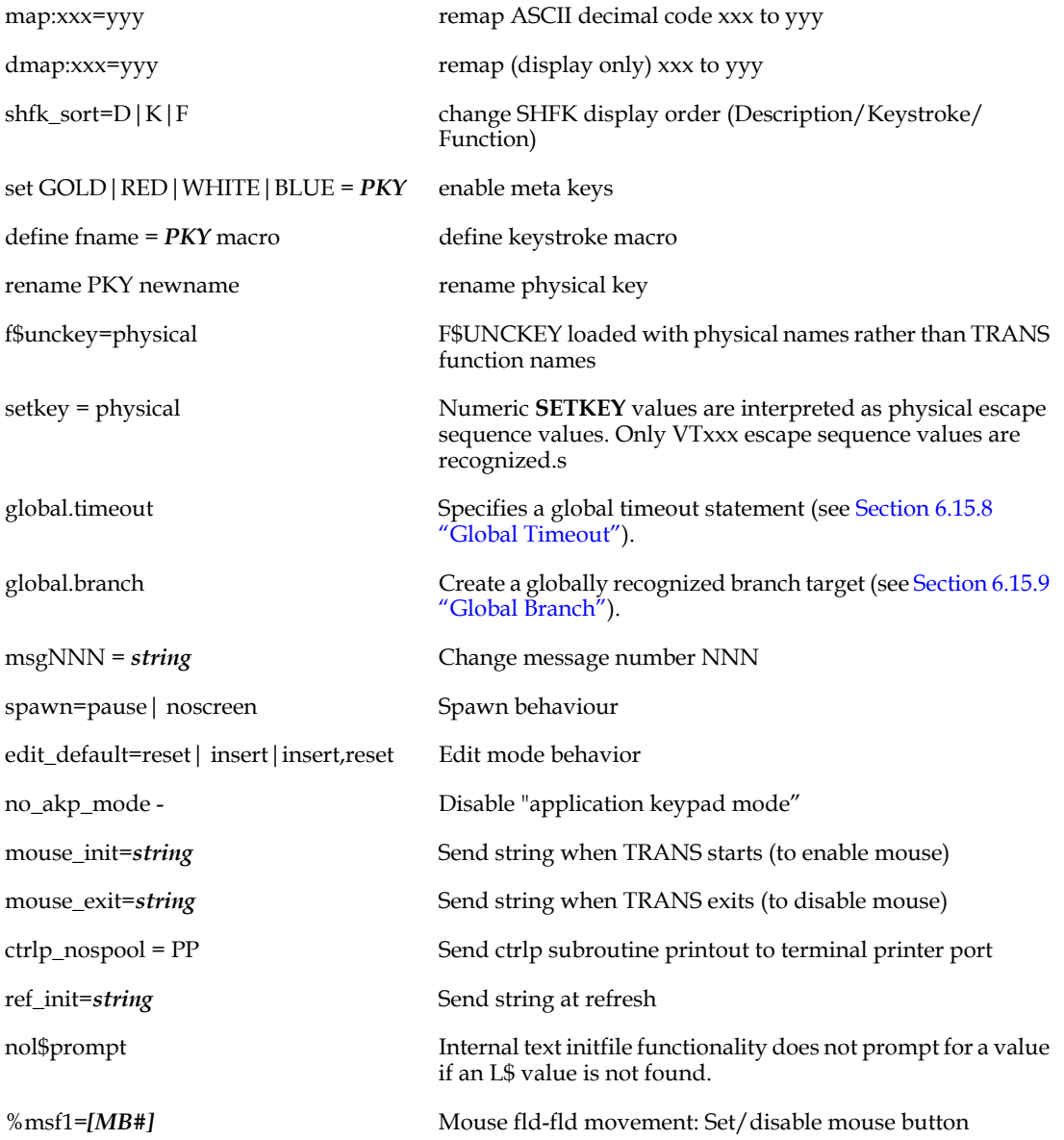

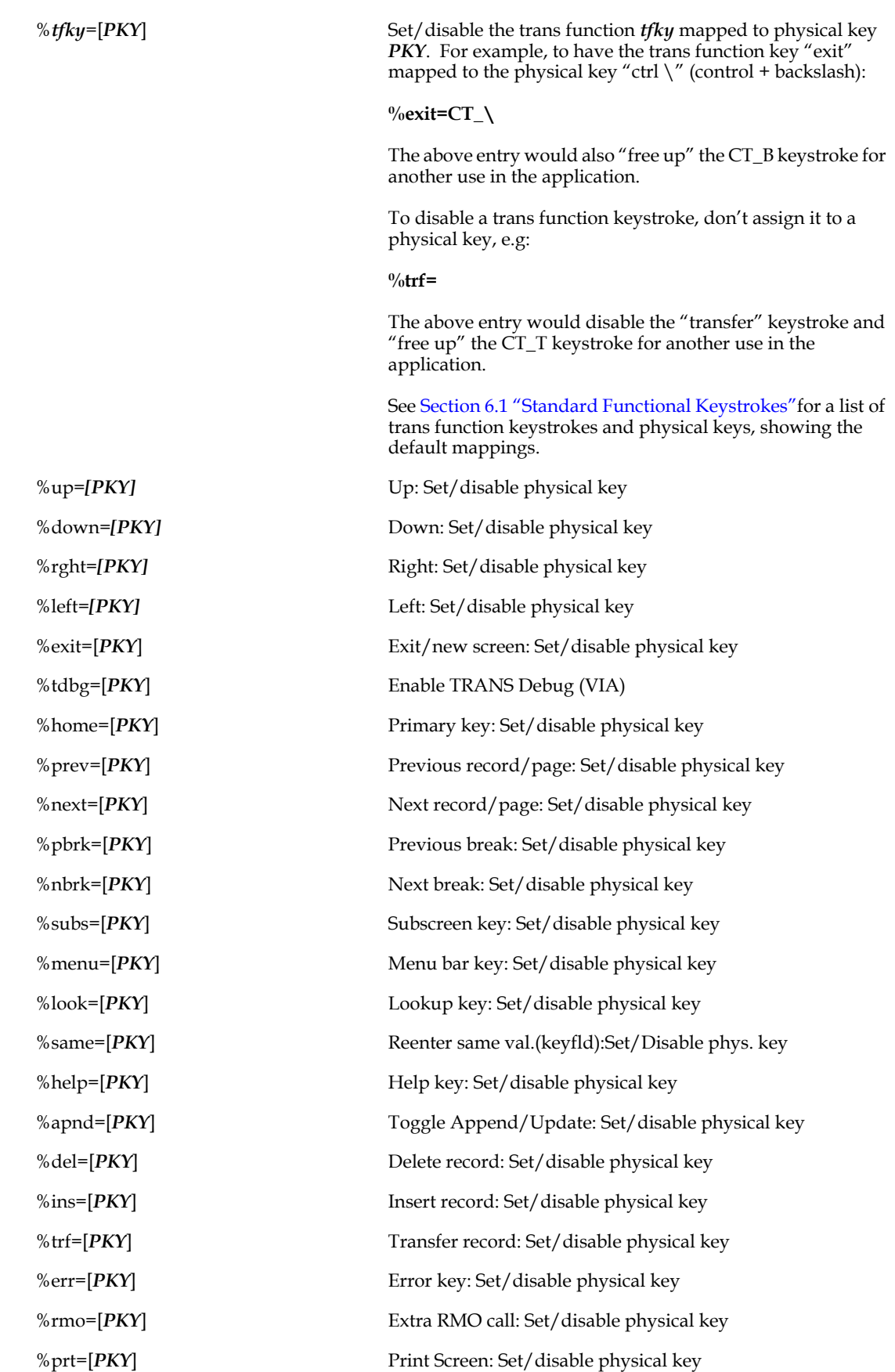

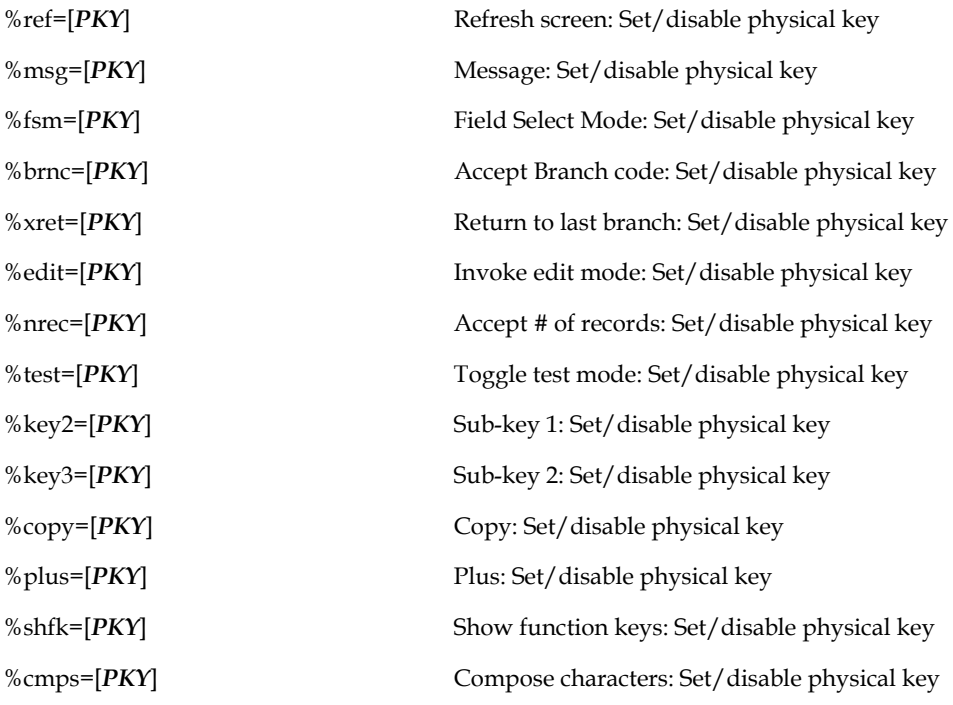

## **6.15.16.2 Edit Mode**

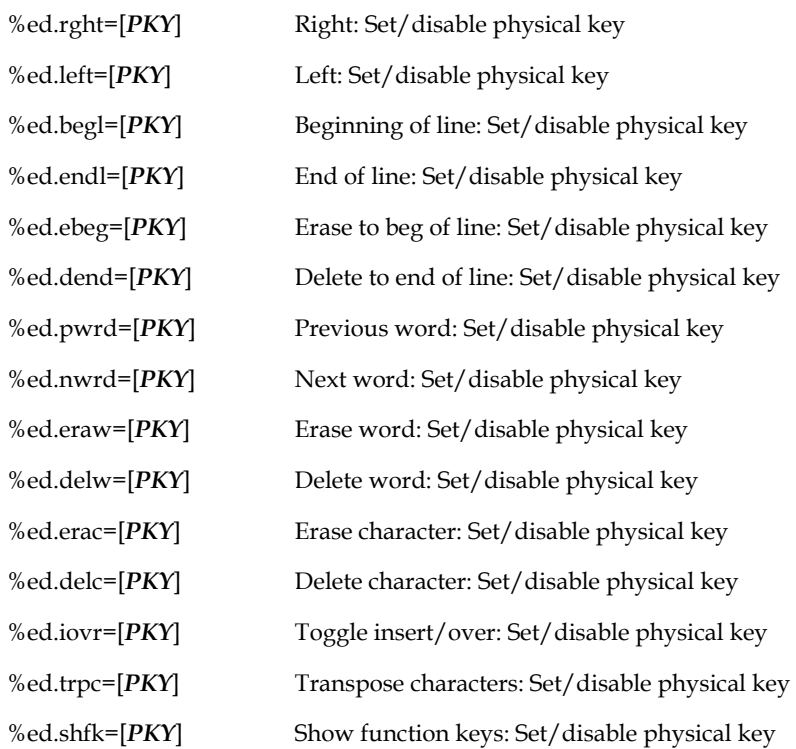

## **6.15.16.3 Edit subroutine**

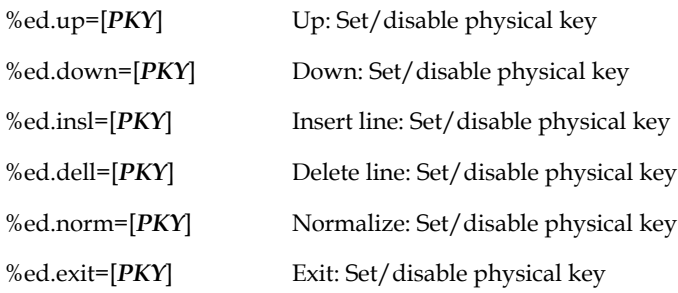

#### **6.15.16.4 Menu Bar**

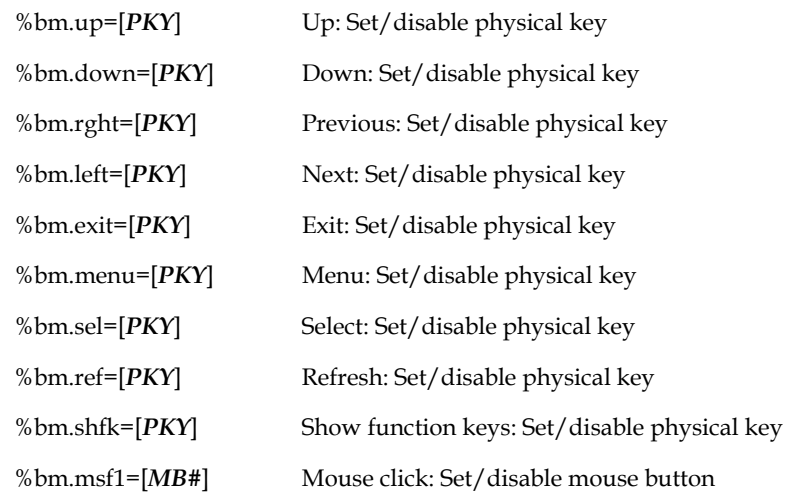

## **6.15.16.5 Sub menu**

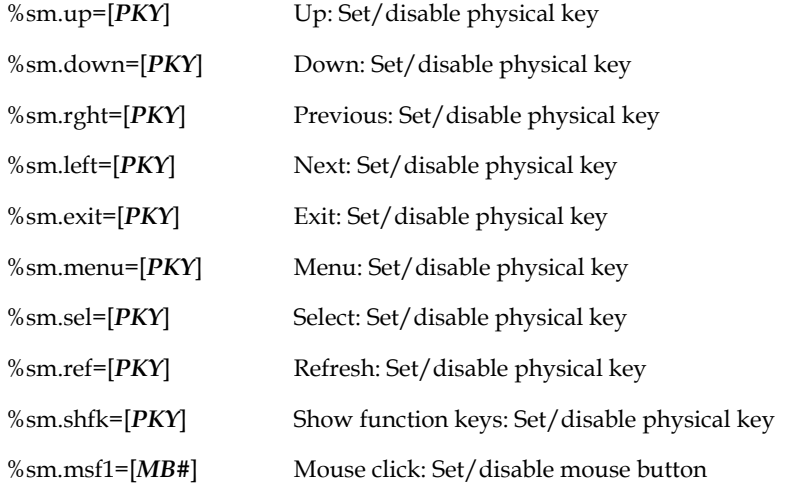

## **6.15.16.6 Lookup Menu**

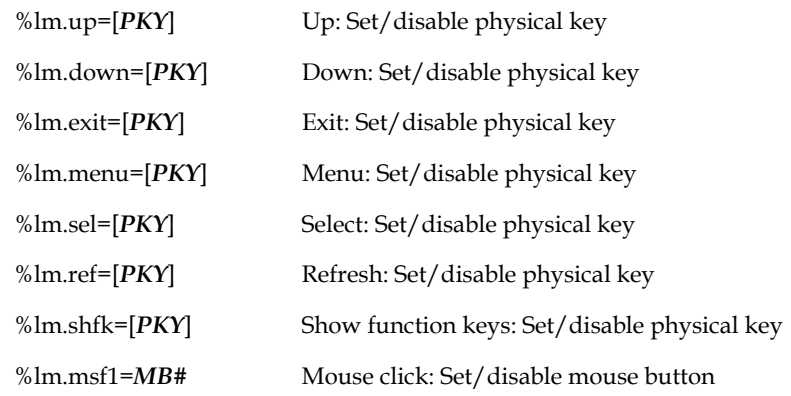

## **6.15.16.7 Lookup**

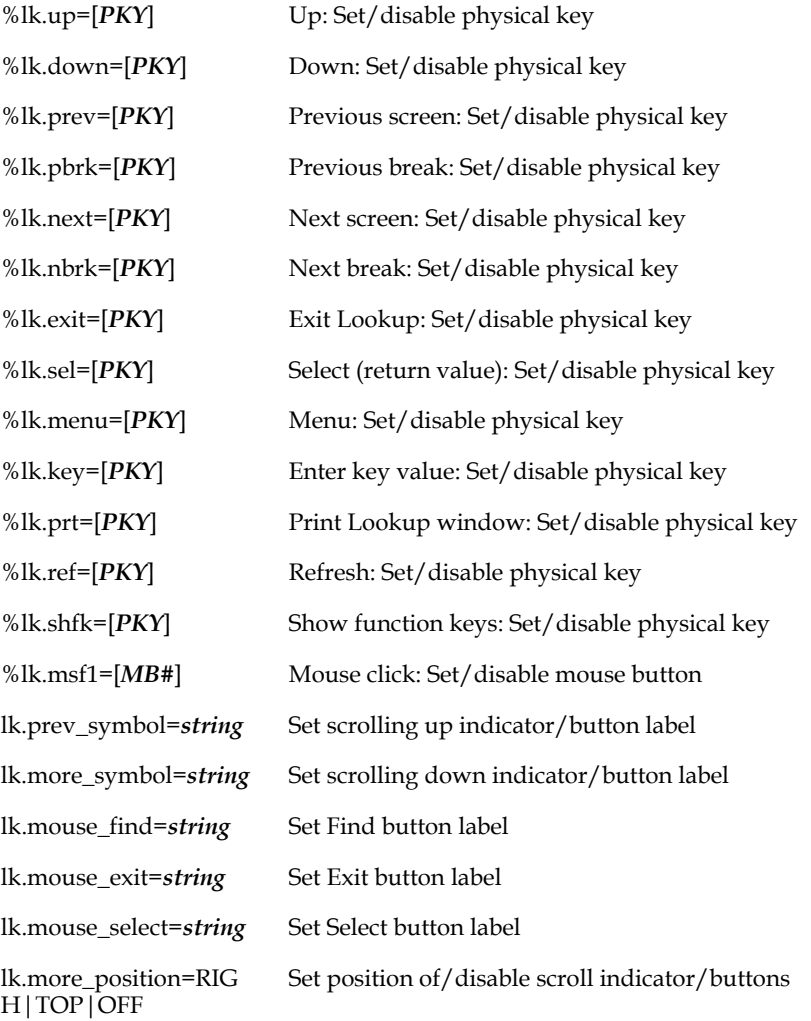

#### **6.15.16.8 Branch and Sub-screen Menus**

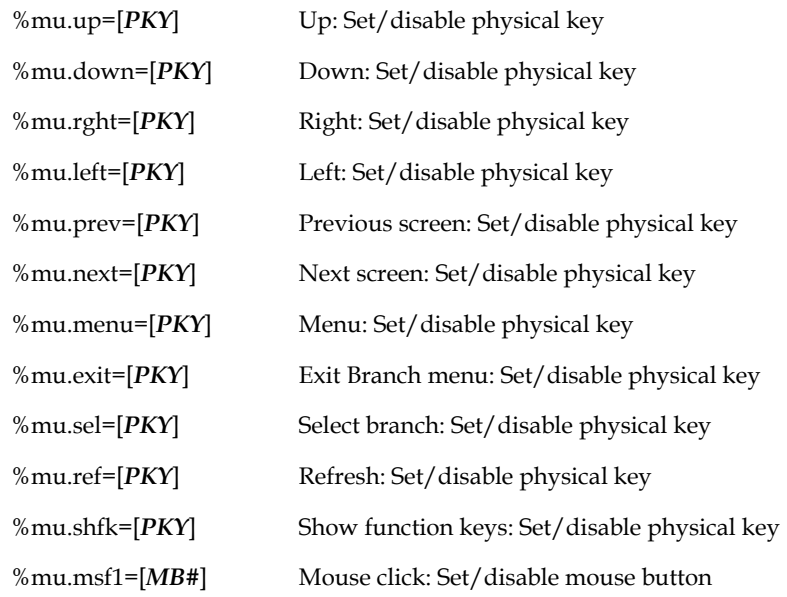

## **6.15.16.9 Viewtext**

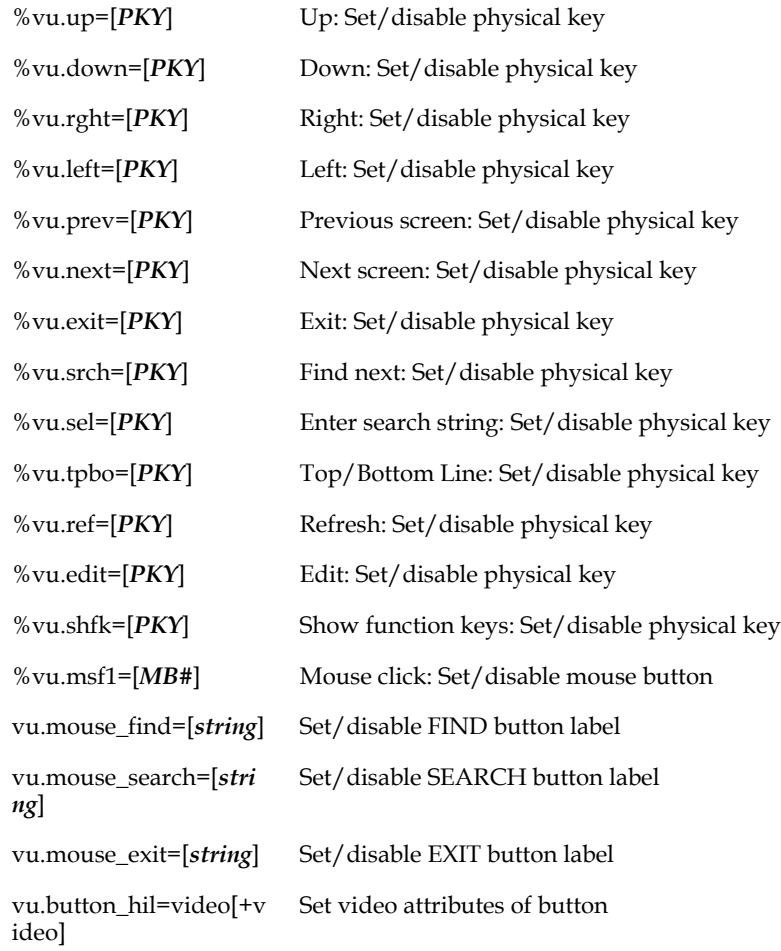

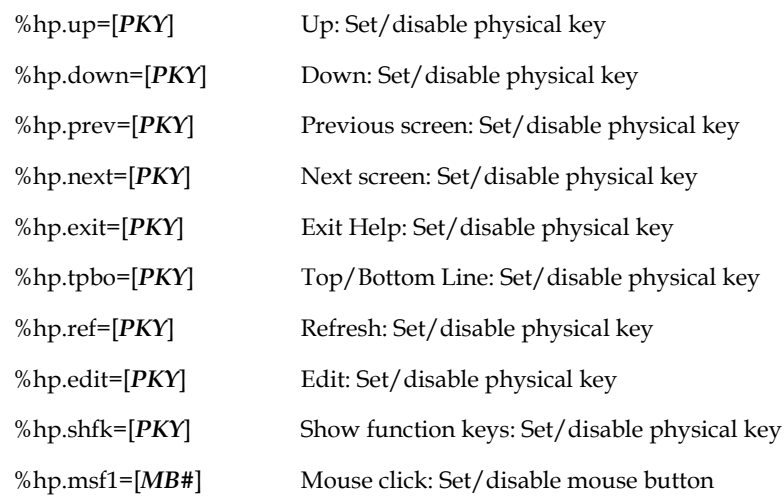

#### **6.15.16.10 Help in TRANS**

# **6.16 Mouse Support in TRANS**

If your terminal environment is able to instruct your GUI windows manager to send the mouse position in a format TRANS can recognize<sup>44</sup> whenever a mouse button (usually the left mouse button) is pressed, TRANS is able to act upon this mouse-click in two modes, Automatic Mouse and Programmable Mouse.

## **6.16.1 Automatic Mouse**

If the TRANS\$ENV file contains a line in the form

```
 %msf1=MB_#45
```
where # is:

- **1 left mouse button**
- **2 middle mouse button**
- **3 right mouse button**
- **(right mouse button is identified by the**
- **number 3 even on a two button mouse)**

For example:

 **%msf1=MB\_1**

- 44. See [Section 6.16.3 "Implementation Notes"](#page-242-0)
- 45. The %msf1 command in the TRANS\$ENV file enables mouse-clicking for fieldto-field movement, and is also used to signal to TRANS that the TRANS session will utilize the mouse, before any mouse-clicking actually occurs. This allows TRANS to set up clickable buttons in, for example, the VIEWTEXT display before the mouse is clicked.

then TRANS will respond to mouse clicks "automatically" in a easily understood, intuitive way. No change to the TRO or RMO, and no re-compilation is required.

#### **6.16.1.1 Moving from Field to Field**

TRANS will move the cursor to any field in which the mouse is clicked, if the cursor can go there. If F\$UNCKEY is present in the RMO, the RMO will get an 'FX' call, just the same as for any other TRANS or "unmapped" (non-TRANS) keystroke function. F\$UNCKEY is set to 'msf1' if the MB\_# identified in the TRANS\$ENV file is clicked. F\$UNCKEY is set to 'MB\_#' if any of the other mouse buttons is clicked.

For example, if

 **%msf1=MB\_2**

is in the TRANS\$ENV file, then when mouse button 2 is clicked at a field F\$UNCKEY is set to "msf1" and the cursor will go to the field that was clicked on. If mouse button 1 or 3 is clicked at a field F\$UNCKEY is set to "MB\_1" or "MB\_3" but the cursor does not move.

If the click occurs in a single record screen at a position where no field is displayed, nothing happens (no RMO call, no cursor movement). If the click occurs at a field that the cursor cannot go to (e.g. a D-field) the RMO call occurs, F\$UNCKEY is set, but the cursor does not move.

If a TRANS application is designed to be "modal", i.e. if it contains logic that depends on fields being entered in a particular order, "automatic" field-to-field movement via the mouse can be disabled by removing the %msf1 command from the TRANS\$ENV file.

## **6.16.1.2 Multi-Record screens**

If the click occurs in a multi-record screen TRANS will automatically and immediately go to the record clicked on (if the cursor can go to the field clicked on in that record, it will; otherwise it will go to the first editable field of the record clicked on). Fields in the header portion of multi-record screens are considered part of the first record displayed.

Like field-to-field movement, navigating via the mouse in a multi-record screen is disabled if the %msf1 command is not present in the TRANS\$ENV file.

## **6.16.1.3 Edit Mode**

If the click occurs somewhere in the field at which the cursor is already located, TRANS will go into "edit mode" on the current field, and place the cursor at the position in the field at which the mouse is clicked (just as if you pressed the EDIT key and used the RIGHT and LEFT arrow keys to position the cursor.) While in edit mode on a field, a mouse click at another position in the field will move the cursor to that location. A mouse click outside the field while in edit mode acts as a terminator (just as if you pressed return), if you clicked at a field the cursor can go to and the cursor will be positioned at that field (otherwise the cursor will be positioned just as if you pressed return).

Like field-to-field movement, edit mode via the mouse is disabled if the %msf1 command is not present in the TRANS\$ENV file.

## **6.16.1.4 Menus**

In TRANS menu presentations, e.g. Menu Bar, Branch menu, Subscreen menu etc., you may select an item by pressing a mouse button when pointing at that item on the screen (commonly called "clicking on the item"). If you mouse click on a menu bar item with the mouse "option Q" behavior is the default, i.e. submenus pop immediately, etc.. See [Section 6.10.1 "Alternate Menu Bar Behavior - "Option Q""](#page-210-0).

#### **6.16.1.5 LOOKUP**

LOOKUP windows may be activated by clicking on the <LKUP> symbol in the lower right corner of the screen. You may select an item in LOOKUP by clicking on it. If you click on the area of the LOOKUP window above or below the first record displayed, the LOOKUP window will display the previous or next "page" of records in the LOOKUP file. If you click outside the LOOKUP window TRANS exits LOOKUP without selecting a value (just as if you pressed the HOME key).

By default, two clickable scrolling buttons, "v" and "^" appear on the border of the LOOKUP window to indicate when records exist prior to or after the records displayed.

TRANS recognizes following three TRANS\$ENV file commands for control and customization of this "scroll bar" graphic:

```
 lk.more_position=[top|right|off] 
 lk.more_symbol=<character-string>
 lk.prev_symbol=<character-string>
```
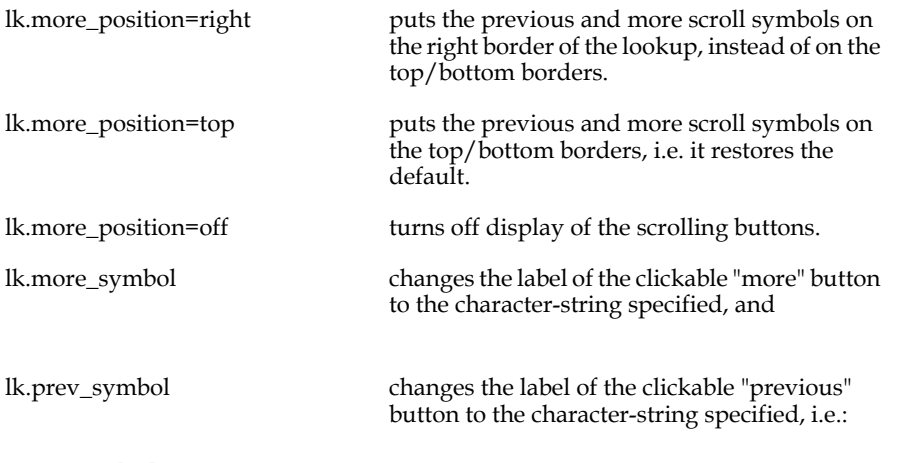

**lk.more\_symbol=+ lk.prev\_symbol=-**

replaces the labels "^" and "v" with "-" and "+".

Three "soft" mouse buttons can be enabled in the TRANS\$ENV file:

If you include the command

lk.mouse\_find="FIND" a clickable button, marked "FIND" or whatever else you specify, will appear on the LOOKUP window border (lower left). When this button is clicked, TRANS will prompt for key values to search for, just as if you pressed the LOOK key.

If you include the command

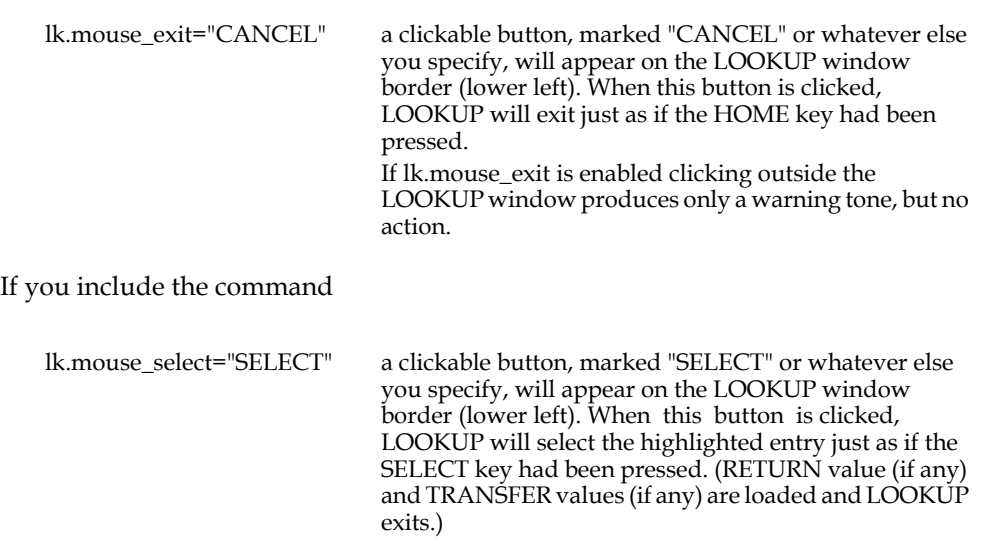

#### **6.16.1.6 VIEWTEXT**

VIEWTEXT windows display clickable scroll buttons by default. If the %msf1 command is present in the TRANS\$ENV file VIEWTEXT by default also displays clickable buttons with the labels "FIND", "SEARCH" and "EXIT". The FIND button initiates a search for a text string by prompting for a target: "Search string:", just as if the TRANS VIEWTEXT function key VU.SEL had been used. The SEARCH button searches (or searches again) for the last target string specified, just as if the TRANS VIEWTEXT function key VU.SRCH had been used. The EXIT button causes VIEWTEXT to exit, returning to TRANS, just as if the TRANS VIEWTEXT function key VU.EXIT had been used. If you click outside the VIEWTEXT window VIEWTEXT exits (just as if you pressed VU.EXIT).

The following TRANS\$ENV file commands enable control and customization of these clickable buttons:

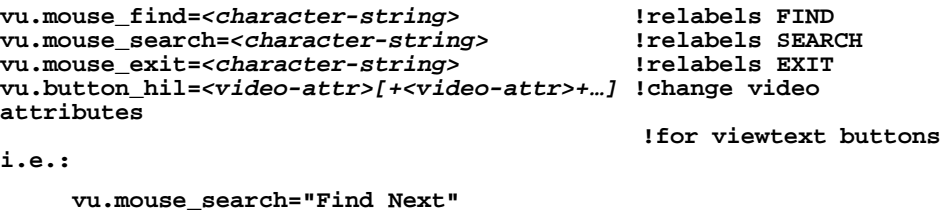

 **vu.button\_hil=BL+UL**

replaces the labels "SEARCH" with "Find Next" and changes the video attribute of the three VIEWTEXT buttons to "blink and underline".

#### **6.16.1.7 Help in TRANS**

Help in TRANS windows display clickable scroll buttons by default. If you click outside the Help in TRANS window HELP in TRANS exits, returning to TRANS, just as if the HELP in TRANS function key HP.EXIT had been used.

#### **6.16.1.8 TED in TRANS**

TED may be activated for an internal text field by clicking on the <TEXT> symbol in the lower right corner of the screen

TED supports positioning the cursor in the TED window using the mouse If you click outside the TED in TRANS window TRANS pops the "Command:" prompt.

#### **6.16.2 Programmable Mouse**

Usually TRANS' "Automatic Mouse" functionality will be suitable to enable mousesupport with your TRANS applications. "Programmable Mouse" functionality is provided for those cases where the automatic functionality is not suitable (e.g. application logic depends on fields being edited/entered in a specific order).

Whether or not "%msf1=MB\_#" is present in the TRANS\$ENV file, a mouse click in a field will cause a call to the RMO, provided F\$UNCKEY is defined in the RMO. (Mouse-clicks on <LKUP>, in the LOOKUP window, in menus, and in the menu bar always work, whether or not "%msf1=MB\_#" is present, and whether or not F\$UNCKEY is present.)

If "%msf1=MB\_#" is in TRANS\$ENV F\$UNCKEY will contain "msf1"; if not, F\$UNCKEY will contain 'MB\_1', 'MB\_2' or 'MB\_3', depending on which mouse button was pressed.

If the field ADM\$MOUSE/An is declared in the RMO, it will be loaded with the name of the field in which the mouse button was pressed. In multi-record screens, if the field ADM\$MOUSEREC/I is declared in the RMO, it will be set to the record number of the record that was clicked on<sup> $46$ </sup>. The RMO may then perform whatever processing is required, e.g. set C\$C to the value of ADM\$MOUSE if it wants to move the cursor there. (Note: In "Programmable Mouse" mode TRANS does nothing but provide information about the mouse click to the RMO, no automatic cursor behavior takes place.)

ADM\$MOUSE and ADM\$MOUSEREC are reset (to blank and zero respectively) immediately after the call in which they are set (i.e. they are reset before the next RMO call occurs)

For example if mouse button 1, 2, or is clicked at any field (even if the cursor would not go to it) F\$UNCKEY is set to "MB\_1", "MB\_2", or "MB\_3" and ADM\$MOUSE is set to the name of the field that was clicked on. If the screen is a multi-record screen, ADM\$MOUSEREC is set to the position the record clicked on has in the multirecord display (header fields will return value 1 in ADM\$MOUSEREC). If the click occurs at a position where no field is displayed, nothing happens (no RMO call, no fields are set).

<sup>46.</sup> ADM\$MOUSEREC should not be used when S\$SEL is being used to select records.

#### <span id="page-242-0"></span>**6.16.3 Implementation Notes**

Different environments activate the mouse in various ways. For XTERM, TRANS turns on reporting of the mouse position when the mouse button is clicked by sending an enabling escape sequence to XTERM when TRANS starts (and when TRANS exits it sends a disabling escape sequence). TRANS does this if you place the following lines $47$  in TRANS\$ENV:

```
mouse_init=\033[?9h
                            mouse_exit=\033[?9l !the last character is lowercase L
```
KEA! 420, or any other non-XTERM emulator must be told to send the following escape sequence when a mouse button is pressed<sup>48</sup>.

**<ESC>[M***bcr*

where:

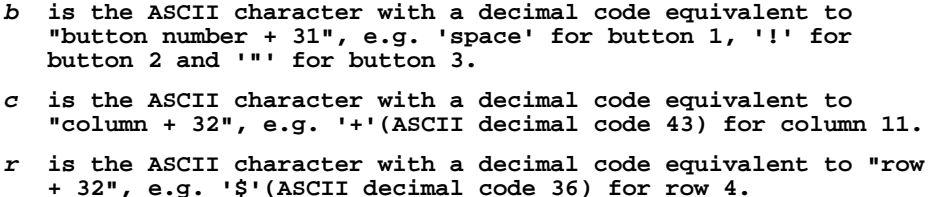

thus the following sequence sent by a mouse click:

 **<ESC>[M!+\$**

would indicate to TRANS that mouse button 2 was clicked at column 11, row 4. (TRANS then internally figures out what TRANS element was clicked on, if any).

In the KEA! 420 terminal emulator environment mouse support in TRANS is enabled by attaching a macro to (usually) the "left button up" event (this can be done using KEA! 420 menu commands/dialog boxes). The macro, written in KEA! macro language, sends a string in the above form to TRANS:

```
//bdtry1.ktm
// Version KEA! 4.10
XX = Int(Arg[1]) + 32
YY = Int(Arg[2]) + 32
MB = Int(Arg[3]) + 31
Send("^[[M"+Chr(MB)+Chr(YY)+Chr(XX) )
```
Then configure the mouse to call the macro at the mouse click (left button up):

```
Menu Command: Configure Mouse 
    Action: Left Button Up
    Map To: Macro
    Value: bdtry1(ROW,COL,1)
```
<sup>47.</sup> You could send KEA! 420 mouse enabling and disabling calls in this way also.

<sup>48.</sup> This sequence is what XTERM sends when the mouse button is clicked.

The following is a sample TRANS environment file to enable the mouse.

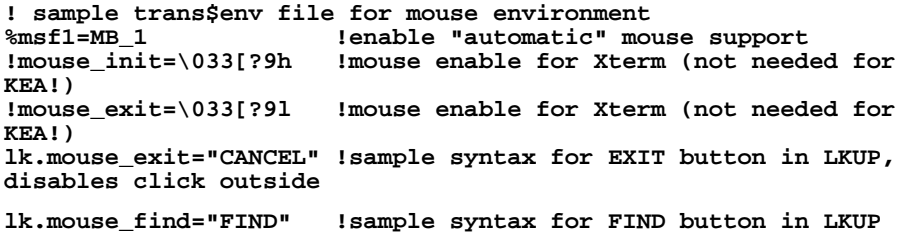

# **6.17 File Access Optimization: Files Left Open at Branch**

When TRANS opens a file (e.g. a link file), it asks OpenVMS file services to perform the file open operation. First. the file name is expanded into a full file specification and then the file directories are searched for the particular entry corresponding to the file name. These searches are optimized by OpenVMS via such techniques as sorted file directories and keeping active file directories present in virtual memory. Nevertheless, a search for a file name would be slowed down by a large file

directory<sup>49</sup> or by the use of a multi-level file directory name.

In general, this minimal overhead required to open a file should be of little consequence. Branching screens, however, usually open a number of files; and in some applications the user may be branching quite frequently. TRANS provides a file access optimization facility that can provide major throughput benefits where the same group of files is continually being opened and closed as users branch around in a family of screens.

TRANS can be given a list of files that are to be left open by OpenVMS Record Management Services (RMS). Once a listed file is opened by TRANS it is not closed or re-opened for the remainder of the TRANS session. Use of this facility can significantly speed up branching, especially where screens use numerous files, because the files on the list are only opened once, the first time they are needed, and are not subsequently closed or re-opened by RMS during branches.

Please note that these files are left "open" in the sense that RMS has already located and made the file available for use, but they are not "locked" for ADMINS use of any kind unless and until they are referenced again in an active screen. In other words, if TRANS leaves a file open in this manner when it branches out of a screen, that file could then be opened exclusively by another process, because no other process would actually be using the file.

<sup>49.</sup> OpenVMS directories should not exceed 128 blocks in size. Searching directories larger than 128 blocks seriously slows down file access time.

The list of permanently open files is a text editable file with one file name on each line, identified by the logical name ADM\$PERM\_OPEN. (The protection on the list file must be set so that all TRANS users can read it). The file specifications in the list must be spelled exactly as they appear in the TRS, except that file opening codes (-R, -M, etc., described in [Chapter 19: "Concurrency Control: Multi-User Files"\)](#page-638-0) should not be present. The list may contain the names of RMO and TRO files as well as data files.

There is a limit of 100 files on this list.

The user's RMS open file quota (FILLM) must be large enough so that all files on the list, plus any others which TRANS uses in any given screen, can be open at once. A FILLM value equal to the number of files on the list plus 30 should be more than adequate (i.e. 130 should be adequate if your ADM\$PERM\_OPEN list has 100 entries).

# **6.18 TRANS Scripting Facility**

TRANS has the ability to record all the keystrokes of a TRANS session into a file, and to "play back" the recorded keystrokes from the file later on to exactly duplicate the TRANS session. This "scripting" facility provides an excellent application testing, teaching, and debugging tool.

To turn on the record function, use the logical name ADM\$SCRIPT\_OUTPUT to designate a file to receive the keystrokes, e.g.:

#### **\$ assign myscript.fil adm\$script\_output**

TRANS will process, and then record each keystroke it receives.

To turn on the playback function, use the logical name ADM\$SCRIPT\_INPUT to designate the file that contains the script of keystrokes, e.g.:

#### **\$ assign myscript.fil adm\$script\_input**

TRANS will read the entire ADM\$SCRIPT\_INPUT file before it reads the keyboard.

TRANS also has the ability to write all its output to a file, instead of writing it to the screen. To turn on this function use the logical name ADM\$SCREEN\_OUTPUT to designate a file to receive the screen output, e.g.:

 **\$ assign myscreenout.fil adm\$screen\_output**

 No output appears on the screen when ADM\$SCREEN\_OUTPUT is enabled; it is all sent to the ADM\$SCREEN\_OUTPUT file.

To use these features for testing or benchmarking first assign ADM\$SCRIPT\_OUTPUT, then run the screen being tested, recording the keystrokes you want performed in the test, and then exit TRANS.

To run the test, deassign ADM\$SCRIPT\_OUTPUT and assign ADM\$SCRIPT\_INPUT to point to the script file previously recorded. Make sure that any data files altered during the test are in the correct initial state, and then run the screen.

The script runs much faster than the recorded session. Two options are available to slow down the playback to "human speed". First, if you assign any value to the logical name ADM\$SCRIPT\_PAUSE, the playback will pause after every keystroke, waiting for you to press any key. When you press a key TRANS will play back the next recorded keystroke, and so on.

The second option is to edit the recorded file, entering a negative value at the points in the script where you want the playback to pause. The absolute value of the number is used as the length of the pause in ticks.

If you also assign ADM\$SCREEN\_OUTPUT to divert the screen output for the test to a file, you can then compare (e.g. with a "differences" utility)

ADM\$SCREEN\_OUTPUT files produced by the same script on different platforms or environments, for example to verify application performance.

The keystroke codes written into the script files are internal codes for TRANS functions - not physical keystrokes, making the script files portable to any platform.

# **6.19 VIA: View Internals of ADMINS**

The ADMINS VIA (View Internal ADMINS) facility<sup>50</sup> can be called directly from TRANS. VIA provides detailed information about the currently open ADMINS data files, the application's "virtual record", and the current application environment.

To enable VIA place a command in the TRANS\$ENV file assigning a physical key to the TRANS keystroke function TDBG, e.g.:

 **%tdbg=F12**

to use F12 to enter VIA.

By default, VIA is disabled (TDBG is not assigned to any physical keystroke).

<sup>50.</sup> See [Section 9.11.3 "VIA: View Internal ADMINS".](#page-387-0)

# **Chapter 7:AdmREPORT: Creating Reports**

The reporting tool (AdmReport.EXE) is a comprehensive tool for preparing a wide variety of printed reports. REPORT contains the tools for preparing simple lists, multilevel hierarchical subtotals, form letters, bills and checks on preprinted forms, crosstabulations, schedules, etc. REPORT contains facilities for record selection, sorting, computation, table lookup, record linkage between files, and complex procedural logic.

REPORT reads the report instruction file (REP), and produces a report according to the instructions found there. There are two modes of formatting usable in a report, namely "automatic format" mode, and "explicit format" mode.

Automatic format mode is appropriate for detail listings in columnar format and/or summary reports, and is often used for ad hoc reports that are written quickly to be used only once.

Explicit formatting is used when the person writing the report needs to specify the exact output format.

Reports can produce files which are themselves instruction files for other ADMINS commands.

# **7.1 Outline of a Report Instruction File (REP)**

Most reports use only a small subset of the REPORT facilities. The following outline shows the skeleton of a generic report, and is meant to provide a first look at the REPORT statements and their order of usage<sup>1</sup> in a report instruction file. All report instruction files are required to have a file type of ".REP".

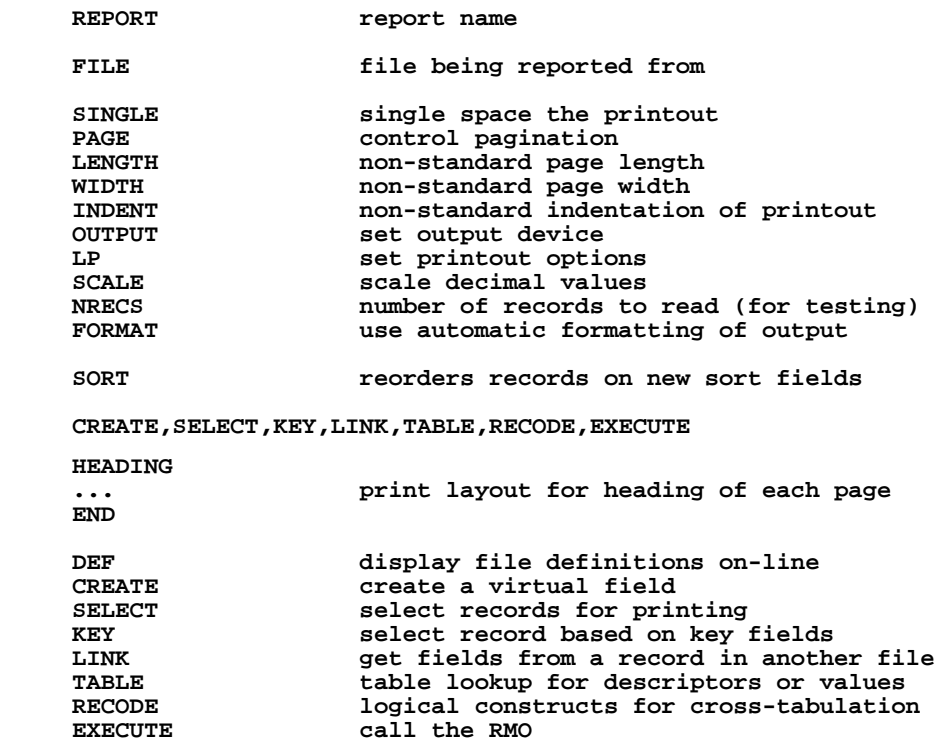

<span id="page-247-0"></span><sup>1.</sup> CREATE, SELECT, KEY, LINK, TABLE, RECODE, and EXECUTE may appear [before the HEADING. They usually appear after the HEADING \(where they are](#page-247-0)  explained). The placement of these statements can have a significant impact on both the report logic and the report speed. These issues are discussed in Section [7.13 "Processing Statements".](#page-276-0)

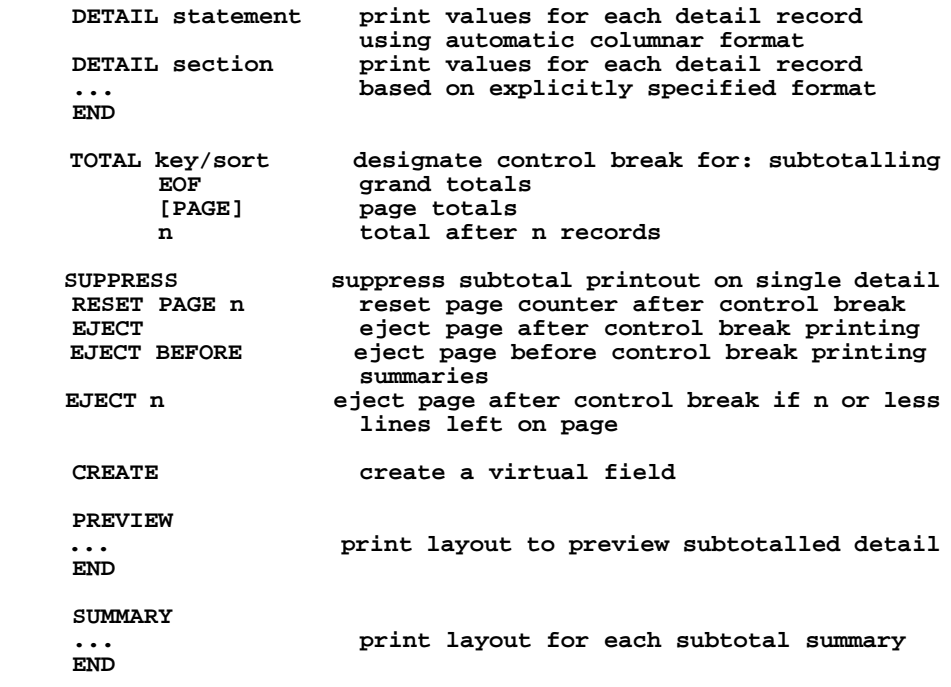

# **7.2 REPORT Statement**

Each report may have a name. The REPORT statement, if included in the REP instruction file, is the first statement in a report and is used to name the report:

#### **REPORT name**

The REPORT statement is optional if there is only one report in the REP instruction file. However, a REP instruction file may contain several different named reports. If the REP instruction file includes several reports, then the REPORT statement is optional only for the first report in the REP instruction file. All subsequent reports within the REP instruction file require a REPORT statement.

```
 * PAYROLL.REP
 *
     REPORT REGISTER
      ...
     END
 *
     REPORT EARNINGS
      ...
     END
 *
     REPORT DEDUCTIONS
      ...
     END
```
To run a report the user types "REPORT" to the system prompt. REPORT then prompts for a "REPORT FILE NAME:". The user types the file name of the report instruction file (REP-file-name) and the name of the particular report within the report instruction file which is to be run. For example:

```
 $ report
 REPORT FILE NAME:payroll earnings
```
To run the first report in a REP instruction file, only the name of the REP instruction file needs to be typed. Unless a specific report is requested after the REP-file-name, REPORT runs the first report in the REP instruction file. For example:

> **\$ report REPORT FILE NAME:earnings**

The REP-file-name and the report name may be included on the command line. For example:

 **\$ report payroll earnings**

REPORT can optionally print a row of asterisks to show its progress through the file by placing the qualifier "STAR" at the end of the REPORT command line:

#### **\$ report payroll earnings/star**

if the REPORT contains a SORT statement (see [Section 7.12 "SORT Statement"](#page-274-0)), REPORT prints two rows of asterisks: one for the SORT pass, and one for the report pass. The "star" qualifier on the REPORT command line is ignored unless REPORT is producing a report output file (e.g., it does nothing if OUTPUT KB is specified).

Note that AdmReport for Windows can optionally display a "progress bar" or "activity indicator" as described in [Section 7.22 "The REPORT Environment File"](#page-331-0)

# **7.3 FILE Statement**

Each report runs on an input file. The FILE statement is used to name the input file for the report. Records from other files may be linked into the report. The order of the records presented in the report follows the order of the records in the input file, unless a SORT statement is used to reorder the output (see [Section 7.12 "SORT](#page-274-0)  [Statement"](#page-274-0)). Also, the input file may be an index file, as described in [Section 7.13.4.1](#page-283-0)  ["LINK Example",](#page-283-0) or it may be an RMO, as described in [Section 7.19 "EXECUTE](#page-324-0)  [Statement: RMO Processing"](#page-324-0).

The name of the input file follows the name of the report (if there is a REPORT statement):

> **REPORT BENEFITS FILE PAY.MAS**

If the REPORT statement is omitted, the FILE statement is the first statement in the report.

# **7.4 HEADING Section**

Each report usually has a heading. A heading consists of information printed on the top of **each** page of the report. The heading can contain literal text and/or data. The "layout" of the heading follows in the lines after "HEADING" until the "END" statement is encountered. For example:

> **HEADING** PAYROLL BENEFIT REPORT  **BL**

#### **DEPT EMPL# NAME SICK BALANCE VACATION BALANCE BL END**

The heading layout consists of lines of text that will be printed on top of every report page. Generally speaking, the heading will be printed as it appears in the layout. Layout information is indented five (5) spaces in the REP instruction file. The first five spaces are left blank or used for one of the following instructions:

- *•* CE instructs REPORT to "center" the line on which the "CE" appears. All centering is performed with respect to the active WIDTH and INDENT values.<sup>[2](#page-250-0)</sup>
- *•* BL instructs REPORT to insert a blank line at that point in the report.
- *•* L/C instructs REPORT to act as if the next line in the layout were at line "L" and column "C" in the heading. "L/C" appears on its own line.
- *•* L%C use the line/column method described above, but the next output line will not "float" up if any previous lines are suppressed because they are completely blank. That is, any line designated with "L%C" will ALWAYS

appear at the line designated (unless it is completely blank). $3$  This feature is especially useful on pre-printed forms.

- *•* L/R
- L%R use "R" (for "right justify") in place of a column number in the L/C or L%C syntax. to print the layout line flush with the right margin. If a right justified line ends with a field, the field itself should be right justified (e.g., -- -FLD).

The previous example using the " $L/C$ " notation would appear as follows:

```
 HEADING
       CE PAYROLL BENEFIT REPORT
BL
       DEPT EMPL# NAME
 3/31
       SICK BALANCE VACATION BALANCE
 BL
 END
```
Multiple lines of literal text following a line and column designation  $(T\angle C^{\prime})$  are interpreted to be positioned at " $L/C$ ", " $L+1/C$ ", " $L+2/C$ ", etc. That is, the line number increments by one, and the column setting (or right justification) stays in effect until it is changed by another " $L/C$ " or the END is encountered. Also, if a line and column designation is used, it must be reset to column 1 before a "CE" line may be used, as is illustrated in the next example.

<span id="page-250-0"></span>[<sup>2.</sup> The WIDTH statement is described in](#page-250-0) [Section 7.17.4 "WIDTH Statement"](#page-305-0)[, the](#page-250-0)  INDENT statement is described in [Section 7.17.6 "INDENT Statement"](#page-305-1).

<span id="page-250-1"></span><sup>3.</sup> Note that the line following L%C will be suppressed if it is completely blank, i.e. subsequent non-blank lines (until the next  $L/C$  or  $L\%C$ ) float up to the line and column indicated by L%C.

Headings may include today's date (TODAY), current time (NOW), and the current page number (PGNO). These "internal" fields are described in [Section 7.16 "Internal](#page-303-0)  [Field Names"](#page-303-0). The following example shows these fields being used. The significance of the dashes is described in [Section 7.6 "DETAIL Section".](#page-257-0)

```
 HEADING
 1/50
      TODAY---- NOW----- PAGE: PGNO--
 2/1
     STATUS OF ACCOUNTS
 ...
 END
```
The HEADING section can also print data from records in the file. That is, the HEADING layout can contain print field designators as described in [Section 7.6](#page-257-0)  ["DETAIL Section".](#page-257-0) The data printed in the heading is taken from the first detail record printed on the page containing the heading. Data fields should be placed in the HEADING only if there is a DETAIL statement or DETAIL section.

REPORT automatically prints column headings for the data fields to be displayed when using automatic formatting. (Automatic formatting is invoked by the presence of a FORMAT statement (see [Section 7.17.12 "FORMAT Statement"](#page-311-0)) or a DETAIL statement (see [Section 7.5 "DETAIL Statement"\)](#page-251-2).) The column headings consist of either the field names from the DEF, or they are taken from a data file previously prepared for this purpose (see [Section 7.20 "Data Description File for Automatic](#page-328-0)  [Formatting"\)](#page-328-0). These automatically generated column headings appear below the user specified heading in the report output. $4$ 

# <span id="page-251-2"></span>**7.5 DETAIL Statement**

The DETAIL statement is used when REPORT is to perform automatic formatting of the report output. In contrast, the DETAIL section (see [Section 7.6 "DETAIL Section"\)](#page-257-0) allows the user to precisely format fields and literal text in the report output. The DETAIL statement and the DETAIL section are mutually exclusive: only one of these two features may be used within a single report.

The DETAIL statement is a single line beginning with the word "DETAIL" followed by the field names and literal strings<sup>5</sup> in the order they are to appear, and (optionally) the print widths of the fields to be displayed.

The general syntax of the DETAIL statement is:

```
DETAIL [*keyword] fld1[/n] [literal] fld2[/n][literal] fld3[/n]...
Literals that have imbedded blanks must be enclosed in single quotes. One detail line 
is printed for each report record.
```
In the following example the fields FIRST LAST and CITY are to be printed, along with the some literal character strings:

 **DETAIL 'Mr./Ms.' FIRST LAST 'of' CITY 'U.S.A.'**

<span id="page-251-0"></span><sup>4.</sup> The automatic columnar headings can be suppressed using the \*NOHEAD [keyword in the DETAIL statement. See Section 7.5 "DETAIL Statement".](#page-251-0)

<span id="page-251-1"></span>[<sup>5.</sup> Any character strings in the DETAIL statement that do not match field names \(or](#page-251-1)  abbreviations of field names) are printed as literals.
Note that character strings enclosed in quotes are always treated as literals.

In the DETAIL statement, field names may be abbreviated to the initial letters which unambiguously identify the field.

#### **DETAIL EMP# FIRST LAST STR NU**

The DETAIL statement above instructs report to print the fields EMP#, FIRST, LAST, STREET and NUMBER in that order from left to right on the detail line.

When the DETAIL statement is followed by an asterisk "\*", all fields in the input file definition are placed on the detail line in the report output. The fields appear in the order found in the internal input file definition.

**DETAIL \***

Each of the fields listed in the DETAIL statement is printed in columnar format in the report output, underneath a column heading. Since the columns of field values must fit on one line, the display is limited to the output page width specified in the WIDTH statement (see [Section 7.17.4 "WIDTH Statement"\)](#page-305-0). Once that width has been reached any remaining field columns cannot be printed. REPORT displays a message that the width is not sufficient and that the layout will be truncated. Hence, the "\*" option would only be used on data files with few fields.

The automatically generated column headings consist of either the field names from the DEF, or they are taken from a data file previously prepared for this purpose (see [Section 7.20 "Data Description File for Automatic Formatting"\)](#page-328-0). These headings appear below the user specified HEADING in the report output. The automatic generation of column headings is disabled using the NOHEAD keyword, as follows:

#### **DETAIL \*NOHEAD FIRST LAST CITY**

The asterisk used to identify NOHEAD is a special keyword, and is required. "\*NOHEAD" may be abbreviated to "\*N".

Ordinarily if a field name appears more than once in the DETAIL statement, the later occurrences are ignored. If you want fields to be repeated in the DETAIL statement, you must include the REPEAT keyword, then repeat the field name in the desired sequence, as in the following example.

#### **DETAIL \*REPEAT CITY LAST FIRST CITY**

As with NOHEAD, the asterisk is required, and "\*REPEAT" may be abbreviated to "\*R".

The DETAIL statement is limited to one line in the REP instruction file and is not followed by an END statement.

## **7.5.1 Specifying Field Widths in the DETAIL Statement**

REPORT uses default display widths to determine the size of the columnar layout for each field. These widths are similar to those used by TRANS in GENED Mode as described in Section 6.15.2 "User Specified Field Widths"., with the exception of "Dn" which bases the field width on the number of decimal places; also integer fields are 7 characters wide.

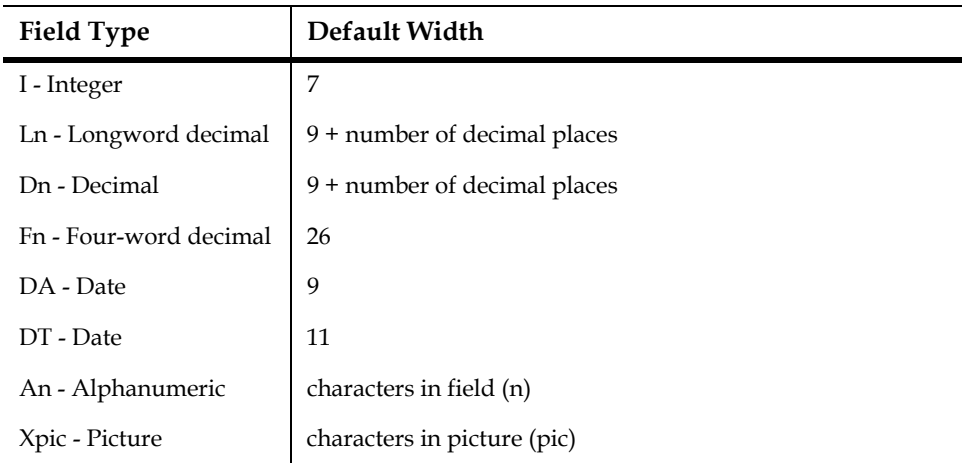

These default field widths may be overridden by appending " $/n$ " after the field name in the DETAIL statement where "n" is the desired field width in characters.

```
 DETAIL field1/n field2 field3/n ...
```
In the DETAIL statement above, field1 and field3 widths are explicitly specified while field2 is displayed with its default width.

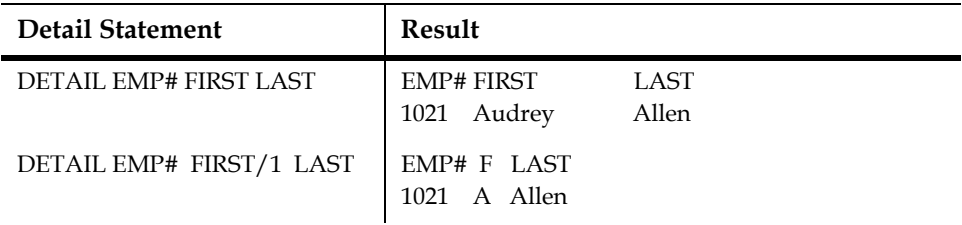

In the second example above, the DETAIL statement provides EMP# (X9999) with four places, LAST (A16) with sixteen places, and overrides the default print width of FIRST (A16) by allowing only one place. Note that the column heading for FIRST is truncated to the specified print width of one character. Meaningful column headings and alternative print widths may be set up in a table file used by REPORT to perform automatic formatting. This is described in [Section 7.20 "Data Description File for](#page-328-0)  [Automatic Formatting"](#page-328-0) below.

### **7.5.2 DETAIL \*CSV: Output in CSV Format**

REPORT supports direct output of CSV-format files<sup>[6](#page-254-2)</sup> via the \*CSV keyword in the DETAIL statement.

Syntax:

**DETAIL \*CSV[AUTO] \*** 

or

**DETAIL \*CSV[AUTO] fld1 [fld2…] [:]**

To output all the fields in the REPORT virtual record<sup>[7](#page-254-1)</sup> use

**DETAIL \*CSV \*** 

To generate an automatic "header line" (see below) use

**DETAIL \*CSVAUTO \*** 

All the elements that follow the \*CSV keyword in the DETAIL statement must refer to fields previously identified in the REPORT virtual record<sup>[8](#page-254-0)</sup>. No "literals" are permitted.

The DETAIL \*CSV statement displays non-numeric data-type fields in wrapped in quotes. Trailing blanks are discarded.

For example (continuation lines are permitted):

#### **DETAIL \*CSV block lot unit acct 1addr 2addr : value sdate sprice**

Here is an excerpt from the output produced by this statement:

```
"100","24","","106050","176 PLEASANT STREET","",182000,"30-Jul-1980",.00
"100","25","","292100","SEYMOUR SLIVE & ZOYA S. SLIVE","174 PLEASANT ST",200200,"23-Sep-1988",.00<br>"100","26","","366050","172 PLEASANT ST","",278500,"17-Jul-1978",.00<br>"100","29","","491850","CORPORATION, THE","C/O FIRST ES
100","30","1","996016","TRUSTEE OF XERIC TRUST","31 SHEPARD ST",139300,"23-Sep-1997",.00"<br>100","30","2","996017","TRUSTEE OF XERIC TRUST","31 SHEPARD ST",139300,"23-Sep-1997",.00"<br>100","30","3","996018","TRUSTEE OF XERIC T
"100","30","4","996019","222-224 CHESTNUT ST. UNIT #4","",170200,"23-Sep-1997",180000.00
"100","30","5","996020","222-224 CHESTNUT ST. UNIT #5","",170200,"29-Sep-1997",190000.00
```
Often applications that import CSV files can use field-identifying information ("header" information) if it is placed on the first line of the output in commaseparated format. REPORT allows you to specify the CSV format header line directly in the .REP instruction file, or generates one automatically on request.

Substituting \*CSVAUTO for \*CSV in the detail statement tells REPORT to automatically generate a header line.

**DETAIL \*CSVAUTO block lot unit acct 1addr 2addr : value sdate sprice**

- <span id="page-254-1"></span>[7. A maximum of 250 fields is allowed.](#page-254-1)
- <span id="page-254-0"></span>[8. Field names may be abbreviated to the initial letters, which unambiguously](#page-254-0)  identify the field.

<span id="page-254-2"></span><sup>6.</sup> CSV or "comma separated values" format files are ASCII text files with one record [per output line, and data values separated by commas. CSV-format files provide](#page-254-2)  easy data exchange with spreadsheet applications such as Microsoft Excel, database applications such as Microsoft Access, and 3rd party reporting applications such as Crystal Reports.

The automatically generated header line contains the labeling text provided for each field in the Data Dictionary. If no labeling text for a field is found in the data dictionary (or if the Data Dictionary is not active) the field name is used.

The following example shows how to specify a "hard-coded" CSV-format header line directly in the .REP:

```
file gisreal.mas
NRECS 100
LP 0 1 0 - doc.csv
WIDTH 250
HEADING
      Block,Lot,Unit,"Account Number",Address1,Address2,
      "Assessed Value","Sale Date","Sale Price"
END
DETAIL *CSV block lot unit acct 1addr 2addr value sdate sprice
```
Note in this example that the HEADING section contains multiple lines. HEADING lines are handled in a special way when DETAIL \*CSV is in use: they are concatenated together to produce a single output line<sup>9</sup>.

 By default AdmReport uses "," (comma) as the field separator when producing CSV output<sup>[10](#page-255-0)</sup>. Many applications (especially outside the US) have special requirements, so any character can be specified as the field separator via the logical name ADM\$CSVSEPARATOR. You may assign any printable character except the numbers 0-9 to this logical name, or assign the decimal ASCII code for the character.

For example:

**AdmLcr ADM\$CSVSEPARATOR ;**

and

**AdmLcr ADM\$CSVSEPARATOR 59**

will both use ";" (semicolon) as value separator. And

**AdmLcr ADM\$CSVSEPARATOR 9**

will use TAB as separator character.

**rep976 Print page width error**

To avoid this use the "-CSV" command line option (see [Section 7.5.2.1 "Embed](#page-256-0) [CSV syntax in "multi-purpose" report"\)](#page-256-0) so that REPORT "knows" its outputting CSV format when the HEADING is encountered, or increase the WIDTH.

<span id="page-255-0"></span>[10. If Option K \(see](#page-255-0) [Appendix A: "Options"](#page-664-0)[\) is active a TAB character is used as the](#page-255-0)  delimiter.

<span id="page-255-1"></span><sup>9.</sup>Note that when the REPORT instruction file is read, the HEADING section is encountered before the DETAIL \*CSV statement. If the HEADING line extends [beyond the WIDTH \(default 131\) of the report, REPORT exits with the diagnostic](#page-255-1)  message

There are some other "special behaviors" in effect when DETAIL \*CSV is in use.

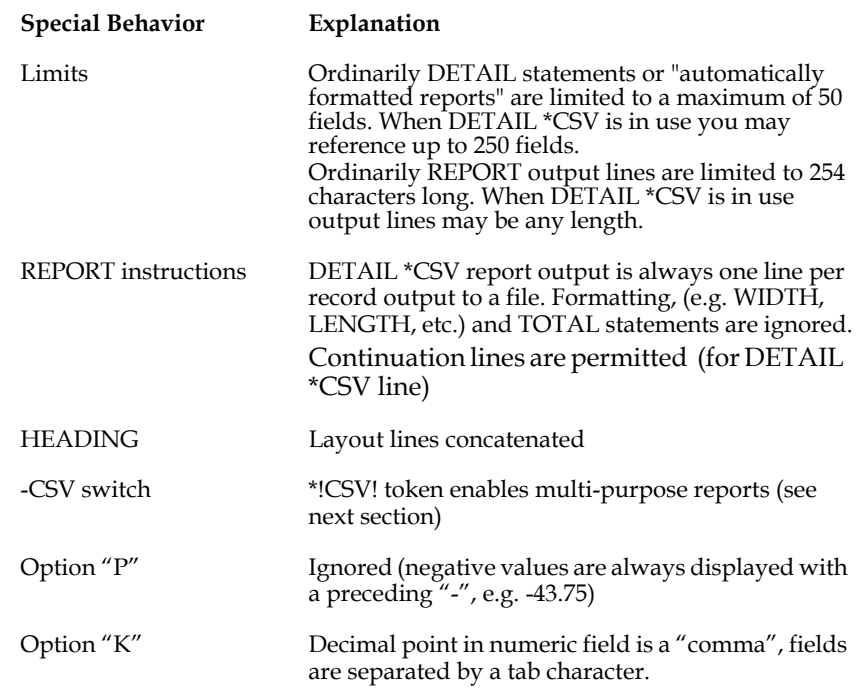

### <span id="page-256-0"></span>**7.5.2.1 Embed CSV syntax in "multi-purpose" report**

Build multi-purpose REPORT instruction files by using the "**\*!CSV!**" token in the .REP file and the "**-CSV**" REPORT command line option. The \*!CSV! token identifies lines in a report that are to be read only when the -CSV command line option is invoked. This option allows developers to assemble a REPORT virtual record and output the data in either traditional or CSV format.

Command line syntax is:

**ADMREPORT -CSV [=file] reportname**

For example:

**ADMREPORT -CSV BUDGET**

produces an automatically named output file, e.g. "admins000111a.lis", or

**ADMREPORT -CSV=MYFILES:BUD.CSV BUDGET**

!to specify the name of the output file (BUD.CSV)

Consider the following .REP file:

```
* FEDEDUCT.REP
*
FILE DEDUCT.MAS
SINGLE
WIDTH 80
HEADING
1/1
      TODAY------
\frac{2}{1}CE STATE AND FEDERAL DEDUCTION CHECK REPORT
END
LINK NAME ADDR CITYST ZIP DESC 2DESC FROM NAMES.MAS KEY IS CODE
LINK 3DESC 4DESC 5DESC FROM NAMES.MAS KEY IS CODE
CREATE XFICA/D2 FICA + CFICA
CREATE XMED/D2 MED + CMED
```

```
* 
*!CSV!DETAIL *CSVAUTO TODAY NAME ADDR CITYST ZIP AMT :
*!CSV! WITH XFICA XMED DESC 
DETAIL
BL
BL
      CKDATE-----
        NAME------------------------------------ ----------AMT
        ADDR------------------------------------
        CITYST----------------------------------
        ZIP--
BL 
        DESC-------------------------------------------------
BL
1 ( WITHHOLDING: ------WITH )
2 ( FICA: -----XFICA )
      3 ( MEDICARE: ------XMED ) 
BL
            --------------------
END
```
When run conventionally this report will produce conventional output: an (automatically named) .LIS laid out as specified in the .REP file's DETAIL section. REPORT will ignore the lines beginning with \*!CSV! because they are marked as comments. However, when this instruction file is run with the -CSV command line option, as follows:

#### **> ADMREPORT -CSV=MYFILES:FED.CSV FEDEDUCT**

REPORT searches for and reads the lines that begin with the \*!CSV! token. These lines are processed (with the \*!CSV! token removed) and conventional REPORT layout and formatting instructions are ignored. REPORT -CSV effectively "sees" the following instruction file:

```
FILE DEDUCT.MAS
LINK NAME ADDR CITYST ZIP DESC 2DESC FROM NAMES.MAS KEY IS CODE
LINK 3DESC 4DESC 5DESC FROM NAMES.MAS KEY IS CODE
CREATE XFICA/D2 FICA + CFICA
CREATE XMED/D2 MED + CMED
DETAIL *CSVAUTO TODAY NAME ADDR CITYST ZIP AMT :
         WITH XFICA XMED DESC
```
# **7.6 DETAIL Section**

The DETAIL section is used instead of the DETAIL statement when one needs to specify exactly how the values in the report records are to be printed. The DETAIL section allows the user to specify the layout of the fields for each record in the input file. Unlike the DETAIL statement, the DETAIL section allows multiple lines of detail output for each record and the placement of literal text among the detail fields.

The DETAIL section, which begins with a line consisting of the word "DETAIL" and ends with the "END" statement, instructs REPORT what to print for each record in the report input file. The layout in the DETAIL section looks similar to the HEADING section, i.e., it is indented five (5) spaces and it can contain "CE", "BL", "L/C", and literal text. Of course, the DETAIL section can also print data from the records in the report input file. The user instructs REPORT what data is to be printed, and where it is to appear on the output page, by typing the data field name with left-leading or right-trailing dashes in the layout section. The data field name together with the

dashes is called a "print field designator". The print field designator is positioned in the DETAIL layout at the place where the data is to be printed in the report. There are several rules associated with the convention for the print field designator:

- 1. The number of characters printed for each field is equal to the total number of characters (data field name plus dashes) in the print field designator.
- 2. The data field name need **not** be complete. Rather the data field name should contain sufficient initial letters from the full primary field name (as it appears in the DEF) to distinguish this data field name from all other primary names in the DEF. Provision of sufficient letters is the user's responsibility. REPORT will take the **first** data field name from the DEF which it finds that matches the print field designator. The order of the search follows the order of the names in the DEF.

A problem arises when there are two field names in a DEF where one is included as a substring of the other, e.g. if the field "ST" follows the field "STREET" in the DEF. When specifying a print field designator one can add a period (".") to a field name to indicate that one is specifying the **full** field name, and not a partial name. In our example, "ST" is ambiguous as to whether the reference is to "ST" or "STREET", whereas "ST." is specifically a reference to "ST" and "STR" is a reference to "STREET".

- 3. Left or right justification in the printing field is controlled by the placement of the dashes. Left dashes means right justification. Right dashes means left justification. For example, "---SICKB" right justifies the sick balance value whereas "SICKB---" left justifies the sick balance value. Dashes should appear either to the right or to the left of the data field name. A string containing both a beginning and an ending dash or dollar sign (see below) will be treated as a literal. Hence a string of all dashes is a literal.
- 4. The "\$" may be used interchangeably with the "-". For example, by using "\$\$\$\$\$GROSS" instead of "-----GROSS", a **single** dollar sign will precede the value and be printed flush against the value.
- 5. The actual value is placed in the designated print field during report generation. If the actual value is larger than the designated field, it will be truncated from the right. If the actual value is smaller than the print field, blanks will fill out the field either in the leading or trailing position depending on the justification.
- 6. All numeric data is automatically edited for commas and decimal point where appropriate.

DETAIL section example:

 **DETAIL D-- EMP-- NAME---------------- 1/31 ---SICKB ---VACB END**

The discussion between here and [Section 7.6.1 "Text Fields"](#page-259-0) is for the more advanced readers of this manual, and can be skipped by the beginning reader.

Using the field names and the dashes you can easily visualize how the report is going to look. However, there are times when because of the length of the field name needed to uniquely identify the field or because we wish to fully utilize a print line, the "line/column" technique is required. Using the "line/column" technique, the print line may be defined a character at a time if necessary. Also, blanks that are between print field designators do not erase data characters already placed in the line. The following examples expand on the use of the "line/column" technique.

> **HEADING ACCOUNT DESCRIPTION END DETAIL**

```
 FUND-
 1/3
       DEPT-
 1/6
       OBJ-
 1/1
                   DESC---------------
 END
```
Note that in the above example, three fields (FUND, DEPT, and OBJ) are packed together without any blanks. Also, note that the column was "reset" back to 1 for the DESC field so that it could be lined up visually with the column heading (DESCRIPTION). The blanks in the line leading up to DESC--- do not erase the account number already formatted. For FUND 01, DEPT 514, and OBJ 110 the above example would print:

#### **ACCOUNT DESCRIPTION 01514110 BROOMSTICK HANDLES**

If the line/column designation is absent, printing will continue on the next line but at the same column position contained in the previous line/column designation. So that:

> **2/27 -----AMT1 3/27 -----AMT2 4/27 -----AMT3**

is more succinctly written:

```
 2/27
       -----AMT1
       -----AMT2
       -----AMT3
```
## <span id="page-259-0"></span>**7.6.1 Text Fields**

Blocks of text from a document stored in or associated with a text field  $11$  (TInn or TXnn field type) can be integrated into REPORT outputs. The block of text can be either the entire document, or limited to a specific maximum number of lines, using the following syntax:

```
TEXTFIELD-----------height---
```
For example, to print up to 6 lines of text stored in the TI field ADDRESS:

```
ADDRESS--------------6-----------------------------------
```
The height can be anywhere within the dashes of the field designator (but it must be surrounded by dashes). Since the maximum length of a section (DETAIL, SUMMARY, etc.) is 63 lines, the number of lines to be output in the text block, plus the line number within the section where the text block begins, minus 1, cannot exceed 63.

If the height specified is 0:

**FIELD-------------0---**

REPORT prints the entire text regardless of its length (unconstrained by the 63 line limit described above). If this syntax is used, **nothing else can be placed in the same columns as the text field on lines below it in the layout section,** because this might

<span id="page-259-1"></span>[<sup>11.</sup> See](#page-259-1) [Appendix K: "Using Text Fields"](#page-996-0)[.](#page-259-1)

result in overprinting (see below). If this open-ended text block syntax causes page breaks, the HEADING will be correctly paginated (i.e. the PGNO is correctly maintained); but other data in the HEADING may be late. Except for PGNO, HEADING sections caused by open-ended text block page breaks are simply copies of the HEADING section on the page where the text field began.

**Text blocks are always left justified.** "CE" (center) is not supported for blocks of text.

You can use text fields in LINK, TABLE, and TOTAL statements. You can use text fields with automatic link field renaming. You cannot use text fields as SORT fields.

In TOTAL statements, the aggregation operators /FI, /LA, and /E are available for TI and TX fields; others result in an error message. Each text field in the file, in a LINK, TABLE, and/or a TOTAL with /FI or /LA counts as **TWO fields**[12](#page-260-0) against REPORT's limit of 1000 fields.

Text block formatting uses the "L" or "J" justification code in the ruler stored with the text, and uses the print width specified in the layout. "L" lines (no justification) are truncated if they are too long.<sup>13</sup>

If, when you lay out a text block, you specify a maximum number of lines to be displayed which is greater than the number of lines in the document, the remaining lines of the text block are "displayed" as blank. If this results in a completely blank line, it is suppressed (as always in REPORT). But if the text contains embedded blank lines, they are not suppressed.

When laying out fields which are directly underneath a text block, be sure to allow enough lines under the text block to prevent overprinting. For example:

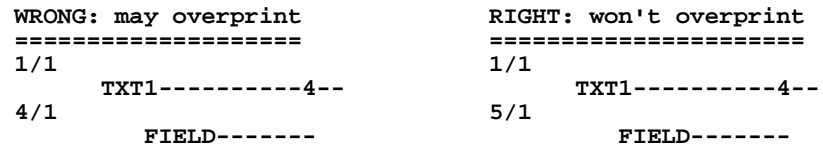

REPORT detects overprinting in text fields and issues an error message if it occurs.

<span id="page-260-0"></span>[<sup>12.</sup> Each text field has an internal field \(TI\\$field\\_name of TX\\$field\\_name\) associated](#page-260-0)  with it, as described in [Appendix K: "Using Text Fields".](#page-996-0)

<span id="page-260-1"></span>[<sup>13.</sup> Rulers are explained in](#page-260-1) [J.2 "Rulers"](#page-970-0)[.](#page-260-1)

### **7.6.1.1 Substituting Values into Text Fields at Run Time**

Values from the current virtual record can be merged into a block of text at run time by referencing the field in the text document as follows:

#### **<%%FIELDNAME>**

JANBUD, a field in REPORT's virtual record, would be substituted into the text block when the text field that contains the following lines is printed using REPORT:

> **The total budget for January is \$<%%JANBUD>, we will be considering at our next meeting how to allocate these funds in an equitable manner. We hope you can be there.**

If JANBUD contained the value \$2,408.50, the REPORT outputs the lines from the document as follows:

> **The total budget for January is \$2,408.50, we will be considering at our next meeting how to allocate these funds in an equitable manner. We hope you can be there.**

### **7.6.2 Zero Suppression**

Any print line may contain zero suppression. This means that zero values for all numeric, date, time, and picture fields print as blanks. To instruct zero suppression place a "Z" in column 1 of the line containing the print field designators where zeroes are to be suppressed. For example:

```
 DETAIL
       -----ENCUMB -----EXPEN -----BAL
 END
```
### **7.6.3 Comma Suppression**

Commas may be suppressed when decimal or integer values are being printed in a report. The letter "C" is inserted in the first column of the line containing the print field designators in which commas are to be suppressed. Zero and comma suppression may be requested together. For example:

```
 DETAIL
 1/40
 C ------AMT
       ZC ------BAL
 END
```
The AMT field will have its commas suppressed. The BAL field will have its commas suppressed and a value of zero will print as blanks.

### **7.6.4 Explicit Print Field Designator**

In certain cases the use of dashes in the print field designator is unwieldy. For example, if the printout field is only one or two spaces wide. A "D" in column 1 of a line containing print field designators instructs REPORT that each string on this line is a print field designator, even though there may be no dashes present in the string. For example:

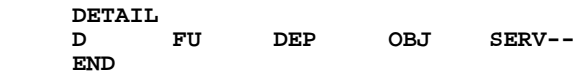

## **7.6.5 Explicit Print Field Width**

Notwithstanding the "D" feature just described, the assignment of field width via the field name in the print designator may still in certain cases be unwieldy. For example, a one character print field is required for a field name whose initial letter leaves the identity of the field ambiguous. When REPORT sees "Dn", as in "D1", on a line containing print field designators this instructs REPORT that the string(s) on this line are field names that should be printed in print fields of width "n". An example of this could be where only part of a field was to be printed. For example, if we had several code fields, each of the type "A4", and we only wanted to print the first character of each field, the following could be used:

```
 DETAIL
         D1 S1 S2 S3 S4 S5 S6 S7 S8
 END
```
### **7.6.6 DETAIL Subheadings**

In some reports, it is desirable to print some additional information at the beginning of each control break or at the beginning of each page, on the same line or lines as some of the DETAIL information, as follows:

 **KEY = 1 DETAIL ---------------------------------- DETAIL ---------------------------------- DETAIL ---------------------------------- ====== SUMMARY for KEY = 1 ====== KEY = 2 DETAIL ---------------------------------- DETAIL ---------------------------------- DETAIL ---------------------------------- \*\*\*\*\*\*\*\*\*\*\*\*\*\*\*\*\*\*\* \*\*\*\* HEADING \*\*\*\*\*\* \*\*\*\*\*\*\*\*\*\*\*\*\*\*\*\*\*\*\* KEY = 2 DETAIL ---------------------------------- DETAIL ---------------------------------- ====== SUMMARY for KEY = 2 ====== KEY = 3 DETAIL ---------------------------------- DETAIL ----------------------------------**

In this example, "KEY =  $n$ " is printed on the first DETAIL line after each control break, and on the first DETAIL line on each page.

To provide this capability REPORT has two options for use in DETAIL paragraphs. These options are controlled by two codes in the left margin. 'P' tells REPORT to print the contents if the layout line only for the first record on each page.<sup>[14](#page-262-0)</sup> 'F' tells REPORT

<span id="page-262-0"></span><sup>14.</sup> The 'P' code to print a detail subheading for the first detail section on each page should not be used in combination with multiple output files (the DIRECT statement, see [Section 7.17.14 "DIRECT Statement: Multiple Output Files"\)](#page-312-0). REPORT determines when to print 'P' lines according to the page breaks in the [original report; so, unless the final output files containing DETAIL sections have](#page-262-0)  page breaks before the same detail records, the 'P' subheadings will not be placed correctly in the final output.

to print the contents of the layout line only for the first record in each control break. 'P' and 'F' can be combined, as in the example above, which would be produced using the following layout:

```
 HEADING
                           *******************
                           **** HEADING ******
                           *******************
 BL
 END
 DETAIL
        KEY = K- 1/1
                    DETAIL ----------------------------------
 END
 TOTAL KEY
 SUMMARY
 BL
         ====== SUMMARY for KEY = K- ======
BL
 END
```
Subheading information can appear on any line or lines within a multi-line DETAIL section. 'F' and 'P' can be used in combination with the 'C' and 'Z' codes, and these codes can be given in any order. 'F' and/or 'P' must appear in the left margin of EACH LAYOUT LINE which is to be controlled by these options.

The 'F' subheading code can be followed by a number between 1 and 10, indicating that the line should be printed following each control break for the given total. For example:

```
 DETAIL
       KEY1-
 1/1
              KEY2-
 1/1
                      Detail line ---------------------------
 END
 TOTAL KEY2
 ...
 TOTAL KEY1
```
In this example, KEY1 is printed whenever there is a control break on the second TOTAL or there is a page break; and KEY2 is printed at each control break on the first TOTAL and each page break. Since a control break on the second TOTAL always causes a control break on the first one, this produces output such as:

```
 Key_1 Key_2 Detail
           ----- ----- ------------------------------------------
 1 1 One, one
 2 One, two
 2 1 Two, one
            3 2 Three, two
                 Another three, two<br>4 Three four
            <sup>4</sup> Three four<br><sup>4</sup> <sup>1</sup> Four, one
                     Four, one
```
If there is no total number after the 'F' code, REPORT defaults to the first total.

# <span id="page-264-0"></span>**7.7 TOTAL Statement**

REPORT can perform up to ten (10) levels of subtotaling, unless RECODE or SUPPRESS is used, in which case REPORT can perform up to six levels of subtotaling. The TOTAL statement specifies the control break, and which subtotaling operations are to be applied to which fields. At each TOTAL break REPORT can sum values, count values, take an average, find the largest or smallest value within the run of the subtotal, or take the first, second, third, fourth, or last value in the run. Many fields can be subtotaled, and several subtotaling operations can be applied to the same field.

The general syntax of the TOTAL statement is:

 **TOTAL control field1[/operation] field2[/operation] etc.**

The "control" is a key field or sort field from the file or a derived key from a SORT statement (see [Section 7.12 "SORT Statement"\)](#page-274-0), or one of the control break options described below. The "control" instructs REPORT when to break and perform subtotaling operations. For example, when the control break is a field name (e.g. a key field) REPORT will break each time the value of that key field or a higher key field changes.

The TOTAL statement may be continued on another line using the colon (:) continuation syntax only when explicit formatting mode is active.

The subtotaling operations that can be performed on fields are  $/V$ ,  $/E$ ,  $/AVG$ ,  $/$ MAX, /MIN, /FI, /2, /3, /4, and /LA which stand respectively for (sum) values, (non-null) existences, average, maximum, minimum, first, second, third, fourth, and last. (The purpose of the "/n" operations are illustrated in Section 7.10.2 "Multi [Column Reports"](#page-270-0).)

Summing values  $(V)$  is the default operation for numeric fields if no operation code is present. For all other data types the first occurrence in the control break (/FI) is the default operation. If the maximum value for an integer field (i.e. 32,767) is reached by summing the values for that field, a warning message displays and the field is set to 0. This condition does not stop the report from running to completion.

The TOTAL statement may be used with either automatic formatting or explicitly specified formatting of the report output. The use of the TOTAL statement with automatic formatting is described in [Section 7.8 "Subtotaling with Automatic](#page-267-0)  [Formatting and DETAIL"](#page-267-0) and [Section 7.9 "Subtotaling with Automatic Formatting](#page-268-0)  [without DETAIL".](#page-268-0) SUMMARY and PREVIEW sections which allow the user to explicitly specify the layouts of subtotaled data are described in Section 7.10 ["SUMMARY Section"](#page-269-0) and [Section 7.11 "PREVIEW Section".](#page-272-0) SUMMARY and PREVIEW sections may not be used when automatic formatting is invoked.

Both actual fields and fields derived at the detail level (i.e., via CREATE, LINK, TABLE, and RECODE described below) may be totaled at any break. However, fields derived at one control break **may not** be totaled at another break.

There are various options possible for the "control" break. These options can be used when either automatic formatting or explicit formatting is selected. These "control" break options are as follows:

# **7.7.1 Break At A Key or Sort Field Change**

The "control" may be a key field (or a sort field, see [Section 2.4.3 "Sort and Access](#page-36-0)  [Control"](#page-36-0)) of the file named in the FILE statement, or a key derived by the SORT statement (see [Section 7.12 "SORT Statement"\)](#page-274-0). Fields that are included in the TOTAL statement cannot precede the control field in the sequence of key fields from the DEF or the SORT statement. For example, if the break was on the KEY3 field then the KEY2 field could not be summed in that TOTAL statement.

For example:

 **TOTAL DEPT SICKB VACB**

The above example subtotals sick and vacation balance for each department.

 **TOTAL DEPT SICKB SICKB/E SICKB/MAX SICKB/MIN SICKB/AVG**

The above example subtotals sick balance per department, counts the non-null existences ("E") of sick balances per department, finds the largest ("MAX") and the smallest ("MIN") sick balance per department, and takes the average ("AVG") sick balance per department.

TOTAL sections must appear in order from minor to major key/sort fields.

There may be more than one TOTAL statement using the same key or sort control field. This is useful in the case where a control break might only include a single detail record. If the user desired to only print the total when there was more than one record, but wanted a blank line at each break, the following technique could be applied. (SUMMARY and SUPPRESS are presented completely in Section 7.10 ["SUMMARY Section"](#page-269-0) and [Section 7.18.1 "SUPPRESS Statement"\)](#page-323-0)

```
 TOTAL OBJ AMT
      SUPPRESS
      SUMMARY
      1/50
 --------
           -----AMT
      END
      TOTAL OBJ
      SUMMARY
      BL
      END
```
# **7.7.2 Break At End of File**

The "control" may be "EOF". This means at the end of file produce the subtotaling operations based on the whole file, i.e. produce grand totals. For example:

#### **TOTAL EOF SICKB VACB**

would produce grand totals of sick balance and vacation balance.

# **7.7.3 Break At End of Page**

The "control" may be "[PAGE]". This means print page totals at the end of each page. The "[PAGE]" control break supersedes other key/sort field control breaks. Also "[PAGE]" is only meaningful if DETAIL is also active in the report. For example:

#### **TOTAL [PAGE] SICKB VACB**

would produce page totals for sick and vacation balance. Generally "[PAGE]" is not used with breaks on sort fields; "[PAGE]" is usually used with DETAIL and TOTAL EOF.

# **7.7.4 Break At A Fixed Number of Records**

 The "control" may be a number, "n". This means take a control break after each n records have been printed. This feature may be used to produce multi-column reports (illustrated in [Section 7.10.2 "Multi Column Reports"\)](#page-270-0) or to produce batch subtotals for fixed-length batches.

## **7.7.5 Break At Partial Field**

The "control" may be of form "sort-field partial". Partial is a code for taking a subtotal when only **part** of the control field changes. The codes for partial follow, and depend on the data type for the control field. The partial code is prefixed with an "=" to instruct REPORT that it is a partial.

1. Control field is a date. Partial can be  $=\text{YY}$ " or  $=\text{YY}$ -MMM" to subtotal by year or month. The date should be in the standard ADMINS date format, DD-MMM-YY or DDMMMYYYY. For example:

```
TOTAL INVDATE =YY-MMM ...
TOTAL AGE =YY ...
```
2. Control field is "pictured". Partial is the leading part of the picture showing the part of the data that should change to produce the subtotal. For example, "=9" or "=AA9" are partials for full pictures of "999" or "AA9999".

```
 TOTAL FUND =9 ...
 TOTAL CODE =AA9 ...
```
3. Control field is alphanumeric, i.e. An. Partial code is of form "=XXXX" where the number of X's in the code controls the number of alphanumeric characters, from the left, that make up the partial field whose change activates the subtotal.

```
 TOTAL NAME =X HOUSE LOT OUTBLDG STORE :
   FACTORY ACRES :
   VETERAN BLIND DISABLD ELDERLY
```
4. When the control field is has sub-fields the partial key can be a subfield. For example, if ACCOUNT.DEPT is a subfield of ACCOUNT:

 **TOTAL ACCOUNT =.DEPT...**

# <span id="page-267-0"></span>**7.8 Subtotaling with Automatic Formatting and DETAIL**

When a DETAIL statement is present in the REP instruction file, the TOTAL statement uses the columnar layout derived from the DETAIL statement. The SUMMARY section is not allowed.

The minimum requirement for the automatic formatting of totals is a designated control break. All decimal and four-word decimal fields from the DETAIL statement are automatically summed and printed at each TOTAL break, without having to include these field names in the TOTAL statement. The user may override the automatic subtotaling of these fields as described in [Section 7.20 "Data Description](#page-328-0)  [File for Automatic Formatting"](#page-328-0) below.

#### **TOTAL control**

Specific aggregation operators (e.g. /MIN, /LA) may be requested as described in [Section 7.7 "TOTAL Statement"](#page-264-0) on the TOTAL statement.

#### **TOTAL control field1/operation field2/operation etc.**

When automatic formatting is active, REPORT automatically applies the "/V" operation to numeric fields (i.e. decimal and four-word decimal fields), and the "/FI" operation to all non-numeric fields, included on the TOTAL statement. Decimal and four-word decimal fields do not have to be included on the TOTAL statement to be automatically subtotaled. Integer fields, which are not automatically totaled by default, may be explicitly requested by including them on the TOTAL statement.

When a numeric field is summed, the result is placed below a line of dashes, in the column containing detail values for that field. If any other field operation is requested (e.g. /MAX), REPORT automatically generates a separate additional column for each aggregated field value. The column heading indicates the field and the operation, and the results are placed on the total output line.

The print width of fields included in the TOTAL statement may be explicitly specified. To override the default display width of aggregated fields, append "/n" after the field/operation instruction where "n" is the desired width in characters. ("N" must be greater than 4, so as not to be confused with the " $\frac{2}{7}$ , " $\frac{3}{7}$ " or " $\frac{4}{7}$ " operation described in [Section 7.10.2 "Multi Column Reports".](#page-270-0))

#### **TOTAL control field1/operator/n field2/operator/n ...**

Field names in TOTAL statements must be fully spelled out. The TOTAL statement is restricted to one line (i.e. colon continuation is not supported) when automatic formatting is active. REPORT will automatically format a maximum of 50 fields, including DETAIL fields and TOTAL fields.

# **7.8.1 Automatic Formatting Examples, DETAIL and Subtotals**

 In the following example, the field SALARY (D2) is automatically subtotaled with a "control" break of end of file (EOF).

> **DETAIL DEPT EMP# LAST SALARY TOTAL EOF DE EMP# LAST 5ALARY**<br>12 1021 Allen 23,000.00 **12 1021 Allen 23,000.00**<br>**12 1254 Cosmos** 34,500.00  **12 1254 Cosmos 34,500.00**

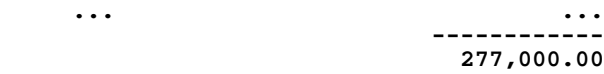

In the next example, the print width for the field LAST is set to 10 characters in the DETAIL statement. The report subtotals each department, displays the first occurrence of the department name (DNAME) for that control break, and automatically subtotals the SALARY field.

#### **DETAIL DEPT EMP# LAST/10 SALARY TOTAL DEPT DNAME/FI**

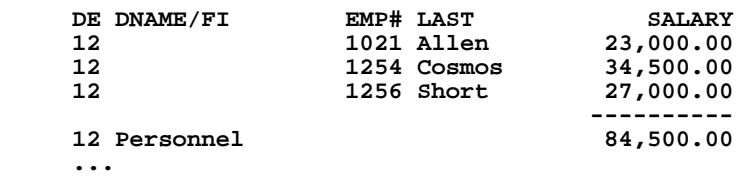

In the next example, the department name (DNAME) is truncated to 9 characters. The report prints a department subtotal for SALARY, and at the end of the file, a grand total for salary plus the maximum SALARY.

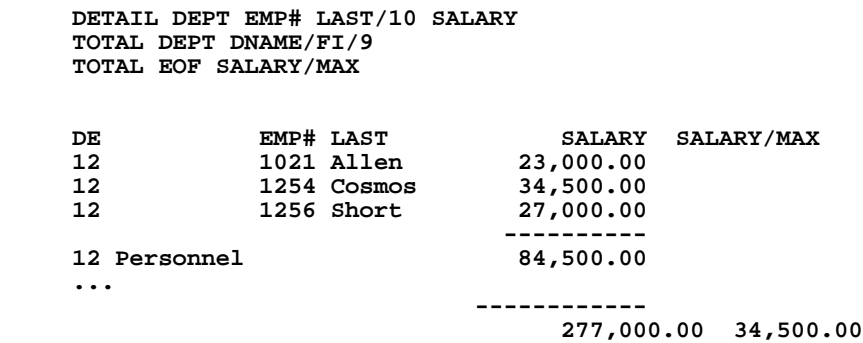

# <span id="page-268-0"></span>**7.9 Subtotaling with Automatic Formatting without DETAIL**

If a report which does not contain a DETAIL statement is to automatically format subtotaled values, then the FORMAT statement (see [Section 7.17.12 "FORMAT](#page-311-0)  [Statement"](#page-311-0)) preceding the TOTAL statement is necessary to invoke automatic formatting.

Since there is no information from a DETAIL statement as to print widths, the TOTAL statement uses the default widths, or the user specified overrides on the TOTAL fields, or the widths found in the ADM\$FORMAT file as described in [Section](#page-328-0)  [7.20 "Data Description File for Automatic Formatting".](#page-328-0)

# <span id="page-269-0"></span>**7.10 SUMMARY Section**

The SUMMARY section allows the user to specify the layout of fields and literal text for subtotaled data derived by the TOTAL statement. SUMMARY precedes the layout for the subtotal printout. For each TOTAL statement, i.e. control break, there may be a SUMMARY "paragraph" of printout. The format of the SUMMARY printout may be the same as, or similar to, the format used in the DETAIL section printout, or may be formatted entirely differently from the DETAIL section printout. Also, a particular report may contain **only** SUMMARY section printout, and no detail section printout.

The layout of the SUMMARY is formatted using the same rules as in the HEADING and DETAIL layouts. That is, one uses "CE", "BL", "L/C", print field designators, and literal text. However, only the following fields are usable in the SUMMARY paragraph to make a print field designator in a SUMMARY layout.

- 1. Any field in the line of sort up to and including the control field in the TOTAL statement for this SUMMARY paragraph. For example, if the control field is the KEY2 field, then the KEY1 and KEY2 fields may be used. In order to use the KEY3 field it must be placed on the TOTAL statement with a subtotaling operation.
- 2. Any field used in the TOTAL statement for this SUMMARY paragraph with a subtotal operation.
- 3. Any field introduced by a CREATE statement that occurs between the TOTAL statement and the SUMMARY paragraph.<sup>[15](#page-269-1)</sup>

For example:

```
 TOTAL DEPT SICKB VACB DEPTNA/FI
 SUMMARY
 BL
      DE-- DEPTNA/FI--- TOTAL SICK BAL: -----SICKB
 2/80
      TOTAL VACATION BAL: ------VACB
 END
```
Note the use of the "/FI" operator to bring DEPTNA (department name), which may have itself been brought into the report via a TABLE statement, into the scope of the SUMMARY paragraph via the TOTAL statement.

Fields derived at one control break may not be totaled at another break.

<span id="page-269-1"></span><sup>15.</sup> Link and table fields, discussed in [Section 7.13.4 "LINK Statement"](#page-282-0) and [Section](#page-287-0)  [7.13.5 "TABLE Statement", should be introduced at the detail level and brought](#page-269-1)  into a SUMMARY paragraph via the "/FI" operation.

## **7.10.1 Positioning The SUMMARY Section**

REPORT can start the SUMMARY printout at a specified line. This feature is especially useful when output is to a preprinted form. For example, to print a total at line 40 when printing onto purchase order forms, the line number where the SUMMARY paragraph is to start is placed in the SUMMARY statement.

```
 TOTAL VENDOR ITEMS AMOUNT
 SUMMARY 40
      TOTAL FOR ORDER: -----IT ITEMS, $$$$AMOUNT
 END
```
## <span id="page-270-0"></span>**7.10.2 Multi Column Reports**

Sometimes the need arises to print multi-column reports. For example, consider the following file definition:

```
 * LIST.DEF
 MAS 10000
NAME A20 KEY1 "name"<br>ADDR A20 "address"
ADDR A20<br>CITY A20
                         "city, state, zip"
```
We wish to print mailing labels, two to a row on the printed output page. This could be done as follows:

```
 SUMMARY
      NAME/FI------------- NAME/2--------------
      ADDR/FI------------- ADDR/2--------------
CITY/FI------------- CITY/2------------<br>
END REPORT LABEL
       REPORT LABEL
 FILE LIST.MAS
 HEADING
BL
 END
 TOTAL 2 NAME/FI ADDR/FI CITY/FI NAME/2 ADDR/2 CITY/2
```
"TOTAL 2" means take a control break every 2 records.

Three additional operators are available with TOTAL to facilitate printing 2, 3, or 4 column reports. These operators, " $/2$ ", " $/3$ ", " $/4$ " respectively, are used to extract a value from the 2nd, 3rd, or 4th records preceding the control break. For example, to print the names from the mailing list in four columns, the following report could be run. (The report could easily be extended to print the full label.

```
 REPORT NAMES
 FILE LIST.MAS
HEADING<br>CE LIS
      CE LIST OF NAMES
 END
 TOTAL 4 NAME/FI NAME/2 NAME/3 NAME/4
 SUMMARY
      NAME/FI------ NAME/2------ NAME/3------ NAME/4------
 END
```
In these last two examples we again saw the technique of using a TOTAL operation (e.g. /FI, /2, /3, /4) to bring detail data "into" the scope of the SUMMARY statement, in this case to mix and spread the contents of several records evenly across report lines.

The TOTAL n facility should only be used in reports with one level of totaling. Do not use this multi-column summary syntax in conjunction with other TOTAL breaks.

### **7.10.3 Summary \*CSV statement : CSV output based on TOTALs**

Data aggregated by a TOTAL statement can be output in CSV format by using the SUMMARY \*CSV statement instead of a SUMMARY paragraph.

The general syntax is:

**SUMMARY \*CSV[AUTO] field1 [field2 …]**

or

**[SUMMARY \\*CSV\[AUTO\] \\*](#page-271-0)16**

Fields specified on a TOTAL statement are known within the range of the TOTAL statements as FIELDNAME/AGGOP, where AGGOP is one of the REPORT aggregation operators V, E, AVG, MAX, MIN, FI, LA, 2, 3, 4. The default aggregation operator for a field depends on the field type. For numeric fields  $(I, L, D, F)$  it is /V, for non-numeric data fields it is /FI.

When you specify fields on the SUMMARY \*CSV it is a good practice to include aggregation operator with the field name, e.g. AMOUNT/V rather than just AMOUNT, because if you e.g. have

**TOTAL EOF AMOUNT/MAX AMOUNT SUMMARY \*CSV AMOUNT**

you will get the first occurrence of AMOUNT on the TOTAL line, which is AMOUNT/MAX and not AMOUNT/V as might be expected.

If you use the SUMMARY \*CSVAUTO syntax to automatically generate field name heading labels for the fields on the SUMMARY \*CSVAUTO line, the aggregation operator will be appended to the field name heading label after an '\_' (underscore) rather than a '/' (slash), since many applications accepting CSV input discard a '/' in a field name (or label).

So if you e.g. have:

**TOTAL EOF AMT AMT/AVG SUMMARY \*CSVAUTO AMT/V AMT/AVG**

you may expect to se a heading like:

**AMT\_V,AMT\_AVG**

If you reference a created field (from a CREATE statement after the TOTAL statement) in the SUMMARY \*CSVAUTO statement, no aggregation opertaor is appended to the field name heading label.

Observe that if you want to write multi-purpose reports, i.e. reports that can be used to produce "normal" and CSV (and possibly XML) output you will have to precede each CSV output line with the \*!CSV! tag. These reports have to be run with the -CSV command line switch. Also, since all "normal" output statements are discarded when run with the -CSV switch you will also have to include a \*!CSV! TOTAL statement in front of the \*!CSV! SUMMARY \*CSV statement, since any un-tagged TOTAL statement will be discarded.

<span id="page-271-0"></span><sup>16.</sup>The \*CSV[AUTO] \* syntax will output all fields known to the TOTAL paragraph, including all key/sort fields down to this break level (.i.e. if you break on key 2, key 1 and key 2 will be included, while no key fields are included for TOTAL EOF).

# <span id="page-272-0"></span>**7.11 PREVIEW Section**

The PREVIEW section is similar to a SUMMARY section in that its role is in relation to a control break, and the PREVIEW section is similar to the DETAIL section in that it is concerned with data from an individual record. In effect, the PREVIEW section operates as a DETAIL section that is applied only to the **first** record in a subtotal run. This is in contrast to SUMMARY sections which always follow the DETAIL lines that they summarized. This "previewed" record is printed before the actual DETAIL of the records that make up the particular subtotal run. The PREVIEW section may not be used if automatic formatting is active.

For example, if we had the following DEF for a (simplified) payroll file.

```
 * PAYROLL.DEF
 *
    MAS 3000
    DEPT X999 KEY1 "department number"
    EMPL X99999 KEY2 "employee number"
    NAME A30 "employee name"
                     "annual salary"
```
We wish to produce a report with a layout that shows the department number before the detail of each department. In other words, we wish to preview the department number.

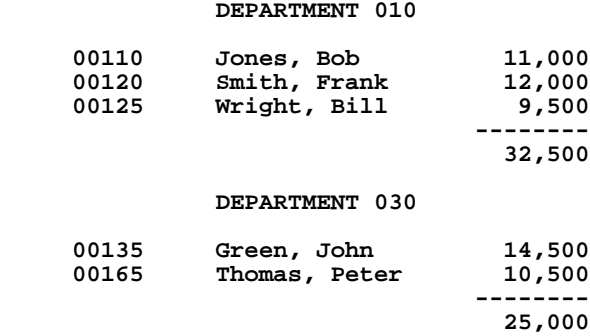

 **...**

The report instruction file which generates the above report would be as follows.

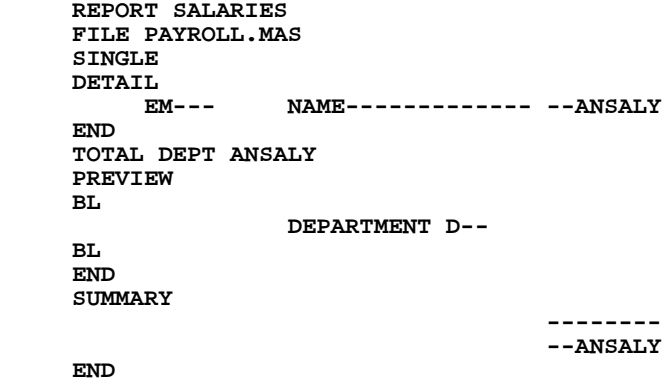

# **7.11.1 TOTAL EOF PREVIEW**

PREVIEW sections are associated with TOTAL statements. A PREVIEW section following a TOTAL EOF statement will print only once; **after the HEADING** on the first page and **prior to the first DETAIL** record. This is useful in three different ways.

- 1. A TOTAL EOF PREVIEW may be used in place of a HEADING resulting in a "heading" on the first page only. This could be useful for preparing a memorandum or letter where the PREVIEW contained the "To:", "From:", etc. and the opening paragraph; the DETAIL listed line items; the TOTAL EOF SUMMARY contains totals, and the closing remarks.
- 2. A TOTAL EOF PREVIEW may be used in conjunction with a HEADING to supplement the "heading" on the first page. For example, a TOTAL EOF PREVIEW could contain all of the reasons why a record would be selected for printing on a report. This could be useful for printing error messages associated with error codes. The recipient of the report would not have to refer to supplementary documentation to understand the report and the additional information is only printed on the first page. Normal page headings may be concise to conserve space.
- 3. A TOTAL EOF PREVIEW may also be used with or without a HEADING to create a "cover sheet" for a report. This may be descriptive information as described in (2) above, but also might contain distribution information. For example:

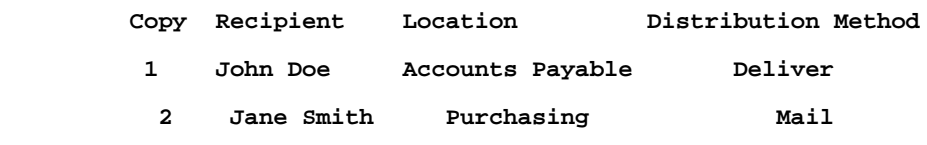

To create a "cover sheet" effect, include enough blank lines at the end of the PREVIEW to cause a page eject before printing the first detail record. The first page of the report would then be a "cover sheet" and the data would begin on page 2.

# <span id="page-274-0"></span>**7.12 SORT Statement**

The SORT statement instructs REPORT to reorder the records from the input file according to specified sort fields. The new sort order applies only to the report presentation and does not change the input file. SORT fields can come from LINK, TABLE, and CREATE statements and from the input file.

#### **SORT field1 field2 ...**

The records are sorted in ascending order based on these fields, in major to minor sequence. That is "field1" is analogous to KEY1 in a DEF, "field2" is analogous to KEY2 in a DEF etc. To sort based on descending order of a field, append "/R" or "/ DESC" to the field name.

#### **SORT SALARY/R LASTNAME**

This SORT statement reorders the records for use in the report first by SALARY/D2 from highest to lowest and then by LASTNAME/A20 in alphabetical order.

### **7.12.1 Relationship of SORT Statement to Other Statements**

The SORT statement precedes the HEADING section. The SORT field names must be encountered by REPORT in the REP instruction file before the SORT statement is encountered. That is, fields defined in CREATE (see [Section 7.13.1 "CREATE](#page-277-0)  [Statement"](#page-277-0)), TABLE (see [Section 7.13.5 "TABLE Statement"](#page-287-0)), and LINK (see [Section](#page-282-0)  [7.13.4 "LINK Statement"\)](#page-282-0) statements, must be defined before the SORT statement in which they are used.

If a KEY statement (see [Section 7.13.3 "KEY Statement"](#page-280-0)) is present, it must be placed **before** the SORT statement. If a SELECT statement precedes SORT, only the selected records are reordered. Statements after the SORT statement operate on the records in the new sorted order.

CREATE statements placed before the SORT statement are evaluated both prior to the SORT pass, and again following the SORT pass. **IMPORTANT: Placement of certain types of CREATE statements before a SORT statement can produce errors in output.** CREATEd fields that accumulate values (for example, counter fields), placed before a SORT statement would accumulate each value twice, and therefore CREATE statements of this type should **always** be placed after the SORT statement.

### **LINK MULTIPLE (see [Section 7.13.4.4 "LINK One To Many \(MULTIPLE\)"](#page-284-0)), and "NX\$" fields (see [Section 7.16 "Internal Field Names"\)](#page-303-0) cannot be used with the SORT statement.**

The TOTAL statement specifies control breaks for subtotaling based on the new sort field order. All of the TOTAL options may be used.

For example, an input file keyed on employee number (EMP#) is reordered by department (DEPT) and last name (LASTNAME) as follows:

 **SORT DEPT LASTNAME**

The following TOTAL statement will take a control break for each department counting the number of employees, the total salaries and the average salary per department.

```
 TOTAL DEPT EMP#/E SALARY SALARY/AVG
```
### <span id="page-275-0"></span>**7.12.2 Comparison of SORT Statement and SORT Command**

 In [Section 7.13.4.1 "LINK Example"](#page-283-0) a real estate file keyed on customer account number is sorted into an index file ordered by the property address (LOCNAME LOCNO). The index file is then used as the input file for a street address report and fields are linked in from the original account file.

The SORT statement simplifies this operation by eliminating the need for an index file and by eliminating the LINK statement.

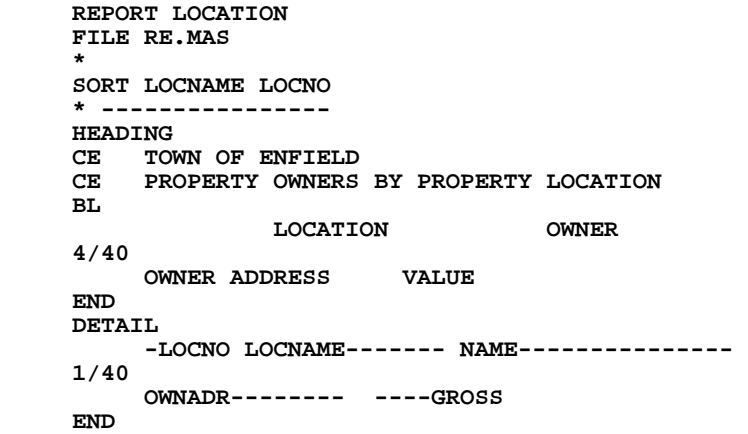

The real estate records are sorted by LOCNAME and LOCNO, street name and number, and presented in this new order in the DETAIL layout.

This would be an efficient approach if we ran this report only occasionally. However, if the report was run frequently, and especially if it was run with the KEY statement (see [Section 7.13.3 "KEY Statement"](#page-280-0)) to pick out particular property addresses, then we would only want to sort the file once (see Section 4.5 "SORT Example Creating an [Index File"](#page-92-0)), saving the sorted property addresses in the index file. Note, the KEY statement cannot be used **after** the SORT statement.

 The maximum number of records that REPORT with SORT can handle is 100,000,000 (one hundred million) by default. However, this limit can be set at any desired value on a system wide basis. You might want to set a limit to prevent taxing system resources by sorting huge numbers of records. Assign the maximum number of records for REPORT SORT to the system logical name ADM\$REPSRT, as in the following example:

#### **\$ ASSIGN /SYSTEM 60000 ADM\$REPSRT**

Keep in mind that sorting a very large number of records inside REPORT via the SORT startment may be less efficient than pre-sorting the file prior to running the REPORT using the sorted output.

## **7.12.3 Conditional SORT Statement**

SORT statements in REPORT can be executed conditionally at run time, controlled by the reply to a parameterized prompt. Use the following syntax:

```
SORT <parameter> = value sortfield1...
```
If the response to the parameterized prompt matches the value specified in the SORT statement, the SORT is performed. If not, the SORT statement is ignored. For example:

```
 SORT <List by last name (L) or number (N)> = L LNAME
  SORT <List by last name (L) or number (N)> = N EMPNO
```
ordered either by last name or employee number, controlled by the response to a single run-time prompt.<sup>[17](#page-276-0)</sup>

# **7.13 Processing Statements**

This section describes the use of processing statements in a report. The statements include CREATE, SELECT, KEY, LINK, TABLE, RECODE, and EXECUTE. The placement of a processing statement in the REP instruction file determines the order of the execution. The statements may be in any position in the REP instruction file as indicated in the outline [\(Section 7.1 "Outline of a Report Instruction File \(REP\)"](#page-247-0)) and should be put in the order the user desires the statements to be executed. The usual position for processing statements is between the HEADING section and the DETAIL section which means the statements are processed after the record is read and before the detail is printed. The statements might be placed before the HEADING section if they influence the data being printed in the heading. The CREATE statement may be included in a TOTAL paragraph, but then may only operate on fields that may be used in the SUMMARY paragraph. SELECT and KEY statements may not appear after a TOTAL.

The order of the processing statements can have a significant impact on performance and even the accuracy of the report. For example, if a report contains a LINK statement and a SELECT statement, placing the SELECT statement first would improve throughput because the link operates on the selected records only. However, if the SELECT statement is based on fields obtained via the link, then the LINK statement must precede the SELECT statement to obtain accurate results.

<span id="page-276-0"></span><sup>17.</sup> Note that because the substitutable parameter is identical in both SORT [statements only a single prompt will be generated. The reply will be substituted](#page-276-0)  into both locations (see [Section 7.14 "Parameterization"\)](#page-295-0).

## <span id="page-277-0"></span>**7.13.1 CREATE Statement**

The CREATE statement is used to create a virtual field that is then usable as if it were an actual field. The field name of the newly created field must be unique, i.e., not included in the DEF of the file referenced in the FILE statement and not included in a previous processing statement. The syntax of the CREATE statement is:

 **CREATE new-fieldname/type [expression]**

For example:

 **CREATE NEWFLD/A10 CREATE XFUND/X9999 0100 CREATE MSG/A7 'Overdue' CREATE TAXAMT/D2 6.75 CREATE NET/D GROSS - EXEMPT CREATE DUP/D2 IF JULY GT 50.00 THEN JULY / 2 ELSE JULY END CREATE MSG/A8 IF PAID LT DUE THEN 'OWES' ELSE : IF PAID GT DUE THEN 'CREDIT' ELSE ' ' END**

From these examples we can see that CREATE may be used to create constants, perform conditional computations or create an alphanumeric string for display. Note that the CREATE may extend beyond one line using the "colon" continuation convention. Also note in the above example that nested IF conditionals in a CREATE have only **one** terminal END.

A reference to a Data Dictionary element may be substituted for the field type specification as described in Section 1.4.5, e.g.

#### **CREATE XITEM/@ITEM IF PO# NE ' ' THEN ITEM ELSE '99' END**

The CREATE statement is typically used before the DETAIL statement to create values for individual record printout or after a TOTAL and before its SUMMARY. The CREATE may precede a SELECT (described below) to set up a virtual field to be used by the selection criterion. Alternatively, the CREATE may follow the SELECT, in which case the value is only "computed" after a particular record is actually selected.

A CREATE statement before the DETAIL section may be used to hold values from record to record for use in creating other fields. For example, a repeating description could be printed only when the value changed using the following example:

```
....
     CREATE XDESC/A20 IF FUND NE XFUND THEN FDESC ELSE ' ' END
     CREATE XFUND/X999 FUND
     DETAIL
         XDESC--------------- ...
....
```
### **7.13.1.1 CREATE Statements after TOTAL Statements**

CREATE statements used after a TOTAL statement are subject to the same restrictions that apply when designating fields for a SUMMARY paragraph, i.e. they can refer only to fields introduced in or after the last TOTAL statement. These include:

- 1. any field in the line of sort up to and including the control field in the last TOTAL statement. For example, if the control field is the KEY2 field, then the KEY1 and KEY2 fields may be used. In order to use the KEY3 field it must be placed on the TOTAL statement with a subtotaling operation.
- 2. any field used in a subtotal operation in the last TOTAL statement. Subtotaled fields in CREATE statements should **always** be referenced by appending the subtotaling operation suffix from the TOTAL statement to the field name (e.g. DESCRIPTION/FI, COST/V). Use the suffix in the CREATE statement even if it is not explicitly used in the TOTAL statement.<sup>18</sup> Without the subtotaling suffix REPORT cannot reliably identify the field in its internal field name table. See the example below.
- 3. any field introduced by a previous CREATE statement that occurs after the last TOTAL statement.

In the example below note that the subtotaling suffix is necessary to reference TIME/ V in the CREATE expressions and in the summary paragraph even though it is not explicitly present in the TOTAL statement.

```
 TOTAL TOPIC TIME/AVG TIME 
 CREATE TFLAG/A12 IF TIME/V GT 0.99 THEN :
                'EXCESS TOTAL' ELSE ' ' END
 CREATE AFLAG/A12 IF TIME/AVG GT 0.40 THEN :
                'EXCESS AVG' ELSE ' ' END
 SUMMARY
        ---------Total------Avg---------------------------
        TOP--- -TIME/V -TIME/AVG AFLAG------- TFLAG------- 
                                         --------------------------------------------------
 END
```
### **7.13.2 SELECT Statement**

SELECT is used to select records for processing, i.e. printing or subtotaling. The SELECT is usually placed between the HEADING section and the DETAIL section. However, as mentioned before it may precede the HEADING section if it would

influence the data printed in the heading. SELECT may not appear after a TOTAL.<sup>[19](#page-278-1)</sup> The syntax of the SELECT statement is as follows:

 **SELECT logical-expression**

<span id="page-278-0"></span><sup>18.</sup> If no suffix is present the default subtotaling operation for numeric fields is "/V". For all other fields it is "/FI". See Section 7.7 "TOTAL Statement". When you use RECODE in TOTAL statements make sure that all RECODE fields in the TOTAL statement precede the non-RECODE (subtotal) fields.

<span id="page-278-1"></span>[<sup>19.</sup> To prevent a summary from printing use the conditional SUPPRESS statement,](#page-278-1)  described in [Section 7.18.1 "SUPPRESS Statement".](#page-323-0)

Field names in the logical expression must either be defined in the file or have been previously set up by CREATE, LINK, or TABLE. For example:

```
 SELECT CK BET 1000 AND 2000
 SELECT EMPLDA GT 01-JAN-70
 SELECT OBJ EQ 00 AND :
  APPR GT 10000
```
The "colon" convention for continuation lines is provided in SELECT. For more information on expressions see [Chapter 8: "Expressions".](#page-360-0)

If more than one SELECT statement appears in a REPORT they are logically "ANDed", i.e. only those records that meet **all** the select criteria are processed.

### **7.13.2.1 ORSELECT Statement**

Use ORSELECT statements to logically "OR" selection criteria in situations where the criteria must be given in multiple statements. REPORT converts any number of **consecutive** ORSELECT statements into **a single SELECT statement,** where the ORSELECT expressions are joined with OR.

The ORSELECT statement is designed especially to make parameterized reports more flexible and easier to use; but it can be used without parameterization.

The following example shows a typical application of ORSELECT. A repeating parameter $^{20}$  is used to prompt for an open-ended series of customer numbers to be selected. The object is to select records that match any of the customers numbers entered to one of the prompts.

```
 ORSELECT CUST# EQ <<Enter Customer Number>>~
```
There is no limit on the number of consecutive ORSELECT statements.

### **7.13.2.2 No Record Selected**

When a KEY or SELECT statement results in no record being selected for output, AdmReport may not output anything. If output is to a file, no file would be created.

Reports with at least one summary will produce output (the summaries and the heading, if any) even when no records are selected. This output can be suppressed by putting "o" (lowercase) in the string assigned to the logical name OPTION (see [Appendix A: "Options"\)](#page-664-0).

FORCE\_HEADING (see [Section 7.17.13 "FORCE\\_HEADING Statement"](#page-312-1)) will output the heading even when "o" is in OPTION.

When no records are selected for output (i.e. by combinations of SELECT, ORSELECT, or KEY) REPORT creates a logical name, ADM\$NONE\_SELECTED, set with the value "Y". This logical name is deleted when AdmReport starts, and will only be exist if no records are selected when the report finishes.

Note that if the main report file is empty, AdmReport will not generate any output and will never create a file (FORCE\_HEADING has no effect when the main file is empty), and will not set the logical name ADM\$NONE\_SELECTED.

<span id="page-279-0"></span>[<sup>20.</sup> See](#page-279-0) [Section 7.14.1 "Repetitive Parameterization"](#page-296-0)

# <span id="page-280-0"></span>**7.13.3 KEY Statement**

The KEY statement is used to select records where the selection is by values in key field(s) and can therefore use the direct-access mechanisms.<sup>21</sup> There may only be one KEY statement in the report. If a SORT statement (see [Section 7.12 "SORT](#page-274-0)  [Statement"](#page-274-0)) is included in the report, the KEY statement must precede the SORT statement. KEY must precede any TOTAL statement. The syntax of the KEY statement is as follows. (Although two lines are necessary to show the syntax of the statement, the actual statement must be on one line.)

> **KEY key-field1 key-field2 etc. VALUE value1 value2 etc. AND/TO value1 value2 etc.**

<span id="page-280-1"></span><sup>21.</sup> Direct access is a method for locating a record in a file by searching the internal index of the file for specific key values. This is a more efficient method for [searching for a record than using the SELECT statement which must read all of](#page-280-1)  the data records in the file. See [Section 2.4.3 "Sort and Access Control"](#page-36-0) and [Appendix E: "File Concepts"](#page-696-0).

The word KEY is followed by the names of key fields. These must be key fields in the report input file, and they must be in major to minor order. After the key field name(s), the value(s) are specified, using either constants or special "KEY\$" logical names.<sup>22</sup> Each KEY\$ logical name can hold one key value. KEY\$ and constant values can be mixed in the same KEY statement. If there are more sets of values, they appear separated from each other by "AND" or "TO". "AND" means find each of the records whose key field(s) have value(s). "TO" means find all records whose key field(s) have value(s) that lie between the value(s) to the left and right of the "TO".

For example:

 **KEY EMPL VALUE 00135 KEY EMPL VALUE KEY\$EMPL KEY EMPL VALUE 00135 AND 00172 AND 00245 KEY EMPL VALUE 00135 TO 00245 AND KEY\$EMPL KEY FUND DEPT VALUE 01 075 KEY FUND DEPT VALUE 00 060 TO 00 350 KEY FUND DEPT EMPL VALUE KEY\$F KEY\$D1 0 TO KEY\$F KEY\$D2 99999**

A KEY selection criteria may encompass only part of the actual key fields in the file, although KEY must always begin with the major key which can then be followed by minor keys. An example showing a KEY select on partial keys is included in [Section](#page-284-1)  [7.13.4.2 "Interaction of LINK and KEY Statements".](#page-284-1)

If there is more than one record with the specified key values, KEY works as follows:

 **KEY EMPL VALUE 00135**

Selects only the first record for EMPL 00135.<sup>[23](#page-281-1)</sup>

 **KEY EMPL VALUE 00135 AND 00208**

Selects only the first record for EMPL 00135 and EMPL 00208

 **KEY EMPL VALUE 00135 TO 00135**

Selects all EMPL 00135 records.

 **KEY EMPL VALUE 00135 TO 00135 AND 00208 TO 00208** Selects all EMPL 00135 and EMPL 00208 records

<span id="page-281-0"></span><sup>22.</sup> Since the KEY values determine which records REPORT will process, KEY\$ logical names are translated before REPORT begins processing records. Therefore, KEY\$ logical names must be assigned before REPORT is run. If a [report is only being compiled \(see Section 7.21 "Pre-Compiled Reports"\), the](#page-281-0)  KEY\$ logical names do not need to be assigned.

<span id="page-281-1"></span>[<sup>23.</sup> Note, there may be several records with 00135 in the EMPL key field.](#page-281-1)

### <span id="page-282-0"></span>**7.13.4 LINK Statement**

The LINK statement is used to obtain field values in files other than the file named in the FILE statement in order to include these linked fields in the report. The file named in the FILE statement could be an index file, where data fields from the master file are linked into the report via the LINK statement. The syntax for the LINK statement $^{24}$ is as follows. (Although two lines are necessary to show the syntax of the statement, the actual statement must be on one line.)

> **LINK link-field-name(s) FROM link-file-name KEY IS/KEYS ARE key-field-name(s)**

For example:

 **LINK DESC FROM FUND.TAB KEY IS FUND**

 **LINK FUND ACCT OBJ FROM TCODE.TAB KEYS ARE T1 T2**

The word LINK is followed by the names of the fields to be linked from another file. Field names that appear in this part of a LINK statement are then usable in the remainder of the report as if they were present in the actual record. In other words, LINK is another way to "CREATE" virtual fields for a report. The values for the virtual fields are supplied via the link procedure.

Following the link-field-names is the word FROM and the name of the link file. The field names being linked must all exist in this link file. Finally, after the KEY IS/KEYS ARE phrase are the names of fields already defined in the report that are to be used to form an identification which is treated as the key into the link file.

There is an option to assign another name (rep-field-name) for use in the report to fields created via the LINK statement. This is necessary if the link-field-name already exists in the report. The syntax for renaming link fields is as follows:

```
 LINK rep-field-name(s) IS/ARE link-field-name(s)
 FROM link-file-name KEY IS/KEYS ARE key-field-name(s)
```
For example:

 **LINK NEWDESC IS DESC FROM FUND.TAB KEY IS FUND**

The field DESC from the data file FUND.TAB is renamed to NEWDESC for use in the report.

Finally there is an option to access the link file via the record position of the record in the link file. This is done by including the "relative-pointer-name" in parentheses after the key-field-name(s). This option is completely described in [Section 7.13.4.1](#page-283-0)  ["LINK Example".](#page-283-0) The complete syntax of the LINK statement is as follows:

```
 LINK [ rep-field-name(s) IS/ARE ] link-field-name(s)
     FROM link-file-name KEY IS/KEYS ARE key-field-name(s)
     [ (relative-pointer-name) ]
```
The LINK statement does not support a continuation line. Use the LINK paragraph syntax when linking a large number of fields (see [Section 7.13.6 "LINK and TABLE](#page-288-0)  [Paragraphs: Alternative Syntax"](#page-288-0)).

<span id="page-282-1"></span><sup>24.</sup> There is an alternative LINK "paragraph" syntax that provides the same functionality as the LINK statement. You may find the LINK paragraph syntax [easier to use and maintain, especially when LINKing a large number of fields \(see](#page-282-1)  [Section 7.13.6 "LINK and TABLE Paragraphs: Alternative Syntax"\)](#page-288-0).

There may be several LINK statements with the same or different file and/or key names. That is, the input file to the report may contain more than one pointer to another file (e.g. a pointer to a husband's record and his wife's record), or the report record may contain pointers to several different files. In either case the report input records are read by REPORT (as per the FILE statement) and the related fields in the target files are pulled into the "virtual" report record via the LINK statement, whereupon they can be manipulated as part of the same report record.

If the LINK is unsuccessful, the linked fields are set to null values. As always when accessing files by key value, the LINK file must be in sort order for the link to succeed.

### <span id="page-283-0"></span>**7.13.4.1 LINK Example**

For example, in a real estate assessment application we wish to print the owner's name and address, and the assessed value of a property from a real estate record. We wish the printout to be ordered by the location (address) of the property.

First, we must build an index to the file via the following file definition, into which we SORT the real estate file.

```
STREET.DEF
 *
    IDX 15000
    LOCNAME A24 KEY1 "name of street"
    LOCNO I KEY2 "number of street"
                        "real estate acct no."
```
The following report instruction file would produce the desired result. Note the report reads the index file as its input file, and uses the index file to access records in the master file via the LINK statement.<sup>25</sup>

```
 REPORT LOCATION
 FILE STREET.IDX
 HEADING
 CE TOWN OF ENFIELD
 CE PROPERTY OWNERS BY PROPERTY LOCATION
 BL
             LOCATION OWNER
 4/40
      OWNER ADDRESS VALUE
 END
 LINK NAME OWNADR GROSS FROM RE.MAS KEY IS ACCT#
 DETAIL
      -LOCNO LOCNAME------- NAME------------
 1/40
      OWNADR-------- --GROSS
 END
```
A sample of the report printout might be as follows:

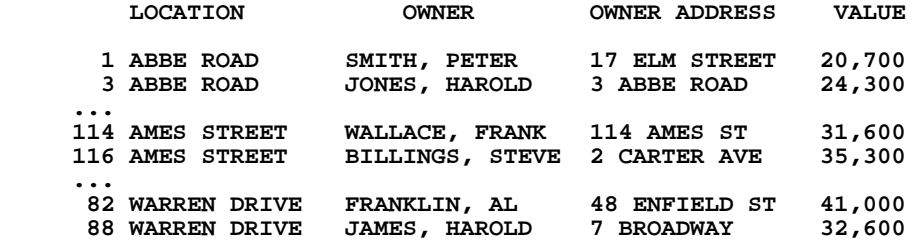

<span id="page-283-1"></span><sup>25.</sup> [Section 7.12.2 "Comparison of SORT Statement and SORT Command"](#page-275-0) presents [a similar example which uses a SORT statement rather than an index file and a](#page-283-1)  LINK statement.

### <span id="page-284-1"></span>**7.13.4.2 Interaction of LINK and KEY Statements**

To illustrate the use of the KEY statement in relation to LINK and index files we could insert the following line just before the LINK statement in the above "LOCATION" report.

#### **KEY LOCNAME VALUE <STREET NAME> TO <STREET NAME>**

By using parameterization, described completely in [Section 7.14 "Parameterization",](#page-295-0) we have created a report that can list the owners and values for any given street, without reading either the entire index file (STREET.IDX) or master file (RE.MAS).

Note the use of the KEY statement on only part of the STREET.IDX key, namely the street name and not the street number.

### **7.13.4.3 LINK with the NULL Keyword**

 Typically, REPORT bypasses the LINK statement when the key(s) for a particular record is "null". That is, the LINK is not even tried and the link fields are set to null values.

The "NULL" instructs REPORT to try the LINK even if the key value(s) is null. There may be a valid record in the link file with null keys. For example:

 **LINK NULL ARRESTDA FBINO DOB FROM HIST.MAS KEY IS CRIMID**

### <span id="page-284-0"></span>**7.13.4.4 LINK One To Many (MULTIPLE)**

LINK can be used to link a single report record to multiple target records. This is typically done by supplying a part of the target key in the LINK statement. For example, if we have an incident record keyed by case number, and a file of people involved in an incident keyed by both case number and a sequence number:

```
* CASE.DEF
 MAS 1000
 CASE XA99999 KEY1 "Case number"
DATE DA "Date when the incident occurred"<br>TIME A8 "Time when the incident occurred"
 TIME A8 "Time when the incident occurred"
LOCATION A20 "Location where the incident occurred"<br>OFFICER A20 000 "Officer reporting the incident"
                         OFFICER A20 "Officer reporting the incident"
       * PERS.DEF
 MAS 5000
 CASE XA99999 KEY1 "Case number"
 SEQ I KEY2 "Sequence number for this record"
 LNAM A20 "Last name of the person involved"
FNAM A10 "First name of the person involved"<br>ADDR A20 "Address of the person involved"
 ADDR A20 "Address of the person involved"
 CITYST A20 "City and state of the person involved"
ROLE A1 TRole of the person in the incident"<br>ID XA99999 TID of the person if on file"
                        "ID of the person if on file"
```
We wish the report to read cases, print something about them, and then show something about the people involved. We use the word MULTIPLE in the LINK statement for PERS.MAS to instruct REPORT that CASE is only a partial key in PERS.MAS, and that there may be several records in PERS.MAS for each CASE in CASE.MAS. (The TABLE statement is described in [Section 7.13.5 "TABLE Statement"](#page-287-0) below.)

```
 REPORT CASE
 FILE CASE.MAS
 HEADING
    CE CASES AND PERSONS INVOLVED
 BL
 END
 LINK MULTIPLE SEQ LNAM FNAM ROLE ID FROM PERS.MAS KEY IS CASE
 TABLE ROLENM IS DESC FROM ROLE.TAB KEY IS ROLE
 TABLE OFFNAME FROM OFFICER.TAB KEY IS OFFICER
 DETAIL
      -SEQ LNAM----------- FNAM------ ROLENM----- ID----
 END
 TOTAL CASE DATE/FI TIME/FI LOCATION/FI OFFNAM/FI
 PREVIEW
              -------------------------------------------------------
      CASE--- DATE----- TIME------ LOC--------- OFFNAM------
BL
 END
```
Sample printout might be as follows:

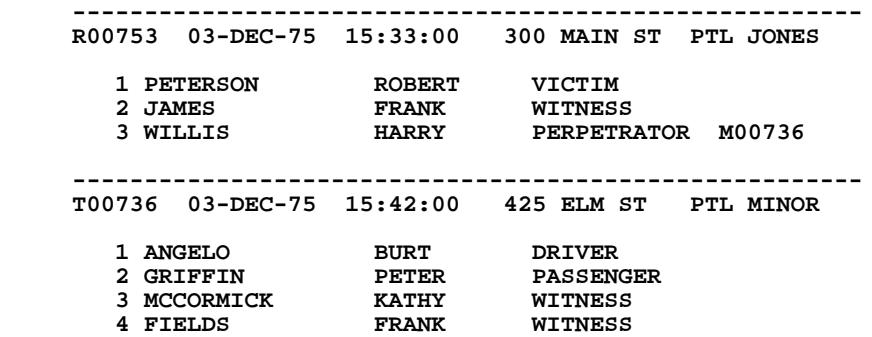

When doing a LINK MULTIPLE, REPORT **reprocesses** each record from the input file for **each** repeating link record in the LINK MULTIPLE target file. There may be only **one** LINK MULTIPLE per report. LINK MULTIPLE may not be used in a report containing a SORT statement (see [Section 7.12 "SORT Statement"\)](#page-274-0).

### <span id="page-285-0"></span>**7.13.4.5 LINK Without an Exact Match**

The LINK statement will either find an exact match in the link file or, if no match is found, will return with null values for the link fields. Four alternative linkage operations are also available when an exact match may not be found but when an actual link is desired. These operations compare the link key values to the key values in the link file and link to the next higher or lower record in the link file when there is no exact match, or even if there is an exact match.

- 1. LINKGT Link Greater Than: Links to the next higher record in the link file even if there is an exact match. If there is none higher, null values are returned for the link fields. This happens when the link key values are equal to or exceed the last record in the link file.
- 2. LINKGE Link Greater Than or Equal to: Links to an exact match, or if one is not found, links to the next higher record in the link file. If there is none higher, null values are returned for the link fields. This happens when the link key values exceed the last record in the link file.
- 3. LINKLT Link Less Than: Links to the next lower record in the link file even if there is an exact match. If there is none lower, null values are returned for the link fields. This happens when the link key values are lower than or equal to the first record of the link file.
- 4. LINKLE Link Less Than or Equal to: Links to an exact match, or if one is not found, links to the next lower record in the link file. If there is none lower, null values are returned for the link fields. This happens when the link key values are lower than the first record of the link file.

The following schematic example illustrates these link operations. The REPORT main file is NULL.MAS, which contains 10 records keyed by integers from 1 to 10. The link file, ODD.MAS, contains 6 records and is keyed by odd integers ranging from 1 to 11. The REPORT links from NULL.MAS to ODD.MAS using the five link operations, linking in the appropriate SP (the number spelled out) descriptive fields.

 **\* NULL.DEF Data in NULL.MAS \* ODD.DEF Data in ODD.MAS \* -------- ---------------- \* ------- --------------- MAS 100 I NULL MAS 100 N SP I I KEY1 - ---- N I KEY1 - -- 1 SP** A10 **1** ONE **2 3** THREE **2** 3 THREE **3**<br> **3**<br> **4**<br> **4**<br> **5 FIVE**<br> **7 SEVE 4** 7 SEVEN<br>5 9 NTNE  **5 9 NINE 6 11 ELEVEN 7 8 9 9 9 10 \* DEMO.REP \* FILE NULL.MAS SINGLE HEADING DEMO OF LINK, LINKLT, LINKLE, LINKGT, LINKGE BL LINK LINKLT LINKLE LINKGT LINKGE -------- -------- -------- -------- -------- END LINK SP1 IS SP FROM ODD.MAS KEY IS I LINKLT SP2 IS SP FROM ODD.MAS KEY IS I LINKLE SP3 IS SP FROM ODD.MAS KEY IS I LINKGT SP4 IS SP FROM ODD.MAS KEY IS I LINKGE SP5 IS SP FROM ODD.MAS KEY IS I DETAIL** SP1----- SP2----- SP3----- SP4----- SP5----- **END REPORT RESULT ============= DEMO OF LINK, LINKLT, LINKLE, LINKGT, LINKGE LINK LINKLT LINKLE LINKGT LINKGE -------- -------- -------- -------- -------- 1** ONE ONE THREE ONE<br>2 ONE ONE THREE THREE **2** ONE ONE THREE THREE  **3 THREE ONE THREE FIVE THREE 4 THREE THREE FIVE FIVE 5 FIVE THREE FIVE SEVEN FIVE 6 FIVE FIVE SEVEN SEVEN 7 SEVEN FIVE SEVEN NINE SEVEN 8 SEVEN SEVEN NINE NINE 9 NINE SEVEN NINE ELEVEN NINE**  $ELEVEN$ 

The LINK statement only returns values when there is an exact key match between the main file and the link file. The LINKLT command only returns the SP value for the next lower keyed record in the file. Since there is no record in ODD.MAS with a key value less than 1, no SP value is returned for the key value of 1 in the main file. In this example, the LINKLE command always returns a value since it operates either using the exact key match (on the odd numbers in the main file), or by linking to the next lower key value (the even records in the main file). The same principles are applicable to the LINKGT and LINKGE operations.

### <span id="page-287-0"></span>**7.13.5 TABLE Statement**

The TABLE statement is used to create a field (or fields) by performing a look-up on a table, which is itself an ADMINS file. The LINK and TABLE statements are quite similar. However the internal programs behind each one are optimized for different purposes. LINK should be used when the record in the report and the record being looked up are more or less in one-to-one correspondence, whereas TABLE should be used when many report records can look up the same table record, i.e. when there is a genuine table involved.

Typical uses of TABLE are to get meaningful descriptions for code values, e.g. a vendor name and address for a vendor number, or to get table values for an

identified item, e.g. a reorder point for a commodity. The syntax<sup>26</sup> for the TABLE statement is the same as the LINK statement and is as follows. (Although two lines are necessary to show the syntax of the statement, the actual statement must be on one line.)

```
 TABLE [ rep-field-name(s) IS/ARE ] table-field-name(s) FROM
   table-file-name KEY IS/KEYS ARE key-field-name(s)
```
For example:

 **TABLE VENDOR CITYST ZIP FROM VENDOR.TAB KEY IS VEND TABLE DEPTNAME IS DESCRIPTION FROM DEPT.TAB KEY IS DEPT TABLE VALUE FROM USEDCAR.TAB KEYS ARE YEAR MAKE MODEL**

There may be several TABLE statements in a report instruction file.

If a TABLE (or LINK) field is to be used in a CREATE statement or a SUMMARY layout following a TOTAL statement, the field must be made accessible via the TOTAL statement. A TABLE (or LINK) field is brought into a TOTAL paragraph by using the "/FI" or "/LA" function (see [Section 7.7 "TOTAL Statement"](#page-264-0)) in the TOTAL statement.

Unlike the LINK statement (see [Section 7.13.4.5 "LINK Without an Exact Match"\)](#page-285-0), the TABLE statement does not have options for accessing records when there is not an exact match between the key values and the table file. The complete key must be specified when using the TABLE statement. Table files (and link files) must always be in sort order.

<span id="page-287-1"></span><sup>26.</sup> As with LINK, there is an alternative TABLE "paragraph" syntax that provides [the same functionality as the TABLE statement \(see Section 7.13.6 "LINK and](#page-287-1)  [TABLE Paragraphs: Alternative Syntax"](#page-288-0)).
## <span id="page-288-1"></span>**7.13.6 LINK and TABLE Paragraphs: Alternative Syntax**

There is an alternative syntax for LINK and TABLE statements, which is very similar to the LINK syntax in SCREEN (see [Section 5.4.1 "LINK Paragraph"](#page-106-0)). A LINK may be specified in the following paragraph format:

```
 LINK [NULL or MULTIPLE] FILE_NAME
       K KEY_FIELD
......
       L LINK_FIELD [SECONDARY_NAME]
......
       END
```
Similarly a TABLE may be specified in paragraph form, as follows:

```
 TABLE FILE_NAME
       K KEY_FIELD
 ...
       L LINK_FIELD [SECONDARY_NAME]
 ...
       END
```
The alternative "paragraph" syntax has advantages over the statement syntax in a variety of circumstances:

- 1. Paragraph syntax is much "cleaner" for specifying complicated links. Very long LINK or TABLE statements can be difficult to read, edit, and print.
- 2. Secondary names only need to be specified for the fields which need them. In the statement syntax, if one field needs a secondary name all fields must be given secondary names.
- 3. Unlike the statement syntax, there is no limit on the length of a LINK or TABLE paragraph, unless it is a LINK MULTIPLE.<sup>[27](#page-288-0)</sup>

## **7.13.7 Automatic Field Renaming in LINK, TABLE Statements**

Automatic LINK and TABLE field renaming makes it possible to write a very short LINK or TABLE statement, regardless of how many LINK (or TABLE) file fields the REPORT will use. This makes the .REP instruction file more concise, and makes it possible to change the REPORT without changing the LINK or TABLE statement, which is a convenient feature for developers. This feature can also make it easier to write heavily parameterized reports and other ad hoc reports where the specific fields used from a set of files may vary.

Syntax for automatic LINK or TABLE renaming is:

```
 LINK =prefix FROM filename KEYS ARE key_fields
```
*<u>or*</u>

### **TABLE =prefix FROM filename KEYS ARE key\_fields**

This is identical to the usual LINK/TABLE syntax except that the list of fields and secondary names is replaced with an '=' followed by a prefix to be added to LINK/ TABLE field names. Also, the keyword 'FROM' is not required (although it can be used) with this syntax.

<span id="page-288-0"></span>[<sup>27.</sup> The LINK MULTIPLE paragraph must translate into a LINK MULTIPLE](#page-288-0)  statement of no more than 255 characters.

Any (or no) fields in the LINK/TABLE file can be referenced in the REPORT, or in the RMS as local fields, using the prefix. For example, if a LINK file has a field called 'FLD', and the prefix is 'A\_', you can print FLD by referring to it in the DETAIL section as 'A\_FLD'. You could also reference several other fields in this LINK file using the 'A\_' prefix. The LINK statement does not change, regardless of how many LINK fields the REPORT actually uses (it may use none).

There can be several LINK or TABLE statements which use different renaming prefixes in the same report. Of course, the prefixes must be unique.

Automatically renamed LINK/TABLE fields can be used anywhere in REPORT that explicitly renamed LINK/TABLE fields can be used.

During the compilation phase of REPORT, all files named in LINK/TABLE statements are open simultaneously. However, during the execution of the report, the file named in an automatic LINK/TABLE statement is only opened if one or more fields in it are referenced in the REPORT. Only the fields which are referenced are actually linked in; so there is no performance penalty for using this feature.

The prefix string should be short, and when it is added to the LINK/TABLE file field names, the resulting names should be unique with respect to all the other fields involved in the REPORT. If not, REPORT uses the first field it finds with a given name. The prefix plus any field name in the LINK/TABLE file combined must be 18 characters or less in length. The prefix cannot begin with '-' or '\$' and cannot contain a slash(/), a period (.), an apostrophe ('), or parentheses. A good prefix is a short string which ends with a delimiter character which is unlikely to appear in a field name: for example "A:".

When using the '=' syntax for automatic renaming, you cannot specify any explicit fields or secondary names in the LINK/TABLE statement.

LINKs or TABLEs using automatic renaming cannot appear below a TOTAL statement.

Automatic renaming is not available when using the alternative LINK/TABLE paragraph syntax in REPORT, described in [Section 7.13.6 "LINK and TABLE](#page-288-1)  [Paragraphs: Alternative Syntax"](#page-288-1).

## **7.13.8 RECODE Statement**

The RECODE statement is used to create subsets for cross-tabulations based on a logical expression. "Recoded" fields can then be totaled $^{28}$  separately for each subset, and the subset totals individually designated for printing in the SUMMARY.

This is done by appending a ".n" to the print field designator in the SUMMARY paragraph, where "n" refers to the nth RECODE statement, i.e. ".1" refers to the subset created by the first RECODE statement, ".2" refers to the subset created by the second RECODE statement, etc. Up to 63 RECODE statements are supported.

<span id="page-289-0"></span>[<sup>28.</sup> RECODE cannot be used with a /AVG total field.](#page-289-0)

RECODE statements are best explained with an example. Consider the following file definition.

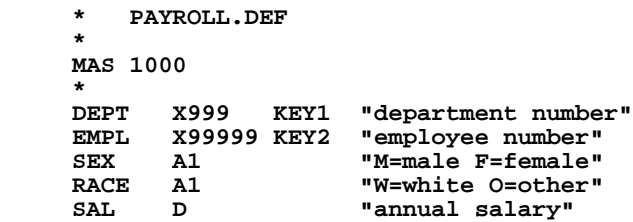

Next, consider the following table:

 **# of Employees, Minimum Salary, and Maximum Salary By DEPT, RACE, and SEX**

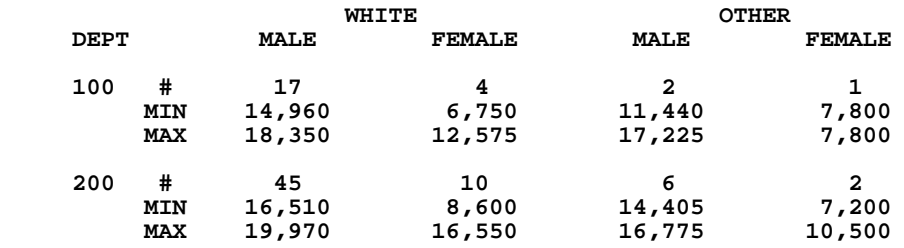

The table shows that in department "100" there are 17 white males ranging in salary from \$14,960 to \$18,350.

The report instruction file that could produce this table from the file PAYROLL.MAS would look as follows.<sup>[29](#page-290-0)</sup>

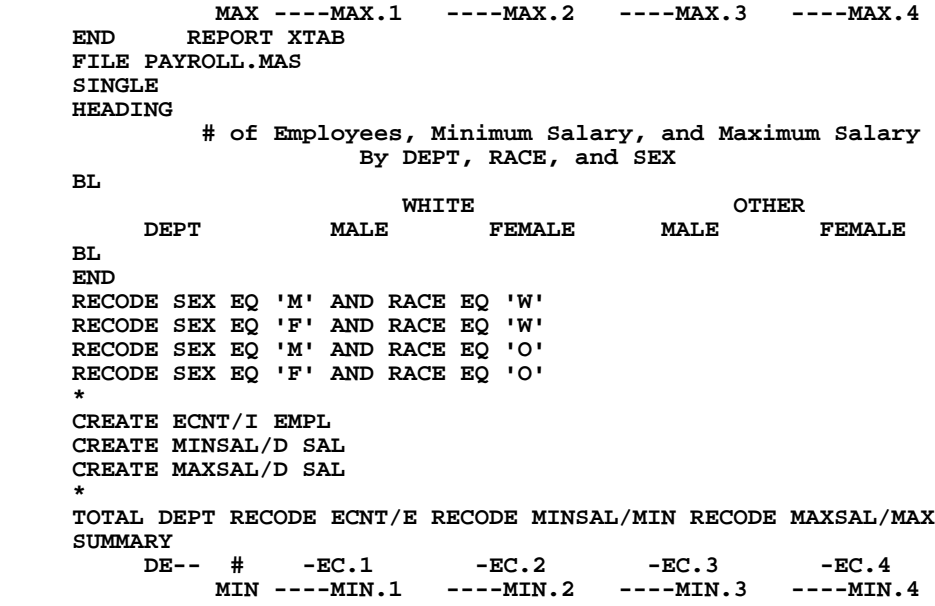

<span id="page-290-0"></span><sup>29.</sup> The CREATEd fields ECNT, MAXSAL, and MINSAL are included in XTAB.REP to simplify identification of recoded fields in the SUMMARY paragraph. Designation of recoded fields in the summary paragraph and in CREATE statements after the TOTAL (see example below) can become confusing and [sometimes ambiguous. Using unique CREATEd fields for each RECODE field in](#page-290-0)  the TOTAL statement precludes any ambiguity and is recommended practice.

There is another method for specifying cross-tabulations which is particularly useful when there are a large number of cells in the table. Set up a prototype line and place an "R" in column one of that line. This instructs REPORT to generate the line for each RECODE statement. Using this method a SUMMARY paragraph for the table in the previous example could look as follows:

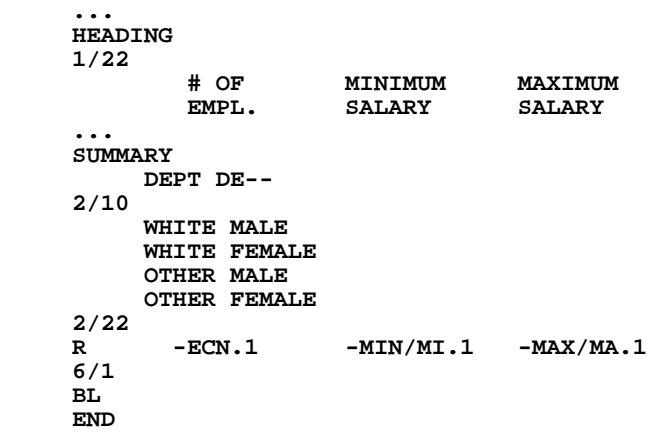

This instructs REPORT to produce four lines (corresponding to the four RECODE possibilities), at 2/22, 3/22, 4/22, and 5/22. Double spacing could have been instructed by specifying "R2" instead of "R", and then the lines of figures would appear at 2/22, 4/22, 6/22, and 8/22. The "Z" for zero suppress function can be specified with the "R" as in "ZR" and "ZR2".

The table produced by this alternative SUMMARY paragraph would look as follows. It contains the same information as in the other table, but presented in a different format.

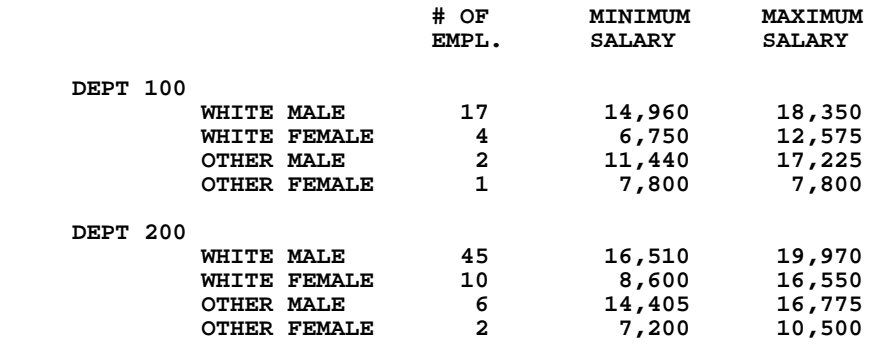

The R prototype line must contain only field designators for recoded fields, no literals or non-recode field designators should be included as they will not be repeated on the lines generated.

Care should be taken to reserve space for the output lines to be generated (one line per RECODE statement, two lines if double spacing). Note in the above example that literals were specified for lines 2 through 5 of the SUMMARY. These literals create the 4 lines for the output to be generated by the 4 RECODE statements, which cannot generate new output lines by themselves.

**....** 

Created fields following a TOTAL statement may use recoded fields from that

TOTAL.[30](#page-292-0) This is done by subscripting the recoded field in order to access the recoded values. For example, to include the average salary for males and females (both other and white) to the report above, the following statements are added to XTAB.REP.

```
 CREATE TOTSAL/D SAL
 ...
 TOTAL DEPT RECODE ECNT/E RECODE TOTSAL RECODE MINSAL/MIN :
         RECODE MAXSAL/MAX
 CREATE MAV/D (TOTSAL(1) + TOTSAL(3)) / (ECNT(1) + (ECNT(3))
 CREATE FAV/D (TOTSAL(2) + TOTSAL(4)) :
               / (ECNT(2) + ECNT(4))
 SUMMARY
   ...
 BL
      AVERAGE SALARY MALES -------MAV
     AVERAGE SALARY FEMALES
 BL
 END
```
## **7.13.9 Quit Before the End of File: Q\$Q**

Normally REPORT processes the input file from beginning to end. However, there will be times when REPORT is only required to process the file up to a particular record and processing of subsequent records is not needed.

If a field Q\$Q of type integer is CREATEd prior to the first TOTAL statement then Q\$Q can be used to instruct REPORT to stop processing at a given record and act as if it reached the end of file, i.e. processing of all TOTAL statements occur, etc. The "CREATE Q\$Q/I" statement should contain logic which sets Q\$Q to "1" at the record where REPORT is to quit. The record where  $Q\$ Q = 1 is NOT processed and output by REPORT.

If Q\$Q is CREATEd before a SORT statement, it ends the SORT pass as if the end of file has been reached. Thus Q\$Q can be used to prevent REPORT from sorting the entire file when it is not necessary to do so.

<span id="page-292-0"></span><sup>30.</sup> When you use expressions after TOTAL statements make sure that all RECODE fields in the TOTAL statement precede the non-RECODE (subtotal) fields. Failure to do so could prevent REPORT from distinguishing non-RECODE [subtotal fields from RECODE fields based on the same fieldname. See Section](#page-292-0)  [7.13.1.1 "CREATE Statements after TOTAL Statements"](#page-278-0) for more information about using created fields after TOTAL statements.

## **7.13.10 Layout Statement: Variable Formatting**

REPORT can print output in different formats, depending on Boolean expressions which are evaluated as the report runs. This ability to select alternative output formats based on the data provides additional flexibility in the formatting capabilities of REPORT.

Variable print formats are controlled using the LAYOUT statement, and a special '#' syntax in the DETAIL sections (or HEADING, PREVIEW, SUMMARY).

The LAYOUT syntax is:

### **LAYOUT #n Expression**

Each LAYOUT statement is identified by a number (#n), and can control one or more pieces of the layout. The '#' notation in the layout section identifies the corresponding part(s) of the layout. For example:

```
 LAYOUT #1 RECTYPE EQ 100
 LAYOUT #2 RECTYPE EQ 200
 HEADING
     Variable Formatting
 #1
      Record Type 100 FLD1---- FLD2----
 #2
      Record type 200 FLD6------------- FLD3----
 #
     TODAY----
 END
 DETAIL
      First two lines of detail
      always contain this text.
 #1
 1/40
      Detail format for record type 100
 #2
 1/40
      Detail format for record type 200
      Any number of lines
 END
```
The LAYOUT statements mean, for example, when RECTYPE EQ 100, then print using parts of the layout numbered "#1". That is, when the LAYOUT expression is true, use the correspondingly numbered parts of the layout; and when the expression is false, ignore those parts of the layout. The LAYOUT statement numbers are arbitrary except that they must be between 1 and 32767. LAYOUT can be placed anywhere in a report where a CREATE would be valid; but the LAYOUT statement must appear above (before) the first layout paragraph which it controls.<sup>[31](#page-294-0)</sup> The syntax of the LAYOUT expression is the same as for SELECT. A colon (:) can be used to continue the expression on one or more additional lines.

To control part of the layout with the LAYOUT statement numbered '#n', place "#n" at the left margin on a line by itself above the part of the layout which "LAYOUT #n" will control. After the "#n" line, any number of output lines may be specified in the usual way. The end of the layout being controlled by "LAYOUT #n" is indicated either by another line beginning with "#", or by the END which ends the layout paragraph. In the example above, the part of the HEADING controlled by LAYOUT #1 ends at the "#2" line, which also begins the control of "LAYOUT #2". The end of "LAYOUT #2" control is denoted by a line with just '#', meaning that the next line(s) are not under the control of any LAYOUT statement.

A single LAYOUT statement can control any number of pieces of the layout, which can be in different layout paragraphs (there might be pieces of the layout numbered "#1" in both the HEADING and the DETAIL; they are both controlled by the LAYOUT #1 expression). There is no limit on the number of LAYOUT statements or on the number of pieces of the layout which a LAYOUT statement can control.

Parts of the layout which are not numbered with the '#' syntax are not controlled by a LAYOUT expression, and are always printed in the normal manner. In the example, the first and last lines in the HEADING paragraph are always printed.

For testing the layout, LAYOUT statements can be commented out, so all print layout sections they control will be included in the output.

<span id="page-294-0"></span><sup>31.</sup> It is not recommended that LAYOUT be used to produce output sections whose length can vary greatly, because this may cause unnecessary page ejects. REPORT always checks to see whether the next print section (DETAIL, PREVIEW, or SUMMARY) will fit on the current page; and if not, REPORT does a page eject before printing the next section. When REPORT makes this calculation, it does not "know" whether any lines in the section will be suppressed because they contain only blank fields; or because they contain blank floating fields; or because LAYOUT may suppress them. If the layout section [specifies ten lines of layout, REPORT performs a page eject if it cannot fit ten lines](#page-294-0)  on the current page, regardless of whether some of the lines are later suppressed. In this respect, suppression with LAYOUT behaves the same way as the suppression of lines of blank fields or floating fields. When different layout sections of varying length are used in a mutually exclusive way, this problem can be avoided by using precise placement, so that each section begins at the same line. When this technique cannot be used, DIRECT (see [Section 7.17.14 "DIRECT](#page-312-0)  [Statement: Multiple Output Files"\)](#page-312-0) can be used (DIRECT every section to the same spooler). Except when deciding whether to eject before a PREVIEW, DIRECT determines pagination according to the actual printed length of each section, not its maximum possible length.

# <span id="page-295-0"></span>**7.14 Parameterization**

The user issues the REPORT command, types the name of the report instruction file (REP), and may also type the name of the particular report within the REP instruction file. REPORT reads the source text of the REP instruction file, translating the statements in the REP instruction file into various internal tables and executable structures. Finally, REPORT reads the data file and begins to generate the actual report.

Parameterization is a feature that permits user-oriented editing of the report instruction file as it is being read and interpreted by REPORT. When the REP instruction file is prepared, strings in the report that are to be supplied by the user at run time are replaced by names, or "prompts", for these strings. These names or prompts are enclosed in "angle brackets". At run time, while the report instruction file is being read and interpreted by REPORT, these angle bracketed strings are given special treatment. Every time they are encountered, the text between the angle brackets is promptedon the terminal and the user is expected to enter text that replaces the angle brackets and their contents in the report text. Once text has been supplied for a particular parameter, i.e. a particular angle bracketed string, then that text will be substituted for the parameter each time it is encountered. For example:

```
 * DEPT.REP
 *
     REPORT SUMMARY
     FILE BUDGET.MAS
     SINGLE
     HEADING
     CE SUBTOTAL <FIELD DESCRIPTION> BY DEPARTMENT
        CE PRINTED <PRINTING DATE>
     BL
     END
     TOTAL DEPT <FIELD NAME>
     SUMMARY
               DEPTNA--------------    -----<FIELD NAME>
     END
     TOTAL EOF <FIELD NAME>
     SUMMARY
 ----------
                                       -----<FIELD NAME>
```
 **END**

In the above report there are three parameters: FIELD DESCRIPTION, FIELD NAME and PRINTING DATE. FIELD NAME occurs four times in the report. The dialogue to run the report to summarize the appropriations by department would be as follows.

```
 $report
     REPORT FILE NAME: dept summary
     FIELD DESCRIPTION: appropriations
     PRINTING DATE: 24-sep-77
     FIELD NAME: appr
                SUBTOTAL APPROPRIATIONS BY DEPARTMENT
                          PRINTED 24-SEP-77
     020 MANAGER 42,075<br>
030 TOWN ATTORNEY 18,150
            TOWN ATTORNEY
....
      420 POLICE 756,150
      ...
                              ---------
                              4,642,512
```
If a parameter is in single angle brackets (<>), and the user does not supply a run time string, i.e. the user presses return in response to the prompt, then REPORT will terminate. If however, the parameter is in double brackets, as in "SELECT <<type selection>>", and the user does not supply a run time string then REPORT will ignore the **entire instruction line** which contained the double bracketed string. Any other occurrences of this unresponded-to double bracketed parameter causes REPORT to ignore every line containing a copy of that parameter.

If the string enclosed in the angle brackets begins with the characters "L\$" (e.g. <L\$fieldname>), REPORT first attempts to translate this string as a logical name rather than prompting the user. Logical parameters are described in [Section 7.14.2](#page-296-0)  ["Logical Parameters".](#page-296-0)

Parameter values can optionally be changed (via RETRY) in an interactive dialogue as described in [Section 7.14.4 "Rerunning Parameterized Reports, RETRY".](#page-299-0) Also parameter values can be substituted to be run at a later time, using the SAVE feature described in [Section 7.14.3 "Saving Report Parameters for Later Use".](#page-297-0)

## <span id="page-296-1"></span>**7.14.1 Repetitive Parameterization**

If REPORT finds a  $\sim$  (tilde) to the right of the first right double angle bracket on the line (e.g. >>~), REPORT will continue to re-prompt that line until the user presses return to indicate that no more responses will be made.

```
 SELECT <<TYPE 1 OR MORE EXPRESSIONS, C.R. WHEN DONE>>~
```
For this repetitively parameterized line, REPORT will continue to prompt for another SELECT expression until the user presses return.

```
 FILE <DATA FILE NAME>
 <<ENTER REPORT INSTRUCTIONS>>~
```
With this REP instruction file, a complete report can be composed with suitable responses to the repetitively parameterized prompt "<ENTER REPORT INSTRUCTIONS>".

While entering responses to report prompts, if the user decides to exit from the report (e.g. the previous response was incorrect) the backslash (\) character may be entered to any of the prompts. Pressing "\" exits from the report and closes all of the files opened by the report.

Repetitive parameterization can also be used with a series of logical names as described below.

## <span id="page-296-0"></span>**7.14.2 Logical Parameters**

If the parameter string contained in the angle brackets begins with the characters "L\$", (e.g. <L\$fieldname>), then REPORT first tries to translate the string as a logical name. If the logical name has been assigned in either the process, group or system logical name tables, the user is not prompted for the contents of the parameter. Instead the value of the logical name is substituted for the prompt. Parameters which begin with the characters "L\$" and are assigned as logical names are called "logical parameters". If a parameter beginning with "L\$" is not assigned as a logical name, then the user is prompted for a value as in standard parameterization (see Section [7.14 "Parameterization"](#page-295-0)).

Prompting for values when the logical name is not assigned can be avoided entirely by supplying a default value in the parameter string, as follows:

### **<L\$MINIMUM=0>**

Specify the default value for the logical name by appending *"=value"* to the logical name inside the angle brackets. In the example above if the logical name L\$MINIMUM is not assigned, the value "0" will be substituted for the parameter.

When the logical names exist, the display of logical parameter prompts and their values can be suppressed by assigning the lowercase letter "c" to the logical name OPTION (see [Appendix A: "Options"](#page-664-0)).

If a logical name beginning with "L\$" is used inside repetitive parameters (see [Section](#page-296-1)  [7.14.1 "Repetitive Parameterization"](#page-296-1)), then REPORT tries to translate a series of logical names by appending successive integers to the L\$ logical name. For example, if <<L\$LINK>>~ appears in a REP instruction file, REPORT tries to translate the logical names L\$LINK1, L\$LINK2, etc., until the logical name L\$LINKn is not found. These values are substituted in the report and the user is not prompted. If the logical name L\$LINK1 does not exist, then REPORT prompts the user for L\$LINK1, L\$LINK2, etc. until the user presses return to the prompt.

### <span id="page-297-0"></span>**7.14.3 Saving Report Parameters for Later Use**

REPORT has a facility to save the report instruction file after the responses have been entered for parameters so that the report can be run at a later time. The "saved" report can be run on-line or submitted to the batch queue.

If the keyword SAVE appears on the command line after the name of the REP instruction file and the (optional) report name, then, after the report is compiled successfully and parameter values, if any, have been substituted, REPORT creates a new REP instruction file with all parameters substituted, but does not actually run the report.<sup>[32](#page-297-1)</sup> The general syntax for saving a report is:

 **\$ REPORT REP\_FILE\_NAME [REPORT\_NAME] SAVE [SAVE\_NAME]**

If SAVE is the last word on the REPORT command line, REPORT creates a new file named SAVE.REP which contains the report with substituted parameters. The user may supply a meaningful name for the "saved" report, by placing a first name for the "saved" report after the SAVE keyword. REPORT then writes SAVE\_NAME.REP instead of SAVE.REP. If the save-name is the same as the report file name, REPORT creates SAVE.REP. It does not create a new version of the original REP instruction file, which could then be purged and inadvertently lost.

<span id="page-297-1"></span><sup>32.</sup> Any existing reports named "SAVE" will conflict with this syntax. For example, if the command REPORT BAL84 SAVE was intended to run a report named SAVE in BAL84.REP, it would instead now create a SAVE.REP which is a copy [of the first report in BAL84.REP. Any reports named SAVE should be renamed.](#page-297-1)  Note that this affects only the report name in the REPORT statement, not the name of the REP instruction file itself.

Let's look at a simple example of a parameterized report called PASTDUE.REP which prints a list of overdue invoices:

```
 * Overdue invoices
 REPORT PASTDUE
 FILE INVOICE.MAS
 SINGLE
 SELECT INVDATE LE <INVOICE DATE>
 SORT VENDOR INVDATE INVNO
 HEADING
      CE Invoices Payable on or after <INVOICE DATE>
 BL
 END
 DETAIL
      VENDOR----------------- INVDA---- INVNO----- --------NET
 END
 TOTAL VENDOR NET/V
 SUMMARY
                                                       -----------
                                                       --------NET
 BL
 BL
```
The SAVE dialogue to create a version of the report named JUNE.REP, which will list invoices dated June 30, 1985 or earlier, is:

> **\$ REPORT PASTDUE SAVE JUNE INVOICE DATE: 30-JUN-85 JUNE.REP WRITTEN**

The result, a new file named JUNE.REP, contains the following REPORT instructions:

```
 * PASTDUE.REP saved on 5-SEP-85 at 12:46:36
 *REPORT PASTDUE
 FILE INVOICE.MAS
 SINGLE
 SELECT INVDA LE 30-JUN-85
 SORT VENDOR INVDA INVNO
 HEADING
      CE Invoices Payable on or after 30-JUN-85
 BL
 END
 DETAIL
      VENDOR----------------- INVDA---- INVNO----- --------NET
 END
 TOTAL VENDOR NET/V
 SUMMARY
                                                       -----------
                                                       --------NET
 BL
```
 **BL END**

 **END**

The resulting "saved" REP instruction file (e.g. JUNE.REP) contains the following modifications from the original REP instruction file.

- 1. A comment line inserted at the top of the instruction file which shows the original REP instruction file name and the date and time the report was saved.
- 2. The REPORT statement from the original report appears as a comment. $33$
- 3. All parameters have been substituted with the user supplied responses.
- 4. Comment lines (i.e. lines beginning with an asterisk "\*") from the original report have been omitted.

The "saved" report can be run by simply requesting REPORT JUNE.

The SAVE facility can be used together with the RETRY feature described next in [Section 7.14.4 "Rerunning Parameterized Reports, RETRY"](#page-299-0).

### <span id="page-299-0"></span>**7.14.4 Rerunning Parameterized Reports, RETRY**

The RETRY facility in REPORT enables a user to immediately rerun a parameterized report and interactively change, or retain, one by one, the values of parameters which were previously supplied. RETRY may be used whether or not the report compiled successfully, so it can be used either to correct syntax errors in parameters, or to adjust the values of parameters in a report which ran successfully. Like the SAVE keyword (see [Section 7.14.3 "Saving Report Parameters for Later Use"](#page-297-0)), the RETRY keyword must be given on the REPORT command line.

#### **\$ REPORT REP\_FILE\_NAME [REPORT\_NAME] RETRY**

RETRY is implemented by storing the values of parameters in the REPORT temporary file for reuse. A lowercase "r" must be present in the string assigned to the logical name OPTION (see [Appendix A: "Options"\)](#page-664-0) to enable the RETRY feature. $^{34}$ If "r" is in OPTION, REPORT does not delete the temporary file when it exits. Instead, RPxx.TMP will contain parameter values and other "compiled" information from the last time the report was run. (Note that only the last temporary file in a directory for a particular terminal number is saved.) Since parameter values are stored in the temporary file, and the temporary file is reused or recreated whenever REPORT is run, RETRY can only be used to rerun the last report which a user has run at a given terminal. If RETRY is specified on the command line but RPxx.TMP does not exist, REPORT prompts normally for parameters.

When RETRY is specified on the command line, REPORT finds RPxx.TMP. For each parameter, REPORT displays the value found in the temporary file and prompts the user. To keep the existing value, the user presses return. If anything other than return is entered, REPORT reprompts and the user may enter a new value for the parameter. When the RETRY dialogue ends, the report runs using the new parameter values.

<span id="page-299-1"></span><sup>33.</sup> The REPORT statement is optional for the first report in a REP instruction file. If [no report name is supplied on the command line, REPORT defaults to the first](#page-299-1)  report in the REP instruction file, whether or not there is a REPORT statement.

<span id="page-299-2"></span><sup>34.</sup> The REPORT temporary file has an automatically-generated name in the form [RPxx.TMP. See C.1.1 "Differences in Print File and Temporary File Naming".](#page-299-2)

If the response to an optional parameter (i.e. a parameter enclosed in double angle brackets, << parameter>>) is a return, the RETRY dialogue displays CR as the current value. This may be retained by pressing return, or may be changed by entering a value for the parameter. On the other hand, if the original response to an optional parameter is a value, it can be changed to a return by entering the letters CR (meaning Carriage Return) as the new value in the RETRY dialogue.

If logical parameters are in use, (see [Section 7.14.2 "Logical Parameters"](#page-296-0)) and the logical names for those parameters are defined, then the RETRY dialogue displays the prompt and its value (the contents of the logical name) but **does not** give the user an opportunity to change the value.

Finally, SAVE (see [Section 7.14.3 "Saving Report Parameters for Later Use"](#page-297-0)) and RETRY may be used together, so that parameter values supplied in the RETRY dialogue can be SAVEd for later use, rather than being run immediately. The general syntax for using the RETRY and SAVE facilities together is:

#### **\$ REPORT REP\_FILE\_NAME [REPORT\_NAME] RETRY SAVE [SAVE\_NAME]**

The following report dialogue using PASTDUE.REP from [Section 7.14.3 "Saving](#page-297-0)  [Report Parameters for Later Use",](#page-297-0) shows how someone might create an overdue invoice report, after making a typing error on the first try. In this example, the SAVE facility is also used.

```
 $ REPORT PASTDUE RETRY SAVE JULY
 INVOICE DATE: 31-JUK-85
 exp931 Error decoding constant
 Line 5 INVDA LE 31-JUK-85
```
Again the report is run, this time correcting the typing error for the INVOICE DATE. Note that although the report did not compile successfully the parameter response was saved.

```
 $ REPORT PASTDUE RETRY SAVE JULY
 INVOICE DATE: 31-JUK-85 CR=OK? N
 INVOICE DATE: 31-JUL-85
 JULY.REP WRITTEN
```
Because the SAVE facility is used, the report is not run. Instead JULY.REP is written with the substituted parameter value for later use.

### **7.14.5 DEF Statement**

The DEF statement displays the file size, number of fields, field names, field types and key designators on the user's terminal for one or more files. The information is taken from the data file directly, not from the DEF instruction file. The DEF statement may be placed anywhere in the REP instruction file outside of a section (e.g. the HEADING section). It is typically placed before parameterized FILE, CREATE, SELECT, LINK or TABLE statements:

 **DEF file1 file2 ...**

For example, if a REP instruction file includes the following DEF statement,

 **DEF DEPTEMP.MAS**

REPORT prints the following file definition information for DEPTEMP.MAS:

 **---------------------------------------------------- DEPTEMP.MAS has 3 fields, 100 records. 1. DEPT X99 KEY1 2. EMP# X9999 KEY2 3. SALARY D2**

The DEF statement is intended to be used on-line when preparing parameterized reports and/or automatically formatted reports. See [Section 7.14.1 "Repetitive](#page-296-1)  [Parameterization"](#page-296-1) for a description of repetitive parameterization and Section 7.5 ["DETAIL Statement"](#page-251-0) for a description of automatically formatted reports. For example:

> **REPORT ADHOC DEF <<Want to see some file definitions? Enter file name>>~ FILE <Enter file name>**

## **7.15 Floating Fields**

REPORT contains a feature called floating fields to handle the printing of a large number of fields many of which may be empty of data for any particular record being printed. The purpose is to allow a vertical column of fields in the report to be "collapsed" to significant (non-null) entries without gaps, and to allow associated literals to not be printed when the fields are null.

This is best illustrated with an example.

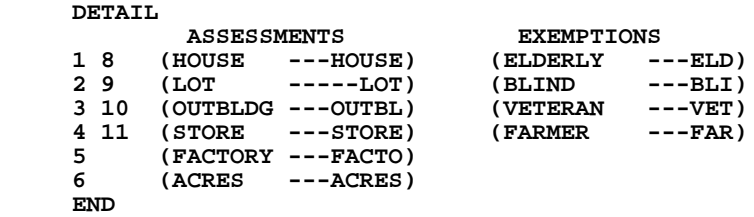

We are to print a record which contains assessment and exemption fields. A particular account usually has one or two assessment fields that are non-null, i.e. actual assessments. However, some records may contain more or even all of the assessments. Similarly, none, some or all of the exemptions may be active for a particular account.

Now let us examine the example. The numbers in the left margin of the DETAIL paragraph show the relation of the parenthesized "floating fields" that appear in the body of the DETAIL paragraph. That is the "1" applies to "(HOUSE ---HOUSE)", "8" applies to "(ELDERLY ---ELD)", "2" applies to "(LOT ---LOT)", "9" applies to "(BLIND ---BLI)", and so on.

Floating fields that are not one apart in their left margin number are fully independent of each other. That is, number the floating fields in a group consecutively and skip a number before starting the next group. In the above example, the ASSESSMENTS are represented by the set of numbers from 1 to 6 and the EXEMPTIONS are represented by the set of numbers from 8 to 11. No more than two sets of floating fields can be set up on **one line** of the report instruction file, but an output report line can be constructed from several lines in a report instruction file (e.g. by using the line/column notation). The numbers on the left margin can be between 1 and 63, and each number may be used **only once in the entire report,** that is, REPORT supports a maximum of 63 floating fields.

The logic of floating fields is as follows: If **at least one** data field enclosed in a pair of parentheses is non-null, the entire contents of the parentheses are printed. (The parentheses themselves are not printed.) If, however, **every** data field enclosed in a particular pair of parentheses is zero, the entire contents of the parentheses are **not** printed. When the contents of the parentheses are not printed, the fields in the next pair of parentheses "float" upward into the printout positions that would have been occupied by the zero fields.

For example, an account with house, lot, acreage, and a veteran and farmer exemption would print out as follows:

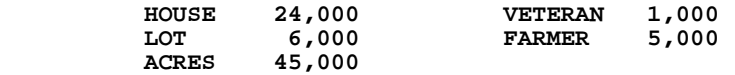

An account with a factory and no exemptions would look as follows:

 **FACTORY 130,000**

# **7.16 Internal Field Names**

REPORT provides several special internal field names that can be used in layout paragraphs as field designators. These are:

- *•* PGNO for current page number.
- TODAY<sup>[35](#page-303-0)</sup> for today's date.
- *•* NOW[36](#page-303-1) for current time (in military time HH:MM:SS).
- *•* [TR] for total records printed thus far.
- *•* [PR] for records printed this page.
- *•* NX\$fieldname, "lookahead", set to the value of field "fieldname" from the next record. **NX\$fieldname cannot be used if a SORT statement is present in the REPORT.**
- NX\$EOF,<sup>37</sup> "lookahead", an integer field that is set to -1 if the current record is the last record in the file. **NX\$EOF cannot be used if a SORT statement is present in the REPORT.**

[TR] and [PR] are particularly useful with the PAGE control break in TOTAL. The square brackets enclosing TR and PR are part of the syntax. When the internal field names are used to form print field designators, they must be spelled out fully.

# **7.17 Report Options**

There are several options applicable to the entire report which are placed in the REP instruction file between the FILE statement and the HEADING statement. Any or all may be included as required.

<span id="page-303-2"></span>37. The NX\$ fields that support the "lookahead" facility in REPORT should be [declared by writing CREATE statements without expressions, or they can be](#page-303-2)  RMO local fields.

<span id="page-303-0"></span><sup>35.</sup> TODAY may be used in REPORT processing statements and expressions without [being declared. By default, TODAY is field type DA. If "d" \(lowercase\) is present](#page-303-0)  in the string assigned to the logical name option, TODAY will be created as field type DT (see [Appendix A: "Options"\)](#page-664-0).

<span id="page-303-1"></span><sup>36.</sup> To be used in REPORT processing statements and expressions, (i.e. DETAIL [statement, CREATE statement, SELECT statement, etc., NOW/A8 or NOW/TM](#page-303-1)  must be declared, using either a CREATE statement without an expression or a local RMO field.

## **7.17.1 SINGLE Statement**

Report text is normally double spaced, that is REPORT places a blank line after the report output lines generated by each DETAIL record. The SINGLE statement instructs single spacing for DETAIL output, i.e. don't insert the extra blank lines between detail section output.

## **7.17.2 PAGE Statement**

The PAGE statement can initialize the page counter (PGNO) to a value other than the (assumed) one of 1.

## **7.17.3 LENGTH Statement**

The LENGTH statement specifies the number of lines to print on each page. The margin is the remainder when the length is subtracted from the number of lines per inch times the form length in inches. For example, to print 8 lines per inch on standard forms of length 11 inches with a standard 8 line margin the user would use LENGTH 80.

REPORT prepares output pages that are 60 lines in length by default. This length is intended for standard length forms (11 inch), standard 6 lines per inch printing, and a total top and bottom margin of 6 lines. All REPORT is actually doing is inserting a mechanical form feed between pages.

Any length paper or special forms may be used by resetting the page length with the LENGTH statement. LENGTH N sets the number of lines to be printed per page to N. After N lines are printed, a mechanical form feed is generated, and the report continues on the next page.

Printers normally have several settings for various form lengths and a switch which alters printing from 6 lines per inch to 8 lines per inch. The user is responsible that the LENGTH statement in the REPORT and the physical setting of the printer are consistent.

There may be situations when the physical length of the required form does not coincide with a length setting of the printer. If this is true then the mechanical eject feature of the printer should not be used. If N is negative, e.g. LENGTH -30, then REPORT assumes the output to be on continuous forms of non-standard length. Each form is assumed to be -N (30) lines long and REPORT s the printed output page to that form length using spacing and does not use the mechanical eject feature of the printer. Negative lengths are also useful when the printing device doesn't have mechanical form feed capability. Negative length may also be used when no margin is desired. For example, for a 3 1/2 inch form, printing 6 lines per inch and no margin, would require LENGTH -21.

If N is zero, LENGTH 0, then REPORT prints continuously without any page breaks.

### **7.17.4 WIDTH Statement**

The default width for REPORT is 132 columns (80 columns for OUTPUT VT). Use the WIDTH statement to alter the width of the output line.

You may specify a WIDTH value up to 1023, both for queuing and direct printing. For example:

**WIDTH 150**

specifies a line width of 150 characters.

**The INDENT value (see** [Section 7.17.6 "INDENT Statement"](#page-305-0)**) plus the WIDTH value may not exceed 1023.**

If WIDTH is greater than 80 and the REPORT is directed to a DEC VT-compatible terminal using OUTPUT VT or OUTPUT LA, REPORT automatically sets the terminal (and the terminal printer port) to 132-character mode. When REPORT finishes printing it re-sets the terminal to its original settings. If the page width was reset, OUTPUT VT causes REPORT to pause after the last page is printed before restoring the page width.

## **7.17.5 IPAD Statement**

The PAD statement acts like the WIDTH statement, but will also ensure that all report output lines will be padded with blanks to the width specified by the PAD statement. E.g.

PAD 376

will create an output file with exactly 376 characters in each line.

No *INDENT or WIDTH statement should be present if the PAD statement is used.*

### <span id="page-305-0"></span>**7.17.6 INDENT Statement**

Use the INDENT statement to set alternate indentations. e.g.

#### **INDENT 10**

means start printing the output lines in column 10.

## **7.17.7 OUTPUT Statement**

The OUTPUT statement is used to instruct report where to direct the output of the report.

### **7.17.7.1 Report Output**

In prior releases, REPORT Output statements KB, VT, LA, and TI d report output to SYS\$OUTPUT under the OpenVMS operating system.

REPORT Output KB/VT/LA/TI statements now write to SYS\$COMMAND under VMS. SYS\$COMMAND is normally directed to the user's terminal interface.

The logical name, ADM\_PRT0 may be used to redirect OUTPUT KB/VT/LA/TI output to one of the user's choosing, should SYS\$COMMAND be unavailable for a particular application.

### **7.17.7.2 OUTPUT LP (Line Printer)**

If the OUTPUT statement does not appear in the REP instruction file or the statement is "OUTPUT LP", the output will be directed (queued) to the device assigned to the logical name ADM\$SPOOL0, or to the device number specified by the LP statement (see [Section 7.17.8 "LP Statement"\)](#page-308-0). If the designated ADM\$SPOOLn logical name is not assigned, or if the queue designated does not exist, the output file is simply written to disk.

By default, the output file's record format is "stream linefeed". Open OpenVMS systems you can change the record format of the output file to "variable length records" by assigning the string "var" to the logical name ADM\$OUTPUT\_RFM:

 **\$ass "var" adm\$output\_rfm !OpenVMS only!**

### **7.17.7.3 OUTPUT TI (User's Terminal)**

If the statement is "OUTPUT TI" (or "OUTPUT KB"), the output will be directed back to the user's terminal and physical form feeds are issued between pages. By setting the characteristics of your terminal to perform form-feeds,<sup>[38](#page-306-0)</sup> you can achieve perfect page to page spacing of reports.

Before REPORT begins sending output to the terminal it prompts

### **adjust paper**

to allow the user to check alignment of the paper supply.

<span id="page-306-0"></span>[<sup>38.</sup> If the terminal is of a type that will recognize and execute a form-feed the setup](#page-306-0)  command is "\$ SET TERMINAL /FORM\_FEED".

### **7.17.7.4 OUTPUT VT (Video Terminal)**

One can also display the report at a video terminal and let the user read the report page by page. This is done by giving the REPORT command from a video terminal. The first page of the report is displayed, and then REPORT pauses until the user presses return. Then the next page is displayed and so on.

In order to invoke this option the user places the statement "OUTPUT VT" in the report instruction file.

REPORT automatically defaults to a WIDTH of 80 and a LENGTH of 24 when it reads OUTPUT VT. The user may alter these automatic settings by placing WIDTH or LENGTH statements after the OUTPUT statement.

## **7.17.7.5 OUTPUT LA (Terminal's Printer Port)**

"OUTPUT LA" is similar to "OUTPUT TI" except that the output is directed to the "printer port" of DEC VT-compatible terminals<sup>39</sup>.

## **7.17.7.6 OUTPUT SO (Direct Output to Standard Output)**

"OUTPUT SO" is similar to "OUTPUT TI" except that no "adjust paper" prompt is displayed. Output begins to standard output (SYS\$OUTPUT on OpenVMS) as soon as REPORT can format it. Use this alternative to directly display REPORT's output in a process where the standard output is not a terminal and/or is to be redirected or "piped".

### **7.17.7.7 OUTPUT TT0 (Direct Output to Physical Device)**

It is possible to send report output directly to any physical device.

If the statement "OUTPUT TT0" is used, the output is directed to the device assigned to the logical name ADM\$PRT0 (see [Section 21.4 "Output to Non-queued device,](#page-662-0)  [ADM\\$PRT0"\)](#page-662-0).

<sup>39.</sup>Usually the "terminal" is a terminal emulator these days. Most Windows-based terminal emulators send "printer port" output to the Windows "default computer".

## <span id="page-308-0"></span>**7.17.8 LP Statement**

The LP statement controls the various options associated with reports directed to any printing device, usually a line printer. The LP statement should follow the OUTPUT LP statement.

When report runs and the output is to be to a line printer, report creates a file called "ADMINSxx.LIS" where "xx" is the string assigned to the logical name ADM\$TERM

This file is then queued using the system queuing facilities. Spooling is discussed in detail in [Chapter 21: "Printer Queues"](#page-660-0). The LP statement options are presented here.

The keywords of the LP statement are positional, i.e. if the second keyword is used then the first keyword must be included. The syntax of the LP statement is as follows:

```
 LP [NCOPIES] [LOGICAL QUEUE#] [#OVERPRINTS] [NO/FORMS TYPE]
```
### **7.17.8.1 Multiple Copies**

The first LP keyword specifies the number of copies to be printed.

 **LP [NCOPIES]**

 **LP 2**

The number of copies is an integer value placed immediately after the LP. If there is no LP statement, or if there is an LP statement with a 1 in the first position after the LP, one copy of the report will be printed. Multiple copies in this context does not refer to multi-part paper, but to the number of originals. Multiple copies of reports are only supported via queuing and are not applicable if the output is not queued by REPORT. Up to 99 copies can be requested.

### **7.17.8.2 Logical Queuing Device Number**

The second keyword on the LP statement is the logical print queue number. The default queue number for a report is 0, i.e. the output is sent to the queue specified by the logical name ADM\$SPOOL0.

The "LOGICAL QUEUE#" can be used to output the report to any queue. The output is sent to the queue assigned to ADM\$SPOOLn where "n" is the logical queue#. This keyword has no effect if the output is not queued by REPORT.

 **LP [NCOPIES] [LOGICAL QUEUE#]**

 **LP 1 7**

This would send the output to the queue assigned to ADM\$SPOOL7. Note that even though the "NCOPIES" keyword was not used, a "1" was included because the keywords are positional.

See [Chapter 21: "Printer Queues"](#page-660-0) for more information on spooling.

### **7.17.8.3 Overprinting**

Overprinting is instructed via the third keyword on the LP statement. Overprinting consists of printing the same line on the printing device more than once. It is used to produce darker copies at slower printing speeds. Overprinting is not associated with queuing, but rather REPORT writes each output line multiple times.

 **LP [NCOPIES] [LOGICAL QUEUE#] [#OVERPRINTS]**

 **LP 1 0 2**

This would mean to print each line twice. Again, note the "1" for "NCOPIES" and the "0" for "LOGICAL QUEUE#" to position the "2" for "#OVERPRINTS".

### **7.17.8.4 Bypass Queuing; Specify Form Type, File Name**

The fourth and fifth keyword positions of the LP statement are used for three purposes. REPORT can be instructed to bypass queuing its output file for printing, a forms type can be specified for a queued report, or the output file (normally ADMINSxx.LIS) for a queued report can be given another name.

The presence of the word "NO" as the fourth element of the LP statement instructs REPORT not to queue the report's output. The number of copies and the queuing device number keywords are only used as placeholders if the report is not queued by REPORT.

```
LP [NCOPIES] [LOGICAL QUEUE#] [#OVERPRINTS] [NO/FORMTYPE] 
[FILENAME]
```
 **LP 1 0 0 NO**

Alternatively the fourth element of the LP statement can be used to designate (by name or number) the form that should be used to print the document.

 **LP 1 2 0 6**

The presence of a form name in the fourth position of the LP statement queues the output file with a specific form name. $^{40}$ 

 **LP 1 2 0 PAYCHECKS**

The LP statement above instructs REPORT to output 1 copy to ADM\$SPOOL2 with forms type PAYCHECKS.

If a fifth keyword appears on the LP statement it is used to name the output file that will be queued for printing.<sup>41</sup>

 **LP 1 2 0 - ACCOUNTS.LIS**

The LP statement above instructs REPORT to print 1 copy of the output file ACCOUNTS.LIS on queue ADM\$SPOOL2.

The file name argument may be a logical name. **When REPORT encounters the file name argument it always attempts to translate it as a logical name.** If it can translate the logical name it will use the translation as the name of the output file, otherwise it will use the argument directly to name the output file, i.e. if the logical name assignment:

#### **\$ ASSIGN ABIGAIL.LIS MYFILE**

was made prior to running a REPORT with the following LP statement:

#### **LP 1 0 0 LETTER MYFILE**

REPORT would name the output file "ABIGAIL.LIS" (and queue it for printing on ADM\$SPOOL0 with form type LETTER).

- <span id="page-309-0"></span>40. Restrictions on a form name are necessary in the LP statement to avoid [ambiguity. A form name cannot be "NO", a form name cannot contain a period](#page-309-0)  (if it does it is interpreted as the output file name).
- <span id="page-309-1"></span>41. If no form type is given, use a hyphen "-" as a placeholder before providing a file name specification to avoid ambiguity. (If no hyphen is present the fourth [argument will be interpreted as a file name rather than a form name if it contains](#page-309-1)  a period.)

### **7.17.8.5 LP Examples**

Several keywords of the LP statement may be used at the same time as is shown in the following examples:

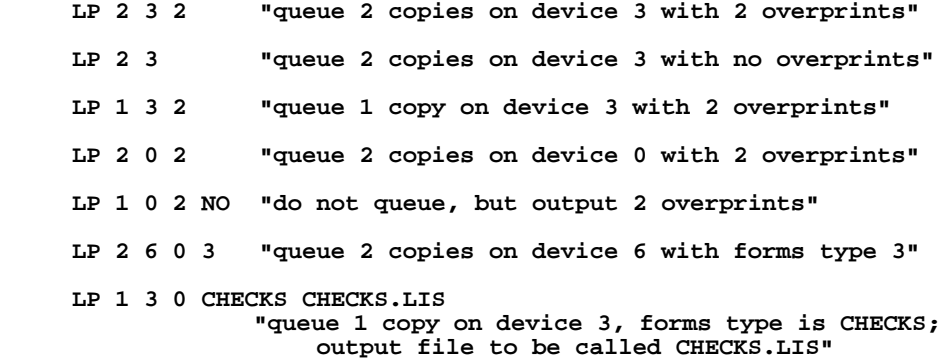

A common use of the OUTPUT and LP statements is to parameterize (see [Section 7.14](#page-295-0)  ["Parameterization"](#page-295-0)) the options so that when the report is run a determination can be made as to where and how it is to be printed. This is illustrated in the following example:

```
 OUTPUT <TI or LP?>
 LP <<Copies?>> <<SPn?>>
```
## **7.17.9 SCALE Statement**

The SCALE statement is used to scale decimal fields for printout. Created fields are not automatically scaled, but the computation may be explicitly scaled by dividing and rounding. The syntax of the statement is "SCALE N" which means to scale "N" digits, i.e. to divide and round the value by 10 raised to the N power. All values that are (sub)totals are scaled automatically, regardless if they represent the totals of actual or derived fields (built by CREATE). For example, if SCALE 3 is in effect the value 1233.34 is scaled to 1, and 14566 is scaled to 15.

 SCALE NOP removes all decimal places from decimal fields, and rounds off the result. With SCALE NOP in effect 1233.34 is scaled to 1233, and 3.56 is scaled to 4.

## **7.17.10 PRINT ODD or EVEN**

The PRINT ODD and PRINT EVEN statements are used to instruct REPORT to print only the odd numbered, or even numbered, pages of output. This feature is used to print output on both sides of the paper. First run the report with PRINT ODD. Then reload the output pages back into the printer so that the reverse side will be printed. Then run the same report with PRINT EVEN. The following example uses a substitutable parameter (see Section 7.14) to make the process even simpler:

```
 REPORT SIDES
     FILE BUDGET.MAS
     OUTPUT KB
     PRINT <Enter side to be printed, ODD or EVEN>
 .
 .
 .
```
## **7.17.11 NRECS Statement**

The NRECS statement instructs REPORT to only read a certain number of input records $42$  and then act as if it had reached EOF. The syntax of the statement is "NRECS N" where "N" is the number of records to read.

## **7.17.12 FORMAT Statement**

Either one of two conditions can trigger automatic format mode as REPORT reads through the REP instruction file. Either REPORT encounters a DETAIL statement followed by field names or an asterisk "\*" (see [Section 7.5 "DETAIL Statement"\)](#page-251-0), or REPORT encounters a FORMAT statement in the report options section.

### **FORMAT**

The FORMAT statement should be used when any of the following conditions exist.

- 1. If a TABLE or LINK statement is placed before the DETAIL statement, the FORMAT statement should precede the TABLE or LINK statement.
- 2. If a DETAIL statement is not being used (i.e. the report produces subtotals only), the FORMAT statement must be present before the TOTAL statement is reached.

When automatic formatting is active, REPORT checks if there is a file assigned to logical name ADM\$FORMAT to be used as a data description file. If this logical name is unassigned, REPORT uses default column headings and print width for the fields in the report. The use of the ADM\$FORMAT data description file is described in [Section 7.20 "Data Description File for Automatic Formatting"](#page-328-0).

<span id="page-311-0"></span>[<sup>42.</sup> If a SELECT statement is present, NRECS reads the specified number of selected](#page-311-0)  records.

## **7.17.13 FORCE\_HEADING Statement**

When a KEY or SELECT statement result in no record being output, AdmReport may not output anything<sup>43</sup>. If output is to a file, no file would be created  $44^{\frac{1}{4}}$ .

The FORCE\_HEADING statement changes this behavior. Even when nothing would otherwise be output AdmReport will print the HEADING. This can be useful in circumstances where it is required that a file actually be created even when it contains data from no records, such as when CSV output is being generated.

## <span id="page-312-0"></span>**7.17.14 DIRECT Statement: Multiple Output Files**

REPORT has a flexible facility for directing different parts of its output to different files.

When a single report produces output which must be directed to more than one place, it is not necessary to run the report several times, or to run several different reports, or to pre-process the report file. For example (see below), a report might contain detail information, summary information on the department and division levels, and grand totals for the entire organization. The detail and totals for each department might go to various departmental managers; the department totals and division totals for each division might go to divisional managers; the division totals and grand totals might go to top management.

The DIRECT statement is used to control the destination of various sections of the output. Its syntax is as follows:

 **DIRECT SECTION\_NAME QUEUE [QUEUE2 QUEUE3...]** 

**SECTION\_NAME:** Identifies the section of the report output. SECTION\_NAME is either the word 'DETAIL', or the name of one of the TOTAL fields in the report, or 'EOF', denoting the TOTAL EOF section. Because REPORT can have more than one TOTAL break on the same field, a subscript, in square brackets, identifies which TOTAL on a field is being referenced. For example, to specify that the second total statement on field EMPNO is to be queued to ADM\$SPOOL5:

> DIRECT EMPNO[2] 5 You need not specify '[1]' for the first TOTAL on a field.

<sup>43.</sup>Reports with at least one summary will produce output (the summaries and the heading) even when no record is selected. This output can be suppressed by putting "o" (lowercase) in the string assigned to the logical name OPTION (See [Appendix A: "Options".](#page-664-0)) FORCE\_HEADING will output the heading even when "o" is in OPTION.

<span id="page-312-1"></span><sup>44.</sup>Note that if the main report file contains no records, AdmReport generates no [output and will not create an output file \(FORCE\\_HEADING has no effect when](#page-312-1)  the main file is empty)

### **QUEUE:** Between one and ten different queues can be specified,

separated by blanks, using simple constants or the names of integer (I) fields<sup>a</sup> in the report. The values of QUEUE are between 0 and 255, corresponding to the queuing logical names ADM\$SPOOL0 through ADM\$SPOOL255. When fields are used for QUEUE numbers, the output destination(s) can be changed as the report runs. REPORT might, for example, link the queue number for each department from a table keyed on the department code. If the linked queue number field is used in the DIRECT statements for DETAIL and the department TOTAL, REPORT directs those output sections to the queue number for that department.

If a QUEUE number has a value of -1, it is ignored until it is given a value between 0 and 255. This is useful in situations where you want to change the output destination "on the fly" and you may want to turn off certain output destinations. For example, you might specify four queues in a DIRECT statement, but, depending on your REPORT logic and your data, you might not always need to use all of them.

<span id="page-313-0"></span>[a. When CREATEd or LINKed fields are used they must appear before the](#page-313-0)  DIRECT statement in which they are used.

There can be as many DIRECT statements as there are sections in a report: one for the DETAIL and one for each TOTAL. If the output of a section is not DIRECTed anywhere, REPORT uses the queue number in the LP statement, or, if there is no LP statement, it uses queue 0 (ADM\$SPOOL0). A DIRECT statement may appear anywhere in a report prior to the first DETAIL or TOTAL. DIRECT statements for different sections of the report need not be in any particular order.

DIRECT provides a high degree of flexibility. Each output section can be directed to a different destination. A single section can be directed to many places. Any combination of sections can be directed to the same place. Output destinations can be controlled by logic and data when the report runs, and can be changed at any time. The output files can be queued in any desired way: all queued on the same queue, all on different queues, not queued, some queued, queued with different options, etc.

When there is at least one DIRECT statement in a report, REPORT writes a temporary LIS file (named ADMINSxxx.LIS by default or specifically named via "FILE:" in the HEADING or the LP statement) which contains the normal output and a small amount of additional control information. This temporary file is used internally by REPORT to generate the DIRECTed output files, and is not printed.

The DIRECTed output file is named by appending an underscore and the spooler number to the original LIS file name (the output files always have the extension ".LIS"):

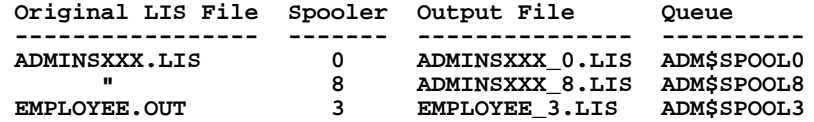

The output files are sent to the ADM\$SPOOLn queue corresponding to the QUEUE number.

When REPORT is finished splitting up the output, it prints a message giving the name and queue, if any, for each output file (this message is suppressed if BRIEF mode is enabled).

If for some reason REPORT terminates while splitting up the output, it is not necessary to re-run the report. When the cause of the problem is remedied, the process of splitting up the output can be restarted using the original LIS file, with the following syntax on the command line:

```
$ REPORT/MULTIPLE LIS_file_name (OpenVMS)<br>$ REPORT -MULTIPLE LIS file_name (Windows)
 $ REPORT -MULTIPLE LIS_file_name
```
The "MULTIPLE" qualifier must be the first argument on the command line; and the name of the LIS file must be given. **The "MULTIPLE" qualifier is used ONLY when you want to restart the splitting process** using an existing LIS file which was produced using DIRECT statements.

With two exceptions, all REPORT features can be used in conjunction with DIRECT. Both TOTAL [PAGE] and TOTAL n (break every n records) are not compatible with DIRECT statements.

Several points about the content of DIRECT output files should be noted.

- 1. Each output file has its own pagination. If PGNO is used in the HEADING, correct page numbers are maintained and printed for each output file.
- 2. Except for the page number, the heading text in the output files is taken from the most recent heading in the original LIS file. For example, if a section starts on page 3 in the original LIS file, then, if the section begins a page in an output file, the output file will have the information from the original page 3 heading.
- 3. A PREVIEW and a SUMMARY at the same control break are considered to be a single section. There is no syntax for directing them to separate places.
- 4. Form feeds or blank lines generated by EJECT are considered to be part of the PREVIEW or SUMMARY which generates them, and they go in the same output file(s) as the PREVIEW or SUMMARY.

Several details:

- 1. When OUTPUT KB, TI, VT, or LA are used, REPORT checks the syntax and content of DIRECT statements, and checks the QUEUE numbers at run time, but displays the normal output and does not create any output files. This is for testing reports which have DIRECT statements.
- 2. If 'D' is in OPTION (see [Appendix A: "Options"\)](#page-664-0) and DIRECT is used, REPORT deletes the original LIS file and queues the output files to be deleted after printing.
- 3. To queue the output files with form types, use the form type qualifier in the ADM\$SPOOLn assignments. Do not use the LP statement.
- 4. An output file is not queued if (1) the LP 'NO' keyword is used; or (2) the ADM\$SPOOLn logical name for the file is not defined; or (3) ADM\$SPOOLn does not point to a queue.
- 5. If a DIRECT statement contains multiple references to a QUEUE number, the duplicates are ignored.
- 6. No output file is created if nothing is sent to a DIRECT QUEUE.

## **7.17.15 DIRECT Statement Example**

 **REPORT BULLISH FILE ORG.MAS SINGLE HEADING 1/75 Page PGNO-**

```
 2/1
       CE BULLISH ENTERPRISES UNLIMITED TODAY----
 BL
 END
 TABLE DEPTSPOOL FROM DEPTSPOOL.TAB KEY IS DEPT
 TABLE DIVSPOOL FROM DIVSPOOL.TAB KEY IS DIV
 *
 DIRECT DETAIL DEPTSPOOL
 DIRECT DEPT DEPTSPOOL DIVSPOOL
 DIRECT DIV DIVSPOOL 10
 DIRECT EOF 10
 *
 DETAIL
        PCOD- ---------THISYR ----------LASTYR ---------VARIANCE
 END
 TOTAL DEPT THISYR LASTYR VARIANCE
 PREVIEW
      CE Department DEPT---
 BL
 END
 SUMMARY
              ----------------------------------------------------
              ---------THISYR ----------LASTYR ---------VARIANCE
 END
 *
```

```
TOTAL DIV THISYR LASTYR VARIANCE
 PREVIEW
 CE Division DIV---
 BL
  END
  SUMMARY
              ====================================================
              ---------THISYR ----------LASTYR ---------VARIANCE
  END
 *
 TOTAL EOF THISYR LASTYR VARIANCE
  SUMMARY
              ====================================================
              ====================================================
               ---------THISYR ----------LASTYR ---------VARIANCE
  END
```
### **7.17.16 STYLE Statement: Insert Device Control Sequences**

The STYLE statement provides a means for inserting control sequences ("escape sequences") in the REPORT output. STYLE statements can be utilized for resetting the printer after use, and printing or displaying various parts of the report in different fonts or with different video attributes. This facility has the following major features:

- 1. It is table driven. By using different tables at run time, the same REPORT instruction file can drive different types of printers or video terminals (which use different control sequences).
- 2. Font changes and all other printer or video characteristics can be triggered by logic and data as the REPORT runs.
- 3. REPORT layout paragraphs are written in the usual way. There is no need to compensate for columns occupied by control sequences when laying out a report.

The STYLE control sequences are contained in a text editable table file identified by the logical name ADM\$STYLE. There should be a different control sequence table assigned to ADM\$STYLE for each output device type (because different device types have different sets of control sequences to achieve the same characteristics).

Entries in the STYLE table of control sequences are laid out as follows:

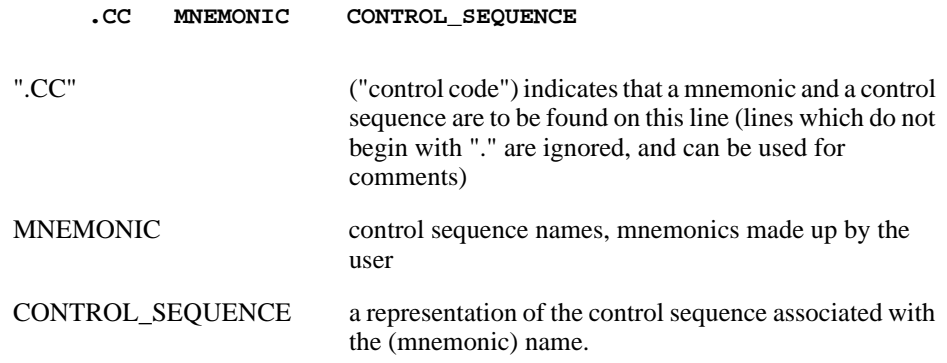

"Limited" support for parameterization is provided for entries in the ADM\$STYLE table. For example in an entry of this form:

```
.CC INITPAGE1 MYDIR:IP1_<L$SITE>.FIL
```
AdmReport will substitute <L\$SITE> with the value of the logical name L\$SITE if it exists. Only "logical" parameterization is supported (no prompting ever takes place). If the logical name does not exist, or the <> parameter starts with any other characters, no substitution takes place (AdmReport assumes that the <> string is part of the control sequence).

".CC" and the mnemonic are case insensitive. Neither the mnemonic nor the control sequence can contain embedded blanks. The mnemonic string may not exceed 18 characters in length. The control sequence may be up to 255 characters in length.<sup>[45](#page-317-0)</sup>

Nonprinting characters in the control sequence can be represented as "\$nnn\$", where "nnn" is a 1 to 3 character decimal ASCII character code between 1 and 255 (.e.g, \$27\$

represents the escape character).<sup>46</sup> When this representation is used, the "\$nnn\$" counts as one character toward the limit of 18 characters in the control sequence. The value string \$NULL\$ in a control sequence table translates to nothing. This is for situations where some printers don't support a certain function. NULL must be all uppercase.

For example, a control sequence "REVERSE" could be defined as follows, to turn on reverse video on a VTxxx terminal:

### **.cc reverse \$27\$[7m**

When creating control tables for different printers, the control sequence names should be standardized so that a given name translates to equivalent sequences in the different tables. For example, if the sequence for 12 characters per inch is \$27\$[14m for an LN03 and \$27\$[2w for a LA120, then both these sequences should be given the same name in their respective tables. This naming practice makes it possible to run the same report on different printers without changing the report instruction file (you simply assign the new table name to the logical name ADM\$STYLE).

The STYLE statement identifies and defines a printing "style" consisting of one to ten control sequence names. When the report runs, the control sequences are looked up by name in the table and inserted in the report output in the order they are specified in the STYLE statement. The STYLE control sequences are inserted in the output location specified using the "S=" style designator.

The STYLE statement syntax is:

#### **STYLE style\_name up to 10 control sequence names**

STYLE can be placed in the instruction file wherever a CREATE statement would be valid. The STYLE statement which defines a printing style must appear before the first layout paragraph where it is used. There is a limit of 29 STYLE statements in addition to SETUP, DEFAULT, and RESET.

The control sequence names can be the actual (mnemonic) names of control sequences which are in the table, and should then be enclosed in single quotes. They can also be alphanumeric (An) field names, $^{47}$  $^{47}$  $^{47}$  whose value (the mnemonic names to be looked in the control sequence table) REPORT can change as it runs. The use of

- <span id="page-317-0"></span>45. Control sequence tables used for RNF (see [N.5 "Control Code Facility"](#page-1018-0)) also work [with REPORT, subject to the limits mentioned above. A sample printer control](#page-317-0)  table called LN03.TBL, which provides some control sequences for the DEC LN03PCL-compatible printers, is included in the ADMINS distribution kit.
- <span id="page-317-1"></span>46. Non-printing characters, such as the escape character, can be "hard coded" in the table. However, the "\$nnn\$" representation is the recommended method for [coding the table, because it is visible when the table is being inspected or edited.](#page-317-1)  [See](#page-318-0) [H.2 "Integer Decimal Values for ASCII Characters"](#page-718-0) [for a listing of decimal](#page-318-0)  values for ASCII characters.

field names enables the report to change the effect of a style, i.e. to change the control sequence to be inserted, depending on logic and/or data. The following simple report displays the BALANCE field in reverse video if it is negative.

```
 FILE ACCTS.MAS
 OUTPUT KB
 HEADING
       ACCOUNT BALANCES
 END
 CR NSTYLE/A8 IF BALANCE LT 0 THEN 'REVERSE' :
                   ELSE 'NORMAL' END
 STYLE DEFAULT 'NORMAL'
 STYLE VID NSTYLE
 DETAIL
       ACCT-----
 1/15
 S=VID
       $$$BALANCE
 END
```
A CREATE statement sets NSTYLE to 'REVERSE' when the balance is negative, and to 'NORMAL' otherwise. The STYLE statement:

### **STYLE VID NSTYLE**

specifies that the effect of style VID is to be determined by the contents of the NSTYLE field. As the DETAIL section for each record is output, the control sequences for style VID are inserted in the location specified in the DETAIL layout (S=VID). If BALANCE is negative, REPORT looks up the mnemonic "REVERSE" (the value of the field NSTYLE) in the ADM\$STYLE control sequence table, and inserts the control sequence for that mnemonic in the output. If BALANCE is positive, the control sequence with the mnemonic "NORMAL" is inserted in the output. As a result, negative balances are displayed in reverse video, others in normal video.

There are three special style names: SETUP, DEFAULT, and RESET. If a STYLE statement for SETUP is specified, its control sequences are sent once before starting to output the report. SETUP should be used for initial device setup characteristics such as margin settings or landscape mode. Similarly, if a STYLE statement for RESET is specified, its control sequences are sent once at the end of the report, to reset the device for the next user.

If a STYLE DEFAULT statement is specified, it tells REPORT what to use when no explicit STYLE is otherwise specified for a part of the output (see the example above). REPORT sets the device using the DEFAULT style once immediately before starting the report output, and also before outputting fields and literals which are laid out above the first style designator ("S=") in a layout section.

In the example above, the HEADING and the ACCT field are printed in the DEFAULT style, because no style is explicitly given for them. **STYLE DEFAULT or STYLE SETUP must be defined if any other STYLE statements are used.** If STYLE SETUP is present and STYLE DEFAULT is not, STYLE SETUP is used as the default. **Field names cannot be used in the definitions of the SETUP, DEFAULT, or RESET styles.**

The style designator "S=stylename" is placed at the left margin of the layout paragraph, (HEADING, DETAIL, PREVIEW, or SUMMARY) on a line by itself, to indicate where the output STYLE is to change, as shown in the example above. This style remains in effect until it is changed with another "S=" instruction, or until the end of the layout section.

<span id="page-318-0"></span><sup>47.</sup> If local field names are used in a STYLE statement, the fields must be created above the STYLE statement.

The following points should be noted when utilizing this facility:

- 1. Each output line, including control sequences, can contain no more than 255 characters. The actual length of the lines varies with different control tables. REPORT checks the line length at run time and issues an error message if a line is too long to print.
- 2. Some device control codes, for example underlining or reverse video, change the appearance of blanks (e.g., underlined blanks, or reverse video blanks). When using such print styles, remember that while the style is set, blanks are affected.
- 3. When using STYLE, if a line contains any control sequences, it is not possible to "overprint" on the line (i.e., to position something to the left of what has already been laid out on the line). When using line/column precise placement in combination with STYLE, write the layout of each line in left to right order. For example, avoid laying out something on 1/50 and then, below, overprinting something else at 1/10. Instead, lay out 1/10 above 1/50. For essentially the same reason, it is not possible to use double column floating fields on lines where the print style might change.
- 4. When a STYLE controls the printing of information in a SUMMARY paragraph, and the STYLE statement includes one or more field names, the STYLE statement should appear under the TOTAL statement, and the fields in the STYLE statement should be referenced as fieldname/LA.

### **7.17.16.1 STYLE INITPAGE: Initialize Page**

The reserved STYLE name INITPAGE allows you to specify a file to be dumped into the REPORT .LIS file between the formfeed and the first thing printed on each page.<sup>[48](#page-319-0)</sup> STYLE INITPAGE is especially useful to generate a blank form before REPORT outputs data to a page. To do this, the file specified by STYLE INITPAGE would contain the printer control sequences which produce the blank form (usually a series of line graphics control sequences), ending with a "cursor control" sequence which sets the printing position back to the top of the page.

Lines in the STYLE INITPAGE file can be up to 254 characters long, and the file can contain any number of lines. This file is simply dumped, with no formatting or interpretation, into the REPORT output .LIS file at the top of each page.

The statement

#### **STYLE INITPAGE style\_name**

specifies that page initialization is enabled, and each page should be initialized using the file identified in the

### **.cc style\_name file\_name**

entry of the ADM\$STYLE table. For example, when the statement

### **STYLE INITPAGE W2\_STATE**

appears, REPORT will look for an entry in the ADM\$STYLE table such as:

#### **.cc w2\_state treas\_forms:w2\_state.repform**

The above entry would cause REPORT to dump the contents of file<sup>[49](#page-320-0)</sup> "TREAS\_FORMS:W2\_STATE.REPFORM" into the .LIS file at the beginning of each page.

<span id="page-319-0"></span>[48. On the first page the SETUP or DEFAULT style control sequence always](#page-320-0)  immediately follows the formfeed.

STYLE INITPAGE should not be used with DIRECT (multiple output files, as described in [Section 7.17.14 "DIRECT Statement: Multiple Output Files"\)](#page-312-0) or with arbitrary length text fields (see [Section 7.6.1 "Text Fields"](#page-259-0)) which may generate extra page breaks.

### **7.17.16.1.1 Using STYLE INITPAGE to Place An Image on Each Page of an ADMINS Report Output**

AdmReport provides a way to include images (such as logos or pictures) in the blank form generated for every page of report output.

Lets say you have an image of your company logo or the official seal of your city or town that you want to place on each page of report output. The image is likely in one of the more common image formats, with a file type extension of BMP, JPG, GIF or TIF. To use this image with STYLE INITPAGE it must first be converted to PCL format.<sup>50</sup>

Lets assume our file is called cityseal.pcl and we have placed it in a directory or folder referenced by the logical name MYFILES.

Our goal is to produce pages of AdmReport output that contain both a picture (logo, seal etc.) and the normal AdmReport output. If the PCL file produced by HiJaak ends with a form feed, the image would print by itself on a new page after every page of the AdmReport output. What we need is to change the PCL file to eliminate the unwanted form feed character, and to reset the cursor position back to the top of the page so that AdmReport starts its output in the usual place on the page (otherwise it would start the output at whatever position it was in after rendering the image). One way (the hard way) to accomplish this is to manually edit the file, remove unwanted form feeds, and insert the control sequences necessary to put the cursor back at the top of the page. This technique can be successful, but some text editors might change the file's format and contents in ways that make the image unusable (especially on OpenVMS systems). A better and far easier way is to use the ADMINS INITPAGE utility.

The INITPAGE utility is designed specifically to alter PCL files so that they can be used with AdmReport's STYLE INITPAGE capability. If you call INITPAGE without any arguments it displays the following:

**>initpage**

 **The INITPAGE utility is used to add cursor positioning to a file containing PCL code to be used by the INITPAGE mechanism in ADMINS REPORT.**

### **usage: initpage FILENAME ROW COLUMN**

INITPAGE takes three arguments. The first is the name of the file to be altered. The second and third arguments are the row and column where the cursor is to placed after the INITPAGE file is output. When INITPAGE runs, it eliminates any final form feed from the file it is acting on, and then inserts the control sequences necessary to put the cursor at the specified location on the page. In the example below the file myfiles:cityseal.pcl would be altered so that the cursor position would be set to row 1 column 0 (where AdmReport output starts on a page) after the contents cityseal.pcl are printed.

```
>initpage myfiles:cityseal.pcl 1 0
```
- <span id="page-320-0"></span>49. Any logical name in the file specification is translated only once, before REPORT begins printing.
- <span id="page-320-1"></span>[50. ADMINS has used HiJaak from Imsisoft to perform this conversion.](#page-320-1)

Place an entry in the ADM\$STYLE table file for the pcl version of the image.

For cityseal.pcl in the MYFILES directory that entry would look like this:

**.cc seal myfiles:cityseal.pcl**

where "seal" is the mnemonic name that will be used to reference this entry in the STYLE INITPAGE statement of the report instruction file (.REP). The entry for cityseal.pcl would look like this:

### **STYLE INITPAGE SEAL**

When this report is run, AdmReport uses the file you have specified to "initialize" each page, then overlays that page with the normal AdmReport output.

### **Example: Put "The Unified Community" logo in report output**

1. Convert the file uclogo.gif into a PCL file with HiJaak. Here's what uclogo.gif looks like:

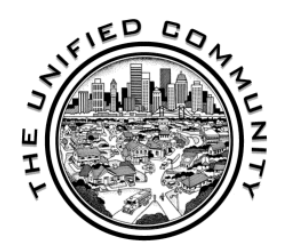

2. Then run INITPAGE on uclogo.pcl so it works with AdmReport.

**initpage uclogo.pcl 1 0**

3. Put an entry in the ADM\$STYLE table that references uclogo.pcl.. For this example we'll use test.tbl as the ADM\$STYLE table. Here's the contents of test.tbl:

**.cc SEAL uclogo.pcl**

**.cc RESET \$27\$E** 

4. Place the STYLE INITPAGE command in the report instruction file referencing uclogo.pcl via its mnemonic "seal". Here's a sample report instruction file with the STYLE INITPAGE command inserted.

```
FILE MYFILES:MYDATA.MAS-R
AUTO
SINGLE
OUTPUT LP
LP 0 0 0
WIDTH 80
STYLE INITPAGE seal
HEADING
1/15
      Report: TEST1
       Page: PGNO-
1/40
      The Unified Community
      PRINT STYLE TESTING
1/64
     Date: TODAY----
     Time: NOW--
BL
BL
BL
BL
END
DETAIL
        DMSG--------------------------------------------------
bl
```
# **7.18 TOTAL Paragraph Options**

Just as there are options which apply to the entire report, there are options which may apply to each TOTAL paragraph. The statements are placed in the TOTAL paragraph following the TOTAL statement. Any of the options may be used in any or all of the TOTAL paragraphs as desired.

## **7.18.1 SUPPRESS Statement**

Generally speaking a subtotal summarizes several or many detail lines. In some instances, however, there may only be one detail line contributing to a subtotal. Usually when there is only one detail line in a subtotal the information provided by the SUMMARY paragraph and the information provided by the DETAIL paragraph to the reader of the report are the same, i.e. one of the two may be redundant.

The SUPPRESS statement is used to instruct REPORT not to print (i.e. to suppress) the SUMMARY paragraph whenever only one line of detail occurred in the run preceding the subtotal. For example, if in a budget printout we were printing objectof-expense lines as our detail and subtotaling by class of object then those classes that only contained one instance could be printed without the class subtotal line by using the SUPPRESS statement. The SUPPRESS statement is placed between the TOTAL which REPORT is to "suppress" and the SUMMARY paragraph.

An option in the SUPPRESS statement is "SUPPRESS ZERO". "SUPPRESS ZERO" will not print the SUMMARY paragraph for total breaks where a "break field" of the type "Xpicture" is a value of zero. This can be significant for financial reporting systems with many levels of account coding where some transactions are not coded at the minor levels and totals are not desired for the transactions without codes.

SUMMARY sections can be suppressed conditionally by giving SUPPRESS a Boolean criterion. For example:

```
 TOTAL ORG DEPTOT/V
 SUPPRESS DEPTOT/V EQ 0
 SUMMARY
```
When the SUPPRESS expression is true, the SUMMARY is not printed. As in a CREATE under a TOTAL, the SUPPRESS expression should use explicit aggregate field names (like DEPTOT/V above). There can be only one conditional SUPPRESS per TOTAL; but a conditional SUPPRESS can be combined with a SUPPRESS or SUPPRESS ZERO statement in the same TOTAL section.

## **7.18.2 EJECT Statement**

The EJECT statement tells REPORT to start a new page (i.e. "eject" the current page) after printing a SUMMARY paragraph. The EJECT is placed between the TOTAL statement and the SUMMARY statement of the subtotal control break at which it is to eject. There can be an EJECT for each TOTAL statement.

The EJECT BEFORE statement tells REPORT to start a new page **before** printing the SUMMARY paragraph.
The EJECT AFTER statement tells REPORT to start a new page **after** printing this SUMMARY paragraph, or else **after printing any other SUMMARY paragraphs that are pending** and will print immediately below this SUMMARY.

The EJECT n statement instructs REPORT to start a new page if, after printing the SUMMARY paragraph, n or less lines remain on the page.

## **7.18.3 RESET PAGE statement**

The RESET PAGE statement is used after a TOTAL statement to reset the internal page counter PGNO (see [Section 7.16 "Internal Field Names"](#page-303-0)) after the control break, as follows:

```
 TOTAL PARCEL field1 field2 ...
 RESET PAGE 2
```
In this example the page counter PGNO would be reset to "2" after the control break.

If no value is given on the line after "RESET PAGE" PGNO will be reset to "1".

# <span id="page-324-1"></span>**7.19 EXECUTE Statement: RMO Processing**

REPORT may call an RMO at any number of processing points using the EXECUTE statement.<sup>51</sup> Reports which are logically complex or require looping calculations can be streamlined by using an RMO to eliminate pre-processing steps, or to write the logic in a more compact way than is possible using the standard "GOTO-less" REPORT syntax. The RMO is fully compatible with other REPORT features.

EXECUTE statements call the RMO, which is named in the file statement in lieu of the main REPORT file (the main REPORT file is the file the RMO was compiled for). An EXECUTE statement can appear at any point in a report where a CREATE statement would be valid. Therefore, the RMO can be called at whatever processing points are desired: before a LINK, after a LINK, under a TOTAL, before a SELECT or a SORT, etc.

Optionally, any string of up to 6 characters can follow the EXECUTE verb. If it is present, this string is placed in the optional special RMO local field S\$S/A6 when REPORT calls the RMO, so that different parts of the RMO logic can be executed at different calls, as in TRANS. (If there is only one EXECUTE statement in a report, then there is no need to use S\$S in the RMO.) If there is no S\$S string after the EXECUTE verb, REPORT calls the RMO with a blank value in S\$S if S\$S is a local field.

<span id="page-324-0"></span>[<sup>51.</sup> An RMO is a Record Maintenance Procedure. See](#page-324-0) [Chapter 9: "CMP: The Record](#page-370-0)  [Maintenance Compiler"](#page-370-0) for details on RMO syntax and preparation.

For example:

```
 * RMO.REP
 *
 FILE STUFF.RMO
 *
 EXECUTE PRE
 *
 LINK XN FROM M.MAS KEY IS M
 *
 EXECUTE POST
 *
 DETAIL
       XN---------
 END
```
In the example, at each record REPORT calls the RMO with 'PRE' in S\$S, then performs the LINK, then calls the RMO again with 'POST' in S\$S, and finally prints XN.

LINKed, TABLEd, and CREATEd fields can be used in the RMO if they are declared as local RMO fields. Local RMO fields which are not declared in REPORT are available to REPORT, as though they were fields in the main file. For example:

```
 * STUFF.REP
 *
 FILE STUFF.RMO
 EXECUTE PRE
 LINK XM FROM M.MAS KEY IS MPRE
 EXECUTE POST
 TOTAL EOF MPOST/LA
 SUMMARY
        MPOST/LA----
 END
 * STUFF.RMS
 *
 FILE N.MAS
 LOCAL
 S$S/A6
 MPRE/I
 XM/I
 MPOST/I
 PROGRAM
 IF S$S EQ 'PRE' THEN MPRE = M + 100 ; STOP ; END
 IF S$S EQ 'POST' THEN MPOST = XM / 2 ; STOP ; END
 *
```
In this example, the RMO calculates the link field MPRE in the 'PRE' call. After the link executes, the RMO uses the linked field XM to calculate MPOST, which is totaled. Note that MPRE and MPOST are declared only in the RMO but can be used freely in the REPORT.

To invoke RMO test mode, place the qualifier "TEST" on the REPORT command line. The "TEST" qualifier can be used in conjunction with any other REPORT command line arguments, in any position.

The only special fields currently supported in REPORT RMOs are S\$S, Q\$Q, and TODAY. As before, Q\$Q should only be set in the detail section of a report (that is, not beneath a TOTAL statement). P\$P can be used to print values from the RMO when testing a report; but P\$P should not be used in production reports because P\$P produces output lines which are not counted by REPORT.

Elements of local arrays used in the RMO must be referenced in the REPORT via an ALIAS statement in the RMO, as described in [Section 9.5.3 "ALIAS: Create Field](#page-374-0)  [Names for Local Array Elements".](#page-374-0)

REPORT opens files "-R" (read-only) by default. When an RMO is used in REPORT, the data file is opened "-R" unless there is an explicit file open mode in the RMS FILE statement (for example, FILE PHOGG.MAS-X).<sup>[52](#page-326-0)</sup>

The initial setup and "compilation" phases of REPORT take slightly longer when an RMO is used. Once that is finished, the execution speed of REPORT is the same, whether one uses an RMO or the equivalent CREATE statements. The advantages of using an RMO lie not in simply replacing CREATE logic with RMO logic, but rather in streamlining the logic and eliminating pre-processing steps.

Note 1: Using Subtotals in the RMO

Subtotaled fields can be used in the RMO, but not directly. A field such as N/MAX cannot be declared as a local field in the RMS. Instead, the value of the subtotaled field is placed in a CREATEd field, and the CREATEd field is declared as a local field in the RMO. For example:

```
 * POOP.REP
 FILE POOP.RMO
....
 TOTAL N N/MAX N/MIN 
 CR RMID/I 1
 CR RMAX/I N/MAX
 CR RMIN/I N/MIN
 EXECUTE TOT
 SUMMARY
        RMID---------
 END
 * POOP.RMS
 FILE N.MAS
 LOCAL
 S$S/A6
 RMAX/I
 RMIN/I
 RMID/I
 PROGRAM
 IF S$S EQ 'TOT' THEN RMID = RMIN + ((RMAX - RMIN) / 2) ;
    STOP ; END
```
When there is a SORT statement in the REPORT, each EXECUTE statement causes RMO calls either before or after the SORT is performed. EXECUTE statements before a SORT statement call the RMO before the SORT is performed, but not afterwards. Likewise, EXECUTE statements which follow a SORT statement call the RMO only in the post-sort pass.

Note 2: Using RMO with SORT

<span id="page-326-0"></span><sup>52.</sup> Alternative file open modes in REPORT are used to extend or restrict concurrent [access to the file by other users while the REPORT is running. REPORT never](#page-326-0)  writes to ADMINS data files.

# **7.19.1 REP\$SECLEN - Controlling Section Length in the RMO**

When REPORT finishes printing an output section (a DETAIL, SUMMARY, etc.), it makes a decision about whether to start a new page before printing the next section. This prevents REPORT from splitting a section across pages, from printing a preview as the last thing on a page, and so forth.

When making these decisions, REPORT assumes that the next section(s) to be printed will contain as many output lines as are specified in the layout for the section(s).

It often happens, though, that because of floating fields and the suppression of blank fields, the actual number of lines printed is less than the number of lines in the layout. Usually, the difference is small, and makes little or no difference in how the output is paginated.

But a small number of reports have sections whose length varies greatly, which can cause REPORT to start a new page much earlier than it needs to, leaving an excessive number of blank lines at the end of the page. A special field, REP\$SECLEN, can be used to tell REPORT how many lines a DETAIL or SUMMARY section will contain. This advance information lets REPORT make better decisions about pagination in reports with highly variable length sections.

REP\$SECLEN/I can only be used with an RMO (see [Section 7.19 "EXECUTE](#page-324-1)  [Statement: RMO Processing"\)](#page-324-1), and should be declared as a local field in the RMS. To implement this facility, determine how many lines should be allowed for the current record's DETAIL section in the RMO, and set REP\$SECLEN to this number.

If REP\$SECLEN is set by an RMO call (EXECUTE statement, see [Section 7.19](#page-324-1)  ["EXECUTE Statement: RMO Processing"\)](#page-324-1) that occurs **after a TOTAL statement,** then REP\$SECLEN specifies the number of lines to be allowed for that TOTAL's SUMMARY section.

REP\$SECLEN can be used only with DETAIL and SUMMARY sections: it has no effect on HEADINGs or PREVIEWs.

REP\$SECLEN is automatically set to -1 before each RMO call. If the RMO does not set it to some value between 0 and the number of lines in the layout section, REP\$SECLEN has no effect, and the REPORT is paginated based on the length of the layout section.

REP\$SECLEN is a specialized feature which should be used only when necessary, for unusual reports where the developer needs to have control over pagination. It requires an RMO, and the RMO must contain logic which calculates the number of lines in one or more layout sections as the report is running.

In some cases, REP\$SECLEN may be useful in conjunction with the LAYOUT feature (see [Section 7.13.10 "Layout Statement: Variable Formatting"](#page-293-0)). Using LAYOUT, a single layout paragraph can contain several different layouts, some of which may be considerably longer than others. REP\$SECLEN can be used to set the length of the layout which will actually be used to print a given record or summary.

A general point about calling the RMO under a TOTAL: when the RMO is called under a TOTAL, REPORT has already read the next record in the file (otherwise, it would have no way to know that it's at the end of a control break). All fields available to the RMO except S\$S and CREATEs under the TOTAL will have values reflecting the first record in the next control break.

If you call the RMO under a TOTAL, and you need information from fields which have already been re-set by the first record of the next control break, you may be able to keep it in local fields in the RMS; but there is an easier way which involves less RMO programming and is much less confusing.

For example, assume there is a field N in the file, and you need the value of N for the last record in the control break in an RMO call under a TOTAL. If it's not already there, add N/LA to the TOTAL line, then CREATE a field under the total to hold this value, as follows:

```
 .
 .
 .
      TOTAL KEYFLD 1DATA 2DATA ... N/LA
 *
      CREATE NTOT/I N/LA
      EXECUTE SETLEN
 *
      SUMMARY
```
The CREATE statement must be before the EXECUTE statement.

If NTOT/I is then declared in the local section, the RMO will have the value from N/ LA when its called by the EXECUTE statement.<sup>[53](#page-328-0)</sup>

# **7.20 Data Description File for Automatic Formatting**

When automatic formatting as described in [Section 7.5 "DETAIL Statement"](#page-251-0) is active, REPORT automatically builds column headings. These column headings can be prepared in a data description file and used in place of the field names that REPORT would otherwise use by default. To use a data description file during automatic formatting, assign a file name to the logical name ADM\$FORMAT.

The DEF of a file which can be used as a data description file for REPORT, should include the following required fields.

```
 * ADMFORMAT.DEF
     * Required fields in data description file
 *
    MAS 100
    FILE An KEY1 "File Name"
     FIELD An KEY2 "Field Name"
 HEAD1 An "Heading, line 1"
 HEAD2 An "Heading, line 2"
    HEAD3 An "Heading, line 3"
                    "Column width"
    NT I "Non-totalling"
```
As field names are encountered by REPORT when it is doing automatic formatting, REPORT checks the file assigned to the logical name ADM\$FORMAT to see if these field names are present for the particular report master file. If they are present, REPORT uses the headings, column width, and non-totaling status information from ADM\$FORMAT.

<span id="page-328-0"></span>[<sup>53.</sup> The CREATE statement is necessary because you cannot declare a field named](#page-328-0)  "N/LA" in the RMO.

REPORT searches for fields in ADM\$FORMAT under the report master file name, identified in the FILE statement in the REP instruction file. Created fields are searched for under this file name as well. Fields in link or table files are searched for under the link or table file name. REPORT will not know to look for link or table fields in the data description file unless automatic formatting has been activated prior to the LINK or TABLE statements. Since LINK and TABLE statements usually occur before a DETAIL statement, a REP instruction file which is to use automatic formatting should include a FORMAT statement before the LINK or TABLE is encountered.

Non-totaling status tells REPORT whether or not to automatically total numeric fields. Numeric fields (decimal and four word decimal field types) are automatically totaled only when the NT field equals zero.

The data description file may have other fields which will be ignored by REPORT.

In the following example, the file DATADESC.MAS which has been defined as above, is assigned to the logical name ADM\$FORMAT. Once ADM\$FORMAT is assigned REPORT will use it for retrieving information about the fields in a report.

#### **\$ assign datadesc.mas adm\$format**

To disable REPORT from using DATADESC.MAS as the data description file, the logical name ADM\$FORMAT should be deassigned.

# **7.20.1 Example Using a Data Description File**

The file DEPTEMP.MAS has three fields, Department Number (DEPT/KEY1), Employee Number (EMP#/KEY2), and Salary (SALARY). The file EMPLOYEE.MAS has a key of EMP# and many fields including the Employee First and Last Name, FIRST and LAST. DEPTNAME.TAB is a table of Department Numbers and Names. DNAME is the Department Name.

The following data description file records are included in a file DATADESC.MAS.

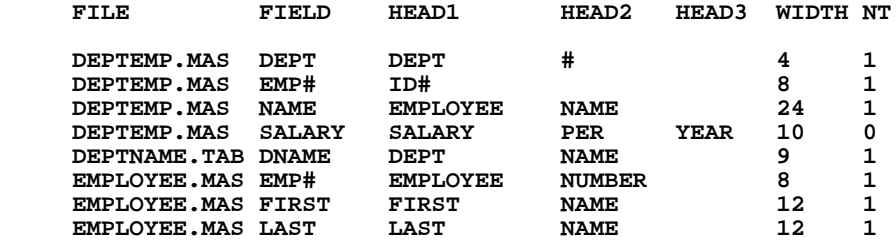

The following report with automatic formatting will be produced first using the default automatic format, and then using the format information in the data description file, DATADESC.MAS.

> **REPORT SALARIES FILE DEPTEMP.MAS FORMAT TABLE DNAME FROM DEPTNAME.TAB KEY IS DEPT LINK FIRST LAST FROM EMPLOYEE.MAS KEY IS EMP# CREATE BLANK/A1 ' ' CREATE NAME/A24 NCAT(NAME,FIRST,BLANK,LAST) DETAIL DEPT EMP# NAME SALARY TOTAL DEPT DNAME/FI TOTAL EOF**

Running the report prior to assigning the data description file to ADM\$FORMAT results in the following:

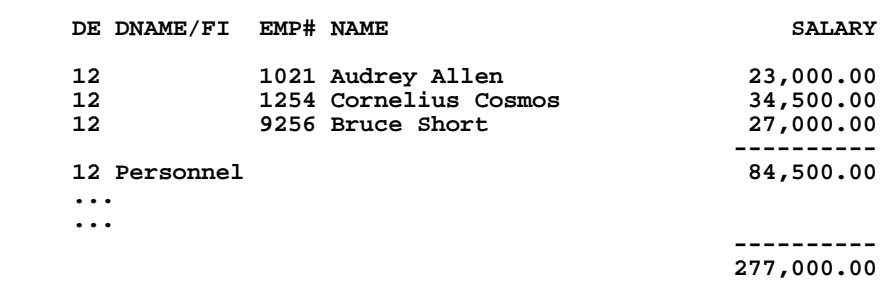

Note that field names are used for the heading within the default field widths.

By assigning DATADESC.MAS to the logical name ADM\$FORMAT, the following report is produced using the same REP instruction file above.

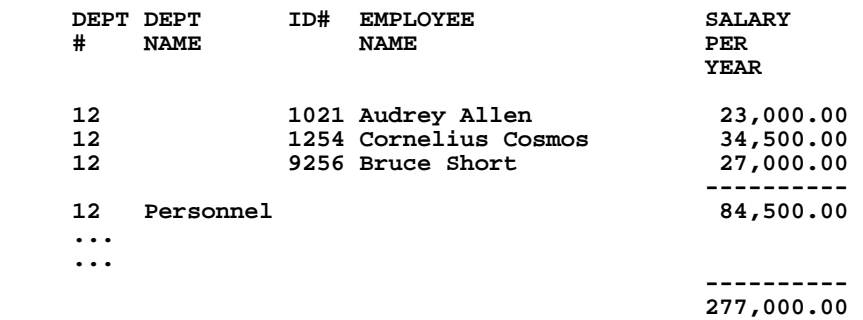

The column headings and widths from the data description file are used. Note that the created field NAME has been included in the description file as one of the DEPTEMP.MAS field names. The non-totaling field, NT in DATADESC.MAS, has been set for no totaling in the non-numeric fields; but in this example these fields would not be totaled anyway because they are alphanumeric and integer fields.

# **7.21 Pre-Compiled Reports**

REPORT normally compiles the .REP instruction form each time a report is run. REPORT can alternatively compile a report in an executable RPO file some time before the report is actually run, and then execute the pre-compiled RPO file at run time. Pre-compiled reports have two main benefits. (1) Complex reports which run on a small number of records take significantly less time to run, since the compilation phase is not repeated every time the report runs. (2) End users can run pre-compiled reports without having access to REPORT source instructions, which is desirable in some environments.

To compile a report without executing it, use the following command line syntax:

 **\$ REPORT REP\_file\_name [REPORT\_NAME] /COMPILE (OpenVMS) \$ REPORT REP\_file\_name [REPORT\_NAME] -COMPILE (Windows)**

REPORT\_NAME is optional, and is needed only when the .REP file contains more than one report. The "COMPILE" qualifier must be the last argument on the command line, and there can only be two or three arguments.

When /COMPILE is specified, REPORT creates an executable .RPO file. If a REPORT\_NAME is specified, then REPORT\_NAME.RPO is created; otherwise, the .RPO file has the same first name as the .REP file, as in the following examples:

#### **\$ REPORT TESTREP REPORT3/COMPILE creates REPORT3.RPO**

#### **\$ REPORT TESTREP/COMPILE creates TESTREP.RPO**

 If no REPORT\_NAME is specified, the .RPO file is created in the same directory as the .REP file. If a REPORT\_NAME is used, the .RPO file is created in the user's default directory. However, if the logical name ADM\$OBJECT is defined to point to a directory, then the .RPO file is always placed in the ADM\$OBJECT directory.

To run a report using a .RPO file, the command line syntax is:

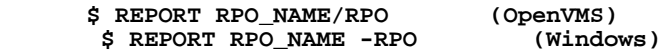

The RPO\_NAME is the first name of the .RPO file: **do not** include the ".RPO" extension. There can only be two command line arguments and the "RPO" qualifier must be the second argument.

When a report is run from a .RPO file, REPORT checks to make sure that the field names and types, and the order of the fields in the DEFs of all the files are the same as they were when the report was compiled. If the report uses an RMO, REPORT checks to see whether local fields in the RMO have been added, changed, rearranged, etc. If any of the file DEFs or the RMO local fields have changed since the .RPO was created, REPORT exits with a message and the report must be recompiled.

Values for substitutable parameters (see [Section 7.14 "Parameterization"\)](#page-295-0) are supplied during the compilation phase. They are stored in the .RPO file. When the report is run using the .RPO file there is no prompting for substitutable parameters. If it is necessary to supply a parameter to a pre-compiled report at run time, the parameter value can be assigned to a logical name. The report can then use the TRLOG subroutine to obtain the value of the parameter at run time. Unlike <parameters>, this method of passing information to a pre-compiled report is limited to passing the values of fields.

# **7.22 The REPORT Environment File**

AdmReport has an environment file which can be used to customize its behavior, designed to work in the same way that the TRANS environment file modifies TRANS behavior (see [Section 6.15 "The TRANS Environment File"\)](#page-219-0). AdmReport uses the logical name REPORT\$ENV to find the Report Environment File.

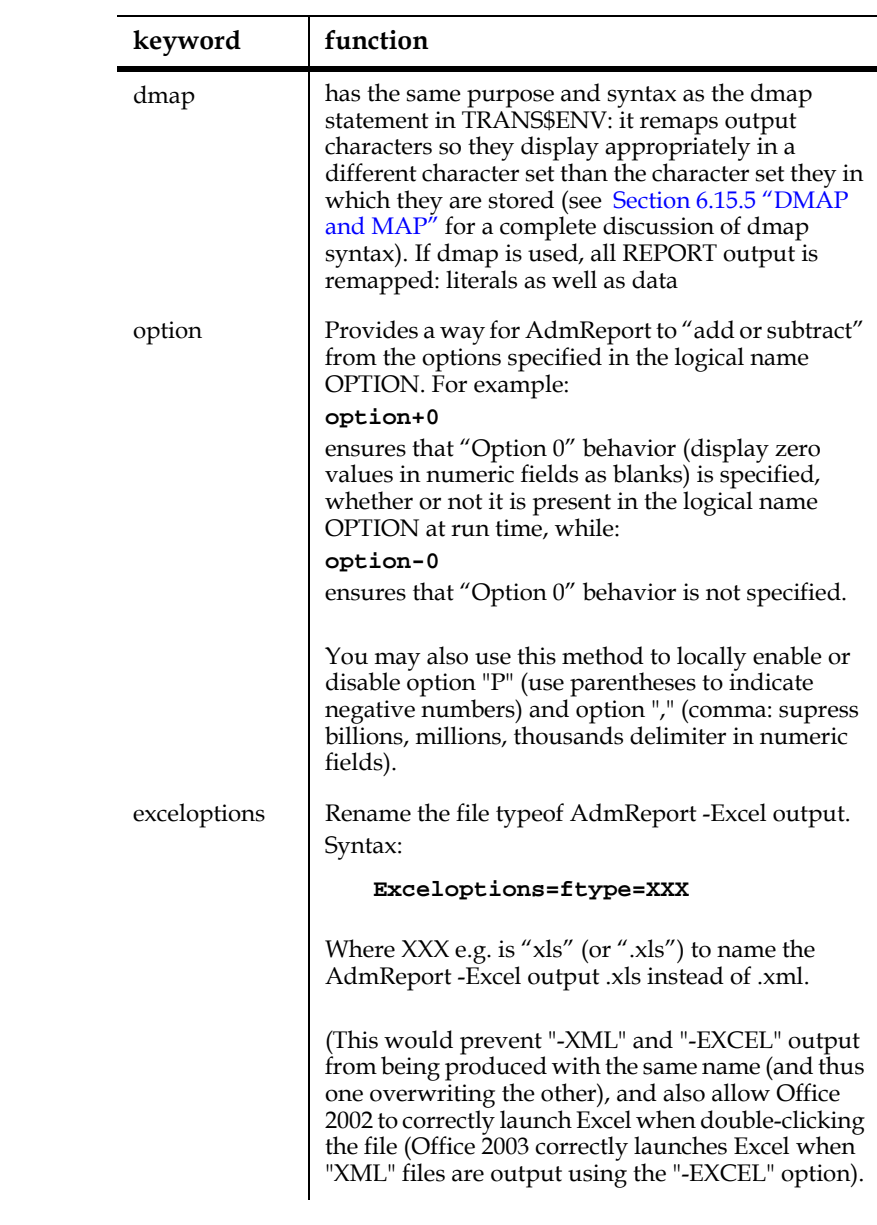

AdmReport supports the following keyords in the Report Environment File

# **7.23 Report Overlay Feature (MERGE)**

The MERGE facility makes it possible to merge the results of several reports into one output printout. MERGE can often be used to simplify what would be a complex reporting operation by splitting it into two or more simpler reports, and then merging their outputs.

Report overlay files are specified by placing the MERGE statement:<sup>54</sup>

**MERGE:merge-file-name**

by itself on the first line of the HEADING of the report.

After all REPORTs that are contributing files to be merged are run there will exist text files with the names "merge-file-name.DAT;1", "merge-file-name.DAT;2", etc., in the user's file directory. These files are overlaid, or "merged", by the MERGE command.

#### **\$ merge merge-file-name ti/lp [r]**

Output can be to the terminal or the printer. If the output is to the printer, the output will be queued to the device assigned to ADM\$SPOOL0, as described under the spooling system (see [Chapter 21: "Printer Queues"](#page-660-0)). The presence of the "R" instructs MERGE **not** to delete the input .DAT files. (If "R" is absent, MERGE deletes these files after it has created the output report.) "R" would be used if the user wishes to run MERGE repeatedly on these files, or the user wishes to use the files for some other purpose after running MERGE. Note, however, that the user must see to it that these files are deleted before running the REPORTs again to recreate these .DAT files.

# **7.24 PCLtoPDF: Convert ".LIS" file to PDF format**

Use the PCL to PDF utility to conver standard report output<sup>55</sup> to PDF format.

The syntax is:

**PCLTOPDF LIS-file PDF-file** 

Where the LIS\_file (input) and PDF\_file (output) path specifications may utilize ADMINS logical names.

*NOTE: PCLTOPDF.EXE requires a valid ADMINS license.*

<span id="page-333-0"></span><sup>54.</sup> Windows systems do not support file version numbers, so the developer must explicitly identify the "version" to be created by each REPORT in the MERGE statement for that REPORT (e.g. MERGE:CALENDAR.DAT;1 in the REPORT that creates the first file for merging, and MERGE:CALENDAR.DAT;2 in the REPORT that creates the second file for merging, etc.)On OpenVMS systems the file type and version number may be explicitly stated for each different REPORT. This method is recommended, as it ensures that the same REPORT will always produce the same version number, irrespective of the order in which the REPORTs are run.

<sup>55.</sup> Standard ADMINS Report format is a ".LIS" file which may contain "PCL" control sequences.

# **7.25 Report Command Line Options**

AdmReport supports command line options that allow you to create report output in various formats and/or view report output via various applications.

# **7.25.1 HTML: Create an HTML "wrapper" for output.**

AdmReport can be run with the **/HTML** switch to place an HTML wrapper around the output from REPORT. This allows the output file to be viewed as a preformatted document in a browser. The syntax is:

```
AdmReport /HTML[=filename] REPNAME
```
The output file name has the file type **.htm** instead of the standard **.lis**. If no filename follows the **/html** switch, a standard report output file name with the file type **.htm** is created, unless a file name is specified by the LP statement or a FILE: statement in the report source file, in which case this file name will be used.

The HTML tags generated by the /HTML switch are:

```
<html>
<head>
<style type="text/css">
@media print
{
pre.first {}
pre.notfirst {page-break-before: always}
</style>
</head>
<body>
<pre class="first">
Output from Report is inserted here
</pre>
</body>
</html>
```
Most of the above HTML is there to support correct pagination of the report output when it is printed directly from the broswer. AdmReport insert the following HTML tags at each point in the output where ordinary AdmReport output would start a new page:

```
</pre><pre class="notfirst">
```
The result is HTML output that displays correctly<sup>56</sup> in the browser and prints correctly when using the browser's print command.

# **7.25.1.1 ADM\$HTML\_STYLEn: Customized HTML wrapper**

You can specify the HTML tages used to wrap the output from REPORT. Create a file with the following generalized format:

**HTML tags/statements to be output before the output from REPORT**

<span id="page-334-0"></span>[<sup>56.</sup>STYLE statements that cause, for example, PCL control sequences to be embedded](#page-334-0)  in the report output should not be used with the HTML command line switch.The browser does not recognize them as control sequences so it will attempt to display them on the screen and in printed output.

```
<!--REPORT_PAGEBREAK ccccc-->
   <!--REPORT_OUTPUT-->
   HTML tags/statements to be output after the output from REPORT
The line <!--REPORT_OUTPUT--> is replaced by the output from REPORT.
```
If you are concerned about proper pagination of this output when printed from the browser use the <!--REPORT PAGEBREAK ccccc --> token to specify what HTML content to insert (**ccccc** represents the content to be inserted) at each point in the output where ordinary AdmReport would start a new page<sup>57</sup>.

Use this command line syntax:

AdmReport /HTML*n*[=filename] REPNAME

where *n* is any positive number or zero and is used to designate which logical name in the form:

#### **ADM\$HTML\_STYLEn**

points to the "HTML wrapper" file you want to be used

### **7.25.1.2 Example: Customized HTML wrapper**

The following customized HTML wrapper file would cause the report output HTML file to print in landscape mode, and paginate correctly, if printed from the browser.

```
<html>
<head>
<style type="text/css">
@media print
{
pre.first {writing-mode: tb-rl}
pre.notfirst {page-break-before: always;writing-mode: tb-rl}
</style>
</head>
<body>
<pre class="first">
<!--REPORT_PAGEBREAK </pre><pre class="notfirst">-->
<!--REPORT_OUTPUT-->
</pre>
</body>
</html>
```
Lets say this wrapper file is named "landscape\_wrapper.htm" and resides in a folder identified by the logical name "myfiles". We make the following logical name assignemnt:

```
assign myfiles:landscape_wrapper.htm adm$html_style8
```
and then call report referencing our customized wrapper file:

```
admreport -html8 myreport
```
The output is "HTML-wrapped" using the customized wrapper file!

<span id="page-335-0"></span><sup>57.</sup>The "**<!--REPORT\_PAGEBREAK ccccc-->**" line, if used, must appear before the "**<!--REPORT\_OUTPUT-->**" line. The trailing "-->" is mandatory, and there must be a space following the "**<!--REPORT\_PAGEBREAK** "before the [HTML content to output, as shown in the example above.](#page-335-0)

# **7.25.2 CSV: read special CSV instructions in the ".REP" file**

AdmReport's -CSV command line "switch" allows you to write specific code for CSV output in the same report that contains code for standard reports and/or XML output. This enables standard reports, XML reports, and CSV reports to use the same virtual record.

The command line syntax is:

**AdmReport -CSV**

**AdmReport -CSV=outputfile**

The .REP must contain standard CSV report lines starting with:

**\*!csv!**

(See [Section 7.5.2 "DETAIL \\*CSV: Output in CSV Format"](#page-254-0) and [Section 7.10.3](#page-271-0)  ["Summary \\*CSV statement : CSV output based on TOTALs"](#page-271-0) for details on how to specify CSV output from AdmReport.)

These lines will be seen as comments if the report is run without the -CSV switch. The report instructions to be used when executed with the -CSV switch must immediately follow the \*!CSV! prfix. E.g.:

```
*!csv!HEADING
            *!csv! "ACCOUNT","TEXT","AMOUNT"
*!csv!END
*!csv!DETAIL *CSV ACCOUNT TEXT AMOUNT
```
When the "-CSV" command line option is used, all formatting instruction (DETAIL, TOTAL, SUMMARY etc) sections are discarded, while the virtual record remains intact).

# **7.25.3 Excel: Create output in Excel's XML format**

Use AdmReport's -EXCEL command line option to create output in Microsoft Excel XML format<sup>[58](#page-336-0)</sup>

XML for Excel is created from ordinary .REP syntax, and a single report instruction file (.REP) can be used to create standard REPORT (.LIS) output, and Excel XML output. Because Excel is, after all, a spreadsheet, this capability is best suited for report layouts where the data are neatly aligned in columns.

The following simple report:

```
report taxbill
file RMOSUB:taxbill.mas
single
lp 1 0 0 no Taxbill.txt
select amount ne 0
*!Excel!style 70 parent=45 format=37
```
<span id="page-336-0"></span>58.'You'll need Microsoft Office 2002 or later to use Microsoft Excel XML format. This XML format is also "recognized" by Windows as an Excel file. OpenOffice Calc can also handle Microsoft Excel XML format. To specify that the *browse* option should launch Calc instead of Excel use the -CALC command line option instead [of -EXCEL, or \(with -EXCEL on the command line\) include the following in the](#page-336-0)  REPORT Environment File (REPORT\$ENV)

**excel\_browse=OpenOffice.org Calc**

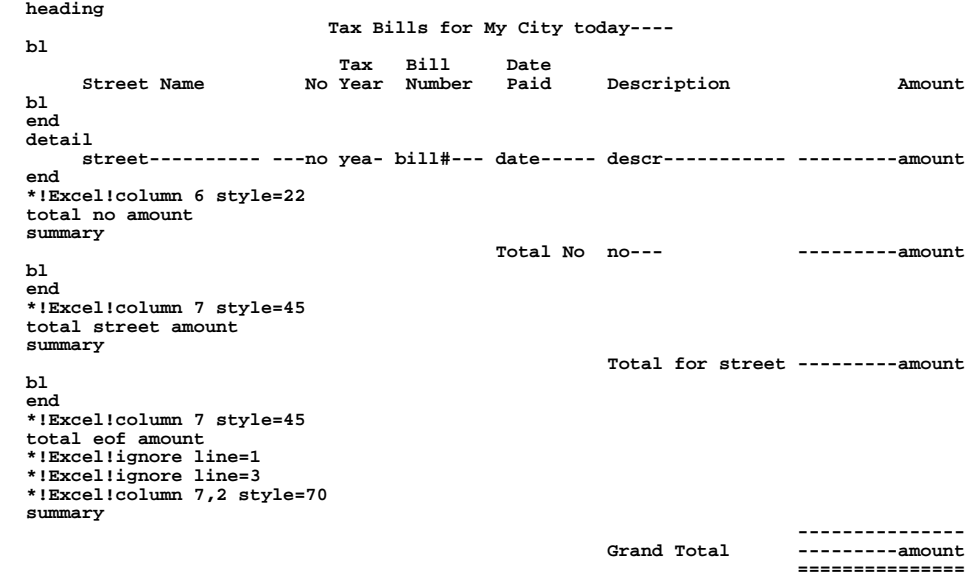

**end**

could create the following output:

 **Tax Bills for My City 03-JUL-07**

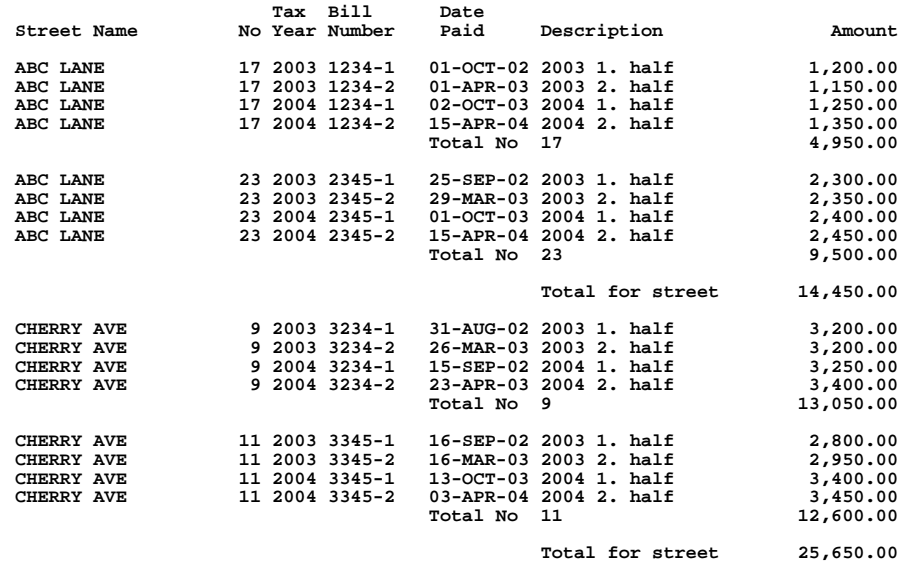

 **--------------- Grand Total 40,100.00 ===============**

7 - 92 ADMINS User Guide

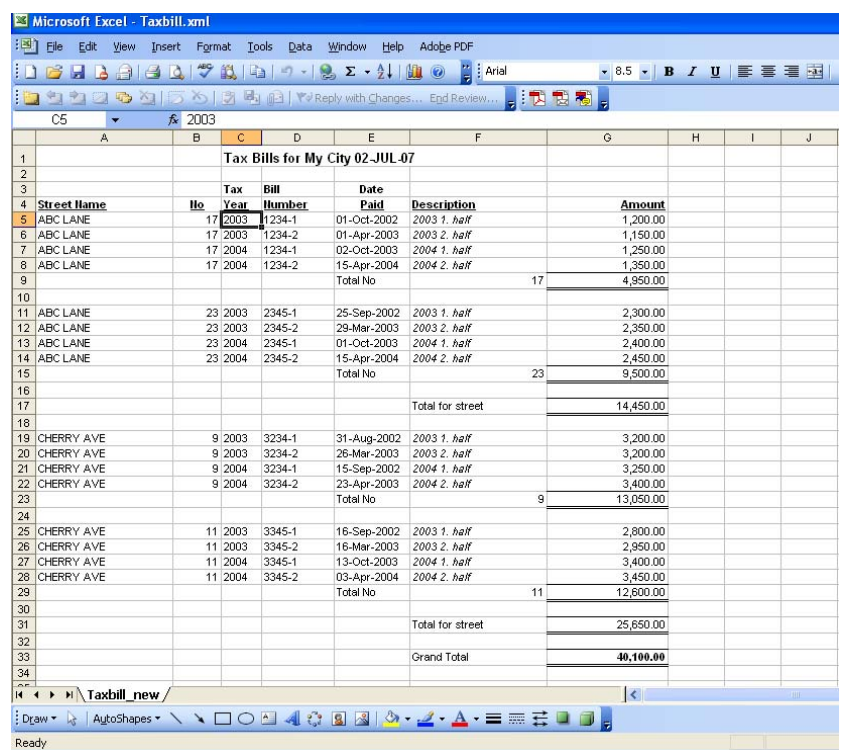

Run with the /Excel switch you would get Taxbill.xml which in Excel would show:

The lines starting with *\*!Excel!* are seen as comments when the report is run in "normal" mode (creating and/or printing a ".LIS" file), but when run with the */Excel* command line switch, these lines are interpreted as instructions to AdmReport's Excel module that will modify its behavior. The report would create an Excel spreadsheet without any *\*!Excel!* modifiers, but you would then get default values for everything.

The syntax for creating an Excel XML file is:

### **AdmReport /Excel[=filename] reportname**

The /Excel switch may be followed by a file name. If no file name is given the output file will be named via AdmReport's standard methods, but the file type will always be XML. $^{59}$ , for example "admins0000561.xml". If run with the /browse switch AdmReport will launch Excel once the output file is produced. The */Excel* switch may be followed by a file name, if none is supplied AdmReport will create a name for the output file name automatically The file type will always be modified to .XML. If a report is run with the /Excel command line switch it will ignore option K (which - for

Exceloptions=ftype=XLS

<sup>59.</sup>The latest versions of Microsoft Office and Microsoft Windows will recognize the XML file as being formatted for Microsoft Excel. For earlier versions, that do not recognize the XML file as an Excel file, use the following statement in the REPORT\$ENV file to tell AdmReport to instead use the file type XLS, which will be recognized as an Excel file.

use in Europe - reverses the use of "," and "." for thousand separator and decimal point). Also, if option E is present AdmReport uses "A4" as the Excel output spreadsheet's print page size instead of "Letter" size).

When AdmReport calculates the width and data types of the columns it will use the layout of the *DETAIL* section if there is one. If no *DETAIL* section is present it will use the first *SUMMARY* section.

It is very important that the output data in all sections are properly aligned and sized, as all output will be directed to the column where its first printable character falls. As an example, look at the  $7<sup>th</sup>$  column in our simple report above, where we specify the column size of the *AMOUNT* field. If we in the *DETAIL* section had specified:

#### **-----AMOUNT**

and in a *SUMMARY* section had specified:

#### **-------AMOUNT**

the *SUMMARY* section amount would have appeared in column 6, since its first (possible) printable character would fall within the boundaries of column 6 as calculated by the *DETAIL* section.

As for the *HEADING* section, the last and possibly the next to last, heading line will be tried to be used as column headers provided all text (or data) falls within the column boundaries as calculated from the *DETAIL* (or *SUMMARY*) section. If any printable character crosses a column boundary the line is rejected as a column header. If your column header text is wider than the data item in the *DETAIL* section, stretch out the space for the data item with dashes. E.g. if you want to print a three digit FUND number in the *DETAIL* section and want the word *Fund* to appear as a column heading, specify *FU--* not *FU-* in the *DETAIL* section.

If a column header's first character overlaps the first position of a column the column header is left justified. If the last character of column header overlaps the last position of the column, and there are no character overlapping the first position the column header is right justified. In all other cases the column header is centered.

When report would output a page break (Form Feed), a Page Break instruction for printing purposes is inserted into the Excel XML output. The heading section will be repeated at the top of each page printed from Excel, so if the report is printed from Excel you will get the same page breaks as you would if the report was run in "normal" mode to a printer. Alternatively, use the instruction

#### **\*!Excel!pagebreak columnheaders=only**

to tell AdmReport to display (and repeat at the top of each page of printed output) only the column headers it recognizes from the heading layout, rather than the entire heading.

The appearance of the data in a column may be modified by using \**!Excel!column* statements. These statements must follow the layout section they are modifying, and apply to that layout section only. In the the simple .REP at the beginning of this document *\*!Excel!column* statements follow the DETAIL and the TOTAL/ SUMMARY sections (for a TOTAL/SUMMARY section the \*!Excel!column may be anywhere after the TOTAL statement as long as it appears before the next TOTAL statement).

The syntax of the *\*!Excel!column* instruction is:

```
*!Excel!column column#[,line#] keyword=value
```
Observe that the column number always refers to the columns as defined by the DETAIL section (or the first SUMMARY section if no DETAIL section is present). The ",*line#*" is only necessary if there is more than one line in the current section, and you are not referring to a column on line 1.

Currently the only implemented keyword is *style*. To modify the style to use for a column, use e.g.:

```
*!Excel!column 6 style=22
```
to have column 6 appear left justified in *italic*.

## **7.25.3.1 Styles Available.**

The default font is 8.5 point Arial. There are a number of styles provided to control how data (and literals) are presented. Styles can specify the font, the point size, whether to use bold, italic or underline (or any combination of the three), whether to right justify, center or left justify the text, and how to format and present numbers and dates.

Styles are identified by a number. Currently the following styles are available when outputting numeric fields:

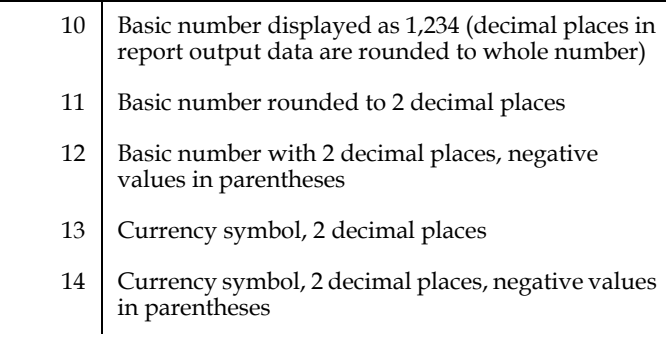

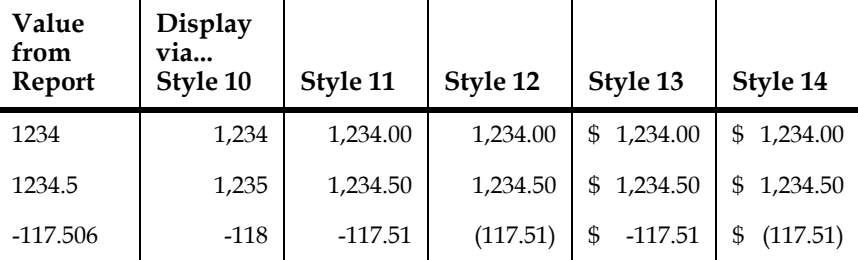

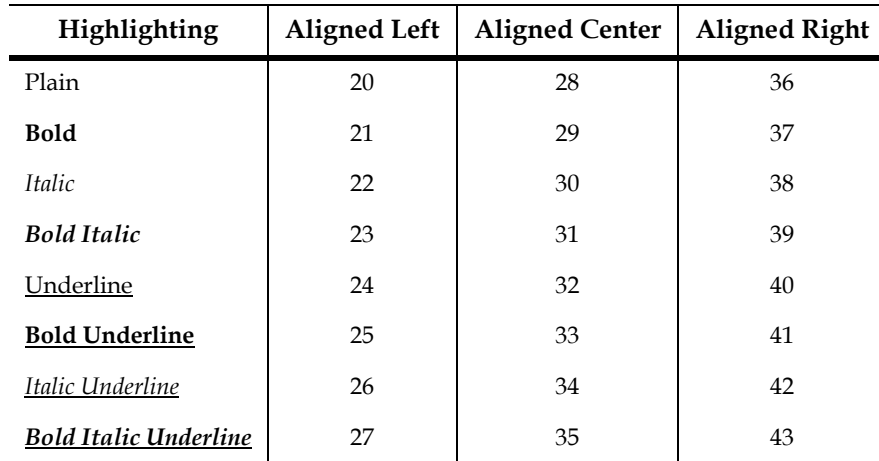

Styles 20 – 43 deal with various combinations of alignment and highlighting, and will usually be used for text data:

Some other "special purpose" styles:

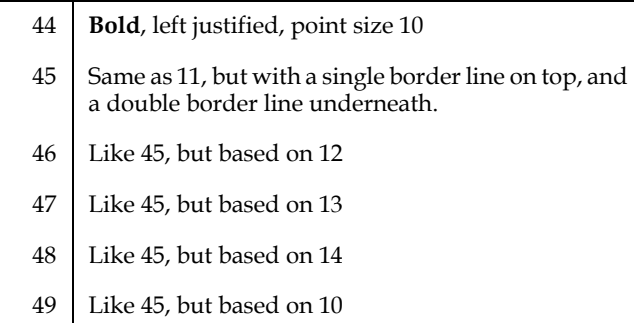

Styles 45-49 can be combined with styles 20-43 for alignment and highlighting. E.g.

```
*!Excel!style 70 parent=49 format=37
```
will create style 70 which displays numbers as whole numbers (no decimals), right alligned, bolded with a single line border on top and a double line border at the bottom.

Styles 50- 52 are used for date formats. Using September 3, 2007 as an example, the formats are:

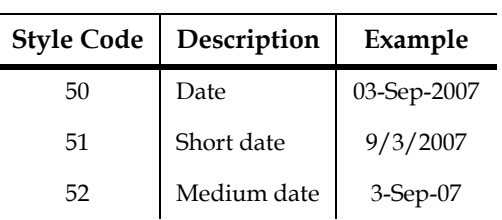

The default date style is *50*. The developer may choose one of the other two built-in styles by using the *\*!Excel!datestyle=***ss**, e.g.

```
*!Excel!datestyle=51
```
to choose style *51* for all date fields.

Developers may also modify the default date style *50* to format the date any way they want by using the *\*!Excel!dateformat=format* instruction, e.g.

```
*!Excel!dateformat=d-mm-yyyy
```
to format the date as *3-09-2005*.

The characters used to create the format mask are:

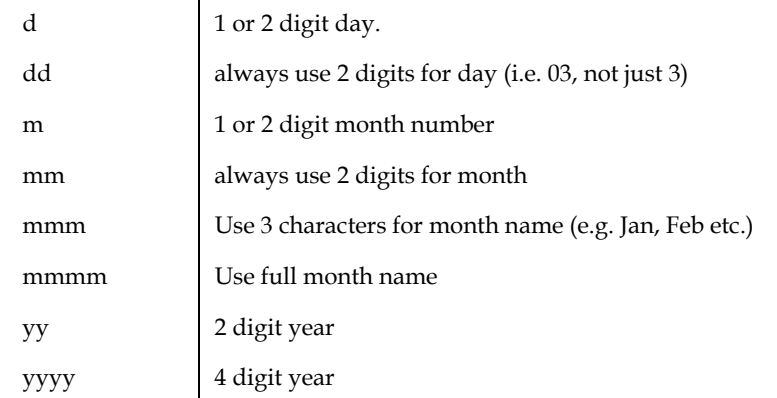

In addition, almost any character may be used as separator characters, e.g. *yyyy-mmdd* or *mm/dd/yyyy*. To make sure that the separator character always is treated as a literal character to be inserted, precede the character with a **\** (backslash), e.g. *dd\/ mm\-yyyy*.

Instead of having to specify the *datestyle* or the *dateformat* statements in the report source files they may be put in the *REPORT\$ENV* file and thus take effect in all reports. The *REPORT\$*ENV syntax is:

**Exceloptions=datestyle=***ss* **Exceloptions=dateformat=***format*

## **7.25.3.2 User Defined Styles.**

The styles defined above basically fall into two categories:

Styles that describes a data type (e.g. style 12) and Styles that describes some highlighting and alignment options (styles 20-43).

Developers can define their own styles by combining styles from these two categories, to specify number styles with highlighting (note: alignment options are ignored as number styles are always right justified). The syntax is:

**\*!Excel!style ## parent=## format=##**

E.g.

**\*!Excel!style 70 parent=12 format=37**

would create style number 70 that would display a number with two decimals right aligned in bold.

User defined styles must be numbered from 70 and up. Parent styles must be in the range 10-13 and formats in the range 20-43. User defined style statements can be placed anywhere in the .REP instruction file, and the styles defined can be referenced in DETAIL and at all levels of TOTAL.

## **7.25.3.3 Page Printing .**

Excel reports have page printing setup capability. This feature is controlled by the **PageSetup** keyword, in Excel reports coded as:

**\*!Excel!PageSetup**

By default Excel Reports print

**Page # of N printed date at time**

**PageSetup** controls page headers and footers which will only show up on printed output (they can be viewed when the Excel window is open, but do not appear as part of the general display).

Following the \*!Excel!PageSetup keyword are any number of lines describing what headers and footers to print. The general syntax is:

```
*!Excel!<pagepart>_<just> Text to print
```
where **<pagepart>** is either Header or Footer (controlling whether the text will be printed at the top or at the bottom of the page), and **<just>** is L, C or R controlling whether the text is right or left justified, or centered (you may think of the header and footer sections as having three panels, left, center and right, where each panel is controlled independent of the other panels).

An example of using the Page setup feature would be:

```
*!Excel!PageSetup
*!Excel!Header_L Report %%REPNAME%%
*!Excel!Header_C %%LONGNAME%%
*!Excel!Header_C For <%L_CUSTOMER>
*!Excel!Header_C Created <%TODAY> at <%NOW>
*!Excel!Header_R Page &P of &N
*!Excel!Footer_C Printed &D at &T
```
Field names from the virtual record are enclosed in double %-signs. <%L\_name> will be replaced by the value of the logical name L\_name. <%TODAY> and <%NOW> will be replaced by the current date and time when the Excel report was created. In addition you may use a number of internal Excel keywords to access certain features at print time. Currently you may use:

```
&PCurrent page number
&rNTotal number of pages& pCurrent date
&rCurrent time
```
The example above might print something like:

....

Report Taxbills Preliminary Tax Bills Page 1 of 6

 For City of High Hopes Created 11/13/2007 at 2:13 PM

Excel spreadsheet body ....

Printd 11/13/2007 at 6:45 PM

provided, of course, that the various L\_name logical names have properly assigned values when the report is run.

As can be seen from the example above, each new occurence of a reference to a panel will start a new line in that panel. In our example there are three \*!Excel!Header\_C lines, which will create three lines in the center header panel.

The different lines for a panel need not be coded next to each other. If we e.g. wanted to add a second line to the right header panel it could coded after the \*!Excel!Footer\_C line above, making it possible to define your "standard" heading in an include file, and then add individual lines to each panel after the include file, either in another include file, or hard coded in the .REP.

## **7.25.3.4 Miscellaneous Keywords.**

The *\*!Excel!* has to appear in front of all the following:

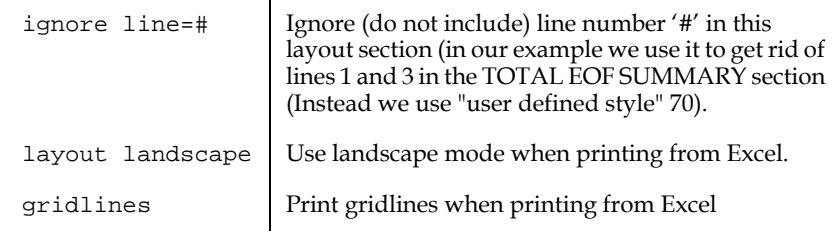

# **7.25.4 XML: create XML output**

ADMINS now has a new "-xml" option that functions with AdmReport. This "-xml" switch changes REP's behavior so that it reads special XML preprocessor commands in the .REP instruction file and generates a valid XML document as output.

The -xml option can be called in three ways:

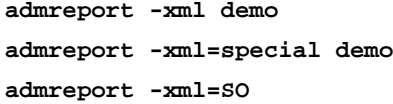

In the first case above -xml appears by itself. Use this construct to have the resulting xml file take its name from the .REP file that is specified, so in this case demo.xml is generated.

Use the second construct, -xml=special, to explicitly name the file produced, e.g. "special.xml" would be created.

Use -xml=SO to specify direct ouput to standard output, no xml file to be created. If any other string besides "SO" occurs after "-xml=" that string will be used to name the xml file produced.

## **7.25.4.1 Generation of XML**

The idea is that you can write new .REP files that contain special XML preprocessing instructions (lines that begin with "\*!xml!", "\*!xmltotal!" or "\*!xmlmore!"), or insert these special commands in existing REPORTs to take advantage of "virtual records" that have already been assembled.

Here's a new .REP written expressly for XML-production:

**\*demo.rep**

**\***

```
REPORT VOTERSTREET
FILE VOTER.MAS-R
LINK PLACE FROM POLLING.TAB KEY IS DIST
CREATE XSN/I CCAT(XSN,#STR)
CREATE ASSEM_DIST/X999 ASSEM
SORT ASSEM STREET #STR
*!xml! #vot name xsn street #apt party dist assem
*!xmltotal! street assem_dist/FI #vot/E
*!xmltotal! assem #vot/E
```
The Report XML preprocessor converts this input into the following .REP, which is given to REPORT.

```
REPORT VOTERSTREET
FILE VOTER.MAS-R
SINGLE
WIDTH 254
LENGTH 0<br>OUTPUT LP<br>LINK PLACE FROM POLLING.TAB KEY IS DIST<br>CREATE XSN/I CCAT(X999 ASSEM<br>CREATE ASSEM STREET #STR<br>SORT ASSEM STREET #STR
HEADING<br>FILE:demo.xml<br>«?xml-stylesheet type=øtext/xslø href=øc:\bills\conf2004\demos\admdefault4lw.xslø?»<br>«?xml-stylesheet type=øtext/xslø href=øc:\bills\conf2004\demos\admdefault4lw.xslø?»
END
DETAIL
 «record»
 «no_vot» #vot---------------------------------------------------------------------------- «/no_vot»
 «name» name---------------------------------------------------------------------------- «/name»
 «xsn» xsn----------------------------------------------------------------------------- «/xsn»
 «street» street-------------------------------------------------------------------------- «/street»
 «no_apt» #apt---------------------------------------------------------------------------- «/no_apt»
 «party» party--------------------------------------------------------------------------- «/party»
 «dist» dist---------------------------------------------------------------------------- «/dist»
 «assem» assem--------------------------------------------------------------------------- «/assem»
 «/record»
END
TOTAL street assem_dist/FI #vot/E
PREVIEW
             «summary_1»
END
SUMMARY
 «street_total_1» street-------------------------------------------------------------------------- «/street_total_1»
 «assem_dist_fi_1» assem_dist/FI------------------------------------------------------------------- «/assem_dist_fi_1»
 «no_vot_e_1» #vot/E-------------------------------------------------------------------------- «/no_vot_e_1»
 «/summary_1»
END
TOTAL assem #vot/E
PREVIEW
             «summary_2»
END
SUMMARY
 «assem_total_2» assem--------------------------------------------------------------------------- «/assem_total_2»
 «no_vot_e_2» #vot/E-------------------------------------------------------------------------- «/no_vot_e_2»
 «/summary_2»
END
TOTAL EOF
PREVIEW
«IDOCTYPE DOCUMENT & «IELEMENT DOCUMENT<br>((recordisummary itsummary 21summary 31summary 41summary 51summary 61summary 71summary 81summary 9)*)»<br>«IELEMENT record (no vot,name,xsn,street,no apt,party,dist,assem)»<br>«IELEMENT su
             «DOCUMENT»
END
SUMMARY
           «/DOCUMENT»
END
Here are some representative snippets from the output when this .REP is run: 
<?xml version="1.0" encoding="iso-8859-1"?> 
<?xml-stylesheet type="text/xsl" href="x:\admins\bin\admdefault4.xsl"?> 
<!DOCTYPE DOCUMENT [ <!ELEMENT DOCUMENT 
((record|summary_1|summary_2|summary_3|summary_4|summary_6|summary_6|summary_7|summary_8|summary_9)*)><br><!ELEMENT record (no_vot,name,xsn,street_total_1,assem_dist_fil.no_vot_e_1)><br><!ELEMENT summary_1 (record*,street_total_
<!ATTLIST DOCUMENT repinfo_who CDATA #FIXED "BD"> ]> 
<DOCUMENT> 
 <summary_2> 
<summary_1> 
<record> 
 <no_vot> 018493</no_vot> 
 <name> MANDERVILLE, MARY L</name> 
    <xsn> 15</xsn> 
 <street> BEACON VIEW DRIVE</street> 
 <no_apt></no_apt> 
 <party> D</party> 
 <dist> 05</dist> 
     <assem> 127</assem>
```
 **</record>**  <rbcord> 018491</no\_vot><br>
<no\_vot> 018491</no\_vot><br>
<mame> MANDERVILLE, CHARLES E JR</name><br>
<xsn> 17</xsn><br>
<street> BEACON VIEW DRIVE</street>  **<no\_apt></no\_apt> <party> U</party> <dist> 05</dist> <assem> 127</assem><br></record><br><record><br><record> 018492</no\_vot><br><no\_vot> 018492</no\_vot><br><name> MANDERVILLE, HELEN M</name> <xsn> 17</xsn> <street> BEACON VIEW DRIVE</street> <no\_apt></no\_apt> <party> R</party> <dist> 05</dist> <assem> 127</assem> </record> <record> <no\_vot> 019323</no\_vot> <name> MCEVILY, TODD M</name> <xsn> 21</xsn> <street> BEACON VIEW DRIVE</street> <no\_apt></no\_apt> <party> U</party> <dist> 05</dist> <assem> 127</assem> </record>**  <rbc=cord> 025816</no\_vot><br> **<no\_vot> 025816</no\_vot><br>
<smame> RUTKA, BARBARA A</name><br>
<xsn> 58</xsn><br>
<street> BEACON VIEW DRIVE</street> <no\_apt></no\_apt> <party> U</party> <dist> 05</dist> <assem> 127</assem> </record> <record> <no\_vot> 020654</no\_vot> <name> MORAWSKI, LILLIAN</name> <xsn> 68</xsn> <street> BEACON VIEW DRIVE</street> <no\_apt></no\_apt> <party> U</party> <dist> 05</dist> <assem> 127</assem> </record> <street\_total\_1> BEACON VIEW DRIVE</street\_total\_1> <assem\_dist\_fi\_1> 127</assem\_dist\_fi\_1> <no\_vot\_e\_1> 6</no\_vot\_e\_1> </summary\_1> . .** .<br><record> **<rbc** /> **c** /> **c** /> **c** /> **c** /> *c* **/>
<b>c** /> **c** /> **c** /> **c** /> **c** /> **c** /> **c** /> **c** /> **c** /> **c** /> **c** /> **c** /> **c** /> **c** /> **c** /> **c** /> **c** /> **c** /> **c** /> **c** /> **c** /> **c** /> **c** /> **c** /> **c** *c*  **<party> D</party> <dist> 07</dist> <assem> 134</assem> </record> <street\_total\_1> WYNN WOOD DRIVE</street\_total\_1> <assem\_dist\_fi\_1> 134</assem\_dist\_fi\_1> <no\_vot\_e\_1> 3</no\_vot\_e\_1> </summary\_1> <assem\_total\_2> 134</assem\_total\_2> <no\_vot\_e\_2> 1,438</no\_vot\_e\_2> </summary\_2> </DOCUMENT>** 

The following shows a typical ADMINS .REP file to which XML preprocessor commands have been added:

```
REPORT RESALE
FILE RE.MAS-R
SINGLE
OUTPUT <<Enter Print Device TI or LP>>
LP 1 0 0 RESALE.LIS
*
nrecs 500
LINK NAME FROM REACCOUNT.MAS KEY IS 1ACCT
*
CO BL/A1
CO TLOT/A6 NCAT(TLOT,LOT,BL,EXT)
*
```

```
SELECT PURCHASE GT 0
*
SORT LSTREET LHSE
*
STYLE SETUP LANDSCAPE 13_CPI SKIP_P LINESINCH8
*
HEADING
1/1
      ***RESALE***
1/45
     REAL ESTATE SALES REPORT
1/90
     TODAY----
1/120
     PAGE: PGNO-
BL
3/1
    Owner's Name Sale Date Vol Page Acct#
3/60
     Property Location Map Lot Unt Assessment Sale Price
BL
END
*
DETAIL
1/1 
C NAME--------------------- ACQDA---- -VOL -VPAG 1ACCT-
1/60
    LHSE- LSTREET---------- MA- TLOT-- UNT- ------GROSS ---PURCHASE 
END
*!xml! name acqda vol vpag 1acct lhse lstreet 
*!xml! ma tlot unt gross purchase
*!xmltotal! lstreet gross/max gross/min purchase/max purchase/min
TOTAL EOF MAP/E
SUMMARY
BL
      *** Grand Total Parcels: MAP/E---
END
*
```
Note that the preprocessor commands look "commented", so that if this .REP were given to REPORT without using the "-xml" option the preprocessor commands would be ignored.

\*

# **7.25.4.2 REPORT's XML Preprocessor**

REPORT's XML Preprocessor works as follows.

If REPORT is called with the "-xml" option, all lines in the input file are ignored except the lines that begin with any of the following strings starting in column 1:

### **Report Statements**

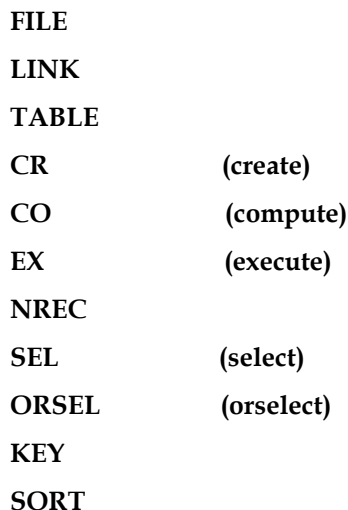

Any of the above lines that are encountered **before an XML preprocessor command** are passed to the output .REP without change. Once an XML preprocessor command is encountered, only preprocessor commands and CREATE/COMPUTE commands are recognized and processed.

### **XML Preprocessor Statements**

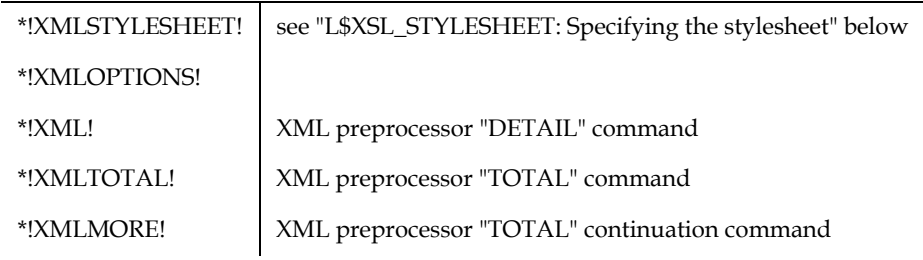

Once an XML preprocessor command is encountered only XML preprocessor commands (and CReate or COmpute statements that occur after an XMLTOTAL) are processed (all other subsequent REPORT syntax is ignored).

# **7.25.4.3 XMLOPTIONS Statement**

The XMLOptions statement is used to specify alternate behaviors. The following alternate behaviors are supported:

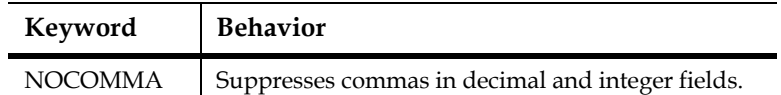

Currently only "nocomma" is supported. Keywords are specified in a blankseparated list, as follows:

```
*!xmloptions! keyword1 keyword2 keyword3
```
## **7.25.4.4 XML Statement**

The XML statement specifies an ADMINS Report DETAIL section to the preprocessor.

Multiple XML statements are allowed but they must be consecutive lines (no intervening lines of any kind).

Multiple XML statements result in a single DETAIL section in the report instruction file output by the preprocessor.

XML statements encountered after an XMLTOTAL statement are ignored.

Each time a DETAIL section is output an XML "record" element is created, with each of the fields specified in the XML statement output as "child" elements of the "record" element.

Fields from the virtual record identified in the XML statement are output as XML text elements with the field name (all lowercase) used as the tag, unless the field name is an invalid tag. If the field name begins with a number the tag for the text element will have the lead number replaced with the number spelled out, followed by an underscore, e.g. ADMINS field "0FLD" will have a tag of "zero\_fld" and ADMINS field "2ADDR" will have a tag of "two\_addr". If the field name includes the pound sign, "#", the string "no\_" is substituted for the pound sign in the tag for that element (thus ADMINS field name VOTER#1 becomes XML tag voterno\_1).

As we saw in the example above the XML statement:

**\*!xml! #vot name xsn street #apt party dist assem**

results in the following DETAIL section when output from the preprocessor:

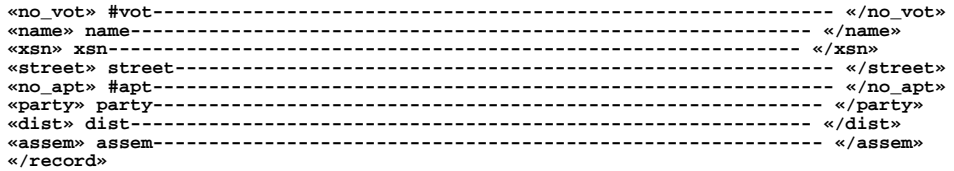

This DETAIL section, in turn, results in XML like the following being output for each record when the report is run:

```
<record> 
  <no_vot> 018493</no_vot> 
  <name> MANDERVILLE, MARY L</name> 
  <xsn> 15</xsn> 
  <street> BEACON VIEW DRIVE</street> 
  <no_apt></no_apt> 
  <party> D</party> 
  <dist> 05</dist> 
  <assem> 127</assem> 
  </record>
```
## **7.25.4.5 XMLTOTAL and XMLMORE Statements**

The XMLTOTAL statement specifies an ADMINS Report TOTAL statement and SUMMARY section to the preprocessor. XMLMORE statements provide continuation lines for the XMLTOTAL statements that they follow. Each group of XMLTOTAL and any subsequent XMLMORE statements specify a single TOTAL/ SUMMARY grouping.

The item after the \*!xmltotal! token specifies the break field for the report TOTAL statement. It may be either:

- a **field name** to specify a control break whenever that field changes (must be a key field or SORT field)
- **EOF** to specify a TOTAL EOF
- **A number** to specify that the report should output a SUMMARY whenever that number of records is output. \*\*\*NOT YET IMPLEMENTED\*\*\*

Each time an XMLTOTAL preprocessor section is encountered an XML "summary\_n" element is created (where n is the summary number, first XMLTOTAL/XMLMORE group creates is summary\_1, second creates summary\_2, etc.), with each of the fields specified in the XMLTOTAL/XMLMORE statements output as "child" elements of the "summary\_n" element.

All record elements (resulting from XML statements as described above) are "children" of summary\_1 elements if XMLTOTAL occurs. In turn all summary\_1 elements are children of summary\_2 elements if they exist, and so on for each succeeding higher level of summary created by each succeeding XMLTOTAL section encountered. Record and summary\_n child elements occur before the child elements resulting from the fields specified in the XMLTOTAL/XMLMORE statements.

Thus xml preprocessor statements in this form

```
*!xml! fields…
*!xmltotal! "total" fields…
*!xmltotal! "total" fields…
*!xmltotal! "total" fields…
```
produce a xml document with the following generalized structure

```
<summary_3> 
     <summary_2>
         <summary_1>
             <record> (field elements here) </record>
              one record element for each "DETAIL" record
             <record> (field elements here) </record>
             (summary_1 "total" field elements here)
         </summary_1>
         one summary_1 element for each 1st level TOTAL break
         <summary_1>
              one record element for each "DETAIL" record
             (summary_1 "total" field elements here)
         </summary_1>
         (summary_2 "total" field elements here)
     </summary_2>
      one summary_2 element for each 2nd level TOTAL break
     (summary_3 "total" field elements here)
<summary_3> 
one summary_3 element for each 3rd level TOTAL break
```
If a field name is specified for a break the string "\_total\_" followed by the summary number is appended to the tag for that field. For example, in the following XMLTOTAL line:

#### **\*!xmltotal! assem #vot/E amt 1addr**

ASSEM is the total break field. If this line were the second XMLTOTAL encountered then the tag for ASSEM would be "assem\_total\_2". Other (non-break) fields from the virtual record identified in the XMLTOTAL/XMLMORE statements that do not have aggregation operators will be output in the same way. In the example above the field

AMT would be output with the tag "amt\_total\_2". As explained above for the XML (DETAIL) statement, if the tag that would be generated would be invalid because the field name begins with a number or contains the "#" character, a valid tag is substituted. Thus in the example above field 1ADDR would be output with tag "one\_addr\_total\_2". When Adm Report's aggregation operators are appended to the field name, e.g. #VOT/E above, valid tags are constructed by replacing the "/" with "\_" and appending another "\_" followed by the summary number. Thus #VOT/E is given the tag "no\_vot\_e\_2".

Thus the XMLTOTAL statement:

**\*!xmltotal! street assem\_dist/FI #vot/E**

results in the following TOTAL statement, PREVIEW section and SUMMARY section when output from the preprocessor:

```
TOTAL street assem_dist/FI #vot/E
PREVIEW
 «summary_1»
END
SUMMARY
 «street_total_1» street---------------------------------------------------- «/street_total_1»
 «assem_dist_fi_1» assem_dist/FI-------------------------------------------- «/assem_dist_fi_1»
 «no_vot_e_1» #vot/E-------------------------------------------------------- «/no_vot_e_1»
 «/summary_1»
END
```
This TOTAL statement and SUMMARY section, in turn, results in XML like the following being output for each control break when the report is run:

```
 <summary_1>
.
.
.
 <street_total_1> WYNN WOOD DRIVE</street_total_1> 
 <assem_dist_fi_1> 134</assem_dist_fi_1> 
 <no_vot_e_1> 3</no_vot_e_1> 
 </summary_1>
```
### **7.25.4.6 XML Attributes**

XML "element attributes" can be specified in the XML Preprocessor commands, as in the following example:

```
REPORT RESALE
FILE RE.MAS-R
SINGLE
LINK NAME FROM REACCOUNT.MAS KEY IS 1ACCT
*
CREATE BL/A1
CREATE TLOT/A6 NCAT(TLOT,LOT,BL,EXT)
CREATE COLOR/A10 IF PURCHASE GT 500000 THEN 'YELLOW' ELSE ' ' END
CREATE FONT/A2 IF ACQDATE GT 'April 1, 1998' THEN '16' ELSE ' ' END
*
```
**SELECT ACQDATE BET 'January 1, 1998' AND 'December 31, 1998' SELECT PURCHASE GT 0 \* SORT LSTREET LHSE \* \*!xml! name(desc="Buyer") acqdate(desc="Date of Sale") vol vpag 1acct lhse lstreet \*!xml! ma tlot unt gross(desc="Assessed Value" aln="R") \*!xml! purchase(desc="Purchase Price" aln="R" color?=red font?=12) \*!xmltotal! lstreet(desc="summary for" aln=C) gross/max(desc="high valuation" aln=R) \*!xmlmore! gross/min(desc="low valuation" aln=R ) purchase/ max(desc="high sale" aln=R) \*!xmlmore! purchase/min(desc="low sale" aln=R sumbgcolor?=white sumfgcolor?=teal) CREATE SUMBGCOLOR/A10 IF purchase/min gt 1000000 then 'Yellow' ELSE ' ' END CREATE SUMFGCOLOR/A10 IF purchase/min gt 1000000 then 'Red' ELSE ' ' END \*!xmltotal! eof gross/max(desc="high valuation" aln=R) \*!xmlmore! gross/min(desc="low valuation" aln=R ) purchase/ max(desc="high sale" aln=R) \*!xmlmore! purchase/min(desc="low sale" aln=R eofbgcolor?=white eoffgcolor?=teal) CREATE EOFBGCOLOR/A10 IF purchase/min gt 1000000 then 'Yellow' ELSE ' ' END CREATE EOFFGCOLOR/A10 IF purchase/min gt 1000000 then 'Red' ELSE ' ' END**

In the XML Preprocessor statements note the contents of the parentheses, for example in the line:

```
*!xml! name(desc="Buyer") acqdate(desc="Date of Sale") vol vpag 
1acct lhse lstreet
```
the grouping

**.**

```
name(desc="Buyer")
```
tells the preprocessor that the XML child element "name" should have the attribute "desc" with a default value of "Buyer", while the grouping

```
acqdate(desc="Date of Sale")
```
tells the preprocessor that the XML child element "acqdate" should have the attribute "desc" with a default value of "Date of Sale".

Default attributes for child elements (fields in ADMINS Report) of the record elements (DETAIL sections) or the summary\_n elements (SUMMARY sections) are implemented by outputting a an XML Document Type Definition (DTD) that specifies the default value for the attribute of the element. The entries in the DTD generated by the "name" and "acqdate" groupings discussed above would look like this:

```
<!ELEMENT name (#PCDATA)> 
<!ELEMENT acqdate (#PCDATA)>
```

```
<!ATTLIST name desc CDATA "Buyer"> 
<!ATTLIST acqdate desc CDATA "Date of Sale">
```
**.** 

Attributes can be determined dynamically by tying the attribute value to a field in the report virtual record with the REPORT XML Preprocessor "?=" operator:

**\*!xml! purchase(desc="Purchase Price" aln="R" color?=red font?=12)**

This line tells the XML preprocessor that the element "purchase" has four attributes: "desc" with a default value of "Purchase Price"; "aln" default value "R"; "color" default value "red"; and "font" default value "12". In addition, the "?=" operator used for the color and font attributes means that the ADMINS virtual record will have fields named COLOR and FONT and if either of these fields have a non-null value then that value should be output for that attribute for that instance of the purchase element. It is the developers responsibility to make sure the fields referenced with the "?=" operator are present in the report virtual record. The sample report instruction file above includes these the two create statements:

```
CREATE COLOR/A10 IF PURCHASE GT 500000 THEN 'YELLOW' ELSE ' ' END
CREATE FONT/A2 IF ACQDATE GT 'April 1, 1998' THEN '16' ELSE ' ' END
```
The combination of these CREATE statements and the use of the "?=" operator results in the purchase element being output with the color attribute set to "YELLOW" if PURCHASE has a value greater than 500,000 (and set to its default of "RED" otherwise); and with the FONT attribute set to "16" if ACQDATE is after "April 1, 1998" (and set to its default of "12" otherwise).

The following shows what the resultant XML would look like for the purchase element with the COLOR and FONT attributes being set dynamically:

```
<purchase 
 color = " YELLOW " \frac{1}{2}"
  font = " 16 " 
 > 775,000</purchase>
```
The XML preprocessor supports CREATE statements after XMTOTAL/XMLMORE groupings to facilitate the use of dynamically set attributes for child elements of summary\_n elements. The following lines, excerpted from the above sample report instruction file, illustrate this capability:

```
*!xmltotal! lstreet(desc="summary for" aln=C) gross/max(desc="high valuation" aln=R) 
*!xmlmore! gross/min(desc="low valuation" aln=R ) purchase/max(desc="high sale" aln=R)<br>*!xmlmore! purchase/min(desc="low sale" aln=R sumbgcolor?=white sumfgcolor?=teal)<br>CREATE SUMBGCOLOR/Al0 IF purchase/min gt 1000000 then
CREATE SUMFGCOLOR/A10 IF purchase/min gt 1000000 then 'Red' ELSE ' ' END
*!xmltotal! eof gross/max(desc="high valuation" aln=R) 
*!xmlmore! gross/min(desc="low valuation" aln=R ) purchase/max(desc="high sale" aln=R) 
*!xmlmore! purchase/min(desc="low sale" aln=R eofbgcolor?=white eoffgcolor?=teal)<br>CREATE EOFBGCOLOR/Al0 IF purchase/min gt 1000000 then 'Yellow' ELSE ' ' END<br>CREATE EOFFGCOLOR/Al0 IF purchase/min gt 1000000 then 'Red' ELSE
```
The variable attribute information could be utilized in a stylesheet (e.g. an XSL file described below) to create an HTML display of various elements in different colors and or fonts , determined by values present in the data.

# **7.25.4.7 Special Handling of Text Fields**

The XML Preprocessor uses a special syntax to identify text fields, so that REPORT can handle them in a special way that avoids potential syntax errors in the .REP file generated by the preprocessor.

In the following XML statement:

#### **\*!xml! fremail(desc="Submitter's email") subject msg(text desc=Feedback aln=T)**

the grouping "msg(text desc=Feedback aln=T)" specifies that the field MSG should be output with the attributes

desc and aln set to "Feedback" and "T" respectively, as described previously, and the presence of the keyword "text" inside the attribute list identifies MSG as a field that should receive special "text field" processing.

In the generated report, the instructions for outputting field MSG and its tags end up looking like this:

**msg-------------------------------------1---------------------------------------**

```
«msg»
«/msg»
```
The embedded "1" in the field designator for MSG (ordinarily the posiition of the "text height" specifier for text fields) signals special processing to REPORT, avoiding the normal restrictions imposed on text fields that would prevent, for example, two text fields from being displayed in their entirety in the same DETAIL or SUMMARY paragraph.

## **7.25.4.8 Special Document Attributes Store Report Info**

Three attributes describing the circumstances of the creation of the XML file are automatically included in the XML created by the AdmReport "-XML" command line option. This information is stored in the on-board DTD (document type definition) of the XML file as fixed default attributes of the DOCUMENT element (the root element).

The three fixed default attributes are:

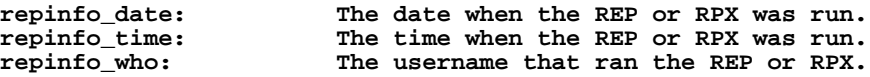

The attributes appear in the XML file's DTD as in the following snippet:

```
<!ATTLIST DOCUMENT repinfo_date CDATA #FIXED "12-Feb-2010"> 
<!ATTLIST DOCUMENT repinfo_time CDATA #FIXED "13:56:22"> 
<!ATTLIST DOCUMENT repinfo_who CDATA #FIXED "BD">
```
## **7.25.4.9 The XSL Stylesheet**

ADMINS Inc. provides a "generic" XSL stylesheet , admdefault4.xsl, usually kept in the same directory as the admins "exe" files, that can be used with the XML output from any report produced by the XML preprocessor. This XSL stylesheet provides a template to display the XML produced by the XML-preprocessed REPORT as an HTML table made up of one row per record and one column per field. Summary elements of various levels are displayed in contrasting colors.

This stylesheet will look for six "hardwired" element attributes.

## **7.25.4.9.1 DESC: column heading and summary label**

If an element has the attribute "desc" it will be used as a column header and as a label in summary elements (if no desc attribute is present the element name from the XML document is used).

### **7.25.4.9.2 ALN: cell formatting and display**

If an element has an "aln" attribute it will be used to align the element's content in the table cell (L=left, C=center, R=right, P="preformatted", T="text box"). If the aln attribute is set to "X" the element will not be displayed. If a "summary\_n" element has an aln attribute set to the value "preview" it will be displayed before its child summary or record elements are displayed.

If the aln attribute is set to "link", the elements contents are rendered as a clickable hypertext link, with the target for the link specified by an another attribute for the same element that begins with the letters "href". For example:

#### **\*!xml! HART(desc="Hovedart" aln=link HREFHART?="")**

where the target of the link is to be specified in the attribute HREFHART which is blank by default and will be loaded with the contents of the field HREFHART in the REPORT virtual record.

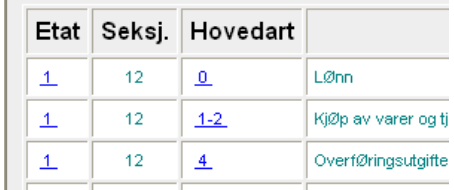

## **7.25.4.9.3 CELLCLASS: color and font characteristics**

If an element has a "cellclass" attribute it is used to set color and font characteristics for the table cell. The default stylesheet defines the following classes of cells:

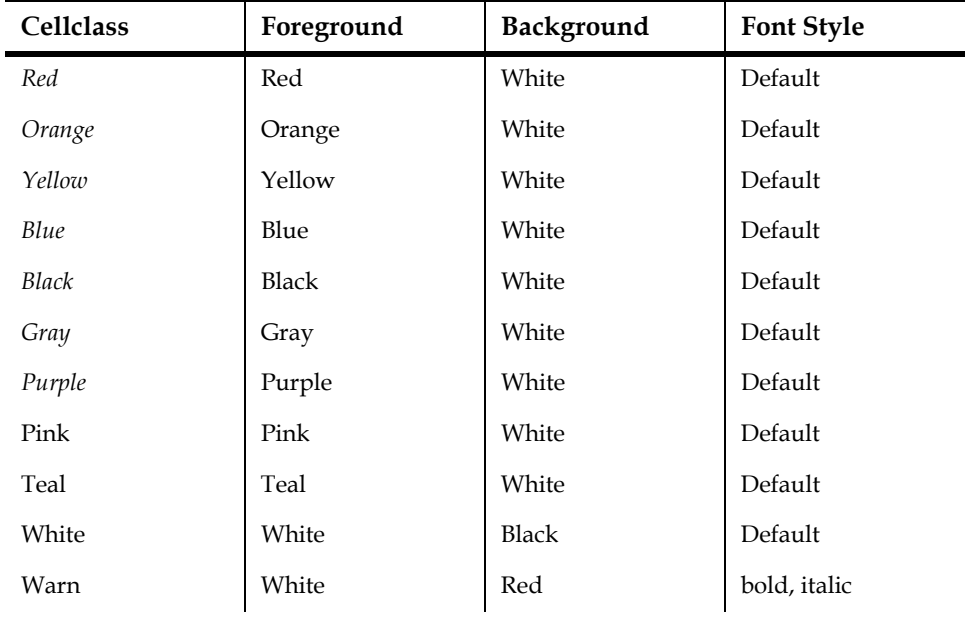

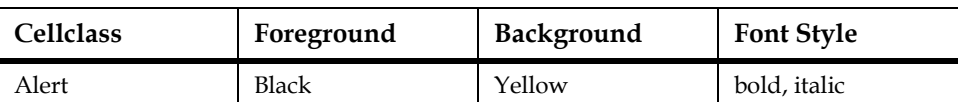

This XML preprocessor statement specifies that field d2 should be output with the column description "money", right justified within the table cell, and displayed in orange text on a white background.

**\*!xml! d2(desc=money aln=R cellclass=orange)**

|       | thekey thefid money |
|-------|---------------------|
| 1 IXX | 4 N.                |
| 2 XX  | $-296.46$           |

You can use the "cellclass" attribute to make text and background color, as well as font style, **data-dependent**.

Use the XML preprocessor "?=" operator (described above) to specify different values for the cellclass attribute depending on data values, as in the following example.

This CREATE statement, in conjunction with the XML preprocessor statement that follows it, specifies that field n should be displayed as cellclass "warn" (white on red, bold, italic) if the value of field d2 is larger than 1,000, displayed as cellclass "alert" (black on yellow, bold, italic) if the value of field d2 is less than zero, and otherwise displayed as cellclass "yellow" (the default cellclass for field n).

```
create cellclass/a20 if d2 gt 1000 then 'warn' else if d2 lt 0 then 
'alert' else ' ' end
```
**\*!xml! n(desc=thekey aln=R cellclass?=yellow)**

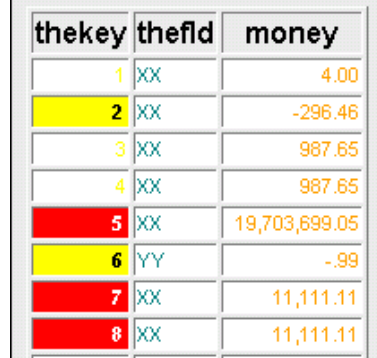

It is expected that developers will create additional cellclasses that meet their particular requirements by altering the default stylesheet, admdefault4.xsl. The section of the default stylesheet that contains the cellclass definitions looks like this:

```
<style>
             color: red td.orange { color: orange }
 td.yellow { color: yellow }
 td.blue { color: blue }
  td.black { color: black }
  td.gray { color: gray }
  td.purple { color: purple }
             color: pink td.teal { color: teal }
             color: white; background-color: black }
  td.warn { color: white; background-color: red;
```

```
font-weight: bolder; font-style: italic}<br>td.alert { color: black; background-color: yellow;
              { color: black; background-color: yellow;
                 font-weight: bolder; font-style: italic}
```

```
</style>
```
#### **7.25.4.9.4 ADM\_HEADING: override default document heading**

If any element has an "adm\_heading" attribute it is used to override the default heading ("ADMINS Web Report")

#### **7.25.4.9.5 ADM\_TITLE: override default document title**

If any element has an "adm\_title" attribute it is used to override the default title ("ADMINS Web Report")

#### **7.25.4.9.6 ADM\_BORDER: suppress display of table cell borders**

If any element has an "adm\_border" attribute it is used to set the border width of the table cells (the default is 1).

If you set adm\_border = 0 then table cell borders are suppressed.

These XML preprocessor statements specify that the document heading is "Heading for Demo", that the document title (appears in the Windows banner) is "Demo Title", and that table cell borders should be suppressed. Note that the adm\_heading, adm\_title, and adm\_border attributes can be declared for any element - it does not matter which and they should be declared only once. Note also that when adm\_border is declared cell-padding is increased.

**\*!xml! n(desc=thekey aln=R cellclass?=yellow)** 

**\*!xml! fld(desc=thefld adm\_heading="Heading for Demo" adm\_title="Demo Title")**

**\*!xml! d2(desc=money aln=R cellclass=orange adm\_border=0)**

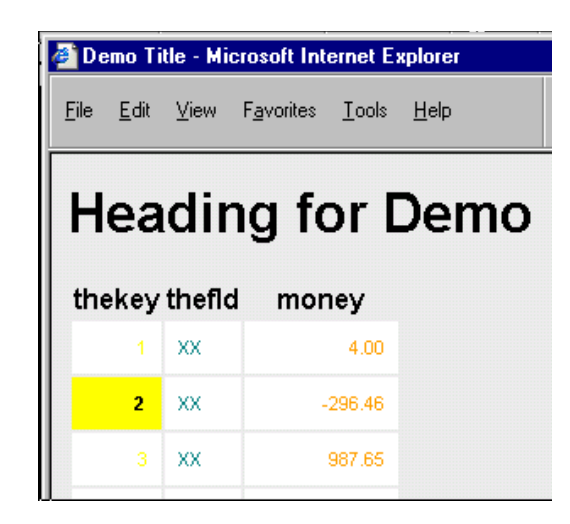

## **7.25.4.10 L\$XSL\_STYLESHEET: Specifying the stylesheet**

The name of the XSL file that should be used to display the XML file produced by the XML Preprocessor is written into the XML file when it is created. Specify the XSL file you want to be used by assigning its path specification to the logical name L\$XSL\_STYLESHEET, e.g. to indicate that the generic stylesheet supplied by ADMINS is to be used you would make a logical name assignment similar to:

**Admlcr l\_xsl\_stylesheet c:\progra~1\admins\bin\admdefault4.xsl** 

To use a different stylesheet, just load its path into the L\$XSL\_STYLESHEET logical:

#### **Admlcr l\_xsl\_stylesheet stylecolor.xsl**

As the preprocessor-generated .REP uses an ADMINS logical parameter <L\$XSL\_STYLESHEET>, if this logical name is not assigned REPORT will prompt for it. If no path information is provided with the file name, as in the above example, the XML interpreter will expect the XSL file to be in the same location as the XML file.

## **7.25.4.10.1 Identifying the stylesheet inside the .REP file**

Alternatively, the XSL file can be named inside the .REP, using the "\*!xmlStyleSheet!" preprocessor statement, as follows:

```
 *!xmlStyleSheet! c:\bills\admdefault4lw.xsl
```
If the \*!xmlStyleSheet! statement is present the L\$XSL\_STYLESHEET logical name is not checked and REPORT will not prompt if it is not assigned. "Hardcoding" the stylesheet specification in this manner ensures that no prompting for the unsupplied logical parameter is attempted (a valuable feature for automatic scripts that are used for instance in the webserver environment).

## **7.25.4.10.2 Example: using the "default" stylesheet**

Here's an example of what an XML file looks like when displayed using the ADMINS' default XSL stylesheet (of course you can write your own XSL to display the generated XML in any way you like). For a good place to start learning about XSL, try http://www.w3schools.com/xsl/.

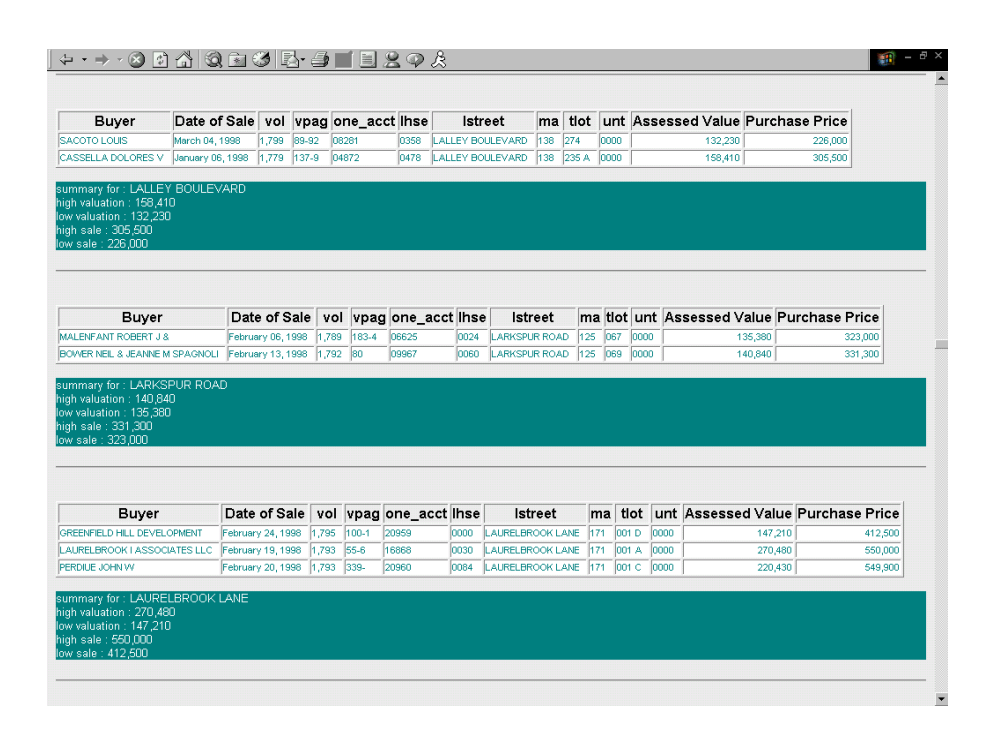
# **Chapter 8:Expressions**

<span id="page-360-1"></span>There are a number of situations in ADMINS where expressions are used. These include:

- 1. Record maintenance procedures (RMO's) used with TRANS, MAINT, MOVE, PROD, and REPORT
- 2. SELECT, CREATE, and RECODE statements in a report instruction file (REP)
- 3. Virtual and Message fields and the Check statements in a screen instruction file (TRS)
- 4. SELECT statements in a file definition (DEF)

The syntax and operators used in all these situations are essentially the same, with the exception that there are certain constructions (e.g. GOTO, labels, etc.) usable only in record maintenance procedures. These exceptions are reviewed in [Chapter 9: "CMP:](#page-370-0)  [The Record Maintenance Compiler"](#page-370-0) on the Record Maintenance Compiler.

## <span id="page-360-0"></span>**8.1 Constants**

Constants may appear in any expression wherever a field name would be valid. The general convention for specifying a constant and its type is 'VALUE/TYPE' where VALUE is a string of data type TYPE and enclosed in apostrophes. TYPE can be any data type (Ln, Dn, Fn, I, DA, DT, TM, An or Xpic) as described in [Section 2.4.2 "Field](#page-31-0)  [Data Types",](#page-31-0) or a reference to a Data Dictionary element may be substituted for the field type specification as described in [Section 1.4.5 "Referencing Data Dictionary](#page-11-0)  [Elements"](#page-11-0).

The type of the constant is determined by the following rules.

1. If the constant contains a "/TYPE" designation then the type is taken as designated. For example:

 **PERCENT = ( AMOUNT \* '100/D' ) / TOTAL**

- 2. If the constant contains a decimal point and no "/TYPE" designation, the constant is taken as a Dn where n is determined by the number of places to the right of the decimal point. That is, "100." is D but "100.1" is D1 and "100.10" is D2.
- 3. If the constant does not contain a "/TYPE" designation or a decimal point, the type is **assumed** to be the same as the type of the field (or constant) that appeared to the immediate left of the constant whose type is being determined.

Note the use of the apostrophes in the constant  $100/D$ . The apostrophes are necessary to determine whether a value is a constant or a field name. In the expression:

```
 NAME = JOHN
```
JOHN is assumed to be a field name and is only treated as a constant if there is no field named JOHN. However, in the expression:

 **NAME = 'JOHN'**

'JOHN' is always a constant. Numeric values such as 100 or 123.45, which are not valid field names because they begin and end with a digit, need not be enclosed in apostrophes.

When ADMINS analyzes a string in an instruction file to determine whether it is a field name, constant or operation, the following rules are used:

- 1. If the string is an operator (e.g. "+", "OR", "GT"), or punctuation (e.g. left parenthesis), or an operation name (e.g. GOTO), then ADMINS treats it as such.
- 2. If the string begins and ends with a digit, then the string is treated as a constant. Also, if the string contains a slash it is treated as a constant of the type designated after the slash.
- 3. Otherwise, the string is evaluated as an actual field name or as a local field name. If in fact the string is not the same as a field name, then it is treated as a constant. Remember, by the time ADMINS is analyzing expressions both the file to be read and all local fields are fully known.

Note, a "string" is defined as:

- 1. A sequence of consecutive non-blank characters or
- 2. those characters, including blanks, enclosed in apostrophes.

## **8.2 Arithmetic Operators**

The arithmetic operators $^1$  $^1$  used in ADMINS are:

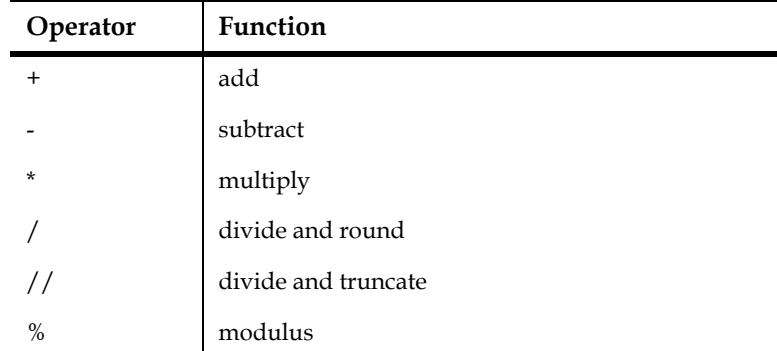

<span id="page-361-0"></span><sup>1.</sup> The "modulus" expression " $X$  %  $Y$ " produces the remainder when  $X$  is divided by [Y, where X and Y are any ADMINS numeric field types. If necessary, the result](#page-361-0)  is rounded.

These operators are for use only with numeric field types, i.e., integer (I), longword decimal (Ln), decimal (Dn), and four-word decimal (Fn) type fields. All the fields in an arithmetic expression must be of the same type and may never be mixed, although L, D or F fields may be defined with a different number of decimal places. However, data types can be converted one to another using the NCAT subroutine described in [Appendix H.3.2 "NCAT - Converting Between Field Types"](#page-721-0).

### **8.2.1 Decimal Operations**

Internal intermediate results preserve the degree of precision of the most precise field or constant in the expression. (That is, the field with the greatest number of decimal places.)

For example, if FLD3 (type D3) equals 3.333 and FLD2 (type D2) equals 1.16; then if FLD1 is type D1 the addition FLD1 = FLD3 + FLD2 produces the result FLD1 =  $4.5$ . The internal maintained as type D3 field would be 4.493, and it is rounded to 4.5 because the result field is a D1.

If FLD2 equals 2.22 and FLD1 equals 1.1, then in the expression FLD1 = FLD2  $*$  FLD1, the internal result of FLD2 \* FLD1 as a D3 quantity would be 2.442. This result is rounded to  $FLD1 = 2.4$ .

If an internal result exceeds the maximum precision of any factor in the expression, it is rounded. For example, given FLD1/D1, FLD3/D3, FLD4/D4, and FLD5/D5 and the expression  $FLD1 = FLD3 * FLD4 * FLD5$ , the result of the first multiplication (FLD3 \* FLD4) is accurate to 7 places. But the most precise factor is FLD5, so the intermediate result is rounded to 5 places before being multiplied by FLD5. This reduces the possibility of overflow in intermediate results (too many digits for a Ln, Dn or Fn field to hold).

If FLD2/D2 equals 3.00 and FLD1/D1 equals 2.0, then in the expression FLD1 = FLD1 / FLD2, the internal result of FLD1 / FLD2 as a D2 quantity is 0.67. It is rounded to FLD1 = 0.7. Intermediate rounding to the maximum accuracy of any factor works as in multiplication.

Note that divide and truncate  $\frac{1}{1}$  truncates the internal result. FLD1 = FLD1  $\frac{1}{1}$ FLD2 produces the internal result  $0.66$ , which is truncated to FLD1 =  $0.6$  in the result.

One final point: intermediate results are kept in L, D or F fields, and can therefore "overflow" out of these fields. As a rule of thumb, if your application does complex computations and you require 10 digits of precision, or more, use F fields.

## **8.3 Comparison and Special Operators**

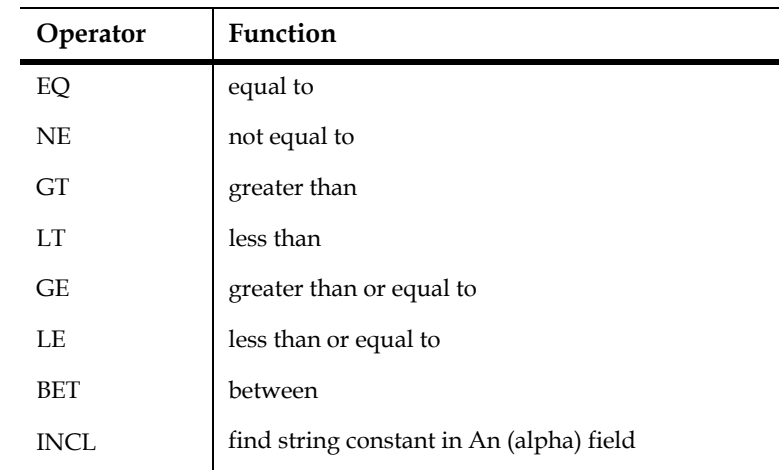

The comparison operators used in ADMINS are:

For example:

 **A EQ B C GT D E GE 50.00**

Comparison operators work on all data types. However, field types cannot be mixed in comparison expressions. Alphanumeric ("An") fields **must** be of the same width to be compared. For example, given an expression of the form:

 **IF AFLD EQ BFLD THEN ....**

If AFLD is a field of type "A10", then BFLD must be of type "A10".

The syntax for between (BET) is A BET B AND C, where C is greater than B, as in:

```
 DATE BET 01-JAN-75 AND 31-DEC-75
```
A special syntax form is provided for use when EQ or NE comparisons are made to a list of values:

 **A EQ B OR C OR D ...**

is the same as

 **(A EQ B) OR (A EQ C) OR (A EQ D) ...**

and

 **A NE B AND C AND D ...**

is the same as

 **(A NE B) AND (A NE C) AND (A NE D) ...**

The special operator **INCL** ("includes") works on alphanumeric fields only. It is used to find the **position** of an alphanumeric constant<sup>2</sup> in an alphanumeric field. (If the constant does not occur in the field, the INCL operation returns a value of zero.)

The syntax for INCL is: $3$ 

```
 J = FIELD INCL 'constant' (assignment statement)
 IF (FIELD INCL 'constant') GT '0/I' (conditional expression)
      THEN...
```
where J is an integer result field, and FIELD is the name of an alphanumeric field. For example:

```
....
 J/I
....
     J = NAME INCL 'DAVID'
        or
....
     IF (NAME INCL 'Mr.') EQ '1/I' THEN GOTO STR_NAME END
....
```
A more general method for locating strings within strings is the LOCSTR subroutine described in [Appendix H.5.6 "LOCSTR - Locate a String Within a String".](#page-737-0)

#### **8.3.1 WHILE Statements in RMOs**

A while … endw statement has been added to the ADMINS RMO language. The syntax is:

```
WHILE expression THEN ;
    RMO statements ;
    …
```
**ENDW**

where expression can be any of the expressions used in an IF statement.

A typical use of the WHILE statement is:

```
WHILE X LT Y THEN ;
    Do something ;
    X = X + 1 ;
    ENDW
```
A **WHILE** statement must be contained within the same paragraph (i.e. between the **WHILE** and the **ENDW** no statement may start in column one (same rule as for IF and **END** statements).

<span id="page-364-0"></span>[<sup>2.</sup> The string that occurs after the INCL operator is always interpreted as a constant,](#page-364-0)  even if it is not enclosed in quotes.

<span id="page-364-1"></span>[<sup>3.</sup> Conditional expressions \(i.e. IF, SELECT etc.\) that use INCL must explicitly type](#page-364-1)  a constant that follows the comparison operator as an integer (e.g. '0/I'). Otherwise the compiler, following the "look to the immediate left" rule (see [Section 8.1 "Constants"\)](#page-360-0), will return a field type mismatch.

A down to earth use of the **WHILE** statement would be:

```
WHILE YEARS LT ADULT THEN ;
    GOSUB DO_SCHOOL ;
    YEARS = YEARS + 1 ;
    ENDW
```
Before WHILE statements this would have to be written something like:

```
WHILE: IF YEARS GE ADULT THEN GOTO IS_ADULT END
        GOSUB DO_SCHOOL ;
        YEARS = YEARS + 1 ;
        GOTO WHILE ;
        END :
IS_ADULT: Continue other statements.
```
## **8.4 Logical Operators**

The operators AND, OR, and NOT are provided for connecting comparison expressions to make Boolean expressions.

Examples

```
 DATE GT 01-JAN-75 AND AMT NE 0
 (ACCT# BET A0000 AND A9999) OR AMOUNT / 2. GT 100.00
 GROSS NE 0 AND (DEDUCT EQ 1 OR (TAXCD EQ 1 OR 2))
 NOT (A EQ B)
```
## **8.5 Conditional Statements**

The IF\_THEN\_ELSE\_END structure is used to conditionally compute a result. (The more broad use of conditional statements in record maintenance procedures is discussed in [Section 9.6 "PROGRAM Section"\)](#page-376-0). The IF\_THEN\_ELSE\_END is **not** used in expressions which are explicitly conditional, such as the SELECT statement in the file definition, Message fields and Check statements in the screen instruction file, and SELECT and RECODE statement in reports. Rather the conditional structure is used in expressions which are expected to yield a value result, such as the virtual field computation in the screen instruction file and the CREATE statement in the report. For example:

```
 V TAXDUE/D2 IF TAX LE 50.00 THEN TAX ELSE :
  TAX / 2. END
 CREATE MSG/A7 IF THISDATE GT DUEDATE THEN 'Overdue' :
  ELSE ' ' END
```
When IF statements are nested only one terminal END is used. (This is not so for record maintenance procedures as is described in [Section 9.6.1 "Record Maintenance](#page-377-0)  [Paragraphs".](#page-377-0)) For example:

```
 V TAX/D2 IF XELD EQ 0 THEN GROSS * RATE ELSE :
   IF CB LT GROSS THEN CB * RATE ELSE GROSS * FROZRATE END
```
## **8.6 Parentheses**

Parentheses are used to indicate precedence of expression evaluation. For example:

 $D = A * B + C$ 

could mean multiply and add or add and multiply. Following the general rules of expression evaluation the multiplication precedes the addition.

ADMINS evaluates operators in expressions from left to right with the precedence determined as follows:

```
 (1) * / // %
(2) (3) INCL
 (4) EQ NE GT LT LE GE BET
    (5) NOT
 (6) AND OR
 (7) IF_THEN_ELSE_END
```
For example, multiply and divide have equal precedence but precede add and subtract. Use parentheses to make the order of evaluation explicit. In the above example, if the user wanted the addition to precede the multiplication the expression would be written as follows:

```
D = A * (B + C)
```
### <span id="page-367-0"></span>**8.7 Arrays**

Local fields can be treated as arrays in record maintenance procedures. This feature is exclusively used in record maintenance procedures, and therefore is described in [Section 9.5.1 "Creating Local Fields"](#page-372-0). However, there is also the ability to treat actual fields from the DEF as arrays. This can be used in expressions in CMP, REPORT, and SCREEN. In this facility the subscript is used to pick out a field from the file definition with respect to the field which is the base of the array. For example, consider the following DEF:

```
 *
      MAS 1000
 *
      ACCT# X999999 KEY1
      DESCRIP A30
      JAN D2
      FEB D2
      MAR D2
      APR D2
      MAY D2
      JUN D2
      JUL D2
      AUG D2
      SEP D2
      OCT D2
      NOV D2
      DEC D2
```
The following expressions are valid, where "J" is of type I (integer).

```
 AMT/D2 = JAN(0) + JAN(1)
J = 0NXJ: TOTAL = TOTAL + JAN(J) ; J = J + 1 ; IF J LE 11 THEN
     GOTO NXJ END
```
In the first example AMT would contain the sum of the JAN and FEB amounts. In the latter example, which could only appear in a record maintenance procedure (RMS), TOTAL would contain the sum of all 12 monthly amounts.

A subscript of zero selects the array base itself. Negative subscripts are also permitted. The only restriction on subscripting is that the result field (after evaluating the array subscript) must fall within the DEF fields and be of the same type as the field at the base of the array. Also the subscript itself must be of type integer. Array notation on the DEF field names is supported in REPORT, CMP and SCREEN. (Note that in array expressions using fields from the file definition, the initial field is selected by a subscript of zero. In the array notation which operates on **local array fields** created in record maintenance procedures (RMS), the initial element of a local array is selected by a subscript of one.)

The apparent restriction that the base of the array and the result fields after subscript evaluation must be of the same type does not preclude "two dimensional" or "multidimensional" array effects. For example, consider the following DEF.

```
 *
      MAS 10000
 *
      ACCT# X99999 KEY1
      TOTAL D
      1TYPE A1
      1AMT D
      2TYPE A1
      2AMT D
      3TYPE A1
      3AMT D
      4TYPE A1
      4AMT D
      5TYPE A1
      5AMT D
```
If we wanted to write a record maintenance procedure that accumulated in TOTAL all the amounts of type 'P'.

```
 J = 0
 LOOP: IF 1TYPE(J) NE 'P' THEN GOTO NEXT END
 TOTAL = TOTAL + 1AMT(J)
 NEXT: J = J + 2 ; IF J LE 8 THEN GOTO LOOP END
```
Notice, we increment the array subscript, J, by 2 each time through the loop, to move ahead two fields in the DEF, i.e. to the next nTYPE and nAMT fields.

## **8.8 Subroutines**

ADMINS has a subroutine library to support many functions, some referred to in this Section, such as NCAT for converting between field types and STR for extracting part of a string. A complete description of all subroutines is included in [Appendix H:](#page-718-0)  ["Subroutines"](#page-718-0).

# **Chapter 9:CMP: The Record Maintenance Compiler**

<span id="page-370-0"></span>CMP is the compiler for record maintenance procedures. A record maintenance procedure is a program that acts on and can manipulate the records in an ADMINS data file. A record maintenance procedure is prepared by entering (usually via a text editor) the statements of the procedure into an instruction file with a file type of ".RMS", e.g. "NAME.RMS". The compiled version of a record maintenance procedure, prepared by CMP, is stored in a record maintenance object file with a file name the same as the RMS and a file type of ".RMO", e.g. "NAME.RMO". If the logical name ADM\$OBJECT is assigned the RMO is placed in the directory ADM\$OBJECT otherwise it is placed in the same directory as the RMS. The RMO is then available for use with the MAINT, TRANS, PROD, and REPORT commands.

## **9.1 CMP Dialogue**

Compile RMS by entering CMP at the system prompt. The file name may be included on the command line or CMP will prompt for the name. If the compile is successful, CMP will print a message saying the RMO was written, the number of paragraphs in the RMS, the total size of the object file and the size of the constants used in the RMS. If the compile is unsuccessful, CMP will print an error message and terminate. For example, given an instruction file called "NAME.RMS":

```
 $ cmp name
 NAME.RMO WRITTEN. 2 PARAGRAPHS. OBJ-SIZE: 53 CONS-SIZE: 11
```
or

 **\$ cmp PROG NAME:name NAME.RMO WRITTEN. 2 PARAGRAPHS. OBJ-SIZE: 53 CONS-SIZE: 11**

## **9.2 Outline of A Record Maintenance Procedure (RMS)**

The outline of a record maintenance procedure instruction file (RMS) is as follows:

```
 FILE file-name
 TABLE table-file-name [local-name(s)]
 LOCAL
 name/type [value]
 name/type(n) [value1 value2 etc.]
 ...
 PROGRAM
 executable statements
 ...
```
## **9.3 FILE Statement**

The FILE statement names the file on which the record maintenance procedure will operate. For example:

 **FILE PAYROLL.MAS**

## **9.4 TABLE Statement**

The TABLE statement causes CMP to create local arrays and load these arrays with the values from the TABLE file. The names and types of the local array fields are taken from the names and types of the fields in the TABLE file. TABLE statements are described in [Section 9.8 "TABLE Statement"](#page-380-0).

## **9.5 LOCAL Section**

The LOCAL statement begins a section that includes "local" field names. A local field is a field that is not stored in the record but is maintained in memory and is usable in expressions along with constants and actual field names from the record. Local fields are **not initialized for each new record** that the record maintenance procedure receives for execution. Consequently local fields can be used to hold values that in some way relate the individual records of the file being processed, each to the next. For example, use a local field to compare a particular field with the same field in the next record.

#### <span id="page-372-0"></span>**9.5.1 Creating Local Fields**

The definition of the local fields follows the LOCAL statement. Each local field has one of the following formats:

```
 NAME/TYPE [value]
```
 **NAME/TYPE(n) [value1 value2 etc.]**

The first format defines a local field by naming it, assigning it one of the ADMINS data types, and, optionally, initializing it with a value. For example:

```
 AMOUNT/D
 RATE/D2 2.75
 YEAR/I 75
 TODAY/DA 21-SEP-75
 NAME/A20
 #BILL/XA99999 M00000
```
The second format is used to define local arrays. Arrays are generally used for short tables. The "(n)" is the number of elements to be stored in the array. The contents of the array can be initialized by values on the line, or alternately the values can be set during record maintenance execution. The subscript value "1" selects the initial value in a local array. An example of a local array would be as follows:

 **RATES/D2(5) 1.75 2.50 3.75 5.00 7.50**

Using the above local array statement, "RATES(3)" would equal "3.75".

A reference to a Data Dictionary element may be substituted for the field type specification as described in [Section 1.4.5 "Referencing Data Dictionary Elements"](#page-11-0), e.g.

 **RATES/@XRATE(5) 1.75 2.50 3.75 5.00 7.50**

#### **9.5.2 Checking the Subscript Value for Local Arrays**

ADMINS checks for local array subscripts that are out of bounds: that is, at run time, the ADMINS image that is calling the RMO will prevent it from using a subscript value that would point beyond either end of a local array. If this situation is detected, ADMINS displays a message (xec011) giving the name and size of the array and the value of the offending subscript, and exits with fatal error status.

The error in the RMS must be corrected. If necessary, the specific RMO paragraph that causes the problem can be located by running the application in test mode until it gives the "xec011" message and exits.

Array subscript checking applies only to fields that are declared as local arrays in the RMS, including local arrays created by TABLE statements (see Section 9.8 "TABLE [Statement"](#page-380-0)). It does not apply to the subscript (offset) notation that can be used with repeating sets of fields in the main file (see [Section 8.7 "Arrays"](#page-367-0)) which are checked for validity by other means.

Run time array subscript checking is also performed when subscript notation is used with global (G\$) fields (see [Section 5.5.9 "Global Fields"](#page-129-0)) and group shared area (SH\$) fields (see [Section 5.5.10 "Group Shared Area Fields"\)](#page-131-0). When a subscript is detected that attempts to reference beyond either end of the global record or group shared memory area, ADMINS displays a message ("xec012" for global fields, "xec013" for group shared area fields) and exits with fatal error status.

In an RMS these LOCAL field declarations:

**MYFIELD/D**

**MYFILD/D(1)**

are equivalent. They both declare the scalar variable MYFIELD, not an array. The informational message:

#### **cmp979 A dimension of one (1) does not declare an array**

followed by the source line and file name will be displayed by AdmCmp if it encounters a declaration that uses array notation but attempts to declare an array size of "1".

AdmCmp also checks and notes array notation when it is used to reference scalar fields in the PROGRAM section of the RMS, e.g. if MYFIELD is declared as above (either with or without array notation) and this statement was encountered in the PROGRAM section:

**MYFIELD(I) = 7**

AdmCmp will then display the error message:

#### **cmp978 Dimension not allowed for scalar variable**

followed by the source line and the file name, and error exit without completing the compilation.

There are a number of exceptions to this rule:

- 1. If the field is part of the DEF for the file it is assumed you use subscripting to access one of a series of similarly defined fields in the record (e.g. BUDGET01/D - BUDGET12/D).
- 2. If the field is a global or shared global field (the field name starts with G\$ or SH\$) subscription of scalar variables are allowed.
- 3. If the field is from a TABLE statement.

4. For compatibility reasons AdmCmp will allow subscripting of a scalar variable with the constant 1 (one), e.g. MYFIELD(1), since this syntax will reference the one and only occurrence of the data for this field. It will issue the cmp978 message as a warning, but will continue the compilation. If the subscript is anything but (1) (e.g. another constant, or a field name) the message cmp978 is issued and the compilation aborts.

### **9.5.3 ALIAS: Create Field Names for Local Array Elements**

The ALIAS statement automatically creates a series of distinct local field names (or "aliases") for the elements of local arrays. ALIAS provides an easy way to refer to these array elements in situations where array notation cannot be used. For example, if you want to reference an array element in the DETAIL layout for a report, or in the APPEND paragraph of a TRS. Place the ALIAS statement in the LOCAL section of the RMS, using the following syntax:

```
 ALIAS ARRAY_NAME[(RANGE)] [...]
```
where ARRAY\_NAME is the name of a local array declared previously in the RMO, e.g.:

```
 ITEM/X9999(50)
 ALIAS ITEM
```
RANGE is optional. If RANGE is not present, ALIAS will create names for every element in the array. In the example above, ALIAS would generate field names ITEM\_1 through ITEM\_50 that can be used to refer to elements 1 through 50 of the local array ITEM.

Use RANGE to indicate where in the array to start and stop creating alias field names. RANGE can be specified in two ways:

 **array\_name(START) or array\_name(START:END)**

where START and END are numeric constants. START by itself specifies where in the array to begin generating field names, while the START:END syntax specifies the range of array elements for which names are to be generated, e.g.:

```
 ITEM/X9999(50)
 ALIAS ITEM(26)
```
would begin creating names starting with ITEM\_26 (for element 26) and continue through to ITEM\_50 (for element 50, the last element of the array).

```
 ITEM/X9999(50)
 ALIAS ITEM(26:30)
```
would begin creating names starting with ITEM\_26 (for element 26) and continue to ITEM\_30 (for element 30).

Local fields created by ALIAS can be used like any other local fields, with one significant difference: **there is only one copy of the data.** The ALIAS field is just **a second name** for an array element. If the RMO changes AR(3), the ALIAS field AR\_3 immediately reflects the change; and, likewise, changing AR\_3 causes an immediate change in  $AR(3)$ , because  $AR_3$  and  $AR(3)$  are just two ways of referring to the same data.

Since field names cannot be over 18 characters long, ALIAS may not work with a long array name. Array names of [1](#page-375-0)2 characters or less will always work with ALIAS.<sup>1</sup>

ALIAS will not work for array names that begin with a non-alphabetic character, because adding the numeric character suffix would result in an invalid field name (see [Section 2.4.1 "Field Names"\)](#page-30-0).

**Note:** fields created with ALIAS count toward the limit of 1000 fields in a virtual record. So don't use ALIAS unless you need it; and don't ALIAS more array elements than you need.

<span id="page-375-0"></span><sup>1.</sup> No local array size can be more than a 5-digit decimal number, so a 12-character [array name, plus an underscore, plus an array subscript up to 5 characters long](#page-375-0)  will always be 18 characters long or less and thus always work.

#### **9.5.3.1 Example: Using ALIAS with REPORT**

An RMO written for use with REPORT

```
 LOCAL
 ...
 AR/I(10)
 ALIAS AR
 ...
```
ALIAS generates field names AR\_1 through AR\_10 that can be referenced in REPORT CREATE statements, printed, or used in any other way that a local field can be used. The REPORT instruction file might contain:

```
 ...
 EXECUTE
 ...
 CREATE EXTAMT/I AR_4 + 100
 ...
 DETAIL
       AR_1--- AR_2--- AR_3---
 ...
```
## <span id="page-376-0"></span>**9.6 PROGRAM Section**

The PROGRAM statement precedes an executable portion of the record maintenance instruction file. Executable statements consist of arithmetic and Boolean expressions that are formed using the rules described in [Chapter 8: "Expressions".](#page-360-1) In addition, the record maintenance compiler can compile particular statements unique to record maintenance.

The general expressions in ADMINS allow for constants, arithmetic operations (+ - \* / //), comparison operations (EQ NE GT LT LE GE BET INCL), Boolean connectives (AND OR NOT), and IF\_THEN\_ELSE\_END conditional structures. These facilities are described in [Chapter 8: "Expressions"](#page-360-1). Subroutines may also be included in general expressions and are described in [Appendix H: "Subroutines"](#page-718-0).

In addition to these more general facilities provided throughout ADMINS, record maintenance has its own operations for moving data from one field to another (=), GOTO, GOSUB, and STOP statements, local array subscripting, statement labels, the RET instruction, and the semicolon to separate multiple statements appearing in the same paragraph.

### <span id="page-377-0"></span>**9.6.1 Record Maintenance Paragraphs**

A record maintenance procedure consists of paragraphs of statements. A paragraph starts with a statement that begins in column one and consists of that statement plus all subsequent statements that are indented inward from column one, up to a nonindented statement that starts in column one (i.e. the beginning of the next paragraph), or up till the end of the program, whichever comes first. Paragraphs serve several purposes.

- 5. Any nesting of conditionals occurs within the same paragraph. Therefore the IF and END statements in a paragraph must balance.
- 6. The only statement in a paragraph that can be labeled is the **initial,** i.e. the nonindented, statement. Hence, every GOTO necessarily transfers control to the first statement in some paragraph.
- 7. During "test mode" (discussed with the MAINT command in [Section 10.2 "Test](#page-393-0)  [Mode"\)](#page-393-0), the instruction file statements are displayed on the screen a paragraph at a time. Hence a paragraph should be relatively small, never more than about seven or eight lines. Note, a line may contain several statements using the semicolon to separate individual statements on a line.

However, the end of a line does not terminate an individual statement. That is, statements can cross lines. The semicolon must be used to terminate statements even when the statement ends at the end of line. End of paragraph does automatically terminate a statement.

#### <span id="page-377-1"></span>**9.6.2 Record Maintenance Statements**

1. The "=" operator is used to instruct movement of data from one field to another. The ";" is used to separate statements appearing in the same paragraph. For example:

```
 DATE = 01-SEP-75
```
 **TOTAL = TOTAL + DETAIL**

 **CWITH = CWITH + BWITH ; CFICA = CFICA + BFICA**

2. The GOTO statement is used to transfer control to a labeled paragraph. For example:

```
 GOTO FINIT
```
#### **GOTO NEXT**

- 3. The STOP statement is used to stop execution on the particular record. That is, when STOP is executed the current record is re-written to the disk file and the next record is read for processing. An implied STOP is at the end of a record maintenance instruction file.
- 4. Statement labels are used to label particular statements at the head of a paragraph so they can be transferred to via the GOTO AND GOSUB statements. For example:

 **START: IF IDENT BET P0000 AND P9999 THEN GOTO PURCHASE END**

Labels may be up to 20 characters long.

5. Array subscripts are used to access a particular element of an array. The array subscript may be an actual integer field, a local integer field, or an integer constant. Arrays may be either local or actual fields from the DEF file. The former, local arrays, were described above. The latter, actual field arrays, are described in [Section 8.7 "Arrays".](#page-367-0)

```
 IF UNEXPA BET LO(J) AND HI(J) AND MARITL EQ MSTAT(J)
      THEN GOTO FOUND END
```
#### **9.6.3 The GOSUB Statement**

The GOSUB statement ("go to subroutine") enables an RMO to go to another paragraph, execute statements and then return to the statement following that GOSUB call. The GOSUB facility uses two reserved words which cannot be used as field names: GOSUB and RET.

Whenever GOSUB is invoked, the program goes to the indicated paragraph and executes statements until the instruction RET is encountered. When RET (for 'return') is executed, the RMO goes to the statement just after the last executed GOSUB and continues processing from that point.

Every RET is paired with the last executed GOSUB. GOSUBs can be nested up to 25 consecutive GOSUB calls without an intervening RET. One GOSUB can go to a paragraph which contains another GOSUB, which in turn can go to a paragraph with yet another GOSUB, etc. Each RET will return to the statement following its corresponding GOSUB call.<sup>2</sup>

The syntax in the program portion of the RMO is:

#### **GOSUB statement-label**

The statement-label is an RMO label as defined above in [Section 9.6.2 "Record](#page-377-1)  [Maintenance Statements"](#page-377-1). The GOSUB statement is similar to the GOTO statement except for GOSUB's capability to be returned (via RET) to the statement following the GOSUB call.

To illustrate one use of GOSUB:

```
 FILE INVITE.MAS
 LOCAL
 S$S/A6
 M$M/A2
 CODE/A2
 WORD/A20
 PROGRAM
 IF S$S EQ 'CODE1' THEN
    CODE = CODE1 ; GOSUB STEP1 ; WORD1 = WORD ; GOTO DONE END
 IF S$S EQ 'CODE2' THEN
    CODE = CODE2 ; GOSUB STEP1 ; WORD2 = WORD ; GOTO DONE END
 IF S$S EQ 'CODE3' THEN
    CODE = CODE3 ; GOSUB STEP1 ; WORD3 = WORD ; GOTO DONE END
 DONE: STOP
 STEP1: IF CODE EQ 'C' THEN WORD = 'CREDIT' ; RET END
        IF CODE EQ 'D' THEN WORD = 'DEBIT' ; RET END
        IF CODE EQ 'U' THEN WORD = 'UNKNOWN' ; RET END
```
<span id="page-378-0"></span>[<sup>2.</sup> A paragraph reached via GOSUB can contain STOP. RET is not needed before](#page-378-0)  STOP. All pending return destinations are discarded by STOP.

## <span id="page-379-0"></span>**9.7 Parameterization**

Any string in the record maintenance instruction file can be parameterized by placing the string in angle brackets. This means that the contents of the string, i.e. the text between the "<" and ">", is prompted on the user's terminal during compilation. The string typed in response to the prompt by the user is inserted into the instruction file **for the purpose of the particular compilation** in place of the parameter text. For example:

 **FILE <FILE NAME>**

 **DATE/DA <CHECK DATE>**

 **IF ACCT# BET <LO> AND <HIGH>**

Once text has been supplied for a particular parameter, i.e. a particular angle bracketed string, then that text will be substituted for the parameter each time it is encountered.

If however, the parameter is enclosed in double brackets, as follows:

#### **IF ORDATE NE '<<Select Date or Press Return for All>>' THEN GOTO OUT END**

and the user does not supply a response, then CMP will ignore the entire instruction line which contained the double bracketed string.

#### **9.7.1 Logical Parameters**

If the parameter string contained in the angle brackets begins with the characters "L\$", (e.g.  $\leq$ L\$fieldname>), then AdmCMP first tries to translate the prompt as a logical name. If the logical name has been assigned in either the process, group, or system logical name tables, the user is not prompted for the contents of the parameter. Instead the value of the logical name is substituted for the prompt. Parameters which begin with the characters "L\$" and are assigned as logical names are called "logical parameters".

When the logical names exist, the display of logical parameter prompts and their values can be suppressed by assigning the lowercase letter "c" to the logical name OPTION (see [Appendix A: "Options"](#page-664-0)).

If a parameter beginning with "L\$" is not assigned as a logical name, then the user is prompted for a value as in standard parameterization (see [Section 9.7](#page-379-0)  ["Parameterization"](#page-379-0)).

Prompting for values when the logical name is not assigned can be avoided entirely by supplying a default value in the parameter string, as follows:

#### **<L\$MINIMUM=0>**

Specify the default value for the logical name by appending "=value" to the logical name inside the angle brackets. In the example above if the logical name L\$MINIMUM is not assigned, the value "0" will be substituted for the parameter.

## <span id="page-380-0"></span>**9.8 TABLE Statement**

The TABLE statement in a record maintenance procedure<sup>3</sup> is used to read the contents of a modest sized ADMINS file into the local arrays of the record maintenance procedure. The field names from the "table file" then automatically become local array names in the record maintenance procedure. The TABLE statement in the following example will create local arrays for all the fields in WITHOLD.TAB:

 **FILE PAYROLL.MAS TABLE WITHOLD.TAB ....** 

If a field name in the TABLE file is the same as a field name in the main RMO file CMP will exit with a diagnostic message. Consider the following payroll file and a withholding table definitions:

```
PAYROLL.DEF
 MAS 1000
 EMPL# X99999 KEY1
 NAME A20
 ...
 AMT D2
 ...
 * WITHOLD.DEF
 TAB 100
 MARITL A1
 LOW D2
 HIGH D2
 AMT D2
 PERCENT D2
```
Then attempting to compile an RMO that contains:

```
 FILE PAYROLL.MAS
     TABLE WITHOLD.TAB
....
```
would result as follows:

```
$ cmp deduct
cmp965 Field "AMT" in table file "WITHOLD.TAB" already present in
file "PAYROLL.MAS"
    Line 2: TABLE WITHOLD.TAB
cmp965 Explanation: Fields in a table file must either have
        different names than the fields in the file referenced by
        the FILE statement or they must be renamed on the TABLE
        statement.
        Reference: ADMINS Procedures Manual - 9.8
        User Action: Rename the table fields on the TABLE statement.
```
AMT is present in both the payroll master file and in the withholding table file.

<span id="page-380-1"></span>[<sup>3.</sup> Although TABLE in an RMS and TABLE in a REPORT both have the same](#page-380-1)  general kind of purpose, i.e. accessing files as "tables", the two TABLE instructions are quite different in the detail of their operation.

To deal with field name conflicts TABLE statements have a syntax $4$  to assign a new "local" names to the TABLE file's fields:

 **TABLE table-file-name local-name1 local-name2 etc.**

In the example above we could use

 **TABLE WITHOLD.TAB MARITL LOW HIGH TABLEAMT**

which assigns the new local name TABLEAMT to AMT for use in this record maintenance procedure. MARITL, LOW and HIGH are given the same names and are only present for syntactic purposes as place-holders to "space" up to TABLEAMT. PERCENT, the last field in the TABLE file, need not be present in the TABLE statement because it is not needed for place-holding and does not need to be renamed.

Tables are **not dynamic.** That is, the TABLE file is loaded into the RMO at compile time. **If the contents of a TABLE file changes the RMS must be re-compiled to include the new data.**

Use the ARSZ subroutine (see [Appendix H.12.3 "ARSZ Subroutine"\)](#page-812-0) to determine the dimension (size) of an array created by a TABLE statement, i.e. the number of records in the TABLE file. This information is necessary, for example, to control when looping through the elements of an array should stop.

## **9.9 Declaring Local Fields in Indirect References**

In order to write generalized indirectly-referenced<sup>5</sup> file "subroutines" (or "macros" or "modules") you need a way to declare local variables within the "@@file" which will be included in the RMS at compilation. To accomplish this, place a LOCAL statement and a list of the (additional) local field declarations before the PROGRAM statement inside the "@@file" (local fields must be declared before they are used in any procedural code).<sup>[6](#page-381-2)</sup>

<span id="page-381-0"></span>[<sup>4.</sup> Use the colon continuation convention to extend the list of field names beyond](#page-381-0)  one line.

<span id="page-381-1"></span>[<sup>5.</sup> See](#page-381-1) [Section 1.4.3.1 "Passing Parameters in Indirect References"](#page-7-0)

<span id="page-381-2"></span><sup>6.</sup> LOCAL/PROGRAM pairs are not limited to indirectly referenced program [fragments, but may be used throughout the PROGRAM section of the main .RMS](#page-381-2)  file. This might improve the readability of RMS files which have many local fields that are used only in specific parts of the program: such local fields could be declared in separate LOCAL sections just above the PROGRAM segments where they are used.

The following example illustrates the syntax:

```
 * GETDEPT.FIL: Routine to translate D$EPT logical name 
 *
    PARAMETER FLD1
 *
    LOCAL
 *
    STAT/I
    LNAM/A20 'D$EPT'
    FLD1/A40
 *
    PROGRAM
 *
    G_FNM: STAT = TRLOG(LNAM,FLD1)
    IF STAT LE 0 THEN ;
 .
```
The .RMS file could include this section of code with an indirect reference:

#### **@@GETDEPT.FIL DEPT**

 **.**

(i.e. load the translation of logical name D\$EPT into field DEPT) which would be compiled as if the RMS contained the following code:<sup>[7](#page-382-0)</sup>

```
 *
    LOCAL
 *
    STAT/I
    LNAM/A20 'D$EPT'
    DEPT/A40
 *
    PROGRAM
 *
    G_FNM: STAT = TRLOG(LNAM,DEPT)
    IF STAT LE 0 THEN ;
 .
 .
```
Fields declared in the LOCAL section of an indirect reference file are compiled by CMP like any other local fields, and are available to the entire .RMS program. Therefore, local fields declared in "@@" files should use a field-naming convention ensure that they will not duplicate field names elsewhere in the RMS or in other include files referenced in the same compilation. In particular, if an "@@" file declares local variables and is referenced more than once in the same compilation, care should be taken to declare **all** local variables as parameters, because, as always, a local field can be declared only once (otherwise, CMP will exit with a "field already exists" message).

<span id="page-382-0"></span><sup>7.</sup> As is described in [Section 1.4.3.1 "Passing Parameters in Indirect References"](#page-7-0), [each occurrence of a string that appears in the PARAMETER statement of the](#page-382-0)  indirectly referenced file is replaced with the corresponding parameter value given on the "@@filename" line, before it is read as an instruction by CMP.

## **9.10 Record Maintenance Examples**

The following procedure operates on a file of payments sorted by vendor number (#VEND). The procedure assigns a check number (CK#) to each payment. Each payment to the same vendor is assigned the same check number. The initial check number is parameterized.

> **\* Assign check numbers FILE PAYM.MAS LOCAL SEQ/I <STARTING CHECK NUMBER> LASTVEND/X9999 0000 PROGRAM IF #VEND EQ LASTVEND OR LASTVEND EQ 0000 THEN GOTO SAME END SEQ = SEQ + 1 SAME: CK# = SEQ ; LASTVEND = #VEND**

The following procedure reads a withholding table from the file WITH.TAB and computes the withholding amount. The fields in WITH.TAB are MSTAT, LO, HI, AMT and PC. The rule for using the table is if the total pay lies between a LO and HI entry and the persons marital status is equal to MSTAT for that entry, then the withheld amount is AMT plus PC times the total pay minus the LO, all taken from that table entry. The last record in the withholding table file contains an AMT of -1.

```
 * Compute withholding. Store it in WITH.
 FILE PAYROL.MAS
 TABLE WITH.TAB
 LOCAL
 J/I
 PROGRAM
 J = 1; WITH = 0.00
 NEXT: IF MSTAT(J) EQ MARITL AND TOTPA BET LO(J) AND HI(J)
  THEN WITH = AMT(J) + (TOTPA - LO(J)) * PC(J) ; GOTO FINIT
  ELSE IF AMT(J) NE -1 THEN J = J + 1;
   GOTO NEXT END END
 FINIT: STOP
```
A file contains dates in a DATE field. These dates are days in July or August. Each record is to be coded to show the number of the week in which its date lies.

```
 * Recode DATE to WEEKNO
 FILE ACTVTY.MAS
 LOCAL
J/T MON/DA(8) 03-JUL-75 10-JUL-75 17-JUL-75 24-JUL-75
   02-AUG-75 09-AUG-75 16-AUG-75 23-AUG-75
 SUN/DA(8) 09-JUL-75 16-JUL-75 23-JUL-75 30-JUL-75
   08-AUG-75 15-AUG-75 22-AUG-75 30-AUG-75
 PROGRAM
WEEKNO = 0 ; J = 1NEXT: IF DATE BET MON(J) AND SUN(J) THEN WEEKNO = J; STOP
   ELSE J = J + 1 ; IF J LE 8 THEN GOTO NEXT END END
```
An accounting file contains an eight digit account number with fund (2 digits), department (3 digits), and object (3 digits) parts. Object codes in the range from 200 to 299 in department 416 are to be re-filed under department 616. The NCAT and STR subroutines described in [Appendix H.3 "Concatenation Subroutines"](#page-719-0) and [Appendix](#page-733-0)  [H.5.1 "STR - Select Part of a Field"](#page-733-0) are used.

```
 * CHANGE DEPT FROM 416 TO 616 FOR OBJECTS 200 TO 299
 FILE STAT.MAS
 LOCAL
 FUND/X99
 DEPT/X999
 OBJ/X999
 PROGRAM
 FUND = STR(FUND,ACCT,'1/I','2/I') ;
   DEPT = STR(DEPT,ACCT,'3/I','5/I') ;
   OBJ = STR(OBJ,ACCT,'6/I','8/I')
 IF DEPT NE 416 OR OBJ LT 200 OR OBJ GT 299
   THEN STOP END
 DEPT = 616 ; ACCT = NCAT(ACCT,FUND,DEPT,OBJ)
```
Note that in the last example, if ACCT is the key to the file STAT.MAS, then STAT.MAS must be sorted in order to access the changed accounts by their new number.

## **9.11 DEBUG Mode**

Commands that call an RMO can run the RMO in **Debug Mode.** Debug Mode allows breakpoints and watchpoints to be set in the RMO when it is running, statement by statement execution of the code, examination and changing of current values of variables, and detailed examination of the environment where the RMO is running.

To use debug mode*,* the RMS must first be compiled with the **-ADBG** option<sup>[8](#page-384-1)</sup>:

#### **cmp rms\_name -ADBG**

To enter debug mode, the logical name **ADM\$DEBUG\_RMO** must be assigned, and the command's "Test Mode" must be enabled (if debug mode is active, it disables and replaces test mode).<sup>[9](#page-384-0)</sup>

<span id="page-384-1"></span><sup>8.</sup> The -ADBG option must come after the name of the RMS. -ADBG makes the [RMO larger, which slows down program initialization at run time, so once the](#page-384-1)  program is debugged, it should be recompiled without the -ADBG option.

<span id="page-384-0"></span>[<sup>9.</sup> Test mode does not have to be enabled in TRANS. For example, in MAINT test](#page-384-0)  mode is enabled by replying "Y" to the "Test mode? (Y/N)" prompt.

#### **9.11.1 Source Code Window**

When the RMO is called with debug mode active, a listing of the source code is displayed, with possible breakpoints indicated by video highlighting<sup>10</sup> of the first character in the statement (breakpoints can be at the start of any statement.). Breakpoints are places in the code that you can designate for the debugger to suspend execution of the program before processing.

Watchpoints can be set only where the start of the statement is a field receiving a value (e.g. FIELD = ...)<sup>11</sup>. Watchpoints are field names for which the debugger is to suspend program execution after they are written to by the  $RMO^{12}$ . The debugger displays the value the field had before being written by the RMO, and the value after being written<sup>13</sup> Program execution is suspended immediately after the statement that changed the watchpoint field.

- **U** for Underline
- **B** for Blink
- **S** for Bold (the default)

any other character assigned ADM\$DEBUG\_MODE will result in default highlighting of possible breakpoints.

- <span id="page-385-1"></span>[11. You cannot set a watchpoint at an array variable if the subscript is a variable \(e.g.](#page-385-1)   $AR(3)$  is OK, but  $AR(N)$  is not)
- <span id="page-385-2"></span>12. Debugger watchpoints will not detect changes in fields made outside the RMO, [e.g. by moving to a new record, by typing in TRANS, etc. You may, however, at](#page-385-2)  any time use the Print command to print the current value of any field in the virtual record. If you need to set a watchpoint on a variable not being set by the RMO, insert a statement like:

```
 DUMMY = VARIABLE
 at an appropriate point in the RMO (e.g. at S$S EQ 
'BEGREC'), and set a watchpoint on DUMMY (remember to declare 
DUMMY in the LOCAL section).
```
<span id="page-385-0"></span>13. The before and after values at a watchpoint may be the same, as the debugger [only checks that the RMO has written to a field, not if the value actually changed.](#page-385-0)

<span id="page-385-3"></span>[<sup>10.</sup> By default, video highlighting is "bold". To specify another kind of highlighting,](#page-385-3)  assign one of the following codes to ADM\$DEBUG\_RMO:

**R -** for Reverse video

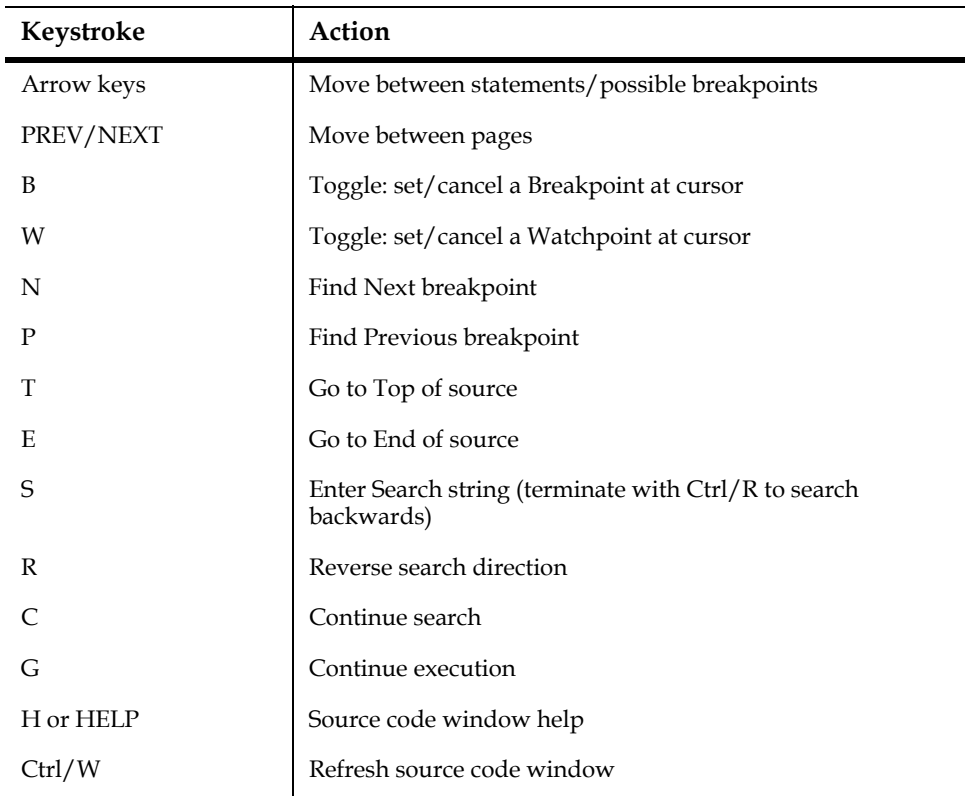

Keystroke commands available in the source code window are:

### **9.11.2 Command Line**

After you have set any desired breakpoints and watchpoints, type "G" to start program execution. Communication with the debugger resumes in the command line window, at the **ADBG>** prompt: The following commands are available:

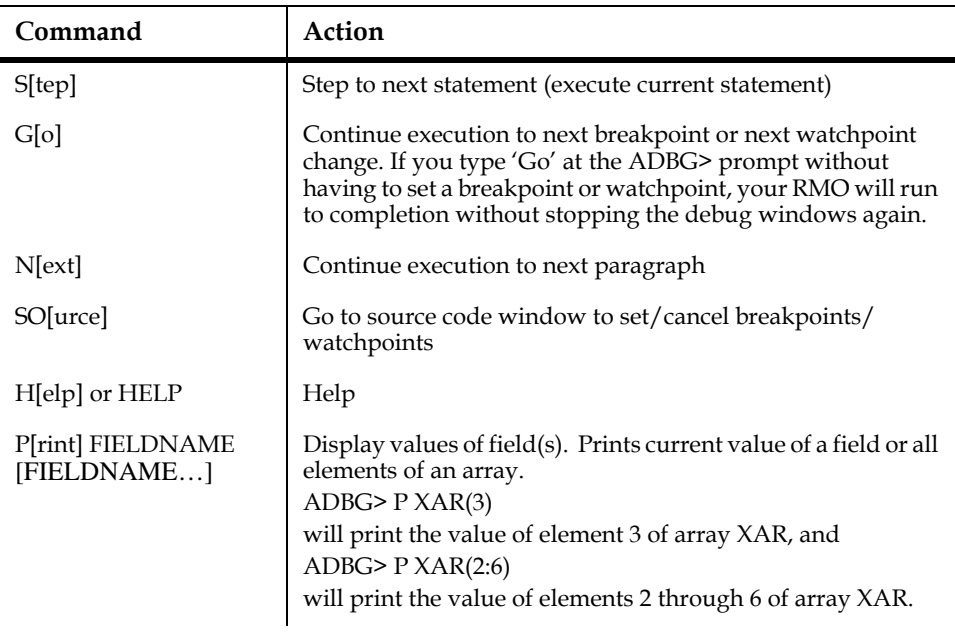

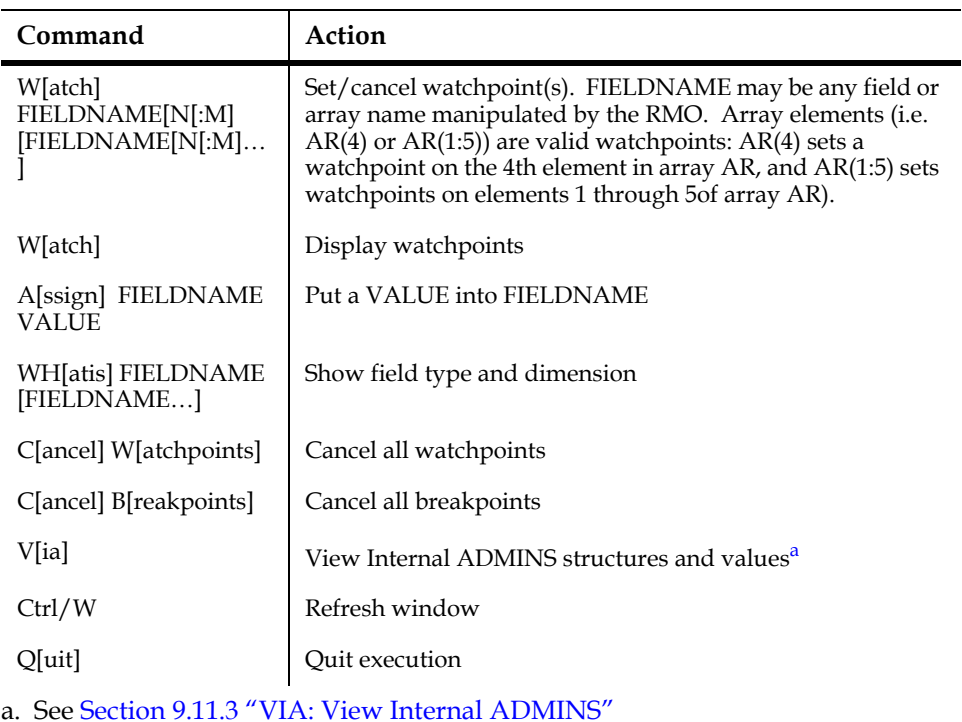

### <span id="page-387-1"></span>**9.11.3 VIA: View Internal ADMINS**

<span id="page-387-0"></span>View Internal ADMINS (VIA) provides detailed information about the currently open ADMINS data files, the application's "virtual record", and the current application environment<sup>14</sup>. VIA starts by displaying a menu screen:

```
TRO: troname.tro15
SCREEN: SCREENNAME SCREEN Vx.z Exe_build_date on TRO_compile_date
                     RMO: rmoname.rmo CMP Vx.z Exe_build_date on RMO_compile _date
               1: File Information
               2: Logical Names and Values
               3: Internal Values and Limits
               x: Exit VIA
 _
```

```
14. VIA can also be accessed in TRANS outside of Debug Mode by placing a line of 
   the following form in the TRANS$ENV file:
    %tdbg=Keyname
    e.g.:
    %tdbg=F12
    to use F12 to enter VIA.
15. TRO name and SCREEN name are displayed if application is running a TRO.
```
#### **9.11.3.1 VIA: File Information**

Type "1" to display the "File Information" menu screen, which lists all the ADMINS data files that the application currently has open:

#### **File Information**

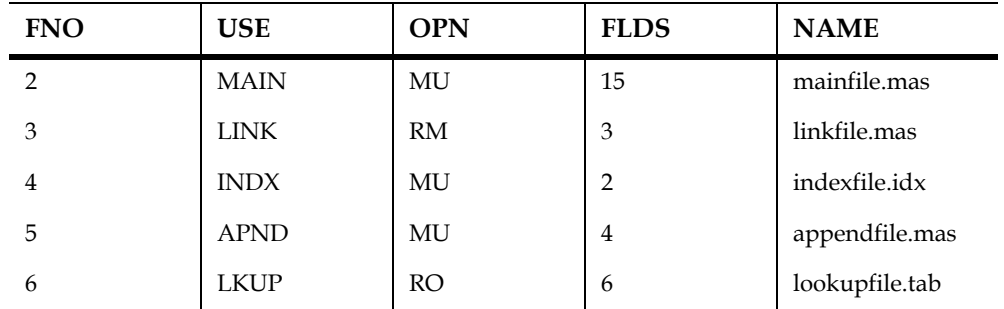

 $#$  = File Number,  $X$  = Return to Main menu:

Column 1 (FNO) shows the internal file number, column two (USE) indicates how the file is used, column three (OPN) indicates how the file has been opened, column four (FLDS) shows the number of fields in the file (or in the virtual record, for the main file), and column five (NAME) shows the file's name, as specified in the application.

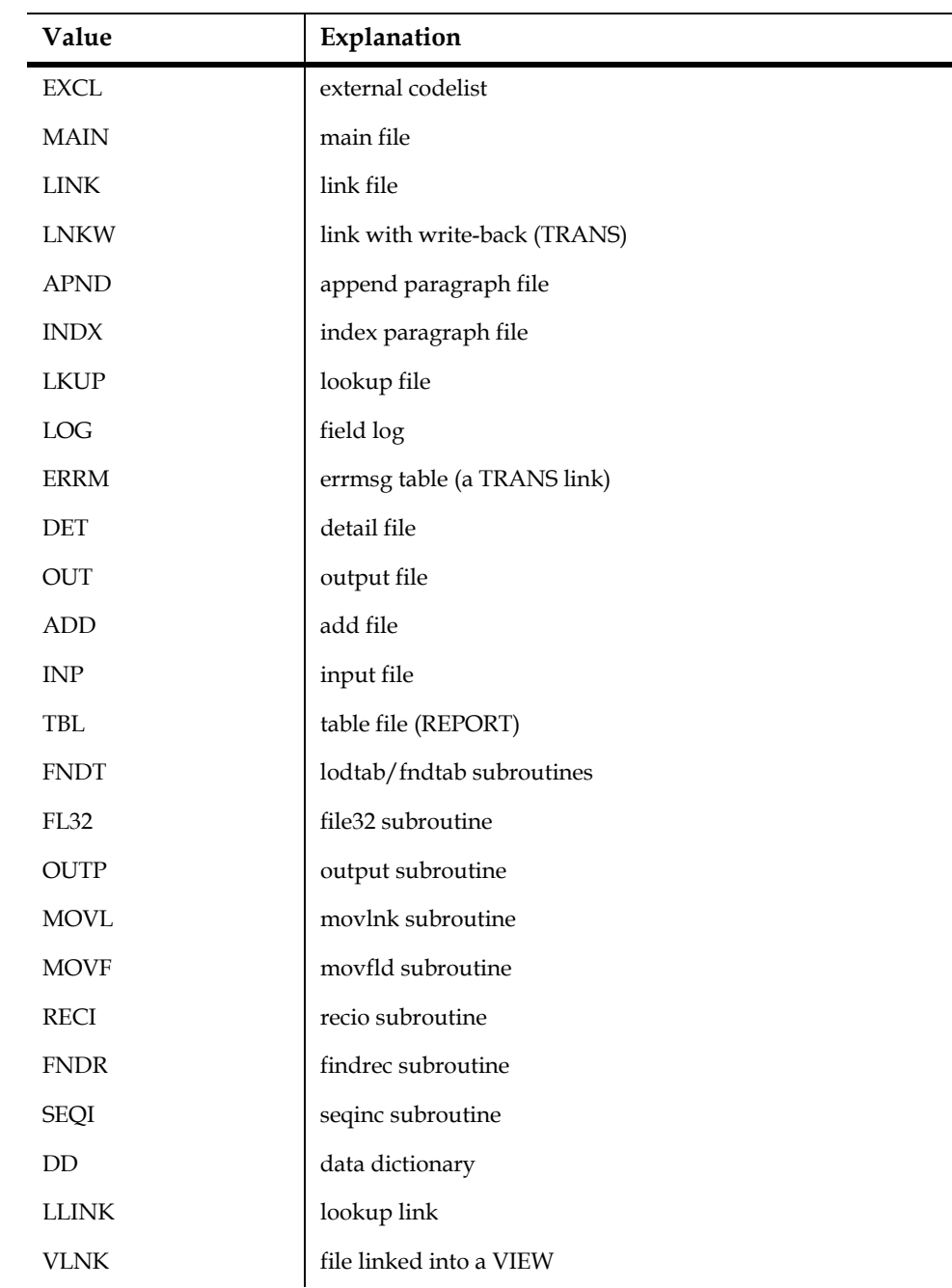

The File Use column (USE) can have the following values:

File open status (OPN) will contain one of the following codes:

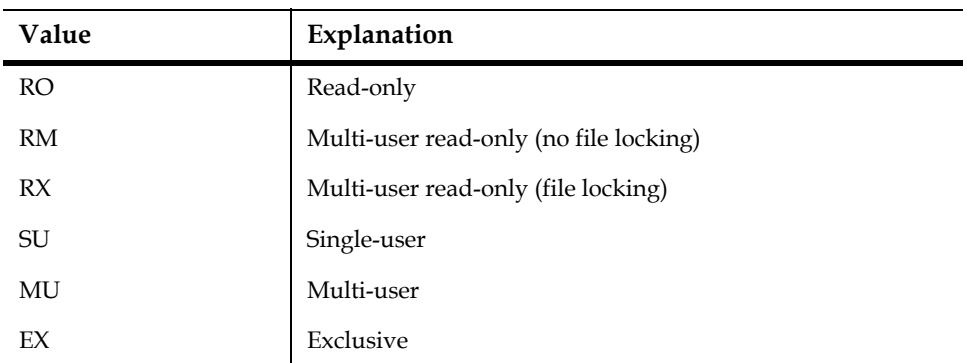

From this screen you may choose a file number to examine the fields in the file, or return to the previous menu.

Type the FNO number to view a listing of fields contained in that file. For the main file of a screen (USE =MAIN) all the fields in the virtual record are displayed:

```
 Fields for file 2: mainfile.mas
```
 **Number of records: 6, Number of blocks: 14 Use: main**

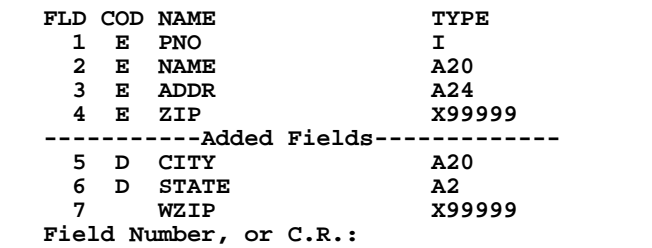

Column one (FLD) contains the field number, for screens (TROs) column two (COD) contains the field declaration section code for the field (if the column is blank, the field is not referenced in the screen declaration section), column three (NAME) contains the field name, and column four (TYPE) the data type of the field.

The "Added Fields" section appears only for the main file of a TRO, and then only if fields are added to the virtual record in the TRO or the RMO.

At the "Field Number, or C.R.:" prompt, you may enter a field number, and get the current value of the field displayed, e.g.:

```
 Field 5: 4272 6f6f 6b6c 796e 2020 2020 2020 2020 2020 2020
            Brooklyn
 Field Number, or C.R.:
```
The first line contains the field number, and the hexadecimal values contained in each two-byte word in the field, the second line displays the ASCII value of the field, interpreted according to its data type.

If you enter any value other than a valid field number to the prompt, you will return to the File Menu.

#### **9.11.3.2 VIA: Logical Names and Values**

Type "2" in VIA's main menu to view a list of the ADMINS logical names that are currently assigned, and all application logical names that are used to reference open files etc. This screen also gives you the option to type a logical name and get the translation for it.

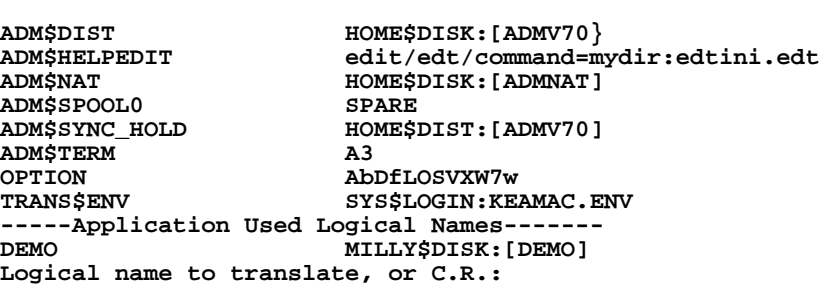

 **Logical Names and Values**

#### **9.11.3.3 VIA: Internal Values and Limits**

Type "3" in VIA's main menu to view ADMINS internal values, compared to the maximum values allowed.

 **TRANS Internal Values and Limits**

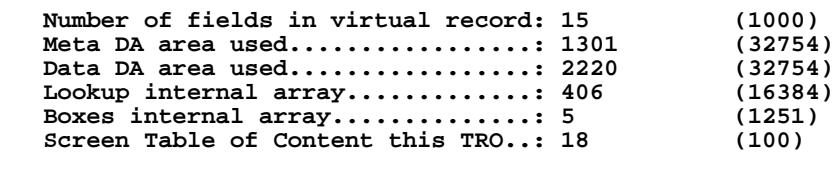

**S to show screens in TRO C.R. to return:**

Press Return to go back to the main menu, or type S to see a listing of the screens contained in the TRO.

# **Chapter 10:MAINT: The Record Maintenance Processor**

The record maintenance processor, MAINT, is used to execute procedures (RMO's) compiled by CMP. MAINT runs the procedure on the file designated by the FILE statement in the record maintenance procedure instruction file.

## **10.1 MAINT Dialogue**

When the user calls MAINT the following dialogue ensues using "NAME.RMO" as the example:

```
 $ maint
     RECORD MAINT. NAME:name
     TEST? (Y OR N):n
     OPERATING ON NAME.MAS
     OK TO CONTINUE?y
     11:53:06.60
      ************************************************************
     311 RECORDS PROCESSED 11:53:26.00
 $
```
The "RECORD MAINT. NAME" may also be included on the command line as follows:

 **\$ maint name TEST? (Y OR N):n OPERATING ON NAME.MAS ....** 

MAINT will execute the procedure called NAME.RMO. This is the file produced by CMP from NAME.RMS. If the user is not running in test mode, that is "N" was entered to the "TEST?" prompt, then MAINT performs the following steps.

- 1. MAINT reads an input record from the file named in the FILE statement.
- 2. MAINT executes the procedure.
- 3. MAINT writes the record back to the file.
- 4. If the file still has records to be processed then MAINT continues at step (1).
- 5. The file is closed and MAINT prints the "number of RECORDS PROCESSED" message.

When not in test mode, MAINT prints a line of asterisks to show the on-line user the progress through the file. The user can type "NO \*" to the initial prompt to inhibit the line of asterisks.<sup>1</sup>

<span id="page-392-0"></span><sup>1.</sup> If the character "\*" (asterisk) is included in the string assigned to the logical name [OPTION, the printing of the line of asterisks to show progress through a file is](#page-392-0)  suppressed in all ADMINS "batch" commands. See [Appendix A: "Options".](#page-664-0)

#### **10.1.1 ADM\$RECORDLOCK**

If the RMO run by MAINT contains a field called ADM\$RECORDLOCK/I, the RMO gets a call with ADM\$RECORDLOCK set to 1 if the next record is locked.

The only possible actions at this call is to set ADM\$RECORDLOCK to one of the following values:

```
1 = Wait for record
8 = Ignore record lock (get the record in read only mode)
```
**16 = Skip the record**

If the RMO does anything else at this point, the results are unpredictable. For example, if ADM\$RECORDLOCK is present, the first statement in the PROGRAM section should be:

```
IF ADM$RECORDLOCK EQ 1 THEN
ADM$RECORDLOCK = desired action ;
STOP ;
END
```
## <span id="page-393-0"></span>**10.2 Test Mode**

MAINT provides a test mode for debugging an RMO. It is recommended that every RMO be run in test mode to the satisfaction of the user before using the RMO in nontest mode on a production basis. As a matter of fact it is good practice to test run a few records before each production run of a fully tested RMO. This is especially good practice if there are several related RMOs, where one sets up conditions in the fields of the records for the others to use. The test run of a few records will show the user that in fact the proper set up preliminary RMOs have been run.

As should be evident from the previous paragraph the major purpose of test mode is to make execution of an RMO as **visible** as possible. In test mode each paragraph of an RMO is displayed on the screen<sup>[2](#page-393-1)</sup> as it is executed. As well, the values of all fields in the paragraph are also displayed. The values are displayed in two states: before execution of the statements in the paragraph and after execution of these statements.

<span id="page-393-1"></span>[<sup>2.</sup> A video terminal is required to use test mode.](#page-393-1)

### **10.2.1 Test Mode Display Examples**

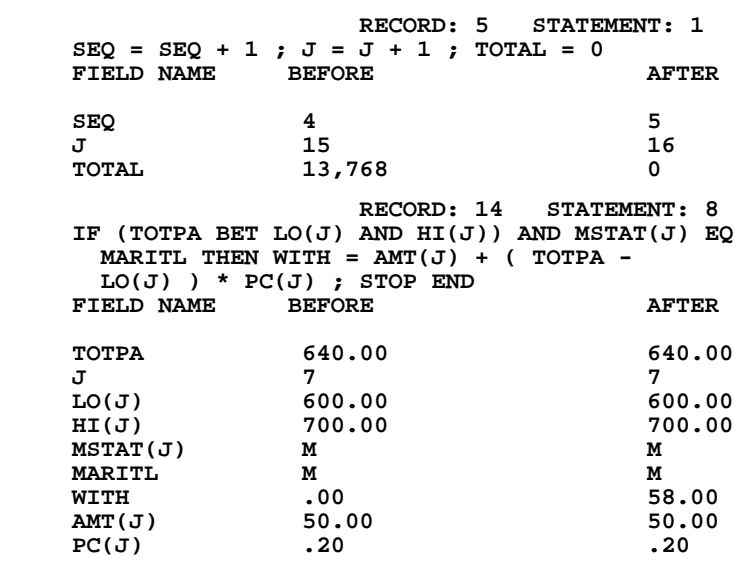

### **10.2.2 Test Mode Operation**

During test mode records are **not written back to the file.** Therefore test mode never changes any data values on the disk file.

When MAINT is entered in test mode the first record is read into memory, the first paragraph of the RMO is displayed on the screen along with the before and after values, and then MAINT awaits one of the following keystrokes.

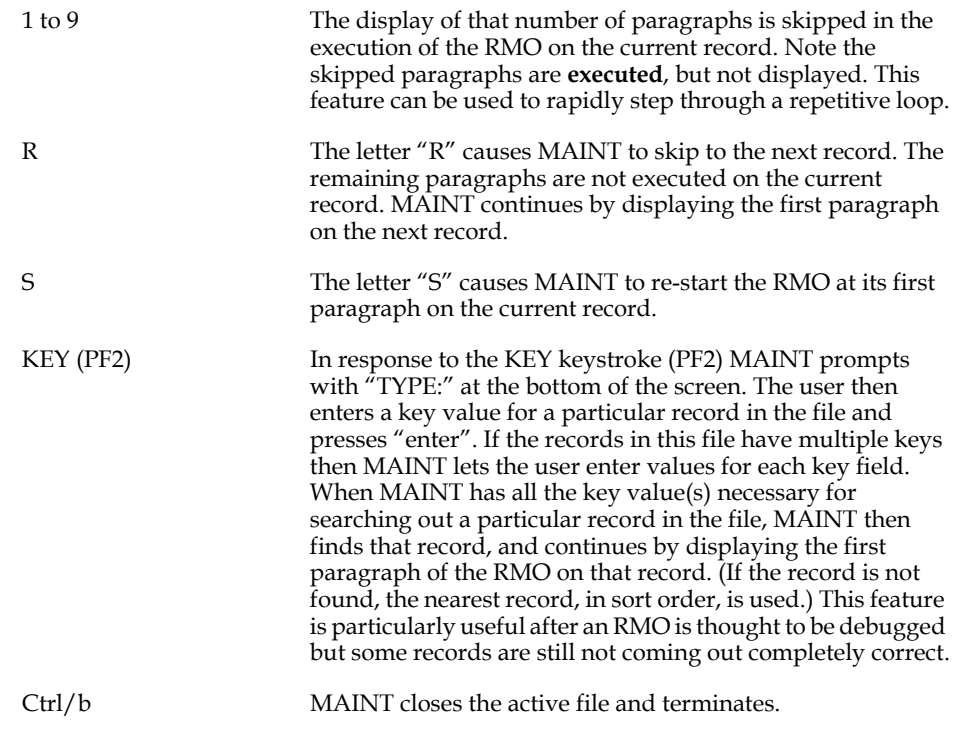

Any other keystroke. MAINT continues with the next paragraph on the current record. MAINT steps through the execution of the RMO on the data while the user watches. This stepping through proceeds at a pace controlled by the user pressing any keystroke.

### **10.2.3 Test Mode Hints**

- 1. Keep the RMO paragraph sufficiently small so that the paragraph plus the list of field names will not require more than the 24 lines of displayable space on the screen. When the displayable space is exceeded MAINT will display as many fields as possible, truncating the display of the paragraph.
- 2. If one wishes to display the values for fields that are not used in the paragraph, then include these field names in the paragraph in a way that does not effect the execution of the statements in the paragraph. For example, to include the display of an account number in a paragraph that initializes a total value to zero, one might have the following:

```
 ACCT# = ACCT# ; TOTAL = 0
```
## **10.3 Operate on KEY Values**

MAINT can be instructed to operate only on those records in a file specified by their key value:

```
 $ maint calc key
 OPERATING ON PERS.MAS
 OK TO CONTINUE?y
 17:07:14.78
```
 **KEY:**

The feature is invoked by placing the word "KEY" after the name of the RMO to be executed on the command line as shown. This causes MAINT to prompt for a key value. If the key in the file has multiple fields then the key is specified as a set of key values, one per field, separated by a blank. If only part of a key is entered then all records that have that partial key will be executed. The line of asterisks is suppressed when the KEY feature is used.

MAINT then runs the RMO on the records requested via the key value. When these records have been processed MAINT then prompts for another key value, and so on, until the user answers the prompt for a key with a carriage return.
### **10.3.1 Operate on Key Range**

MAINT can be instructed to operate only on those records in a file specified by a range of key values:

```
 $ maint
     RECORD MAINT. NAME:name
      TEST? (Y OR N):k
     OPERATING ON NAME.MAS
     LOW KEY VALUE: A
      HIGH KEY VALUE: D
     OK TO CONTINUE?y
      11:53:06.60
      ************************************************************
      311 RECORDS PROCESSED 11:53:26.00
 $
```
The feature is invoked by responding to the "TEST? (Y or N):" test mode prompt with the letter "K" (for Key Range). This response causes MAINT to prompt for the range specification, "LOW KEY VALUE:" and "HIGH KEY VALUE:". If the key in the file has multiple fields enter values for some or all of the multiple keys, separated by blanks. Null values are used for minor keys not entered.

MAINT will accept logical names for the LOW KEY VALUE and HIGH KEY VALUE prompts. If the response either prompt begins with the letters "L\$" then MAINT will attempt to translate the response as a logical name. If such a logical name exists, MAINT will use the string assigned to it as the (low or high) key value, otherwise MAINT will use the response directly as it usually does.

When the range specification is complete, MAINT prompts for confirmation:

 **OK TO CONTINUE?**

If the response is "Y" MAINT then runs the RMO on the records within the specified range.

## **10.4 Controlling Write Back: W\$W**

When not in test mode MAINT writes each record back to the disk after the record has been processed. However, it is possible that the RMO only alters records selectively. In this case only the altered records need be written back to the disk. There is a way that the user can control selective write-back of records to the disk by MAINT.

A local field "W\$W" of type integer is introduced. After each record is processed but before it is written back to the disk the local field W\$W is examined by MAINT. If W\$W has been set to "1" by the RMO statements in the course of execution of the RMO on the record, then and only then is the record written back to the disk. After the write-back MAINT will set W\$W back to zero so W\$W must be reset to "1" by the RMO for subsequent records to be written back. If W\$W is not present at all as a local field in the RMO then **all** records are written back by MAINT.

## <span id="page-397-2"></span>**10.5 Record Deletion: D\$D**

The RMO has the ability to tell MAINT to delete the current record from the file, $3$ using the special local integer field **D\$D.** The default for the delete option is no delete  $(D$D = 0)$ . For a record to be deleted, the RMO must set  $D$D = 1$ . If  $D$D$  is 1 after the RMO executes on a record MAINT will delete that record, and then reset D\$D to zero.

### **10.5.1 NOFLUSH: No Disk Write After Deletion**

MAINT normally writes ("flushes") the file header, index blocks, and data blocks to the disk after every deletion.<sup>[4](#page-397-0)</sup>

This protects file integrity should MAINT abort or the system crash while MAINT is running. However, flushing to the disk slows down deletion dramatically. A command line qualifier, "NOFLUSH", can be used to tell MAINT not to flush the file blocks to disk. NOFLUSH can speed up MAINTs which do a lot of (D\$D) deletion considerably, but it must be used with caution. If MAINT does not complete normally, the file may be left in an unusable state. NOFLUSH should only be used in situations where improved performance is important, and where MAINT can be restarted with a current backup copy of the file.

If this option is used, NOFLUSH must appear on the MAINT command line and must be the last thing on the command line, as in the following example:

 **\$ MAINT CLEANFILE/NOFLUSH**

## **10.6 Quitting Before End of File: Q\$Q**

Normally MAINT processes the input file from beginning to end. However, there will be times when the RMO is only required to process the file up to a particular record and processing of subsequent records is not needed.

If the user introduces a local field Q\$Q of type integer in the RMO then this field may be used to instruct MAINT to stop processing at a given record, close the file and terminate. That is, the RMO should contain statements which set Q\$Q to "1" at the record where MAINT is to quit. MAINT examines Q\$Q after each record, and when MAINT sees "1" in Q\$Q, MAINT stops processing.

<span id="page-397-1"></span>[<sup>3.</sup> The file must be in sort order.](#page-397-1)

<span id="page-397-0"></span>[<sup>4.</sup> MAINT deletes records with the D\\$D facility, described in](#page-397-0) Section 10.5 "Record [Deletion: D\\$D"](#page-397-2).

## **10.7 Terminating a Command File: E\$XIT**

A MAINT may be included in a series of commands called a "command file" described in [Chapter 14: "Command Files"](#page-512-0). A running command file may be terminated after the processing of a MAINT. If the user introduces a local field E\$XIT of type integer in the RMO then this field may be used to instruct MAINT to terminate the command file. This is done by having the RMO set the E\$XIT local field to "1". The command file will be terminated at the end of the step containing the MAINT.

## **10.8 Printing On-line Messages: P\$P**

The user may wish to print on-line messages from a running RMO. This is done by introducing a local field P\$P of type "An". When an alphanumeric string is placed in P\$P field, the alphanumeric string is printed on-line immediately, P\$P is reset to blank, and the RMO continues with the next statement. The line of asterisks are suppressed when P\$P is used.

### **10.8.1 Example Using P\$P, W\$W, and Q\$Q**

A procedure is to be written to find errors in a file of purchase orders. The file is keyed and sorted on purchase order number (PO#). The procedure is to find those purchase order records in a purchase order file where the expended amount (EXPEND) exceeds the encumbrance (ENCUMB). These purchase orders are to be marked with an 'X' in the ERROR field. The PO# for these purchase orders are to be printed on-line. This procedure is only to be applied to purchase orders up to PO "P0999" That is, MAINT may stop processing as soon as 'P0999' is reached.

The following RMO uses the W\$W, Q\$Q and P\$P local fields to accomplish these objectives.

```
 FILE PO.MAS
 LOCAL
 W$W/I
 Q$Q/I
 P$P/A20
 MSG/A16 'IS INCORRECT'
 BLANK/A1 ' '
 PROGRAM
 IF PO# GE P0999 THEN Q$Q = 1 END
 IF EXPEND GT ENCUMB THEN
   W$W = 1 ; ERROR = 'X' ;
   P$P = NCAT(P$P,PO#,BLANK,MSG) ; END
```
## **10.9 Internal Fields: TODAY, NOW, and TICKS**

TODAY/DA or TODAY/DT, NOW/A8 or NOW/TM, and TICKS/I may be introduced as local fields in the RMO. MAINT will see that they are set to the current date (TODAY), the current time to the hour, minute, and second  $(NOW/AS)<sup>5</sup>$  $(NOW/AS)<sup>5</sup>$  $(NOW/AS)<sup>5</sup>$  and the hundredth of a second of the current time (NOW/TM or TICKS), before each record is read and the RMO is executed on that record.

## **10.10 Backspace Records: BACKSPACE**

A running RMO can request that MAINT backspace any number of records. This is done by setting the local integer BACKSPACE field to the number of records to be backspaced. At the next call to the RMO the backspace will have been performed, and the BACKSPACE local field will have been reset to zero. Setting BACKSPACE to a negative value can be used to space forward a number of records.

## **10.11 Look Ahead: NX\$fieldname**

One can examine values of fields in the record following the current record. For each field that is to be examined declare a local field called "NX\$fieldname". For example, to examine ACCT in the next record create NX\$ACCT.

The "NX\$fieldname" field will always be set to the value of "fieldname" from the record following. If the current record is the last record in the file then an integer field called "NX\$EOF", if declared, will be set to "-1" and the "NX\$fieldname" values will remain unchanged from their last setting.

<span id="page-399-0"></span><sup>5.</sup> If NOW is declared as field type TM, NOW will be set to the current time to the [hundredth of a second. TICKS requires the presence of the NOW local field.](#page-399-0)

## **10.12 Writing Other Files: OUTFILE/OUTRECS**

Data present in tables, arrays and local fields can be output after MAINT completes the processing of the input data file. This is done by setting local fields OUTFILE/An and OUTRECS/I to the output file name and output number of records respectively. After MAINT finishes processing the input file it will check the contents of these two fields. If OUTFILE is not blank then it will open the file named in OUTFILE, and **append** the number of records specified in OUTRECS into the named file. Local fields from the RMO are placed in fields of the **same name** in the output file. (If OUTRECS is greater than 1, then local fields being appended should either be arrays or tables.) After closing the first output file, MAINT will call the RMO again with OUTFILE set to blank. If the RMO sets OUTFILE and OUTRECS again then MAINT will append records to the newly named output file. This process will continue until the RMO leaves OUTFILE blank. In this way the RMO can append data produced by processing the input file into multiple output files.

### **10.12.1 OUTFILE Example**

The use of OUTFILE should be considered an advanced technique of ADMINS. Usually the file created by MAINT could just as well be created using more conventional ADMINS commands and techniques, although possibly somewhat less efficiently. For example, a primary file is being processed by MAINT as part of a routine process. The writing of an output file(s) may be used to produce summary records. This may be slightly more efficient then using SORT to create the summary records. However, the SORT method will invariably be easier to program and maintain.

Some of the potential uses of OUTFILE are:

- 1. Re-write a TABLE file that has been updated by MAINT. This is done by writing the TABLE array at end of file.
- 2. Create a file control record containing number of records and totaled values for several fields which may be needed for audit purposes. This is done by totaling into and then writing local fields.
- 3. Create control values for separate groups of records in a file, e.g. batch controls, to be used for audit purposes. This is done by building and then writing a local array.
- 4. Create one or more transaction records from a single master record based on the content of the master record. For example, generate all the applicable payroll earnings records for a terminating employee based on rules governing payoff of accrued vacation time, sick leave, holiday, compensatory time, etc. Again this done by writing a local array.

The following example shows the output of a TABLE which has been modified by MAINT. The case illustrated assigns a unique batch number to a file and a unique vendor sequence number to each record in a file. When finished, we output the TABLE record replacing the previous copy of the one record NBR.TAB file so that the next time the MAINT is used it will use the next available batch and vendor sequence number. We show the DEF of the table file, the RMS, and the dialogue which runs the procedure.

```
 * NBR.DEF
 *
     TAB 1
 *
     BATCH I KEY1 "Last Batch Number Used"
                    "Last Vendor Sequence Number Used"
     * REFUND.RMS
 *
     FILE REFUND.MAS
     TABLE NBR.TAB BATCH VENDOR
     LOCAL
     COUNT/I
     SW/I
     OUTRECS/I 1
     OUTFILE/A16 'NBR.TAB'
     PROGRAM
     IF SW EQ 0 THEN SW = 1 ; BATCH = BATCH + 1 END
     BCH = BATCH
     COUNT = COUNT + 1 ; ITEM = COUNT
     VENDOR = VENDOR + 1 ; VEN# = VENDOR
```
First, compile REFUND.RMS loading the current record from NBR.TAB into the TABLE array.

```
 $ cmp refund
 TABLE NBR.TAB: 1 ENTRIES LOADED INTO DATA BLOCK
 REFUND.RMO WRITTEN. 4 PARAGRAPHS. OBJ-SIZE: 52 CONS-SIZE: 8
```
Second, change the name of NBR.TAB so we can create a new empty copy. (XNBR.TAB can be deleted after the procedure has been completed successfully.)

 **\$ rename nbr.tab xnbr.tab**

Next, create a new empty copy of NBR.TAB for the MAINT to use.

 **\$ define FILE NAME:nbr NBR.TAB CREATED**

Finally, run the MAINT writing the updated TABLE array to NBR.TAB. The updated NBR.TAB is ready for the next run of this process.

```
 $ maint refund
    TEST? (Y OR N):n
    OPERATING ON REFUND.MAS
    OK TO CONTINUE?y
    20:51:54.74
 **********
    1 RECORDS APPENDED INTO NBR.TAB
    10 RECORDS PROCESSED 20:51:55.44
    $
```
## **10.13 Rebuilding Indices After Batch Processing**

MAINT allows you to rebuild indices, on normal termination, that may have been invalidated by batch commands. This rebuild of the indices uses AdmSort and requires the use of the command line switch **-SORT**.

The option is also available in MOVE: [Section 3.2.6 "SORT: Rebuild indexes after](#page-60-0)  [records moved"](#page-60-0).

## **Chapter 11:PROD: File Linkage Relational Product**

The PROD command that operates on whole files at a time, links records in two different files, and then performs an action that can alter one (or both) of the records from the two input files, and/or produce a combined record that is output to a third file.

## **11.1 Conceptual Description**

The first of the two input files is called the **detail** file. The records from the detail file are read in sequence from the start of the detail file to the end of the detail file. The second of the two input files is called the **lookup** file. The records in the lookup file are directly accessed via their key values.<sup>[1](#page-404-0)</sup> That is, they are looked up by their key values using fields from the record in the detail file to form the identifying key values.

After each detail record is read into memory, an attempt is made to find and read into memory the lookup record identified by the "link" fields in the detail record. When a record from the detail file and a record from the lookup file are linked together in memory there are several possible actions that can then be performed by PROD. (Any or all of these actions can be performed.)

- 1. Data can be moved from the lookup file record to the detail file record, and the record from the detail file record containing this new (or altered) data can then be written back onto the disk into the detail file.
- 2. Data can be moved from the detail file record to the lookup file record, and the record from the lookup file record containing this new (or altered) data can then be written back onto the disk into the lookup file.
- 3. Data from both the lookup file record and the detail file record can be combined into a new record that is appended to an output file.

<span id="page-404-0"></span>[<sup>1.</sup> The lookup file must be in sort. Records not in sort order cannot be directly](#page-404-0)  accessed.

In any of these cases a record maintenance procedure can operate on the data in memory **when a link is achieved** between the detail and lookup files, and before the records are written back to the disk. The RMO is written to run on either the detail, lookup or output files. The records in the file for which the RMO is written are called the RMO records. If there is a record maintenance procedure active under PROD, then that record maintenance procedure can have "local" fields to receive data from the non-RMO record without necessarily filing that data in actual fields of the RMO record. The decision whether or not to file data from the non-RMO record received in a local field of the RMO record can be made by the record maintenance procedure itself when it is executing. (Data in local fields in record maintenance procedures exist only in memory and are never written out to the disk. Local fields are not initialized from record to record, i.e. they can be used to hold values as PROD proceeds in its record-by-record processing.)

The lookup file can contain multiple records with the same key value(s). In this case **each matching record is processed against the detail record** that generated the link fields.

The detail file need **not** be in any particular sort order. If, however, the detail file is in order on the link fields, i.e. the fields from the detail file that are used to form the key into the lookup file then PROD is optimized to take advantage of this and will run much faster.

### **11.2 Detail File**

The dialogue that ensues when PROD is run is as follows:

```
 $ prod
   Detail file......:det-file-spec [w]
  Link fields....:lf1 lf2 lf3 etc.
   Transfer fields:tf1 tf2 tf3 etc.
```
The first part of the dialogue concerns the specification of the **DETAIL** file. First PROD asks for the name of the detail file, which the user types in response to the "Detail file:" prompt.

If a write-back is designated by placing the "W" after the detail file name then after data from the lookup file record is moved into the detail file record, the detail file record will be re-written to the disk.

When PROD is executing, it displays a line of asterisks to show its progress through the detail file. A "NO<sup>\*"</sup> typed to the "Detail file:" prompt will suppress the line of asterisks and PROD will prompt for the detail file again.<sup>[2](#page-405-0)</sup>

PROD can be instructed to skip n records in the detail file before starting the detail/ look-up linkage process. This is done by typing "skip n" to the "Detail file:" prompt. PROD displays "n RECORDS WILL BE SKIPPED", and then gives another "Detail file:" prompt.

<span id="page-405-0"></span><sup>2.</sup> If the character "\*" (asterisk) is included in the string assigned to the logical name [OPTION, the printing of the line of asterisks to show progress through a file is](#page-405-0)  suppressed in all ADMINS "batch" commands. See [Appendix A: "Options"](#page-664-0).

After the detail file specification is entered, PROD prompts for the "Link fields:". These are names of fields in the detail file that taken together in the order they are typed, constitute a key value that can be searched for in the lookup file. (If the user types the letter "F" or "?" for fields in response to any "Link fields:" or "Transfer fields:" prompt, then PROD will print a list of all fields in the detail file, and re-prompt for the fields). The link fields need not have the same name as the key fields in the lookup file. However, they must match the lookup key fields in type.

Then PROD prompts for the transfer fields. These are the names for the fields in the detail file that will provide/receive data to/from the lookup record when the detail file record is linked in memory with the lookup file record. PROD can transfer up to 200 fields. All transfer fields do not have to be entered on the same line. If PROD receives a line ending with a "colon" that is preceded with a blank, PROD will prompt for "Transfer fields" again. This continues until PROD receives a line that does not end with a "colon". For example:

```
 Transfer fields:tf1 tf2 :
 Transfer fields:tf3 
 Lookup file......:
```
A through notation ("-") in the transfer fields for both detail and lookup allows the transfer of a large number of fields with a simple instruction (i.e. "1FLD - 7FLD" rather than "1FLD 2FLD 3FLD etc....7FLD"). However, these fields must be in the same sequence and have the same field types in both files.

If neither file is being accessed via a record maintenance procedure then data is moved from the non-write-back record into the write-back record. If there is a record maintenance procedure involved, the field movement and write-back are described in [Section 11.7 "Use of Record Maintenance Procedures".](#page-411-0)

### **11.2.1 PROD with Key Range: PROD/KEY**

If the qualifier "KEY" (for "key range") appears on the command line PROD will prompt for a key range to be processed. The key range specifies the records in the Detail file which are to be processed. $3$ 

After the name of the Detail file has been provided PROD will prompt for the "Start of key range", followed by a prompt for the "End of key range". If the input file has multiple keys, enter all or some of the key values, separated by a blank. Null values are used for minor keys not entered.

If the user responds to the "Start of key range" prompt with a question mark (?), PROD will display a list of the key fields and their field types, and then re-prompt for the starting value.

<span id="page-406-0"></span><sup>3.</sup> Use of the key range requires that the file be in sort. PROD with key range exits as soon as it encounters a Detail file record with a key that exceeds the high key [value of the specified range. Any subsequent \(out of sort\) records with key values](#page-406-0)  in the specified range will not be processed.

 PROD will accept logical names for the key range prompts. If the response either prompt begins with the letters "L\$" then PROD will attempt to translate the response as a logical name. If such a logical name exists, PROD will use the string assigned to it as the (low or high) key value, otherwise PROD will use the response directly as it usually does.

When the end of the key range value has been entered, PROD prompts for the Link fields.

### **11.2.2 Wildcard and Copy Syntax for Transfer Fields**

PROD has a '\*' wildcard notation for transfer fields. The '\*' transfers all fields with the same names between the detail and the lookup file, or between the lookup and the output file. The fields can be in any order in the DEFs, or can be local RMO fields. The '\*' should appear on the transfer fields line for each of the two files between which the wildcard transfer is to be made. The '\*' can be combined with explicit transfer fields. If a field which has the same name in both files is explicitly named as a transfer field, the explicit transfer overrides the wildcard transfer. To protect file integrity, lookup key fields are skipped by wildcard transfers between detail and lookup (if desired, explicit transfer fields can be used to transfer lookup file keys). In all other respects, wildcarded transfer fields operate exactly as though you had specified the transfer fields explicitly.

The previous set of transfer fields can be copied by responding to the LOOKUP or OUTPUT "Transfer fields:" prompt with an equals sign (=), as in the following example:

```
 $ prod
 Detail file......:new.mas
   Link fields....:item 
   Transfer fields:sdesc unit unitpr shipwt category 
 Lookup file......:catalog.mas wi
   Link fields....:item
   Transfer fields:=
```
In the above example, the "=" response to the LOOKUP file transfer fields prompt is equivalent to typing in the same field names given to the previous (DETAIL) transfer fields prompt.

## **11.3 Lookup File**

The next part of the PROD dialogue concerns the lookup file and proceeds as follows.

```
 Lookup file......:lkup-file-spec [w][i]
  Link fields....:lf1 lf2 lf3 etc.
   Transfer fields:tf1 tf2 tf3 etc.
```
This dialogue provides the same information for the lookup file as the previous dialogue provided for the detail file. The "colon" continuation method for entering the transfer fields applies as well.

However, more checking is performed here based on what is already known from the detail file specification. One, the LINK FIELDS must be key fields in the lookup file, and they must match in type, although not in name, with the LINK FIELDS provided in the detail file part of the dialogue. Two, the transfer fields must also match in type, although not in name, with the transfer fields provided for the detail file.

The write-back designation, "W", is possible even if the detail record is being written back as well. This is because when record maintenance procedures are used, writeback can be requested both for records in the detail and lookup files.

Records from the detail file may be "inserted" into the lookup file if they are not found in the matching process. This is indicated with the optional "I" following the lookup file specification and is described fully in [Section 11.6 "Inserting In The Lookup File".](#page-410-0)

## **11.4 Output File**

The final portion of the dialogue concerns the output file. (If there is not to be any output file then the user presses carriage return after the "Output file:" prompt.)

> **Output file......:out-file-spec Transfer fields:tf1 tf2 tf3 etc.**

If there is an output file then every time a detail record links in memory to a lookup record the fields listed under TRANSFER FIELDS for the lookup record are moved into the fields listed under TRANSFER FIELDS for the output file.

Also all fields of the same name are moved from the detail file to the output file. Therefore if there is an output file, the user does not type any transfer fields for the detail file; the user simply presses carriage return to the prompt.

The output file record then is appended to the output file.

It is possible to write back detail and/or lookup files while creating an output file. In this case the RMO would operate on the output file.

The output file does not have to be empty when a PROD that produces output records is started.

## **11.5 PROD Examples**

In this example, we wish to add vendor name and address into a purchase order file which is in no particular order. The purchase order record (detail file) contains the vendor number (VEND#) which is also the key field in a vendor table file (lookup file).

```
 $ prod
 Detail file......:po.mas w
   Link fields....:vend#
   Transfer fields:vendor addr
 Lookup file......:vendor.tab
   Link fields....:f
 VEND#/K1 NAME ADDRESS
   Link fields....:vend#
   Transfer fields:name address
 Output file......:cr
 17:54:31.04
                    ************************************************************
 17:55:28.53
 188 records updated in PO.MAS
 $
```
Note the TRANSFER FIELDS have different names in the detail and lookup records. Also note the use of the "F" entry to display the field names from VENDOR.TAB.

In the following example, we wish to add records to a file used for printing "reminder" notices to customers with overdue accounts. The batch of overdue invoices (in no particular order) is the detail file, INV.MAS. It contains the invoice number (INVOICE), the customer ID number (CUSTID), the amount due (AMT) and due date (DUEDATE). The lookup file is the customer information file, CUSTOMER.MAS, which contains name and address information. CUSTOMER.MAS, has CUSTID as its key, and is in sort. When PROD links the record from CUSTOMER.MAS identified in the CUSTID field of INV.MAS, it will add a record to REMINDER.MAS, the output file. The reminder records will contain the customer ID, the invoice number, the amount and due date, as well as the customer's name and address.

```
 $ prod 
     Detail file......:inv.mas
        Link fields....:custid
       Transfer fields:cr "note, no transfer fields are entered"
     Lookup file......:customer.mas
       Link fields....:f
      CUSTID/K1 NAME 1ADDR 2ADDR CITY STATE ZIP
       Link fields....:custid
        Transfer fields:NAME 1ADDR 2ADDR CITY STATE ZIP
      Output file......:reminder.mas
       Transfer fields:f
     CUSTID/K1 INVOICE NAME 1ADDR 2ADDR CITY STATE ZIP AMT DUEDATE
       Transfer fields:name 1addr 2addr city state zip
      15:31:06.15
**************************************************************
      244 records updated in REMINDER.MAS 
      15:32:08.96
      $
```
The lookup transfer fields are moved into the output transfer fields (in this example they have the same names). Note that no detail file transfer fields are entered when there is an output file. The fields in the detail file that have the same name in the output file (INVOICE, AMT, and DUEDATE) are moved from DETAIL to OUTPUT.

## <span id="page-410-0"></span>**11.6 Inserting In The Lookup File**

PROD can be instructed to insert records into the lookup file in those cases where the link from detail to lookup fails because the sought-after record is not present in the lookup file. This feature is invoked by placing "WI" after the lookup file specification. "W" for write-back on the lookup and "I" for insert if the record is not found. If there is an RMO on the lookup file, the RMO is executed on the inserted record.

For example, if we had the following two files:

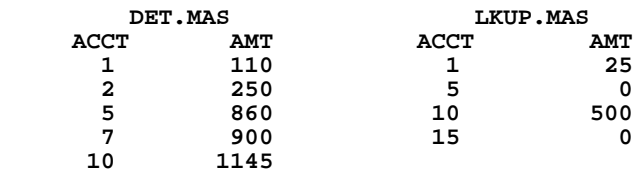

We could run the PROD as follows:

```
 $ prod
     Detail file......:det.mas
      Link fields....:acct
      Transfer fields:amt
     Lookup file......: lkup.mas wi
     Operating on LKUP.MAS
      Link fields....:acct
      Transfer fields:amt
     Output file......:cr
     13:12:36:97
 *****
     5 records updated in LKUP.MAS
     13:12:37.13
     $
```
After PROD has been run the contents of LKUP.MAS would be as follows.

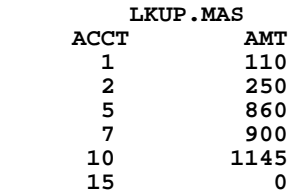

PROD can also be instructed to insert **unconditionally** in the lookup file, i.e. insert a record in the lookup file for every record in the detail file whether or not a record with that particular key value is already present in the lookup. This is accomplished by placing "WA" following the lookup file specification. "W" for write-back on the lookup and "A" for always insert the record. As with "WI", if there is an RMO on the lookup file, the RMO is executed on the inserted records.

If "WA" had been specified in the above example the contents of the resultant lookup file would then be as follows:

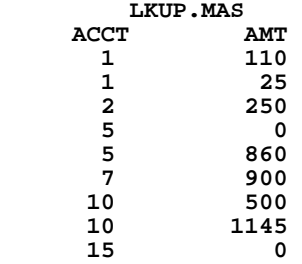

### **11.6.1 PROD/NOFLUSH: No Disk Writeback with Insert/Delete**

PROD normally writes ("flushes") the lookup file header, index blocks, and data blocks to the disk after every insertion or deletion. This protects the integrity of the lookup file if the PROD should abort or the system crash while the PROD is running. However, flushing to the disk slows down insertion and deletion dramatically. There is a command line option, /NOFLUSH, that tells PROD not to flush lookup file blocks to disk. NOFLUSH can speed up PRODs which insert or delete by about a factor of three; but it must be used with caution. If the PROD does not complete normally, the lookup file may be left in an unusable state. /NOFLUSH should only be used in situations where improved performance is important, and where the PROD can be restarted with a current backup copy of the lookup file.

## <span id="page-411-0"></span>**11.7 Use of Record Maintenance Procedures**

Either the detail, lookup or output file name that is provided in the dialogue can be a record maintenance procedure object file name, where the record maintenance procedure has been set up to operate on the (detail, lookup or output) file. However only one RMO can operate in a PROD run. In this case the record maintenance procedure is executed after the records are linked in memory and before they are written back to the disk. The step by step process in which record maintenance is involved is as follows:

- 1. The records are linked in memory.
- 2. Data is moved from the non-RMO record to the RMO record.
- 3. The RMO is executed.
- 4. If the non-RMO record is to be re-written to the disk, data is moved from the RMO record to the non-RMO record.
- 5. The records designated for "write-back" are written to the disk.

### **11.7.1 Test Mode in PROD**

PROD provides a Test Mode for testing RMO steps that operates in exactly the same way that Test Mode operates in MAINT (see [Section 10.2.2 "Test Mode Operation"](#page-394-0)).<sup>[4](#page-411-1)</sup>

Test Mode in PROD is requested by placing the qualifier "TEST" on the command line:

```
 $ PROD/TEST
 Detail file......:
```
<span id="page-411-1"></span>[<sup>4.</sup> As in MAINT, PROD Test Mode does not actually update any of the files.](#page-411-1)

## **11.8 PROD Example Using An RMO**

For example, the following record maintenance procedure posts payments to a general ledger. Also, if the identification (IDENT) of the payment is a purchase order number in the range of P0000 to P9999 then the encumbered field in the general ledger is liquidated for the value of the payment. Also, the VERIFY field on the payment record is set with 'P' for posted. Therefore, all payment records that don't have 'P' in the VERIFY field after PROD has been run were not able to link to a general ledger account, i.e. the payment record had an invalid account number.

```
 * POSTPA.RMS
 *
     FILE GL.MAS
     LOCAL
     IDENT/XA9999
     PAY/D2
     VERIFY/A1
     PROGRAM
     PAID = PAID + PAY
     VERIFY = 'P'
     IF IDENT BET P0000 AND P9999 THEN
          ENCUMB = ENCUMB - PAY END
      $ prod
     Detail file......:paym.mas w
        Link fields....:f
      IDENT/K1 FUND DEPT SERV OBJ PAY VERIFY
        Link fields....:fund dept serv obj
        Transfer fields:ident pay verify
     Lookup file......:postpa.rmo w
      Operating on GL.MAS
        Link fields....:f
     FUND/K1 DEPT/K2 SERV/K3 OBJ/K4 APPR ENCUMB PAID IDENT
     PAY VERIFY
        Link fields....:fund dept serv obj
        Transfer fields: ident pay verify
     Output file......:cr
     12:25:56.03
      ************************************************************
     179 records updated in PAYM.MAS
     179 records updated in POSTPA.RMO
     12:26:48.44
      $
```
## <span id="page-413-1"></span>**11.9 Internal Fields: TODAY, NOW and TICKS**

The special internal fields TODAY/DA or TODAY/DT, NOW/A8 or NOW/TM, and TICKS/I may be introduced as local fields in the RMO running with PROD. If they are present, PROD loads them with the current date (TODAY), the current time

to the hour, minute, and second  $(NOW/AB)<sup>5</sup>$  and the hundredth of a second of the current time (NOW/TM or TICKS), before each record is read and the RMO is executed on that record.

The following example is used to post payments from the detail file to the lookup file and keep a log of all payments posted in the output file. The output file is keyed on DATE, TIME and TK.

```
DET.DEF
 *
     MAS 1000
                  "transaction #"
     ACCT# XA999999
     AMT D
     * LKUP.DEF
 *
     MAS 500
     ACCT# XA999999 KEY1
     BAL D
     * OUT.DEF
 *
     MAS 1000
     DATE DA KEY1
     TIME A8 KEY2
     TK I KEY3
     AMT D
     TNO I
     ACCT# XA999999
     * OUT.RMS
 *
     FILE OUT.MAS
     LOCAL
     TODAY/DA
     NOW/A8
     TICKS/I
     BAL/D
     PROGRAM
     DATE = TODAY ; TIME = NOW ; TK = TICKS
     BAL = BAL - AMT
```
<span id="page-413-0"></span><sup>5.</sup> If NOW is declared as field type TM, NOW will be set to the current time to the [hundredth of a second. TICKS requires the presence of the NOW local field.](#page-413-0)

The PROD dialogue would be as follows:

```
 $ prod
 Detail file......:det.mas
   Link fields....:acct#
   Transfer fields:cr
 Lookup file......:lkup.mas w
 Operating on LKUP.MAS
   Link fields....:acct#
   Transfer fields:bal
 Output file......:out.rmo
   Transfer fields:bal
 12:22:21.34
 ************************************************************
 388 records updated in LKUP.MAS
 388 records updated in OUT.RMO
 12.23.57.65
 $
```
## **11.10 NOMATCH qualifier: Functionality without LOOKUP link**

The "NOMATCH" command line qualifier allows PROD to perform most of its functions even if no link is made to the lookup file. With NOMATCH in effect, PROD acts normally if there is a link to a record in the LOOKUP file. However, if there is no link and NOMATCH in effect, the RMO executes, the detail file can be written to, and records can be appended to the output file (if any).

NOMATCH has a facility for identifying records for which NOMATCH processing was in effect. If the special integer field PROD\$LINK is a local field in the RMO, it is set to zero when there is no link, and is non-zero when a link is made. PROD\$LINK can be used, for example, to identify and mark detail records which are not in the lookup file

The special NOMATCH RMO local integer field I\$I enables the RMO to control insertion into the lookup file. To use I\$I, NOMATCH must be in effect, and writeback ("W", not "WI" or "WA") must be specified for the lookup file. The special field PROD\$LINK, explained above, should be in the RMO. When PROD\$LINK is zero, the record does not exist in the lookup file, and I\$I can be set to 1 to insert the record in the lookup file. When I\$I is set to 1, the record is inserted. PROD then automatically sets I\$I to zero and sets PROD\$LINK to a non-zero value, and the RMO is called again. At this second call, transfer fields can be set and normal updating can be performed.

## **11.11 Controlling Writeback and Output: W\$W**

There are situations where appending to the output file or writing back to the detail or lookup file is a conditional action depending on the values in the detail and/or lookup files. This conditional control functionality is available in PROD through the use of the special local field, W\$W. To extend the previous example in Section 11.9 ["Internal Fields: TODAY, NOW and TICKS"](#page-413-1) to illustrate this facility say we did not wish to create output records if the balance in the lookup file was zero. We use the W\$W/I field to instruct PROD whether or not to append to the output file. That is, if W\$W is present in the output file RMO, then it must be set to 1 at each call to the RMO in order for PROD to create an output record.

Therefore we would alter OUT.RMS as follows:

```
 * OUT.RMS
 *
     FILE OUT.MAS
     LOCAL
     TODAY/DA
     NOW/A8
     TICKS/I
     BAL/D
 --> W$W/I
      PROGRAM
     DATE = TODAY ; TIME = NOW ; TK = TICKS
 --> IF BAL NE 0 THEN W$W = 1 ; BAL = BAL - AMT ELSE W$W = 0 END
```
The following table lists the only valid settings for W\$W, along with their corresponding control functions.

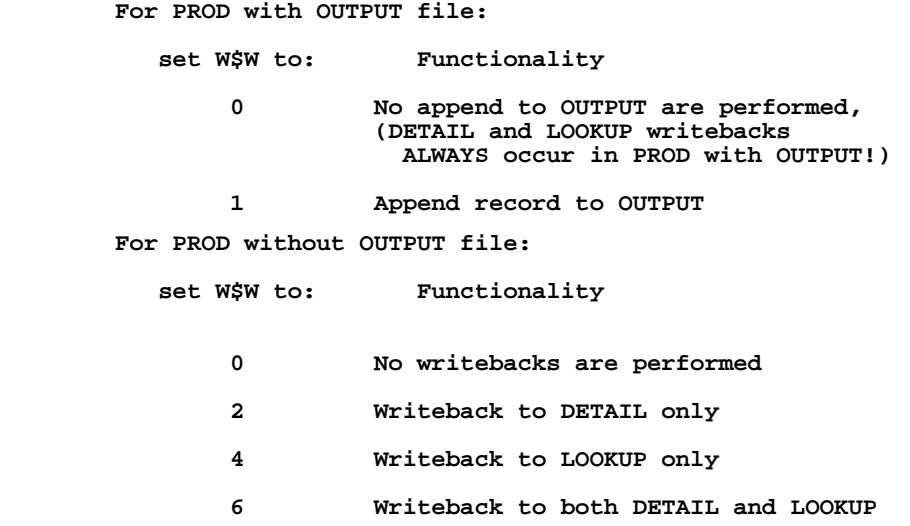

## **11.12 Controlling Lookup File Insertion: DI\$DI**

There is facility for controlling the insert to the lookup file. The detail record can contain an **actual** field of DI\$DI/I. If this field is set to zero in a particular detail record, then that detail will never create an insert into the lookup file.

## **11.13 Record Deletion: D\$D**

The RMO has the ability to delete records from the lookup file through the use of a local integer field named D\$D. The default for the delete option is **no** delete (D\$D = 0). For a record to be deleted, the D\$D field must be set to one. That is, after the RMO executes on the RMO record in the lookup file, the RMO can request that PROD delete that record from the lookup file by setting D\$D to "1". PROD will delete the record and reset D\$D back to zero.

## **11.14 Terminating a Command File: E\$XIT**

A PROD may be included in a series of commands called a "command file", which is described in [Chapter 14: "Command Files"](#page-512-0). A running command file may be terminated **after** the processing of a PROD. If the user introduces a local field E\$XIT of type integer in the RMO then this field may be used to instruct PROD to terminate the command file. This is done by having the RMO set the E\$XIT local field to "1". **The command file will be terminated at the end of the step containing the PROD.**

## **11.15 Quitting Before End of File: Q\$Q**

Normally PROD processes the detail file from beginning to end. However there will be times when PROD is only required to process the file up to a particular record and subsequent record processing is not needed.

If the user introduces a local field Q\$Q of type integer in an RMO with the PROD, then this field may be used to instruct PROD to stop processing at a given record, close the file and terminate. That is, the RMO should contain statements which set Q\$Q to "1" at the record where PROD is to quit. PROD examines the Q\$Q after each record, and when Q\$Q is "1", PROD stops processing.

## **11.16 Itemization and De-Itemization**

PROD can also be used to place fields from **several records** of the same key value into **one large record** with repeating fields, and conversely place fields from **one large record** with repeating fields into **several smaller records.** We call this "de-itemizing" (several records into one record) and "itemizing" (one record into several records). The several itemized records produced from the same de-itemized record always contain the same key.

Let us consider a de-itemizing example. Individual payment records contain the vendor number, the invoice number and the payment amount. We wish to print checks where a vendor receives one check for all payments, and the check stub shows the individual amounts and invoice numbers. (Note the request for field names is optional and there is no lookup file.)

```
 $ prod
 Detail file......:paym.mas
   Link fields....:f
 VEND#/K1 INVOICE AMT
   Link fields....:vend#
   Transfer fields:invoice amt
 Lookup file......:cr
 Assuming ITEMIZE/DE-ITEMIZE
 Output file......:checks.mas
   Transfer fields:f
 VEND#/K1 CK# VENDOR ADDR CITYST INV1 AMT1 INV2 AMT2 INV3
 AMT3 INV4 AMT4 INV5 AMT5
   Transfer fields:inv1 - amt5
```
When using PROD to itemize/de-itemize there is no lookup file, and the link fields of the detail file are the keys in the detail file. The through notation (see the "-" in the output file transfer fields in the above example) is used to designate the repeating fields. When PROD is itemizing the repeating fields are designated by the through notation in the detail file, and when PROD is de-itemizing then the repeating fields are designated by the through notation in the output file. Repeating fields can only be designated in one or the other and through notation may only be used once. The repeating fields are always repeating consecutive sequences of fields that match the itemized fields in type and length.

PROD, when itemizing, will stop generating itemized records whenever a particular group of fields with null values in the transfer fields is reached. Therefore, if a file contains repeating groups of fields and is to be subsequently itemized, be sure that all the non-null groups of values are placed consecutively in the repeating groups.

When de-itemizing, the DETAIL file should be in sort because PROD will create a new OUTPUT record whenever the key changes in the DETAIL file. Itemized records with the same key value that are not adjacent will not be combined in the de-itemized output record.

If PROD runs out of fields in the de-itemized record, i.e. there aren't enough repeating groups of fields for all the repeating records in the detail, then PROD will generate an additional de-itemized record with the same key value(s) so as to include all the values from the detail (itemized) file.

Also, as in the general use of PROD, other fields of the same name are moved from the detail record to the output record.

Let us reverse the above example to illustrate itemization. We have a record that contains the vendor number, name, address and check number and five pairs of invoice numbers and amounts. We wish to create a record for **each** invoice/amount pair keyed on vendor number and also containing check number. We proceed as follows:

```
 $ prod
     Detail file......:checks.mas
       Link fields....:f
      VEND#/K1 VENDOR ADDR CIYTST CK# INV1 AMT1 INV2 AMT2 INV3
     AMT3 INV4 AMT4 INV5 AMT5
       Link fields....:vend#
        Transfer fields:inv1 - amt5
     Lookup file......:cr
     Assuming ITEMIZE/DE-ITEMIZE
      Output file......:detail.mas
       Transfer fields: invoice amt
....
```
This would produce detail records per each invoice/amount pair keyed on vendor number with the check number (CK#) included. Note, CK# is moved implicitly from CHECKS.MAS to DETAIL.MAS. That is, as we stated above, fields of the same name are moved from the detail to the output file. Note also, that although each record in CHECKS.MAS can contain **up to** five invoice/amount pairs, records are created in DETAIL.MAS for **actual** invoice/amount pairs, i.e. when PROD comes to an empty (i.e. zero) INVn/AMTn pair in a record of CHECKS.MAS, PROD goes on to the next record in CHECKS.MAS.

## **11.17 Multiple Lookup Files**

PROD can use more than one lookup file in relation to a detail file. This is done by keeping the name of the lookup file to which a detail record should be linked in a field of the detail record, and instructing PROD to get the lookup file name indirectly through this detail field as it is processing the detail records. Consider the following simple example:

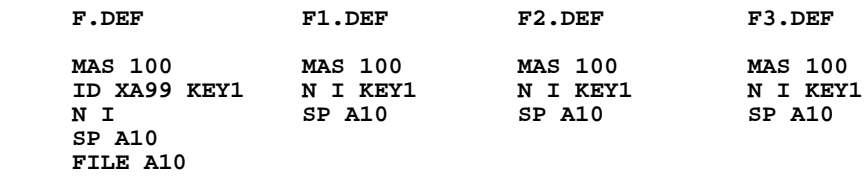

These files are defined and the following data is placed in each:

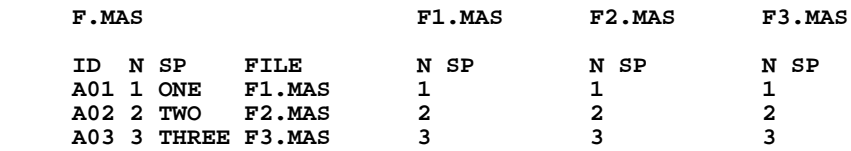

PROD can be used to post the spellings to the three files as follows: Note the use of the parentheses in the entry to the "Lookup file" prompt. The parentheses indicate that the entry is a field in the detail file. (The fact that the FILE field is an alphanumeric field indicates to PROD that FILE contains the name of the lookup file for each record.)

```
 $ prod
    Detail file......:f.mas
      Link fields....:n
      Transfer fields:sp
    Lookup file......:(file) w
      Transfer fields:sp
    Output file......:cr
    12:24:28.06
 ***
    3 records updated in (FILE)
    12:34:30.20
    $
```
When we now inspect the contents of the 3 lookup files we find the following:

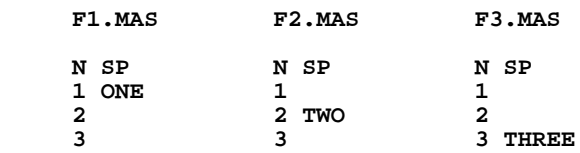

A Record Maintenance Procedure (RMO) is not allowed on any of the multiple lookup files. Also, PROD will skip the record if the field designated to contain the lookup file name is blank.

### **11.17.1 Keeping Multiple Lookup Files Open**

There is an alternate way to set up PROD to use multiple lookup files that is more efficient. However this alternate way could only be used with a limited number of lookup files.

When the lookup file is specified by name in a field of the detail file, only one lookup file is kept open at a time. That is, each time the lookup file is changed, the current one is closed and the next one is opened. This results in somewhat slower processing than if all the lookup files were kept open throughout the PROD run, but on the other hand there is no limitation placed on the number of lookup files referenced in the detail file.

The alternate method opens all the lookup files at once. The PROD will run faster because there will be no file closings and openings during the run.

In this alternate method the field in the detail record that specifies the lookup file is an integer field rather than an alphanumeric field. This field specifies whether a particular detail record links to the first, second, third, etc. lookup file. PROD will prompt for the names of the lookup files when it gets an integer "indirect file name" field.

In the previous example if F.DEF contained an integer field FILNO the PROD dialogue would go as follows:

```
 $ prod
    Detail file......:f.mas
      Link fields....:n
      Transfer fields:sp
    Lookup file......:(filno) w
     File name 1:f1.mas
    File name 2:f2.mas
     File name 3:f3.mas
     File name 4:cr
      Transfer fields:sp
     Output file......:cr
     12:24:28.06
 ***
     3 records updated in (FILNO)
     12:34:30.20
     $
```
A Record Maintenance Procedure (RMO) is not allowed on any of the multiple lookup files. Also, PROD will skip the record if the field designated to contain the lookup file number is zero.

## **11.18 LOOKUP Without an Exact Match**

The link to the LOOKUP file normally either finds an exact match in the link file or, unless NOMATCH is in effect, goes on to the next record in the DETAIL file.

Four alternative linkage operations are available in situations when an exact match may not be found but when an actual link is desired. These operations compare the link key values to the key values in the LOOKUP file and link to the next higher or lower record in the LOOKUP file, when there is no exact match, or even if there is an exact match.

- 1. **LINKGT** Link Greater Than: Links to the next higher (key value) record in the LOOKUP file even if there is an exact match. If there is none higher, PROD goes on to the next DETAIL file record. If multiple records in the LOOKUP file have the next higher key value, PROD links to each of these records.
- 2. **LINKGE** Link Greater than or Equal to: Links to an all records in the LOOKUP file with an exact match, or if one is not found, links to all records with the next higher key value, as described above for LINKGT.
- 3. **LINKLT** Link Less Than: Links to the next lower (key value) record in the LOOKUP file even if there is an exact match. If there is none lower, PROD goes on to the next DETAIL file record. If multiple records in the LOOKUP file have the next lower key value, PROD links to each of these records.
- 4. **LINKLE** Link Less than or Equal to: Links to an all records in the LOOKUP file with an exact match, or if one is not found, links to all records with the next lower key value, as described above for LINKGT.

These alternative linking methods are activated using one of the four command line qualifiers, "LINKGT", "LINKGE", "LINKLT", or "LINKLE", as follows:

> **\$ prod -linkle Detail file......:det.mas Link fields....:acct Transfer fields:amt Lookup file......: lkup.mas w Operating on LKUP.MAS Link fields....:acct Transfer fields:amt Output file......:cr**

# **Chapter 12:ANALYZER: Generalized Data Analysis**

The ANALYZER is a generalized data analysis tool. The ANALYZER may be used to examine a broad range of data from personnel or budgeting files to attitudinal surveys, from clinical records to inventory or accounting transaction files.

The ANALYZER may be used as an on-line ad hoc reporting tool for data retrieval, data checkout and report design, or as a tool to perform substantial analysis for policy and decision making purposes.

The ANALYZER consists of logic, calculation and aggregation operations that are used in a interactive step-wise fashion to examine, reorganize and reclassify data in ADMINS files according to some analytic purpose (the "analysis plan"). As well as providing the computational and manipulation facilities required for exploratory analysis, the ANALYZER is designed to act as a "professional assistant" for the end user data analyst.

The ANALYZER has a complete on-line HELP facility, which explains both the functions and the syntax of all the ANALYZER commands.

The ANALYZER remembers the steps that are used to manipulate data and can display the user's derived names and construction steps at any time. The ANALYZER keeps a log of all the work done in an analysis session, which allows the user to pick up from where the work was left, eliminating the concern of losing unsaved work. The step by step instruction log also allows the user to edit changes to an interactively developed analysis procedure and then re-run the whole procedure as a command file.

Usually after a brief training period, the data analyst begins to use the ANALYZER on his/her own data to accomplish some analytical or reporting objective.

## **12.1 Method of Operation**

The ANALYZER operates on the "logical file" which includes the physical (ADMINS) data file, linked fields obtained by linking from the physical file to other physical files, and created fields created by calculation or logical operations involving fields in these physical files. To begin using the ANALYZER, one builds **sets** with the **SELECT** command to subset the items in the data file, based on values in the items, according to the hypotheses or questions being examined. A set is a list of items from the logical master data file. (For example, employees in a personnel file.) Once the

first level<sup>[1](#page-423-0)</sup> sets are built using codes and values in the data fields (e.g. a set of employees with five years or more of service) the set operations **INTERSECT, UNION, COMPLEMENT** and **EXCLUSIVE-OR** are used to combine and recombine the sets of items, according to one's analytical purpose. (For example, intersect the set of employees with over five years of service with the set of female employees.)

The **MARGINALS** instruction is used to have the ANALYZER automatically build first level sets either for coded data or numerical values. For numerical values the **MARGINALS** instruction builds interval sets, e.g. quartiles based on salary.

At any point in the process a detailed or summary table of the data in the sets can be requested in a variety of formats. These tables can include totaling operations, (some of which are automatic), percentages, and statistical indicators. After examining a table, the user can then build higher level sets based on what the table showed about the data.

If, during an analysis session, the user realizes that another related file is necessary for the analysis, the user simply **links** that file into the logical master file being analyzed and carries on with the analytical operations (e.g. linking in a salary history file).

Below some of the major concepts used in the ANALYZER are highlighted.

The "logical master file" includes all the fields from the physical ADMINS data file, linked fields, and created fields.

The ANALYZER starts with a physical ADMINS data file. PERSONEL.MAS contains personnel records.

#### **AN> FILE PERSONEL.MAS**

Fields can be linked from other ADMINS data files. The department name field, DEPTNAME, is linked from another file, DEPT.TAB.

#### **AN> LINK DEPTNAME FROM DEPT.TAB KEY IS DEPT**

Other fields can be created by defining a calculation or logical operation. The field YEARS contains the years of service.

 **AN> CREATE YEARS/I 85 - HIREYR**

<span id="page-423-0"></span><sup>1.</sup> First level sets are expressed directly in terms of values in data fields, and are [created using the SELECT or MARGINALS command. Second level sets are](#page-423-0)  expressed both in terms of other second level sets and first level sets.

A set is a logical combination of characteristics in the data. First level sets are created using the SELECT or MARGINAL commands, to make the basic data characteristics accessible to the higher level set building commands of the ANALYZER.

A set is a named list of items from the logical master file. Employees in department 2020, are in the accounting dept. This set is named DEPT.ACCT.

#### **AN> SELECT DEPT EQ 2020 S:DEPT.ACCT**

A set can be based on the value of a created field, e.g. the field YEARS defined in a create above. Employees with 5 or more years of service are in the set named YRS:5+.

#### **AN> SELECT YEARS GE 5 S:YRS:5+**

Sets can be built automatically for coded or numerical values. A set of the female employees and a set of the male employees are automatically built (i.e. sets to the possible codes in the SEX field).

#### **AN> MARG SEX**

Sets can be built automatically for intervals of values. Sets are automatically built to 4 salary ranges, each with (approximately) the same number of people. That is, quartiles of salary.

#### **AN> MARG SALARY/I4**

Higher level sets are built using the set operations INTERSECT, UNION, COMPLEMENT, and EXCLUSIVE-OR, allowing the user to construct new analytic combinations of characteristics from the data.

INTERSECT builds a set of items present in both sets. A new set of female employees with at least 5 years of service is built by intersecting the set of employees with 5 or more years of service with the set of female employees

#### **AN> INTERSECT YRS:5+ SEX.F = F.5+**

UNION builds a new set of items present in either set. We create a set of employees with at least 5 years of service or in the 4th (the highest) salary range.

#### **AN> UNION YRS:5+ SALARY.4/4 = HISAL.5YRS**

COMPLEMENT builds a new set of items not in the first set. We create a set of employees with less than 5 years of service.

#### **AN> COMPLEMENT YRS:5+ = YRS:UNDER5**

The TABLE command is the tool for displaying the data and for summarizing the data via existing sets in preparation for further set construction.

Print a listing of the first and last names, addresses and salaries for all the employees in the personnel file, sorted by last name.

#### **AN> TABLE FNAM LNAM/S1 ADDR CITY STATE SALARY**

Print a detailed list of name, addresses, salaries and average age for employees ordered by length of employment. The employees are grouped into sets based on length of employment under 2 years, 2 to 5 years, or 5 years or more.

#### **AN> TABLE YRS:<2 YRS:2-5 YRS:5+ VALUES: LNAM/D ADDR/D SALARY/D AGE/AV YEARS/S1**

Print a report comparing the average salaries for women and men in the accounting department.

> **AN> TABLE ACROSS THE TOP: DEPT.ACCT DOWN THE SIDE: SEX.F SEX.M VALUES: SALARY/AV**

The ANALYZER works as the user's assistant in managing the interactive analysis session.

SHOW can display the fields, sets, option settings, and the log of the analysis steps.

#### **AN> SHOW SETS**

EXAMINE gives a detailed breakdown of a set.

#### **AN> EXAMINE HISAL.5YRS**

The WRITE command packages the analysis into a text editable command file for future use.

#### **AN> WRITE ANALYSIS**

### **12.1.1 Reporting and Outputting Data Files**

The TABLE command is the analytical reporting facility in the ANALYZER. Reports can be printed on the screen or in hardcopy. There are several report formats available within the ANALYZER. The reports can be sorted on any fields before printing. In addition, a variety of summary operations can be requested (e.g. average, maximum, percentages, totals etc.) The table layouts provided by the ANALYZER include:

- 1. Detailed and/or summary tables for each item (record) in the logical master file. (For example, a list of names, addresses and salaries for employees in the personnel file, with salary totals.)
- 2. Detailed and/or summary tables for a single or a group of related sets within the logical master file. (For example, a list of names, addresses, salaries and average age for employees by length of employment; with length of employment subset into one year, two to five years, over five years of service.)
- 3. Detailed and/or summary tables for two dimensional cross-tabulations of groups of related sets. (For example, number of employees, average age, average salary by length of employment (as above) versus professional level; with professional level subset into clerical, administrative, junior scientist, senior scientist, executive.)

The ANALYZER provides an **OUTPUT** command which allows the user to reorganize and consolidate the analysis steps performed on a file. **OUTPUT** can be used to build subsets of the existing files to make using the ANALYZER more efficient by having it operate only with the data upon which the user wishes to focus. **OUTPUT** allows the conversion of "virtual" sets into "actual" field values so that ANALYZER results can be used with other ADMINS commands, or handed off to statistical packages. (For example, code the sets for low, medium and high career mobility into an actual field. These sets could have resulted from an analysis of promotion and salary history.)

In summary, the ANALYZER maximizes the user's productivity in analyzing data without requiring a technical grasp of ADMINS or a professional assistant to direct and manage the computer processing. The ANALYZER is the user's "assistant". The ANALYZER focuses on providing a user oriented environment, including on-line syntax assistance, naming and management of derived fields and sets, automatic formatting of reports and graphs, and production of analytical results in further usable ADMINS data files and external file formats.

### **12.1.2 Conventions and Concepts**

Before describing the syntax of the various ANALYZER commands, some conventions and concepts used in this manual are introduced.

- 1. A SET is an ordered list of item (record) numbers from the master file. (The numbers are the record positions of the records in the file.) A set has a short name and may have a descriptive label for use in reports. The set name must be one continuous string, i.e. a set name does not contain imbedded blanks, but may contain other punctuation characters such as "." or "-". Sets are specified in command syntax as "S:set-name" although the "S:" is only required where it is needed to resolve ambiguity in the command syntax.
- 2. The set "label" may contain blanks and may be up to sixty characters in length. A label can be designated on the same line as the set name or can be assigned to a set name subsequent to naming the set. Labels are used to describe columns or rows in reports. Set names and labels can be changed at any time, using the NAME command ([Section 12.13.2 "Using the NAME Command With Sets"](#page-466-0)).
- 3. In cases where it is necessary to distinguish a field name from a constant or label, an "F:" precedes the field name. The "F:" syntax is used in the SELECT and NAME commands ([Section 12.4.1 "Single Set Syntax"](#page-436-0) and [Section 12.13.1](#page-465-0)  ["Using the NAME Command with Fields"](#page-465-0)).
- 4. The notation "abc\*" refers to all set names that start with characters abc. (abc can be any number of letters.) That is, the "\*" is a "wild card" symbol. Wild cards are supported in the TABLE, GRAPH, and SHOW commands.

Wild cards are a valuable tool for creating groups or classes of sets that are placed in reports or graphs as a unit. The wild card technique can be used to support simple hierarchical classifications of sets.

- 5. When the ANALYZER expects the user to type a command, it prompts with "AN>".
- 6. In the examples in this manual, the computer prompts appear in upper case, and the user's responses appear in lower case.
- 7. In the syntax descriptions used below square brackets (e.g. [ ]) around a syntax element are used to indicate that the particular syntax element is optional. For clarity the ANALYZER command names in this manual are fully spelled. However, the ANALYZER commands usually may be abbreviated to their initial 2 letters.
- 8. To specify any existing field name or set name it is sufficient to type only enough characters to unambiguously identify the field or set.
- 9. When using the ANALYZER, a list of all the set building and definitional commands are saved in a file named XXX.SAV. Thus, one can leave an ANALYZER session and later return to where the work was left. SAV files are described in [Section 12.2.2 "The SAV File".](#page-431-0)
- 10. The ANALYZER provides syntax assistance by simply typing the command name and a carriage return. For the SELECT, TABLE, and GRAPH command, type the command name followed by two carriage returns to see the syntax assistance. The ANALYZER also has on-line HELP, which describes the purpose as well as the syntax for each command. The on-line ANALYZER HELP is describe in [Section 12.15 "The HELP Command"](#page-468-0).

## **12.1.3 Command Summary**

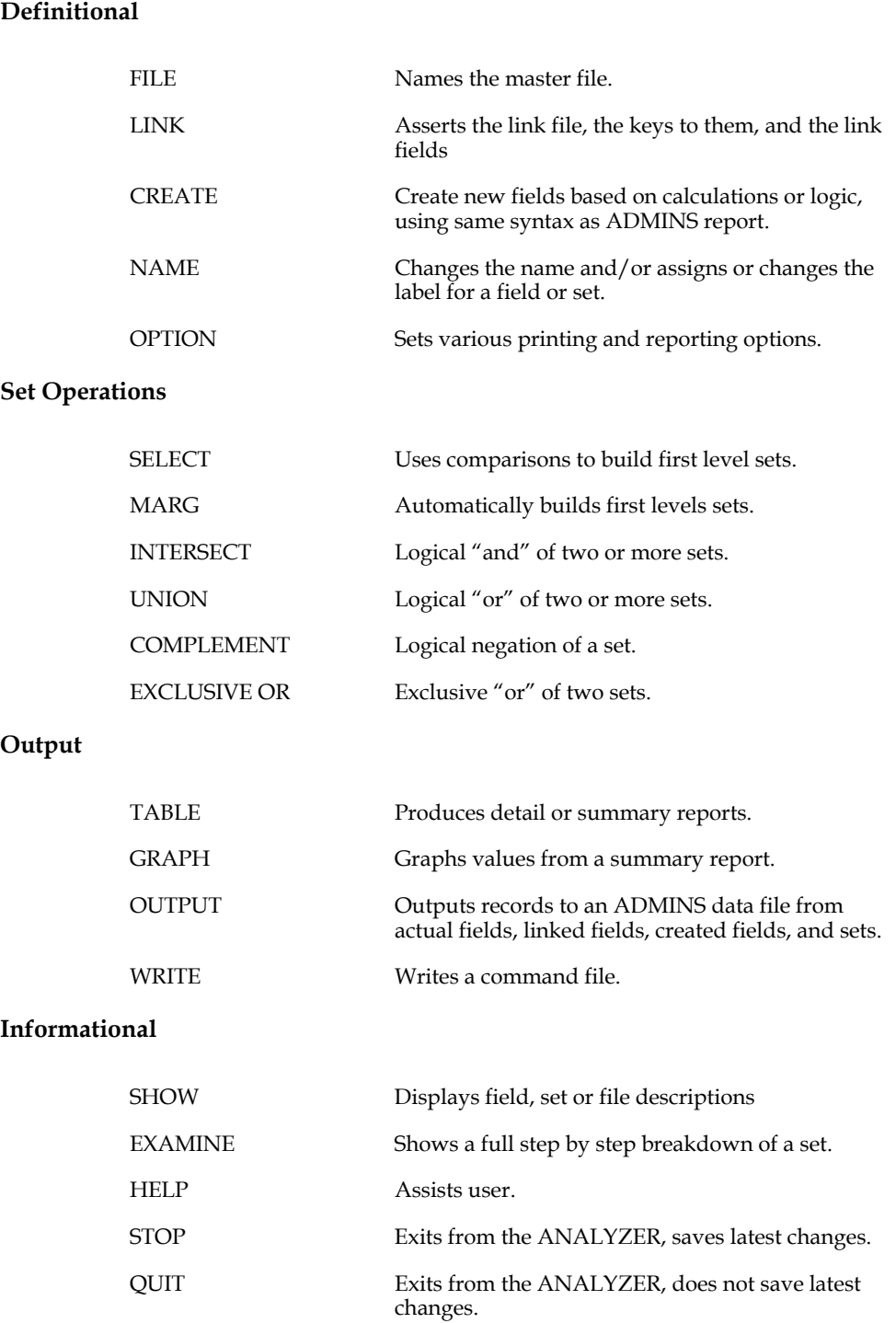

The following commands are supported in ANALYZER.

#### **Inter-Process**

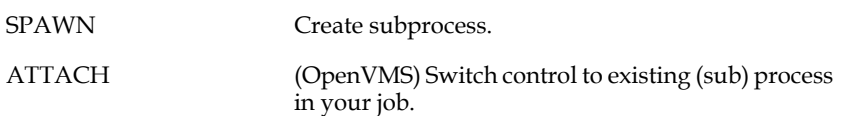

### **12.1.3.1 Recall & Line Editing in the ANALYZER Session**

During ANALYZER interactive sessions there is often a need to display a previously entered command to fix a typo, make a change, or simply to re-use the command, instead of retyping the whole line over again. The ANALYZER saves and allows you to access up to 20 most recently entered commands.<sup>2</sup> Once you have recalled a command, you can use several editing keystrokes supported by the ANALYZER to facilitate changing the command.

Use the UP arrow key to recall previously entered commands, and use the DOWN arrow key to re-examine a command previously retrieved using UP arrow.

You may then edit the ANALYZER command line using the following keystrokes:

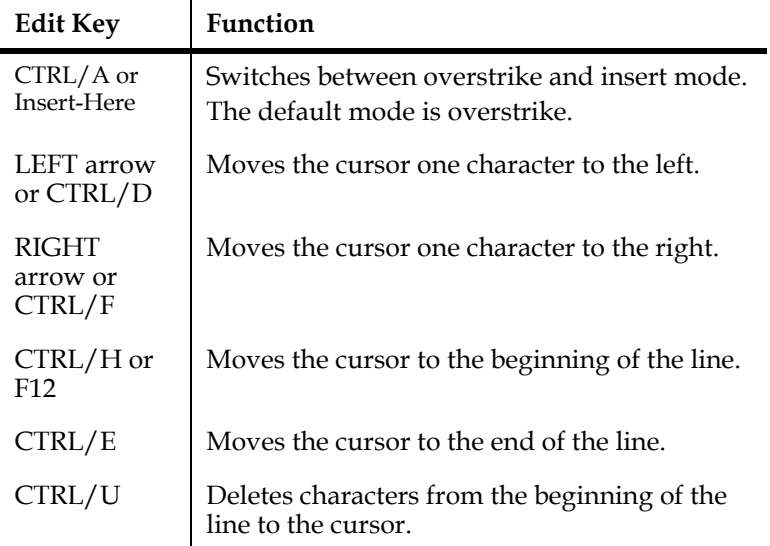

<span id="page-428-0"></span>[<sup>2.</sup> Recall and line editing are](#page-428-0) **not** supported in window mode.

### **12.1.4 The Preventive Maintenance Example**

Throughout the rest of this document, we will refer to a preventive maintenance study of 40 vehicles which was conducted in 1981. The file to be analyzed contains the following fields.

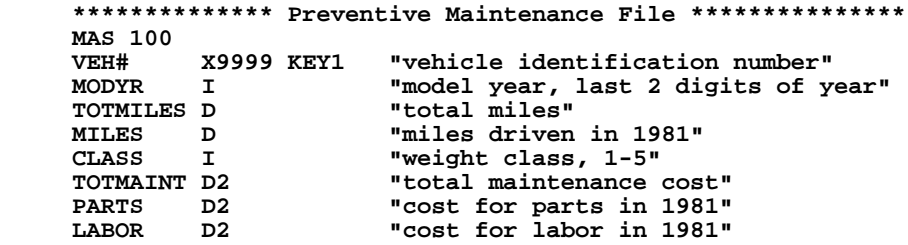

The data for this file is as follows. Whenever you read an example, you can refer to this data listing and see how the ANALYZER performed a particular operation.

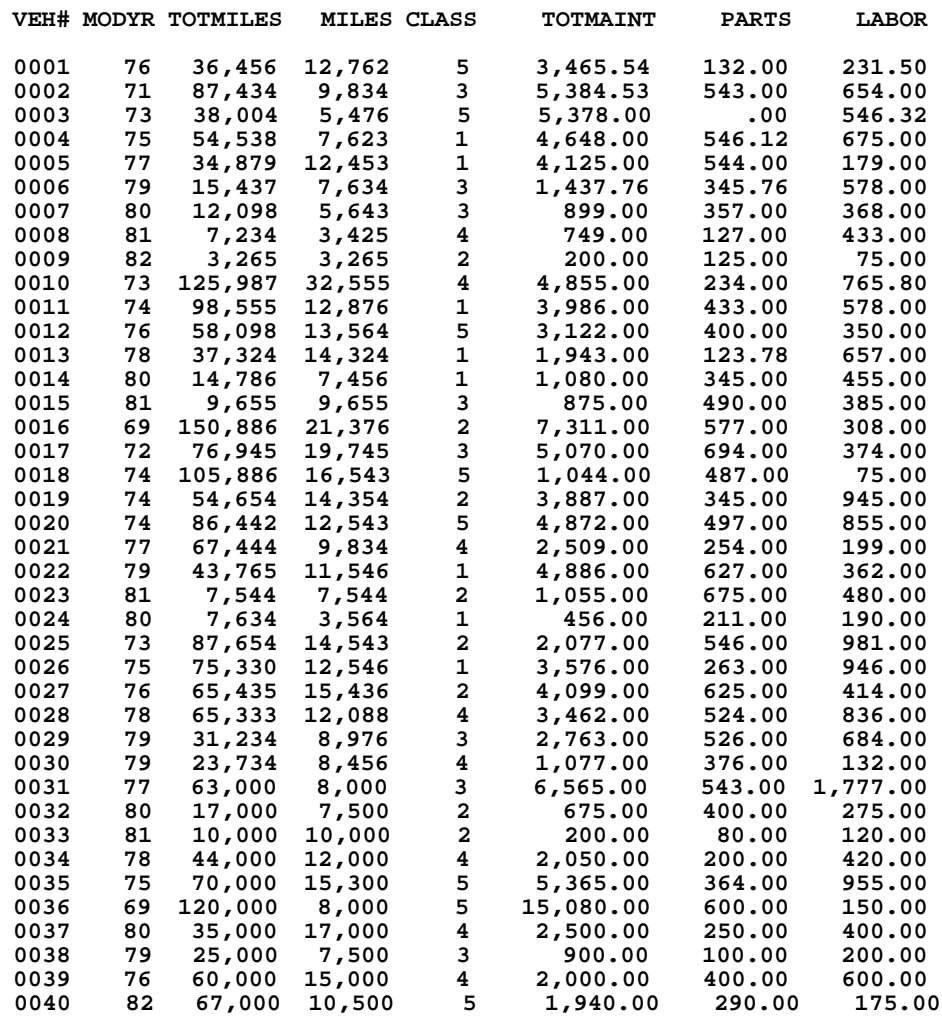

Although the ANALYZER is capable of performing complex analyses, we have tried to keep the examples simple, focusing on simple illustrations of the features, rather than "real life" analysis techniques.

### **12.1.5 Personnel File Example**

Some of the examples used in this manual refer to a personnel file containing fringe benefit budgeting information. The file definition of this personnel file is included here for reference.

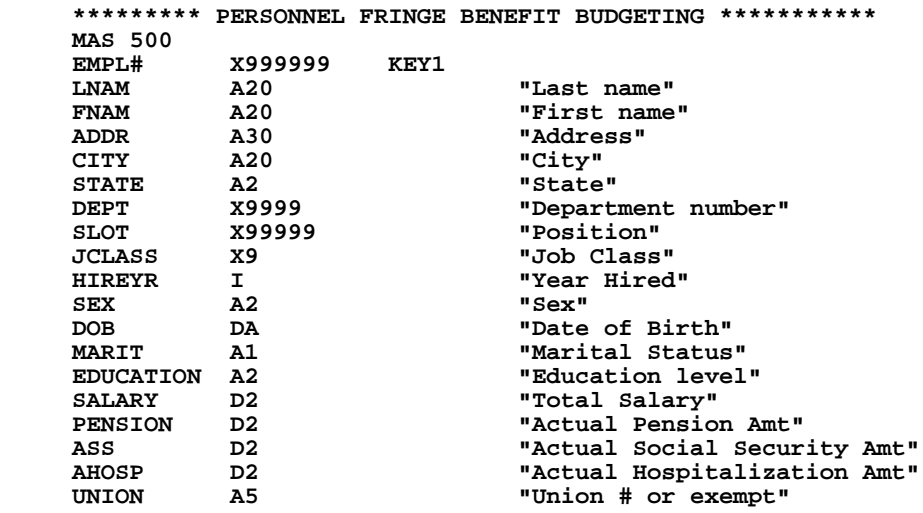

## **12.2 The FILE Command and SAV Files**

This section discusses the FILE command and SAV files. The FILE command is used to name the ADMINS data file to be analyzed. SAV files are automatically maintained by the ANALYZER for the purpose of keeping track of the analysis steps. Because the FILE command and SAV files are interdependent, these two concepts are discussed together in this section.

### **12.2.1 The FILE Command**

The analysis session begins by typing "AN" to the operating system prompt. The FILE command is used to identify the ADMINS data file to be used as the master file in the analysis. As one would expect, this is typically the first instruction the ANALYZER receives.

#### **AN> file file-name [/RANGE]**

In the following example, the file PREV.MAS, which contains the vehicle maintenance data, is named as the master data file, right after the user enters the ANALYZER.

> **\$ an AN> file prev.mas**

Alternatively, the master file can be included on the AN command line, so that the FILE command is not necessary. For example:

 **\$ an prev.mas**

It should be clear that without a master file on which to work, there is little that the ANALYZER can be told to do. Hence, identifying the master file is almost always the first step in using the ANALYZER. $3$ 

The RANGE qualifier allows you to define a virtual file limited to a key range (the file must be in sort order). RANGE prompts the user for the beginning and the end of the key range. If the main file has multiple keys, enter some or all of the key values, separated by blanks. Null values are used for any minor keys not entered. Range is useful when operating on a large data file when only part of it needs to be analyzed. This speeds up performance significantly.

The RANGE qualifier can only be used with a file name, either in the FILE command or on the AN command line:

```
 $an
 ANALYZA1.SAV CREATED
 AN>file prev.mas/RANGE
 Start of key range: KEY_VALUE(s) or ?
 End of key range..: KEY_VALUE(s) or ?
```
or alternatively,

```
 $an prev.mas/RANGE
 ANALYZA1.SAV CREATED
 Start of key range: KEY_VALUE(s) or ?
 End of key range..: KEY_VALUE(s) or ?
```
Replying to the range prompts with a question mark (?) displays the file's key fields and their field types.

#### <span id="page-431-0"></span>**12.2.2 The SAV File**

The ANALYZER automatically maintains a log of all the definitional and set building commands used in the analysis session in a SAV file (e.g. ANALYZB3.SAV). That is, the ANALYZER always maintains the ability to re-create all of the instruction steps that brought the analysis to its current point. One can return to an analysis started previously, simply by typing the AN command. The ANALYZER then restores all of the steps which were used and saved in the default SAV file, and then allows the user to continue the analysis.

The following diagram illustrates what happens when an analysis session begins.

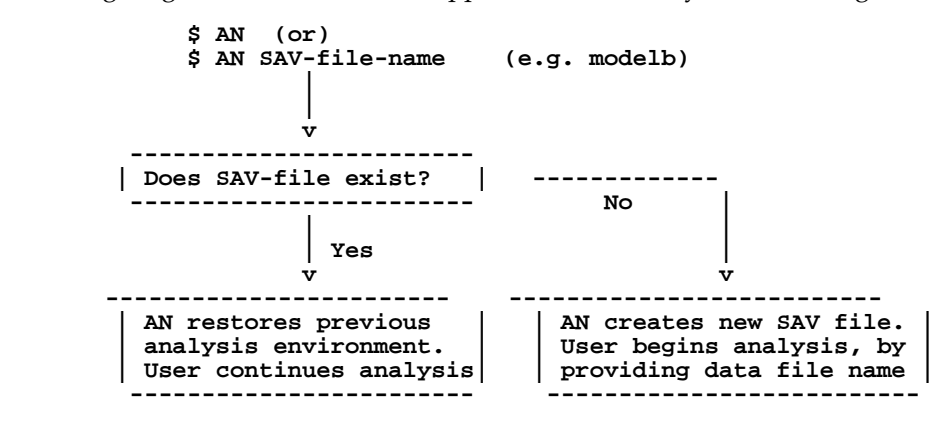

<span id="page-431-1"></span>3. The ANALYZER can be asked to show the field names in an ADMINS data file, [before a master file is selected as the main file for the analysis. This use of the](#page-431-1)  SHOW command is described in [Section 12.12.3 "Show File-Name".](#page-464-0)
If the user simply types "AN" to the operating system prompt, the default SAV file (e.g. ANALYZB3.SAV) is automatically used.

New SAV files have either a default name or a user specified name. To create or use SAV file, with a name other than the default, include the name of the SAV file on the AN command line. The file type (.SAV) is not included on the command line. For example, to begin an analysis using a SAV file named MODELB.SAV type:

#### **\$ an modelb**

To resume working on an existing **named** SAV file, the name of the SAV file is once again included on the AN command line as in the example above.

Regardless of the SAV file name, the first time a non-existent SAV file is needed by the ANALYZER, it is created. Subsequent use of that file will recall all of the commands which had been added to the SAV file during its previous usages.

The FILE command is used with a **new** SAV file, either a named SAV file or a new default SAV file. There can be only **one** data file named with the FILE command within an analysis session. (Additional data files can be linked as described in [Section](#page-434-0)  [12.3 "The LINK Command"](#page-434-0))

The contents of the SAV file can be written into a text editable format for future use, by using the WRITE command (see [Section 12.18 "The WRITE Command"](#page-476-0)).

If an ANALYZER SAV file is being reused and the ANALYZER detects that the records have been removed or added to the master file (i.e. the number of records or the last record position has changed) since its previous use, the ANALYZER will refuse to use the SAV file. But, it will automatically write a command file called SAVESAV.COM before it exits. By running the ANALYZER with this command file, the user is able to reconstruct the analysis steps that were in the SAV file on the updated data file.

A SAV file built before records have been removed from or added to the master file, is no longer usable. This is because the SAV file stores sets as a collection of pointers to the records in the master file. When a SAV file is reused, the sets are not rebuilt. Rather the ANALYZER uses the pointers to the records in a set as stored in the SAV file. Once records are added to or removed from the master file, the record pointers in the SAV file are no longer considered to be accurate. Therefore, the user can rebuild the sets for the altered data file, by running the command file SAVESAV.COM.

To reconstruct the SAV file using SAVESAV.COM, enter the following:

#### **\$ an @savesav**

Note that the ANALYZER is able to reuse a SAV file after the data in an **existing** record in the master file has been changed. However a change to an existing record may indeed cause changes to set membership criteria of which the ANALYZER is unaware. In general, a SAV file should not be used after **any** change has been made to the master file.

Also the ANALYZER is able to reuse a SAV file after records have been added or removed from a **link file.** It is the user's responsibility to reconstruct the SAV file if either of these conditions cause the analysis to be out of step with the actual data.

### **12.2.2.1 Initializing the SAV File**

There are three ways to initialize a SAV file. Once a SAV file has been initialized, all of its previous contents are lost. Therefore, one must be sure not to inadvertently initialize the SAV file.

1. If the data file is included on the AN command line, then an existing default SAV file (e.g. ANALYZA7.SAV) is initialized. For example, by naming the data file, PREV.MAS on the AN command line, the default SAV file is initialized, and contains only the file name included on the command line.

#### **\$ an prev.mas**

2. If an ANALYZER command file (see [Section 12.21 "Command Files"\)](#page-483-0) is included on the AN command line, then the default SAV file is initialized. Note, the command file name is preceded with the @ symbol. If the file type is not included, the ANALYZER will look for a file type of ".COM". For example, if ANALYSIS.COM and PREPARE.PRP are ANALYZER command files:

#### **\$ an @analysis**

 **\$ an @analysis.com**

#### **\$ an @prepare.prp**

The following is a schematic diagram which illustrates the first two ways to initialize the default SAV file.

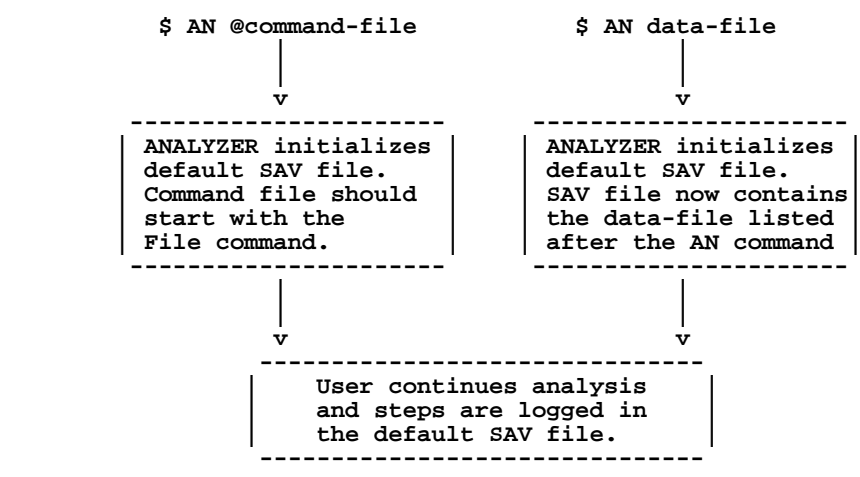

3. The ANALYZER does not automatically initialize a "named" SAV file. Deleting the "named" SAV file has the same effect, i.e. the ANALYZER session starts "initialized".

#### **\$ delete modelb.sav;1**

A default SAV file can also be deleted to start the ANALYZER session from the beginning.

# **12.2.3 Accessing Data Views**

To access a Data View defined specified using the ADMINS Data Dictionary (see [Appendix I: "ADD: The ADMINS Data Dictionary"](#page-878-0)) append the qualifier **"VIEW"** after the name of the data view,  $4$  either on the command line, or with the FILE command:

```
 $ an invoices/view
  or
 $ an invoices -view
 $ an
 AN> invoices/view
```
Data Views are accessed in ANALYZER LINK commands (see [Section 12.3 "The](#page-434-0)  [LINK Command"\)](#page-434-0) by simply providing a Data View name in place of a file name.

# <span id="page-434-0"></span>**12.3 The LINK Command**

The LINK command is used to link to records in files other than the file named with the FILE command to include fields from these link files in the logical master file. The LINK command names a link file and the fields from the logical master file that should be used to form the key into the linked file. After the link is defined the fields from the link file are treated as part of the logical master file.

Links can have several purposes in the ANALYZER.

- 1. Links may be used to relate records in two files which are really about the same item. (E.g. last year's budget by line item versus this year's.)
- 2. Links can relate many records to one record in another file, as in the case of linking from codes in one data file to their descriptions in a code data file. (E.g. linking department codes to their descriptions.) Also links can be made to data files that contain attributes for the codes that will be used to select particular items. (E.g. linking employee records to the department record in which they work to obtain departmental information about the employee.)
- 3. Links can also be for the purpose of cross referencing, i.e. to relate records from two files via a cross reference file. (E.g. linking records in a file about vehicle owners to records in a file about their vehicles.)

Values brought in via one link can be used to form another link.

<span id="page-434-1"></span><sup>4.</sup> The /VIEW qualifier is needed to avoid ambiguity. If the character string provided on the command line or in the FILE command does not contain a [period \(.\) the ANALYZER treats it as the user-specified name for a save file to be](#page-434-1)  created or re-opened.

## **12.3.1 LINK Syntax**

The syntax for the LINK command follows.

**AN> link [nomem/mem] fields [or all] from file-name key is field(s)**

If there is a naming match between fields already in the logical master file, and the new fields being added to the logical master file via the LINK command, then the ANALYZER will prompt to rename the matched field. If the new field is not renamed, i.e. the user presses ENTER to the "RENAME or SKIP:" prompt, the new field will not be added to the logical master file.

When entering the link field names, individual fields in the link file can be listed, separated by a blank. Alternatively, ALL can be used to link in "all" fields from the link file.

Note that links are performed **before** created fields are calculated. Therefore, created fields cannot be used to create a key for a link field. See [Section 12.16 "The CREATE](#page-468-0)  [Command"](#page-468-0) for a discussion of created fields.

Examples of the link syntax follow:

 **AN> link yracq from register.mas key is veh# AN> link all from violation.mas key is license AN> link nomem all from model.tab keys are make mod#**

## **12.3.2 Efficiency Considerations**

By default, the LINK command tries to read the entire link file into memory, to make the link processing more efficient.<sup>5</sup> If there is insufficient space in memory for the link file, then links will be performed to disk. The user can instruct the ANALYZER not to try to load the link file into memory using the NOMEM option.

The ANALYZER only performs the link when another command (e.g. TABLE, INTERSECT, or OUTPUT) really requires the use of that field.

To summarize, there are two ways links can be processed.

- 1. Directly in memory. This is typically used for **small** link files and is very efficient. The ANALYZER attempts to load link files into memory by default.
- 2. The more general case, when the ADMINS data file key search techniques are used to fetch the link records. An alternative to this approach is to use the OUTPUT command (see [Section 12.17 "Output Files"](#page-470-0)) to derive a file placing all the fields of interest into one physical file.

<span id="page-435-0"></span><sup>5.</sup> By default the maximum number of records that the ANALYZER will read into [memory is 2000. The system manager can vary this value by assigning a numeric](#page-435-0)  value to the SYSTEM logical name ADM\$LNKMEM, i.e. "ASSIGN/SYSTEM 5000 ADM\$LNKMEM".

# **12.4 SELECT**

The SELECT command is used to build sets by reading through the logical master file (i.e. the universe of items), and applying the criteria supplied by the user to build sets. SELECT can be used to give the ANALYZER instructions for building multiple sets at one time. This is more efficient than building one set at a time because multiple sets can be built with only one pass through the logical master file. The SELECT command can also be used to build sets with respect to the items in an existing set, rather than the whole logical master file.

# **12.4.1 Single Set Syntax**

The syntax for building one set at a time follows.

 **AN> select [s:set-name] criteria [s:set-name [label]]**

The "criteria" consist of a syntax of form:

 **field operator constant/f:field**

The comparison operators used by the ANALYZER are:

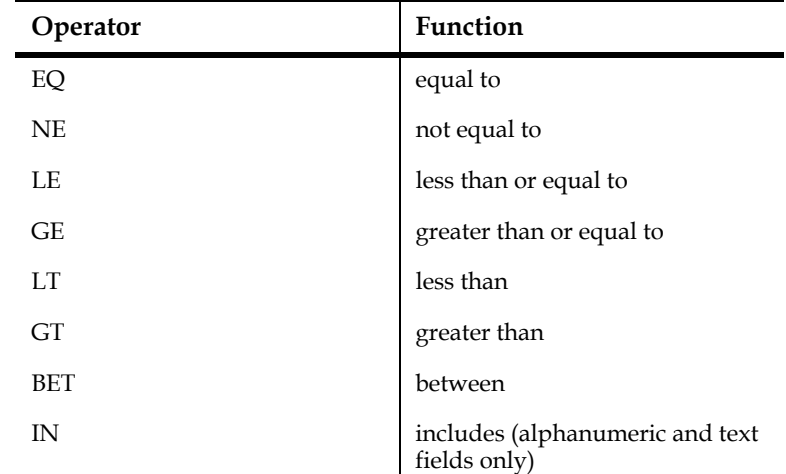

EQ and NE can be compared to multiple values. In this case the implied syntax is "EQ A or B ..." and "NE A and B ...". For example, "SELECT CLASS EQ 1 2" means "select class is equal to 1 or 2", or "SELECT MODYR NE 79 80 81" means "select model year not equal to 79 and 80 and 81".

If a field is compared to another field, (e.g. "SELECT PARTS GT F:LABOR") the field to the right of the operator is preceded by "F:" to indicate that LABOR is a field name rather than a constant.

The "S:SET-NAME" (at the end of the line) is optional in this syntax to allow the user to name and save the set, or to discard the set **after** seeing how many items are in the set (the "item count"). Hence if no set name is given, SELECT prompts:

 **n items, S:**

after building the set. The user can type a name (and optionally a label) or simply press ENTER to tell SELECT **not** to keep the set. Whether or not a set name is supplied on the SELECT line, SELECT shows the item count after the set is built.

If the set is named (and therefore saved), the SELECT displays the sequential set number, the set name, the item count and the percentage of the master file which this set represents.

The following examples illustrate the single set syntax for the SELECT command. The fields PARTS and LABOR contain the amounts (in dollars and cents) spent on repairing and maintaining the vehicles in the file for one year. Below, we build a set of vehicles with the cost of parts greater than \$300.

```
 AN> select parts gt 300 
 26 ITEMS, S:hiparts 
1 S: HIPARTS 26
```
The set HIPARTS is built which contains 26 records, representing 65% of the total file (40 records). Next we build a set a vehicles in which the labor cost were greater than or equal to \$300.

```
 AN> select labor ge 300 s:hilab 
 2 S:HILAB 27 67%
```
The set HILAB is built and named before the item count is displayed.

The IN (includes) operator is used to search for character strings in alphanumeric fields. Both of the following build a set of employees with a first name (FNAM) that includes the string "Barbara".

```
 AN> select fnam in 'Barbara' 
          or
 AN> create checknm/a7 'Barbara'
 AN> select fnam in f:checknm
```
Note that the IN (includes) operator is **case sensitive when used with alpha fields,** but **case insensitive when used with text (TXnn or TInn) fields.**

## **12.4.2 Multiple Set Syntax**

In the multiple set or "batch" SELECT syntax, the set name is usually supplied on the same line with the criteria for that set. If the set name is omitted, SELECT prompts for a set name, e.g. "S:". Set labels are always optional, and can be added later to the set name.

```
 AN> select [s:set-name]
 SELECT> criteria s:set-name [label]
 SELECT> criteria s:set-name [label]
 ...
 SELECT> cr
```
SELECT keeps reading for criteria until the user presses ENTER to the SELECT> prompt. Then all the sets are built in one pass through the file. SELECT prints a sequential number for each set name with the number of items in the set, and the percentage of the master file.

The following example illustrates the multiple set syntax for the SELECT command. The field MODYR contains a 2 digit model year for the vehicles. The field TOTMAINT contains the total maintenance costs, and the field TOTMILES contains the total miles for the vehicles.

```
 AN> select
 SELECT> modyr eq 81 s:y.81
 SELECT> modyr eq 80 s:y.80
 SELECT> modyr eq 79 s:y.79
 SELECT> totmaint lt 1000 s:lomaint
 SELECT> totmiles gt 50000 s:himile
 SELECT> cr
```
# **12.4.3 SELECT Using An Existing Set**

The SELECT command can be used to select items by examining the items contained in an existing set, rather than examining the entire logical master file. Instead of reading through the entire logical master file to build the sets, SELECT only reads those items of the logical master file that are present in the specified set. This technique is a more efficient way to analyze a subset of a large master file.

Using SELECT with respect to an existing set can be done with either single or multiple set syntax. In either case the set name to be used in the sub-setting directly follows the SELECT command. If single set syntax is used, the SELECT criteria follow the set-name on the same line. For example:

```
 AN>select s:setname field operator constant/f:field 
[s:setname[label]]
```
If the multiple set syntax is used, enter the SELECT command and set name followed by pressing ENTER. At the SELECT> prompt, the rest of the syntax is the same as when no set-name is used on the command line. For example:

```
 AN> select s:set-name
 SELECT> criteria s:set-name [label]
 SELECT> criteria s:set-name [label]
 SELECT> ...
 SELECT> cr
```
In the following example, a set is built from the set HIPARTS (PARTS GT 300) in which the vehicles are from '76 or older.

```
 an> select s:hiparts modyr le 76 
 5 ITEMS, S: oldhipart
```
In the following example, the items in the set HILAB (LABOR GE 300) are used to build sets based on the weight class (CLASS) of the vehicles.

```
 AN> select s:hilab 
 SELECT> class eq 1 s:light 
 SELECT> class eq 2 3 s:med 
 SELECT> class eq 4 5 s:heavy
 SELECT> cr
```
# **12.5 The MARGINAL Command**

The MARGINAL command (MARG) is used to have the ANALYZER automatically build first level sets either for coded data or numerical values. MARG generates the first level sets for one or several fields automatically, by reading through the logical master file and making a list of unique values for each field requested. Then MARG creates SELECT instructions, which the ANALYZER executes, to build sets to each of these values. After the MARG command is given, the process proceeds automatically without user intervention.

## **12.5.1 MARGINAL Syntax**

The syntax for the MARG command is:

#### **AN> marg [s:set-name] field1[/n] [field2[/in]] ...**

If a field contains coded data (e.g. position level or survey response) the "/n" notation is used to build sets for the "n" most frequently occurring values. One additional set is built containing all the other values. "N" can be a value between 2 and 249. If " $/n$ " is omitted it is assumed to be " $/10$ ". That is, sets are built to the "n" most frequent values, and an "n+1-th" set is built to all the other values.

If a field contains numeric data (e.g. budgets or salaries), MARG builds sets for "n" intervals of values using the "/in" syntax as described in [Section 12.5.2 "Using MARG](#page-440-0)  [to Build Interval Sets"](#page-440-0) below.

In the example which follows, the MARG command is instructed to build sets for the codes in the field SEX, as well as for the four most frequent codes for the field EDUCATION. MARG automatically builds a set for the codes in of the field EDUCATION not included in the first four EDUCATION sets. (In this example SEX only contains F or M.)

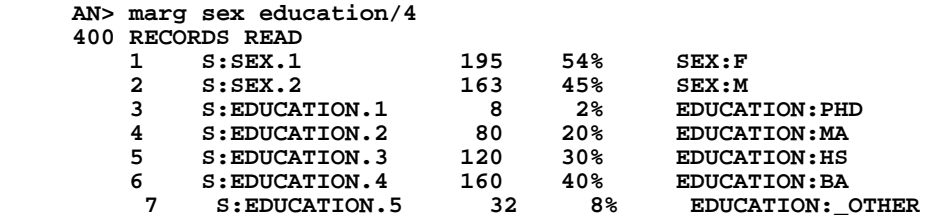

MARG names the sets by appending a sequential number to the field name (or abbreviated field name) supplied on the MARG command line. Each set is automatically given a label describing the code used to create that set. This set naming convention provides easy use of wild card notation when specifying set names for TABLES.

# <span id="page-440-0"></span>**12.5.2 Using MARG to Build Interval Sets**

If the field is a date or numeric type (integer, decimal or four word decimal), then MARG may be instructed to build "interval" sets, using the "/in" notation. Interval sets divide the items into halves, quarters, tenths, etc. (i.e. "n" parts) based on the numerical values in the requested fields. MARG is instructed to build interval sets by appending "/i" to the field name. The number of interval sets to be built may (optionally) be specified by the number  $(n)$  which the user types following the "/i". The value of "n" may be between 2 and 249. If "n" is omitted, MARG attempts to build 10 interval sets.

In the following example, the MARG command is used to build sets for four salary range intervals. Then we compare average salaries for men and women and display the results in a table. (The TABLE command is described in [Section 12.10 "The](#page-446-0)  [TABLE Command"](#page-446-0).) We use the wild card notation to request all of the SALARY sets. Note, that in this example, the SALARY intervals sets are not equal in size, that is the population could not be divided into exact quarters. This is because MARG encountered multiple records with the same values. In this case MARG builds interval sets as equally sized as possible.

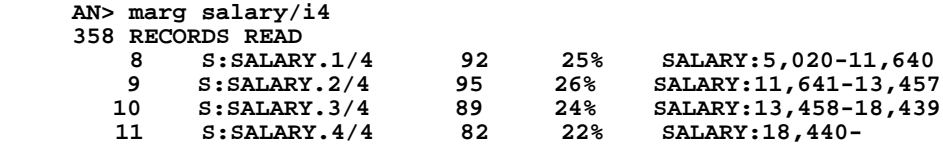

 **AN> table ACROSS THE TOP: sex.1 sex.2 DOWN THE SIDE: salary.\* VALUES: salary/av #int %tot**

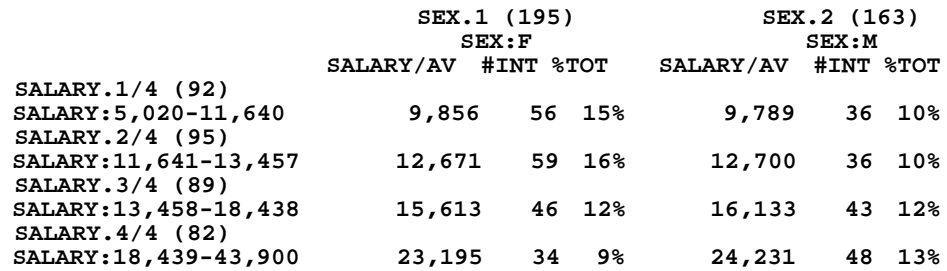

We notice that there are 48 males (or 13% of the employees) as compared to 34 females (or 9% of the employees) in the highest salary quartile. Also, the average salary for men in the highest salary range is over \$1,000 higher than the average salary for women in this group.

## **12.5.3 MARGINAL Using An Existing Set**

Like the SELECT command, the MARG command can be instructed to build sets based on a subset of the master file. In this case MARG only operates on the items in that set, rather than examining the entire logical master file. For example:

#### **AN> marg s:sex.1 maritstat**

This example tells MARG that within the set named SEX.1, (which is equivalent to "SEX EQ F"), build sets to the different marital statuses.

Logically, building a set on a subset of the file (instead of the entire logical master file) is analogous to using the INTERSECT command (see [Section 12.6.1 "INTERSECT](#page-441-0)  [Syntax"](#page-441-0)).

# **12.6 The INTERSECT Command**

The INTERSECT command "intersects" two or more sets and places the resulting items in another set. Intersection consists of placing in the output set any item that was present in **all** of the two or more input sets.

## <span id="page-441-0"></span>**12.6.1 INTERSECT Syntax**

The INTERSECT command accepts two or more set names for input sets. The output set name is optional because the user may wish to decide whether or not to keep the output set after the user sees how many items result in the set. If the output set is named on the INTERSECT command line, the equal sign (=) is required.

#### **AN> intersect set-name1 set-name2 ... [= new-set-name [label]]**

Unlike the SELECT or MARG commands which must first read through the data before creating the set, the size of the new set created by the INTERSECT command is viewed immediately. This is because unlike SELECT or MARG, INTERSECT (and UNION, COMPLEMENT, and EXCLUSIVE OR) are performed very rapidly because the ANALYZER **does not read** through the logical master file to perform set operations. The ANALYZER works directly with the sets in question.

For example the set HICOST is built with all of the items (vehicles) that are in **both** the sets HIPARTS (26 vehicles with high cost for parts) and HILAB (27 vehicles with high cost for labor).

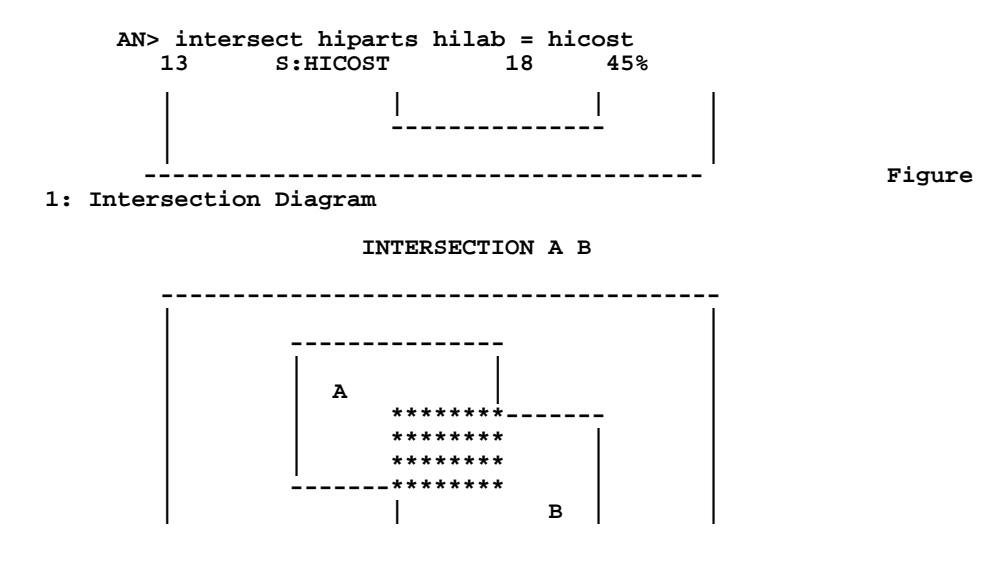

The result of an INTERSECTION is the "shaded area", that is the items present in Set A **and** Set B.

# **12.7 The UNION Command**

The UNION command is used to create a set which contains **all** of the items in any of its two or more input sets.

## **12.7.1 UNION Syntax**

UNION uses the same syntax and usage rules as INTERSECT.

 **AN> union set-name1 set-name2 ... [= new-set-name [label]]**

The difference between INTERSECT and UNION is in the logic applied by UNION in selecting items to be placed in the output set. Whereas INTERSECT selects only those items present in **all** of the input sets, UNION selects those items present in **any** of the input sets. As one would expect, INTERSECT produces sets smaller than or equal to its smallest input set, whereas UNION produces sets larger than or equal to its largest input set. In either case an item is represented in the output set only **once.**

In the following example, the set 79HILAB is built with **all** of the items (vehicles) in HILAB (high labor costs) or in Y.79 (model year 1979) or in both of these input sets. The new set, 79HILAB, is named on the command line.

#### **AN> union hilab y.79 = 79hilab**

In the next example, the set NEW is built with all of the items in the sets Y.81 (model year 1981), Y.80 (model year 1980) or Y.79 (model year 1979). Note that the set NEW is named after the item count was displayed.

```
 AN> union y.81 y.80 y.79
      10 ITEMS, S: new
                    Figure 2: Union Diagram
                     UNION A B
            ---------------------------------------
 | |
                 | *************** |
                 | *************** |
                 | ***A*********** |
                  | ********************* |
                 | ********************* |
                 | ********************* |
                 | ********************* |
                       | **********B*** |
                       | ************** |
                       | ************** |
 | |
 ---------------------------------------
```
The result of the UNION is the "shaded area", that is the items present in either Set A **or** in Set B **or** in both.

# **12.8 COMPLEMENT**

The COMPLEMENT command creates a set which is the negation of another set, i.e. COMPLEMENT creates a set which contains items **not contained in** another set. The COMPLEMENT of a set can be with respect to the entire logical master file or with respect to another set.

## **12.8.1 COMPLEMENT Syntax**

COMPLEMENT uses the same syntax structure as INTERSECT, except COMPLEMENT can only operate on **one** or **two** input sets.

 **AN> complement set-name1 [set-name2] [= new-set-name [label]]**

#### **12.8.1.1 One Set Syntax**

In the one input set syntax COMPLEMENT builds an output set that contains all items from the logical master file that were **not** present in the input set. The equal sign is required if the new set name is included on the COMPLEMENT instruction line. For example the complement of the set HIMILE (high mileage vehicles) is the set LOMILE (low mileage vehicles).

 **AN> complement himile = lomile**

The new set can be named after the item count displays. The complement of the set of low maintenance vehicles (LOMAINT) is the set of high maintenance vehicles (HIMAINT).

```
 AN> complement lomaint
  12 ITEMS, S: himaint
```
# **12.8.2 Two Set Syntax**

In its two input set syntax COMPLEMENT produces all items that are present in its second input set but are **not** present in its first input set. For example the set LOMILE.LIGHT (light weight low mileage vehicles) is built to contain all the items (vehicles) in the set LIGHT (light weight vehicles) that are **not** in the set HIMILE (high mileage vehicles).

```
AN> complement himile light = lomile.light Low mileage light 
vehicles
```
 **Figure 3a: Complement Diagram - One Set**

 **COMPLEMENT A**

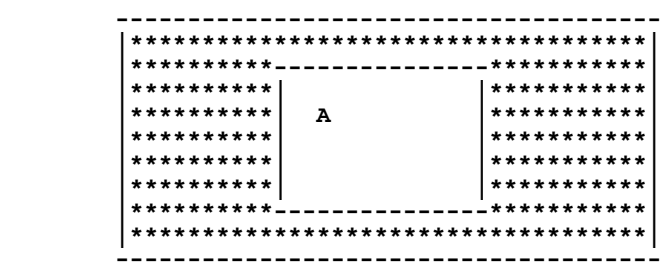

The COMPLEMENT of Set A is the "shaded area", that is the items present in the logical master file but **not** present in Set A.

```
 Figure 3b: Complement Diagram - Two Sets
```
 **COMPLEMENT A B**

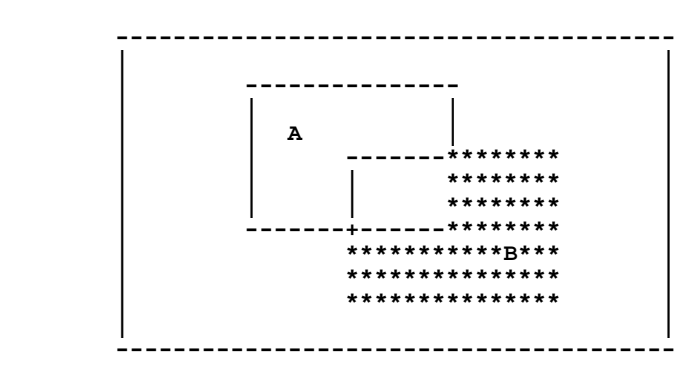

The result of the COMPLEMENT of two sets. The "shaded area" represents the items in Set B (the second set) which are **not** present in Set A (the first set).

# **12.9 The XOR (Exclusive Or) Command**

The Exclusive Or Command, XOR uses a two input set syntax and produces all items present in **only one** of its two input sets. XOR is the **"exclusive or"** operation in formal logic.

# **12.9.1 XOR Syntax**

The Exclusive Or command is indicated by the letters XOR. The two input set names are required. The output set name is required only when saving the set.

```
 AN> xor set-name1 set-name2 [= new-set-name [label]]
```
In the following example, we build a set of vehicles that are **either** in the HIPARTS set (26 vehicles) **or** in the HIMILE set (20 vehicles). That is, the output set does **not** contain vehicles that are both "hiparts" (the set of vehicles with parts costing over \$300) and "himile" (the set of vehicles with over 50,000 miles).

```
 AN> xor hiparts himile
     14 ITEMS, S: hiparts.or.himile
           Figure 4: Exclusive Or Diagram
                    XOR A B
                ---------------------------------------
 | |
              | *************** |
              | *************** |
              | ***A*********** |
             *******<br>*******
 | ******* ******* |
 | ******* ******* |
 | ******* ******* |
                       | ***********B*** |
                   | *************** |
                   | *************** |
 | |
 ---------------------------------------
```
The result of the EXCLUSIVE OR of two sets is the "shaded area", that is the items in **only one** of the two input sets.

# <span id="page-446-0"></span>**12.10 The TABLE Command**

The TABLE command is the reporting tool in the ANALYZER. The form of a report is to place set names "across the top" and "down the side" of the page, and then place values and/or summaries of the items from the logical master file into the "cells" of the table formed by the "intersection" of the sets in the rows and columns. By default, TABLE displays its output on the user's terminal, to re-direct that output use the "OPTION LP" command (see [Section 12.19.7 "Line Printer"\)](#page-481-0).

# **12.10.1 TABLE Syntax**

There are three variations of the TABLE syntax. Below are the syntax variations followed by descriptions and examples of each.

## **12.10.1.1 TABLE on the Whole Logical File**

If the TABLE command is followed directly by field names, then ANALYZER prints these field names using the "whole file" as the set, i.e. displaying detail and/or total values for these fields in the logical master file.

#### **AN> table field1[/op] [field2/op ...] [same]**

The fields may include any of the fields in the original master file as well as created fields (see [Section 12.16 "The CREATE Command"\)](#page-468-0) and linked fields (see [Section](#page-434-0)  [12.3 "The LINK Command"](#page-434-0)). Field names may be abbreviated as long as the fields can be unambiguously identified. If the TABLE command is followed by the word SAME, the previously entered values for the TABLE command are used. Field operations (/op) are described in [Section 12.10.2 "Operations On Values"](#page-449-0) below.

The following example displays the detailed values for the fields VEH#, PARTS, LABOR, TOTMAINT and CLASS for all the items in the file. The fields PARTS, LABOR and TOTMAINT, which are decimal field types, are automatically totaled at the end of the table (see [Section 12.13.1 "Using the NAME Command with Fields"](#page-465-0)).

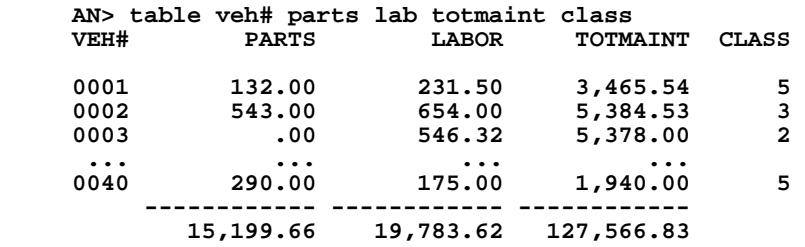

## **12.10.1.2 TABLE on a List of Sets, One Dimensional**

If set names<sup>6</sup> are included on the TABLE command line, then TABLE assumes that these sets will be **either** "across the top" **or** "down the side". For example,

> **AN> table set-name1 [set-name2 ...] [same] VALUES: field1[/op] [field2/op %tot] [same]**

If the TABLE command line includes the set names, TABLE assumes that this will be a one dimensional report on the sets named on the TABLE command line. TABLE does not prompt for "ACROSS THE TOP:" or "DOWN THE SIDE:" set names. Instead TABLE immediately prompts for "VALUES:" The user enters the field names to be displayed in the table. The fields may include created fields, linked fields as well as any of the fields in the original master file. %TOT may also be entered to the "VALUES:" prompt. This function is described in Section 12.10.3 "Int ersection [Functions".](#page-452-0)

If the word "SAME" is entered to any of the TABLE prompts, the previously entered response to that prompt is used.

When the TABLE command is followed by set names, TABLE selects an output format based on the following criteria:

- 1. If only one set is requested, then the set is placed "across the top" of the page and detail values (data from each record in the logical master file) for the requested fields are displayed by default. Overriding the default of detail values is described in [Section 12.10.2 "Operations On Values".](#page-449-0)
- 2. If multiple sets are requested, then the sets are placed "down the side" of the page and the default display is of total (aggregated) values.

In the following one dimensional report, detail values for the fields PARTS, LABOR and TOTMILES are displayed for the set HIMILE (high mileage vehicles). The set name HIMILE displays across the top of the page, followed by the item count (number of records in the set) enclosed in parentheses. Notice that totals also display for the fields PARTS, LABOR and TOTMILES, since they are numeric (decimal) fields. By default, decimal field types (Dn) automatically total in tables. See Section [2.4.2 "Field Data Types"](#page-31-0) for a discussion of field data types.

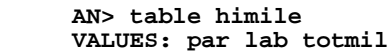

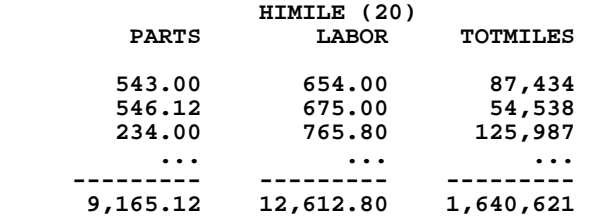

<span id="page-447-0"></span>[<sup>6.</sup> If a set name is also a field name, then the "S:" must precede the set name.](#page-447-0)

In the next example, total values for the fields TOTMAINT and TOTMILES are displayed for all of the set names beginning with "Y." (i.e. the sets built to specific model years). Since several sets are requested, the sets names display "down the side" of the page. Each set name is followed by the item count in parentheses. Notice that the requested field names have been abbreviated in these examples.

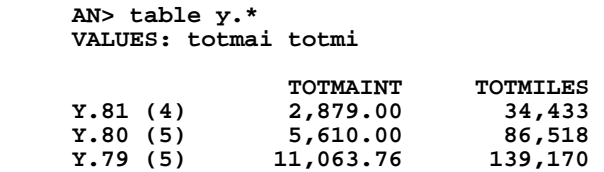

## **12.10.1.3 Two Dimensional Table**

In a two dimensional table, (i.e. a cross-tabulation) sets are placed both across the top and down the side. The values displayed in the cells are for the items in the **intersection** of the row and column sets displayed. These values may be totals, counts, averages, percentages, etc., based upon the items in the intersection of the row and column sets.

To create a two dimensional report, the TABLE command is followed by ENTER. Then TABLE prompts with "ACROSS THE TOP:" and "DOWN THE SIDE:". In each case TABLE expects the user to enter one or more set names or "SAME". (If SAME is used as a response to any of these prompts, TABLE will use the last response to the corresponding prompt.)

TABLE then prompts for "VALUES:", and the user enters names of fields from the logical master file, including actual fields, created fields, and linked fields. TABLE displays values based on these fields for the items in the **intersection** of the row and column sets.

```
 AN> table 
 ACROSS THE TOP: set-name1 [set-name2 ...] [total] [same]
 DOWN THE SIDE: set-name1 [set-name2 ...] [total] [same]
 VALUES: field1[/op] [field2/op ...] [int function] [same]
 Operations are: /D /V /E /AV /MA /MI /Sn /Rn /ME /SP /SD 
                 /%C /%R /%Cn /%Rn /%n
 Intersection functions are: #INT %TOT %ROW %COL SIG ALL
```
In the following table, the totals for fields PARTS, LABOR and TOTMILES are displayed for the intersections of the sets HIPARTS and HILAB (high parts cost and high labor cost vehicles) with the sets HIMILE and LOMILE (high and low mileage vehicles).

```
 AN> table
      ACROSS THE TOP: hiparts hilab
     DOWN THE SIDE: himile lomile
     VALUES: par lab totmile
             HILAB (28)<br>
PARTS LABOR TOTMILES PARTS LABOR TOTMILES
                      LABOR TOTMILES PARTS
 HIMILE(20) 8,124.12 10,527.00 1,304,860 7,534.12 12,013.80 
1,280,291
 LOMILE(20) 4,685.76 3,898.00 210,132 4,066.54 5,768.32 
296,081
```
# <span id="page-449-0"></span>**12.10.2 Operations On Values**

When the user types the names of fields in response to the "VALUES:" prompt (or directly after the TABLE command) various field operations can be requested by appending a slash (/) and the operation to the field name. Multiple operations can be requested for a field. Each time a field is used successively for another operation, a ditto (") may be used instead of re-entering the field name. For example, PARTS/MI "/MA "/AV means display the minimum, maximum and average value for the field PARTS. The ditto means repeat the field to the immediate left.

The following list of simple aggregation and sorting operations can be appended to fields in any of the table formats except where noted.

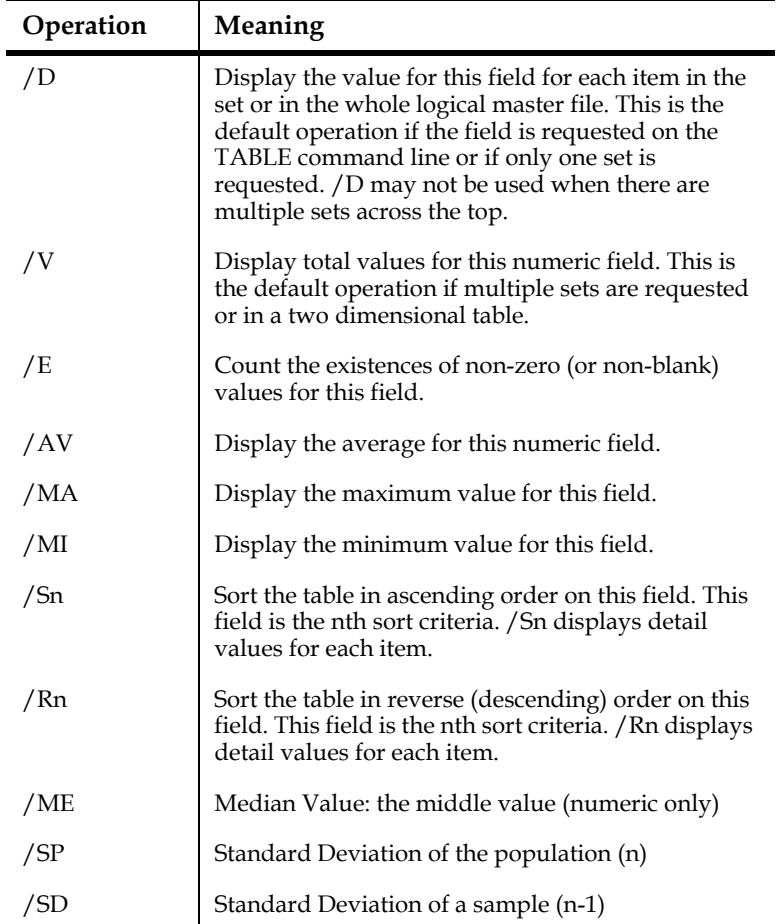

In the following example, the minimum, maximum and average values for the field TOTMAINT are displayed for the set names beginning with "Y." When set names are requested using the wildcard (\*), the sets display in the order in which they were built.

```
 AN> table y.*
 VALUES: totmaint/mi "/ma "/av
TOTMAINT/MI TOTMAINT/MA TOTMAINT/AV<br>719.75 1,055.00 1,055.00 1,055
                                     Y.81 (4) 200.00 1,055.00 719.75 
 Y.80 (5) 456.00 2,500.00 1,122.00 
                                     Y.79 (5) 900.00 4,886.00 2,212.75
```
A field name without any operation code defaults to " $/D$ " if the field is included on the TABLE command line, or if there is only one set displayed in the table. If there are multiple sets across the top and/or down the side, then a field name without any operation code defaults to "/V", totals.

In the next example, multiple sets are displayed down the side. The cells represent the totals for the fields PARTS, LABOR, TOTMAINT and TOTMILES for each of the set names beginning with "Y.", i.e. the sets to three model years.

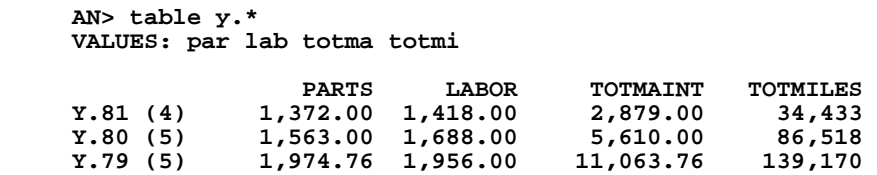

In the next example, a two dimensional report displays the TOTMILES and the average TOTMILES for the intersection of the set HIPART with sets HIMILE and LOMILE. The ditto (") means repeat the field to the immediate left.

> **AN> table ACROSS THE TOP: hipart DOWN THE SIDE: himile lomile VALUES: totmiles "/a HIPARTS (26) TOTMILES TOTMILE/AV HIMILE (20) 1,304,860 81,553 LOMILE** (20)

## **12.10.2.1 Percentages of Values**

The operations which follow are used to display the field subtotals as a percentage of the column or row totals for that field, or as a percentage of the same field in another row or column, or as a percentage of another field in the same cell. These percentages are rounded to the nearest whole number.

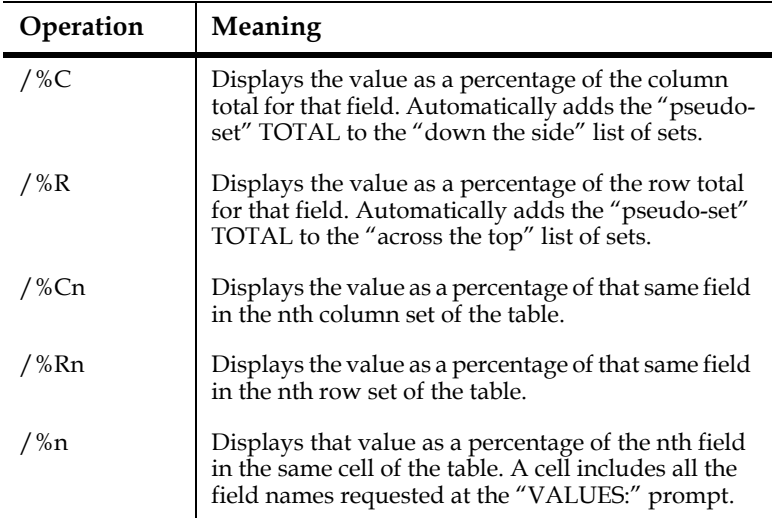

In the two dimensional table below, the operations  $\frac{\pi}{8}$  and  $\frac{\pi}{8}$  care used to display subtotals for the field TOTMAINT as a percentage of the row set and the column set totals. Note, the "pseudo-set" TOTAL is not explicitly included in the set name listing. However TABLE automatically includes the "pseudo-set" TOTAL when the operations /%R and /%C are requested.

```
 AN> table
     ACROSS THE TOP: lomaint himaint 
     DOWN THE SIDE: y.* 
     VALUES: totmaint "/%r "/%c
 LOMAINT (8) HIMAINT(32) TOTAL
 TOTMAINTTOT/%RTOT/%C TOTMAINTTOT/%RTOT/%C TOTMAINTTOT/
%RTOT/%C
 Y.81 1,824.00 63% 38% 1,055.00 36% 7% 2,879.00 100% 14%
 Y.80 2,030.00 36% 42% 3,580.00 63% 24% 5,610.00 100% 28%
 Y.79 900.00 8% 18% 10,163.76 91% 68% 11,063.76 100% 56%
 TOTAL4,754.00 24% 100% 14,798.76 75% 100% 19,552.76 100% 
100%
```
As we see in the example above, the total maintenance (TOTMAINT) for the cell formed by the intersection of sets LOMAINT and Y.81 is 1,824. This is 63% of the row total (2,879) and 38% of the column total (4,754).

In the next example, the total value for PARTS maintenance is compared to TOTMAINT (total maintenance) for the sets built for 3 model years (1979-1981). Since the field TOTMAINT is the second field listed, PARTS/%2 displays the percentage of the field PARTS with respect to the total for the second field (TOTMAINT).

```
 AN> table y.*
     VALUES: parts totmaint parts/%2
   PARTS TOTMAINT PAR/%2<br>2,879.00 48% 2,879.00 48%
 Y.81 (4) 1,372.00 2,879.00 48%
 Y.80 (5) 1,563.00 5,610.00 28%
    Y.79 (5) 1,974.76 11,063.76 18%
```
In the table above, we see that PARTS comprises 48% of the total maintenance cost for vehicles built in 1981, whereas PARTS comprise only 18% of the total maintenance cost for vehicles built in 1979.

In the table below, the total maintenance for vehicles in weight classes 1 through 4 are each compared to the total maintenance for vehicles in weight class 5. That is, TOTMAINT/%R5 displays the total maintenance for each set of the first four row sets (CLASS.1-4) as a percentage of the total maintenance for the fifth row set (CLASS.5).

```
 AN> table class.*
 VALUES: totmaint totmaint/%r5
TOTMAINT TO/%r5<br>CLASS.1 (8) 24,700.00 61%
                  CLASS.1 (8) 24,700.00 61%
 CLASS.2 (8) 19,504.00 48%
 CLASS.3 (8) 23,894.29 59%
 CLASS.4 (8) 19,202.00 48%
 CLASS.5 (8) 40,266.54 100%
```
In the next example, we compare the total maintenance cost for low mileage vehicles to the total maintenance cost for high mileage vehicles by weight class. The total maintenance for the second column set LOMILE (low mileage vehicles) is compared to the total maintenance for the first column set HIMILE (high mileage vehicles) as a percentage, when these two sets are intersected with the sets for the 5 weight classes. #INT is the number of items in the intersection of the row and column sets. This function is described in [Section 12.10.3 "Int ersection Functions"](#page-452-0) below.

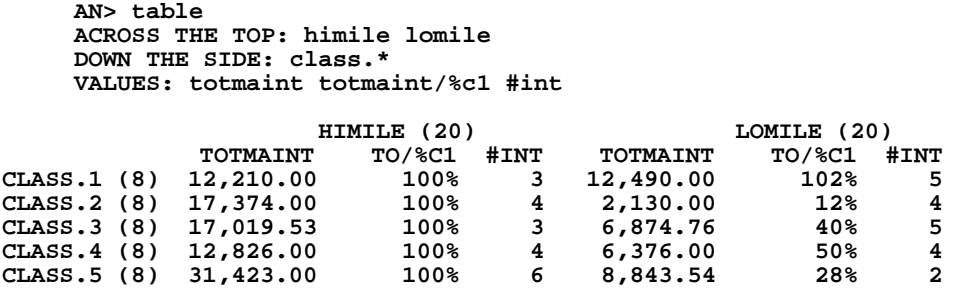

In the example above, the total maintenance cost in the cell representing the intersection of sets LOMILE and CLASS.3 is \$6,874, which is 40% of \$17,019.53. That is, for the eight vehicles of weight class 3, the total maintenance cost for the 5 low mileage vehicles is 40% of the maintenance costs for the 3 high mileage vehicles in the same weight class.

# <span id="page-452-0"></span>**12.10.3 Intersection Functions**

As well as specifying field names to the "VALUES:" prompt, the TABLE command may be used to display information about the size (item count) of the intersection of the column (across the top) and the row (down the side) sets.

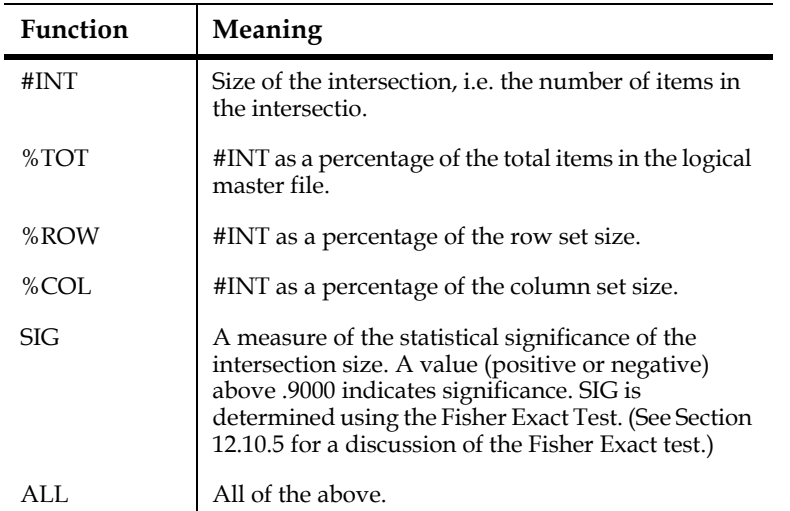

In the next two dimensional table, the statistical significance of the intersection is determined by the Fisher Exact Test (SIG).

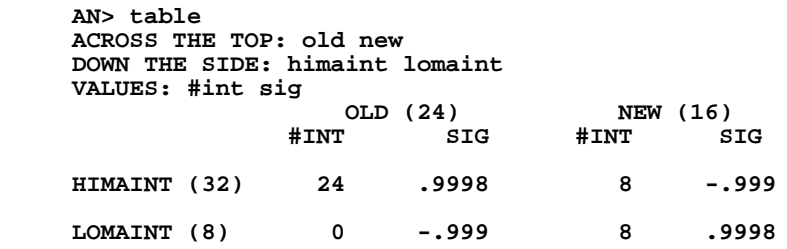

This table tells us that vehicle age and vehicle maintenance costs are "very related" to each other. Hardly a surprise!

The following is a two dimensional table in which the item count in the intersection of the row sets and column sets is examined. In this example, the 4 items in the intersection of sets HIPARTS and HEAVY, represent 10% of total items (40), 15% of the row set HIPARTS (26) and 44% of the column set HEAVY (9).

```
 AN>table
     ACROSS THE TOP: light med heavy
     DOWN THE SIDE: hipart himaint
     VALUES: #int %tot %row %col
                                MED (18) HEAVY (9)
        #INT %TOT %ROW %COL #INT %TOT %ROW %COL #INT %TOT %ROW %COL
 HIPARTS(26) 1 2% 3% 25% 14 35% 53% 77% 4 10% 15% 44%
 HIMAINT(32) 3 7% 9% 75% 12 30% 37% 66% 8 20% 25% 88%
```
## **12.10.4 Table Formats**

The following diagram displays the various table formats.

```
 ---------------------------------------------------------------------
                1. LISTING FOR THE ENTIRE FILE
 | |
 field1 field2 field3 field4 ...
  ... ... ... ... Data can be sorted in any order
 | ... ... ... ... |
 | ______ ______ ______ ______ |
| total1 total2 total3 total4 (For T fields only, seeSection 12.13.1)
 ----------------------------------------------------------------------
                    2. LISTING FOR A SET
 | Set 1 |
 field1 field2 field3 field4 ...
  ... ... ... ... ... Data can be sorted in any order
 | ... ... ... ... |
 | ______ ______ ______ ______ |
| total1 total2 total3 total4 (For T fields only)
 ----------------------------------------------------------------------
                   | 3. VALUE SUMMARY |
                Horizontal Set by Set Format
|\qquad \qquad Set1 \qquad \qquad Set2 etc.
 \texttt{fid1/op}{}^{\star} fld2/op .. \texttt{fid1/op}{} fld2/op ..
   | ... ... ... ... |
 | ... ... ... ... |
   ----------------------------------------------------------------------
                     4. VALUE SUMMARY
                  Vertical Set by Set Format
      | fld1/op* fld2/op fld3/op .. |
 | Set1 ... ... ... ...
| Set2 ... ... ...
| Set3 ... ... ...
 | ... |
         ----------------------------------------------------------------------
        5. TWO DIMENSIONAL CROSS TABULATION OF INTERSECTIONS
              Set x Set Format
          | Col_Set1 Col_Set2 Col_Set3 ... |
 | Row_Set1 ...** ... ... |
| Row_Set2 ... ... ... ...
| Row_Set3 ... ... ... ...
  ----------------------------------------------------------------------
         6. TWO DIMENSIONAL CROSS TABULATION OF VALUES
                 Set x Set Format<br>| Col_Set2 | ... Total***
         \text{Col}\_\text{Set1} \text{Col}\_\text{Set2} ...
       \text{fid1}/\text{op} fld2/op \text{fid2}/\text{op} fld1/op fld2/op
| Row_Set1 ... ... ... ... ... ... ... ... |
| Row_Set2 ... ... ... ... ... ... ... ... |
```

```
| Row_Set3 ... ... ... ... ... ... ... ... |
 | Total*** ... ... ... ... ... ... |
 ----------------------------------------------------------------------
 *Operation (op) can be:
    o total value in set (/V)
    o average value in set (/A)
    o minimum value in set (/MI)
    o maximum value in set (/MA)
    o count of non-zero values in set (/E)
    o median of values in set (/ME)
    o standard deviation (population) (/SP)
    o standard deviation (sample) (/SD)
    o value in set as a percentage of the row sum (/%R)
    o value in set as a percentage of the column sum (/%C)
    o value as a percentage of same field in nth column set (/%Cn)
    o value as a percentage of same field in nth row set (/%Rn) 
    o value as a percentage of the nth field in the same cell (/%n)
 **The size of the intersection can be shown:
    o as itself (#INT)
    o as a percentage of the column set size (%COL)
    o as a percentage of the row set size (%ROW)
    o as a percentage of the total file size (%TOT)
    o in terms of its statistical significance (SIG)
    o or any combination of these or all of these (ALL)
 ***Total is a pseudo-set name which is used to total the values 
 for each field in the column set or the row set or both.
```
## **12.10.5 The Fisher Exact Test**

The intersection function SIG uses the Fisher Exact Test to measure the statistical significance of the intersection. The Fisher Exact Test (FET) is a measure of how the actual intersection size relates to an expected intersection size. The expected intersection size is determined by assuming the row and column attributes are each distributed randomly among the item population, i.e. that the row and column attributes are independent of each other. There is a probability associated with each logically possible intersection size. This probability distribution is a curved graph of what we might expect the intersection size to be.

The SIG value is the probability of obtaining the observed intersection size (or one more extreme) given the marginal totals of the two sets being intersected (assuming that there is no relationship between the attributes of the intersected sets). In other words, if the two sets being intersected are not related what is probability of obtaining the observed intersection value RANDOMLY. If that probability is low than SIG is high, meaning that the attributes for the two sets being intersected probably are related. A minus sign is displayed with SIG when the intersection size is less than one would expect randomly.

Hence, if the SIG is .9 or higher, this means that the actual intersection size fell at either the low or high ends of the curve. That is, it is very unlikely that the row and column attributes were independent of each other, and conversely, it is quite likely there is a relationship between them.

# **12.11 The GRAPH Command**

The GRAPH command is a reporting tool for displaying summary values in tables and graphs for the items in the requested sets. The syntax and table formats for the GRAPH are similar to those of the TABLE command (see [Section 12.10 "The TABLE](#page-446-0)  [Command"](#page-446-0)), except that the GRAPH command has several restrictions (see [Section](#page-458-0)  [12.11.2 "Graph Restrictions and Conventions"\)](#page-458-0)

Graphs can be produced on all DEC VT-compatible video terminals, or on standard ASCII hard copy terminals.

# **12.11.1 GRAPH Syntax**

There are two variations of the GRAPH command syntax, namely the one dimensional and the two dimensional graphs. Below are the syntax options followed by a description and examples.

## **12.11.1.1 GRAPH on a List of Sets, One Dimensional**

If set names are included on the GRAPH command line, then GRAPH assumes that these sets will be "down the side". GRAPH (clears the screen on video terminals) and immediately prompts for "VALUES:" to which the user enters the names of the fields to be displayed. Fields may include actual fields, linked fields or created fields. The word SAME may be entered on the GRAPH command line or to the "VALUES:" prompt, which instructs GRAPH to use the previously entered response to that prompt. The general syntax for creating a one dimensional graph follows.

> **AN> graph set-name1 [set-name2] [same] VALUES: field1[/op] [+] [field2/op] [#int] [same]**

By default, the values being graphed are subtotals for the fields requested. That is, the field operation "/V" is assumed. The field operations "/AV", "/MI", and "/MA" may be appended to the field name to display the average, minimum and maximum values for that field. These field operations are described in [Section 12.10.2](#page-449-0)  ["Operations On Values"](#page-449-0). Note that unlike the TABLE command which can display detail and/or summary values, the GRAPH command displays summary values **only.** Other restrictions which apply to GRAPHS are described in [Section 12.11.2](#page-458-0)  ["Graph Restrictions and Conventions"](#page-458-0).

In the following example the fields PARTS and LABOR are graphed for the sets built to three different model years (Y.81, Y.80, Y.79). The scale option (see Section 12.19.8 ["Scale"\)](#page-481-1) is set to  $2000$ .

```
 AN> graph y.81 y.80 y.79
     VALUES: parts labor
            PARTS LABOR <------------------2000-------------
------>
 Y.81 (4) 1,372.00 1,418.00 [===========================]
                              [XXXXXXXXXXXXXXXXXXXXXXXXXXXX]
 Y.80 (5) 1,563.00 1,688.00 [===============================]
                              [XXXXXXXXXXXXXXXXXXXXXXXXXXXXXXXXXX]
 Y.79 (5) 1,974.76 1,956.00 
[========================================]
```
 **[XXXXXXXXXXXXXXXXXXXXXXXXXXXXXXXXXXXXXXXX]** 

## **12.11.1.2 Two Dimensional Graph**

In a two dimensional graph (i.e. cross tabulation) sets are placed both "across the top" and "down the side". The values displayed in the cells of the table and in the bar graphs represent the items in the **intersection** of the row and column sets. The values displayed can be totals, counts, averages, minimums, and maximums, based upon the items in the intersection of the row and column sets.

To create a two dimensional graph, the GRAPH command is followed by pressing ENTER. GRAPH prompts for the "ACROSS THE TOP:" and "DOWN THE SIDE:" sets. In each case the user enters one or more set names or SAME. If SAME is entered, GRAPH uses the previously entered response to that prompt. GRAPH then prompts for "VALUES:" and the user enters the field names to be displayed which may include actual fields, created fields and linked fields.

The Intersection Functions #INT, %COL, %ROW, %TOT and SIG may be displayed in the table and on the graphs, where applicable.

The general syntax for two dimensional graphs follows.

 **AN> graph ACROSS THE TOP: set-name1 [set-name2 ...] [same] DOWN THE SIDE: set-name1 [set-name2 ...] [same] VALUES: field1[/op] [+] [field2/op ...] [int function] [same]**

 **Intersection functions include #INT %TOT %COL %ROW SIG.**

#### **12.11.1.2.1 One Set Across the Top**

If there is **one** set "across the top", then multiple fields can be graphed. Each field displays as a separate horizontal bar graph. Fields may be added together on a single bar graph, and displayed in alternating shades by placing a plus sign (+) between the fields (see [Section 12.11.3 "Adding Values on the Same Bar Graph"](#page-458-1)). If a field name is surrounded by parentheses, the field is displayed in the table but not in the graph.

In the following example, the set of high maintenance vehicles (HIMAINT) displays across the top. The sets to high and low mileage vehicles (HIMILE and LOMILE) display down the side. The values are the average cost for parts and labor (PARTS/ AV and LABOR/AV) for the items in the intersection of these sets. The scale option (see [Section 12.19.8 "Scale"](#page-481-1)) is set to 1000.

 **AN> graph ACROSS THE TOP: himaint DOWN THE SIDE: himile lomile VALUES: parts/av labor/av HIMAINT (32) PARTS/AV LABOR/AV <------------------1000------------- ------> HIMILE 458.25 630.64 [=================] [XXXXXXXXXXXXXXXXXXXXXXXXX] LOMILE 345.37 427.06 [============] [XXXXXXXXXXXXXXXX]**

#### <span id="page-457-0"></span>**12.11.1.2.2 Multiple Sets Across the Top**

If there are **multiple** sets "across the top", then only **one** field can be graphed. The fields within a row of the table are graphed in alternating shades.

In the following example, the sets HILABOR (high labor cost vehicles) and HIMAINT (high maintenance cost vehicles) display "across the top". The sets beginning with "Y". (three model years: 81, 80 and 79) display "down the side". The values to be graphed are the average maintenance cost (TOTMAINT) for the items in the intersection of the column and row sets. The scale option (see [Section 12.19.8](#page-481-1)  ["Scale"\)](#page-481-1) is set to 6000.

```
 AN> graph
     ACROSS THE TOP: hilab himaint
     DOWN THE SIDE: y.*
     VALUES: totmaint/av
         HILAB (28) HIMAINT (32) 
         TOTMAIN/AV TOTMAIN/AV<------------------6000------------
------->
 Y.81 (4) 893.00 1,055.00 [====|XXXXXX]
 Y.80 (5) 1,493.00 1,790.00 [========|XXXXXXXXXXX]
 Y.79 (5) 3,028.92 2,540.94 
[===================|XXXXXXXXXXXXXXXXX]
```
# <span id="page-458-0"></span>**12.11.2 Graph Restrictions and Conventions**

There are several restrictions and conventions which apply to graphs but not to tables.

- 1. The fields to be graphed must be numeric.
- 2. Fields may be displayed in the table but **not** in the graph by enclosing the field in parentheses. (e.g. (MODYR))
- 3. Only summary values can be graphed. Detail values from each item in the set or from the whole file may not be graphed.
- 4. The only values operations which may be graphed are: "/V" (subtotal), "/AV" (average), "/MI" (minimum), and "/MA" (maximum). Other field value operations may be included in the table but not on the graph by enclosing the field in parentheses.
- 5. If there are multiple sets across the top, then only **one** field may be graphed.
- 6. If multiple fields are being graphed for each set, the bar graphs from top to bottom represent the fields from left to right.

# <span id="page-458-1"></span>**12.11.3 Adding Values on the Same Bar Graph**

As we saw in [Section 12.11.1.2.2 "Multiple Sets Across the Top"](#page-457-0) above, if there are multiple sets across the top, each row is graphed with a single horizontal bar, in which the fields are displayed in alternating shades.

GRAPH can also be instructed to display several **different** fields on the same horizontal bar graph. If the fields entered to the "VALUES:" prompt are separated by a plus sign (+), GRAPH adds these fields together creating a horizontal bar graph where the fields are graphed in different shades in the same horizontal bar. We call this type of graph an Additive Horizontal Bar Graph.

In the following example, the fields PARTS and LABOR are added on the same horizontal bar graph for each of the sets to the model years 81, 80 and 79. Note that the scale option is set to zero for the graphs below.

 **AN> graph y.81 y.80 y.79 VALUES: parts + labor PARTS** LABOR<br>**Y.81** (4) 1,372.00 1,418.  **Y.81 (4) 1,372.00 1,418.00 [=============|XXXXXXXXXXXXXX] Y.80 (5) 1,563.00 1,688.00 [===============|XXXXXXXXXXXXXXXXX] Y.79 (5) 1,974.76 1,956.00 [===================|XXXXXXXXXXXXXXXXXXXX]**

# **12.11.4 Graphing Negative Values**

The GRAPH command may be used to graph both positive and negative values. If the values to be graphed are negative, the zero point of the graph is the midpoint of the graph. Positive values extend to the right and negative values extend to the left of the midpoint.

For example, in the budget analysis, the field DIFF is created using the CREATE command (see [Section 12.16 "The CREATE Command"\)](#page-468-0) to represent the difference between a budget and actual amount. The budget and actual amounts are displayed on the table but are not graphed, by enclosing these fields names in parentheses. The field DIFF is graphed as follows. The scale option (see [Section 12.19.8 "Scale"\)](#page-481-1) is set to 22000.

```
 AN> graph dept*
     VALUES: (budget) (actual) diff
            BUDGET ACTUAL DIFF 11000-----------
+++++++++++11000
 DEPT1(43) 17,491.64 15,890.16 1,601.48 [=]
 DEPT2(49) 17,087.84 19,706.88 -2,619.04 [==]
 DEPT3(62) 22,551.54 17,329.68 5,221.86 [======]
 DEPT4(204)64,915.29 75,485.52-10,570.23 [==============]
```
# **12.11.5 Summary of Graphs Types**

In summary there are four types of graphs.

#### 1. **Positive Horizontal Bar Graph**

The positive horizontal bar graph displays individual fields with individual bars. The origin of these graphs is the left-most portion of the graph section of the screen.

### 2. **Additive Horizontal Bar Graph**

The additive horizontal bar graph displays two or more fields within a single horizontal bar. The size of the section for each field represented as a shade is based on the value of that field, and the scale option setting, if any. The fields on a additive graph are in the same left to right order as they are in the data display.

#### 3. **Signed Horizontal Bar Graphs**

The signed horizontal bar graph is used to display negative and positive values. Typically, this graph displays differences or variance between estimated (or expected) and actual values (e.g. actuals over or under budget). In this type of graph the zero point is the midpoint of the graph. Graph sections for positive values extend to the right, and graph sections for negative values extend to the left of the midpoint.

#### 4. **Multi-Set Horizontal Bar Graph**

The multi-set horizontal bar graph displays how the "across the top" sets divide up a value (or simply the intersection size) for a list of "down the side" sets. For example, for the different weight classes of vehicles ("down the side"), how does the total maintenance cost (the "value") differ across model years ("across the top").

This graph is similar to the "Additive Horizontal Bar Graph" except this graph "adds" the same fields for different "across the top" sets, whereas the Additive Horizontal Bar Graph adds different fields for the same "across the top" set (or the entire logical file).

The following diagram shows the different graph types.

 **---------------------------------------------------------------- ------ | 1. BAR GRAPH | | fld1/op fld2/op <---------1000---------> | | Set1 num1.1 num1.2 [======================] | | [XXXXXXXXXXXXXX] | | | | Set2 num2.1 num2.2 [==================] | | ... [XXXXXXXXXXXXXXXXXXXXXX] | ---------------------------------------------------------------- ------ | 2. ADDITIVE BAR GRAPH | | fld1/op fld2/op ... <---------1000---------> | | Set1 num1.1 num1.2 [=========|XXXXXXXX] | | Set2 num2.1 num2.2 [=======|XXXXXXXXXXXXX] | | ... ... ... | ---------------------------------------------------------------- ------ | 3. SIGNED BAR GRAPH | | fld/op fld/op fld/op 500---------+++++++++++500 | | Set1 num num DIFF1 [===] | | Set2 num num DIFF2 [=======] | | Set3 num num DIFF3 [===] | | ... | ---------------------------------------------------------------- ------ | 4. TWO DIMENSIONAL ADDITIVE BAR GRAPH | | COL\_SET1 COL\_SET2 ... TOTAL | | fld1/op fld1/op fld1/op <---------1000--------->| | ROW\_SET1 num1.1 num1.2 tot1.n [==|XXX|===] | | ROW\_SET2 num2.1 num2.2 tot2.n [==|XX|===] | | ... [===|XXXX|=====] | | TOTAL totn.1 totn.2 totn.n | ---------------------------------------------------------------- ------**

 **ANALYZER GRAPH FORMATS**

# **12.11.6 Scale Option**

There are two factors which influence the size of a particular graph. The maximum size of the graph is determined by the amount of space between the right most column of the table and the page width (see the OPTION command [Section 12.19](#page-478-0)  ["The OPTION Command"\)](#page-478-0). The scale option (see [Section 12.19.8 "Scale"\)](#page-481-1) also affects the size of the horizontal bar graph.

If the scale option is set to zero (the default), the scale of the graph is determined from the values of the fields being graphed. For each different field being graphed, the length of the graph is relative to the highest value for that field.

If the scale option is non-zero, then the width of each unit in the graph is based on the value of the scale option.

If the scale option is -1, the entire display width is used for the highest value being graphed, all other values in all fields are graphed relative to that highest value.

The types of graph outlined above may be used with the scale option either set to zero or to a non-zero value. Note that if the scale option is non-zero, then that scale value applies to **all** values being graphed. If the SCALE option is zero, i.e. graph scaling is derived directly from the data values, then **each** field in the graph determines the scaling only for the graphs for that field.

# **12.11.7 Graph Shadings**

Each graphed field is assigned a shading. The shadings are graphed in the order described below.

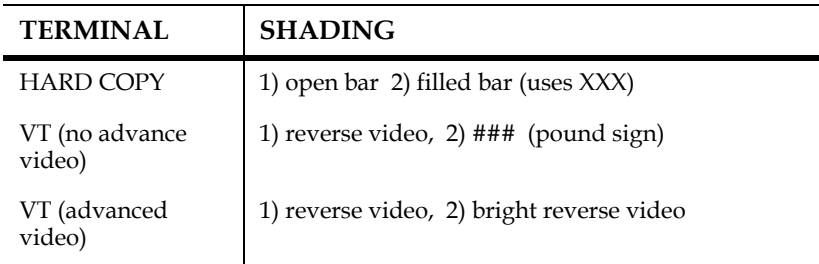

# **12.12 The SHOW Command**

The SHOW command is an "informational" command to allow the user to review data names and operations. The SHOW command can display either all fields, all labeled fields, all created fields, all sets, all labeled sets, or particular sets or fields. SHOW can also display the status of various printing and reporting options. In addition, SHOW can display the log of the commands in the current "SAV" file. SHOW may also be used to display the fields in another ADMINS data file which may be named as the master file or linked into the logical master file.

## **12.12.1 Show Fields**

Field names are displayed in the order in which they were "defined" in the original master file. Following the fields from the master file are the created and linked fields, if any.

### **12.12.1.1 Show All Fields, in Detail**

To display a list of all fields, the number of characters in the print-width, the ADMINS field data type, the totaling status, the scaling factor, $\frac{7}{7}$  $\frac{7}{7}$  $\frac{7}{7}$  and the name of the link file (in the case of linked fields) the user types the "SHOW FIELDS" command. SHOW FIELDS may be abbreviated to "SHOW F".

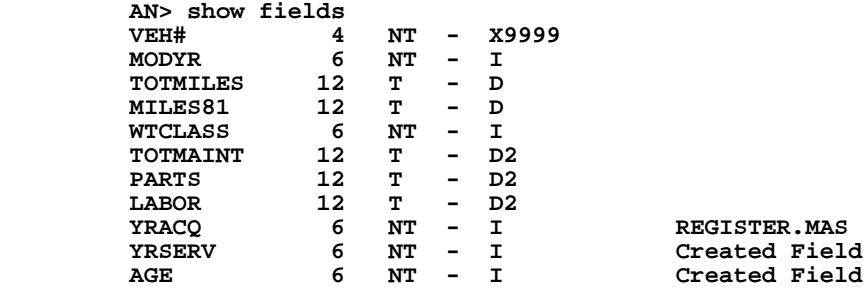

### **12.12.1.2 Show Fields, Briefly**

A compact list of the fields in the logical master file is displayed by typing "SHOW BF":

> **AN> show bf VEH# MODYR TOTMILES MILES81 WTCLASS TOTMAINT PARTS LABOR ANSEQ YRACQ YRSERV AGE**

<span id="page-462-0"></span>[<sup>7.</sup> Totaling status and scaling factor are described in](#page-462-0) [Section 12.13.1 "Using the](#page-465-0)  [NAME Command with Fields"](#page-465-0).

## **12.12.1.3 Show All Created Fields**

A list of all the created fields with their derivation rule is displayed by typing "SHOW CRF". Created fields are described in [Section 12.16 "The CREATE Command"](#page-468-0).

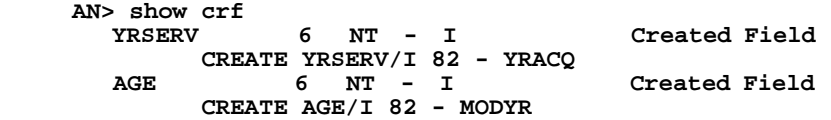

### **12.12.1.4 Show a Particular Field**

To see a field (or several fields) with the details described in SHOW Fields type:

 **AN> show field-name1 field-name2 ...**

### **12.12.1.5 Show All Labeled Fields**

A list of all the fields which have a descriptive label is displayed by typing "SHOW LF":

 **AN> show lf**

## **12.12.2 Show Sets**

When a set is "shown", the item count, the sequential set number, the set operations used to build the set, and the set label (if any) is also displayed. Sets are displayed in reverse sequence order (i.e. the newest ones first).

### **12.12.2.1 Show All Sets**

To display all the sets, type "SHOW SETS". SHOW SETS may be abbreviated to "SHOW S".

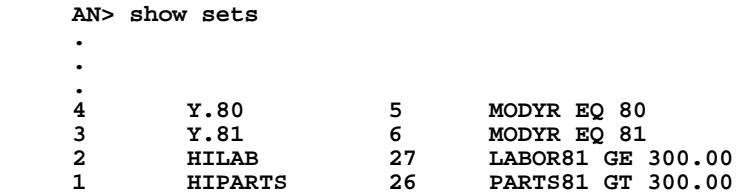

### **12.12.2.2 Show All Labeled Sets**

The user types the following command to display a list of only the sets which have a descriptive label.

 **AN> show ls**

### **12.12.2.3 Show the Last "n" Sets**

To display only the last "n" sets which were built, type "show -n". For example, to display the last "5" sets type:

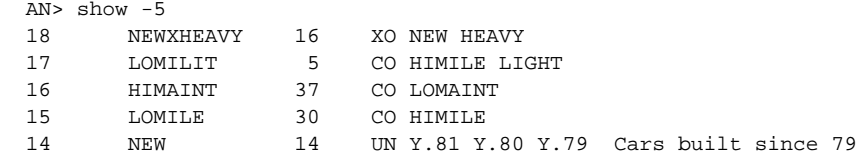

## **12.12.2.4 Show a Particular Set**

To display one specific set or several sets type:

```
 AN> show s:set-name1 [s:set-name2 ...]
```
The "S:" preceding the set name is only required if there is a field name which matches the set name. Otherwise the "S:" is optional.

Particular sets may also be displayed by entering the set sequence number. In this case the "S:" is required before the set number. For example, to display sets numbered 5 and 8 type:

 **AN> show s:5 s:8**

## **12.12.3 Show File-Name**

The SHOW file-name command displays a list of the fields from other ADMINS data files. This feature may only be used with data files with the MAS or TAB file type. For example, to see the data fields in the file PREV.MAS, type:

> **AN> show prev.mas VEH# MODYR TOTMILES MILES81 WTCLASS TOTMAINT PARTS LABOR**

## **12.12.4 Show Options, Show Command Log**

The current ANALYZER options settings (see [Section 12.19 "The OPTION](#page-478-0)  [Command"](#page-478-0) for a discussion of the various ANALYZER options) can be displayed by typing:

#### **AN> show op**

The ANALYZER continuously logs all of the set building and definitional commands. The contents of this log may be viewed by typing:

#### **AN> show com**

The contents of the command log is further explained in [Section 12.18 "The WRITE](#page-476-0)  [Command"](#page-476-0).

The SHOW command is also used to display the name of the active SAV file (see [Section 12.2 "The FILE Command and SAV Files"\)](#page-430-0).

 **AN> show sav**

# **12.13 The NAME Command**

The NAME command is used to rename and/or change field names, labels or field characteristics, set names or set labels.

# <span id="page-465-0"></span>**12.13.1 Using the NAME Command with Fields**

The NAME command is used to rename a field and/or assign or change the field label or any of the field characteristics.

#### **AN>name field [f:new-fldname][prt-width[/prtlen]][tnt][s.d][label]**

When renaming a field, the new field name must be preceded by "F:". For example, to change the field name PARTS81 to the name PARTS, type:

#### **AN> name parts81 f:parts**

NAME can also be used to change the number of characters in the "print width" of a field for use in tables, or to change the print width and length of TXnn or TInn fields. Default print widths are derived from the ADMINS field type (e.g. integer=7, decimal=12, pictured=as specified, TI60=60, TX76=76, etc.). **The length qualifier applies only to text fields.** The default print length for a text field is 0, which means **there is no constraint on the number of lines that may be printed** from the text field. If the length qualifier is set to a negative number in the NAME command, the field is treated as an alphanumeric field (i.e. only the first line is displayed).

In the following examples, the print width of the field TOTMAINT is changed to 8 characters, and the print width and length of the text field COMMENTS (a TX70 field) are changed to 60 and 40, respectively.

 **AN> name totmaint 8**

 **AN> name comments 60/40**

NAME can be used to change the totaling status of numeric fields. By default, the ANALYZER designates all decimal fields (Dn) and four word decimal fields (Fn) as "T" for automatically totaling and all other fields as "NT" for non-totaling. In tables which display detail values, the total value is also displayed for any fields with a totaling status of "T".

In the following example the totaling status of the field LABOR is changed from automatically totaling to non-totaling.

#### **AN> name labor nt**

NAME is also used to set a scaling factor for decimal fields. The scaling factor has two components, the scale and the decimal point. The number is divided (and rounded) by the power of ten corresponding to the scale, and then the new value is displayed with the new decimal point setting.

For example if the field BALANCE has values in the millions (e.g. 1,242,544) which the user would prefer to express as "1.24", the scale would be set to "6.2" for this field. This tells the ANALYZER to divide the values in the field by 1,000,000 (ten to the **sixth** power), and then express the result with **two** decimal places. This command follows:

 **AN> name balance 6.2**

To remove the scaling factor, the user sets the scaling factor to "0.0". For example:

 **AN> name balance 0.0**

## **12.13.2 Using the NAME Command With Sets**

The NAME command is also used with sets to rename a set and/or assign or change a set label.

#### **AN> name s:set-name [s:new-set-name] [label]**

Examples of the use of the NAME command with sets follow. In the first example NAME is used to change the set name. Notice that the "S:" is required before each set name. In the second example, NAME is used to assign (or change) a set label. In the third example, NAME is used to remove a set label.

```
 AN> name s:himile s:himileage 
 AN> name s:hiparts parts gt $300.
```
 **AN> name s:hiparts**

To rename a group of sets that begin with the same string of characters use the asterisk (\*) as a wildcard character:

> **AN> name s:state.\* s:xstate.\* SET S:STATE.1 RENAMED TO S:XSTATE.1 SET S:STATE.2 RENAMED TO S:XSTATE.2 SET S:STATE.3 RENAMED TO S:XSTATE.3 SET S:STATE.4 RENAMED TO S:XSTATE.4 SET S:STATE.5 RENAMED TO S:XSTATE.5**

# **12.14 The EXAMINE Command**

The EXAMINE command is used to show the full breakdown of a set, i.e. the step by step construction used to build the set. This breakdown is displayed in a hierarchical fashion. The syntax for the EXAMINE command is:

#### **AN> examine set-name**

For example in a vehicle maintenance application, individual vehicles are scheduled for extensive preventive maintenance based on criteria derived from analysis of past experience. The set of vehicles (S:PREV) was built as follows:

- 1. All vehicles with total mileage over 50,000.
- 2. Small vehicles built before 1973.
- 3. Medium and large vehicles built before 1977.
- 4. Vehicles relatively inactive in 1981 (5000 miles or less in 1981) that required at least \$300 maintenance in labor or parts.

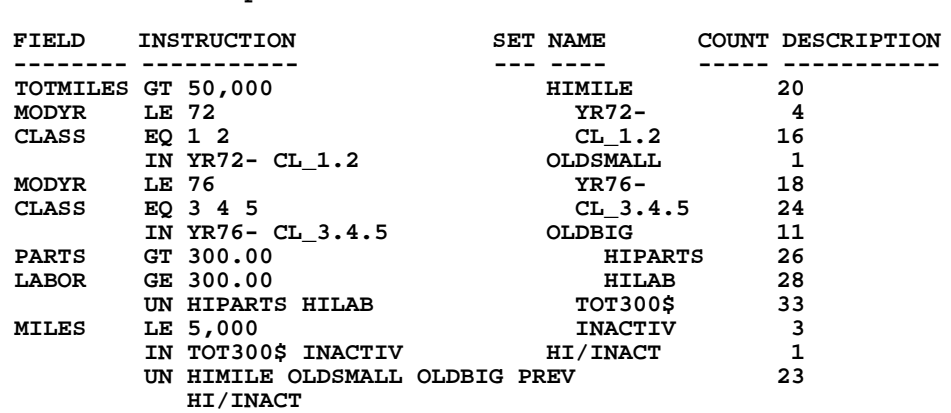

The EXAMINE command would show this as follows:

 **AN> examine prev**

In the EXAMINE command, the first column, FIELD, indicates the field which was used in building the set (e.g. TOTMILES, MODYR...). The INSTRUCTION column displays the selection criteria or the set operation which was used to build the set.

The SET NAME column shows the most current name for each set. The indentation shows the structure of the set building. Set names with the same left margin justification were used to build the set beneath them with the margin justification two spaces to the left. For example, the sets YR72- AND CL\_1.2 were used to build the set OLDSMALL. Also, the sets HIMILE, OLDSMALL, OLDBIG, and HI/INACT were used to build the set PREV.

The COUNT column shows the item count for each set, that is, the number of records. The DESCRIPTION column displays the set labels, if any.
# **12.15 The HELP Command**

The HELP command provides on-line assistance and explanations of the ANALYZER commands and their variations.

To display the command list, the user types "HELP" to the "AN>" prompt. For a more detailed explanation of a specific command the user types the HELP command followed by at least the first two letters of the command in question. Additional key words documented are listed at the end of the command explanations. To display the additional information the user types (at least) the first two letters of the command followed by the first two letters of the keyword.

 **AN> help [command] [keyword]**

For example to display documentation on the CREATE command, enter the following:

 **AN> help create**

## **12.15.1 Location of the HELP File**

The ANALYZER HELP file, ANALYZ.HLP, should be located on the disk and directory assigned to the logical name ADM\$DIST.

# **12.16 The CREATE Command**

The CREATE command is used to define a new virtual field. The CREATE command in the ANALYZER uses the same syntax as the CREATE statement in REPORT (see [Section 7.13.1 "CREATE Statement"](#page-277-0) for a description of the CREATE statement, and see [Chapter 8: "Expressions"f](#page-360-0)or a description of ADMINS expressions and syntax). Once created, the new virtual field is part of the logical master file and can be used as if it were an actual field in the master file.

CREATE does not perform any  $i/o$ . It simply sets up a definition which is performed each time the new virtual field is needed (e.g. when building a set based on the values in the CREATEd field, or when displaying the CREATEd field in a table).

All links are performed **before** the CREATEd fields are evaluated. Therefore, links cannot be performed using CREATEd fields as the key. See [Section 12.3 "The LINK](#page-434-0)  [Command"](#page-434-0)on the LINK command.

ANALYZER CREATE automatically manages the decimal point in arithmetic operations between decimal fields of the same or different decimal point settings, between decimal fields and constants, and between more than one constant. (This is unlike other ADMINS commands in which automatic decimal point management is available as an option but is not the default.)

The following example illustrates both the use of CREATE and also automatic decimal point management by the ANALYZER.

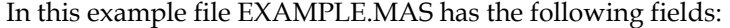

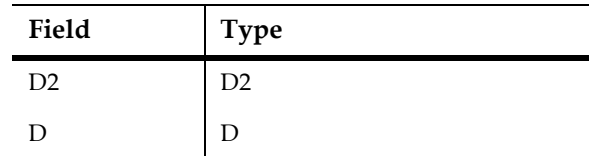

and the following values:

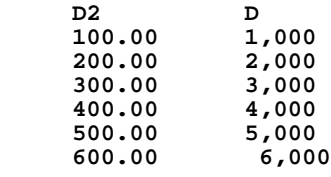

The CREATE command is used to create several virtual fields as described below.

In the following example, a field is multiplied by a constant, with the result field the same decimal point setting as the original field (D2).

```
 AN> create 1fld/d2 d2 * 10
```
In the next example, a field is multiplied by a constant with the result field having a different decimal point setting from the original field.

 **AN> create 2fld/d d2 \* 10**

In the next example, two fields are multiplied, and the resulting decimal point setting is different from either of the original fields.

```
 AN> create 3fld/d1 d * d2
```
In the next two examples, two fields are divided.

 **AN> create 4fld/d d / d2**

 **AN> create 5fld/d1 d2 / d**

The TABLE below displays the values of the fields D2 and D, and the created fields which result from the definitions above.

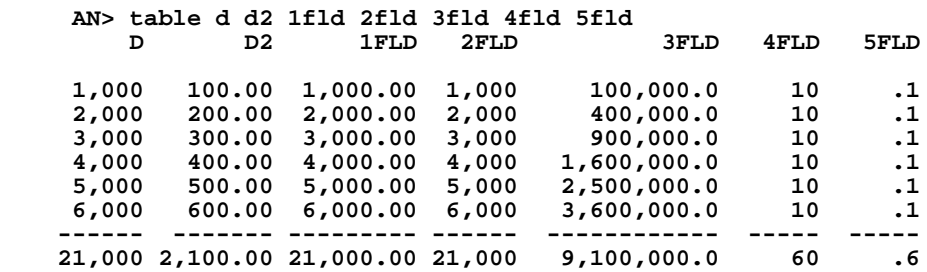

# **12.17 Output Files**

The ANALYZER OUTPUT command outputs records containing information derived in an ANALYZER session to an external ADMINS data file. This output file might be used to reorganize and consolidate the analysis steps performed on a file; or to build a subset of the existing logical master file; or to consolidate the relationships (LINKs, for example) developed in the analysis session directly into a single physical file. Sets built during the session can be recoded into new fields in the output file.

## **12.17.1 OUTPUT Syntax**

OUTPUT command syntax is as follows:

```
 AN> output file-name [all/keys] [s:set-name]
 FIELD: field-name [type]
 CODE: value s:set-name
```
If the specified data file does not exist, OUTPUT creates a file definition instruction file ( a "DEF") for the file. (If the file-name which follows the OUTPUT command does not include a file type, e.g. MAS, then the file type is taken from the file being analyzed.) Use this DEF file to DEFINE a file to receive the records to be output, then call OUTPUT again to output the records.

OUTPUT processes all the records of the ANALYZER master file unless a set name is specified on the OUTPUT command line. If a set name is given, only the records in that set are processed.

OUTPUT will place all the fields in the ANALYZER's virtual record in the output file if the keyword "ALL" is specified on the OUTPUT command line. The key fields of the main file are always included and will be the key fields of the output file unless KEYS is specified in the OUTPUT command line (see [Section 12.17.3 "Output Files](#page-471-0)  [with New Key Structure"](#page-471-0)). Otherwise only those fields named in response to the FIELD: prompts are processed. If the names to be placed in the output file are present in the logical master file, the user does not provide a field type in response to the "FIELD:" prompt. The field type is used only when a new field is being created into which OUTPUT will recode sets.

When a field name is followed by a field type, the ANALYZER requests information on how it is to recode sets into values for the new field. First, it prompts "CODE:" on the next line. Enter a value followed by the set-name which is to be recoded as this value. Responding to the "CODE:" prompt with just carriage return by itself tells the ANALYZER that you are finished entering recode values for the field. (The ANALYZER prompts for another "FIELD:".)

Responding to the "FIELD:" prompt with just carriage return by itself tells the ANALYZER that you are finished entering fields.

## **12.17.2 Building Output Files**

OUTPUT creates a DEF instruction file if the specified data file does not exist. After the file is created using the DEF file, call OUTPUT again to actually output the records.

Use the SPAWN\* command to DEFINE the ADMINS data file without leaving the ANALYZER session:

```
 AN> OUTPUT SAMPLE.MAS
 FIELD:AFLD
 FIELD:BFLD
 FIELD:
 SAMPLE.DEF CREATED
 AN> SPAWN DEFINE SAMPLE
 DEFSZ: 28 NF: 3 KEYLEN:1 RECSZ: 5 NRECS: 1000
               DATA: 16 INDEX: 8 TOTAL: 24
 SAMPLE.DEF.1 CREATED
 INDEXED file. KEYS are: N 
 AN> OUTPUT SAMPLE.MAS
 SAMPLE.MAS OPENED
 FIELD:AFLD
 FIELD:BFLD
 FIELD:
 SAMPLE.MAS CLOSED 143 RECORD WRITTEN
```
The number of records written to the output file is determined by the size of the logical master file, or the size of the subset of the logical master file being written as output.

If the output file already has records in it, OUTPUT can be used to append records to the end of the file. In this circumstance the ANALYZER advises that there are already records in the file and awaits confirmation that processing should continue.

## <span id="page-471-0"></span>**12.17.3 Output Files with New Key Structure**

The OUTPUT command line qualifier, KEYS, provides the capability to create an output file with an entirely different key structure than the ANALYZER main file:

```
 AN> OUTPUT file_name KEYS [s:set_name] 
 KEY: any_field_name
 FIELD: field_name [type]
         CODE: value s:set_name
```
When KEYS<sup>[8](#page-471-1)</sup> is specified the ANALYZER prompts with "KEY:". The user enters any fields (from the logical file, created or linked). Up to 9 key fields may be specified. Enter a carriage return by itself at the "KEY:" prompt to indicate that you are finished entering key fields. (The ANALYZER will prompt "FIELD:")

<span id="page-471-1"></span>[<sup>8.</sup> KEYS and ALL can not be on the same output line.](#page-471-1)

## <span id="page-472-0"></span>**12.17.4 Example of the OUTPUT command**

The following example illustrates the OUTPUT command syntax and the form of a file definition written by OUTPUT based on the data in the Motor Vehicle Preventive Maintenance file PREV.MAS.

Before using the OUTPUT command, an analysis environment is created by building sets, defining a link and a created field. The ANALYZER commands which were used prior to running the OUTPUT command are displayed below. Then the OUTPUT command instructions are run from a command file, EXAMPLE.COM.

```
$ an
ANALYZB1.SAV CREATED
AN> file prev.mas
AN> select
SELECT> class eq 5 s:large 6 passenger + vehicle
SELECT> class eq 3 4 s:midsize 5-6 passenger vehicle
SELECT> class eq 2 s:compact 4-5 passenger vehicle
SELECT> class eq 1 s:subcompact 4 passenger (or smaller) vehicle
SELECT> cr
AN> link yracq from register.mas key is veh#
AN> create yrserv/i 82 - yracq
```
At this point, the sets and fields which we need for our output file have been defined. The command file which will be executed to build the output file has already been written. To call the command file EXAMPLE.COM we type @EXAMPLE to the "AN>" prompt. The DEF instruction file COST.DEF is created the first time the command file, EXAMPLE.COM is executed.

```
 AN> @example
 AN> output cost
  * The following is a list of the fields to be included in COST.DEF.
 FIELD: parts
 FIELD: labor
  FIELD: totmaint
 FIELD: yracq
 FIELD: yrserv
 FIELD: class
  * The field SIZE, is a new field derived from sets.
  * SIZE is an A6 field.
 FIELD: size a6
  * The field values and set-names to be coded into the field SIZE.
  * We assign "large" as the value for the items from the set 
s:large.
 CODE: large s:large
CODE: mid<br>CODE: cmpt
             s:compact
 CODE: sbcmpt s:subcompact
  * To exit from the CODE prompt, a return is simulated with "cr".
  CODE: cr
  * To exit from the FIELD prompt, use "cr".
 FIELD: cr
  COST.DEF CREATED
  AN>
```
The following DEF instruction file, COST.DEF, was created by the OUTPUT command above.

```
 COST.DEF
     MAS 40
     VEH# X9999 KEY1
     PARTS D2
     LABOR D2
     TOTMAINT D2
     YRACQ I
     YRSERV I
     CLASS I
    SIZE A6<br>*     LARGE LARGE
 * LARGE LARGE 6 passenger + vehicles
 * MID MIDSIZE 5-6 passenger vehicles
     * CMPT COMPACT 4-5 passenger vehicles
                               4 passenger (or smaller) vehicles
```
Notice that the field SIZE is created by recoding the sets LARGE, MIDSIZE, COMPACT, and SUBCOMPACT into field values. The comments below the field SIZE are written by the OUTPUT command and show the field value, the set-name recoded into that value and the set label (if any) for each field value.

After the OUTPUT command has written a file DEF, the SPAWN command is used to DEFINE the master file.

#### **AN> spawn define cost**

Again the command file EXAMPLE.COM is called. This time the records will be appended to the file COST.MAS.

```
 AN> @example
 COST.MAS OPENED
 FIELD: parts
 FIELD: labor
 FIELD: totmaint
 FIELD: yracq
 FIELD: yrserv
 FIELD: class
 FIELD: size a6
 CODE: large s:large
CODE: mid<br>CODE: cmpt
             s: compact
 CODE: sbcmpt s:subcompact
 CODE: cr
 FIELD: cr
 COST.MAS CLOSED 40 RECORDS WRITTEN
 AN> stop
```
To examine the data in COST.MAS, the user can use the ANALYZER, or other ADMINS tools such as TRANS. The ANALYZER TABLE command is used to display the data in COST.MAS in the following example:

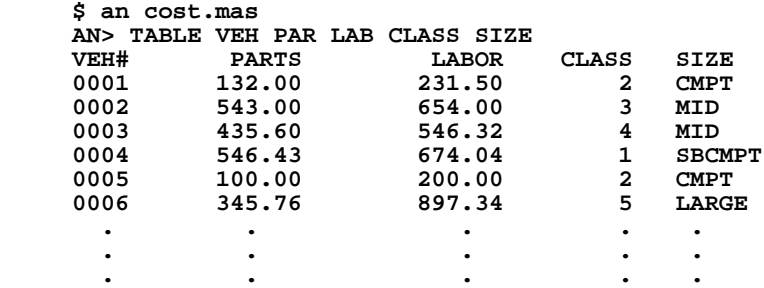

## <span id="page-474-0"></span>**12.17.5 Recoding Multi-Value Fields**

As explained above, OUTPUT can be used to recode sets into a new field (e.g. the field SIZE) so that the values in the new fields correspond to sets created in the analysis session.

The OUTPUT command can also be used to recode multiple values into a single field. (The use of multi-value data is described in [Section 12.22 "Multi-Value Data".](#page-485-0)) This happens when each of a group of sets is recoded into a value, and an item (record) can be present in **more than one** of these sets. The new field created by recoding multi-value data into one field must be an alphanumeric field. Multiple values are concatenated in the field separated by a space.

The ANALYZER may be used to reanalyze data recoded in this way by using the "character string search" operator, IN. Use of the IN operator is described in [Section](#page-436-0)  [12.4.1 "Single Set Syntax"](#page-436-0).

The following example shows the use of the OUTPUT command with multi-value fields. The same OUTPUT syntax is used for recoding fields as described above. The sets which follow were built from a personnel file. They contain employees who speak a specific language. These sets will be recoded and incorporated into the new field called LANG in the output file EMPSKILL.

> **S:ENGLISH S:FRENCH S:GERMAN S:RUSSIAN S:CHINESE S:DANISH S:SWEDISH S:SPANISH S:ITALIAN**

The following OUTPUT command file is used to create the file EMPSKILL (i.e. EMPSKILL.DEF and EMPSKILL.MAS). Since each employee may have skills in more than one language, the multiple values for language skills will be stored in the field LANG. The command file, LANG.COM is called from within the analysis session.

> **AN> @lang AN> output lang FIELD: typspd FIELD: shthd FIELD: wdproc FIELD: . FIELD: . FIELD: . FIELD: lang a30 CODE: en s:english CODE: fr s:french CODE: ge s:german CODE: ru s:russian CODE: ch s:chinese CODE: da s:danish CODE: sw s:swedish CODE: sp s:spanish CODE: it s:italian CODE: cr FIELD: cr**

The field LANG is an A30 field. This will allow for up to ten values (two letters each) to be stored within the field with one space between values.

## **12.17.6 Output Files: Summary**

The flow of information from the command file containing the OUTPUT command, until records are appended into a master file, is diagrammed on the following page based on the output command file example in [Section 12.17.4 "Example of the](#page-472-0)  [OUTPUT command".](#page-472-0)

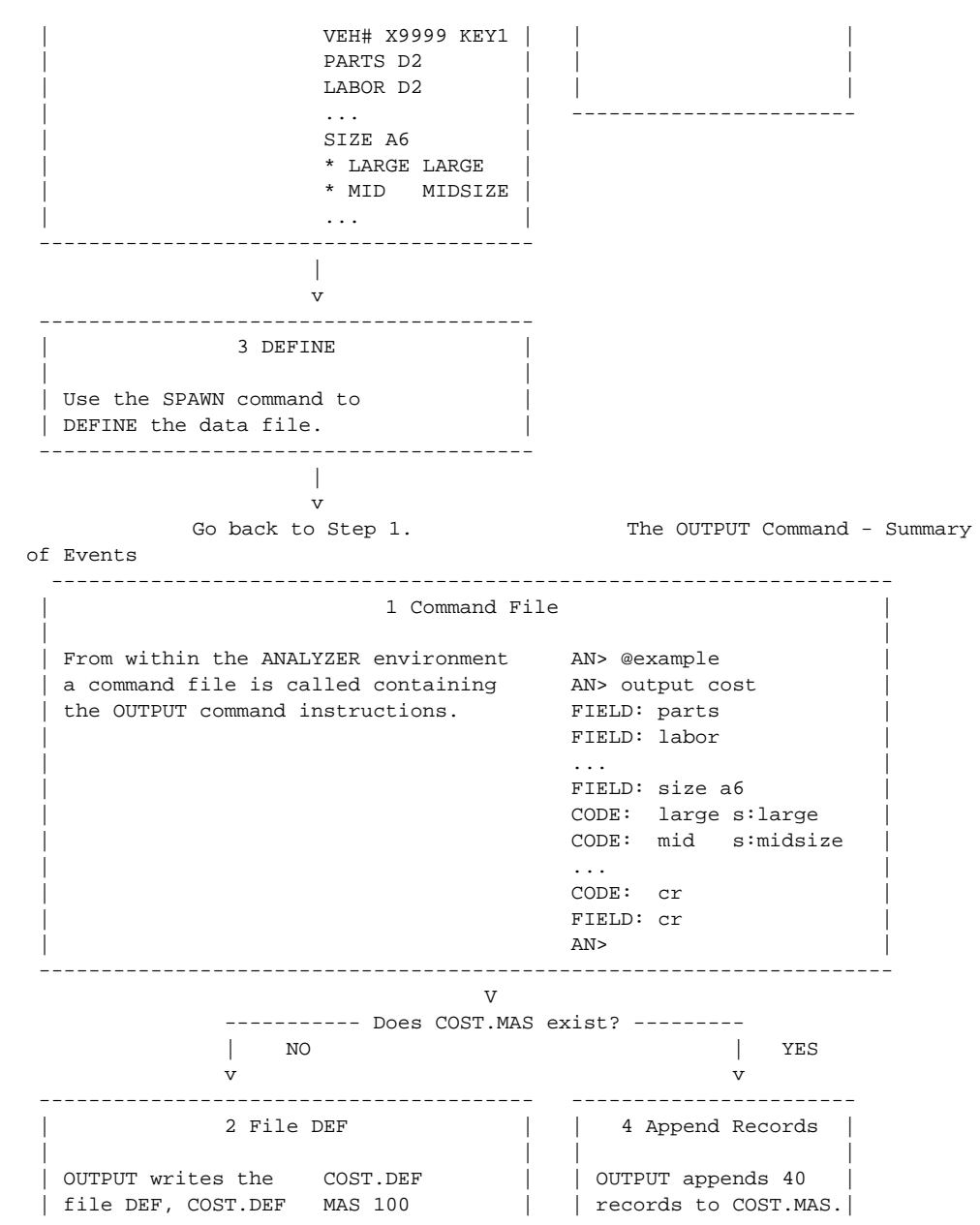

# **12.18 The WRITE Command**

The WRITE command is used to create a text editable ANALYZER command instruction file from the internal log of commands in the active SAV file. The commands written into the command file include all of the set building, option setting and definitional instructions. Therefore, the command file created via WRITE can be used to re-create all the analysis steps up to the current point. Display commands, such as TABLE, SHOW, EXAMINE and OUTPUT are not written in the command file.

## **12.18.1 WRITE Syntax**

The syntax for the WRITE command is as follows.

AN> write file-name

The WRITE command creates a text editable ANALYZER command instruction file containing all of the set building, option setting and definitional commands used in the analysis. The name of the command file created by the WRITE command is filename.COM. The user does not include the file type on the WRITE command line because the ANALYZER adds the file type.

After the command file is written, it can be edited and consolidated using a text editor.

Command files based on the internal log are further discussed in [Section 12.21](#page-483-0)  ["Command Files"](#page-483-0), and in [Section 12.2.2 "The SAV File".](#page-431-0)

## **12.18.2 Example using the WRITE Command**

The following example is an excerpt from an analysis session in which the WRITE command is used. First level sets are built using the SELECT command. Additional sets are created using the UNION and COMPLEMENT commands. A TABLE is run on the data. Several options are set, the display width of fields is changed, a LINK is made to the file REGISTER.MAS. The log of the analysis is displayed using SHOW COM. Finally, the command file HICOST.COM is created using the WRITE command.

```
 $ an
     ANALYZB3.SAV CREATED
     AN> file prev.mas
      PREV.MAS 40 ITEMS, IS NOW ACTIVE
     AN> select
     SELECT> parts gt 400 s:hipart
     SELECT> labor gt 400 s:hilab
      SELECT> modyr eq 81 s:y.81
     SELECT> modyr eq 80 s:y.80
     SELECT> modyr eq 79 s:y.79
     SELECT> totmile gt 50000 s:himile
     SELECT> cr
      ...
     AN> union y.81 y.80 y.79 = new
     7 S:NEW
    AN> complement new = old<br>8 S:OLD 30
            8 S:OLD 30 75%
     AN> table
     ACROSS THE TOP: new old
     DOWN THE SIDE: y.*
     VALUES: parts "/%r "/%c
....
     AN> name parts 8
     AN> name lab 8
     AN> create diff/d parts - labor
     AN> table y.*
     VALUES: parts labor diff
....
     AN> link all from register.mas key is veh#
     AN> show com
     1. FILE PREV.MAS<br>2. SELECT
     2. SELECT<br>3. PARTS
           3. PARTS GT 400 S:HIPART
      4. LABOR GT 400 S:HILAB
           MODYR EQ 81 S:Y.81
      6. MODYR EQ 80 S:Y.80
      7. MODYR EQ 79 S:Y.79
            8. TOTMILE GE 50000 S:HIMILE
     9.
     10. UNION Y.81 Y.80 Y.79 = NEW
    11. COMPLEMENT NEW = OLD<br>12. NAME PARTS 8
     12. NAME PARTS 8
    13. NAME LABOR 8<br>14. CREATE DIFF/
     14. CREATE DIFF/D PARTS - LABOR
            15. LINK ALL FROM REGISTER.MAS KEY IS VEH#
     AN> write hicost
     HICOST.COM WRITTEN 16 LINES
     AN> stop
```
After exiting from the ANALYZER, it is possible to examine and modify the command file using a text editor. The contents of HICOST.COM are as follows:

```
 FILE PREV.MAS
 SELECT
 PARTS GT 400 S:HIPART
 LABOR GT 400 S:HILAB
 MODYR EQ 81 S:Y.81
 MODYR EQ 80 S:Y.80
 MODYR EQ 79 S:Y.79
 TOTMILE GT 50000 S:HIMILE
 CR
 UNION Y.81 Y.80 Y.79 = NEW
 COMPLEMENT NEW = OLD
 NAME PARTS 8
 NAME LABOR 8
 CREATE DIFF/D PARTS - LABOR
 LINK ALL FROM REGISTER.MAS KEY IS VEH#
```
After editing (if necessary) this command file, HICOST.COM can then be used to recreate the analysis environment as follows:

 **\$ an @hicost**

# **12.19 The OPTION Command**

The OPTION command allows the user to set various options for formatting and printing tables and graphs. To display the options list and current settings, type OPTION (or SHOW OP). The following is the OPTIONS list with default settings:

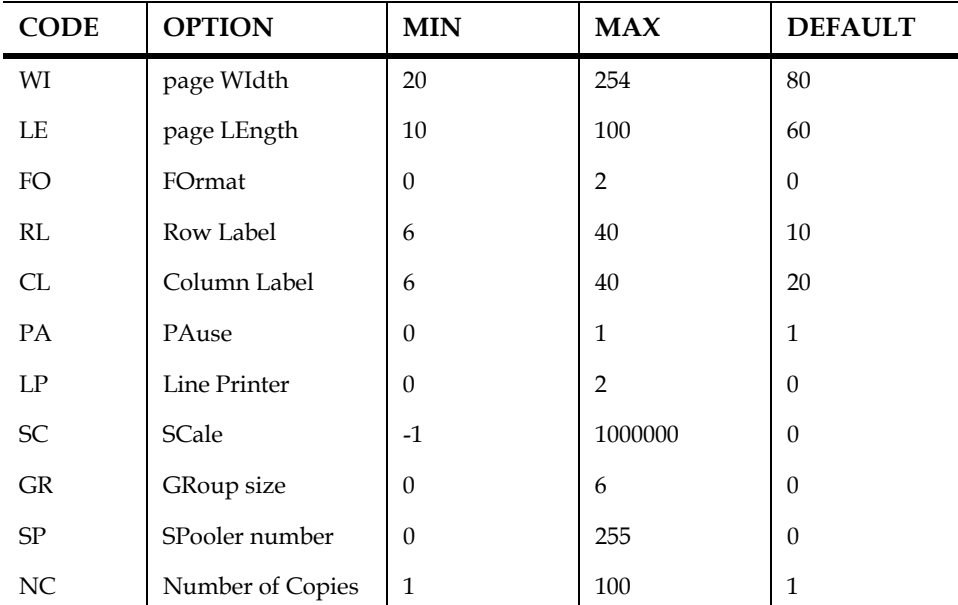

To change any of the default option settings, the two letter option code is followed by an equal sign  $(=)$  and the new value.

 **AN> option code=value**

Each of the options is described in detail below.

## <span id="page-479-0"></span>**12.19.1 Page Width**

The page width (WI) option sets the maximum number of characters per line. The following example sets the page width to 132 characters.

 **AN> option wi=132**

## **12.19.2 Page Length**

The page length (LE) option sets the maximum number of lines per page for tables. Column headings are printed at the top of each new page. The following example sets the page length to 30 lines.

 **AN> option le=30**

## **12.19.3 Format Control - Form Feeds**

The format (FO) option controls the insertion of form feeds between pages produced by the TABLE command. There are three format control settings:

- 1. FO=0 indicates that the automatic form feed function is off. That is, form feeds are not issued at the end of pages.
- 2. FO=1 inserts form feeds in reports after each page, as determined by the page length value.
- 3. FO=2 issues one form feed immediately and then sets the format to 1, so that the report inserts form feeds between pages.

In the following example, format is set to 1.

 **AN> option fo=1**

## <span id="page-479-1"></span>**12.19.4 Row Label Width**

Row label (RL) option sets the width for row set names and labels printed by the TABLE command. The default row label is ten characters, the minimum is six and the maximum is forty characters. To reset the row label width to 20 characters type:

#### **AN> option rl=20**

If there is insufficient space to display the row set name followed by the item count (which is enclosed in parentheses), the item count will be eliminated from the display and possibly the row set name or label will be truncated.

## **12.19.5 Column Label Width**

The column label (CL) option sets the column width for each column set name and label "across the top". The column label option is used to accommodate large column set labels and to allow some flexibility in the spacing of the fields for the "across the top" sets. The column label spacing is determined as follows.

The TABLE command first determines if there is sufficient space within the current page width (see [Section 12.19.1 "Page Width"](#page-479-0)) for the requested fields, an intervening space, and the "down the side" set names and labels (see [Section 12.19.4](#page-479-1)  ["Row Label Width"](#page-479-1)).

The print width of a particular field is a fixed amount. The default print width for a field is derived from the ADMINS field type unless the print width is reset with the ANALYZER NAME command, see [Section 12.13.1 "Using the NAME Command](#page-465-0)  [with Fields".](#page-465-0)

If there is sufficient space to display the requested fields, TABLE attempts to center the label (if any) for the column set(s) on the line directly below the column set name(s) and above the field names. The field names for the column sets are spread out as much as possible within the active column label setting. There is always at least one space between field names.

If the length of the column set label is greater than the column label setting, then the set label may be truncated.

In the following example, the column label is set to 25 characters.

 **AN> option cl=25**

## **12.19.6 Pause**

The pause (PA) option instructs the TABLE command whether or not to pause after printing one page of a table. If pause is set to 1 the TABLE command waits after each page (as defined by the page length option) prints, before printing the next page. The user presses ENTER to continue displaying the table, or types any character followed by ENTER to stop the report. If pause is set to 0 (zero), the complete table prints without any pauses. By default, pause is set to 1 when using the ANALYZER interactively, and pause is set to 0 when a table is run from an ANALYZER command file. In the following example, the pause option is set to 0.

 **AN> option pa=0**

## <span id="page-481-1"></span>**12.19.7 Line Printer**

By default, the output from the TABLE command is displayed on the user's terminal. The line printer (LP) option can be used to redirect the table to a "LIS" file which can be either queued for printing, or sent immediately to another device. There are three possible settings for the line printer option.

- 1. LP=0 is the default. TABLE output is directed to the user's terminal (computer screen).
- 2. LP=1 directs the output to the terminal assigned to the logical name ADM\$PRT0, if ADM\$PRT0 is not assigned the output goes to a "LIS" file which is queued for printing to the queue assigned to the logical name  $\triangle$ DM\$SPOOLn $^9$  $^9$  when the user exits from the ANALYZER.
- 3. LP=2 directs the output to the terminal assigned to the logical name ADM\$PRT0, if ADM\$PRT0 is not assigned the output goes to a "LIS" file which is queued immediately to ADM\$SPOOLn without waiting for the user to exit from the ANALYZER.

Any table in a "LIS" file created by the ANALYZER is formatted as if FO=1, that is form feeds are automatically inserted between pages.

In the following example, the line printer option is set to 1.

 **AN> option lp=1**

## **12.19.8 Scale**

The scale (SC) option allows the user to set a scale size when using the GRAPH command as described in [Section 12.11.6 "Scale Option"](#page-461-0). The following example sets the scale size to 20,000.

 **an> option sc=20000**

<span id="page-481-0"></span>[<sup>9.</sup> n is determined by OPTION SP, see](#page-481-0) [Section 12.19.10 "Spooler Number"](#page-482-0)

## **12.19.9 Group**

The group (GR) option instructs the TABLE and GRAPH commands to separate the "down the side" sets into groups. The number of sets in each group may range from 1 to 6. Each group is separated by an extra blank line in the table or graph. In graphs, groups of sets are assigned different shadings. The default setting for the group option is 0, which essentially has no effect.

In the following example, the group size is set to 4. That is, after each group of 4 "down the side" sets displays, a blank line separates that group from the next group of 4 sets.

 **AN> option gr=4**

## <span id="page-482-0"></span>**12.19.10 Spooler Number**

The Spooler Number option (SP) is used to identify the logical name to be checked for queuing TABLE output. For example, if SP=6 the ANALYZER will send TABLE output to the queue assigned to the logical name ADM\$SPOOL6, if SP=0 (the default) the ANALYZER queues output to ADM\$SPOOL0. (See [Section 21.1](#page-660-0)  ["ADM\\$SPOOLn: Logical Print Queue Specification"](#page-660-0) for a generalized discussion of the ADM\$SPOOLn logical name.)

## **12.19.11 Number of Copies**

The Number of Copies option (NC) controls the number of copies that are printed when the ANALYZER is sending output to a print queue.

# **12.20 The STOP and QUIT commands**

The STOP and QUIT commands are used to exit from the ANALYZER. Table output which has been redirected to a printer using the LP OPTION (see [Section 12.19.7](#page-481-1)  ["Line Printer"](#page-481-1)) is queued for printing when either STOP or QUIT is used to terminate an analysis session.

## **12.20.1 STOP**

The STOP command exits from the ANALYZER and insures that all of the new set building instructions, and option settings and definitional changes from the current analysis session are in the SAV file (see [Section 12.2.2 "The SAV File"](#page-431-0)).

## **12.20.2 QUIT**

The QUIT command exits from the ANALYZER leaving the SAV file as it was before this use of the ANALYZER started. That is any new sets created, and option settings and definitional changes made in the current analysis session, are not written to the SAV file.

## **12.20.3 Exiting from the ANALYZER Via Ctrl/C**

The user may abort the ANALYZER using Ctrl/C. Changes in the analysis session are written to the SAV file as they are performed. Hence even though Ctrl/C is used, the SAV file is "up to date". This is usually also the case if the user "bombs out", i.e. when an error exit from the ANALYZER occurs. However, when Ctrl/C is used to terminate the analysis, table output which has been redirected to a LIS file for printing is not queued.

# <span id="page-483-0"></span>**12.21 Command Files**

In addition to its interactive capabilities, the ANALYZER can receive its input from a command file. A command file can be named on the ANALYZER command line, or can be performed anytime within the analysis session. An ANALYZER command file may itself reference other ANALYZER command files.

If the command file is included on the ANALYZER command line, the default SAV file is initialized. Hence, command files invoked on the ANALYZER command line should start with the FILE command (see [Section 12.2 "The FILE Command and SAV](#page-430-0)  [Files"\)](#page-430-0).

The "@" symbol indicates that a command file is being called. The following is the general syntax for calling a command file on the ANALYZER command line. If the file type is not included, the ANALYZER will look for ".COM".

 **\$ an @command-file-name**

## **12.21.1 Command File Conventions**

Within a command file, the DISPLAY instruction at the beginning of a line will cause the text on that line to be displayed when the command file is being executed.

"DISPLAY n" displays "n" blank lines.

An asterisk (\*) in the first column of a line in a command file will cause the text following it to be treated as a non-displayed comment.

The characters "CR" simulate a carriage return.

The PAUSE command may be placed anywhere within a command file, and causes the terminal to stop printing until the user presses return.

The BRIEF and VERIFY commands control which text from the command file is displayed on the terminal while a command file is being executed. In BRIEF mode no text, other than that generated by DISPLAY, is displayed while the command file is executed. VERIFY mode displays all the command text while the command file executes. The default mode for a command file is the VERIFY mode.

A command file can call another command file via the "@yyy" syntax, where "yyy" is the name of another ANALYZER command file.

## **12.21.2 Example of an ANALYZER Command File**

The following ANALYZER command file, builds several sets, creates a field and prints a table.

```
 * EXAMPLE.COM
 *
     DISPLAY This command file build the sets to analyze 
              maintenance history of our vehicles.
     DISPLAY
     FILE PREV.MAS
     SELECT
     PARTS GT 300 S:HIPARTS
     LABOR GT 300 S:HILABOR
     TOTMAINT GT 2000 S:HIMAINT
     TOTMILES GT 50000 S:HIMILE
     MODYR EQ 81 80 79 S:NEW
     CR
 *
     COMPLEMENT NEW = OLD
      CREATE AGE/I 82 - MODYR
     TABLE
     NEW OLD
     HIPARTS HILABOR
      #INT TOTMAINT AGE/AV
```
This ANALYZER command file is called as follows.

 **\$ an @example**

# <span id="page-485-0"></span>**12.22 Multi-Value Data**

The ANALYZER may be used on files that contain multiple values for a given category. An example of multi-value data is "language skills" in a personnel file or "courses taken" in a student record file. If "language skills" are coded in five fields named LS1, LS2, LS3, LS4, LS5, allowing up to five languages per person, and specific languages are given numeric codes, such that any of the language skills fields can contain any of the language codes, we could have the following personnel file definition data:

 **\* PERS.DEF MAS 1000 PERS# X9999 KEY1 ...** "first language skill"  **LS2 I "second language skill" LS3 I "third language skill" LS4 I "fourth language skill" LS5 I "fifth language skill" ...**

The language codes are as follows:

 **LANGUAGE CODES**

 **1 English 2 French 3 German 4 Russian 5 Chinese 6 Danish 7 Swedish 8 Spanish 9 etc.**

In order to build a set of employees who have language skills in French, we could do the following: First we create the virtual field "FR" (which does not exist in the personnel file) and set it equal to the code for French, which is 2.

#### **AN> create fr/i 2**

Then the SELECT command is used to find all the records in which the value of the field FR (2) is found in any of fields LS1, LS2, LS3, LS4 or LS5. This set is called FRENCH.

> **AN> select fr eq f:ls1 f:ls2 f:ls3 f:ls4 f:ls5 s:french 25 FRENCH (115) 11%**

## **12.22.1 Building Sets from Multi-Value Fields**

A second way of handling multi-value data is to place multiple codes into one alphanumeric field. This is the way the OUTPUT command (see [Section 12.17.5](#page-474-0)  ["Recoding Multi-Value Fields"](#page-474-0)) recodes sets where the same item (record) can be in multiple sets.

In order to build sets from alphanumeric data coded with multiple values in each field, the character string operator IN (includes) can be used with the SELECT command (see [Section 12.4.1 "Single Set Syntax"](#page-436-0)). For example, values for the language skills are the following:

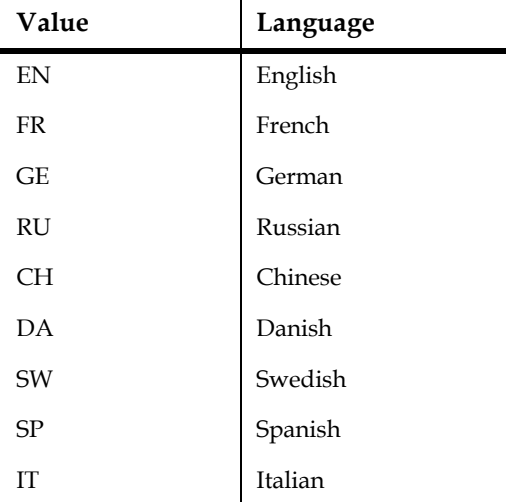

Multiple values are stored within one field, e.g. LANG. The following data is from records coded with multi-value fields. The field LANG is an A30 field containing the codes for various language skills. PERS# is the employee number.

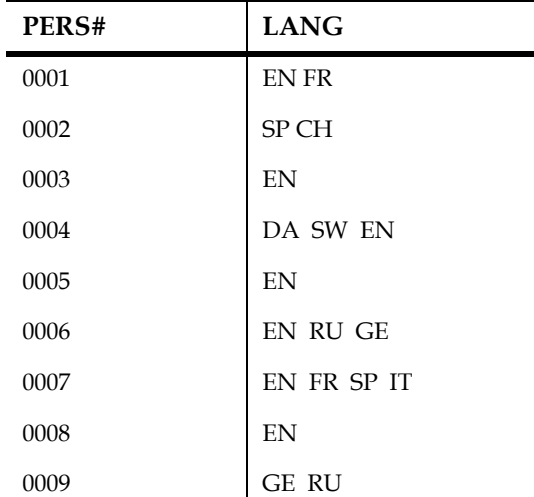

For example, PERS# 0004 speaks Danish, Swedish and English.

We can build a set of employees who speak French (LANG code is FR), and a set of employees who speak English (LANG code is EN) as follows.

> **AN> select lang in FR s:french AN> select lang in EN s:english**

Note that the IN operator is case sensitive. Therefore, there has to be an exact match between the constant string (e.g. FR) and the data.

# **12.23 SPAWN and ATTACH**

The ANALYZER allows the user to spawn a sub-process in the middle of an ANALYZER session, as follows:

#### **AN> SPAWN**

 **\$**

Control is switched to the sub-process at the system prompt. The user performs any processing desired, then returns to the ANALYZER session at the point it was left.<sup>10</sup>

If the SPAWN command is called with a valid command line as an argument, spawn runs the command and then returns directly to the ANALYZER session:

#### **AN> SPAWN DIR \*.MAS**

On OpenVMS systems the ANALYZER ATTACH command enables you to switch control from your ANALYZER session directly to any other (sub)process in your job. That is, ATTACH does not spawn a new process but switches control to another existing process in your job. For example,

#### **AN> ATTACH SURVEYS\_1**

switches control from the ANALYZER sessions to the process named "SURVEYS\_1". To return to the ANALYZER session use the DCL ATTACH command.

<sup>10.</sup> On OpenVMS systems you may enter RET (RETURN) at the \$ prompt in the subprocess to return to the ANALYZER session (the symbol RET is set by the ANALYZER for the sub-process when it is spawned). RET is functionally the same as logging out of the subprocess but no logoff messages are displayed.

# **Chapter 13:Utilities**

ADMINS includes several special purpose utility programs. They are:

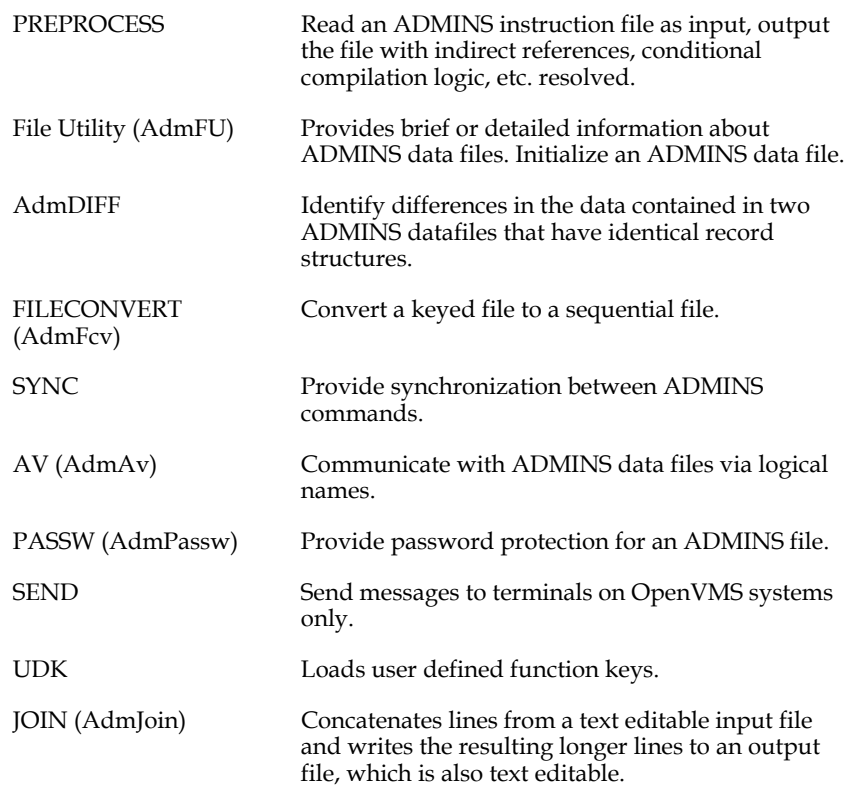

Each of these utilities is described in detail in the sections that follow.

# **13.1 PREPROCESS ADMINS Instruction File**

PREPROCESS is used to produce an instruction file listing with all indirect references ("@@" files) included and all conditional compilation logic ("#ifdef" etc.) resolved.

- *•* **Usage**: **preprocess** [options] [filename] [output filename]
- *•* **Options**:

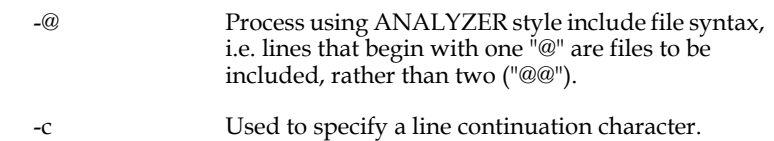

- -l Print with line numbers. Line numbers for included files begin with l.
- -p Turn on parameterization. All substitutable parameters are processed (see Section 1.4.4 ["Parameterization"\)](#page-10-0) (If standard output is redirected, this option is ignored.)
- *•* **filename** is an ADMINS Instruction file, or any standard ASCII text file. Files that do not make use of ADMINS' compiler syntax (e.g. indirect references, conditional compilation etc.) are simply displayed as-is, the same as if displayed by the TYPE command. PREPROCESS prompts for an ADMINS Instruction file if none is supplied
- *•* **output filename** File in which to write the results. If not supplied results are written to standard output.

# **13.2 AdmFu: ADMINS File Utility**

The ADMINS File Utility (AdmFu) provides information about ADMINS data files in either brief or detailed format, and it can initialize an ADMINS data file, i.e. make it "empty".

## **13.2.1 AdmFu Dialogue**

When called by itself on the command line, AFU prompts the user for the function to be performed:

```
 $ AdmFu
 16-Mar-93 14:31:07
 Enter a Function; INIT, D, DD, Dxn, Dropn LP, TI, H:
```
The functions are:

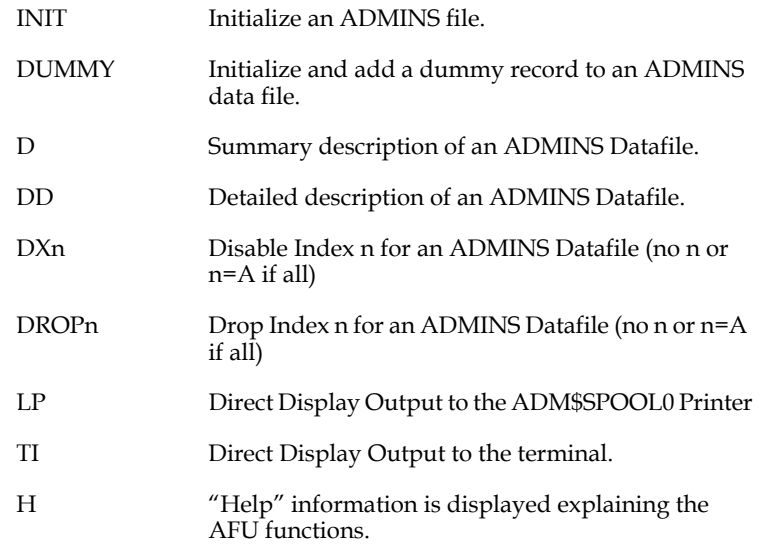

Enter the code for the function you want.

If one or more valid file specifications are supplied on the AdmFu command line, AdmFu automatically performs a "describe" (function code "D") the files specified. When finished with the specified files, AdmFu prompts "Enter Datafile Name(s):" for more files to describe.

If the function code INIT, followed by one or more valid file specifications is supplied on the AdmFu command line, AdmFu assumes the specified files are to be initialized and prompts for confirmation (see [Section 13.2.2 "Initialize"](#page-491-0)).

Each of these functions will now be described in detail.

## <span id="page-491-0"></span>**13.2.2 Initialize**

Use the "INIT" function to initialize an ADMINS data file, i.e. initialize the key index and the file control values in the header so that the file is emptied.

Example:

```
 $ AdmFu
 12-Feb-93 14:52:03
 Enter a Function; INIT, D, DD, DXn, DROPn, LP, TI, H: init
 Enter Datafile Name(s): re.mas
 RE.MAS will be Initialized. Continue Initialize? y
 Enter a Function; INIT, D, DD, LP, TI, H: cr
 $
```
INIT can be invoked directly on the command line. For example, to initialize RE.MAS and RE.FLG:

```
 $ AdmFu init re.mas re.flg
 RE.MAS will be Initialized. Continue Initialize? y
 RE.FLG will be Initialized. Continue Initialize? y
```
AFU prompts for confirmation before initializing each file.

### **13.2.3 Describe**

The "D" function is used to describe an ADMINS data file. The description displays the following information:

- 1. date
- 2. time
- 3. structure level ("L:")
- 4. file name
- 5. number of stored records
- 6. number of available record positions left in the file<sup>1</sup>
- 7. record length in 16 bit words
- 8. number of fields per record
- 9. number of 1024 byte disk blocks reserved for the file
- 10. index pointer size (16-bit or 32-bit)
- 11. address of the root index block (relative to end of the file)
- 12. last index block used (relative to end of the file)
- 13. the SELECT expression from the DEF, if any

For a detailed explanation of these ADMINS data file characteristics, see [Appendix](#page-696-0)  [E: "File Concepts"](#page-696-0).

<span id="page-491-1"></span>[<sup>1.</sup> See](#page-491-1) [Appendix E.4 "Available Space"](#page-702-0)

The "describe" function is called automatically by supplying a valid file specification on the command line. To get a description of DISPATCH. $MAS<sup>2</sup>$ :

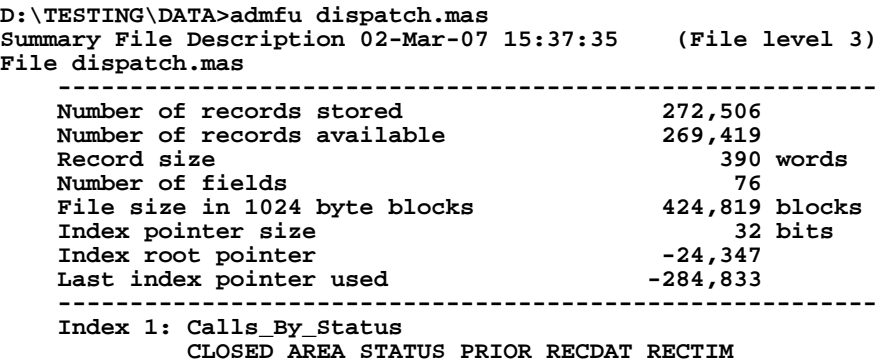

You can get descriptions of multiple files by entering multiple names on the command line (delimited by blanks).

At the end of the dialogue, use carriage returns to exit stepwise out of AdmFU.

## <span id="page-492-0"></span>**13.2.4 Detailed Describe**

"DD" is used to obtain a detailed description of the file. This description includes everything provided by function "D" (describe) plus the name, type, size, key/sort status, and picture for each field defined for the file. "DD" also shows the size of the DEF area of the file header.

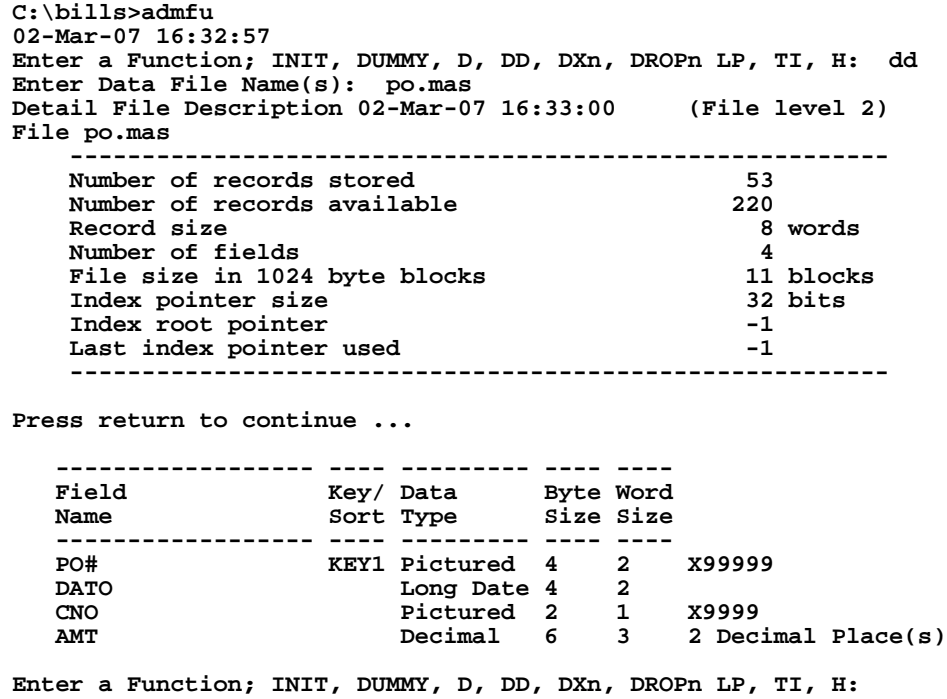

2.IThe file summary listing of AdmFU will list the file's Dictionary ID if the file has been defined from the ADMINS Data Dictionary.

## **13.2.5 DXn - Disable Index n**

"DXn" is used to disable Index n for an ADMINS Datafile. Enter the following syntax to use this function:

**no n** 

**OR**

**n=A (if all)**

## **13.2.6 DROPn - DropIndex n**

"DROPn" is used to drop Index n for an ADMINS Datafile. Enter the following syntax to use this function:

**no n** 

**OR**

**n=A (if all)**

## **13.2.7 Line Printer**

"LP" is used to direct the information asked for to the "line printer", $3$  rather than the terminal ("TI"), which is the default option. For an example, see [Section 13.2.4](#page-492-0)  ["Detailed Describe".](#page-492-0)

## **13.2.8 Terminal**

"TI" is used to redirect the information asked for back to the terminal after "LP" has been used. Example:

```
$ AdmFu
02-Mar-07 15:36:55
Enter a Function; INIT, D, DD, DROPn, DXn, LP, TI, H: lp
Enter a Function; INIT, D, DD, DROPn, DXn, LP, TI, H: dd
Enter Datafile Name(s): re.flg
Enter Datafile Name(s): cr
Enter a Function; INIT, D, DD,DROPn, DXn, LP, TI, H: ti
Enter a Function; INIT, D, DD,DROPn, DXn, LP, TI, H: d
Enter Datafile Name(s): dispatch.mas
Summary File Description 02-Mar-07 15:37:35 (File level 3)
File dispatch.mas
           ---------------------------------------------------------
     Number of records stored 272,506<br>
Number of records available 269,419
     Number of records available 269,419<br>Record size 390 words
     Record size 390 and Second size 390 and Second Second 390 and 390 and 390 and 390 and 390 and 390 and 390 and 390 and 390 and 390 and 390 and 390 and 390 and 390 and 390 and 390 and 390 and 390 and 390 and 390 and 390 an
     Number of fields 76 76<br>
File size in 1024 byte blocks 424,819 blocks
     File size in 1024 byte blocks 424,819 block<br>Index pointer size 61 and 424,819 bits
     Index pointer size 32<br>
Index root pointer -24,347Index root pointer -24,347<br>Last index pointer used -284,833Last index pointer used
       ---------------------------------------------------------
      Index 1: Calls_By_Status
                  CLOSED AREA STATUS PRIOR RECDAT RECTIM
```
<span id="page-493-0"></span>[<sup>3. &</sup>quot;Line printer" is the queue pointed to by the logical name ADM\\$SPOOL0.](#page-493-0)

# **13.2.9 Help**

"H" directs AFU to display the following "help" text describing AFU functions: **Available Functions:**

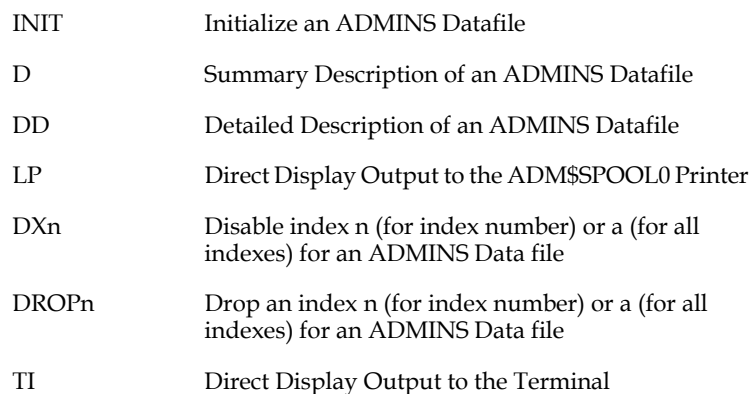

# **13.3 AdmDIFF: File Differences Utility**

AdmDIFF identifies differences in the **data** between two ADMINS files of **identical structure.**

**The two files being compared must have the same file structure,** i.e. the same key structure and the same number of fields of the identical type in identical order. Field names are not checked and may differ. If the files contain TI or TX fields, AdmDIFF outputs a warning message that it does not check for differences in text fields, and continues processing.

AdmDIFF finds differences according to the key value in each file. If a record with a given key value exists in one file and not the other, AdmDIFF prints out the key value and the file name where it was found.

If a record with a given key value exists in both files, AdmDIFF compares each field in turn. If fields differ in value between the two files, AdmDIFF identifies the pair of fields and displays the two values.

When AdmDIFF reaches the end of both files, it outputs summary information including:

- 1. Total number of records found in file A and not in file B.
- 2. Total number of records found in file B and not in file A.
- 3. Total number of field differences found in 'n' records.
- 4. Total number of identical records.

The AdmDIFF command syntax is:

 **AdmDIFF[/TOTAL] FILE1 FILE2**

The optional /TOTAL qualifier prints out only the summary information.

For best results, key values in both files should be unique.

You may compare files using an alternate index by using the index number for both files, e.g.:

**ADMDIFF N.MAS-3 B.MAS-3**

A sample AdmDIFF run follows:

```
 $ AdmDIFF N.MAS XNA.MAS
```

```
 KEY: 16 has field differences
 Field FLD in A: ED
 Field FLD in B: 
 Field D2 in A: 20.20
Field D2 in B:<br>KEY: 17 ha
          17 has field differences
 Field FLD in A: DX
 Field FLD in B: DF
          18 has field differences
 Field FLD in A: SZ
 Field FLD in B: XX
Field D2 in A: 1.00<br>
Field D2 in B: .00
Field D2 in B:<br>KEY: 19 e
          19 exists only in xna.mas
```
 **There are 0 records is n.mas that were not found in xna.mas. There are 1 records is xna.mas that were not found in n.mas. There are 3 records in both files that have 5 differences. There are 109 identical records in both files.**

# **13.4 FILECONVERT - Convert ADMINS datafile attributes**

FILECONVERT (AdmFcv) is a multi-purpose file conversion utility that is used in several distinct ways to alter specific characteristics of an ADMINS data file.

## **13.4.1 Sequentialize an ADMINS data file**

The FILECONVERT $^4$  $^4$  command can be used to bypass the built-in index area of an ADMINS file if that area has become corrupted. Index corruption is experienced as ADMINS commands bombing out at a particular record in a file. In this situation, the FILECONVERT command can be used to alter the file header so that ADMINS thinks the file is a sequential file, i.e. a file that doesn't have a built-in index area. (See Appendix E for an explanation of the ADMINS file concepts underlying the use of FILECONVERT.) The FILECONVERT dialogue is as follows:

```
 $ AdmFcv
     File name:badfile.mas
     BADFILE.MAS converted
     File name:cr
 $
```
After FILECONVERT has converted the corrupted file from a keyed file to a sequential file, the file should be readable. Then MOVE or SORT should be used to move the records out of the bad file into a new copy of the file.

Because of the nature of how ADMINS deletes and inserts records, described in [Appendix E: "File Concepts"](#page-696-0), deleted and inserted records will appear differently after a file has been converted by FILECONVERT.

Deleted records reappear in the file. They must be re-deleted (or otherwise removed) using application level criteria, unless the file is a level 3 file (see [Section 2.6 "Level](#page-44-0)  [3 File Structure"](#page-44-0)) where the deleted records do not come back.

Inserted records do not appear in sort order but in the chronological order of their insertion into the file. A SORT from the converted sequential file to a keyed file reestablishes the inserted records in their proper place.

<span id="page-496-0"></span><sup>4.</sup> FILECONVERT superseded the obsolete ADMINS/V32 SEQ command. It has identical syntax for the sequentialize function that was formerly performed by SEQ, and consequently, for compatibility with existing applications, is referenced by the symbol "SEQ" (as well as the symbol "FILECONVERT" in the [ADMINS OpenVMS symbol definition command file, ADMSYMDEF.COM and](#page-496-0)  in ADMINS Windows symbol definition file Adm\_commands.fil).

## **13.4.2 Convert Structure Level**

FILECONVERT is also used to "convert" ADMINS data files between structure levels. In most cases you need not be concerned about the structure level of an ADMINS file, however, for an explanation of those circumstances when structure level does become an issue, see [Appendix E: "File Concepts".](#page-696-0)

The syntax for converting between structure levels is illustrated in the following example:

```
 $ AdmFcv
 File name:badfile.mas 1
 Converting Level 2 file to Level 1
 File name:cr
 $
```
If the file name is followed by a space and a number, FILECONVERT converts the file to that structure level number (the possible values are 0, 1, or 2). FILECONVERT cannot convert between a level 3 and pre-level 3 files. The only solution is to define a version of the file of the desired level and MOVE or SORT the data into the file.<sup>5</sup>

Conversions between Level 0 and Level 1 modify an indicator in the file header and, if the key contains any numeric fields, FILECONVERT re-writes the file index (see [Appendix E: "File Concepts"](#page-696-0)). Conversions between Level 1 and Level 2 only modify the file header, the index is not altered. FILECONVERT never alters the data in the file. **Conversions between Level 0 files and Level 2 files are not supported.**

If a Level 2 file uses any of the field types that are not available in Level 1 files (i.e. L, TM, DT), that file cannot be converted to a Level 1 file. If a Level 2 file is defined via the Data Dictionary and/or is defined with the /READONLY qualifier and the file is converted to Level 1, the Data Dictionary information and/or the read-only flag are retained and remain effective.

## <span id="page-497-1"></span>**13.4.3 Convert Collating Sequence**

To convert existing data files to 8-bit collating sequences (see [Section 2.12](#page-51-0)  ["Alternative Collating Sequences"\)](#page-51-0), use the FILECONVERT utility's "C" option. On the command line or at the prompt,  $6$  enter the name of a file to convert followed by space and "C", e.g.:

 **\$ AdmFcv dk.mas c**

<sup>5.</sup> This new file system cannot be supported on older versions of ADMINS (available from V8.2 or higher). If you need to create files that can be accessed by pre-8.2 versions of ADMINS, use the **/ONEIX** command line switch when defining the file. A Level 2 file is created.

<span id="page-497-0"></span>[<sup>6.</sup> FILECONVERT can accept a list of files to process, which makes large scale data](#page-497-0)  conversions easier (see [Section 13.4.4 "Converting a List of Files"](#page-498-0))

The file is converted from its current collating order to the one indicated by the two character identifier stored in the logical name ADM\$COLLATE.

```
 $ AdmFcv tcol.mas c
 Converting file from DEFAULT to DK collating.
 File converted.
```
If ADM\$COLLATE is not assigned, the file is converted to the default collating sequence, 7-bit ASCII (unless it already is 7-bit ASCII, in which case FILECONVERT just gives a message).

```
 $ AdmFcv dk.mas c
 File already collated using DEFAULT table. Nothing done.
```
If a file has as keys either alpha (An) fields, or Xpic fields which contain alphas (e.g., X99A99999), FILECONVERT automatically performs an index-only SORT after the data has been converted, to put the file into correct sort-order for the new collating sequence.

```
 $ AdmFcv xcol.mas c
 Converting file from DEFAULT to DK collating.
 File converted.
 XCOL.MAS will be sorted after FILECONVERT is finished
 FILECONVERT finished.
 Now executing FCVA3.COM...
 SORT 
 Input file....: XCOL.MAS
 Output file...: IX
 Rebuilding index only. OK? Y
 11:44:32.00
 11:44:33.45 134 records read 8 blocks 1 section(s)
 11:44:33.86 Index rebuilt
```
**FILECONVERT does not make a copy of the file, it writes over existing data in the file.** This saves disk space and time in large data conversions. **It is your responsibility** to make a backup copies of files which are to be converted. **You must do this,** because if something goes wrong (e.g., the system crashes midway through converting a file), the partially converted file is not useable and cannot be made useable. (The corrupted file has to be deleted, and the conversion must be restarted using the original file).

## <span id="page-498-0"></span>**13.4.4 Converting a List of Files**

FILECONVERT will accept a list of files to process. Prepare a list (using a text editor) that has a file name and a FILECONVERT option code on each line. The following shows the contents of a text file called "FCLIS.LIS":

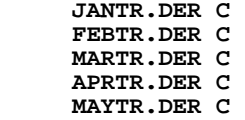

If we then use the syntax "@listfile" on the FILECONVERT command line, or at the FILECONVERT prompt:

 **\$ AdmFcv @fclis.lis** 

FILECONVERT will perform each of the requested operations.<sup>[7](#page-499-0)</sup>

# **13.5 SYNC - Synchronization Between ADMINS Commands**

There is often a need, particularly in communication-based applications, to synchronize the activities of ADMINS commands. The SYNC command provides this capability to the ADMINS developer via the use of ten locks, numbered from 50 to 59.

SYNC is implemented using a "detached process" that is created the first time a SYNC request is issued (via either the SYNC command, described here, or the SYNC subroutine, described in [Appendix H.15.14 "SYNC - Synchronize Access to a File"\)](#page-869-0). This detached process, which is given the name ADM\$SYNC\$HOLDxx, $^8$  then

continues until it is stopped or the system is halted.<sup>9</sup>

When first created, ADM\$SYNC\$HOLDxx takes two locks for itself, and 11 locks (one lock controls access to the other ten "event flag" locks) for the UIC-group that called SYNC. ADM\$SYNC\$HOLDxx continues to hold these locks, even after the process that called SYNC exits. If another process in the same group calls SYNC later on, the same 11 locks for that group are used. If SYNC is called from a new group, ADM\$SYNC\$HOLDxx takes 11 additional locks for the new group. The locks for this group are also retained until the ADM\$SYNC\$HOLDxx process is stopped or the system is brought down. This is repeated for each new group that calls SYNC, or for the system if "SYNC/SYSTEM" is used, until the **enqueue quota** for the ADM\$SYNC\$HOLDxx process is exhausted.<sup>10</sup>

- 9. In a cluster environment, the ADM\$SYNC\$HOLDxx detached process is created at the first SYNC request **on each node.**
- 10. See [Section 13.5.1 "SYNC Implementation Issues"](#page-501-0) for an explanation of how the enqueue quota of the ADM\$SYNC\$HOLDxx detached process is determined, and how it can be extended.

<span id="page-499-0"></span><sup>7.</sup> If one of the requested operations is FILECONVERT option "C", FILECONVERT first does the collating sequence conversion (or any other FILECONVERT [operation\) on all files, and then sorts the files which require it \(see Section 13.4.3](#page-499-0) ["Convert Collating Sequence"\)](#page-497-1).

<sup>8.</sup> The xx portion of the name ADM\$SYNC\$HOLDxx varies as changes are made to the implementation of SYNC. For example, in Version 4.2 of ADMINS SYNC was changed, so its detached process name is called ADM\$SYNC\$HOLD42. This allows different implementations of SYNC to run concurrently on the same system.

The SYNC command is typically used in command files (this use is also described in [Section 14.12 "Synchronization of ADMINS Command Files"](#page-528-0)). The same (simulated) event flags may be used to synchronize events in TRANS via the SYNC subroutine (described in [Appendix H.15.14 "SYNC - Synchronize Access to a File"](#page-869-0)).

The syntax of SYNC is as follows:

 **\$ sync [/system] ef action** 

"/SYSTEM is an optional parameter that, when used, indicates that the lock (or "flag") is to be in effect system-wide, rather than group-wide (the default).

"EF" is a "lock" or "flag" number between 50 and 59.

"ACTION" is either "W", "S", or "X" , specifying one of the following functions:

W: SYNC should test the status of flag EF. If EF is free then SYNC should take it, and allow the command file to continue running. If EF is already taken i.e. if SYNC running in another command file has flag EF, then SYNC should wait for flag EF to be released and then proceed as above to take EF and continue with the command file. (In this context "waiting" means suspending the SYNC command until the flag is released). For example:

```
$ sync 52 w
```
S: SYNC should free flag EF, i.e. signal availability. That is, this command would be placed following the commands in the command file that were being synchronized via a previous "SYNC EF W". For example:

\$ sync 52 s

X: SYNC operates as with the "W" code except if the flag is not available when first tested, then SYNC should make the command file exit, i.e. "abnormal termination". While the "W" action is used to wait for the other command file to release control of EF, the "X" action is used to cause the command file to terminate if another command file has control of EF. For example:

\$ sync 52 x

## <span id="page-501-0"></span>**13.5.1 SYNC Implementation Issues**

Any ADMINS application that uses the SYNC facility (either via the SYNC command or via the SYNC subroutine) potentially could create the detached process (after a reboot, for example). It is therefore important that the following be considered for **any** application that uses SYNC.

#### **13.5.1.1 Determination of Enqueue Quota**

If the process or image that creates the detached process ADM\$SYNC\$HOLDxx has DETACH privilege, the enqueue quota for ADM\$SYNC\$HOLDxx is the value of PQL\_DENQLM (SYSGEN parameter). If the process or image that creates the detached process ADM\$SYNC\$HOLDxx does not have DETACH privilege, the PQL\_DENQLM (SYSGEN parameter) and the creating process' enqueue quota are compared and the **smaller** value will become the enqueue quota of ADM\$SYNC\$HOLDxx.

**We believe the easiest way to handle this is to install the ADMINS images that could call the SYNC subroutine, and the SYNC image, with DETACH privilege.**  This will ensure the PQL\_DENQLM SYSGEN parameter will always be used as the enqueue quota of the detached process. If any adjustment needs to be made, it can be done simply be adjusting PQL\_DENQLM.

If installing the images with DETACH privilege, as we recommend, is not acceptable, grant all users who could call SYNC DETACH privilege (by updating the User Authorization file with AUTHORIZE). This method will also ensure that the PQL\_DENQLM value will always be set as the enqueue quota of ADM\$SYNC\$HOLDxx.

If you do not ensure the PQL\_DENQLM value will be used by one of the above methods, you must make sure that all users in every group that could potentially call SYNC have a sufficient enqueue quota to create ADM\$SYNC\$HOLDxx locks for all the groups that potentially could call SYNC. This means checking all users and applications and is likely a lot of work!

Sometimes the remaining portion of the enqueue quota of ADM\$SYNC\$HOLDxx is not enough to create all eleven flags for a new group that has called SYNC. In this case, the group is marked as invalid, the process that called SYNC will get an error message and exit. Any subsequent attempts to use SYNC from that group will get a message "Invalid Group number 'nnn' for ADM\$SYNC\$HOLD".

Should the ADM\$SYNC\$HOLDxx process exhaust its enqueue quota, the system manager has to:

- 1. Increase the enqueue quota available to the ADM\$SYNC\$HOLDxx process,
	- a. make sure the PQL\_DENQLM SYSGEN parameter is being used (the process or image calling SYNC must have DETACH)
	- b. increase the size of PQL\_DENQLM if necessary.
- 2. Make sure that no one is working.
- 3. Stop the detached process.
- 4. The first SYNC user after the ADM\$SYNC\$HOLDxx has been stopped will recreate the detached process (with the new, higher enqueue quota)..

## **13.5.1.2 ADM\$SYNC\_HOLD logical name assignment**

The logical name ADM\$SYNC\_HOLD is used to point to the directory that contains SYNCHOLD.EXE, which is usually the same directory that contains the rest of the ADMINS images. However, **do not** use the logical name ADM\$DIST in the assignment of ADM\$SYNC\_HOLD, instead assign the fully expanded translation of ADM\$DIST to ADM\$SYNC\_HOLD, as in the following example

 **\$SH LOG ADM\$DIST "ADM\$DIST" = "OFFICE\$DUB0:[ADMDIST.V60]" (LNM\$GROUP\_000031) \$ASSIGN/GROUP OFFICE\$DUB0:[ADMDIST.V60] ADM\$SYNC\_HOLD** *<u>or*</u>

 **\$ASSIGN/SYSTEM OFFICE\$DUB0:[ADMDIST.V60] ADM\$SYNC\_HOLD** 

**Make sure that the value assigned to the logical name ADM\$SYNC\_HOLD is a fully expanded directory specification,** i.e. it should not include any logical names.

## **13.5.2 FLAGS Utility**

The FLAGS utility is used to inspect how the SYNC flags are being used. Called without any parameters, FLAGS provides a list of all the flags for your group:

```
 $ FLAGS
```
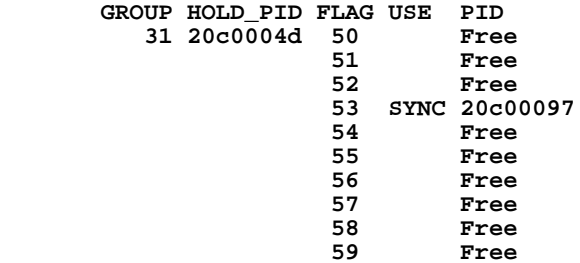

Use the /ALL parameter to see a list of the flags in all groups which have issued a SYNC command, or used the SYNC RMO subroutine:

 **\$ FLAGS/ALL**

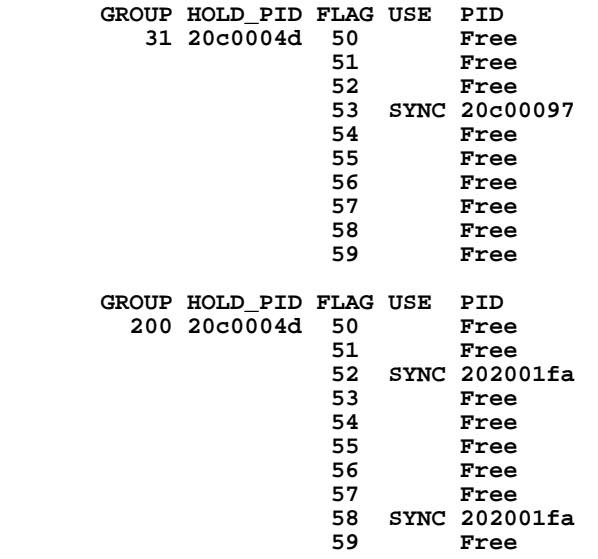

To see a list of all the system-wide flags:

```
 $ FLAGS/SYS
```

```
 SYSTEM HOLD_PID FLAG USE PID
      20c0004d 50 Free
             51 Free
             52 Free
             53 SYNC 20e00022
             54 Free
             55 Free
             56 Free
             57 Free
             58 Free
             59 Free
```
# <span id="page-504-3"></span>**13.6 AdmAv - Communicate with ADMINS Files via Logical Names**

The AdmAv command provides a way for command procedures and shell scripts to directly access, read, and update ADMINS data files using logical names.

Before AdmAv is called you must assign logical names to specify what action is to be taken. Assign the file specification of the file to be accessed to the logical name A\$FL (a\_fl on Windows systems), and assign the code for the operation AdmAv is to perform to the logical name A\$OP (a\_op).

```
 Code11 Operation requested. Valid operators are:
 F or FL Find the record by key; set the record position
 R or RL Read the record by record position
 W or WL Write the record by record position
        Clear logical name table of A$... or L$... entries
 S or SL Status information requested
```
AdmAv uses the logical name A\$RP (a\_rp) to hold the record position of the record accessed. A\$RP is either set by AdmAv in a "Find record by key" operations or provided to AdmAv in a read/write operations that access the first (set A\$RP to "FI") or last (set A\$RP to "LA") record in the file. When A\$RP is set to "FI" or "LA" for a read or write operation<sup>[12](#page-504-1)</sup>, A\$RP resets to the record position of the first or last record in the file.

AdmAv uses logical names of the form A\$fieldname (a\_fieldname on Windows systems) to hold the values contained in the fields of the file being accessed. For example if fields in the file being accessed are named STREET, CITY, ZIP\_CODE, and STATE, AdmAv uses the logical names A\$STREET, A\$CITY, A\$ZIP\_CODE, and A\$STATE to hold the values of those fields.

If file status information was requested (i.e. if A\$OP is set to "S") the following logical names are set by AdmAv:<sup>[13](#page-504-0)</sup>

| <b>Logical Name</b>  | Used to hold                                      |
|----------------------|---------------------------------------------------|
| OpenVMS<br>(Windows) |                                                   |
| A $$NR$ (a_nr)       | Number of records in the file                     |
| $A$KL (a_k]$         | Key length (in words)                             |
| $ASRL$ (a rl)        | Record length (in words)                          |
| $A$NB (a_n b)$       | Number of (1,024 byte) blocks in the file         |
| $A$LV$ (a lv)        | Index level                                       |
| A\$RA $(a_1a)$       | Estimated number of records available in the file |
| N                    |                                                   |

<span id="page-504-2"></span>[<sup>11.</sup> Codes may be either upper or lower case.](#page-504-2)

<span id="page-504-1"></span>[<sup>12.</sup> A\\$RP settings are case insensitive.](#page-504-1)

<span id="page-504-0"></span>[<sup>13.</sup> See](#page-504-0) [Appendix E.4 "Available Space"](#page-702-0) [for a discussion of "available space" in](#page-504-0)  ADMINS data files.

Alternatively AdmAv utilizes logical names that begin with "L\$" ("l\_" on Windows) rather than "A\$" to hold field and file status values. These "L\$" logical names can then be used directly with parameterized instruction files (see [Section 1.4.4](#page-10-0)  ["Parameterization"](#page-10-0)). To instruct AdmAv to use L\$ logical names rather than  $A$$ logical names, append the character "L" to the operation code in the logical name A\$OP.

For example, A\$OP with the value "FL" will find a record by key (note: you would provide AdmAv with a key value using "L\$keyfieldname" logicals) and load the values for its fields into L\$fieldname logicals; A\$OP with the value "SL" will create logical names L\$NR, L\$KL etc. AdmAv **always** uses the control logical names A\$OP, A\$FL, and A\$RP.

Lets assume that we want to access the file CONTROL.MAS which has the following DEF:

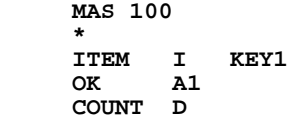

Assume that we need to get, in an ADMINS command file, the value of the COUNT field for a particular ITEM.

To accomplish this assign values to the appropriate logical names then call AdmAv ("#ifdef" conditional compilation syntax (see [Section 1.4.6 "Conditional](#page-12-0)  [Compilation"\)](#page-12-0) is used to enable the ADMINS command file to run in either OpenVMS or Windows environments):

```
 #ifdef $VMS$
 $ ASSIGN CONTROL.MAS A$FL
 $ ASSIGN F A$OP
$ ASSIGN 6
 #else
 $ AdmLcr a_fl control.mas
 $ AdmLcr a_op F
 $ AdmLcr a_n 6
 #endif
 AdmAv
```
Assigning the value "CONTROL.MAS" to the logical name A\$FL (a\_fl on Windows) identifies the file we want to access. Assigning "F" to A\$OP (a\_op) specifies the "find a record by key value" operation; and assigning 6 to A\$N (a\_n) specifies the key value we want to find (the record with a value of 6 for field N - the key field).

If an error occurs, for example, if the file specified in A\$FL cannot be found, AdmAv exits with an error status set, and displays a diagnostic message. In addition, whenever a call to AdmAv results in an error condition it places a code indicative of the problem into the logical name A\$AV\_ERR or L\$AV\_ERR (a\_av\_err or l\_av\_err on Windows) The A\$AV\_ERR codes are:

 **2 = No translation for mandatory logical name 4 = File not found 6 = Find with key value not set 8 = Invalid record position (A\$RP) 10 = Format error 12 = Invalid operation code (A\$OP)** A normal result deassigns A\$AV\_ERR.

If the record specified in a "find by key" operation is not found the value "NF" is assigned to the logical name A\$RP (a\_rp on Windows). This is not an error (AdmAv exits with a normal status and A\$AV\_ERR is not set).

AdmAv assigns the value of each field in the record to the corresponding A\$fieldname (a\_fieldname) logical name. When AdmAv finds a field that has a null value (i.e. an Alpha field with a blank in it) AdmAv assigns the value "&&" to the corresponding logical name,  $^{14}$  $^{14}$  $^{14}$  rather than a null string. Therefore to test a field for a null value, test for "&&" in the corresponding logical name, as follows:

```
$ IF "''F$TRNLNM("A$OK")'" .EQS. "&&" 
THEN...
                                             (OpenVMS)
$ if [ "`AdmLtr a_fld`" = '&&' ] ... (DCL Script
                                             Windows Perl 
                                             Script)
```
# **13.7 AdmPassw - Password Protect An ADMINS File**

A user may assign a password to a file. The password consists of eight or fewer characters. In order to assign a password to a file the AdmPassw command is used. The name of the file to be password protected may be included on the command line or AdmPassw will prompt for the name. AdmPassw then prompts for the new password for the file named. (Whenever AdmPassw prompts for a password the response typed by the user is **not** echoed on the terminal.)

```
 $ AdmPassw emphist.mas
 TYPE NEW PASSWORD: (not echoed to terminal) 
 FILE: cr
 $ AdmPassw
 FILE: emphist.mas
 TYPE NEW PASSWORD: (not echoed)
 FILE: cr
```
If the file already has a password, AdmPassw asks for the current password before accepting the new password. (A new password of nothing, i.e. carriage return, simply removes the current password from the file.)

```
 $ AdmPassw emphist.mas
 TYPE CURRENT PASSWORD: 
 TYPE NEW PASSWORD: 
 FILE: cr
```
Whenever a password is assigned to a file and ADMINS is asked to open the file, it requires that the user supply the password. The password can be provided in one of two ways.

1. The password can be appended to the full file name separated by a slash, as in the following examples where RE.MAS is the file name and REAL is the password.

<span id="page-506-0"></span><sup>14.</sup> If AdmAv is writing to a file (A\$OP is "W") and "&&" is assigned to a logical [name corresponding to one of the fields in the file, that field will be blanked out.](#page-506-0)

The FILE statement in a REP:

**FILE RE.MAS/REAL**

**TRANS (General Editor Mode):**

**TRA RE.MAS/REAL** 

2. If ADMINS is not given the password appended to the file name then the ADMINS command will prompt for the password just before opening the file.

### **13.8 SEND - Send Messages to Terminals**

SEND is used on OpenVMS systems to send messages to terminals. The message may be up to 79 characters, **always** appears at the bottom line of the terminal, and is **always** followed by the bell tone. SEND.EXE **must** be installed with OPER and WORLD privilege. If SEND is called with "SEND" by itself on the command line, it will prompt the user for who is to receive the message, and the message itself.

> **\$ SEND Receivers: ALL Message: Please log off.**

 **16 terminal(s) notified** 

Alternatively, all the information can be supplied on the command line.

**\$ SEND receiver message** 

The receiver is either a specific terminal or a group of processes. The specific terminal specification **must** be in the form \_xxxx: (e.g.: \_TXA5: or \_LTA4:), **both underscore and colon must be present.**

Groups of people are designated via UIC, as follows.

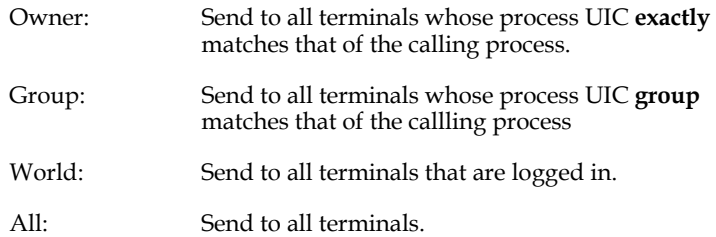

The first letter is sufficient to identify a receiver group.

If the receiver designation is followed by /C, the message will be sent cluster-wide (to the designated UICs).

The message is defined as everything after the first argument and therefore **should not be enclosed in quotes.** If quotes are present they are sent as part of the message. Some examples:

**Message to all terminals in cluster:**

 **\$ SEND A/C Shutting down in 10 minutes, please finish up.**

**Message to specific terminal.**

 **\$ SEND \_TXB3: Please exit TRANS you are holding up the batch run! Message to specific UIC**

 **\$ SEND O Journal entry screens going down for upgrade test.** 

## **13.9 UDK: Load User Defined Function Keys**

Terminals compatible with DEC's VT200 series terminals (and later models) support user definition of the codes for 15 of the keyboard's top row function keys: Shift/F6 through Shift/F14, Shift/Help, Shift/Do, and Shift/F17 through Shift/F20.

These User-Defined Keys (UDKs) can be loaded with any ASCII string. When pressed, the UDK sends the string to the host as if the string was actually typed at the keyboard.

The ADMINS UDK command is provided to make the UDK feature of DEC terminals easier to use.

To use the UDK command, first create a text file that associates the ASCII strings you want with the KEYNAME mnemonics for the UDKs you want, one line for each UDK, in the form:

KEYNAME=Characters to send

The KEYNAME mnemonics are: SF6 through SF14 for Shift/F6 through Shift/F14; SHLP for Shift/Help; SDO for Shift/Do; and SF17 through SF20 for Shift/F17 through Shift/F20.

To include non-printable characters in the ASCII string to be loaded, type the **octal** representation of the character preceded by a backslash (\). The most commonly used non-printable characters are:<sup>15</sup>

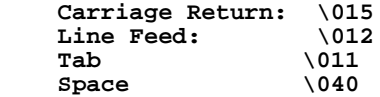

<sup>15.</sup> The Tab and Space characters can also be typed as a regular character when embedded in the ASCII string, but would be shaved off at the end of the string. Therefore you should always use the octal notation if TAB or SPACE might be the last character in the string.

For example, if you wish to have Shift/F17 send 'DIR \*.TRS<C.R.>' and Shift/F20 to send 'PRINT ' (Print followed by a space, allowing you to continue filling in the file name to print), you would create a file with the following two lines:

```
 SF17=DIR *.TRS\015
 SF20=PRINT\040
```
Assuming you called the file UDKS.TXT, you would then load the two UDKs by typing:

 **\$ UDK UDKS.TXT** 

The total number of characters for all the ASCII strings loaded for all UDKs in use is 256. If this limit is exceeded, UDK exits without doing anything.

Only the UDKs mentioned in the file given to UDK are changed, i.e. as a given UDK is loaded, any previous value for that key is cleared, and the new value is substituted. This may cause the buffer to overflow the 256 character limit if you are replacing a short (or null) string with a long string, and if the UDKs already loaded total almost 256 characters. For that reason, the command

 **\$ UDK CLEAR** 

is provided to clear all UDKs. E.g.

 **\$ UDK CLEAR \$ UDK UDKS.TXT** 

will clear all UDKs before loading the new ones.

## **13.10 AdmJoin**

The AdmJoin utility concatenates lines from a text editable input file and writes the resulting longer lines to an output file, which is also text editable.<sup>16</sup>

AdmJoin uses two delimiter characters specified by the user. Each line in the input file may end with one of these delimiter characters. The line segment delimiter immediately follows the last data character in an input line which is not the last line segment in an output line. The record delimiter immediately follows the last data character in an input line which is the last segment in an output line.

If there is one blank after a delimiter, the blank is ignored. If an input line does not end with either of the delimiters, AdmJoin acts as if it ends with a line segment delimiter.

Input lines should not be more than 255 characters long, including delimiters. However, there is no limit on the length of an output line.

Just typing "AdmJoin" at the command prompt gives a syntax help summary.

<sup>16.</sup> AdmJoin was formerly known as LJoin on pre-8.2 versions of ADMINS.

The syntax is:

**AdmJoin -sD1 -rD2 input\_file output\_file D1 is the segment delimiter character D2 is the record delimiter character**

Example:

**AdmJoin -s@ -r\$ j.lis x.lis**

Input file j.lis contains the following:

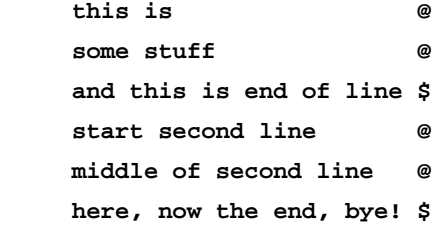

After running the JOIN command above, output file x.lis contains:

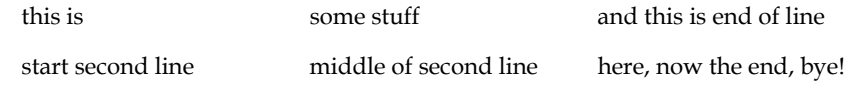

# **Chapter 14:Command Files**

The ADMINS command file facility, COM, pre-processes and executes sequences of ADMINS, OpenVMS, and DCL commands contained in a text file.

All ADMINS commands can be executed in command files, including TRANS.<sup>1</sup>

## **14.1 Preparing A Command File**

Command lines and responses to any prompts that occur are placed into a file (usually via a text editor). The resulting file is usually named with the file type ".COM", e.g. VENDOR.COM.

The following ADMINS command file uses MOVE/SELECT to create a file of vendors whose address is in Massachusetts, and then runs the report STATEVENDOR.

```
comment on
                 * massv.com
 *
      * Use MOVE/SELECT to move records for
      * Massachusetts from VENDOR.MAS 
      * to STATEVENDOR.MAS
 *
 *
      move/select
                           ! "Input File" response<br>! "Select" response
       MSTATE EQ 'MA'
        STATEVENDOR.MAS I ! "Output File" response
                             CR !"# to move" reponse
 *
      report statevendor
 *
```
The conventions for preparing a command file are as follows:

- 1. Command names start in column 1.
- 2. Responses to command prompts are indented on the lines following the command.
- 3. An asterisk in column 1 indicates the line is a comment.
- 4. The exclamation point "!" can optionally be used as a comment delimiter in ADMINS command files. The COMMENT ON keyword causes the exclamation point to be treated as a comment delimiter from that point on in the ADMINS

<span id="page-512-0"></span>[<sup>1.</sup> TRANS is still operated "manually", e.g. via the keyboard/mouse, when called in](#page-512-0)  a command file. When TRANS exits, the command file continues.

command file. The COMMENT OFF keyword causes the exclamation point to be treated as a normal character again. Be default the exclamation point is treated as a normal character.

By default the semicolon (;) is a comment delimiter. To process semicolons as a regular characters on a given line, use two semicolons instead of one for the first occurrence on the line, for example:

**\$DELETE A.TXT;;\*,B.TXT;\*,C.TXT;\***

#### 5. CHECKSTATUS ON/OFF

Normally, a script or procedure generated by COM checks the exit status of each command and exits with a message if the status indicates an error. However, not all errors should stop a command file.

To provide control over the handling of command exit status, place the keywords CHECKSTATUS OFF and CHECKSTATUS ON around the steps where exit status checking should be disabled (CHECKSTATUS OFF never followed by CHECKSTATUS ON disables checking for the remainder of the command file).

On OpenVMS systems CHECKSTATUS ON and CHECKSTATUS OFF cause the DCL commands \$SET ON and \$SET NOON to be inserted at the specified point in the command file produced by COM.

- 6. The response text "CR" means carriage return and is interpreted the same as a carriage return in interactive mode. "CR" is used in the above example for the "# to move" prompt of the MOVE command.
- 7. If column 1 contains a "\$" , then the command on the line is assumed to be a DCL command.

Lines beginning with "\$" are preprocessed by COM like all other lines (e.g. "#defined" names are substituted, and "<>" parameters are processed.) But no RESTART label is generated (see Section 14.10).

The "source" line (after substitutions from preprocessing as described above) is **not translated**. It is "passed through" to the output script or command file "as is", so it must be a syntactically valid DCL command.

8. If column 1 contains a ".", then that line is displayed immediately (without the period), and is not written in the comxx[.COM] file. This "dot" syntax provides an easy way to display explanations of command file prompts before the prompts occur (see Section 14.3.1), for example,

```
 * 
       .Enter the code for your area of interest
       . Code Subject
              . ---- -------
             1 Geography<br>2 History
             2 History<br>3 Enterta
             3 Entertainment<br>4 Sport
              . 4 Sport
             5 Language<br>6 Mathemat
                    . 6 Mathematics
       TRA <Code>MENU
```
# **14.2 Executing A Command File**

A command file is executed by using the COM command with command file name as the operand<sup>[2](#page-514-0)</sup>. For example:

 **\$ com statev**If the command file name is not included on the command line, COM prompts for the name as follows:

> **\$ com file name: statev**

COM translates the ADMINS command file into DCL command procedure<sup>3</sup> with a name in the form comxx.com. The translation includes reorganizing the commands for proper execution, removing all the comments, and interpreting the command file options described in [Section 14.3 "Parameterization"](#page-514-2) through [Section 14.11](#page-527-0)  ["Terminating a Command File In MAINT and PROD"](#page-527-0). Finally, the translated procedure is executed.

[Appendix C.2 "Commands and Procedures"](#page-679-1) contains an example of a DCL command produced on OpenVMS from an ADMINS command file.

# <span id="page-514-2"></span>**14.3 Parameterization**

COM allows parameterization of the text in the command file. Note that parameterization is evaluated **everywhere** in the command file. Therefore it may be used in both ADMINS and host operating system commands:.

The conventions for parameterization are the same as in REPORT (see [Section 7.14](#page-295-0)  ["Parameterization"](#page-295-0)). Parameters in single angle brackets ("< >") must receive a response or COM will exit without having created an output command file or script. Lines which include parameters with double angle brackets ("<< >>") that don't receive a response are ignored by COM in building its command file or script.

Once text has been supplied for a particular parameter, i.e. a particular angle bracketed string, then that text will be substituted for the parameter each time it is encountered, as is demonstrated in the following example.

### **14.3.1 Parameterization Example**

The following command file is used to select records from any state from the vendor file for any year, and move them into the file STATEVENDOR.MAS.

```
 * statev.com
 *
      * Use MOVE/SELECT to move records for
      * state specified from the specified year's
```
- <span id="page-514-0"></span>[2. If the command file name supplied does not have a suffix, it is assumed to be](#page-514-0)  ".COM".
- <span id="page-514-1"></span>3. COM produces a "DCL command procedure". The "xx" part of the name of the [file output is the string assigned to the logical name ADM\\$TERM \(see Appendix](#page-514-1) [C.1.1 "Differences in Print File and Temporary File Naming"](#page-679-0)).

```
 * vendor file to STATEVENDOR.MAS
 *
 *
     move/select
       <Enter year for vendor file>VENDOR.MAS
       MSTATE EQ '<Enter code for state>'
       STATEVENDOR.MAS I
       CR
 Y
     report statevendor
 *
     <Enter code for state>
```
The complete dialogue of running STATEV.COM from terminal TTA3 would be as follows:

```
 $ com statev
     Reading statev.com
     Enter year for vendor file: 93
     Enter code for state: MA
     com13rv written
     com13rv started
     Tue Jun 27 17:07:45 EDT 2006
 -----------------------------
     move -select
     Input file....: 93VENDOR.MAS
     Select........: MSTATE EQ 'MA'
     Output file...: STATEVENDOR.MAS I
     # to move / S[kip] # / K[ey_range] / N[o_list]: cr
     17:07:58
 *
     100 records moved, total 100 records in STATEVENDOR.MAS
     17:07:58
                    -----------------------------
com13rx TERMINATED
     Tue Jun 27 17:07:58 EDT 2006
```
#### **14.3.2 Repetitive Parameterization**

COM supports the repetitive parameters in  $REPORT<sup>4</sup>$  $REPORT<sup>4</sup>$  $REPORT<sup>4</sup>$  as described in Section 7.14.1 ["Repetitive Parameterization"](#page-296-0). When COM finds a  $\sim$  (tilde) to the right of the double angle bracket (e.g. >>~), then COM reprompts and regenerates that line until the user replies with a carriage return to indicate that COM should proceed to the next line. COM will enter a line containing "CR" into the command file at the point where the user replies with a carriage return. Since REPORT treats a "CR" in the command file as if the "CR" was a carriage return, the repetitive parameter sequence in the report instruction file is terminated and the next report instruction line is read.

In the following example a report includes a SELECT statement with repetitive parameters:

```
 SELECT <<1 OR MORE SELECT EXPRESSIONS>>~
```
To run this report in a command file, the COM should include a repetitive parameter, i.e. a "tilde", e.g.:

```
 REPORT PROMPTS
  <<TYPE DESIRED SELECT EXPRESSIONS, C.R. WHEN DONE>>~
```
The user enters the expressions to the prompts displayed by COM:

 **\$ com prompts**

<span id="page-515-0"></span>4. Repetitive parameters in command files should only be used in conjunction with [the repetitive parameter facility of REPORT. It is not implemented as a facility for](#page-515-0)  general use in command files.

 **<<TYPE DESIRED SELECT EXPRESSIONS, C.R. WHEN DONE>> acct eq 001 <<TYPE DESIRED SELECT EXPRESSIONS, C.R. WHEN DONE>> month eq 2 <<TYPE DESIRED SELECT EXPRESSIONS, C.R. WHEN DONE>> year eq 84 <<TYPE DESIRED SELECT EXPRESSIONS, C.R. WHEN DONE>> cr**

COM then builds the following lines into the command file to be run:

```
 REPORT PROMPTS
  ACCT EQ 001
  MONTH EQ 2
  YEAR EQ 84
  CR
```
#### **14.3.3 Logical Parameters**

If a parameter string contained in the angle brackets begins with the characters "L\$", (e.g. <L\$fieldname>), then COM first tries to translate the prompt as a logical name. If the logical name has been assigned in either the process, group, or system logical name tables, the user is not prompted for the contents of the parameter. Instead the value of the logical name is substituted for the prompt. Parameters which begin with the characters "L\$" and are assigned as logical names are called "logical parameters".

When the logical names exist, the display of logical parameter prompts and their values can be suppressed by assigning the lowercase letter "c" to the logical name OPTION (see [Appendix A: "Options"](#page-664-0)).

If a parameter beginning with "L\$" is not assigned as a logical name, then the user is prompted for a value as in standard parameterization (see [Section 14.3](#page-514-2)  ["Parameterization"](#page-514-2)).

Prompting for values when the logical name is not assigned can be avoided entirely by supplying a default value in the parameter string, as follows:

**<L\$MINIMUM=0>**

Specify the default value for the logical name by appending "=value" to the logical name inside the angle brackets. In the example above if the logical name L\$MINIMUM is not assigned, the value "0" will be substituted for the parameter.

For example, if the logical names "L\$INFILE" and "L\$OUTFILE" are assigned as follows:

 **\$ assign "po.mas" l\$infile** 

```
 $ assign "vendor.mas" l$outfile
```
then a command file with the following statements:

 **SORT**

```
 <L$INFILE>
```
#### **<L\$OUTFILE>**

will cause the PO.MAS file to be sorted into VENDOR.MAS.

If a logical name beginning with "L\$" is used inside repetitive parameters (in conjunction with REPORT, see Section 14.3.2), then COM tries to translate a series of logical names. For example, if  $\leq$ L\$SELECT>>~ appears in a COM instruction file, COM tries to translate the logical name L\$SELECT1, L\$SELECT2, etc., until L\$SELECTn is not found. These values are substituted in the command file. When L\$SELECTn is not found COM will pass a "CR" to REPORT to signal the end of responses for that parameter.

To illustrate the use of this facility, we use the example from Section 14.3.2, which discussed repetitive parameters.

The repeating SELECT statement in the report remains the same:

 **SELECT <<1 OR MORE SELECT EXPRESSIONS>>~**

But this time the command file used to run the report will utilize logical parameters:

```
REPORT PROMPTS
```
 **<<L\$SELECT>>~**

If the following logical name assignments are made:

 **\$ assign "acct eq 1" L\$SELECT1 \$ assign "month eq 2" L\$SELECT2**

 **\$ assign "year eq 98" L\$SELECT3**

COM then builds a command file identical to the one built in the example from Section 14.3.2:

```
 REPORT PROMPTS
  acct eq 001
  month eq 2
  year eq 98
  cr
```
Note that COM inserts a "CR" to be passed to REPORT when L\$SELECT4 is not found. If the logical name L\$SELECT1 does not exist, then COM prompts the user for L\$SELECT1, L\$SELECT2, etc. until the user presses RETURN to the prompt (i.e. COM reverts to standard repetitive parameterization).

#### **14.3.4 VALIDATE statements in ADMINS Command Files**

Validate statements provide the capability to check the validity of responses given to parameters before they are actually used in processing.

If the VALIDATE statement expression is true, COM continues processing. If COM is running in a batch mode on OpenVMS, and the VALIDATE expression is false COM processing is stopped; a user specified error message is displayed; and COM exits with a fatal error status. If COM is running in interactive mode, and the VALIDATE expression is false, COM displays a user specified error message and reprompts.<sup>[5](#page-517-0)</sup> VALIDATE will then test the next response.

<span id="page-517-0"></span><sup>5.</sup> Because COM reads through the ADMINS command file in a sequential manner and substitutes responses for prompts as they are received, VALIDATE [statements should always precede the prompt they are checking. Otherwise the](#page-517-0)  VALIDATE statement would re-prompt if its expression evaluates to false, but the prompt it is checking would already be substituted and incorporated into the output script.

VALIDATE statements automatically validate the data type (numeric, date, etc.) and length (alphanumeric) of the response and support the following comparison operations:

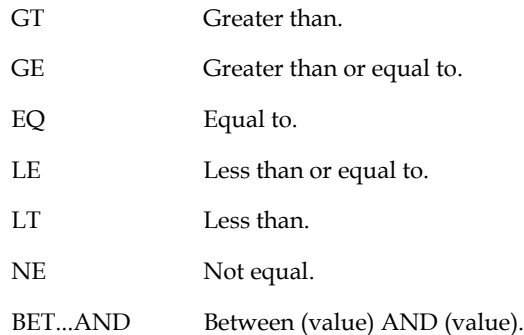

VALIDATE statements also support an "includes" operator, INCL, and a FILE operator.

The use of INCL is illustrated by the following example:

```
 VALIDATE <Enter input file name>/A20 INCL "FY88"
 && Input file is not for Fiscal Year 1988!
```
which checks that the response to "Enter input file name:" includes the string "FY88".

The FILE operator indicates that the parameterized responses are to be combined to form the key to be searched for in the file specified, i.e.

```
 VALIDATE <L$USER>/A10 FILE AUTHORIZE.TAB
 && Authorization Denied
```
checks that the value substituted for the parameter L\$USER identifies a record in AUTHORIZE.TAB (and if that value is not in the file the command file will not be run).

The Boolean NOT operator can be used with any of the other supported operators:

```
 VALIDATE <Account Number>/XA99999 NOT FILE CUSTOMER.MAS
 && Account already exists.
```
That is, if the Account Number entered is found in the file CUSTOMER.MAS, do not continue to process the command file.

#### **14.3.4.1 VALIDATE Statement Syntax**

VALIDATE statements have the following generalized form:

**VAlidate parameter/type [ parameter/type][expression] &&message text** Each of the components are now described:

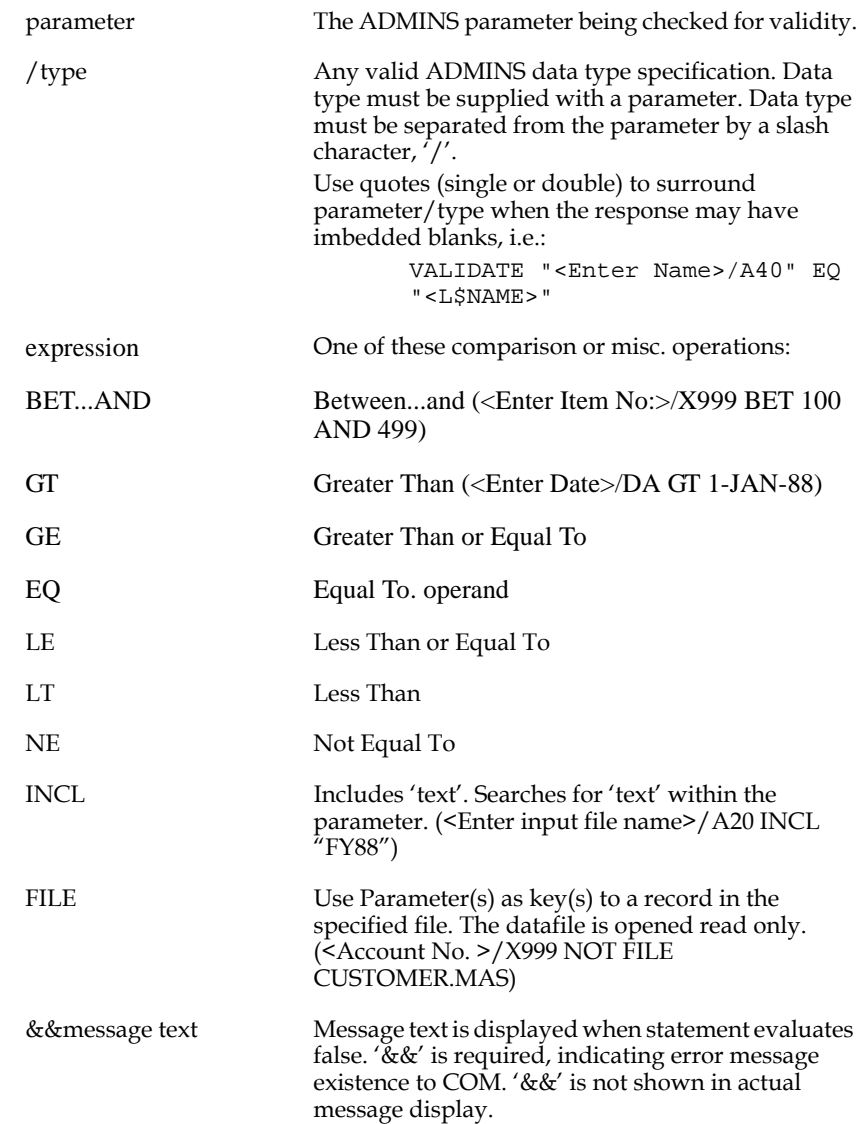

Parameters are always to the left of the operator. Multiple parameter values within a single VALIDATE statement are used only with the FILE operator (to build the entire key identifying a record) or when doing simple data type checking (i.e. no comparison operator is used).

#### **14.3.4.2 VALIDATE Statement Examples**

VALIDATE statements are designed to take advantage of the fact that each unique parameterized string in the COM file is prompted for only once, and the response to that prompt is substituted for that parameter everywhere it appears in the COM file. This is illustrated in the following example:

```
 * post.com
 *
      * Command File to Post Weekly Transactions
* *
      VALIDATE <Enter Week Number>/I BET 1 AND 53
      && Week number must be in range 1 to 53
 *
      PROD
       <Enter Week Number>wk.mas
       #ACCOUNT
       PAYAMT PAYDATE
       post.rmo WI
       #ACCOUNT
       PAID PAYDT
       CR
 *
      DISPLAY POSTING OF TRANSACTIONS 
      DISPLAY FOR WEEK <Enter Week Number> COMPLETED
 *
      * end of post.com
```
The following are examples of some other VALIDATE statements uses:

```
VA <Enter 1st Parameter Value>/D2 <Enter 2nd Parameter Value>/A10
      &&INVALID PARAMETER DATA TYPES
```
The VALIDATE statement above simply validates that the responses are the correct data type.

```
 va <Enter Printer Number>/I bet 0 and 9
 &&Invalid Printer Device
```
Note that "va" (not case sensitive) is sufficient to identify a VALIDATE statement.

```
 VALIDATE "<Enter Full Name>/A40" NE " " 
 &&Must Supply Customer Name
```
Note that quotes (single or double) must surround parameter/type if the response can contain imbedded blanks. The above parameter could produce the following COM dialogue:

 **Enter Full Name: CHARLES C. COSMOS**

the substituted form of the VALIDATE statement would become:

```
 VALIDATE "CHARLES C. COSMOS/A40" NE " "
```
without the quotes COM would exit with an error message because CHARLES is not followed by a "/type".

#### **14.3.5 CAPS ON/OFF: Convert Param Response to Uppercase**

"CAPS ON" instructs COM to convert all<sup>[6](#page-521-0)</sup> substitutions for parameterized prompts to upper case. "CAPS OFF" disables the effect of "CAPS ON", i.e. any parameterized prompts encountered after "CAPS OFF" will not be converted to upper case.

In the following example CAPS ON is used to ensure that the response to the prompt "<Select Town>" will always be upper case, then CAPS OFF is used to allow uppercase/lowercase responses for any subsequent prompts.

```
 .
      CAPS ON
      MOVE/SELECT
        CONTACTS.MAS
        HOMETOWN EQ '<Select City or Town>'
        SELTOWN.DER
        CR
      CAPS OFF
 .
 .
```
## **14.4 DISPLAY and PAUSE Statements**

 **.**

The DISPLAY and PAUSE statements are used to display messages on the user's screen while executing the command file, and to allow the user to terminate the run of a command file. DISPLAY displays a message and continues, whereas PAUSE displays a message, prompts for a response ("ANS:"), and terminates the command file unless the user responds with a "Y" to the prompt.

**DISPLAY message PAUSE message**

The following command file selects records with errors from a time card file. If any records are selected, the user may respond with a "Y" to the "ANS:" prompt to run the report.

```
 comments on
        * ERRORS.COM
 *
        move
        time.mas 1 time card file<br>err.mas 1 select bad rec
        err.mas example 1 example 1 example 1 example 1 example 1 example 1 example 1 example 1 example 1 example 1 example 1 example 1 example 1 example 1 example 1 example 1 example 1 example
                                                     CR ! answers "# to move" prompt
        display if there are any bad records
        pause type 'y' to print them
        report errors
```
The actual execution of the command file is as follows:

```
 $ com errors
      READING errors.com
                             COMA3.COM STARTED 25-APR-2006
12:19:25
      ----------------------------
      move
      Input file....: time.mas
```
<span id="page-521-0"></span>[6. All substitutable parameters, including those satisfied via "L\\$" logical names, are](#page-521-0)  converted to upper case.

```
 Output file...: err.mas
 # to move / S[kip] # / K[ey_range] / N[o_list]: CR
     12:19:31
     ************************************************************
 0 records moved, total 0 records in err.mas 12:19:34
 if there are any bad records
     type 'y' to print them [Y/N]:
```
At this point the command file waits until the user has responded to the "ANS:" prompt.

```
 type 'y' to print them [Y/N]: n
              ----------------------------
 COMA3.COM TERMINATED
 25-APR-2006 12:19:42
```
## **14.5 Translate Logical Name ADM\$TERM: \$TT\$**

When COM encounters the string "\$TT\$" (or "\$tt\$") anywhere in an ADMINS command file, COM substitutes the string assigned to the logical name ADM\$TERM<sup>7</sup> in its place. "\$TT\$" provides an easy way for command files to use names for files that are unique and can be determined at run time.

The following ADMINS command file uses MARK.RMO to mark records in a copy of ACCT.MAS, and then sorts the file into a copy of MARK.IDX, on which a report called MARKED ACCOUNTS is run.

```
COMMENTS ON
 *
     * Make a copy of ACCT.MAS
 *
     COPY ACCT.MAS ACCT$TT$.DER 
 *
     * Compile MARK to run on the copy
 *
     CMP MARK
      ACCT$TT$.DER ! file-name parameter in the RMS
 *
     * Run MARK on the copy
 *
     MAINT MARK
     N N 1 no, not test mode<br>
Y l yes, continue
                                 Y ! yes, continue
 *
     * Set up a file to sort ACCT$TT$ into
 *
     COPY MARK.IDX MARK$TT$.IDX
 *
     SORT
       ACCT$TT$.DER ! input<br>MARK$TT$.IDX I ! output
                               ! output (initialize)
 *
     REPORT MARKED ACCOUNTS
      MARK$TT$.IDX ! file-name parameter in the REP
```
## **14.6 SKIP Part Of A Command File**

The SKIP statement in a command file causes COM to skip all the lines in the ADMINS command file between the SKIP statement and the END statement. Typically, this is used with parameterization to skip over parts of a command file which may not be needed in a particular run.

For example, the following record maintenance procedure is generalized to set a field in a file with a value.

```
SET.RMS
 FILE <FILE-NAME>
 PROGRAM
 <FIELD-NAME> = <VALUE>
```
<span id="page-523-0"></span>7. ADMINS uses the logical name ADM\$TERM internally, for naming temporary [files, output listings, etc., as described in Appendix C.1.1 "Differences in Print](#page-523-0)  [File and Temporary File Naming".](#page-679-0)

If this RMO is used to set a key field value the file will need to be sorted. If a non-key field value is set no sort is necessary. A SKIP statement (entered via

parameterization) $8$  is used to handle the two alternatives:

```
 * SET.COM
     CMP SET
     * The following three parameters are passed to SET.RMS
      <FILE-NAME>
      <FIELD-NAME>
      <VALUE>
 *
     MAINT SET
     N ! no, not test mode Y <br>
example 2 l yes, continue
                              Y ! yes, continue
 *
     <<TYPE 'SKIP' IF KEYS WERE NOT CHANGED>>
 *
     SORT
      <FILE-NAME>
      CR ! no output file, i.e. a self sort
                              Y ! yes, continue
 *
    END 1 scope of the SKIP statement
```
# **14.7 Indirect Command Files**

 Command files can indirectly reference other command files. "@@" in columns 1 and 2 signifies a reference to another command file. There may be up to five levels of indirect references.

All indirect reference substitutions are made by COM **before** preprocessing.

For example, T1.COM contains an indirect reference to T2.COM, which in turn contains an indirect reference to T3.COM:

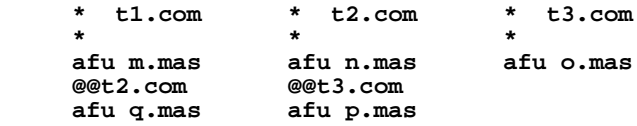

When T1.COM executes, the result is equivalent to executing a single command file that contained the following commands:

```
 afu m.mas
 afu n.mas
 afu o.mas
 afu p.mas
 afu q.mas
```
<span id="page-524-0"></span>[<sup>8.</sup> Two levels of parameterization are used in the example: in the command file and](#page-524-0)  also in the record maintenance procedure.

# **14.8 BRIEF and VERIFY**

The BRIEF and VERIFY statements control the amount of messages displayed during command file execution. VERIFY mode is the default mode and displays the complete output of the ADMINS commands. In BRIEF mode, only the command name is displayed. The BRIEF and VERIFY statements are placed in the text of the command file to turn "brief mode" on and off at that point in the processing of the command file. The ADMINS command file pre-processors, NATCOM (OpenVMS) and Adm2Perl (Windows), translate the BRIEF and VERIFY statements into the appropriate assignment of the logical name BRIEF: "Y" to turn BRIEF mode on, "N" to turn it off.

ADMINS commands check<sup>9</sup> the logical name BRIEF to determine whether to echo command lines and display prompts and messages. If "Y" is assigned to the logical name BRIEF then ADMINS operates in brief mode, i.e. ADMINS commands suppress output of their normal prompts and messages. In command files the ADMINS command line is echoed whenever one is called, even with "Y' assigned to BRIEF. To suppress both command line echoing in command files as well as ADMINS command prompts and messages, "0" should be explicitly assigned to the logical name BRIEF:

 **\$ assign 0 brief**

If BRIEF does not translate to "Y" or "0" then ADMINS operates in verify mode.

# **14.9 Command File Calling A Command File**

A command file can call another command file.

When a command file is used to call a command file, the last executed command in a command file may be another COM command to translate and execute another command file. The command file name of the second command file is required on the command line (e.g. "COM DOIT"). However, the use of the COM command in a command file does not stop the translation of the command file. Therefore, any number of COM commands may be included in a command file with the necessary logic to execute a specific COM command as the last executed command in the command file.

An important use for command files calling command files is to allow the operator to supply parameters to a second command file after viewing the results of the first command file.

<span id="page-525-0"></span><sup>9.</sup> Brief mode is intended primarily for use in command procedures, but the setting [or the logical name BRIEF is checked and will have effect outside command](#page-525-0)  procedures as well.

### **14.9.1 Command File Calling A Command File Example**

An interesting application of this feature is to use REPORT in a command file to create and then execute another command file. (When using REPORT to build a command file use "LENGTH 0" to suppress all carriage control characters.) For example:

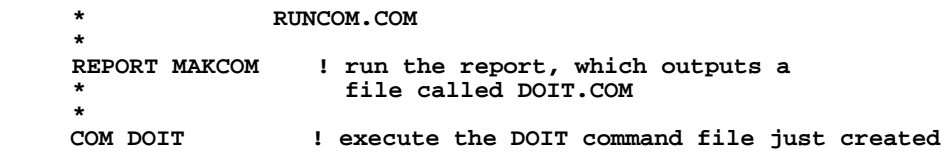

### **14.9.2 Command File Menu Example**

Another use of including a COM command in a command file is to set up a simple menu command file for all the processes of an application. Then, by calling the menu, the user could execute any applicable process. For example:

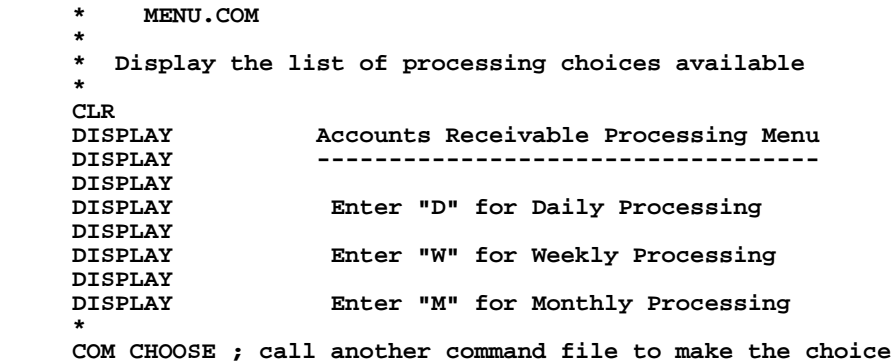

Because the choice is parameterized in the next command file, the operator requests the running of PROCD.COM or PROCW.COM or PROCM.COM. The actual name of the Daily Processing command file is PROCD.COM, etc.

```
 * CHOOSE.COM
 *
       Select via parameterization the process to run
 *
     COM PROC<Enter Your Choice> ! execute chosen process
```
# **14.10 Restarting Command Files**

ADMINS command files that abnormally terminate can be restarted after the cause of the failure exit is repaired. This capability is enabled by placing the keyword "RESTART" as the **first line** in the command file. Then if an abnormal termination occurs, the generated command file (e.g. comxx.com is **not** deleted. After repairing the problem the operator can continue execution of the command file at the point it was terminated by re-rerunning comxx[.COM] as follows:

**\$ @coma7**

When the RESTART statement is the first line of the command file, a RESTART point is set up **before each ADMINS command** in the generated command file. An ADMINS command is defined as any unindented line that does not begin with a dollar sign (\$).

# <span id="page-527-0"></span>**14.11 Terminating a Command File In MAINT and PROD**

A running command file may be terminated by a running MAINT or PROD. This is done by having the RMO set the E\$XIT/I local field to "1". The command file will then terminate at the end of the step containing the MAINT or PROD. [Section 10.7](#page-398-0)  ["Terminating a Command File: E\\$XIT"](#page-398-0) describes the use of E\$XIT in MAINT and [Section 11.14 "Terminating a Command File: E\\$XIT"](#page-416-0) describes the use of E\$XIT in PROD.

# **14.12 Synchronization of ADMINS Command Files**

Often there is a need to synchronize the actions set out in ADMINS command files with other activities that are going on simultaneously in your organization. For example, you may want to ensure that a command file that produces a report does not run until posting of results to all appropriate files is complete. ADMINS uses a set of ten special "locks" (or "flags") numbered 50 through 59 for this purpose.

The SYNC command $10$  is typically used in ADMINS command files to manipulate these locks to synchronize events, as follows:

```
....
 *
     * Wait for the availability of flag 52 before proceeding
 *
     SYNC 52 W
 *
     * Access the synchronized files
 *
....
 *
     * Reset flag 52 so it is available to other processes
 *
     SYNC 52 S
     ...
```
# **14.13 Command File Communication: AdmAV Command**

The AdmAV command allows for communication, using logical names, between a running command file and ADMINS data files. AdmAV can find records by key value and read or write the record found. AdmAV can also retrieve file status information about an ADMINS data file such as file size in blocks, number of records stored, etc.

See [Section 13.6 "AdmAv - Communicate with ADMINS Files via Logical Names"](#page-504-3) for details on AV syntax and use.

<sup>10.</sup> The SYNC command is described in [Section 13.5 "SYNC - Synchronization](#page-499-0)  [Between ADMINS Commands"](#page-499-0).

# <span id="page-530-2"></span>**Chapter 15:Basic RMO Functions with TRANS**

A record maintenance procedure  $(RMO)^1$  may function "behind", (i.e. along with,) an operating screen (a TRO). Some of the functions which can be performed by the RMO behind the screen include: calculations, changing values, data entry validation, and simulating the user entering keystrokes. [Chapter 15: "Basic RMO Functions with](#page-530-2)  [TRANS"](#page-530-2) describes how TRANS communicates with the RMO and includes several simpler examples of RMOs used together with screens. [Chapter 16: "Advanced RMO](#page-554-0)  [Functions with TRANS"](#page-554-0) describes the more complex uses for the RMO behind the screen.

The RMO is compiled separately from the screen description (TRS) with which it operates. The RMO-NAME is included on the header line of the TRS (see [Section 5.3](#page-96-0)  ["Screen Header Line"\)](#page-96-0) to identify the record maintenance procedure which operates with the screen. The RMO is written to operate on the same master file as the screen, and typically performs some operation on the active record and its link fields depending on what the user has just done at the terminal keyboard. For example, the following screen header line shows that PERSNL.RMO is to operate behind the screen PERSNL.

```
 PERSNL PRF.MAS 1 PERSNL.RMO INSERT DELETE NOMSG
```
PERSNL.RMO **must** reference the same master file, using exactly the same file specification used in the screen header line.

```
 FILE PRF.MAS
     LOCAL
....
```
When the file specification in the TRS includes a device name, directory name and/or logical name, the file specification in the RMS must also include the device name, directory name and/or logical name.<sup>2</sup> For example a TRS with the following header line:

 **MODBUD DUA1:[FINANCE]BUDGET.MAS 1 MODBUD.RMO INSERT NOMSG** has an RMO with the following file specification:

```
 FILE DUA1:[FINANCE]BUDGET.MAS
 LOCAL
 ...
```
<span id="page-530-0"></span><sup>1.</sup> A record maintenance instruction file has the file type RMS. The compiled version of an RMS, prepared by the CMP command (described in [Chapter 9: "CMP: The](#page-370-0)  [Record Maintenance Compiler"\)](#page-370-0), has the file type RMO. The general ADMINS [term for a record maintenance procedure is "RMO" although "RMS" is sometimes](#page-530-0)  used as well.

<span id="page-530-1"></span><sup>2.</sup> File access options appended to the file name in the RMS are ignored in TRANS. [File access options for the screen's main file are specified in the screen header line](#page-530-1)  (see [Section 5.3 "Screen Header Line"](#page-96-0)).

# **15.1 Communication with TRANS**

The record maintenance procedure used behind the screen should contain two local fields, S\$S and M\$M, which stand for "status" and "mode" respectively. These two fields are used by TRANS to "communicate" with the RMO. Each time TRANS executes the RMO (referred to as an "RMO call"), TRANS sets "status" and "mode" so that the RMO knows exactly what TRANS is doing. The values of M\$M and S\$S may **not** be changed in the RMO. That is, the RMO may not set M\$M or S\$S to another value. Only TRANS can set the values of these fields. The logic in the RMO can check for specific values in M\$M and/or S\$S (see [Section 15.4 "Examples Using an RMO](#page-544-0)  [Behind the Screen"\)](#page-544-0) to determine which statements to execute in a particular RMO call. S\$S usually has an "A6" field type<sup>[3](#page-531-0)</sup> and M\$M has an "A2" field type. They are included in the RMO as follows:

```
....
      LOCAL
      S$S/A6
      M$M/A2
      ...
```
#### **15.1.1 Status: S\$S**

The "status" of the call to the RMO by TRANS indicates that TRANS is in one of three conditions:

- 1. The RMO is being called before a record is to be displayed on the screen. The field S\$S contains the string "BEGREC" ("beginning of record").
- 2. The RMO is being called after a value has been entered into a field (but before it is accepted and displayed). The field S\$S contains the first six characters of the field name into which data has just been entered on the terminal.
- 3. The RMO is being called before a record is to be cleared from the screen. The field S\$S contains the string "EOFREC" ("end of record").

When the RMO is called, the user may test S\$S for "BEGREC", "fieldname", or "EOFREC" as follows:

```
....
     IF S$S EQ 'BEGREC' THEN ...
     IF S$S EQ 'SS#' THEN ...
     IF S$S EQ 'EOFREC' THEN ...
....
```
<span id="page-531-0"></span>[<sup>3.</sup> S\\$S may be specified with a field type larger than A6 to accommodate field names](#page-531-0)  that are not unique in their first six characters. As the largest field name permitted is 18 characters there is no need to make S\$S larger than A18.

#### **15.1.2 Mode: M\$M**

The "mode" of the call to the RMO refers to the current operating mode of TRANS as described in [Section 6.2 "TRANS Modes".](#page-191-0) M\$M is set to a code for each mode as follows:

> **"UP" if TRANS is in Update Mode "AP" if TRANS is in Append Mode "IN" if TRANS is in Insert Mode "ER" if TRANS is in Error Mode "DE" if the active record is being deleted**

When the RMO is called, the user may test M\$M for any of the codes as follows:

```
....
 IF M$M EQ 'UP' THEN ...
     IF M$M EQ 'AP' THEN ...
....
```
Of course, the mode and status may be tested together.

 **IF S\$S EQ 'BEGREC' AND M\$M EQ 'UP' THEN ...**

Reviewing then, when the RMO is called S\$S contains "BEGREC", "fieldname", or "EOFREC". M\$M contains either "UP", "IN", "AP", "DE" or "ER" for Update, Insert, Append, Delete or Error Mode.

The modes just described are set when the RMO is called after all LINK paragraphs in the screen description have been executed. This call is referred to as the **"post-link"** call and follows execution of the links so that the RMO may use the field values fetched by the links. The post-link calls are the RMO calls most commonly used by the screen designer. (The post-link RMO calls occur whether or not there are LINK paragraphs in the screen description (TRS).)

What if the screen designer wants the RMO to manipulate the key fields to be used by a LINK paragraph before the link is executed?

In order to meet the dual requirement that the RMO both be able to set the link keys and also that the RMO be able to use the link values, a **"pre-link"** RMO call is provided in addition to the **"post-link"** calls described above. (The pre-link RMO calls occur whether or not there are link paragraphs in the screen description (TRS).)

That is, the **RMO is called twice** at "BEGREC", and **twice** at each field entry. There is only one "EOFREC" call.

In order to distinguish the pre-link and post-link RMO calls, TRANS sets the second letter of M\$M to 'X' in the pre-link call, as follows: $4$ 

> **"UX" if TRANS is in Update Mode "AX" if TRANS is in Append Mode "IX" if TRANS is in Insert Mode "DX" if the active record is being deleted**

<span id="page-532-0"></span><sup>4.</sup> The "DX" pre-link RMO call only occurs if the special field RJ\$RJ is included in [the local fields section of the RMS. See Section 16.1.2 "Reject APPEND, INSERT,](#page-532-0) [UPDATE, DELETE, or Transfer"](#page-557-0).

#### **15.1.2.1 M\$M\_nn: Action Code For Button**

An Action Code for a button can be specified as M\$M\_nn, where 'nn' is a number between '01' and '99', the same way M\$M-nn can be specified in keyboard macros. For example:

#### **Action=M\$M\_03**

means that the RMO receives a call with M\$M set to '03' when the BUTTON is pressed [if F\$UNCKEY is present, the RMO also receives an 'FX' call with F\$UNCKEY set to 'rmo' ('CT\_L' if Physical)].

#### **15.1.3 Local Fields in the RMO**

The RMO operates on actual fields in the active record, and on any local fields declared in the RMO itself. (The RMO should not operate on virtual fields because virtual fields are calculated **after** the RMO is called.) A local field in the RMO can be displayed on the terminal, and can be changed by the user at the keyboard or the RMO. (See [Section 9.5 "LOCAL Section"](#page-372-0) for a definition of the RMO local field concept.)

An RMO references a link field by creating a local field of the same name and type as the link field. For example, if a zip code table included the CITY and STATE fields, a LINK paragraph in a screen description might be as follows:

```
 LINK ZIP.TAB
 KC ZIP
 L CITY
L STATE
 END
```
The CITY and STATE fields could be referenced in the RMO as follows:

```
....
     LOCAL
     S$S/A6
     M$M/A2
     CITY/A20
     STATE/A2
....
```
Local fields that are not link fields in the screen description, are **not** reinitialized as TRANS moves from record to record. Hence they can be used by the RMO to keep values from record to record, e.g., using the RMO to maintain a batch total.

Local fields from the RMO are set up in the field names section of the screen description (TRS) as either ER (editable and refreshable) or DR (display and refreshable). (See [Section 5.5.1 "Display"](#page-115-0) and [Section 5.5.2 "Editable"](#page-117-0)). In the case of fields which are neither in the master file nor declared in a link paragraph in the screen description, the local field type is appended to the field name with a slash. The field type is optional in the field names section for local fields from link files. This is because SCREEN knows the file definition of the link files from the LINK paragraph. If present, the field type is checked against the field type that SCREEN read from the link file.

The local fields from the RMO are usable in the screen description. For example, the following local fields in the RMO:

```
....
     AMOUNT/D
     DATE/DA
....
```
may be included in the field names section of the screen description as follows:

 **ER AMOUNT/D DR DATE/DA**

When the RMO alters a "DR" or "ER" field that is on the screen TRANS automatically refreshes (redisplays) the field value. Consequently, any field alterable by the RMO should be designated "ER" or "DR" in the field names section of the screen description regardless of whether it is a local field or an actual field.<sup>[5](#page-534-0)</sup> That is, an actual field from the master file may be included in the field names section of the screen description as "DR" instead of "D", or "ER" instead of "E", if the RMO is going to alter the field, and it must be refreshed after RMO calls.

An RMO can check for entry errors, perhaps applying logic beyond the scope of the Check statement's Boolean expression, and then set a local error code field. Then the Check statement can display an error message contingent on the contents of this error code field. The text of the error message can be in the TRS, or the error message text can be linked in from an error message table based on the value of the error code field (see [Section 16.18 "Using the RMO with Table Driven Error Messages"](#page-585-0)).

Also the RMO is uniquely capable of setting values in actual fields in the active record (and in linked fields in linked records) as a result of computations performed on data in the active record (and its linked fields).

## **15.2 Order of Events**

Before one can write an RMO to operate behind the screen, it is important to understand the order of events that occur during processing. Logic in the RMO should always be associated with a certain "status" and "mode". For example, processing that might be done at "BEGREC" status in "UP" mode would not be done at "SS#" status in "AP" mode. The order of events is different for each "status" and is now presented. Note carefully the points in the processing where the RMO is called, and the "status" and "mode" associated with each RMO call.

<span id="page-534-0"></span><sup>5.</sup> Actual fields from the master file may be designated "LR" to indicate that the field should be refreshed on the screen when the RMO changes it, and also that field [value changes should be logged in the field log file. Changes to "LR" fields made](#page-534-0)  by the RMO are logged only when LFEXIT control is active (see [Section 6.2.1.1](#page-191-1)  ["Update Mode Under LFEXIT Control"](#page-191-1)).

#### **15.2.1 Beginning of Record Processing: S\$S = 'BEGREC'**

The order of events that occur at the "beginning of record" (BEGREC) is as follows:

- 1. A record from the master file is read or in the case of Append Mode, the blank (null) record is created.
- 2. The pre-link RMO call is made. S\$S contains 'BEGREC' and M\$M contains the current TRANS mode using the pre-link code ('UX', 'AX', 'IX'). The RMO executes, perhaps altering fields to be used by a LINK paragraph.
- 3. All LINK paragraphs (see [Section 5.4.1 "LINK Paragraph"](#page-106-0)) in the screen description are executed.
- 4. Then the post-link RMO call is made. S\$S still contains 'BEGREC' and M\$M now contains the code for the current mode of TRANS without the pre-link "X" ('UP', 'AP', 'IN'). The RMO executes, perhaps altering actual fields in the record, or local fields, and returns to TRANS.
- 5. The Virtual fields (see [Section 5.5.4 "Virtual Fields"\)](#page-119-0) and Message statements (see [Section 5.5.7 "Message Fields"\)](#page-126-0) from the field names section are executed.
- 6. If the RMO set a condition-letter for an APPEND paragraph (see [Section 5.4.2](#page-111-0)  ["APPEND Paragraph"\)](#page-111-0), the record is now appended (or inserted or deleted) to an external file.
- 7. The record is displayed and the cursor is positioned at the first editable field in the field names section of the screen description.

### **15.2.2 Field by Field Processing: S\$S = 'fieldname'**

RMO calls occur when a value is entered in a field. (A more advanced technique also causes an RMO call when a field is being **skipped** by the user. This is described in [Section 16.4 "Controlling the Skipping of Fields: SK\\$SK".](#page-567-0) The discussion here deals with the routine RMO call.)

The order of events that occur when a value is entered into a field is as follows:

- 1. The user types the value, and presses the ENTER keystroke or an automatic carriage return occurs when the field is completely entered (see [Section 5.3.1.3](#page-99-0)  ["AUTOCR: Automatic Carriage Return"](#page-99-0)).
- 2. The value entered is inspected for format, e.g., is an alphabetic character being entered into a numeric field. If there is a format violation, the value is rejected and TRANS is put into Error Mode. When the user presses the ERR keystroke to clear the Error Mode, the original value is redisplayed and the user can continue. If the value entered satisfies the format of the field type, the processing continues.
- 3. The pre-link RMO call is made. S\$S contains the field name into which the value has just been entered, and M\$M contains the current TRANS mode using the pre-link code ('UX', 'AX', or 'IX'). The RMO executes, perhaps setting up keys to be used by a LINK paragraph.
- 4. Any link(s) triggered by a manually entered "KC" or "C" field in a LINK paragraph is performed.
- 5. Then the post-link RMO call occurs. S\$S still contains the field name into which the value has just been entered, and M\$M now contains the code for the current mode of TRANS without the pre-link "X" designation ('UP', 'AP', or 'IN'). The RMO executes, perhaps altering fields in the record or local fields, and returns to TRANS.
- 6. The Virtual fields, Message statements, and the "C" Check statements (see [Section 5.5 "Field Names"\)](#page-115-1) from the field names section of the screen description are executed (but not displayed).
- 7. If the RMO set a condition-letter for an APPEND paragraph, the record is now appended (or inserted or deleted) to the append file.
- 8. If any "C" Check statement evaluates to true, i.e. an error is detected, then TRANS is put into Error Mode. When the user presses the ERR keystroke to clear the error, link fields set by the erroneous value are reset to their old value(s), and then the RMO is called with M\$M set to "ER" and the field name still in S\$S. When the RMO returns, the Virtual fields are re-evaluated, and the original (unaltered) value is redisplayed.
- 9. If all "C" Check statements evaluate to false, i.e., no error is detected, then the entered field, Virtual fields, Message fields, and all "ER", "DR" and "LR" fields altered by the RMO, are all redisplayed.
- 10. In Update Mode (without NOWRITE or LFEXIT control) the active record is written back to the disk.

#### **15.2.3 End of Record Processing: S\$S = 'EOFREC'**

TRANS performs several functions just as the record on the screen is about to leave the screen and either be replaced by a new record or the current screen is to exit. These functions are called "end of record" processing.

There are a variety of ways for the user, or for the RMO logic to trigger the "end of record" condition. These are:

- 1. The NEXT keystroke. (User)
- 2. The NBRK keystroke. (User)
- 3. The PREV keystroke. (User)
- 4. The PBRK keystroke. (User)
- 5. The NREC keystroke. (User)
- 6. The EXIT keystroke. (User)
- 7. The BRNC keystroke followed by a branch code. (User)
- 8. The XRET keystroke. (User)
- 9. Entering key value(s) causing a record search in Update Mode. (User)
- 10. An automatic branch (B\$B, see [Section 16.2 "Automatic Branching: B\\$B and](#page-559-0)  [R\\$R"\)](#page-559-0).
- 11. An automatic return from a branch (R\$R, see [Section 16.2 "Automatic](#page-559-0)  [Branching: B\\$B and R\\$R"](#page-559-0)).
- 12. Displaying the top of file record (F\$F, see [Section 16.7 "Top of File Control:](#page-571-0)  [F\\$F"](#page-571-0)).

(Note that pressing the APND keystroke while in Append Mode neither initiates end of record processing nor files the record currently being displayed.)

The order of events that occur at the "end of record" (EOFREC) is as follows:

- 1. Once end of record processing is initiated, if either of the following conditions occurs, TRANS goes into Error Mode, and the end of record (EOFREC) RMO call is **not** made.
	- a. If TRANS is in 'UP' mode and LFEXIT control is active (see [Section 6.2.1.1](#page-191-1)  ["Update Mode Under LFEXIT Control"](#page-191-1)), or if TRANS is in 'AP' or 'IN' mode, and any CLF Check statements (see [Section 5.5.6 "Check Statement"](#page-121-0)) is evaluated as true, TRANS goes into Error Mode.
	- b. If TRANS is in 'UP' mode and LFEXIT control is active, or if TRANS is in 'AP' or 'IN' mode, and any required fields (see [Section 5.5.5 "REQUIRE](#page-120-0)  [Statement"\)](#page-120-0) from REQUIRE statements contain null values, TRANS goes into Error Mode.

The user must press the ERR keystroke to clear the error condition and continue.

- 2. If all CLF Check statements are evaluated as false, the end of record RMO call occurs. S\$S contains 'EOFREC' and M\$M contains the terminal mode ('UP', 'AP', or 'IN').
- 3. If TRANS is in 'AP' or 'IN' mode, the RJ\$RJ field (see [Section 16.1.2 "Reject](#page-557-0)  [APPEND, INSERT, UPDATE, DELETE, or Transfer"](#page-557-0)), if present, is tested. If it is set to "1" TRANS enters Error Mode with the message "RECORD NOT ACCEPTED" and end of record processing stops.
- 4. If the RMO set a condition-letter for an APPEND paragraph (see [Section 5.4.2](#page-111-0)  ["APPEND Paragraph"](#page-111-0)) the record is now appended, or inserted, or deleted to the append file.
- 5. All link writebacks are performed. The fields that can be written back are the link fields that appeared with an 'L' in a LINK paragraph, where the LINK paragraph had the 'W' for writeback present after the link file name on the LINK statement (see [Section 5.4.1 "LINK Paragraph"](#page-106-0)). TRANS checks if any of the link field values have been changed. If TRANS finds that any link field value has been changed then that link record is written back to the disk.
- 6. All the INDEX paragraphs (see [Section 5.4.3 "INDEX Paragraph"\)](#page-112-0) in the screen description are executed. That is, if any indexed fields have been altered in the screen, then the record in the index file which pointed to the active record based on these altered fields is replaced with an index record reflecting the new values.
- 7. In Append Mode or Insert Mode, or in Update Mode under LFEXIT control, the active record is written to disk.
- 8. If the end of record RMO call in event 2 above requested a second end of record RMO call after all records had been written to the disk, the second call is made (see [Section 16.8 "Post-Writeback EOFREC RMO Call: B\\$OB"\)](#page-574-0).

**NOTE** 

The Check statement (designated by the letter "C") is not evaluated at end of record processing.

### **15.2.4 Processing Record Deletions**

The order of events that occur at record deletion is as follows:

- 1. TRANS receives the DEL keystroke (see [Section 6.6 "Record Operations"\)](#page-203-0). Immediately it checks if the current record is the last record in the file or the last record in a locked range (see [Section 5.5.1.1 "Restrict TRANS to Key Range"](#page-117-1)). If this is the case the DEL keystroke is ignored.
- 2. If the special local RMO field RJ\$RJ (see [Section 16.1.2 "Reject APPEND,](#page-557-0)  [INSERT, UPDATE, DELETE, or Transfer"\)](#page-557-0) is present, the RMO is called with M\$M (mode) set to "DX".
- 3. If the RMO sets RJ\$RJ to 1 at the "DX" RMO call TRANS echoes a "bell" character for the DEL keystroke, and exits the delete sequence of operations (i.e. delete is blocked.)
- 4. TRANS starts the delete verification dialogue (see [Section 6.6 "Record](#page-203-0)  [Operations"](#page-203-0)). If the verification dialogue is not completed successfully TRANS will exit the delete sequence without deleting a record.
- 5. The RMO is called with M\$M (mode) set to "DE".
- 6. The record is deleted.

### **15.2.5 Processing Record Transfers**

The order of events that occur for record transfer (TRF keystroke) operations is as follows:

- 1. If the special local RMO field RJ\$RJ (see [Section 16.1.2 "Reject APPEND,](#page-557-0)  [INSERT, UPDATE, DELETE, or Transfer"\)](#page-557-0) is present, the RMO is called with M\$M (mode) set to "DX".
- 2. If the RMO sets RJ\$RJ to 1 at the "DX" RMO call TRANS echoes a "bell" character for the TRF keystroke, and exits the transfer sequence of operations (i.e. the record transfer is blocked.)
- 3. TRANS starts the record transfer dialogue and processes the transfer as described in [Section 6.6 "Record Operations"](#page-203-0).

# **15.3 Test Mode in TRANS**

A test mode similar to the one in MAINT (see [Section 10.2 "Test Mode"\)](#page-393-0) is available in TRANS. Test mode is a useful screen development tool, and can be used to develop tutorials on screen RMO calls. In test mode, TRANS alternates between a display of each executing RMO paragraph, and the TRANS screen display where the user interacts with TRANS as usual.

The screen developer controls the placement of the test mode display on the terminal. The TRANS screen and the test mode display can be shown on the terminal at the same time, or else the test mode display can be cleared and the screen contents can be redisplayed after each RMO call. Optionally, test mode can be switched on and off by the RMO at any point during its execution.

 Test mode in TRANS is activated when a value is assigned to the logical name ADM\$TEST. The value assigned to ADM\$TEST instructs TRANS on which line to begin the test mode display. The value of ADM\$TEST can either be a number or the letter "O" followed by a number.

TRANS begins the test mode display on line number assigned the logical name ADM\$TEST.<sup>6</sup> The test mode display remains on the screen after each RMO call when the value assigned to ADM\$TEST is a number. For example, if "12" is assigned to ADM\$TEST, TRANS will start the test mode display on the twelfth line of the terminal. The TRANS messages on the last three lines of the screen (Check statements, format checks, etc.) appear just above the test mode display. (If a number less than 4 is assigned to ADM\$TEST, the test mode display begins on line 4 of the terminal to allow lines 1 to 3 for TRANS messages.)

In many cases there are not enough lines on the terminal to display both the screen contents and the RMO test mode display. Test mode has a display overlay option, activated by the letter "O" preceding the numeric value in ADM\$TEST. For example, if "O12" is assigned to ADM\$TEST, the test mode display will appear beginning on the twelfth line of the terminal. After each RMO call, the test mode display is cleared, and the screen contents are redisplayed.<sup>7</sup> Using the overlay option, TRANS messages appear as usual, on the last three lines of the terminal. Both the screen contents and the test mode display can utilize the full length of the terminal if "O1" (letter O) is assigned to ADM\$TEST.

Test mode can be switched on and off using the TEST keystroke. When in the test mode display, pressing TEST will exit test mode. When TRANS is waiting for the first character of a field to be entered, pressing TEST will enter test mode (if ADM\$TEST is assigned).

Test mode can be also be switched on and off using the special local integer field ADM\$TESTSW in the RMO. If ADM\$TESTSW is set to 1, then test mode is activated beginning with the next RMO call. If ADM\$TESTSW is set to 0, test mode will be turned off, beginning with the next RMO call. To display the first RMO call in a screen using ADM\$TESTSW, initialize ADM\$TESTSW to 1 in the local fields section of the RMO. ADM\$TESTSW has no effect unless the logical name ADM\$TEST is defined as above.

When TRANS is entered in test mode, the first paragraph of the RMO is displayed on the terminal along with the names of all of the fields encountered in the first paragraphs and their "before" and "after" values. If the test mode display is longer than the display area set by ADM\$TEST, then TRANS truncates the display of the statements in order to display as many of the data values as possible. TRANS waits for the user to enter a keystroke. In test mode the numeric function keys work as in MAINT test mode (see [Section 10.2.2 "Test Mode Operation"](#page-394-0)). Entering the keystrokes 1 to 9 causes the next 1 to 9 paragraphs of the RMO to be executed but not

<sup>6.</sup> While using test mode, it is recommended that screen layout begins on the first line of the terminal display area, so that the test mode display can occupy the lower portion of the display area. The screen layout coordinates (see [Section 5.6](#page-141-0)  ["Screen Layout"\)](#page-141-0) can be included in the screen description after the RMO is fully tested.

<sup>7.</sup> The entire contents of the screen are repainted after every RMO call, even if there will be another RMO call immediately afterward. For example, the screen contents are redisplayed between a pre-link RMO call and the subsequent postlink call.
displayed (the number of steps not displayed is not carried over from one RMO call to another). All other keystrokes cause TRANS to execute and display the next paragraph of the RMO.

After the user steps through the entire RMO call either one of two events occurs.

- 1. The next RMO call automatically occurs. Again the user steps though the paragraphs of the RMO by entering any keystroke or the keystrokes 1 to 9.
- 2. Or the record is displayed and the user enters a value or a TRANS keystroke into the TRANS screen as always. This causes another sequence of RMO calls to occur and the process repeats.

The EXIT keystroke turns test mode off for the remainder of the session in the current screen.

It is important to be aware that even when TRANS test mode is in use, TRANS performs all of the file updating and other operations which it normally performs. This differs from test mode in MAINT, during which file updating does not occur (see [Section 10.2.2 "Test Mode Operation"\)](#page-394-0).

#### **15.3.1 Using Test Mode to Understand S\$S and M\$M**

A useful technique to help understand the communication between TRANS and the RMO operating behind the screen is to display each paragraph of the RMO, and the fields being affected (including M\$M and S\$S) as the RMO executes. Test mode in TRANS can be used for developing tutorials which display the interaction between TRANS and the RMO operating behind the screen.

To understand the communication between TRANS and the RMO, the contents of "S\$S" and "M\$M" can be displayed on the screen. This should **not** be done by introducing two "DR" fields on the screen description called S\$S and M\$M. Rather to view S\$S and M\$M fields on the screen create two additional "DR" fields, for example, STATUS and MODE, in the screen description and display these two fields. A TRS instruction file could include the following lines:

```
....
     DR STATUS/A6
     DR MODE/A2
     SCREEN
     STATUS: STAT-- MODE: MO-
....
```
In the RMS instruction file, insert a line at the beginning of the record maintenance procedure setting STATUS and MODE with the proper values each time the record maintenance procedure is called. The program section of the RMS could include the following two statements.

```
....
     LOCAL
      S$S/A6
     M$M/A2
     STATUS/A6
     MODE/A2
      PROGRAM
     STATUS = S$S ; MODE = M$M
....
```
Using these two statements, the values of S\$S and M\$M will display on the screen (in the fields STATUS and MODE). By assigning a value to ADM\$TEST before calling TRANS, the values of STATUS, MODE, as well as S\$S and M\$M will appear in the test mode display for **each** RMO call.

The test mode display begins on the line assigned to the logical name ADM\$TEST. The user can step through the various RMO calls by pressing any key on the keyboard.

Using test mode, the pre-link RMO call executes and the entire area of the screen is repainted after every RMO call, even if there will be another RMO call immediately afterward. The post-link RMO call does not execute until the user presses another key on the keyboard. After the user steps through the paragraphs in the post-link RMO call, TRANS waits for the user to enter a value in the TRANS screen.

In contrast, when test mode is not used, the post-link RMO call overwrites the values before TRANS redisplays the fields (e.g. MODE and STATUS).

#### **15.3.2 Test Mode Example**

Test mode in TRANS can be used to demonstrate the communication between TRANS and the RMO using the following simple TRS and RMS which operate on PAY.MAS.

```
 * PAY.DEF
    *
         MAS 2000
         SEQ I KEY1 "payment sequence number"
         BILL# X999999999999 "bill number"
         AMT D2 "payment amount"
              * TUTORIAL.TRS 
    *
         TUTOR PAY.MAS 1 TUTORIAL.RMO INSERT APPEND DELETE NOMSG
    *
         E SEQ
         E BILL#
         E AMT
    *
         * STATUS and MODE are local fields for displaying the
         * values in S$S and M$M in this test mode tutorial
    *
         DR STATUS/A6
         DR MODE/A2
    *
         SCREEN
         CE ENTER PAYMENTS
        BL<br>SEQ: SE-
                          SEQ: SE- BILL#: BILL#------- AMT: ------AMT
         BL
         STATUS: STATU- MODE: MO-
         END
     * TUTORIAL.RMS
\star FILE PAY.MAS
     LOCAL
     M$M/A2
     S$S/A6
     MODE/A2
     STATUS/A6
     PROGRAM
    STATUS = S$$ ; MODE = M$M
```
The TRS and the RMS are compiled, test mode is activated by assigning a value to ADM\$TEST and then TRANS is called on the TUTORIAL screen.

> **\$ screen tutorial \$ cmp tutorial \$ assign 9 adm\$test \$ trans tutorial**

There are two "BEGREC" RMO calls, the first is the pre-link call (M\$M = 'UX') and the second is the post-link RMO call (M $M = UPI$ <sup>8</sup>. In the first RMO call displayed below, the literal portion of the screen layout is displayed, followed by the first (only) paragraph of the RMO. Below the RMO paragraph text, the fields encountered in this paragraph display in the left column, then the "before" values in the next column, and the "after" values in the right column. The field S\$S contains the value "BEGREC" and the field M\$M contains the value "UX" during this pre-link RMO call.

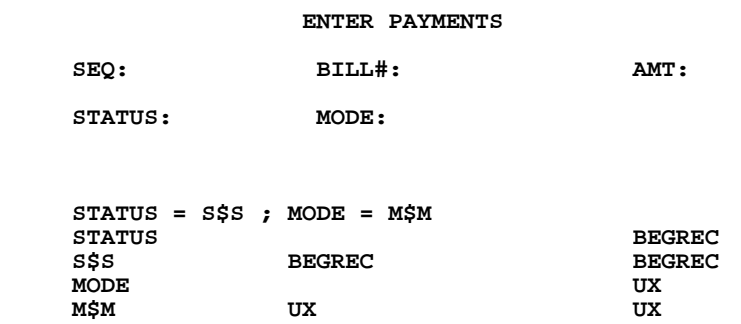

The user presses any keystroke to cause the next (post-link) RMO call to occur. In the display below, notice that S\$S still contains "BEGREC" and M\$M now contains "UP".

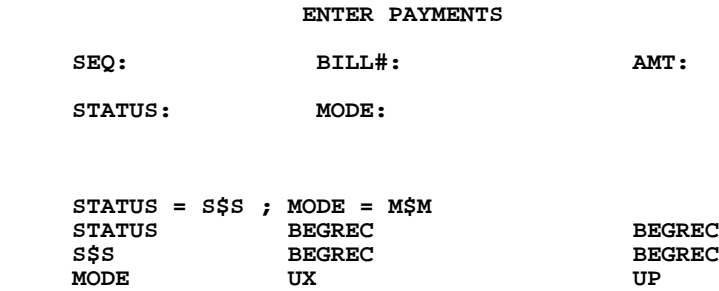

After pressing any key, the fields are filled in for the first record in the file. The cursor is on the SEQ field (the first editable field). Press RETURN to move the cursor to the AMT field and enter a value. The following two RMO calls occur. In the pre-link RMO call displayed below, M\$M contains "UX" and S\$S contains "AMT" which is the name of the field just entered.

#### **ENTER PAYMENTS**

 **M\$M UP UP**

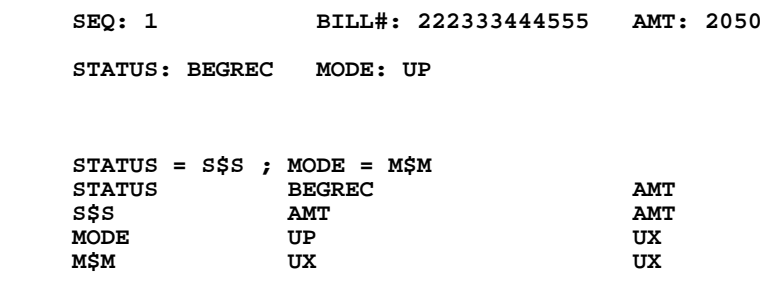

<sup>8.</sup> If a file contains no records, TRANS defaults to Append Mode. In Append Mode the pre-link and post-link RMO calls set M\$M to "AX" and "AP" respectively.

In the post-link RMO call below, M\$M now contains "UP".

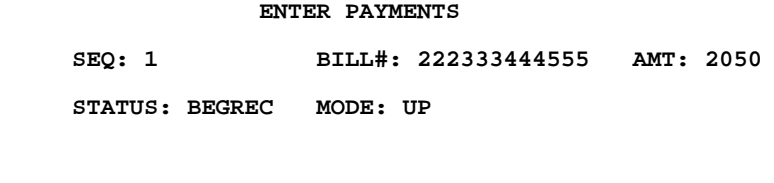

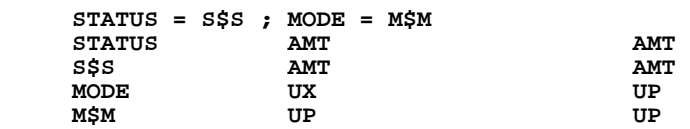

Next, press the NEXT keystroke to display the next record and the EOFREC RMO call occurs.

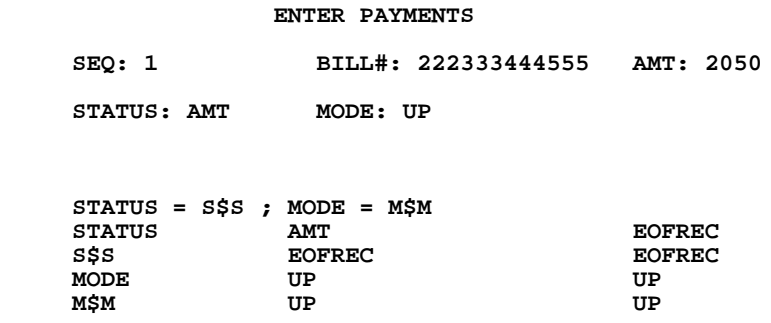

The EOFREC RMO call is automatically followed by two BEGREC RMO calls for the next record in the file.

We can see how the values of "status" and "mode" change as you perform the various functions on the terminal of updating, inserting, appending, and deleting records in a file and making errors. It is suggested that the inexperienced ADMINS user practice using this technique until the communication between TRANS and the RMO is thoroughly understood. Once familiar with M\$M and S\$S on this very simple demonstration screen, the user may want to use test mode on some of the examples which follow.

To exit from test mode on the current screen, press EXIT. To use TRANS without test mode, deassign the logical name ADM\$TEST. E.g.

 **\$ deassign adm\$test**

## **15.4 Examples Using an RMO Behind the Screen**

In order to illustrate the use of an RMO behind the screen, we now present several examples. Note that in all the examples the processing in the RMO is determined by the current "status" (S\$S) and the current "mode" (M\$M).

To review, the RMO is automatically called twice at the beginning of each record (BEGREC), twice after each field is entered, and once when the record is leaving the screen (EOFREC). The logic in the RMO should be written so that the RMO performs only the instructions necessary, based on the current mode (M\$M) and status (S\$S) set by TRANS. TRANS operates more efficiently when only the necessary instructions are executed in each RMO call. Typically, RMO logic is based on the post-link RMO call when the user types into a particular field. Furthermore, if the logic in the RMO is not structured to avoid redundant execution of RMO instructions, certain operations (e.g. arithmetic) could yield unexpected results because instructions were executed more times than the user intended.

#### **15.4.1 Accounts Payable Example**

The user is entering payments for invoices. The user enters a purchase order number, a check number, a vendor number, an invoice number and an amount. The screen procedure is expected to do the following.

- 1. Automatically insert the date into the payment record.
- 2. Display the vendor number, encumbered amount, and paid-to-date values from the PO file when the purchase order number is entered.
- 3. Display an error message if either the purchase order does not exist in the purchase order file, or if the vendor number doesn't match the vendor number in the purchase order file, or if the payment amount added to the paid-to-date for that purchase order exceeds the total encumbrance in the purchase order. (An encumbrance is a commitment related to unperformed contracts for goods and services.)
- 4. Display the vendor name and address from the vendor file, and if instructed to "pay" then the screen should add the payment to a the (temporary) paid-to-date field, and append the check number, vendor number, invoice number, date, and amount to the check file.
- 5. When the record is filed, the actual paid-to-date field is set to the temporary paid field, and is written back to the PO file.

The pertinent file definitions follow.

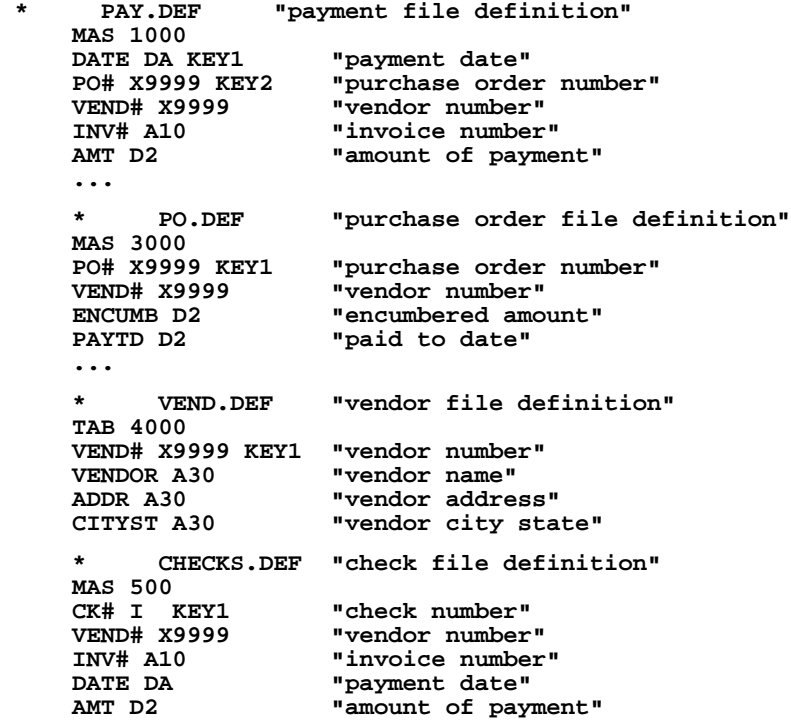

The screen description could look as follows:

 **PAY PAY.MAS 1 PAY.RMO NOMSG APPEND \* \* link paragraph for purchase order file \* LINK PO.MAS W KC PO# \* linked VEND# is renamed PVEND in the screen L VEND# PVEND L ENCUMB L PAYTD END \* \* link paragraph for vendor file \* LINK VEND.TAB KC VEND# L VENDOR L ADDR L CITYST END \* \* append paragraph for checks \* APPEND CHECKS.MAS ACT P CK# VEND# INV# DATE AMT END \* \* field names section \* E DATE E PO# ER CK#/I E VEND# E INV# E AMT**

```
 ER ACT/A1 [9,16,1]
 *
     * fields linked from PO.MAS
     D PVEND
     D ENCUMB
             * changed by PAY.RMS and written back
     DR PAYTD/D2 
              * a local field temporarily holds the paid amount
     DR PAID/D2 
 *
     * fields linked from VEND.TAB
     D VENDOR
     D ADDR
     D CITYST
 *
     * TODAY must be in the TRS to be used in the RMS
     DR TODAY/DA
 *
     * Error Messages
     * Note, each Check statement only applies when the pertinent
     * PAY.MAS field is non-zero.
 *
     C PO# NE 0 AND PVEND EQ 0000 AND ENCUMB EQ 0
     PURCHASE ORDER NOT IN PO FILE
 *
     C VEND# NE 0000 AND #VEND NE PVEND
     VENDOR # ENTERED DOESN'T MATCH PO FILE
 *
     C AMT NE 0 AND AMT + PAYTD GT ENCUMB
     PAY AMOUNT EXCEEDS PURCHASE ORDER AMOUNT
 *
          screen layout section
 *
     SCREEN
     CE PAYMENT ENTRY SCREEN
     BL
        DATE: DATE----- PO: PO#-
     BL
          CK: CK#-- VENDOR: VEND-
    BL<br>INVOICE: INV#------
                            AMOUNT: ---------AMT
     BL
     TYPE P FOR PAY:
     BL
     CE INFORMATION FROM PURCHASE ORDER
     BL
     VENDOR: PVE- ENCUMBERED: ------ENC PAID TO DATE: -----PAID
     BL
     CE VENDOR INFORMATION
     BL
     VENDOR------------------------
     ADDR--------------------------
     CITY--------------------------
     END
```
The record maintenance procedure (PAY.RMS) might look as follows.

```
 FILE PAY.MAS
     LOCAL
     S$S/A6
     M$M/A2
     TODAY/DA
     ACT/A1
     PAYTD/D2
            PAID is a local field which temporarily holds the
            PAYTD amount until the record is filed, and allows
            the payment amount to refresh on the screen.
     PAID/D2
     PROGRAM
 *
     * Only execute the RMO in 'AP' mode.
 *
     IF M$M NE 'AP' THEN GOTO OUT END
 *
     * At 'BEGREC' fill in the date.
 *
     IF S$S EQ 'BEGREC' THEN DATE = TODAY ; GOTO OUT END
 *
     * When PO# is entered, set the PAID field equal to 
     * the linked value of PAYTD from the PO file.
 *
     IF S$S EQ 'PO#' THEN PAID = PAYTD END
 *
     * The next statement adds the payment to PAID.
     * Adding is triggered by the same condition, i.e.
     * putting a "P" in ACT, that triggers appending to the 
     * check file.
 *
     IF S$S EQ 'ACT' AND ACT EQ 'P' THEN PAID = PAYTD + AMT END
 *
     * At 'EOFREC' the PAYTD field is set to the value of the
     * PAID field. PAID is initialized for the next transaction.
 *
     IF S$S EQ 'EOFREC' THEN PAYTD = PAID ; PAID = 0 END
 *
     OUT: STOP
```
#### **15.4.2 Example of Appending Via the RMO**

[Section 5.4.2 "APPEND Paragraph"](#page-111-0) describes how to build and add records to an external file by setting a letter into the condition-name field specified in the Append Paragraph. It is also possible to let the RMO behind the screen set the letter and cause the "append" record to be built and added. This is done simply by including the condition-name field as a local field in the RMO. (The condition name field should then be a 'DR' field on the screen as described in [Section 15.1.3 "Local Fields in the](#page-533-0)  [RMO"](#page-533-0).)

Appending via the RMO may be used to build logs specific to the application to supplement or replace the ADMINS field log. Any user action may be logged, not just changes to records. Appending via the RMO allows the application designer to have more control over when a record is appended.

For example, we may have a telephone lookup application where a name is entered and the telephone number is displayed. We wish to create a usage log showing name, time and date for each query.

 **\* DIREC.DEF \* MAS 20000 NAME A40 KEY1** "name"<br>TELEPHONE A12 "telep "telephone number"<br>"title" **TITLE A20 DATE DA KEY1** "date of query"<br>TIME A8 KEY2 "time of query"  **TIME A8 KEY2 "time of query"** "name queried" \* LOG.DEF  **\* MAS 10000 \* DIREC.TRS DIREC DIREC.MAS 1 DIREC.RMO NOMSG \* \* Append Paragraph to append to LOG.MAS \* APPEND LOG.MAS LOGIT A DATE TIME NAME END \* \* \* Note that TODAY and NOW must be in the TRS \* in they are to be used in the RMS \* DR TODAY/DA DR NOW/A8 E NAME D TITLE D TELEPHONE DR DATE/DA DR TIME/A8 DR LOGIT/A1 SCREEN CE ENTER NAME TODAY---- NOW----- BL NAME: NAME------------------------ TITLE: TITLE-------------- BL TELEPHONE: TEL--------- END \* DIREC.RMS \* FILE DIREC.MAS LOCAL S\$S/A6 M\$M/A2 TODAY/DA NOW/A8 DATE/DA TIME/A8 LOGIT/A1 PROGRAM DATE = TODAY ; TIME = NOW IF S\$S EQ 'NAME' AND M\$M EQ 'UP' THEN LOGIT = 'A' END**

#### <span id="page-549-1"></span>**15.4.3 Example Using Global Fields**

In [Section 5.5.9 "Global Fields"](#page-129-0) we described the "global field" facility. Global fields represent a portion of memory in TRANS that is not erased as the user branches from screen to screen. By storing information in the global field area, the information is then available to each screen called until the user exits TRANS.

Remember, the **definition** of the global fields, **and the order** in which they are presented, **must be the same** in each screen description (TRS) where they are used in common<sup>[9](#page-549-0)</sup>. (Only the global fields which are actually referenced need to be included in the RMO behind the screen. The order of the global fields in the RMS does not matter.) The use of global fields is best shown in an example.

We wish to create a "logon" screen where each user identifies herself/himself, enters a password, and is then passed on to the first application screen. The user can to be restricted to a particular terminal number. (See [Section 5.5.8.3 "Terminal Number"](#page-127-0) for a description of the internal field T\$T.) We will keep the user-id, and the time logged on, as global fields. The CONTROL.MAS file will hold the terminal number, password and branch code for the first application screen for each user-id. (The reader may wish to examine [Section 16.2 "Automatic Branching: B\\$B and R\\$R"](#page-559-0) in order to understand the automatic branching used in the following example.) LOGON.MAS is a dummy file containing one record with a blank value in the key field 1DUMMY.

```
LOGON.DEF
 MAS 100
 1DUMMY A2 KEY1 "dummy key field"
                      "another dummy field"
        * CONTROL.DEF
 MAS 100
                   "user's identification"<br>"user's password"
 PASSWORD A8<br>1STBRANCH A2
 1STBRANCH A2 "user's first branch code"
                   "user's terminal number"
```
The definitions for the global fields are as follows:

 **G\$WHO/A8 "USERID of the current user"** "time the current user started"

Remember, global fields act as if there is a one record file that remains in memory until the user exits TRANS. These fields are included in all the screen description and record maintenance procedures that will use the global area.

<span id="page-549-0"></span><sup>9.</sup>The easiest way to keep global fields in order is to use the same STRUCTURE [paragraph in every screen, as described in Section 5.5.9.1 "STRUCTURE: Lay out](#page-549-0) [global fields section".](#page-131-0)

The screen description follows:

```
 * LOGON.TRS
     LOGON LOGON.MAS 1 LOGON.RMO NOMSG NOBR
 *
      * Link a user-id to control file
 *
     LINK CONTROL.MAS
     KC USERID
     L PASSWORD
     L 1STBRANCH
     L TERMINAL#
     END
 *
     * global field definitions
     DR G$WHO/A8 "USERID of the current user"
                      "time the current user started"
 *
     ER USERID/A8
     ER PASSW/A8
     DR TODAY/DA
     DR NOW/A8
     DR T$T/A4
     E 1DUMMY
 *
     C PASSW NE ' ' AND PASSWORD 
     UNAUTHORIZED USERID/PASSWORD 
     C PASSWORD NE PASSW AND T$T NE TERMINAL#
     INCORRECT TERMINAL
 *
     SCREEN
                        CE LOGON SCREEN TODAY---- NOW------
     BL
     1D-
             TYPE USER ID: USERID--
     BL
              TYPE PASSWORD: PASSW-----
              PRESS NEXT
     BRANCHES
     A ...
      ...
     B ...
       ...
     C ...
      ...
     END
      * LOGON.RMS
     FILE LOGON.MAS
     LOCAL
               * global field definitions
     G$WHO/A8
     G$TIME/A8
 *
     S$S/A6
     M$M/A2
     B$B/A2
     PASSW/A8
     1STBRANCH/A2
     NOW/A8
     PROGRAM
     IF S$S EQ 'EOFREC' AND PASSW NE ' ' THEN
       B$B = 1STBRANCH ; G$WHO = USERID ;
       G$TIME = NOW END
```
#### **15.4.4 Example Using a Pre-Link RMO Call**

A screen is used to enter payments into a payment file. The bill number is a 12 digit number that contains the account number as well as a batch control number. The account number is contained in digits 3 to 8 of the bill number. The account number is used to link to an accounts receivable file where the screen checks that the customer account exists and also applies the payment.

 **\* PAYM.DEF \* MAS 10000** "payment sequence number"<br>"bill number" **BILL# X99999999999**<br>AMT D2 "payment amount"  **\* ACCT.DEF \* MAS 20000 ACCT# X999999 KEY1 "account number" NAME A30 "customer name"**<br>BALANCE D2 "balance due"  **BALANCE D2 "balance due" \* PAYM.TRS \* PAYM PAYM.MAS 1 PAYM.RMO APPEND NOMSG \*** Link to the Accounts Receivable file. The writeback is for applying the payment (AMT)  **\* to BALANCE. \* LINK ACCT.MAS W** "the key field in the link is a local field"  **C BILL# L NAME L BALANCE END \* E SEQ E BILL# DR ACCT#/X999999 D BALANCE D NAME E AMT \* C ACCT# NE '000000' AND NAME EQ ' ' INVALID ACCOUNT IN BILL NUMBER \* SCREEN CE ENTER PAYMENTS** BL<br>SEQ: SE- **SEQ: SE- BILL#: BILL#------- ACCOUNT: ACCT#- BL NAME: NAME-------------------------- AMOUNT: -------AMT END**

The first statement in PAYM.RMS below says that during the 'BEGREC' pre-link call in Append Mode, set the value in the ACCT# local field to 0.

The second statement in PAYM.RMS below says that when we get a pre-link call in Append Mode just when the BILL# has been entered, then construct the account number (ACCT#) using the 3rd through the 8th digit of BILL#, using the STR subroutine (see [Appendix H.5.1 "STR - Select Part of a Field"](#page-733-0).).

The third statement of PAYM.RMS says that when the AMT field is entered in Append Mode at the ("normal") post-link call then apply the payment in AMT to the linked in BALANCE from ACCT.MAS. The new BALANCE will be written back via the writeback (W) in the LINK statement of the TRS.

The fourth statement in PAYM.RMS says that if there is an Error Mode call after BILL# has been entered, i.e. if the ACCT# was not found in ACCT.MAS, then reset ACCT# to zero. This is done because the Check statement in PAYM.TRS uses the presence of a non-zero value in ACCT# to indicate that the link to ACCT.MAS failed to find the account number there.

```
 * PAYM.RMS
 *
     FILE PAYM.MAS
     LOCAL
     S$S/A6
     M$M/A2
     BALANCE/D2
     ACCT#/X999999
     PROGRAM
 *
     * At 'BEGREC' in Append Mode set the ACCT# local field to 0.
 *
     IF S$S EQ 'BEGREC' AND M$M EQ 'AX' THEN ACCT# = 0 END
 *
     * When the BILL# is entered, string out the 3rd - 8th 
     * characters and put them into the ACCT# field.
 *
     IF M$M EQ 'AX' AND S$S EQ 'BILL#' THEN ;
      ACCT# = STR(ACCT#,BILL#,'3/I','8/I') ; GOTO DONE END
 *
     * When the AMT is entered, subtract the AMT from the BALANCE
 *
     IF M$M EQ 'AP' AND S$S EQ 'AMT' THEN ;
      BALANCE = BALANCE - AMT ; GOTO DONE END
 *
     * If an error occurs when entering the BILL#, reset the
     * ACCT# back to 0.
 *
     IF M$M EQ 'ER' AND S$S EQ 'BILL#' THEN ACCT# = 0 END
     DONE: STOP
```
# **Chapter 16:Advanced RMO Functions with TRANS**

Manual [Chapter 15: "Basic RMO Functions with TRANS"](#page-530-0) describes the general purpose of an RMO behind the screen, the communication between the screen and the RMO, and includes several general examples.

This section describes the specific functions which may be included in an RMO behind the screen. The purpose of many of these functions is to allow more tightly controlled screens to be developed, to provide more user-friendly screens and more thorough data entry validation. Some of the advanced RMO functions include: controlling the writeback to disk, rejecting new or changed records due to an error condition, automatic branching, automatic record insertion, cursor control, highlighting fields, printing messages, timing out TRANS, record selection, and special subroutines which operate only in an RMO behind the screen.

## <span id="page-554-1"></span>**16.1 Controlling Changes Written To Disk**

In Update Mode, the only time TRANS writes the active record back to the disk is when the user enters a manual change.<sup>1</sup> Therefore an RMO behind the screen could alter the record at "BEGREC", "EOFREC", or after the last manual change was made, and the changes would not be written back to the disk. Also, the writeback to link files is done **only** as part of the end of record processing ("EOFREC").

The user, if necessary, may control both the writing of the active record during Update Mode, and the performance of the link writebacks. This is done by setting a local integer field in the RMO called "W\$W" to one of the following values: (W\$W used in conjunction with the keyword NOWRITE in the screen header line handles writing records differently in Update Mode, and is described in [Section 16.1.1 "High Volume](#page-556-0)  [Update: NOWRITE".](#page-556-0))

0 When the local field W\$W remains "0", which is its initial setting, the normal writing of records is done. That is, the active record is written after each manually entered field change and the link writebacks are done at "EOFREC".

<span id="page-554-0"></span><sup>1.</sup> Writing back to disk in Update Mode under LFEXIT control is described in [Section](#page-191-0)  [6.2.1.1 "Update Mode Under LFEXIT Control"](#page-191-0). This section describes when [TRANS writes back the active record to disk in Update Mode without LFEXIT](#page-554-0)  control.

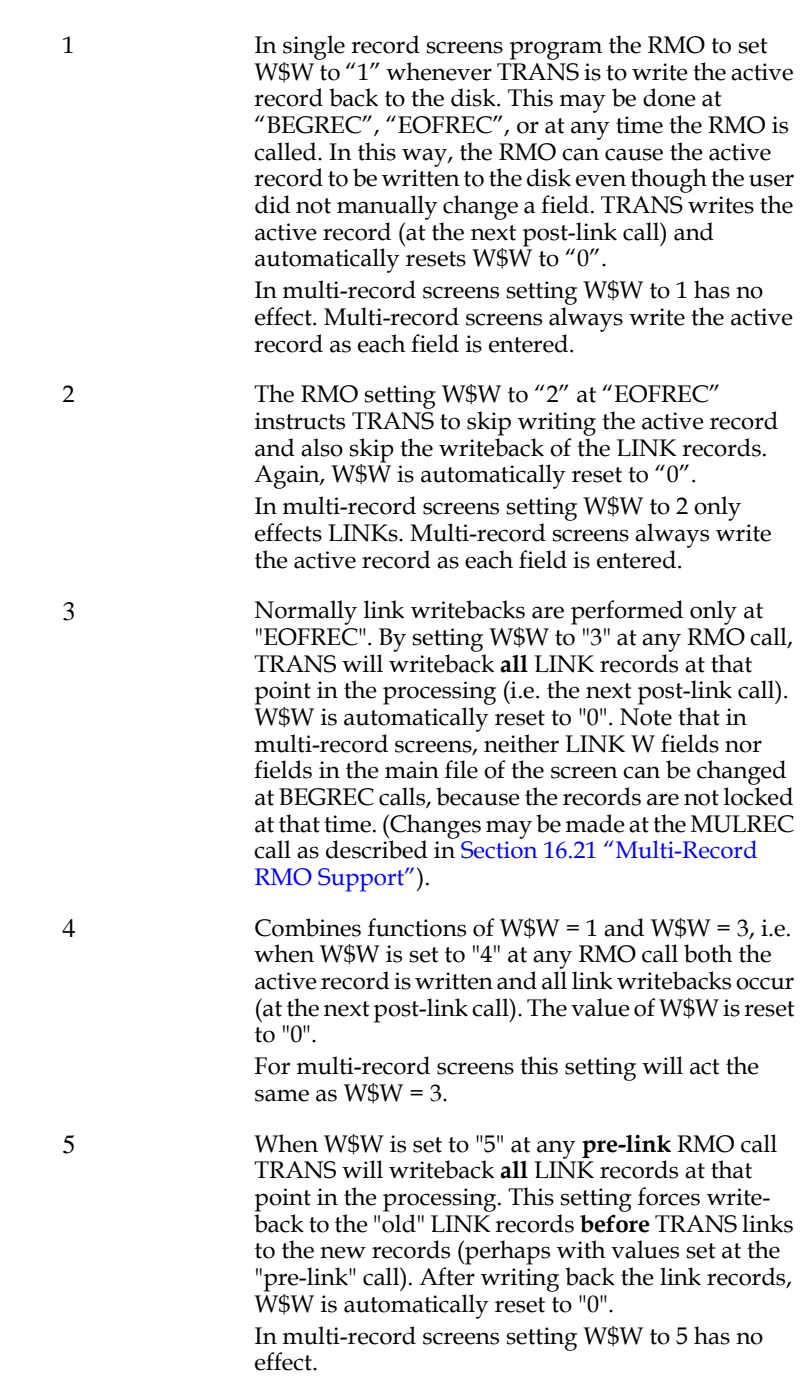

#### **W\$W controls write-back during Update Mode only.** If W\$W is set in Insert Mode or Append Mode (IX, IN, AX, AP) the W\$W setting is ignored and W\$W is reset to zero. NOTE

W\$W can be used to "delete mark" records. If W\$W is set to 1 or 4 at the "delete" RMO call (see [Section 15.2.4 "Processing Record Deletions"](#page-538-0)) the record can be written immediately before it is deleted. This technique can be used to mark records that have been deleted, should a subsequent FILECONVERT "sequentialize" operation (see [Section 13.4.1 "Sequentialize an ADMINS data file"](#page-496-0)) cause the deleted records to re-appear.

#### <span id="page-556-0"></span>**16.1.1 High Volume Update: NOWRITE**

Ordinarily Update Mode writes the record back to the disk each time a value is entered into a field. For high volume on-line data entry, Append Mode is more efficient than Update Mode because in Append Mode the record is written back to disk only when the NEXT keystroke is pressed to signal completion of the record. However, Append Mode has two disadvantages, particularly in high volume, multiple terminal applications. One, branching is not permitted in Append Mode, and, two, multiple users appending records to the same file have the added overhead of keeping track of each other's additions (see [Chapter 19: "Concurrency Control:](#page-638-0)  [Multi-User Files"\)](#page-638-0).

Update Mode overcomes both these limitations, i.e., one can branch in Update Mode, and the number of records is constant. However, Update Mode rewrites the record as each field is entered or changed, which can cause excessive disk activity in high volume data entry applications.

If the keyword "NOWRITE" is placed on the screen header line then Update Mode will **not** write the active record back to the disk after each field change when W\$W is "0". The active record is written back to the disk **only** when the RMO sets the W\$W field to "1", which it should do at the "EOFREC" call only. Setting W\$W to "2" or "3" performs the same functions as described in [Section 16.1 "Controlling Changes](#page-554-1)  [Written To Disk"](#page-554-1) above. Setting W\$W to "4" with NOWRITE combines the functions of W\$W=1 and W\$W=3, i.e. the LINKs are written back immediately, as with W\$W=3, and the active record is written at "EOFREC" (W\$W=1 with NOWRITE).

Hence, Update Mode with the "NOWRITE" option can be used for efficient high volume data entry into pre-allocated empty records. The "pre-allocated" file can be set up in such a way that each user could be updating (i.e. inputting) a different set of records in the file (e.g. a "batch"), and thus several user could be updating the same file simultaneously without locking each other out of a record (see Chapter 19: ["Concurrency Control: Multi-User Files"\)](#page-638-0).

A alternative to using NOWRITE for more efficient data entry in Update Mode, is to use LFEXIT control (see [Section 5.3.1.18 "LFEXIT or LFBACK: Update Mode](#page-104-0)  [Control"](#page-104-0) and [Section 6.2.1.1 "Update Mode Under LFEXIT Control"\)](#page-191-0). Under LFEXIT control, the active record is written to the disk only when the user presses the NEXT keystroke to file the record. Using LFEXIT control, an RMO is not needed to instruct TRANS to write the active record back. Once LFEXIT control is activated by typing into a non-key field, branching is permitted only after the record is filed via NEXT.

#### **16.1.2 Reject APPEND, INSERT, UPDATE, DELETE, or Transfer**

In Append Mode or Insert Mode<sup>2</sup> the active record is written to disk when the user presses the NEXT keystroke. The RMO behind the screen can refuse to accept a record being appended or inserted or updated, in Append ("AP") Mode or Insert ("IN") Mode. This is done by setting the local integer field RJ\$RJ ("reject") to a nonzero value at "EOFREC". The NEXT keystroke will not file the record and the error condition "RECORD NOT ACCEPTED" is displayed. The user must press the ERR (\) keystroke to clear the error and continue. RJ\$RJ can be used to prevent filing of the new record at the NEXT keystroke until the offending error(s) is (are) corrected.

RJ\$RJ may be used in Update Mode to reject data entry only when LFEXIT control (see [Section 6.2.1.1 "Update Mode Under LFEXIT Control"](#page-191-0)) is active. In Update Mode under LFEXIT control, data entry is not written back to the disk until the user presses the NEXT keystroke. If RJ\$RJ is set to a non-zero value at the "EOFREC" RMO call, the error message "RECORD NOT ACCEPTED" is displayed and none of the changes to the active record are written to disk. Although RJ\$RJ can be used in reject data entry in Update Mode, the CLF Check statement (see [Section 5.5.6 "Check](#page-121-0)  [Statement"](#page-121-0)) is preferable for two reasons. First, CLF provides a facility for sophisticated error checking with little or no RMO logic. Second, each CLF error condition produces a specific Check statement message; whereas setting RJ\$RJ produces a generic "RECORD NOT ACCEPTED" message which does not inform the user what is wrong with the record.

In the case of Update Mode without LFEXIT control, the record is re-written to the disk as each field is entered if there is no error generated via the format check on the entry or the Check Statement from the screen description. RJ\$RJ does not have any effect in Update Mode when LFEXIT control is not active. In Update Mode without LFEXIT control, usually the Check Statement logic, perhaps assisted by additional error detection logic in an RMO operating behind the screen, is sufficient to validate update entries. There are occasions, however, where the data fields to be updated are so dependent on each other that some values must be accepted in Update Mode (and therefore written back to the disk) before a complete checkout can be performed. The NOWRITE option described in [Section 16.1.1 "High Volume Update: NOWRITE"](#page-556-0) can be used to prevent writing the active record until all interrelated fields are entered and checked.

In Delete Mode the record is deleted when the user retypes the key fields after pressing the DEL keystroke (see [Section 6.6 "Record Operations"\)](#page-203-0). The RMO behind the screen can refuse to allow the record to be deleted. When the user presses the DEL keystroke and the field RJ\$RJ is included in the RMO, the RMO is called with M\$M (mode) set to "DX". The "DX" RMO call only occurs when RJ\$RJ is included in the local fields section of the RMO. If the RMO sets RJ\$RJ to "1", TRANS echoes a "bell" to the DEL keystroke and does not continue the delete sequence of operations, i.e. the deletion is blocked.

<span id="page-557-0"></span><sup>2.</sup> In the case of insert, a blank record with only the key value(s) set, is created [immediately on the disk after the "ENTER I TO INSERT" prompt receives a](#page-557-0)  positive response.

In record transfer (TRF keystroke) operations (see [Section 6.6 "Record Operations"\)](#page-203-0) the record is transferred after the record transfer dialogue is successfully completed. The RMO behind the screen can refuse to allow the record to be transferred. When the user presses the TRF keystroke and the field RJ\$RJ is included in the RMO, the RMO is called with M\$M (mode) set to "DX". The "DX" RMO call only occurs when RJ\$RJ is included in the local fields section of the RMO. If the RMO sets RJ\$RJ to "1", TRANS echoes a "bell" to the TRF keystroke and does not continue the record transfer sequence of operations, i.e. the transfer is blocked.

#### **16.1.2.1 Example of Using RJ\$RJ**

The following example shows the use of RJ\$RJ to indicate an error at the end-ofrecord processing. When used in Append or Insert Modes the erroneous record will not be filed.

The example concerns the entry of tax payment records. The clerk enters a bill number, an account number, and then amounts for principal, interest and penalty. The screen links to an account file where the total amount owed is recorded. The RJ\$RJ is concerned with checking that the sum of the three entered amounts, principal, interest and penalty, sum to the total owed in the account file.

```
BILL.DEF
 *
     MAS 10000
     BILL# X99999 KEY1 "tax bill number"
     ACCT# XA99999 "account number"
     PRINC D2 "principal amount"
     INT D2 "interest amount"
                      "penalty amount"
ACCT.DEF
 *
     MAS 30000
     ACCT# XA99999 KEY1 "account number"
                       "total amount owed"
BILL.RMS
 *
     FILE BILL.MAS
     LOCAL
     S$S/A6
     M$M/A2
     RJ$RJ/I
     TOTAL/D2
     PROGRAM
     RJ$RJ = 0
 *
      * At end of record compare the payment values to the
      * linked in total. Only accept an exact match.
 *
      IF S$S EQ 'EOFREC' AND PRINC + INT + PENALTY NE TOTAL
        THEN RJ$RJ = 1 END
```

```
BILL.TRS
 *
      BILL BILL.MAS 1 BILL.RMO APPEND INSERT NOMSG
 *
      * LINK TO ACCT.MAS FOR TOTAL OWED
 *
      LINK ACCT.MAS
      KC ACCT#
      L TOTAL
      END
 *
 *
      E BILL#
      E ACCT#
 *
      * Make sure we have the account on file
 *
      C ACCT# NE 0 AND TOTAL EQ 0
      ACCT# NOT ON FILE
      E PRINC
      E INT
      E PENALTY
      D TOTAL
      SCREEN
      CE ENTER TAX PAYMENTS
     BL<br>BILL#: BILL-
                     ACCOUNT NUMBER: ACCT--
      ------------------------ PAYMENTS ---------------------------
      PRINCIPAL: ------PRIN INTEREST: -------INT PENALTY: -----PENA
      BL
      PAYMENT MUST EQUAL TOTAL DUE: --------TOT
      END
```
### <span id="page-559-0"></span>**16.2 Automatic Branching: B\$B and R\$R**

Automatic branching allows the RMO behind the screen to invoke a branch.

To activate a branch the RMO sets the local field B\$B to the branch code. (The branch code is the character the user would press after pressing the BRNC keystroke in order to manually perform the branch.) The branch is performed at the next point at which an operator-initiated branch would have been accepted and performed.

Similarly, setting the local field R\$R to a non-blank character simulates an XRET keystroke, i.e., a return from last branch. If R\$R is set to "I", then TRANS will assume the returned-to screen is still **intact** and TRANS will not redisplay it.

Setting B\$B to "H" invokes TRANS HELP if it is available (if it is not available TRANS will attempt to branch to branch name "H").

The types of these local fields are B\$B/A2 and R\$R/A2.

Automatic branching is a very powerful technique that has many uses. Some of these uses are outlined here.

1. To control the switching from screen to screen.

Manual branching, described in [Section 5.7 "Branches",](#page-145-0) creates a screen environment where the end-user at the terminal decides when and where to switch screens.

An alternative is to have the logic in the RMO instruct TRANS when and where to branch. Sometimes this use of automatic branching can be used along with manual branching - where both the end-user at the terminal and the screen logic initiate branches. Or, using the screen header line keyword that inhibits manual branching (NOBR), described in [Section 5.3.1.14 "NOBR: Inhibit Manual](#page-103-0)  [Branching",](#page-103-0) the end-user can be restricted exclusively to automatically generated branches. This latter, more controlled, screen environment is common in inquiry applications in order to implement security controls and also in complicated clerical data entry applications in order to guide the user through the data entry steps.

2. To fit more complex screen logic into TRANS.

TRANS is designed to operate on one "physical master file" at a time, with a number of external files in relation to the physical master file -- links, indexes, logs, append files. The RMO operates on the logical master file consisting of the physical master file and the link and append files in relation. Some application functions may require the ability to have access to more than one logical master file, i.e. to use multiple screens with different physical master files.

Via automatic branching (and other techniques such as Global Fields, see [Section 5.5.9 "Global Fields"\)](#page-129-0) the application designer can interrelate any number of screens to create an applications environment in which the end-user is only slightly aware that automatic branches are being invoked. Yet automatic branching provides the open ended ability to operate on multiple logical master files.

3. The application designer can present a set of choices as a menu on the terminal.

The end-user can enter data (e.g. an account number) and, if necessary, a choice code (or the choice may be implied by the format of the account number), and then the RMO can automatically branch to the appropriate set of screens. In some applications **different users** could be presented with **different menus** after they enter their user identification which is linked to a file containing the operations they are permitted to perform (see example in [Section 15.4.3](#page-549-1)  ["Example Using Global Fields"\)](#page-549-1).

4. To let the RMO choose from a very large number of branch choices.

[Section 5.7.3 "Calculated Branches"](#page-149-0) describes the method of using a single branch code and including the screen name of the branch to be taken in the field "B\$fieldname". The RMO behind the screen may "calculate" a branch, i.e. set "B\$fieldname", set B\$B to the branch code, and automatically execute the branch. (This technique could also be used with manual branching.)

#### **16.2.1 Example of Automatic Branching**

A screen is being used to enter tax payments. The user enters a BILL# which calls up a record in the bill file. Then the screen allows the user to enter the payment amount. However, if the account number present on the bill record is also active in the arrears file with unpaid back taxes then the screen automatically branches to another screen that shows the arrears record in full detail, and allows the user to apply the payment there.

```
 * BILL.DEF
 *
     MAS 20000
     BILL# X99999 KEY1 "bill number"
     ACCT# XA9999 "account number"
     AMTDUE D2 "amount due"
    AMTPAID D2 "amount paid"<br>PAIDATE DA "date of paym
                         "date of payment entry"
     * ARREARS.DEF
 *
     MAS 5000
     ACCT# XA9999 KEY1 "account number"
     TAX84 D2 "1984 tax owed"
     TAX83 D2 "1983 tax owed"
     TAX82 D2 "1982 tax owed"
                         "arrears already paid"
         * BILL.TRS
 *
     BILL BILL.MAS 1 BILL.RMO NOMSG MATCH
 *
     * link to ARREARS.MAS to see if there are back taxes
 *
     LINK ARREARS.MAS
     KC ACCT#
     L TAX84
     L TAX83
     L TAX82
     L ARPAID
     END
 *
     E BILL#
     E ACCT#
     D AMTDUE
     D AMTPAID
     DR TODAY/DA
     DR NOW/A8
     *
```

```
 *screen is only 8 lines long
 *
      SCREEN 1 1 8 80
      CE ENTER TAX PAYMENTS TODAY---- NOW-----
    BL<br>BILL#: BILL-
                     ACCOUNT NUMBER: ACCT-
     BL
    AMOUNT DUE: --AMTDUE AMOUNT PAID: --AMTPAID
     BRANCHES
     A ARREARS ACCT#
     EXAMINE ACCOUNT IN ARREARS
     END
 *
      * ARREARS SCREEN
 *
     ARREARS ARREARS.MAS 1 NOMSG
     E ACCT#
     D TAX84
     D TAX83
     D TAX82
    E ARPAID<br>SCREEN 9 1 8 80
                          "place arrears screen under bill screen"
     CE ACCOUNT IN ARREARS ACCT-
     BL
      TAX DUE ARREARS PAID: ---ARPAID<br>1982 -----TAX82
       1982 -----TAX82
       1983 -----TAX83
                1984 -----TAX84
      END
```
The first statement in BILL.RMS below instructs TRANS that the rest of the RMO should be executed only during the post-link Update Mode RMO calls.

The second statement in BILL.RMS says that if there are back taxes owed then automatically branch to the arrears screen. Note, that if the account number in the bill file is not in the arrears file then all the link fields (i.e. TAX82, TAX83, TAX84, ARPAID) are set to zero by the LINK paragraph itself.

The third statement in BILL.RMS sets the PAIDATE (date payment entered) field to the current date when the AMTPAID field is entered.

```
 * BILL.RMS
 *
     FILE BILL.MAS
     LOCAL
     S$S/A6
     M$M/A2
     B$B/A2
      TAX82/D2
     TAX83/D2
     TAX84/D2
      ARPAID/D2
     TODAY/DA
      PROGRAM
     IF M$M NE 'UP' THEN STOP ; END
      IF S$S EQ 'BEGREC' AND TAX82 + TAX83 + TAX84 GT ARPAID
        THEN B$B = 'A' END
      IF S$S EQ 'AMTPAID' THEN PAIDATE = TODAY END
```
The return to the BILL screen is via the XRET keystroke. Another RMO could be written to operate behind the ARREARS screen to automatically perform the return to the BILL screen.

#### **16.2.2 Automatic NEXT key: B\$B = 'LF'**

TRANS acts as if the NEXT keystroke has been pressed if the RMO sets B\$B to "LF". This feature has many applications in more advanced transaction screen applications. For example:

- 1. Use the automatic NEXT key to cause the record to be written to the disk in Append Mode, Insert Mode, or Update Mode when LFEXIT control is active (see [Section 6.2.1.1 "Update Mode Under LFEXIT Control"](#page-191-0)), rather than requiring the user to press the NEXT key.
- 2. Complex screen processes that access multiple records can be implemented automatically via index files, branching and automatic NEXTs.

#### **16.2.3 Automatic PREV Keystroke: B\$B = 'BS'**

It is possible for the RMO "behind the screen" in TRANS to invoke the PREV keystroke. This is done by setting the local field B\$B to "BS" (for "backspace"). This feature allows the application developer to automatically, under control of the RMO running behind the screen, move TRANS from the currently active record to the previous record in the file, i.e. to "backspace" one record in the file. In the case of multi-record screens setting B\$B to "BS" will caused TRANS to go back to the previous control break, just as it would if the PREV keystroke had been used. Whenever the local field B\$B is set to "BS" by the RMO TRANS performs the PREV function and then resets the value of B\$B to blank.

#### **16.2.4 Automatic Exit From TRANS: B\$B = 'CB'**

It is possible for the RMO behind the screen to cause TRANS to exit. This is done by setting the local field B\$B to "CB". This feature causes TRANS to act as if the user pressed the EXIT keystroke followed by a RETURN to return to the operating system prompt.

The automatic exit always functions, even if a manual exit from the screen is blocked by the keyword "NOEX" (see [Section 5.3.1.16 "NOEX: Inhibit Screen Exit"](#page-103-1)) on the screen header line.

The example showing the use of the time-out facility (see [Section 5.5.16 "TIMEOUT](#page-136-0)  [statement"](#page-136-0)) includes the use of the automatic exit.

#### **16.2.5 Automatic Insert: B\$B = 'IN'**

rIt is possible for the RMO behind the screen to cause a record to be inserted into the master file without operator intervention. If the key fields of a record are set at "BEGREC" in the RMO behind the screen and B\$B is set to "IN", then TRANS will do a record search and if a record with the set key values does not exist, then TRANS will insert the record. The cursor is placed at the first editable field and the terminal is placed in Insert Mode. If the record already exists, the record is displayed and TRANS is placed in Update Mode.

#### **16.2.5.1 Automatic Insert Example**

Since automatic insertion is requested at the "BEGREC" RMO call, an additional field is needed to indicate that the record insertion was requested. In the following example, the screen is called as a result of a branch with the desired key value in a global field. The only time the automatic insert is tried is at the first "BEGREC" call following the branch and in the example below, this is controlled by the local field SW.

```
....
      G$REC/I
     M$M/A2
      S$S/A6
     B$B/A2
      SW/I
      PROGRAM
      IF S$S EQ 'BEGREC' AND SW EQ 0 THEN REC = G$REC ;
       B$B = 'IN' ; SW = 1 END
```
### **16.2.6 Non-Refreshing Automatic Branching: B\$B = 'An'**

The RMO behind the screen can instruct TRANS not to refresh the target screen if the lowercase letter "n" is appended to the branch code of an automatic branch.<sup>3</sup> For example, if the branch code for a target screen is the letter "R", and the RMO sets B\$B = 'Rn' then when TRANS branches the target screen is not redisplayed.

Use of this feature may improve the response for self-branches and branches to split screens which are already displayed on the terminal.

<sup>3.</sup> It is the screen developer's responsibility to insure that the target screen does not need to be redisplayed.

#### **16.2.7 B\$B = 'Ad': Don't Refresh Literals/Graphics**

The RMO behind the screen can instruct TRANS not to refresh the literals and graphics in the target screen of an automatic branch if the letter "d" (must be lowercase) is appended to its branch code.

This feature prevents unnecessary<sup>4</sup> screen clearing and redisplay when branching between screens which have the same literal layout, or in self branches where another record is displayed.

#### **16.2.8 Bookmarking Screen, Returning to a Bookmarked Screen**

Bookmarking is implemented by having AdmTrans store an extra copy of its internal 'branch history' (see [Section 6.8 "Branching and Subscreens"\)](#page-206-0) when R\$R is set to '++' or '%%'. When R\$R is set to '--', TRANS replaces its current branch history with the stored copy before performing its return branch. This results in a return branch to the bookmarked screen

Setting  $R$R = '++'$  will save the current branch history list. Setting  $R$R = '%$  will save the current history list and add the current screen to it. Setting R\$R = '--' will restore the saved history (replacing and erasing the history of the most recent branches) and branch back to the last entry on that restored list, which is the screen you were on before the screen where R\$R was set to '++', or the screen you were on when R\$R was set to '%%'.

This feature provides an easy way to return to a specific screen, irrespective of the number of branches made after leaving that screen. In situations where many screens can branch to a common screen (for example, a help screen or some other utility that is common throughout an application).

<sup>4.</sup> It is the screen developer's responsibility to insure that the target screen's literals and graphics do not need to be redisplayed.

## **16.3 Cursor Control: C\$C and C\$MULREC**

As described in [Section 5.5.2 "Editable",](#page-117-0) the order of the editable fields in the field names section of the screen description (TRS) provides TRANS with the order of the cursor stops on the screen. The need may arise for altering this order of cursor stops contingent on the actual data being entered. A facility for controlling the cursor movement is provided via the special local RMO field "C\$C". This field, an alphanumeric field that can be up to A18 in length,can be set to the name of an editable field on the screen and TRANS will move the cursor to the named field rather than move the cursor to the next field from the field names part of the TRS.

In multi-record screens, you can specify which record in the repeating portion of the screen the cursor should go to by setting its number in the special local integer RMO field "C\$MULREC".

If C\$MULREC is set to "4", for example, the cursor will be placed at the fourth record in the multirecord screen, in the field identified by the C\$C field.

If a Check statement evaluates to true, i.e. finds an error, after the RMO has set C\$C to a field name, the cursor remains at the field last entered and does not go to the field referenced by C\$C after the error is cleared. However, by pressing ENTER after clearing the error, the user can move the cursor to the C\$C field referenced.

### **16.3.1 Example of Cursor Control**

We have the following tax payment record.

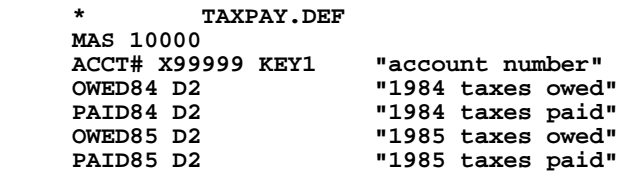

The operator posting payments will enter an account number. If that account has zero in PAID84 but a non-zero value in OWED84 the cursor will go to the PAID84 field for payment entry. Otherwise, if PAID84 is non-zero, the cursor will go to PAID85 for payment entry. If the payment entered into PAID84 exceeds the amount owed for that year, the difference will be applied to PAID85.

```
 * TAXPAY.TRS
 *
     TAX TAXPAY.MAS 1 TAXPAY.RMO MATCH
     E ACCT#
     D OWED84
     ER PAID84/D2
     D OWED85
     ER PAID85/D2
     SCREEN
     CE ENTER TAX PAYMENTS
     BL
     ACCOUNT NUMBER: ACCT-
     BL
      -------- 84 -------- -------- 85 --------
 OWED: -------OWED84 OWED: -------OWED85
 PAID: -------PAID84 PAID: -------PAID85
     END
            * TAXPAY.RMS
 *
     FILE TAXPAY.MAS
     LOCAL
     S$S/A6
     M$M/A2
     C$C/A6
     PROGRAM
     IF M$M NE 'UP' THEN GOTO DONE END
     IF S$S NE 'BEGREC' THEN GOTO NOTBEG END
 *
     * At BEGREC, set the cursor to PAID84 or
     * PAID85 depending on OWED84.
 *
     IF OWED84 NE 0 AND PAID84 EQ 0 THEN
      C$C = 'PAID84' ELSE C$C = 'PAID85' END
 *
     NOTBEG: IF S$S NE 'PAID84' THEN GOTO DONE END
 *
     * If the payment entered in PAID84 is greater
     * then the amount owed for 84, apply the
     * difference to 85.
 *
     IF PAID84 GT OWED84 THEN PAID85 = PAID84 - OWED84 ;
       PAID84 = OWED84 END
     DONE: STOP
```
### **16.4 Controlling the Skipping of Fields: SK\$SK**

TRANS normally issues calls to the RMO at "BEGREC", "EOFREC", or when the user has entered data into a field. TRANS can also be instructed to issue an RMO call any time the user tries to skip past a field, i.e. by pressing ENTER, carriage return, or one of the directional arrows. This feature provides TRANS with a mechanism which blocks the user from skipping past required data entry fields, and gives additional information to the RMO about the location of the cursor. SK\$SK may be useful when the REQUIRE statement (see [Section 5.5.5 "REQUIRE Statement"\)](#page-120-0) is not appropriate.

To use this feature, the RMO must have a local integer field SK\$SK. If SK\$SK is in the RMO, then trying to "skip" past a field causes TRANS to call the RMO with the following values automatically set:

- 1. S\$S is set to the name of the field being skipped
- 2. SK\$SK is set to "1"
- 3. M\$M is set to the pre-link call, e.g. "UX", "IX", or "AX".

During all other (non-field skipping) RMO calls, SK\$SK is set to "0" (zero). The RMO should **never** set SK\$SK to zero or 1.

When SK\$SK is in the RMO and the user skips past a field, links are only processed if the RMO changes the value of the field. If the RMO leaves the field intact, links are **not** processed, nor is the post-link RMO call given. (Because the post-link RMO call may not be issued after a field-skip call, care should be taken to ensure that pre-link field-skipping RMO logic does not set any Check statements, which are only tried after a post-link RMO call.)

At the SK\$SK call the RMO can change the field being skipped, use C\$C to move the cursor to another field, issue an automatic branch, or perform most of its usual functions. The field log is updated if the RMO changes a loggable field that is being skipped.

When the RMO sets SK\$SK to "2", this indicates to TRANS that the field may be skipped, i.e. that TRANS should process the field skipping keystroke in the normal manner. The RMO should only set SK\$SK equal to "2" if the field may be skipped **and** if the current value of SK\$SK is "1".

The skipping logic has some consequences which may not be evident.

First, if the RMO behind the screen includes SK\$SK as a local field, then the RMO **must** manage SK\$SK.

Second, if the RMO sets the field being skipped to the same value it contained when the RMO was called, i.e. does not **change** the field's value, then SK\$SK must be set to 2 in order to be able to skip the field. This is because TRANS does not know the RMO set the field; it only knows whether the field has been changed (either by the user or the RMO). When the RMO sets the field equal to its previous value, then, it is the same as if the user had skipped the field and the RMO had done nothing. Therefore, SK\$SK must be set to 2, to allow skipping the field.

Third, if the RMO changes the value of the field when the user skips it, then the RMO should **not** set SK\$SK to 2. If SK\$SK is erroneously set to 2, the value set by the RMO will be updated in the file, but the new value of the field will not be refreshed on the screen. This is because when SK\$SK equals 2, TRANS assumes that the field was skipped, and does not refresh the field on the screen.

Fourth, SK\$SK may not be used with multi-record screens.

#### **16.4.1 SK\$SK Example**

```
 FILE PAYROLL.MAS
     LOCAL
     S$S/A6
     M$M/A2
     SK$SK/I
     ...
     PROGRAM
 *
     IF M$M NE 'UX' THEN GOTO POSTLINK END
 *
     * All other fields except EMP# may be skipped.
 *
     IF S$S NE 'EMP#' AND SK$SK EQ 1 THEN SK$SK = 2 ;
      GOTO DONE END
....
     POSTLINK: ...
....
 DONE: STOP
```
The following example uses SK\$SK to require entry into the field EMP#.

To summarize, in an RMO containing the local integer field SK\$SK:

- 1. When data is entered in a field the RMO receives the usual calls with SK\$SK set to zero.
- 2. If the user presses ENTER, carriage return, or a directional arrow to skip past a field, then: TRANS automatically sets SK\$SK to "1", S\$S to the name of the field being skipped, M\$M to the pre-link mode, and then the RMO is called. The cursor will not move until:
	- a. The RMO sets SK\$SK to "2", or
	- b. The RMO changes the value of the field, or
	- c. The RMO sets C\$C.

These precautions should be understood before implementing the SK\$SK functionality.

- 1. If SK\$SK/I is in the RMO, then the RMO **must** set SK\$SK to "2" at all skippable fields if the RMO is called with SK\$SK set to "1" and S\$S set to a skippable field.
- 2. Do **NOT** set SK\$SK to anything other than "2".
- 3. Do **NOT** set SK\$SK to "2" **unless SK\$SK was "1".**
- 4. To allow skipping a field, the RMO **must** either set SK\$SK to "2", or **change** the value of the field.

### **16.5 Highlighting Fields**

Data fields can be highlighted by using the display attributes for bold, underline, blink and reverse video, or any combination of these.

Highlighting is effected from two local arrays in the RMO behind the screen, "H\$NAME/An(n)<sup>"5</sup> and "H\$CODE/I(n)". Before displaying any field TRANS scans the H\$NAME local array for a field name match. If found, the corresponding H\$CODE integer value is used. This value, between 1 and 15, is taken as the sum of four settings.

**1 bold 2 underline 4 blink 8 reverse video**

For example, to highlight a field using bold and blink, the H\$CODE value is "5".

The data field is then highlighted accordingly. The search of H\$NAME local array stops when a corresponding H\$CODE element of zero is found. Setting H\$CODE to "-1" will return the field to the normal highlighting prescribed by the setting in the logical name OPTION (see [Section 5.10 "Video Highlighting Facilities"\)](#page-157-0).

#### **16.5.1 Highlighting Example**

The following example illustrates the highlighting of the NETDUE field in a customer receivable inquiry screen. The NETDUE field is always displayed in reverse video, however, if there is a balance due, the NETDUE is also blinking.

```
 FILE CUSTOMER.MAS
 LOCAL
 H$NAME/A8(2) 'NETDUE'
 H$CODE/I(2) 0 0
 PROGRAM
 IF NETDUE EQ 0 THEN H$CODE(1) = 8 ELSE H$CODE(1) = 12 END
```
### **16.6 Printing Messages: P\$P**

The RMO behind a screen can be used to print messages on a hard copy printing device. Whenever the RMO sets P\$P, an alphanumeric local field, to an alphanumeric string, the contents of P\$P are printed immediately on the device assigned to the logical name ADM\$PRTn. TTn or SPn, placed on the screen header line of the screen description, as described in [Section 5.3.1.9 "SPn or TTn: Print Device Specification"](#page-101-0), determines the value of "n".

If the RMO sets P\$P, then after the contents of P\$P are printed, **the RMO is called again** and additional print lines can be placed in P\$P. The printing continues until the RMO does not set P\$P. In this way messages containing several lines can be printed on a hard copy printing device.

TRANS can be instructed to de-allocate<sup>6</sup> a device that has been allocated by TRANS for printing the contents of P\$P, by setting P\$P to "&&", as follows:

- <span id="page-570-0"></span>[5. H\\$NAME may be specified with a field type up to size A18.](#page-570-0)
- <span id="page-570-1"></span>[6. De-allocating a device makes it available to other users.](#page-570-1)

```
 IF LINE(J) EQ ' ' THEN P$P = '&&' END
```
When P\$P is set to "&&" TRANS will de-allocate the channel to the device to which P\$P has been printing, and the RMO **will not be called again.** If TRANS is not instructed to deallocate the device in this manner the device will remain allocated until TRANS is exited.

The first character of P\$P serves as a carriage control character for the vertical spacing on the hard copy printing device. The carriage control characters are:

> **"blank" causes a vertical space before printing "0" causes a vertical double space before printing "1" causes a skip to top of form before printing "+" causes no vertical space before printing**

The  $\frac{m}{n}$  character, which is converted to blank on output in ADMINS, can be used in constants to create lead blanks in the P\$P string. Also the "^" character can be used with the NCAT subroutine (see [Appendix H.3.1 "NCAT - Concatenating fields"](#page-720-0) for a description of concatenating fields using NCAT) when concatenating fields with multiple blanks in P\$P. (Single character blank fields are not removed by NCAT.)

#### **16.6.1 Example Printing a Tax Bill Validation**

A screen is being used to enter tax payments. After each payment entry a message is to be printed on TTn containing the account number, the date and the amount paid. (TTn could be a passbook/document printer into which a tax bill is inserted.) The screen header line references PAYM.RMO as the active record maintenance procedure, and the screen header line also contains the "TTn" keyword, e.g. TT4.

```
 * PAYM.RMS
 *
     FILE PAYM.MAS
     LOCAL
      S$S/A6
     M$M/A2
      P$P/A30
      TODAY/DA
      BLANK/A1
      PROGRAM
      IF S$S NE 'AMT' OR M$M NE 'UP' THEN GOTO DONE END
      P$P = NCAT(P$P,BLANK,ACCT,BLANK,TODAY,BLANK,AMT)
     DONE: STOP
```
The above RMS would print the account, date and payment amount immediately after a value was entered into the AMT field.

### **16.7 Top of File Control: F\$F**

An RMO behind a screen can use the F\$F field to instruct TRANS at the "BEGREC" call to go to top of file rather than display the current record. The first record in the file is displayed instead. F\$F is an local integer field which, when set to "1", causes TRANS to display the top of file record. F\$F is immediately reset to zero by TRANS whenever the RMO sets it to one.

<span id="page-571-0"></span>[<sup>7.</sup> see](#page-571-0) [Section 2.4.2 "Field Data Types"](#page-31-0)

#### **16.7.1 Example Using F\$F To Secure Student Records**

The registrar wishes to place a terminal in a public place to allow students to examine their grades. The registrar wishes to allow a student to examine only his/her own grades, and not have access to the grades of other students. The grade file looks as follows:

```
GRADES.DEF
 *
    MAS 4000
    SS# X999999999 KEY1 "Students Social Security Number
    BIRTHDAY DA KEY2 "Students birthday, the password"
    SNAME A30 "students name"
    COURSE1 A10 "first course"
    GRADE1 A1 "grade in first course"
    COURSE2 A10 "second course"
                         "grade in second course"
   ...<br>COURSE10 A10
    COURSE10 A10 "tenth course"
                         "grade in tenth course"
```
The registrar sets up a file keyed on social security number and students birthday. The birthday serves as a password, i.e. it is assumed that the student alone knows his/her own birthday.

The following screen, which uses the MATCH (see [Section 5.3.1.8 "MATCH: Require](#page-100-0)  [Exact Match"\)](#page-100-0) keyword and the accompanying RMO which uses the F\$F field, will allow a student to examine only his/her own grades by entering their social security number and birthday (password).

Mis-matching on the key, (e.g. by entering an incorrect birthday), or using the NEXT, NREC, PREV or other keystrokes to browse through the file, will all send the screen to the top of file where a null record will be displayed.

```
 * GRADES.TRS
     GRADES GRADES.MAS 1 GRADES.RMO NOMSG MATCH
     E SS#
     E BIRTHDAY
     D COURSE1
     D GRADE1
     D COURSE2
     D GRADE2
....
     D COURSE10
     D GRADE10
     SCREEN
     ENTER YOUR SOCIAL SECURITY NUMBER AND YOUR BIRTHDAY
     EXAMINE YOUR GRADES, AND THEN PRESS 'NEXT' TO
     CLEAR THE SCREEN.
     BL
     SOCIAL SECURITY#: SS#------ BIRTHDAY-----
     BL
     COURSE1--- GRADE1-
     COURSE2--- GRADE2-
     ...
     COURSE10-- GRADE10-
     END
     * GRADES.RMS
 *
     FILE GRADES.MAS
     LOCAL
     S$S/A6
     M$M/A2
     F$F/I
     LAST/A6
     PROGRAM
 IF S$S EQ 'BEGREC' THEN GOTO BEG END
 IF S$S EQ 'EOFREC' THEN GOTO EOF END
     LAST = S$S
     EOF: STOP
 *
     * ONLY DISPLAY THE RECORD IF LAST FIELD ENTERED WAS BIRTHDAY
 *
     BEG: IF LAST NE 'BIRTHD' THEN F$F = 1 END
     LAST = ' '
```
## **16.8 Post-Writeback EOFREC RMO Call: B\$OB**

During normal end of record processing, the RMO behind the screen is only called once, and that call precedes writing to any disk files. However, the application procedure may need confirmation that the writing to the disk files was successful.

This is done by requesting a second EOFREC call.<sup>[8](#page-574-0)</sup>

If during the normal EOFREC RMO call, the RMO sets a local integer field B\$OB to "1", then TRANS will call the RMO again after doing all the end of record writing to all the files. At this point, the application can record that all files were updated successfully.

The status (S\$S) of the second call is "EOFREC" and the mode (M\$M) is the same as the normal EOFREC call, e.g. "UP". Care must be taken to set B\$OB to "1" during the first EOFREC call only, and the RMO logic must determine when it is processing the second EOFREC call.

#### **16.8.1 Using B\$OB**

The RMO behind the screen should contain the following logic to use the second EOFREC call:

```
 FILE ...
     LOCAL
     M$M/A2
     S$S/A6
     B$OB/I
     SW/I
....
     PROGRAM
     IF S$S EQ 'EOFREC' AND SW EQ 0 THEN GOTO FIRST END
     IF S$S EQ 'EOFREC' AND SW EQ 1 THEN GOTO SECOND END
....
     GOTO OUT
 *
     FIRST: B$OB = 1 ; SW = 1 ;
....
     GOTO OUT
 *
     SECOND: SW = 0 ;
....
     OUT: STOP
```
<span id="page-574-0"></span><sup>8.</sup> If B\$OB is set to obtain a second EOFREC call, the two EOFREC calls can be used [as "pre-link" and "post-link" calls even though, M\\$M is set to a post-link status at](#page-574-0)  both EOFREC calls. The RMO can change the LINK key fields during the first EOFREC call (when B\$OB is set). Before the second EOFREC call, TRANS will retry the LINKs. At the second EOFREC call, the RMO can set new values for LINK fields which will be written back to the disk after that call.

### **16.9 Look Ahead: NX\$fieldname**

One can examine the values of the record following the last record currently displayed on the screen in TRANS. For each field that is to be examined create a local field called "NX\$fieldname". For example, to examine ACCT create NX\$ACCT.

The "NX\$fieldname" field will always be set to the value of "fieldname" from the record following the last record currently displayed on the screen. If the last record on the screen is also the last record in the file then an integer field called "NX\$EOF" will be set to "-1" and the "NX\$fieldname" values will remain unchanged from their last setting.

#### **16.9.1 Look Ahead Example**

Look ahead is particularly useful in a multi-record screen (see [Section 16.21 "Multi-](#page-591-0)[Record RMO Support"](#page-591-0) for an additional discussion of multi-record RMO support) with a BREAK where all of the records for a specific BREAK field may sometimes not fit on a single screen. If the operator was in the habit of only looking at a single screen, some of the detail for a key might be missed. The "NX\$fieldname" could be used to give the operator a message that more records for the same key exist.

The following example checks the next record, and if it belongs to the same account, places a message on the screen indicating there are additional detail records for the same account.

 **Name: NAME------------------------- Net Due: NETDUE-------- BL MORE---------------------------------------------- BL Account Date ChgCode Amount Paid Net Due --------- --------- -------- -------- -------- -------- ACCT----- -------RD CCD----- ------OA ------PD ------ND END \* DETAIL.TRS \* DETAIL DETAIL.MAS 16 DETAIL.RMO NOMSG BREAK ACCT \* LINK CUSTOMER.MAS K ACCT L NAME L NETDUE END \* D NAME D NETDUE DR MORE/A50 E ACCT D RD D CCD D OA D PD D ND \* SCREEN BILLING DETAILS BL \* DETAIL.RMS \* FILE DETAIL.MAS LOCAL M\$M/A2 S\$S/A6**
**NX\$ACCT/X999999999 NX\$EOF/I MORE/A50 MSG/A50 '\* There are more detail records for this account \*' PROGRAM MORE = ' ' IF S\$S NE 'PGBRK' OR NX\$EOF EQ -1 THEN GOTO DONE END IF NX\$ACCT EQ ACCT THEN MORE = MSG END DONE: STOP**

# **16.10 Select Records: S\$SEL**

A facility whereby TRANS can apply selection criteria to records in a file in order to choose which records to display adds greatly to TRANS' utility as an inquiry tool.

TRANS can already retrieve records via their key value. Record selection enhances TRANS further as a more general retrieval tool.

First, we will describe the implementation of a record selection facility.

Then we will offer some cautionary words about the use of this facility because of its potential negative effect on overall system throughput. The need for caution arises out of the potential for the user of a record selection screen requesting large amounts of sequential file searching at the mere press of a keystroke.

Finally, we will present an example of the application of record selection.

#### <span id="page-576-0"></span>**16.10.1 Implementation of Record Selection**

The implementation technique chosen for record selection uses a local integer field S\$SEL in an RMO operating with the screen to instruct TRANS to display or bypass the record just read. The "S\$SEL" field, an integer, is set to "1" at "BEGREC" to select (display) the record, and is set to "0" (zero) to pass over the record. In the latter case, when a record is passed over, i.e. not displayed, the next sequential record is read and another "BEGREC" call is issued to the RMO. If the whole file is read without finding any record to display then the first record in the file is displayed. When the local field W\$W is used in an RMO with record selection, setting W\$W will write back to disk, even if S\$SEL is set to "0".

The RMO can also set S\$SEL to a "2" to instruct TRANS **not** to display the record **and** treat this record as the last record on a page of a multi-record screen. That is, to simulate a page break.

Alternatively, the RMO can set S\$SEL to "3" to instruct TRANS to display the record and to treat the record as the last record on a page of a multi-record screen, i.e. to simulate a page break after displaying the record.

#### **16.10.2 Caution In The Use of Record Selection**

Record selection can allow the user to execute long sequential searches through files in response to a single keystroke (e.g. the NEXT keystroke), perhaps without the user even quite realizing what is happening. There are various ways to protect against misuse of record selection by the proper design of the RMO controlling the selection process. Possible techniques would include:

- 1. Implementing an explicit request procedure for activation of the selection mechanism. For example, have the user enter a letter into a local request field.
- 2. Have the RMO stop the search after n records are examined rather than proceeding to the end of file until the criteria is satisfied. The search can always be stopped by selecting the nth record, but displaying a message saying the record did **not** actually meet the search criteria. Another way to terminate the search would be to use F\$F, (see [Section 16.7 "Top of File Control: F\\$F"](#page-571-0)), to display the first record in the file.

#### **16.10.3 Example Of Record Selection**

An accountant is examining an accounts receivable file. The accountant wishes to display those records where the open balance is above a certain selection criteria value. The selection criteria value will be altered as the file is examined.

```
RECEIV. DEF
 *
      MAS 1000
      CUST# X99999 KEY1 "Customer Number"
 TOTALDUE D2 "Total owed"
 LASTPAY D2 "Amount of last payment"
     LASTPAY D2 "Amount of last payment"<br>
LASTDA DA "Date of last payment"<br>
TOTPAY D2 "Total paid this year"
                           TOTPAY D2 "Total paid this year"
            * REC.TRS
 *
      REC RECEIV.MAS 1 REC.RMO NOMSG
      ER SEARCH/D2
      E CUST#
      D TOTALDUE
      D LASTPAY
      D LASTDA
      D TOTPAY
      SCREEN
      CE ACCOUNTS RECEIVABLE DISPLAY SCREEN
     BL
            SELECT ACCOUNTS OWING ----SEARCH OR MORE
                  ZERO MEANS SHOW ALL RECORDS
     BL
      CUSTOMER NUMBER: CUST-
                                      AMOUNT OWED: ------TOTALD TOTAL PAID THIS YEAR: ----TOTPAY
     BL
      DATE OF LAST PAYMENT: LASTDA---
     BL
      AMOUNT OF LAST PAYMENT: ----LASTPAY
      END
```
 **\* REC.RMS \* FILE RECEIV.MAS LOCAL S\$S/A6 M\$M/A2 S\$SEL/I SEARCH/D2 PROGRAM IF S\$S NE 'BEGREC' THEN GOTO DONE END S\$SEL = 0 IF SEARCH EQ 0 OR SEARCH LE TOTALDUE THEN S\$SEL = 1 END DONE: STOP**

# **16.11 Status Line Control: M\$MSG and M\$LOC**

The RMO behind the screen can control the content and location of a "status line", using the special local RMO fields M\$MSG/An (message text), and M\$LOC/I (optional line number for message). Whenever the RMO changes the value of M\$MSG, it is re-displayed. The status line can be used for such purposes as basic help for the user, an application title, date and time, or subtotals on a multi- record screen (for subtotals, set M\$MSG at the PGBRK RMO call). For example, to put the current date and time on the status line, first declare TODAY and NOW as DR fields in the TRS, then insert the following in the RMO:

```
 LOCAL
 .
 .
       * Content and Location for Status LINE
       * Value shown below places Status line at line 20
 *
       M$MSG/A20 
       M$LOC/I 20
 *
       TODAY/DA
       NOW/A8
       BL/A1 ''
 .
 . 
       PROGRAM
       M$MSG = NCAT(M$MSG,TODAY,BL,NOW)
 . 
 .
```
# **16.12 Check Screen Exit Keystroke: E\$NDSCR**

The special field E\$NDSCR/A2 can be used to check which manual (keystroke) method was used to attempt to exit the current screen. At the last RMO call before branching (the EOFREC call on the current record), E\$NDSCR is set by TRANS to the manual branch code that was typed by the user, i.e. "A" if TAB was followed by an "A". If the EXIT key is typed (to attempt to exit TRANS completely), E\$NDSCR will have the value "CB"; and if XRET is typed (to return to the screen previous to the current screen), E\$NDSCR will have the value "RR".

The E\$NDSCR facility, in combination with B\$B (see [Section 16.2 "Automatic](#page-559-0)  [Branching: B\\$B and R\\$R"](#page-559-0)) can be used to enable flexible control of the user's access and movement within a family of screens. At EOFREC, the value of E\$NDSCR can be checked for validity, and, if the RMO sets B\$B at the EOFREC call, the manual branch, EXIT keystroke, or XRET keystroke can be overridden.

# **16.13 S\$BL-Detect "blank" typed into numeric field**

The special field S\$BL/I will be set to 1 (one) if the user entered only spaces (followed by Return/Tab) into a numeric field, otherwise it will be set to 0 (zero). This makes it possible for the RMO to detect whether a space/Return or a 0/Return was entered in a numeric field (as both cases result in a value of zero being stored in the field.)

## **16.14 F\$UNCKEY - Function Key Detection in RMO**

If the RMO behind a screen has the local field F\$UNCKEY (type A4) defined, TRANS will place into F\$UNCKEY a unique symbolic value for the function key that terminates any entry typed into an editable field in the screen. In addition, if a function key is pressed without entering or editing a field (for example, if nothing is typed into a field and the right arrow function key is pressed to move to the next editable field) the RMO gets a special call with M\$M set to 'FX' and S\$S set to the name of the field at the current cursor position, and F\$UNCKEY set to show which keystroke was presssed ('rght' in the example).

[The values returned by TRANS into F\\$UNCKEY are the names of TRANS keystrokes](#page-580-0)  functions if the keystroke is part of the TRANS environment, i.e. if a TRANS keystroke function has been mapped to it. If the function key is not part of the TRANS environment TRANS will put the KEY\_NAME from the tkb file, i.e. the "standard function keystroke" name, into F\$UNCKEY.<sup>[9](#page-580-0)</sup>

If a selection is made in a LOOKUP window that RETURNS a value the RMO is called as if the field had been typed into, and F\$UNCKEY is set to "LKUP". If HOME is used to exit a LOOKUP window for which CR\_EXIT has been specified, the RMO is called with mode set to "FX" and F\$UNCKEY set to "LRET" (see [Section 5.11 "LOOKUP](#page-160-0)  [Window"\)](#page-160-0).

If a text field window is exited in either of the following circumstances: 1) via "quit" (no changes to the document are saved); 2) the window was open on a display-only field; the RMO is called with mode set to "FX" and F\$UNCKEY set to "TRET". If a text field is changed (if the field is editable and you leave the window via "exit") then the RMO is called as usual when a field has been typed into.

The TRANS functions "prt" (print screen) and "ref" (refresh screen) are NOT "trapped" as "function keys" when they are used by themselves. (The RMO is NEVER called with M\$M set to "FX" and F\$UNCKEY set to "prt" or "ref".) However, these two keystrokes are "trapped" as terminator keystrokes (i.e. when S\$S is set to the name of the field just typed into. **Provided only a function key was pressed** (i.e. M\$M EQ 'FX') you may, in the RMO, instruct TRANS to ignore the function keystroke, or to reinterpret the function keystroke, by resetting F\$UNCKEY to one of the following values:

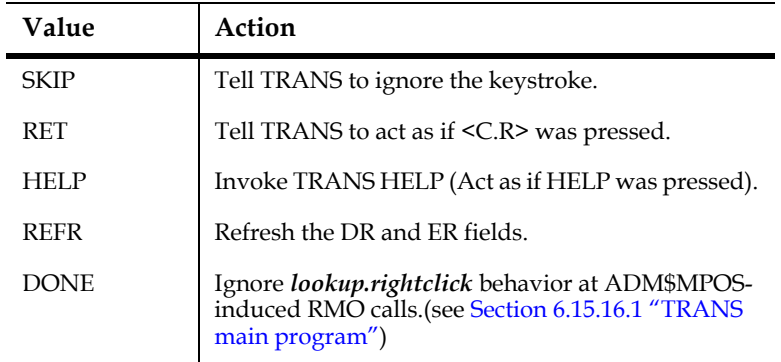

If C\$C is set when M\$M = 'FX' then TRANS acts as if F\$UNCKEY was set to 'SKIP'. TRANS ignores the keystroke, and the cursor is placed at the field indicated by C\$C.

If at least one regular character was typed into the field on the screen before a function key is pressed, the RMO is called normally (i.e. S\$S is set to the field's name and M\$M is set to the current mode). F\$UNCKEY is still set with the appropriate symbolic value, but TRANS acts as if the input string was terminated by a RETURN (Carriage Return). You cannot reset F\$UNCKEY in this case, to cause the function key to be ignored or reinterpreted, but since you can, in the RMO, detect which function key was pressed (TRANS puts its symbol into F\$UNCKEY), you may take any action required, e.g. if an input string is terminated by an UP arrow instead of a RETURN, you might use C\$C to move the cursor to the previous, instead of the next editable field.

<span id="page-580-0"></span><sup>9.</sup> This behavior is changed if the statement "f\$unckey=physical" is present in the TRANS environment file. "f\$unckey=physical" tells TRANS to always load the standard function keystroke name into F\$UNCKEY, whether or not the keystroke is part of the TRANS environment (see [Section 6.15.6](#page-223-0)  ["F\\$UNCKEY=PHYSICAL, Load F\\$UNCKEY with Physical Key Names"](#page-223-0)). The TRANS standard keystrokes are described in [Section 6.1 "Standard Functional](#page-188-0)  [Keystrokes"](#page-188-0). The TRANS environment is described in [Section 6.15 "The TRANS](#page-219-0)  [Environment File".](#page-219-0) The tkb file is described in [Appendix G: "TKB File: Keystroke](#page-712-0)  [Table".](#page-712-0) The names of TRANS standard keystrokes are always returned to F\$UNCKEY as all lowercase, e.g. "exit", "home", "menu". Standard function KEY\_NAMEs from the tkb file are always returned to F\$UNCKEY as all uppercase, e.g. "CT\_B", "HOME", "F16". If the KEY\_NAME from the tkb file is longer than 4 characters it is truncated to the first four characters.

### **16.14.1 F\$UNCKEY - Example**

The following RMS causes the current record to be deleted if the Remove keystroke is pressed when the cursor is at the key field (EMPL#):

 **FILE ADM\$DEMO:PERSONNEL.MAS**

```
 *
     M$M/A2
     S$S/A6
     F$UNCKEY/A4
     STAT/I
     CTRLD/I(3) 4 4 0
 *
     PROGRAM
 *
     * Delete current record, if cursor at key field <remove> 
       is pressed.
 * 
    IF ((M$M EQ 'FX') AND (S$S EQ 'EMPL#') AND (F$UNCKEY EQ 'REMO')) 
        THEN STAT = SETKEY(CTRLD) END
```
### **16.14.2 Detecting User Defined Function Keys (VT terminals)**

On VT compatible terminals F\$UNCKEY can detect up to 15 extra user-defined function keystrokes  $(UDKs)^{10}$  that normally are not detected by TRANS, or by the terminal driver. These extra function keys are:

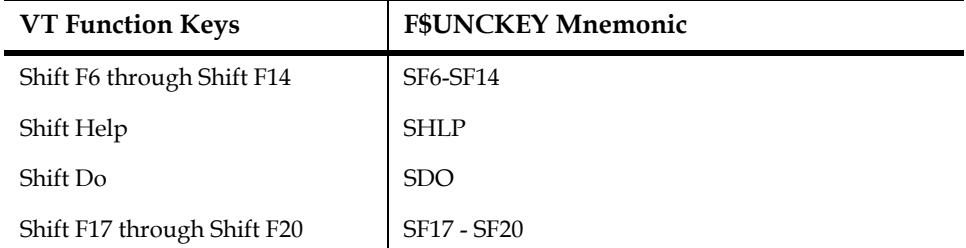

To enable TRANS to detect UDKs (and to load F\$UNCKEY with the proper mnemonic) assign the F\$UNCKEY mnemonics for the UDKs to the logical name ADM\$UDK. For example:

#### **\$ assign "SF7,SHLP" ADM\$UDK**

tells TRANS to detect and load F\$UNCKEY when Shift F7 and Shift Help are pressed, but to ignore all the other UDKs (that perhaps are used in other applications).

If the ADM\$UDK logical name has the single value "ALL", all 15 UDKs will be detected by F\$UNCKEY:

#### **\$ assign "ALL" ADM\$UDK**

This facility is implemented as follows:

1. When TRANS is called it checks the value of logical name ADM\$UDK. If ADM\$UDK is assigned it downloads unique values for each of the specified UDKs.

<sup>10.</sup> See [Section 13.9 "UDK: Load User Defined Function Keys"](#page-508-0) for more information about UDKs.

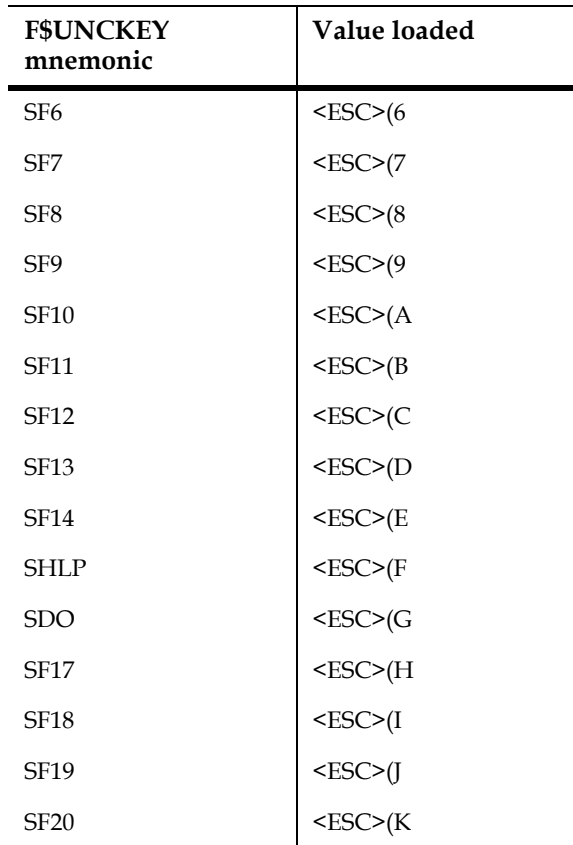

2. The values are assigned according to the following table:

3. When any of the downloaded shift-function key are pressed, TRANS recognizes its unique value and loads F\$UNCKEY with the corresponding mnemonic.

# **16.15 Subscreen Status and Control: ADM\$SUBSCR**

The special field ADM\$SUBSCR/A18 provides the RMO with subscreen status and control.<sup>11</sup> If ADM\$SUBSCR is declared as an A18 field, TRANS sets it to the current subscreen name or "MAIN", if there is no current subscreen. To change to another subscreen, the RMO may set ADM\$SUBSCR to the new subscreen name. Note that C\$C<sup>[12](#page-583-1)</sup> can be set in the same RMO call as ADM\$SUBSCR, to change subscreens and put the cursor at some field other than the first editable field in the subscreen.

Since the main screen will typically have very little on it when subscreens are in use, it will often be desirable for one of the subscreens to appear immediately when the user enters the screen. This is accomplished by setting ADM\$SUBSCR at the post-link BEGREC RMO call.

<span id="page-583-0"></span>[<sup>11.</sup> See](#page-583-0) [Section 5.14 "Subscreens"](#page-181-0)[.](#page-583-0)

<span id="page-583-1"></span>[<sup>12.</sup> See](#page-583-1) [Section 16.3 "Cursor Control: C\\$C and C\\$MULREC"](#page-566-0)

If ADM\$SUBSCR is present, then whenever TRANS switches from one subscreen to another, or between the main screen and a subscreen, there is a special RMO call. S\$S is set to "BEGSCR"; M\$M is set to "UP", "AP", or "IN"; and ADM\$SUBSCR contains the new subscreen name. This special call can be used, for example, to set values of fields in the subscreen, to set C\$C, or to call the EDFLDS subroutine, etc. This BEGSCR RMO call and the ADM\$SUBSCR field can be used together to display several subscreens in succession: at the a BEGSCR call, set ADM\$SUBSCR to another subscreen name to display that subscreen immediately after the current one is displayed.

# **16.16 ADM\$ENTER: Force TRANS Field Entry Processing**

The special integer field ADM\$ENTER provides easy method to have TRANS act as if a field had been entered, without actually entering any field (or simulating entering a field). This facility is useful to retry links when link keys are changed, but no field has been entered (links ordinarily are only retried if a link's KC or C field is typed into), to refresh fields on the screen, or to cause additional RMO calls.

#### **Setting ADM\$ENTER to 1 in the RMO makes TRANS behave as though an editable field on the screen named ADM\$ENTER had been typed (and changed) by the user.**

Normally, ADM\$ENTER is set at a post-link RMO call. All normal processing occurs after the post-link call. Then, at the point where TRANS would normally wait for user input at the next field, TRANS instead sets ADM\$ENTER to zero and issues pre-link and post-link RMO calls with S\$S set to 'ADM\$ENTER' (truncated to 'ADM\$EN' if S\$S is A6). After the ADM\$ENTER calls, all normal processing occurs, just as if a field had been entered. (If ADM\$ENTER is set at a pre-link call, the normal post-link call occurs, followed by the pair of S\$S = ADM\$ENTER calls.)

The RMO can force LINKs to be retried by making ADM\$ENTER a C field in one or more LINK paragraphs.<sup>13</sup> LINK KC fields can be set at a pre-link ADM\$ENTER call. The RMO can get another pair of calls by setting ADM\$ENTER again at an ADM\$ENTER call.  $C $C^{14}$  (cursor control) can be set either before or at ADM\$ENTER calls: it takes effect after the ADM\$ENTER calls occur.

<span id="page-584-0"></span>[<sup>13.</sup> See](#page-584-0) [Section 5.4 "External Files"](#page-106-0)

<span id="page-584-1"></span>[<sup>14.</sup> See](#page-584-1) [Section 16.3 "Cursor Control: C\\$C and C\\$MULREC"](#page-566-0)

# **16.17 Special Keystroke to Call the RMO**

TRANS can be instructed to perform a special RMO call, regardless of where the cursor is, by using the  $RMO<sup>15</sup>$  keystroke (either manually or via SETKEY). This feature is enabled if the character "7" is included in the string assigned to the logical name OPTION (see [Appendix A: "Options"](#page-664-0)).

If enabled, and the RMO key is pressed before entry into a field, TRANS calls the RMO with S\$S set to the field the cursor is on, and M\$M set to 'XX'. This feature can be used, for example, to trigger special RMO processing regardless of where the cursor is, or processing that would not occur at any of the other RMO calls.

# **16.18 Using the RMO with Table Driven Error Messages**

Error messages for Check statements can be placed in an ADMINS data file keyed on an integer error message code number, with an alphanumeric field containing the message text. Using table driven error messages involves several screen components:

- 1. An error message table (see [Section 5.5.6.1 "Table Driven Check Statement Error](#page-125-0)  [Messages"](#page-125-0));
- 2. A LINK paragraph in the TRS (see [Section 5.4.1 "LINK Paragraph"](#page-106-1));
- 3. Check statement(s) in the TRS (see [Section 5.5.6.1 "Table Driven Check](#page-125-0)  [Statement Error Messages"](#page-125-0) and [Section 16.18.1 "Check Statement Syntax for](#page-586-0)  [Table Driven Messages"\)](#page-586-0);
- 4. Optional RMO logic "behind" the screen (see [Section 16.18.2 "Error Message](#page-586-1)  [Table Example"\)](#page-586-1).

<span id="page-585-0"></span>[<sup>15.</sup> By default, the RMO keystroke is CTRL/L.](#page-585-0)

### <span id="page-586-0"></span>**16.18.1 Check Statement Syntax for Table Driven Messages**

Check statements can activate the link to the error message table in two ways.

The RMO "behind" the screen can set the local integer field E\$RR equal to the appropriate error code number when the RMO logic detects an error condition. The TRS contains a check statement which handles errors triggered via E\$RR:

> **C E\$RR NE 0 Error: no message**

E\$RR may also be used in a CLF Check Statement.

When the RMO sets E\$RR to a positive non-zero value, this Check statement is triggered. The link to the error message table executes using the value of E\$RR set by the RMO, and the message from the table is displayed on the error message line of the screen. This is a special link that is performed after an error condition is triggered by a Check statement. If there is no record in the error message table with the code which is in E\$RR, or if the E\$RRMSG field in the table is blank, then the message in the TRS (above, "Error: no message") is displayed on the terminal. The E\$RR field is automatically reset to zero by TRANS before the next RMO call.

The other method for triggering table driven error messages does not require an RMO and is described in [Section 5.5.6.1 "Table Driven Check Statement Error](#page-125-0)  [Messages"](#page-125-0).

These two kinds of table driven check statements, as well as standard Check statements, may be mixed within a screen.

### <span id="page-586-1"></span>**16.18.2 Error Message Table Example**

ERRORS.TAB holds error messages used by many different screens. In particular, message 21, "Invalid Program Code for this Cost Center" and message 32, "Invalid Object Code for this Program Code" have many applications.

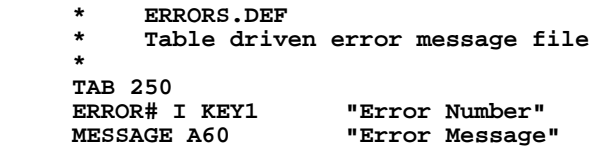

The contents of ERRORS.TAB are displayed below.

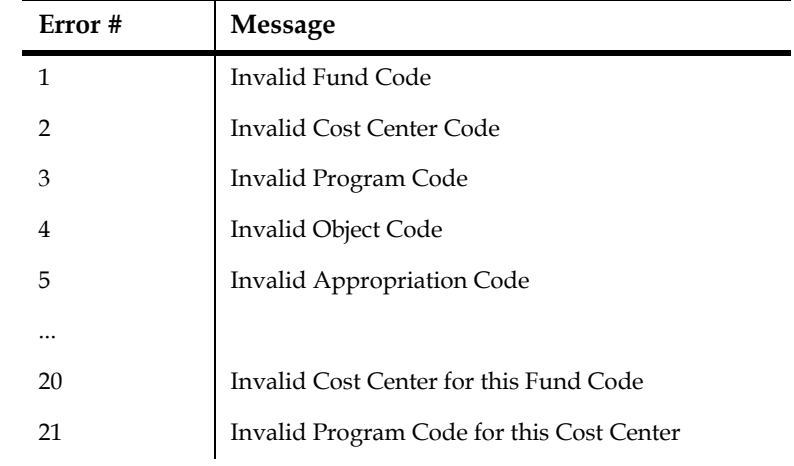

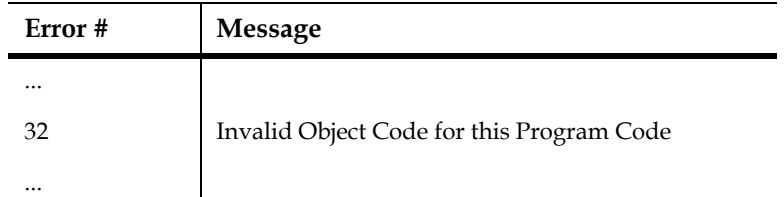

The following budget entry screen, links to the error message table ERRORS.TAB to obtain the messages for error conditions detected in the BUDENTRY.RMO.

```
 * BUDENTRY.TRS
 * 
     BUDENTRY BUDGET.MAS 1 BUDENTRY.RMO INSERT NOMSG
 *
     LINK ERRORS.TAB
     KC E$RR
     L MESSAGE E$RRMSG
     END
 *
     LINK PROGRAM.TAB
     KC PROG
     L DESC
     END
 *
     LINK OBJECT.TAB
     KC OBJ
     L DESC ODESC
     END
 *
     E COSTCTR
     E PROG
     E OBJ
     E BUDGET
 *
     DR E$RR/I
     DR E$RRMSG/A60
 *
     C E$RR NE 0
     Error: No Message
```
When the local field E\$RR is set to a non-zero value in the RMO, then the link to ERRORS.TAB displays an error message at the bottom of the screen. When inserting a new record, BUDENTRY.RMO sets E\$RR to a non-zero value when a program code other than 401 or 402 or 403 is entered for cost center code B, or when an object code greater than 300 is entered for a program code between 121 and 125.

 **...**

```
 * BUDENTRY.RMS
     FILE BUDGET.MAS
     LOCAL
     M$M/A2
     S$S/A6
     E$RR/I
     PROGRAM
....
     IF M$M EQ 'IN' THEN GOTO NEWREC END
....
     NEWREC: IF S$S EQ 'PROG' AND COSTCTR EQ B AND 
              (PROG NE 401 AND 402 AND 403) THEN E$RR = 21 ;
              GOTO DONE END ;
              IF (S$S EQ 'OBJ') AND (PROG BET 121 AND 125) 
              AND (OBJ GT 300) THEN E$RR = 32 ;
              GOTO DONE END
....
     DONE: STOP
```
# **16.19 Calculated Branches with Variable Branch Keys**

The special RMO array B\$KEYFIELDS/An(n) enables a single calculated branch<sup>[16](#page-588-0)</sup> to be used with any set of key fields, i.e. to branch to any number of screens with different key structures.

B\$KEYFIELDS must be an alpha (An) array dimensioned for at least two elements (if not, then this field has no special effect).

If a calculated branch has explicit key fields in the BRANCHES paragraph, then B\$KEYFIELDS has no effect and TRANS uses the explicitly stated fields to search for a record in the branch target screen. If a calculated branch does not list any key fields in the BRANCHES paragraph, TRANS will look for the B\$KEYFIELDS array. If the B\$KEYFIELDS array does not exist, TRANS branches with no key values, to the top of the target file. If B\$KEYFIELDS does exist, its contents are used as the names of the key fields to use in the branch: e.g. the name of the first key field is in B\$KEYFIELDS(1), the second is in B\$KEYFIELDS(2), etc.

Field names cannot be abbreviated in the B\$KEYFIELDS array. The array element after the last key field name **must be blank** (if B\$KEYFIELDS(1) is blank, TRANS branches with no key value). **The developer must insure that the fields named in B\$KEYFIELDS have the correct field types for the keys of the target screen.**

For example, if a TRS contains

```
 BRANCHES
 . 
 .
     A B$BRANCH/XX
     Branch to specified screen.
 .
 .
```
and the RMS contains:

```
 LOCAL
 .
 .
     B$KEYFIELDS/A10(5) 'K1' 'K2' ' '
 .
 .
```
then when branch A is requested, TRANS forms the branch key using the values of fields K1 and K2. The key field names in B\$KEYFIELDS can be changed at any time, including the EOFREC RMO call.

<span id="page-588-0"></span>[<sup>16.</sup> see](#page-588-0) [Section 5.7.3 "Calculated Branches"](#page-149-0)

There is a second way to use B\$KEYFIELDS: instead of loading the array with key field names, it can be loaded with key field **values.** Convert the key field values **to alpha (An) format** (use NCAT or FCAT subroutine)<sup>[17](#page-589-0)</sup> and place them in the B\$KEYFIELDS array before branching.

If B\$KEYFIELDS(1) is not a field name, TRANS will assume that the B\$KEYFIELDS array contains key values rather than key field names. You cannot mix field names and field values in B\$KEYFIELDS (TRANS will exit with a message). However, any 'value' string in B\$KEYFIELDS can begin with 'A\$': if it does, TRANS assumes the

string is a logical name which contains a branch key value in alpha format.<sup>18</sup> When B\$KEYFIELDS is used to contain key values rather than key names, TRANS handles the B\$KEYFIELDS array the same way as it handles key values provided on the TRANS command line (see [Section 6.13 "Entering TRANS On A Specific Record"\)](#page-214-0).

# **16.20 Managing Ignored Record Locks - ADM\$NOLOCK and ADM\$NLREC**

The special local RMO integer field ADM\$NOLOCK and local RMO alphanumeric array ADM\$NLREC provide information which enable the RMO running with

TRANS to control the screen when record locks are ignored: $19$  i.e., when the user answers "I" at the "Wait or Ignore" prompt, or when file option 'I' is invoked and the record is already locked by another user. With file option 'I', the RMO can be given complete control over record locking conflict resolution (the user isn't prompted).

### <span id="page-589-3"></span>**16.20.1 ADM\$NOLOCK: Record Lock Ignored Flag**

ADM\$NOLOCK/I allows the RMO to detect when the user elects to ignore a record lock at the "Wait or Ignore" prompt, or when file option 'I' is in effect and the record is already locked by another user.

If ADM\$NOLOCK is declared in the RMO it is maintained automatically by TRANS, and is normally (i.e., when no locks have been ignored) set to zero. If a lock on the active file is ignored, ADM\$NOLOCK is set to 1 before the BEGREC pre-link RMO call in a single record screen, or before the MULREC pre-link call in a multi-record screen. If the active record is locked successfully but the user subsequently ignores a lock on one or more LINK W files, ADM\$NOLOCK is set to 1 before the post-link RMO call.

<span id="page-589-0"></span>[<sup>17.</sup> see](#page-589-0) [Appendix H.3 "Concatenation Subroutines"](#page-719-0)

<span id="page-589-1"></span><sup>18.</sup> The only way to branch with a BLANK alpha key field value, is to assign the [blank to an "A\\$" logical name and put the "A\\$" logical name, not the blank, in](#page-589-1)  B\$KEYFIELDS.

<span id="page-589-2"></span>[<sup>19.</sup> See](#page-589-2) [Section 19.3 "Resolving Record Access Conflicts"](#page-642-0)

Thus, the RMO must check ADM\$NOLOCK and take appropriate action at every call (or at least every post-link call) where a lock may have been ignored.

In either case, once ADM\$NOLOCK is set, it remains set until the user goes to another record in the active file or branches.

### **16.20.2 ADM\$NLREC: Identify Ignored Locks**

The local alphanumeric array ADM\$NLREC<sup>20</sup> allows the RMO to detect **which** record locks have been ignored. The RMO could then take different actions depending on which records are not locked.

If ADM\$NLREC is declared in the RMO it is maintained automatically by TRANS and should not be set by the RMO.

If a record lock on the screen's main file is ignored, ADM\$NLREC's first element , i.e. ADM\$NLREC(1), is set to "MAIN" at the BEGREC pre-link and post-link RMO calls in a single-record screen, or at the MULREC calls in a multi-record screen.

If a record lock on a LINK W file is ignored, then at the immediately following postlink RMO call, the LINK name  $\text{prefix}^{21}$  is placed in the first non-blank element of ADM\$NLREC.

Several record locks may be ignored at BEGREC/MULREC or at the entry of a field which sets key or C fields for more than one LINK W. "MAIN" and/or all the LINK name prefixes for all ignored locks appear in ADM\$NLREC at the post-link RMO call. A blank element in the ADM\$NLREC array indicates that the array contains no more entries.

TRANS blanks out all elements of ADM\$NLREC after every post-link RMO call. Therefore, ADM\$NLREC must be checked at every RMO call where a record lock may have been ignored: at either the pre-link or the post-link BEGREC/MULREC call, and at post-link calls when field entry changes key fields in LINK W's.

The ADM\$NLREC array should be dimensioned at least large enough for the number of LINK W's in the screen, plus two. This will enable it to contain, at maximum, "MAIN" and the link name prefix of every LINK W in the screen, plus a terminating blank element.

ADM\$NLREC can have any alpha (An) field size. If "MAIN" or a LINK prefix name is too long to fit in the specified field size, it is truncated. The field size should be large enough to contain unique strings for "MAIN" and for all LINK prefix names.

<span id="page-590-0"></span><sup>20.</sup> ADM\$NLREC can be used regardless of whether ADM\$NOLOCK (see [Section](#page-589-3)  [16.20.1 "ADM\\$NOLOCK: Record Lock Ignored Flag"\) is also in the RMO: these](#page-590-0)  two features are independent.

<span id="page-590-1"></span><sup>21.</sup> See [Section 5.4.1 "LINK Paragraph"](#page-106-1) for the "=PREFIX" link name syntax. To use ADM\$NLREC without automatically renaming the link fields, use the syntax "- PREFIX" instead of "=PREFIX". The "=PREFIX" or "-PREFIX" syntax **must** be used in LINKs with writeback in order for those links to be visible to the RMO in [ADM\\$NLREC. If for some reason the RMO does not need to know about ignored](#page-590-1)  locks on a certain LINK with writeback, then that LINK need not have a prefix.

# **16.21 Multi-Record RMO Support**

RMOs operating behind multi-record screens<sup>22</sup> have several uses, some example are as follows:

- 1. To maintain summary information in local RMO fields for display on the multirecord screen.
- 2. To allow record selection on multi-record screens using the S\$SEL fields as described in [Section 16.10.1 "Implementation of Record Selection".](#page-576-0)
- 3. To allow automatic branching based on the contents of a particular record in a multi-record screen. (An automatic branch may be executed as each record is displayed.)
- 4. To control when LINK files are written (using W\$W).

RMOs behind multi-record screens get an additional call when there is a page break on the screen. S\$S is set to "PGBRK" and M\$M is still set to "UP".

When the cursor is moved from record to record on a multi-record screen display, the links will be re-evaluated and the RMO will receive a pre-link and post-link "MULREC" call, i.e. S\$S is set to "MULREC". The reason for re-executing the link and RMO logic is so that if a branch is taken while the cursor is at a particular record on the screen, the branch will be based on correct values.

When the user moves to a new record in a multi-record screen (when a MULREC RMO call would occur), the values of fields in that record are refreshed on the screen immediately if they have changed since the page of records was originally displayed. Fields are refreshed both in the heading part of the screen and in the repeating line(s) for the new record. This ensures that the values shown on the screen for the current record are up to date. **Any local fields displayed on the screen, or local fields which link information for display on the screen, must be calculated at MULREC as well as BEGREC.**

Local ER fields<sup>23</sup>, which in principle **may be updated**, should **not** be used on the repeating portion of the screen. If a local or calculated field is needed for display on the repeating portion of the screen, the field should be made DR, i.e. display only.

If there is an RMO and the multi-record screen contains at least one LINK W, then there is an EOFREC call every time TRANS leaves the active record, rather than just when TRANS goes to a new page of records. At these EOFREC calls, the user may set field values and may set the special field W\$W (as described in Section 16.1 ["Controlling Changes Written To Disk"\)](#page-554-0) to control when changes in LINKed fields are written back to the LINK file. **These EOFREC calls should not be used for any other purpose.** In particular, ER or DR fields set at EOFREC calls will generally not be refreshed on the screen.

<span id="page-591-0"></span>[<sup>22.</sup> see](#page-591-0) [Section 5.9 "Multi-Record Screens"](#page-152-0)

<sup>23.</sup>Main file and linked-in fields that are referenced in the TRS as ER fields (because they might be changed by the RMO) may be used (and commonly are used) in the repeating portion of a multirecord screen.

### **16.21.1 ADM\$RECNO: Record Position in Multi-Record Screen**

If the special integer field ADM\$RECNO is present in the RMO TRANS will set it to the current record number in a multi-record screen. ADM\$RECNO is set correctly at **post-link** BEGREC and MULREC RMO calls **(not at pre-link calls).**

For example, if a record is the top record displayed on the screen, TRANS will set ADM\$RECNO to 1 for that record. If a record is the seventh record displayed on the screen, TRANS will set ADM\$RECNO to 7 for that record.

### **16.21.2 Multi-Record Summary Screens**

Local RMO fields in the heading of a multi-record screen can be used to allow the RMO behind a multi-record screen to maintain summary information on the multirecord screen. That is, the heading of the multi-record screen can contain summaries (sub-totals), while the rest of the screen contains the repeating detail records.

A multi-record screen stops displaying records at a "page break". A page break occurs for any of the following reasons:

- 1. The requisite number of records have been displayed as per the records per screen keyword (see [Section 5.3 "Screen Header Line"\)](#page-96-0).
- 2. The BREAK (see [Section 5.9.2 "BREAK In a Multi-Record Screen"\)](#page-155-0) criteria have been satisfied.
- 3. The S\$SEL local field in the RMO behind the screen causes a page break, as described in [Section 16.10.1 "Implementation of Record Selection".](#page-576-0)

TRANS will display local fields in the heading as they are altered by the RMO. Maintenance of relevant and accurate summary information in these fields is the responsibility of the RMO behind the multi-record screen.

#### **16.21.2.1 Example of a Multi-Record Summary Screen**

We have a personnel file ordered by department number containing salary per employee. We wish to create a multi-record screen showing information about one employee per line and show number of employees and total salary per screen and per department displayed thus far.

```
DEPT.DEF
 MAS 2000
 DEPT# X999 KEY1
 EMPL# X99999 KEY2
 NAME A30
 SALARY D
        * DEPT.TRS
DEPT DEPT.MAS 5 DEPT.RMO NOMSG BREAK DEPT#<br>DR TEPS/I "total employees per scr
 DR TEPS/I "total employees per screen"
 DR TSPS/D "total salary per screen"
 DR TEPDD/I "total employees per department displayed"
                   "total salary per department displayed"
 E DEPT#
 E EMPL#
 D NAME
 D SALARY
 SCREEN
 CE DEPARTMENT REVIEW SCREEN
BL
      ---TEPS THIS SCREEN -----TSPS
     --TEPDD THIS DEPARTMENT SO FAR
```

```
BL<br>DEPT# EMPL# NAME
 DEPT# EMPL# NAME SALARY
 DEP- EMP-- NAME---------------------- ------SAL
     END
           * DEPT.RMS
     FILE DEPT.MAS
     LOCAL
     S$S/A6
     M$M/A2
     LAST/X999
     TEPS/I
     TSPS/D
     TEPDD/I
     TSPDD/D
     PROGRAM
 *
     * Process only at BEGREC in UP mode.
 *
     IF S$S NE 'BEGREC' OR M$M NE 'UP' THEN GOTO DONE END
 *
     * Check if this record is for the same department.
 *
     IF DEPT# EQ LAST THEN GOTO SAME END
 *
     * If it is for a new department, reset all the counters.
 *
     TEPDD = 1 ; TSPDD = SALARY
 *
     NEWPAGE: TEPS = 1 ; TSPS = SALARY
     LAST = DEPT#
     DONE: STOP
 *
     * If it is the same department, add to the counters.
 *
     SAME: TEPDD = TEPDD + 1 ; TSPDD = TSPDD + SALARY
     TEPS = TEPS + 1 ; TSPS = TSPS + SALARY
 *
     * If employees per screen is greater than 5, that
     * means we are actually on a new screen.
 *
     IF TEPS GT 5 THEN GOTO NEWPAGE ELSE GOTO DONE END
```
The displays for department 133 which has eight employees might look as follows. (The second screen is displayed after the user presses the NEXT keystroke to the first screen.)

#### **DEPARTMENT REVIEW SCREEN**

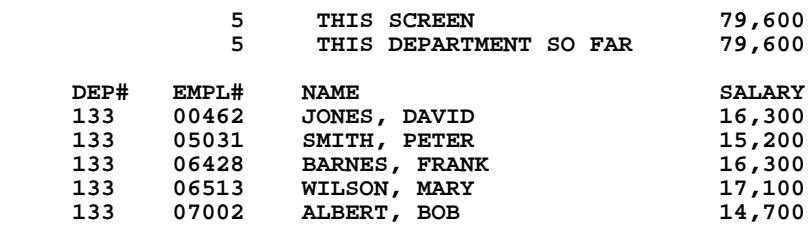

User presses NEXT

#### **DEPARTMENT REVIEW SCREEN**

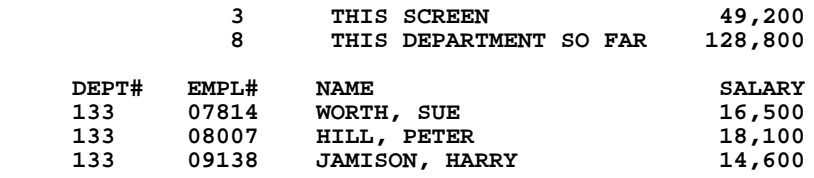

# **16.22 Subroutines Used with TRANS**

 $\overline{a}$ 

 $\blacksquare$ 

In general, all the subroutines described in [Appendix H: "Subroutines"](#page-718-0) may be used in an RMO behind the screen. The subroutines in the following list, however, have a specific functionality or special utility when used in TRANS.

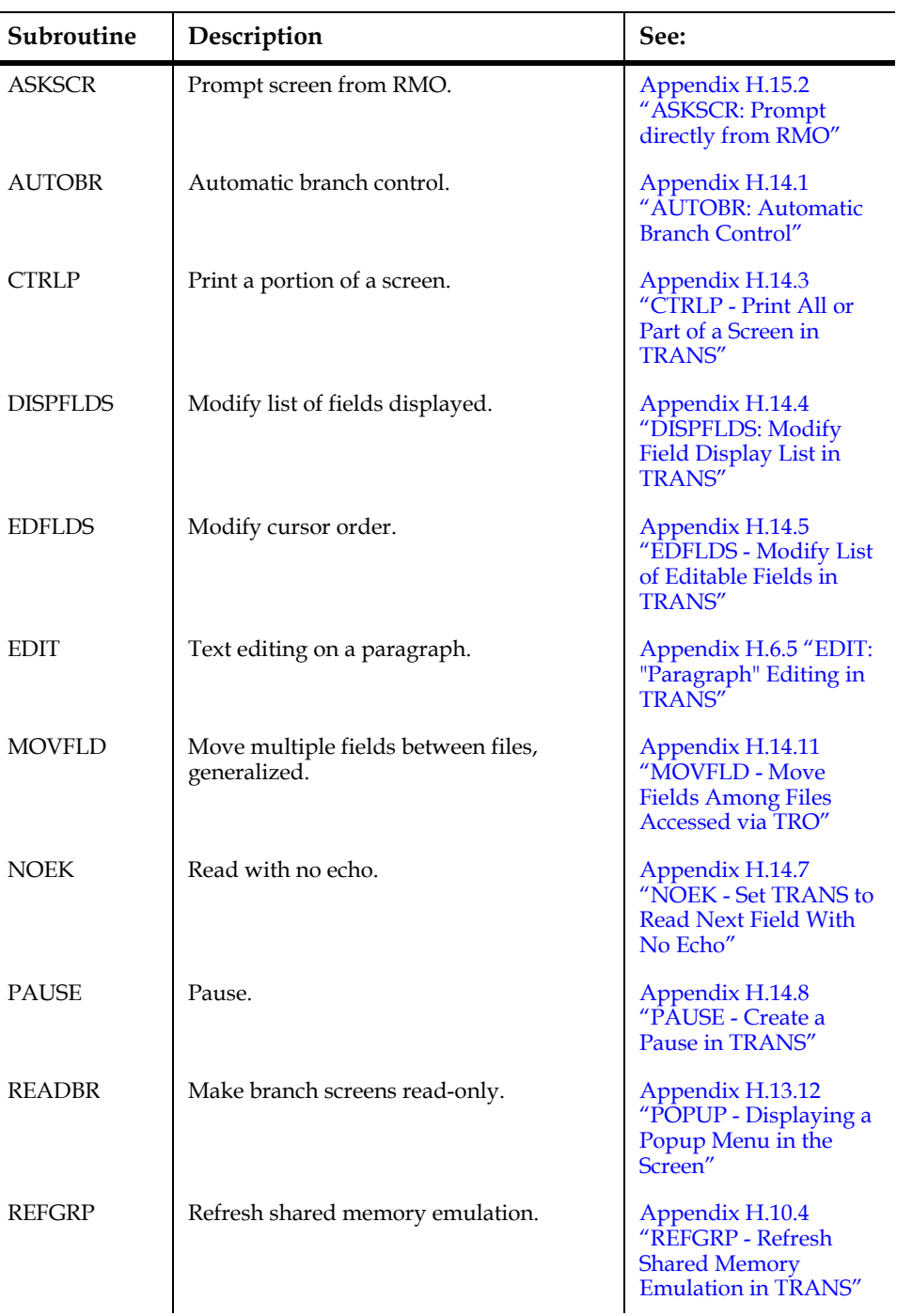

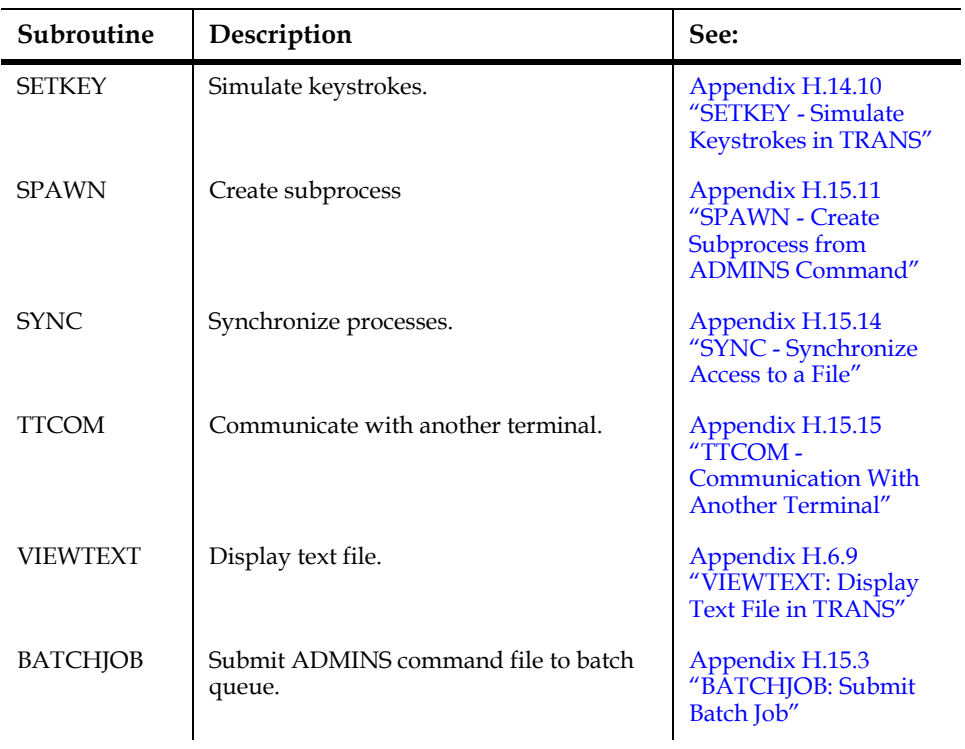

# **16.23 TX\$INITF: Automatic Initialization of Text Fields**

The general discussion of initialization of text fields that appears in Appendix J.7 ["The Text Initialization File"](#page-986-0) describes the purpose and syntax of Text Initialization Files. [Appendix I.2.3 "Text Fields"](#page-885-0) describes how to associate a particular text initialization file with a text field. This section describes how the RMO special local field **TX\$INITF** can control which of the initialization files available in the Data Dictionary will be used to initialize a text field.

When TRANS is about to open the TED window for edit on a text field, it checks the contents of the local RMO integer field TX\$INITF. If TX\$INITF is present, TRANS will attempt to use its value to search the **"Initialization Files for Text Fields"** 

Codelist Table<sup>24</sup> in the ADMINS Data Dictionary. If an entry for that value is found in the codelist table TRANS will use the initialization file specified in the description field for that codelist entry to initialize the file TED is about to edit.

### **16.23.1 TX\$INITF Example**

Assume that a screen includes a text field named TEXT, and that we have written the following initialization file for it (see [Appendix J.7 "The Text Initialization File"](#page-986-0)):

Customer: <%40sL\$CUSTNAME> Account.: <%12sL\$ACCOUNT> Date....: <%TODAY>

Further assume that we have placed an entry (code value "2") identifying this initialization file in the Data Dictionary ADM\$DD\_TEXT\_INITFILES codelist table.

We can then have the RMO:

- 1. Check that we are about to edit field TEXT. If we are, check that TEXT is empty. (If it isn't empty we don't want to initialize it!)
- 2. Load the logical names L\$ACCOUNT and L\$CUSTNAME with the account number (ACCOUNT) and customer name (CUSTNAME) from the virtual record, to be automatically passed to the initialization file.
- 3. Use the TX\$INITF field to specify initialization file number **2.**
- 4. The initialization file is automatically inserted at the beginning of TEXT, with the values of the L\$ACCOUNT and L\$CUSTOMER logical names automatically substituted, as follows:

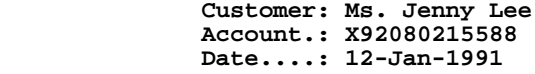

<span id="page-596-0"></span>[<sup>24.</sup> This table is DD ID# CT0013, Codelist Table name is](#page-596-0)  ADM\$DD\_TEXT\_INITFILES.

The following RMO code would accomplish this:

```
 .
    TX$INITF/I
    F$UNCKEY/A4
    STAT/I
    VALUE/A24
    LOGNAM1/A24 'L$ACCOUNT'
    LOGNAM2/A24 'L$CUSTNAME'
 .
 .
    IF S$S NE 'TEXT' THEN STOP END ! Do only for TEXT field
                                    Property if TEXT is empty
    IF M$M EQ 'FX' AND F$UNCKEY EQ 'edit' THEN ;
 * ! If EDIT just pressed to
       * 1 ... TX$INITF = 2 ;<br>TX$INITF = 2 ; 1 ... I Use initfile
                                     ! Use initfile # 2
       VALUE = NCAT(VALUE,ACCOUNT) ;
       STAT = CRLOG(LOGNAM1,VALUE) ; ! Create L$ACCOUNT
       STAT = CRLOG(LOGNAM2,CUSTNAME) ; ! Create L$CUSTNAME
       END
```
### **16.24 ADM\$LRC: Log RMO Calls**

**.**

If the reserved field ADM\$LRC/I (for **L***og* **R***MO* **C***alls*) is present in the virtual record and set to a non-zero TRANS will log the values listed below upon entry to the RMO and exit from the RMO.

On entry to RMO:

**M\$M S\$S F\$UNCKEY**

When the RMO exits:

**C\$C B\$B R\$R W\$W C\$MULREC**

The values are logged in a file with the same name and directory as the RMO, with a file extension of .lrc, (i.e. if the rmo is "c:\myfiles\obj\sched\_insp.rmo" the log file produced will be "c:\myfiles\obj\sched\_insp.lrc"

Here's an example of the contents of a log file produced via ADM\$LRC:

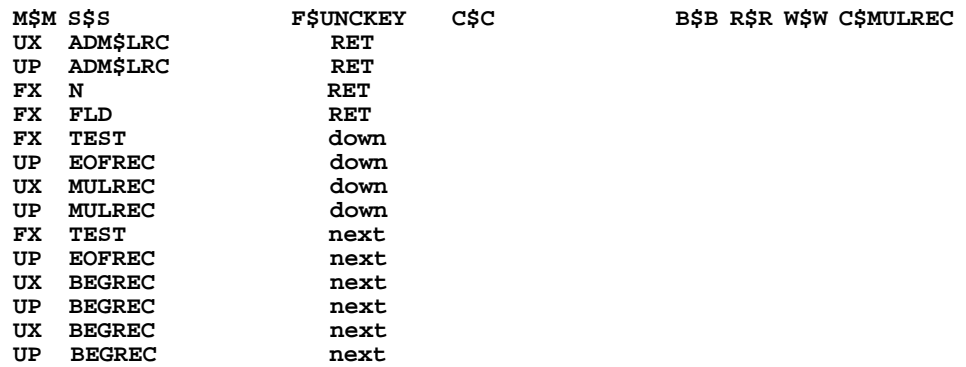

# **Chapter 17:External Data Files**

This section describes ADMINS commands for dealing with non-ADMINS data files. On OpenVMS systems ADMINS provides facilities for reading and writing directly to tape, as well as to external data files on disk.

Tools are needed to examine these files, to acquire them into ADMINS files, and to create external non-ADMINS files from data in ADMINS files. The various commands provide the following functions:

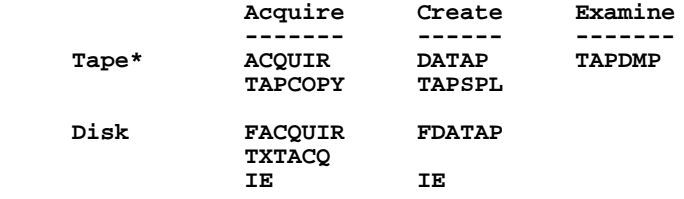

Briefly, the function of each command is as follows:

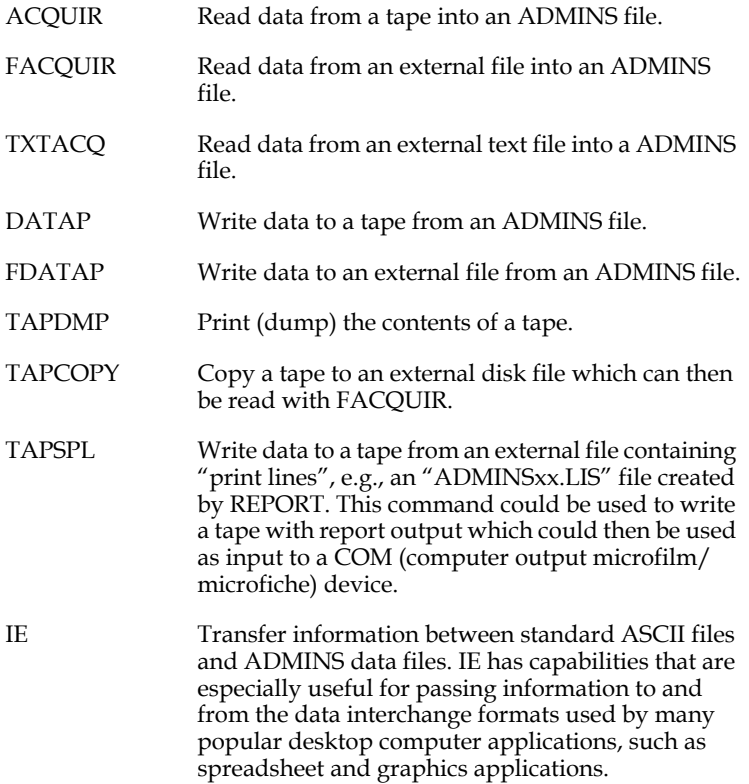

The ADMINS OpenVMS tape handling commands, ACQUIR, DATAP, TAPDMP, TAPCOPY, and TAPSPL, all use the logical name ADM\$MAGTAP in order to determine which physical tape drive should be used. Further, the commands all assume the tape has been loaded on the tape drive, is ready to be accessed, and the OpenVMS MOUNT command has been issued. For example, if the device to be used is "MTA0" you would mount the tape on drive "MTA0", press the load button, and then issue the following commands:

```
 $ assign _mta0: adm$magtap
 $ mount/foreign mta0:
```
The remainder of this section is a complete description of the above commands.

# <span id="page-601-0"></span>**17.1 TAP Instruction File**

ACQUIR, FACQUIR, DATAP, and FDATAP require an instruction file to describe the layout of the record to be read or created either on the tape or in the external file. The file type of this instruction file is always ".TAP".

#### **17.1.1 Outline of the TAP Instruction File**

The general outline of a TAP instruction file is as follows. The options associated with a specific command are presented with the command.

- **BPREC RPBLK [NRECS] [ASCII] file description line**
- **NAME BPOS BLEN FORM [OPT] field description line(s)**

Any line that begins with an asterisk (\*) is ignored and may be used for comments. No other comment delimiters are supported.

### **17.1.2 TAP - File Description Line**

The initial line of the TAP instruction file,

```
 BPREC RPBLK [NRECS] [ASCII]
```
describes the size and characteristics of the non-ADMINS (i.e. tape or external) file. The first two elements, BPREC and RPBLK, must be present.

- *•* **BPREC:** The number of bytes per tape record or the maximum number of bytes per external record.
- **RPBLK:** The number of records per tape block.<sup>1</sup> If the tape or disk file is not blocked, RPBLK would be 1. RPBLK is always 1 for FDATAP, i.e. files are never written "blocked" by FDATAP.

For example, the following file description line:

50 10

would mean 50 bytes per logical record and 10 logical records per physical tape block for a physical block size of 500 bytes.

<sup>1.</sup> Tape blocking is when, for efficiency, several logical records are written together as one large physical record. The large physical record is called a tape block. The efficiency is achieved because the tape contains fewer "inter-record gaps", i.e. less blank space.

250 40

would mean 250 bytes per logical record and 40 logical records per physical tape block for a physical block size of 10,000 bytes.

There will be cases where, rather than blocking several logical tape records into one physical tape block, one will find a single logical record spread across more than one physical tape block. For example, card image (80 byte) records, one card per physical tape block, with three card images per logical record.

ACQUIR,FACQUIR and DATAP handle this situation correctly.<sup>2</sup> When logical records cross physical blocks a notation of form "1/n" is used in the RPBLK field, where n is the number of physical records used to make up one logical record. BPREC is the physical record size (block size). In our example of 3 card images per logical record, BPREC would be 80 and RPBLK would be "1/3". The file description line would read as follows:

80 1/3

- *•* **NRECS:** The optional specification NRECS may be used in test runs. By placing a number as the third element of the initial line, the command using the TAP will only read or write that number of records. This number is for testing purposes only and must be removed to read or write the file completely.
- *•* **ASCII:** All commands assume the external file is EBCDIC. However ASCII tape or disk files can also be read or created. This is instructed by placing the word ASCII on the first line of the TAP instruction file. For example, "160 3 ASCII" would read or write ASCII blocks of 480 bytes with 3 records per block.

### <span id="page-602-2"></span>**17.1.3 TAP - Field Description Line(s)**

The field description line in the TAP instruction file relates a specified portion of the logical record in a tape file or disk file to a particular field in an ADMINS data file. Field description lines have the following syntax:

 **NAME BPOS BLEN FORM [OPT]**

- *•* **NAME:** The name of the field in the DEF of the ADMINS file into which this field is to be acquired or from which this field is to be written.
- *•* **BPOS:** The starting byte position of the field in the tape or external file record. (Regardless of whether the records are blocked or not. BPOS is relative to the beginning of the logical record.)
- **BLEN:** The length in bytes of this particular tape or external file field.
- *•* **FORM:** The format of this particular tape or external file field, and is one of the following: $3$ 
	- **E:** The field contains EBCDIC or ASCII characters.
	- **EN:** The field contains EBCDIC or ASCII numeric digits.
	- — **PD:** The field contains packed decimal data.
	- — **B:**The field contains binary data.

<span id="page-602-0"></span>[<sup>2.</sup> FDATAP does not support records spread across blocks.](#page-602-0)

<span id="page-602-1"></span>[<sup>3.</sup> In addition to the common formats described here, ACQUIR and FACQUIR have](#page-602-1)  the capability to read other "optional" formats. These format options are described in [Section 17.2.4.1 "ACQUIR and FACQUIR Format Options"](#page-609-0).

*•* **OPT:** The options associated with the field description lines are different for acquiring external data and writing external data. The ACQUIR/FACQUIR field description options are described in [Section 17.2.4 "ACQUIR and](#page-609-1)  [FACQUIR Field Description Options"](#page-609-1) and the DATAP/FDATAP field description options are described in [Section 17.4.3 "DATAP and FDATAP](#page-614-0)  [Field Description Options".](#page-614-0)

### **17.1.4 Example Of A TAP Instruction File**

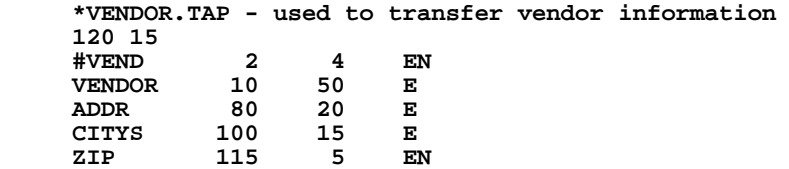

### **17.1.5 EBCDIC and ASCII Character Sets**

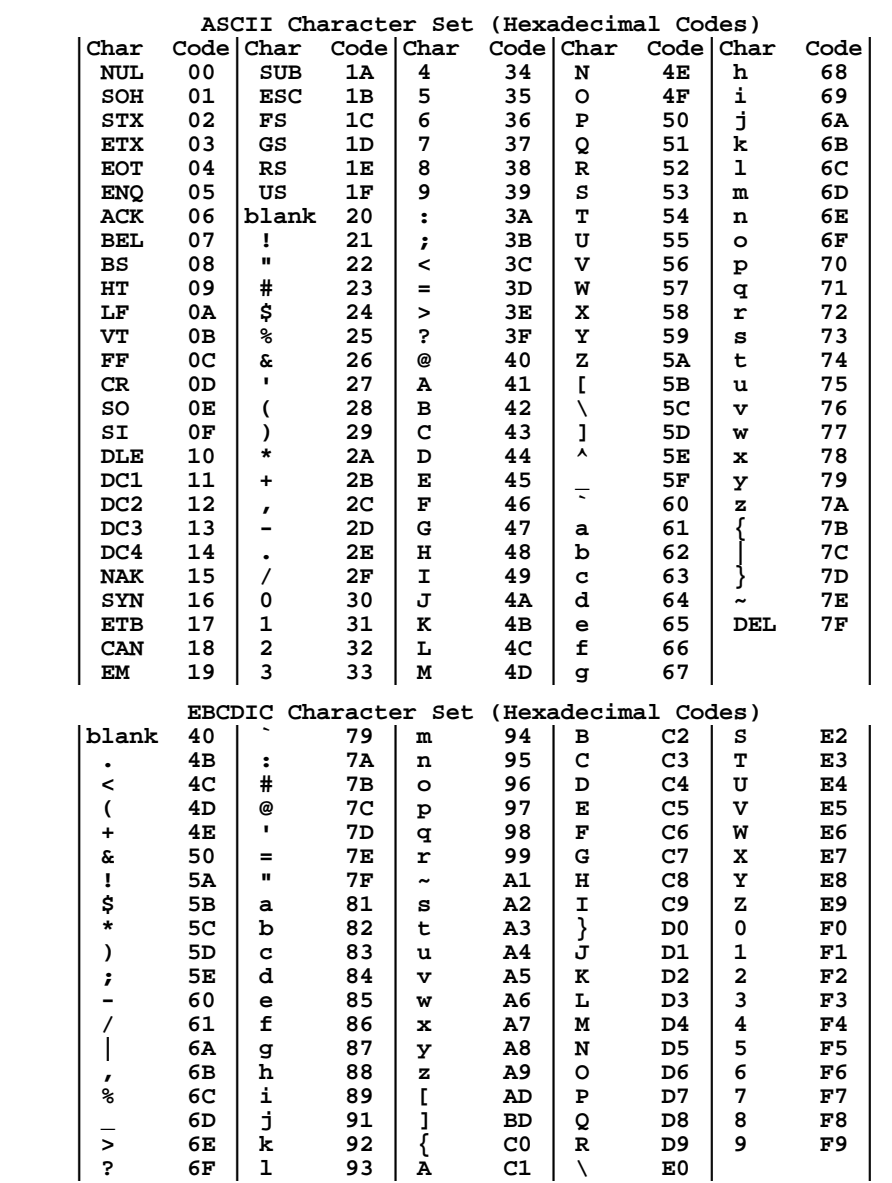

# **17.2 ACQUIR and FACQUIR: Read External File**

The contents of external files can be read into an ADMINS file using ACQUIR, for tape files, or FACQUIR for disk files.

### **17.2.1 ACQUIR: Read Tape File**

ACQUIR is used on OpenVMS systems to load data directly from tape into an ADMINS file. Before using ACQUIR, TAPDMP, described in [Section 17.5 "TAPDMP:](#page-616-0)  [Printing Tape Contents"](#page-616-0), can be used to display or print the tape records, and the user can verify the tape layout by reviewing the output produced by TAPDMP.

ACQUIR can read EBCDIC or ASCII tapes, unblocked or blocked, with block sizes up to 40,000 bytes.

ACQUIR uses the tape definition instruction file (".TAP") described above in [Section](#page-601-0)  [17.1 "TAP Instruction File".](#page-601-0) As well ACQUIR needs a defined ADMINS file with at least one key field where it will store the data read from the tape. By default, ACQUIR appends records read from the tape after any records that are already present in the ADMINS file. If the UPDATE keyword is present, ACQUIR will use the ADMINS file key values from the tape record to look for an existing record in the ADMINS file. If a record with that key value is found, ACQUIR will **update** the nonkey fields of that record with the values from the tape record. If no record already exists for that key value, the record from the tape is **inserted** into the ADMINS file.

If the OpenVMS tape handler detects an unrecoverable tape error, ACQUIR will stop running. However all records up to the tape's bad spot will be in the ADMINS file. Restarting ACQUIR without rewinding the tape will allow one to acquire "around" the bad spot.

The complete dialogue of the ACQUIR command is as follows:

```
 $ acquir
     ------.TAP KB 16 6250, REWIND, LABEL, FI N, RE N, UPDATE, RUN
     ASSIGN TAPE DEVICE TO ADM$MAGTAP
     TYPE:pers.tap 16 rewind run
     DATA FILE NAME:persfinal.mas
     10:32:53.08
     EOF ON TAPE FILE. 639 RECORDS ACQUIRED 10:33:04.56
 $
```
Everything after ------.TAP, which is the name of the TAP instruction file, is optional. The optional instructions do the following.

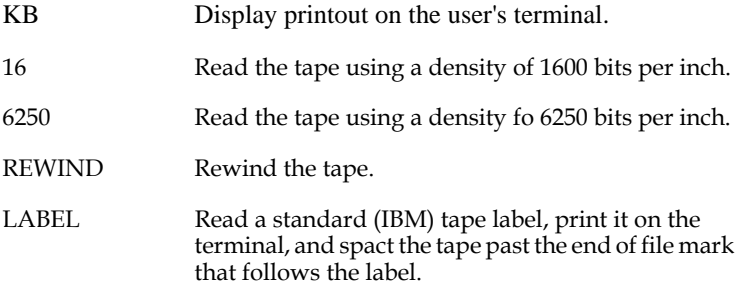

FI N Skip N **files** on the tape. N can be negative to backspace that number of files. Tape labels are considered to be files if separated from the data by an end of file mark. Skip  $\tilde{N}$  files can be used to bypass labels that are files. RE N Skip N **tape blocks** (physical records) on the tape. N can be negative to backspace that number of tape blocks. Tape levels are considered to be tape blocks if they are **not** separated from the data by an end of file mark. Skip  $N$  tape blocks can be used to bypass labels that are tape blocks. UPDATE **Update** the record in the ADMINS file when the key value read from the tape record already exists. If the key value does not already exist, **insert** the record read from tape into the ADMINS file. If UPDATE is not present, **all** records are **appended** to the ADMINS file. As with any ADMINS command that accesses records by key value, UPDATE requires that the ADMINS file be "in sort". RUN The user wishes to acquire records into the data file. If RUN is not specified, then each tape record which ACQUIR reads is printed on the printer, field by field, along with the conversion of the value into its ADMINS format. By inspecting this printout, the user can check out the TAP instruction file to see if every field is being acquired properly.

These optional instructions will be performed in the order they are given. For example:

#### **VENDOR.TAP REWIND LABEL**

#### **BUDGET.TAP REWIND FI 2 LABEL RUN**

The first example reads the instruction file called VENDOR.TAP, rewinds the tape reel, and then reads and prints the tape label. Then ACQUIR begins to acquire in test mode.

The second example reads the instruction file called BUDGET.TAP, rewinds the tape reel, skips two files on the tape, reads and prints a tape label, and then begins acquiring into an ADMINS file.

After reading the initial instruction line, ACQUIR prompts with "DATA FILE NAME:" for the name of the file into which the tape records are to be acquired. This file name is required whether or not the RUN option is being used because ACQUIR needs the "DEF" of the file. However, without the RUN option the file will not be altered as a result of this use of ACQUIR.

Then ACQUIR prints a list of tape fields **not** to be acquired. That is, those field names from the TAP instruction file that are not present in the DEF of the ADMINS file set up to receive the tape records. If there are any such un-acquired fields, ACQUIR prompts "OK TO CONTINUE", and will terminate in response to anything but "Y" for yes.

Then ACQUIR interprets the options that are present on its command line as we described above and begins to process the input tape. In RUN mode tape records are written into the ADMINS disk file.<sup>4</sup>

In test (non-RUN) mode tape record contents are printed, line by line with the ADMINS field names and the conversions into ADMINS data types.

In RUN mode, after reading and acquiring to the end of file on the tape, ACQUIR closes the ADMINS file and displays the number of records that were acquired. ACQUIR will read a block that crosses the end of tape mark, and then act as if end of file was encountered. Multi-volume tape input may be acquired as separate files and then merged.

If ACQUIR encounters tape blocks that are either shorter or longer then the physical block size it expects (i.e. BPREC \* RPBLK) it prints a diagnostic message and continues processing.

### **17.2.2 FACQUIR: Acquire External Disk File**

The FACQUIR command is used to acquire data from an external file into an ADMINS file. FACQUIR prompts for an external input file name as well as a "TAP" instruction file name describing the format of the records to be acquired. The dialogue of the FACQUIR command is as follows:

```
 $ facquir
 ------.TAP INPUT-FILE-NAME UPDATE RUN
 TYPE:text.tap text.fil run
 DATA FILE NAME:status.mas
 15:32:21:42
 EOF ON TEXT.FIL 50 RECORDS ACQUIRED 15:32:23:27
 $
UPDATE Update the record in the ADMINS file when the key 
                 value read from the tape record already exists. If the 
                 key balue does not already exist, insert the record 
                 read from tape into the ADMINS file. If UPDATE is 
                 not present, all records are appended to the 
                 ADMINS file.
                 As with any ADMINS command that accesses 
                 records by key value, UPDATE requires that the 
                 ADMINS file be "in sort".
RUN The user wishes to acquire records into the data file.
                 If RUNis not specified, then each tape record which 
                 ACQUIR reads is printed on the printer, field by 
                 field, along with the conversion of the value into its 
                 ADMINS format. By inspecting this printout the 
                 user can check out the TAP instruction file to see if 
                 every field is being acquired properly.
```
<sup>4.</sup> ACQUIR uses automatic data file enlargement (see [Section 1.9 "Dynamic Data](#page-18-0)  [File Expansion"\)](#page-18-0) if the volume of information on the tape exceeds the capacity of the defined file set up to receive the data. However, if automatic file enlargement is disabled (i.e. "9" is included in the logical name OPTION) then ACQUIR will acquire records up to the capacity of the disk file, and then close the file and stop processing.

FACQUIR will read external disk files of any internal record format.

The record size (BPREC) used in the "TAP" file description line is the largest possible record size that FACQUIR could encounter in the file. The record can contain any data format readable by ACQUIR from magnetic tape. Specifically, the external file can contain ASCII data or EBCDIC data records, blocked or unblocked. FACQUIR is often used on files received via communications lines from another computer.

FACQUIR can also be used to acquire a file created by a text editor.

#### **17.2.3 External File Description Options**

Use the following options to provide a description of the external file. Most external file description options apply only to ACQUIR, as they describe various alternative tape organizations. Where noted the option may also be used with FACQUIR to describe the external disk file.

#### **17.2.3.1 Records Spread Across Blocks**

ACQUIR and FACQUIR can handle the situation where, although logical records are blocked into physical blocks, a particular logical record positioned at the end of a physical block can be spread across a physical block boundary. ACQUIR/FACQUIR are instructed of this "spreading" condition via the use of an "S" prefix on the records per block specification (RPBLK). For example:

#### **160 S512**

The logical record size is 160 bytes, the physical tape block is 512 bytes, and the logical record crosses the physical boundaries. The RPBLK specification contains the physical tape block size prefixed with an "S" rather than the blocking factor.

#### **17.2.3.2 Skip N Bytes Per Tape Block**

ACQUIR has the option to skip the first n bytes of **each** tape block. This is instructed on the TAP file description line by placing "OFFSET N" on the header line. For example:

#### **100 10 ASCII OFFSET 24**

would mean 100 byte logical records blocked ten to a physical block. Data is in ASCII and the first 24 bytes of each block are to be ignored. Presumably each physical block would then be 1,024 bytes long.

#### **17.2.3.3 Excess Bytes**

ACQUIR and FACQUIR can handle the situation where there are excess bytes at the end of a physical block that are to be ignored when there are insufficient bytes remaining to form another logical record. This is instructed by prefixing the records per block (RPBLK) specification on the TAP file description line with the letter "F" for "fill". For example:

#### **120 F512**

This means there are 120 bytes per logical record and a physical block size is 512 bytes. When the "F" prefix is present the RPBLK specification contains the actual bytes per physical block rather than the number of logical records per physical block.

#### **17.2.3.4 Skipping Initial Bytes**

ACQUIR can be instructed to skip N bytes on the initial record of the tape it is reading. This is done by placing a "SKIP N" on the end of the file description line of the TAP instruction file. For example:

```
 150 20 SKIP 100
```
This means to skip the first 100 bytes of the first physical record on the tape.

#### **17.2.3.5 Ignore End of File Mark**

ACQUIR can be instructed to ignore a single end of file mark on the input tape. When this option is used the tape file is considered to be terminated when a **double** end of file is encountered. To instruct ACQUIR to consider the double end of file marks to be the file terminator (i.e. to ignore single end of file marks) place DOUBLE on a line by itself preceding the file description instruction line that contains the record size and blocking factor. For example:

```
 DOUBLE
     120 6
....
```
#### <span id="page-609-1"></span>**17.2.4 ACQUIR and FACQUIR Field Description Options**

The following options are associated with the field descriptions. Multiple options may be specified on the same field description line.

#### <span id="page-609-0"></span>**17.2.4.1 ACQUIR and FACQUIR Format Options**

The following optional field format may be used on the field description line with ACQUIR and FACQUIR:

*•* **ENn**: The external field contains EBCDIC or ASCII numeric digits with an imaginary decimal point.<sup>[5](#page-609-2)</sup> "N" zeroes are appended to the external value before it is stored in the ADMINS data file. The decimal point is then placed in the resulting value according to the number of decimal places the field is defined for. Thus if the value "125" is read into a D2 field with the EN0 optional format (no zeroes added) it is stored as "1.25" (two decimal places).. If "125" is read into a D1 field with the EN2 optional format (two zeroes added) it is stored as "1250.0" (one decimal place).

ENn should not be used when an explicit decimal point could be encountered in the external file field.

<span id="page-609-2"></span><sup>5.</sup> The optional ENn syntax is only needed if you are acquiring data from a field in [the external file that has an assumed \(or "imaginary"\) decimal point between two](#page-609-2)  of its digits. If the decimal point is assumed at the extreme right of the field, or if the decimal point is explicitly present in the external file, EN (see [Section 17.1.3](#page-602-2)  "TAP - Field Description  $Line(s)$ ") will correctly acquire the data. The EN (by itself) syntax indicates that an explicit decimal point will be found in the external file field. If one is present it is used when the data is written to the ADMINS file. If none is found it is assumed to be at the extreme right of the field. For example, if the value "77" is read (using EN) into a field with type D2 in the ADMINS data file, the value "77.00" is stored. If the value "7.7" is read (using EN) into a D2 field "7.70" is stored.

If ACQUIR or FACQUIR is asked to read an alphanumeric field from tape, any leading blanks will be "squeezed out" in the character data. This is because ADMINS does not keep leading blanks in An fields. (If leading blanks are entered via TRANS, they are squeezed out when the data field is displayed immediately after entry.) As discussed in [Section 2.4.2 "Field Data Types"](#page-31-0), ADMINS allows the insertion of the "^" character to signify leading blanks. The "^" character is displayed as a leading blank on all output representations of the alphanumeric data.

If the TAP file contains the letter "B" as an option on the field specification line then leading blanks on the tape will be converted to "^" characters as the field is being acquired. For example:

 **TITLE 30 40 E B**

#### **17.2.4.2 Override Byte Address Outside Record**

ACQUIR and FACQUIR always check that the TAP file doesn't reference a byte that is outside the logical record. For example:

```
 120 3
....
     ADDR 115 20 E
....
```
The TAP file says that ADDR starts at byte position 115 and extends for 20 bytes. However, the first line of the TAP instruction file says that there are only 120 bytes per logical record.

The letter "O" as an option on the field description line instructs ACQUIR **not** to check the byte address against the logical record size. The above example would be correct if we place the "O" on the ADDR line.

 **ADDR 115 20 E O**

#### **17.2.5 TAP - SELECT Line**

ACQUIR and FACQUIR can be instructed to acquire only records that satisfy a particular selection criteria. The selection is placed anywhere in the TAP instruction file after the initial line. Only one selection may be made. There are three possible formats for the selection instruction.

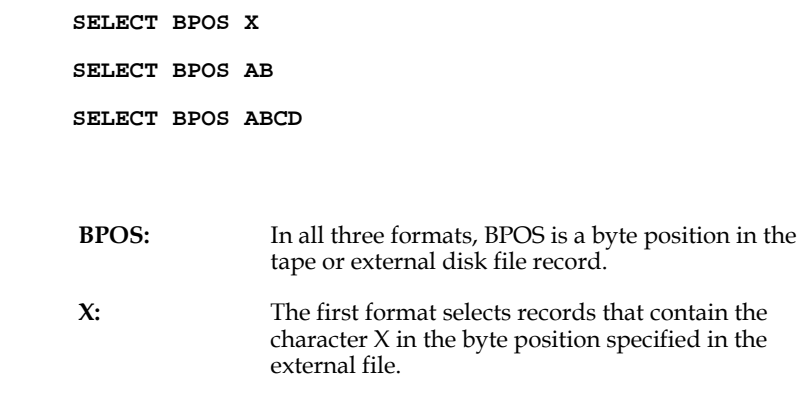

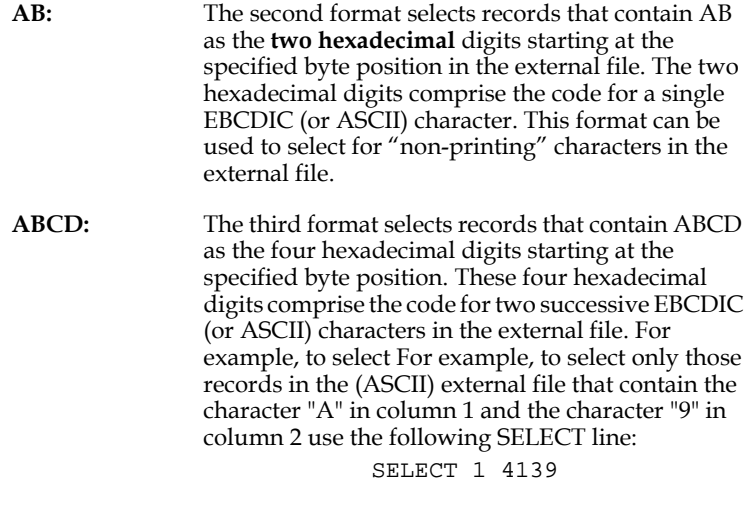

Note that the SELECT statement in the DEF of the ADMINS file being read or written is ignored by ACQUIR and FACQUIR. Only the SELECT in the TAP file is effective.

### **17.3 TXTACQ: Acquire Text Files**

The TXTACQ command is used to acquire text files into ADMINS files in a specific way. A TAP instruction file is not used. However the ADMINS file must contain an alphanumeric (An) field named LINE1.<sup>6</sup> For line of text in the file a record will be created in the ADMINS file with the first "n" characters of the text line being placed in the field LINE1. If the ADMINS file contains a second alphanumeric field named LINE2 then the characters that remain in each line in the file after LINE1 is filled up will be placed in the field LINE2. TXTACQ prompts for the names of the text file to be acquired and the ADMINS file which is to receive the text lines as records.

For example, assuming the following file has been defined:

```
 * TEXT.DEF
 *
     MAS 1000
 *
     SEQ I KEY1
....
     LINE1 A80 "Columns 1-80 of the text line"
                "Columns 81-120 of the text line"
     ...
```
and TXTACQ was run as follows:

```
 $ txtacq
 TEXT-CONTROL-FILE ADMINS-FILE:payroll.rep text.mas
 42 RECORDS WRITTEN INTO TEXT.MAS
 $
```
then each line of PAYROLL.REP would be placed in the fields LINE1 and LINE2 of TEXT.MAS. The TEXT-CONTROL-FILE and the ADMINS-FILE names may be included on the command line as follows:

<span id="page-611-0"></span>[6. LINE may be used in place of LINE1 for the name of the first field.](#page-611-0)
```
 $ txtacq payroll.rep text.mas
 42 RECORDS WRITTEN INTO TEXT.MAS
 $
```
TXTACQ can add records to a non-empty file and requests confirmation before doing so. Any response other then "Y" for yes will cause TXTACQ to terminate without processing the text file. For example:

```
 $ txtacq
 TEXT-CONTROL-FILE ADMINS-FILE:earnings.rep text.mas
 TEXT.MAS ALREADY HAS 42 RECORDS, OK?y
     38 RECORDS WRITTEN INTO TEXT.MAS
     $
```
The text file input to TXTACQ can contain indirect references.<sup>[7](#page-612-0)</sup>

## **17.4 DATAP and FDATAP: Write External File**

The contents of an ADMINS file can be written out to an external file using DATAP, to write to tape, or FDATAP to write to an external (disk) file.

<span id="page-612-0"></span>[<sup>7.</sup> See](#page-612-0) [Section 1.4.3 "Indirect References"](#page-7-0) [for a general discussion of indirect](#page-612-0)  references.

### **17.4.1 DATAP: Write Tape File**

DATAP performs the complementary function to ACQUIR. Whereas ACQUIR reads data in EBCDIC or ASCII format and writes the data into ADMINS files, DATAP is used on OpenVMS systems to read ADMINS data files and directly write EBCDIC or ASCII formatted tapes. The DATAP dialogue is similar to the ACQUIR dialogue, as follows:

```
 $ datap
     ------.TAP KB, REWIND, FI N, RE N, WE, RUN
     ASSIGN TAPE DEVICE TO ADM$MAGTAP
     WE alone to just write EOF
     TYPE:pers.tap rewind we run
     DATA FILE NAME:persfinal.mas
     639 RECORDS WRITTEN
     $ datap we
 $
```
The command options are the same as ACQUIR except "WE".<sup>8</sup>

WE stands for write end of file, and means that after writing the tape records DATAP should place an end of file on the tape.

The simple command, "DATAP WE", can be used to write an end-of-file on the tape.

The TAP instruction file described in [Section 17.1.1 "Outline of the TAP Instruction](#page-601-0)  [File"](#page-601-0) is used to instruct DATAP which ADMINS field names to use, the tape byte position, tape field length and format.

As we saw DATAP has a RUN option in its command line. When not in RUN mode, i.e. when DATAP has not been instructed to write a tape but is just in test mode, then DATAP prints a dump on the printer of the tape records it would be writing if it were in RUN mode. This dump is in the same format as tape dumps produced by TAPDMP described in [Section 17.5 "TAPDMP: Printing Tape Contents".](#page-616-0) The contents of the printout is identical to what TAPDMP would produce if asked to dump a tape written by the DATAP run.

DATAP can create multi-volume tape output. When DATAP sees the end of tape mark, it completes the block it is writing and then asks for another tape to be mounted.

<sup>8.</sup> DATAP does not set the tape drive density. DATAP will write to a tape at the density the tape drive was mounted at. Consequently the command options 16 (write data at 1600 bpi) and WE16 (write a End of File mark to tape at 1600 bpi) are obsolete and no longer required. If the 16 command option is present it is ignored. If the WE16 is found it is processed as a WE option (which will write and EOF mark at the tape's mounted density).

## **17.4.2 FDATAP: Write External Disk File**

The FDATAP command is used to write an external file from an ADMINS file. The TAP instruction file used by FDATAP is the same as the TAP used by DATAP. The records per block (RPBLK) specification is always "1" in the file description line of a TAP file used with FDATAP. The dialogue of the FDATAP command is as follows:

```
 $ fdatap
 ------.TAP OUTPUT-FILE-NAME
 TYPE:text.tap text.fil
 ADMINS DATA FILE NAME:status.mas
 50 RECORDS WRITTEN INTO TEXT.FIL
 $
```
The user provides the name of the "TAP" instruction file describing the format of the output records to be created by FDATAP. Then the user provides the name of the disk file into which the output records are to be written. FDATAP creates standard variable length records that are all of one size. FACQUIR can re-acquire files produced by FDATAP. When ASCII output is requested on the TAP file description line then any text editor can be used to read and edit the output file created by FDATAP.

## **17.4.3 DATAP and FDATAP Field Description Options**

Both DATAP and FDATAP support he following field description options:

### **17.4.3.1 Leading Zeroes In EN Fields**

When a decimal or integer ADMINS field is written to tape as an EN field the digits are right justified with leading blanks. If the field description has the option "Z" then the leading blanks will be leading zeroes. For example:

 **SALARY 24 10 EN Z**

### **17.4.3.2 Overpunch (Minus) Sign In EN Fields**

When a decimal or integer ADMINS field is written to tape as an EN field the number is written as an absolute. If the field description has the option "O" then negative numbers will be written with an overpunch (or minus) sign. Options "Z" and "O" may be used together. For example:

 **BALANCE 47 10 EN Z O**

### **17.4.3.3 Literals and Hexadecimal Constants**

The user can also insert either literal data or a hexadecimal value anywhere in the output record. This is done by placing lines of the following format in the TAP file.

For literals:

 **- BPOS BLEN FORM ADMTYP STRING**

A dash is used for the NAME specification. BPOS, BLEN, and FORM are the same as any other field description. ADMTYP is an ADMINS data type notation and STRING is the literal data. For example:

> **- 10 10 EN D2 9999.99 - 30 2 E A2 C3**

The first example places the D2 value "9999.99" as an EBCDIC (or ASCII) numeric field starting at byte position 10 on the external record and extending 10 bytes long. The second example places the A2 string "C3" as an EBCDIC (or ASCII) two byte field starting at byte position 30 on the tape record.

For hexadecimal values:

 **HEX BPOS BLEN STRING**

"HEX" is used as the NAME specification and BPOS and BLEN are the same as other field description lines. STRING is the hexadecimal digits to be placed in the record. For example:

 **HEX 30 2 C1F1**

This example places the hexadecimal value "C1F1" in byte position 30 and 31 of the external record.

### **17.4.3.4 Conditional Hexadecimal Constant**

DATAP and FDATAP can be instructed to create a hexadecimal value in the output record conditionally on the value in an integer field in the ADMINS record. For example:

 **HEX 10 2 F1F2 COND**

This will place the hex value F1F2 in byte positions 10 and 11 on the output tape record if the integer field COND is non-zero. Otherwise, byte positions 10 and 11 will be set to zero.

## **17.4.4 Select Via Key Range Option**

DATAP and FDATAP can be instructed to select only those records for output that fall within a specified key range. This is done by placing the word "KEY" followed by a low key(s) and a high key(s) in the TAP instruction file after the file description line. For example:

```
 120 20
    KEY 077385 888888
 *
 ACCT 1 6 EN
 BAL 7 10 PD2
....
```
would write to tape only those records whose key was between 077835 and 888888. If the file has multiple keys then the key values that make up each field are separated by blanks in the instruction line. For example:

 **KEY 0100 4000 001 0100 4999 999**

This illustrates three keys and the range is 0100-4000-001 to 0100-4999-999.

Because DATAP key range select uses the ADMINS direct access mechanism, the ADMINS data file should be in sort order for this feature to be correctly and reliably used.

## <span id="page-616-0"></span>**17.5 TAPDMP: Printing Tape Contents**

The TAPDMP command is used on OpenVMS systems to produce a "raw" tape dump of the tape on the device assigned to ADM\$MAGTAP. Tape contents are printed as hexadecimal values, and also interpreted in EBCDIC (or ASCII) where possible. The following is the TAPDMP dialogue. Just pressing carriage return to the options prompt (indicated by the "CR" in the dialogue) assumes an EBCDIC tape to be dumped on the printer from the beginning of the tape.

> **\$ tapdmp KB, ASCII, FI N, RE N, PR N, RW, ONLY N, HELP: ASSIGN TAPE DEVICE TO ADM\$MAGTAP cr**

The user waits until the desired number of tape blocks have been printed and then terminates TAPDMP with the ctrl/y keystroke.

When TAPDMP is asked to direct its output to the printer (no KB), a spool file called ADMINSxx.LIS (where xx is the terminal number) is created as described in [Chapter](#page-660-0)  [21: "Printer Queues".](#page-660-0) After terminating TAPDMP with the ctrl/y keystroke the spool file must then be printed as follows:

```
 $ print/noheader adminsxx.lis
 $
```
The options of the TAPDMP command are as follows:

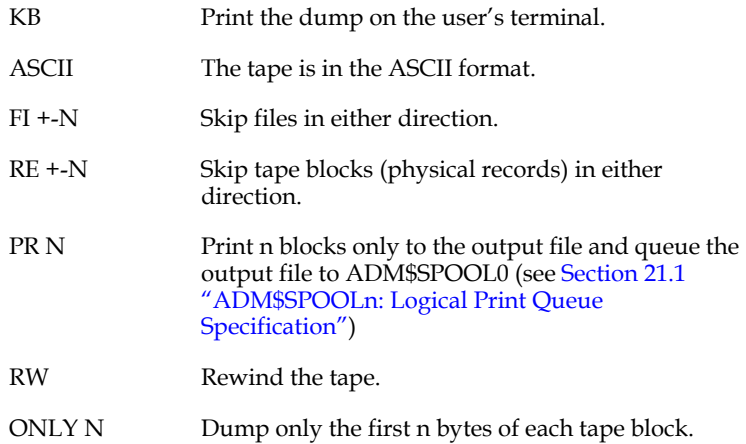

```
HELP Display a brief summary of TAPDMP options and 
              syntax, as follows:
                     $tapdmp 
                     KB, ASCII, FI N, RE N, PR N, RW, 
                     ONLY N, HELP: help<br>KB Print the o
                            Print the dump on the
                     user's terminal.
                     (Default dumps to ADM$SPOOL0)
                     ASCII The tape is in ASCII 
                     format.
                     (Default is EBCDIC format)
                     FI +-N Skip files in either 
                     (+-) direction.
                     RE +-N Skip tape blocks 
                     (physical records) 
                     in either (+-) direction.
                     PR N Print N tape blocks
                     (physical records)
                     to ADM$SPOOL0
                     RW Rewind the tape.
                     ONLY N Dump only the first N 
                     bytes of each tape block 
                     (physical record).
```
All these functions are performed before printing begins. Several functions may be requested together. They are interpreted and performed in the order they are typed. For example, "KB RW FI 2 RE 5" would rewind the tape, skip two files, skip 5 tape blocks, and then start dumping the tape to the user's terminal.

The following page contains a sample printout produced by TAPDMP.

As we see each tape block is preceded by its byte size. Page column headings precede each printed tape block. Fifty bytes are printed per line. For each byte a hexadecimal value (2 hex digits) is always shown. When the hexadecimal value corresponds to a legal EBCDIC (or ASCII) code, then that EBCDIC (or ASCII) character is printed underneath the pair of hexadecimal digits. Otherwise a blank appears underneath the hexadecimal digits.

TAPDMP assumes EBCDIC interpretation unless ASCII is requested on the instruction line.

## **17.5.1 Sample of TAPDMP Output**

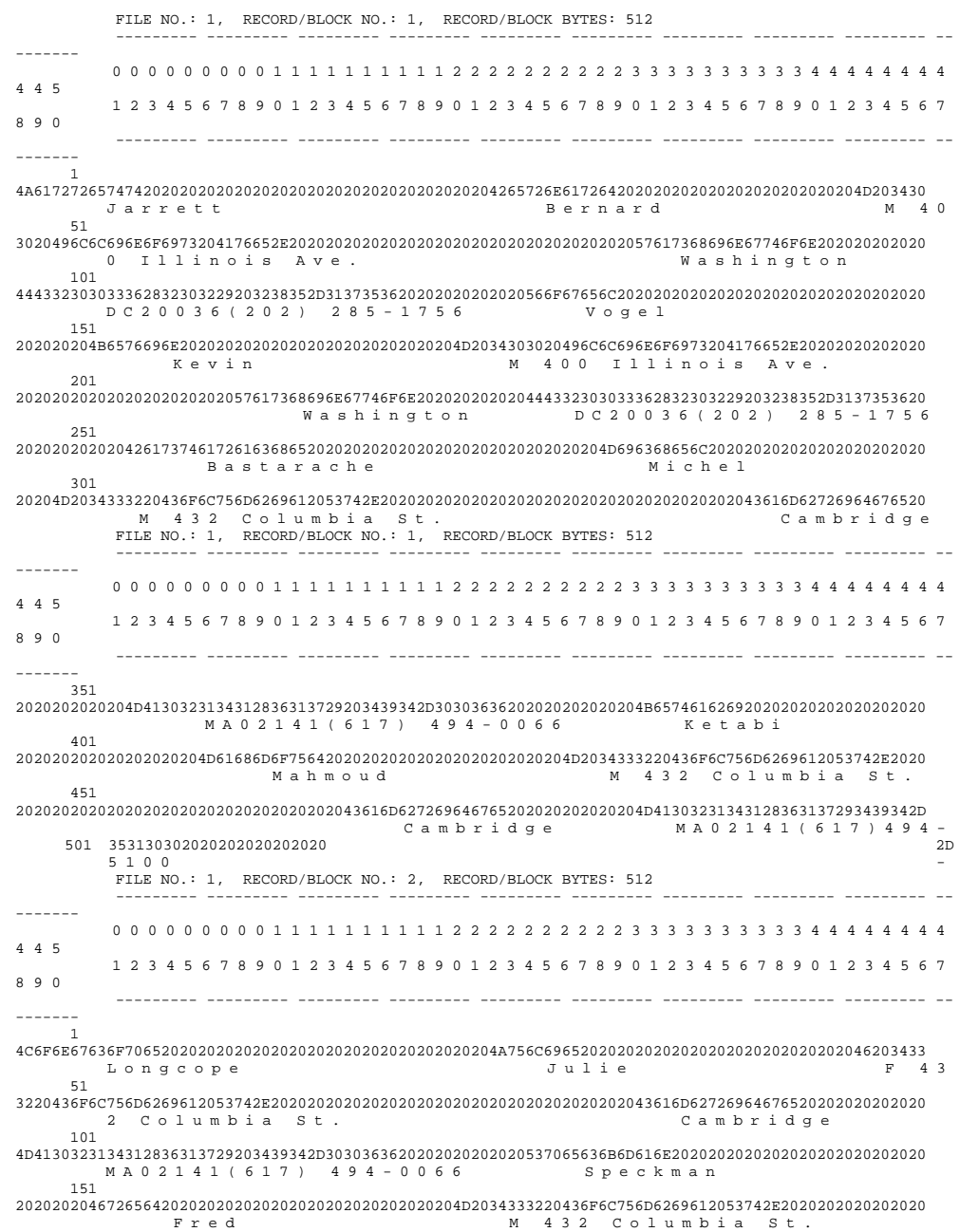

## **17.6 TAPCOPY: Copy from Tape to Disk**

The TAPCOPY command is used on OpenVMS systems to copy fixed or variable length records from a tape file to an external disk file. This disk file will be readable

by FACQUIR. $9$  (If the data is ASCII, this file will also be readable by a text editor.) The tape file blocks may be copied "as is" or the logical records may be "de-blocked" when the records are copied to disk.

TAPCOPY prompts for an output file name and an optional output record size, and then copies a file from the tape drive assigned to ADM\$MAGTAP into the named output disk file. The dialogue of the TAPCOPY command is as follows:

```
 $ tapcopy
 OUTPUT FILE NAME [BYTES-PER-REC]: pers.fil
 64 RECORDS COPIED TO PERS.FIL
 $
```
The OUTPUT FILE NAME may be included on the command line as follows:

```
 $ tapcopy pers.fil
     64 RECORDS COPIED TO PERS.FIL
 $
```
Alternatively, TAPCOPY may be instructed to "de-block" the tape records by specifying (either on the command line or to the prompt) the number of bytes in the output (disk) records, as follows:

```
 $ tapcopy pers.fil 80
 640 RECORDS COPIED TO PERS.FIL
 $
```
## **17.7 TAPSPL: Write Text File to Magnetic Tape**

The ADMINS TAPSPL command is used on OpenVMS systems to write files to a magnetic tape. TAPSPL writes data to a tape from an external file containing "print lines", e.g., an "ADMINSxx.LIS" file. By default, the tape is written in a standard industry format, i.e. records are 133 characters in length, 30 record per block. Alternatively, record length and/or blocking factor is supplied by the user. The full capacity for a TAPSPL record is 1024 bytes.

<sup>9.</sup> In many circumstances it will be more efficient to copy a tape to disk using TAPCOPY, then FACQUIR the disk file into an ADMINS data file than it would be to ACQUIR the file into an ADMINS data file directly from tape.

Like all other ADMINS tape handling commands, TAPSPL uses the logical name ADM\$MAGTAP to determine which physical tape drive should be used. Further, TAPSPL assumes the tape has been loaded on the tape drive, is ready to be accessed, and the OpenVMS MOUNT command has been issued, as in the following example:

```
 $ assign _mta0: adm$magtap
 $ mount/density=1600/foreign mta0:
```
The syntax of the TAPSPL command is as follows:

 **\$ TAPSPL "BFACTOR FILE -ASCII- -RECSZ- -CAPS- -JOIN-" OR "GO"**

BFACTOR (blocking factor) is the number of records which are to be written per tape block. If no blocking factor is given TAPSPL will write 30 records per tape block. FILE is the name of the disk file to be written to tape, if no file name is given TAPSPL assumes the name is ADMINSxx.LIS (xx is taken from ADM\$TERM). The tape is written in EBCDIC format unless the optional keyword "ASCII" is included on the command line. "RECSZ" is the length<sup>10</sup> of the records to be written to tape. If no RECSZ is given TAPSPL will write 133 character records. If RECSZ is given, a blocking factor **must** precede it on the command line. CAPS causes all lowercase alphabetic characters in the input to be converted to uppercase in the tape file. JOIN allows TAPSPL to produce long tape records. When JOIN is used, any number of lines in the input file can be combined into one output record on the tape. JOIN requires that the lines of the input identify where they are to be placed in the output record. This is explained in [Section 17.7.1 "JOIN: Combine Multiple Input Lines"](#page-621-0) below.

If "GO" appears by itself on the TAPSPL command line, i.e. "TAPSPL GO", TAPSPL will use defaults for all its input parameters, as follows:

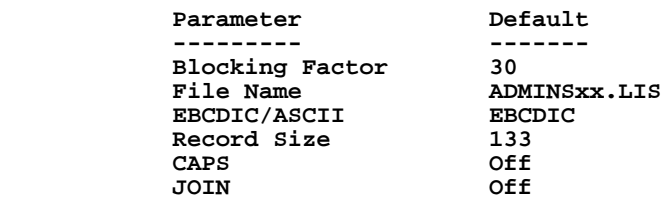

For example:

 **\$ tapspl data2:adminsb6.lis**

will write 133 character records, 30 per tape block, in EBCDIC format, and:

 **\$ tapspl 20 surveys.fil 60 ASCII CAPS** will write 60 character records, 20 per block, in ASCII uppercase.

<sup>10.</sup> TAPSPL can read up to 255 characters from the input record (the largest record that REPORT can produce) and can write a maximum record size of 512 characters (padded with blanks).

### <span id="page-621-0"></span>**17.7.1 JOIN: Combine Multiple Input Lines**

JOIN is especially useful for fulfilling magnetic tape reporting requirements to the U.S. Governments, as those requirements call for longer tape records than can be produced directly by ADMINS REPORT (maximum of 255 characters).

When JOIN is used, each line in the input file must begin with a starting byte position number. If there is any data at that position it should be separated from the starting byte position by a single blank. For example, part of a JOIN input file might be:

```
 201 This data starts at byte 201
 301 This data starts at byte 301
 201 Next record, data beginning at byte 201
 ...
```
The byte position number can start in the first or second column of each input line, and it must start in the same column in every input record. If the byte position starts in the second column, the first column must be blank. The byte position number can be up to 3 digits long, and leading zeroes are accepted. The byte position numbers must be in ascending order within each record, because when TAPSPL finds a byte position number less than or equal to the previous one, it begins a new output record. (A new record can always be forced with an input line whose byte position is 1.)

TAPSPL removes the byte position number and the blank after it, and places the remaining contents of the line in the tape record, starting at the specified byte position. The input file does not have to specify the contents of every byte in the tape record: TAPSPL fills all unused bytes with blanks.

REPORT (see [Chapter 7: "AdmREPORT: Creating Reports"\)](#page-246-0) can readily generate the input file for TAPSPL even when the tape records are more than 255 bytes long. The DETAIL section of a REPORT to produce a TAPSPL input file for a 400-byte tape record might be:

```
 DETAIL
      001 SSNO----- LNAM--------------------
 (...)
      C 355 ---FICA
 END
```
SSNO would start in the first byte of the tape record; FICA would begin at byte 355; and all bytes after FICA would be filled with blanks. The TAPSPL command line for this report might be

#### **\$ TAPSPL 1 USG.LIS ASCII 400 JOIN CAPS**

The input file for TAPSPL must not contain any form feeds. REPORT produces a file without form feeds if a zero or negative LENGTH is specified.

If INDENT 0 is used in the REPORT, the byte position numbers above would begin in the first column of the LIS file; if not, they would begin in the second column and the first column would be blank. Either format is accepted by TAPSPL.

## **17.8 IE: the ADMINS Import/Export Facility**

IE (AdmIE), the ADMINS Import/Export facility, provides a generalized capability for transferring information between standard ASCII files and ADMINS data files. This facility is especially useful for passing information to and from the data interchange formats used by many popular desktop computer applications, such as spreadsheet and graphics applications.

By default the command:

#### **\$ ie n.mas**

displays the contents of N.MAS on the standard output (e.g. the screen for an interactive terminal session).

IE options are specified using the following command line format:

```
 $ IE -qualifier_1=(modifier_1,modifier_2) -qualifier_2 \
           $ admins_datafile -qualifier_3
```
**NOTE** 

**Note: there should be no blanks on either side of the "=" in the IE command qualifiers.**

On OpenVMS systems DCL-like command line syntax is supported (slashes to delimit qualifiers and "dashes" to indicate continuation on the next line):

```
 $ IE /qualifier_1=(modifier_1,modifier_2)/qualifier_2 -
           $ admins_datafile/qualifier_3
```
Command qualifiers supported by the Import/Export facility are:

*•* COM - Read the command qualifiers and options for this run from the specified instruction (ASCII text) file. For example, if the file vsamp.ie has the following contents:[11](#page-622-0)

```
 ! Sample IE instruction file
      vendor.mas 
      -header 
      -begin=++
      -delimiter=**
      -ending=&&
      -modify=(vname\s=10)
 !
```
then the command:

 **\$ ie -com vsamp.ie**

will be equivalent to:

```
 $ ie vendor.mas -header -begin=++ -delimiter=** \ 
 -ending=&& -modify=(vname\s=10)
```
If the COM qualifier is used no other qualifiers are allowed on the command line (the rest of the IE specification must be in the COM instruction file).

- *•* ACQUIRE=ASCII\_filename
- Read external data from an ASCII file into an ADMINS datafile.
- *•* CREATE=ASCII\_filename

Output ADMINS data into an external ASCII file.

*•* DELIMIT=character(s) Use the given ASCII character(s) as a field delimiter.

<span id="page-622-0"></span>[<sup>11.</sup> Note that "!" delimits comments in IE instruction files.](#page-622-0)

*•* BEGIN=character(s)

Insert the given ASCII character(s) at the start of each record.

*•* ENDING=character(s)

Use the given ASCII character(s) as a record end delimiter.

**You may use quotation marks** to enclose the character strings specified by DELIMIT, BEGIN, and ENDING. Non-printing and context-sensitive characters are specified using the backslash<sup>12</sup> character (\), followed by the decimal ASCII code (see [Appendix H.2 "Integer Decimal Values for ASCII Characters"\)](#page-718-0) for the character. For example,  $ENDING="\9\$ <sup>"</sup> declares that two tab characters signal the end of a record.

*•* TABLE - The TABLE qualifier designates an ASCII file which contains a translation table to be used when exporting data (with CREATE) or acquiring data (with ACQUIRE). **The translation file is in effect only for alphanumeric fields** (An Fields).

The format for entries in the translation table file is "map: $dd1 = dd2^{n13}$ . That is, translate the character whose ASCII decimal code is "dd1" into the character whose ASCII decimal code is "dd2".

This capability is especially useful for conversion of special 7-bit ASCII characters into their 8-bit versions and vice-versa. In the following example, the 7-bit codes for some special Norwegian/Danish characters are converted to 8-bit.

```
 ! This is an example 
 ! of a translation table.
          ! 1 1 2 2
 !---5----0----5----0----5
 ! from -> to
 !=========== 
 map:123=230 ! converts "æ" to 8-bit
                 map:124=248 ! converts "ø" to 8-bit
 map:125=229 ! converts "å" to 8-bit
 map:91=198 ! converts "Æ" to 8-bit
 nap: 92=216 ! converts "Ø" to 8-bit<br>
map: 93=197 ! converts "Å" to 8-b
                    map: 93=197 ! converts "Å" to 8-bit
```
A "\*" or "!" in the first column of the translation table file signals a comment line.

FIELDS=(field\_1[\L=m][\NOCR][\S[IZE]=n],field\_2[\L=m][\NOCR],[\S=n]. ..)

By default, CREATE outputs all the fields in the ADMINS data file to the created ASCII file. Use the FIELDS qualifier to output a specific list of fields. The display width of fields in the list can be altered by appending the "\SIZE" field name qualifier. Output of text fields can be modified by appending the "\L" and "\NOCR" field name qualifiers, as described in Section 17.8.1 ["Managing Text Fields in IE".](#page-625-0)

- <span id="page-623-0"></span>12. Backslash  $(\rangle)$  and quotes  $(")$  are examples of context-sensitive characters. Backslash's special meaning is to indicate that what follows it is the decimal ASCII code for a character. Quotes are used to include blanks in the character [string specification. To designate the backslash itself in a delimiter or ending you](#page-623-0)  must use the decimal ASCII code for backslash (e.g. DELIMIT="\92"). To designate quotes as an delimiter use DELIMIT="\34".
- <span id="page-623-1"></span>13. For compatability with earlier versions of ADMINS, entries in the translation table may also be entered in the format map=dd1:dd2. However, this format is [not supported in the REPORT environment file \(REPORT\\$ENV\) and the TRANS](#page-623-1)  environment (TRANS\$ENV). Using the recommended format map:dd1=dd2 allows you to use common tables for all three commands.

**NOTE** 

*•* MODIFY=(field\_1[\L=m][\NOCR][\S[IZE]=n],field\_2[\L=m][\NOCR],[\S=n ]...)

Use the MODIFY qualifier to alter the output of specific named fields,  $14$  while IE still outputs all the fields in the file. MODIFY supports the same field name qualifiers as FIELDS.

- *•* HEADER Use the datafile's fieldnames as a heading (with CREATE).
- *•* LOTUS Import or Export CSV-format ASCII text. Using the LOTUS (or CSV) quailifier sets up AdmIE to correctly handle CSV-format data. Specifyiing DELIMTER and ENDING is not necessary..

With /CREATE: Output data in "CSV" format. Enclose the values in alphanumeric, picture, and date field types within double quotes. Use comma as a field delimiter. Suppress commas in numeric fields. Always uses "minus sign" for negative numbers (that is, logical name ADM\$MINUS and setting "OPTION P" is ignored

With /ACQUIR: Input ASCII file is in CSV format, first line must contain field names of ADMINS data file (delimited by commas).

- *•* CSV Same as LOTUS
- *•* NOCRLF (With CREATE) Do not append carriage return/line feed record terminator characters to the external record ending delimiter.
- *•* NONULL (With CREATE) Do not output zeroes for zero value numeric fields.
- *•* NOPAD (With CREATE) Squeeze out all trailing and leading blanks in fields being exported to an ASCII file.
- *•* INSERT (With ACQUIRE) Insert records read from the external ASCII file into the ADMINS datafile. (Records are appended by default, appending is a much faster operation.)
- *•* NOBIN (With ACQUIRE)
- *•* LIST Display the fields within the ADMINS datafile on the user's terminal.
- *•* NOSTAR Do not display processing progress graphics during external file acquisition/creation.
- *•* SELECT="expression"

Use the specified ADMINS SELECT statement to determine whether to accept the external record read into an ADMINS datafile (with ACQUIRE) or whether to output the current ADMINS record to the external ASCII file. The entire expression must be enclosed by double quote characters (").

All command qualifiers can be abbreviated to a minimum of two characters (SE for SELECT).

To load data into an ADMINS file, the first external record acquired specifies the record format, using the full field names from the ADMINS data file, and the previously specified field and record delimiters. Subsequent records in the external file are then loaded into the ADMINS file according to this specification. For example, given the following IE command line:

#### **\$ ie -acquire=mydat.dat mydat.mas -delimit="\*" -ending="#"**

<span id="page-624-0"></span><sup>14.</sup> IE supports the D% or U% syntax in FIELDS and MODIFY lists for CREATE operations to reference the codelist description or user action code (see Appendix [I.5.2.1\) for a field i.e.: "FIELDS=\(CUSTID,CUSTOMER,D%SALESREP,INVNO\)",](#page-624-0)  "MODIFY=(D%SALESREP\S=10)"

where MYDAT.MAS has the following definition:

```
 MAS 1000
            X9999 KEY1<br>A1
REGION A1<br>AGENT X99
AGENT X<br>CURRENT D
 CURRENT D
 1PREV D
 2PREV D
 3PREV D
 4PREV D
 COMMENT A80
```
The beginning of the ASCII file to be acquired could appear as follows:

```
DEPT*REGION*AGENT*CURRENT*COMMENT#<br>2132*W*67* 2345*New hire took o
     2132*W*67* 2345*New hire took over for H. Hines #
     2245*W*52* 67822*Was badly back ordered #
     1655*W*12* 22566*No new clientele #
                 17881*Hard work starting to pay off
 ...
     etc.
```
At least one delimiter character must separate each field, and at least one delimiter character (different from the field delimiter) must terminate each record.

When creating an external ASCII text file, users may use field and/or record delimiter characters, and external file fieldname header records optionally (as their application dictates). By default, IE outputs the following standard lengths for each ADMINS field type, without delimiters:

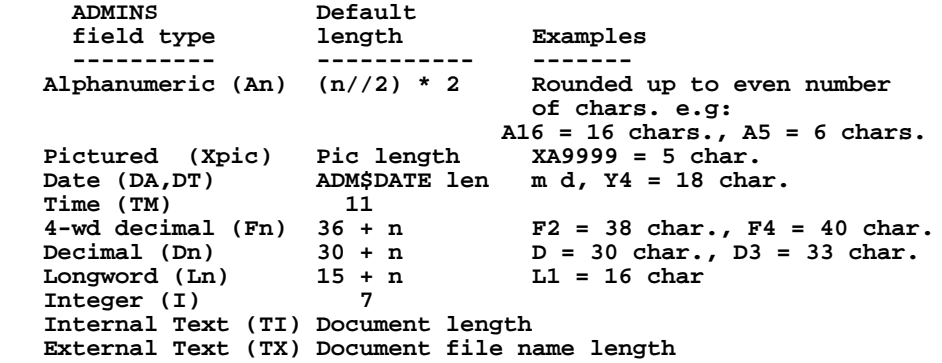

SELECT criteria are given using normal ADMINS expressions, and can be applied to either acquisition of external data, or creation of external files.

### <span id="page-625-0"></span>**17.8.1 Managing Text Fields in IE**

IE has special capabilities to aid in processing the transfer of information between external text files and ADMINS TI (internal text) fields.

*•* **CREATE:** To limit the length of internal text (i.e. TInn data type) output to the ASCII text file by CREATE, append " $\L - m$ " to the TI field name, using either FIELDS or MODIFY. " $\L - m$ " specifies that only the first "m" lines of the document contained in the TI field are to be output.

To control how CREATE interprets "hard" carriage returns<sup>15</sup> found in internal text documents created by ADMINS' TED text editor, assign the decimal ASCII code for [the character you want IE to output when a hard carriage return is encountered to the](#page-626-0)  logical name ADM\$HARD\_CR, e.g.:

 **\$ ASSIGN 10 ADM\$HARD\_CR**

would output a "Line Feed" (or "ctrl/j") character (decimal ASCII code 10) to the external file whenever a hard carriage return is encountered in the internal text document. If the logical name ADM\$HARD\_CR is not assigned hard carriage returns in internal text are output as blanks. The effect of ADM\$HARD\_CR is global to all internal text fields being exported. To override this global effect for a particular field append "\NOCR" to the field's name in the FIELDS list, e.g.:

#### **\$ IE -CREATE=ASCII.TXT -FIELDS=(CUSTID,DELIVNOT\NOCR)**

"\NOCR" means interpret a hard carriage return as a blank character.

*•* **ACQUIRE:** IE provides text pattern substitution for documents being acquired into internal text (TI) fields.

The character string patterns to be replaced are listed with their replacement strings in a text file named PATTERNS.TBL in the current default directory. (If PATTERNS.TBL is not found in the current default directory IE will attempt to translate the logical name ADM\$PATTERN, which can be used to identify a directory specification where IE will look for PATTERNS.TBL.)

Three kinds of pattern substitution operations are supported in IE: deletion (discard the string), substitution (replace the string with another), and insertion (add something before or after the string).

Each entry<sup>[16](#page-626-1)</sup> (line) in PATTERNS.TBL follows the general syntax:

```
 MAP = "FIND-PATTERN" : "SUBSTITUTE-PATTERN"
```
Spaces are not required between each component, but may be used to increase legibility.

Each substitution consists of two distinct operations: finding a pattern in the text buffer; and replacing that pattern with a new pattern. Deletion is specified by a rule that contains only a FIND-PATTERN. FIND-PATTERN and SUBSTITUTE-PATTERN must be enclosed by double quotes (").

The backslash character  $(\rangle)$  has a special function inside the quoted strings FIND-PATTERN and SUBSTITUTE-PATTERN: it signals that the special character that follows it is to be used literally and passed as part of the string in FIND-PATTERN and SUBSTITUTE-PATTERN. Some examples:

```
 !Find and replace
                 MAP = " mispell " : " misspell "
                 !Find and delete.
                 MAP = " very,"
                 !Replace Bill in quotes with 
                 !Bill in parentheses. 
                 MAP = "\"Bill\"" : "(Bill)"
                 !Replace \eta\admnat with ETA:[ADMNAT] 
                 MAP = "\\eta\\admnat" : "ETA:[ADMNAT]" 
 !Find and insert: "active" becomes "inactive"
 MAP = "active " : "in&"
```
<span id="page-626-0"></span><sup>15. &</sup>quot;Hard" carriage returns result when a new line in the original document has been forced, for example by a carriage return keystroke. "Soft" carriage returns, by contrast, are the result of automatic line wrapping.

<span id="page-626-1"></span>[<sup>16.</sup> Lines that begin with an asterisk \(\\*\) or exclamation point \(!\) are ignored, and may](#page-626-1)  be used for comments.

The last example demonstrates the use of the special "ditto" character, ampersand (&), in the SUBSTITUTE-PATTERN for insert operations. Ampersand is a place holder, representing the entire FIND-PATTERN transferred to the position of the ampersand in SUBSTITUTE-PATTERN. Some more examples:

```
 !Find "a+b" and replace it by "(a+b)".
                  MAP = "a+b" : "(&)"
1 1 1 1 1 1 1 1
                  !Find " very" and replace it by " very, very".
                  MAP = " very" : "&,&"
```
To include a literal "&" in the SUBSTITUTE-PATTERN, precede it with a backslash. Ampersand has no special meaning in the FIND-PATTERN.

"Backslash" syntax can also be used to specify non-printing characters:

 **!Replace VT "bold on" escape sequence with TED's MAP = "\27\[1m" : "\28\248" 1 1 1 1 1 1 1 1 !Replace VT "bold off" escape sequence with TED's**  $MAP = "\27\[(0m" : "\28\240"$ 

A numeric value following backslash is interpreted as the decimal ASCII code for a character.

IE loads the input text into an internal buffer for processing the substitution rules. When the buffer is full, the substitution rules are applied, in order, on the contents of the buffer. Then the buffer is output to the TI field, where it is formatted according to that field's ruler (see [Appendix I.5.2 "Overview of Internal Codelist Table Values "](#page-908-0)).

Multiple-word FIND-PATTERNs are not supported.<sup>17</sup> (FIND-PATTERN should have no imbedded blanks or tabs. Blanks or tabs should only occur at the beginning or the end of the FIND-PATTERN).

Patterns are case sensitive. There is no limit to the number of substitution rules that can be placed in "PATTERNS.TBL". The text being acquired is changed according to the first rule. The output of the first rule becomes the input text for the second rule, and so on until there are no more rules.

ACQUIRE supports special "meta character" syntax to search for patterns that match classes of characters or text of indefinite length.

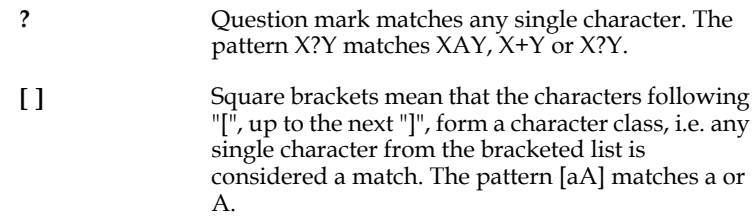

<span id="page-627-0"></span><sup>17. &</sup>quot;Words" in the input text (i.e. a character string delimited by blank, tab, or carriage return/line feed) are never split between buffers. But because consecutive "words" may be split by the buffering process - before the FIND-PATTERN is applied, FIND-PATTERNs that contain imbedded blanks or tabs [cannot be found reliably in the input and consequently should not be used. When](#page-627-0)  the text is placed in the buffer, blanks and tabs are preserved but CR/LF is converted to a blank. For consistency, a FIND-PATTERN that begins with a blank, e.g. " Hello" will match the first word of a document that begins: "Hello. Its me! My name is..." even though the document does not begin with a blank.

- **-** In a bracketed string the dash indicates "through notation", i.e. [a-z] means "from a to z", or "match any lowercase letter".
- **^** Circumflex negates the character class that follows it in a bracketed string. [^a] means "not a" or "match any character except a.

Use backslash before the character if you want to include  $^\wedge$  , -, [, or ] explicitly in a class.

**\*** Any text pattern followed by an asterisk (\*) means match zero or more successive occurrences the pattern. For example, a\* matches zero or more a's; aa\* matches one or more a's; [a-z]\* matches any string of zero or more lower case letters.

# **Chapter 18:ADED: The Data File Editor**

ADED is an editor for ADMINS data files which can be used from **any ASCII terminal,** i.e. both a CRT or a hard copy unit.

## **18.1 Function of ADED**

- 1. Append or insert new records into a file.
- 2. Delete individual records in a file.
- 3. Search out records in a file by their key value, or by selection criteria based on comparing values in fields to constant values.
- 4. Change values in fields in the file.
- 5. Display either all fields or groups of fields from one or many records in a file. A columnar format is used when it "fits" within the display width, or else the detail of a record is spread across several lines.

## **18.2 ADED Dialogue**

When ADED is called it prompts for a file name.

```
 $ aded
 TYPE "HE" FOR HELP
 FILE-NAME:
```
If the user types "HE" to the first FILE-NAME prompt, ADED displays a brief summary of all the ADED instructions and their use. When the help display is completed, ADED will re-prompt for the FILE-NAME. When the user types a file name, the file is opened by ADED, the fields in the file are displayed, the "record pointer" is placed at the first record of the file, the prompt "TYPE:" appears, and the user may begin editing.

The "record pointer" refers to the location, i.e. the specific record, in the file where ADED will begin processing the next instruction.

The user may type the file name directly on the command line if desired. For example:

```
 $ aded pers.mas
 PERS.MAS OPENED, 50 RECORDS
 SS#/K1 LNAME ADDRESS BIRTHDA
 ***** TOP OF FILE
 TYPE:
```
## **18.3 ADED Instructions**

The ADED editing instructions that may be entered in response to the "TYPE:" prompt are as follows.

### **18.3.1 HEADING**

#### **TYPE:hx field1 field2 etc.**

The HEADING instruction is used to associate fields names with a "heading number". For example, "H3 LNAME ADDR BIR", would set heading number "3" to the fields LNAME, ADDRESS, and BIRTHDA. As we can see a partial letter match is sufficient to place a field name in a heading. From then on whenever the user refers to heading "3" ADED will understand it is to use these fields. (Key fields are automatically included in each heading. Heading "0", which consists only of the key fields, is automatically set by ADED when the file is opened, and is used whenever the user doesn't specify any heading.)

## **18.3.2 PRINT**

#### **TYPE:p[x] [n]**

The PRINT instruction displays "N" records from the record pointer according to the optional heading "X". The record pointer is left at the last record displayed. If "N" is absent it is assumed to be 1. If the page width is adequate then the data is displayed in columnar format under field name headings. Otherwise, the field names and the data are run together on as many output lines as are necessary to contain the requested information. In "brief" mode the field names are not displayed.

For example, "P3 2" in verify mode would display the following:

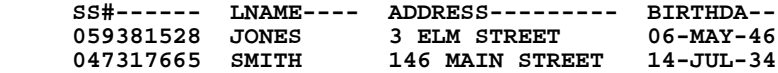

#### **18.3.3 WIDTH**

#### **TYPE:w n**

The WIDTH instruction sets the page width. The maximum width is 128 characters. The initial width is 80 characters.

### **18.3.4 VERIFY**

#### **TYPE:ve**

The VERIFY instruction sets the brief option off. In brief mode ADED does not display the field names associated with the data.

### **18.3.5 BRIEF**

#### **TYPE:br**

The BRIEF instruction turns the brief option on which suppresses the display of field names. Initially the brief option is off.

### **18.3.6 TOP**

#### **TYPE:t**

The TOP instruction moves the record pointer to the top of the file, that is to the first record in the file.

### **18.3.7 END**

#### **TYPE:e**

The END instruction moves the record pointer to the end of the file, that is to the last record in the file.

### **18.3.8 NEXT**

#### **TYPE:n[x] [n]**

The NEXT instruction moves the record pointer forward "N" records and then displays the current record using optional heading "X". "N" is optional and assumed 1 if absent.

### **18.3.9 UP**

#### **TYPE:u[x] [n]**

The UP instruction moves the record pointer backwards "N" records and then displays the current record using the optional heading "X". "N" is optional and assumed 1 if absent.

### **18.3.10 FIND**

#### **TYPE:f[x] [key values]**

The FIND instruction is used to find a record via its key values. Those key values not supplied on the instruction line by the user are requested by prompts from ADED. If a record is found it is displayed according to optional heading "X" and the record pointer is left at the found record. The search is applied across the whole file. For example, "F3 059361528" in brief mode would display the following:

 **059361528 JONES 3 ELM STREET 06-MAY-46**

### **18.3.11 LOCATE**

The LOCATE instruction is used to locate records based on any value in the record. The syntax of LOCATE is:

```
 TYPE:l[x] [n]
 SELECTION:field op cons
 SELECTION:field op cons
 SELECTION:cr
```
This means locate "N" instances that satisfy the selection criteria and display using the optional heading "X". "N" is optional and assumed 1 if absent. If "N" is "0" the search limit is not for a specific number of instances, but rather for all matches until end of file is reached. The record pointer is left at the last record located.

The selection criteria is a relation between a named field and a constant. Multiple criteria are "and-ed" together, i.e., they must **all** be true to locate a record. The relational operators are "EQ LE GE NE GT LT IN". IN is for alphanumeric data, i.e. LNAME IN DAVID, for LNAME includes "DAVID", e.g. there is a match when the string "DAVID" is present in the field LNAME.

### **18.3.12 CHANGE**

#### **TYPE:c field value [n]**

The CHANGE instruction is used to change the content of fields in the record. The syntax means to take VALUE and put it in FIELD for "N" records. The record pointer is left at the last record changed. If "N" is absent it is assumed to be 1. Both key fields and non-key fields may be changed. However, while the key fields may be changed, the index structure is not modified to reflect that change, and the user must SORT the file after exiting from ADED.

### **18.3.13 APPEND**

#### **TYPE:a[x]**

The APPEND instruction puts ADED in a mode where it will append records to the end of the file until append mode is left. ADED will prompt the user to type values for the fields in the records to be appended. Only those fields in heading "X" will be prompted. However, if no heading number is given then ADED prompts for **all** the fields in the record. The user leaves append mode by typing carriage return to a prompt for the first key field. The record pointer is left at the last record appended.

## **18.3.14 INSERT**

#### **TYPE:i[x] [key values]**

The INSERT instruction proceeds like the FIND instruction, accepting key values from the user and trying to find the record with those key values. If a record is not found, then the INSERT instruction behaves like the APPEND instruction, except that INSERT does not prompt for key values, i.e. it uses the key values which it searched on. Also, INSERT inserts the record in sort order, whereas APPEND adds to the end of the file. ADED only inserts one record at a time, that is after the values are supplied for the new record, ADED asks for another instruction. The record pointer is left at the inserted record.

## **18.3.15 DELETE**

#### **TYPE:de [key values]**

or

#### **TYPE:de this**

The DELETE instruction proceeds like a FIND instruction only after the record is found it is deleted. If a record is not found with the key values then nothing is done, and the record pointer is placed at the first record in the file.

In the second variation "DE THIS" will delete the record at the current record pointer location. In either variation after a record deletion the record pointer is left at the record following the one that was deleted.

## **18.3.16 CLOSE**

#### **TYPE:cl**

The CLOSE instruction closes the active file and prompts for a new file name. The only proper way to leave ADED is to close the active file, and type carriage return to the next "FILE NAME:" prompt.

## **18.4 ADED Example**

The following example illustrates the result of using all of the ADED instructions. A simple file with only 10 records is used. The contents of the entire file are shown at the beginning and the end of the ADED editing session.

 **\$ aded emp.mas EMP.MAS OPENED, 10 RECORDS EMP#/K1 FNAME SEX HIRE STATUS \*\*\*\*\* TOP OF FILE TYPE:h1 fname sex hire status TYPE:p1 15 EMP# FNAME------- SE HIRE----- ST 0013 DANIEL M 29-SEP-80 P 0204 JACK M 24-FEB-75 P 0293 GERALD M 16-MAY-68 P 0425 BARBARA F 17-MAY-82 P 0445 JEANNE F 23-JUN-80 P 0593 RAY M 16-MAR-65 P 0843 ALLEN M 23-MAY-73 P 0924 SUSAN F 07-SEP-82 P 1012 VERNON M 10-SEP-76 P 1213 CYNTHIA F 29-APR-77 P \*\*\*\*\* END OF FILE TYPE:t \*\*\*\*\* TOP OF FILE TYPE:w 30 TYPE:p1 2 EMP#: 0013 FNAME: DANIEL SEX: M HIRE: 29-SEP-80 STATUS: P ------------------- EMP#: 0204 FNAME: JACK SEX: M HIRE: 24-FEB-75 STATUS: P ------------------- TYPE:w 80 TYPE:br TYPE:p1 M** 24-FEB-75 P  **TYPE:ve TYPE:p1 EMP# FNAME------- SE HIRE----- ST 0204 JACK M 24-FEB-75 P TYPE:t \*\*\*\*\* TOP OF FILE TYPE:p1 EMP# FNAME------- SE HIRE----- ST 0013 DANIEL M 29-SEP-80 P TYPE:e \*\*\*\*\* END OF FILE TYPE:p1 EMP# FNAME------- SE HIRE----- ST 1213 CYNTHIA F 29-APR-77 P TYPE:u1 5 EMP# FNAME------- SE HIRE----- ST 0445 JEANNE F 23-JUN-80 P TYPE:n 3 EMP# 0924 TYPE:f1 EMP#:0445 EMP# FNAME------- SE HIRE----- ST 0445 JEANNE F 23-JUN-80 P TYPE:l1 1 SELECTION:hire lt 01-jan-66 SELECTION:cr EMP# FNAME------- SE HIRE----- ST 0593 RAY M 16-MAR-65 P TYPE:c status s 2**

 **STATUS: FROM "P" TO "S" STATUS: FROM "P" TO "S" TYPE:u EMP# 0593 TYPE:p1 2 EMP# FNAME------- SE HIRE----- ST 0593 RAY M 16-MAR-65 S 0843 ALLEN M 23-MAY-73 S TYPE:i1 0234 FNAME:robert SEX:m HIRE:01-NOV-82 STATUS:p RECORD INSERTED TYPE:a1 EMP#:0678 FNAME:mary SEX:f HIRE:15-DEC-82 STATUS:p RECORD APPENDED EMP#:cr \*\*\*\*\* END OF FILE TYPE:de 0445 RECORD DELETED TYPE:p1 EMP# FNAME------- SE HIRE----- ST 0593 RAY M 16-MAR-65 S TYPE:de this RECORD DELETED TYPE:t \*\*\*\*\* TOP OF FILE TYPE:p1 15 EMP# FNAME------- SE HIRE----- ST 0013 DANIEL M 29-SEP-80 P 0204 JACK M 24-FEB-75 P** M 01-NOV-82 P<br>M 16-MAY-68 P  **0293 GERALD M 16-MAY-68 P 0425 BARBARA F 17-MAY-82 P 0843 ALLEN M 23-MAY-73 S 0924 SUSAN F 07-SEP-82 P 1012 VERNON M 10-SEP-76 P 1213 CYNTHIA F 29-APR-77 P** 0678 **MARY \*\*\*\*\* END OF FILE TYPE:cl EMP.MAS CLOSED, 10 RECORDS FILE-NAME:cr \$**

## **18.5 Restricting Use of ADED**

All use of ADED can be restricted by placing "G" in the logical name OPTION. ADED can be restricted to read-only operations by placing "H" in the logical name OPTION. That is, the insert, append, delete and change operations are inhibited. Both options are described in [Appendix A: "Options".](#page-664-0) ADED checks the system and group logical name tables **first** for the presence of the "G" or "H" before the process table is used. Hence the ADED availability for the entire system or an entire group can be controlled because "GRPNAM" and "SYSNAM" privilege are needed to change logical names in the group and system tables, respectively.

ADED can also be restricted to operate on only one file each time ADED is invoked. If there is a lowercase "a" in the logical name OPTION ADED will exit when the file it is operating on is closed (using the ADED "CL" command), without prompting for another file name. This feature allows ADED use within command procedures to be restricted to a specific file in situations where file and data security are important issues.

These same options also restrict the use of TRANS General Editor Mode as described in [Section 6.14.5 "Restricting Use of General Editor Mode".](#page-217-0)

# **Chapter 19:Concurrency Control: Multi-User Files**

ADMINS Concurrency Control (the multi-user file facility) supports shared use of ADMINS data files by multiple users.

## **19.1 Modes of File Access**

ADMINS commands all utilize the same concurrency control system when they read and write records in ADMINS data files. This makes it possible for any combination of ADMINS commands (for example, TRANS and PROD) to obtain fully coordinated concurrent access to the same file. Normally, though, a command such as PROD is the only "user" of its files.

There are four basic modes in which a file can be processed.

- *•* **EXCLUSIVE mode (X):** While a user has EXCLUSIVE use of a file, no other user can open it for ANY purpose. If a file is already in use, it cannot be opened for EXCLUSIVE use.
- *•* **SINGLE USER mode (S):** While a user has a file open for a SINGLE USER activity, no other user can open the file for writing (other users can open the file for READ ONLY use). If a file is already open for anything except READ ONLY use, it cannot be opened SINGLE USER.
- *•* **MULTI USER mode (M):** Provides automatic record locking, block overwrite protection, and file index coordination. Any number of users can open a file in MULTI USER mode, and can perform any operations on the file concurrently. If a file is already open in EXCLUSIVE or SINGLE USER mode it cannot be opened MULTI USER.
- **READ ONLY mode (R):** READ ONLY mode provides the ability to read any<sup>[1](#page-638-0)</sup> file, unless it is open for EXCLUSIVE use.

<span id="page-638-0"></span><sup>1.</sup> ADMINS data files that contain text fields have two files associated with them, the [text storage file \(TSF\) and the text catalog file \(TCF\), as described in Appendix K.1.](#page-638-0)  Users must have write access to these files in order to access the ADMINS data file that contains text fields.

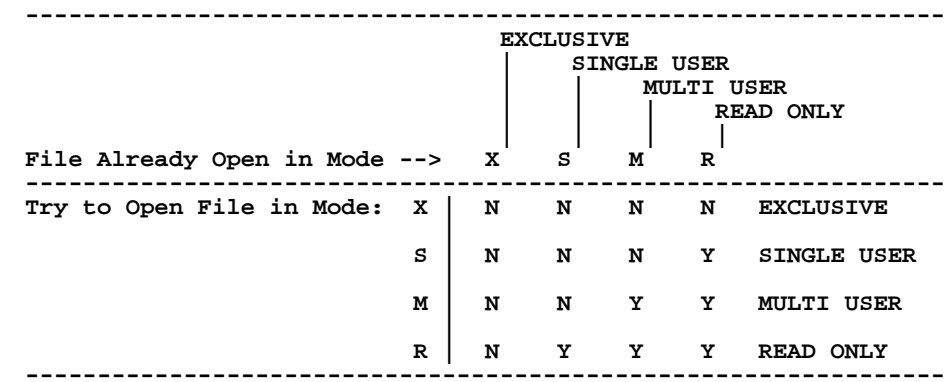

The compatibility among the four modes can be summarized as:

Each ADMINS command has default file processing modes for the various files it uses. The default modes provide the appropriate and most efficient level of concurrency control for typical uses of the command.

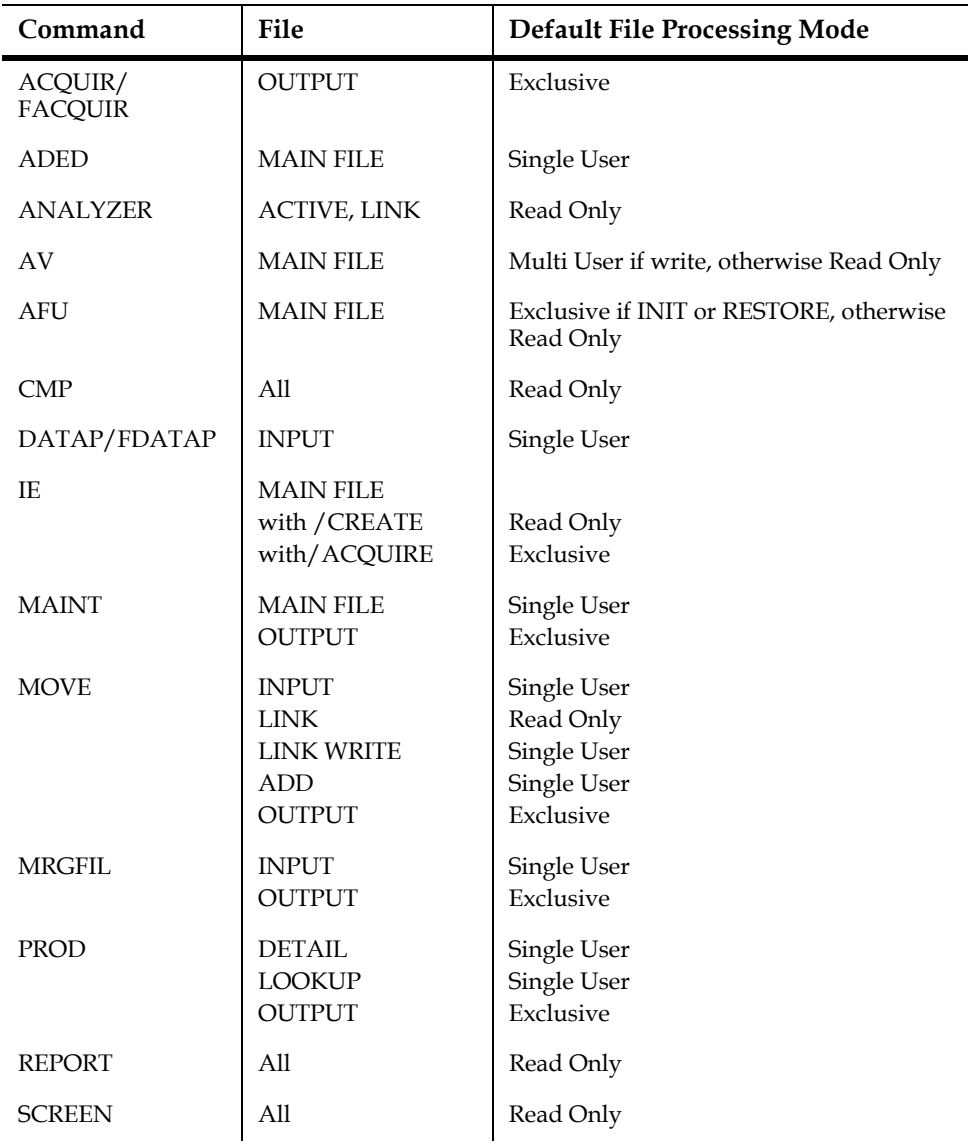

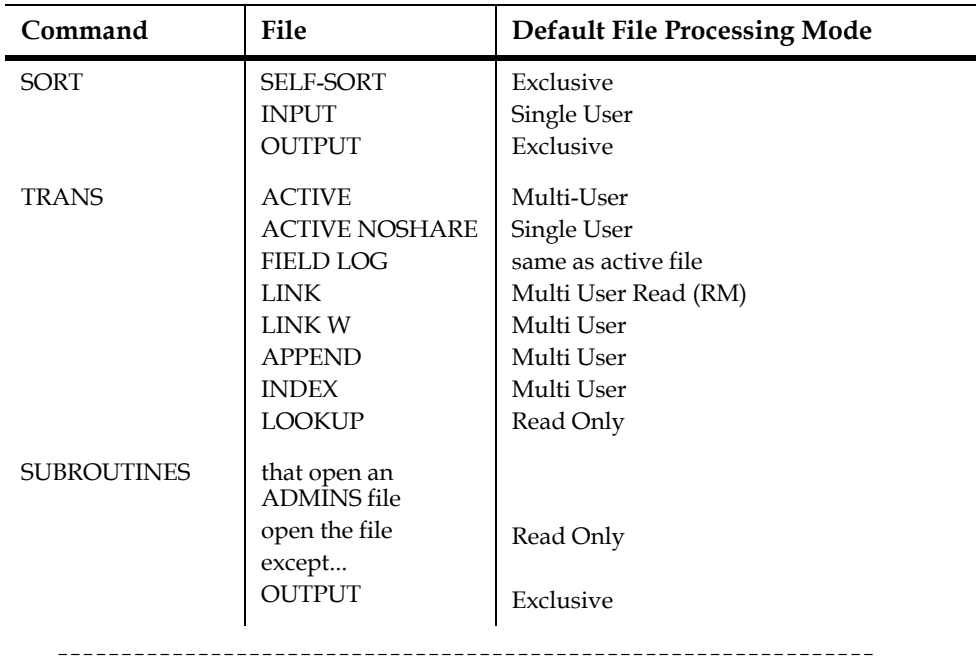

In general, except for LINKs without writeback and LOOKUP, TRANS opens files MULTI USER by default. The "batch" processing commands generally open input files SINGLE USER and always open output files EXCLUSIVE.

These defaults provide automatic protection of data integrity. They simplify application development by reducing the need for developers to decide how files should be opened. The defaults provide optimum performance consistent with the degree of concurrency control usually needed by each ADMINS command.

## **19.1.1 Overriding the Default File Processing Mode**

In some applications the default file processing mode may not give the desired type of protection. In those situations, the default file processing mode can be overridden by appending the codes (-X, -M, -S, -R) to the file name. EXCLUSIVE mode cannot be overridden when a file is being initialized (e.g. by AFU INIT or self-SORT, MOVE and SORT can also initialize the output file).

Three flexible file processing modes are available as options on a per-file basis (-RM, -SM, and -RX). When ADMINS commands read from the disk, whole "blocks" of data, which might contain several records, are read into memory. A command that is accessing a file read-only (-R) file physically re-reads the disk only if it needs a block not currently in memory, because read-only file access implies that other concurrent users of the file will not be changing it, or that any such changes do not impact this file access.

If this assumption is not valid, use "-RM" to instruct ADMINS to open the file for READ ONLY processing, but to check for updates (i.e. always re-read the record from the disk), and check for new record insertions or deletions (i.e. check for changes to the index). Like "-R", "-RM" access never locks the file, so it is compatible with all the same concurrent accesses as "-R". "-RM" file access is recommended for situations where concurrent users may add records or alter records in the file, but compatibility with concurrent users precludes file locking.

However, because the file is never locked from being changed by another concurrent file access it is possible for "-RM" to try to access the file while it is in the midst of processing a change (insertion, deletion) initiated by another concurrent access. When this happens the "-RM" file access may exit with an error condition. Use file locking (-RX file access) to prevent this.

 If read-only access is desired, but concurrent file accesses are likely to add or delete records in this file and cause error exits, use "-RX" to instruct ADMINS to use file locking. Locking ensures that the processing of changes initiated by other concurrent accesses will be complete. "-RX" file access does lock the file for brief periods while searching the file's index and reading the record, so it has the same compatibility with other concurrent uses as "-M".

The "-RM" and "-RX" modes of file access take more time than read-only ("-R") access, due to the additional checking and disk i/o that is taking place.

 "-SM" tells ADMINS to try to open the file SINGLE USER; but, if it cannot be opened that way, try to open it MULTI USER.

## **19.2 Resolving File Access Conflicts**

The following options control the action of ADMINS when a file cannot be opened because it is already open in a conflicting mode:

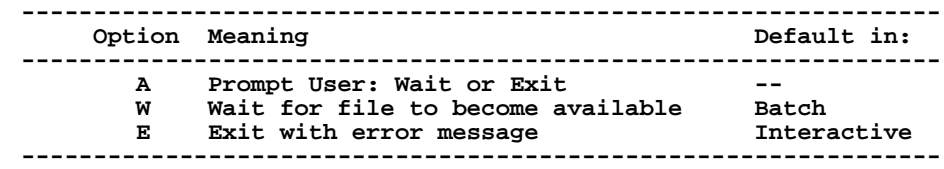

To change the default file opening action globally, the option letter (A, W, or E) is assigned to the logical name ADM\$FILEOPTION in the system logical name table.

To override the default file opening action for a specific use of a file, append the appropriate letter to the file name  $(-A, -W, -E)$ . A file opening action code can be combined with the optional file processing codes above. For example, STUFF.MAS-XW would tell ADMINS to open STUFF.MAS in EXCLUSIVE mode and, if that is not possible, wait until the other users leave the file and it can be opened for EXCLUSIVE use.

## **19.3 Resolving Record Access Conflicts**

The following options control how ADMINS behaves when a user is locked out of a record because another user currently has write access to the record.

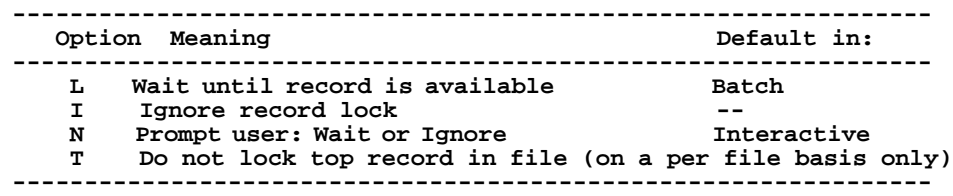

When Record locking option "N" is in effect and the target record is not available the user is prompted "Record Lockout on <Filename> Do you want to Wait or Ignore"; i.e. do you want to wait for the record to become available, or, do you want to ignore record lockout and access the record for read-only use<sup>2</sup>. If the choice is to wait for the record, and the record does not become available; ADMINS will prompt with the same choice every ten seconds.

Record locking option "T" keeps the first record in the file free of locks, to accommodate applications that use this record as a special location<sup>[3](#page-642-1)</sup>, i.e. MATCH or F\$F in TRANS; or use a two-record file to maintain sequential numbers or running totals (one record to maintain values, the other a "dummy" record to give applications "a place to land"). Option T is only available on a per file basis, i.e. XXX.MAS-T.

Record locking option "I" is provided only as an escape hatch for older applications which used the now obsolete record lockout (RLKOUT) feature, in case record locking causes problems in a specific application. Record locking option "I" bypasses the record locking facility in the sense that the user does not receive a message or a prompt if a record is locked, and the user can read the record. However, **ADMINS will not write back the record.** When option "I" is invoked, screens which use the old RLKOUT functionality will work exactly as they used to.

The RMO can detect when record locks are ignored, either as a result of record locking option "I" or because the user has typed "I" to the "Do you want to Wait or Ignore" prompt. This facility is discussed in [Section 16.20 "Managing Ignored Record](#page-589-0)  [Locks - ADM\\$NOLOCK and ADM\\$NLREC".](#page-589-0)

To override the default record locking action globally, assign the appropriate code to the logical name ADM\$FILEOPTION.<sup>[4](#page-642-2)</sup>

 To override the default record lockout action for a specific use of a file, append the code to the file name (STUFF.MAS-MWL tells ADMINS to try to open STUFF.MAS MULTI USER, wait until it can be opened that way, and, whenever a locked record is encountered, wait for it to become available).

<span id="page-642-2"></span>[4. Option T "Do not lock the top record in the file" is available only on a per file basis,](#page-642-2)  i.e. it cannot be enabled using ADM\$FILEOPTION.

<span id="page-642-0"></span><sup>2.</sup>If the TRANS Environment File (see [Section 6.15.16.1 "TRANS main program"\)](#page-229-0) contains the entry "recordlock.ask=once" then once a recordlock is ignored [TRANS will enter "read-only" mode and remain in that mode until a new virtual](#page-642-0)  record becomes active and no record locks are being ignored

<span id="page-642-1"></span><sup>3.&</sup>quot;-T" should only be used to give applications a "safe" place they will not be locked [out of. ADMINS will not write the a record in a file that is not locked because it](#page-642-1)  is the first record in a file opened using "-T"

### **19.3.1 Special Treatment of Full-Block Records**

ADMINS takes advantage if multi-user files are designed so that multiple users cannot simultaneously update the same disk block. If the record size is padded $\delta$  to **exactly 512 words** (1024 bytes - the size of an ADMINS disk block) then ADMINS does not need to re-read the disk block to check for someone else's updates to other records in the block before writing the block back to disk, because the record being written is the only one in the block. This can cut down disk  $i$  / o by up to 33%, and cut down processing time in batch-type operations that update records with the file open multi-user.

## **19.3.2 ADM\$NOTIFYUSER - Periodically Displaying a Record Lock Message**

If the logical name ADM\$NOTIFYUSER is assigned with a non-zero positive value, an ADMINS image running in a command file will display a record lock message periodically instead of silently waiting for another user to release the record lock it needed. The message notifies the user running the command file that the procedure has been waiting a "long time" for a record lock. This allows the user to take the appropriate action to release the record lock.

The message is the same that one that already appears in ADMINS:

#### Record lock <filename> <username if available> <process ID>".

The message is displayed periodically, depending on how many minutes are assigned to the logical name ADM\$NOTIFYUSER. For example, if ADM\$NOTIFYUSER is set to 20, ADMINS displays the record lock message once it has been waiting for 20 minutes for a record lock. It then displays the message every 20 minutes thereafter until the lock is released.

The message is displayed only if ALL of the following conditions are true:

- 1. ADM\$NOTIFYUSER is set to a numeric value greater than zero; **AND**
- 2. the ADMINS image that's waiting for a record lock is running in a command file;

#### **AND**

3. the command file is not running in a batch queue;

#### **AND**

4. the record locking option or default for the file is "wait".

ADM\$NOTIFYUSER displays messages on SYS\$COMMAND on VMS. If SYS\$COMMAND is not a terminal (i.e. it's not a batch job or you redirected SYS\$COMMAND to a file), the ADM\$NOTIFYUSER messages are disabled.

<span id="page-643-0"></span><sup>5.</sup> Pad the file by adding fields to the DEF. Each A80 field adds 40 words to the [record size. When AFU reports Record size is "512W" the file size is just right.](#page-643-0)

## **19.4 Scope of ADMINS Concurrency Control**

ADMINS concurrency control coordinates users within a UIC group by default, but the scope can be changed to system-wide for a specific file or for all file access<sup>6</sup> When access to a file is controlled on a group basis, only one UIC group can have the file open for writing at any given time (READ ONLY access from other groups is allowed).

Unless group-level concurrency control is necessary, we recommend system-wide concurrency control be used on OpenVMS.

To obtain system wide concurrency control on OpenVMS systems, the string "SYSTEM" should be assigned to the system logical name ADM\$SYNC\_LEVEL (this logical name assignment should be added to the system startup procedure):

#### **\$ ASSIGN /SYSTEM SYSTEM ADM\$SYNC\_LEVEL**

On VMS clusters, this assignment should be made on each node.

When system wide concurrency control is not in effect, system wide coordination of specific files can be obtained by appending the code (-U) to the file name. Once a file is opened on a group wide or system wide basis, subsequent users must open it the same way.

Alternatively, the name of a text editable list of file names can be assigned to the system wide logical name

#### **ADM\$SYNC\_SYSTEM**

Each file name should be on its own line. The most important point is that the file names in the ADM\$SYNC\_SYSTEM list should be fully expanded (leading underscores in device names, and version numbers, are not required and, if present, are ignored). The file names in this list should not contain any logical names **except concealed logical names.** For example:

```
! Sample ADM$SYNC_SYSTEM List 
! Files with System Wide Concurrency Control
! 
DUA1:[DATA]STUFF.MAS
$DISK2:[PAYROLL]PA123.TAB ! $DISK2 is a concealed logical name
```
Whether concurrency control is active at the group level or the system wide level, there is no internal limit on the number of files or records which can be coordinated.

ADMINS provides the option of updating a file on a remote DECnet node. For information on enabling concurrency control across DECnet, see [Section 19.6](#page-647-0)  ["Concurrency Control Across DECnet".](#page-647-0)

<sup>6.</sup> When system wide concurrency control is used, all disks in the cluster should have unique device names, even if they are local disks for a node. Concurrency control operates by locking resources; the resource name for a file is the device name plus the file ID number. If two devices have the same name, resource names might not always be unique. This could lead to conflicts between users who are actually trying to access files on different disks.

## **19.5 Resolution of Deadlocks**

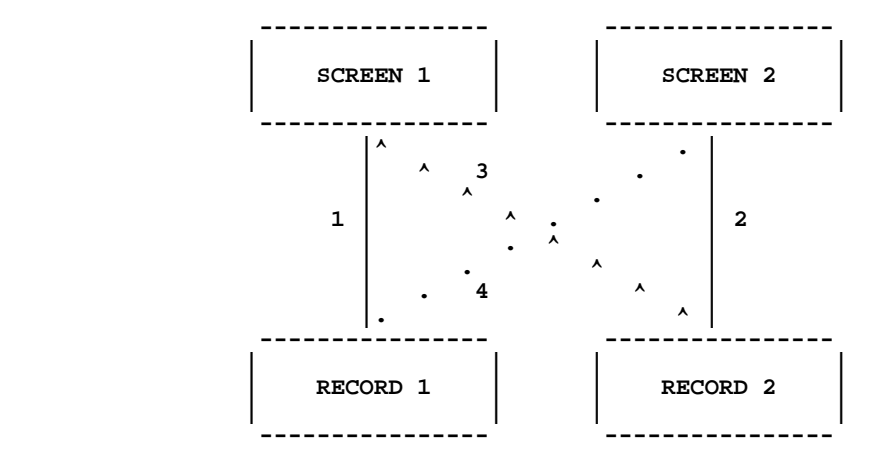

ADMINS concurrency control automatically handles deadlocks. A deadlock situation can be visualized as follows:

The screen in this example has an active file and a link, and it can write back to both the active record and the link record. SCREEN 1 has RECORD 1 as its active record and SCREEN 2 has RECORD 2 as its active record. The screens each obtain locks on their active records without difficulty (Steps 1 and 2). Then (Step 3), SCREEN 1 tries to link to RECORD 2, is locked out of the record, and begins waiting for it to become free. In Step 4, SCREEN 2 tries to link to RECORD 1, is locked out, and begins waiting for record 1. Since each screen is waiting for the other one to complete a transaction, they will wait forever unless something is done.

Deadlocks are rare events which never happen in most applications. When they do occur, however, ADMINS concurrency control performs the following actions designed to protect data integrity:

- 1. First, the Lock Manager detects the deadlock and chooses one of the deadlocked users as a "victim".
- 2. TRANS notifies the victim that the screen is deadlocked and that it will pause before the user can continue the transaction.
- 3. If the victim has made any changes in editable fields which have not yet been written to the disk, TRANS updates the disk files.
- 4. TRANS releases all the victim's locks, submits new requests for locks on the same records, and starts to wait.
- 5. The other user obtains access to the record he was previously locked out of, and completes the transaction.
- 6. The ex-victim's pending lock requests are granted, all records in the screen are re-read from the disk, the screen is refreshed, and the ex-victim can complete the transaction.

Thus, ADMINS handles this difficult situation as smoothly as possible from the point of view of preserving the integrity of the data. If additional processing is required before the "victim" screen releases its locks or after it re-reads the disk, the RMO can obtain control. If the special field L\$OCK/A4 is present as a local field in the RMO, the following occurs in the victim's TRANS during a deadlock:

 **------------------------------------------------- RMO calls: S\$S M\$M L\$OCK**

 **------------------------------------------------- Normal pre-link RMO call Field UX (blank) Link results in deadlock Deadlock message**  Field UX DLOC  **Write back all records Release record locks Queue requests for records Wait until records are available Re-Read records Post-deadlock RMO call Field UX WAKE Normal post-link RMO call Field Refresh screen -------------------------------------------------**

If L\$OCK is in the RMO there is a pair of special RMO calls which occur only in a deadlock. Before TRANS writes back records because of a deadlock, TRANS calls the RMO with L\$OCK set to 'DLOC'. When the records have been re-read from the disk, the second special call occurs, with L\$OCK set to 'WAKE'. S\$S has the usual value and M\$M is set to the pre-link call.

For example, before writing back, the values of certain fields might be saved in local fields; and after re-reading the records, the fields might be compared with the saved values and action taken if the fields were changed by the other user.<sup>[7](#page-646-0)</sup>

It should be emphasized that deadlocks will only present problems in a few applications. In most of those, the automatic deadlock handling provided by ADMINS will suffice to maintain data integrity. We have provided the hooks to the RMO for any applications where developers want additional control over deadlock processing.

Finally, if deadlocks occur in an application but for some reason they are truly not important, record locking can be disabled for the specific LINK W which causes the deadlock by using the (-I) record locking option after the link file name.

<span id="page-646-0"></span>[<sup>7.</sup> At these special deadlock calls, the RMO should not try to make TRANS leave](#page-646-0)  the record. TRANS will not leave the record, because the transaction is not complete.

## <span id="page-647-0"></span>**19.6 Concurrency Control Across DECnet**

On OpenVMS systems ADMINS supports concurrency control across DECnet. If this facility is enabled, whenever an ADMINS image opens a file on a remote node, the image creates a lock-server process to act on its behalf on that remote node (if one does not exist already).

**Concurrency control for all files opened on that remote node by that image running in that user's process are handled by this lock-server process.** The lockserver tells the requesting image whether the requested resource is available or not. When the ADMINS image exits, it terminates any lock-server process(es) that it initiated.

To enable this facility, a logical name of the form ADM\$NODE\_"node-name" must be assigned<sup>8</sup> which describes the location of the command file, "TARGET.COM", that will be called on the remote node to execute the lock-server, e.g.:

```
 $ ASSIGN <CR>
 _DEVICE: "OFFICE""TRAFFIC HIDDEN""::""TASK=TARGET""" <CR>
 _LOG_NAME: ADM$NODE_OFFICE <CR>
```
In the above example, OFFICE is the name of the remote node to be assigned, so in this case the logical name to be assigned is ADM\$NODE\_OFFICE. "TRAFFIC" and "HIDDEN" are the access control information ("log in" information, i.e. the username and password) to allow users to gain access to resources on the remote node. TARGET.COM is the command file in the default (login) directory on the remote node (TRAFFIC's default directory) which contains the call to the server.

TARGET.COM simply runs the LOCKSERVER image:

#### **\$ RUN ADM\$DIST:LOCKSERVER.EXE**

TARGET.COM should be copied from the distribution directory to each node in the network, and the appropriate ADM\$NODE\_"node-name" assigned to reflect the disk/directory location it was copied to. There must be an ADM\$NODE\_"nodename" logical name assigned for each different remote node to be accessed by the ADMINS image. If the logical name ADM\$NODE\_"node-name" is not assigned ADMINS ignores concurrency control across DECnet for any files it opens on that node.

"Y" must be included in the string assigned to the logical name OPTION to allow writing to a network file via  $DECnet<sup>9</sup>$  If "Y" is not present in OPTION, and you try to open a network file single-user, multi-user or exclusive mode, the file will be opened read-only (-RM).

9. See [Appendix A: "Options"](#page-664-0).

<sup>8.</sup> ADM\$NODE\_"node-name" should be assigned in either the process, group, or system logical name tables.
Files accessed via DECnet should be opened system-wide (append -U to the DECnet file specification or assign SYSTEM to ADM\$SYNC\_LEVEL on your own node, as described in [Section 19.4 "Scope of ADMINS Concurrency Control"\)](#page-644-0). Then users can share files on the remote node no matter what UIC group they log into. (If files accessed via DECnet are opened at the group level, the files can be shared only by processes logged into that group.)

Record and file locks created by the lock-server can only be monitored by the lock monitor utility, MLOCK, if it is running on the same remote node.

Activation of the server may take some time (20 seconds would not be unusual), depending on the configuration and the load of the remote node.

## **19.7 MLOCK: Lock Monitor Utility**

Use MLOCK, the ADMINS Lock Monitor Utility, to monitor record and file locking. MLOCK has several command line qualifiers:

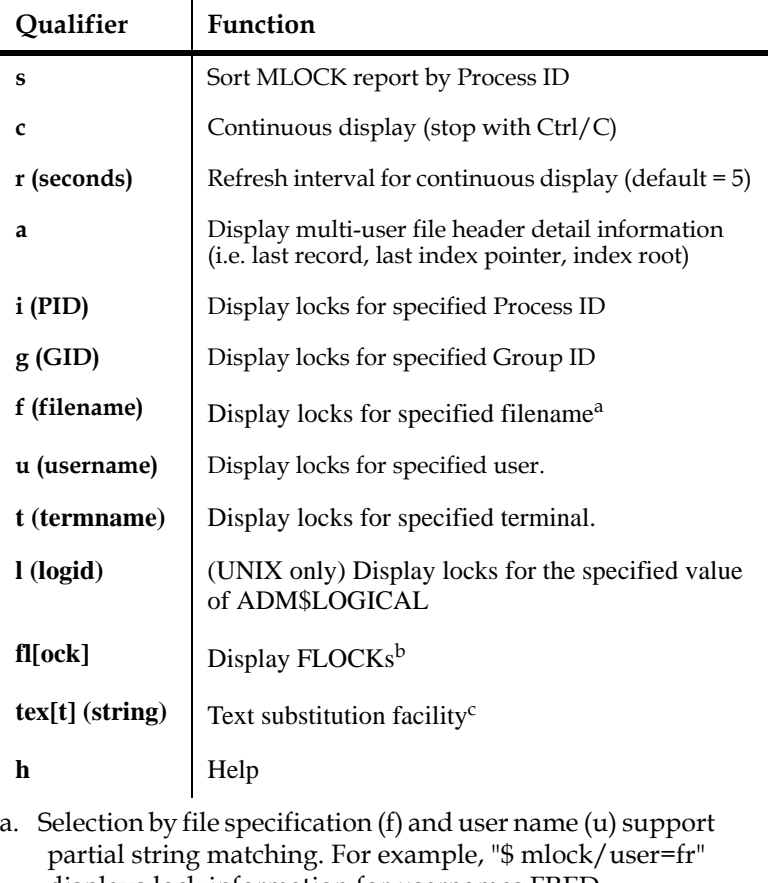

- displays lock information for usernames FRED, FREDRICK, FRANK, FRMIS, etc.
- b. See [Section 19.8 "FLOCK: File Lock Reservation Utility"](#page-651-0)
- c. See [Section 19.7.2 "MLOCK Output Text Formatting](#page-649-0)  [Facility"](#page-649-0)

Combinations of qualifiers are logically AND-ed, i.e.

 **\$ mlock -u fred -f vendor.mas (UNIX)**

displays locks for vendor.mas held by username fred.

#### **19.7.1 MLOCK Output Display**

The following shows a typical MLOCK output listing:

**User User User User User Locked ADM\$TERM w/ Lock Lock No. of PID\_\_\_\_\_ Name\_\_\_\_\_\_\_\_ Task\_\_ Grp. TTNO Resource\_\_\_\_\_ Lock Mode Queue\_\_ Records File: DISK\$ALPHA\_FT4:[BART.V70.AN]SUBF.MAS;1 204018BC ADMV60 ADMAN 3 NTA2 Read-only File NL Granted File: DISK\$THOR\_D0:[ADMV84.DD]ADM\_DD\_ATTR.ADD;1**   $\overline{3}$  NTA2 Read-only File NL Granted **File: DISK\$THOR\_D0:[ADMV84.DD]ADM\_DD\_CLIST.ADD;1**   $\overline{3}$  NTA2 Read-only File NL Granted **File: DISK\$THOR\_D0:[ADMV84.DD]ADM\_DD\_NAME.ADD;1**  3 NTA2 Read-only File NL Granted **File: DISK\$THOR\_D0:[ADMV84.DD]ADM\_DD\_RELA.ADD;1**  3 NTA2 Read-only File **NL Granted File: DISK\$THOR\_D0:[BD.RECIDX]BOOKSUM.MAS;2**  ADMTRA 31 NTA5 Multiuser File NL Granted 1 **File: DISK\$THOR\_D0:[BD.RECIDX]N.MAS;5 20405A95 BD ADMTRA 31 NTA5 Read-only File NL Granted File: DISK\$THOR\_D0:[BD.RECIDX]XSPOTS.MAS;2 20405A95 BD ADMTRA 31 NTA5 Multiuser File NL Granted 502 20405A95 BD ADMTRA 31 NTA5 Multiuser File NL Granted 502 File: DISK\$VAXVMSRL054:[BD]N.MAS;1 20405AA2 BD ADMTRA 31 NTA6 Multiuser File NL Granted 254 Record 192 A6 PW Granted**

Locked Resource ("Resource") could be one of the following:

**Singleuse File Exclusive File Read-only File Record**

Lock queue ("Que") could be either

**Granted Convert Waiting**

The lock mode codes ("Mode") are:

**NL - Null Lock PW - Protected Write EX - Exclusive**

#### <span id="page-649-0"></span>**19.7.2 MLOCK Output Text Formatting Facility**

To customize the output MLOCK produces for file locks use the TEXT qualifier:

 **mlock /tex[t]=(character\_string)**

When MLOCK is called with the TEXT qualifier it displays "character\_string" for each file lock. Special tokens may be inserted into "character\_string" to identify the points where MLOCK should substitute specified values from the file lock. These special tokens are:

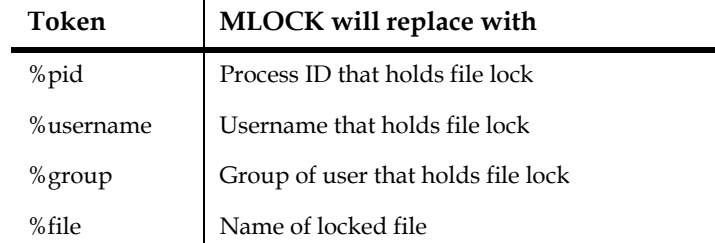

The tokens can be abbreviated two characters, i.e. "%f" for "%file" and "%u" for "%username". If "character\_string" contains embedded blanks it must be enclosed in parentheses.

The c (continuous) and fl (flock) qualifiers are disabled when the text qualifier is used.

Redirecting formatted MLOCK output text to a file can be useful for application monitoring and communicating with users. The output file could be used directly as a all or part of a command file.

For example the OpenVMS command:

#### **\$MLOCK /TEXT=(\$REPLY/USERNAME=%U "Please log off the system") - \_\$ /output=reply.com**

produces a command file that looks like this:

 **\$REPLY/USERNAME=CHUCK "Please log off the system" \$REPLY/USERNAME=BART "Please log off the system" \$REPLY/USERNAME=BILL "Please log off the system" \$REPLY/USERNAME=AVI "Please log off the system"**

which can be run to send a "Please log off..." message to all users that have ADMINS files locked.

### <span id="page-651-0"></span>**19.8 FLOCK: File Lock Reservation Utility**

FLOCK provides a means to ensure that no ADMINS commands run by another user or session will have any access to the specified ADMINS data file until the FLOCKing user or session releases the file.

All subsequent commands executed in the session that FLOCK-ed the file are **guaranteed** access to that file, $^{10}$  unless and until that session un-FLOCKs the file (with FLOCK/UNLOCK).

For example, FLOCK-ing files prior to running a command procedure or script will guarantee that all the ADMINS commands in the procedure that need access to those files will have it.

If process "A" locks a file via FLOCK, process "B" will not be able to lock the file (via FLOCK or any other command) until process "A" releases the file.

FLOCK syntax is as follows:

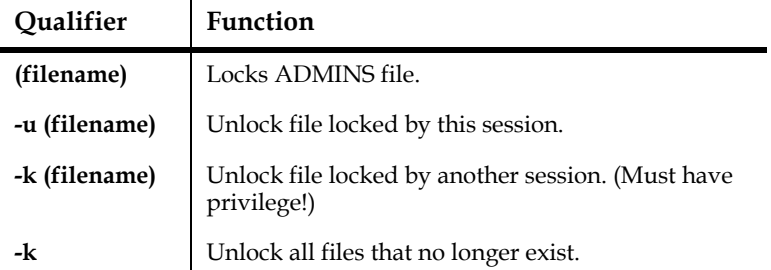

NOTE

If a file that was FLOCKed is deleted without being unlocked FLOCK will hold a lock on a file that no longer exists. (The command "\$ mlock -F" will display a "no longer exists" message.)

To release all locks that no longer have a file associated with them, simply type "\$ flock  $-k$ ".<sup>11</sup> This operation will release all unnecessary locks.

11. -k operations require "privilege". On OpenVMS system you must have "OPER" privilege.

<sup>10.</sup> The command "\$FLOCK X.MAS" locks X.MAS by file-id. If X.MAS is renamed the renamed version would remain locked, because it is the same file, and has the same file-id. Conversely, if in the course of a script, a file is FLOCKed but is then deleted and recreated the new file is not locked, because it has a new file-id. **Because FLOCK cannot lock the output file of a self-SORT, FLOCKed files should not be self-sorted** if the command procedure depends on locked access to the sorted file. When SORT is called without an output file specified, a FLOCKed input file is actually sorted into a temporary output file. When sorting is completed, the input file is deleted and the output file is renamed to the input file's name. But because the output is a new file with a new file-id, it is not FLOCKed.

If FLOCK fails to lock or unlock a file an error message is output and the OpenVMS symbol "\$STATUS" or the UNIX environment variable "\$\$" is set to an error code, as follows:

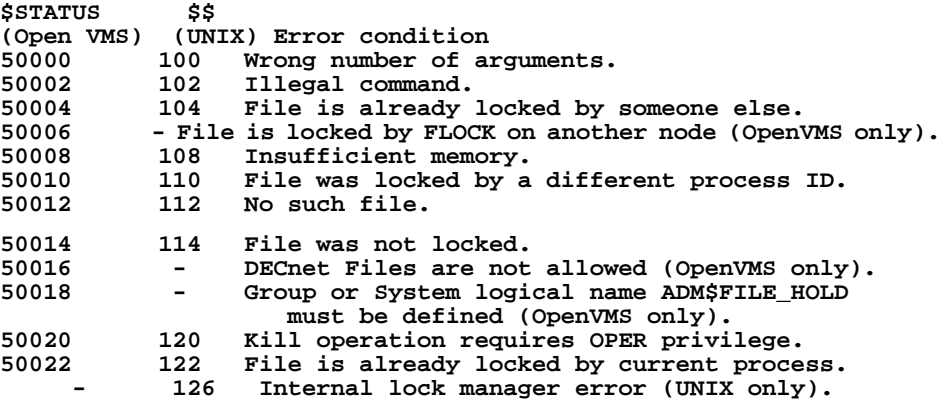

#### **19.8.1 FLOCK: OpenVMS Implementation and System Management Notes**

The minimum privileges needed to execute FLOCK.EXE are SYSLCK, PRMMBX and SYSNAM.

The logical name ADM\$FILE\_HOLD must be assigned in either the group or system logical name tables, (the group table is translated first, then the system table) the assignment must be a full directory specification **(if it isn't a full directory specification the process that calls** FLOCK will hang!), and the assignment must point to the directory that contains FILEHOLD.EXE, which is usually the same directory that contains the rest of the ADMINS images (i.e. usually the directory that is assigned to the logical name ADM\$DIST).<sup>12</sup>

If the process that creates the detached process ADM\$FILE\$HOLD does not have DETACH privilege, the PQL\_DENQLM SYSGEN parameter and the process enqueue quota are compared and the smallest value will become the enqueue quota of the detached process.

If you do not want to grant processes DETACH privilege, make sure that all processes in every group that potentially can create the detached process have a sufficient enqueue quota.

If the process that creates the detached process ADM\$FILE\$HOLD has DETACH privilege, then the enqueue quota of the detached process is the value of PQL\_DENQLM (SYSGEN parameter).

You can install FLOCK.EXE with a detach privilege so the enqueue quota will always be taken from the SYSGEN parameter PQL\_DENQLM.

Remember: The detached process holds the lock(s) until released via /UNLOCK or /KILL.

If you login to the process that created the detached process, you can see how many locks are still available (the "Enqueue quota").

```
 $ SH PROC/QUOTA ADM$FILE$HOLD
```
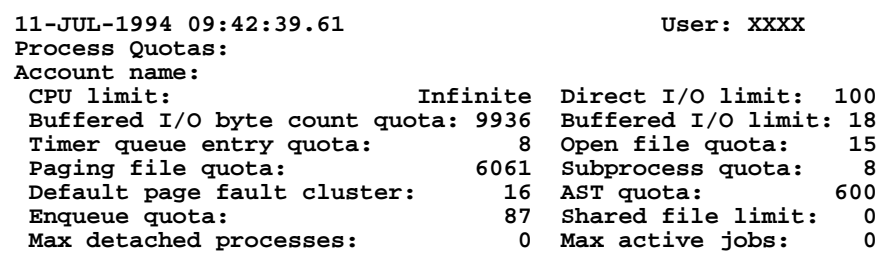

The detached process holds 2 permanent locks, ADM\$FDETACH\_<Node\_Name> and ADM\$FILE\$H\_<Node\_Name> and 1 lock for each file you lock on the current node.

If the remaining enqueue quota of the detached process drops to zero no additional FLOCK locks can be held by that detached process, i.e. you will not be able to lock any more files on that system (or node).

In order to solve this problem the system manager has to:

- 1. Increase the enqueue quota that the detached process will be created with. This may entail increasing the PQL\_DENQLM sysgen parameter, increasing the enqueue quota for the processes that might use FLOCK, or making sure PQL\_DENQLM is always used by making sure the calling process or the FLOCK image, FLOCK.EXE, has DETACH privilege.
- 2. Make sure that no one is working.
- 3. Stop the detached process. **Note: All locks held by the detach process will be gone.**
- 4. The first user after the ADM\$FILE\$HOLD has been stopped will create the detached process on that node, with the expanded enqueue quota.
- 5. In a cluster environment, repeat step 1 to 3 on every node that currently has a detach process ADM\$FILE\$HOLD.

#### **19.8.2 FLOCK: Changing the Default Action**

You can also change the default action of FLOCK. Previously, FLOCK exited with an error stating that the file was opened by another process. If an A is appended to the file being FLOCKed, the user is prompted to either wait or exit the file (FLOCK tries again every 60 seconds). If a W is appended to the file being FLOCKed, FLOCK waits until the file is unlocked. If an E is appended to the file being FLOCKed, FLOCK exits as it did before.

# **Chapter 20:Shared Memory Emulation**

The shared memory emulation facility allows multiple ADMINS users to share information, both in TRANS and in command files. True shared memory can only be used when multiple processes are running on the same OpenVMS node, but OpenVMS cluster applications and Windows applications can use Shared Memory Emulation.

### **20.1 Group Shared Area**

Under OpenVMS it is possible to map a piece of a processes' virtual memory onto a file, and to allow multiple processes to perform this mapping function to the **same** file. This "group shared area" can be read and/or written, and can be shared by all users in the same group on the same node.<sup>1</sup> When all the processes release the shared pages, the values in these shared pages are written back to the disk file. (The values in the shared pages can also be written back on request to the disk while they are being

shared.)

### **20.2 Using the Group Shared Area**

ADMINS implements the shared memory functionality as follows. All ADMINS commands that can execute subroutines, namely TRANS, MAINT, PROD, and REPORT can read or write fields stored in a 2,048 16-bit word "group shared area". These subroutines are described in [Appendix H.10 "Group Shared Area Subroutines"](#page-782-0) as well as below.

Also, TRANS users can access the shared area without an RMO by placing "ER" or "DR" fields in the TRS that begin with the letters "SH\$" (as in "SH\$NAME") as described in [Section 5.5.10 "Group Shared Area Fields"](#page-131-0). These SH\$ fields are mapped into the group shared area, in a similar way as the G\$ global fields are mapped into the global area, as described in [Section 5.5.9 "Global Fields".](#page-129-0)

The subroutines for using the group shared area are as follows:

 **STAT = GETGRP(FIELD-NAME,OFFSET) STAT = SETGRP(FIELD-NAME,OFFSET)**

<sup>1.</sup> This capability to share memory is not available across nodes. However, in order to allow applications to function in an OpenVMS Cluster or Windows environment, shared memory is emulated in ADMINS using a disk file. See [Section 20.5 "Emulation of Shared Memory in the OpenVMS Cluster](#page-659-0)  [Environment".](#page-659-0)

GETGRP gets the value in the group shared area and places it in the field identified by FIELD-NAME, and SETGRP sets the value in the field identified by FIELD-NAME into the group shared area. FIELD-NAME can be of any type, and be either in a file or a local field. However, FIELD-NAME cannot be an explicit array expression.

OFFSET is an integer between 1 and 2,048 that identifies the word in the group shared area where the FIELD-NAME is stored. The same group shared area is used by all ADMINS users in the same group and therefore the mapping of the group shared area must be consistent for all users and all applications in that group. This consistency is **not** checked by ADMINS and is the responsibility of the applications designer. If the same word identified by OFFSET is used by two different users in two different ways the results will be wrong. Also, OFFSET must never cause GETGRP or SETGRP to read or write past word 2048 in the group shared area. That is, if the field being read or written is NW words in length then OFFSET must always be less than or equal to "2049 - NW".

We repeat the above point for emphasis. The association between the contents of the group shared area and the fields being read and written from that area is maintained at the application level by the users of the group shared area. These subroutines do **not** check for type and consistency between fields and the group shared area. These routines simply copy values between two places, the data area of the field and the data area in the group shared area designated by OFFSET.

STAT will contain values reflecting the status of the operation just attempted. A "1" indicates a successful operation. A "-1" indicates that OFFSET was outside the range 1 to 2,048 as defined above, and consequently no operation was performed. If these subroutines get error indications in trying to create or map the group shared area, or deal with the group shared area file, the OpenVMS error message is displayed on the terminal, and the ADMINS command will exit with error status, i.e., a running command file will stop.

The GETGRP and SETGRP subroutines provide a way for ADMINS commands to communicate among themselves efficiently. SYNC can be used to synchronize access to the group shared area if this proves necessary. The synchronize facility is described in [Section 13.5 "SYNC - Synchronization Between ADMINS Commands".](#page-499-0)

# <span id="page-656-0"></span>**20.3 Initial Setup of the Group Shared Area**

This section describes the initial creation and naming of the disk file associated with the group shared area. Knowledge of these functions is not required by an application designer who uses the group shared area, but is needed by the System Manager in order to make the group shared area available.

As indicated by the letters "GRP" in the subroutines names GETGRP and SETGRP, the

group shared area is shared on a group basis on a given node.<sup>2</sup> That is, ADMINS creates a group-wide area called "ADM\$GRPSHR" whenever an ADMINS command calls one of these two subroutines. Subsequent callers from the same group are mapped into this same area. The group shared area for that group is mapped onto a file called "ADM\$GRPSHR:SHARED.FIL", where the device and directory of SHARED.FIL is assigned to the logical name ADM\$GRPSHR in the group logical name table. If ADM\$GRPSHR isn't assigned in the group table the ADMINS command exits with the message:

#### **log010 ADM\$GRPSHR not assigned in Group Logical Name Table**

SHARED.FIL should be at least eight 512-byte blocks long, and will be accessed more efficiently if it is contiguous. SHARED.FIL must be created before an ADMINS procedure may call the GETGRP or SETGRP subroutine. A convenient way to create SHARED.FIL is by copying (use COPY/CONTIG on OpenVMS) ADM\$DIST:TEMPLATE.FIL.

The shared memory facility works by mapping eight virtual pages for each user running an ADMINS command onto the same eight physical pages in memory. These pages get their values from the eight 512-byte disk blocks of the SHARED.FIL. When all commands which used these shared pages exit, then these pages are written back to the disk blocks in the file. (Also if VAX/VMS has occasion to page these shared pages out to the disk, they are written to the SHARED.FIL.)

A third subroutine can be used to force the contents of the pages out to SHARED.FIL. The pages can then continue to be shared.

#### **STAT = UPDGRP(FIELD-NAME,OFFSET)**

FIELD-NAME and OFFSET are present for syntax purposes, but are not used. STAT will be returned as "1" if the update was successful, and as "-1" if the user was not already mapped onto the group shared area, i.e., had not issued any previous calls to GETGRP or SETGRP.

<sup>2.</sup> A "group" consists of those users who are assigned the same group id at login. However, for situations where an application designed to use shared memory must be made to run in an OpenVMS Cluster or Windows environment, ADMINS does offer a disk-based emulation of group shared memory. This emulation, described in [Section 20.5 "Emulation of Shared Memory in the OpenVMS Cluster](#page-659-0)  [Environment",](#page-659-0) is always in effect in Windows and is in effect on OpenVMS if "w" is in the string assigned to the logical name OPTION. If the OPTION "w" emulation is not in effect, and if SHARED.FIL is in use by another node in a OpenVMS Cluster environment, the ADMINS command will exit with the message "log011 ADM\$GRPSHR in use on node "node\_name".

### **20.4 Example Using the Group Shared Area**

Let us mock up a simple example of the use of this facility. Sixteen operators are posting payments to an accounts receivable file. A payment is posted by typing in the account number, and then posting the payment to the record brought onto the screen by TRANS. A supervisor wishes to monitor this activity by seeing a running count of how many payments have been posted by each operator. The supervisors display is refreshed each minute, showing for each operator how many payments have been posted in the last minute, since the start of the shift, and an average per minute during the shift.

For the sake of simplicity let us say each operator has been assigned a number from 1 to 16, and that number exists in each operator's screen as a global field called "G\$OP/ I". We will use the first sixteen words of the group shared area for this application.

To maintain the counts in the group shared area, we would need the following statements in the RMO behind the operators posting screens.

```
....
     S$S/A6
     M$M/A2
     G$OP/I
     STAT/I
     N/I
     PROGRAM
     IF S$S NE 'BEGREC' AND M$M NE 'UP' THEN GOTO NEXT END
 *
     * Get the current value, add 1 to it, and write it back
 *
    STAT = GETGRP(N, G$OP); N = N + 1; STAT = SETGRP(N, G$OP) *
     NEXT: ...
```
To create the supervisors display we create the following DEF, TRS, and RMS, place one record in the file created by the DEF, and then run the TRS on the supervisors terminal.

```
 * SUPER.DEF
 *
     TAB 100
    NULL I KEY1<br>S1 I "C
     S1 I "count for entire shift for operator #1"
             "count for entire shift for operator #2"
....
     S16 I "count for entire shift for operator #16"
 *
     M1 I "count for last minute for operator #1"
             "count for last minute for operator #2"
....
     M16 I "count for last minute for operator #16"
 *
     A1 I "average for shift for operator #1"
             "average for shift for operator #2"
    A16 I
             "average for shift for operator #16"
     * SUPER.TRS
 *
     SUPER SUPER.TAB 1 SUPER.RMO NOMSG
     E NULL
     DR MIN/I
     D S1
     D S2
     ...
     D S16
     D M1
     D M2
```

```
....
     D M16
     D A1
     D A2
....
     D A16
     SCREEN
     CE SUPERVISORS REVIEW SCREEN
     BL
     NULL- MINUTES THIS SHIFT: ---MIN
     BL
         OPERATOR SHIFT MINUTE AVERAGE
     BL
      1 Suzy Brown ----S1 ----M1 ----A1
         David Jones ----S2
 . ..... ... ... ...
     16 Fred White ---S16 ---M16 ---A16
     END
     * SUPER.RMS
 *
     FILE SUPER.TAB
     LOCAL
     S$S/A6
     M$M/A2
     B$B/A2
     MIN/I
     J/I
     K/I
     COUNT/I
     STAT/I
     PROGRAM
 *
     * Pause 60 seconds between re-displays.
 *
     IF S$S EQ 'EOFREC' THEN STAT = PAUSE(60,2) ; GOTO DONE END
     IF M$M NE 'UP' OR S$S NE 'BEGREC' THEN GOTO DONE END
 *
     * For each of the operators update the shift count, the
     * last minute count, and the shift average.
 *
    MIN = MIN + 1 ; J = 0 ; K = 1 LOOP: STAT = GETGRP(COUNT,K) ;
       S1(J) = S1(J) + COUNT ;
      M1(J) = COUNT - S1(J);
      A1(J) = S1(J) / MIN; K = K + 1 ; J = J + 1 ;
 IF K LE 16 THEN GOTO LOOP END
 *
     B$B = 'LF'
     DONE: END
```
At the "beginning of record" (BEGREC) call, SUPER.RMS updates the fields in SUPER.TAB with the shift counts, the last minutes counts, and computes a running shift average. It also calls for an automatic NEXT which causes an "end of record" (EOFREC) call to SUPER.RMS which then pauses for 60 seconds. During this minute the operators are posting more payments. As each new account record is called up on their screen, the RMO behind their posting screens increments the count for that operator in the group shared area. After the minute is up, TRANS performs the NEXT keystroke on the single record SUPER.TAB file, which re-displays the record with the updated figures and recalls the RMO with the "beginning of record" call and the process continues until the end of the shift.

Of course, this is only a simple example and as such does not deal with a lot of detail, such as initializing the group shared area from shift to shift (done easily by running MAINT or another screen), or capturing the operator statistics from minute to minute for later analysis in an ADMINS file (done easily by making SUPER.TAB have a record for each minute or by appending a record to another file each minute), or measuring different types of posting transactions, or a variety of other application specific enrichments. However, this example does illustrate the power of the group shared area techniques, particularly if we remember that there is **virtually no overhead** for keeping and monitoring these statistics.

## <span id="page-659-1"></span><span id="page-659-0"></span>**20.5 Emulation of Shared Memory in the OpenVMS Cluster Environment**

The group shared area can be accessed as a disk file which is not mapped to a global section, making it possible to use the group shared area concept, via SH\$ fields and the GETGRP and SETGRP subroutines, in the OpenVMS Cluster environment. This emulation is invoked by placing a "w" (lower case) in the OPTION logical name.

This option is for use in situations where an application designed to use group shared area on a single node must be used on more than one node in a VMSCluster, or is to be used in a Windows environment. Of course the emulation, being disk-based, is slower then real access to shared memory.

When the emulation is in effect, the SH\$ fields in TRANS and the group shared memory subroutines function in exactly the same way, except that a disk file rather than memory is what is being written to and read from. That is, when TRANS writes a SH\$ field under the emulation, **the entire SHARED.FIL is re-written on disk.** To avoid overwriting the changes made to SHARED.FIL by another process, before TRANS changes SH\$ fields it should always call the REFGRP subroutine (see [Appendix H.10.4 "REFGRP - Refresh Shared Memory Emulation in TRANS"\)](#page-783-0) so that it has the latest copy of the SHARED.FIL to work with.

Note that (for the same reason) when using this disk based group shared area emulation, you cannot control different parts of the (SHARED.FIL) area with different SYNC flags. A single SYNC flag must be used to control access to the entire area.

# **Chapter 21:Printer Queues**

ADMINS commands use the operating system's printer queuing (or "spooling") facilities to handle printed output.

Printable output of ADMINS commands is placed in a file named ADMINSxx.LIS in the user's default directory (where "xx" is the value assigned to the logical name ADM\$TERM on OpenVMS systems ). The ADMINSxx.LIS file is then placed on a print queue where the physical printing of the file is controlled by the operating system's queuing facilities.

Application users need not learn the inner workings of queuing. However, a working knowledge of how to create and control print queues is essential for the **system manager.**

## <span id="page-660-0"></span>**21.1 ADM\$SPOOLn: Logical Print Queue Specification**

The output file ("ADMINSxx.LIS") may be queued to any print queue. Print queues are identified by number (0 through 255 with 0 the default) in the various ADMINS syntaxes described below. ADMINS commands append this number to the string "ADM\$SPOOL" and then use the result as a logical name that identifies the destination print queue.

For example, if report output is routed to "queue 7" via REPORT's LP statement:

**LP 1 7**

then the output will be printed on the queue assigned to the logical name ADM\$SPOOL7.

There may be any number of print queues assigned to "ADM\$SPOOLn" logical names. For example:

 VMS: assign logical queue 0 to sys\$print and logical queue 26 to txa4.

 \$ ASSIGN SYS\$PRINT ADM\$SPOOL0 \$ ASSIGN TXA4: ADM\$SPOOL26

The queue number is set by the respective ADMINS command as outlined below:

- 1. REPORT uses the second element of the "LP" statement to set the queue number as described in [Section 7.17.8.2 "Logical Queuing Device Number".](#page-308-0)
- 2. TRANS uses the SPn keyword on the screen header line to set the queue number as described in [Section 5.3.1.9 "SPn or TTn: Print Device Specification"](#page-101-0).
- 3. RNF uses the second element of the ".SP" control word to set the queue number as described in [Appendix N.3 "RNF Control Words"](#page-1014-0).
- 4. ANALYZER uses OPTION SP to set the queue number as described in [Section](#page-482-0)  [12.19.10 "Spooler Number"](#page-482-0).

Print job qualifiers can be specified by including them in the string assigned to the ADM\$SPOOLn logical name. The following print job qualifiers are supported:

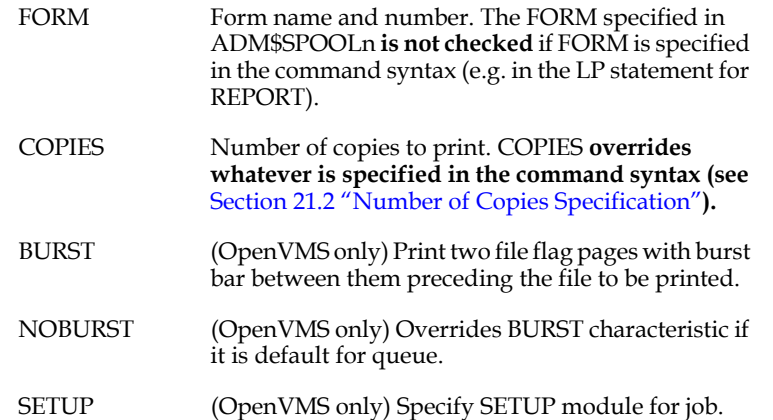

For example:

 **OpenVMS:**

```
 $!Logical queue 34: Use form LAND; print on queue SYS$PRINT 
 $!
 $ assign "sys$print/form=land" adm$spool34 
 $!
 $!Logical queue 2: Use form SPECIAL
                     always print one copy on queue TXB2
 $!
 $ assign "txb2/copies=1/form=special" adm$spool2
```
## <span id="page-662-0"></span>**21.2 Number of Copies Specification**

The various ADMINS command syntaxes described below are used to specify a number of original copies (maximum=99) of the ADMIINSxx.LIS file to be produced by the print job. As stated above, if the COPIES qualifier appears in the ADM\$SPOOLn logical name the number of copies specified there overrides the number that appears in the command syntax.

- 1. REPORT uses the first element of the "LP" statement to request a number of copies as described in [Section 7.17.8.1 "Multiple Copies"](#page-308-1).
- 2. RNF uses the first element of the ".SP" control word to request a number of copies as described in [Appendix N.3 "RNF Control Words"](#page-1014-0).
- 3. ANALYZER uses OPTION NC to request a number of copies as described in [Section 12.19.11 "Number of Copies".](#page-482-1)

# <span id="page-662-1"></span>**21.3 Deleting the Output File (ADMINSxx.LIS)**

If the letter "D" is included in the logical name OPTION (see [Appendix A: "Options"\)](#page-664-0) ADMINS will request deletion of the ADMINSxx.LIS file after it is printed.

If OPTION "D" is not implemented some provision must be taken by the system administrator or the user to delete the ADMINSxx.LIS files on a regular basis.

### <span id="page-662-2"></span>**21.4 Output to Non-queued device, ADM\$PRT0**

In some cases the user may wish send output directly to a physical device, without creating a ".LIS" file and without using the system print queue. To do this, assign the name of the device to the logical name ADM\$PRT0.

Output is sent directly to ADM\$PRT0 if the OUTPUT TT0 statement is used in REPORT, as described in [Section 7.17.7.7 "OUTPUT TT0 \(Direct Output to Physical](#page-307-0)  [Device\)",](#page-307-0) or if the TT0 keyword is present on the screen header line, as described in [Section 5.3.1.9 "SPn or TTn: Print Device Specification".](#page-101-0)

For example, if a report contained OUTPUT TT0 and the following assignment existed, the output would be directed to terminal \_TTB3:.

**\$ assign \_ttb3: adm\$prt0 (OpenVMS syntax)**

# **Appendix A:Options**

<span id="page-664-0"></span>The logical name OPTION may be assigned with up to a 24 character text string. Each character of the text string selects a specific optional behavior in ADMINS.

For example, the following assignment of the logical name OPTION will cause screens generated via ctrl/p to be immediately spooled for printing (S), enables inserts and deletes in APPEND paragraphs (V), and disables automatic file enlargement of Level 2 files(9).

#### **\$ ASSIGN SV9 OPTION**

The brief descriptions of each option that follow include cross references to sections of this manual where you can find more information on their context and function.

**NOTE** 

ADMINS recommends that "L" and "V" **always** be included in OPTION.

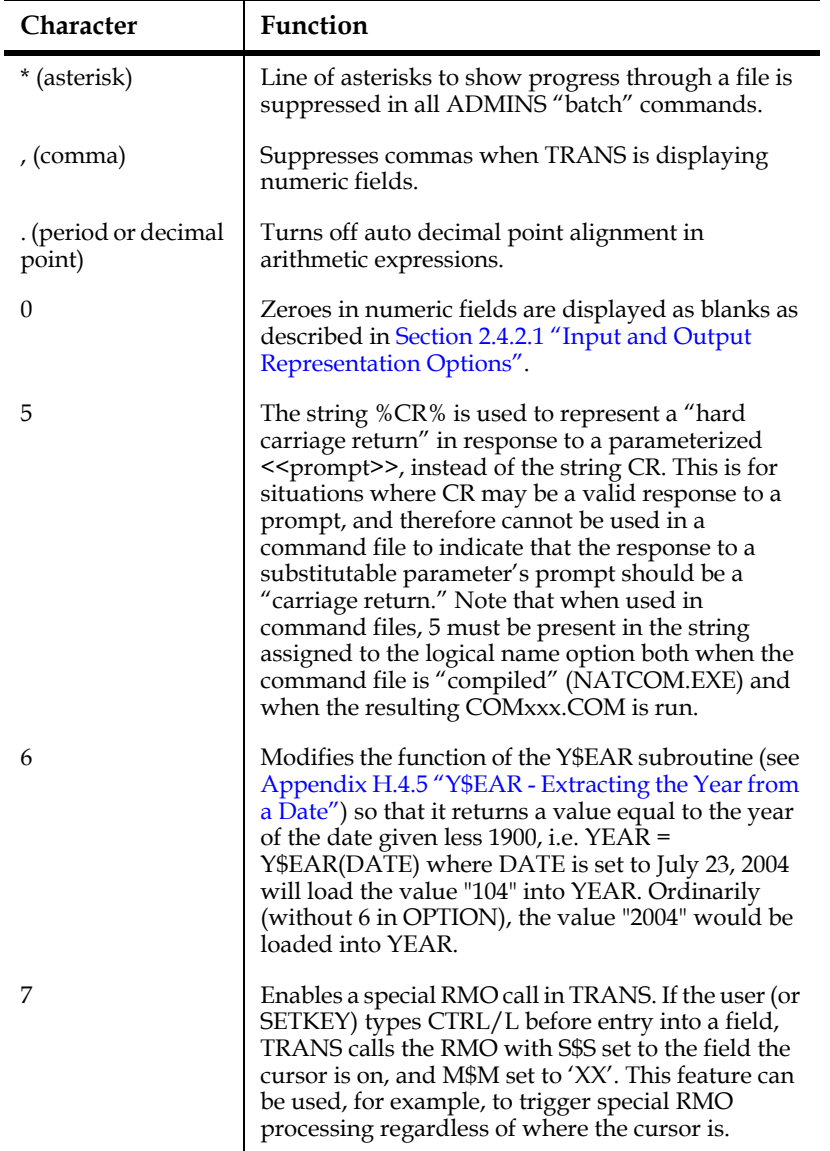

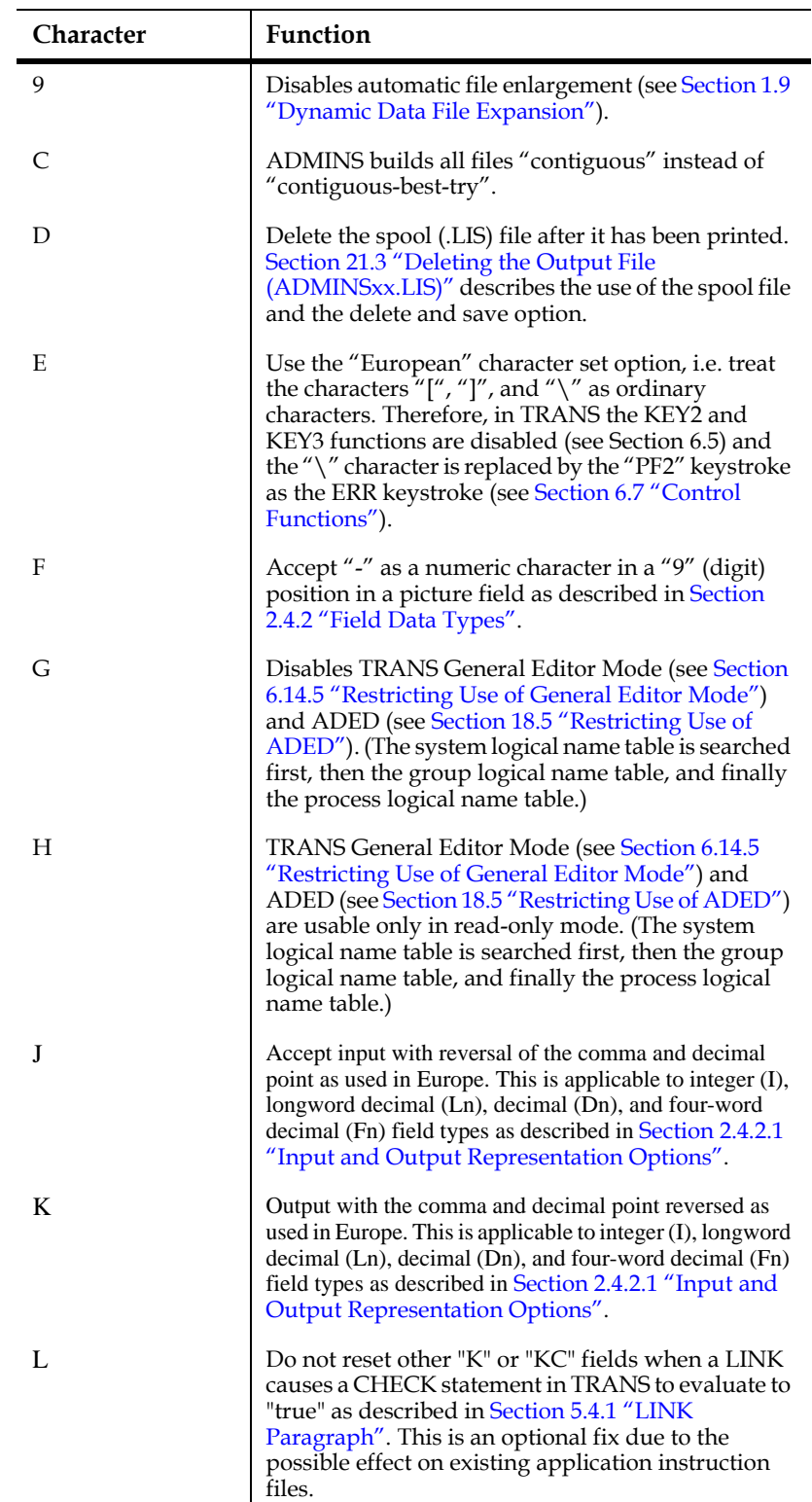

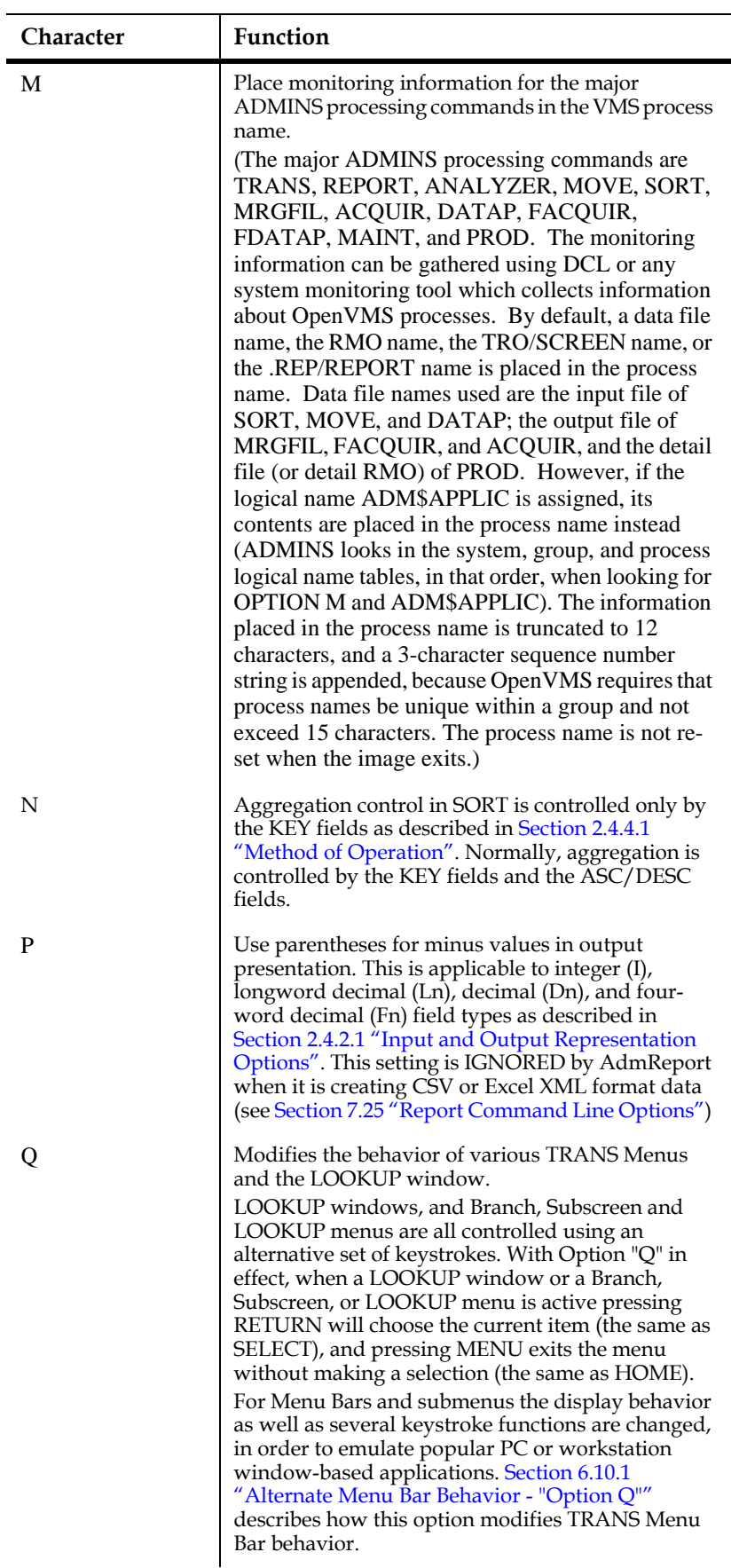

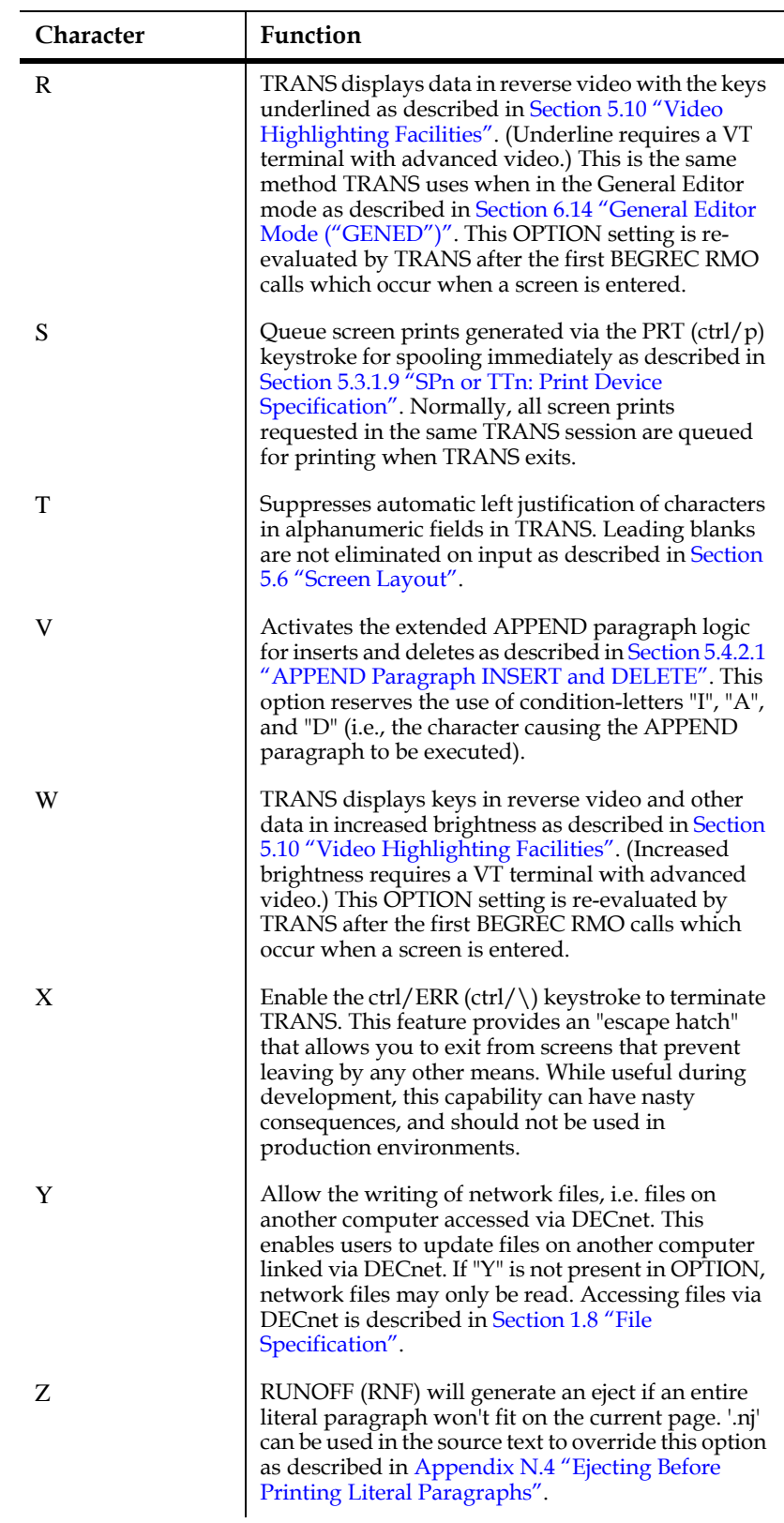

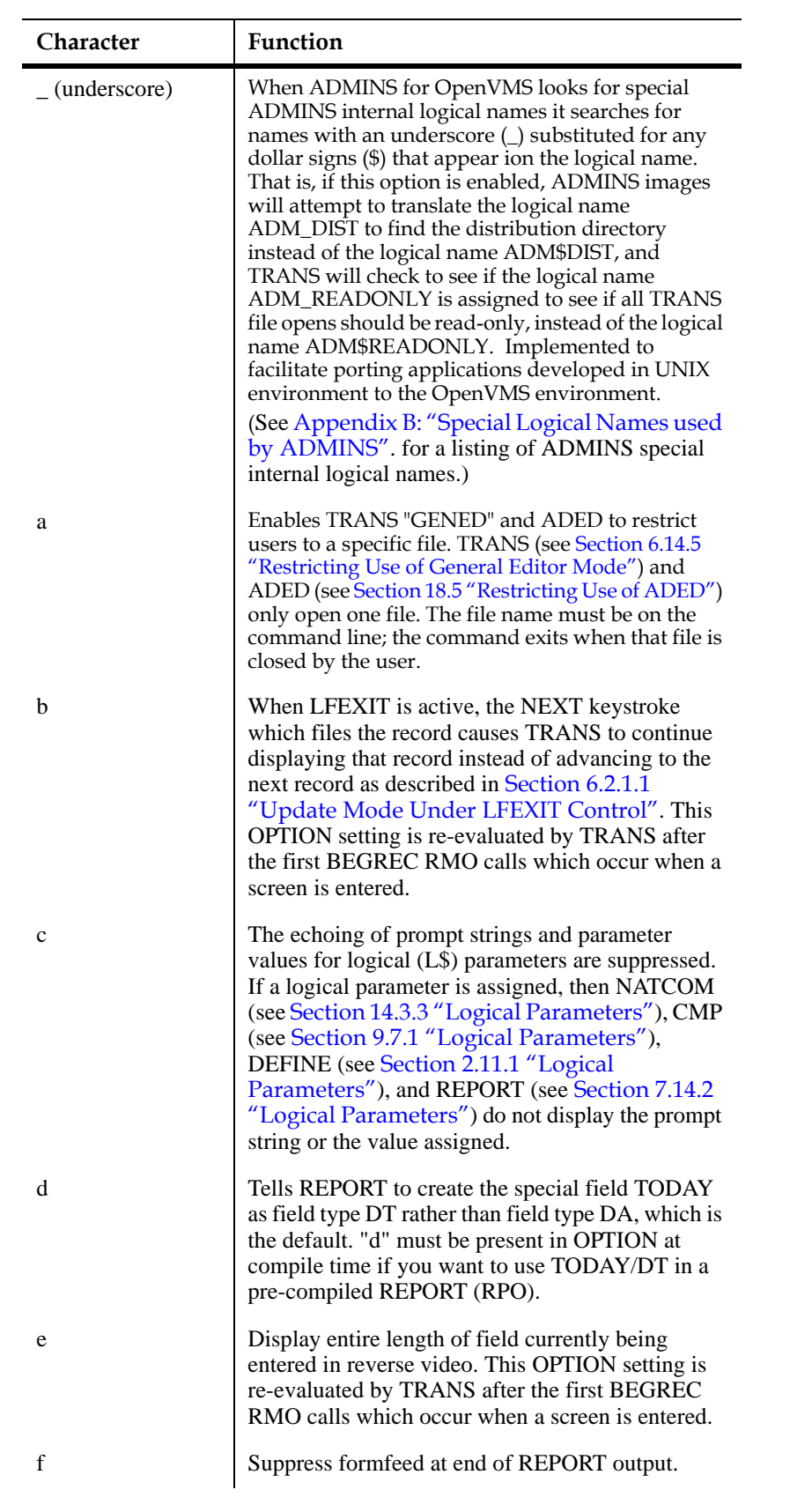

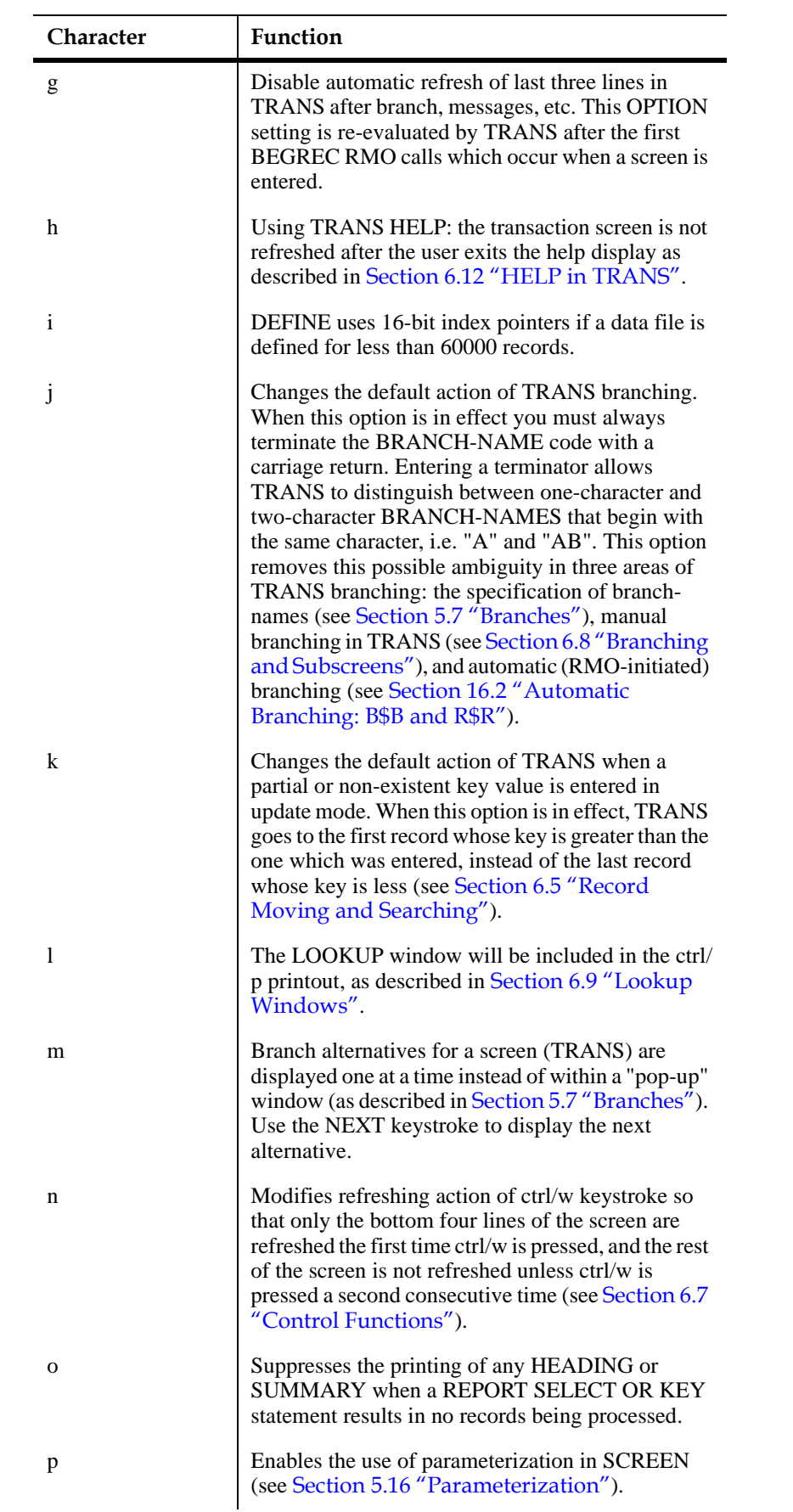

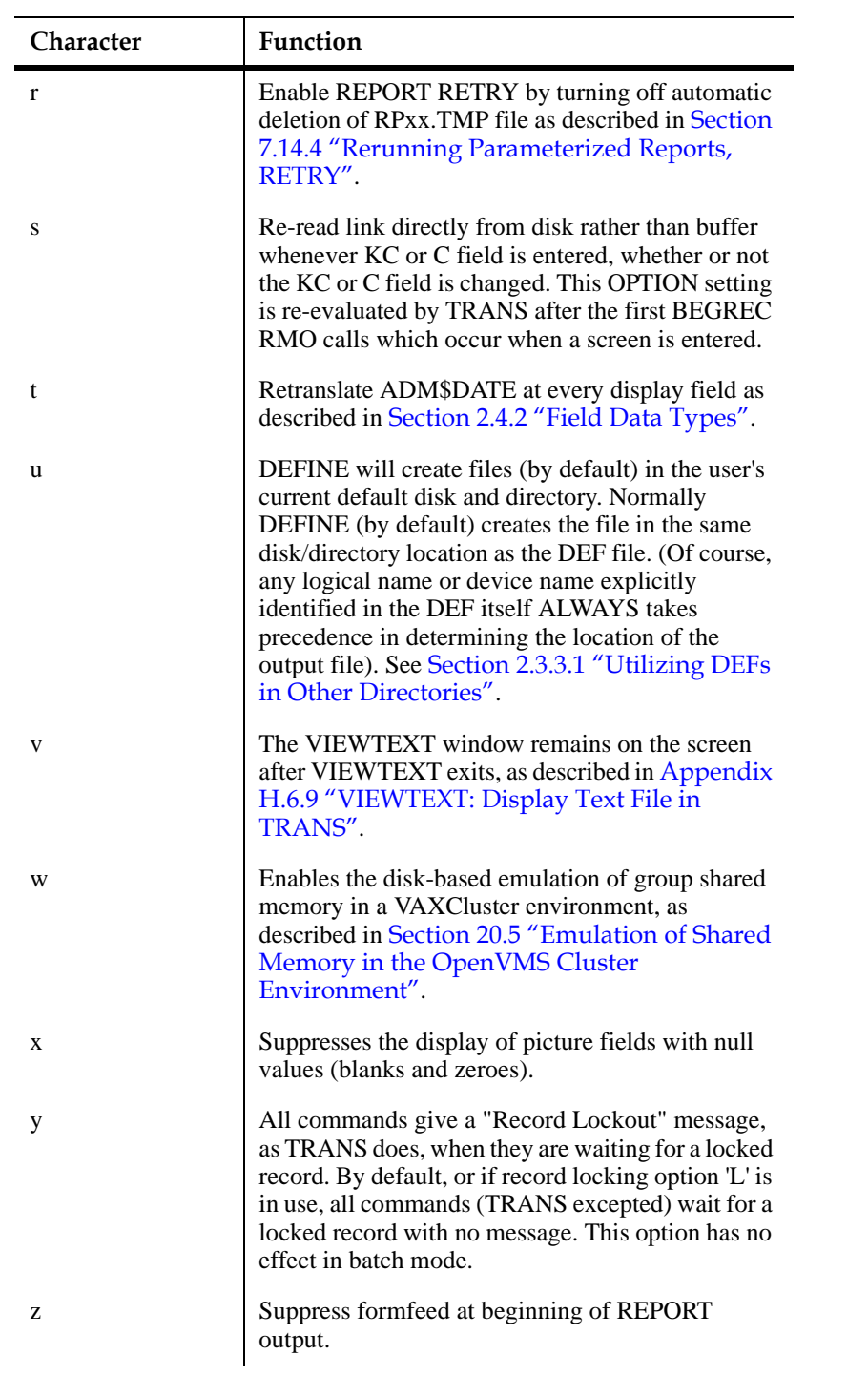

# **Appendix B:Special Logical Names used by ADMINS**

<span id="page-672-0"></span>The following logical names have special meanings and/or functions in ADMINS.

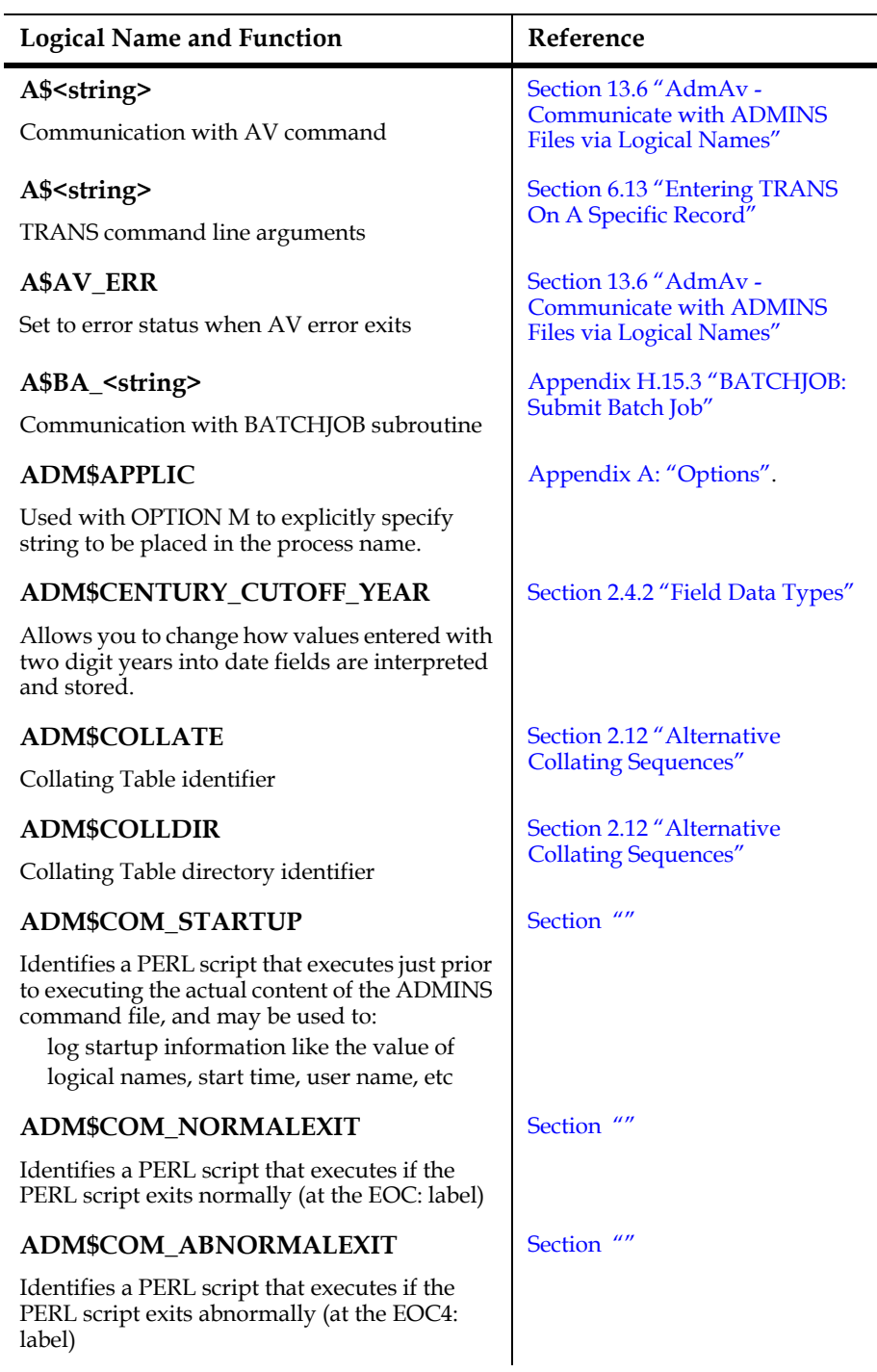

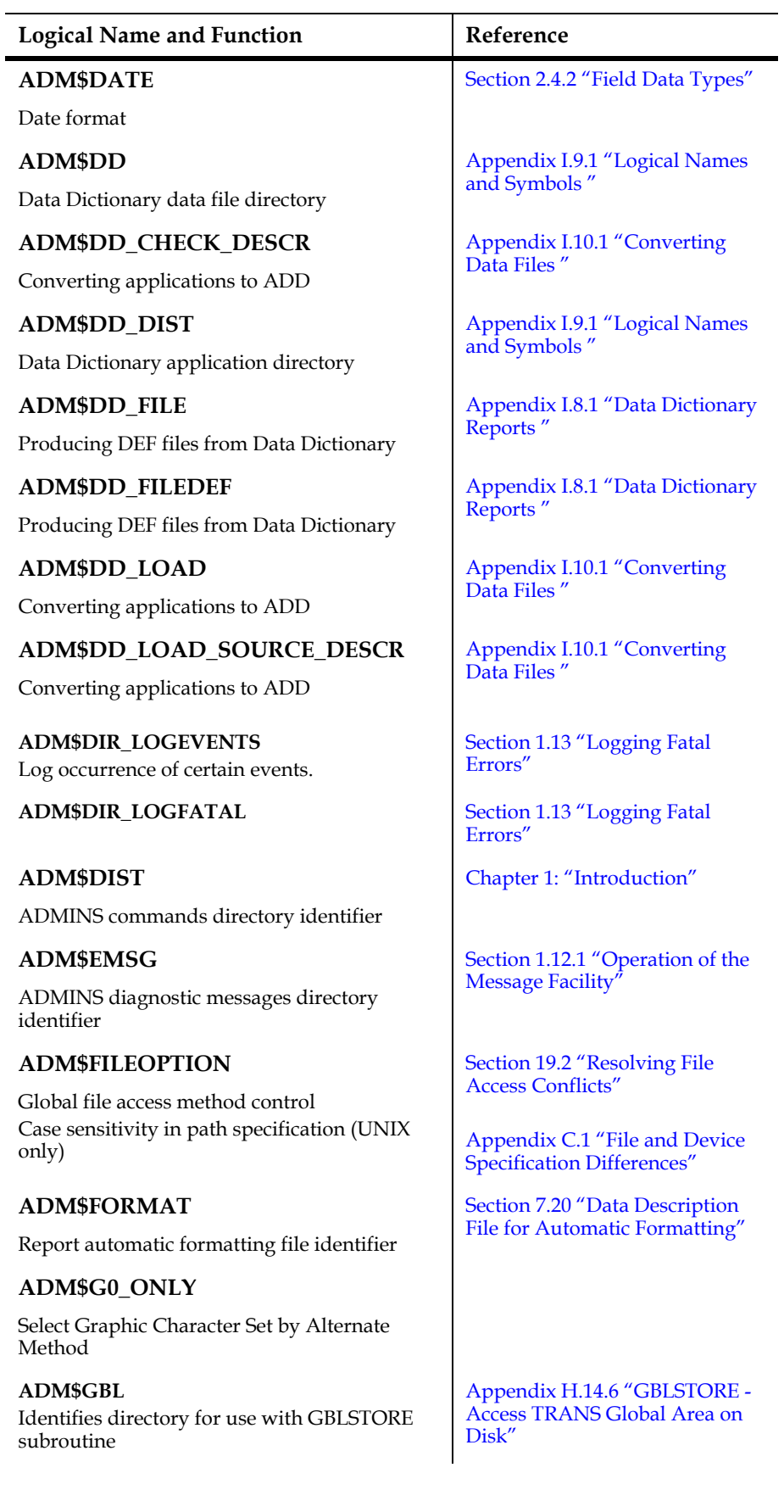

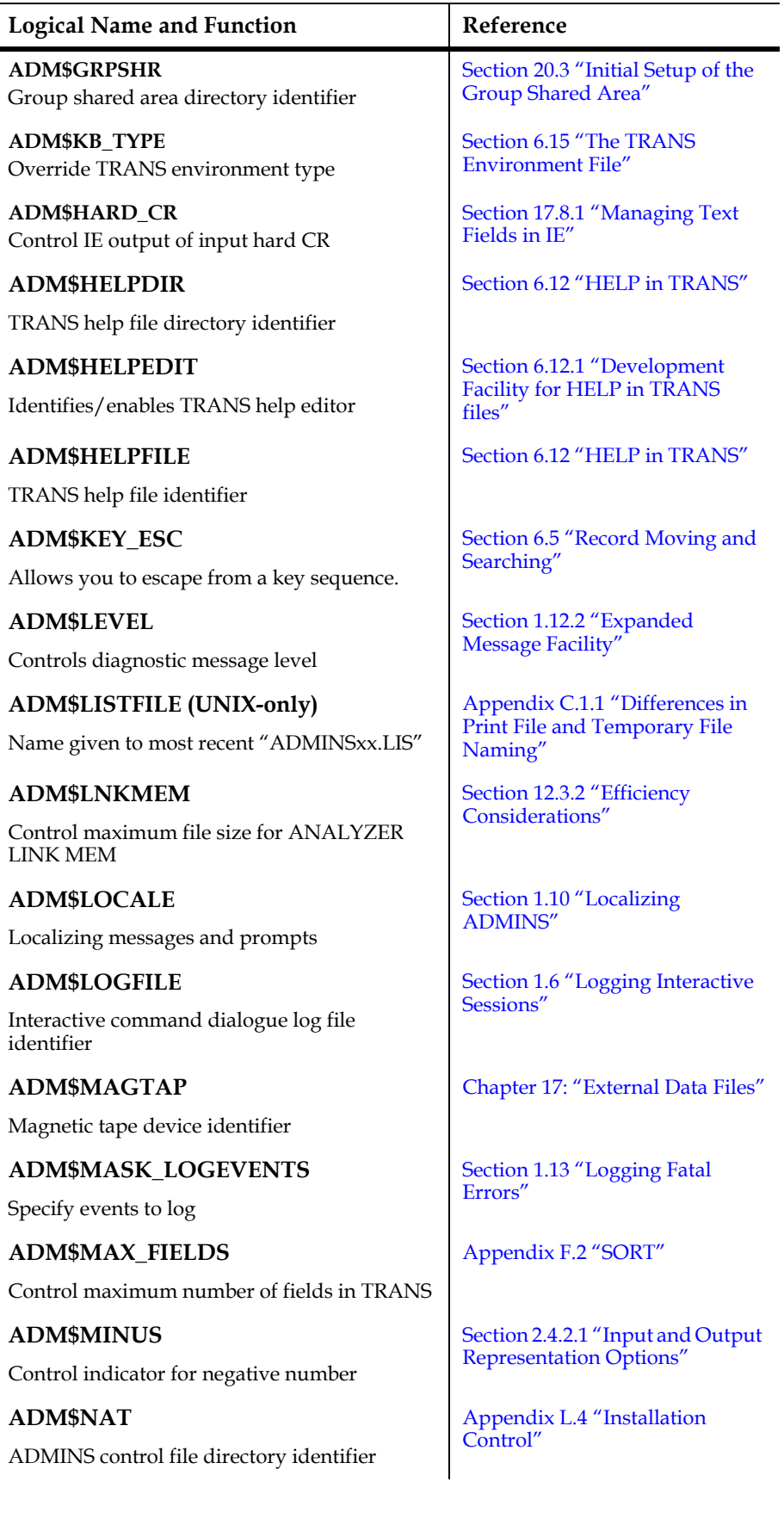

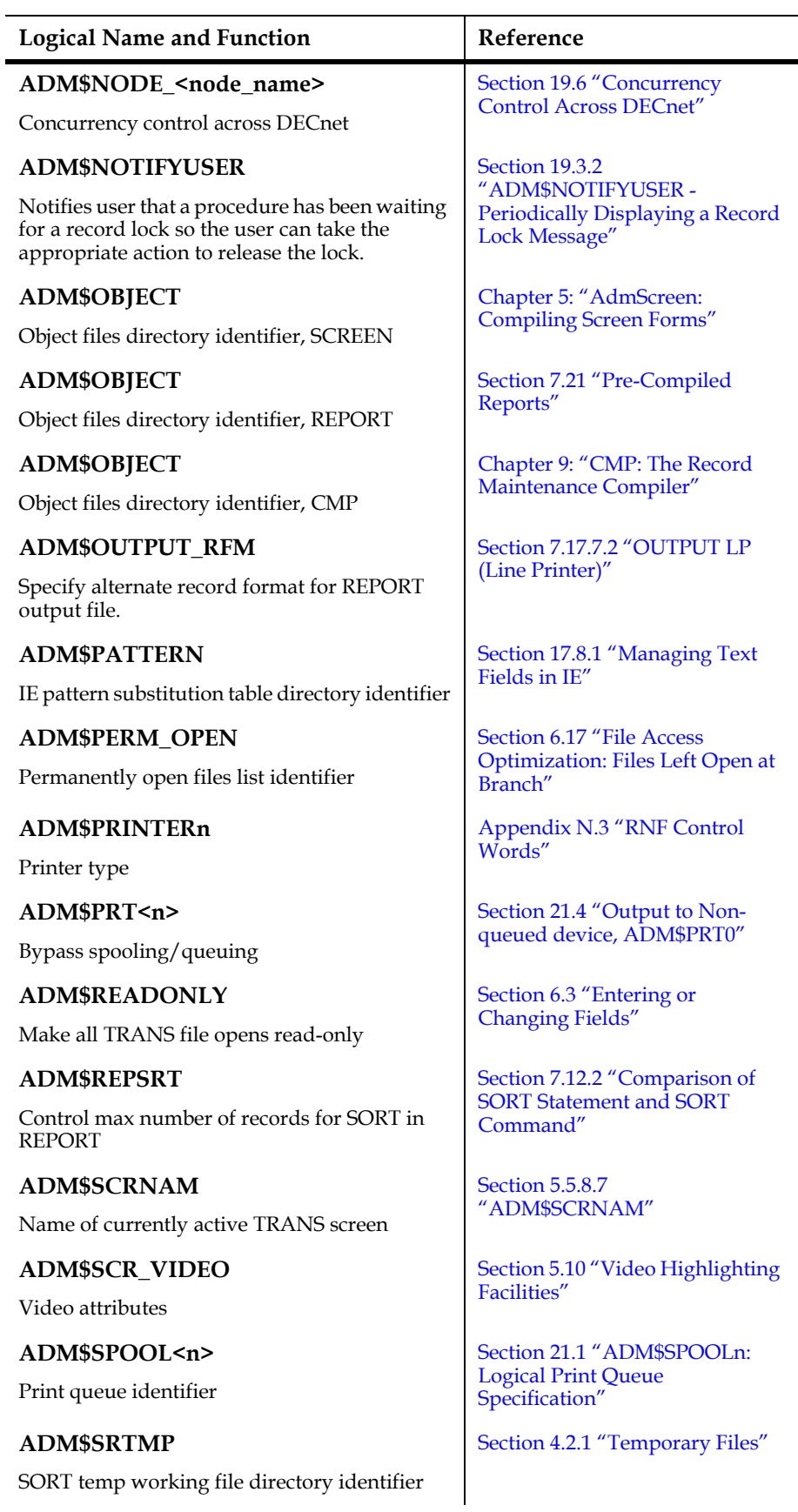

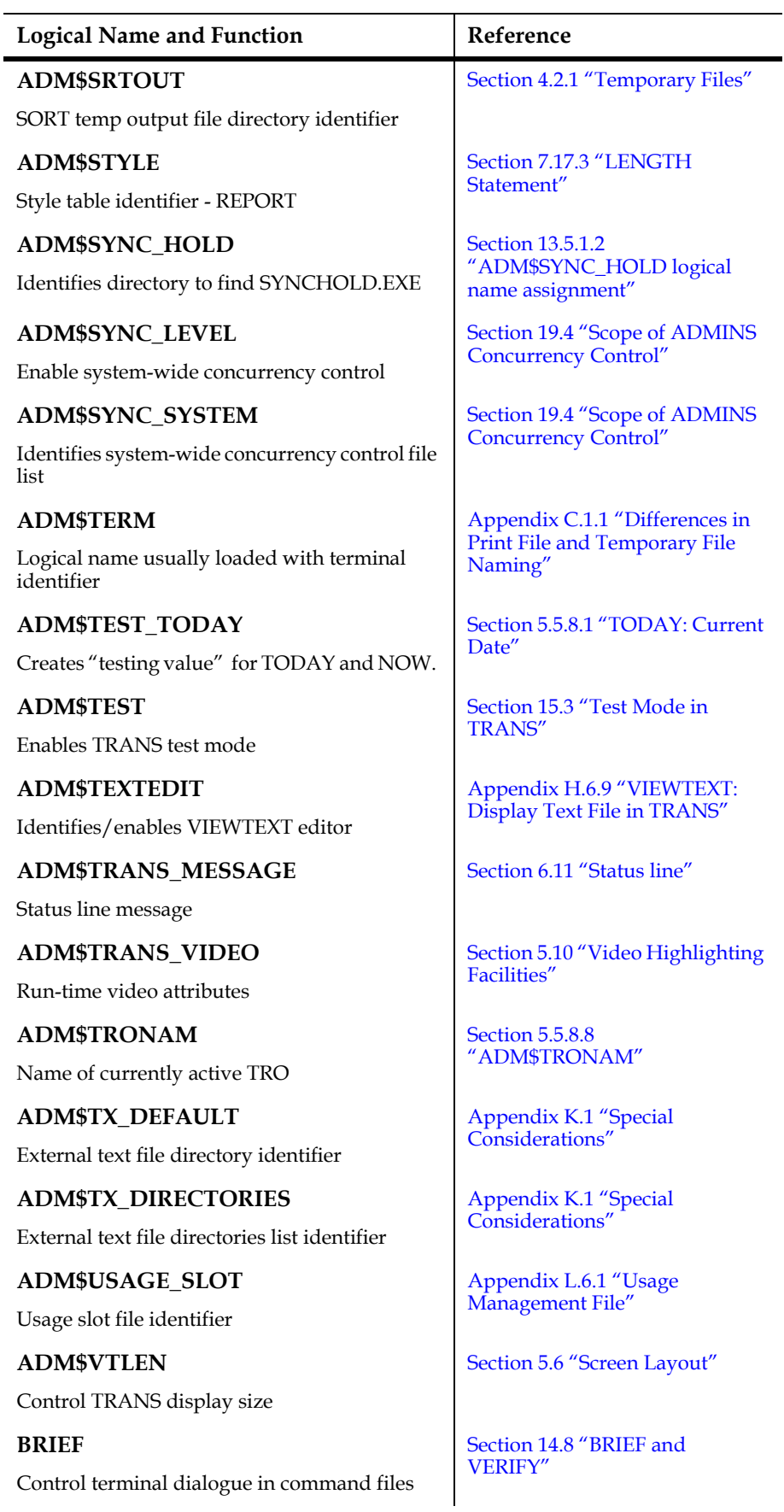

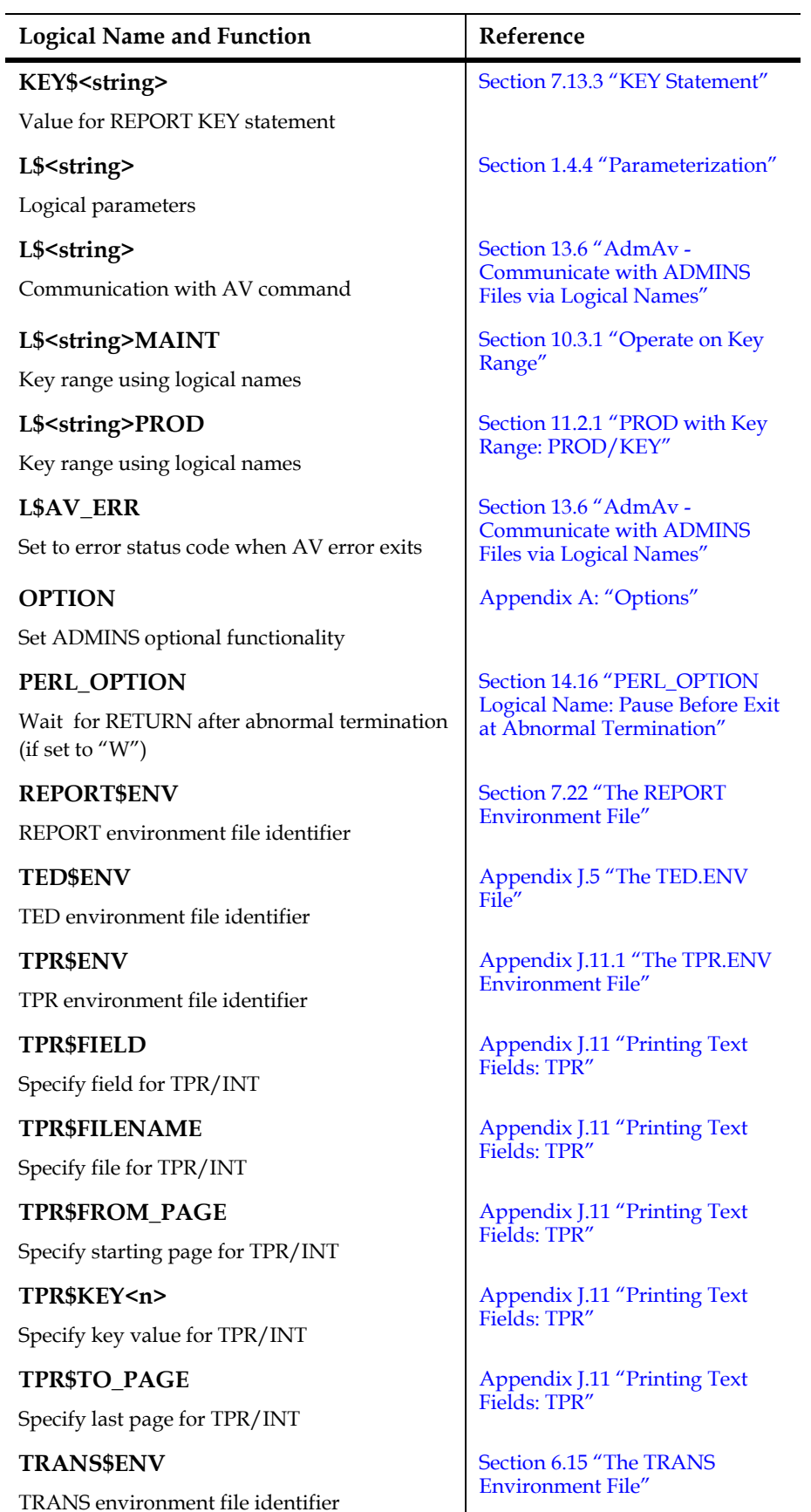

# **Appendix C:Platform and Operating System Differences**

ADMINS provides an environment for building, supporting and running applications that is consistent, compatible, and highly portable across all supported hardware platforms and operating systems. Usually, instructions (e.g. source code, command procedures, syntax) for application modules can be utilized without change in any supported environment. When instructions must vary depending on the operating environment, conditional compilation instructions can be imbedded in the source code, so that only a single copy of the source need be maintained.

The sections that follow describe the areas where ADMINS applications are or may be affected when moving to a different operating system or the hardware platform.

### <span id="page-678-0"></span>**C.1 File and Device Specification Differences**

ADMINS handles path specifications (file or directory specifications) in the same way wherever they appear, i.e. the specification is converted to all lowercase characters (case insensitive) and handed over directly to the operating system, except that on Win32 systems if the path specification character string begins with a logical name, it is translated by the ADMINS logical name server, and the translation is substituted into the string before the string is handed to the operating system.

If WORK\_DISK is a logical name and you type the following command at the system prompt in any supported environment:

#### **\$ trans work\_disk:demo.mas**

you begin a TRANS General Editor Mode session on the file DEMO.MAS, which is located in the directory assigned to the logical name WORK\_DISK. Similarly this same file is specified in any supported environment by a REPORT or RMS instruction file that includes the statement:

#### **FILE WORK\_DISK:DEMO.MAS**

Path specifications strings (after logical name substitution on Win32 systems) must result in a valid path or file specification in the host environment.

Devices are usually specified in ADMINS via the use of logical names, e.g. the direct print device is identified the logical name ADM\$PRT0, and the default print queue is identified by the logical name ADM\$SPOOL0. Any device identifier string you use with ADMINS, whether directly or by assigning it a logical name, must be a valid device name in the host environment.

#### <span id="page-679-1"></span>**C.1.1 Differences in Print File and Temporary File Naming**

Some ADMINS commands create temporary files which they utilize during their processing, e.g. SORT creates a temporary work file with a name in the form SORTxx.TMP and COM creates a host operating system command file with a name in the form COMxx.

ADMINS commands that format and queue files for printing automatically name the print file with a name in the form ADMINSxx.LIS.

On OpenVMS systems the contents of the logical name ADM\$TERM is used to automatically name these files, i.e. SORTA2.TMP and ADMINSA2.LIS are created if the value A2 is assigned to the logical name ADM\$TERM.<sup>[1](#page-679-2)</sup>

On Win32 systems the ADMINS lock manager server process ensures that each one of these temporary files gets a unique name when it is created.<sup>[2](#page-679-3)</sup> To provide access to

automatically-named shell procedures created by COM, the server loads the logical name adm\_script with the name of the most recently created script file. To provide access to automatically named print files the server loads the logical name adm\_listfile with the name of the most recently created "ADMINSxx.LIS" file.

For example, if after running a report you want to merge the output into another document, you can find out the name given to the output file by translating adm\_listfile after running the REPORT.

#### <span id="page-679-0"></span>**C.2 Commands and Procedures**

 Many ADMINS commands accept arguments and/or qualifiers on the command line (if required arguments are not given on the command line the command will prompt for them).

The method for expressing positional and/or keyword arguments for a particular command does not vary when the host environment changes, e.g. the following commands are valid either for OpenVMS or for Win32.

#### **\$ cmp journal**

#### **\$ trans vendor.tab 132 insert**

The method for expressing command line qualifiers does vary depending on the host environment. On Win32 systems, command line qualifiers are delimited by the "-" or "/" characters preceded by a space, while on OpenVMS systems command line

<span id="page-679-2"></span><sup>1.</sup> OpenVMS distributions of ADMINS include a command procedure, ["ADMTERM.COM", that can be called at login to automatically assign a value to](#page-679-2)  ADM\$TERM. This procedure assigns the unique portion of the device name to ADM\$TERM for interactive sessions and the last three digits of the job name to ADM\$TERM for batch sessions.

<span id="page-679-3"></span><sup>2.</sup> Unique names are required on Win32 systems because the Win32 file system is ["versionless". If a file is created with the same pathname \(full file specification\) as](#page-679-3)  an existing file the new file will over-write the old file. On OpenVMS systems the new file would be created with a new version number, the old file would persist.

qualifiers are delimited by the "/" character (no preceding space is required). The following examples show equivalent commands in the OpenVMS and Win32 environments:

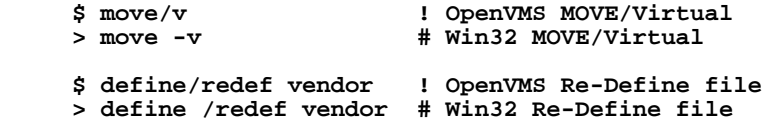

ADMINS commands may be run in batch procedures or perl scripts on Win32 and in DCL command procedures on OpenVMS. These procedures have entirely different syntaxes, so they are not portable between the two environments.

ADMINS provides a highly portable alternative to direct coding of command and shell procedures, the ADMINS command procedure pre-processor, which is described in [Chapter 14: "Command Files"](#page-512-0). The pre-processor reads an "ADMINS command file" and translates it into a procedure appropriate for the operating environment<sup>3</sup>. For example the following simple ADMINS command file runs a report:

```
 display running demo report...
 report demo
 display demo report complete
```
On OpenVMS NATCOM translates this command file into the following command procedure

```
 $ Q :== 
 $ ADM$EXIT_SEVERITY :== 
 $ ON ERROR THEN GOTO EOC4
 $ASSIGN/nolog N BRIEF
 $WRITE SYS$OUTPUT " COMA2.COM STARTED"
 $SHOW TIME
 $WRITE SYS$OUTPUT " ----------------------------"
 $WRITE ADM$OUTPUT "running demo report..."
 $IF Q THEN GOTO EOC2
 $report demo
 $WRITE ADM$OUTPUT "demo report complete"
 $EOC:
 $ RE$START :== 
 $WRITE SYS$OUTPUT " -----------------------------"
 $WRITE SYS$OUTPUT " COMA2.COM TERMINATED"
 $GOTO EOC1
 $EOC2:
 $WRITE SYS$OUTPUT " -------------------------------"
 $WRITE SYS$OUTPUT " QUIT FROM COMA2.COM "
 $GOTO EOC1
 $EOC4:
 $ ADM$EXIT_SEVERITY :== '$SEVERITY
 $WRITE SYS$OUTPUT " --------------------------------"
 $WRITE SYS$OUTPUT " ABNORMAL TERMINATION COMA2.COM "
 $WRITE ADM$OUTPUT " ABNORMAL TERMINATION COMA2.COM "
 $EOC1:
 $SHOW TIME
```
<span id="page-680-0"></span>[<sup>3.</sup> On Win32 systems a perl script is generated and executed. On OpenVMS systems](#page-680-0)  a DCL command file is generated and executed.

On Win32 Adm2Perl translates this command file into the following shell procedure.

```
 use Cwd;
use File::Basename;
fileparse_set_fstype("MSWin32");
$ENV{'ADM_INCOM'}="Y";
$exit_sev='ADM_EXIT_SEVERITY';
$adm_basename = "showacf";
$fatal_exit=1;
system("AdmLcr $exit_sev 0");
(\text{Sadm}_\text{ewd} = \text{cwd}()) = \text{tr}/\frac{1}{\sqrt{1-\frac{1}{n}}}$last = substr($adm_cwd, -1, 1);
if ($last eq '\\') { chop $adm_cwd; }
system("AdmLcr ADM_SCRPATH $adm_cwd\\A0020e40.pl");
$dttm = localtime(time());
$startmsg = "A0020e40.pl started $dttm";
$| = 1;
print " $startmsg\n";
print(" -----------------------------\n");
print ("running demo report...\n");
system('report demo ');
$cur_exit = $? >> 8;
if ($cur_exit == $fatal_exit) {
    system("AdmLcr $exit_sev $cur_exit");
    goto EOC4;
 }
print ("demo report complete\n");
EOC:
print(" -----------------------------\n");
print("A0020e40.pl TERMINATED\n");
$dttm = localtime(time()); print $dttm, "\n";
system('admldl RESTART_0020e40');
system("AdmDel ADM_SCRPATH");
exit 0;
EOC4:
print(" -----------------------------\n");
print("ABNORMAL TERMINATION A0020e40.pl\n");
$dttm = localtime(time()); print $dttm, "\n";
$cur_exit = `AdmLtr $exit_sev`;
exit $cur_exit;
```
The two procedures listed above are very different, but the results the user sees when the ADMINS command file is run in either host environment is quite similar:

```
 $ COM DEMO ! on OpenVMS
 READING DEMO.COM
 COMA2.COM WRITTEN
 COMA2.COM STARTED
 28-MAY-1993 10:26:09
 ----------------------------
 running demo report...
 REPORT DEMO
 demo report complete
                     -----------------------------
 COMA2.COM TERMINATED
 28-MAY-1993 10:26:20
 com demo !On Win32
 Reading showacf.acf
 A0020e57.pl written
 A0020e57.pl started Fri Mar 21 12:47:56 2003
 -----------------------------
 running demo report...
 REPORT demo
 demo report complete
  -----------------------------
 A0020e57.pl TERMINATED
 Fri Mar 21 12:47:57 2003
```
## **C.3 Concurrency Control and Network Access**

Concurrent access to ADMINS data files and individual records in ADMINS data is essentially the same in either the OpenVMS or the Win32 environments. On OpenVMS the "distributed lock manager" is used by ADMINS to control concurrent file and record access. For Win32 systems ADMINS provides a "lock manager"

 $server<sup>4</sup>$  to provide similar control of file and record access.

On OpenVMS systems concurrency control is provided for network access (read or write) via either VMS clusters<sup>[5](#page-682-1)</sup> or DECnet.

On Win32 TCP/IP networks concurrency control is provided for network access (read or write) for all client Win32 nodes that request file access via the same ADMINS Win32 lock manager server process..

See [Chapter 19: "Concurrency Control: Multi-User Files"](#page-638-0) for details.

### **C.4 Setting up ADMINS for the User**

On OpenVMS ADMINS commands are called using a symbolic name, e.g. "TRANS" is usually the symbolic name given to the executable image "ADM\$DIST:TRANS.EXE". The symbolic names that are commonly used for ADMINS commands are listed in [Appendix C.4.1 "OpenVMS Symbols for ADMINS](#page-683-0)  [commands".](#page-683-0)

On Win32, when ADMINS commands are called they are found via the PATH environmental variable, which contains a list of directories to be searched whenever a command is typed, e.g. if PATH is set as follows:

 **X:\ADMINS\BIN;N:\ADMDIST\BIN**

then when the user enters "admtrans" at the shell prompt the shell program will search for the executable file admtrans.exe first in the directory x:\admins\bin and then in the directory  $N:\admdist\binom{n}{m}$ .

Symbolic names on OpenVMS and the PATH on Win32 systems are examples of the "environment" that must be put in place in order to give users easy access to ADMINS tools and applications.

For OpenVMS this user environment consists of the symbolic names for commands (see [Appendix C.4.1 "OpenVMS Symbols for ADMINS commands"\)](#page-683-0) and logical names that are used to configure ADMINS (see [Appendix B: "Special Logical Names](#page-672-0)  [used by ADMINS"\)](#page-672-0), and also logical names and symbolic names that are used at the application level.

<span id="page-682-0"></span><sup>4.</sup> The ADMINS Win32 lock manager server must be running in order to use ADMINS (admsv is usually found in the ADM\$DIST directory). Usually the [ADMINS lock manager server runs as a service on one of the nodes in a network,](#page-682-0)  and the other nodes designate that node as their lock manager server node.

<span id="page-682-1"></span>[<sup>5.</sup> VMS clusters are so closely coupled that for ADMINS purposes they may be](#page-682-1)  considered a single system.

For Win32 this user environment consists of environment variables (including PATH) and logical names accessed via the ADMINS logical name server. The "process logical name table" and environmental variables can be used

interchangeably $\delta$  to configure the user environment for ADMINS and for ADMINSbased applications.

This user environment is usually put in place via command procedures that execute automatically at login (e.g. system-wide and user login command files on OpenVMS, and login scripts on Win32).

#### <span id="page-683-0"></span>**C.4.1 OpenVMS Symbols for ADMINS commands**

ADMINS commands are referenced by OpenVMS symbols established when a user logs on to the system. The following list represents a standard list of these symbols. The examples in the Manual assume this symbol list. This list is also included on the ADMINS distribution as ADMSYMDEF.COM. The asterisk (\*) in the symbol means that the symbol can be abbreviated at that point. Characters after the asterisk can be omitted. For example, entering any of the strings ACQ, ACQU, ACQUI, or ACQUIR will be interpreted as the command ACQUIR.

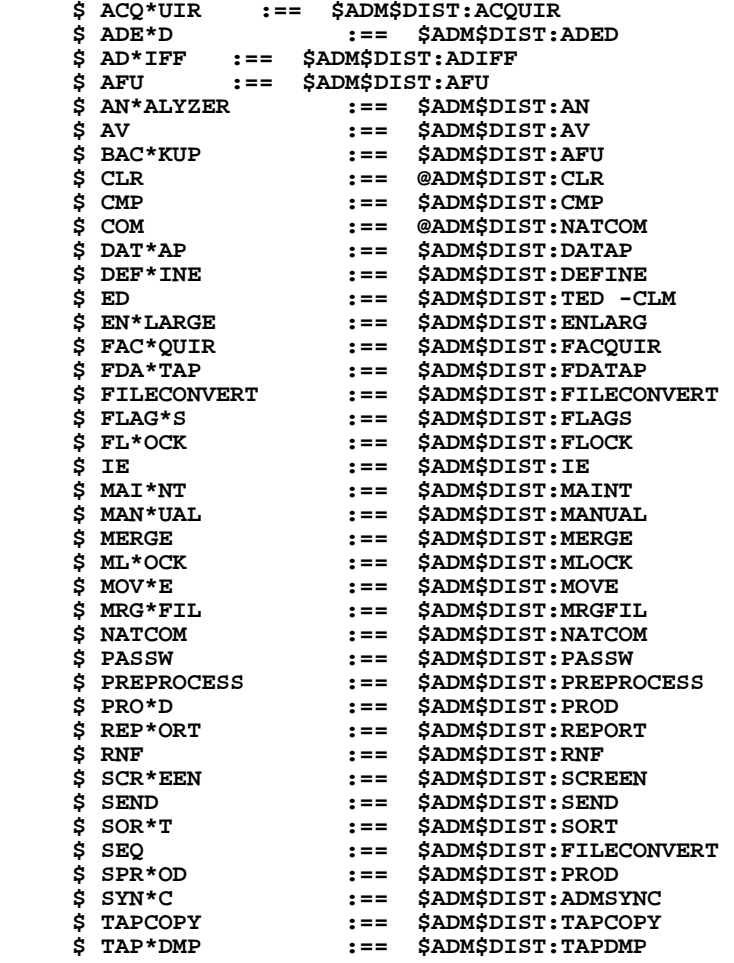

<span id="page-683-1"></span>6. Requests to translate logical names will return the value of an environment [variable that matches the logical name if the logical name is not present in the](#page-683-1)  process, desktop, or system table.
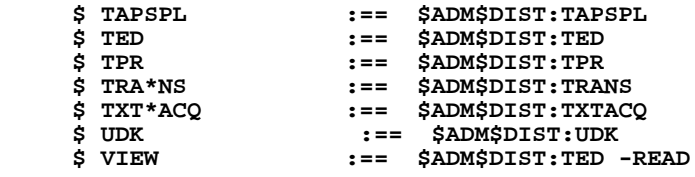

# **Appendix D:Reserved Field Names**

A number of "names" have specific meaning to certain ADMINS commands and the user should not use these "names" as field names. The following is a list of reserved "names" in ADMINS.

# **D.1 Reserved Field Name List**

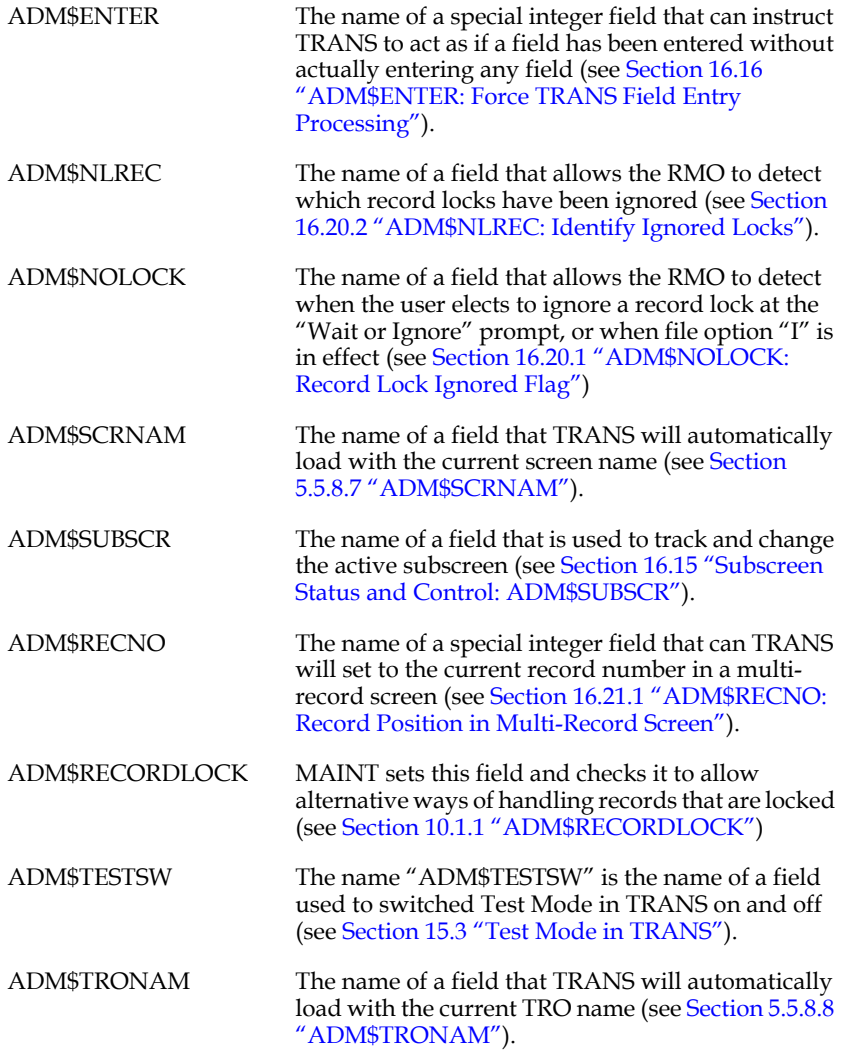

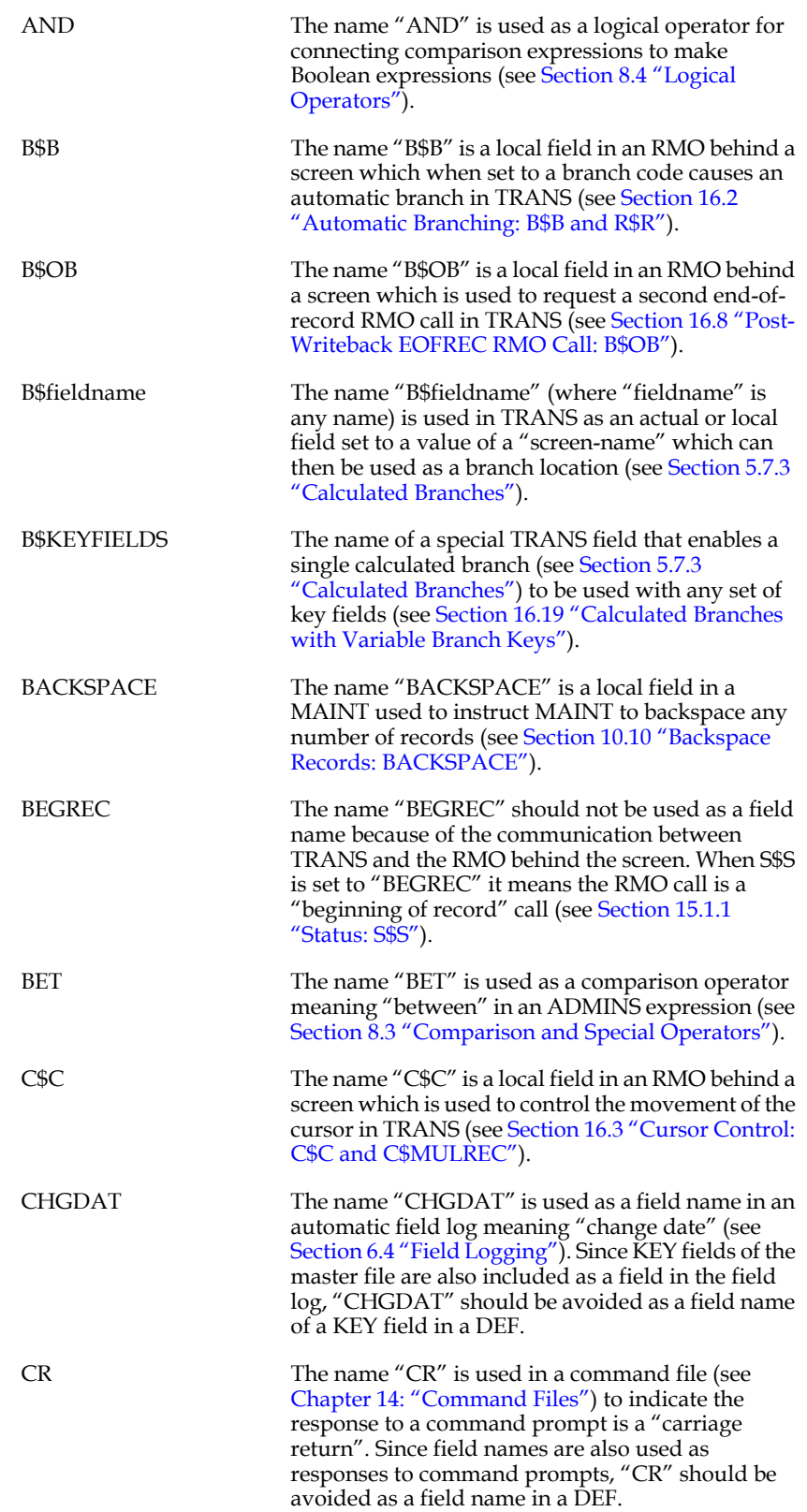

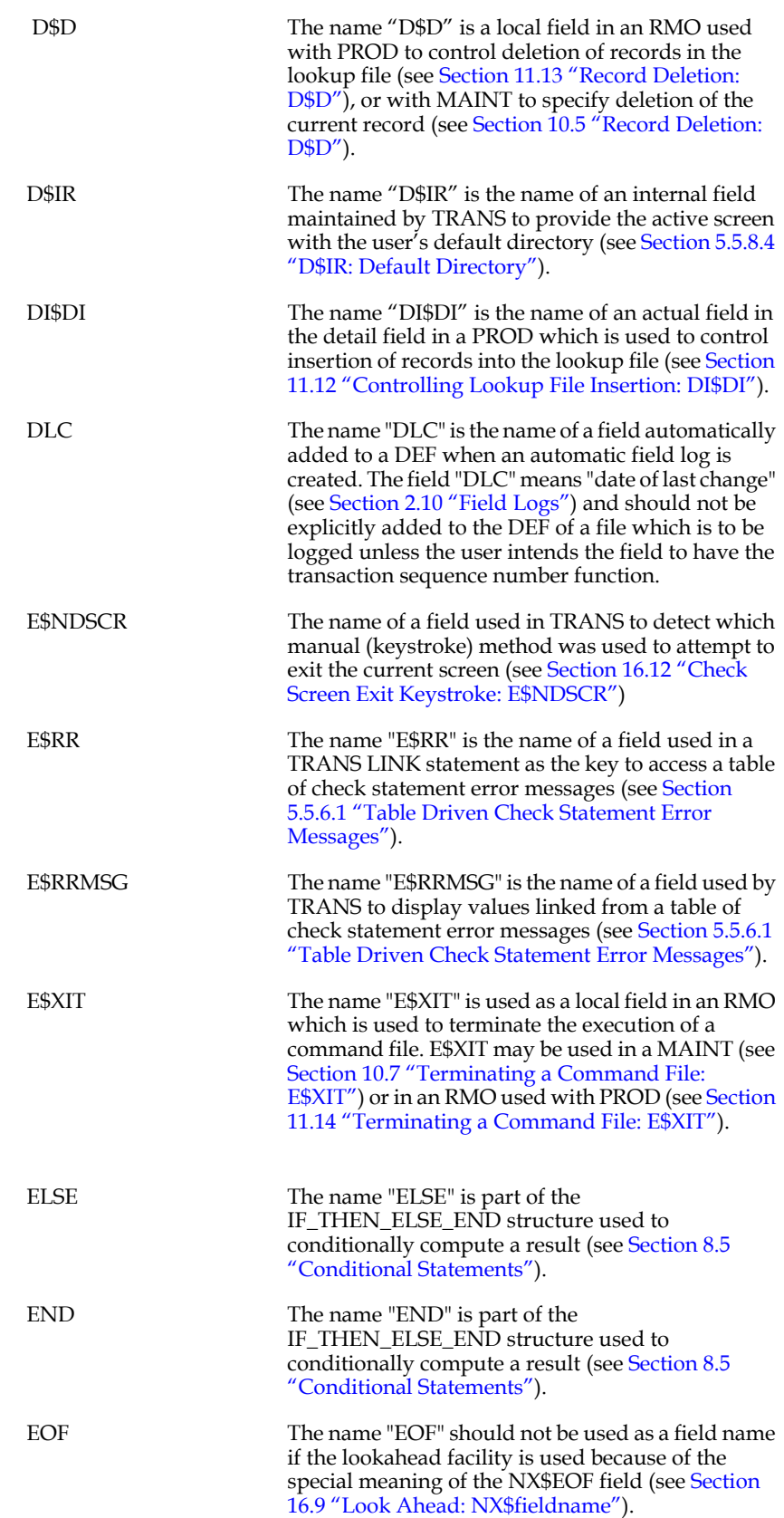

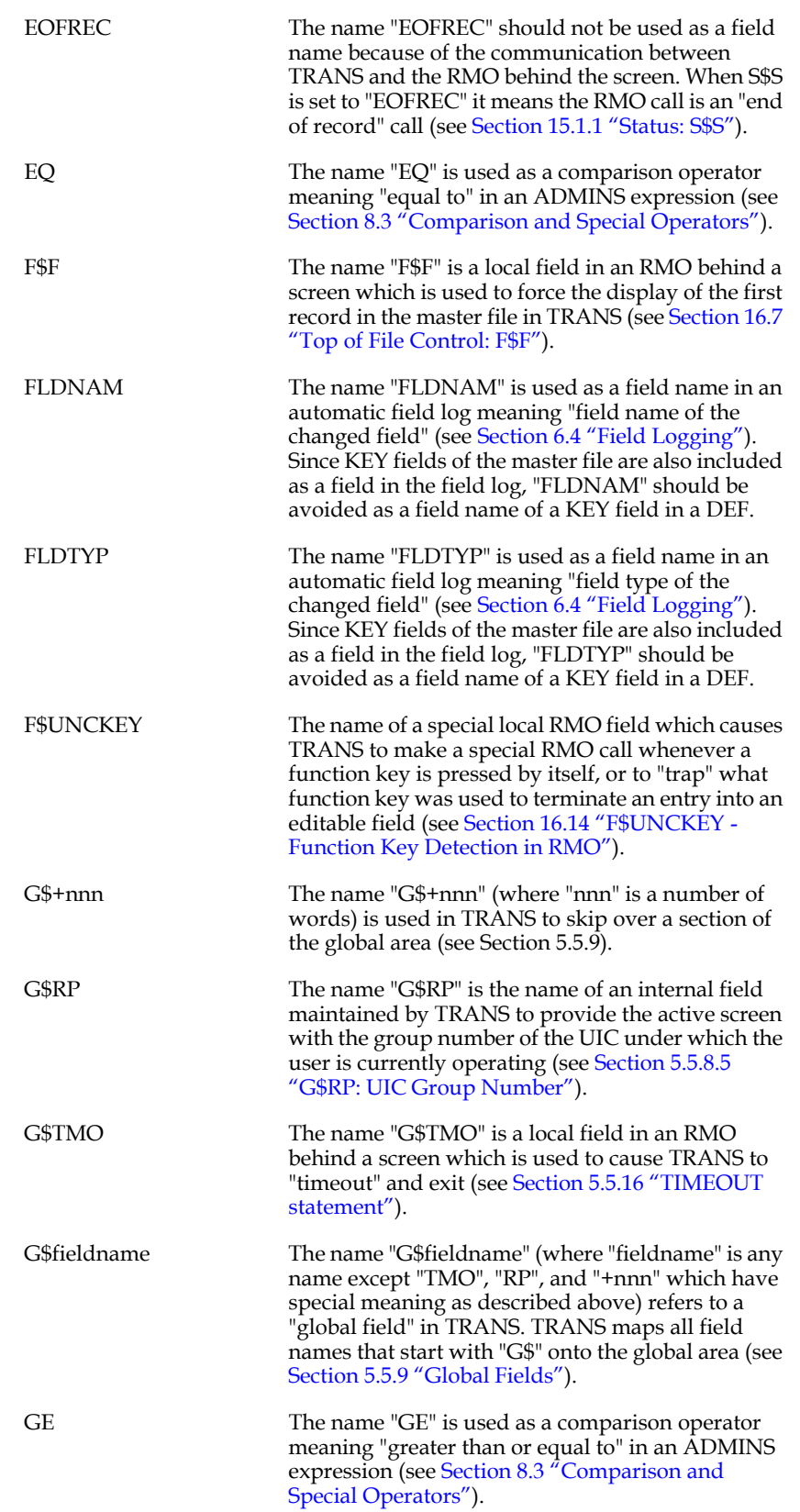

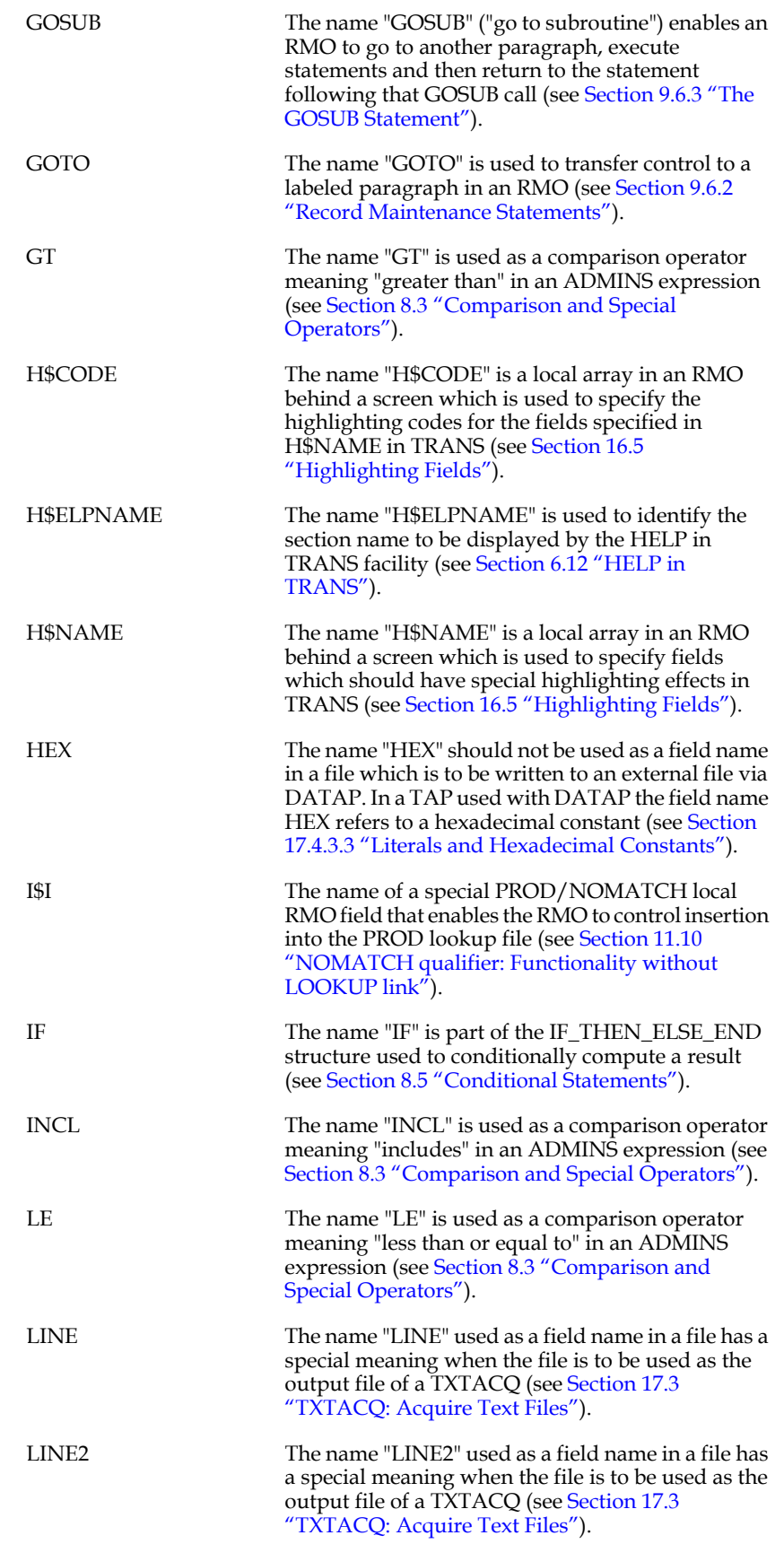

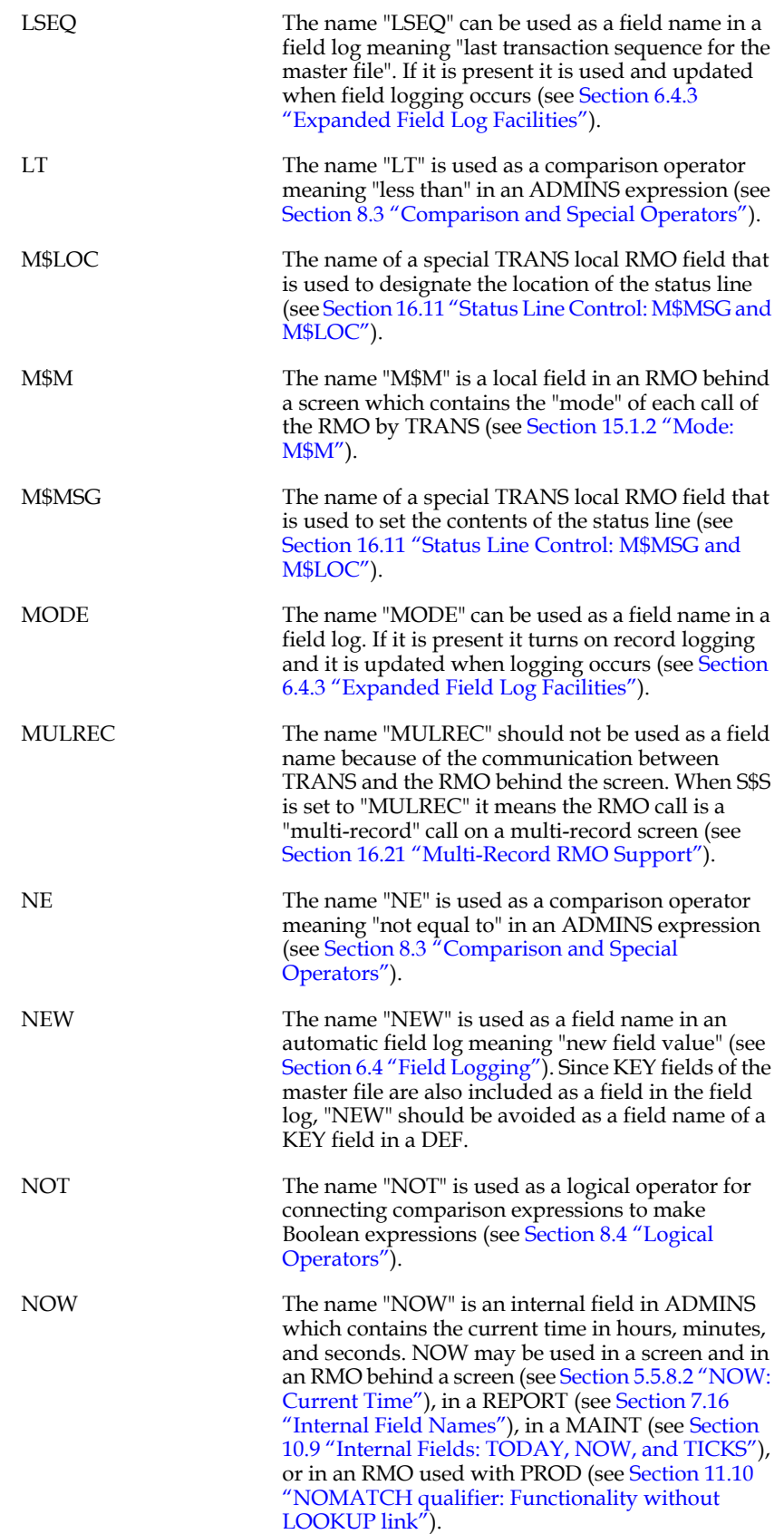

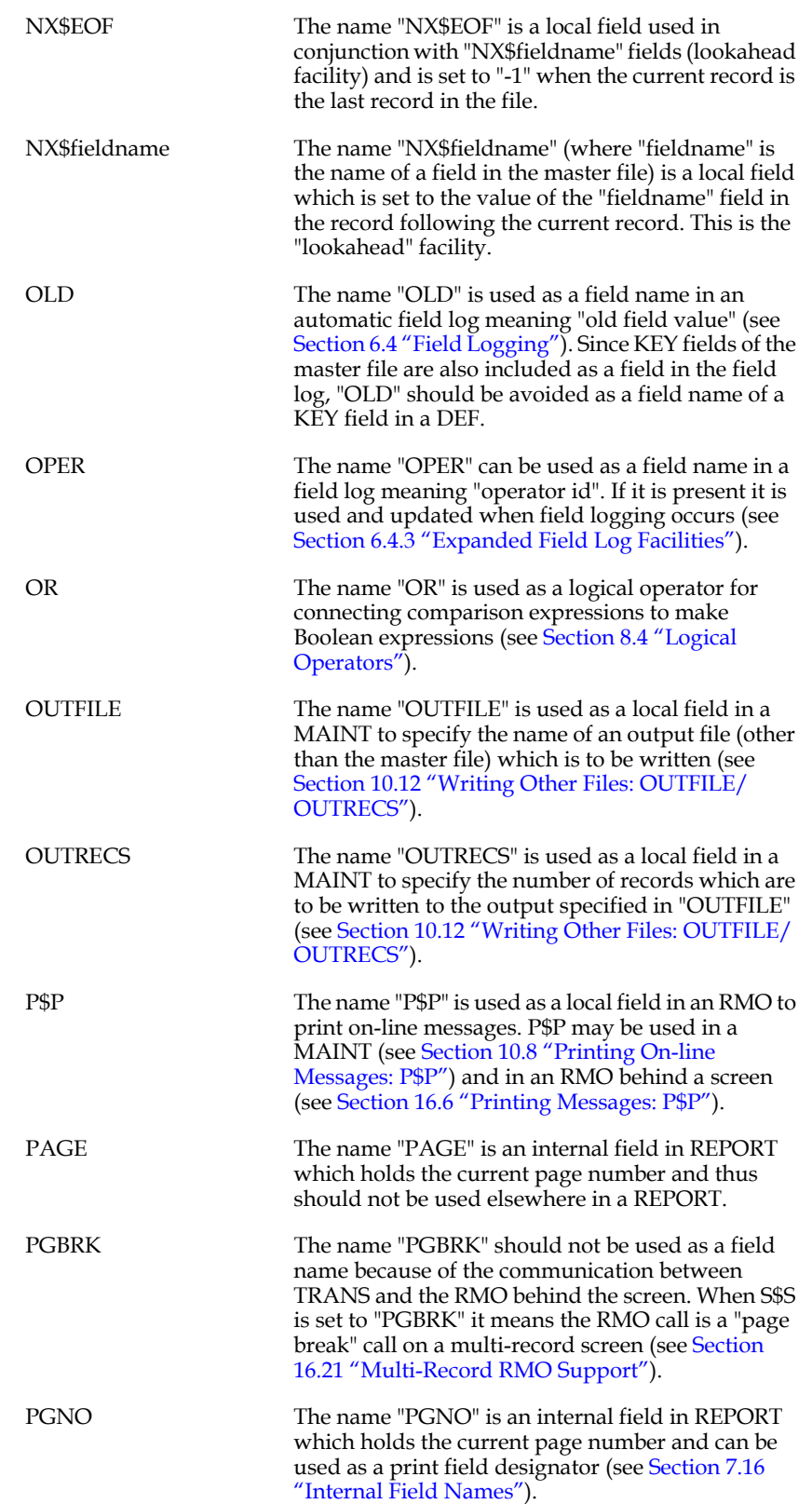

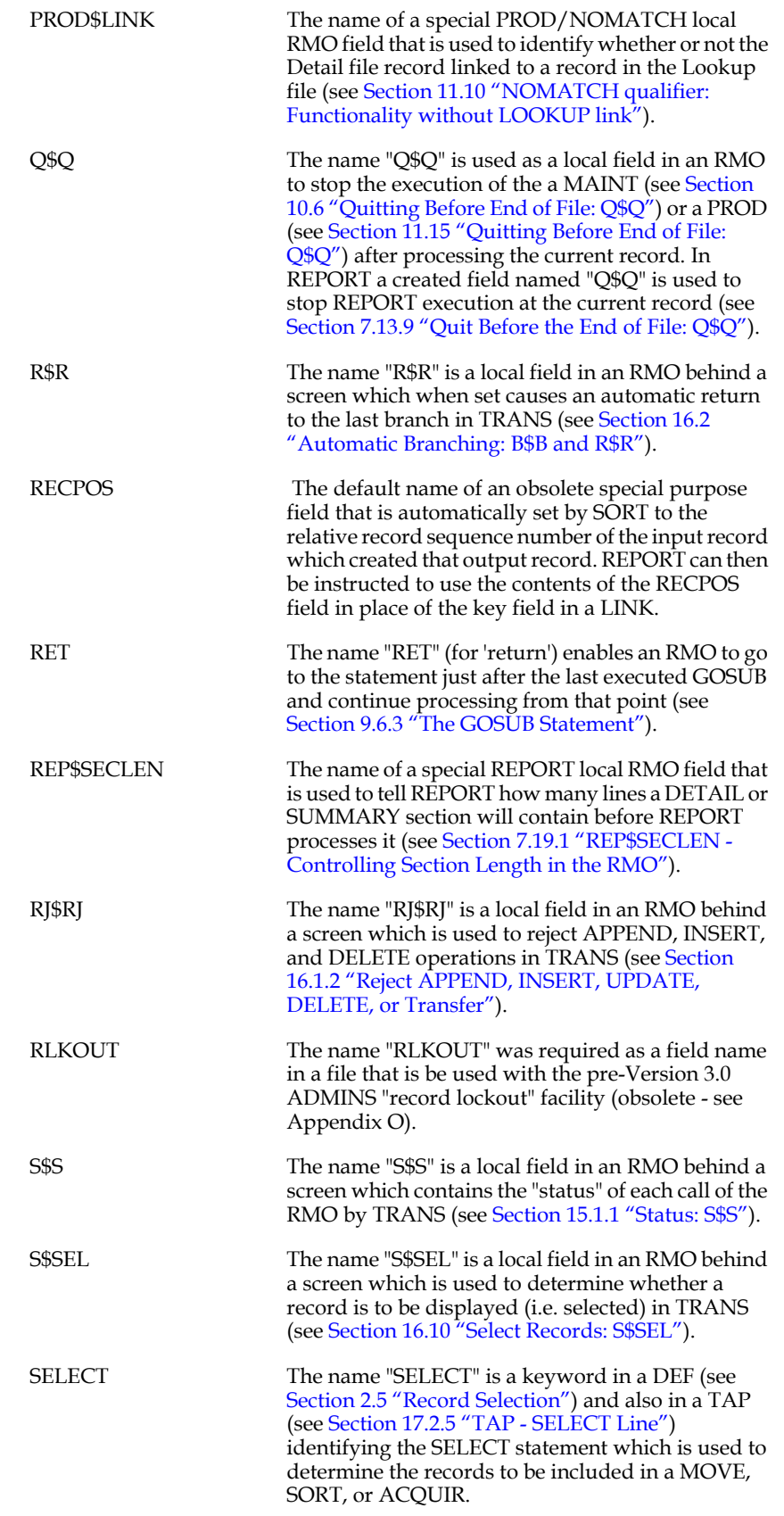

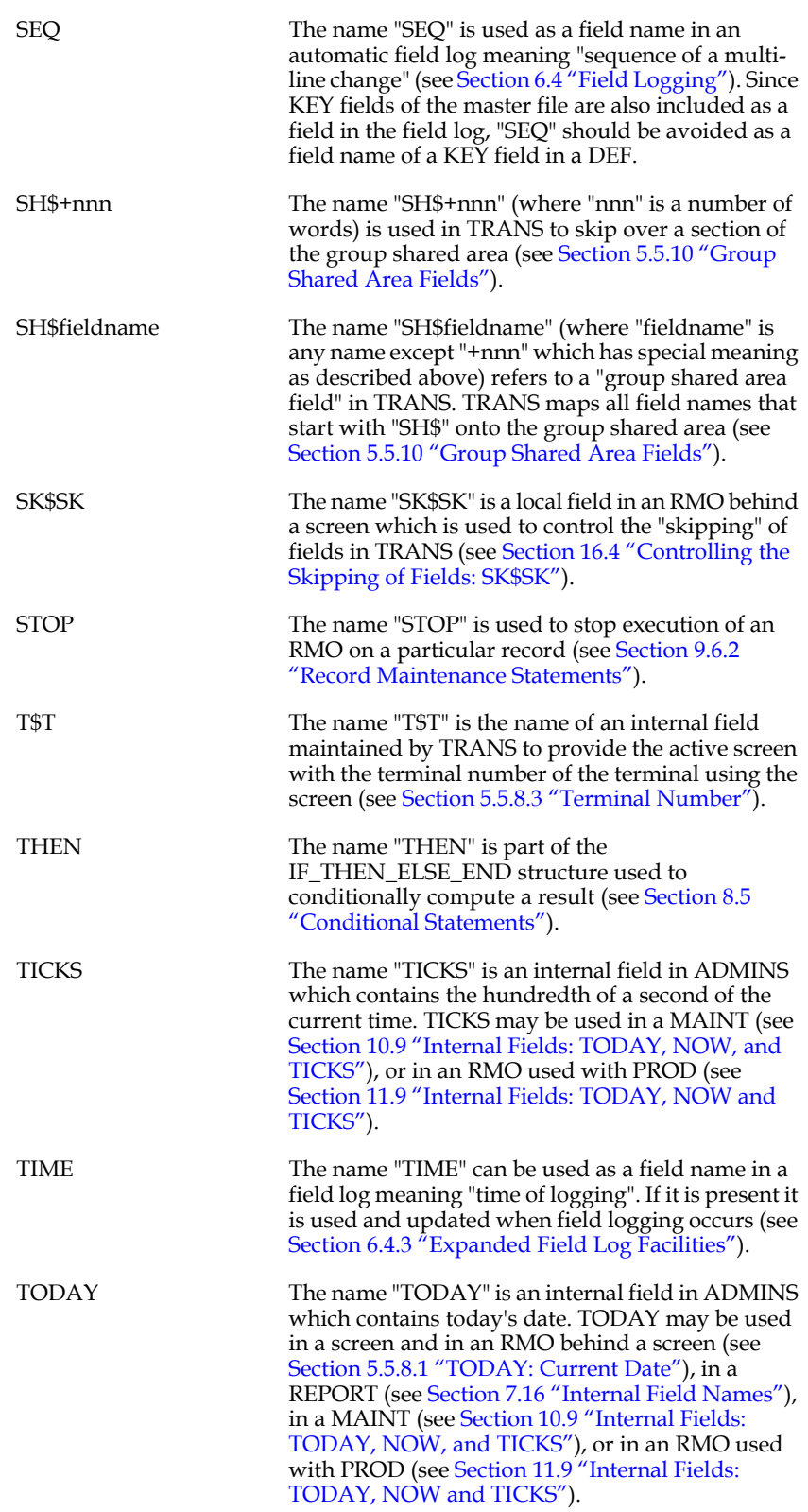

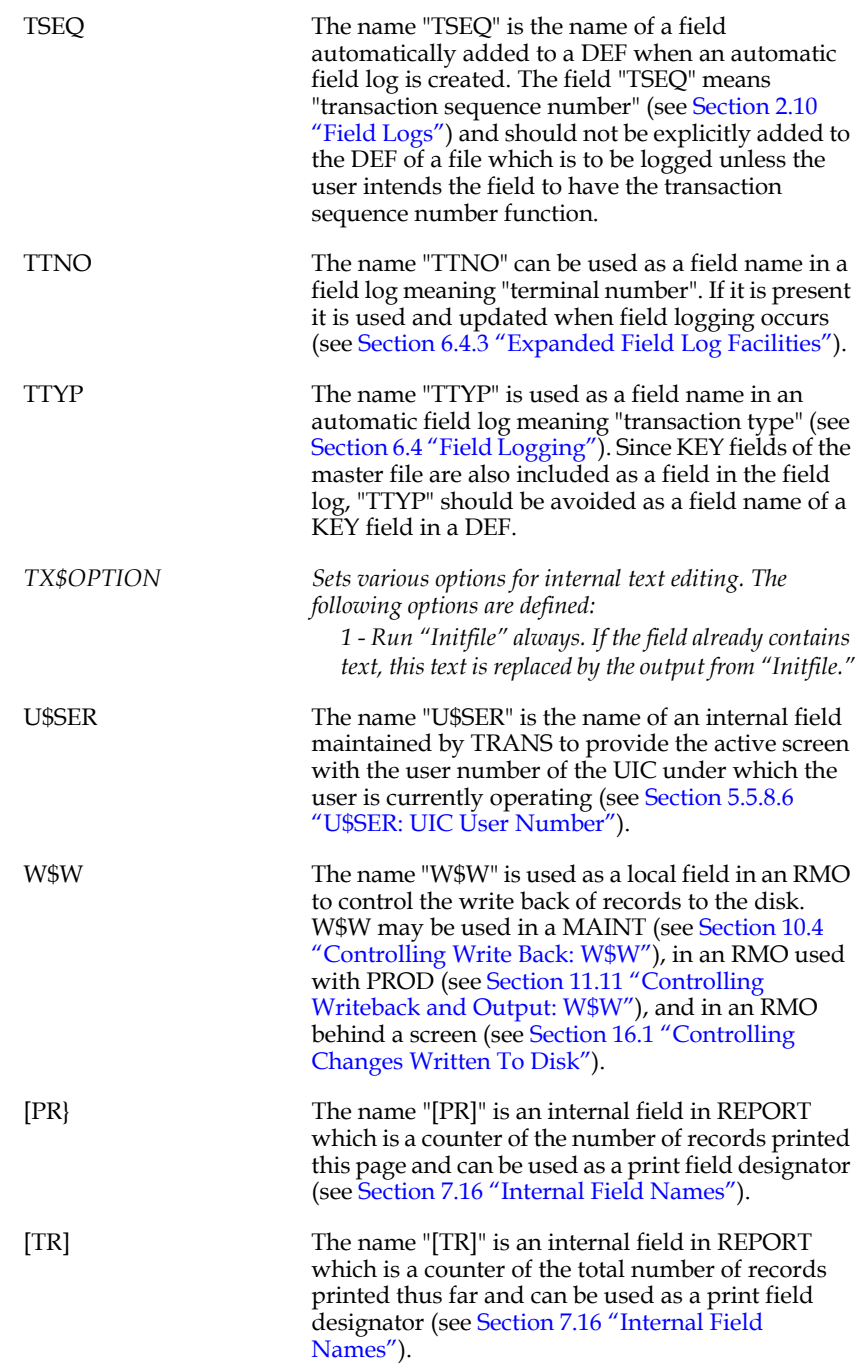

# **Appendix E:File Concepts**

<span id="page-696-1"></span>ADMINS data files contain fixed length records. A record's size is determined by the number of fields it contains, and the size of those fields. For example, a file with 10 A20 (20 character alphanumeric) fields will have a record size of 200 bytes, or 100 words, while a file with 10 I (2-byte integer) fields will have a record size of 20 bytes, or 10 words.

ADMINS locates records via the file's built-in index, $1$  which relates the key value for each record to the record position for that record (see [Appendix E.3 "Key Index](#page-699-0)  [Structure"](#page-699-0)).

Variable length data is handled as small repeating groups in a master record, or as repeating records in a file where sequences of records have the same (partial) key. Linkage between related records is achieved in the application instruction files, not in the file definitions themselves.

ADMINS files are stored on disk in space pre-allocated by DEFINE. When DEFINE is used to create an ADMINS file for a particular number of records, DEFINE requests enough disk blocks to hold that number of records assuming that the built-in index area of the file will be "fully packed". A fully packed built-in index block is one where there is no more space available in the index block for additional record pointers. This assumption is valid when the file is built with ACQUIRE, MOVE, or SORT. These ADMINS commands build a file by **appending** records to the end of the file. The append operation always results in a fully packed index. Record insertion and deletion can lead to partially full index blocks.

# **E.1 Internal File Layout**

The internal file structure changed fundamentally with the introduction of Level 3 files. The following two sections describe the differing internal layouts of Level2 files and Level 3 files.

<span id="page-696-0"></span><sup>1.</sup> Level 3 files can maintain secondary indexes automatically, as described in [Section](#page-45-0)  [2.7 "Multiple Indices". Secondary indexes can also be achieved at the application](#page-696-0)  level (when, for example, Level 2 files are in use) by using other files as cross reference files pointing to records in the master file. Secondary index files are allocated by DEFINE, initially created using SORT, and then must be maintained by the INDEX feature of TRANS or by using SORT to recreate the index after the master file has been updated.

#### **E.1.1 File Level 2**

A keyed file contains three areas.

- 1. The **header area** which contains the information from the file "DEF" and file statistics. These statistics include the number of records in the file, the last record position used in the file, the last index block used in the file, and the location of the root index block.
- 2. The **records area** which contains fixed length records in the chronological order of how the records were added to the file. The last used record position kept in the header area marks the current boundary of the records area.
- 3. The built-in **key index area** which contains a hierarchical key indexing structure for the file in key value order. The key index area consists of index blocks, each equal in size to one ADMINS block,<sup>2</sup> extending from the **last** ADMINS block in the file up to the last index block used, as recorded in the file header. The area between the record position last used and the index block last used comprises the **available space** in the file. The indexing structure originates logically at the **root index block** whose address is recorded in the file header area.

The key values are stored **twice** in a file. Once in the record itself and again in the key index area as part of the pointer to the record. This double storage must be taken into account in estimating disk requirements for an installation.

The general layout of a Level2 ADMINS data file is:

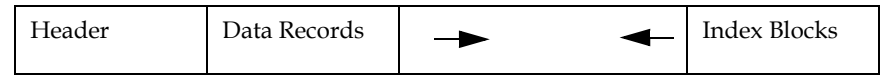

A sequential file only has two areas, one for the header and one for the records. (The FILECONVERT task, described in [Section 13.4.1 "Sequentialize an ADMINS data](#page-496-0)  [file"](#page-496-0), is used to bypass the key index structure by altering the header of the file to make a keyed file appear to be sequential.)

The File Header, containing meta-data information about the file, is in the front, and Data records are added immediately following the header, growing towards the end. Index blocks start at the end, growing forward. When the two meet, the file needs to be extended. That consists of adding a number of blocks to the end of the file, and moving the index blocks to the new end of the file. Except for the number of blocks in the file, and the movement of the index blocks to the new end of the file, nothing else changes.

#### **E.1.2 File Level 3**

The general layout of a Level 3 file is:

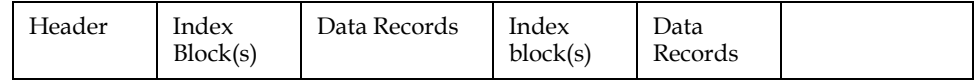

Immediately following the File header is one or more index blocks, followed by data records and possibly new index blocks, intermixed and both growing towards the end of the file.

<span id="page-697-0"></span>[2. An ADMINS block contains 512 16 bit words \(1024 bytes\).](#page-697-0)

Level 3 file structure enables the implemention of multiple indices, a feature that can be supported both on Win32 and OpenVMS. In addition, deleted records are marked as deleted, and do not reappear in the file if all indices are to be dropped and the indices rebuilt by reading the file sequentially.

#### **E.2 File Operations**

How are the basic file operations of record append, insert and delete performed?

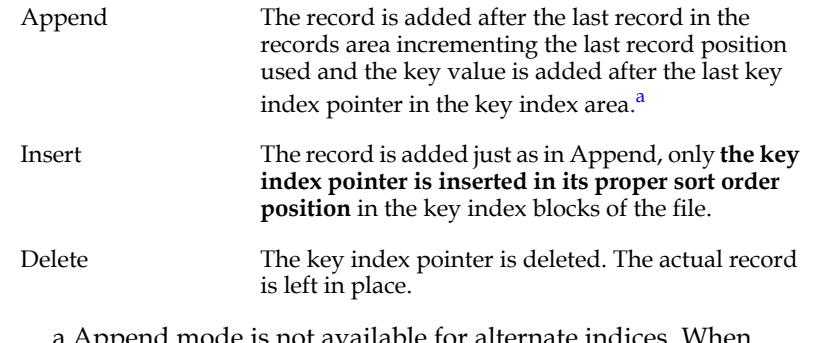

<span id="page-698-1"></span>a.Append mode is not available for alternate indices. When [the initial record is input, the file is taken out of Append mode](#page-698-1)  and put into Update mode automatically.

#### **E.2.1 Finding Records by Key Value**

Many critical operations in ADMINS applications, i.e. LINKs, PRODs (Lookup file), KEY statements KEY ranges, DELETEs, INSERTs etc. on are based on an optimized method for searching the key index for a particular key value. **This search method** 

**requires**[3](#page-698-0) **that the keys in the index appear in sort order. (ADMINS cannot tell if the file is out of sort; any operation that depends on the key index search method assumes the index is in sort order). If the file is not in sort order, these operations should not be used.**

Other operations, e.g. simple MAINTs, MOVEs, REPORTs, PRODs (Detail file), etc., start at the beginning of the index and read the record referenced by each index pointer, until the last index pointer is encountered. These operations find all the records in the file even if it the index is not in sort.

Appending records to a file is the most common way to put a sorted file out of sort order. For this reason **Append operations are not recommended.** Records should always be added to files by insertion. If appends are used, they should be used with caution. It is the responsibility of the application developer to make sure "out of sort" files are not accessed by key value.

<span id="page-698-0"></span><sup>3.</sup> When searching in an index block at any level of the hierarchy (see Appendix E.3 ["Key Index Structure"\) if a key value is encountered that is higher than the target](#page-698-0)  value, the method returns to the previous key value in the index block and uses pointer associated with that value to complete the search. This method cannot find all the records in the file if the key index is out of sort.

### <span id="page-699-0"></span>**E.3 Key Index Structure**

A key index is a hierarchical structure of sorted pointers. A pointer $4$  either points to a lower level index block or to a record position in the file. A record search is performed starting at the **root index block** (identified in the file header) then proceeding down a level to another index block, until a pointer to a record position is reached or it is determined that the record is not in the file. ADMINS supports up to ten levels in the index hierarchy. This means that a record search can never perform more than ten disk seeks (nine for index blocks and one for the record; the root index block is kept in memory) in order to find a record.

Files very rarely have ten index levels unless they are huge to begin with and are then heavily updated via insert operations. In these cases the index should periodically be rebuilt to achieve full packing of the index pointers using MOVE or SORT. The typical file usually will have two, three, or at most four levels in the index structure and will therefore require two, three, or four disk seeks per record search.

Index blocks may either be partially or completely full. Building a file via append operations packs the index blocks fully and therefore is usually the most efficient way to build a file. However, insert and delete operations may be required for file maintenance.

When ADMINS is asked to insert a record at a point in a file where the index blocks are full, ADMINS divides the full index block in half creating two half full index blocks, adds the record pointer to one of the half full index blocks, and then performs the record insertion. The pointer to the second index block (i.e. the new additional half full index block) is propagated back to the root index block. As required, full index blocks on this path back to the root index block are also split in half. This method of inserting adds levels to the index structure "very slowly". Only huge files have more than three or four levels.

For example, if we have the following structure.

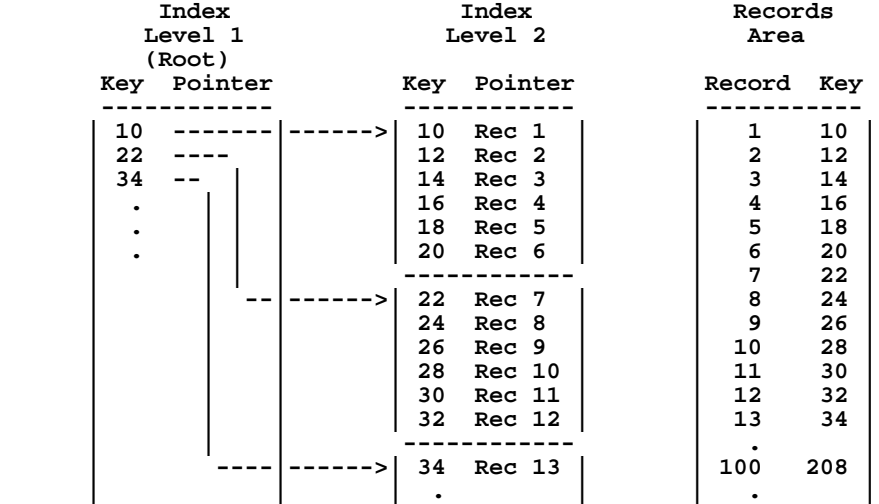

<span id="page-699-1"></span>4. Files are created with 32-bit (4-byte) pointers, however if the file was created for [less than 60,000 records by an older version of DEFINE or if "i" \(lowercase\) is in](#page-699-1)  the string assigned to the logical name OPTION (see [Appendix A: "Options"](#page-664-0)) when a file is DEFINEd for less than 60,000 records, the file will have 16-bit (2 byte) pointers.

We see records with key values: 10, 12, 14, 16, 18, 20, 22, etc.

There are two levels of indexing: The root, level 2, and then the actual records area.

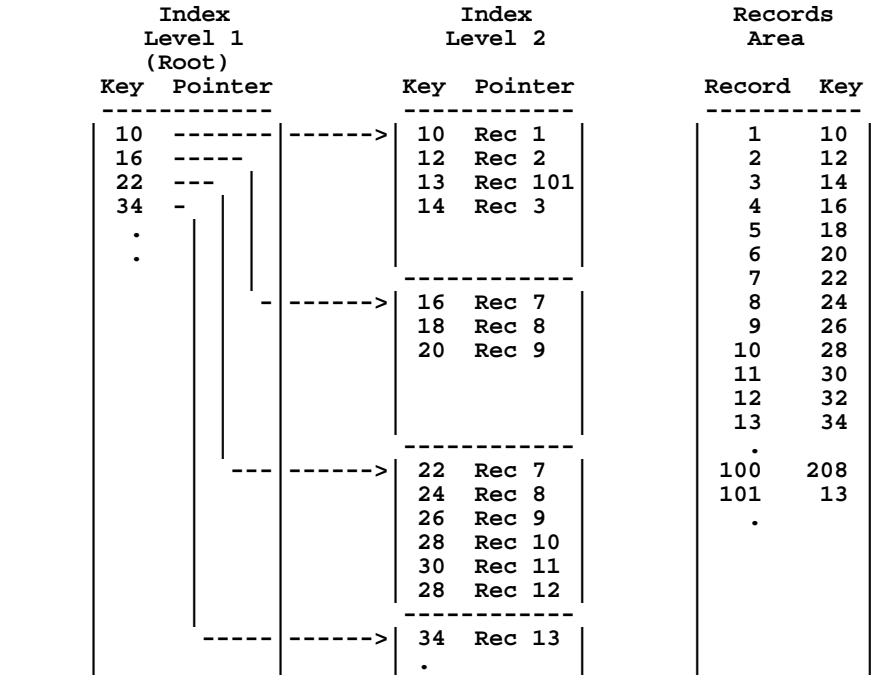

If we asked ADMINS to insert a record with a key value of "13", then the picture would look as follows:

As we see there are still two levels of indexing required to access records "14", "16", "18", and "20", but two of the index blocks are only partially filled. When the root block fills up, then we will require three levels of index blocks.

#### **E.3.1 Structure Level**

Three structure levels exist for ADMINS files. The oldest structure level, Level 0, is found in files created by versions of ADMINS prior to Version 3.2. Structure level 1 files are created by the commands of Versions 3.2, 3.3, and 3.4 of ADMINS. Structure level 2 files are created by Version 4.0 of ADMINS.

**It is never necessary to re-define files with the older structure level** (AFU "Describe" and "Detail Describe", described in [Section 13.2 "AdmFu: ADMINS File](#page-490-0)  [Utility",](#page-490-0) give the structure level of the file). **All older files are fully forward compatible.**

And, for the most part, Level 1 files are backward compatible. When they are not, an appropriate error message is given.

The only Level 1 data files which are NOT compatible with earlier versions of ADMINS are:

- 1. Files with descending keys. (Descending keys are not supported in Level 0 files).
- 2. Files with at least one numeric key field (I, Dn, or Fn). (The FILECONVERT utility quickly converts such files back to the old format if necessary as described in see [Section 13.4.2 "Convert Structure Level"](#page-497-0).)

**Level 2 files are not backward compatible. You must convert Level 2 files (with FILECONVERT) to use them with earlier versions of ADMINS.**

# **E.4 Available Space**

The available space<sup>[5](#page-702-0)</sup> in a file can be characterized in several ways.

- 1. The number of records that can still be appended to a file before the file becomes full, i.e. before the records area and the key index area overlap somewhere in the file. It is this number of available record spaces that the "AFU DESCRIBE" [\(Section 13.2.9 "Help"](#page-494-0)) and AV logical name A\$RA ([Section 13.6 "AdmAv -](#page-504-0)  [Communicate with ADMINS Files via Logical Names"](#page-504-0)) report as available space. This number is computed based on a record requiring the record size plus the key size plus the pointer size, and adding a factor for "breakage" (i.e. index blocks come in multiples of 512 16 bit words) and higher level key and pointer storage.
- 2. The number of records that still can be inserted at random points in the file. This number is harder to compute because it depends on the order and distribution of the insertions. However, given the "splitting index blocks" algorithm used for inserting new index entries, on average the index blocks are never more then half full. Hence if one allocates **twice** the numbers of index blocks than one would need if records were only being appended, and adds a factor (say five percent) to account for the higher level index blocks, there will always be enough space to store the inserted records.

<span id="page-702-0"></span><sup>5.</sup> Most ADMINS commands (except TRANS) can add records to a file will [automatically enlarge the file if an impending overflow condition is detected \(see](#page-702-0)  [Section 1.9 "Dynamic Data File Expansion"\)](#page-18-0). If a file is opened multi-user however, it cannot be enlarged automatically.

# **Appendix F:Limits**

This Appendix outlines the limits contained in the ADMINS commands.

## **F.1 DEFINE**

The number of fields in a record cannot exceed 250.

The number of bytes per record cannot exceed 2,048.

The size of a single file is constrained only by the limits of ten index levels (see [Appendix E: "File Concepts"](#page-696-1)), and by the limit that the total number of index blocks must be less than 2 raised to the 31st power (more than 2.1 billion!). That is, the size of a single file is unlimited for most practical uses.<sup>[1](#page-704-0)</sup>

The number of characters in a field name can not exceed 18.

There may be up to 9 KEY fields and the combined number of characters of the sort key fields can not exceed 200.

The largest alphanumeric field is 80 characters (A80).

The number of characters in a picture field cannot exceed 18.

The range for an integer field (I) is +32,767 to -32,767.

The range of value that can be stored in a longword (32-bit) decimal field (L) is plus/ minus 2,147,483,647 (2 to the 31st power minus 1). The maximum number of decimal places is 9.

The range of value that can be stored in a three word (48-bit) decimal field (D) is plus/ minus 140,737,488,355,327 (2 to the 47th power minus 1). The maximum number of decimal places is 9.

The range of value that can be stored in a four word (64-bit) decimal field (F) is plus/ minus 9,223,372,036,854,775,807 (2 to the 63rd power minus 1). The maximum number of decimal places is 9.

The highest date handled by the DA date format is 31DEC2060. The lowest date is 1- JAN-01. The DT date format handles dates in any year.

The SELECT statement in a DEF cannot exceed 180 characters.

<span id="page-704-0"></span><sup>1.</sup> It is theoretically possible to exceed ten index levels if the key size is extremely [large \(greater than 100 bytes\), and large numbers of records are inserted non](#page-704-0)randomly (i.e. at the same point in the file), without rebuilding the index via SORT.

#### **F.2 SORT**

The combined number of characters of the sort keys can not exceed 200.

There must also be adequate disk space for the input file, an output file of the same size as the input file, and a SORTXX.TMP file of the following size measured in 1,024 byte ADMINS disk blocks.

 **(((NWKEY + 1) / 2 + 2) \* 2 \* NRECS) / 500**

Where:

NWKEY is the number of 16 bit words in the sort key.

NRECS is the number of records being sorted.

The three files involved in a sort can be on separate disks.

#### **F.3 SCREEN**

There may be up to 1000 editable fields referenced per screen. $^2$  $^2$  In preparing multirecord screens one must multiply the number of editable fields displayed from one record times the number of records per screen to arrive at the number of editable fields on the screen.

There may be 60 open files per screen.

There may be 50 LINK paragraphs per screen. There may be 300 LINK fields per screen.

There may be up to 250 BOXes in a screen layout, resulting either from BOX statements or from boxes drawn $3$  in the screen layout.

The Global Area is 1,024 words.

The Group Shared Area is 2,048 words.

<span id="page-705-0"></span><sup>2.</sup> The limit on the number of fields that can be referenced in a screen (i.e. the screen's "virtual record") is 1,023 by default. This limit can be lowered by assigning a value in the range 250 to 1023 to the logical name [ADM\\$MAX\\_FIELDS. Decreasing the limit frees up extra DA array space for](#page-705-0)  other program functions.

<span id="page-705-1"></span>[<sup>3.</sup> see](#page-705-1) [Section 5.5.11.1 "Drawing BOXes in the screen layout"](#page-133-0)

The number of branches allowed in a single TRS form is constrained by all of the following rules:

- 1. The number of words $4$  required to store the names of all the screens in one TRS file should not exceed 90.
- 2. The number of words required to store all the **unique** branch descriptions (two lines of text) plus the unique branch codes should not exceed 2000.
- 3. The number of words required to store all the branch codes in a single BRANCHES paragraph plus the number of key fields in the BRANCHES paragraph plus an additional word per branch plus the text of the branch phrase should not exceed 2000.

The SCREEN command has an option which displays the capacity and utilization during compilation. To display this information, the SCREEN command is followed by the TRS name and the letter "C" on the command line.

```
 $ screen test c
 TEST.MAS: 234 WORDS IN DA
 N200.MAS: 1885 WORDS IN DA
 TEST READ
 TEST: 61 DERIVED, 2119 FOR OPEN FILES, TOTAL DA: 2180
 TEXT ELES LITS BRTXT BRWRDS EDFLDS VIREXT NLINKS EXTWRDS
USED 21 24 69 18 18 40 1 1 12
MAX 2000 2000 8000 2000 2000 1000 2000 100 4000
 TEST: 89 OF 8500 WORDS IN TR
 TEST COMPILED
 1 SCREEN(S) COMPILED
```
Each of these statistics is described below. The numbers represent the number of words of storage.

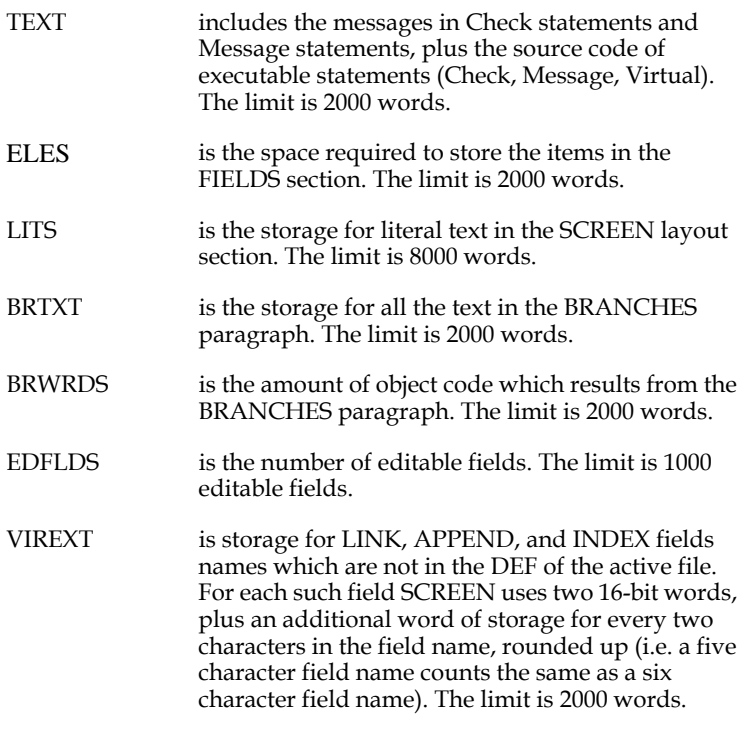

<span id="page-706-0"></span>4. When we refer to the storage of a text string in this appendix we are referring to the storage of the string in the "ADMINS string" format. The formula for [computing storage size of an ADMINS string is \(NC+3\)/2 words, where NC is](#page-706-0)  the number of characters in the text string.

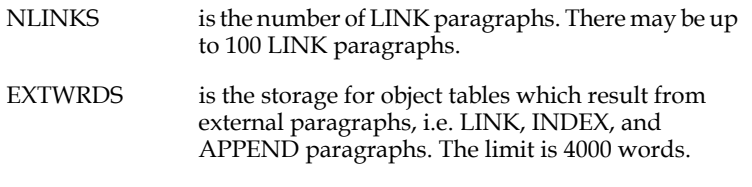

The message in Pass 2 for each screen, "<n> OF 8500 WORDS IN TR", includes the branch tables, constants, object tables compiled from expressions, and check and message statement text.

#### **F.4 TRANS**

There may be up to 60 open files.

The "DA" array which holds TRANS' "virtual record" and the MD array which holds

"metadata" (field names, types, "pics", etc.) contain 32,760 words each. The definition<sup>5</sup> of each open file plus the definitions of all local fields and arrays must fit in the MD array. The record buffer of each open file plus space for all local fields and arrays (field size times number of elements) must fit in the DA array.

All fields in external files count against these limits, even if they are not referenced in the screen or RMO. Total **referenced** fields, actual and virtual, are limited to 1,000 per screen.

Also note that there is always a global area (see [Section 5.5.9 "Global Fields"](#page-129-0)) of 1,024 words in the DA array, and there is a group shared area of 2,048 words if, and only if, GETGRP/SETGRP subroutines (see [Section 20.2 "Using the Group Shared Area"](#page-654-0)) and/or "SH\$" fields (see [Section 5.5.10 "Group Shared Area Fields"](#page-131-0)) are used.

The General Editor Mode of TRANS is limited to the number of fields which can be displayed on the screen to a maximum of 1,000. It is variable depending on field types, field sizes, and whether 132 character screen width is used.

<span id="page-707-0"></span>[<sup>5.</sup> The size of the ADMINS data file's self-contained definition can be obtained with](#page-707-0)  AFU's DD option.

#### **F.5 REPORT**

REPORT can support up to 1000 fields, including actual fields in the file and derived fields. A derived field is created in one of the following ways:

- 1. Each CREATE statement creates one derived field.
- 2. Each field in a LINK or TABLE statement creates one derived field.
- 3. Each field operated upon by a TOTAL statement creates one derived field.

REPORT supports up to 10 levels of subtotaling. If SUPPRESS or RECODE is used, REPORT is limited to six levels of subtotaling.

REPORT has DA and MD arrays of 32,760 words and has limits similar to TRANS, i.e. up to 60 open files. (There is no global area in REPORT, but the group shared area could be used. If the group shared area is used, it consumes 2,048 words of the DA array.)

REPORT allows up to 1000 display fields, however, if automatic formatting is used REPORT is limited to 50 display fields.

REPORT supports up to 299 operations table elements. The operations that count against this limit are:

> **1) each LINK statement 2) each TABLE statement 3) each EXECUTE statement 4) each DIRECT statement 5) each LAYOUT statement 6) each SELECT or ORSELECT statement 7) each RECODE statement 8) each CREATE statement 9) each TOTAL statement 10) each conditional SUPPRESS statement 11) the KEY statement (the KEY statement counts as two operations if it includes KEY\$fieldname logical name references.**

REPORT can print up to 63 lines in a single layout section (i.e. HEADING, DETAIL, PREVIEW or SUMMARY).

REPORT can handle up to 63 RECODE statements.

REPORT can output lines up to 254 characters wide (including carriage control characters in column one, if present).

### **F.6 CMP**

The number of fields in a TABLE file cannot exceed 30.

There is a limit of 500 paragraphs in an RMS.

The total number of fields is 1000, including actual fields in the file, plus local fields and TABLE fields.

#### **F.7 PROD**

There can be up to 200 transfer fields in PROD.

There is no limit to the size of an RMO running with PROD.

PROD handles any valid ADMINS key, up to 100 words long, when linking to the lookup file.

## **F.8 ACQUIR**

ACQUIR can read and process tapes with block sizes up to 40,000 bytes.

#### **F.9 DATAP**

DATAP can prepare output tapes with block sizes up to 40,000 bytes.

## **F.10 TAPDMP**

TAPDMP can read and dump tapes with block sizes up to 40,000 bytes.

## **F.11 FACQUIR**

FACQUIR can read and process files with record sizes up to 10,000 bytes.

### **F.12 FDATAP**

FDATAP can prepare files with record sizes up to 2,048 bytes.

# **F.13 TAPCOPY**

TAPCOPY can read tape record sizes up to 32,764 bytes.

# **Appendix G:TKB File: Keystroke Table**

Certain keystrokes have special functions in TRANS. One key causes a LOOKUP window to be displayed, another key is used to initiate a branch to another screen, etc. Other keystrokes are recognized by TRANS as function keys (i.e. by F\$UNCKEY) but have no pre-defined TRANS functions.

TRANS must be told first how to map the physical keys of your keyboard to "standard function keystrokes", and then which standard function keystrokes are to invoke TRANS special functions.

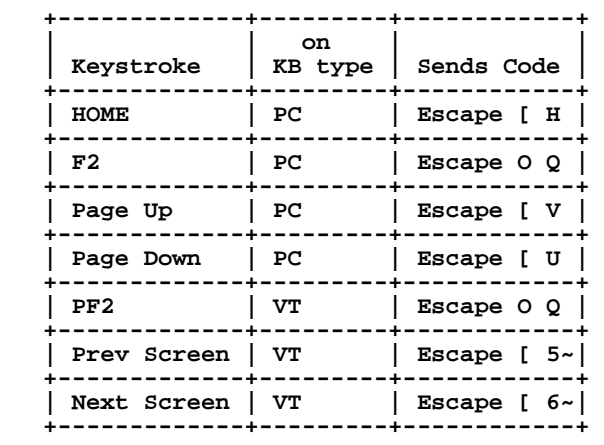

Consider the following table:

The Next Screen key on the VT keyboard and the Page Down key on the PC keyboard occupy similar positions and are used in the same way, but send different codes. The PF2 key on the VT keyboard and the F2 key on the PC keyboard send the same code but occupy different positions. There is no key on the VT keyboard that has a similar name or sends the same code as the HOME key on the PC keyboard.

This only begins to describe the complications, conflicts and confusion that could arise in trying to develop and maintain portable applications. Given all this complexity, how can applications be written to run in both a VT-type environment and a PC-type environment?

The ".tkb" file provides TRANS with the information it needs to recognize standard function keystrokes. The TRANS environment file (see [Section 6.15 "The TRANS](#page-219-0)  [Environment File"](#page-219-0)) is used to modify and extend how TRANS uses these standard function keystrokes.

```
 Physical Key 
|
       <tkb file> <----- "the key that sends escape[29~ 
                            | is standard key name DO" 
          Standard Key
|
            <environment> <----- "standard key DO performs 
                              | TRANS function MENU (by default)"
             TRANS function
```
The following excerpt from vt100.tkb tells TRANS how to handle the Next Screen and Prev Screen keystrokes sent by vt100-type terminals:

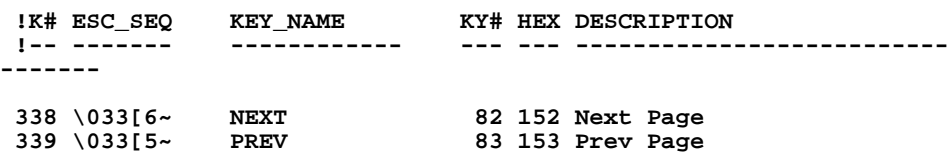

Below is the corresponding section from at386.tkb which tells TRANS how to handle the Page Up and Page Down keystrokes sent by 386 PC-type terminals:

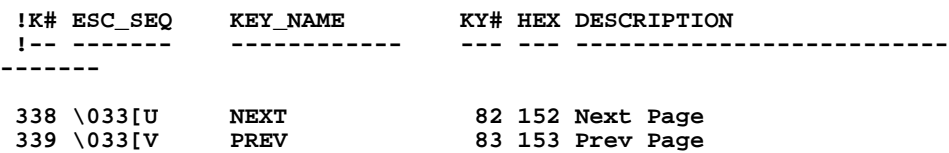

TRANS reads the .tkb files to find out what standard function should be assigned to the physical key that generates a particular key code (or "escape sequence"). This allows TRANS and TRANS-based applications to be designed to act based on standard keyboard functions.

Your applications can be converted to run in a new keyboard environment by simply telling TRANS to use a different ".tkb" file. For example if vt100.tkb is in use the standard function "PREV" is recognized when you press the VT Prev Screen key. With at386.tkb in use that same function will be recognized if you press the PC Page Up key.

TRANS uses the environment variable (or logical name) ADM\_TERM\_INFO to decide which .tkb file to use:<sup>1</sup>

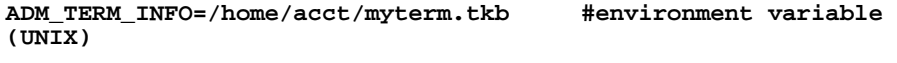

**lcr adm\_term\_info /home/acct/myterm.tkb #logical name assignment (UNIX)**

**assign HOME:[ACCT]MYTERM.TKB ADM\$TERM\_INFO !logical name assignment (OpenVMS)**

ADM\_TERM\_INFO must contain the full, complete file specification.

 If ADM\_TERM\_INFO is not present, TRANS uses the environment variable TERM and the logical name ADM\$DIST to find the .tkb file, i.e. if TERM is vt100 TRANS will use vt100.tkb in the directory assigned to the logical name ADM\$DIST.

The .tkb file tells TRANS how to recognize standard function keys in different environments. The **TRANS environment file** (see [Section 6.15 "The TRANS](#page-219-0)  [Environment File"](#page-219-0)) allows you to control how TRANS keystroke functions are mapped to these standard function keys.

<sup>1.</sup> On OpenVMS systems TRANS uses a default "built-in" tkb key mapping (equivalent to vt300.tkb) if ADM\$TERM\_INFO is not specified and the terminal type is VT300. On UNIX systems a tkb file is always read from the disk.

# **G.1 Sample TKB file**

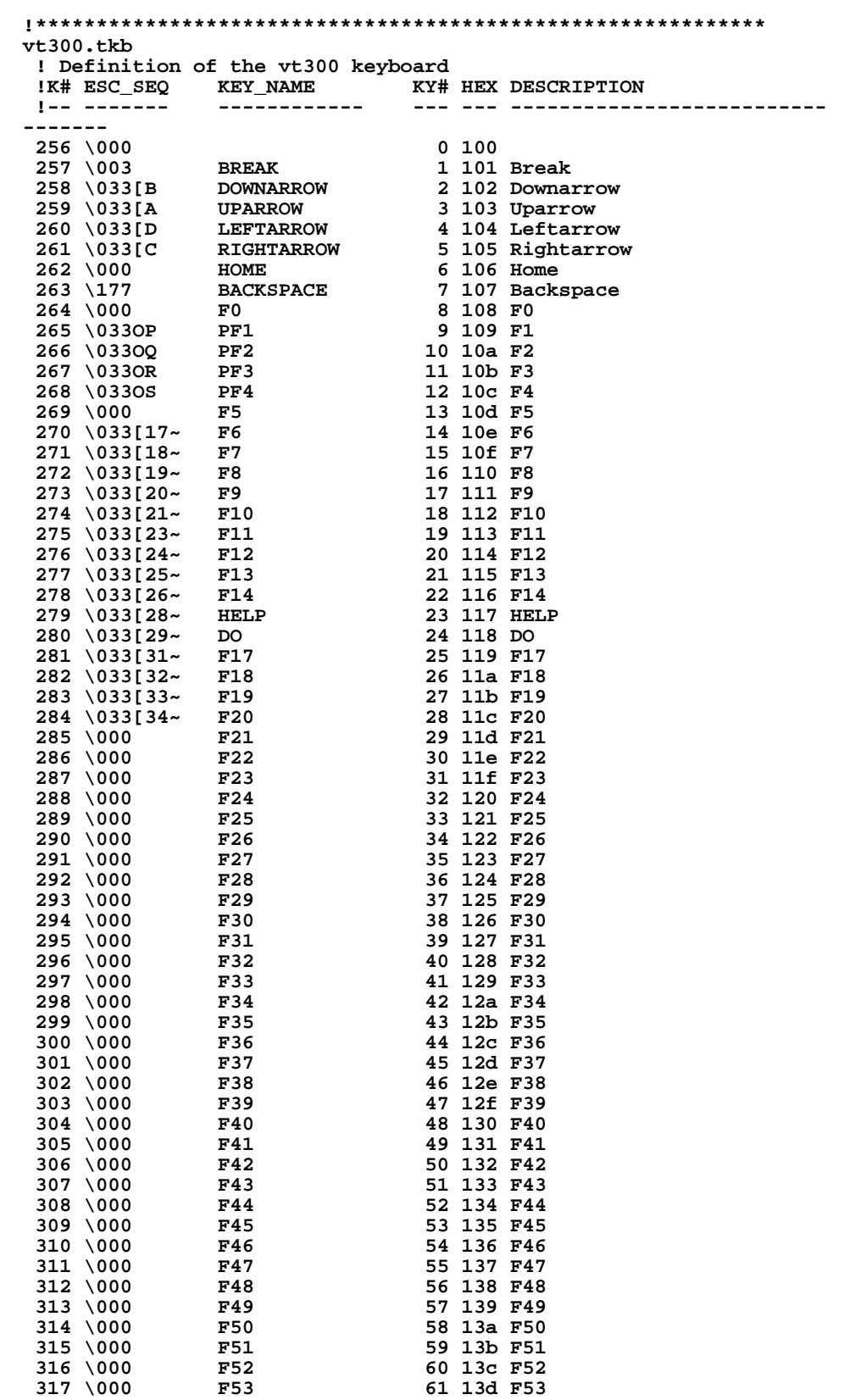

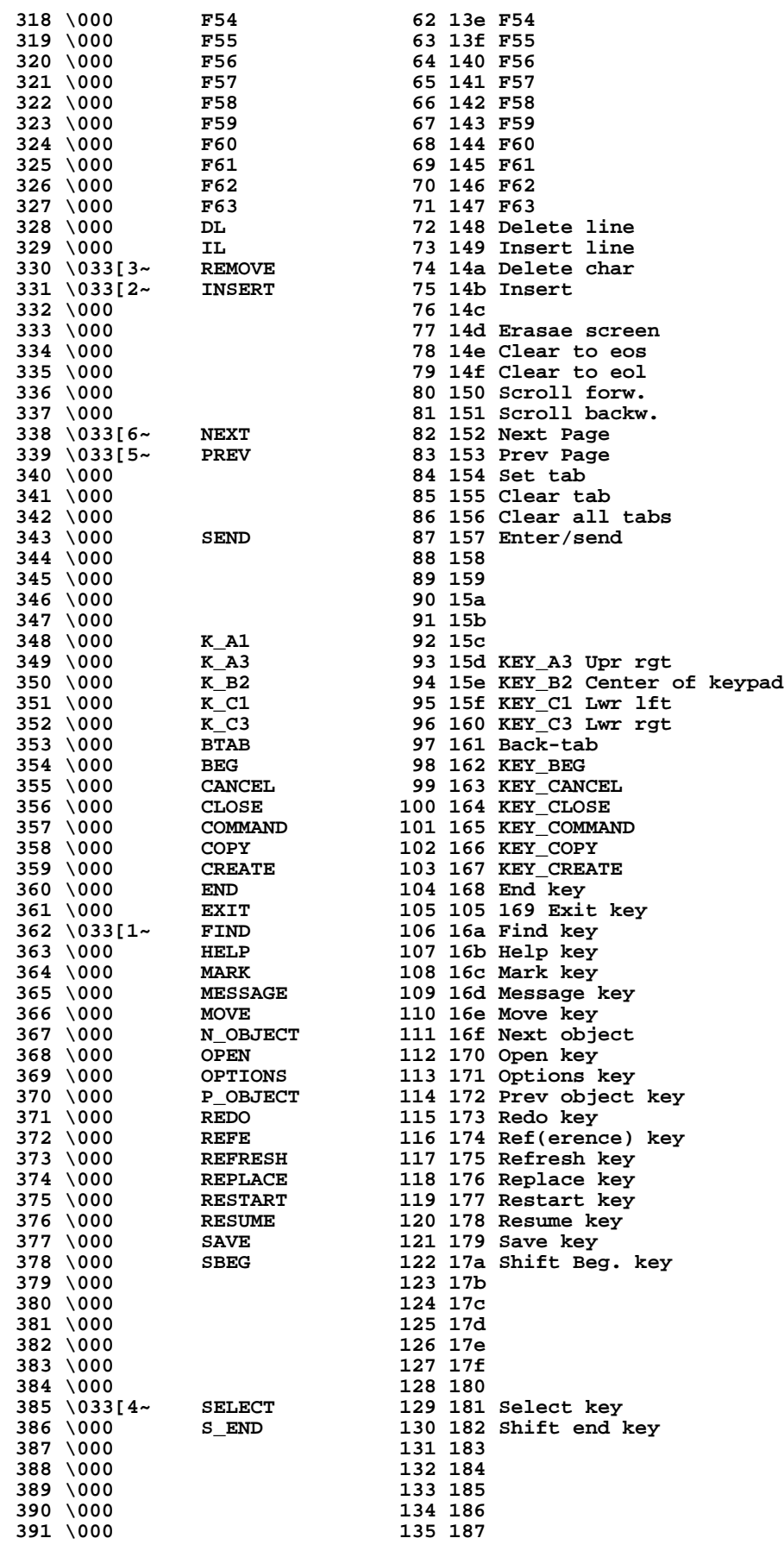

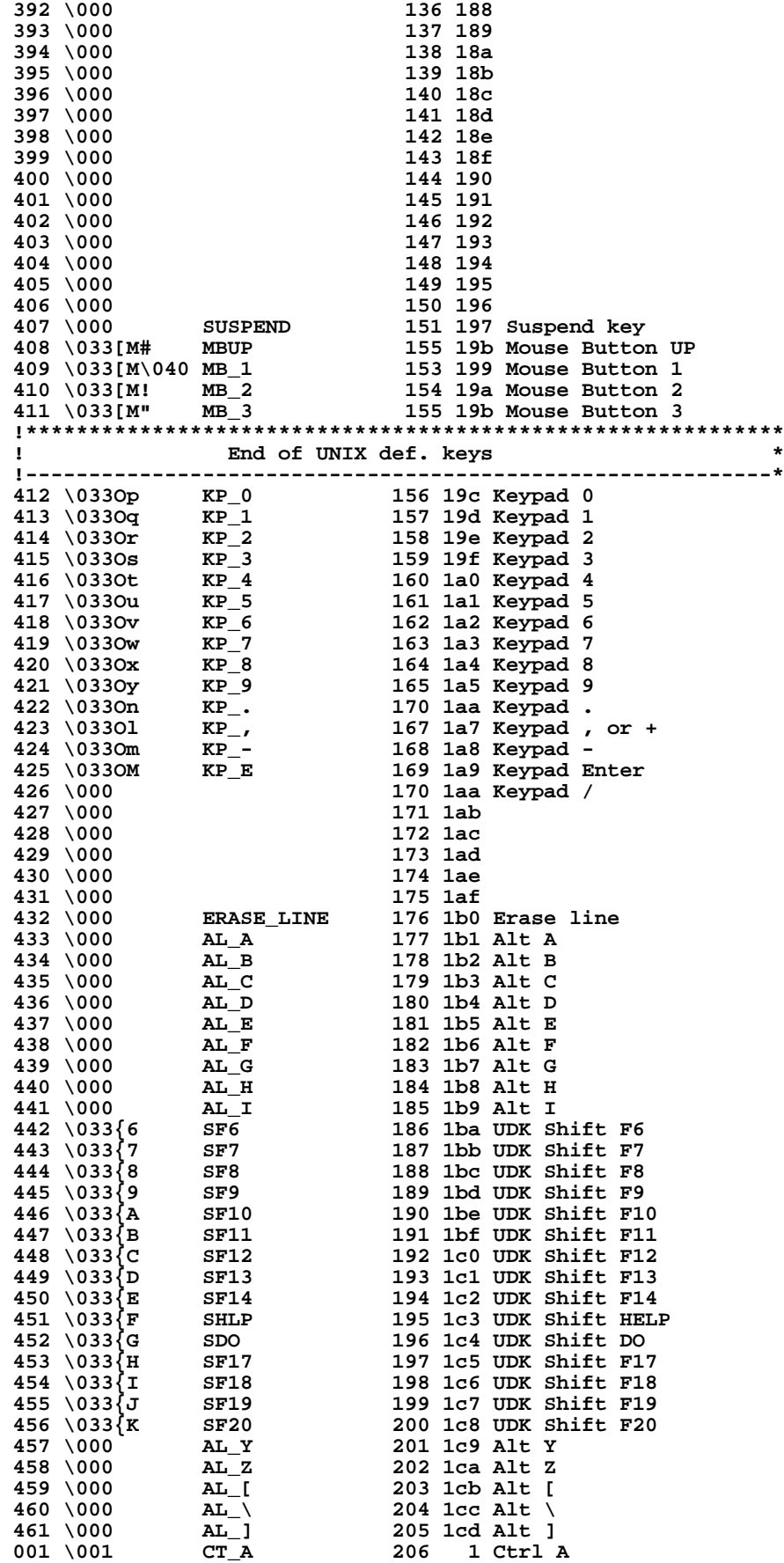

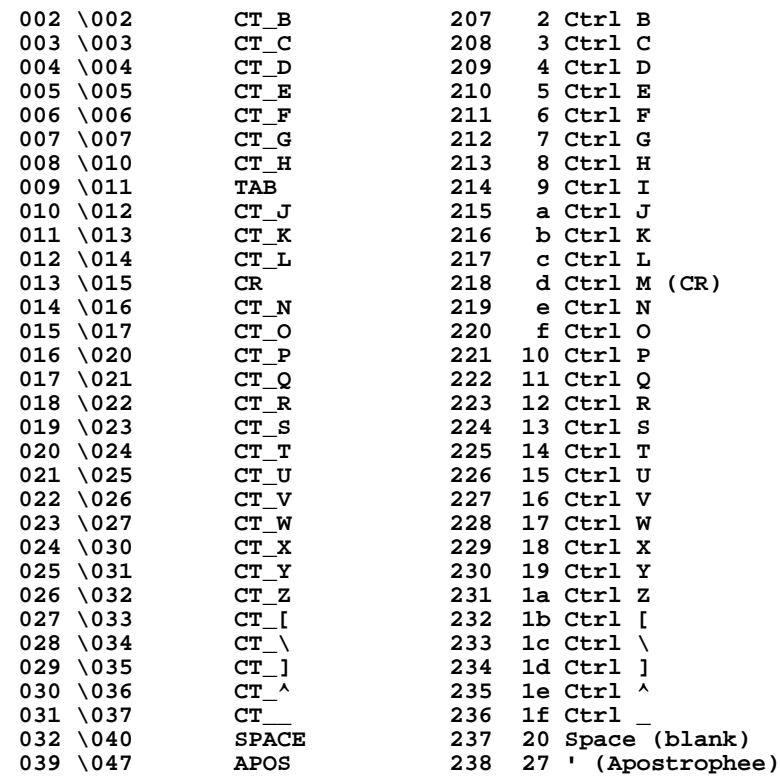

# **Appendix H:Subroutines**

This Appendix describes the subroutines that are in the ADMINS subroutine library. These subroutines may be used any place where an expression is permitted, namely:

- 1. Record maintenance procedures (RMO's) which can be used with TRANS, MAINT,MOVE, PROD, and REPORT.
- 2. SELECT, CREATE, and RECODE statements in a report instruction file (REP)
- 3. Virtual and Message fields and the Check statements in a screen instruction file (TRS)
- 4. SELECT statements in a file definition (DEF)

Generally, most subroutines are usable in most contexts, unless they are specifically designed for or limited to particular commands. This will be noted in the documentation.

### **H.1 Format of Presentation**

For each subroutine there is a functional description, syntax presentation, and examples to illustrate the use if necessary. Field names used in the syntax as arguments are used for clarity. The same field names are not required in the actual use of the subroutine. Brackets, [ ], surrounding an argument in the syntax means that argument is optional.

### **H.2 Integer Decimal Values for ASCII Characters**

Several subroutines refer to the integer decimal value of an ASCII character. The following is a table of all possible values:

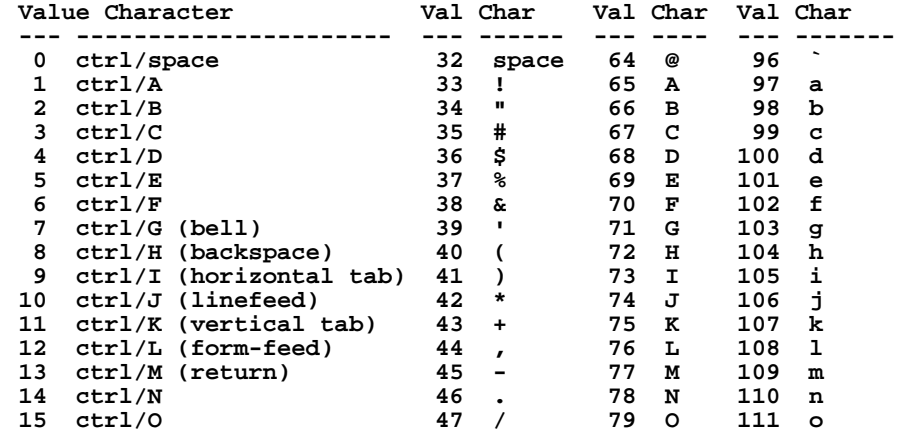

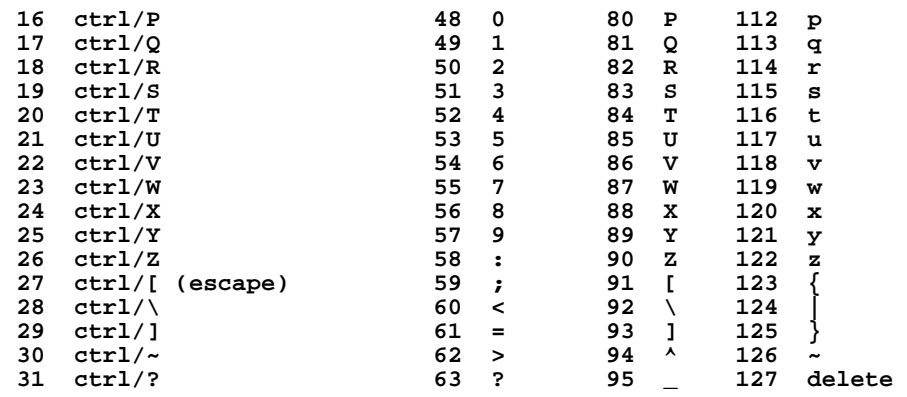

### **H.3 Concatenation Subroutines**

The concatenation subroutines, NCAT, FCAT, and CCAT are provided for composing fields of all types.

NCAT is designed to perform concatenation and field type conversion only.

FCAT is also designed to perform concatenation and field type conversion, but FCAT will interpret certain values in the arguments given to it as instructions for formatting the result field. FCAT can be used for retaining punctuation when converting numeric fields to alphanumeric fields, for right justification of data within a display field, or for placing custom-formatted date strings into a display field.

CCAT is the original ADMINS concatenation subroutine. It has been superseded by the two subroutines, NCAT and FCAT, to avoid a potential for ambiguity in interpretation of its arguments. In most cases CCAT will still function as it always has and need not be changed in existing procedures.<sup>1</sup> Either NCAT or FCAT should be used in new procedures.

<span id="page-719-0"></span><sup>1.</sup> CCAT originally could perform both simple concatenation and special formatting of the result fields. However, this dual capability created a potential [ambiguity in interpretation of CCAT syntax that could cause unintended special](#page-719-0)  formatting of the result field. If this ambiguous syntax is encountered by the compiler, the line number and the CCAT statement are printed under the message "The following CCAT is ambiguous. Use NCAT or FCAT." All such ambiguous CCATs are listed before the compiler exits. Each of these CCAT calls must be changed. If data reformatting is desired, change CCAT to FCAT (F stands for formatting). If data reformatting is not desired, change CCAT to NCAT (N stands for no formatting). Nothing else need be changed, just the name of the subroutine. The various uses of CCAT are for concatenating fields, converting fields between data types, and retaining punctuation when converting numeric to alphanumeric.
## <span id="page-720-0"></span>**H.3.1 NCAT - Concatenating fields**

NCAT concatenates the contents of one or more fields together and places the result in another field. (NCAT only operates on field names. A constant can always be placed in a field if a constant is needed as an argument for NCAT.) If all the fields were simply of type An, and the result field was large enough to hold the concatenated alphanumeric strings, then the operation of NCAT would be apparent. However, NCAT is **fully generalized** to operate on any number of arguments of any type.

How does NCAT work? First each argument is converted to a character string. The conversion rules for each data type is as follows:

- 1. Ln or Dn: Punctuation is removed and leading zeroes are inserted to create a 15 character field. For example, "12,376" becomes "000000000012376", "1.35" becomes "000000000000135", and "9,765,235.14" becomes "000000976523514".
- 2. I: Punctuation is removed, and leading zeroes are inserted to create a 5 character field. For example, "1" becomes "00001" and "1,279" becomes "01279".
- 3. DA or DT: Exactly as in a printout, e.g., "17-MAR-78", "January 11, 1997".
- 4. An: Trailing blanks are removed. A blank in an A1 field is not removed.
- 5. Xpic: Exactly as in a printout, e.g., "B000210".
- 6. Fn: Punctuation is removed and leading zeroes are inserted to create a 20 character field. For example, "12,376" becomes "00000000000000012376", "1.35" becomes "00000000000000000135", and "9,765,235.14" becomes "00000000000976523514".
- 7. TM: Exactly as in a printout, e.g., "11:44:35.07".

Then these converted strings are concatenated. The concatenated string is interpreted as an input string to the NCAT result field, and converted according to the type of that result field.

### **H.3.1.1 NCAT Syntax for Concatenating Fields**

#### $A = NCAT(A, B, C, D...)$

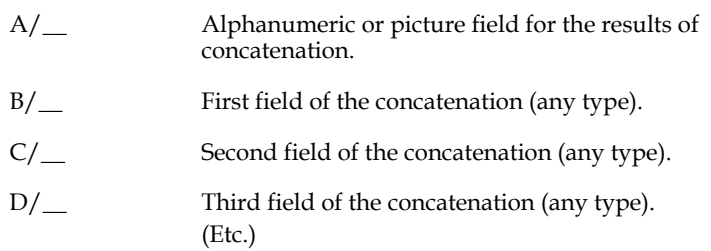

### **H.3.1.2 NCAT Concatenation Examples**

Given the following fields and values,

```
 ACCT/XA999999
 LET/A1 'B'
 SEQ/I '21'
 ZERO/X9 '0'
```
then

 **ACCT = NCAT(ACCT,LET,SEQ,ZERO)**

would create an account number where ACCT would be "B000210".

Given the following fields and values,

 **NAME/A30 FNAME/A10 'JOHN' INIT/A1 'A' LNAME/A12 'SMITH' BLANK/A1 ' '**

then

NAME = NCAT(NAME, FNAME, BLANK, INIT, BLANK, LNAME)

would create a full NAME of "JOHN A SMITH".

## **H.3.2 NCAT - Converting Between Field Types**

NCAT can be used to convert from any field type to another. NCAT recognizes when it is being used to convert one "numeric" type to another. A numeric type, i.e., Ln, Dn, I, DA, or Fn, is a type on which arithmetic can be performed. When NCAT is called with only two arguments which are both from those four types then NCAT does a direct conversion (in "binary") rather than converting via character strings. However, when NCAT is called with only two arguments, but one or both are of the type An or Xpic, then the conversion is done as described in [Appendix H.3.1 "NCAT -](#page-720-0)  [Concatenating fields"](#page-720-0).

### **H.3.2.1 NCAT Syntax for Converting Fields**

#### $A = NCAT(A, B)$

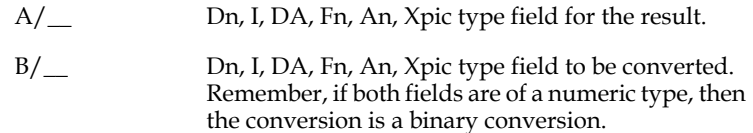

Converting a DA field to a D field works properly, that is a positive D field results even when the DA field is past 26-NOV-81, which treated as a 16-bit quantity is a negative integer.

## **H.3.2.2 NCAT Example of Converting Fields**

For example, assume D is of type D, I of type I, DA of type DA and F of type F.

```
D = NCAT(D, DA)I = NCAT(I, D) DA = NCAT(DA,I)
D = NCAT(D, F)
```
All of the above are acceptable conversions. When converting to a smaller format, i.e. F to D, F to I, D to I, the most significant part of the number is lost. This is done because one is presumably converting to a "smaller" format because the most significant part of the "larger" format is not used. Also the conversion proceeds without regard to the number of decimal places in either field and does not automatically adjust the position of the decimal point. Decimal point alignment must be handled explicitly by the application developer.

# **H.3.3 FCAT - Retaining Punctuation**

The FCAT subroutine may be instructed to retain all punctuation when concatenating numeric fields into alphanumeric fields. This is done by making the second argument to FCAT an alphanumeric A2 field containing the characters ".,". This instructs FCAT not to remove punctuation, nor to insert leading zeroes, in all numeric fields that follow in that call to FCAT. That is, when FCAT converts the D field to the 15 character field, the punctuation is left in.

FCAT also has the additional option to suppress the commas and leading zeroes when converting decimal to ASCII, but to leave the decimal point intact. This is a variation of the ".," facility described above. This feature is requested by placing an A2 field containing "0," as the second argument to FCAT.

FCAT can also convert a D field to an A field and be instructed where to place the decimal point. This is done by letting the second argument be an A2 field containing ".D", and letting the third argument be an I field containing the number of decimal places.

### **H.3.3.1 FCAT Syntax for Retaining Punctuation**

### $A = FCAT(A, DC, [NDEC, ]B, C, D...)$

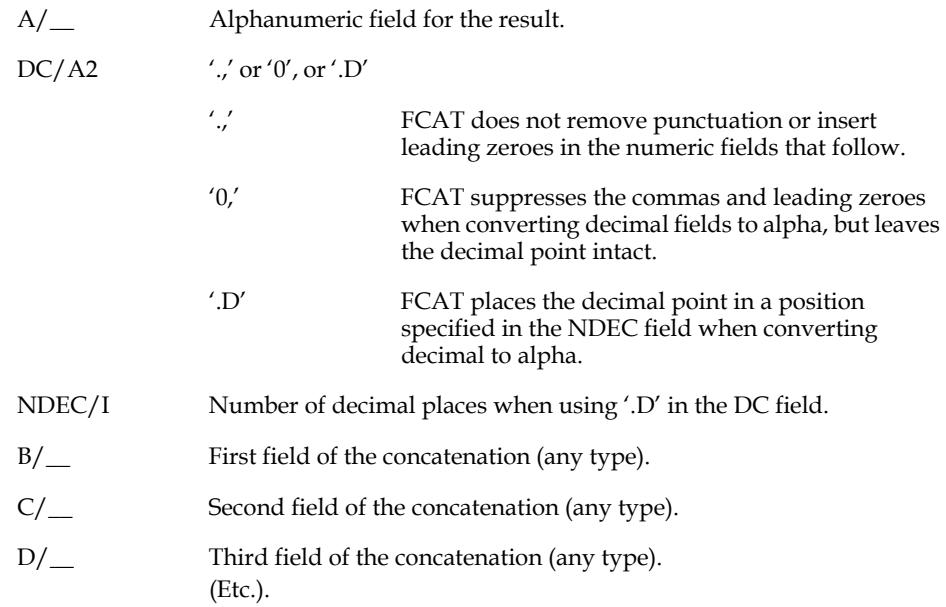

### **H.3.3.2 FCAT Retaining Punctuation Examples**

The feature for retaining punctuation is useful in formatting messages for the P\$P field that contain numeric data. For example:

```
 FILE ACCT.MAS
 LOCAL
 DC/A2 '.,'
 P$P/A40
 ACCOUNT/A7 'ACCOUNT'
 MSG/A10 'BALANCE IS'
BLANK/AI PROGRAM
 P$P = FCAT(P$P,DC,ACCOUNT,BLANK,ACCT#,MSG,BALANCE)
```
The above example might print a message as follows:

 **ACCOUNT 34512 BALANCE IS 12,562.34**

If the DC field had contained '0,' the message would have printed as follows:

#### **ACCOUNT 34512 BALANCE IS 12562.34**

The following is an example of decimal point placement.

```
....
     LOCAL
     DC/A2 '.D'
     NDEC/I 2
     PROGRAM
     A12 = FCAT(A12,DC,NDEC,VALUE)
....
```
If VALUE was a "D" field containing the value "2,350", this will cause the A12 field to contain "23.50" after the FCAT is performed.

## **H.3.4 FCAT - Right Justify Decimal Values in Alpha Field**

FCAT will right justify a decimal value concatenated into an alphanumeric field if an A2 field with value "RJ" precedes the decimal field in the subroutine argument. Alphanumeric fields are usually left justified.

$$
A = FCAT(A, XX, D)
$$

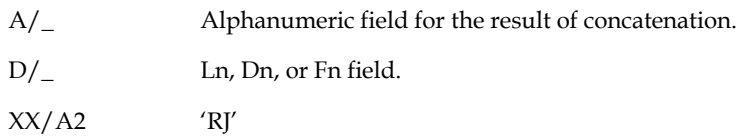

### **H.3.4.1 FCAT Right Justification Example**

Given the following fields and values,

```
 DC/A2 '0,'
 XX/A2 'RJ'
 AL/A10
 DEC/D2 1234.56
```
then

 **AL = FCAT(AL,DC,XX,DEC)**

results in the value

```
 '1234.56'
```
for the field AL. The leftmost three characters are blank in the alphanumeric string.

## **H.3.5 FCAT - Custom Formatted Dates in Alpha Fields**

FCAT will place a custom-formatted conversion of a date (DA or DT) field into an alphanumeric field when an An field (or constant) that contains a date formatting string precedes the date field in the list of FCAT arguments. An FCAT date formatting string consists of two periods followed by a format specified in the same manner used with the logical name ADM\$DATE (see [Section 2.4.2 "Field Data](#page-31-0)  [Types"\)](#page-31-0).

For example, given the following fields and values:

```
 ALPHA/A20
               DATE/DA '26-JAN-93'
 FMTDAT/A10 '..m D, Y4'
```
Then:

 **ALPHA = FCAT(ALPHA,FMTDAT,DATE)**

Would result in the string "January 26, 1993" being loaded into field ALPHA.

### **H.3.6 FCAT - Converting a String to a Date Field**

FCAT can use a format argument to convert a string to a date field bypassing the current settings of ADM\$DATE. The syntax is:

```
DATE = FCAT (DATE, FORMAT, FLD1 [,FLD2, FLD3...])
```
where DATE is a field type DA or DT, and FORMAT is an alpha field (or constant) which starts with two dots('..') followed by the date format.

The arguments that follow FORMAT can be a single alpha or picture (X...) field, or multiple fields which, when concatenated, create a date string in the form specified in FORMAT. For example:

**LOCAL**

```
STARTDATE/DA
DATEFMT/A10 '..Y4MD'
YEAR/X9999 '2005'
MONTH/X99 '05'
DAY/X99 '17'
PROGRAM
STARTDATE = FCAT (STARTDATE, DATEFMT, YEAR, MONTH, DAY)
```
results in the value "May 17, 2005" being loaded into the field STARTDATE regardless of the current ADM\$DATE setting.

If the FORMAT contains all numerics three integer fields may be used to hold the year , month and day, e.g

```
DATE = FCAT(DATE,FORMAT,YEAR,MONTH,DAY
```
where FORMAT/A8 = '..Y4MD'.

## **H.3.7 FCAT - Format result with source field's edit mask**

If FCAT's second argument contains *'EM'* FCAT will load the result field with the contents of the source field, formatted according to the source field's edit mask.

Example: If the ACCNT/A20 has an Edit Mask of '%E999%-%E999%-%E99999' the account displayed as "010-200-51000" is actually stored in the ACCNT field as "01020051000". Given a field WACCNT/A20 (without an Edit Mask) the following will be true:

```
WACCNT = ACCNT ! WACCNT contains '01020051000'
WACCNT = NCAT(WACCNT,ACCNT) ! WACCNT contains '01020051000'
FMT/A2 'EM'
WACCNT = FCAT(WACCNT,FMT,ACCNT) ! WACCNT contains '010-200-51000'
```
# **H.4 Date and Time Subroutines**

The subroutines in this group are all associated with either a date field (field type DA or DT) or a time field (field type A8, format HH:MM:SS or field type TM, format HH:MM:SS.TT).

## **H.4.1 TMDIFF - Difference Between Dates and Times**

The TMDIFF subroutine is used to determine the time difference between two given points in time. TMDIFF accepts two pairs of date and time fields, or just two dates, or just two times, and returns the difference between in the specified format. TMDIFF can also be used to break a time field into its components, or to check the validity of time input in an A8 field.

### TMDIFF Syntax:[2](#page-726-0)

 **STAT = TMDIFF([DATE\_1,DATE\_2][,TIME\_1,TIME\_2][,D\_DATE][,D\_TIME])**

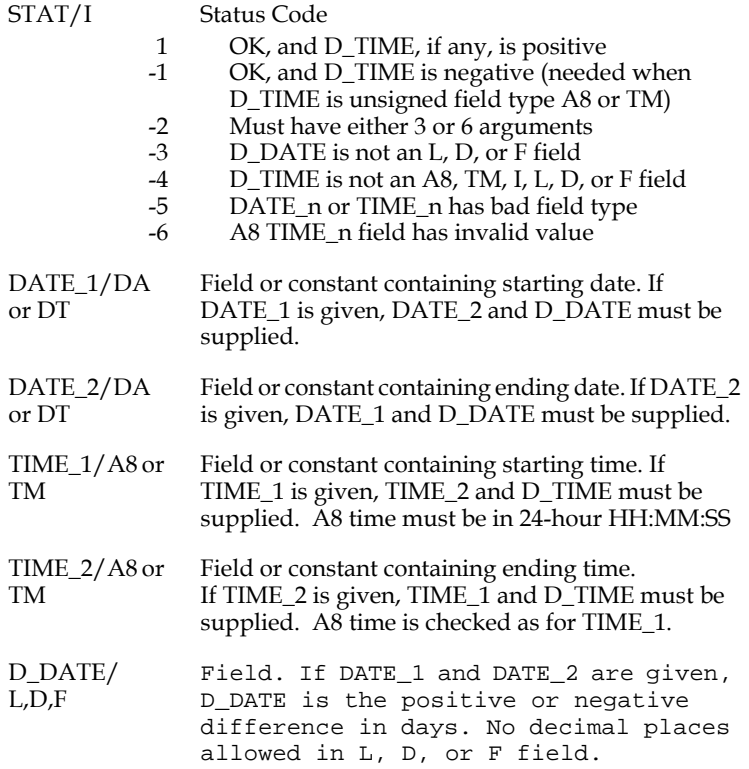

<span id="page-726-0"></span><sup>2.</sup> Handling the numerous STAT return values is simpler than it may appear. STAT return values 1 and (-1) indicate a successful call: (1) means that D\_TIME is [positive; \(-1\) means that it is negative. All STAT error codes except \(-6\) result only](#page-726-0)  from programming errors in the RMS, so, once the RMS is tested there is no need to write logic to handle them.

D\_TIME/A8 or TM Field. If TIME\_1 and TIME\_2 are given, D\_TIME is the difference in A8 24-hour HH:MM:SS format or TM format. STAT tells whether D\_TIM is positive or negative. or I(3) If D\_TIME is an Integer array, the time difference is returned as three signed integers: D\_TIME(1) is hours, D\_TIME(2) is minutes; and D\_TIME(3) is seconds. To ignore seconds, D\_TIME can be an array of two integers rather than three; to ignore both minutes and seconds it can be a simple I field rather than an array. or L,D,F If D\_TIME is a Long integer or Decimal field, the time difference is returned as a signed number of seconds. No decimal places are allowed in these fields.

Different time and date field types can be used freely in the same call to TMDIFF. If "ticks" (hundredths of a second) are required in time calculations **TM fields must be used for the TIME\_1, TIME\_2, and D\_TIME arguments.**

Because TMDIFF can return the difference between two dates, with no times, or can return the difference between two times, with no dates, it has superseded the ADMINS subroutines DIFFDA and DIFFTM (see [Appendix O: "Obsolete Commands](#page-1022-0)  [and Syntax"\)](#page-1022-0).

To break a time field (TM or A8) into its hour, minute, and second components, use TMDIFF to get the difference between 00:00:00 and the given time and place the result in an Integer array. For example, an RMS declares an integer array with three elements:

 **D\_TIME/I(3)**

and then calls TMDIFF as follows:

 **STAT = TMDIFF('00:00:00/TM',TIME\_1,D\_TIME)**

To check the validity (format, etc.) of a time input into an A8 field,  $3$  Make a similar TMDIFF call as in the above example and check whether the STAT return is (-6).

Given the following fields and values,

```
 STAT/I
 DATE1/DA '17-NOV-92'
 DATE2/DA '25-NOV-92'
 TIME1/TM '13:35:00'
 TIME2/TM '15:45:30'
 DAYDIFF/L
 TMARRAY/I(3)
```
then

 **STAT = TMDIFF(DATE1,DATE2,DAYDIFF)**

would result in the value "8" in the field DAYDIFF, and

```
 STAT = TMDIFF(DATE1,DATE2,TIME1,TIME2,DAYDIFF,TMARRAY)
```
would result in the value "8" in the field DAYDIFF, and the values 2 (hours), 10 (minutes), and 30 (seconds) being loaded into the three elements of the local integer array TMARRAY. (In each case STAT would be set to 1.)

<span id="page-727-0"></span>[<sup>3.</sup> Whenever possible TM fields should be used for time strings because they have](#page-727-0)  automatic validity checking.

If the first two arguments are date (**DA** or **DT**) fields, and the third argument is an integer (I) array with at least three elements, **TMDIFF** returns the difference between the two date fields as years, months, and days in the integer array. For example:

```
BORN/DT '23-Feb-1996'
DATE/DT '30-Oct-1999'
AGE/I (3)
STAT/I
...
STAT = TMDIFF(BORN,DATE,AGE)
```
would return  $\text{AGE}(1) = 3$  (years).  $\text{AGE}(2) = 8$  (months) and  $\text{AGE}(3) = 7$  days (i.e. a person born on 23-Feb-1996 would be 3 years, 8 months, and 7 days old on 30-Oct-1999.

## **H.4.2 ADDA and ADDT - Add a Number of Days to a Date**

ADDA and ADDT add or subtract a number of days to or from a date and place the result in second date field. Use ADDA to place the result in a field of type DA, or use ADDT to place the result in a field of the type DT.

### **H.4.2.1 ADDA and ADDT Syntax**

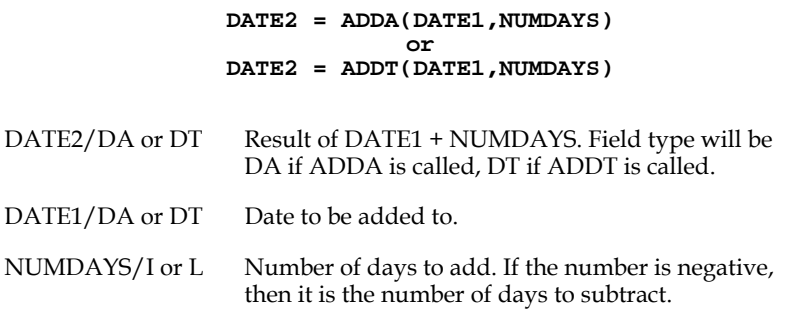

### **H.4.2.2 ADDA Example**

Given the following fields and values,

```
 I/I 8
 DATE1/DA 17-NOV-79
 DATE2/DA
```
then

 **DATE2 = ADDA(DATE1,I)**

would result in the value "25-NOV-79" in the field DATE2.

## **H.4.3 ADDTM - Time and Date Calculation**

The ADDTM subroutine adds a given number of seconds, minutes, hours, days, months, or years to a date or a date and time. ADDTM performs time and date arithmetic for a single time unit. For example, any number of months can be added to a date;<sup>4</sup> but a number of months and a number of days must be added separately, in two ADDTM calls.

When ADDTM is used to add or subtract seconds, minutes, or hours, the two last arguments (A8 time fields) are required. When the unit is days, months, or years, these arguments are not required.

ADDTM Syntax:

#### **STAT = ADDTM(DATE\_1,UNIT,DELTA,DATE\_2,[TIME\_1,TIME\_2])**

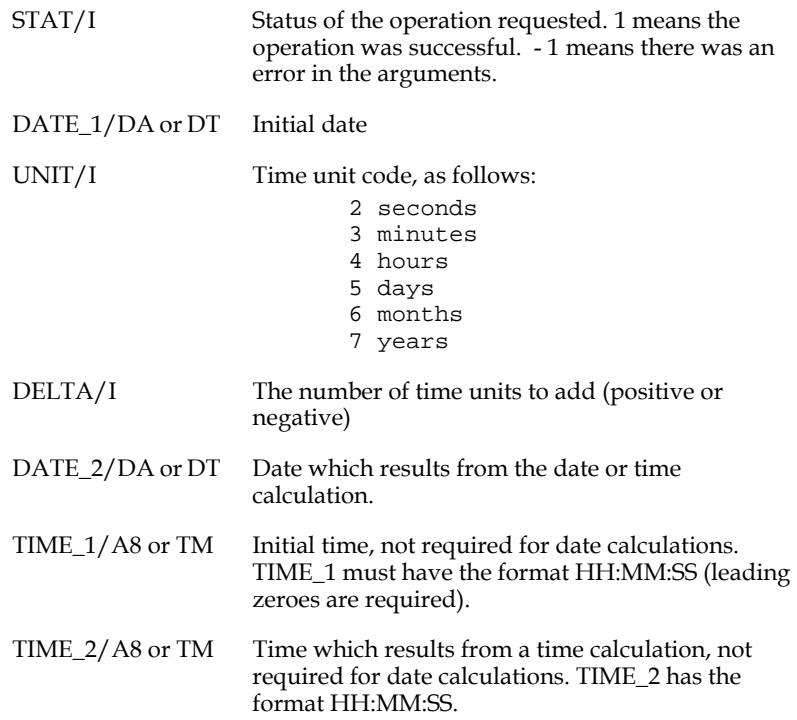

<span id="page-729-0"></span><sup>4.</sup> When some number of months are added to or subtracted from a date, the exact same day may not exist in the result month. In such cases (31-Mar plus one month, which means "the same day in April") ADDTM gives the last day of the result month as the result day (i.e.,30-Apr).

## **H.4.4 CHKDATE**

The CHKDATE subroutine verifies that a date falls within a certain range of dates. The syntax is:

```
STAT = CHKDATE(DATE,BASEDATE,PRIOR,AFTER)
```
where:

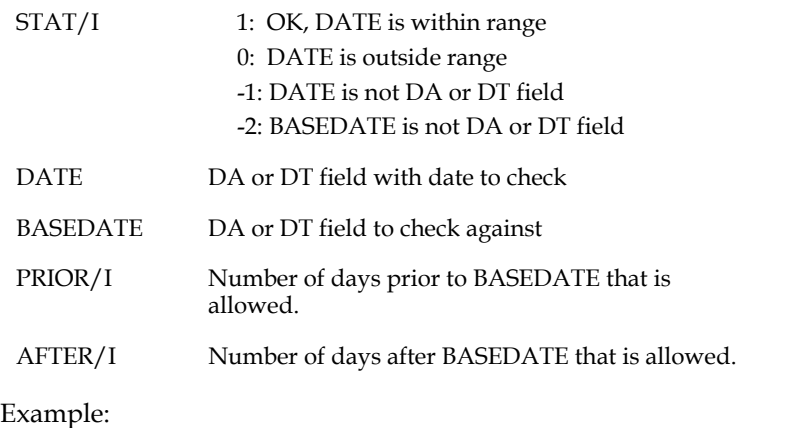

**IF CHKDATE(DATE,TODAY,30,5) EQ 1 THEN...**

would check if DATE was within 30 days prior to TODAY, and 5 days later than TODAY.

## **H.4.5 Y\$EAR - Extracting the Year from a Date**

The Y\$EAR subroutine is used to extract the year<sup>[5](#page-730-0)</sup> from an ADMINS date field.

**Syntax:**

```
 I = Y$EAR(DATE)
 I/I The year (4 digits)
 DATE/DA Date
 or
 DATE/DT
```
Given the following fields and values,

```
 I/I
 DATE/DA '15MAY2004'
```
then

 **I = Y\$EAR(DATE)**

would result in field I being set to the value "2004".

<span id="page-730-0"></span><sup>5.</sup> If "6" is included in the string assigned to the logical name OPTION (see [Appendix A\) then function of Y\\$EAR is modified so that it returns a value equal](#page-730-0)  to the year of the date given less 1900, i.e. YEAR = Y\$EAR(DATE) where DATE is set to July 23, 2004 will load the value "104" into YEAR. Ordinarily (without 6 in OPTION), the value "2004" would be loaded into YEAR.

## **H.4.6 M\$ONTH Extracting the Month from a Date**

The M\$ONTH subroutine is used to extract the month as an integer (1 through 12) from an ADMINS date.

 **I = M\$ONTH(DATE)**

 **I/I Result is an integer from 1 through 12, where 1 = January, ... 12 = December. DATE/DA Date**

Given the following fields and values.

 **or DATE/DT**

 **I/I DATE/DA '15-MAY-84'**

then

 **I = M\$ONTH(DATE)**

would result in the field I being set to the value "5".

## **H.4.7 D\$AY Extracting the Day from a Date**

The D\$AY subroutine is used to extract the day of the month from an ADMINS date.

**Syntax:**

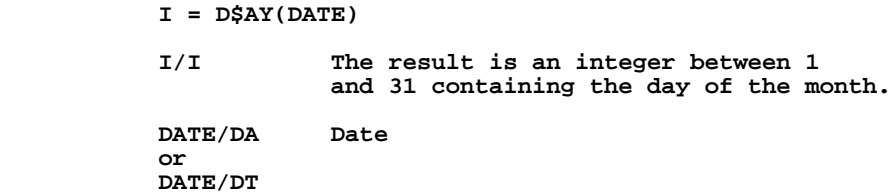

Given the following fields and values,

 **I/I DATE/DA 15-MAY-84**

then

#### **I = D\$AY(DATE)**

would result in the field I being set to the value "15".

### **H.4.8 TIMESTR - Extract Hours, Minutes, Seconds from Time**

TIMESTR provides a flexible way to extract integer values for the hour, minute, and/ or second from a field containing a time value. TIMESTR can also be used simply to check that an input time value is valid without returning any of its components. TIMESTR accepts a wide variety of time formats. The input time string can be stored in an alphanumeric (An) field, a time-of-day (TM) field, a picture (X) field such as X99A99 or X9999, or in an integer (I) field (hours and minutes only). Hours and minutes must always be present; and the components must be left to right order, hours first, then minutes, and then seconds (if present). Any single-character delimiter between components may be used; or the time string may have no delimiters. Minutes and seconds must be given in two digits; hours can be one or two digits. The following are examples of time formats that are acceptable to TIMESTR:

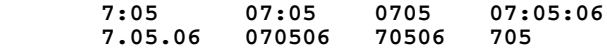

TIMESTR is called using the following syntax:

 **STAT = TIMESTR(TIME,HOUR[,MIN[,SEC]])**

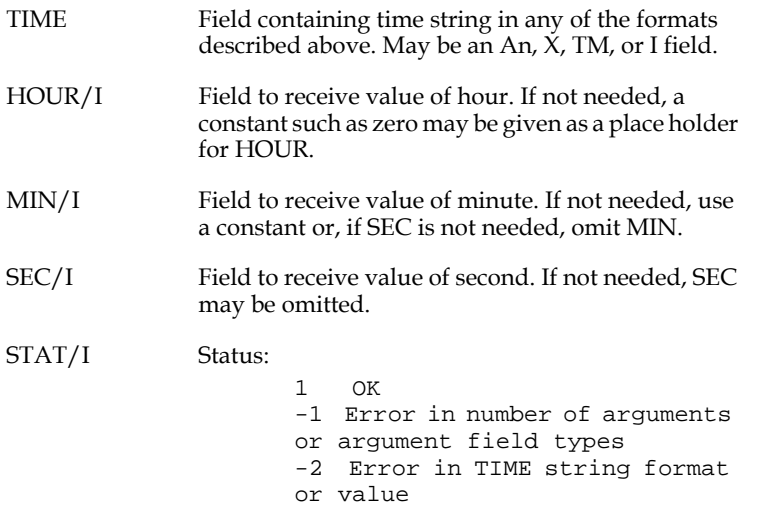

TIMESTR can return any, all, or none of the time string components. If the HR, MIN, and/or SEC argument is omitted, or if its position is occupied by a constant (i.e. zero), then the corresponding time component is not returned.

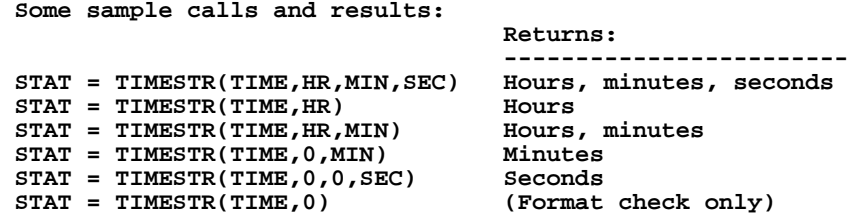

If the time string does not contain a value for seconds, seconds is returned as zero.

TIMESTR always makes the following checks on the time string (if the string fails one of these checks TIMESTR returns a STAT of -2):

- 1. There cannot be more than one non-numeric character in succession.
- 2. Hour and minute must be present.
- 3. Minute and second (if present) must be two characters long.
- 4. Hour cannot exceed 23; minute and second cannot exceed 59.
- 5. If hours, minutes, and seconds are all present, there must be either two delimiter characters which are the same, or no delimiter characters.
- 6. There cannot be any characters in the field after a valid time string.

# **H.5 Character String Handling Subroutines**

ADMINS has a data type of alphanumeric string. The only operator for searching an alphanumeric field, INCL, is limited to searching for literal strings only. Although the character handling **operators** in ADMINS are limited, the subroutines described below do provide a complete character string handling facility in ADMINS.

## **H.5.1 STR - Select Part of a Field**

The STR subroutine is provided to decompose fields of all types. STR will work on any type of field, but note that before the characters are selected, the field the data is to be taken from is converted to its output representation, left justified. Therefore, on An, Xpic, and DA fields, the characters selected will be where you expect them. However on I, Ln, Dn, and Fn fields, the output representation varies depending on the value of the number due to insertion of commas and decimal point. Before using STR on a numeric field, you should first convert the numeric field to an alphanumeric field using NCAT or FCAT (as described in [Appendix H.3 "Concatenation](#page-719-0)  [Subroutines"](#page-719-0)) and then use STR on the alphanumeric field.

#### **H.5.1.1 STR Syntax**

#### $A = STR(A,B,J,K)$

A/ Alphanumeric or picture field for the result. B/ $\Box$  Field of any type that the data is to be taken from. Note however, that before the 'stringing' occurs, B is converted to its output representation form as in a printout.  $J/I$  Starting position in B (may be a constant as '3/I').  $K/I$  Ending position in B (may be a constant as '5/I').

### **H.5.1.2 STR Example**

For example, assume an account number of the form X99999999 where the first two digits were the fund, the next three digits were the department, and the last three digits were the object. The following use of the STR subroutine and a check statement in a TRS would insure that only department "020" was entered.

```
....
 E ACCT
     V DEPT/X999 STR(DEPT,ACCT,'3/I','5/I')
     C DEPT NE 020
     DEPARTMENT 020 PLEASE
     ...
```
### **H.5.2 CASE - Convert Between Upper and Lower Case Letters**

The CASE subroutine will change a character string from upper case to lower case or from lower case to upper case.

CASE will change the case starting at the character specified in LEFT up to the character specified in RIGHT depending on the value in WHICH.

### **H.5.2.1 CASE Syntax**

#### **NULL = CASE(FIELD,LEFT,RIGHT,WHICH)**

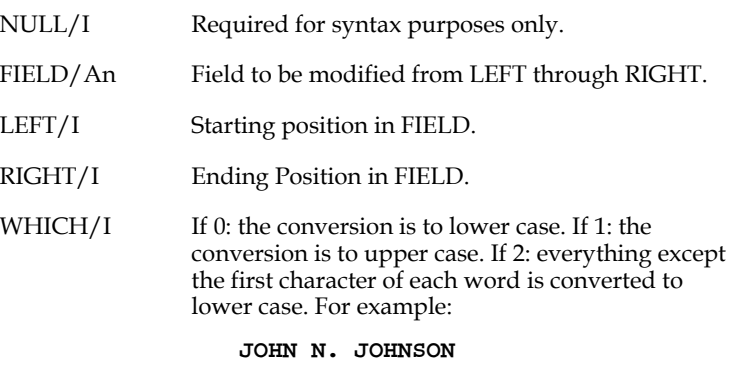

**will be converted to** 

**John N. Johnson**

### **H.5.2.2 CASE Example**

Given the following fields and values,

```
 NULL/I
 NAME/A10 'Barbara'
 LEFT/I 1
 RIGHT/I 10
 WHICH/I 1
```
then

#### **NULL = CASE(NAME,LEFT,RIGHT,WHICH)**

would result in an all upper case name, "BARBARA", in the field NAME.

## **H.5.3 SQUEEZ - Remove Extra Blanks in One or More Fields**

The SQUEEZ routine can be used to remove extra blanks from an alphanumeric field. Consecutive alphanumeric fields **from the DEF of the file** (not local RMO fields) can be treated as one large alphanumeric field. After SQUEEZ is called the result will only contain single blanks between words and trailing blanks at the end of the field.

### **H.5.3.1 SQUEEZ Syntax**

#### **NULL = SQUEEZ(ALPH,NLETS)**

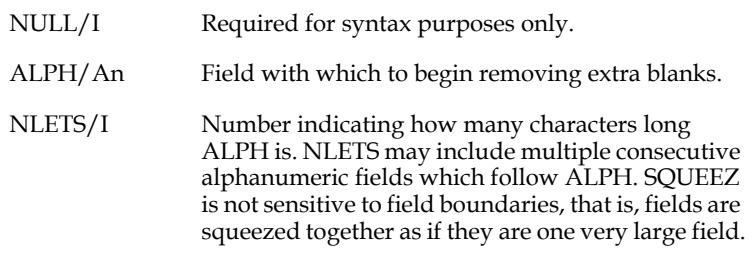

### **H.5.3.2 SQUEEZ Example**

Given the following file definition and field values in a file,

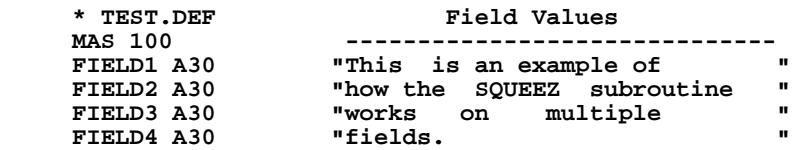

then executing the following RMO,

```
 * TEST.RMS
 *
     FILE TEST.MAS
     LOCAL
     NULL/I
     N/I 120
     PROGRAM
     NULL = SQUEEZ(FIELD1,N)
```
would result in the data being squeezed into FIELD1 through FIELD4 as follows:

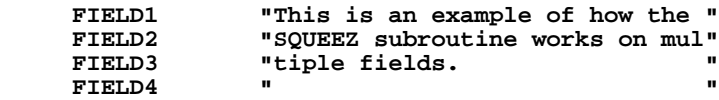

## **H.5.4 SETRPL - Set Up Character Replacements for REPLAC**

There are two subroutines to support character replacement. SETRPL is used once to activate a table of character translations ("replacements") that are used by REPLAC to convert characters in one or more alpha fields.

### **H.5.4.1 SETRPL Syntax**

 **NULL = SETRPL(FROM,TO)**

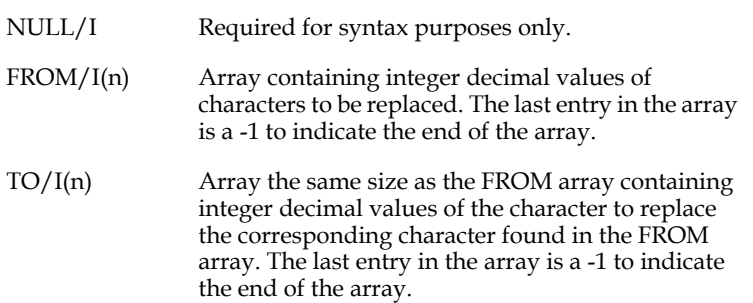

## **H.5.5 REPLAC - Replace Characters Based on SETRPL**

The second subroutine to support character replacement is called REPLAC. After SETRPL is used to activate a table of character translations then REPLAC is used to actually convert the characters in one or more alpha fields.

#### **H.5.5.1 REPLAC Syntax**

#### **NULL = REPLAC(STRING,N)**

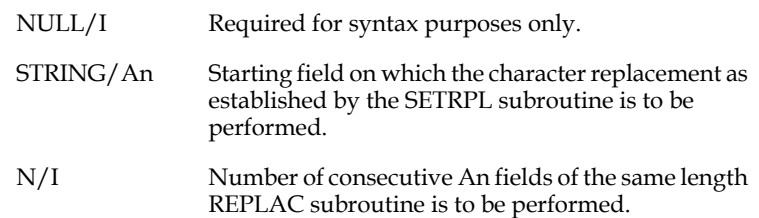

#### **H.5.5.2 SETRPL and REPLAC Example**

For example, consider the following DEF.

 **\* TRN.DEF MAS 100 N I KEY1 A1 A30 A2 A30 A3 A30**

The following RMO will run on TRN.MAS and convert the vowels in the fields A1, A2 and A3 to integers.

```
 FILE TRN.MAS
 LOCAL
 FROM/I(7) 65 69 73 79 85 48 -1
 TO/I(7) 49 50 51 52 53 32 -1
 J/I 0
 STAT/I
 PROGRAM
IF J EQ 0 THEN J = 1 ; STAT = SETRPL(FROM, TO) END
 STAT = REPLAC(A1,'3/I')
```
Note that the values for the ASCII characters A E I O and U are 65 69 73 79 85 and the values for the ASCII characters 1 2 3 4 5 are 49 50 51 52 53. (See Table in [Appendix H.2](#page-718-0)  ["Integer Decimal Values for ASCII Characters"\)](#page-718-0) The last entry in the FROM array is a -1 to indicate to SETRPL that it has reached the end of the table. The FROM and TO arrays also converts zero to blank (i.e. "48" to "32"). Note also that the SETRPL subroutine is only executed once and stays in effect for all subsequent executions of REPLAC.

### **H.5.6 LOCSTR - Locate a String Within a String**

LOCSTR finds a string in another string. LOCSTR searches for the first (or last) occurrence of STR1 in STR2 starting at a specified character (FIRST) in STR2. If FIRST is negative LOCSTR returns the position of the last occurrence of the STR1 (the absolute value of FIRST identifies the starting position in STR2).

LENGTH is the length of STR1 **that is to be used** in the search. If LENGTH is negative LOCSTR performs a case insensitive search. (the absolute value of length indicates the length of STR1 that is to be used). POINT contains the integer pointer to the place in STR2 where STR1 was found. If POINT is returned as zero then STR1 could not be found in STR2.

### **H.5.6.1 LOCSTR Syntax**

#### **POINT = LOCSTR(STR1,STR2,FIRST,LENGTH)**

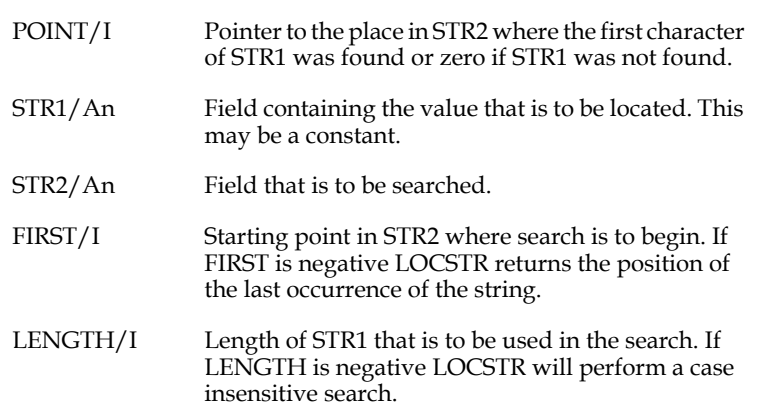

### **H.5.6.2 LOCSTR Example**

Given the following fields and values,

```
 LOC/I
 ARG/A1 ','
 FIELD/A30 'Find a comma (,) in the text.'
 START/I 1
 LEN/I 1
```
then

 **LOC = LOCSTR(ARG,FIELD,START,LEN)**

would result in the value "15" in the field "LOC".

## **H.5.7 LOCATE: Find a String within a String (any data type)**

The LOCATE subroutine will search for the occurrence of a string of characters in another string. The main difference from LOCSTR is that the arguments may be any data type. They are converted to ASCII strings before the search starts. Thus it is possible to have an integer containing the value 123 and search for the occurrence of the string "123" within an alpha field. The syntax is:

**POS = LOCATE(WHAT,STRING,START,FLAGS)**

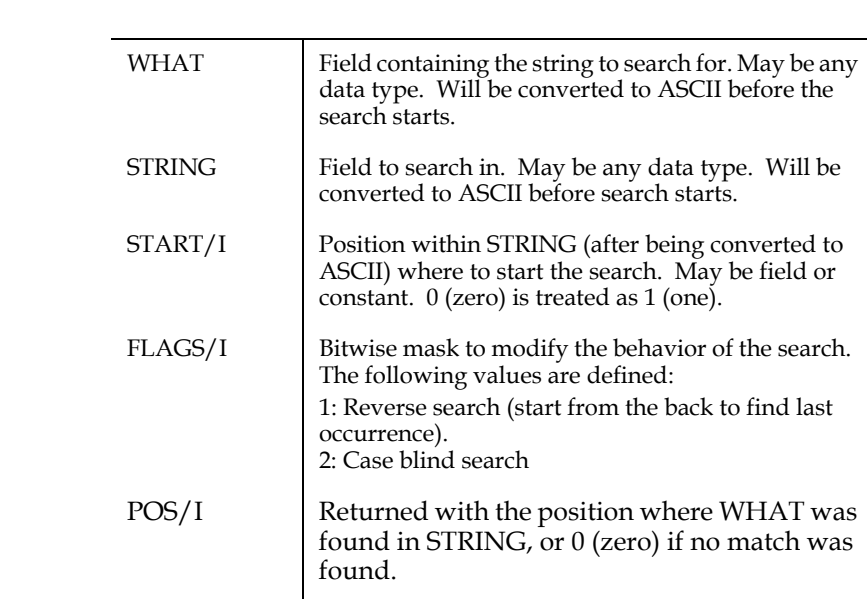

The values in WHAT and STRING are converted to ASCII, left justified, and without punctuation or leading zeros.

## **H.5.8 CLEN - Find the Length of a String**

CLEN returns the actual length of a character string in an alphanumeric field. That is, trailing blanks do **not** count as part of the string.

### **H.5.8.1 CLEN Syntax**

 **LENGTH = CLEN(STRING)**

STRING/An Field to be used LENGTH/I. Actual length of the character string in STRING not including trailing blanks.

### **H.5.8.2 CLEN Example**

Given the following fields and values,

 **LEN/I FIELD/A60 'What is the length of this string?'**

then

 **LEN = CLEN(FIELD)**

would result in the value "34" in the field "LEN".

## **H.5.9 BLDSTR - Build a String From Another String**

BLDSTR builds a new string from a section of an existing string. BLDSTR takes the FIRST through LAST characters of STR1 and places then in STR2 followed by trailing blanks.

Where:

### **H.5.9.1 BLDSTR Syntax**

#### **NULL = BLDSTR(STR1,FIRST,LAST,STR2)**

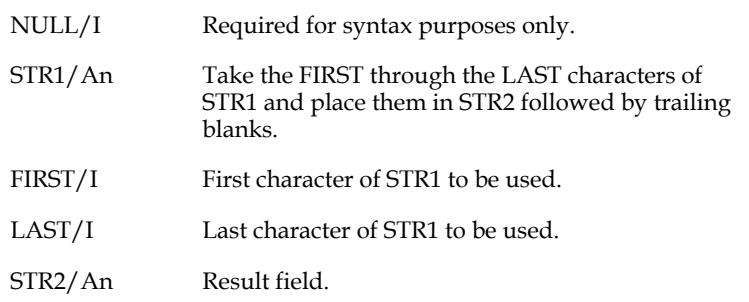

### **H.5.9.2 BLDSTR Example**

Given the following fields and values,

```
 NULL/I
     STR1/A50 'Part of this field will be placed in STR2'
 FIRST/I 9
 LAST/I 23
     STR2/A20
```
then

 **NULL = BLDSTR(STR1,FIRST,LAST,STR2)**

would result in the field STR2 as follows:

 **STR2/A20 'this field will '**

## **H.5.10 INSTR - Insert a String into Another String**

INSTR inserts a string into a section of another string. INSTR places the initial LENGTH characters of STR1 into STR2 starting at the FIRST character of STR2. That is, INSTR **overwrites** a section of STR2. Also to allow insertion of non-printable characters, e.g. escape sequences, an integer argument will be accepted in place of STR1. In this case LENGTH is assumed to be "1", regardless of its actual value.

### **H.5.10.1 INSTR Syntax**

#### **NULL = INSTR(STR1,STR2,FIRST,LENGTH)**

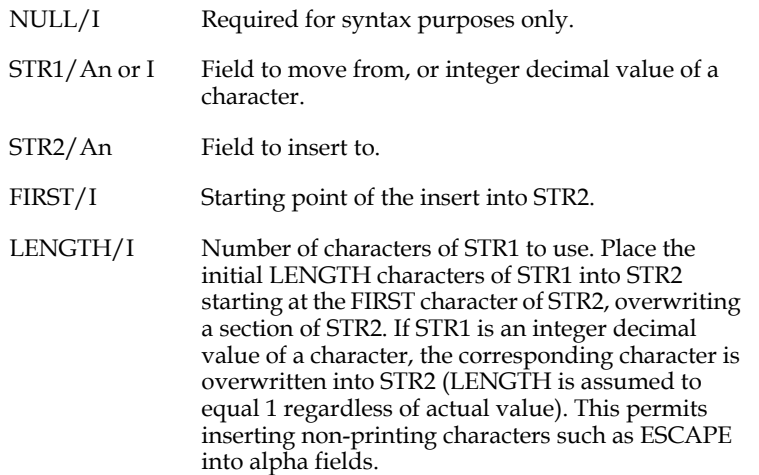

INSTR supports spanning of multiple fields. If the LENGTH argument is negative, then the actual length of the STR2 argument is not checked. This allows INSTR to place values into any number of consecutively allocated An fields by referencing the first An field.

If the FIRST (starting point) argument is negative the actual length of the STR1 argument is not checked. This allows INSTR to read values from any number of consecutively allocated An fields by referencing the first An field.

Only consecutively defined An fields in a file DEF, G\$ fields, and array elements are guaranteed to be consecutive.

**PLEASE NOTE: When using negative arguments with the INSTR subroutine you are bypassing the regular field length checking in ADMINS. It is the responsibility of the developer to insure that data is read and written correctly when ADMINS checking is bypassed. NOTE** 

### **H.5.10.2 INSTR Example**

Given the following fields and values,

```
 NULL/I
 STR1/I 27
 STR2/A4 ' (0l'
 FIRST/I 1
 LENGTH/I 1
```
then

#### **NULL = INSTR(STR1,STR2,FIRST,LENGTH)**

would result in the escape character (decimal 27) being placed in the first position of the field STR2. STR2 then would contain the string "<ESC>(0l" which is the escape sequence used to instruct a VT terminal to use the graphics character set.

## **H.5.11 OUTSTR - Extract a String from Another String**

OUTSTR does the exact opposite of INSTR. OUTSTR can extract a string from a series of consecutively stored An fields.

A specified number of bytes from one string, starting at a specified place in that string, are moved into another string, using the following syntax:

#### **NULL = OUTSTR(STR1,STR2,FIRST,LENGTH)**

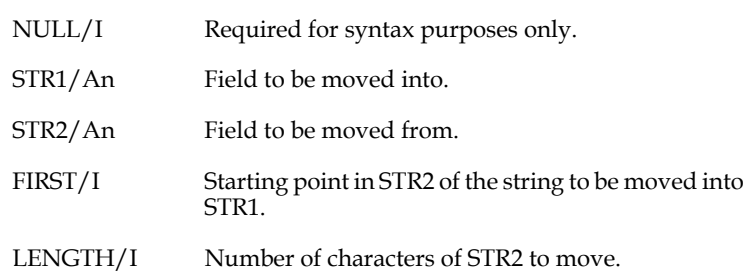

If LENGTH is negative, OUTSTR does not check whether the FIRST position is within the actual length of STR2. Only as many characters as will fit in STR1 will be moved.

## **H.5.12 INTC - Find Integer Decimal Value of a Character**

INTC returns the Nth character of STRING as an integer decimal value.

### **H.5.12.1 INTC Syntax**

#### **VALUE = INTC(STRING,N)**

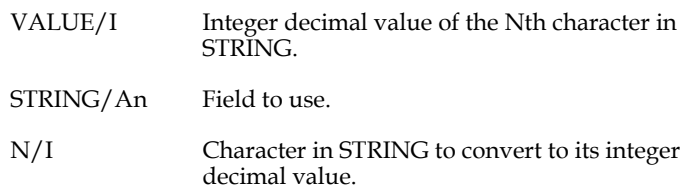

### **H.5.12.2 INTC Example**

Given the following fields and values,

 **VALUE/I CHAR/A1 '^' N/I 1**

then

 **VALUE = INTC(CHAR,N)**

would result in the value "94" in the field "VALUE". A table of the integer decimal value of all characters is included in [Appendix H.2 "Integer Decimal Values for](#page-718-0)  [ASCII Characters"](#page-718-0).

## **H.5.13 FLDEQL - Find Value in Group of Fields**

The FLDEQL subroutine is used to check if any of a number of consecutive, equallength alpha fields has a given value. The syntax is:

#### **FLDNO = FLDEQL(STR1,BASE,FIRST,LAST)**

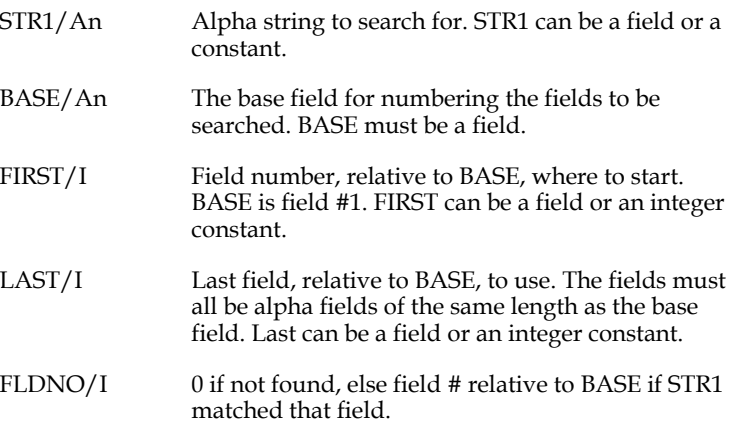

### **H.5.13.1 FLDEQL Example**

Assume the following .DEF:

```
 MAS 100
        X9999 KEY1<br>A24
NAME
 GRADE1 A4
 GRADE2 A4
 GRADE3 A4
 GRADE4 A4
 GRADE5 A4
GRADE6
 GRADE7 A4
 GRADE8 A4
GRADE9
 GRADEA A4
```
where the fields GRADE1 - GRADEA is used to store various degrees a person might have. A similar .DEF with the SELECT statement:

```
SELECT FLDEQL('MBA',GRADE1,1,10) GT 0
```
could be used to select all records that have the value 'MBA' in any of the 10 GRADEn fields.

Also, the following RMO statements could be used to detect if any record had more than one GRADEn field containing the value 'MBA':

```
 LOCAL
      FLDNO/I
      START/I
 .
      PROGRAM
 .
      FLDNO = FLDEQL('MBA',GRADE1,1,10)
      IF FLDNO GT 0 AND FLDNO LT 10 THEN ;
         START = FLDNO + 1 ;
         IF FLDEQL('MBA',GRADE1,START,10) GT 0 THEN ;
            ... more than one 'MBA' ...
```
## **H.5.14 FSEARCH - Find Character String in Group of Fields**

The FSEARCH subroutine is used to search for a given text string anywhere within a number of consecutive alpha fields. The syntax is:

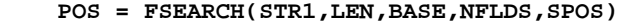

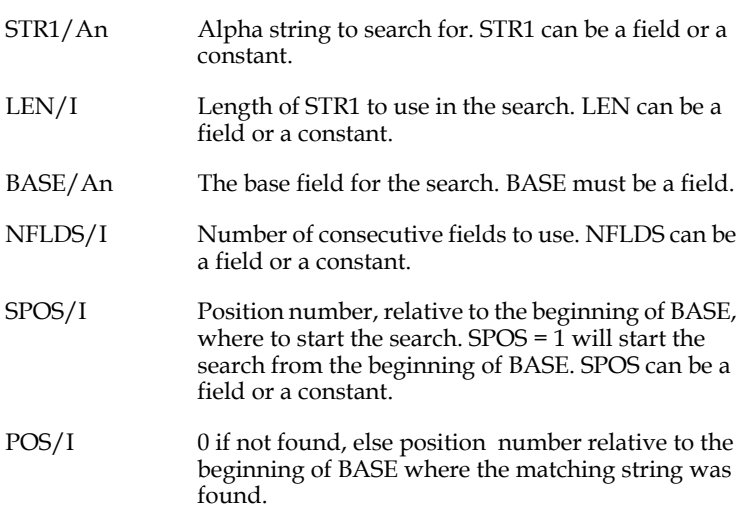

### **H.5.14.1 FSEARCH Example**

Assume the following .DEF:

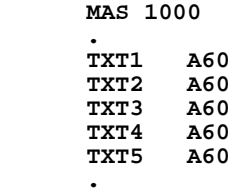

then the following RMO statement would locate the first occurrence of the string 'VAX 6240' anywhere within the TXT1 - TXT5 fields:

```
 LOCAL
      POS/I
      FLDNO/I
      SPOS/I
 .
      PROGRAM
 .
      POS = FSEARCH('VAX 6240',8,TXT1,5,1)
 IF POS GT 0 THEN ;
 ... 'VAX 6240' was present ...
```
If you want to know which field it was found in,

**FLDNO = (POS / 60) + 1**

would give you the field number, relative to TXT1.

If you wanted to know if 'VAX 6240' was mentioned more than once, the following statement would give you the answer:

```
SPOS = POS + 8
IF SPOS LT 300 AND FSEARCH('VAX 6240',8,TXT1,5,SPOS) GT 0 THEN ;
          ... 'VAX 6240' present more than once ....
```
## **H.5.15 FORMAT - Format Alphanumeric Strings**

The FORMAT subroutine provides a convenient way to format alphanumeric strings which contain values from various fields and/or literal text. Using FORMAT you can build strings up to 254 characters in length by placing the output in an array.

The FORMAT subroutine syntax is as follows:

```
STAT = FORMAT(FMTSTR [,FLD1,FLD2,...] ,RESULT)
      FMTSTR/An Format control string (field or alpha constant).
                        Contains literal text and these special symbols:
                           * represents value of next field (FLDn)
                          AP) represents a literal apostrophe (')
                           (SL) represents a literal slash ('/')
                          (BL) represents a literal blank (' '), for inserting 
                          leading blanks in output string. 
                           (n) "tab to column n" place the next item at 
                          character position n in the output string 
                          (character position numbers start with zero, not 
                          one). Ignored if already past this position. N is 
                          between 1 and 254: that is, the control strings (1) 
                          through (254) are valid.
                            =* represents a literal '*' character
                          =( represents a literal '(' character
                            == represents a literal '=' character
      FLDn/any Up to 14 fields of any data types whose values are
                        substituted for each<sup>1*</sup> symbol in FMTSTR.
      RESULT/
      An[(n)]Field (or local array) containing 
                        formatted result string<sup>a</sup>
     a. FORMAT result arrays must be "local" arrays declared 
         in the RMO. FORMAT treats the RESULT as a single 
         "field" with a size equal to the size of the field times the 
         number of elements in the array (maximum size 254 
         characters). For example, a RESULT A40 array with 6 
         elements is treated as a 240-character alpha field. If the 
         string loaded into this array is 153 characters long, 
         RESULT(1), RESULT(2), and RESULT(3) would have 40characters loaded; RESULT(4) would have 33 characters 
         loaded; and RESULT(5) and RESULT(6) would be blank.
      STAT/I Status: 1 OK
                          -1 FORMAT requires at least 2 arguments 
                          (FMTSTR and RESULT), and cannot have more 
                          than 16 arguments
                          -2 FMTSTR and RESULT must be alphanumeric 
                           (An)
                          -3 Internal format conversion error
                          -4 Parenthesis error in FMTSTR: Unless 
                          preceded by '=', parentheses must contain
                          either a column number or AP, SL, or BL.
                            -5 Number of FLDn arguments is not
                          same as number of '*' symbols in FMTSTR
```
In the ADMINS RMO syntax, an apostrophe is a constant delimiter and a slash delimits the value of a constant from its type. In ADMINS in general, leading blanks are squeezed out of alpha fields. Therefore, an attempt to place one of these characters directly in an alpha string usually fails. With the formatting symbols (AP), (SL), and (BL), FORMAT provides a straightforward way to place these troublesome characters in an output string. (AP) is converted to an apostrophe; (SL) is converted to a slash; and (BL) can be used to begin the output string with a blank. Note that regardless how many leading blanks are desired in the output string, you need to use (BL) only once, at the beginning of the format string.

When formatting numeric fields (I, Ln, Dn, and Fn), FORMAT never inserts leading zeros; always inserts commas (or dots if K is in the string assigned to the logical name OPTION (see Appendix A)); and never discards the decimal point indicator.

Some advantages of FORMAT over other methods are:

- 1. To simply concatenate fields separated by blanks, you do not need any local fields containing blanks if you use FORMAT. If you use NCAT or FCAT, you need them.
- 2. FORMAT provides an easy solution to the problem of inserting apostrophes, slashes, and leading blanks in alpha fields. This can be done with INSTR; but FORMAT is more straightforward.
- 3. In general, FORMAT has greater capacity than NCAT and FCAT, because NCAT and FCAT usually require more arguments to do the same thing. An RMO subroutine call can never have more than 16 arguments; and this limit is more likely to be reached with NCAT and FCAT than with FORMAT.

### **H.5.15.1 FORMAT Example**

The following example illustrates the use of the FORMAT subroutine.

```
DATE/DA 1 2012 1 Build string with FORMAT<br>NAME/A30 1 2022 2022 2022 2022 2023
                                      NAME/A30 ! ------------------------
      AMOUNT/D2
      RESULT/A60
      STAT/I
      PROGRAM
      STAT = FORMAT('As of *, I owed * $*. 
A24',DATE,NAME,AMOUNT,RESULT)
```
FORMAT substitutes the values of the fields DATE, NAME, and AMOUNT, in order, where the '\*' symbols occur in the format string. If the values of the fields DATE, NAME, and AMOUNT are respectively '03-AUG-89', 'Kevin', and '1.00', then, after the FORMAT call, the RESULT field contains:

```
 As of 03-AUG-89, I owed Kevin $1.00.
```
## **H.5.16 STRTYP - Check Format of Alphanumeric String**

The STRTYP subroutine checks the value of an alphanumeric (An) field to see if it can be successfully converted into a field of some other data type. STRTYP performs the same checks as the automatic data entry format check in TRANS.

STRTYP is useful for checking input when different kinds of data can be entered in a single alphanumeric field, and in other cases where alphanumeric data will later be converted to another data type.

The syntax of the STRTYP subroutine is as follows:

#### **STAT = STRTYP(STRING,TYPE)**

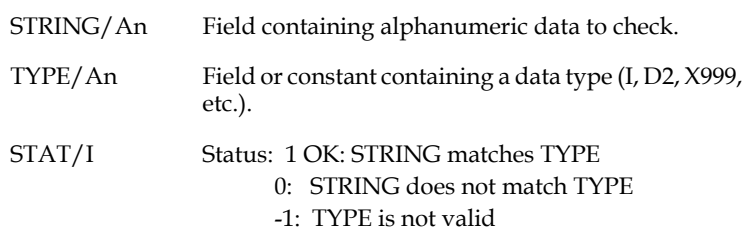

### **H.5.16.1 STRTYP Example**

STRTYP allows an application to be designed to accept data into an alpha field, while ensuring that the data is in the proper format to be subsequently converted to another field type. In the following example, the ASKSCR (see [Appendix H.15.2 "ASKSCR:](#page-838-0)  [Prompt directly from RMO"\)](#page-838-0) subroutine prompts for a string in date format, and STRTYP is used to ensure the response is correctly formatted:

```
 LOCAL
 ASTAT/I
 SSTAT/I
 ESTAT/I
 PROMPT/A34 'Enter the starting date DD-MMM-YY:'
 EPROMPT/A24 
 Y/I 10
 X/I 10
 Z/I 11
 ANSWER/A9
 TYPE/A2 'DA'
 PROGRAM
 * Prompt for start date, and check format of reply
 STARTPROMPT: ASTAT = ASKSCR(Y,X,PROMPT,ANSWER)
 EPROMPT = 'Format error, try again' ;
 SSTAT = STRTYP(ANSWER,TYPE) ;
  IF SSTAT NE 1 THEN ESTAT = ASKSCR(Z,X,EPROMPT) ;
       GOTO STARTPROMPT ;
   ELSE EPROMPT = ' ' ; ESTAT = ASKSCR(Z,X,EPROMPT) ; END
```
## **H.5.17 CHECKCHAR - validate field contents for special purpose**

The CHECKCHAR subroutine is used to check that an alpha (An) field contains only characters from a certain subset of characters. For example, this subroutine provides an easy way to ensure that a field contains no "illegal" characters for use in an email address or web site name. The syntax is:

#### **STAT = CHECKCHAR(MASK,STRING)**

where:

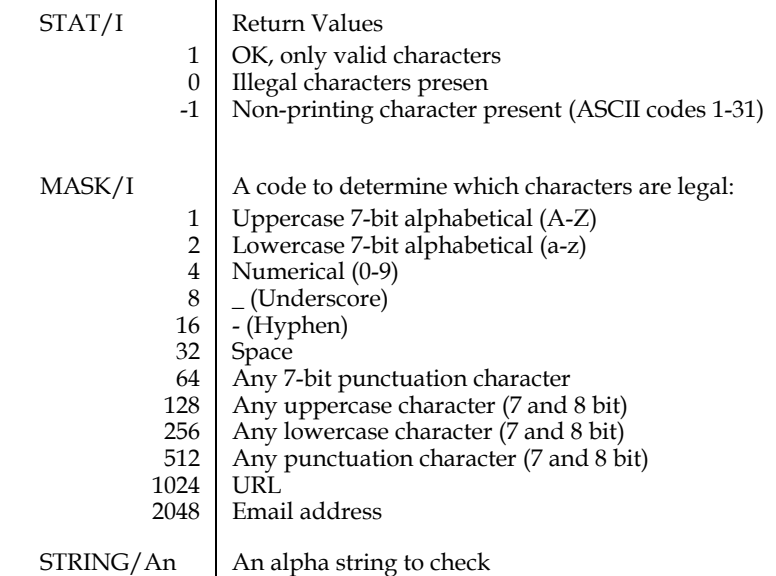

Example:

 **IF CHECKCHAR(11,TEXT) LE 0 THEN …**

Would check if TEXT contains only 7 bit alphabetical characters (both upper and lower case) and underscores  $(1 + 2 + 8 = 11)$ .

The CHECKCHAR subroutine also checks that an A field contains no non-printable characters (control characters in the range 0 - 31). If such a character is found a -1 is returned. **This check is performed first** regardless of what character combinations CHECKCHAR is being asked to check for.

# **H.5.18 SPLIT - Splitting an Alpha String into Several Fields**

The SPLIT subroutine splits an alpha string into several fields.

The general syntax is:

```
 STAT = SPLIT(INPUT,SEP,OUT1 [,OUT2 ...])
```
where:

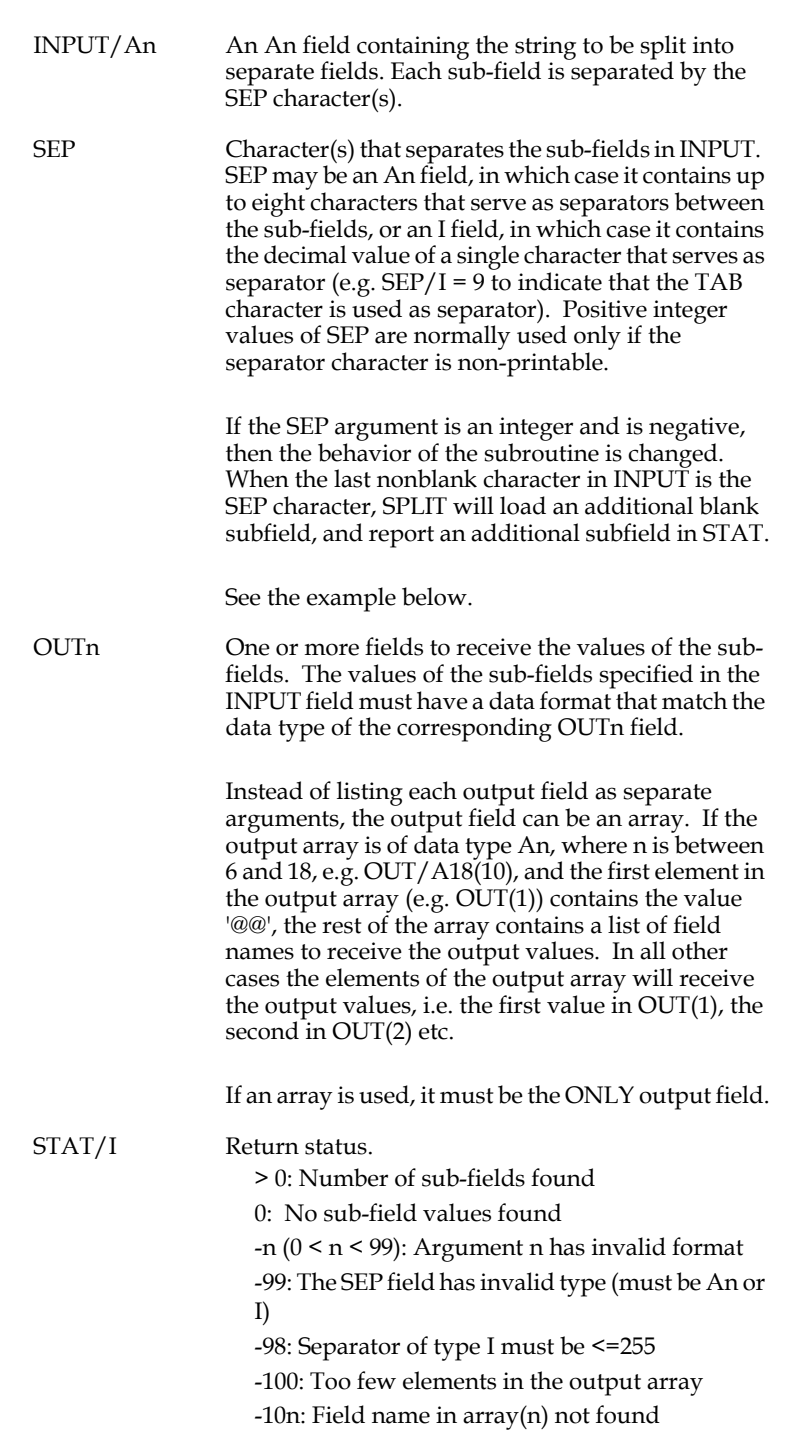

In the followiing example RMS the input string is split using the three alternatives for SEP, an ASCII character, an integer, and a negative integer,

```
file testdir:n.mas
m$m/a2
s$s/a10
longstr/a60 
1sub/a40
2sub/a40
3sub/a40
4sub/a40
5sub/a40
*
asep/a1 '#'
*
isep/i 35 !ASCII code for '#'
*
negsep/i -35 ! negative integer signals alternate behavior
               * ! when final input character is a separator
1splcnt/i
2splcnt/i
3splcnt/i
program
if m$m ne 'UP' then STOP ; END
if s$s ne 'LONGSTR' then STOP ; END
1sub = '' ; 2sub = '' ; 3sub = '' ; 4sub = '' ; 5sub = '' ; 
1splcnt = split(LONGSTR,ASEP,1SUB,2SUB,3SUB,4SUB,5SUB) !Case 1
1sub = '' ; 2sub = '' ; 3sub = '' ; 4sub = '' ; 5sub = '' ; 
2splcnt = split(LONGSTR,ISEP,1SUB,2SUB,3SUB,4SUB,5SUB) !Case 2
1sub = '' ; 2sub = '' ; 3sub = '' ; 4sub = '' ; 5sub = '' ; 
3splcnt = split(LONGSTR,NEGSEP,1SUB,2SUB,3SUB,4SUB,5SUB) !Case 3
```
The screen shot below shows the results, note that the negative integer argument results in an extra reported subfield because the last chracter in the input is a seperator.

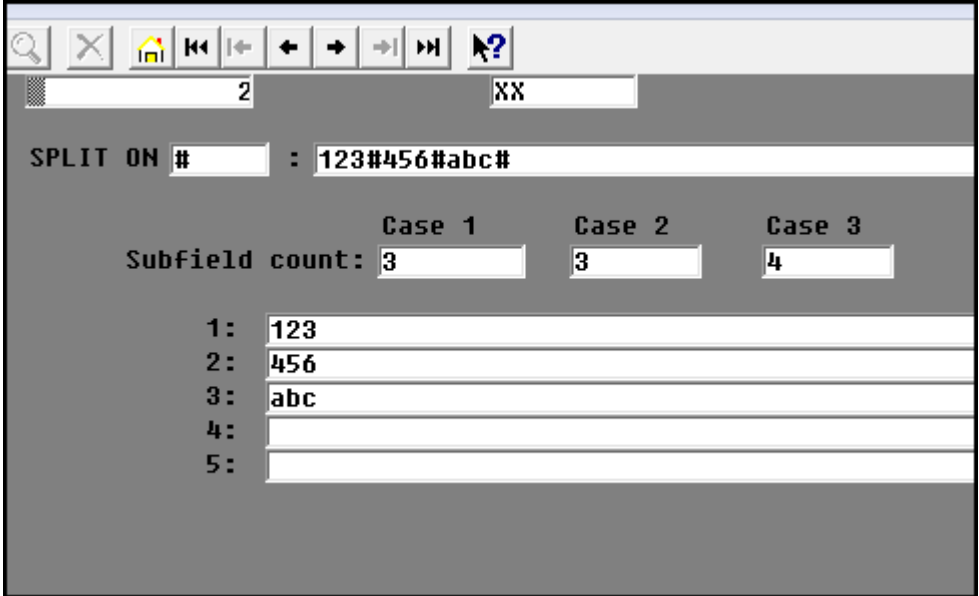

# **H.6 Text Handling Subroutines**

The TEXTCOPY subroutine is used for moving data between two TXnn or TInn fields, or for moving data between alphanumeric fields or arrays and a TXnn or TInn field. The TEXTATTR subroutine provides access to the attributes of the text stored in a TXnn or TInn field. The SEARCH subroutine searches for a specified string in a TXnn or TInn field.

Two other subroutines are provided that allow: consecutive alphanumeric fields of the same size in the main file of a screen to be edited as a paragraph (the EDIT subroutine); a generalized capability to justify several consecutive alphanumeric fields as a paragraph (the PARAG subroutine).

## **H.6.1 TEXTCOPY: Move Information Between Text Fields**

Use the TEXTCOPY subroutine to copy text in one text field or array of alphanumeric fields to another text field or array of alphanumeric fields.

**Syntax:**

**STAT = TEXTCOPY(FROMFLD,TOFLD,OPTION[,DIM[,TOPRUL[,BOTRUL]]])**

STAT/I (Value

Status:

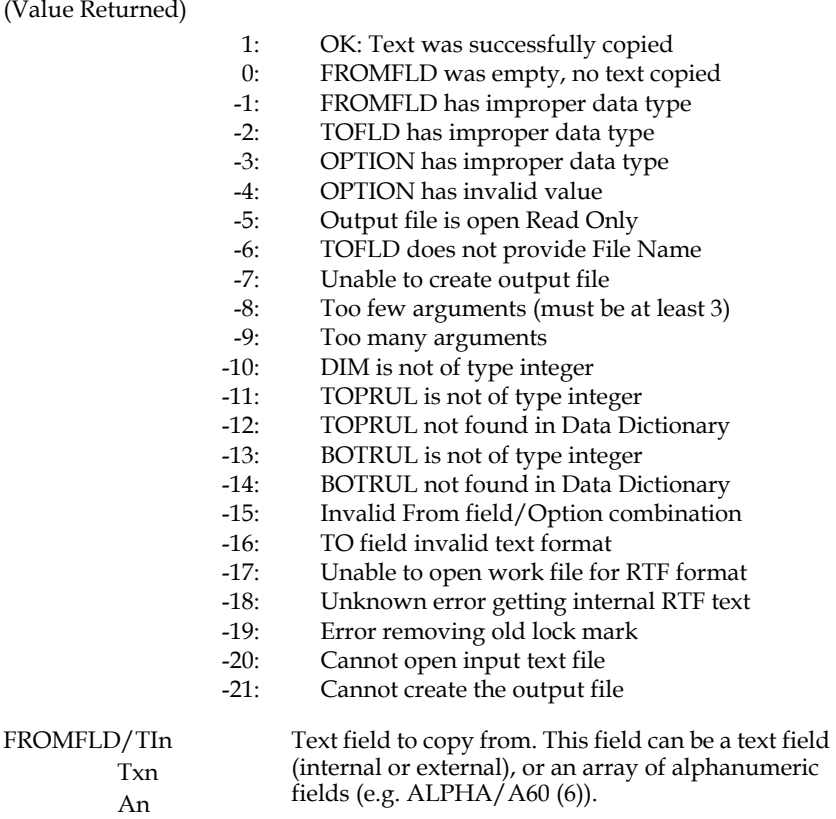

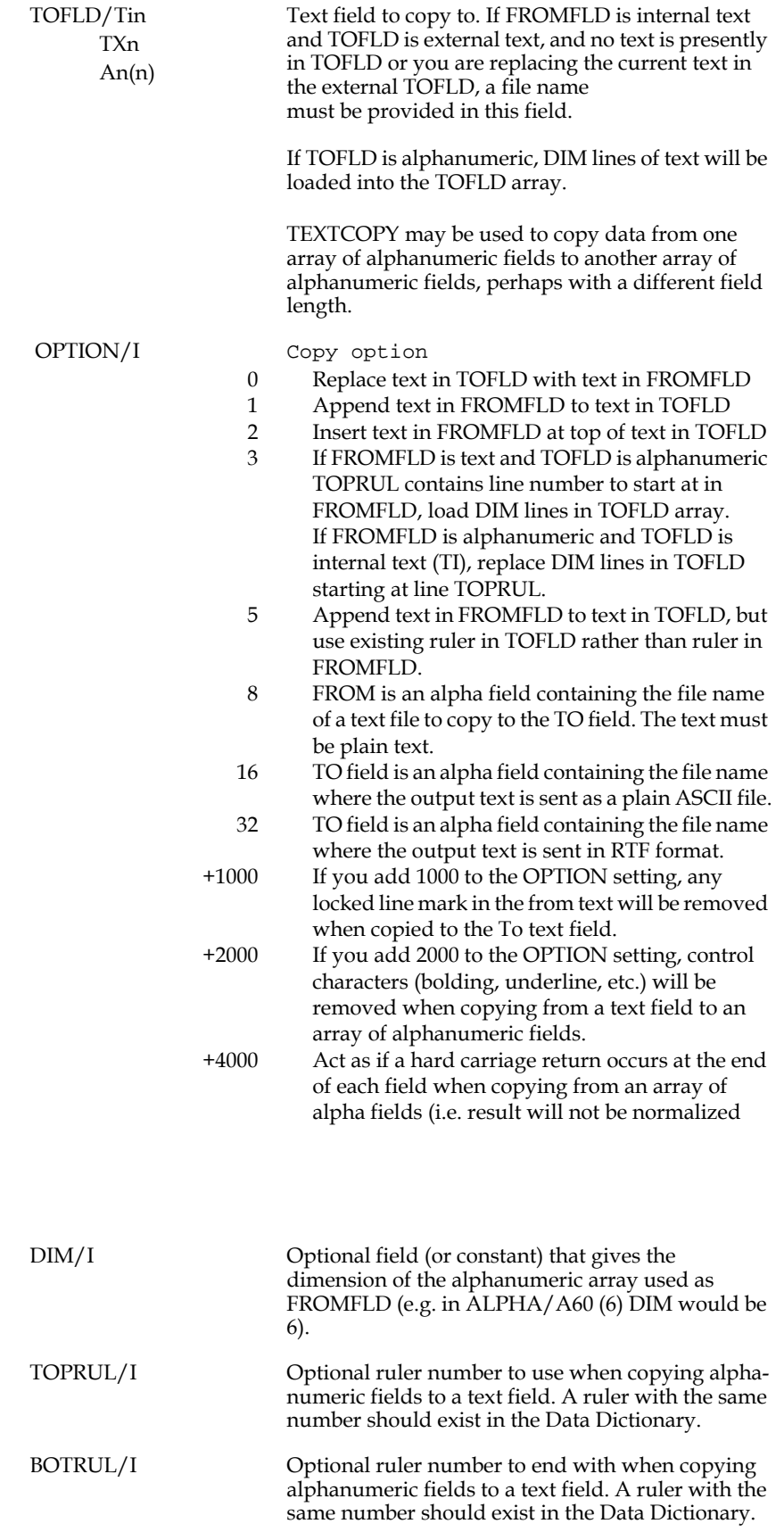

The RMO should set W\$W to 3 to force writeback of LINK records in TRANS after a call to TEXTCOPY, or else the copied text information in the TOFLD may not be available until EOFREC processing has taken place.

Be aware that if FROMFLD is alphanumeric, DIM = 0, TOPRUL = 0, and BOTRUL > 0, the TEXTCOPY call will have the effect of changing the top ruler in the text.

### **H.6.1.1 Using TEXTCOPY to set a Lock Mark**

TEXTCOPY has a special syntax for setting the lock mark at the end of an internal text (TInn) field:

```
STAT = TEXTCOPY(MARK,TI_FIELD,OPTION)
```
Where

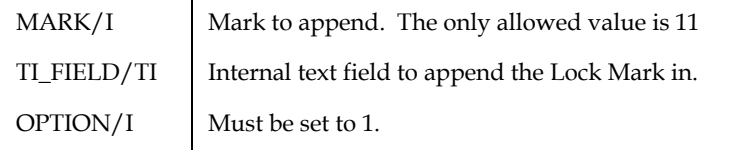

### **H.6.1.2 TEXTCOPY Examples**

In the following code excerpt TEXTCOPY is used to insert the string "Explanation: ", which is stored in a local alphanumeric field at the top (OPTION = 2) of the text stored in the internal text field EXPLANATION (if its not already there!). The DIM argument is 1, as one line is to be inserted. TOPRUL is 3, specifying that Data Dictionary Ruler #3 is to be placed at the top of the file.

```
 FILE: ERRMSG.MAS
     LOCAL
 .
     EXPL_LAB/A13 'Explanation: '
     EXPL_TEST/A13 
     TCSTAT/I
 .
     PROGRAM
 .
     LABEL_CHECK: ;
 .
     EXPL_TEST = STR(EXPL_TEST,EXPLANATION,1,13) ;
     IF EXPL_TEST EQ EXPL_LAB THEN STOP ;
         ELSE TCSTAT = TEXTCOPY(EXPL_LAB,EXPLANATION,2,1,3) END
```
In this next code excerpt TEXTCOPY is used to copy the text stored in field SCR\_EXPL to the field EXPLANATION. Any text already in EXPLANATION would be replaced.

```
 FILE: ERRMSG.MAS
     LOCAL
 .
     SCR_EXPL/TI60
     TXSTAT/I
 .
     PROGRAM
 .
```
 **.**

 **TXSTAT = TEXTCOPY(SCR\_EXPL,EXPLANATION,0)**

The next code excerpt loads five lines at a time from the text field EXPLANATION into an array of alphanumeric fields.

```
 FILE: ERRMSG.MAS
     LOCAL
 .
```

```
 TCSTAT/I
     ALPARR/A80(5)
     J/I 1
 .
     PROGRAM
 .
     IF F$UNCKEY EQ 'F17' THEN GOSUB MORETEXT END
 .
     MORETEXT: TCSTAT = TEXTCOPY(EXPLANATION,ALPARR,3,5,J) ; 
                J = J + 5 ; RET
```
### **H.6.1.3 TEXTCOPY - Appending a Lock Mark at the End of Internal Text**

The TEXTCOPY subroutine now appends a Lock Mark at the end of an internal text. The syntax is:

```
STAT = TEXTCOPY(MARK,TI_FIELD,OPTION)
```
where:

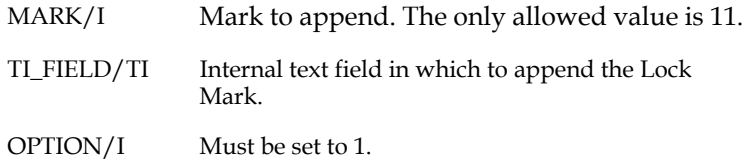

When copying an array of alpha fields to a TI field, TEXTCOPY can be instructed to act as if there is a hard C.R. at the end of each field (i.e. the text is not normalized). Add 4000 to OPTION to get this behavior.

TEXTCOPY can also be told to take its input from an ASCII file. Make the FROM field (1st argument) an An field containing the file name of the input text, and set OPTION = 8. If TEXTCOPY cannot open the file STAT is returned with -20.

To output internal text to an ASCII file make the TO field an An file containing the file name, set OPTION = 16, and if the internal text is in RTF format set the DIM field to the maximum line length you want in the output file. If the output file cannot be created STAT is returned with -21.

## **H.6.2 TEXTATTR: Get Text Field Attributes**

Use the TEXTATTR subroutine to obtain the attributes (e.g. Number of lines, Date Last Modified, etc.) of the piece of text stored in the specified text field (field type TInn or TXnn).

**Syntax:**

 **STAT = TEXTATTR(TXTFLD|BLOBFLD,OPTIONS,FLD1,...)**
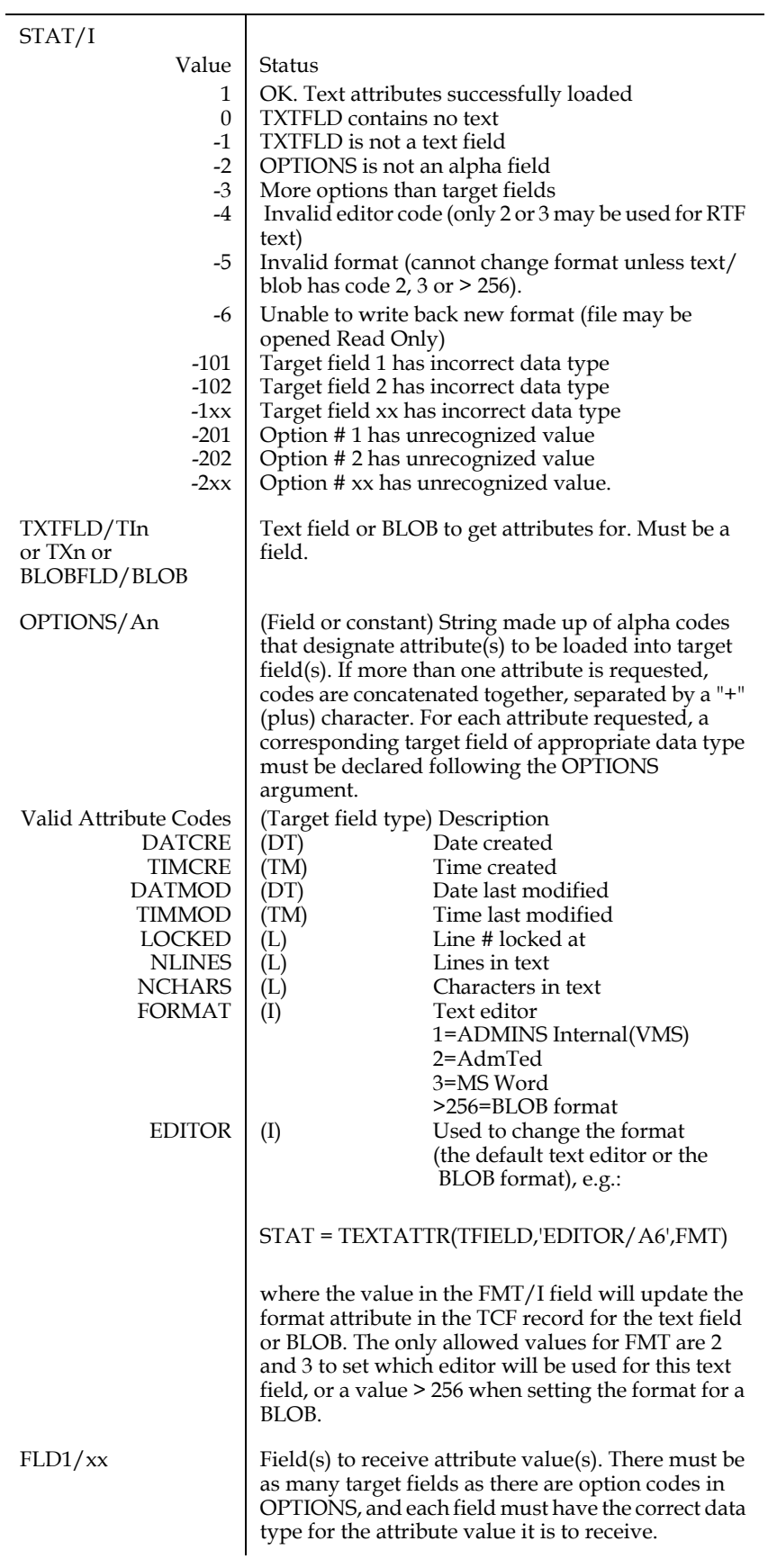

## **H.6.2.1 TEXTATTR Example**

In the following example TEXTATTR is used to get the number of lines of text in TXTFLD, and the line number where TXTFLD is locked.

 **FILE TEXTFILE.MAS LOCAL . ATTROPT/A20 'LOCKED+NLINES' TXTLINES/L LCKLINE/L . PROGRAM . STAT = TEXTATTR(TXTFLD,ATTROPT,LCKLINE,TXTLINES)**

# **H.6.3 SEARCH: Find Character String in Text Field**

The SEARCH subroutine finds the specified character string in the specified text field (TInn or TXnn). SEARCH is called using the following syntax:

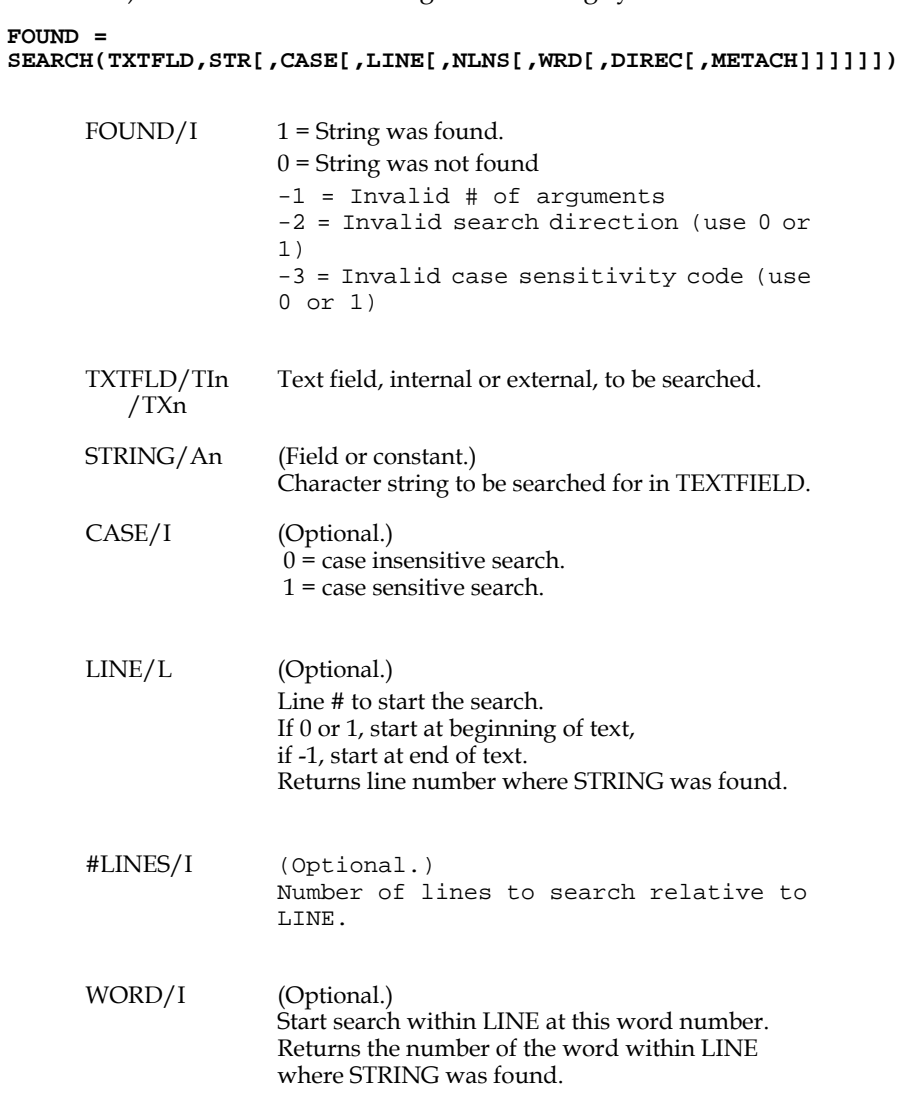

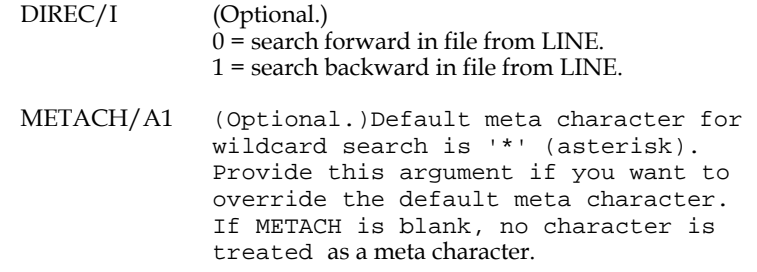

Be aware that SEARCH does not work like a text editor search. A search for "WORD" using SEARCH will try to find "WORD" embedded in white space. (the beginning and end of a line is considered a white space, along with tabs, blanks, etc.). If you want to do a text editor like search for 'WORD' you would have to embed it in meta characters ("wildcards), i.e. "\*WORD\*". The various options are:

- *•* WORD Find 'WORD' embedded in white space
- *•* \*WORD Find any word ending with 'WORD'
- *•* WORD\* Find any word starting with 'WORD'
- *•* \*WORD\* Find any occurrence of 'WORD', regardless of surrounding characters.

E.g., if your search string contained:

'port\* \* \*'

SEARCH would pick up constructs like 'Port of Spain', 'ports in Spain', 'Portugal and Spain', etc.

# **H.6.4 SUBSTITUTE: Replace character string with another string**

The SUBSTITUTE subroutine can be used to replace a character string in an internal text field (or an Alpha field) by another character string. The syntax is:

#### **STAT = SUBSTITUTE(FIELD,FROM,TO,OPTION)**

Where:

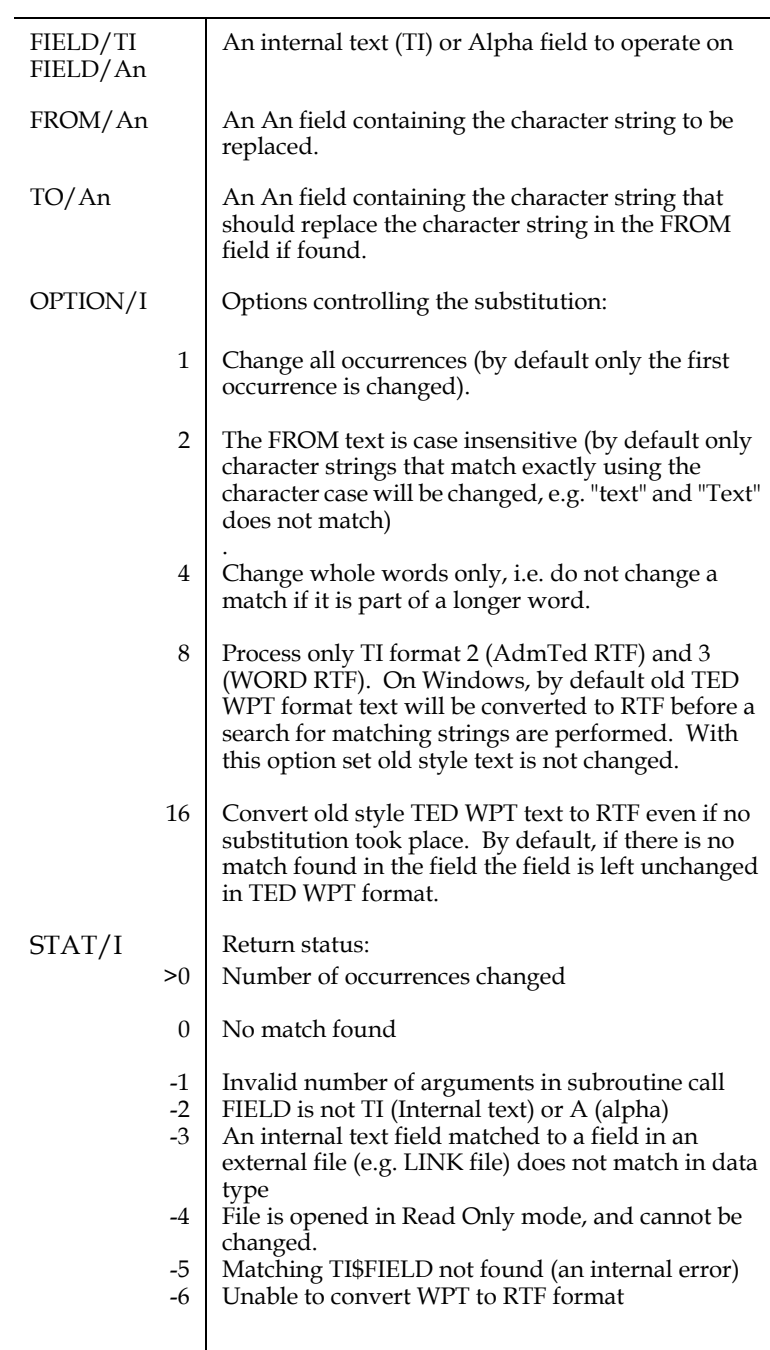

# **H.6.5 EDIT: "Paragraph" Editing in TRANS**

TRANS "Edit Mode" allows editing of individual characters within a field without retyping the entire field.<sup>6</sup> The EDIT subroutine expands this capability to allow editing of several consecutive alphanumeric fields in the main file of the screen as a group, or "paragraph". In this facility leading blanks are retained to support indentation of paragraphs.

When the EDIT subroutine is called the message

 **--------------------EDIT--------------------**

appears on the screen directly above the group of fields to be edited as a paragraph, signaling that the EDIT subroutine is enabled and delimiting the width of the paragraph. This message disappears when the EDIT subroutine exits.

When the EDIT subroutine is enabled the following keystroke functions may be used in addition to the normal TRANS editing keystroke functions:<sup>[7](#page-760-0)</sup>

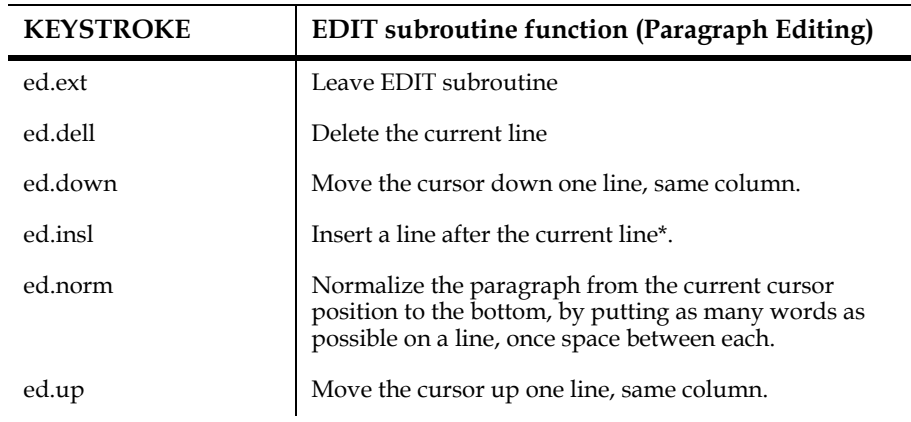

The last line of the "paragraph" must be empty in order to insert a line while the EDIT subroutine is enabled. If the last line is not empty TRANS sounds a warning tone and displays the message:

#### **Last line NOT empty**

Normalizing text will not remove leading blanks (indents are preserved) or blank lines.

### **H.6.5.1 EDIT Syntax**

 **NULL = EDIT(FIELD,X,Y,NF,WIDTH)**

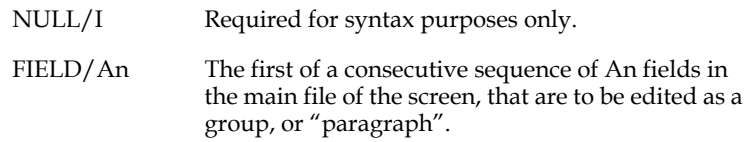

<sup>6.</sup> See [Section 6.3.1 "Keystrokes: Entering or Changing Fields"](#page-194-0).

<span id="page-760-0"></span>[<sup>7.</sup> When the EDIT subroutine is enabled the "Show TRANS editing keys" display is](#page-760-0)  extended to include the paragraph editing functions.

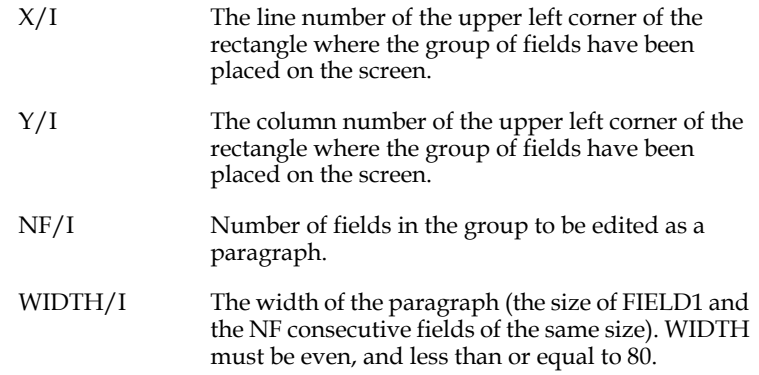

## **H.6.5.2 EDIT Examples**

Following are two examples of instruction files that use the EDIT subroutine. The first screen (TEXT) allows editing of a single paragraph, while the second (TEXT2) supports editing of two separate paragraphs.

 **\* TEXT.DEF \* MAS 100 N I KEY1 L1 A30 L2 A30 L3 A30 L4 A30 L5 A30 L6 A30 L7 A30 \* TEXT.TRS \* TEXT TEXT.MAS 1 TEXT.RMO NOMSG APPEND AUTOCR E N ER ED/A1 [4,19,1] E L1 E L2 E L3 E L4 E L5 E L6 E L7 SCREEN CE TEST OF TEXT EDITING IN TRANS BL N: N- TYPE 'X' TO EDIT: BL L1---------------------------- L2---------------------------- L3---------------------------- L4---------------------------- L5---------------------------- L6---------------------------- L7---------------------------- END**

```
 * TEXT.RMS
 *
     FILE TEXT.MAS
     LOCAL
     M$M/A2
     S$S/A6
 *
     * FIELDS TO DESCRIBE POSITION OF
     * PARAGRAPH TO BE EDITED
     X/I 6
     Y/I 1
     NF/I 7
     WIDTH/I 30
 *
     * LOCAL FIELD TO INDICATE INTENTION TO EDIT
     ED/A1
 *
     * DUMMY FIELD REQUIRED FOR SYNTAX
     NULL/I
     PROGRAM
     IF M$M EQ 'UP' THEN ;
 IF S$S EQ 'ED' AND ED NE ' ' THEN ;
 NULL = EDIT(L1,X,Y,NF,WIDTH) ;
       ED = ' ' END END
```
The second example allows editing on two different paragraphs.

```
 * TEXT2.TRS
 *
     TEXT2 TEXT.MAS 1 TEXT2.RMO NOMSG APPEND AUTOCR
     E N
     ER ED/A1 [5,55,1]
     E L1
     E L2
     E L3
     E L4
     E L5
     E L6
     E L7
     SCREEN
     CE TEST OF TEXT EDITING IN TRANS
     BL
     N: N-
     BL
     TYPE '1' TO EDIT FIRST PARAGRAPH, '2' TO EDIT SECOND:
     BL
     L1----------------------------
     L2----------------------------
     L3----------------------------
     L4----------------------------
     BL
     BL
     BL
     L5----------------------------
     L6----------------------------
     L7----------------------------
     END
      * TEXT2.RMS
 *
     FILE TEXT.MAS
     LOCAL
     M$M/A2
     S$S/A6
      * FIELDS TO DESCRIBE POSITION OF FIRST PARAGRAPH
     X1/I 7
     Y1/I 1
     NF1/I 4
      * FIELDS TO DESCRIBE POSITION OF SECOND PARAGRAPH
     X2/I 14
     Y2/I 1
     NF2/I 3
      * NUMBER OF CHARACTERS IN A LINE FOR BOTH PARAGRAPHS
     WIDTH/I 30
```

```
 * FIELDS USED FOR EDITING BOTH PARAGRAPHS
 ED/A1
 NULL/I
 PROGRAM
 IF M$M EQ 'UP' THEN ;
    IF S$S EQ 'ED' THEN ;
       IF ED EQ '1' THEN ;
          NULL = EDIT(L1,X1,Y1,NF1,WIDTH) END ;
       IF ED EQ '2' THEN ;
          NULL = EDIT(L5,X2,Y2,NF2,WIDTH) END ;
       ED = ' ' END END
```
## **H.6.6 GETMSG - Retrieving "Literal" Text From a File**

The GETMSG subroutine retrieves "literal" text from a file. This feature makes it possible to store and maintain text strings in an ADMINS file rather than as literal constants in an RMO, thus avoiding having those character strings count against the internal constant array in the RMO.

To use this subroutine, you must define an ADMINS file where the first field is an I (integer) field, and the second field is an A80 field (the field names do not matter). The file may or may not contain additional fields, but only the two first fields in the file are used for this feature.

The first field contains a number that uniquely identifies the text in the second field.

Then, create a logical name ADM\$MESSAGEFILE containing the full pathname of the file. Then GETMSG can be used to retrieve the text strings from the file. The syntax is:

```
STAT = GETMSG(ID,TEXT)
```
where:

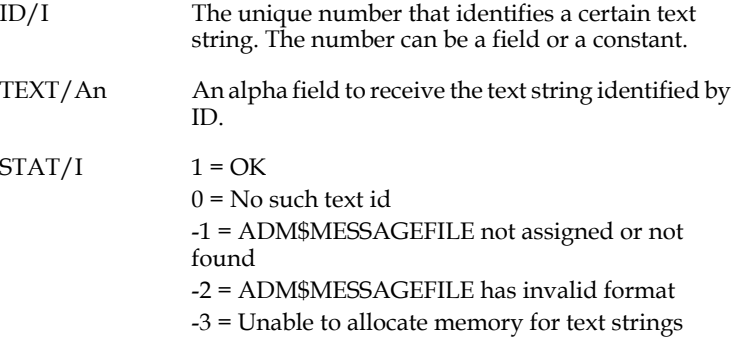

The first time GETMSG is called, it loads all the records in the ADM\$MESSAGEFILE file into memory, and keeps the texts in memory for the rest of the TRANS session. This memory does not count against any of the limited memory arrays in TRANS.

The following subroutines will also retrieve messages from the ADM\$MESSAGEFILE file if arguments are passed on the form: #nn# i.e. the character '#' followed by the message number followed by the character '#':

DLGBOX, MSGBOX and ASKSCR

# **H.6.7 PARAG: Reformat Consecutive Fields as Paragraph**

PARAG reformats the data in a series of alphanumeric (An) ADMINS fields into a left justified paragraph. PARAG does not split words across field boundaries unless a word is longer than the field length.

#### **STAT = PARAG(FIELD,NFLDS,OPTION)**

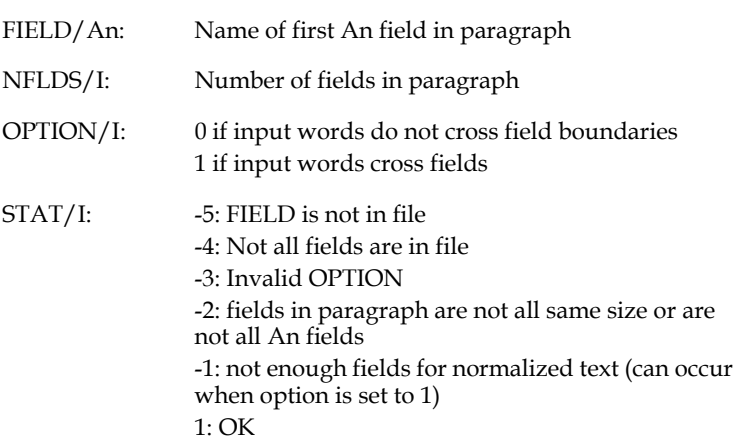

PARAG handles input data in which words are assumed not to be split across field boundaries. It also has an option for data, such as that produced by ACQUIR, where input words may cross field boundaries and fields may have hat  $(\wedge)$  characters to hold leading blanks. For example:

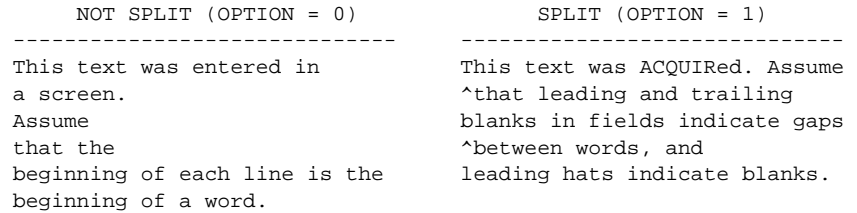

The alpha fields on which PARAG operates must be fields in the DEF of the RMO file, the fields must all be the same size, and they must be in consecutive order. PARAG does the following:

- 1. Changes tabs to blanks.
- 2. If input words cross field boundaries (OPTION argument is 1), changes leading hats in input fields to blanks (in case data was created with ACQUIR 'B' option).
- 3. If words do not cross field boundaries (OPTION argument is 0), inserts a blank between the end of one field and the beginning of the next field. Otherwise, fields are joined end to end.
- 4. Squeezes out leading blanks, trailing blanks, and multiple blanks.
- 5. Writes the data back beginning with the first field, putting as many words as possible in each field without splitting words across field boundaries. The output may occupy fewer fields than the input did; unused fields at the end of the paragraph are blanked out.

If you are using option 1 (the input contains words split across field boundaries), the output data may occupy more fields than the input data. If using option 1, space for expansion (blank fields) should be provided at the end of the paragraph. The shorter your fields and the longer your words, the more extra fields you will need. The maximum number of extra fields needed for expansion equals the number of fields which contain input data. If there aren't enough fields for the output data, PARAG returns a status of (-1). If this occurs the RMO should not write back the record (use W\$W), because if the record is written, data will be lost.

Another result of option 1 is that after joining the fields, a "word" may be longer than the field length. In this case PARAG splits the word across as many fields as necessary.

# **H.6.8 TED: Call TED Text Editor in TRANS**

The TED subroutine lets you invoke the TED Text EDitor to view and edit a text editable file, or an array of ADMINS An fields. The syntax is:

#### **STAT = TED(WH,TXT,COL,LN[,OPT])**

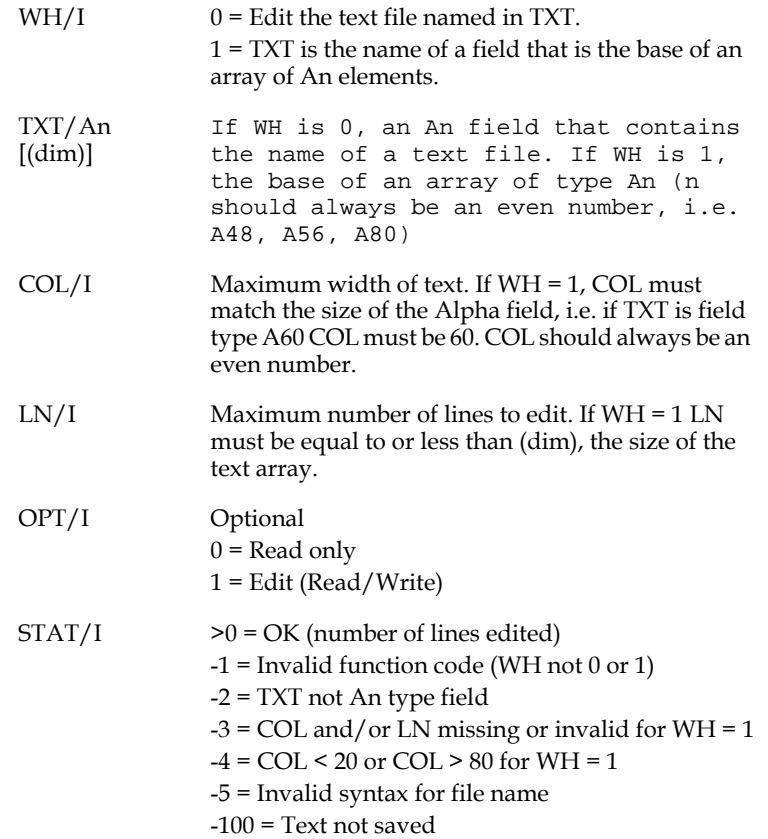

TXT must be a field. WH, COL, and LN may be fields or numeric constants.

# **H.6.9 VIEWTEXT: Display Text File in TRANS**

The VIEWTEXT subroutine provides the capability to display and/or edit a text file in a window on the TRANS screen. VIEWTEXT syntax is as follows:

**STAT = VIEWTEXT(TFILE,LINE,COL,NL,NC)**

where:

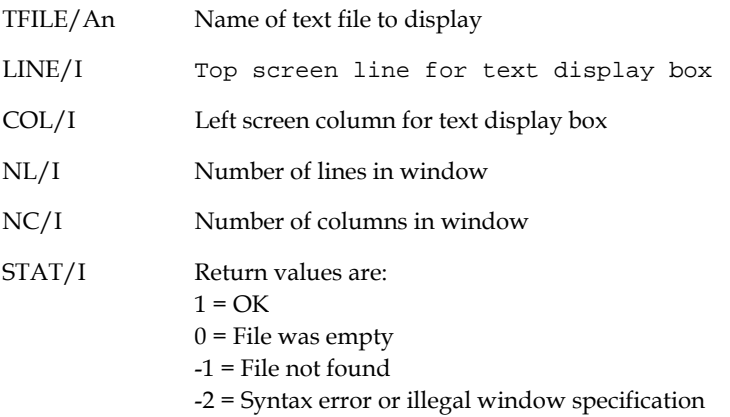

When the RMO calls VIEWTEXT, the beginning of the specified file TFILE is displayed in a box whose size and location are defined by LINE, COL, NL and NC. (Specify NL and NC to be 2 greater than the actual display area you want, to allow for the horizontal and vertical borders.)

The following keystrokes are used to move around in the VIEWTEXT file:

- 1. The UP and DOWN arrows scroll up and down 1 line at a time.
- 2. ENTER displays the next line.
- 3. PREV and NEXT scroll up and down one "page" (3/4 of the scrolling region size.
- 4. NRECS prompts with "n:" and accepts the UP or DOWN arrows to go to the beginning or end of the file. Use HOME to cancel the request at the "n:" prompt. (All other responses to the "n:" prompt cause a warning tone.)
- 5. HOME exits from VIEWTEXT and return the user to the TRANS screen.
- 6. The RGHT and LEFT Arrows scroll right and left. If the text is wider than the specified window, the right side of the box enclosing the text is opened to indicate that there is more text to the right. Use the right arrow key to scroll the text sideways to the right. When the text is scrolled to the right, the left side of the box is opened to indicate there is more text to that side. Use the left arrow to scroll back to the left.
- 7. SEL prompts for a "Search string:". Enter the character string you want to find; the press LOOK to search for it starting at the current position in the file (the top line displayed), or press the UP arrow to begin the search at the beginning of the file. If the search text is found, the text will be highlighted.

Once a search string has been entered you can find additional instances of the string by pressing LOOK again.

8. SHFK displays keystroke help.

Other keystrokes beep and do nothing.

The screen is normally refreshed after leaving the window: the box and the text disappear, and the portions of the screen that were overlaid are redisplayed.

The box containing the text can optionally be kept on the screen after VIEWTEXT exits. This is enabled by placing the "v" (lower case v) into the string assigned to the logical name OPTION (see [Appendix A: "Options"\)](#page-664-0). When OPTION 'v' is in effect the VIEWTEXT display will be printed out as part of the screen display with the PRT keystroke.

 You may also invoke an editor to edit your VIEWTEXT text file from inside the VIEWTEXT window. Assign the name of an editor to the logical name ADM\$TEXTEDIT, e.g.

#### **\$ ASSIGN "EDIT/EDT" ADM\$TEXTEDIT**

Then, if you press EDIT in the VIEWTEXT window, VIEWTEXT will then SPAWN the editor with the VIEWTEXT file as the file to be edited. Once you exit from the editor, you will be back in the VIEWTEXT window, displaying the newly edited version of the file.

# **H.7 File Information Subroutines**

The two subroutines FILE32 and FIELD allow for the capture of the file definition information stored in the header of an ADMINS file.

## **H.7.1 FILE32 - Retrieve File Information From File Header**

FILE32 is used to access the file header of an ADMINS file and retrieve information as to the number of records in the file, the size (in blocks), number of fields, size of the key (in words), and last record and index positions used. When FILE32 is called with another file name, the current file is closed.

#### **H.7.1.1 FILE32 Syntax**

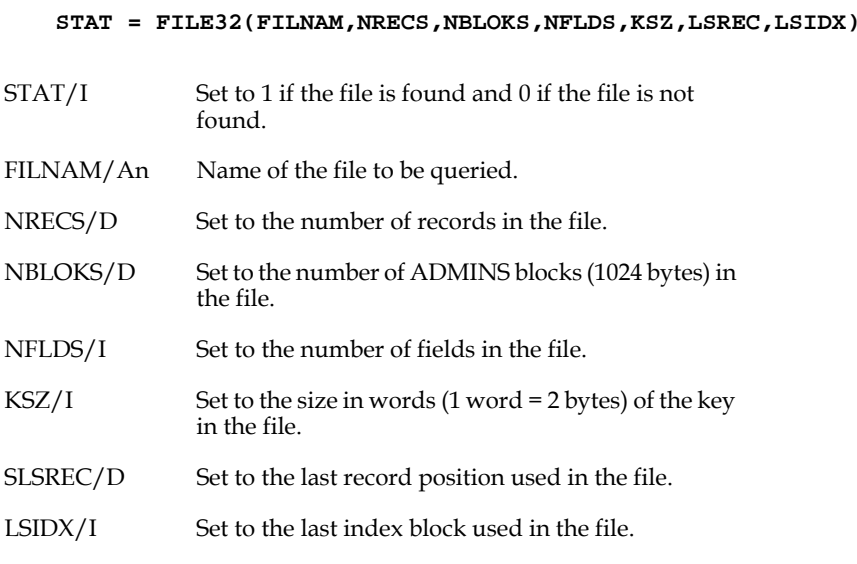

## <span id="page-768-0"></span>**H.7.1.2 FILE32 Example**

The file EXAMPLE.MAS has 10 records and the following file definition:

```
 * EXAMPLE.DEF
 *
     MAS 100
     FLD1 I KEY1
 FLD2 A16 - /LA
 FLD3 D2 - /MAX
     FLD4 F5
     FLD5 DA
     FLD6 XA9A9A9
```
Given the following fields and values,

```
 STAT/I
 FILNAM/A20 'EXAMPLE.MAS'
 NRECS/D
 NBLOKS/D
 NFLDS/I
 KSZ/I
 LSREC/D
 LSIDX/I
```
then

 **STAT = FILE32(FILNAM,NRECS,NBLOKS,NFLDS,KSZ,LSREC,LSIDX)**

would result in the fields having the following values:

```
 STAT/I 1
 FILNAM/A20 'EXAMPLE.MAS'
NRECS/D 10<br>NRLOKS/D 13
NBLOKS/D 13<br>NFLDS/I 6
NFLDS/I 6<br>KSZ/I 1
KSZ/I 1<br>LSREC/D 61
LSREC/D 61<br>LSIDX/I 1
 LSIDX/I 1
```
# **H.7.2 FIELD - Retrieve Field Information From File Header**

Once a file is opened via a call to FILE32, then the FIELD subroutine can be used to get information about its fields. FIELD would be called once for each field in the file if information about all fields is required. The information available is the field's name, type, and size (in words); whether it is a key field; its picture (if applicable), and its derivation operator (if it has one).

# **H.7.2.1 FIELD Syntax**

### **NULL = FIELD(N,FNAM,TYPE,NWRDS,KEY,PICT,DER)**

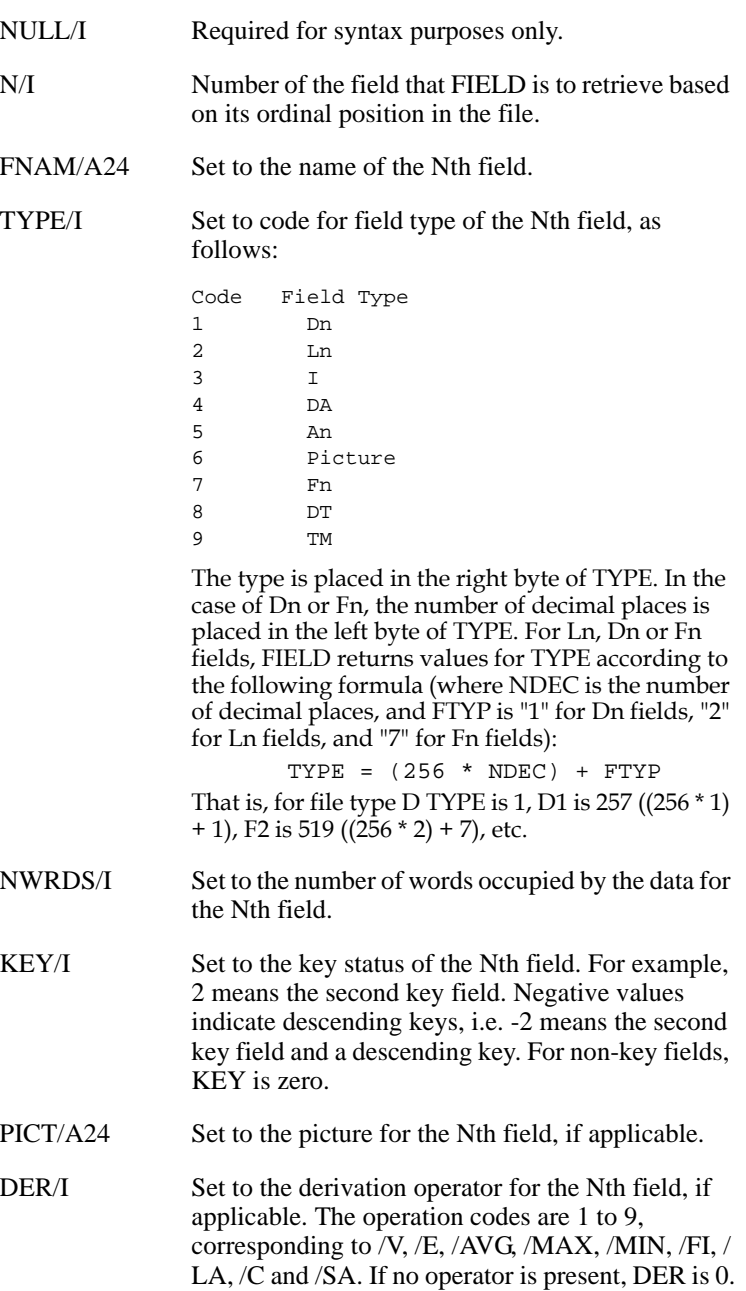

## **H.7.2.2 FIELD Example**

The file EXAMPLE.MAS has been opened using the FILE32 subroutine (see [Appendix H.7.1.2 "FILE32 Example"\)](#page-768-0) and has the following file definition:

```
 * EXAMPLE.DEF
 *
     MAS 100
     FLD1 I KEY1
 FLD2 A16 - /LA
 FLD3 D2 - /MAX
     FLD4 F5
     FLD5 DA
     FLD6 XA9A9A9
```
Given the following fields and values,

```
 NFLDS/I 6
 NULL/I
 N/I
 FNAM/A24
 TYPE/I
 NWRDS/I
 KEY/I
 PICT/A24
 DER/I
```
then looping through the FIELD subroutine

 **NX: N = N + 1 ; IF N GT NFLDS THEN GOTO DONE END NULL = FIELD(N,FNAM,TYPE,NWRDS,KEY,PICT,DER) ; GOTO NX DONE: STOP**

would result in the above fields having the following values for each field in the file EXAMPLE.MAS.

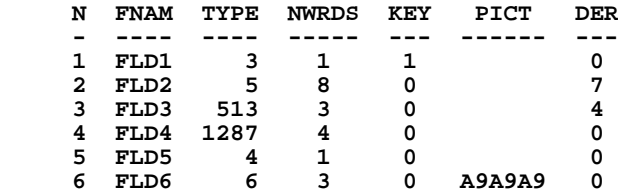

# **H.8 Arithmetic Subroutines**

This group of subroutines perform special purpose arithmetic functions.

# **H.8.1 CARITH - Perform Array Arithmetic on D Type Fields**

The CARITH subroutine is provided to give the user the ability to perform a repeated arithmetic operation between two (2) data structures and store the result(s) in a third data structure for a given number of iterations in a **single** RMS statement. These data structures can be either arrays (local or in the DEF) or single elements, allowing for six (6) modes of use:

- 1. Many to many to many (Array to array with the result in an array)
- 2. Many to many to one (Array to array with the result a single element)
- 3. Many to one to many (Array to a single element with the result in an array)
- 4. Many to one to one (Array to a single element with the result in a single element)
- 5. One to one to one (Single element to single element with the result in a single element)
- 6. One to one to many (Single element to single element with the result in each element of an array)

For example, in a financial application, CARITH could be used to:

- 1. Subtract twelve (12) monthly expense figures from twelve (12) monthly revenue figures resulting in twelve (12) monthly profit figures.
- 2. Divide the single constant 1000 into twelve (12) monthly profit figures resulting in twelve (12) monthly profit figures in thousands.
- 3. Add twelve (12) monthly profit figures in a single field resulting in a single full year profit figure.

Although CARITH can be used to achieve reductions in RMO size and complexity by alleviating the need to write "loop" paragraphs, its major benefit is its speed. Testing has shown CARITH to be 10 to 15 times faster than the equivalent explicit statements in an RMO, depending on the arithmetic operation performed.

It is possible to use CARITH to change the elements of an input array. In this case the output argument is one of the input arguments. However, a single element should not be used as both an input and an output argument.

CARITH is meant to be used with D fields only. If fields that have decimal places (i.e. field type D1, D3 etc.) are used the decimal point is ignored, i.e. 3.67 is treated as 367. and 0.05720 is treated as 5,720.

# **H.8.1.1 CARITH Syntax**

### **NULL = CARITH(OP,IN1,SB1,IN2,SB2,OUT,SB3,NELE)**

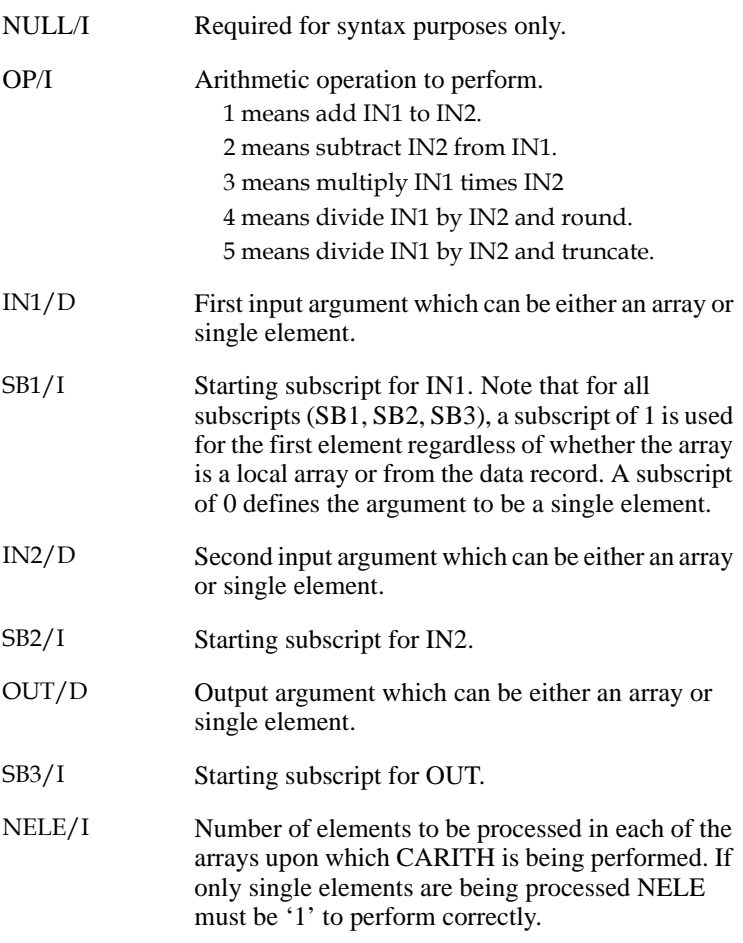

## **H.8.1.2 CARITH Example**

Using the following file definition with the sample record shown, the TEST record maintenance will shown the use of CARITH in three different modes of use.

 **\* TEST.DEF \* MAS 10 Record Content \* -------------- KY A1 KEY1** 'A'<br>
VAL1 D 1  **VAL1 D 1 VAL2 D** 2<br> **VAL3 D** 3 **VAL3 D** 3<br> **VAL4 D** 4 **VAL4 D** 4<br> **VAL5 D** 5 **VAL5 D** 5<br>TOTAL D 0  **TOTAL D 0 \* TEST.RMS \* FILE TEST.MAS LOCAL ZERO/I 0 I/I NELE/I TVAL/D(5) 6 10 9 7 12 OP/I CONS/D 2 NULL/I DUMMY/D PROGRAM \* \* Subtract the value found in each of the 5 fields \* (VAL1 thru VAL5) in the sample record from the values in each \* of the 5 elements in the local array TVAL and place \* the resulting values into VAL1-VAL5. (Results in \* column 'AFTER STATEMENT 1' in the table below) \* OP = 2 ; I = 1 ; NELE = 5 ; NULL = CARITH(OP,TVAL,I,VAL1,I,VAL1,I,NELE) \* \* Multiply the values found in VAL3 thru VAL5 by the value \* found in CONS (2) and place the results in VAL3-VAL5. \* (Results in column 'AFTER STATEMENT 2' in table below) \* OP = 3 ; I = 3 ; NELE = 3 ; NULL = CARITH(OP,CONS,ZERO,VAL1,I,VAL1,I,NELE) \* \* Sum the values in VAL1 thru VAL5 and place the result in \* TOTAL. (Result in column 'AFTER STATEMENT 3' in the \* table below)(Note the use of a dummy field for an \* input argument) \* OP = 1 ; I = 1 ; NELE = 5 ; NULL = CARITH(OP,VAL1,I,DUMMY,ZERO,TOTAL,ZERO,NELE)**

The following table shows the results of the above uses of CARITH.

Results in VAL1 thru VAL5 and TOTAL

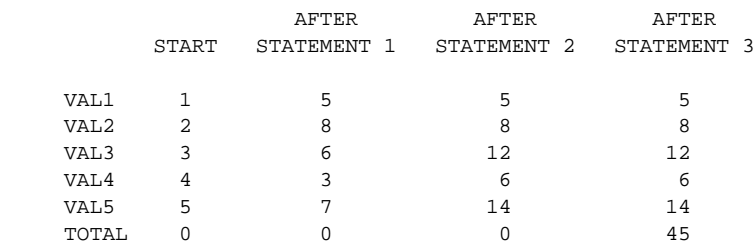

 **\***

# **H.8.2 FARITH - Perform Array Arithmetic on F Type Fields**

The FARITH subroutine is identical to the CARITH subroutine except that the arrays or single elements are field type F instead of D.

FARITH is meant to be used with F fields only. If fields that have decimal places (i.e. field type F1, F3 etc.) are used the decimal point is ignored, i.e. 3.67 is treated as 367. and 0.05720 is treated as 5,720.

## **H.8.2.1 FARITH Syntax**

 **NULL = FARITH(OP,IN1,SB1,IN2,SB2,OUT,SB3,NELE)** NULL/I, OP/I, SB1/I, SB2/I, SB3/I, and NELE/I function the same as in CARITH.

IN1/F, IN2/F, and OUT/F function the same as in CARITH except they are F type fields.

# **H.8.3 DPOWER - Raise a D Type Field to a Power**

Use the DPOWER subroutine to raise a Dn type field to a power.

#### **Syntax**:

#### $A = DPOWER(B,C)$

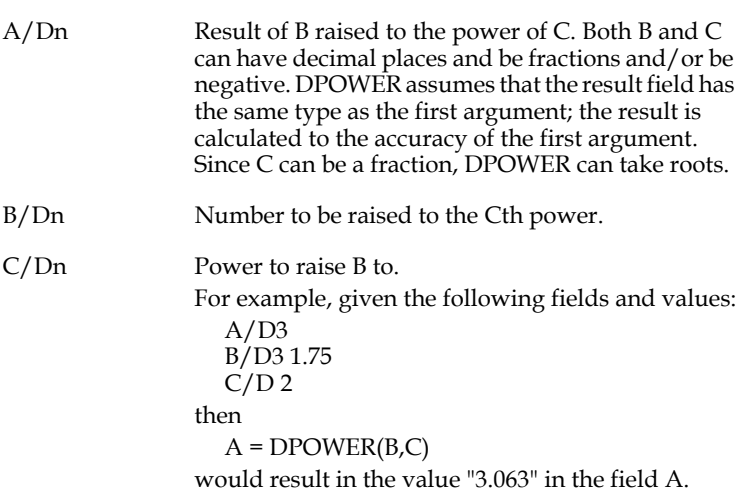

## **H.8.4 FPOWER - Raise a F Type Field to a Power**

Use the FPOWER subroutine to raise a Fn type field to a power. FPOWER's syntax is identical to DPOWER (above) except that all fields are type Fn.

**Syntax:**

 $A = FPOWER(B,C)$ 

## **H.8.5 RANDOM - Random Number Generator**

The RANDOM subroutine generates a random number between 1 and a specified value.

 **RND = RANDOM(RANGE) RANGE/I RANGE is a positive value supplied by the user. RANGE can be a field name or a constant. RND/I A random number between one and range. If RND is 0 an error has occurred (i.e. RANGE LT 1, too many/too few arguments). N DUMMY.MAS 1 RANDOM.RMO NOMSG DR N ER NUM/I ER MONEY/D2 ER ACTION/I DR RND/I \* BOX DEFAULT SCREEN BL +===================+ DICE GAME +===================+ BL ENTER # [1-6]: NUM- MONEY : MONEY--- BL ROLL[1/0]: ACTION-- RANDOM #: RND--- END \* \* RANDOM.TRS \* ========== \* \* RANDOM.RMS \* ========== FILE DUMMY.MAS S\$S/A6 M\$M/A2 NUM/I MONEY/D2 RND/I ACTION/I M\$MSG/A40 M\$LOC/I 12 STAT/I \* PROGRAM M\$MSG = ' ' ; IF M\$M NE 'UP' THEN STOP END IF S\$S EQ 'ACTION' AND ACTION EQ 1 THEN RND = RANDOM(6) ; IF NUM EQ RND THEN STAT = FORMAT('Congratulations, You won \$\*',MONEY,M\$MSG) ELSE STAT = FORMAT('Too Bad, You lost \$\*, try again!',MONEY,M\$MSG) END END**

# **H.8.6 SEQINC - Sequential Number Generator**

Use SEQINC to generate unique sequence numbers for any number of series with fully-controlled concurrent access by any number of users. SEQINC is implemented using a regular ADMINS data file, from which SEQINC reads the current sequence number, increments or decrements it by the specified amount, and then writes it back, all under full ADMINS concurrency control. The general format for the sequence number file definition is:

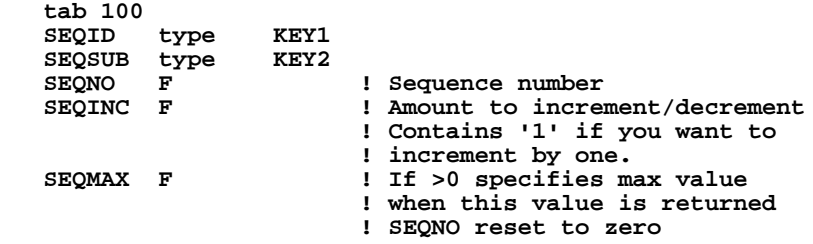

This general format allows for any number of different sequence IDs, and any number of series for a given sequence ID, e.g. you could have independent sequential numbers for each month of the year. The field names may be whatever you want, the only requirements are that the file must have two key fields (of any field type), followed by two F fields, the first of which contains the last sequence number given, and the second contains the amount to increment (decrement if negative) the sequence number field with for each call to the SEQINC subroutine. Optionally a third field of type F may be included to impose a maximum value on the sequential number (after the maximum value is achieved the SEQNO is reset to zero). If the SEQMAX field is zero SEQINC imposes no maximum.

The syntax of the SEQINC subroutine is:

```
 STAT = SEQINC(FILENAME,KFLD1,KFLD2,TARGETFIELD)
```
where

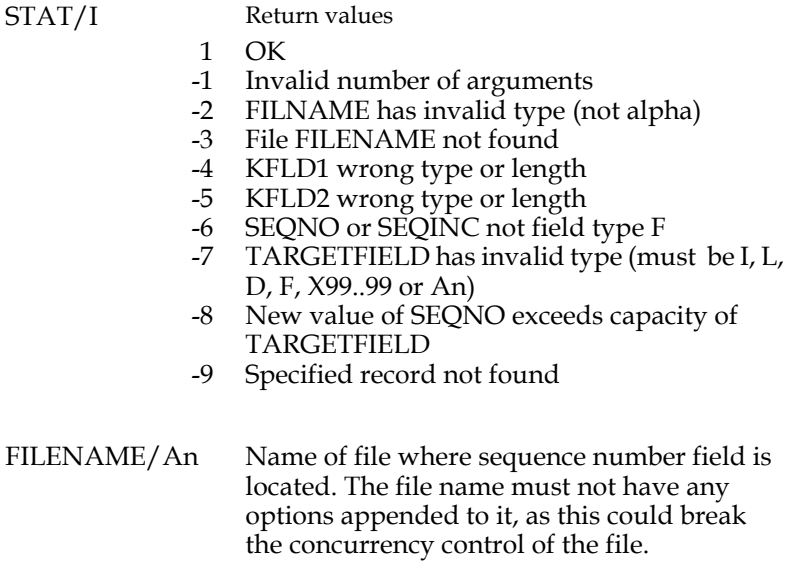

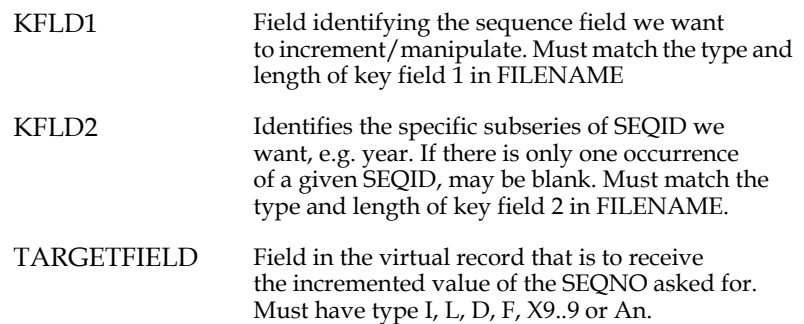

The following example uses SEQINC in a TRANS RMO to automatically generate a sequential number for both purchase orders and invoices in either of two years 1995 and 1996.

Assume file SEQDIR:SEQFILE.TAB contains the following records:

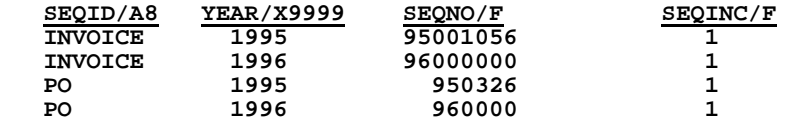

Each user enters fields on the screen indicating whether a new purchase or invoice (SEQID) is to be created, and for which year (YEAR). When the YEAR entry is made, SEQINC will open SEQDIR:SEQFILE.TAB, get a lock on the record identified by SEQID and YEAR, increment the value of the SEQNO field in that record, write the new value back to SEQDIR:SEQINC.TAB, release the lock, and return the incremented value in the NEWNO field, converted to X9999999.

```
 *EXAMPLE.RMS:
 *
   FILE CENTRAL:NEW_ENTRY.MAS
   LOCAL
 *
   M$M/A2
   S$S/A12
   STAT/I
   FILNAM/A24 'SEQDIR:SEQFILE.TAB'
   SEQID/A8 
   INVNO/X9999999
   ERROR/I
 *
   PROGRAM
   IF M$M NE 'UP' THEN STOP ; END
   IF S$S EQ 'YEAR' THEN ;
       STAT = SEQINC(FILNAM,SEQID,YEAR,NEWNO) ;
       IF STAT NE 1 THEN ERROR = 900 ELSE ;
          IF SEQID EQ 'INVOICE' THEN ;
              INVNO = NEWNO ELSE PONO = NEWNO END ;
          END ;
       END
    ...
```
If a user entered "INVOICE" and "1996", SEQINC would return 96000001 in the field NEWNO. The next user who entered "INVOICE" and "1996" would get 96000002 in NEWNO.

# **H.9 Logical Name and Symbolic Name Subroutines**

The subroutines handle creation and translation of logical names and local symbols.

# **H.9.1 CRLOG - Create or Delete a Logical Name**

The CRLOG subroutine is used to create or delete logical names. Logical names created with CRLOG remain effective for the full login session.

## **H.9.1.1 CRLOG Syntax**

 **STAT = CRLOG(LOGNAM,VALUE,[TABLE])**

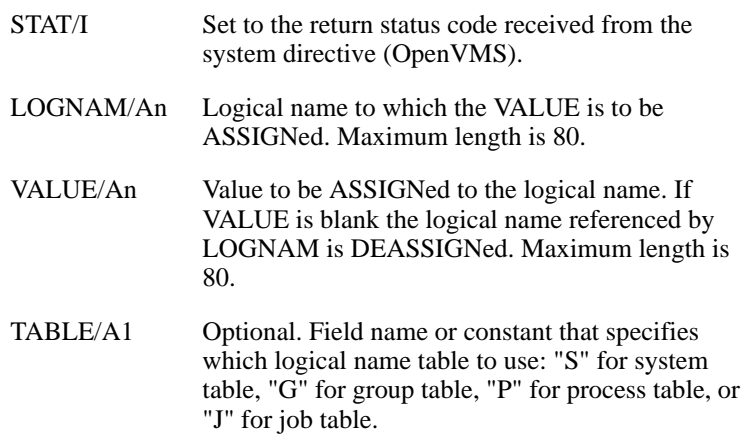

## **H.9.1.2 CRLOG Example**

Given the following fields and values,

```
 STAT/I
 LOGNAM/A20 'DATA'
 VALUE/A10 '_DBA1:'
```
then

```
 STAT = CRLOG(LOGNAM,VALUE)
```
would create the logical name "DATA" with the value "\_DBA1:". The equivalent DCL command is as follows:

 **\$ assign \_dba1: data**

If the field VALUE had been blank when the CRLOG subroutine was called, then the logical name "DATA" would be deassigned. The equivalent DCL command is as follows:

 **\$ deassign data**

## **H.9.1.3 Special CRLOG Syntax for Modifying OPTION**

The CRLOG subroutine has a special syntax to make it easier to modify the contents of the logical name OPTION (see [Appendix A: "Options"\)](#page-664-0). This syntax is enabled only when the first argument (the logical name) given to CRLOG has the value "OPTION".

If the logical name is OPTION then if the first character of the second argument (the "value") is '+', the rest of the value is added to the OPTION string.

```
 LOGNAM = 'OPTION' ; VALUE = '+WA'
 STAT = CRLOG(LOGNAM,VALUE)
```
In the above example, if OPTION contains 'VILO' before CRLOG is called it will contain VILOWA after CRLOG is called.

Similarly, if the logical name is OPTION then if the first character of the second argument (the "value") is "-" then the subsequent characters in that argument will be removed from the string assigned to the logical name OPTION.

```
 LOGNAM = 'OPTION' ; VALUE = '-VO'
 STAT = CRLOG(LOGNAM,VALUE)
```
In this example, if OPTION contains 'VILOWA' before CRLOG is called it will contain 'ILWA' after CRLOG is called.

# **H.9.2 TRLOG - Translate a Logical Name**

The TRLOG subroutine is used to translate logical names.

### **H.9.2.1 TRLOG Syntax**

#### **STAT = TRLOG(LOGNAM,VALUE,[TABLE])**

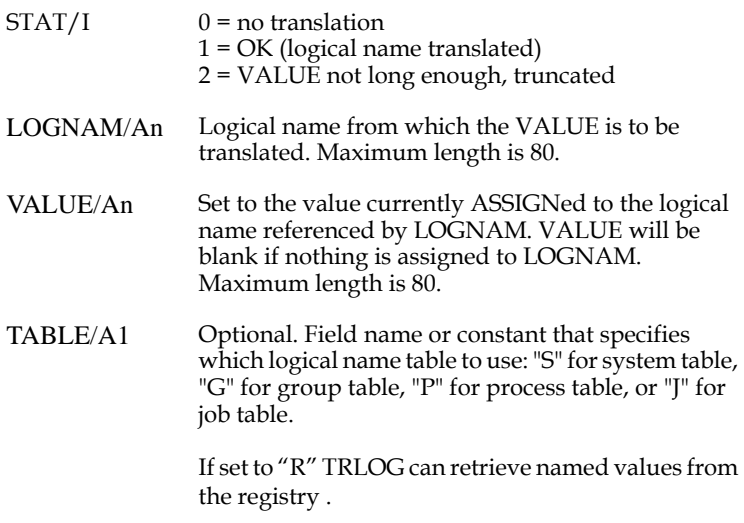

## **H.9.2.2 TRLOG Example**

Given the following fields and values, and that "\_DBA1:" is assigned to the logical name "DATA",

```
 STAT/I
 LOGNAM/A20 'DATA'
 VALUE/A10
```
then

 **STAT = TRLOG(LOGNAM,VALUE)**

would translate the logical name "DATA" and place the string "\_DBA1:" into the field VALUE. The value of STAT would be set to "1".

# **H.9.3 CRSYMBOL: Create/Delete Symbolic Name**

The CRSYMBOL subroutine is used on OpenVMS systems to create or delete a symbolic name in the local symbolic name table. Symbolic names created with CRSYMBOL are available to the current command level that defined it, and to lower command levels, for the full login session, i.e. if the current process calls a command procedure, the symbolic name created will be available to that command procedure.

### **CRSYMBOL Syntax**:

#### **STAT = CRSYMBOL(SYMBOL,VALUE)**

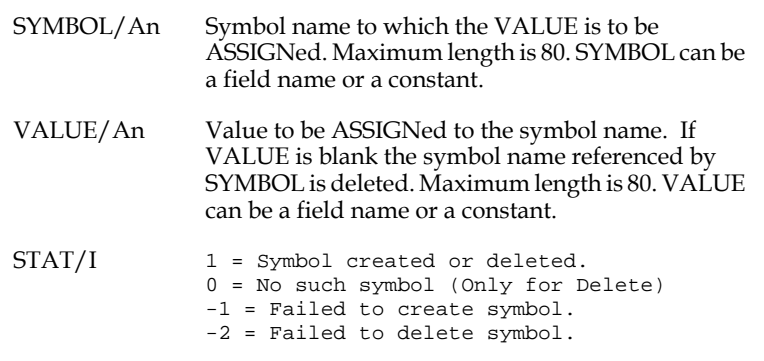

For example, given the following fields and values,

 **STAT/I SYMBOL/A17 'RESULTS' VALUE/A20 'NORMAL'**

then

#### **STAT = CRSYMBOL(SYMBOL,VALUE)**

would create the symbolic name "RESULTS" with the value "NORMAL". The equivalent DCL command is as follows:

 **\$ RESULTS := NORMAL**

If the field VALUE had been blank when the CRSYMBOL subroutine was called, then the symbolic name "RESULTS" would be deleted. The equivalent DCL command is as follows:

 **\$ DELETE/SYMBOL RESULTS**

## **H.9.4 TRSYMBOL: Translate a Symbolic Name**

The TRSYMBOL subroutine is used on OpenVMS systems to translate symbol names from the local symbol table.

#### **TRSYMBOL Syntax**

 **STAT = TRSYMBOL(SYMBOL,VALUE)**

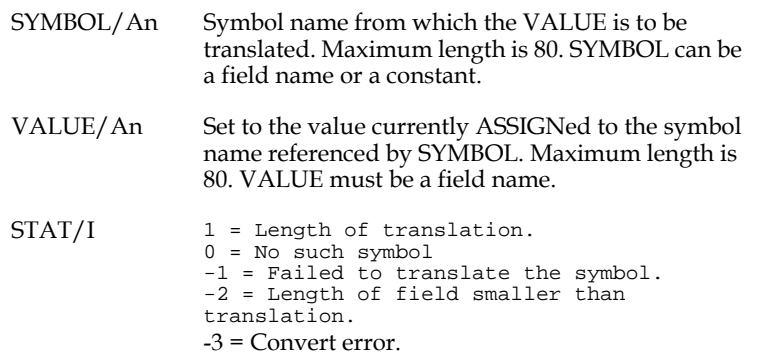

For example, given the following fields and values,

```
 STAT/I
 SYMBOL/A17 'TRANS'
 VALUE/A20
```
then

#### **STAT = TRSYMBOL(SYMBOL,VALUE)**

would translate the symbolic name "TRANS" and place the string "\$ADM\$DIST:TRANS" into the field VALUE. STAT would be set to 15.

# **H.10 Group Shared Area Subroutines**

ADMINS has a facility to share a portion of virtual memory between all users and applications in the same group. This "group shared area" can be read and/or written by all users in the same group. This provides a very effective method of communication between users and applications with virtually no overhead. All ADMINS commands that can execute RMO's, namely TRANS, MAINT, and PROD, can call subroutines to read or write fields stored in a 2,048 16-bit word "group shared area". A complete discussion of the "group shared area", including examples, is found in [Chapter 20: "Shared Memory Emulation"](#page-654-0).

# **H.10.1 GETGRP - Get a Value From the Group Shared Area**

The GETGRP subroutine is used to retrieve a value from the group shared area and make it available to the user or application.

## **H.10.1.1 GETGRP Syntax**

#### **STAT = GETGRP(VALUE,OFFSET)**

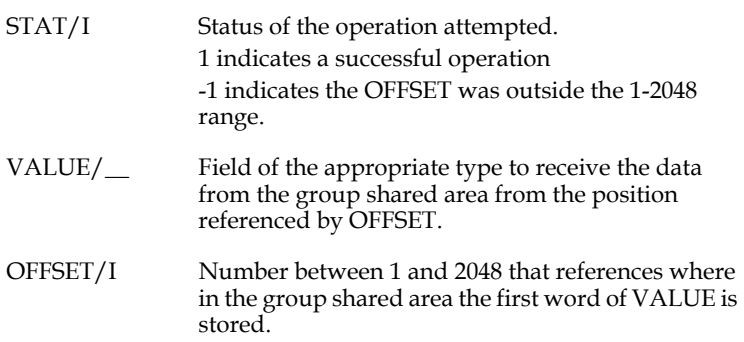

# **H.10.2 SETGRP - Set a Value Into the Group Shared Area**

The SETGRP subroutine is used to write a value into the group shared area which makes it available to other users or applications.

## **H.10.2.1 SETGRP Syntax**

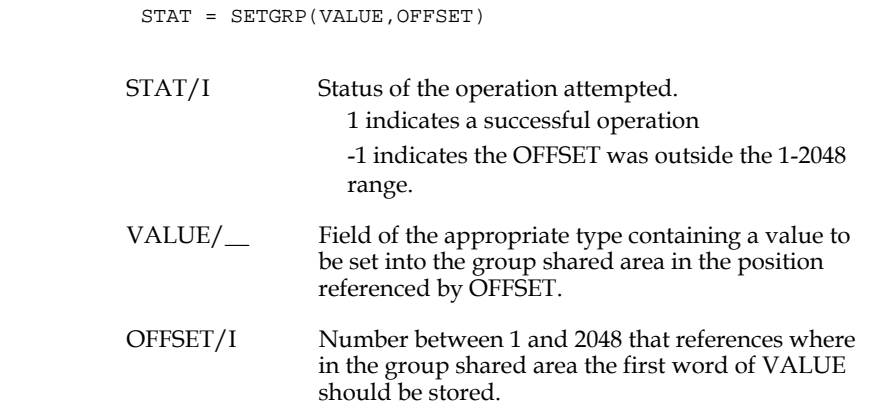

## **H.10.3 UPDGRP - Write the Group Shared Area to Disk**

The UPDGRP subroutine is used to force the group shared area to be copied to the disk file called ADM\$GRPSHR:SHARED.FIL. This is the file which contains the group shared area when it is not actively stored in memory.

### **H.10.3.1 UPDGRP Syntax**

#### **STAT = UPDGRP(VALUE,OFFSET)**

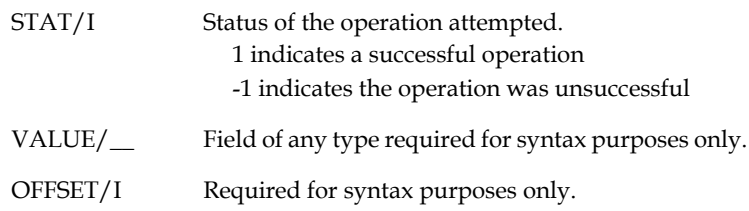

## **H.10.4 REFGRP - Refresh Shared Memory Emulation in TRANS**

The REFGRP subroutine is used to refresh TRANS shared memory emulation (see [Section 20.5 "Emulation of Shared Memory in the OpenVMS Cluster Environment"](#page-659-0)) from the disk file when ADMINS shared memory emulation is in use in an OpenVMS Cluster.

## **H.10.4.1 REFGRP Syntax**

#### **STAT = REFGRP(VALUE,OFFSET)**

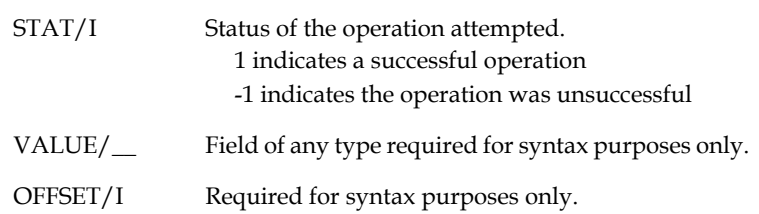

# **H.11 Record and Field Access Subroutines**

These subroutines provide various ways of finding, accessing, and creating ADMINS data records and virtual records.

# **H.11.1 DDATTR: Get Data Dictionary Attributes & Codelists**

The DDATTR subroutine provides access to Data Dictionary element attributes and Data Dictionary codelist values.

The DDATTR syntax is:

#### **STAT = DDATTR([DIM,]ATTR,FIELD,ATTR\_VAL[,ATTR\_VAL2...]**

STAT/I Status Code

1 OK

- -1 Too few arguments in call
- -2 ATTR not an Alpha field or constant
- -3 No Codelist File Active
- -4 Too few arguments to receive all values
- -5 Invalid attribute code
- -6 Field has no DDID, or ADM\$DD not assigned
- -7 ATTR\_VAL (return) field has wrong type for

item, not an A60 field, or field to receive

- CLT\_UAC value is not an A16 field
- -8 1st argument is not INTEGER or ALPHA
- -9 Field list is not alphanumeric
- -10 Field list contains field name not in ADD
- -502 Field does not ref. Codelist Table
- -503 No Codelist Value found for this field
- -504 External codelist does not have requested
- field (Description or UAC)
- -505 Can't open external codelist

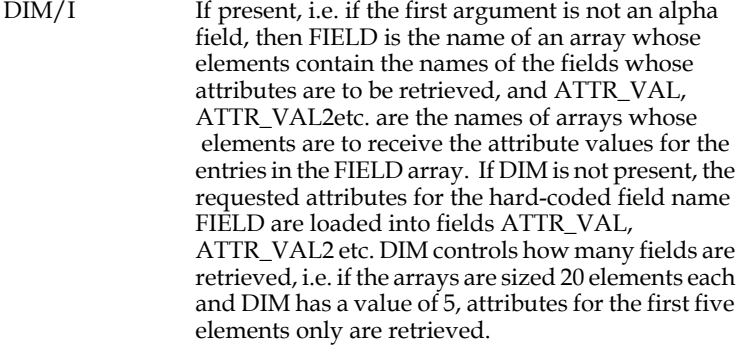

ATTR/An Contains mnemonics for the attributes to get (must be alpha field or alpha constant).

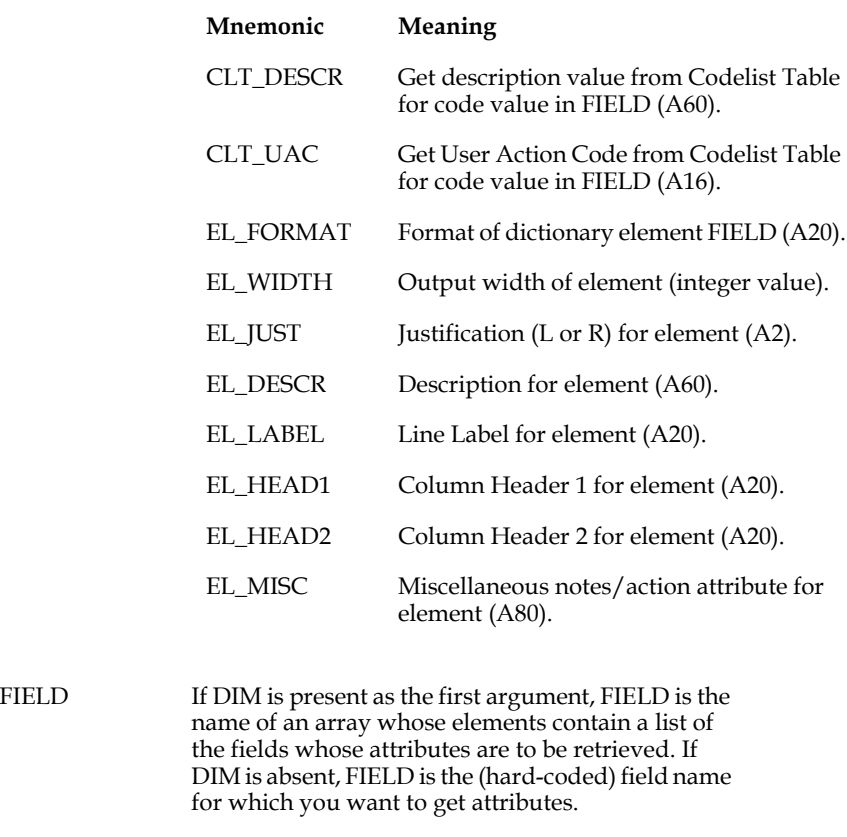

ATTR\_VAL If DIM is present as the first argument, ATTR\_VALn is the name of an array whose elements receive the n-th attribute values for the corrsponding fields in the FIELD array. If DIM is absent, ATTR\_VALn is a field name to receive the nth attribute value for FIELD.

> The data types must correspond to the data types of the attributes being obtained(e.g. A60 for CLT\_DESCR, I for EL\_WIDTH).

Put the mnemonics for the codelist attribute values into the ATTR field (use a plus sign to specify multiple values), e.g.:

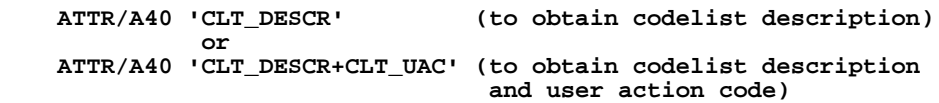

The number of ATTR\_VAL fields or arrays specified must correspond to the number of attributes named in ATTR.

In the following example four attributes are retrieved for each of the six fields in the FLDARR array:

```
 *
     LOCAL
     FLDARR/A20(6) 'B_NAME' 'B_ORG' 'B_ADDR1' 
                'B_ADDR2' 'B_PHONE' 'B_FAX' 
      1ATAR/A50(6)
      2ATAR/A50(6)
      3ATAR/A50(6)
      4ATAR/A50(6)
     ATTR/40 'EL_LABEL+EL_HEAD1+EL_HEAD2+EL_MISC'
     STAT/I
     DIM/I 6
 *
     PROGRAM
 *
      STAT = DDATTR(DIM,ATTR,FLDARR,1ATAR,2ATAR,3ATAR,4ATAR)
```
# **H.11.2 RECOPN and RECIDX - Access Records in any File**

Use the RECOPN and RECIDX subroutines to access records in one or more files in many different ways: to find records by key, to read, write, insert, delete or transfer records, and once a position in the file has been established, to move to the next or previous record from the current record.

### **H.11.2.1 RECOPN - Open Files for RECIDX**

The RECOPN subroutine is used to open a file for access by RECIDX. RECOPN establishes which fields are to be used as key fields, which fields are to be used to transfer values between the virtual record and the record buffer of the file being opened, and which fields contain the new key values for record transfers.

#### **RECOPN syntax**:

```
 STAT = RECOPN(OP,FNO,FLAGS,FILNAM,KFLDS,RFLDS,VFLDS,TKEYS)
```
The arguments are:

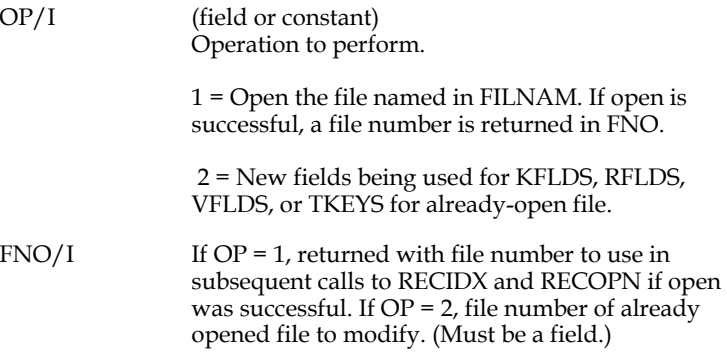

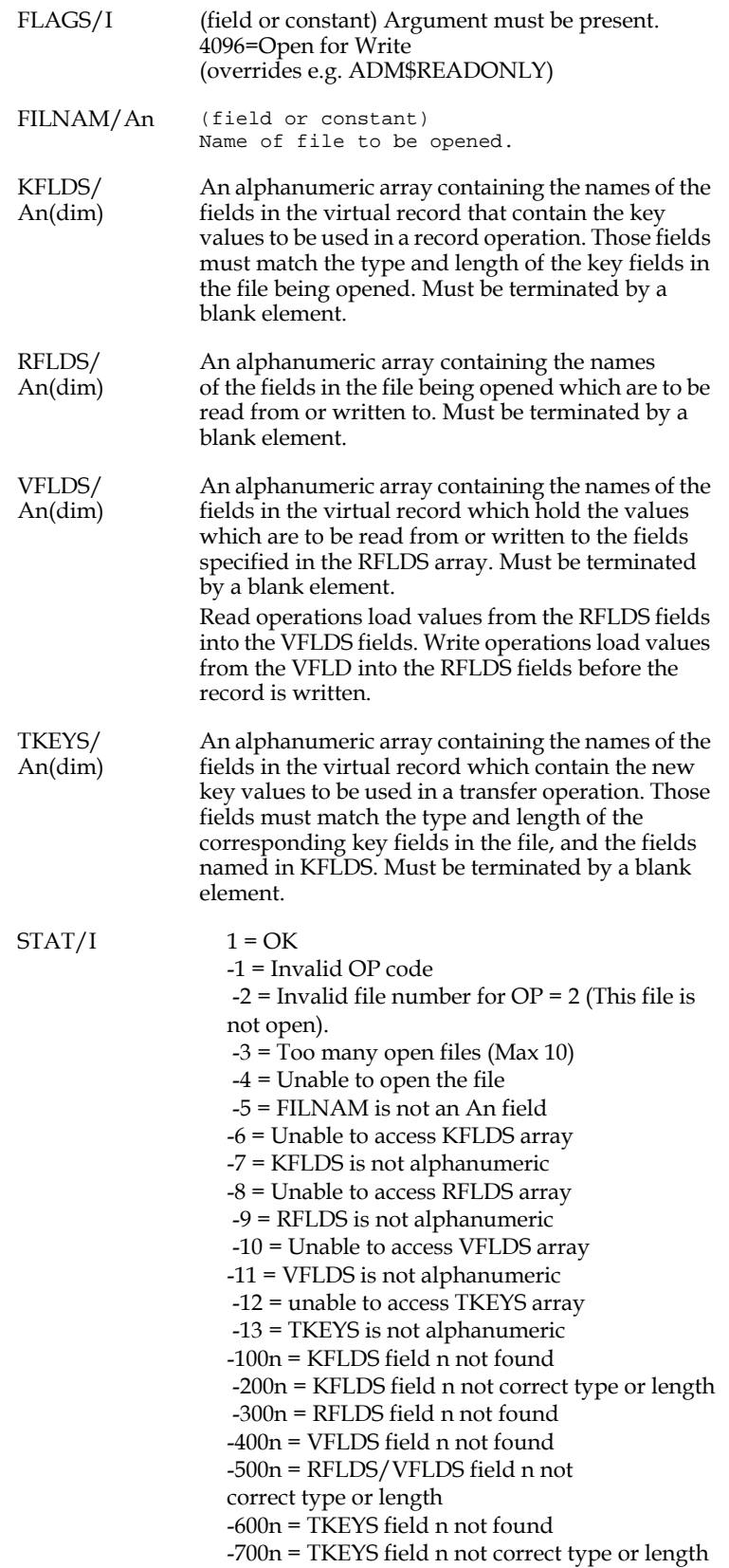

# **H.11.2.2 RECIDX Syntax**

Once a file is opened by RECOPN, RECIDX is used to find, read, write, delete, insert, and transfer records in that file.

### **RECIDX syntax:**

 **STAT = RECIDX(OP,FNO,FLAGS)**

The arguments are:

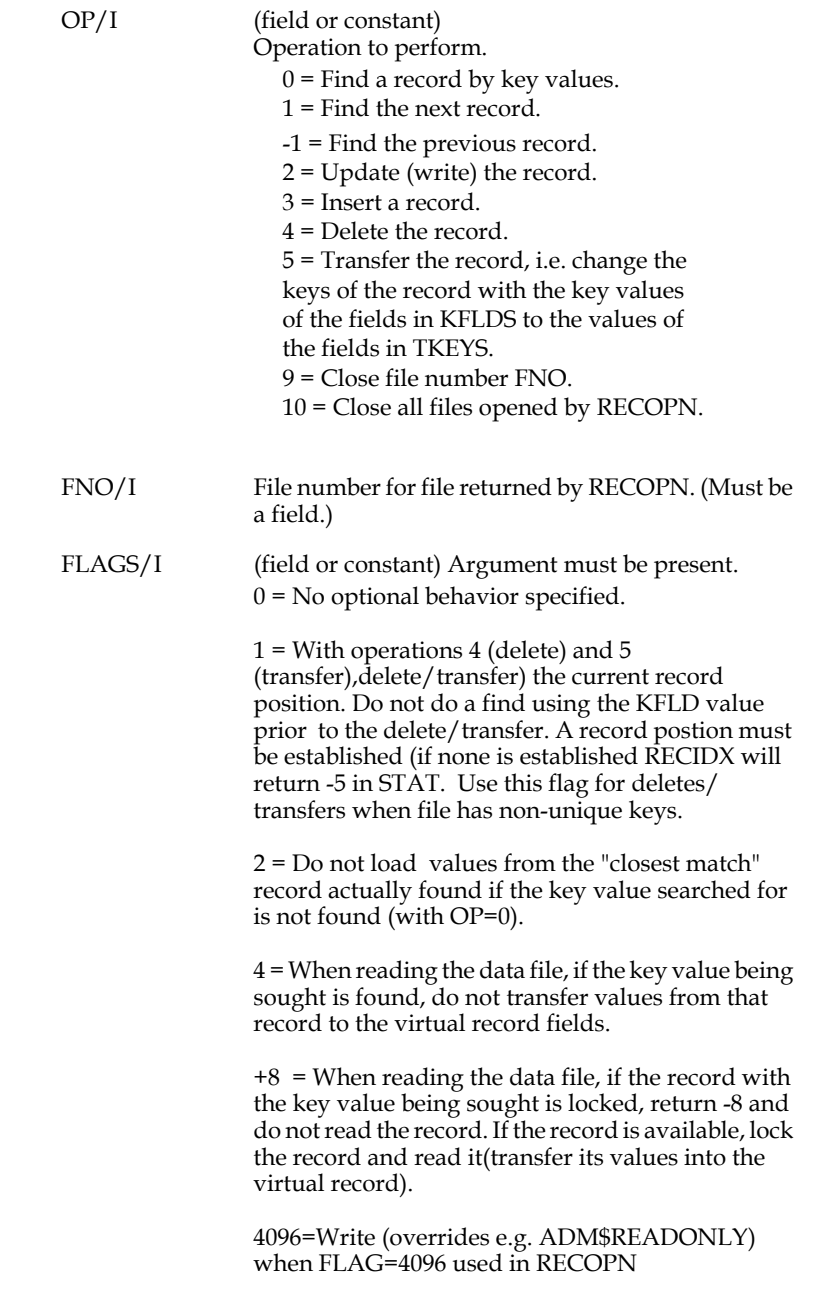

 $STAT/I$  1 = OK  $0 =$  Record not found, or End of file/Top of file. -1 = Invalid OP code -2 = Invalid file number. -3 = Cannot write before read -4 = Cannot write readonly file -5 = Record not found for delete or transfer. -6 = TKEYS field does not match KFLDS field -7= Insert/transfer not allowed when using alternate index- -8=(When FLAGS include '+8') Record is found but already locked by another user, values from record are not read into VFLDS.

A find by key operation ( $OP = 0$ ) must be performed before the previous and next operations (OP = -1 or 1) are allowed. A record must be read (OP =  $0, -1$  or 1) before a record can be written (OP = 2). For find, next, and previous operations (OP =  $-1$ , 0 and 1), values from the RFLDS fields in the record being read are transferred to the VFLDS fields. For write operations  $(OP = 2)$ , values from the VFLDS fields are moved into the RFLDS fields in the record before it is written to the disk.

If no record exists with the keys specified in a read operation ( $OP = 0$ ); or if a previous operation (OP = -1) is attempted from a position at the top of file; or if a next operation  $(OP = 1)$  is attempted from a position at the end of file; RECIDX returns STAT = 0, and the KFLDS fields are set to reflect the keys of the record actually found (unless FLAG=2).

Unless FLAGS is set to 1, record deletion operations (OP = 4) use the key values in the KFLDS fields to locate a record and delete it. If a record with that key is not found, nothing is done, and STAT = -5 is returned.

Unless FLAGS is set to 1, record transfer operations,  $(OP = 5)$  use the key values in the KFLDS fields to locate a record, then transfer that record to the key values found in the TKEYS fields. If no record with the KFLDS keys is found, nothing is done, and STAT = -5 is returned.

(If FLAGS is set to 1 the current record position is deleted or transferred.)

Update, insert, delete, and transfer operations (OP = 2, 3, 4, 5) do not change the VFLDS or the KFLDS fields.

RECIDX can signal back when the record it is trying to read is locked by another user. This is done by adding 8 to the value in the FLAGS argument, where  $OP = -1$ , 0 or 1 (Previous record, Find record by key or Next record)

Also for  $OP = 4$  (delete a record) and  $OP = 5$  (transfer a record) you can use FLAGS=8 when you are supplying a key value, to check whether the designated record is locked (RECIDX will return -8 if the record is locked). There is no need to check the lock status if you are deleting/transferring the record currently in memory (FLAG) =1) as it is already locked.

FLAGS = 8 will be ignored if the file is not opened -M.

When FLAGS=8, if the record is found and not locked by another user the record is read (or deleted or transferred) and STAT = 1 is returned.

If the record is found but locked by another user STAT = -8 is returned. The field values are not loaded into VFLDS.

No record position in the file is established after insert, delete, and transfer operations ( $OP = 3, 4, 5$ ). No record position in the file is established if the record being sought is locked, when lock status checking is in effect (e.g. when FLAGS has 8 added to its value). To establish a record position, a new RECIDX find call (OP =  $0$ ) must be made.

By default, all files are opened read only. You must use the explicit "-M", "-S", etc. file access options to open a file for writing (see Section 19.1 "Modes of File Access").

For operations that are not record transfers (not  $OP = 5$ ), a single, blank, alphanumeric field may be used as TKEYS argument.

## **H.11.2.3 RECOPN, RECIDX Examples**

The two examples that follow demonstrate various capabilities of RECIDX.

Example 1: Alternate Index Simulation

One possible application for the RECOPN and RECIDX subroutines is to simulate alternative index access to a file. The instruction files that follow demonstrate an application where a menu bar is used to choose between accessing records by master ID (MASID, the primary key of the main file) or by NAME (the simulated alternative index).

DEF for the main screen file:

```
 CITY A20
    STATE A2
    ZIP X99999
           ... MASTER.DEF
     ----------
    MAS 100
 *
    MASID D KEY1
   NAME A24<br>ADDR A32
   ADDR
```
DEF for the index file:

```
 NAMEIDX.DEF
 -----------
 IDX 1000
 *
         NAME A24 KEY1
 MASID D
```
The TRS:

```
RECIDX.TRS 
 -----------
     RECIDX1 MASTER.MAS 1 RECIDX1.RMO NOMSG INSERT DELETE
     INDEX NAMEIDX.IDX
     NAME
    MASID
     END
 ER MASID
 ER WNAME/A24
     ER ADDR
     ER CITY
     ER STATE
     ER ZIP
     DR NEWID/D
     DR STAT/I [10,7,5]
     BAR 1 OPTTIONS=VISUAL
       NAMEIDX EXECUTE NI
       Access by name
       MASID EXECUTE MI
       Access by Master ID
```
 **BOX 2 1 3 80**
```
 SCREEN
         BL
         BL
                                     MASTER FILE UPDATE/BROWSE
         BL
        BL<br>Master ID: MASID---
                                 Name: WNAME------------------
                                  Addr: ADDR----------------------------
                                  City: CITY---------------- State: ST-
   ZIP: ZIP--
        BL<br>STAT:
                       STAT: NEWID: NEWID---
         BRANCHES
         0 RECIDX1 NEWID
         &&Selfbranch
     END
The RMS:
   RECIDX.RMS
         ----------
         FILE MASTER.MAS
         LOCAL
         M$M/A2
         S$S/A6
         B$B/A2
         F$UNCKEY/A4
         NEWID/D
         WNAME/A24
         IDX/I 0
     *
         FNO/I 
         FLAGS/I
         OPNOPR/I 1
         RECOP/I 
         FILENAME/A20
         KFLDS/A18(4)
         VFLDS/A18(4)
         RFLDS/A18(4)
         TKEYS/A1
         STAT/I
         C$C/A6
         PROGRAM
         IF (S$S EQ 'BEGREC') AND (M$M EQ 'UP' OR 'IN') THEN ;
                                      WNAME = NAME ; ! Load NAME into Work Name Field
            IF IDX EQ 1 THEN C$C = 'WNAME' END
       END<br>IF M$M EQ 'NI' THEN ;
                                          ! Requesting Access by Name Index
           FILENAME = 'NAMEIDX.IDX-RM' ;<br>
KFLDS(1) = 'WNAME' ;
                                        ! Use Work Name field as key<br>! Space terminate
           KFLDS(2) = ' ' ;<br>RFLDS(1) = 'MASID' ; RFLDS(1) = 'MASID' ; ! Load from MASID field
           RFLDS(2) = ' ' ; <br>
VFLDS(1) = 'NEWID' ; <br>
! Load into NEWID
                                        ! Load into NEWID field
     *
            IDX = 1 ; ! Tell Alternate Index in use
            IF FNO EQ 0 THEN ;
      STAT = RECOPN(OPNOPR,FNO,FLAGS,FILENAME,KFLDS,RFLDS,VFLDS,TKEYS) 
    ;
             END
            RECOP = 0 ; GOSUB LOCATE ;
            STOP ;
            END
```

```
 *************************************************************
     * Reset to main key on MI or Insert Mode
     *------------------------------------------------------------
     IF M$M EQ 'IN' THEN IDX = 0 ; 
        IF S$S EQ 'WNAME' THEN ;
          NAME = WNAME ; END ; STOP ; END
 *
     IF M$M EQ 'MI' THEN ; 
        IDX = 0 ; 
        C$C = 'MASID' ; B$B = 0 ; STOP ; END
*****************************************************************
     * Processing NEXT and PREV keystroke for Alternate Index:
     *------------------------------------------------------------
     IF M$M EQ 'FX' AND IDX NE 0 THEN ;
        IF F$UNCKEY EQ 'next' THEN ;
          \texttt{FSUNCKEY} = \texttt{'RET'} ;<br>RECOP = 1 ;
                                 ! Ask for Next Record
           GOSUB LOCATE ;
           GOTO EOP ;
           END ;
        IF F$UNCKEY EQ 'prev' THEN ;
          F$UNCKEY = 'RET' ;<br>RECOP = -1 ;
                                ! Ask for Previous Record
           GOSUB LOCATE ;
           GOTO EOP ;
           END ;
       END 
*****************************************************************
 * Typing in the Work Name field:
        *----------------------------------------------------------------
    IF (M$M EQ 'UP') AND (S$S EQ 'WNAME') THEN ;
      IF IDX EQ 1 THEN ; ! If alternate Index, go find it
           RECOP = 0 ;
           GOSUB LOCATE ;
           GOTO EOP ;
           END ;
       NAME = WNAME ; ! Change of Name field
        END
    EOP: STOP
*****************************************************************
     * LOCATE subroutine:
    *-------------------------------------------------------------
    LOCATE: ;
     STAT = RECIDX(RECOP,FNO,FLAGS)
    B$B = '0'
     RET
```
If access by name is requested (you type into the WNAME field after selecting NAMEIDX in the menu bar) RECIDX is used to retrieve the master ID (MASID) for that name from the name index file, NAMEIDX.IDX, and places it in the local field NEWID, then the screen self-branches to the main file record with key NEWID.<sup>[8](#page-793-0)</sup>

Example 2: Bulk record transfer using MAINT with key value.

This demonstration uses MAINT's key value feature in combination with RECIDX to accomplish a bulk transfer of records from one (partial) key value to another.

Given a file with these keys:

| <b>TTEM</b>     | A20 KEY1 |
|-----------------|----------|
| SIZE            | A10 KEY2 |
| FINISH A10 KEY3 |          |

<span id="page-793-0"></span><sup>8.</sup> A more elaborate version of this application might use the EDFLDS subroutine (see [Appendix H.14.5 "EDFLDS - Modify List of Editable Fields in TRANS"\)](#page-824-0) to [modify the cursor order and determine which fields are editable or display-only](#page-793-0)  when using different access indices.

Use this RMS with MAINT to change all the records with the specified ITEM name to the new item name.

**\* \* CHANGENAME.RMO used with MAINT \* specific KEY VALUE syntax \* "MAINT CHANGENAME KEY" \* FILE PARTS.MAS-RX \* STAT/I ASTAT/I AFNO/I PROMPT/A16 'Enter new name: ' NEW\_NAME/A20 \* KFLDS/A10(4) 'ITEM' 'SIZE' 'FINISH' ' ' TFLDS/A10(4) 'NEW\_NAME' 'SIZE' 'FINISH' ' ' FFLDS/A20(1) ' ' VFLDS/A20(1) ' ' \* LITEM/A20 FLAGS/I 0 \* FILENAME/A20 'PARTS.MAS-M'**  $WSW/I$  0 **W\$W/I 0 ! Stops maint from over-writing RECIDX changes PROGRAM \* IF ITEM NE LITEM THEN ; ! Reprompt if new key \* ASTAT = ASKSCR(2,6,PROMPT,NEW\_NAME,8) END \* \* IF AFNO EQ 0 THEN ; ! Open once**  STAT = RECOPN(1,AFNO,FLAGS,FILENAME,KFLDS,FFLDS,VFLDS,TFLDS) END<br>STAT = RECIDX(5,AFNO,FLAGS) = ! transfer to new key value STAT = RECIDX(5, AFNO, FLAGS) **\* LITEM = ITEM ! reset for testing on next call \* STOP**

Here's what the MAINT looks like when it is run:

 **\$ maint changename key Operating on GAMMA\$DKA0:[BD.TEST.RECIDX]PARTS.MAS;1 OK to continue? Y 15:48:48.85 Key value: LFLANGE 15:48:54.65 Enter new name: CORNERPIECE 15:49:14.50 12 records processed Key value: 15:49:16.34 12 records processed**

### **H.11.3 FNDTAB - Set Up Data for LODTAB**

FNDTAB and LODTAB are companion subroutines designed to load data from one or more fields in a file into arrays. The files referenced by FNDTAB/LODTAB do not have to be identified as LINK files in the TRS, although they may be.<sup>[9](#page-795-0)</sup> The beginning (and alternatively the end) of the run of records from which data is loaded are specified by key value. Each time a section of the file is to be loaded into one or more array(s), FNDTAB and LODTAB must both be called. Each FNDTAB call is effective for only one LODTAB call.

### **H.11.3.1 FNDTAB Syntax**

The syntax of the FNDTAB subroutine is:

```
STAT = FNDTAB(LODFIL,NKEYS,BRKEY,BEGKEY1,BEGKEY2,..,
```

```
[ENDKEY1,ENDKEY2,..][,SELECT][,CLOSE][,POSITION])
```
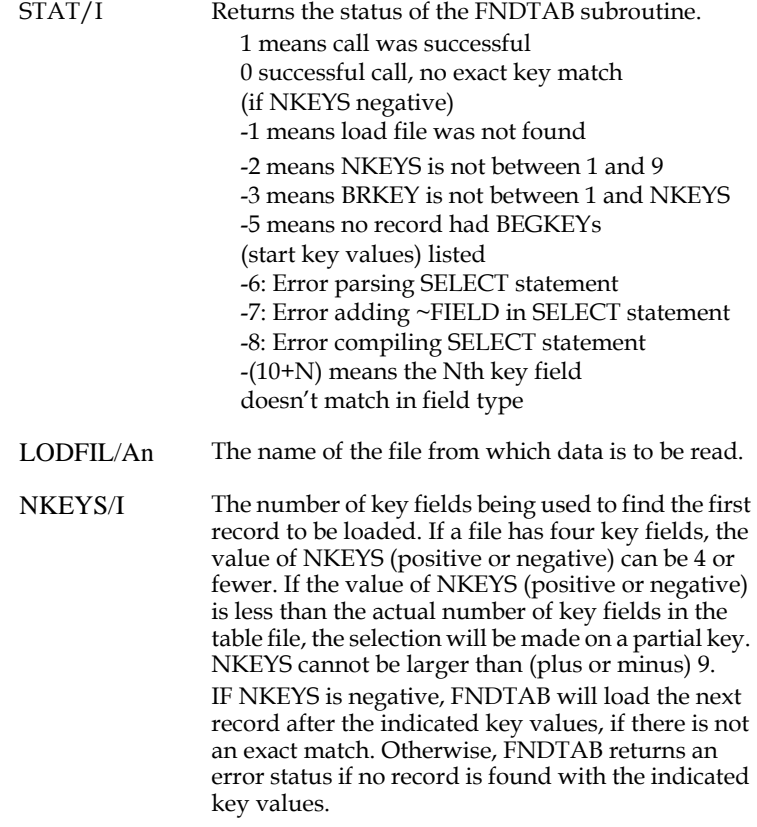

<span id="page-795-0"></span><sup>9.</sup> The SHORT keyword (see [Section 5.3.1.19 "SHORT: Conserve MD Array Space"\)](#page-105-0) [may not be used if FNDTAB/LODTAB refer to a file that is also a LINK file in the](#page-795-0)  screen.

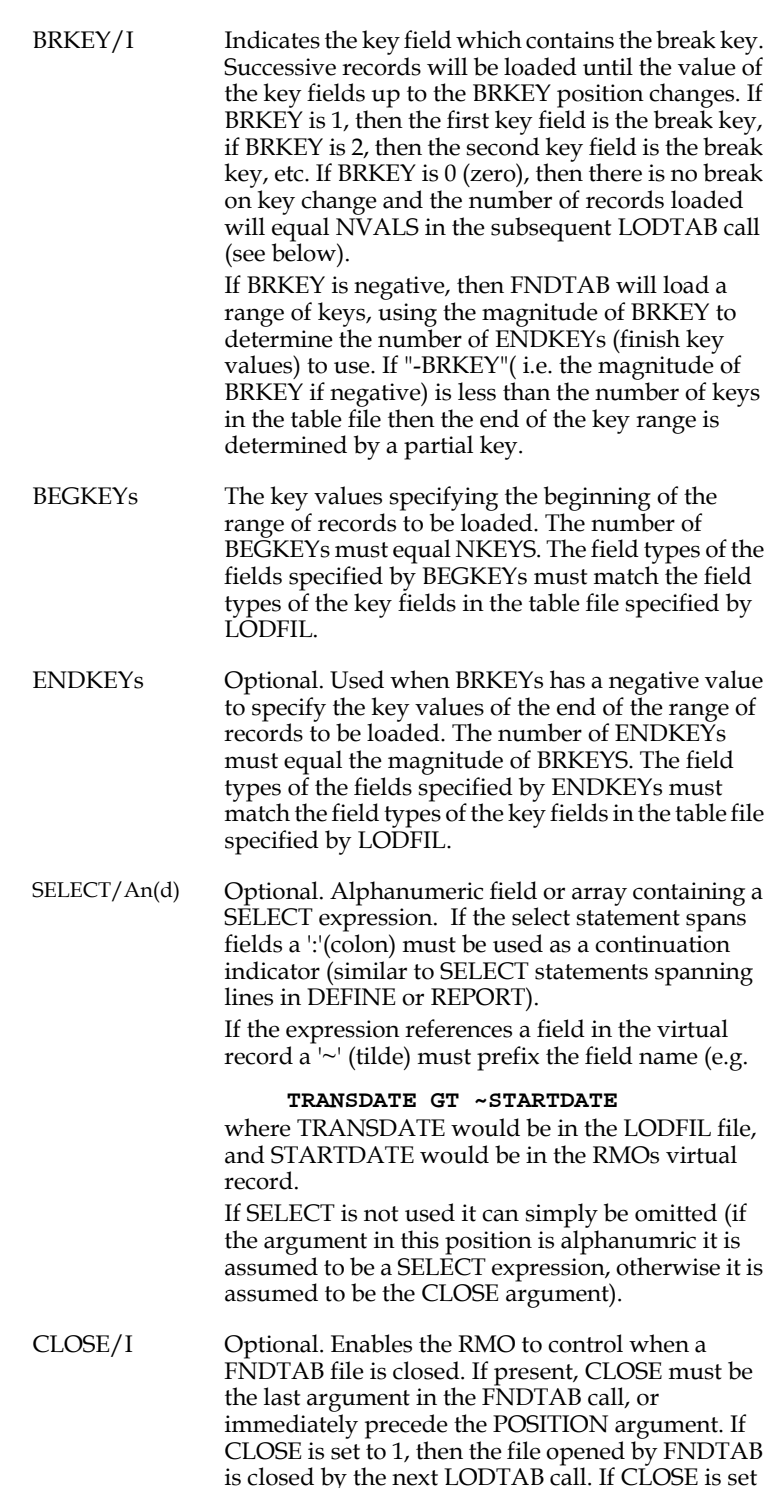

is closed by the next LODTAB call. If CLOSE is set to 2, the next LODTAB call does not close the file: instead, the next time FNDTAB is called, if it needs to open a new file, it closes the previous file before opening the new one. If CLOSE has any other value, or is absent, then the file is not closed until the next branch.

POSITION/I Optional. Can be set to a negative or positive number of records. If POSITION is set, the next LODTAB call uses its magnitude and moves up (negative, toward top of file) or down (positive, toward end of file) that number of records before returning values. POSITION can be used, for example, to return a set of values surrounding some key value: to obtain values from the record where  $K$ EY = 100 and the 5 records on either side of it, the FNDTAB call would use POSITION = (-5) and the LODTAB call would use  $NVALS = 11$ . POSITION must be an integer (I) field, not a constant. If used, POSITION must be the last argument, and the CLOSE argument must be present (if CLOSE isn't needed, set it to zero).

### **H.11.4 LODTAB - Load Data Into An Array Based On FNDTAB**

LODTAB should be called immediately after a successful return from FNDTAB. FNDTAB and LODTAB must be invoked in the same RMO call. LODTAB can be called only once for each successful FNDTAB call.

 **STAT = LODTAB(FLDNAMES,NVALS,[AR1,AR2,...]|[,ADM\$LODTAB])**

#### **H.11.4.1 LODTAB Syntax**

The syntax of the LODTAB subroutine is:

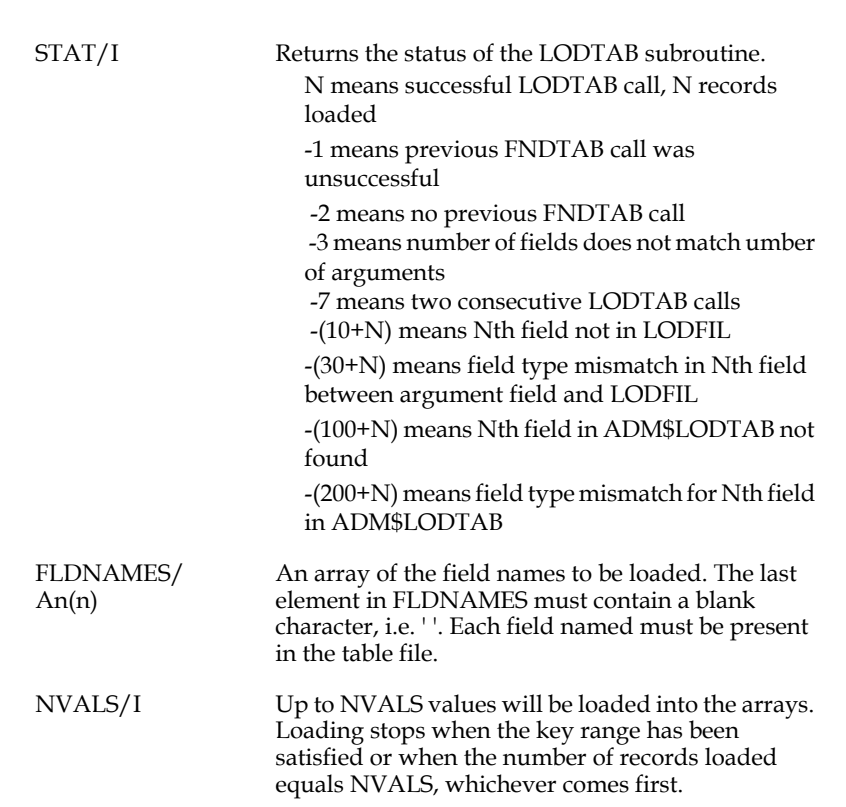

AR1,... The array(s) into which the data contained in the specified fields from the selected records is loaded. The arrays must match the field types of the fields specified in FLDNAMES. (They may have different names.) The field in the first element of FLDNAMES will be loaded into the first array, the field in the second element of FLDNAMES will be loaded into the second array, etc. Each array must have at least NVALS elements. ADM\$LODTAB/ An(n) Alternatively, the arrays that are to receive values may be specified via an array with the reserved field name (or prefix)<sup>a</sup> ADM\$LODTAB. This syntax allows more fields to be loaded in a single FNDTAB/LODTAB call. The number of local array field names in ADM\$LODTAB must exactly match the number of field names in FLDNAMES. The data

> types and lengths of the corresponding fields in the two arrays must match. ADM\$LODTAB array(s)

must be terminated by a blank element.

a. Any field name that begins with the string "ADM\$LODTAB" (e.g. ADM\$LODTABXYZ, ADM\$LODTAB4) can be used to specify the list of local arrays that are to be loaded by LODTAB (which allows you to specify any number of FNDTAB/LODTAB calls by this method.)

#### **H.11.4.2 FNDTAB And LODTAB Example**

If the definition (DEF) of the table file contains:

```
 * PAYRATE.DEF
 TAB 500
DEPT A10 KEY1<br>RANK XA99 KEY2
             RANK XA99 KEY2
 YRS_RANK I
SALARY
```
and the transaction screen (TRO) contains:

```
 LINK PAYRATE.TAB-R
 K DEPT 
 KC RANK 
 L YRS_RANK 
 END
 (etc.)
```
 **.**

The record maintenance procedure (RMO) contains:

```
 LOCAL
      S$S/A6
      M$M/A2
      STAT/I
      LODFIL/A20 'PAYRATE.TAB'
      NKEYS/I 1
      BRKEY/I 1
      DEPTX/A10 'CHEM'
      FLDNAMES/A20(4) 'RANK' 'YRS_RANK' 'SALARY' ' '
      NVALS/I 5
      ADM$LODTAB/A18(4) 'RANKS' 'YEARSRNK' 'SALARY' ' '
      RANKS/X99(5)
      YEARSRNK/I(5)
      SALARY/D(5)
 .
```

```
 .
     (etc.)
     PROGRAM
     IF M$M NE 'UP' THEN STOP END
     STAT = FNDTAB(LODFIL,NKEYS,BRKEY,DEPTX)
     IF STAT NE 1 THEN GOTO ERROR END
 *
    STAT = LODTAB(FLDNAMES, NVALS, ADM$LODTAB)
     IF STAT LT 0 THEN GOTO ERROR END
     (etc.)
```
Note that the field named SALARY does not have to be specifically linked in, e.g. 'L SALARY', to be loaded into an array by LODTAB. The array which holds the data from the field RANK must have a field name other than RANK; RANK is a key to the link file and is used to make the link, and therefore must be renamed. The array holding the data from the field YRS\_RANK is also renamed to avoid confusion between the array and the linked in field in the screen. SALARY is not linked into the screen and therefore the array can have the same name.

In this example the ADM\$LODTAB reserved field name is used to specify the local arrays to be loaded by LODTAB. The LODTAB call could also have been specified as follows:

STAT = LODTAB(FLDNAMES, NVALS, RANKS, YEARSRNK, SALARY)

If PAYRATE.TAB contained data such as:

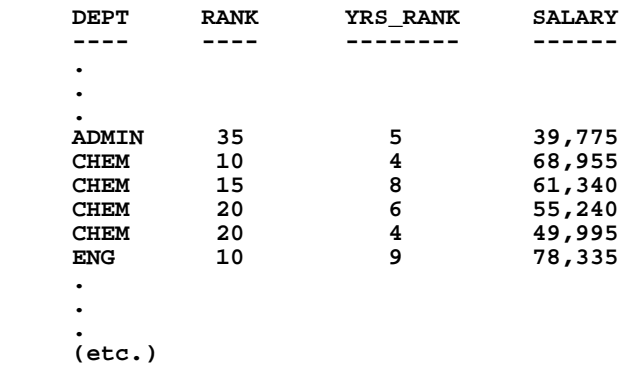

After the RMO call above had been executed, there would then be the following values in the three arrays listed below:

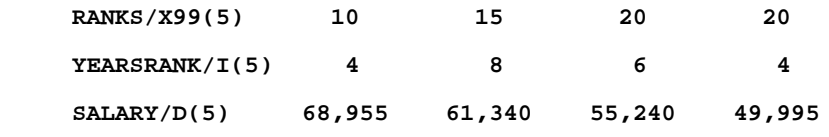

The result of the FNDTAB and LODTAB calls is to load data into three arrays: RANKS, YEARSRNK, and SALARY. Each array has 4 values. The array in the field RANKS contains the data from the field RANK from the first five (or fewer) records with a primary key of 'CHEM' in the field DEPT. The array YEARSRNK contains data from the YRS\_RANK field in the same records, and the array SALARY contains data from the SALARY field in those records.

Note that only 4 records are actually loaded. This is because only 4 records were found before the value in the field specified by BRKEY changed. The STAT return from LODTAB indicates the actual number of records loaded, in this example STAT is 4.

Note that if the following

# **H.11.5 GETFLD: Read Field Identified in Data Field**

The GETFLD subroutine reads a field name from a data field, retrieves the value from the designated field, and writes that value to another specified field. If the two fields are not the same type, GETFLD will convert<sup>10</sup> the designated field's contents into the field type of the output. This subroutine enables the developer to specify an operation transferring information to a pre-determined field from a field **to be determined at run time.**

```
STAT = GETFLD([VALUE,]FLDNAM)
```
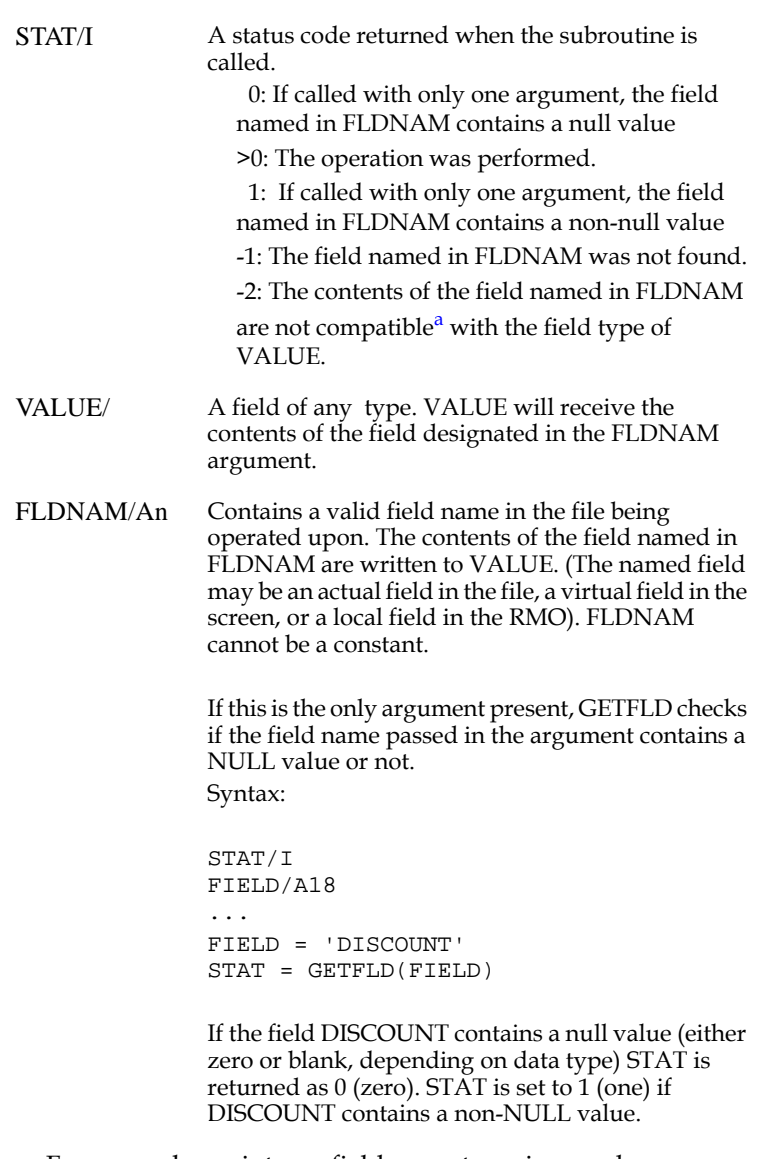

a. For example, an integer field cannot receive a value containing non-numeric characters.

<sup>10.</sup> Conversion is done internally via a call to NCAT (see [Appendix H.3.1 "NCAT -](#page-720-0)  [Concatenating fields"](#page-720-0)).

### **H.11.6 PUTFLD: Write Field Identified in Data Field**

The PUTFLD subroutine provides the complementary function to GETFLD. PUTFLD reads a field name from a data field, and writes a value from a predetermined field into that designated field.

PUTFLD has a similar syntax to GETFLD, except that PUTFLD reads from the predetermined field (VALUE) and writes to a field specified at run time (the value in FLDNAM is the name of the field to be written).

### **H.11.6.1 GETFLD and PUTFLD Example**

Given the following file definition, screen instruction file, and record maintenance procedure:

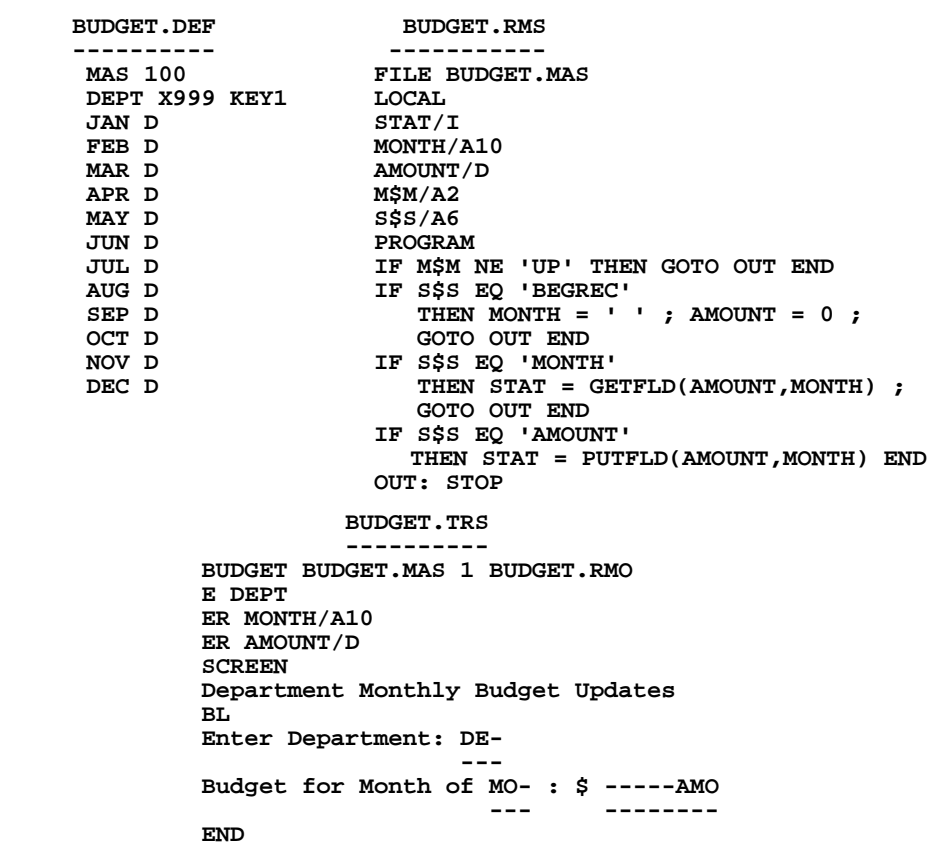

When a field name (i.e. JAN, FEB etc.) is typed into the virtual field MONTH, GETFLD is used in the RMO running behind the screen to place the value for that field in the virtual field AMOUNT. If a value is entered in AMOUNT (to update the budget record) PUTFLD is used to write to the new value to the field specified in the MONTH field.

For example, if a user enters "106" in DEPT, then enters "FEB" in the MONTH field, the screen will display in the AMOUNT field the budget value stored in the FEB field for the record with a key of "106". Should the user update the value in AMOUNT the change will be made in the FEB field of the "106" record.

### **H.11.7 OUTPUT - Append Records to Data File**

The OUTPUT subroutine appends records to a data file, using data in RMO fields (usually arrays) which have the same names and types as fields in the output file. OUTPUT is similar to the OUTFILE feature in MAINT (see [Section 10.12 "Writing](#page-400-0)  [Other Files: OUTFILE/OUTRECS"\)](#page-400-0).

The OUTPUT syntax is:

 **STAT = OUTPUT(FILENAME,NRECS)** 

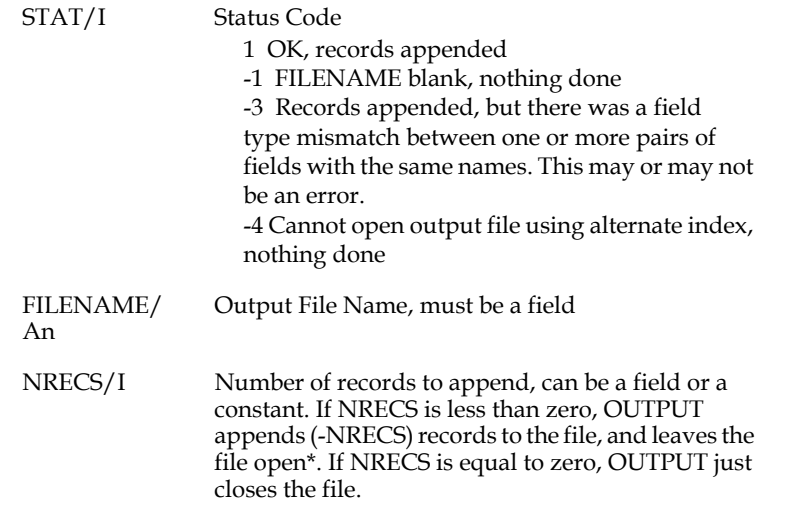

OUTPUT exits with a message and fatal error status if (1) the output file in FILENAME cannot be opened; or (2) there are no fields in the output file which have the same names and types as fields in the RMO.

When OUTPUT is asked to append more than one record, the fields to be transferred must be in arrays; and the arrays must have at least as many elements as the number of records to be appended. In the example below, data in the AVG array is transferred to the AVG field in the output file. 5 records are appended, and the AVG array is dimensioned with 5 elements. When OUTPUT is appending only one record, the data to be transferred can be in any field (need not be an array).

By default, OUTPUT opens and closes the output file each time it is called. Therefore, different OUTPUT calls can append records to different files. If the NRECS argument is negative, OUTPUT leaves the file  $open<sup>11</sup>$  after records are appended, which saves the work of closing the file and re-opening it if more records are to be appended with subsequent calls to OUTPUT.

OUTPUT does not append records when the RMO is run in test mode.

If the output file has alternate indexes, they wil be maintained. That is, the record is inserted instead of being appended.

By default, OUTPUT opens the output file in EXCLUSIVE mode.

An example of an RMS which calls OUTPUT:

<span id="page-802-0"></span><sup>11.</sup> OUTPUT can only have one file open at a time. If OUTPUT is asked to open a [new file while a file remains open from a previous OUTPUT call, the previously](#page-802-0)  opened file is closed before the new file is opened.

When OUTPUT is called, it matches fields in the RMO with fields in the output file AVG.MAS. The AVG field exists in both, and has the same field type. OUTPUT is asked to append 5 records to AVG.MAS, so it puts the value of AVG(1) in the AVG field of the first output record, AVG(2) in the second record, etc. The field 'N' in AVG.MAS does not exist as an RMO local field or as a field in MAIN.MAS, so 'N' is set to zero in the output records.

```
* AVG.RMS
  * -------
 FILE MAIN.MAS
 LOCAL
 STAT/I
 FILENAME/A30 'AVG.MAS'
 AVG/D2(5)
 NUM/D2(5) 100 200 300 400 500
 I/I
 PROGRAM
 I = 0
        I = I + 1;AVG(I) = NUM(I) / 2; IF I LT 5 THEN GOTO LOOP END
 STAT = OUTPUT(FILENAME,5)
 * AVG.DEF
 * -------
 MAS 100
 *
 N I KEY1
 AVG D2
```
In this example, AVG is the only field which exists in both the RMO and the output file, so only the AVG data is transferred. However, OUTPUT can transfer any number of fields: for example, if NUM/D2 was in AVG.MAS, both AVG and NUM would be transferred into AVG.MAS.

### **H.11.8 EDITMASK**

The EDITMASK subroutine allows you to change Edit Masks within the Data Dictionary should the need arise. The syntax for this subroutine is as follows:

**STAT = EDITMASK(FIELD,OPER,MASK)**

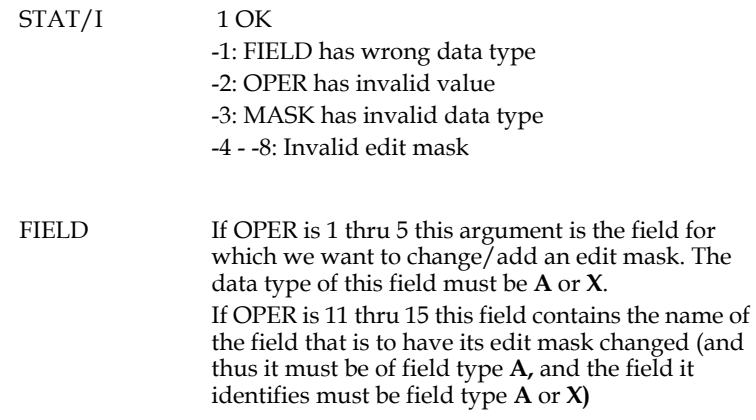

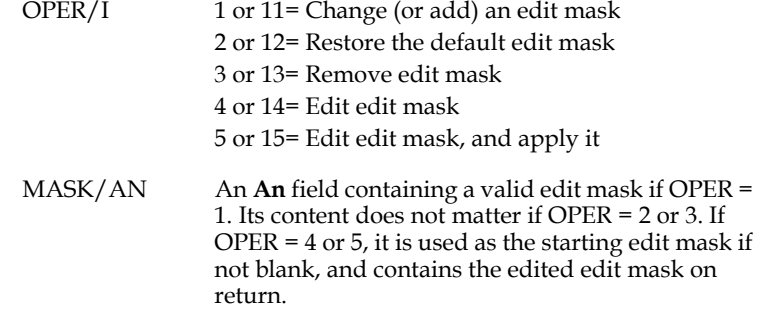

Example:

If the field ACCOUNT has an edit mask, and the field MASK contains the edit mask, the two calls below will have the same result:

**STAT = EDITMASK(ACCOUNT,1,MASK)**

and

**FNAME = 'ACCOUNT' ! FNAME/A18 STAT = EDITMASK(FNAME,11,MASK)**

# **H.11.9 SUBFIELD: Obtain information about a field's sub-fields**

The SUBFIELD subroutine obtains information about the sub-fields of a field. The general syntax is:

```
 STAT = SUBFIELD(OP,ARG2,ARG3 [,ARG4 ...])
```
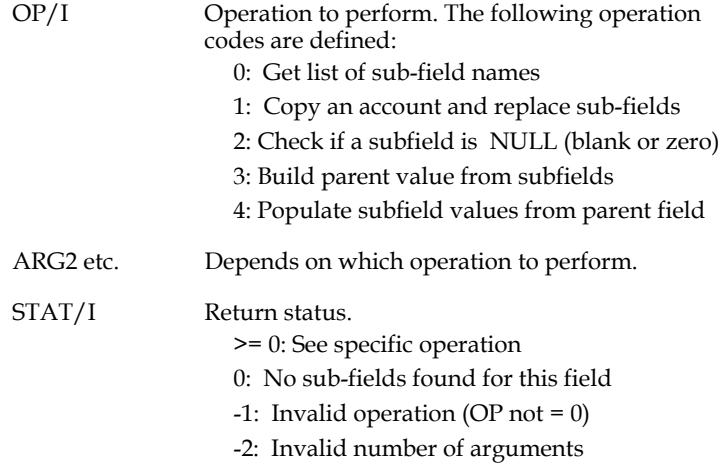

# **H.11.9.1 SUBFIELD - Operation 0: Get a list of Sub-field names**

Syntax:

#### **STAT = SUBFIELD(0,PARENT,SUBFLDS)**

where:

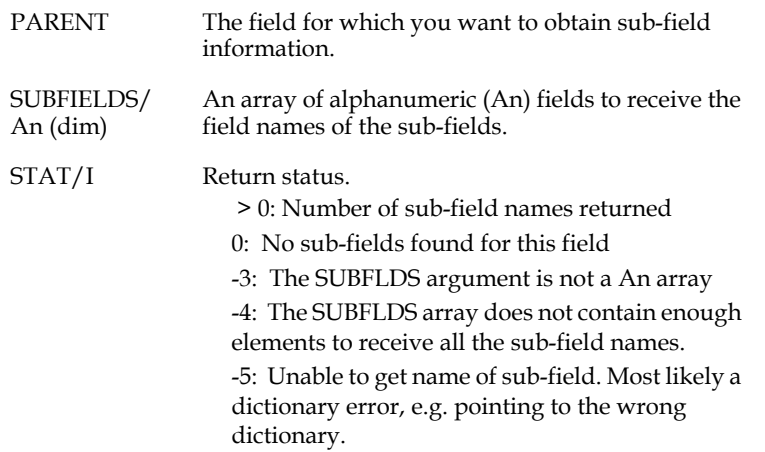

### **H.11.9.2 SUBFIELD - Operation 1: Copy a Parent field and replace Sub-fields**

Syntax:

#### STAT = SUBFIELD(1,SRCPARENT,TGTPARENT,SUBNAMES,SUBVALUES)

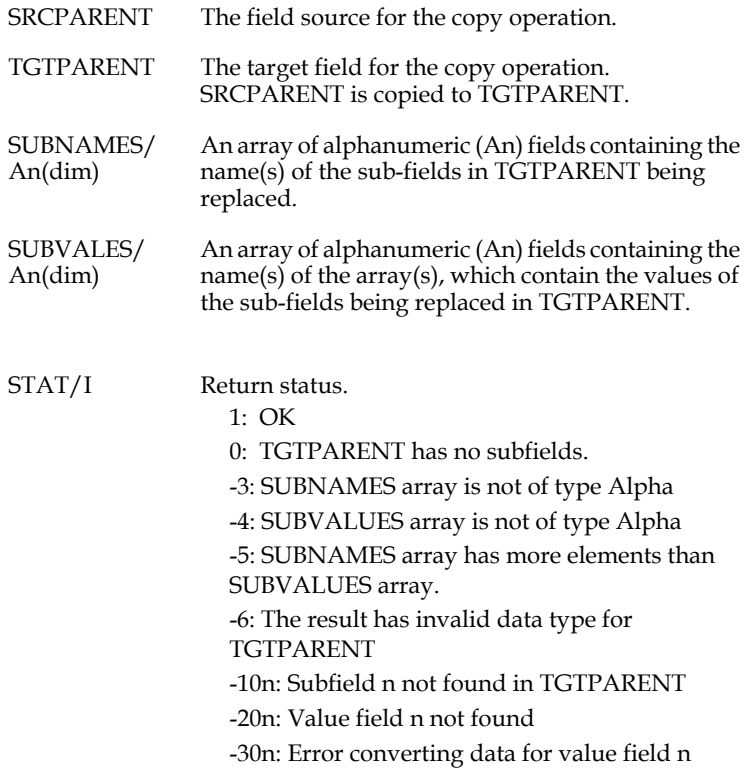

#### **H.11.9.3 SUBFIELD - Operation 2: Check if a Sub-field is NULL (blank or zero)**

There are three possible syntax formats for this check.

**Syntax 1:**

**STAT = SUBFIELD(2,SUBFIELD)**

where:

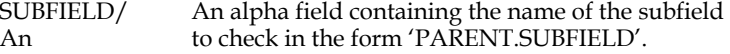

#### **Syntax 2:**

```
 STAT = SUBFIELD(2,PARENT,CHILD)
```
where:

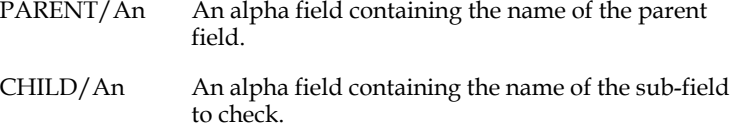

**Syntax 3:**

```
 STAT = SUBFIELD(2,PARENT,SUBF#)
```
where:

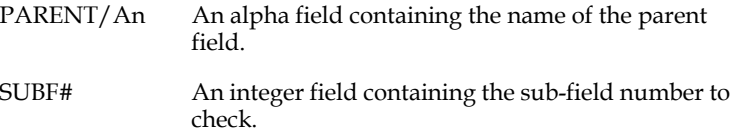

In all cases, STAT is returned with one of the following codes:

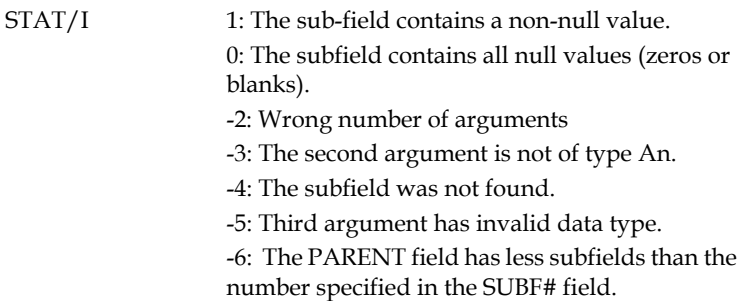

### **H.11.9.4 SUBFIELD - Operation 3: Create a parent field value from subfield values**

**Syntax 1:**

```
 STAT = SUBFIELD(3,PARENT)
```
**Syntax 2:**

 **STAT = SUBFIELD(3,PARENT,CHILDREN)**

where:

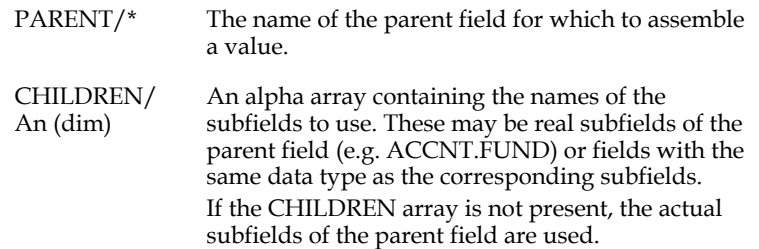

STAT is returned with one of the following codes:

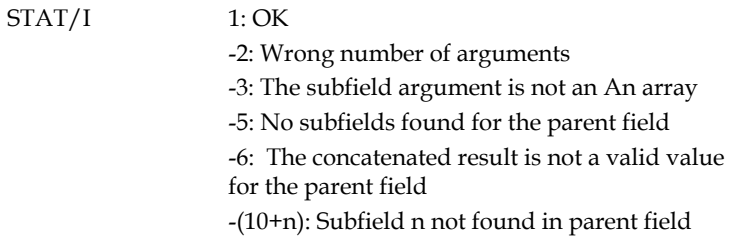

### **H.11.9.5 SUBFIELD - Operation 4: Populate subfield values from parent value**

**Syntax 1:**

 **STAT = SUBFIELD(4,PARENT)**

**Syntax 2:**

 **STAT = SUBFIELD(4,PARENT,SOURCE)**

where:

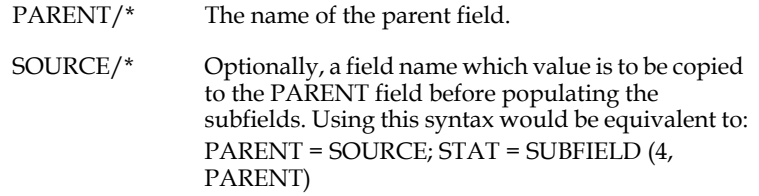

STAT is returned with one of the following codes:

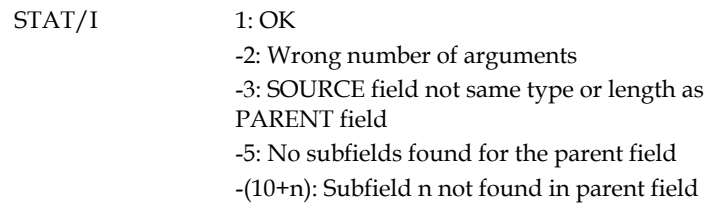

# **H.12 Array Processing Subroutines**

This group of subroutines facilitate manipulation of the data elements of arrays.<sup>[12](#page-809-0)</sup>

### <span id="page-809-1"></span>**H.12.1 BINSRC - Binary Search in RMO Tables and Arrays**

The Binary Search subroutine, BINSRC, performs an efficient lookup function on Record Maintenance (RMO) tables and/or arrays. Rather than having to program table or array searches for lookup values, you can conveniently achieve the same result with BINSRC.

TABLE Statements in an RMO (see [Section 9.8 "TABLE Statement"\)](#page-380-0) allow you to address table file field names (or their synonyms) with an array subscript value corresponding to the record number in the table file. If there are NELE records in the file and, for example, 10 fields, the RMS can address 10 arrays by field name, where each array contains NELE elements.

You may also create and address local arrays as described in [Section 9.5.1 "Creating](#page-372-0)  [Local Fields"](#page-372-0).

BINSRC requires the table arrays or local arrays be in sort on one or more search fields. Thus the table file must have been defined with one or more KEY or ASC fields, which become the search arrays, and have been sorted before the RMS is compiled. Local arrays used as search arrays must be preset or generated with data in proper increasing sort order.

Table search arrays or local search arrays for a given element number must have unique search data value combinations. For example, for tables defined with one or more key fields, each record in the table file must have a unique set of key values.

Should unique search array values not be present, BINSRC will find the specified search value combination, but which of the two or more corresponding sets of data values will be chosen is not determinate.

### **H.12.1.1 BINSRC Syntax**

The syntax for performing a binary search of a sorted table is:

- **N = BINSRC(SARRAY1,...,SARRAYn,SVAL1,...SVALn,NELE)**
	- SARRAYs/
	Up to five arrays are used as search arrays in order (SARRAY1, SARRAY2, etc.). Each of these arrays may have any data type. SVALs/ Up to five fields are used as search values. These values must be in the same order as the search arrays and must have the same field types as the corresponding search arrays.

<span id="page-809-0"></span><sup>12.</sup> Local arrays; RMO TABLE files (which are stored as local arrays in the RMO); [and real fields that are referenced using array notation file can be manipulated](#page-809-0)  using these subroutines.

NELE/I Number of elements in the arrays furnished by the user. For table arrays NELE is the number of records in the table file. The user is responsible for supplying the correct value of NELE. If NELE is too small, only the first NELE array elements will be searched. If NELE is too large, BINSRC will search in some random place. N/I The subscript is the array or element number where BINSRC found the specified search value(s). A

zero result means the search combination was not found. This may mean that the search arrays were not in sort. A -1 result indicates either a field type mismatch between SARRAY and SVAL fields or that NELE is not an integer (I) field. Since there must be an odd number of arguments for the subroutine, twice the number of search fields plus NELE, a -1 result could also indicate an erroneous even number of arguments.

### **H.12.1.2 BINSRC Example**

The table, LOOKUP.TAB holds 1000 code combinations each with a dollar value. The Binary Search Method and a Program Method are shown here.

```
 * LOOKUP.TAB
 *
     MAS 1000
     CODE1 A2 KEY1 
     CODE2 A2 KEY2
     CODE3 A2 KEY3
     DOLLARS D2
          * CODELOOK.RMS
 *
         Given Codes AA, BB & CC from DATA.MAS,
         lockup AMOUNT in LOOKUP.TAB.
          * If no lookup record is found then set AMOUNT = 0.
     FILE DATA.MAS
     TABLE LOOKUP.TAB
     LOCAL
     NELE/I 1000
    I/T PROGRAM
        Binary Search Method
 *
     I = BINSRC(CODE1,CODE2,CODE3,AA,BB,CC,NELE)
     IF I GT 0 THEN AMOUNT = DOLLARS(I) ELSE AMOUNT = 0 END
 *
 .
 .
     * Program Method
    I = 0 LOOP: I = I + 1 ;
            IF AA EQ CODE1 AND BB EQ CODE2 AND CC EQ CODE3 
               THEN AMOUNT = DOLLARS(I) ; GOTO DONE END ;
            IF I LT NELE THEN GOTO LOOP ELSE AMOUNT = 0 END
     DONE: STOP
```
### **H.12.2 The SORT Subroutine**

The SORT subroutine enables the rearrangement of several arrays in specified ascending or descending sort orders based on the values in one or more of the arrays. In effect, SORT creates pseudo-records across several arrays. Record 1 consists of the first value of each array, record 2 consists of the second value of each array, record 3 the third, etc. These "records" are then sorted on the values in the arrays. SORT can sort each array in either ascending or descending order on an array by array basis.

 **STAT = SORT(DIREC,NVALS,AR1,AR2,...)**

### **H.12.2.1 SORT Syntax**

The syntax of the SORT subroutine is:

```
STAT/I Returns the status of the SORT instruction.
                    1 means the call was successful
                    -1 means that NVALS is larger than 6000
                     -2 means that DIREC contains over 10 A's and/
                    or D's
                     -3 means that DIREC contains other than A,D, or 
                    space
                     -(10+N) means that there is too much data in Nth 
                    array
DIREC/An An alphanumeric field containing the letters A and 
                 D, indicating ascending and descending, for each of 
                  the arrays on which the sort is based. The sequence 
                 of A's and D's in this field must be upper case and 
                 must be followed by a blank; for example, DIREC/
                 A5 = 'AAAA '. The number of arrays on which the 
                 sort is based is determined by the number of A's 
                 and/or D's in DIREC. The maximum number of sort 
                 arrays is 10.
NVALS/I Indicates the number of values in each array to be
                 sorted. If any of the arrays has more than NVALS
                 values, those values will not be sorted. If any of the 
                 arrays contain fewer than NVALS values the sort 
                 may fail, and the resulting arrays may be incorrect.
AR1,... The field-names of the arrays to be sorted. Arrays of
                 any field type occupy the third argument position 
                 on. The first array(s) named are used to form the 
                 sort key. For example, if DIREC contains four A's, 
                 the first four arrays are the basis for the sort. Any 
                 additional arrays are reorganized based on the sort 
                 sequence.
```
The internal limit of SORT is:  $(NVALS * 2)$  plus the total size (in words) of the data in the array with the largest sized values must not exceed 12000. E.g. If NVALS equals 100 and the arrays being sorted have field types X9999 and A70, then the A70 array has the largest size value (35 words). Since  $(100 * 2) + (100 * 35)$  equals 3700 the SORT will not exceed the limit of 12000 words.

#### **H.12.2.2 SORT Example**

To illustrate:

```
 .
 .
 .
    ARRAY1/A1(6) 'C' 'B' 'A' 'B' 'A' 'C' 
    ARRAY2/I(8) 1 2 3 4 5 6 7 8 
    ARRAY3/I(10) 4 2 3 2 4 2 3 2 4 2
```

```
 DIREC/A2 'AA '
     NVALS/I 6
     STAT/I
 .
 .
 .
     STAT=SORT(DIREC,NVALS,ARRAY1,ARRAY2,ARRAY3)
```
After SORT has been invoked the arrays will contain:

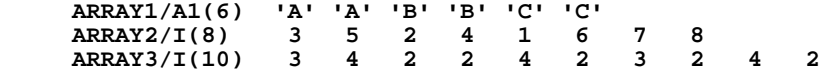

Note that the elements in the arrays beyond the sixth element remain intact.

### **H.12.3 ARSZ Subroutine**

The ARSZ subroutine returns the size of an array (i.e. the number of elements it is dimensioned for, or the number of records in the TABLE file it was loaded from).<sup>13</sup>

```
 SIZE = ARSZ(ARRAY)
 SIZE/I Size of array
         Name of array
```
If ARRAY is a field that is not a local array, ARSZ will return a SIZE of 1.

### **H.12.4 ARINI Subroutine**

The ARINI subroutine initializes an array by setting every element to the same value. If no VALUE argument is given, each element of the array is set to the null value (blank for An fields; zero for other fields). Unless there is an error, ARINI returns the size of the array.

```
 SIZE = ARINI(ARRAY [,VALUE])
 SIZE/I Size of array
           -1: VALUE has different type than ARRAY
           -2: ARRAY is a TI or TX field
 -3: Incorrect number of arguments
ARRAY Name of array<br>VALUE Optional init
          Optional initial value (field or constant)
```
If ARRAY is a field that is not a local array, ARINI will initialize it and return a SIZE of 1.

<span id="page-812-0"></span><sup>13.</sup> RMO TABLE statements create local arrays at compilation, one for each field in [the TABLE file. The dimension of these local arrays is the number of records in](#page-812-0)  the TABLE file. The ARSZ subroutine is especially useful for determining the number of records loaded by a TABLE statement. See Section 9.8 "TABLE [Statement"](#page-380-0) for a description of the RMO TABLE statement.

### **H.12.5 ARFND Subroutine**

ARFND finds a value in an array by making a linear search of the array elements.<sup>[14](#page-813-0)</sup> If VALUE is present more than once in ARRAY, ARFND returns the subscript of the first occurrence.

If ARFND is called with two arguments, the entire array is searched. With three arguments, ARFND begins searching at element START of ARRAY and continues to the end of the array. With four arguments, the search begins at element START and continues for NELE elements. If both START and NELE are given, and START is within the array but  $START + NELE - 1$  is past the end of the array,  $ARFND$  stops searching at the end of the array: an out-of-bounds NELE value is not treated as an error.

 **N = ARFND(ARRAY,VALUE [,START [,NELE]])** 

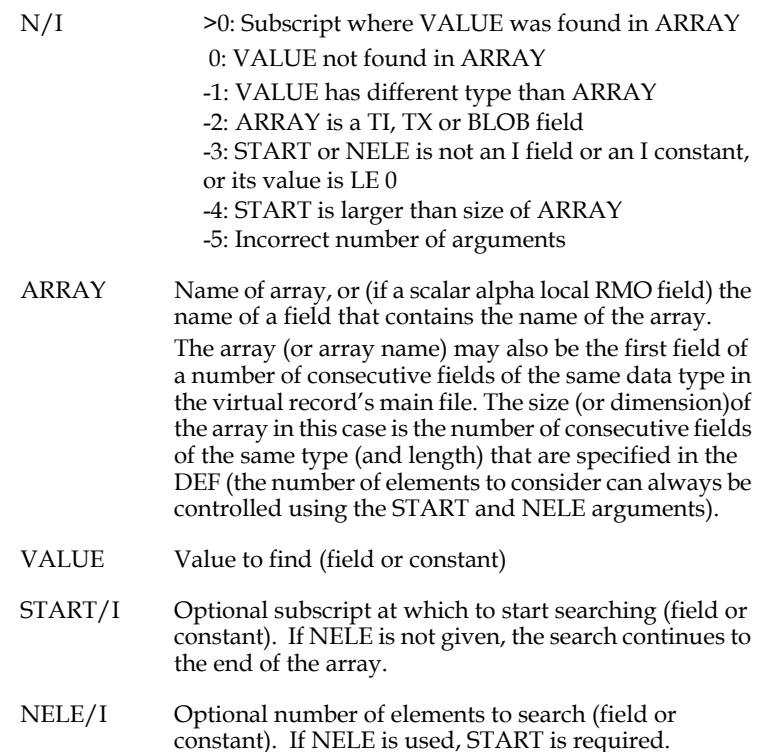

<span id="page-813-0"></span><sup>14.</sup> Because ARFND makes a linear search of the array the array elements do not [have to be in any order. However, as a linear search through a large array could](#page-813-0)  be time consuming, ARFND is intended for searching fairly small arrays. See the BINSRC subroutine, described in [Appendix H.12.1 "BINSRC - Binary Search in](#page-809-1)  [RMO Tables and Arrays"](#page-809-1) for an efficient method of searching large arrays.

### **H.12.6 ARNONL Subroutine - Locate Non-Zero/Non-Blank Element**

Use ARNONL to locate non-zero or non-blank elements in an array. E.g. in a financial application, you could use ARNONL to check if an account has any value other than zero in any of the twelve monthly accounting periods.

#### **ARNONL syntax**: [15](#page-814-0)

```
STAT = ARNONL(ARRAY|AR_NAME,FIRST,LAST[,FLAG])
```
where

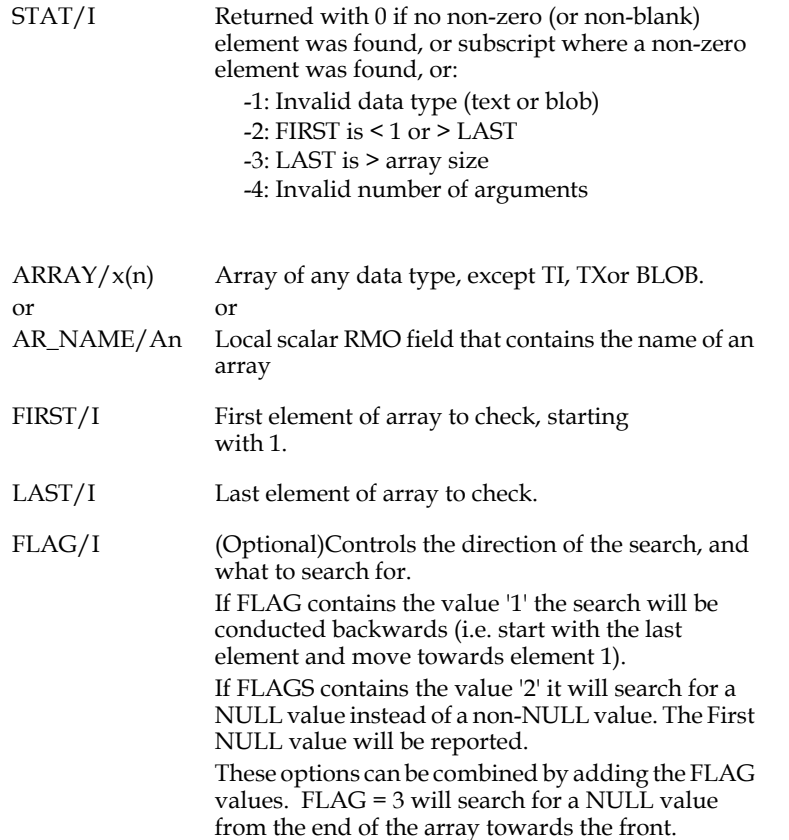

After a non-zero element is found, the next non-zero element may be located by setting FIRST to STAT + 1, and calling ARNONL again.

If both the FROM and TO fields have a value of zero (0), FROM will be assigned the value 1, and TO will be assigned to the size (dimension) of the array.

Example:

```
 FILE N.MAS
 LOCAL
 STAT/I 
 FIRST/I
 LAST/I 12
    * Array has activity for last twelve months
```
<span id="page-814-0"></span>15. Array element numbers used and returned by ARNONL start with one (1). When [the array is a reference to a base field in the main file, the value returned must be](#page-814-0)  referenced as ARRAY(STAT - 1) as the base of a field array is element 0 (see [Section 8.7 "Arrays"](#page-367-0)).

```
 WAR/D2(12) 0 0 0 20.00 0 0 123.00 0 0 0 0 0
    D2/D2
    PROGRAM
 *
    * Find most recent (last) non-zero value
 *
    FIRST = 1 ;
    LOOP: STAT = ARNONL(WAR,FIRST,LAST) ;
       IF STAT NE 0 THEN ;
          D2 = WAR(STAT) ;
          FIRST = STAT + 1 ;
          IF FIRST LE LAST THEN GOTO LOOP END ;
          END
    STOP
```
# **H.13 ASCII I/O Subroutines**

The subroutines in this group provide access to ASCII "text" files.

### **H.13.1 ASCOPEN - Open ASCII File**

ASCOPEN opens (read), creates (write), or opens for appending records (append) an ASCII file for further processing by the other ASCII I/O subroutines. Only one file may be open at a time.

#### **STAT = ASCOPEN(WHICH,FILENAME)**

where

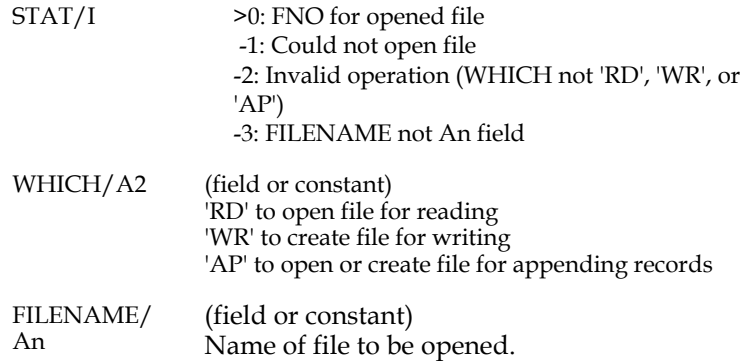

### **H.13.2 ASCREAD - Read ASCII File**

.

ASCREAD reads one line of text from the ASCII file opened by ASCOPEN and places the line the specified field or array.

 **STAT = ASCREAD(FNO,BUF,LEN)**

STAT/I >=0: Number of characters read -1: EOF -2: No file open for read -3: BUF not An field -4: LEN >254 FNO/I File number to read. BUF/An (field) Buffer to receive one line of text to be read. BUF may be an array of alpha fields (e.g. BUF/ A80(4)), or a number of adjacent G\$ fields. If more than one field is to be used, LEN must state the total length of the buffer to use. LEN/I The length of BUF in bytes. If BUF is only one field, LEN may be given as zero, and the actual length of the BUF field will be used. If BUF is an array, or a series of G\$ fields, LEN must state the total length of the buffer.

# **H.13.3 ASCWRITE - Write ASCII File**

where

ASCWRITE writes the contents of the specified field or array into the ASCII file created/opened by ASCOPEN. The syntax is

#### **STAT = ASCWRITE(FNO,BUF,LEN [,OPT]**

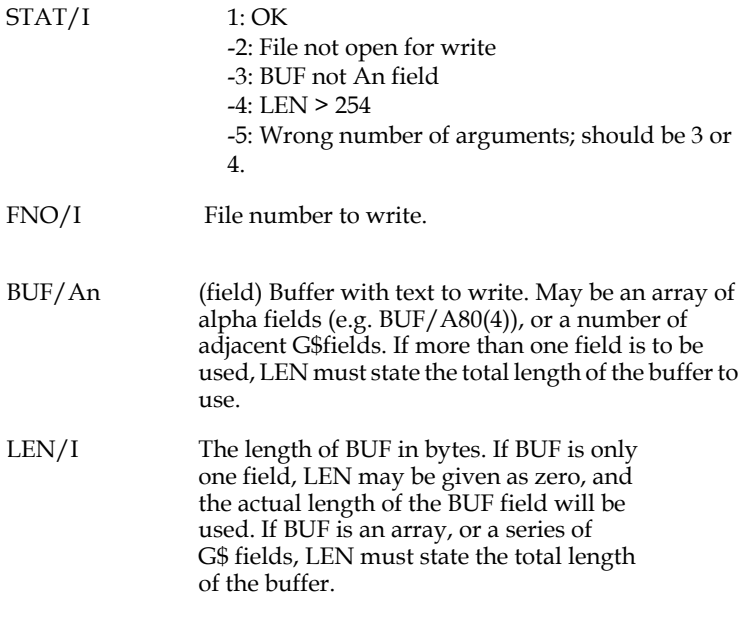

OPT/I Optional. (Field or constant.) 1: Retain trailing blanks 2: Translate characters using TRANS\_ENV DMAP 4: Translate characters using loaded translation map. 8: Allow more than 254 characters in output.

To combine options, add the values for the options together (for example, if you want both option 1 and 2, set OPT = 3.)

 ASCWRITE translates characters using a DMAP translation table from the TRANS\_ENV file when OPT is set to 2. If OPT is set to 4, ASCWRITE will load and use a DMAP translation table that only affects ASCWRITE operations, specifically loaded for that purpose by a special ASCOPEN call<sup>[16](#page-817-0)</sup>.

There is no need to reset the table if you do not want ASCWRITE() to perform any translations. Just ensure that '4' is not in OPTION. NOTE

<span id="page-817-0"></span><sup>16.</sup>When ASCOPEN() is called with open mode set to 'LT' (Load Translation table) and a file name is included that is the path to a file containing DMAP syntax, the system loads that file as the translation table for ASCWRITE() only. Subsequent calls to ASCWRITE() with OPTION 4 use this table. Once loaded, the table stays in effect for the whole TRANS session or until another 'LT' ASCOPEN() call replaces it.

[The ASCOPEN\(\) 'LT' call only processes lines starting with "dmap:". So the file you](#page-817-0)  give it can be a regular TRANS\$ENV file with DMAP entries, or a file with only DMAP entries made specifically for this purpose. There is no error checking with the exception of a 'file not found' error.

## **H.13.4 ASCCLOSE - Close ASCII File**

Use ASCCLOSE to close the file created/opened by ASCOPEN.

```
STAT = ASCCLOSE(FNO)
```
where

 $STAT/I$  1: OK -1: File not open FNO/I File number to close.

# **H.13.5 DELFILE - Delete File**

DELFILE deletes the specified file.

```
STAT = DELFILE(FILENAME)
```
where

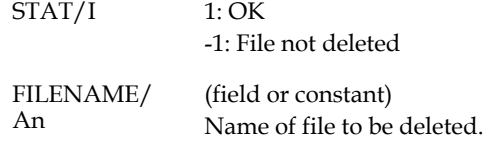

# **H.14 Subroutines that Modify or Control TRANS**

The subroutines in this group are used to modify or control TRANS behavior "on the fly".

## **H.14.1 AUTOBR: Automatic Branch Control**

The AUTOBR subroutine can be used to dynamically control access to screens, identified by their branch codes, based on logic in the RMO. Manual branching<sup>[17](#page-818-0)</sup> to a screen or set of screens can be activated or deactivated at any time with AUTOBR. AUTOBR can set branch codes as manual or automatic-only, whether or not those branch codes appear in the screen where AUTOBR is called. The setting of a particular branch code remains in effect as long as the user is in TRANS, unless another call to AUTOBR changes it. Therefore, AUTOBR can be used in a login screen or a menu screen to set branch choices in other screens which the user may visit.

<span id="page-818-0"></span><sup>17.</sup> AUTOBR only controls branches which are designated in the TRS as automatic[only \(with '%%' preceding the branch message text\). Normally, these branches](#page-818-0)  are hidden from the TRANS user and are not available for manual branching.

When AUTOBR is called with  $ACTION = 0$  and an array of branch codes, then, when the branch codes in the array are encountered, they are treated as manual branches (the '%%' is removed from the displayed branch message).

When AUTOBR is called with  $\text{ACTION} = 1$  and an array of branch codes, then, when these branch codes are encountered with the '%%' designation in the TRS, they are treated as automatic-only branches, as they normally would be.

If AUTOBR is called with  $ACTION = 2$ , then all '%%' branches are treated as automatic only (that is, ACTION = 2 restores the normal branching action for all subsequent '%%' branches).

AUTOBR branch settings take effect immediately (next time TAB is pressed). The branch settings remain in effect as long as the user is in TRANS, unless they are changed by another AUTOBR call. The setting of one or more branch codes can be changed at any time, in any order. For example, a menu screen might set branches A, C, and E as manual; then a subsequent screen might change C and E to automatic only; later C could be set back to manual and A to automatic only; etc. AUTOBR can be used more than once in the same screen: for example, a screen could set branch code C to manual and then later set it back to automatic only. When TAB is pressed, TRANS treats branch C as manual or automatic only, according to the setting established by the last call to AUTOBR which set the action for branch code C.

Since the branch codes supplied to AUTOBR do not need to appear in the screen where AUTOBR is called, TRANS cannot verify that they are branch codes for '%%' branches. A branch code supplied to AUTOBR has no effect until the user enters a screen where the branch code is used for a '%%' branch.

At any given time, a maximum of 100 '%%' branch codes can be designated as manual branches using AUTOBR (AUTOBR returns an error status, and does not change the branch settings, after this limit is reached). This limit is of no concern unless the application contains over 100 different branch codes. AUTOBR prevents duplication: for example, if branch code A is set to manual twice in a row, it only counts once against the limit of 100 branch codes set to manual.

Syntax:

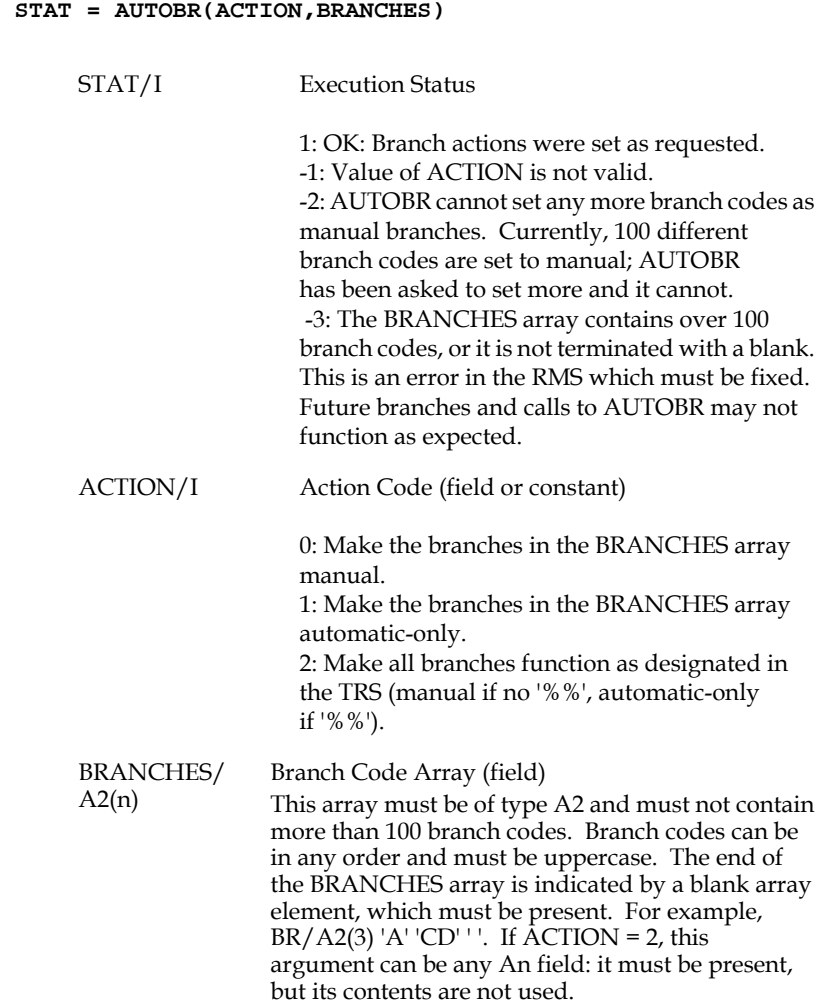

# **H.14.2 Button - Creating and Modifying Buttons in TRANS**

The BUTTON subroutine creates new buttons or modifies the appearance and behavior of buttons in TRANS. The syntax of the BUTTON subroutine is:

**STAT = BUTTON(BTNNAME,OP,VALUE[,OP2,VALUE2...])**

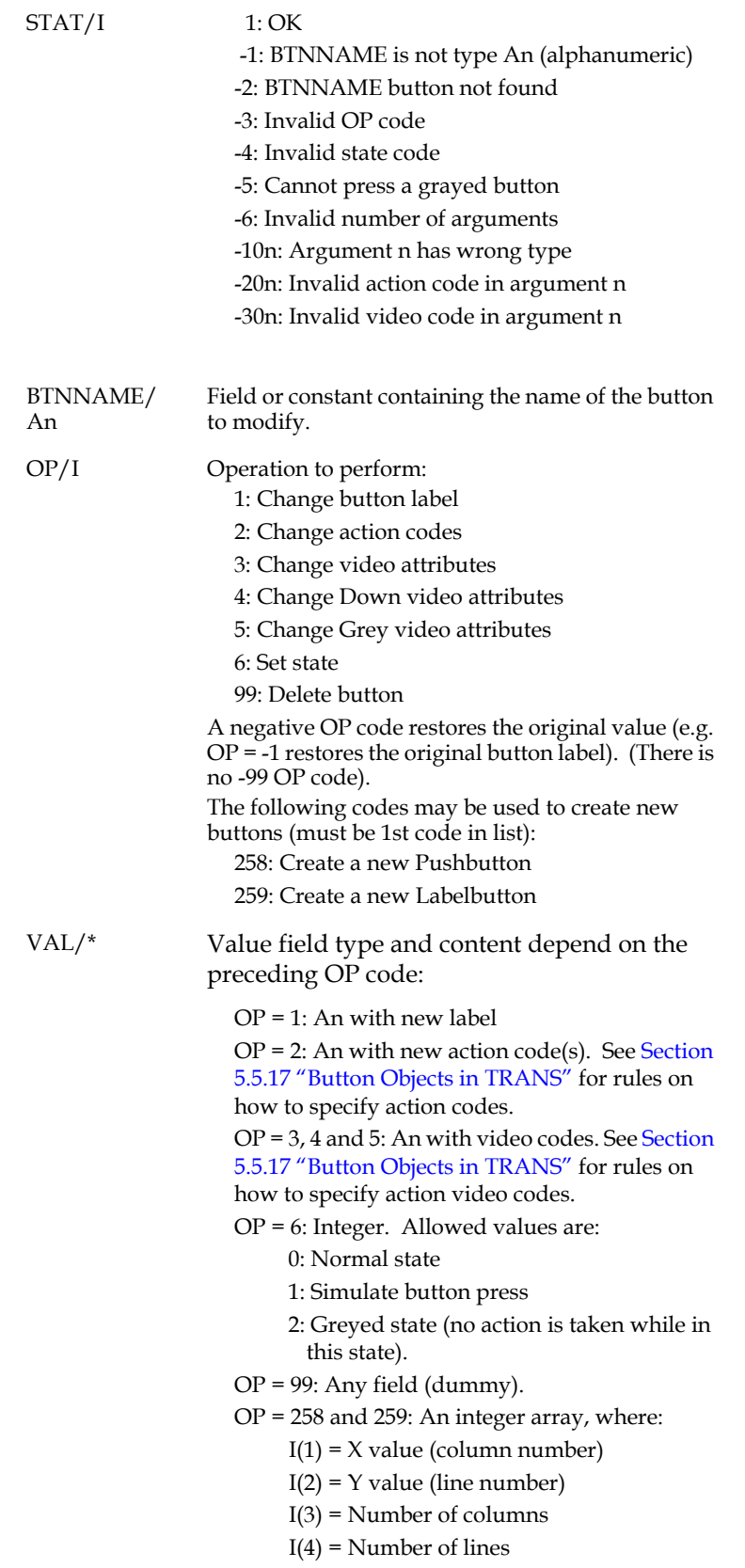

All OP codes require a VAL argument, although the negative OP codes and OP code 99 does not care about its type or value. A good practice is to specify those value arguments as 0 (zero). For example:

**STAT = BUTTON('EXIT',-1,0)**

restores the original label for the button named EXIT.

All arguments to the BUTTON subroutine may be given as fields or constants. The VAL arguments must be include the field type if they are given as alphanumeric constants, e.g.

**STAT = BUTTON(BTNNAME,2,'%brnc 1/A7')**

### **H.14.3 CTRLP - Print All or Part of a Screen in TRANS**

The CTRL/P function key in TRANS (see [Section 6.7 "Control Functions"\)](#page-205-0) is used to print the contents of the video display screen. The printout of the screen contents is directed to the spooling device assigned to ADM\$SPOOLn, where "n" is set on the screen header line of a screen description via the SPn or TTn keyword (see [Section](#page-101-0)  [5.3.1.9 "SPn or TTn: Print Device Specification"\)](#page-101-0).

The P\$P local field in the RMO behind the screen (see [Section 16.6 "Printing](#page-570-0)  Messages:  $P_{\phi}P''$ ) is used to direct line by line output to a physical printing device. Each line is printed on the device assigned to ADM\$PRTn, where "n" is set on the screen header line of a screen description via the SPn or TTn keyword.

The CTRLP subroutine is designed to provide a mixture of these facilities for producing "screen prints" in TRANS.

CTRLP is called from the RMO behind the screen when some or all of the screen contents are to be printed.

#### **H.14.3.1 CTRLP Syntax**

#### **NULL = CTRLP(SPOOL,FORM,DIM)**

NULL/I Required for syntax purposes only. SPOOL/A2 Print is directed to ADM\$SPOOLn or ADM\$PRTn where "n" is set on the screen header line of the screen description via the SPn or TTn keyword. If SPOOL is 'SP' then the printout from the entire TRANS session (one file) is queued to ADM\$SPOOLn when the user exits from TRANS. If SPOOL is 'SC' then the printout of the current screen is queued to ADM\$SPOOLn immediately. If SPOOL is blank then the printout is not queued, but is immediately directed to the device assigned to ADM\$PRT0 (to send the printout to the terminal's printer port use the TRANS\$ENV command "ctrlp\_nospool=PP" and assign "SYS\$OUTPUT" to ADM\$PRT0). FORM/A2 If FORM contains 'FF' then the printout will be preceded with a form-feed. If FORM is blank then

no form-feed is placed before the printout.

 $DIM/I(4)$  If  $DIM(1)$  is zero then the entire screen is printed. Otherwise DIM(1) contains the starting line, DIM(2) contains the starting column and must be an odd number, DIM(3) contains the number of lines, and DIM(4) contains the width of each line and must be an even number.

### **H.14.3.2 CTRLP Example**

For example, the requirement is to print starting at the 10th line from the top of the screen at the leftmost character, printing 6 lines that are 40 characters wide. Also, start the print immediately on the device assigned to ADM\$SPOOL3 and the print should be preceded by a form-feed.

The screen header line would contain the keyword "SP3".

The fields for the subroutine call would be set as follows:

```
 NULL/I
 SPOOL/A2 'SC'
 FORM/A2 'FF'
 DIM/I(4) 10 1 6 40
```
### **H.14.4 DISPFLDS: Modify Field Display List in TRANS**

Use the DISPFLDS subroutine in RMOs running with TRANS to modify the list of fields which are displayed in a screen. DISPFLDS can be called at any time from the RMO.

DISPFLDS processes a list of field names in an local RMO array, and modifies the list of fields to be displayed in one of the following two ways:

- 1. the fields on the list should be the only fields displayed, or
- 2. the fields on the list should not be displayed.

If a field is displayed, DISPFLDS has no effect on whether it is editable. (to change the edit status of fields, use the EDFLDS subroutine, described in [Appendix H.14.5](#page-824-0)  ["EDFLDS - Modify List of Editable Fields in TRANS"](#page-824-0)). Of course, if a field is not displayed, it is not editable either. Therefore, when DISPFLDS blocks the display of a field which is declared in the TRS as editable, it also prevents the cursor from going to the field.

The syntax:

```
 STAT = DISPFLDS(ACTION,FIELDS)
```
STAT/I 1: Successful 0: Nothing done, DISPFLDS was called after first pair of BEGREC calls in screen. -N: The Nth element of FIELDS does not match any field in the screen. If N is larger than the number of elements in FIELDS, the problem is that the last element of fields is not a blank element. -1000: Over 1000 elements in FIELDS, or more elements than there are fields in the screen.

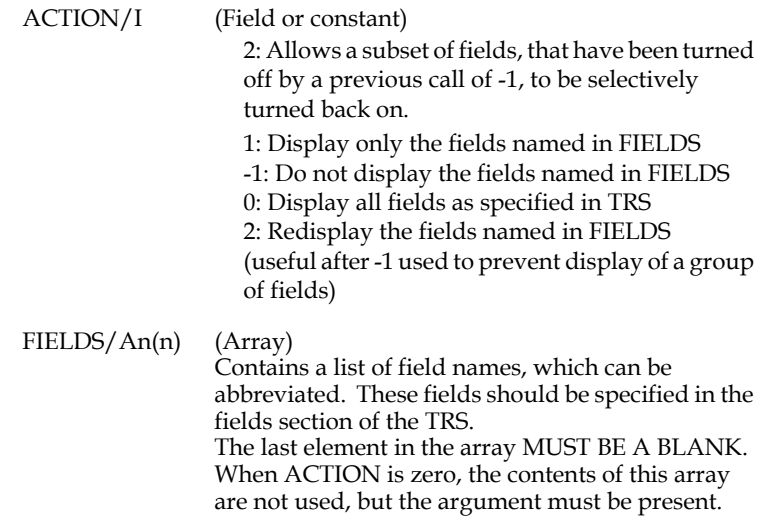

#### **H.14.4.1 DISPFLDS - Example**

In the following example, the field G\$USER\_ACC is checked to determine whether the current user should be able to view the SALARY field. If the user is not authorized, DISPFLDS is called to block display of SALARY.

```
 FILE PAYROLL:EMP.MAS
```

```
 *
      S$S/A6
     M$M/A2
     G$USER_ACC/A1
     STAT/I
     DFACT/I
     DFLIST/A10(2) 'SALARY' ' '
     XCALL/I 0
 *
     PROGRAM
 *
     IF XCALL EQ 1 THEN GOTO ALLCALLS END
     FIRSTCALL: XCALL = 1
      IF G$USER_ACC EQ 'S' THEN GOTO ALLCALLS ELSE ;
          DFACT = -1 ; STAT = DISPFLDS(DFACT,DFLIST) ;
          END 
     ALLCALLS: ;
      ...
```
### <span id="page-824-0"></span>**H.14.5 EDFLDS - Modify List of Editable Fields in TRANS**

Use the EDFLDS subroutine in RMOs running with TRANS to modify the cursor order of the screen (the list of editable fields).

EDFLDS gives developers a straightforward way to restrict cursor movement in TRANS applications. Some of the situations where you might use EDFLDS are:

- 1. Field level security, where, based on logic in the RMO, the user is not allowed to change certain fields;
- 2. "Sub-screens", where one screen contains several logical sections, and you want to restrict the cursor to one subscreen at a time.

EDFLDS lets you specify a list of field names that should be the only editable fields; or specify a list of field names that should not be editable. EDFLDS can also restore the list of editable fields to that specified in the TRS.

EDFLDS can be used at any RMO call, and the new cursor order takes effect immediately. All the field names used with EDFLDS must be specified as editable fields in the TRS; otherwise EDFLDS will have no effect on them (EDFLDS can change a normally editable field to display only, but not the reverse).

Here, "editable" means that the cursor goes to a field. EDFLDS does not block changes to fields by the RMO; it just restricts where the cursor can go. **EDFLDS overrides ALLOW and C\$C\*.** If a field is ALLOWed or is specified in C\$C, but EDFLDS has set that field as display only, then the cursor won't go to it. EDFLDS does NOT override ADM\$READONLY.<sup>[18](#page-825-0)</sup>

After EDFLDS has modified the normal cursor order, "query" field selection mode in TRANS<sup>[19](#page-825-1)</sup> displays and goes to only those fields specified by EDFLDS as editable.

EDFLDS can make key fields display only. If KEY1 is made display-only by EDFLDS, then the HOME key puts the cursor at the first non-key field which can be edited. If KEY2 and/or KEY3 are display only, then the subkey keystrokes [ (the KEY2 keystroke) and ] (the KEY3 keystroke) go either to KEY1, if it is editable, or to the first editable non-key field if KEY1 is not editable.

Normally, all key fields should be editable, or none should be. If some key fields are editable and others are not, the user can reach the highest editable key using the HOME key or a subkey key (KEY2 or KEY3). If a value is entered for that key, then the cursor will go to all lower keys, regardless of the EDFLDS setting.

Syntax:

#### **STAT = EDFLDS(ACTION,FIELDS)**

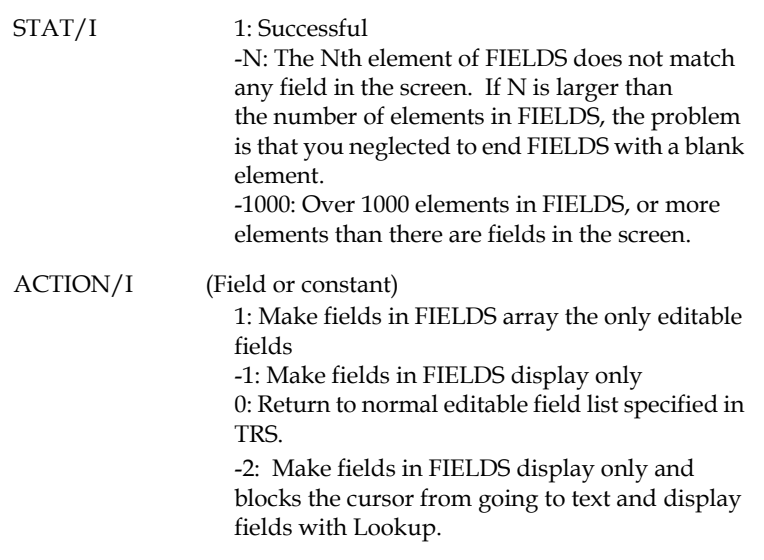

<span id="page-825-0"></span><sup>18.</sup> See [Section 5.5.15 "ALLOW statement"](#page-135-0) for details on ALLOW, see [Section 16.3](#page-566-0)  ["Cursor Control: C\\$C and C\\$MULREC" for details on C\\$C, and see Section 6.3](#page-825-0)  ["Entering or Changing Fields"](#page-194-0) for details on ADM\$READONLY.

<span id="page-825-1"></span>[<sup>19.</sup> see](#page-825-1) [Section 5.3.1.4 "TABBING or QUERY: Field Selection Mode"](#page-99-0)

FIELDS/An(n) (Array)

Contains a list of field names, which can be abbreviated, provided they uniquely identify the fields in question. These fields should be specified as editable in the TRS (this is not checked). The last element in the array MUST BE A BLANK. When ACTION is zero, the contents of this array are not used, but the argument must be present.

#### **H.14.5.1 EDFLDS - Example**

In the following example, the field Z\_DATE is set to be display only via the EDFLDS subroutine (at every RMO call). When M\$M has a certain specific value, EDFLDS is used again to reset Z\_DATE back to editable.

```
 FILE IS_DATA:ISC100.MAS
 *
     S$S/A6
     M$M/A2
     C$C/A6
 .
 .
 .
     STAT/I
     EDFACT/I
     EDFLIST/A10(2) 'Z_DATE' ' '
 .
 .
 .
     PROGRAM
 *
     * Use EDFLDS to set the Z_DATE field 
     * display only because its only intended 
     * for use in specific circumstances
 *
     EDFACT = -1 ; STAT = EDFLDS(EDFACT,EDFLIST)
 .
 .
 .
     * When M$M has the value 'HS' set the Z_DATE 
     * field editable, and send the cursor there.
 *
     HS: ; 
     IF M$M NE 'HS' THEN GOTO UX END ;
      EDFACT = 0 ; STAT = EDFLDS(EDFACT,EDFLIST) ;
      C$C = 'Z_DATE' ; 
 .
 .
 .
```
### **H.14.6 GBLSTORE - Access TRANS Global Area on Disk**

The GBLSTORE subroutine allows an RMO running with TRANS to write the TRANS global area (the "G\$" fields) to a disk file and later read it back into TRANS.

GBLSTORE is useful, for example, in an application where a user performs some operations in TRANS, then leaves TRANS and executes some other images, and then returns to TRANS. GBLSTORE can write out the user's global fields before leaving TRANS, and read them back in when the user returns to TRANS.

The GBLSTORE syntax is as follows:

### OP/A2 (field or constant) 'W' to write global area to file 'R' to read global area from file 'RD' same as 'R', but delete file after reading 'D' just delete the file USERID/An (field or constant) Unique user ID string. If blank, the translation of ADM\$TERM is used. STAT/I Status:  $1: OK$ -1: OP code is not valid -2: File cannot be opened -3: ADM\$TERM not defined

GBLSTORE stores global data for each user in a small non-ADMINS binary file. The names of these files have the form ADM\$GBL:TRANS\_<USERID>.GBL. The logical name ADM\$GBL must be defined in order to use GBLSTORE. ADM\$GBL points to the directory where GBLSTORE will look for global data files. Users must be able to read and write to the ADM\$GBL directory. GBLSTORE opens (or creates) the global data file only when necessary; and, once it has been opened, file remains open until the user leaves TRANS or one of the delete options ( $OP = 'D'$  or  $OP = 'RD'$ ) is used.

The user's global file can be written and read at any time by application screens. Normally, it should only be written immediately before exiting from TRANS, and read immediately after coming back into TRANS.

OP = 'RD' deletes the user's global file immediately after reading it. The purpose of this option is to avoid the proliferation of user global files. If the application does not have user ID's of its own, GBLSTORE uses ADM\$TERM for the user id in the global file name. But, depending on how ADM\$TERM is assigned, it may have unpredictable values (e.g., if it is based on an LTAxxx terminal number, which increments whenever anyone logs in). Alternatively, the 'D' option can be used to delete the global file when the user leaves an application; or the user's global file can be deleted in a DCL procedure when the user logs off.

# **H.14.7 NOEK - Set TRANS to Read Next Field With No Echo**

 **STAT = GBLSTORE(OP,USERID)** 

It is possible to instruct TRANS to read a field with no echo, which may be used to input a password on a logon screen. This is done by letting the RMO behind the screen call the subroutine NOEK, which instructs TRANS not to echo the next field typed in. (Be aware of the fact that if the noecho field is defined as an ER field, the refresh mechanism will re-display the contents of the field after it is typed in. The RMO should therefore move the information into a local field right after it is typed, and blank out the noecho field.)

### **H.14.6.1NOEK Syntax**

 **NULL = NOEK(NULL)**

NULL/I Required for syntax purposes only.
# **H.14.7.1 NOEK Example**

NOEK would typically be used to input a user password which should only be known to the user and therefore should not be displayed on the screen. Given the following lines in a screen instruction file,

```
...
ER USER/X9999
ER PWD/A6
...
```
then an RMO behind the screen might contain the following:

```
....
 S$S/A6
     USER/X9999
     PWD/A6
     PASS/A6
     NULL/I
     PROGRAM
     IF S$S EQ 'USER' THEN NULL = NOEK(NULL) END
     IF S$S EQ 'PWD' THEN PASS = PWD ; PWD = ' ' END
....
```
When the field "USER" is entered TRANS will not echo the next field entered which would be "PWD". In addition, when the field "PWD" is entered it is saved and then "blanked out" so it will not be refreshed on the screen.

# **H.14.8 PAUSE - Create a Pause in TRANS**

It might be useful to have TRANS pause at times before continuing to perform its current activity. For example, re-displaying the records in a multi-record screen every thirty seconds. One could make TRANS pause by executing a loop in the RMO behind the screen or by sending TRANS through a set of automatic branches. Either method consumes significant CPU or I/O resources, and would seriously degrade response on the other terminals.

There is a PAUSE subroutine, callable from an RMO running behind the screen, to allow TRANS to pause with no overhead.

### **H.14.8.1 PAUSE Syntax**

 **NULL = PAUSE(NTICKS,UNITS)**

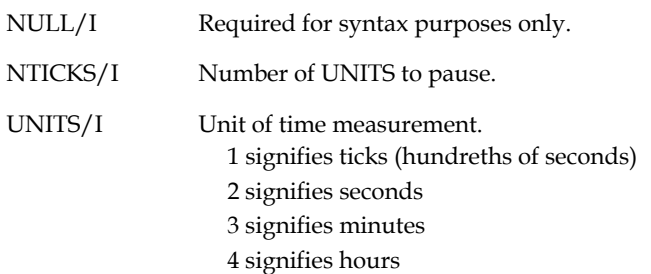

### **H.14.8.2 PAUSE Example**

Given the following fields and values,

```
NIII.I./T
 NTICKS/I 2
 UNITS/I 3
```
then

 **NULL = PAUSE(NTICKS,UNITS)**

included in an RMO behind a screen would cause TRANS to "pause" for two minutes.

# **H.14.9 READBR Subroutine: Read-Only Branch Access**

The READBR subroutine can be used to turn read-only access<sup>[20](#page-829-0)</sup> on and off for screens, identified by their branch-codes, prior to branching into them. Read-only access can be turned on or off at any time before a screen is branched to.

The branch codes acted on by READBR need not exist in the TRO that calls it. Thus, READBR can be called once, for example in a menu screen, to set up branch codes for a whole family of other screens. The setting of a particular branch code as read-only remains in effect as long as the user is in TRANS, unless another call to READBR changes it.

<span id="page-829-0"></span>[<sup>20.</sup> as if ADM\\$READONLY were set \(see](#page-829-0) [Section 6.3 "Entering or Changing Fields"](#page-194-0)[\).](#page-829-0)

By calling READBR with an action code and an array of branch codes, branch codes can be added to or removed from the list of read-only branches at any time, in any order.

To set certain branch codes as read-only, call READBR with ACTION = 0 and an array containing the branch codes. When the user branches using these branch codes, the target screen will be in read-only mode. To restore one or more branch codes to "normal" (read/write) mode, call READBR with ACTION = 1 and an array containing the branch codes to be restored. Calling READBR with ACTION = 2 restores all branches to read-write mode without naming the branch codes.

READBR settings take effect at the next branch. The TRANS return branching features (CTRL/R and R\$R) "remember" screens which were read-only when entered; if you return-branch to these screens, they remain read-only.<sup>[21](#page-830-0)</sup>

Since the branch codes supplied to READBR do not need to appear in the BRANCHES paragraph of the screen where READBR is called, READBR cannot verify that the branch codes it is given exist. Nonexistent branch codes have no effect.

At any time, a maximum of 100 branch codes can be designated as read-only branches using READBR (READBR returns an error status, and does not change the branch settings, after this limit is reached). This limit is of no concern unless the application contains over 100 different branch codes. READBR prevents duplication: for example, if branch code A is set to read-only twice in a row, it only counts once against the limit of 100 branch codes.

If 'Y' is assigned to the logical name ADM\$READONLY, all screens are read-only. READBR cannot override ADM\$READONLY.

#### **READBR Syntax**:

#### **STAT = READBR(ACTION,BRANCHES)**

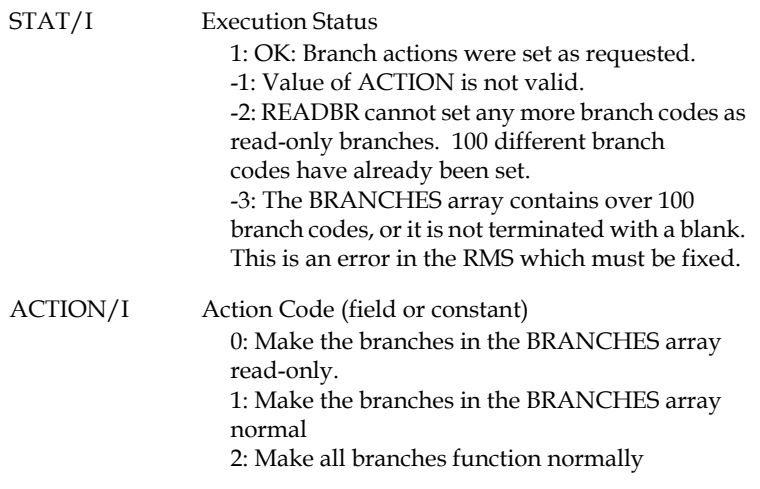

<span id="page-830-0"></span><sup>21.</sup> If you branch to them normally (i.e. not via CTRL/R or R\$R) they will be in [whatever access mode is currently in effect for that screen's branch code.](#page-830-0)

BRANCHES/  $A2(n)$ 

Branch Code Array (field) This array must be of type A2 and must not contain more than 100 branch codes. Branch codes can be in any order and must be uppercase. The end of the BRANCHES array is indicated by a blank array element, which must be present. For example,  $BR/A2(3)$  'A' 'CD' ''. If  $\angle$ ACTION = 2, this argument can be any An field: it must be present, but its contents are not used.

# **H.14.10 SETKEY - Simulate Keystrokes in TRANS**

The SETKEY subroutine provides a way for the RMO running with TRANS to simulate a specified series of keystrokes being typed at the keyboard.

SETKEY can "pause" during the simulated series of keystrokes. This capability is useful to simulate "human speed" data entry, or simulate the user pausing to read from the display in the development of benchmark screens.

### **H.14.10.1 SETKEY Syntax**

SETKEY's sole argument is the specification of the sequence of keystrokes to be simulated by TRANS. This sequence is usually specified as a character string contained in an alphanumeric field or constant. However if the TRANS environment file contains the line "setkey=physical" then the sequence can be specified as an integer array (see [Section 6.15.7 "SETKEY=PHYSICAL, Simulate VT-type Function](#page-224-0)  [Keys"](#page-224-0)).

#### **NULL = SETKEY(AR)**

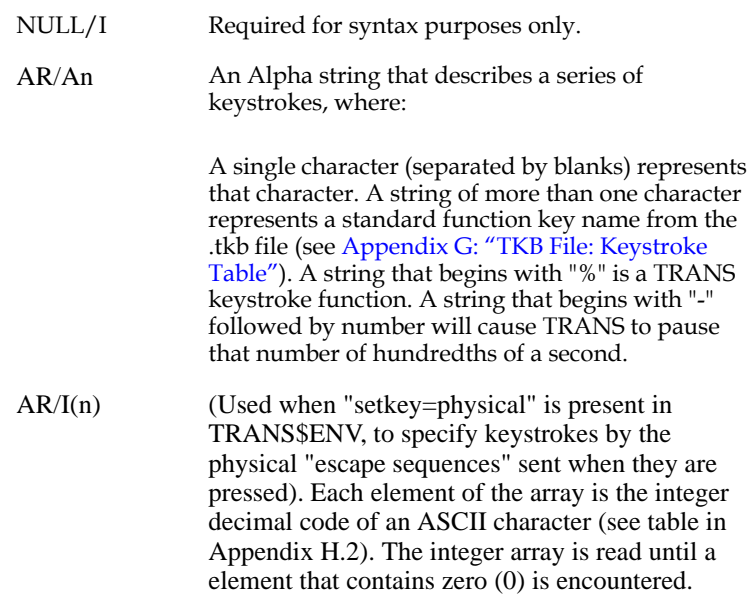

If the statement "setkey=physical" is present in the TRANS environment file (see [Section 6.15 "The TRANS Environment File"](#page-219-0)), TRANS checks the array to see if escape sequences sent by any VT function keys are present (one element of the array for each character of the escape sequence). If so TRANS will simulate the VT function keys corresponding to that escape sequence.

If an element of SETKEY's array is a negative integer (range 1 to 127), TRANS will pause that number of hundredths of a second at that point in the sequence of keystrokes[.22](#page-832-0)

<span id="page-832-0"></span>[<sup>22.</sup> UNIX systems can pause only in full second increments of time. On UNIX](#page-832-0)  systems the time paused is rounded up to the next highest full second.

### **H.14.10.2 SETKEY Example**

For example:

```
 LOCAL
 AR/A60 '%exit D A T A CR 2 5 CR'
NULL./T
 PROGRAM
 NULL = SETKEY(AR)
```
When SETKEY is called TRANS will simulate the keystrokes "EXIT", "D", "A", "T", "A", "RETURN", "2", "5", and "RETURN" being typed the next time it reads the keyboard. EXIT will cause TRANS to clear the screen and prompt for a new screen name. "D A T A RETURN" will be the answer to the prompt, which will cause TRANS to load DATA.TRO and display the top-of-file record. "2 5 RETURN" will cause TRANS to display the record with key value 25 in the new screen loaded from DATA.TRO.

# **H.14.11 MOVFLD - Move Fields Among Files Accessed via TRO**

The MOVFLD subroutine moves the contents of fields between external files in a TRS, and/or between an external file and the active file. This subroutine is useful for moving large numbers of fields from one file to another, eliminating lengthy LINK and/or APPEND paragraphs.

The data is moved from the "from" file to the "to" file. MOVFLD moves a series of fields to the "to" file, based on field name matches with fields in the "from" file. Some or all of the "from" file fields may be local field names from the screen definition (TRS). The fields in the "to" file must have the actual names of the "to" file definition. The "from" fields must have identical names and types to the "to" fields. The movement of field values from the "from" file record buffer to the "to" file record buffer is initiated by the RMO behind the screen.

MOVFLD **forces** the write-back at end of record processing to "to" LINK files even if no explicit LINK field is changed. Explicitly stated LINK fields ("L" fields in the LINK paragraph) may also be changed by regular LINK functionality. LINK key field(s) must be in a LINK Paragraph.

If an APPEND file is the "to" file, the APPEND condition letter must be set to write the record back to the APPEND file. The key field(s) in the APPEND file must be in the APPEND paragraph.

Use MOVFLD cautiously! Fields in a "to" file may be changed even though they are not mentioned in the TRS or RMS.

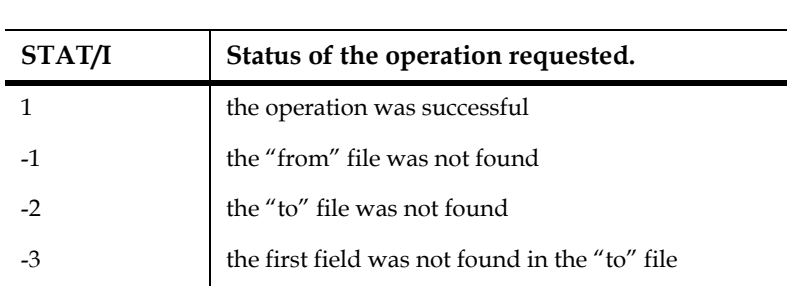

### **H.14.11.1 MOVFLD Syntax**

 **STAT = MOVFLD(FROMFILE,TOFILE,FIRSTFLD,LASTFLD,DUMMY)**

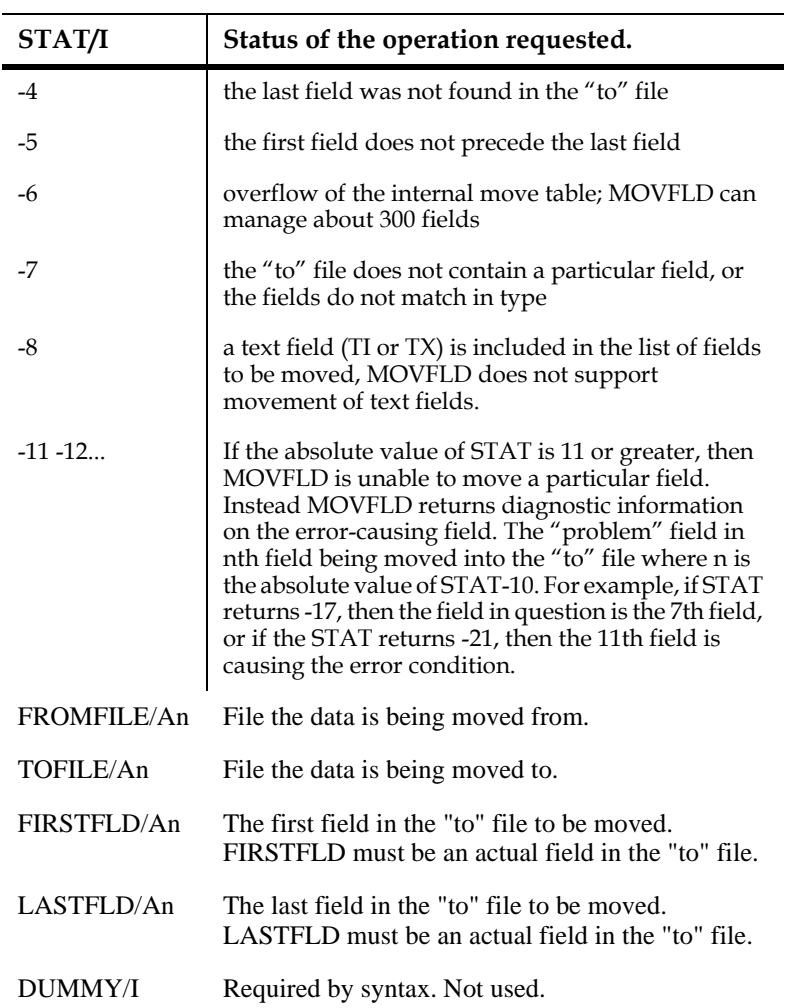

# **H.14.11.2 MOVFLD Example**

Consider the following file definitions:

 **\* PO.MAS MAS 1000 PO# X999999 KEY1 FUND X9**  PROG<br>OBJ  **OBJ XA99 ITEM# A20 QUANTITY I AMT D2 ... \* LOG.MAS MAS 100 PO# X999999 KEY1 OLDFUND X9 OLDPROG X99** OLDOBJ XA**9**<br>FUND X9  **FUND X9** PROG<br>OBJ **XA99**<br>A20  **ITEM# A20 QUANTITY I AMT D2**

If the purchase order file changes such that the original FUND, PROGram, or OBJect billed for item is changed, then an APPEND paragraph may be used to log the changes. By using the MOVFLD subroutine in the RMO to move actual and local fields from the active file to the APPEND file, the user writes a simple APPEND paragraph to log all of the fields in LOG.MAS.

```
 * POCHG.TRS
      P PO.MAS 1 POCHG.RMO 
     APPEND LOG.MAS ACTION A
     PO#
     END
      ...
          * POCHG.RMS
 * 
     FILE PO.MAS
     LOCAL
     M$M/A2
     S$S/A6
     OLDFUND/X9
     OLDPROG/X99
     OLDOBJ/XA99
     STAT/I
     FROMFILE/A20 'PO.MAS'
    TOFILLE/A20 FIRSTFLD/A10 'OLDFUND'
     LASTFLD/A10 'AMT'
     DUMMY/I 0
     ACTION/A1
     PROGRAM
     IF M$M NE 'UP' THEN STOP ; END 
 *
      * record original values
 *
     IF S$S EQ 'BEGREC' THEN 
       OLDFUND = FUND ; OLDPROG = PROG ; OLDOBJ = OBJ ; STOP ; END
 *
    * IF VALUES CHANGE, APPEND A NEW RECORD WITH ALL LOG.MAS FIELDS 
 *
      IF (S$S EQ 'FUND' OR 'PROG' OR 'OBJ') AND
        ((FUND NE OLDFUND) OR (PROG NE OLDPROG) OR (OBJ NE OLDOBJ))
        THEN STAT = MOVFLD(FROMFILE,TOFILE,FIRSTFLD,LASTFLD,DUMMY) 
         ACTION = 'A' END
```
If the value for the FUND, PROG or OBJ is changed by the user, MOVFLD moves the values from the PO.MAS fields and from the local fields into the APPEND file, LOG.MAS. The key field, PO#, is included in the APPEND Paragraph. The condition field, ACTION is set to A to perform the append to LOG.MAS after the RMO returns to TRANS.

# **H.14.12 FLDINFO - Retrieving Information About Fields in TRANS**

The FLDINFO subroutine retrieves information about fields that are present in the virtual record on which a screen operates. The general syntax is:

**STAT = FLDINFO(WHAT,SEQ,FLDNAM,TYPE,Y,X,FLAGS)**

where:

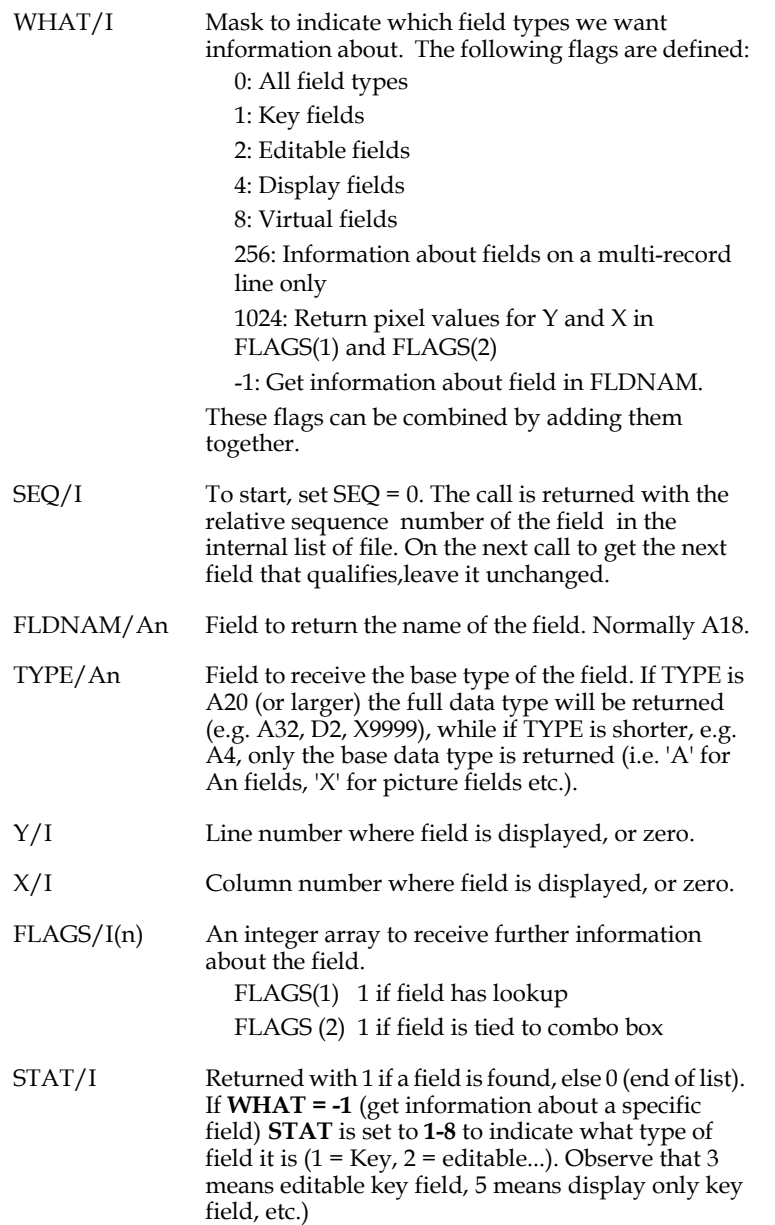

The **FLDINFO** subroutine can also be used to convert a line/column position in the current window to screen pixel coordinates. By setting **WHAT = 1024** and **Y = line number** and **X = column number**, screen coordinates are returned in **FLAGS(1)** (Y coordinates) and **FLAGS(2)** (X coordinates).

# **H.15 Miscellaneous Subroutines**

This "catchall" category of subroutines includes many different capabilities applicable in a variety of situations and useful across all ADMINS commands.

# **H.15.1 ATTACH Subroutine: Attach to Another Process**

On OpenVMS systems, the ATTACH subroutine switches control from the current process to another process in the current job.

A typical application of ATTACH would be a TRANS screen where text editing is required using a specific text editor. A TRANS RMO (see [Chapter 15: "Basic RMO](#page-530-0)  [Functions with TRANS"\)](#page-530-0) would call the SPAWN subroutine (see [Appendix H.15.11](#page-858-0)  ["SPAWN - Create Subprocess from ADMINS Command"](#page-858-0)) once, to create a subprocess running, for example, the EVE editor. EVE's ATTACH command would return the user to TRANS. In TRANS, the RMO would call the ATTACH subroutine to return to EVE.

Once the subprocess has been SPAWNed initially, process context switching via ATTACH is instantaneous. Only one process is active at a time; but dormant processes remain exactly where they were when ATTACH was called, and can be returned to at any time.

The SPAWN-ed subprocess may of course run something other than EVE; but it should provide some mechanism for returning to the process which created it. If the sub-process provides access to DCL, the DCL ATTACH command can be used to return.<sup>23</sup> Or it may run a TRANS screen with an RMO which calls the ATTACH subroutine to return to its parent process.

The syntax for the ATTACH subroutine is:

#### **STAT = ATTACH(PID)**

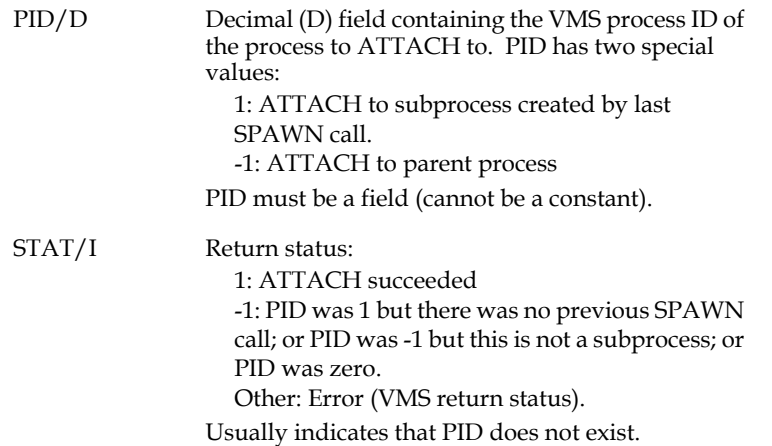

The ATTACH and SPAWN subroutines provide facilities for managing several subprocesses; but they are especially easy to use in the typical case where there are only two processes: the original ("parent") process and one subprocess ("child") which the parent created with the SPAWN subroutine. In these cases, there is only one subprocess in the job, and the special PID values of 1 and -1 can be used.

If it is necessary to manage several SPAWNed subprocesses, or to ATTACH to a subprocess which was not created by the SPAWN subroutine, the PID argument must contain an actual process ID number.

To support the use of ATTACH, the SPAWN subroutine optionally returns the process ID of the subprocess it creates. See [Appendix H.15.11 "SPAWN - Create](#page-858-0)  [Subprocess from ADMINS Command"](#page-858-0) for details.

# **H.15.2 ASKSCR: Prompt directly from RMO**

The ASKSCR subroutine displays a prompt or message on the screen. Optionally, ASKSCR accepts a response from the user, with or without echoing the response, without leaving the RMO. Either the prompt or the response can be displayed in reverse video, and the response can be automatically converted to all uppercase.

The subroutine has a lot of uses, e.g., displaying various messages on the screen, prompting for passwords, verification routines, etc.

23. To make DCL ATTACH easier to use in a subprocess, a symbol can be created in the parent process: for example: RET :== ATTACH 'F\$PROCESS(). This symbol, containing the name of the parent process obtained by F\$PROCESS, is inherited by any subprocesses when they are spawned. Thus, in a subprocess, a user can simply type "RET" at DCL to return to the parent process without having to know its process name.

The syntax is:

```
STAT = ASKSCR(Y,X,PROMPT[,ANSWER][,OPTIONS],[COLS]]])
```
where $^{24}$  $^{24}$  $^{24}$ 

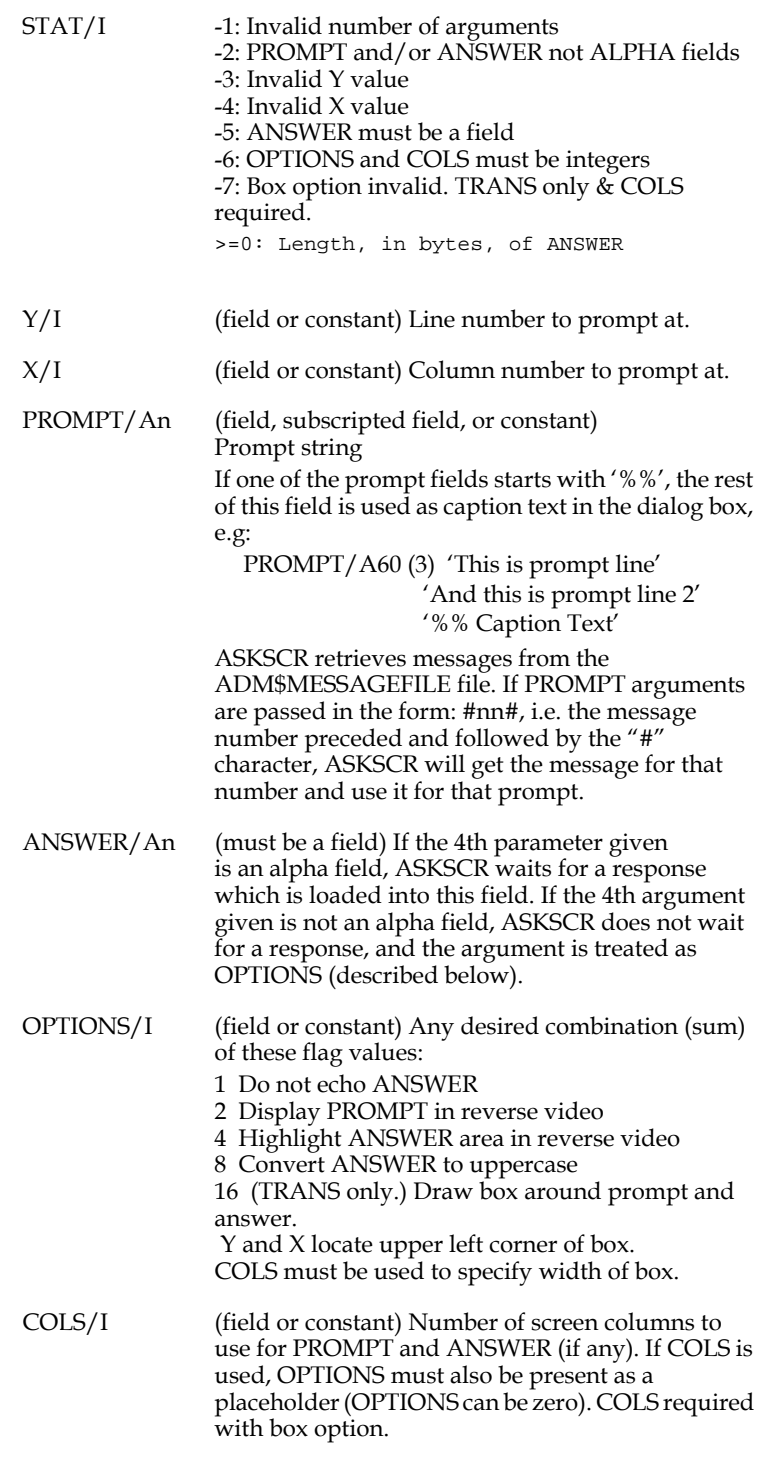

<span id="page-839-0"></span><sup>24.</sup> When the PROMPT argument references an alpha array using a constant subscript, the constant must be explicitly typed: e.g., PROMPT('2/I') rather than PROMPT(2).

# **H.15.3 BATCHJOB: Submit Batch Job**

The BATCHJOB subroutine is used on OpenVMS systems to submit ADMINS command files to a batch queue without exiting the ADMINS image currently being run. This feature is especially useful for submitting jobs to batch from an RMO running with TRANS.

#### **The syntax is:**

**STAT = BATCHJOB(COMFILE,[PARAM,PARAMNBR])**

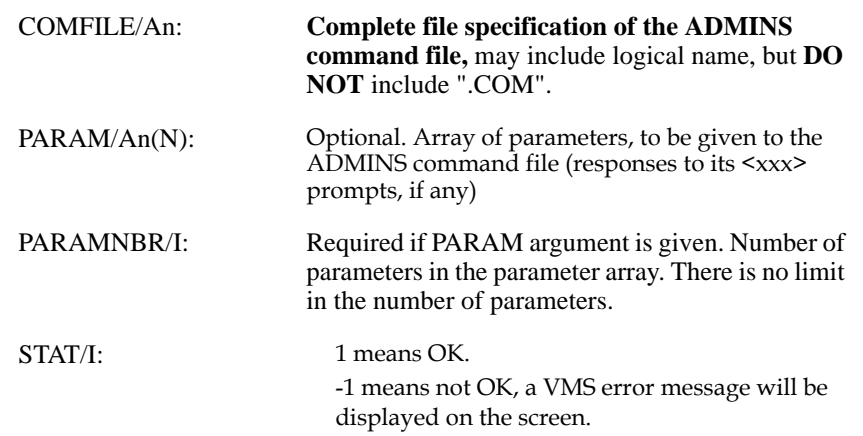

The BATCHJOB subroutine submits a generalized batch command file, ADM\$DIST:BATCHJOB.COM to the batch queue, which will execute the command file specified in COMFILE.

The following will be the default characteristics for the batch job submitted:

The job name will be the same as the ADMINS command file. If the command file specification includes a logical name, only the file name part is used. E.g.: job name CANCEL for ADMINS command file PGM:CANCEL.

The log file will not be printed (it is kept in the SYS\$LOGIN directory). The name of the log file will be the same as the name of the ADMINS command file. E.g.: SYS\$LOGIN:CANCEL.LOG.

The job will run on the batch queue SYS\$BATCH, or wherever the logical name SYS\$BATCH may point.

If you have RESTART in the ADMINS command file, and the job fails, a holding batch job will be created. This job will (when you release it):

- 1. Start at the breakdown step
- 2. Run on the same batch queue
- 3. Have the same job name, and create a log file of the same name
- 4. Start in the directory where the failing job broke down

There are a several **optional parameters.** They are all activated by use of logical names. These logical names are:

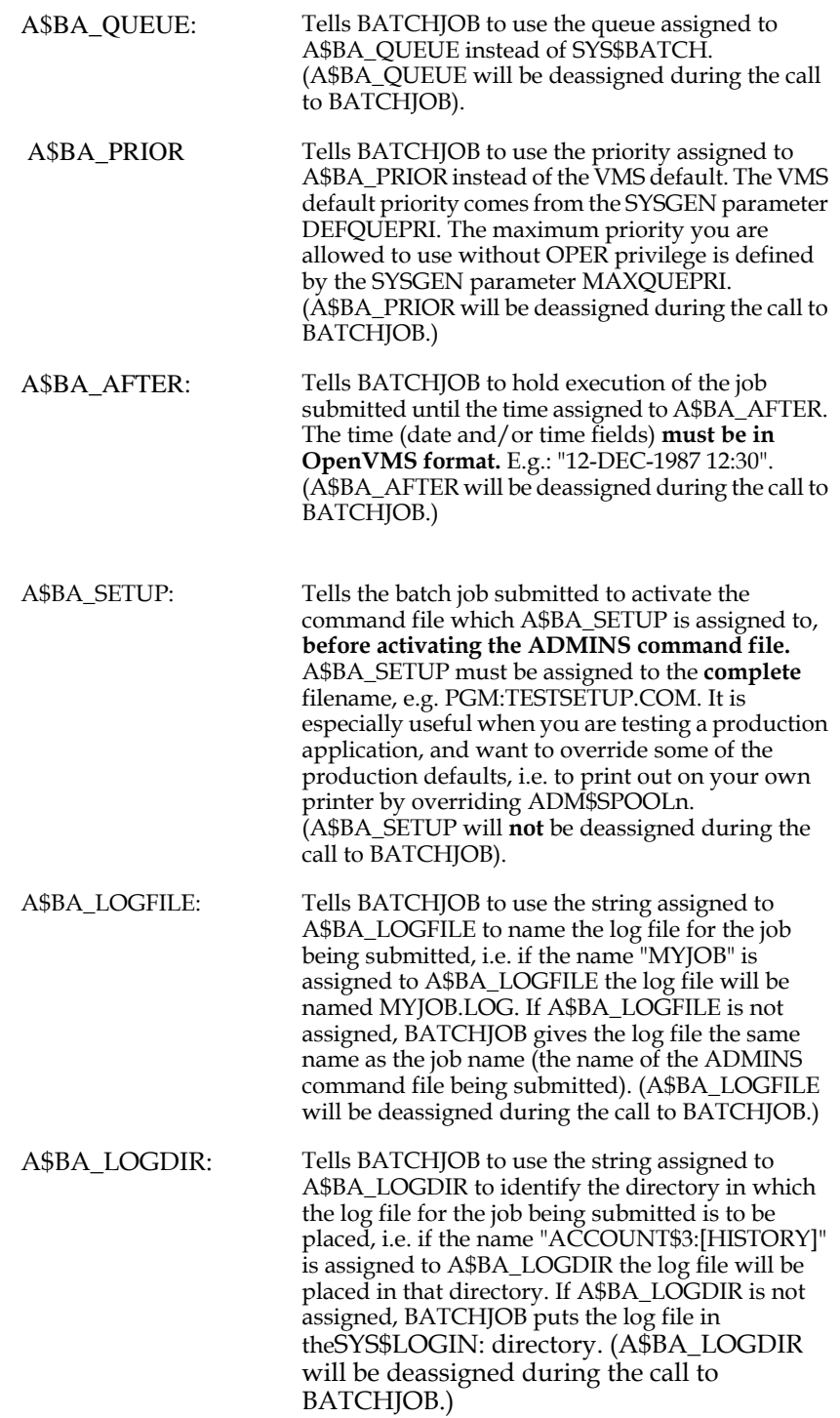

A\$BA MSG: Tells if and to whom message is to be sent at abnormal termination of the ADMINS command file. The message function works only if RESTART is in the command file. A\$BA\_MSG can be assigned as follows: T **Terminal**

- O **Owner** (processes with same UIC)
- G **Group**
- W **World** (means every terminal logged in)
- A **All** (means all terminals connected)

N **No** message (only used to override

A\$BA\_ANYMSG - described below).

The message at abnormal termination will be "JOB jobname TERMINATED ABNORMALLY". You can override this message by placing a text string into the **global symbol A\$BA\_ERRTXT,** either in LOGIN.COM, in A\$BA\_SETUP, or in the actual ADMINS command file. This allows each ADMINS command file to set up its own error message.

Besides the error message, you can specify a message at successful completion. (This message goes to the same terminal(s) as described above). To do this put a text string into the **global symbol A\$BA\_OKTXT** (e.g. in the command file). If A\$BA\_MSG is assigned, the desired terminals will receive a message if the batch job fails to compile the ADMINS command file (substitute the prompts <xxx>). The message will be "ERROR COMPILING command\_file\_name". If A\$BA\_MSG is **not** assigned, the system will check for the logical name A\$BA\_ANYMSG. (A\$BA\_MSG will be deassigned during the call to BATCHJOB).

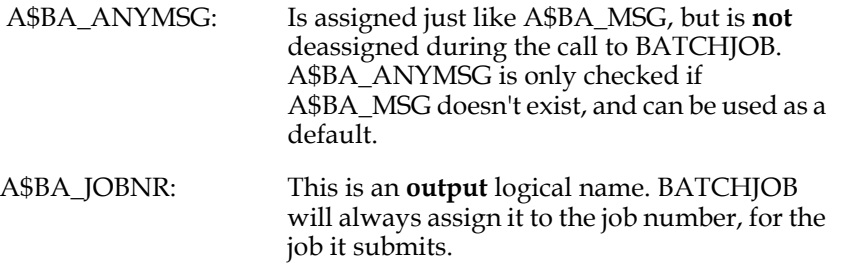

Another option activates console-logging. This is done by setting up the **global symbol A\$BA\_OPER** to the desired operator number (between 1 and 9). This setting

### of A\$BA\_OPER **must be done in batch mode.**<sup>25</sup>

The console will then log every time a batch job terminates abnormally, and the message be as follows:

> **CANCEL.COM: STEP S2 - LOGFILE: \_DRA0:[SJ]CANCEL.LOG RESTART JOBNR. 437 ON QUEUE: SYS\$BATCH**

If a batchjob fails to compile the ADMINS command file (substitute the parameter prompts <xxx>), a message like the following will be sent to the operator:

 **ERROR COMPILING CANCEL.COM - LOGFILE: \_DRA0:[SJ]CANCEL.LOG**

25. A\$BA\_OPER is used in a VMS REQUEST to OPER'A\$BA\_OPER'. (see the OpenVMS documentation)

If a job terminates abnormally because of "external" reasons (e.g. power failure or CPU failure), it is not possible for this system to create a new holding job - the process just dies. In these circumstances use **@ADM\$DIST:BATCHJOB\_RESTART.** This command file will prompt you for all the required information and then submit a job, starting at the correct step and in the correct directory. You can read most of the information you would have to provide to BATCHJOB\_RESTART.COM in the beginning of the log file for the job that was running at the time of the failure.

### **H.15.3.1 BATCHJOB - Example**

The command file TRANSACT.COM is used to SORT a transaction file, and then run a REPORT to list the transactions for a given department.

```
 * TRANSACT.COM
 *
      RESTART
      SORT
        DATA$DIR:TRANSACT.MAS
        CR
        Y
      REP
        REP$DIR:TRANSLIST
         <SELECT DEPARTMENT>
```
The requirement is that the department is selected via a TRANS screen.

```
 * TRALIST.TRS
 *
      TRALISTS1 DATA$DIR:DEPT.TAB 1 OBJ$DIR:TRALISTS1.RMO
         DEPT is a X9999-field
      E DEPT
      D DEPTTXT
      ER CHOICE/A1 [11,44,1]
      DR ERROR/I
      C ERROR EQ 1
      TYPE T OR R
      C ERROR EQ 2
      DEPARTMENT NOT FOUND OR NOT ENTERED
      SCREEN
 *
      *...headings...
 *
     DEPARTMENT: -DEPT DEPTTXT-------------
      BL
      BL
      TYPE T FOR TRANSACTION LIST, R FOR RETURN:
      BRANCHES
      R SYS$LOGIN:MENU/S1
      RETURN TO MENU
      END
```
The RMO code that follows calls BATCHJOB to submit the command file to the batch queue.

```
 * TRALISTS1.RMS
 *
      FILE DATA$DIR:DEPT.TAB
      LOCAL
      S$S/A6
      M$M/A2
      B$B/A2
      CHOICE/A1
      ERROR/I
      WORK/A4
       * Fields for BATCHJOB subroutine
      STAT/I
      COMFILE/A16 'PROC$DIR:TRANSACT'
      PARAM/A4(1)
      PARAMNBR/I 1
 *
      PROGRAM
      ERROR = 0
       IF M$M EQ 'UP' AND S$S EQ 'CHOICE' THEN ;
         IF CHOICE EQ 'R' THEN B$B = 'R' ; GOTO OUT END ;
         IF CHOICE EQ 'T' THEN ;
           IF DEPT EQ 0 THEN ERROR = 2 ; GOTO OUT END ;
       * NCAT called to convert DEPT to Alpha field
           WORK = NCAT(WORK,DEPT) ;
           PARAM(1) = WORK ;
           STAT = BATCHJOB(COMFILE,PARAM,PARAMNBR) ;
          GOTO OUT END ;
        ERROR = 1 END
      OUT: STOP
```
# **H.15.4 CHECKFILE - Check Whether File Exists**

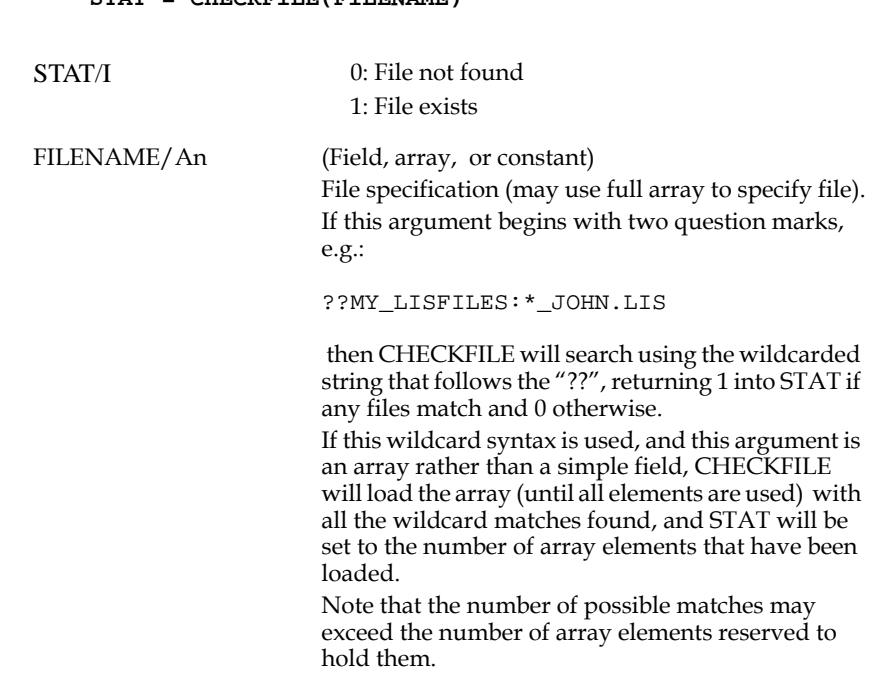

Use CHECKFILE to determine whether or not a file exists. The syntax is:

#### **STAT = CHECKFILE(FILENAME)**

# **H.15.5 DCS: Date to Year/Week/Day; Check Digit Conversion**

The DCS subroutine performs several different functions:

- 1. Converts an ADMINS Date to Year, Week and Day, etc.
- 2. Determines if a given day has been defined as a holiday
- 3. Determines the occurrence of a weekday within the month for a date
- 4. Finds the date of the specified occurrence of the specified weekday in a specified month/year.
- 5. Computes a date a specified number of business days after a specified date
- 6. Computes a Base 10 Check Digit
- 7. Verifies a Base 10 Check Digit
- 8. Tests Check Digit for Norwegian Social Security Number

### **H.15.5.1 DCS Syntax: Convert Date to Year, Week, Day**

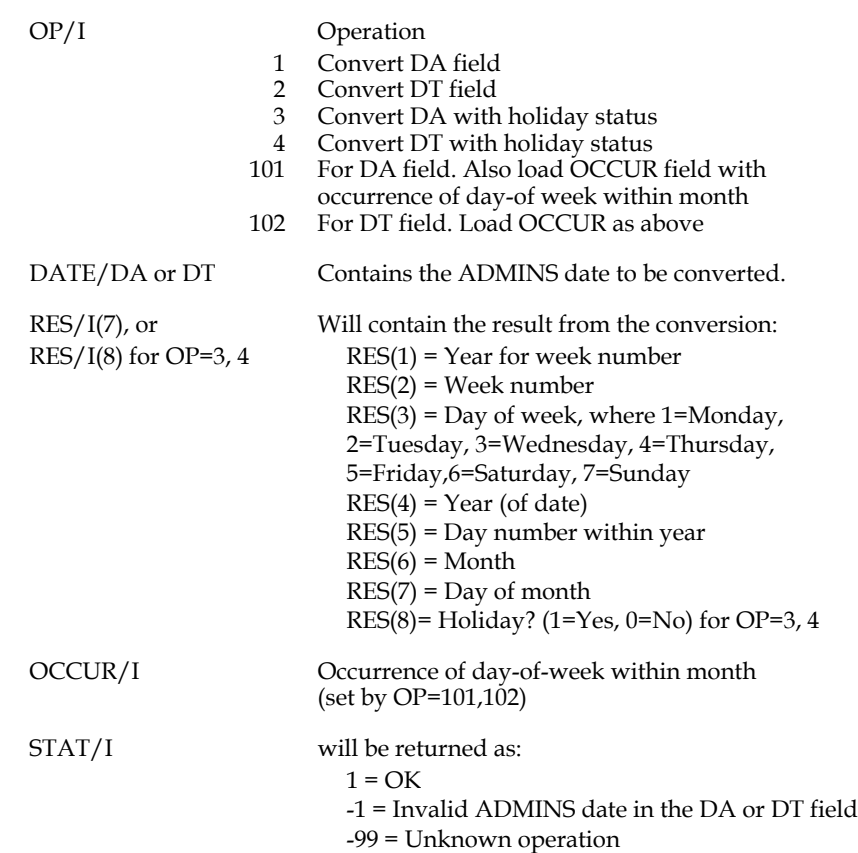

#### **STAT = DCS(OP,DATE,RES,OCCUR)**

The routine has two year fields, because the first days of a year may belong to the last week of the previous year.

#### **H.15.5.1.1 Date Conversion Example**

Given an ADMINS Date, find the number of the day in the year and the name of the day:

```
 * Convert DATE to Day of Year and Name of Day
     FILE DATA.MAS
     LOCAL
     NULL/I
     STATUS/I
     RESULT/I(7)
     ADAY/A10(7) 'Monday' 'Tuesday' 'Wednesday' 'Thursday' 
       'Friday' 'Saturday' 'Sunday'
     PROGRAM
 *
     * First argument is 1 for conversion of DA field
     STATUS = DCS(1,DATE,RESULT,NULL)
 *
     * If invalid get out
     IF STATUS EQ -1 THEN GOTO DONE END
 *
     * Get DAYNUMber and determine the NAME of the Day 
     DAYNUM = RESULT(5) ; NAME = ADAY(RESULT(3))
 *
     DONE: STOP
 *
```
### **H.15.5.2 DCS Syntax: Get Date of Nth weekday in a month**

To get the Nth occurrence of a weekday in a specified month, the syntax is:

```
STAT = DCS(OP,DATE,AR,NULL)
```
where OP = 201 for DA fields, and 202 for DT fields. The date of the Nth occurrence is returned in DATE.

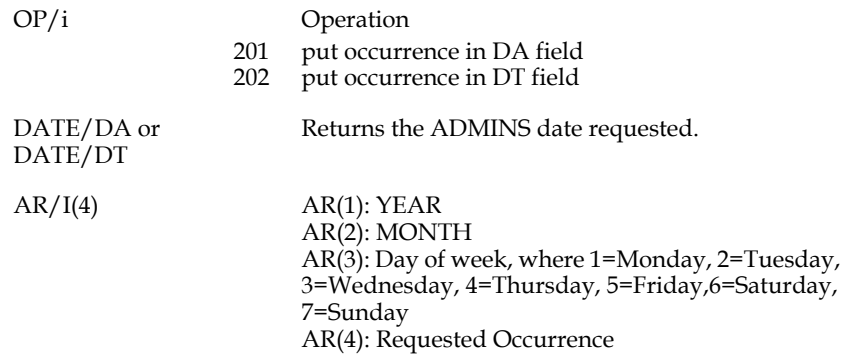

NULL/I

For example, to find the date of Thanksgiving Day in the U.S.A. (the fourth Thursday in November) in 2008, use the following:

```
AR(1) = 2008; AR(2) = 11; AR(3) = 4; AR(4) = 4STAT = DCS(201,DATE,AR,NULL)
```
DATE will be loaded with the value "27-NOV-08".

### **H.15.5.3 DCS Syntax: Compute date some number of business days after another date.**

To get the date that falls a given number of business days<sup>26</sup> after a specified date, use this DCS subroutine syntax:

**DCS(OP,STARTDATE,BIZDAYS,ENDDATE)**

```
0000-01-01
0000-07-04
0000-12-25
2008-05-26
2008-09-01
```
<span id="page-847-0"></span><sup>26.</sup>Business days are Monday through Friday, unless the day is specified to be a holiday. To have holidays (moveable and fixed) also display in bold, make a list of holiday dates on the form 'yyyy-mm-dd' in a text editable file, and assign its pathname to the logical name ADM\$CAL\_HOLIDAYS. E.g.:

**<sup>2008-10-13</sup> 2008-11-27**

[To specify fixed holidays use year = 0000. In the example above January 1, July 4 and](#page-847-0)  December 25 will display in bold in every year. For 2008, May 26 (Memorial day), September 1 (Labor Day), October 13 (Columbus Day), and November 27 (Thanksgiving Day) will display in bold.

A maximum of 200 holidays may be present in the file. The file may contain any number of comment lines starting with '!' or '\*' in column 1.

If the start day designated is not a business day, the date is calculated by first moving to the first business day after the specified start date, and then moving forward the specified number of business days.

where: .

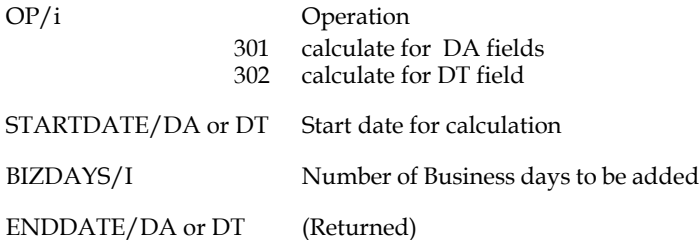

For example, to find the date 2 business days after "August 11, 2007" use the following:

**DTDATE/DT '11-AUG-2007' DTBIZDAYS/I 2 THISDTDATE/DT**

**STAT = DCS(302,DTDATE,DTBIZDAYS,THISDTDATE)**

THISDTDATE will be loaded with the value "15-AUG-2007".

### **H.15.5.4 DCS Syntax to Compute Base 10 Check Digit**

#### **STAT = DCS(9,INP,RES,LEN)**

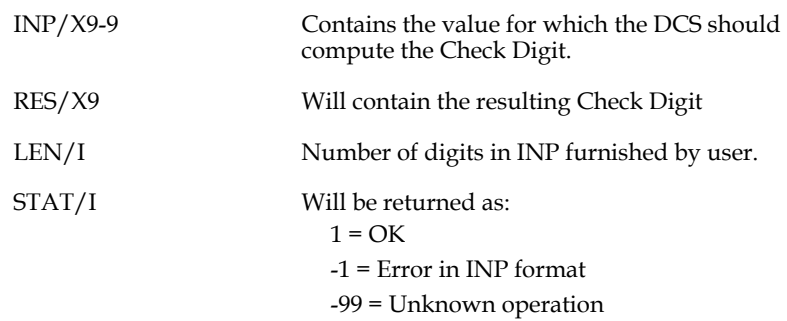

#### **H.15.5.4.1 Compute Check Digit Example**

Given a number compute the check digit and then combine the check digit with the number:

```
 * Compute check digit on NUMBER/X999999999
     * Create new number CHECKNO with check digit at end
     FILE DATA.MAS
     LOCAL
     LENGTH/I 9
     STATUS/I
     RESULT/X9
     CHECKNO/X9999999999
     PROGRAM
     * Get check digit, first argument is 9
     STATUS = DCS(9,NUMBER,RESULT,LENGTH)
 *
 * If error, get out else create full number with check digit
 IF STATUS LT 0 THEN GOTO DONE ELSE
        CHECKNO = CCAT(CHECKNO,NUMBER,RESULT) END
 *
     DONE: STOP
```
### **H.15.5.5 DCS Syntax to Verify Base 10 Check Digit**

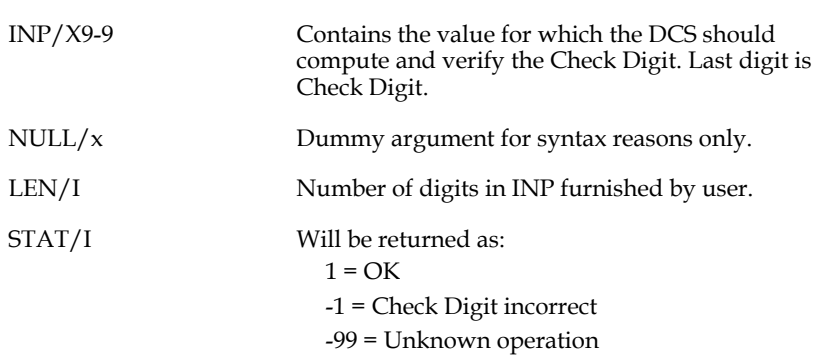

#### **STAT = DCS(10,INP,NULL,LEN)**

#### **H.15.5.5.1 Verify Check Digit Example**

```
 * Verify check digit of CHECKNO/X9999999999 and extract NUMBER
     FILE DATA.MAS
     LOCAL
     NULL/I
     LENGTH/I 10
     STATUS/I
     PROGRAM
 *
     * Verify check digit, first argument is 10
     STATUS = DCS(10,CHECKNO,NULL,LENGTH)
 *
     * If error, get out else extract NUMBER
     IF STATUS LT 0 THEN GOTO DONE ELSE
        NUMBER = STR(NUMBER,CHECKNO,'1/I','9/I') END 
 *
     DONE: STOP
```
### **H.15.5.6 DCS Syntax: Test Check Digit, Norwegian SS#**

 **STAT = DCS(11,FNR,NULL,NULL)**

FNR/X99999999999contains a Norwegian SS#

STAT/I Will be returned as:  $1$  = FNR valid -1 = FNR invalid -99 = Unknown operation

# **H.15.6 EVALUATE - Compile, Execute Expression at Runtime**

The EVALUATE subroutine is used to compile and/or execute, at run time, an ADMINS expression stored in an alphanumeric data field or local array.

First, the expression (e.g. 'BAL GT 0' or 'A = B + C') is placed in an alphanumeric (An) field or local array, and EVALUATE is called to store the expression. Later on, EVALUATE is called to compile and/or execute the stored expression.

The expression given to EVALUATE can use any existing fields and can be arbitrarily complex. It must be either a Boolean statement (one which could be used with SELECT in REPORT, for example), or else an assignment statement of the form "FIELD = expression" (the  $=$ ' in assignments must appear in the first line of the expression).

EVALUATE executes a single, self-contained expression, not multiple expressions: the pair of expressions 'A = 1 ; B = 2' can't be executed by EVALUATE. IF statements cannot be used because they involve at least two expressions (IF expression THEN expression END).

# **H.15.6.1 Using EVALUATE**

Using EVALUATE is a two-step process: an initial EVALUATE call stores the expression, subsequent calls compile and/or execute the expression.

First, store the expression:

Place the text of the expression in an alphanumeric (An) field or local array. An expression can have more than one line if it is placed in an array and the ':' continuation syntax is used. For example, the expression 'X GT 0 AND X NE Y' could be supplied to EVALUATE as two lines in an array:<sup>27</sup>

```
EXP(1) = YX GT 0 : ' and 
 EXP(2) = 'AND X NE Y'
```
Call EVALUATE with FUNCTION  $=$  1 to store the expression text:

 **STAT = EVALUATE(1,EXP).**

Second, execute the stored expression (FUNCTION = 2).

#### **STAT = EVALUATE(2).**

The first time EVALUATE is called with FUNCTION = 2, the stored expression is compiled; $28$  and, if it compiles successfully, it is executed. Subsequent calls with FUNCTION = 2, do not compile the expression again: it is just executed.

Alternatively, just compile the stored expression (FUNCTION = 3).

#### **STAT = EVALUATE(3).**

This makes it possible to perform syntax checking without actually executing the expression, which might change data. If the expression compiles and you then use FUNCTION 2, the expression is not compiled again, it is just executed.

Whenever you call EVALUATE with FUNCTION = 1 to store a new expression, the next EVALUATE FUNCTION = 2 call compiles the stored expression before executing it. In TRANS, the stored expression is compiled at the first EVALUATE(2) call after each branch. Thus, in TRANS, you can have one screen where an expression is entered and stored, and can then branch and execute the expression in one or more other screens.

<span id="page-850-0"></span>[<sup>27.</sup> If an array is used for the expression text, it must be a local array in an RMO.](#page-850-0)

<span id="page-850-1"></span><sup>28.</sup> Compiling an expression at run time is not in general an efficient method of doing things; so don't use EVALUATE unless you really need it! Once the expression is compiled, however, any subsequent FUNCTION = 2 calls of [EVALUATE execute almost as efficiently as if the expression had been coded in](#page-850-1)  an RMS.

Syntax checking of the expression is not done until the expression is compiled.<sup>29</sup> It is important to check the status return of EVALUATE(2) and EVALUATE(3) calls and take appropriate action if there is an error status (e.g., automatically branch back to the expression entry screen).

The expression text can be entered in lowercase or mixed case characters. EVALUATE internally converts everything in the expression to uppercase except constants which are surrounded by apostrophes. $30$ 

 **STAT = EVALUATE(FUNCTION[,EXPRESSION])**

### **H.15.6.2 EVALUATE Syntax**

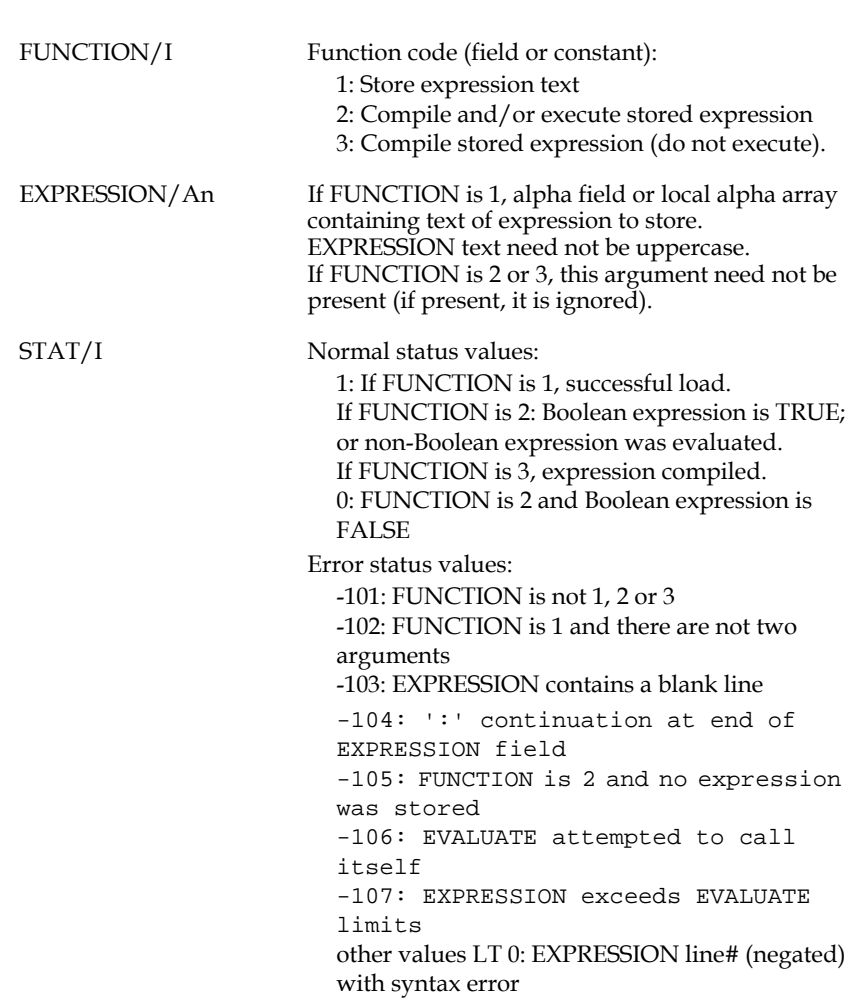

A call to EVALUATE with FUNCTION = 2 requires 300 words in the DA array. EVALUATE never requires more than 300 DA words, no matter how often it is called. At a branch in TRANS, any DA space used by EVALUATE is freed up.

- <span id="page-851-0"></span>29. The expression given to EVALUATE should not call EVALUATE. Other [ADMINS subroutines can be used freely in the expressions given to EVALUATE.](#page-851-0)
- <span id="page-851-1"></span>30. This case insensitivity is intended to make it easier to enter valid expressions; but users should always enclose alphanumeric or picture constants in apostrophes: [if not, these constants will be converted to uppercase, which may not be desired.](#page-851-1)

# **H.15.7 EXTERNAL - Call External Language Routine**

The EXTERNAL subroutine supports the ADMINS External Language Facility,<sup>[31](#page-852-0)</sup> which makes it possible to call routines written in C, FORTRAN, MACRO, etc., directly from an ADMINS command.

### **H.15.7.1 EXTERNAL Syntax**

The syntax for the EXTERNAL subroutine is:

The EXTERNAL subroutine can be called with up to 16 arguments (the arguments must be field names, not constants). The EXTERNAL arguments can have any data type. $32$ 

```
STAT = EXTERNAL(FIELD_1[,FIELD_2,...,FIELD_16])
```
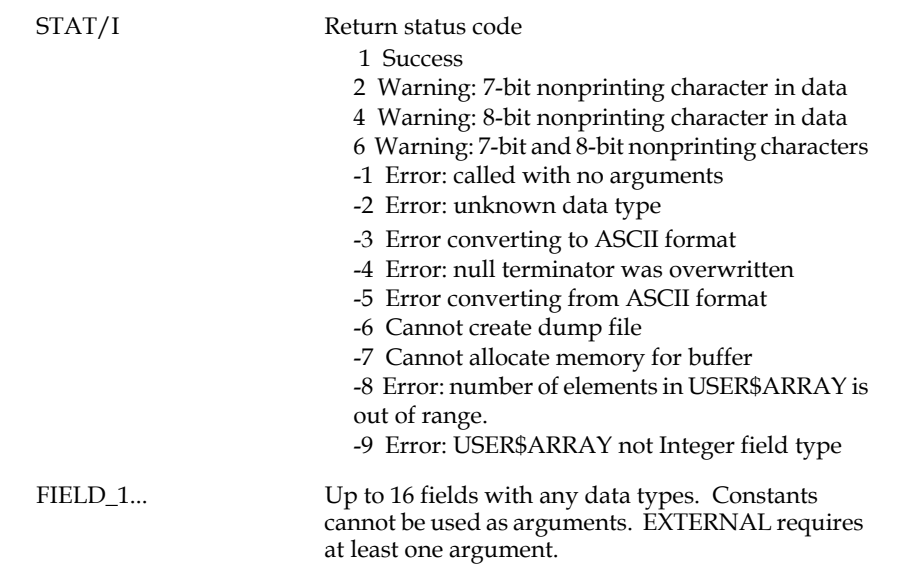

When EXTERNAL is called, ADMINS converts the EXTERNAL subroutine arguments to an ASCII representation in a buffer, and passes the buffer<sup>33</sup> to the userwritten external routine.

The data buffer contains an ASCII representation of each EXTERNAL argument, in the same order in which the arguments appear in the EXTERNAL call in the RMS. The ASCII representation of each argument in the buffer has a fixed length,

<span id="page-852-0"></span><sup>31.</sup> The ADMINS External Language Facility is designed for use by experienced 3GL programmers in situations which require specialized data handling. Nevertheless, the ELF is a relatively straightforward interface which imposes few if any limitations on the nature of user written routines. The external, user[written routines must be linked as a shareable image with ADMINS ELF module](#page-852-0)  EXTERN.OBJ. Complete documentation for the ADMINS External Language Facility is on the distribution tape.

<span id="page-852-1"></span>[<sup>32.</sup> Arrays are handled in a special way, see](#page-852-1) [Appendix H.15.7.2 "Passing Arrays as](#page-854-0)  [Arguments"](#page-854-0)

<span id="page-852-2"></span>[<sup>33.</sup> Actually EXTERNAL passes the address of the buffer to the external routine.](#page-852-2)

determined by the ADMINS field type of its corresponding argument, and is also null (zero) terminated. There is an additional zero after the last argument's representation in the buffer.

When the external routine returns, ADMINS examines the buffer. If any values have been changed by the user written routine, they are converted back to the appropriate ADMINS field types and the field referenced by those arguments are updated.

The length and characteristics of the ASCII representation of each argument fieldtype in the EXTERNAL buffer is summarized in the following table.

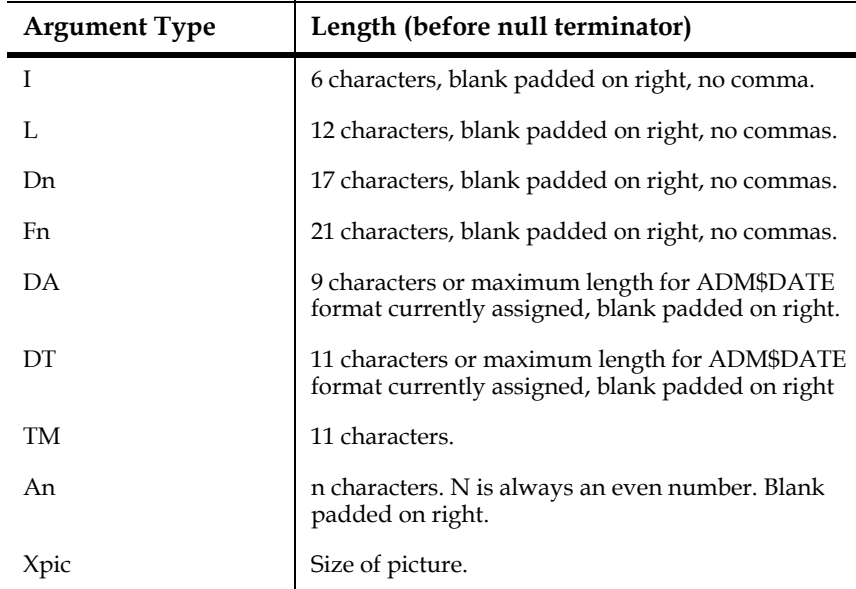

For example:

 **APPLIC.RMS ---------- ROUTINE/I 10 AFLD/A8 'ABC' DFLD/D2 123.45 IFLD/I -10000**

```
 STAT = EXTERNAL(ROUTINE,AFLD,DFLD,IFLD)
```
**The EXTERNAL data buffer could be represented as follows: Position** 1 2 3 4  **in buffer: 012345678901234567890123456789012345678901 ------------------------------------------** 10 |ABC |123.45

#### **('|' represents binary zero)**

EXTERNAL has a debugging facility which dumps the contents of its buffer to a file. If one of the arguments to EXTERNAL is an An field which contains the string '?LIST?', ADMINS dumps the buffer before and after calling the external routine. The dump file is called EXTERNAL.LIS and is placed in the user's default directory. Since this option creates a new version of EXTERNAL.LIS at each call, it should be used sparingly.

NOTE

When TRANS returns after a call to the EXTERNAL subroutine, the screen automatically refreshes. This is by default. This automatic screen refreshing can be prevented by inserting:

#### **EXTERNAL=NOSCREEN**

*i*nto the TRANS\$ENV file. This feature is for **OpenVMS only**.

# <span id="page-854-0"></span>**H.15.7.2 Passing Arrays as Arguments**

Array names can be used as arguments to EXTERNAL, but EXTERNAL must be told how many elements to process in each array. The special array USER\$ARRAY/I(n) passes array size information to EXTERNAL.

If one or more arrays are to be passed as arguments, the arguments that are arrays must be consecutive in the EXTERNAL argument list, and they must be preceded by the USER\$ARRAY argument, which describes them. For example:

```
 APPLIC.RMS
  ----------
 STAT/I
 ROUTINE/I
 IFLD/I
 USER$ARRAY/I(3) 2 4 5
 DARRAY/D(4)
 XARRAY/X999(5)
```
 **STAT = EXTERNAL(ROUTINE,IFLD,USER\$ARRAY,DARRAY,XARRAY)**

USER\$ARRAY must be an array of field type integer. USER\$ARRAY(1) always contains the number of arrays which follow (in the example above, 2 arrays follow). USER\$ARRAY(2) gives the number of elements in the first array; USER\$ARRAY(3) gives the number of elements in the second array; etc.

USER\$ARRAY itself is not placed in the data buffer which is passed to the userwritten routine. The user written routine must either know the number of elements in array arguments, or else array sizes must be passed in separate arguments.

When arrays are passed, the EXTERNAL data buffer may become quite large. There is no fixed limit on its size: memory for the data buffer is dynamically allocated.

### **H.15.7.3 AdmExternal.c: Program Sample**

The RMO subroutine EXTERNAL is implemented in ADMINS Win32 as a DLL (AdmExternal.dll), which must be present in the ADM\_DIST directory. ADMINS, Inc. provides a model AdmExternal.dll that displays all the arguments to EXTERNAL in message boxes as an example of how to write your own EXTERNAL implementation (different implementation procedures may need to be used when installing this subroutine on your system).

The following is a sample AdmExternal.c program:

```
 #include <windows.h>
   BOOL APIENTRY DllMain(HANDLE hModule,
                          DWORD dwReasonForCall,
                          LPVOID lpReserved)
   {
        switch(dwReasonForCall)
 {
           case DLL_PROCESS_ATTACH:
                    break;
           case DLL_THREAD_ATTACH:
                    break;
           case DLL_THREAD_DETACH:
                    break;
           case DLL_PROCESS_DETACH:
```

```
 break;
    }
           return TRUE;
       }
       void adm_external(unsigned char *pubBuf)
       {
    int i;
         char szCapt[40];
          unsigned char *puc;
         for (i = 0, \text{ puc} = \text{pubBuf}; * \text{ puc} != '\\ 0'; \text{ puc}++, i++) {
             wsprintf(szCapt, "AdmExternal argumet %d", i + 1);
             MessageBox(NULL, puc, szCapt, MB_OK);
             puc += strlen(puc);
     }
          return;
       }
And the accompanying AdmExternal.def:
       LIBRARY AdmExternal
       HEAPSIZE 1024
       EXPORTS
```
 **adm\_external @1**

You only have to modify the AdmExternal.c program to implement your own version of the EXTERNAL RMO subroutine, compile it, link it and replace the AdmExternal.dll in the ADM\_DIST directory.

# **H.15.8 MBX - Read/Write Mailbox**

Mailboxes are virtual devices that can be used for communication between processes. Mailboxes are either temporary or permanent. The user privilege TMPMBX is required to create temporary mailboxes; the user privilege PRMMBX is required to create permanent mailboxes. A temporary mailbox is deleted when no more processes have any channels assigned to it, while permanent mailboxes continue to exist until they are specifically marked for deletion. Consult the system documentation for a detailed explanation of mailboxes.

The ADMINS MBX subroutine can create, write to and read from a VMS Mailbox. The MBX (Mailbox) subroutine can be called from an RMO in TRANS, MAINT or PROD.

The syntax of the subroutine is:

### **STAT = MBX(OP,MBX\_NAME,MBX\_MSG,PARAM)**

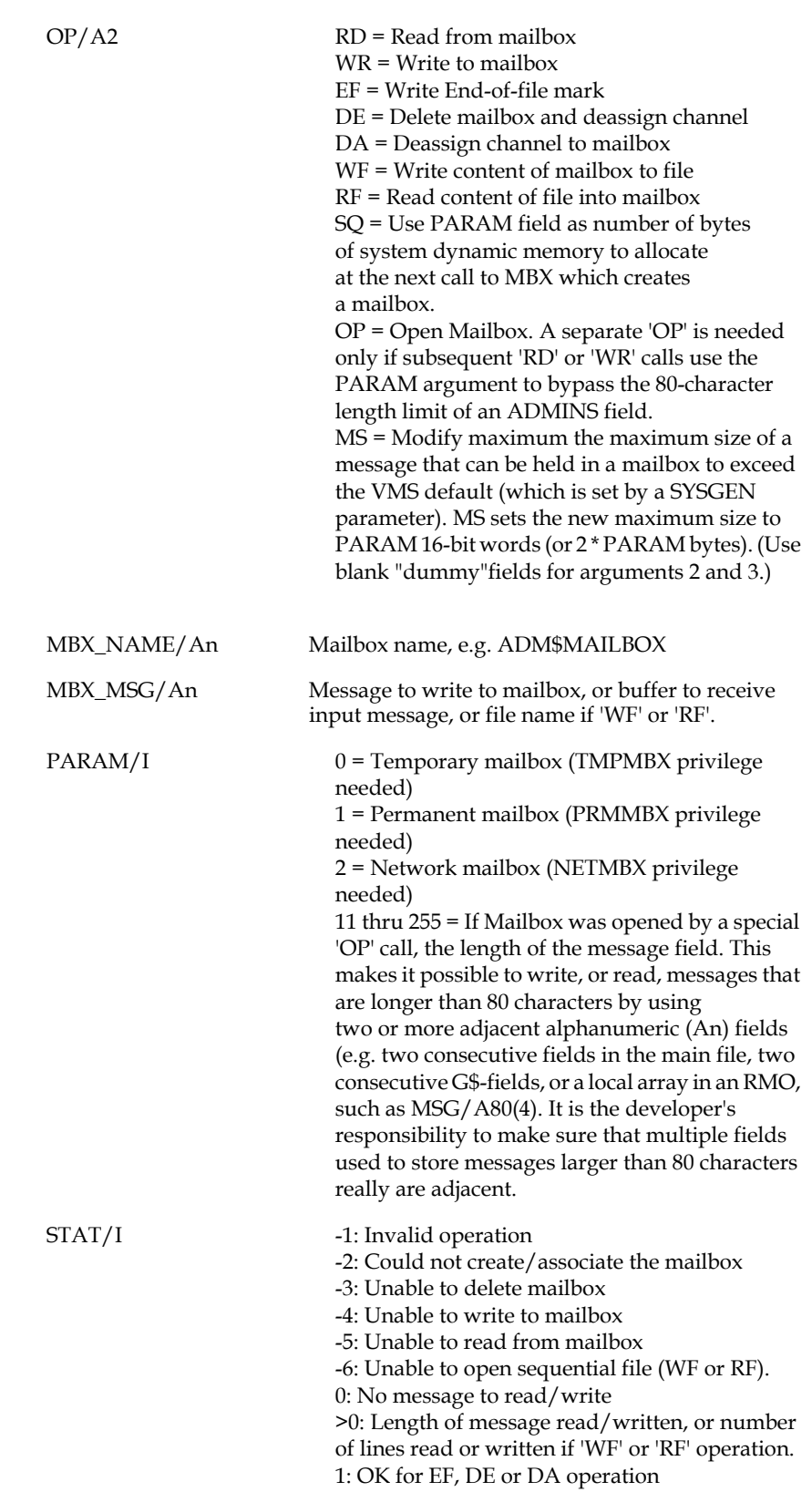

See [Appendix H.15.11.1 "Example of Using MBX and SPAWN Subroutines"](#page-860-0) for an example that uses the MBX subroutine. NOTE

# **H.15.9 GETJPI - Get Process Information**

A GETJPI subroutine provides access to information about the current process.

The GETJPI syntax is:

STAT = GETJPI(ITEM,VALUE)

where

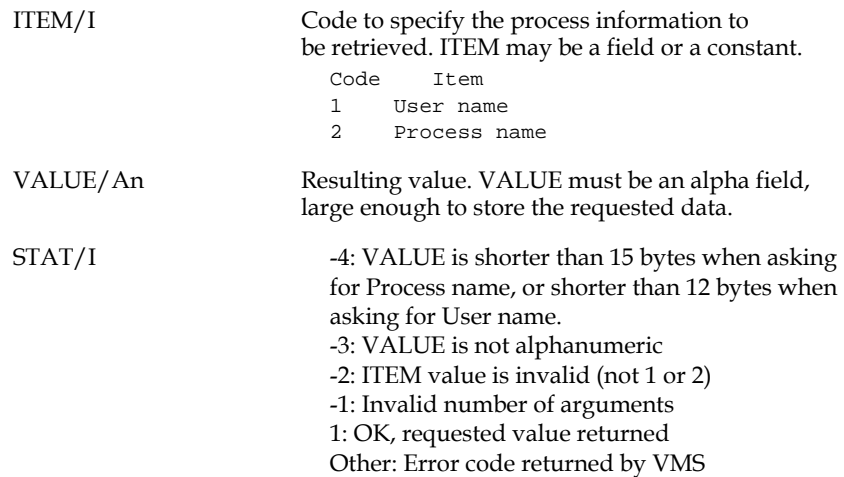

# **H.15.10 SNDX - Calculate a Sound Index for a Name**

The function SNDX is used to produce a 5 character soundex code from a last and a first name where names that **sound** alike have the same or similar soundex codes.

### **H.15.10.1 SNDX Syntax**

 **INDEX = SNDX(LNAME,FNAME)**

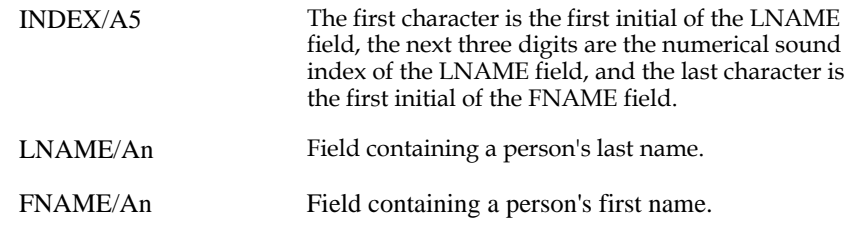

### **H.15.10.2 SNDX Example**

Given the following fields and values,

 **INDEX/A5 LNAME/A10 'GRIFFEL' FNAME/A10 'DAVID'**

then

#### **INDEX = SNDX(LNAME,FNAME)**

would result in the value "G614D" in the field "INDEX".

# <span id="page-858-0"></span>**H.15.11 SPAWN - Create Subprocess from ADMINS Command**

The ADMINS SPAWN subroutine spawns a subprocess to execute a host system command passed as an argument to the SPAWN subroutine.

The syntax of the subroutine is: $34$ 

 **STAT = SPAWN(COMMAND[,INPUT[,OUTPUT[,FLAGS[,PID]]]])**

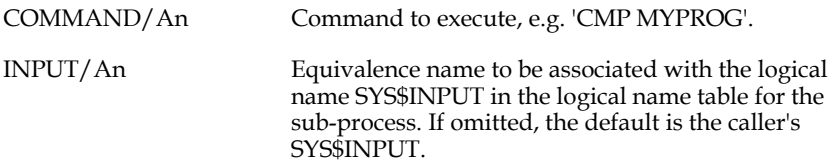

<span id="page-858-1"></span><sup>34.</sup> By default, TRANS refreshes the screen display upon return from a call to SPAWN. For compatibility with older applications, TRANS will ignore any [simulated REF keystrokes that occur in the SETKEY buffer immediately after a](#page-858-1)  call to SPAWN.

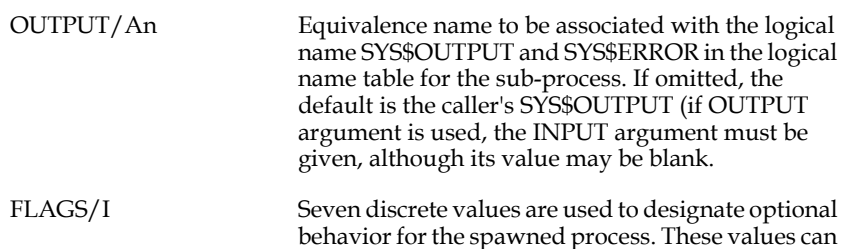

be summed to combine multiple attributes.

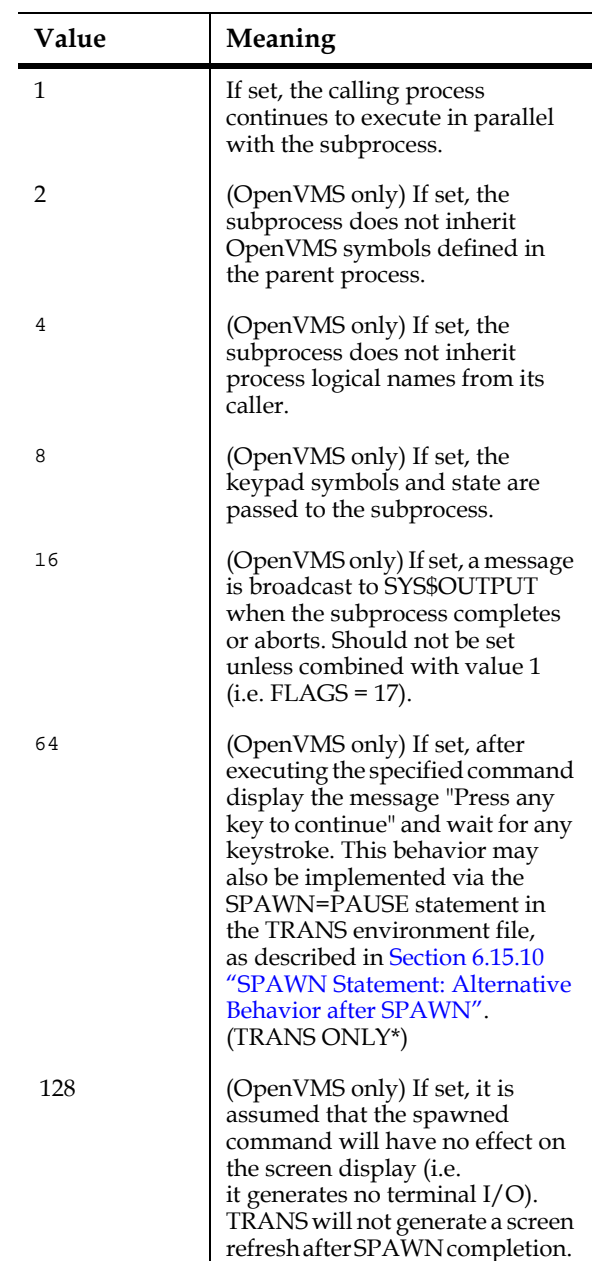

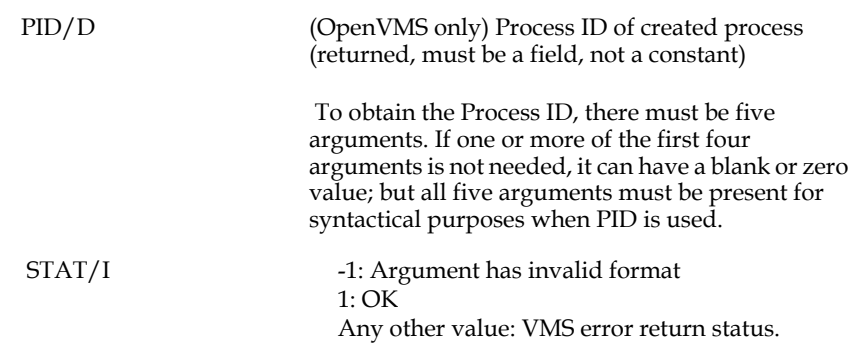

# <span id="page-860-0"></span>**H.15.11.1 Example of Using MBX and SPAWN Subroutines**

The following example shows how the MBX and SPAWN subroutines can be used to call EDT, a standard OpenVMS text editor (or any other editor) to edit the content of any number of An fields displayed on an ADMINS screen.

Assume the following .DEF and .TRS:

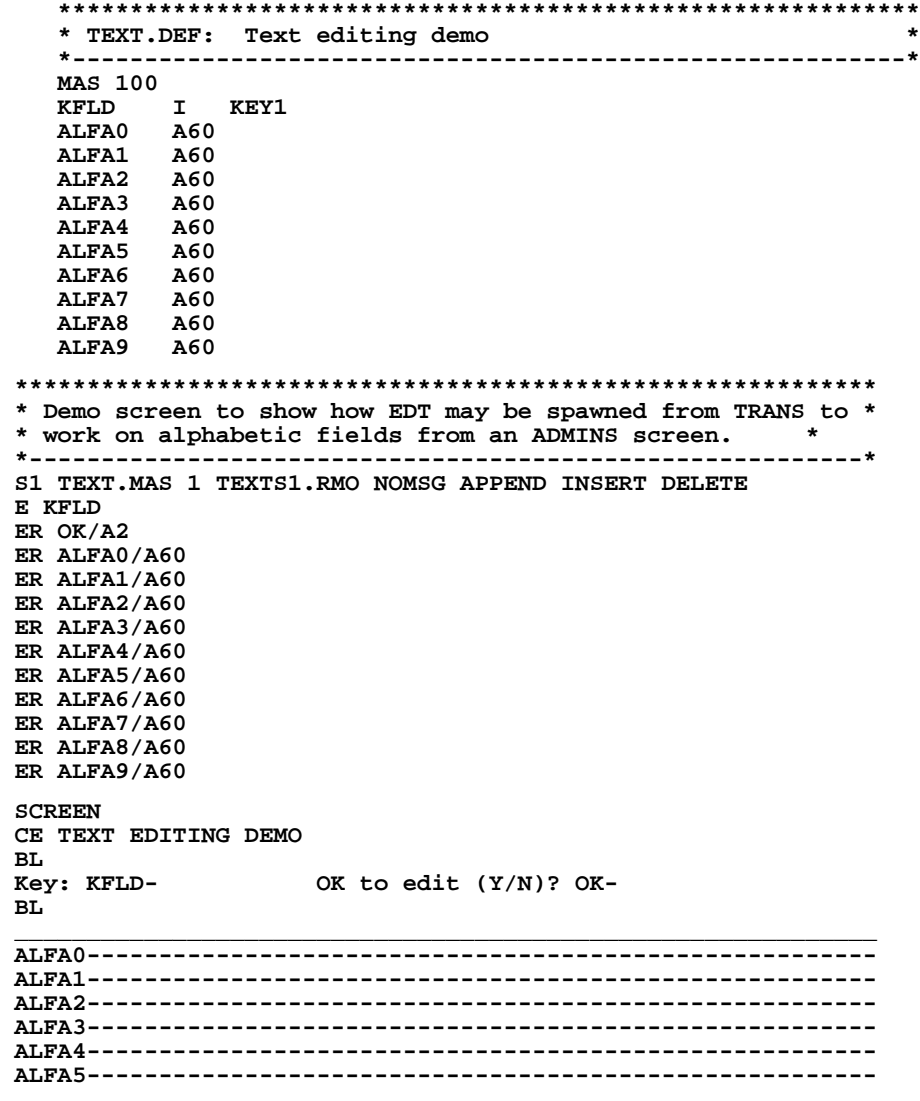

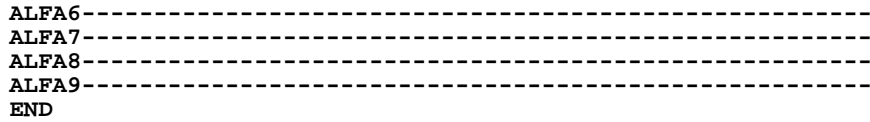

Assume that we want all ten fields (ALFA0 - ALFA9) to be considered as one paragraph of text, and that we want to use EDT to edit it. Then the following RMO will do the trick:

 **\*\*\*\*\*\*\*\*\*\*\*\*\*\*\*\*\*\*\*\*\*\*\*\*\*\*\*\*\*\*\*\*\*\*\*\*\*\*\*\*\*\*\*\*\*\*\*\*\*\*\*\*\*\*\*\*\*\*\*\* \* TEXTS1.RMS: Control of text editing session \* \*----------------------------------------------------------\* FILE TEXT.MAS LOCAL M\$M/A2 S\$S/A6 C\$C/A6 \* OK/A2 I/I STAT/I WTXT/A60 MBX/A20 'MAIL\$TEST' TXT/A20 'MAIL.TEST' TMP/I 0 \* \* MBX function codes: \* ------------------- READ/A2 'RD' WRIT/A2 'WR' WEOF/A2 'EF' WFIL/A2 'WF' RFIL/A2 'RF' COMMAND/A40 'EDT MAIL.TEST' PROGRAM IF M\$M EQ 'UP' THEN ; IF S\$S EQ 'OK' THEN ; IF OK EQ 'Y' OR 'y' THEN ;** \* If  $\overline{OR} = \overline{Y}$  in  $\overline{UP}$  mode, put ALFA0-ALFA9 into mailbox,  **\* spawn EDT to edit the file,** and load the edited file back.  **GOSUB UNLOAD ; STAT = SPAWN(COMMAND); GOSUB LOAD ; C\$C = 'OK' ; END ; END ; END EOP: STOP \* \* Unload text to file: \* -------------------- UNLOAD: I = 0 UNL\_1: WTXT = ALFA0(I) ; STAT = MBX(WRIT,MBX,WTXT,TMP) ; IF I LT 9 THEN I = I + 1 ; GOTO UNL\_1 END \* Write EOF mark: STAT = MBX(WEOF,MBX,WTXT,TMP) \* Empty the mailbox to a file: STAT = MBX(WFIL,MBX,TXT,TMP) RET \* \* Load data back into trans: \* --------------------------** LOAD:  $I = 0$  ; STAT = MBX(RFIL, MBX, TXT, TMP)  **IF STAT LE 0 THEN RET END \* \* Loop through to load all 10 fields: \* ----------------------------------- LOD\_1: STAT = MBX(READ,MBX,WTXT,TMP) ALFA0(I) = ' ' IF STAT GT 0 THEN ALFA0(I) = WTXT END IF I LT 9 THEN I = I + 1 ; GOTO LOD\_1 END \* \* Loop to discard any excess lines: \* --------------------------------- \* (Code could be substituted here to cause new records \* to be inserted into the ADMINS file when more than**

```
 * 10 lines are in the file being "re-loaded".
 * This version of the RMO merely discards the excess
 * lines) 
 *
 LOD_2: STAT = MBX(READ,MBX,WTXT,TMP)
 IF STAT GT 0 THEN GOTO LOD_2 END
 RET
```
# **H.15.12 STACK - Store and Retrieve Data in a Stack**

The stack subroutine allows the user to store and retrieve data<sup>[35](#page-863-0)</sup> to and from a stack, in last-in first-out fashion.

STACK syntax:

STAT = STACK (OP,VALUE,CONTROL)

where::

OP/I Operation: the type of operation to be performed. (Field name or constant).

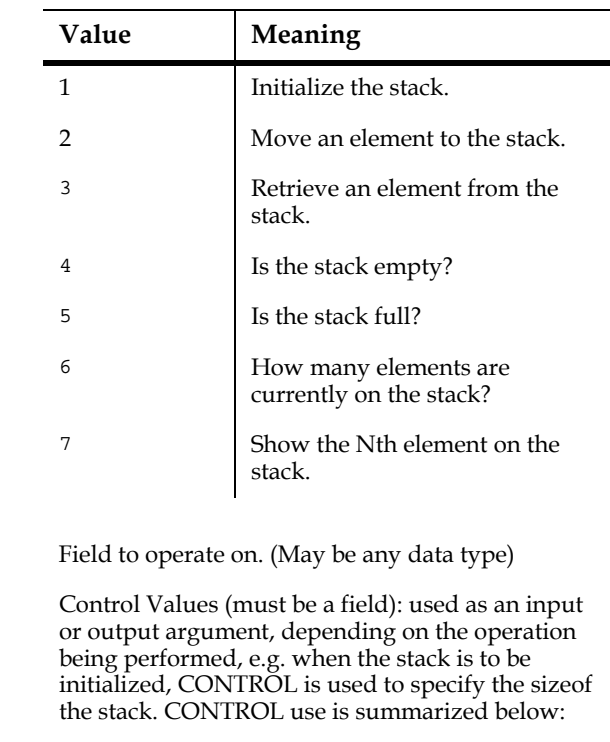

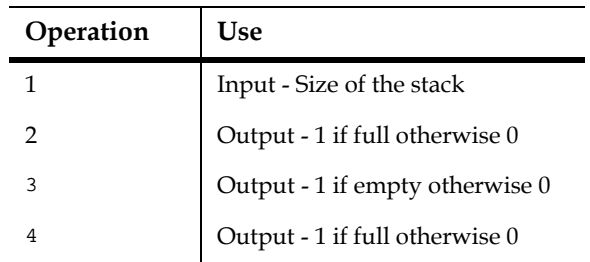

<span id="page-863-0"></span>[35. any ADMINS data type.](#page-863-0)

 $VALUE/$ CONTROL/I
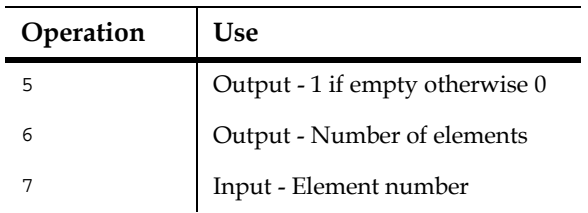

STAT/I Return Status:

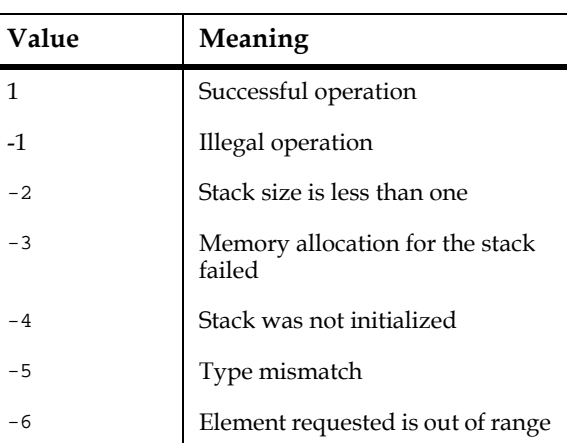

- 1. Initialize (Operation 1): To use a stack you first have to initialize (create) the stack. For initialize operations, VALUE tells STACK the data type to be used, and CONTROL tells STACK the size (maximum number of elements) stack to create.
- 2. Move (Operation 2): To move data to the stack, VALUE contains the data to be moved. If the stack is full after the operation CONTROL is set to 1, otherwise CONTROL will be set to  $0.36$  $0.36$
- 3. Retrieve (Operation 3): When data is retrieved from the stack, VALUE will contain the last element that has been moved to the stack, i.e. the "top of the stack". If the stack is empty CONTROL is set to 1 otherwise it is set to  $0.37$  $0.37$
- 4. Is the stack empty? (Operation 4): If the stack is empty CONTROL is set to 1 otherwise it is set to 0.
- 5. Is the stack full? (Operation 5): If the stack is full CONTROL is set to 1 otherwise it is set to 0.
- 6. How many elements? (Operation 6): How many elements are currently on the stack? CONTROL is set to the number of elements in the stack.
- 7. Show Nth element (Operation 7): Show the Nth element on the stack. CONTROL tells STACK which element you want to look at.<sup>[38](#page-865-0)</sup> VALUE will be set to the value contained in the Nth element in the stack. If N elements are on the stack, and you ask STACK to show an element number greater than N, STACK returns an error status.

<span id="page-864-0"></span>[<sup>36.</sup> If N elements are on the stack before the move operation, and the move operation](#page-864-0)  was successful the stack will contain  $N + 1$  elements after the operation.

<span id="page-864-1"></span>[<sup>37.</sup> If N elements are on the stack before the retrieve operation, and the retrieve](#page-865-0)  [operation was successful the stack will contain N - 1 elements after the operation.](#page-864-1)

**The data on the stack is not stored in the DA array and can be used globally across screens.**

**IMPORTANT!** If the stack is not being used any more, i.e. before a branch to a screen that does not use the stack, it is good practice to "de-initialize" the stack, i.e. initialize the stack with CONTROL set to 0. This frees the memory allocated to the stack.

The following sample RMO statements use STACK to move repeated entries into the field ITEM onto a stack. The DUMPST subroutine loop is used to dump the entire stack into a local array.

```
 LOCAL
 .
 .
 .
     STAT/I 
     INIT/I 1
     PUSH/I 2
     POP/I 3
     SIZE/I 40
     OK/I
     INIFLG/A1 'Y'
     XARRAY/A10(40)
     ITEM/A10
     PROGRAM
 .
 .
 .
     * If stack hasn't been initialized, initialize it.
 *
     IF INIFLG EQ 'Y' THEN ;
       STAT = STACK(INIT,ITEM,SIZE) ; 
       IF STAT NE 1 THEN ERR = 201 ; STOP ; END ;
       INIFLG = 'N' END
 *
     * "Push" the contents of ITEM onto the stack.
 *
     STAT = STACK(PUSH,ITEM,OK) ;
       IF STAT NE 1 THEN ERR = 202 ; STOP ; END
 .
 .
 .
     * GOSUB routine to "pop" the entire stack into a
     * local array.
 *
     DUMPST: ;
     STAT = STACK(POP,TVAL,OK)
     IF OK EQ 1 THEN RET END 
    XARRAY(J) = TVAL; J = J + 1;
     GOTO DUMPST
```
<span id="page-865-0"></span><sup>38.</sup> You can think about the show operation as giving you the contents of the Nth element of an array consisting of all the elements in the stack. The show operation does not change the number of elements in the stack.

### **H.15.13 SUMMARY - REPORT TOTAL Style Summaries**

The SUMMARY subroutine provides REPORT TOTAL style summaries on numeric data. The syntax is:

#### **STAT = SUMMARY(FILE,KEYFLD,PERFLD,PERTYPE, ACCFLDS,OPER,TARGET[,SELECT])** FILE/An File name on which to operate. KEYFIELDS/An(d) An An array that contains the names of the fields containing the key values controlling the operation. E.g. if:  $KEYFLD/A18(3) 'FY' 'ACCNT'$ you receive accumulations for the FY Fiscal Year and ACCNT account. You may also specify a range of key values. E.g.: KEYFLDS/A18(5) 'FUND' 'DEP1' '-' 'FUND' 'DEP2' ' ' would sum up all records with keys specified by the values in the fields FUND DEP1 and DEP2 (the presence of the single character '-' following DEP1 indicates that we are specifying the low and high values of a key range). PERFLD/An Name of period field. Must be a Date field, or a X9999 of the form YYPP (Year/Period) or an I field with the actual period, or if PERTYPE EQ 0 any field type (not used). If PERFLD is defined as an array, e.g. PERFLD/An(3) 'TRANSDATE' 'FSTDATE' 'LSTDATE' TRANSDATE is the name of the field in FILE that contains the date or period. The RMO fields FSTDATE and LSTDATE contain the first and last date/period selected for accumulation. If the value of PERTYPE is a year, at least a starting period is required to establish which year is year 1. PERTYPE/I 0 1 2 3 4 5 6 How to calculate the accumulation periods: No period (one sum for the whole range is provided) Day (of month, 1-31) Weekday Week Month Quarter Year If the fiscal year does not start in January the starting month of the fiscal year can be signaled in the upper half of the PERTYPE field. This is done by taking the starting month, multiplying it by 256, and adding in the period type e.g.: PERTYPE =  $(7 * 256) + 4$ signals July as the start of the fiscal year, and to use month as the accumulation period (i.e. July is month one, June is month 12). ACCFLDS/An(d) An array with the names of the fields to accumulate.

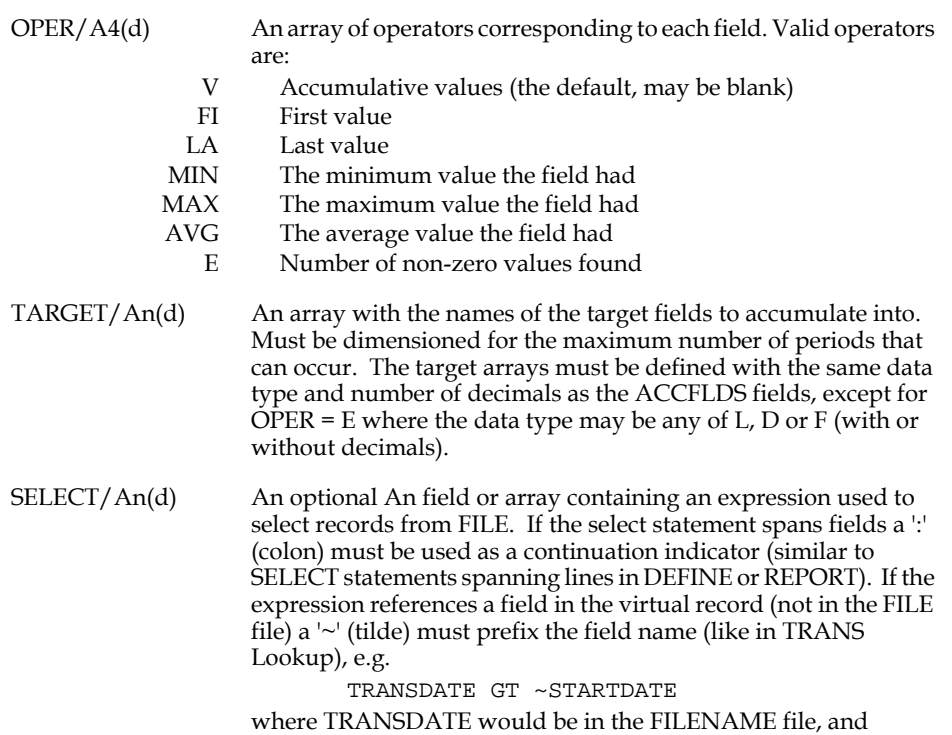

STARTDATE would be in the RMOs virtual record.

STAT/I Return status.

1: OK

0: No records found for supplied key value

-1: Invalid number of arguments

-2: Cannot open/find the file

-3: The period field supplied in PERFLD was not found

-4: Invalid period flag

-5: Period field has invalid type. Only I, DA, DT or X9999 supported.

-6: Number of fields to accumulate and number of target fields not the same.

-7: Invalid start of fiscal year (must be 1-12)

-8: Low/High period field not found

-9: Low/High period field not same type/length as period field

-10: Unable to establish starting year for period = year

-11: Error parsing select statement

-12: Error adding ~FIELD in select statement

-13: Error compiling select statement

-14: Too many accumulation fields (max:60)

-(100 + n): Key field n not found

-(200 + n): Key n does not exist, or wrong type or length

-(300 + n): Accumulator field n not found

-(400 + n): Accumulator field n not numeric

-(500 + n): Unknown operator for field n

-(600 + n): Target field n not found

-(700 + n): Target and source field n not same type or number of decimals.

 -(800 + n): Period for field n greater than dimension of target field.

 $-(900 + n)$ : Target field for operator E is not L, D or F.

```
E.g.
      STAT =SUMMARY(FILE,KEYFLDS,PERFLD,FLAG,ACCFLDS,
      OPT,TARGET)
where:
      FILE/A40 'ACCOUNTING:Transactions.mas'
      KEYFLDS/A18(2) 'FY' 'ACCNT'
      PERFLD/A18 'TRANSDATE'
      FLAG/I 4
      AFLDS/A18(3) 'DBAMT' 'CRAMT' 'DBAMT'
      OPT/A4(4) ' ' ' ' ' MAX'
      TARGET/A18(3) 'DBSUM ' 'CRSUM ' 'DBMAX '
      DBSUM/D2(12)
      CRSUM/D2(12)
      DBMAX/D2(12)
      FY/X9999 2001
      ACCNT/A20 '01010051000'
Would open the file 'ACCOUNTING: Transactions.mas', use the
```
values of the fields FY and ACCNT to access records in the file, use the field TRANSDATE to determine the month (FLAG=2), and accumulate the fields DBAMT and CRAMT into the arrays DBSUM and CRSUM, and the maximum debit amount per period in the DBMAX field.

### **H.15.14 SYNC - Synchronize Access to a File**

[Section 13.5 "SYNC - Synchronization Between ADMINS Commands"](#page-499-0) describes the SYNC command for synchronizing access to ADMINS data files or records, or other events, usually in command files. However, these ADMINS files can also be accessed via TRANS. The SYNC subroutine, callable from the RMO running behind the screen, provides this same capability in TRANS, so that events can be synchronized either with other TRANS users, or with command files.

NOTE

#### As discussed in [Section 13.5 "SYNC - Synchronization Between ADMINS](#page-499-0)

[Commands",](#page-499-0) the logical name ADM\$SYNC\_HOLD must be assigned in the group or the system logical name table to point to the directory that contains the SYNCHOLD.EXE, e.g.

#### **\$ ASSIGN/SYSTEM DUA0:[ADMDIST.V32] ADM\$SYNC\_HOLD**

in order to use the SYNC facilities

#### **H.15.14.1 SYNC Syntax**

#### **STAT = SYNC(EF,ACTION,[LEVEL])**

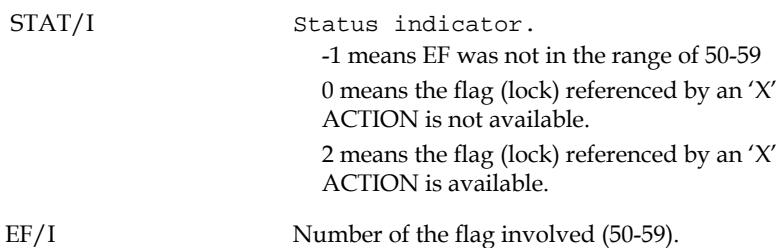

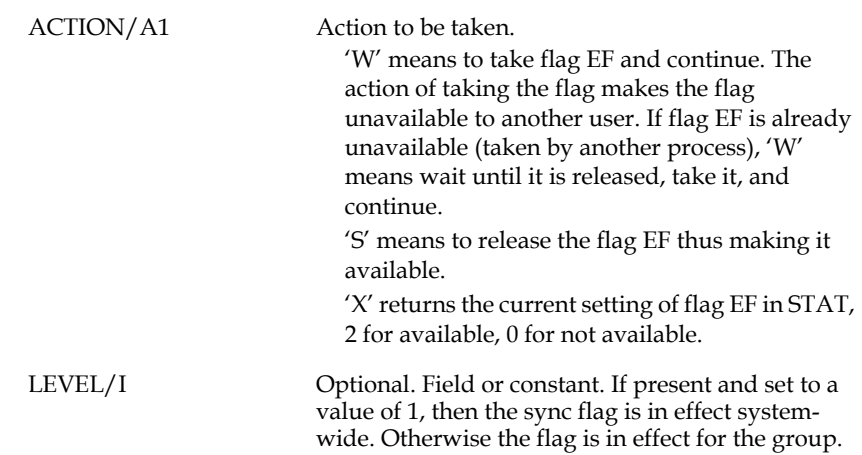

### **H.15.14.2 SYNC Example**

Given the following fields and values,

 **STAT/I EF/I 57 ACTION/A1 'W'**

then

 **STAT = SYNC(EF,ACTION)**

included in an RMO behind a screen would cause TRANS to check flag 57. If the flag is unavailable, then wait until it is available. When flag 57 is available, take the event flag and continue.

### **H.15.15 TTCOM - Communication With Another Terminal**

The TTCOM subroutine is used to communicate with any device connected to a terminal interface line, e.g. another terminal, a printer, a cash register printer, or a micro computer. TTCOM must be able to allocate the device to prevent other users from accessing the device at the same time. Since the default terminal protection prohibits terminals from being allocated by an existing process, you must change the default before using TTCOM. TTCOM can directly deallocate the device, to free it for use by other users.

TTCOM provides two basic commands; WRITE characters to the device, and READ characters from the device. You may specify time-out values which are the number of seconds the read should wait before it returns to the calling process. You may also specify termination characters.

### **H.15.15.1 TTCOM Syntax**

#### **STAT = TTCOM(OP,DEVICE,STRING,PARM)**

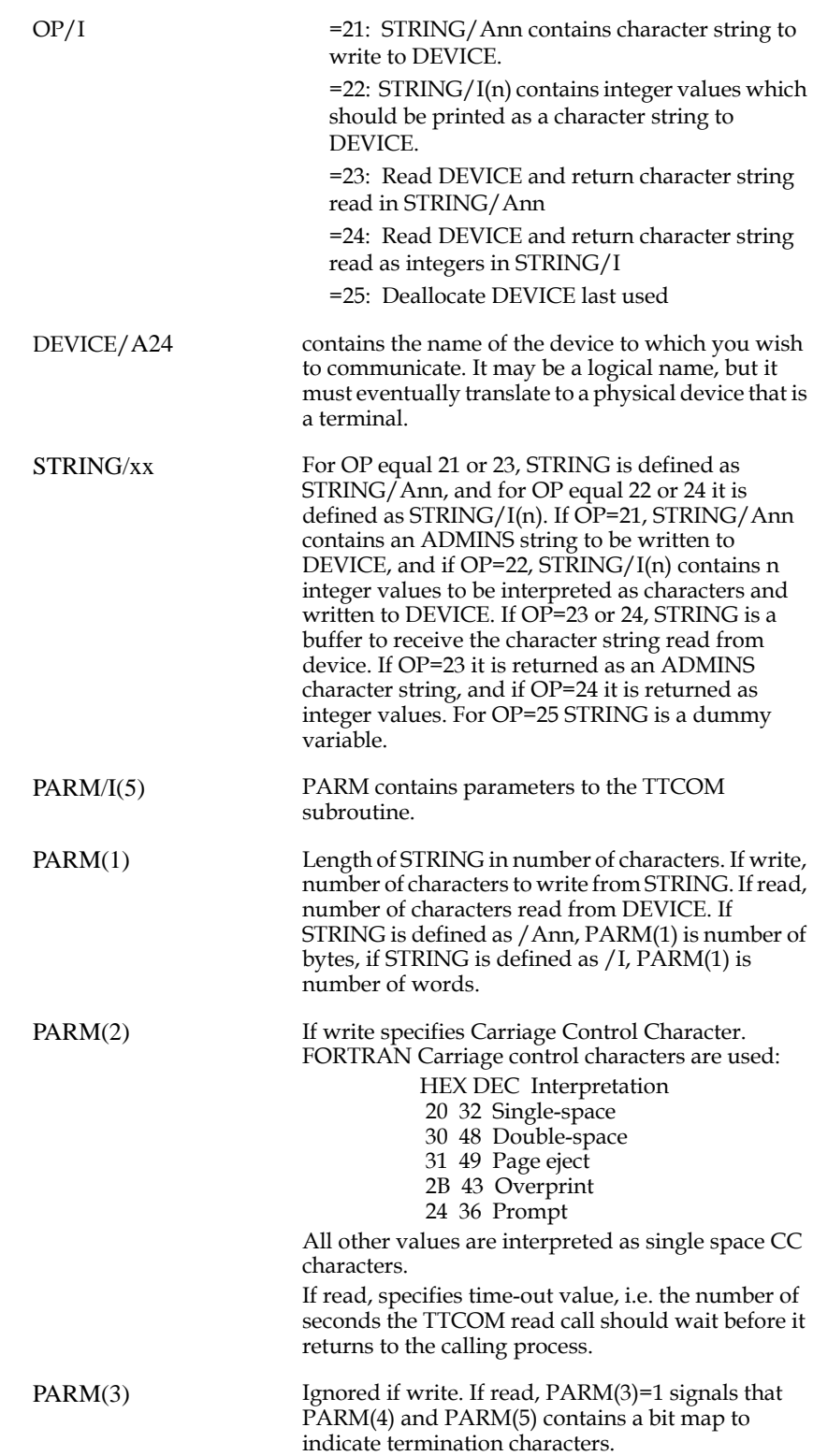

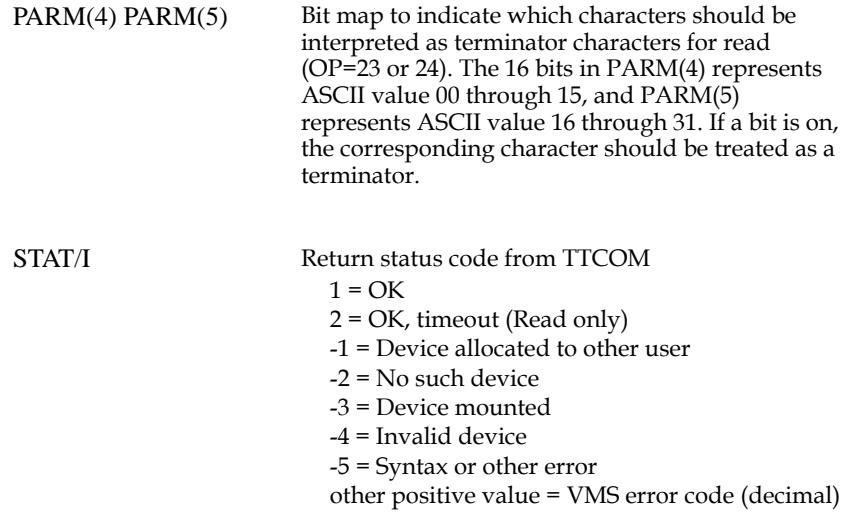

#### **H.15.15.2 TTCOM Example**

.

Assume a set of screens which uses a lot of Advanced Video functionality, and another set which uses other display techniques. When an option is chosen on a menu screen, the RMO behind the screen determines which family of screens to branch to. One call to TTCOM sends a request for device product identification code to the terminal, and a second call reads the answer from the terminal. The ANSI standard request for product identification code or request for device attributes is:

```
 ESC [ c
 27 91 99
```
and the answer from a VT100 terminal should be:

```
 ESC [ ? 1 ; c
 27 91 63 49 59 ^ 99
 |
                        0 (48) = Base VT100, no options
                        1 (49) = Processor option (STP)
                        2 (50) = Advanced video option (AVO)
                        3 (51) = AVO and STP
                        4 (52) = Graphics option (GPO)
                        5 (53) = GPO and STP
                        6 (54) = GPO and AVO
                        7 (55) = GPO, STP and AVO
```
If the "option present" is 2, 3, 6 or 7 the terminal has Advanced Video.

Examine the following RMS:

```
 LOCAL
 .
     DEVICE/A24 'SYS$COMMAND'
     STAT/I
     ASK/I(3) 27 91 99
     ANSWER/I(20)
     PARM/I(5)
 .
     PROGRAM
 .
 *
     * Determine menu CHOICE
     IF S$S EQ 'CHOICE' THEN ;
         IF CHOICE EQ 'R' THEN ;
```

```
 * Three integers to be sent to SYS$COMMAND
           PARM(1) = 3; STAT = TTCOM(22,DEVICE,ASK,PARM)
      * If error, get out
            IF STAT NE 1 THEN ;
               ERROR = STAT ; GOTO EOP END ;
      * Initialize parameters for answer, PARM(3) indicates 
termination
      * characters bit map for PARAM(4) and PARAM(5)
           PARM(2) = 0; PARM(3) = 1 ;
           PARM(4) = 0 ; PARM(5) = 0 ;
            STAT = TTCOM(24,DEVICE,ANSWER,PARM) ;
      * If error, get out
            IF STAT LT 1 THEN ;
               ERROR = STAT ; GOTO EOP END ;
      * If the sixth value includes AVO option then branch to 'R' 
screen
            IF ANSWER(6) EQ 50 OR 51 OR 54 OR 55 THEN ;
               B$B = 'R' ; GOTO EOP END ;
      * Otherwise branch to 'S' screen
           B$B = 'S' ; GOTO EOP END ;
....
```
#### **H.15.15.3 TTCOM - New Operation Code**

A new operation code added to TTCOM enables the setting and reading of communication parameters (baud rate, parity, etc.). The syntax is:

```
STAT = TTCOM (20,DEVICE,NULL,PARAM)
```
where:

- *•* PARAM(1) is baudrate (e.g. 9600)
- *•* PARAM(2) is Parity On or Off (1 is On, 0 is off)
- PARAM(3) is Parity setting.  $0 = No$  parity,  $1 = Odd$  parity,  $2 = Even$  parity, 3 = Mark parity, 4 = Space parity
- *•* PARAM(4) is Byte Size in bits (4-8)
- *•* PARAM(5) is Number of Stop Bits (0=One, 1=1.5, 2=Two)

Any of the PARAM(n) values can be set to -1 (minus one) to leave the current setting intact.

A return value of -3 indicates that there was an error while setting the values.

On a successful return ( $STAT = 1$ ) the PARAM(n) fields are filled in with the current settings from the device.

### **H.15.16 BLOBIO - Access Binary Large Object (BLOB) Field**

BLOBIO allows binary large objects to be stored in and retrieved using the ADMINS BLOB field type. BLOB fields store binary large objects in ADMINS internal text files (.TCF/.TSF) in the same way that internal text (TI) fields store text documents (see [Appendix K: "Using Text Fields"\)](#page-996-0). The BLOB field makes the binary large object a part of the ADMINS data record, a field that can be stored and retrieved by key value, and remains associated with the ADMINS record as it moves around in sorts, moves etc., in exactly the same way as text documents stored in TI fields.

Be aware that, unlike internal text fields, ADMINS does not know what to do with a BLOB.<sup>39</sup> BLOBIO can only store or retrieve a BLOB, and put its content into a file or in memory. The developer must indicate in the RMO how the content is to be

handled, through a call either to the EXTERNAL subroutine (see [Appendix H.15.7](#page-852-0)  ["EXTERNAL - Call External Language Routine"\)](#page-852-0) or the SPAWN subroutine (see [Appendix H.15.11 "SPAWN - Create Subprocess from ADMINS Command"](#page-858-0)).

To incorporate a binary large object into an ADMINS data file include a field of data type BLOB in your .DEF file:

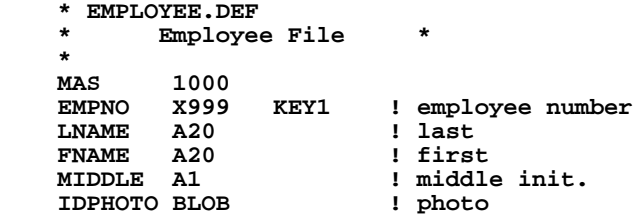

When this file is defined, IDPHOTO is used to store a pointer to the location of the object BLOBIO associates with this record.

BLOB fields cannot be edited with TRANS, and developers must make sure BLOB fields are never touched by the RMO.

The syntax of the BLOBIO subroutine is:

```
 STAT = BLOBIO(FUNC,OPTION,BLOBFLD,WHERE,SIZE,FORMAT)
```
where:

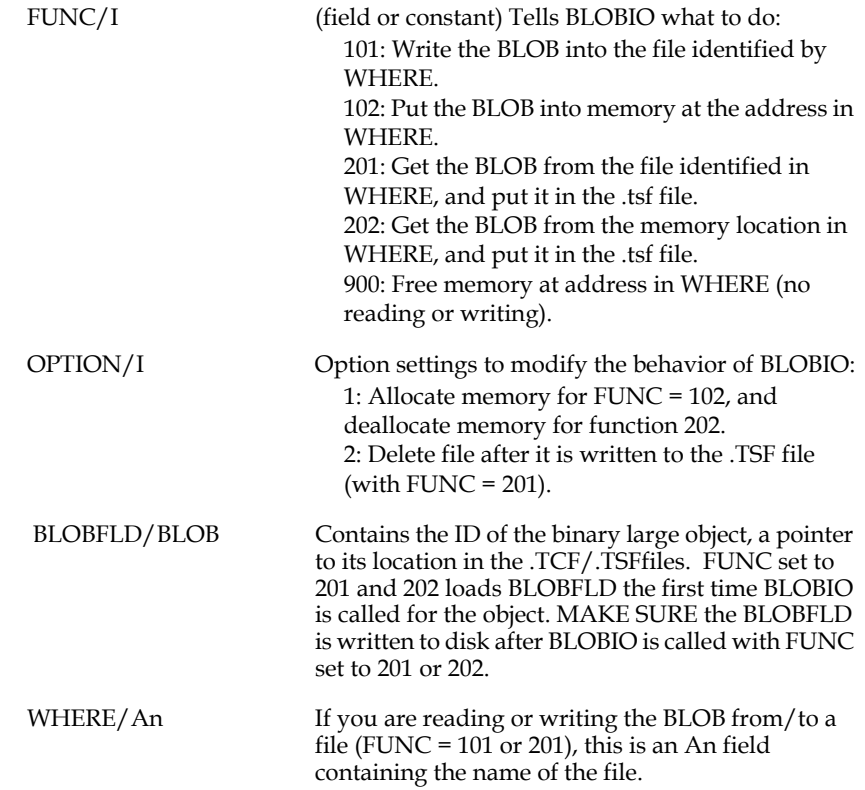

<span id="page-874-0"></span><sup>39.</sup> The BLOBIO subroutine updates the virtual record in memory when it loads the BLOBFLD, but it does not write that record back to disk. In TRANS, for example, use W\$W to force writing to the disk. Otherwise, the record may never be written to disk, and the pointer to the binary large object might be lost.

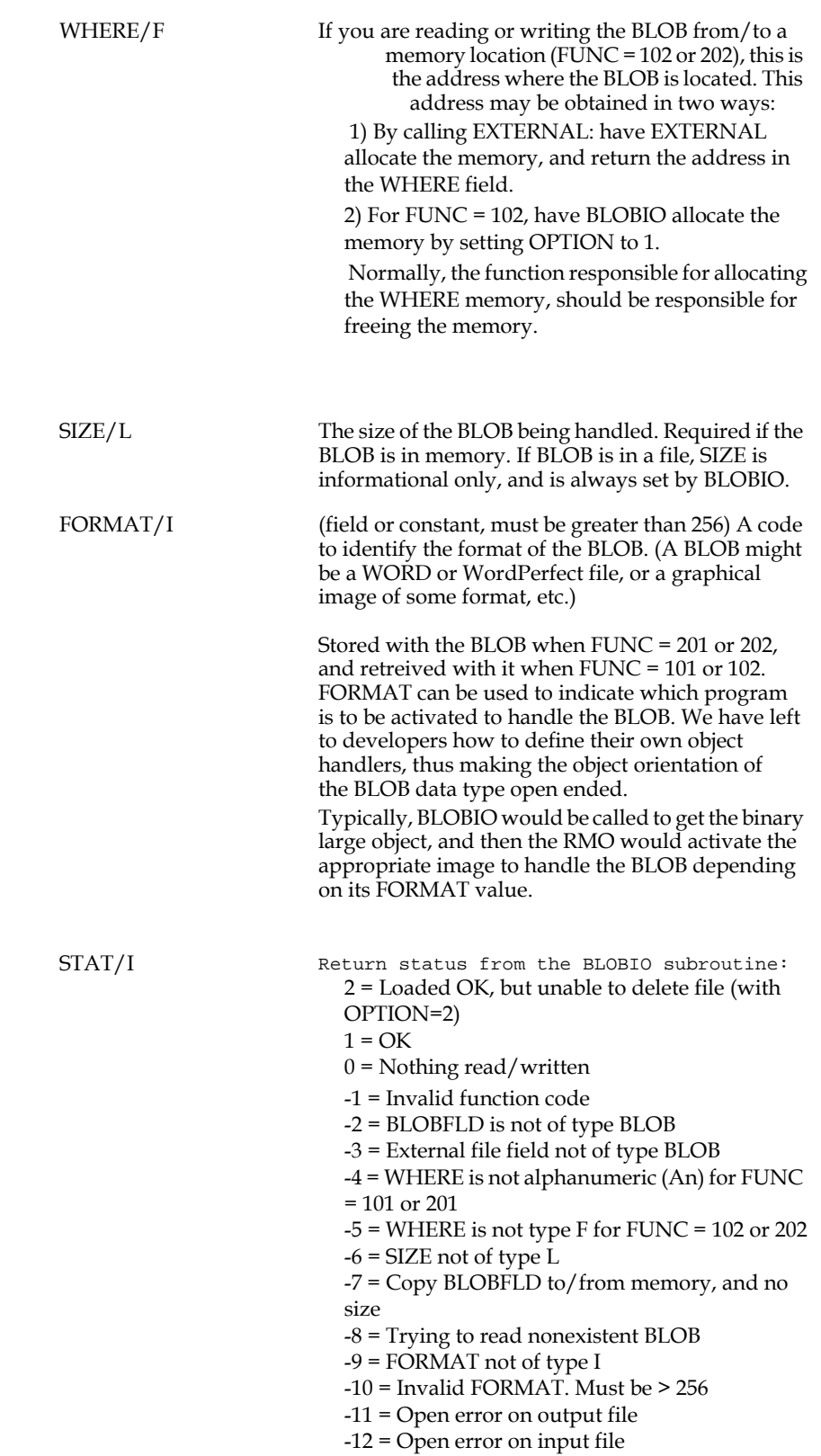

The following RMS fragment shows the BLOBIO subroutine being used to access a word processor file stored in a BLOB.

```
 *
 *
    *******************************************************
    ** If it already exists write the document to disk, **
    ** use WORD PROCESSOR to edit (or create) it; write **
    ** it back into ADMINS (TSF) file. **
    ** Delete word processing file. **
    *******************************************************
 *
    IF M$M EQ 'UP' AND S$S EQ 'ILIN' AND ILIN EQ 'Y' THEN ;
 IF WPFILE GT 0 THEN ; ! does BLOB exist?
 STAT = CRLOG(LOGNAM,FILE) ; ! write BLOB out to LOGNAM
          STAT = BLOBIO(101,OPTION,WPFILE,LOGNAM,SIZE,FORMAT) 
       END ;
      STAT = SPAWN(WORDPROC) ; <br>OPTION = 2 ; <br>Bet delete option
                                     ! set delete option
                                      * ! write back BLOB
       STAT = BLOBIO(201,OPTION,WPFILE,LOGNAM,SIZE,FORMAT) ;
                                     ! clean up and<br>! delete logical
      FILE = ' ' ; ILIN = ' ' ;
       STAT = CRLOG(LOGNAM,FILE) END
 *
 *
```
# **Appendix I:ADD: The ADMINS Data Dictionary**

This document describes the purpose, syntax, and functionality of the ADMINS Data Dictionary (ADD), and illustrates its use in the development of a simplified, yet complete and integrated demonstration application. The reader is assumed to have general familiarity with the ADMINS software product, including both application development issues (i.e. what the commands do, syntax, etc.) and with using the various ADMINS commands to perform a task (i.e. special keystrokes, etc.).

# **I.1 Introduction**

The ADMINS Data Dictionary system is based on an Entity/Relationship model, where the entities and relationships are tailored to the specific needs of the ADMINS programming environment. ADD provides a repository for information about the various entities and relationships that comprise an ADMINS-based information system. ADD enhances your ability to develop, maintain and document ADMINSbased applications in a consistent, organized, and integrated manner.

ADD is implemented via a family of TRANS screens that share a common layout and user interface. Figure I1-1 identifies the standard features of the ADD screen layout.

```
 MenuOpt1 MenuOpt2 MenuOpt3 MenuOpt4 MenuOpt5
 *Screen ID---------------------------------------------------------------------*
 | ADMINS/V32 Data Dictionary Screen Title |
 *------------------------------------------------------------------------------*
```
 **Screen Body (literals and data)**

**Message Area**

#### **Figure I1-1 Generalized Screen Layout**

The major options that are available from any screen panel are offered in the **menu bar** at the top of the screen. (The same choices will also normally be available through regular TRANS branch menus). In general, **HELP** is available throughout ADD, both at the screen level, and field-by-field. When appropriate, LOOKUP windows are available for displaying and selecting from the list of valid alternative responses.

### **I.1.1 Using the ADD Screens**

All ADD activity begins with the Main Menu:

```
EXIT HELP<br>*MENU--------
 *MENU--------------------------------------------------------------------------*
 | ADMINS/V32 DATA DICTIONARY DICTIONARY MENU |
                *------------------------------------------------------------------------------*
 Dictionary..: D1 DEVELOPMENT DICTIONARY
 Current User: GINNY
 EL: Data Element Overview CL: Codelist Repository Overview
 EA: Data Element Attribute CR: Codelist Repository Attribute
 PE: Prototype Element Overview CT: Codelist Table Overview
 PA: Prototype Element Attribute CA: Codelist Table Attribute
    FI: File Overview DV: Data View Overview
                                                  DA: Data View Attribute
  DR: Data Dictionary Reports WE: US: User Overview<br>WH: Where Used Screen WA: User Attribute
   WH: Where Used Screen
   Your Choice.: <Enter one of the listed 2 character codes>
```
#### **Figure I1-2 The Main Menu**

The ADD main menu selection alternatives direct you to overview and attribute screens for the various **entities** and **relationships** that make up the data dictionary.

Choose the screen you want by entering the two character code indicated on the menu.

The entity overview screens are gateways to families of screens that support all the query and maintenance activities for the corresponding entity type. The screen family for each entity type includes a screen for entering and altering the properties, or **attributes** of that entity. Screens are also provided for the specification of relationships (i.e. "file contains field" or "data view contains file element"), for text documentation of those relationships; and for codelist maintenance. Each of these activities is described in detail in later sections of this document.

### **I.1.2 Deleting Entities**

Entities can be deleted by branching to the main attribute screen for that entity, locating the particular record, and then using TRANS DEL (ctrl/d) keystroke. **ADD will ignore the keystroke if any relationships for that entity to another entity remain at the time you attempt to delete it.**

#### Some examples:

For a **data element,** no prototype or codelist may be referenced in a record to be deleted, remove the prototype element or codelist reference before deleting the data element. A data element may not be deleted if it is included in any file relationships, remove the data element from the file relationship before deleting the data element.

No **codelist table** can be deleted while a prototype element or data element references that codelist table, delete the references to the codelist table from **all** the prototype or data elements before deleting the codelist table. No codelist table can be deleted while the codelist table values still exist, remove all the codelist table values before deleting the codelist.

### **I.1.3 The Demonstration Application: DEMO**

Each step in the process of developing an ADD-based application will be illustrated utilizing examples taken from a simplified demonstration application: an order entry system for the New Tradition Bottling Co., an imaginary company engaged in bottling soft drinks. The completed data dictionary specification of the order entry system, and the demonstration application, are included with the ADMINS Data Dictionary distribution kit, for reference.

## <span id="page-881-1"></span>**I.2 Data Elements**

Data elements are what ADMINS developers and users have traditionally called data **fields.** They are the basic building blocks of any ADMINS information processing system. With the ADMINS Data Dictionary you can specify all the general properties of the application's data elements in one place.

### **I.2.1 Data Elements Overview Screen**

The Data Elements Overview screen presents a listing of the data elements that have been entered<sup>1</sup> in the data dictionary:

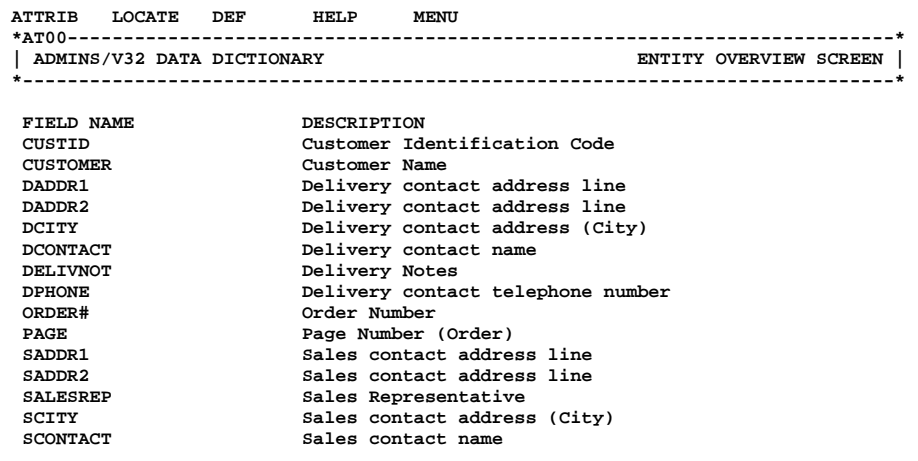

#### **Figure I2-1 Data Elements Overview**

If the entity you want is not displayed, search for it by selecting the LOCATE function. You will be prompted for the entity name to search for. Or you can browse through the list using the various TRANS keystrokes for moving from record to record (i.e. Prev Screen, Next Screen, Ctrl/n etc.).

To inspect or alter the attributes for one of the elements, move the cursor to that element, and branch to the attributes screen (via the menu bar is easiest!)

<span id="page-881-0"></span><sup>1.</sup> If no elements have been previously entered in the Data Dictionary, the [Dictionary's internal elements will display. Once a data element is entered these](#page-881-0)  internal elements are not displayed.

### **I.2.2 Data Elements Attributes Screen**

Use the Data Elements Attributes screens to specify the data elements for your applications.

| TEXTATTR HELPTEXT DESCR. OVERVIEW HELP MENU<br>*AT11--------------------                                                                                          |                | ------------------ |                                                  |           |
|----------------------------------------------------------------------------------------------------|----------------|--------------------|--------------------------------------------------|-----------|
| ADMINS/V32 DATA DICTIONARY                                                                                                    |                |                    | DATA ELEMENT ENTRY SCREEN                        |           |
| Field Name: SCONTACT                                                                                                    | DD_User: GINNY | Prototype: NAME    | Data Element #: EL0109<br>Prototype DDID: PE0101 |           |
| Data Format: A60<br>Description: Sales contact name<br>Def. display width: 60<br>Justification(L/R): L<br>Default Heading 1.: Contact<br>Default Heading 2.: Name |                |                    | Line Label: SContact                             |           |
| Codelist Table:<br>Error Message:                                                                                                    |                |                    |                                                  |           |
| Validation rules.1:<br>Line 2:<br>Line 3:<br>Error Message:<br>Options (CAPS/REQU):                                                                               |                |                    |                                                  | Inactive? |
| Misc. Action/Notes:                                                                                                    |                |                    |                                                  |           |
| Added 15-JAN-03                                                                                                    | by GINNY       |                    | Last changed 15-JAN-03 by GINNY                  |           |

**Figure I2-2 Data Elements Attributes Screen** 

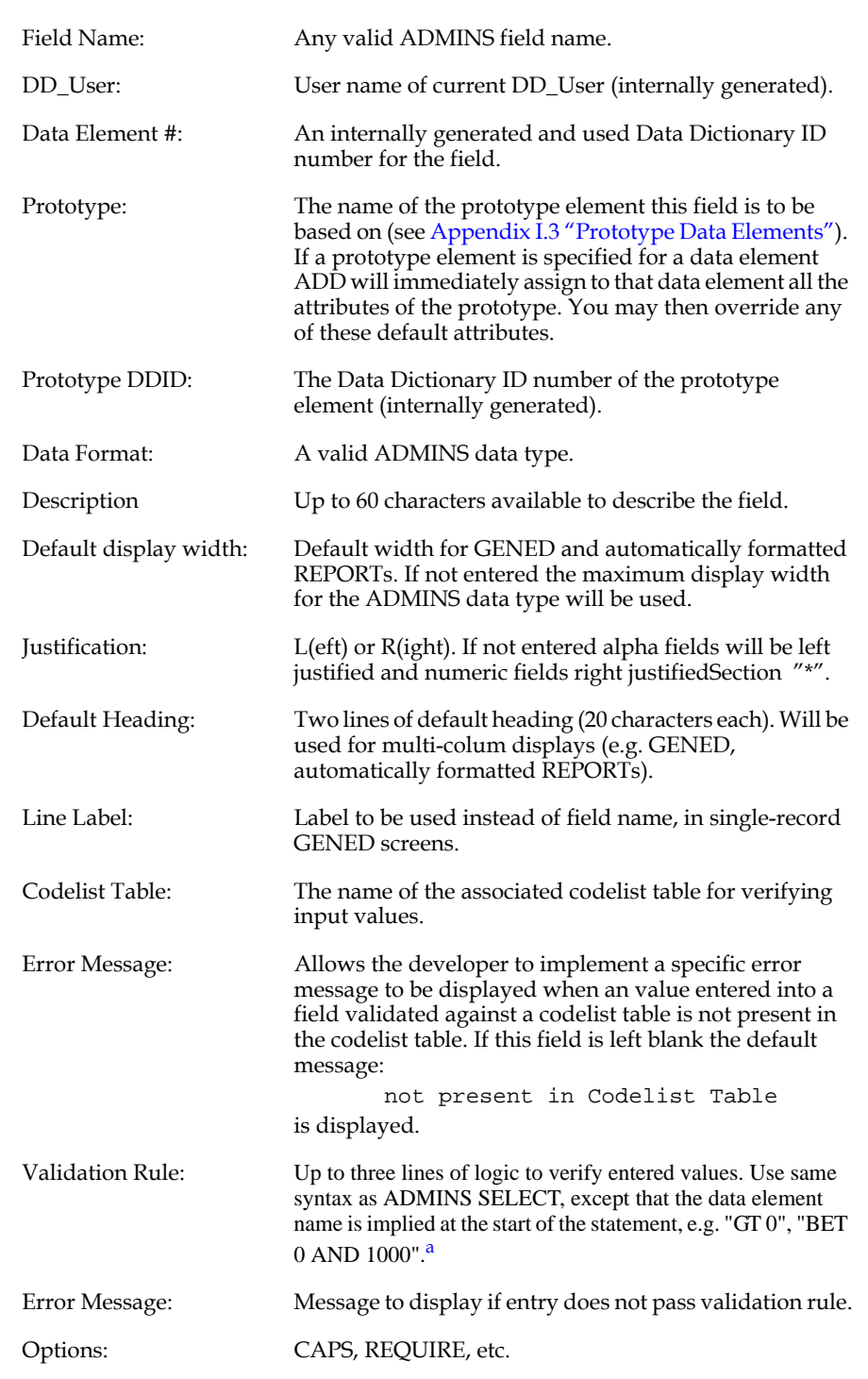

For each element the following attributes are displayed (Help is available on a field by field basis.)

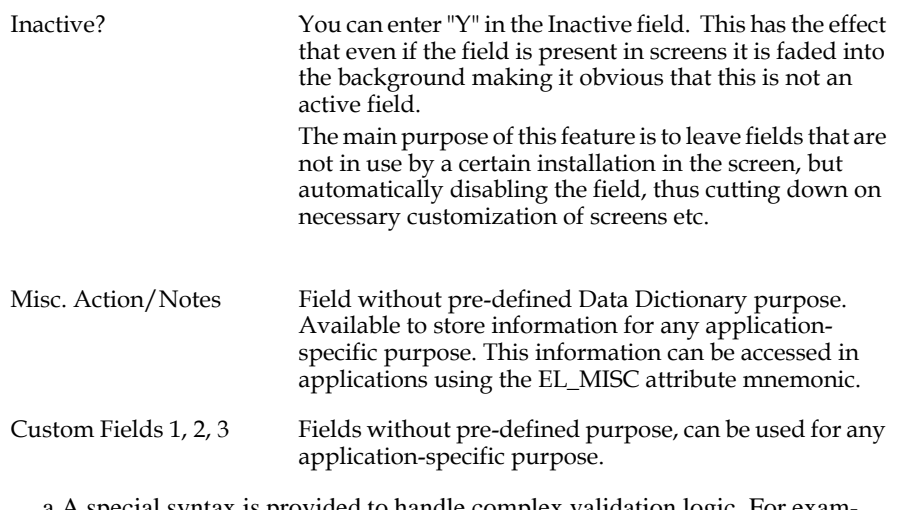

a.A special syntax is provided to handle complex validation logic. For example, to indicate that codes between 20 and 29 or 40 and 49 are valid, enter: "BET 20 AND 29 OR (<VALUE> BET 40 and 49)" At compilation (SCREEN and TRANS GENED) and at data entry the special constant <VALUE> is replaced with the actual name of the field being validated. This implementation allows the complex validation logic to be applied to a prototype element, where the name of the field that references the prototype element, rather than the name of the prototype element, needs to be substituted into the statement.

ADD maintains control information for each entity (displayed at the bottom of the screen):

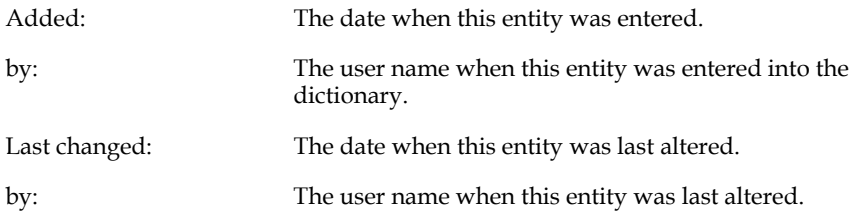

Via the menu bar you may return to the main menu, or to the data element overview screen. Additional menu bar alternatives branch to screens for entering and updating the help text to be associated with this data element, for entering and updating the text attributes of this data element, and for entering and updating descriptive text (documentation) for this data element.

### **I.2.3 Text Fields**

If the **Data Format** [attribute for a data element is specified as either](#page-886-0) **TInn** or **TXnn,** i.e. the internal or external text data types, you must specify the **Text Field Attributes** for that data element. Text field attributes are specified in the **Text Element Default Attributes** screen.

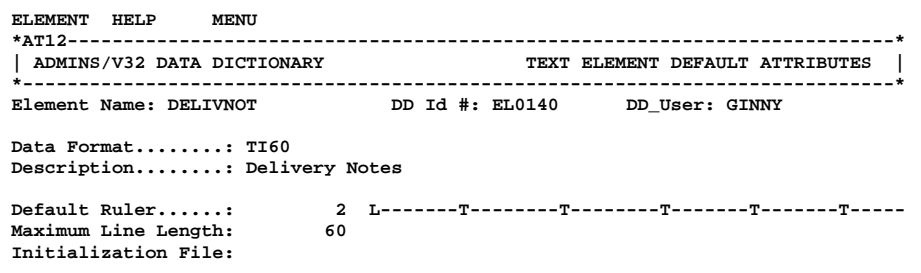

#### **Figure I2-3 Text Element Default Attributes Screen**

The Text Element Default Attributes screen first displays the **Element Name, DD ID#, DD\_User, Data Format,** and **Description** from the Data Element attributes record for the text field.

The attributes that are specified in this screen are as follows:

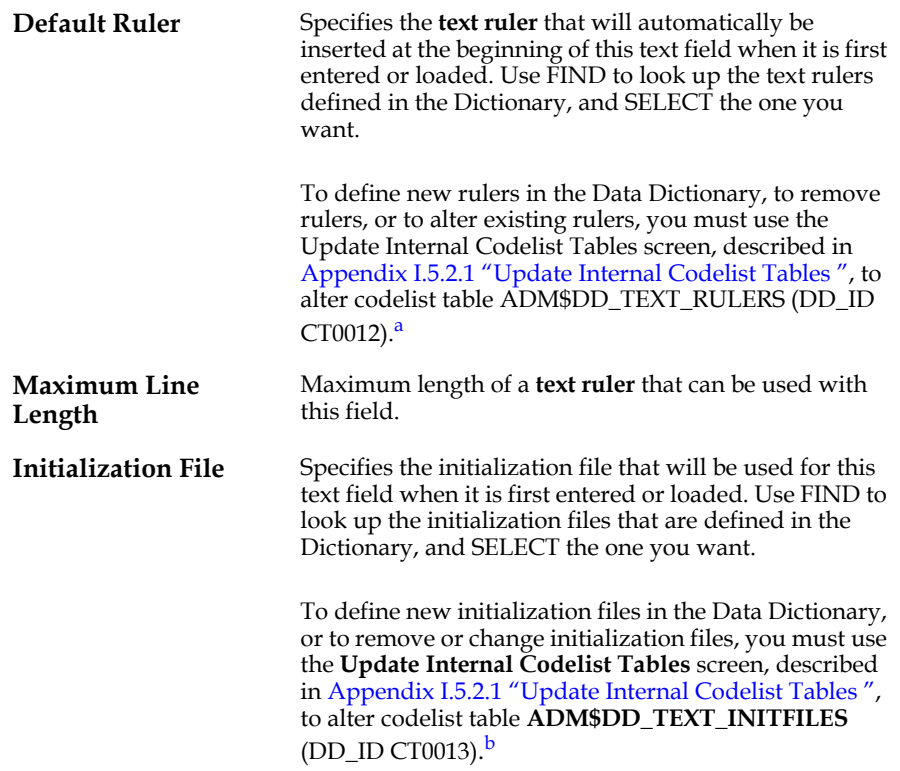

- a. See [Appendix J.2 "Rulers"](#page-970-0) for an explanation of the syntax for specifying rulers.
- <span id="page-886-0"></span>b. See [Appendix J.7 "The Text Initialization File"](#page-986-0) for an explanation of initialization files.

### <span id="page-886-1"></span>**I.2.4 Help Text**

Use the data element Help text screen to enter or view the information you want to be displayed when a user asks for "help" (e.g. presses the HELP key) for a field in a TRANS application.

If no "help" has been previously entered for the data element, ADD asks whether you wish to enter any:

 **No Help Text available. Do you want to add Help Text?**

If you respond "y" ADD will call a text editor for you to use to enter the help text. You may enter up to 30 lines of up to 76 characters each. When you are finished entering the help text, exit the editor, and your new entry will be shown in the text display window. (You may use the menu bar NEXT\_PG and PREV\_PG options to browse around in the text if it exceeds the size of the window.)

As a time-saving alternative to entering new help text from scratch, you may **copy** help or descriptive text from another entity. This allows you to re-use help or descriptive text already written for other entities, perhaps changing it slightly for this new use.

To use copy:

1. Reply "N" to

**No Help Text available. Do you want to add Help Text?**

2. Choose the COPY option on the menu bar. ADD will branch to the **Descriptive/ Help Text Copy screen:**

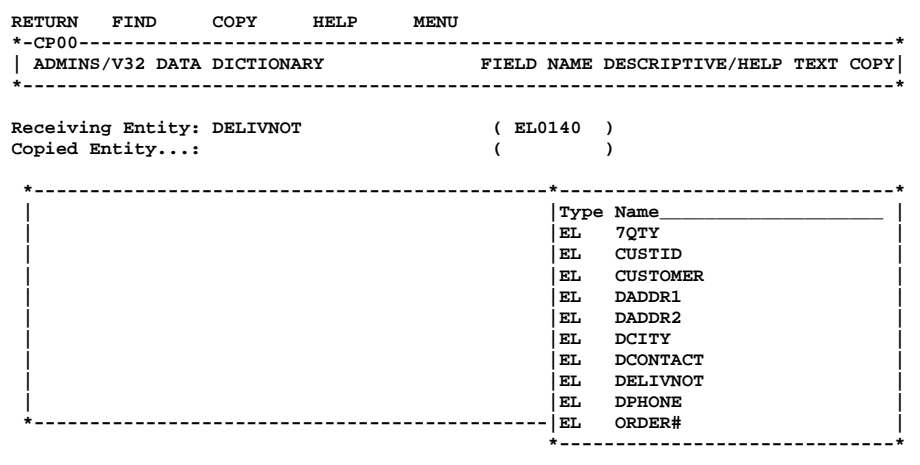

#### **Figure I2-4 Descriptive/Help Text Copy Screen:**

- 3. Press the FIND key. ADD displays a list of the entities currently defined in the Data Dictionary. Use SELECT to indicate your candidate entity to provide the text to copied.
- 4. Use Menu Bar option FIND to indicate whether Help text or Descriptive text is to be reviewed. ADD will then display the indicated text.
- 5. If you decide to copy the displayed piece, use Menu Bar option COPY. Otherwise, you can either return to the help or descriptive text screen you came from, or you can use this screen to review help or descriptive text for other entities (items 3 and 4 above)

Menu Bar option **COPY** copies the selected text piece to the "receiving entity".

To alter the help text for a data element, choose the EDIT option on the menu bar. ADD will call a text editor to edit the current version of the help text. When you are finished editing the text, it will be shown in the text display window.

When the user asks for help, up to 18 lines of this text will be displayed at the bottom of their screen. If you provide more than 18 lines of help, the user will be able to browse back and forth in the text using the Prev Screen and Next Screen keys. **This Data Dictionary HELP text will be displayed only if no HELP has been provided for the field otherwise** via traditional ADMINS methods (e.g. in a specific HELP file for the screen).

### **I.2.5 Descriptive Text for Application Documentation**

ADD provides an integrated documentation maintenance facility that is implemented in the same way as the User Help Text facility. Use the data element descriptive text screen to enter or view documentation for data elements.

If no documentation has been previously entered for the data element, ADD asks whether you wish to enter any:

 **No description available.**

#### **Do you want to add descriptive text?**

If you respond "y" ADD will call a text editor for you to use to enter the descriptive text. Up to 40 lines of up to 60 characters each may be entered. When you are finished exit the editor; your new entry will be shown in the text display window. (You may use the menu bar NEXT\_PG and PREV\_PG options to browse around in the text if it exceeds the size of the window.)

As a time-saving alternative to entering new descriptive text from scratch, you may **copy** help or descriptive text from another entity. This allows you to re-use help or descriptive text already written for other entities, perhaps changing it slightly for this new use. See the description in [Appendix I.2.4 "Help Text"](#page-886-1) for how to utilize Menu Bar option **COPY.**

To alter the text description for a data element, choose the EDIT option on the menu bar. ADD will call a text editor to edit the current version of the text. When you are finished editing the new version will be shown in the text display window.

### **I.2.6 DEMO: Describing Data Elements**

Two basic requirements of the NTB order entry system will be tracking information about customers, and information about their orders for NTB's products. To begin, we'll describe four data elements:

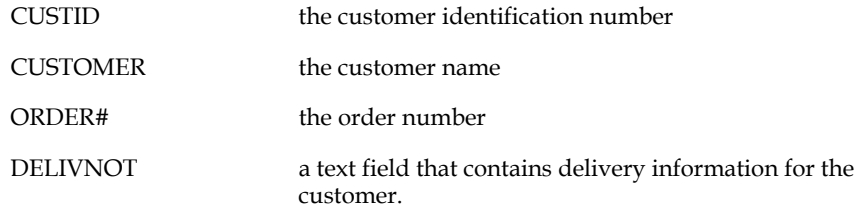

In the ADD main menu enter "EA" to branch to the Data Element Attribute Screen.

In the attributes screen the four records, CUSTID, CUSTOMER, and ORDER# are inserted as follows:

| TEXTATTR HELPTEXT DESCR. OVERVIEW HELP MENU |                |                                 |
|---------------------------------------------|----------------|---------------------------------|
|                                             |                |                                 |
|                                             |                |                                 |
| Field Name: CUSTID                          | DD User: GINNY | Data Element #: EL0101          |
| Data Format: XA9999                         | Prototype:     | Prototype DDID:                 |
| Description: Customer Identification Code   |                |                                 |
| Def. display width: 5                       |                |                                 |
| Justification(L/R): L                       |                |                                 |
| Default Heading 1.: Cust                    |                | Line Label: CustID              |
| Default Heading 2.: ID                      |                |                                 |
|                                             |                |                                 |
| Codelist Table:                             |                |                                 |
| Error Message:                              |                |                                 |
| Validation rules.1:                         |                |                                 |
| Line 2:                                     |                |                                 |
| Line 3:                                     |                |                                 |
| Error Message:                              |                |                                 |
| Options (CAPS/REQU):                        |                |                                 |
|                                             |                |                                 |
| Added 24-AUG-90 by GINNY                    |                | Last changed 06-JUN-91 by GINNY |

**Figure I2-5 Data Element CUSTID** 

| TEXTATTR HELPTEXT DESCR. OVERVIEW HELP MENU                                   |                              |                                           |  |
|-------------------------------------------------------------------------------|------------------------------|-------------------------------------------|--|
| ADMINS/V32 DATA DICTIONARY<br>DATA ELEMENT ENTRY SCREEN                       |                              |                                           |  |
| Field Name: CUSTOMER<br>Data Format: A60                                      | DD User: GINNY<br>Prototype: | Data Element #: EL0102<br>Prototype DDID: |  |
| Description: Customer Name<br>Def. display width: 60<br>Justification(L/R): L |                              |                                           |  |
| Default Heading 1.: Customer<br>Default Heading 2.: Name                      |                              | Line Label: Customer                      |  |
| Codelist Table:<br>Error Message:                                             |                              |                                           |  |
| Validation rules.1:<br>Line 2:<br>Time 3:                                     |                              |                                           |  |
| Error Message:<br>Options (CAPS/REQU):                                        |                              |                                           |  |
| Added 24-AUG-90 by GINNY                                                      |                              | Last changed 24-AUG-90 by GINNY           |  |

**Figure I2-6 Data Element CUSTOMER** 

| TEXTATTR HELPTEXT DESCR. OVERVIEW HELP MENU<br>ADMINS/V32 DATA DICTIONARY<br>DATA ELEMENT ENTRY SCREEN                                                         |                                                   |                                 |  |
|----------------------------------------------------------------------------------------------------|---------------------------------------------------|---------------------------------|--|
| Field Name: ORDER#                                                                                                    | DD User: GINNY<br>Prototype: NAME Prototype DDID: | Data Element #: EL0103          |  |
| Data Format: X999999<br>Description: Order Number<br>Def. display width: 6<br>Justification(L/R): L<br>Default Heading 1.: Order<br>Default Heading 2.: Number |                                                   | Line Label: Order#              |  |
| Codelist Table:<br>Error Message:                                                                                                    |                                                   |                                 |  |
| Validation rules.1:<br>Line 2:<br>Line 3:<br>Error Message:<br>Options (CAPS/REQU):                                                                            |                                                   |                                 |  |
| Added 24-AUG-90 by GINNY                                                                                                    |                                                   | Last changed 13-JUN-91 by GINNY |  |

**Figure I2-7 Data Element ORDER#** 

| <b>TEXTATTR HELPTEXT DESCR. OVERVIEW HELP MENU</b><br>*AT11---------------------<br>  ADMINS/V32 DATA DICTIONARY                                     DATA ELEMENT ENTRY SC<br>DATA ELEMENT ENTRY SCREEN |            |  |                                           |
|----------------------------------------------------------------------------------------------------|------------|--|-------------------------------------------|
| Field Name: DELIVNOT DD User: GINNY<br>Data Format: TI60                                                                                                    | Prototype: |  | Data Element #: EL0140<br>Prototype DDID: |
| Description: Delivery Notes<br>Def. display width: 60<br>Justification(L/R): L<br>Default Heading 1.: Delivery<br>Default Heading 2.: Notes                                                             |            |  | Line Label: Deliv. Notes                  |
| Codelist Table<br>Error Message:                                                                                                    |            |  |                                           |
| Validation rules.1:<br>Time 2:<br>Line 3:<br>Error Message:<br>Options (CAPS/REQU):                                                                                                    |            |  |                                           |
| Added 10-JUN-91 by GINNY                                                                                                    |            |  | Last changed 10-JUN-91 by GINNY           |

**Figure I2-8 Data Element DELIVNOT** 

DELIVNOT is a text field, so we now need to specify its text attributes.

Choose Menu option **TEXTATTR** to branch to the **Text Element Default Attributes** screen. The text attributes for DELIVNOT are inserted as follows:

```
 ELEMENT HELP MENU
 *AT12--------------------------------------------------------------------------*
 | ADMINS/V32 DATA DICTIONARY TEXT ELEMENT DEFAULT ATTRIBUTES |
 *------------------------------------------------------------------------------*
 Element Name: DELIVNOT DD Id #: EL0140 DD_User: GINNY
 Data Format........: TI60
 Description........: Delivery Notes
 Default Ruler......: 2 L-------T--------T--------T-------T-------T-----
 Maximum Line Length: 60
 Initialization File:
```
#### **Figure I2-9 Default Text Attributes for DELIVNOT**

We'll need to track many different items for both customers and their orders. For customers, we'll need address, phone number, contact name, etc. For orders, we need to track who the customer is, who the salesperson is, how many units of which products are ordered, etc.

We could start right now to enter the names and addresses we'll need to keep track of for the customer. We could specify a sales contact name field. We could specify a delivery contact name field. We could specify fields for the phone numbers of these two people, and possibly for different addresses also. We would have to re-describe all the attributes of these sets of data elements that are really the same thing **used** in different ways. And worse, if we wanted to alter one of these common attributes, we would have to change that attribute in every instance.

[Appendix I.3 "Prototype Data Elements"](#page-894-0) of this document will introduce prototype elements, which will save us most of the trouble of re-specifying these attributes for every data element in a group.

### **I.2.7 DEMO: Entering User Help**

To enter default help text for the CUSTID element, go to the data element attributes screen for CUSTID, then choose menu bar option **HELPTEXT.**

Because no "help" has been entered for the CUSTID, ADD asks whether you wish to enter any:

#### **No Help Text available. Do you want to add Help Text?**

Reply "Y" to enter User Help. Figure I2-10 below shows an in-progress editor session where User Help for CUSTID is being developed.

 **Customer Identification Code:**

 **Enter the Customer Identification Code (CustID). If you do not know the CustID press the "Find" key, which will display a Lookup window of all the valid Customers. In the Lookup window press the "Select" key to enter the CustID of the highlighted entry.**

 **0 TRANS.TXT Ln=1 Pg=1:3 Help=HELP MAIN WRAP TXT INS**

#### **Figure I2-10 Entering User Help for Data Element CUSTID**

Figure I2-11 below shows the completed User Help entry for CUSTID.

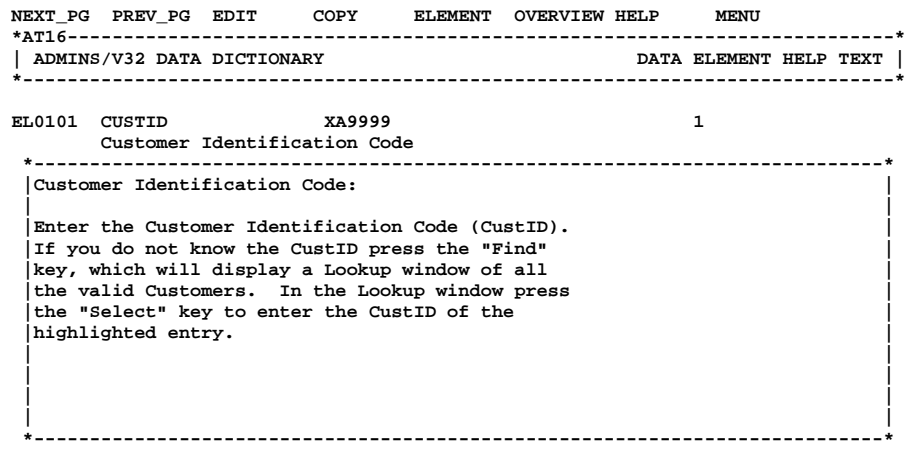

#### **Figure I2-11 User Help for Data Element CUSTID**

To re-edit the User Help text for a data element, choose the **EDIT** option on the menu bar of the Data Element Help Text screen.

### **I.2.8 DEMO: Documentation**

While in the Data Elements Attributes screen, choose the **DESCR.** option in the menu bar to enter documentation for the CUSTID field. ADD will prompt:

```
 No description available.
 Do you want to add descriptive text?
```
Reply "Y" to enter documentation for CUSTID (ADD starts an editor session).

Figure I2-12 below shows the completed Documentation entry for CUSTID.

```
 | |
 *------------------------------------------------------------*
 NEXT_PG PREV_PG EDIT ELEMENT OVERVIEW HELP MENU
 *AT19--------------------------------------------------------------------------*
 | ADMINS/V32 DATA DICTIONARY DATA ELEMENT DESCRIPTIVE TEXT |
  *------------------------------------------------------------------------------*
 EL0101 CUSTID XA9999 1
      Customer Identification Code
      *------------------------------------------------------------*
      |The Customer Identification Code is used |
      |thoughout the New Tradition Bottling Co. |
      |System. All Customers will be referenced |
      |via their Customer Identification Codes. |
 | |
 | |
 | |
 | |
 | |
 | |
 | |
```
**Figure I2-12 Documentation for Data Element CUSTID** 

# <span id="page-894-0"></span>**I.3 Prototype Data Elements**

Prototype data elements describe a set of attributes that are shared by a group or class of data elements in an application. Defining a prototype saves the trouble of respecifying these attributes for every data element in the group. For example, you may need to specify telephone numbers in several different contexts in an application: home phone, business phone, telephone number of person to contact in an emergency, etc. Although used for entirely different purposes **each instance shares some standard attributes.** We can specify a prototype element, PHONE, that would allow us to set out these standard attributes, that we would expect to occur whenever a phone number is used in the application. We could expect all instances have 10 digits: a three digit "area code", followed by a three digit local exchange, followed by four digits. We could decide that all phone numbers should be labeled "Phone#", have a column heading of "Telephone" and a display width of 10, etc.

Then, in the ADD data element entry screen, when we specify the data element for each specific use, e.g. "Home telephone number", we can reference the prototype element for phone numbers. ADD will immediately assign to that data element all the attributes of the prototype.

### **I.3.1 Prototype Elements Screen Family**

The Prototype Elements screen family is identical in structure to the Data Elements screen family described previously. The overview screen lists all the prototype elements that have been specified. The attributes screen allows you to enter and alter the attributes of the prototype elements. Screens are also provided for entering and updating help text,<sup>[2](#page-895-1)</sup> entering and updating descriptive text for documentation purposes, and for specifying the text attributes of text fields.

### **I.3.2 Relationship of Prototype Elements to Data Elements**

As soon as you relate a data element to a prototype element in the data element attributes screen (see [Appendix I.2 "Data Elements"\)](#page-881-1), ADD "fills in" all the attributes of that data element with values taken from the prototype element. In fact, the entries for all the attributes of that data element are loaded with a pointer, or token, that tells ADD to refer to the prototype element for each attribute.

All the attributes of the prototype element, **except the data format attribute,<sup>[3](#page-895-0)</sup> may be** overridden for the data element. To override the "default" prototype value for an attribute of the data element, enter a new value for that attribute in the data element screen. What you type in will **replace the pointer to the prototype value** for that attribute, terminating the connection to the prototype for that attribute. **All the other attributes remain tied to the prototype,** unless and until they are also overridden. This is an important point because **changing an attribute in a prototype element changes every data element attribute that remains tied to it.**

Returning to the telephone number example used at the start of this section, if we specify "Telephone" as the column heading for the prototype element PHONE, and we relate the data element HOMEPHONE to the prototype element PHONE, "Telephone" becomes the column heading for HOMEPHONE. Later on, if we were to change the column heading attribute of the **prototype element** PHONE, to "Phone No." the column heading attribute of the **data element** HOMEPHONE would also change to "Phone No.".

On the other hand, if we had overridden the prototype attribute by entering "Home Phone" as the column heading for data element HOMEPHONE, then when the column heading attribute of the prototype PHONE is subsequently changed the column heading attribute for HOMEPHONE would not be changed, the connection to the prototype having been broken for the column heading attribute.

<span id="page-895-1"></span><sup>2.</sup> Help text specified for prototype elements will be displayed only if no HELP has been otherwise provided for the field either via traditional ADMINS methods [\(e.g. in a specific HELP file for the screen\), or via help text specified for the data](#page-895-1)  element itself.

<span id="page-895-0"></span><sup>3.</sup> The data format taken from a prototype element cannot be overridden. Any [attempt to change the data format of an element that references a prototype](#page-895-0)  element will result in an error message.

### **I.3.3 DEMO: Describing Prototype Elements**

We have already specified two of the data elements that we need to track for each of NTB's customers, CUSTID, the customer ID, and CUSTOMER, the customer name. We can now define four **prototype elements** that we will be able to refer to multiple times in describing customers for the NTB order entry system:

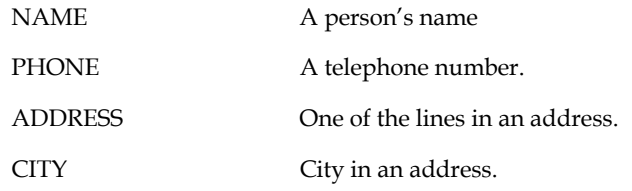

In the ADD main menu, enter "PA" to branch to the Prototype Element Attributes screen.

Records for these four prototype data elements are inserted as follows:

| TEXTATTR HELPTEXT DESCR. OVERVIEW HELP MENU                                                                                                    |                                                             |
|----------------------------------------------------------------------------------------------------|-------------------------------------------------------------|
|                                                                                                    | ADMINS/V32 DATA DICTIONARY   PROTOTYPE ELEMENT ENTRY SCREEN |
| Prototype Field Name: NAME                                                                                                    | DD ID#: PE0101 DD User: GINNY                               |
| Data Format: A60<br>Description: contact name<br>Def. display width: 60<br>Justification(L/R): L<br>Default Heading 1.: Contact<br>Default Heading 2.: Name | Line Label: Contact                                         |
| Codelist Table:<br>Error Message:                                                                                                    |                                                             |
| Validation rules:<br>Line 2:<br>Line 3:<br>Error Message:<br>Options (CAPS/REQU):                                                                           |                                                             |
| Added 24-AUG-90 by GINNY                                                                                                    | Last changed 24-AUG-90 by GINNY                             |

**Figure I3-1 Prototype Element NAME**

```
 TEXTATTR HELPTEXT DESCR. OVERVIEW HELP MENU
 *AT01--------------------------------------------------------------------------*
 | ADMINS/V32 DATA DICTIONARY PROTOTYPE ELEMENT ENTRY SCREEN |
 *------------------------------------------------------------------------------*
 Prototype Field Name: PHONE DD_ID#: PE0104 DD_User: GINNY
  Data Format.......: A14
 Description.......: contact telephone number
 Def. display width: 14
 Justification(L/R): R
 Default Heading 1.: Telephone Line Label: Phone
 Default Heading 2.: Number
 Codelist Table....:
 Error Message:
 Validation rules..:
 Line 2:
 Line 3:
 Error Message.....:
 Options(CAPS/REQU):
 Added 24-AUG-90 by GINNY Last changed 24-AUG-90 by GINNY
```
**Figure I3-2 Prototype Element PHONE** 

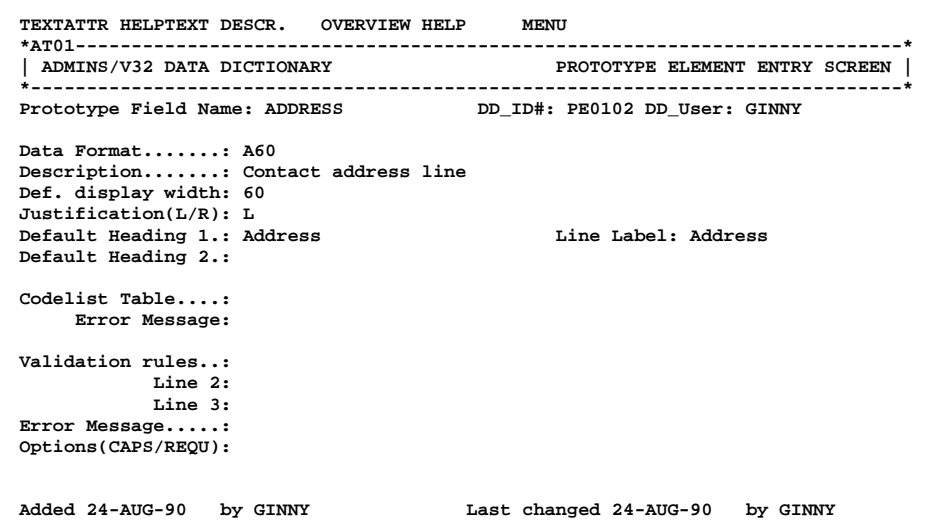

**Figure I3-3 Prototype Element ADDRESS** 

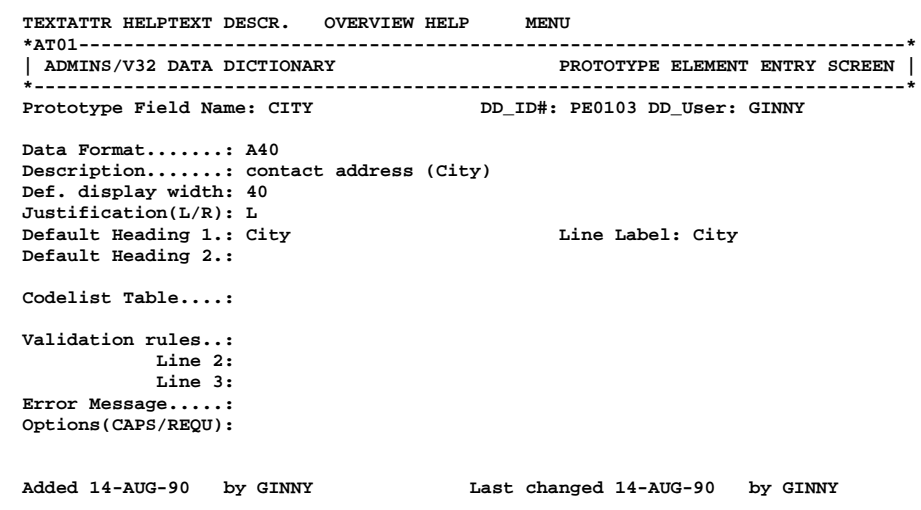

**Figure I3-4 Prototype Element CITY** 

### **I.3.4 DEMO: Relating Elements to Prototypes**

Using the prototypes we described in the previous subsection, our job of describing some of the data elements we need becomes much easier. By referring to the prototype elements indicated, we now can specify the following data elements:

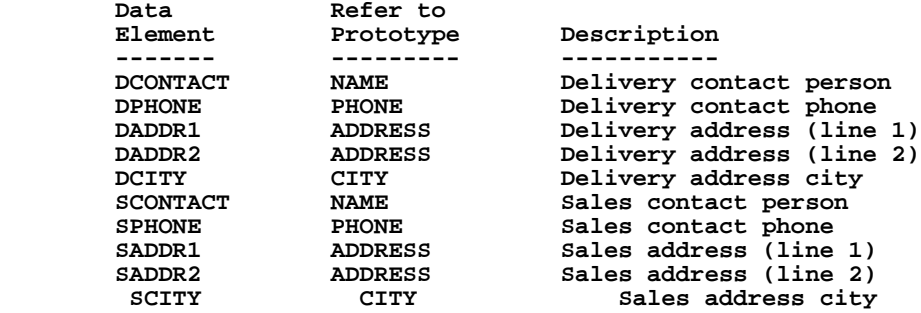

The two screens below illustrate the entries for DCONTACT and SCONTACT.

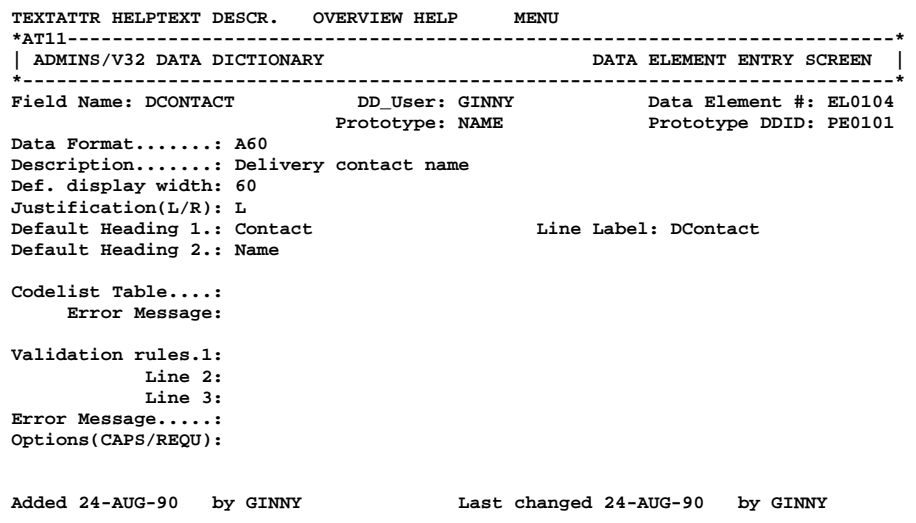

**Figure I3-5 Data Element DCONTACT** 

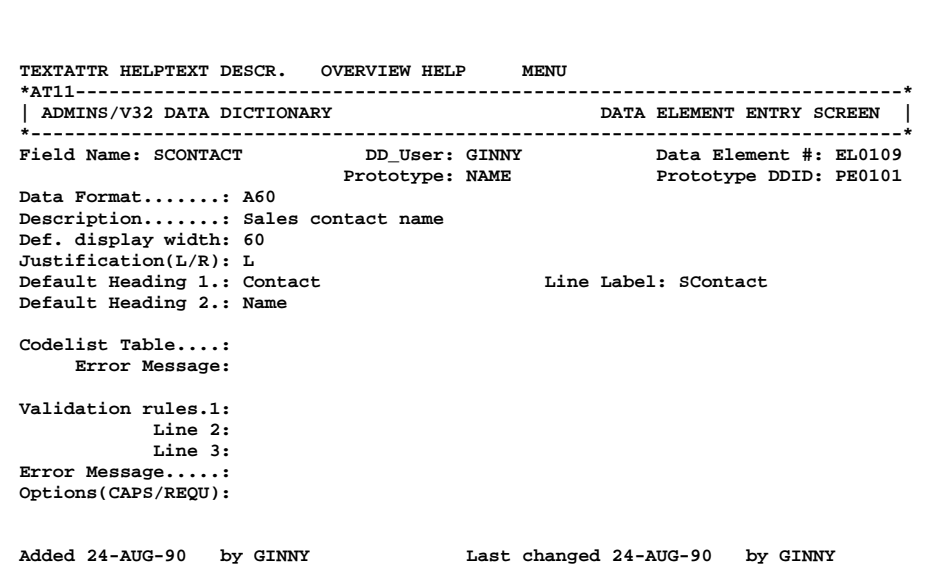

**Figure I3-6 Data Element SCONTACT**
# <span id="page-900-0"></span>**I.4 Files**

In ADMINS data elements (fields) are normally assembled into **data files.** Prior to the implementation of ADD, specification of the structure and other attributes of a file would be accomplished by creating a file definition instruction file (a "DEF") to be read by the ADMINS DEFINE command. With ADD, files are specified using the FILES screen family.

As with all ADD screen families, the **File Overview** screen is the entry screen for the family, and displays a list of all the files that have been identified. The **file attributes** screen is used to describe the major file attributes. The **maintain file contains element relationship** screen is used to specify which elements (fields) belong to a file, and how those elements are used, i.e. to enter the "DEF" of a file. The **data file descriptive text** screen is used to enter and update text documenting the purpose of the file.

### **I.4.1 File Attributes screen**

For each file the following attributes are displayed:

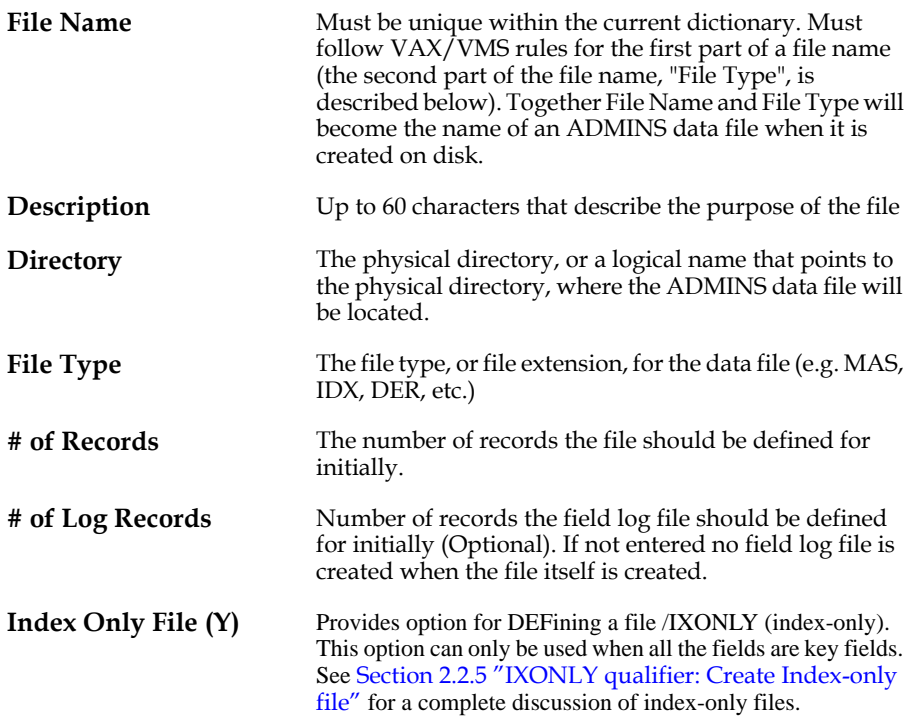

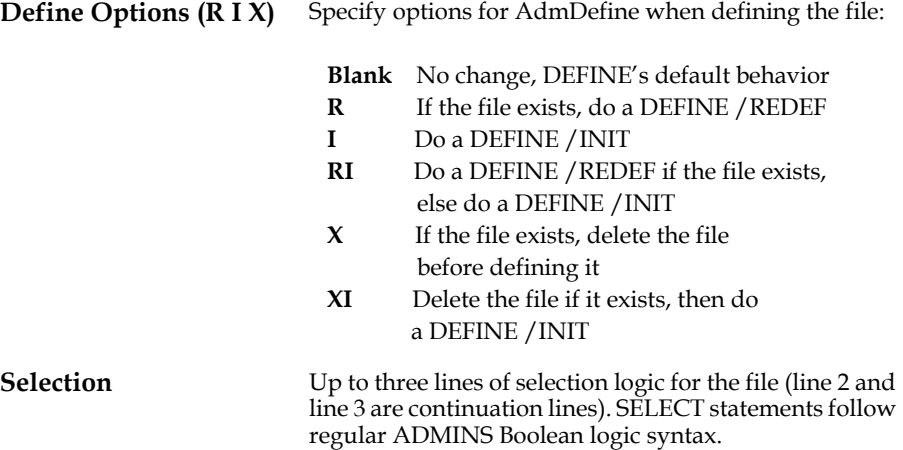

As in the attributes screens for other entity types, control information about entries and changes to file attributes are automatically maintained, and displayed at the bottom of the display screen.

From the file attributes screen, you may branch either to a screen used to specify the "file contains element" relationship, or to a screen for entering and updating text documenting the purpose of the file.

## **I.4.2 The File Contains Element Relationship**

The "maintain file contains element" relationship screen is used to describe which data elements are contained in the file, and how the data elements are used (e.g. KEY/SORT order, derivation operators). In other words, this screen is where we give ADD the "DEF" for a file.

To enter, view, or update the relationship for a file, in the files overview screen place the cursor at the file you want, and then select the **DEF** option in the bar menu. You will branch to the "maintain file contains element" screen for the file.

### **I.4.2.1 File\_contains\_Element Relationship Screen**

File attribute information for the file is displayed (File Type, # of records etc.). Up to 15 fields will be displayed at a time, in a way that looks identical to a traditional ADMINS "DEF" file. To add a data element (field) to the file relationship, type in the element (field) name, or use FIND to look up data elements (field names) defined in the Dictionary, and SELECT the ones you want. Once a data element name is entered or selected, its data format will be displayed.

You may then describe how the field is used in the file. Fill in the key/sort (KEY/ SOR) order; if you do not want the whole field to be used for sorting, enter the number of significant bytes (SB). Fill in any aggregation operators where appropriate, and any secondary name used for the field.

Special keystrokes help make filling in this screen easier:

The **REMOVE** key deletes the field at the cursor, while the **INSERT** key opens a line to insert a field name. **NEXT\_SCREEN displays the next page of fields in the file,** while **PREV\_SCREEN** displays the previous page of fields.

### **I.4.2.2 File Contains Element Screen: The Menu Bar**

The menu bar of the File Contains Element Screen contains the following options:

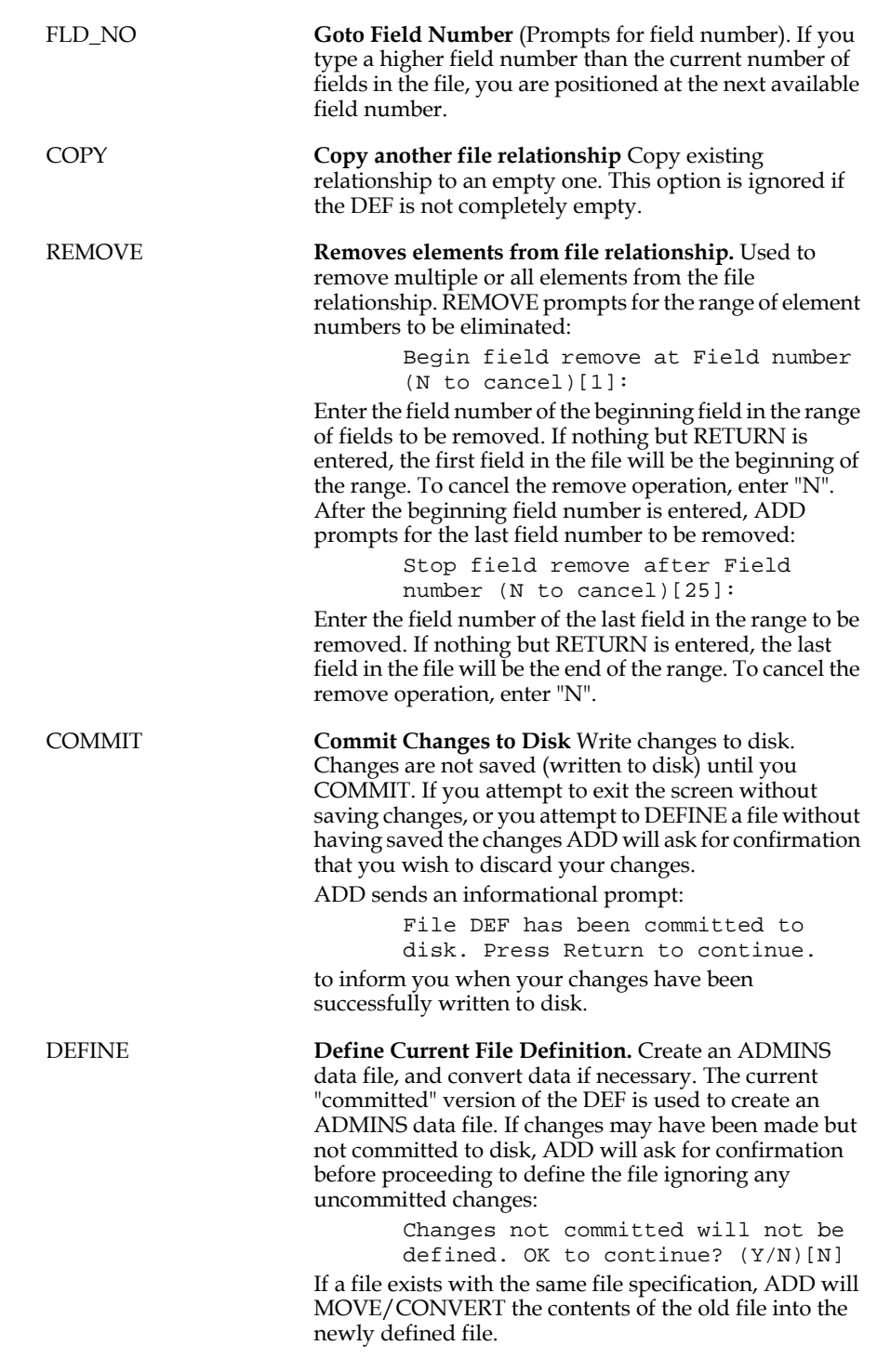

The following options branch out of the File Contains Element Screen. If you exit the File Contains Element Screen without COMMITting your changes to disk, they will be lost. If changes may have been made but not committed to disk, ADD will ask for confirmation before branching.

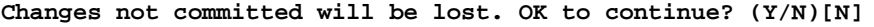

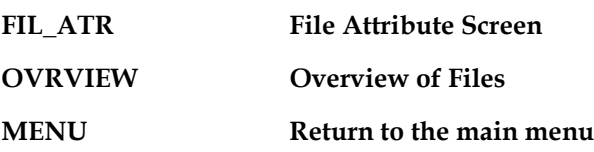

# **I.4.3 Descriptive Text for Application Documentation**

Use the data file descriptive text screen to enter and view documenting information for this file. To enter the screen use the **DESCR.** option on the menu bar of the file attributes screen Up to 40 lines of up to 60 characters each may be entered to describe the purpose of this file. This screen functions in an identical manner to the data elements descriptive text screen described in [Appendix I.2.5 "Descriptive Text for](#page-887-0)  [Application Documentation".](#page-887-0)

## **I.4.4 DEMO: File attributes**

In the preceding sections of the demonstration application we have described several data elements. We will now describe the attributes of a file, the customer file for the NTB order entry system, and then describe the **file contains date element relationship** for that file.

From the ADD main menu, enter "FA" to branch to the File Attribute screen.

The file attribute record entry for the customer file, CUSTOMER.MAS, is displayed below:

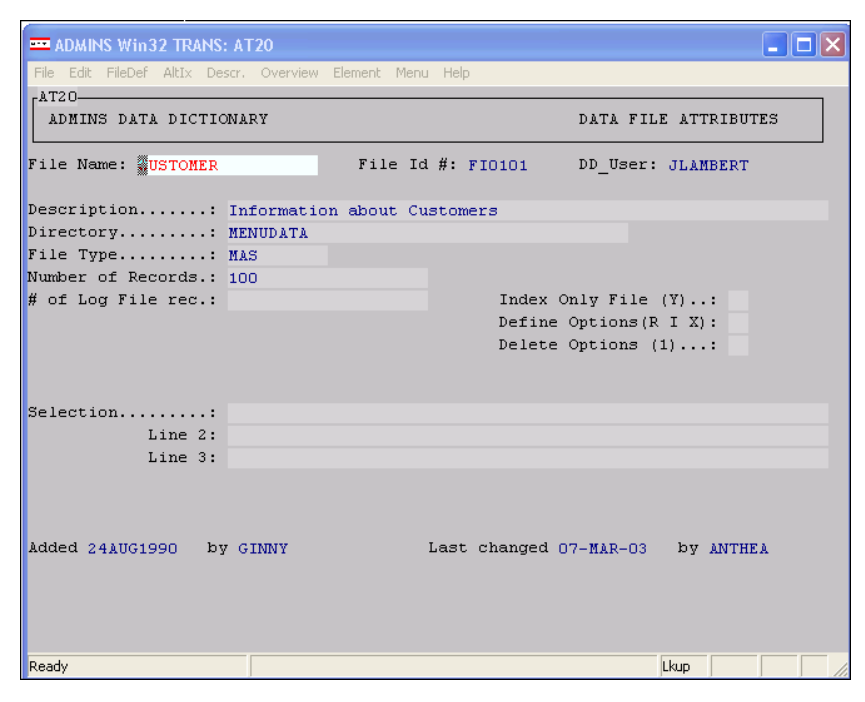

### **Figure I4-1 The CUSTOMER file attributes**

# **I.4.5 DEMO: File contains data element**

From the file attributes screen, select **DEF** on the menu bar to get into the **maintain file contains element relationship** screen.

The field names entered here must already have been identified as data elements. The following figure illustrates the use of Lookup to select a field.

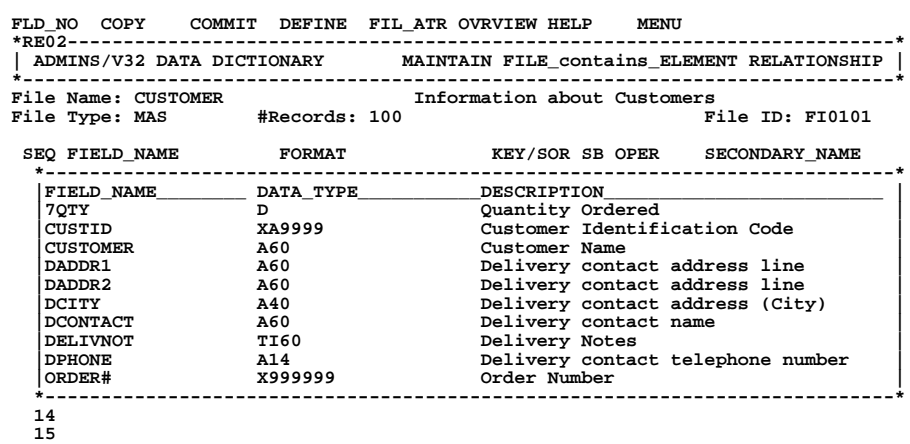

#### **Figure I4-2 Using Lookup to select fields.**

The completed relationship appears below. Before we leave this screen we must be sure to **commit** our changes or else they will be lost.

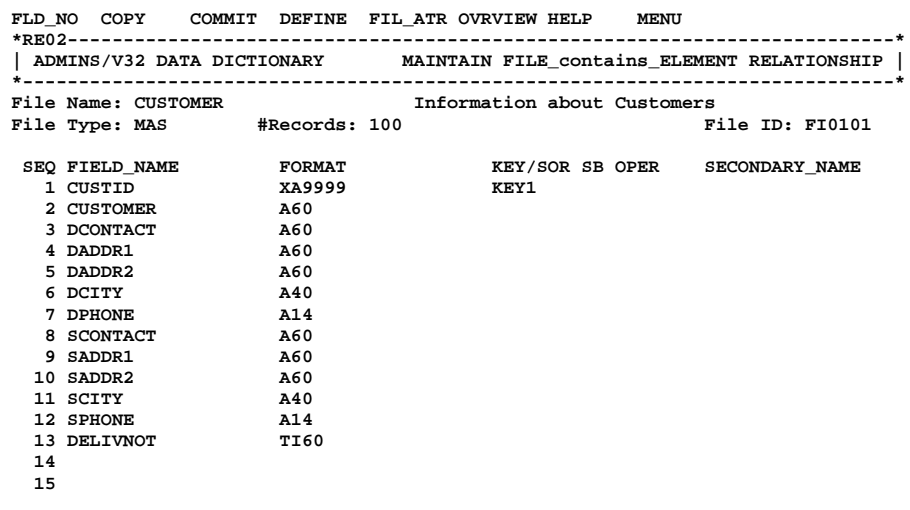

**Figure I4-3 The CUSTOMER file relationship.** 

# <span id="page-906-1"></span>**I.5 Codelists**

In the ADMINS Data Dictionary, **a codelist is a collection of code tables used for validation,** e.g. all valid department codes, object of expenditure codes, product codes, etc. The ADD facility includes an **"internal" codelist** (ADM\_DD\_CLIST.ADD) that is used to validate entries in the ADD screens themselves, and can also be used to store simple code tables for your applications. This internal codelist can store up to 9,999 different codelist tables. **"External" codelists** are regular ADMINS data files that are used as "repositories" for code tables. External codelists are useful for more complex or larger codelists, and especially when the information in a file used for other application purposes can also be used to validate new data as it is being entered. Unlike the internal codelist, external codelist repositories may contain only one codelist table.

ADD provides screens for describing and maintaining the individual tables in the internal codelist, and for identifying and describing external codelist repositories, the files they are stored in, and how they are to be used as tables.

ADD internal codelist table maintenance begins with the codelist overview screen, which displays a list of the codelist tables that have been identified. Place the cursor at the codelist table you wish to view or update, and then branch (via menu bar option **ATTRIB)** to the **codelist attributes detail screen.**

If you want to enter a new codelist table, branch to the codelist table attributes detail screen for any existing codelist table, then enter the name of the new codelist table (you'll be prompted "Enter "I" to INSERT".

# <span id="page-906-0"></span>**I.5.1 Codelist Table Attributes Screen**

For each codelist table the following attributes are displayed

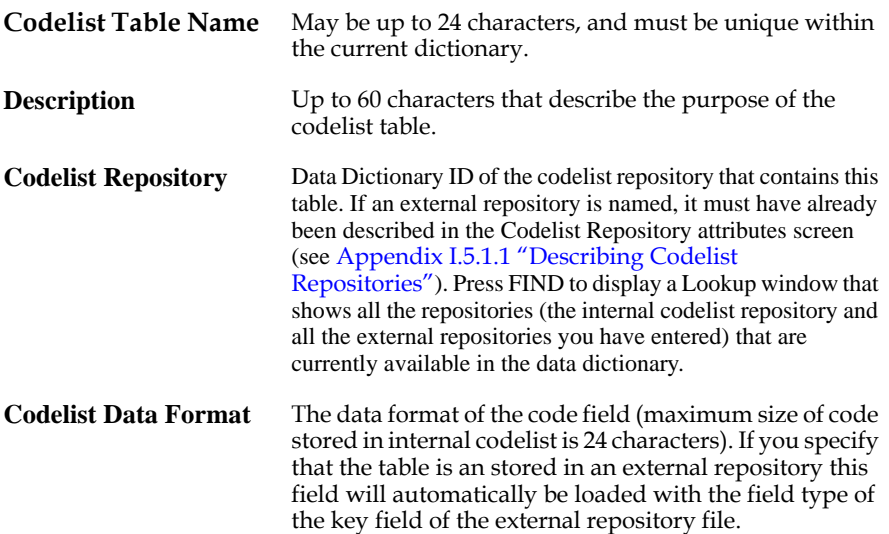

The remainder of the screen is used only when the table being described is stored in an external repository.

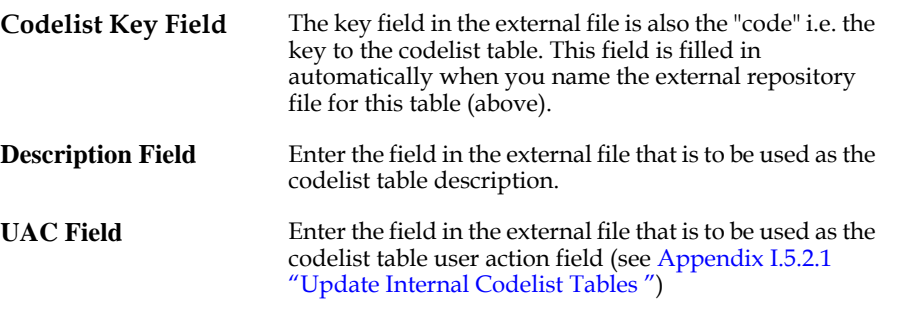

As in the attributes screens for other entity types, control information about entries and changes to codelist attributes are automatically maintained, and displayed at the bottom of the display screen.

From the codelist attributes screen you may branch either to a screen that presents an overview of the values for the codelist table being displayed (internal codelists only, see [Appendix I.5.2 "Overview of Internal Codelist Table Values "](#page-908-1)), or to a screen for specification of the automatic lookup window for fields that validated against the codelist table (see [Appendix I.5.3 "Automatic Lookup Windows "](#page-909-0)).

The menu bar option **DESCR branches to the Codelist Descriptive Text** screen, which is used to enter and update text documenting the purpose of the codelist.

### <span id="page-907-0"></span>**I.5.1.1 Describing Codelist Repositories**

Codelist Repositories are stored in regular ADMINS data files. Before you can describe how a codelist table is to be used as a codelist table, i.e. which fields are to be used the description field or the User Action Code field, you must first specify the attributes of the repository, including identifying the file that is going to be used to store it.

The **Codelist Repository Overview** screen displays a list of the Codelists Repositories that have been identified. Place the cursor at the repository you wish to view or update, and then branch (via menu bar option **ATTRIB)** to the **Codelist Repository Attributes screen.**

If you want to enter a new Codelist Repository, enter the name of the new Repository Codelist (you'll be prompted "Enter "I" to INSERT".

The Codelist Repository Attributes screen is used to identify and describe the ADMINS data file that is to be the basis for a codelist table. For each codelist the following attributes are displayed and/or entered:

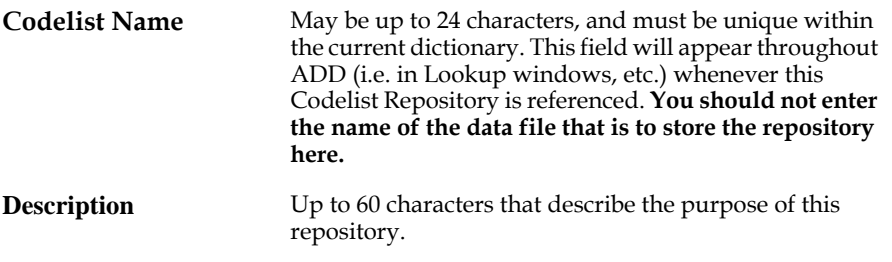

File Name Any keystroke while the cursor is at this field "pops" and automatic Lookup window that displays all the files current specified in ADD. Select the file you want to be used as a codelist. **In order to be used as an Codelist Repository by ADD, the file's DEF must be specified using ADD, and it may have only one key field.**

The menu bar option **DESCR branches to the Codelist Repository Descriptive Text** screen, which is used to enter and update text documenting the purpose of the Codelist Repository.

Once the Codelist Repositories attributes have been described, you may specify how it is to be used in the Codelist Table Attributes screen, as described above in [Appendix I.5.1 "Codelist Table Attributes Screen".](#page-906-0)

## <span id="page-908-1"></span>**I.5.2 Overview of Internal Codelist Table Values**

The overview of codelist table values screen displays the entries for the tables that are included in the internal codelist. To create or remove entries, or update existing entries use the menu bar option **UPDATE,** which branches to the update codelist tables screen.

### <span id="page-908-0"></span>**I.5.2.1 Update Internal Codelist Tables**

Use the Update Codelist Table screen to enter and change the entries in internal codelist tables. The **update codelist table** screen displays the DD\_ID#, the codelist name, and the codelist description and has three editable fields:

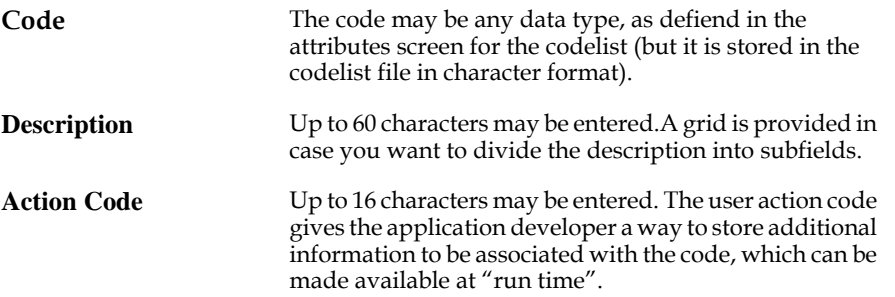

The **Description** and user **Action code** fields are automatically available in several ADMINS application situations, using a special D%fieldname or U%fieldname syntax, which means "get the description  $(D%)$  or the user action code (U%) for the value contained in fieldname from the codelist table associated with fieldname in the data dictionary". For example, if entries into a TRANS screen's field **DEPT** are automatically validated against the **department codelist table (i.e. if the table has been** associated with the DEPT field in the Data Dictionary), then if the field **D%DEPT** is placed in the screen's layout it is automatically loaded with the contents of the **description field** from the department table entry for the code entered in DEPT. Similarly, in REPORT, if **U%DEPT** is included in a layout section it will be loaded automatically with the contents of the **user action code field** from the department table entry for that record's DEPT code.

The D%/U% syntax is also supported in DISPLAY and SELECT sub-statements of TRANS LOOKUP paragraphs (see [Section 5.11 "LOOKUP Window"](#page-160-0)), and in the / FIELDS qualifier of the IE/CREATE command (see [Section 17.8 "IE: the ADMINS](#page-622-0)  [Import/Export Facility"](#page-622-0)).

The two fields from the codelist table are also available to other ADMINS commands via the DDATTR subroutine (see [Appendix H.11.1 "DDATTR: Get Data Dictionary](#page-784-0)  [Attributes & Codelists"\)](#page-784-0).

### <span id="page-909-0"></span>**I.5.3 Automatic Lookup Windows**

Use the **Codelist Table Lookup** screen to **create automatically-generated lookup windows** for any field that is validated against the codelist table. This screen displays the table name, the DD\_ID#, the description for the codelist table, the names of the display fields (CODE, DESCRIPTION, and User Action Code for "internal" tables), and the data format of CODE.

To specify the automatic lookup window, enter a display width for each of the three fields (a zero display width will eliminate the field from the window), and enter the Title, Heading, and Footing you want for the window. ADD simulates a typical lookup window line at the bottom of the screen, using a series of C's to indicate the display width for code, D's for description, and U's for the action code.

You may also specify Lookup options **BOUND and** Key Search **CAPS.** By default both options fields are set to "N", i.e. neither option is in effect. These options are enabled if you enter "Y" in the option field.

Control information about entries and changes to lookup window specifications are automatically maintained, and displayed at the bottom of the display screen.

### <span id="page-909-1"></span>**I.5.4 DEMO: Codelists**

One of the relationships we must describe for the NTB order entry system is the file that corresponds to the order form itself. The ORDER file will include fields such as: ORDER#, CUSTID etc., plus several groups of fields to track the QUANTITY ordered of each ITEM in each PACKAGING style. These groups of fields, 1QTY 1ITEM 1PKG, 2QTY 2ITEM 2PKG, etc. will be based on prototype elements, QUANTITY, ITEM, and PACKAGING.

The prototype elements ITEM and PACKAGING are of particular interest because they (and consequently all the fields based on them) are to be validated against **codelists.**

Validation against a codelist is specified in the prototype element attributes screen when we are describing the prototype elements ITEM and PACKAGING, but before we can do that, we must first describe the attributes and contents of the codelists we will be referencing.

From the ADD main menu, select **CODELIST** on the menu bar, then select **ATTRIB** on the menu bar of the overview screen, to get into the codelist attributes screen.

New Tradition Bottling markets several flavors, and packages its products in several ways, as indicated in the following table:

|                                                  |     |     |                 | Packaging              |     |    |    |     |
|--------------------------------------------------|-----|-----|-----------------|------------------------|-----|----|----|-----|
|                                                  | 12  | 16  |                 | 2                      | Can | 6/ | 6/ | 6/  |
| Flavors                                          | oz. | oz. | lit             | lit                    | 12  | 12 | 16 | Can |
| Cola<br>Diet Cola<br>Cola Free<br>Diet Cola Free |     |     |                 |                        |     |    |    |     |
| Root Beer<br>Diet Root Beer                      |     |     | XX<br><b>XX</b> | <b>XX</b><br><b>XX</b> |     |    |    |     |
| Club Soda                                        |     | xх  |                 |                        | xх  |    | xх | XX  |
|                                                  |     |     |                 |                        |     |    |    |     |

 **XX - Flavor not offered in this package style.** 

Two codelist tables, for Flavor and Packaging, are created in the data dictionary, as follows:

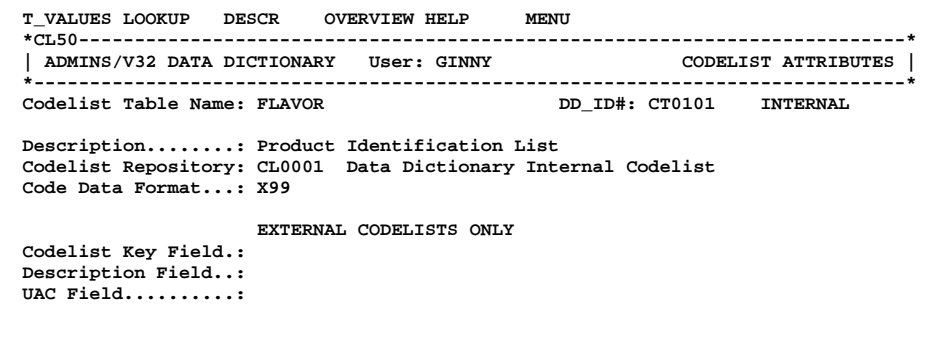

 **Added 14-AUG-90 by GINNY Last changed 14-AUG-90 by GINNY**

 **Figure I5-1 Codelist attributes for FLAVOR** 

```
 T_VALUES LOOKUP DESCR OVERVIEW HELP MENU
 *CL50--------------------------------------------------------------------------*
 | ADMINS/V32 DATA DICTIONARY User: GINNY CODELIST ATTRIBUTES |
  *------------------------------------------------------------------------------*
                                               Codelist Table Name: PACKAGING DD_ID#: CT0102 INTERNAL
  Description........: Packaging Styles
 Codelist Repository: CL0001 Data Dictionary Internal Codelist
 Code Data Format...: X999
                          EXTERNAL CODELISTS ONLY
  Codelist Key Field.:
  Description Field..:
  UAC Field..........:
  Added 14-AUG-90 by GINNY Last changed 14-AUG-90 by GINNY
```
#### **Figure I5-2 Codelist attributes for PACKAGING**

In the codelist attributes screen select **T\_VALUES** in the menu bar to branch to the update codelist table screen. The codelists are built in this screen, entry by entry. Figure 5-3 below shows an entry for the FLAVOR table.

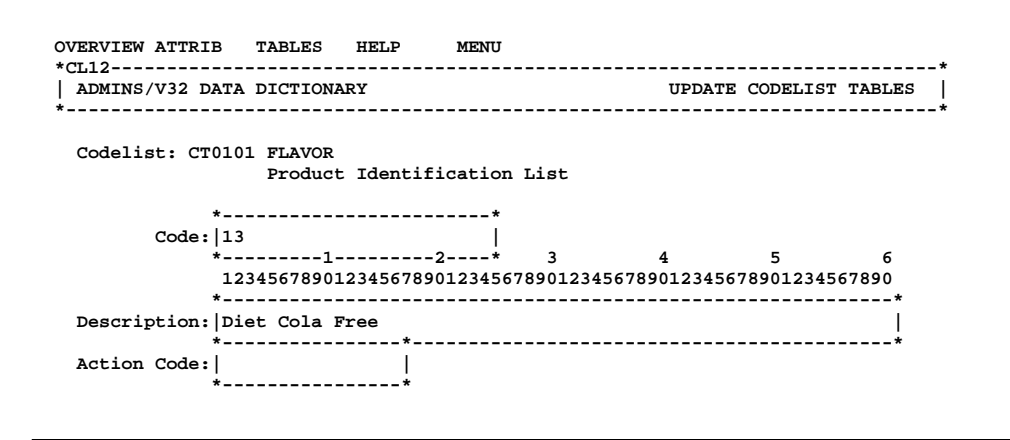

#### **Figure I5-3 Entering values for Codelist FLAVOR**

In some of the codelist entries for the PACKAGING table we utilize the user action code field to indicate which flavor/package combinations are **not** valid (see the Flavors/Packaging matrix above).

Figure I5-4 below shows the entry for PACKAGING code 113 (1 liter bottle). The Action Code field contains "20 21", the codes for the flavors (root beer and diet root beer) that are **not** available in 1 liter bottles.

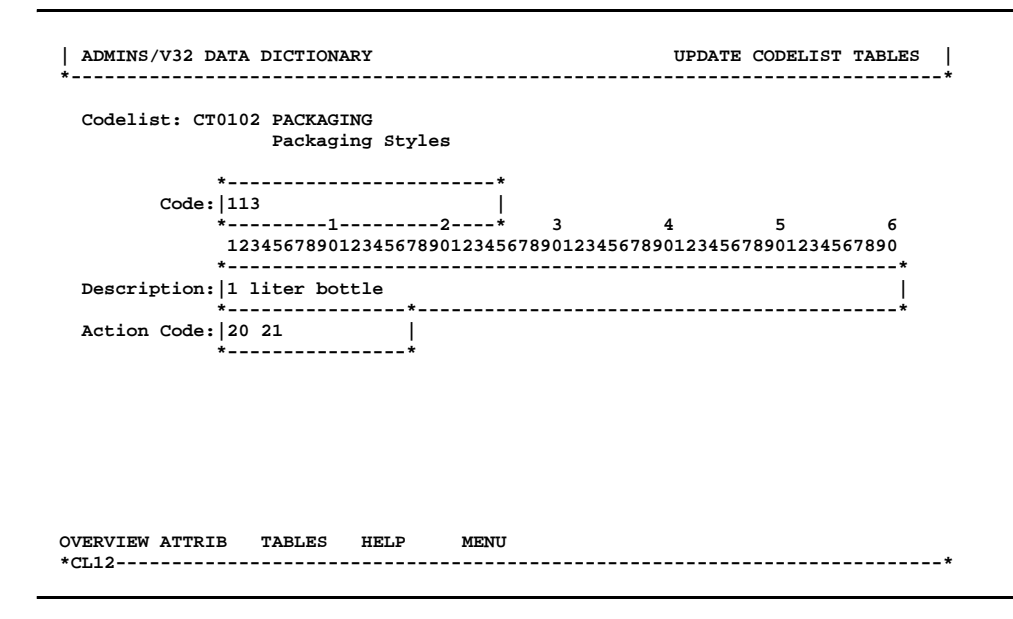

#### **Figure I5-4 Entering a User Action Code**

The user action codes entered will be automatically available for any field that is validated against the PACKAGING codelist table.

When the table entries are finished, select **OVERVIEW** in the menu bar to view the completed codelists. Figures I5-5 and PI5-6 show the completed codelists for FLAVOR and PACKAGING.

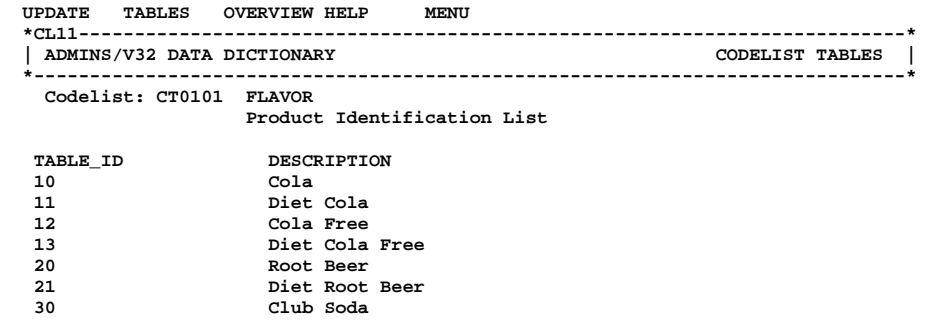

#### **Figure I5-5 Codelist FLAVOR**

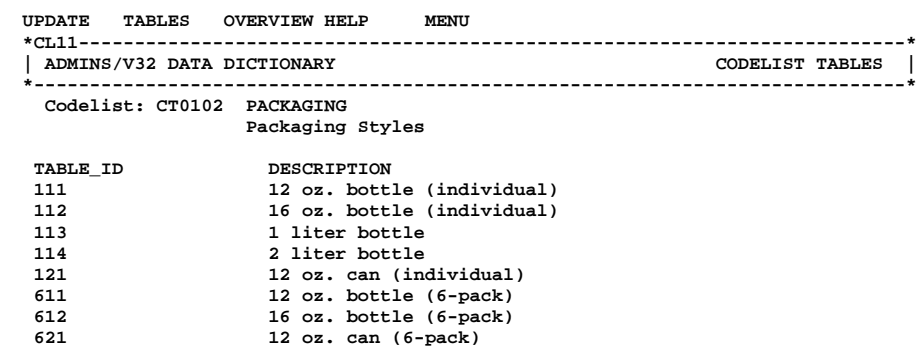

#### **Figure I5-6 Codelist PACKAGING**

### **I.5.5 DEMO: Automatic Lookup Windows**

To specify automatic lookup windows for fields that are validated against the PACKAGING and FLAVOR codelists, select **LOOKUP** in the menu bar of the codelist attributes screen. Automatic Lookup windows for PACKAGING and FLAVOR are specified in Figures P5-7 and P5-8.

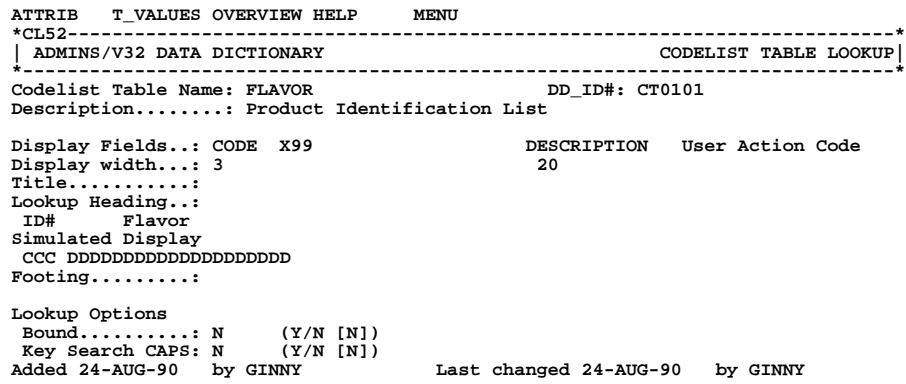

 **Figure I5-7 Lookup for FLAVOR** 

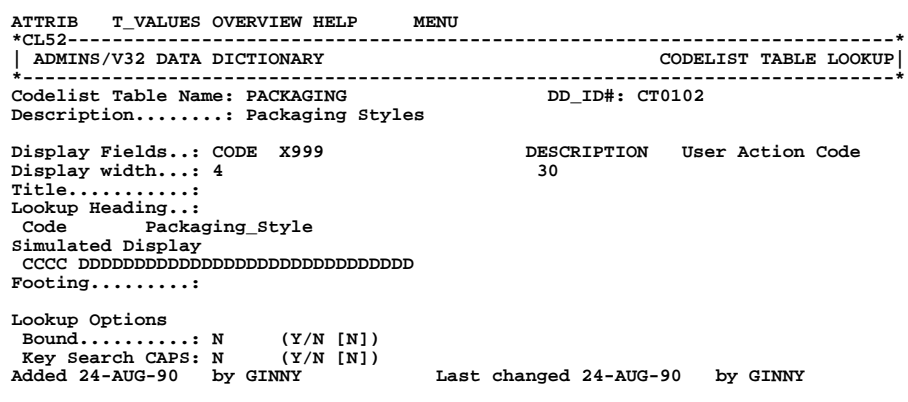

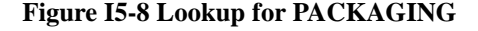

## **I.5.6 DEMO: Codelist Repositories**

In the DEMO portion of [Appendix I.4 "Files"](#page-900-0) we showed how the Customer file relationship is specified. This file will be used to maintain information about NTB's customers, and as such, will be the main file in the NTB Customer screen, where records for new customers are entered, and the records for existing customer are kept up to date.

But this file can also be used as a codelist table for validation and lookup, because it contains records for all NTB's customers and has a single key field, CUSTID. This will have great utility in developing and using any screen in the NTB system that requires entry of the Customer ID field, such as the NTB Order Entry screen, as will be shown in the DEMO portion of [Appendix I.7 "Application Development using ADD ".](#page-923-0)

First we must specify that the Customer file is to be used as a Codelist Repository. From the Main Menu, branch to the **Codelist Repository Attribute** screen (Choice "CR"). The entry for the Customers Codelist Repository is created as follows (in the figure lookup is being used for entry into File Name):

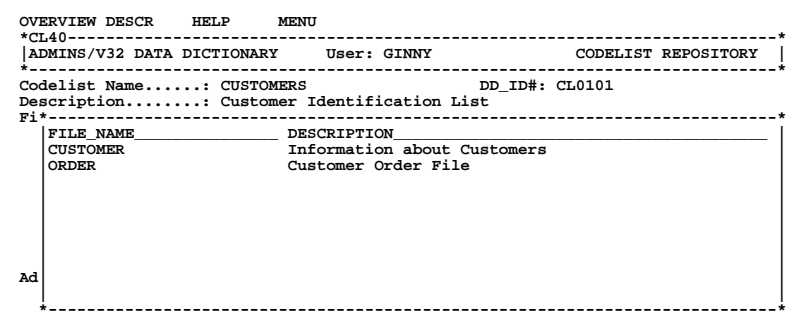

#### **Figure I5-9 Specifying Codelist Repository Attributes**

We then branch via the Main Menu (Choice "CA") to the **Codelist Table Attributes** screen, and enter the attributes of the Codelist Table that is based the "Customers" repository. Enter a description for the codelist table, and then enter the Codelist Repository name. Lookup is available:

```
 T_VALUES LOOKUP DESCR OVERVIEW HELP MENU
  *CL50--------------------------------------------------------------------------*
 | ADMINS/V32 DATA DICTIONARY User: GINNY CODELIST ATTRIBUTES |
 *------------------------------------------------------------------------------*
 Codelist Table Name: CUSTOMERS DD_ID#: CT0104 EXTERNAL
  Description........: Customer Identification List
  Codelist Repository: CL0101 Customer Identification List
  Code Data Format...: XA9999
                       EXTERNAL CODELISTS ONLY
  Codelist Key Field.: EL0101 CUSTID
  Description Field..:
  UAC Field..........:
  Added 14-AUG-90 by GINNY Last changed 23-AUG-90 by GINNY
```
 **Figure I5-10 Codelist Tables Attributes - Specify Codelist Repository** 

When a Codelist Repository is entered, ADD will automatically fill in the Code Data Format (with the field type of the key field of the file that stores the Repository). The Codelist key field is also filled in automatically. To complete the description of how the data in the external file is to be used in this codelist table, specify which fields in the repository file are to be used as the Description Field and the UAC field (as described above for internal codelists, these fields will be available throughout the application for any field validated against this codelist table):

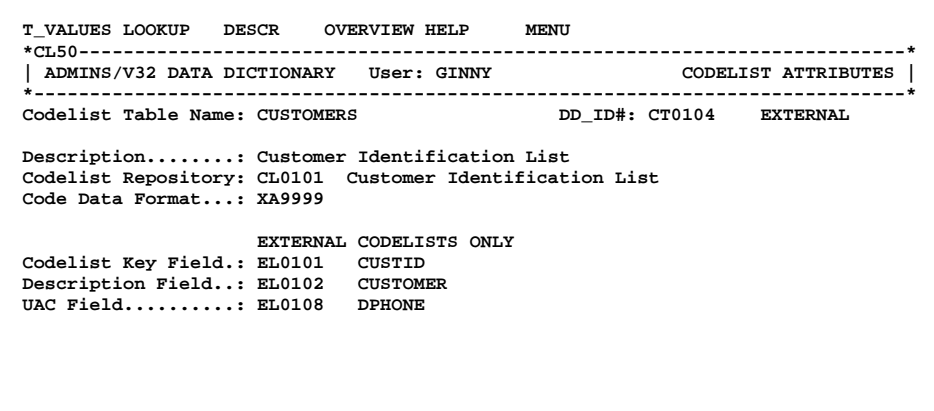

 **Added 14-AUG-90 by GINNY Last changed 23-AUG-90 by GINNY**

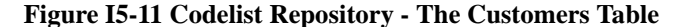

Having completed our specification of the Customers Table, we can go ahead and set up a lookup window for the table by branching to the **Lookup Specification** screen. The lookup specification is completed as follows:

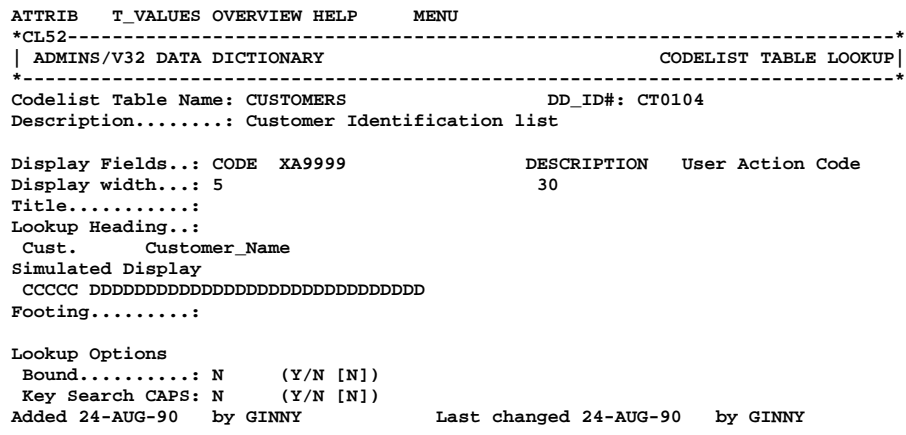

 **Figure I5-12 Lookup specification for CUSTOMERS table.** 

# **I.6 Data Views**

Data Views link data elements from one or more files together for easy and secure access. From a traditional ADMINS perspective, think of a Data View as a **prepackaged set of virtual records that can be accessed throughout ADMINS as if it was a single, read-only ADMINS data file.**[4](#page-917-0)

As with all ADD screen families, the **Overview** screen presents a list of all the views currently defined. For Data Views, you can branch directly from the Overview screen to the **Attributes** screen (menu bar option ATTRIB), or to the **View\_contains\_File/ Element relationship screens** (menu bar option DEF).

The **Attributes** screen is used to enter Data View attributes, and provides menu bar options to specify the view relationship, and to enter descriptive documentation for the view.

The **Data Views Descriptive Text** screen is used to enter and update text documenting the purpose of the data view.

**View\_contains\_File/Element relationships** are maintained using two related screens, the "FILES" screen (used to specify which physical files are used in the view, and how they are linked together) and the "FIELDS" screen (used to specify the fields from each file that are to be included in the view).

### **I.6.1 Data View Attributes screen**

A Data View entity must be created, in this Data View attributes screen, before the Data View relationship can be laid out. For each Data View the following attributes are displayed:

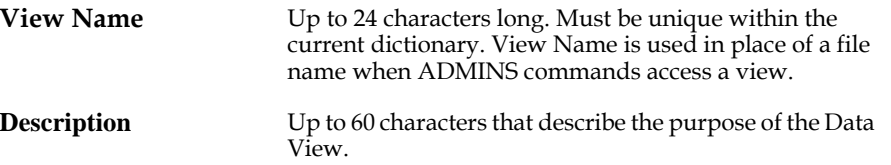

As in the attributes screens for other entity types, control information about entries and changes to file attributes are automatically maintained, and displayed at the bottom of the display screen.

From the file attributes screen, you may branch either to a screen used to specify the "View contains File/Element" relationship, or to the description screen.

<span id="page-917-0"></span><sup>4.</sup> Data views are ALWAYS read-only, records cannot be appended, deleted, inserted, or updated. Data views cannot contain text fields, if text fields are [contained in the files that make up the view, they are skipped when the view is](#page-917-0)  built. (see [Appendix I.6.2.3 "The View Relationship: FIELDS Screen "\)](#page-919-0).

## **I.6.2 The View Contains File/Element Relationship**

Data Views are maintained using two interrelated screens called **"FILES"** and **"FIELDS".** The FILES screen is used to specify which physical files are accessed in the view, and how these files are linked together. The FIELDS screen is used to identify the particular fields in each file that are to be available in the view.

### **I.6.2.1 The View Relationship: FILES Screen**

A Data View Relationship is made up of a "main" file (File #1) and may contain one to nine "link" files (Files #2 through #10). The key fields of the main file become the key fields for the view.

The procedure for specifying a view is as follows:

section).

1. Enter the main file of the view (File #1). Use **FIND** to display a Lookup Window of all the files available in the Dictionary.<sup>5</sup>

ADD will automatically load all the non-text fields in File #1 into the view. Then ADD prompts as follows:

**Enter/Update Fields from this file? (Y/N) [N]:**  to see if you want to remove any of the fields in File #1 from the view. If you reply "Y" ADD will branch to the FIELDS screen (described in the following

2. Enter the names of the files you want linked into the Data View (use **FIND** to see the available files). As each link file is named ADD checks whether you want to load **all** the fields in that link file into the Data View:

**Add the fields from this file to the View? (Y/N) [N]:**  If you reply "Y" ADD will load all the non-text fields in the link file into the view. Then ADD prompts as follows:

**Enter/Update Fields from this file? (Y/N) [N]:** 

to see if you want remove any of the link fields from the view (if all the fields were just added), or add link fields to the view (if you chose not to include them all). If you reply "Y" ADD will branch to the FIELDS screen.

3. For each link file, **you must specify the fields** that are to be used to make the links. **The key fields specified must already be part of the view,** i.e. for the first link file (File #2), the key fields must be in found in the main file (File #1); for the second link file (File #3), the key fields must be found in either the main file (File #1) or the first link file (File #2); and so on.

To enter the link keys, place the cursor at the file name that you want, and then press the **RIGHT** arrow key.

<span id="page-918-0"></span>[<sup>5.</sup> In order for a file to be used in a Data View](#page-918-0) **it must have been defined using the Data Dictionary.**

### <span id="page-919-1"></span>**I.6.2.2 FILES Screen: The Menu Bar**

The menu bar of the Maintain Data View Relationship screen contains the following options:

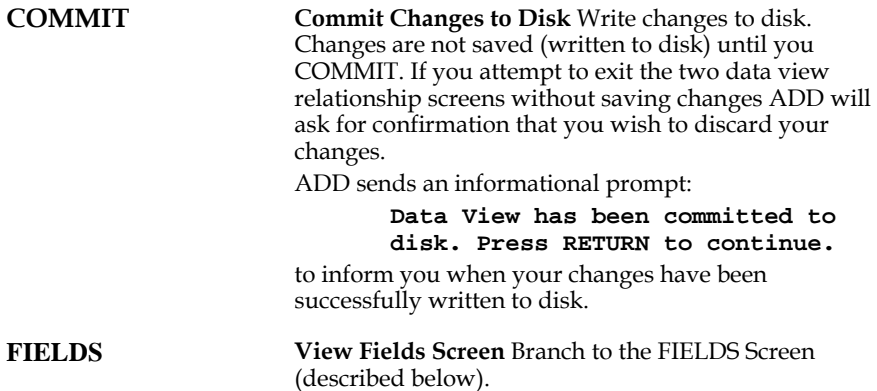

The following options branch out of the Data View Relationship screens. If you exit the Data View Relationship screens without COMMITting your changes to disk, they will be lost. If changes may have been made in either the FILES screen or the FIELDS screen, but not committed to disk, ADD will ask for confirmation before branching.

**Changes not committed will be lost. OK to continue? (Y/N)[N]** 

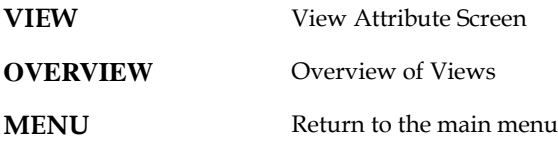

#### <span id="page-919-0"></span>**I.6.2.3 The View Relationship: FIELDS Screen**

You may enter the FIELDS screen for maintaining the Data View relationship either via an automatic branch after the

```
Enter/Update Fields from this file? (Y/N) [N]:
```
prompt, or via the **FIELDS** option on the menu bar of the FILES screen, or possibly after attempting to **COMMIT** a Data View relationship that has an error in its specification.

Branches to the FIELDS screen by default display the fields from the main file of the View. However if the branch is made while the cursor is at the "file name" field or "key field name" field for one of the link files, the FIELDS screen will display the fields for that link file. Once in the FIELDS screen you can display the fields for another file within the same view by entering either its file number (within the view) or its file name.

The following table describes the single-keystroke functions that may be used at any of the field-name fields.

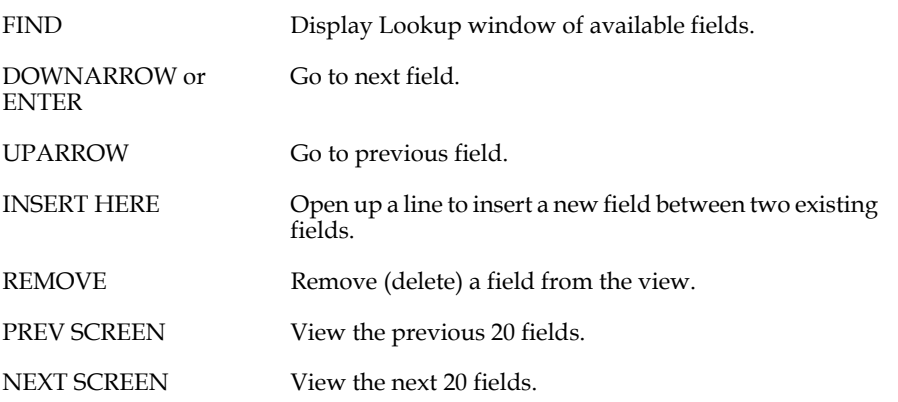

To **rename a field when a duplicate field name occurs,** type the new name directly over the old name. It is important to recognize the distinction between providing a local name for a duplicate field name, and substituting a one data element for another. **Typing a new name for an existing field does not change the DDID,** but just applies a "local" pseudonym for that data element within the view to distinguish it from the View's other occurrence of its actual name. (Whenever the cursor goes to a renamed field, an informational message appears at the bottom of the screen showing the local name and the actual Data Element name.)

To **substitute one field for another** in a view, **you must first remove the unwanted field,** (use **REMOVE),** then **open a space for a new entry** (use **INSERT HERE),** and then type in the name of the field you want to substitute (or select it via the Lookup Window).

# **I.6.3 DEMO: Create Data View**

An obvious Data View relationship for the NTB order entry system would be one that combines information about a specific order with information about the customer who made the order. This combination will probably be useful for many applications, but we'll need it specifically for a report we'll have to develop to generate order confirmations.

First, in the **Data View Attributes** screen, the new Data View name, CONFIRM, is entered, and the new entity is inserted.

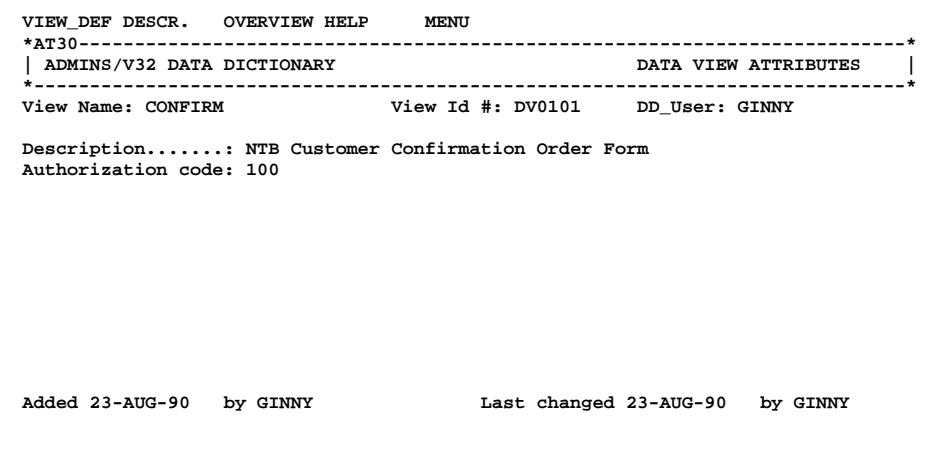

#### **Figure I6-1 Create Entity for Data View CONFIRM**

Menu bar option **VIEW\_DEF** is then selected, to branch to the Maintain Data View Relationship screens.

In the FILES screen, ORDER is declared to be the main file of Data View CONFIRM (ADD will automatically load all the fields in ORDER into the view). The CUSTOMER file is then named as the first linked file. In this case its easiest to tell ADD to go ahead and load all the fields in CUSTOMER also. Figure I6-2 shows ADD asking whether all the fields in the just-named link file should be loaded (we reply "Y")

```
 COMMIT FIELDS VIEW OVERVIEW HELP MENU
 *RE30--------------------------------------------------------------------------*
                            | ADMINS/V32 DATA DICTIONARY MAINTAIN DATA VIEW RELATIONSHIP |
 *------------------------------------------------------------------------------*
                     NTB Customer Confirmation Order Form
  -------------------------Files Defined in the View----------------------------
 File # DDID FILE_NAME DESCRIPTION
 1 FI0102 ORDER Customer Order File
     2 FI0101 CUSTOMER *------------------------------------*
 | |
 |Key# File# Field Name DDID |
                       |---- ----- ------------------ ------|
 | 1: |
1 2: 1 2:
| 3: |
 | 4: |
 | 5: |
 | 6: |
 | 7: |
b \begin{bmatrix} 8: \end{bmatrix} | 9: |
           Add the Fields from this file to the View? (Y/N) [N]: Y
```
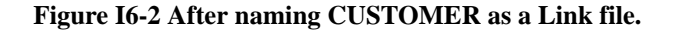

After loading all the linked fields, ADD inquires whether we want to branch immediately to the FIELDS screen. We reply "N" as we want to specify the key fields for the link.

The CUSTID field in the ORDER file will identify the record in the CUSTOMER file to be included in the CONFIRM Data View.

```
 COMMIT FIELDS VIEW OVERVIEW HELP MENU
 *RE30--------------------------------------------------------------------------*
                          | ADMINS/V32 DATA DICTIONARY MAINTAIN DATA VIEW RELATIONSHIP |
 *------------------------------------------------------------------------------*
                NTB Customer Confirmation Order Form
  -------------------------Files Defined in the View----------------------------
 File # DDID FILE_NAME DESCRIPTION
 1 FI0102 ORDER Information about Customers
 2 FI0101 CUSTOMER *------------------------------------*
 | |
                     |Key# File# Field Name DDID |
                      |---- ----- ------------------ ------|
                    | 1: 1 CUSTID EL0101<br>| 2:
1 2: 1 2:
| 3: |
 | 4: |
 | 5: |
 | 6: |
 | 7: |
 | 8: |
 | 9: |
 *------------------------------------*
```
#### **Figure I6-3 Specifying the key field for the link.**

The **FIELDS** Option on the menu bar is then selected. Because the cursor was at the key fields for File #2, we are branched to the FIELDS screen with the fields for File #2 (CUSTOMER) displayed.

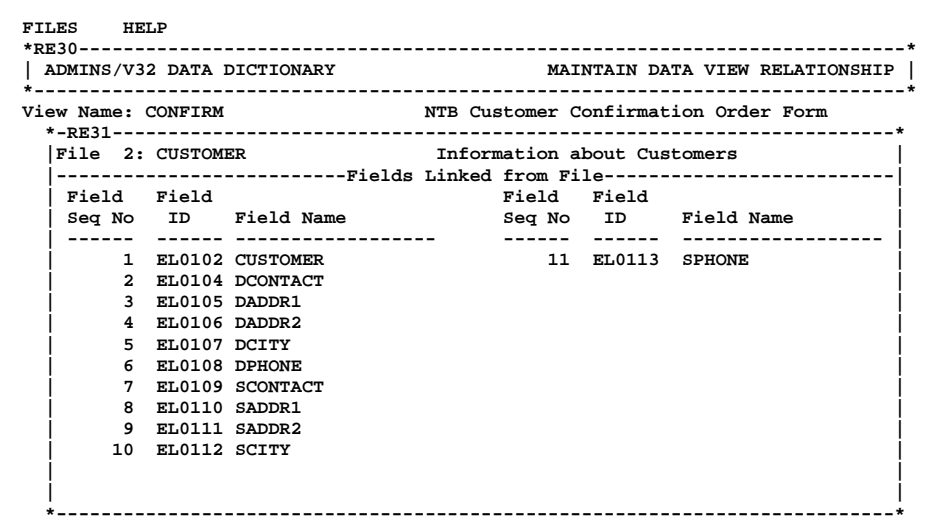

 **Figure I6-4 The FIELDS display for File #2 (CUSTOMER)** 

We could now use this screen to add or remove fields from the view. Lets assume we are happy with the view as it is, so we branch back to the FILES screen to **COMMIT** the specification to disk. Figure I6-5 below shows the result.

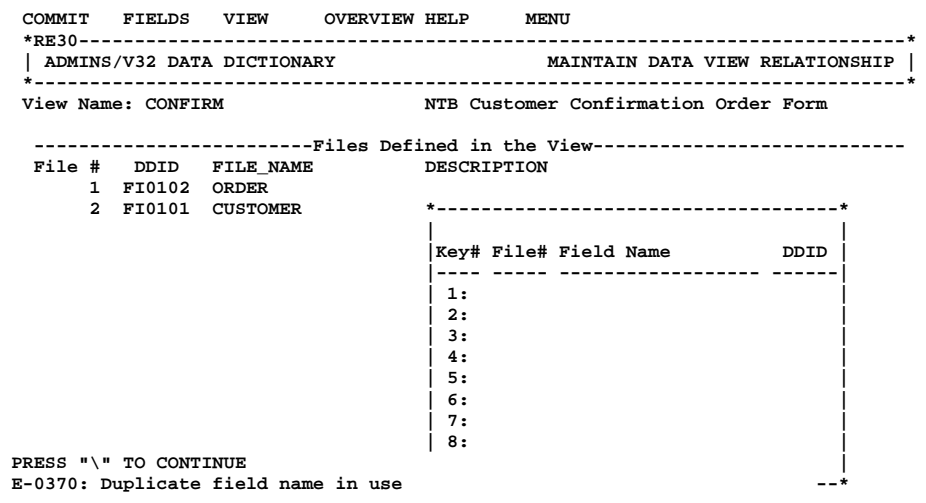

#### **Figure I6-5 COMMIT: Duplicate field name error**

The key field of file #2 has the same name as one of the fields in file #1.

This kind of name conflict will occur quite often because the field being used to make the link in the "main" file is likely to be the same data element (the same DDID) as the key of the link file. In most of these cases the simplest solution is to remove the field from the linked fields list in the FIELDS screen (in traditional ADMINS terminology, there is ordinarily no reason to link in the key field of the link file).

For the more general case, where the naming conflict does not involve the key field of the link file, the application developer has two options:

- 1. Remove the field name from the list of fields for one of the files.
- 2. Rename the field in the list of fields for one of the files (by typing over its name, as explained in [Appendix I.6.2.2 "FILES Screen: The Menu Bar "\)](#page-919-1).

Then return to the FILES screen and **COMMIT** the specification to disk.

Note that the text field DELIVNOT in the customer file is not loaded because text fields are not supported in data views.

# <span id="page-923-0"></span>**I.7 Application Development using ADD**

The preceding sections of this document explain how the developer describes the various components of an application to the ADMINS Data Dictionary. There has been little mention of how these components will be arranged into a production system. In the demonstration application we have yet to specify a single screen or report for New Tradition Bottling's Order Entry system.

This underscores one very significant characteristic of ADD-based application development: **out-front data base design in ADD-based applications is essential;** while in conventional ADMINS applications it is a matter of choice. Out-front, rigorous data base design is a sound technique, even in the conventional ADMINS environment. But the ADMINS tools also provide a rich environment for (and consequently encourage) quick and easy prototyping, "use-one-time" files, ad hoc screens, procedures, and reports, etc. While this may help overloaded development staff keep their users happy, or at least at bay, it can also result at worst in a documentation and maintenance disaster, and at best in duplication, inefficiency, and management headaches.

Using the ADMINS data dictionary is a choice in favor of documented, maintainable code, and more easily managed applications, while perhaps giving up some of the traditional ADMINS "quick-fix", ad hoc, and prototyping capability.

In what follows we will specify the first screens of the production system, and in doing so, begin to realize the benefits of the thorough data base design methodology that the ADMINS data dictionary requires.

# **I.7.1 DEMO: Wrapping up the Database Design**

As was discussed in [Appendix I.5.4 "DEMO: Codelists "](#page-909-1), one of the relationships we must describe for the NTB order entry system corresponds to the order form itself, and includes groups of fields (1ITEM 1PKG 1QTY, 2ITEM 2PKG 2QTY, etc.) that are based on the prototype elements, FLAVOR, PACKAGING, and QUANTITY. The prototype elements FLAVOR and PACKAGING, in turn, are associated with internal codelists of the same name. [Appendix I.5 "Codelists"](#page-906-1) we have shown how these two code lists are populated.

To complete the data base design for the New Tradition Order Entry system we must perform the following:

1. Enter the prototype elements FLAVOR, PACKAGING, and QUANTITY, associating FLAVOR and PACKAGING with the internal codelists of the same name.

```
 TEXTATTR HELPTEXT DESCR. OVERVIEW HELP MENU
 *AT01--------------------------------------------------------------------------*
 | ADMINS/V32 DATA DICTIONARY PROTOTYPE ELEMENT ENTRY SCREEN |
 *------------------------------------------------------------------------------*
 Prototype Field Name: FLAVOR DD_ID#: PE0105 DD_User: GINNY
 Data Format.......: X99
 Description.......: Product Identification
 Def. display width: 2
 Justification(L/R): L
Default Heading 1.: Item Line Label: Item Default Heading 2.:
 Codelist Table....: FLAVOR
       Error Message:
               CT0101 Product Identification List
 Validation rules..:
               Line 2:
 Line 3:
 Error Message.....:
 Options(CAPS/REQU):
 Added 24-AUG-90 by GINNY Last changed 24-AUG-90 by GINNY
```
- **Figure I7-1 Prototype Element FLAVOR**
- 2. Enter seven groups of data elements, 1ITEM 1PKG 1QTY through 7ITEM 7PKG 7QTY based on the FLAVOR, PACKAGING and QUANTITY prototypes.

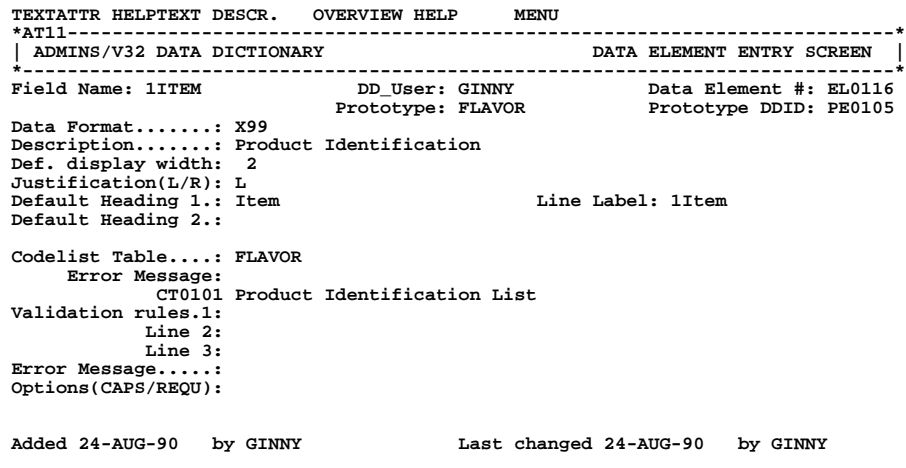

#### **Figure I7-2 Data Element 1ITEM**

3. Build an internal codelist table, SALESREP, with automatic lookup. Then enter a data element SALESREP to be validated against the SALESREP table.

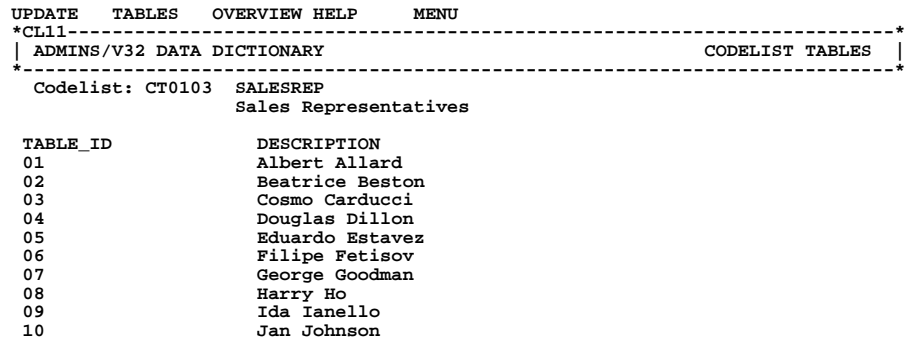

### **Figure I7-3 Codelist Table SALESREP**

4. Build the ORDER file relationship.

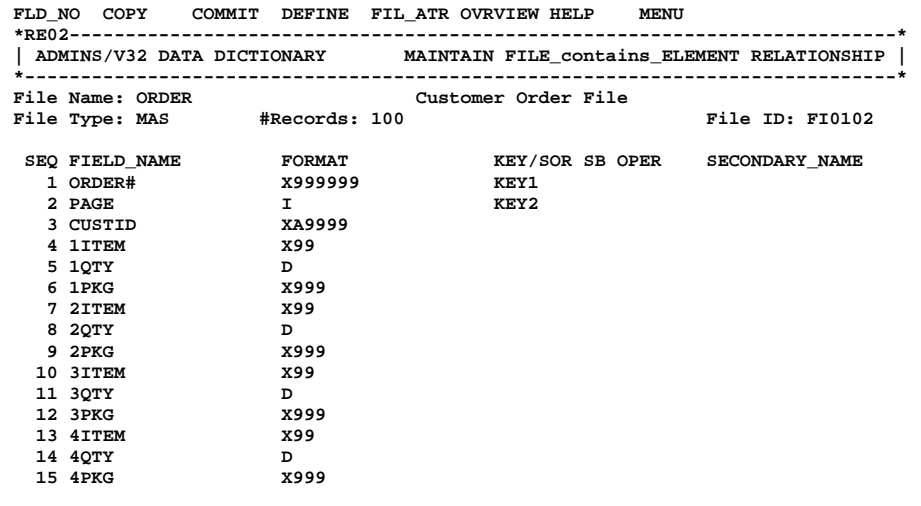

 **Figure I7-4 The ORDER File** 

#### 5. Define the ORDER and CUSTOMER files.

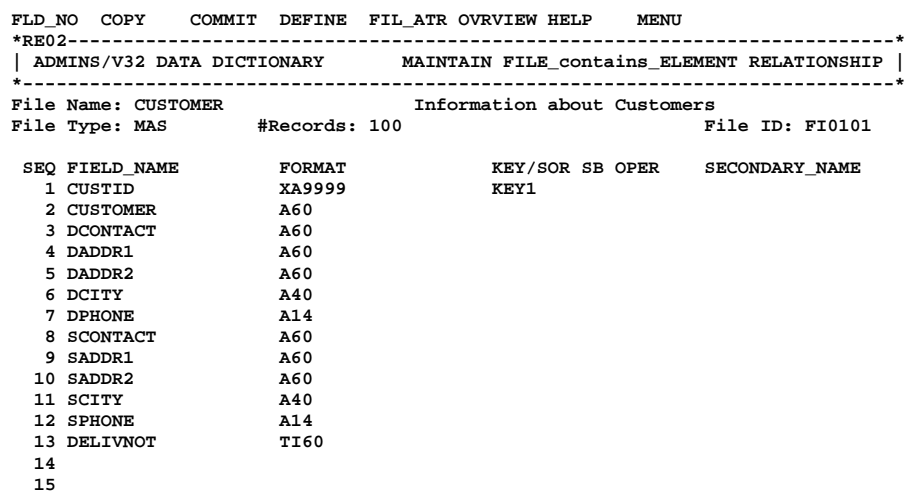

 **Figure 7-5 Defining the CUSTOMER file.** 

# **I.7.2 DEMO: Screen Specification**

Figure I7-6 shows the order entry screen for New Tradition Bottling:

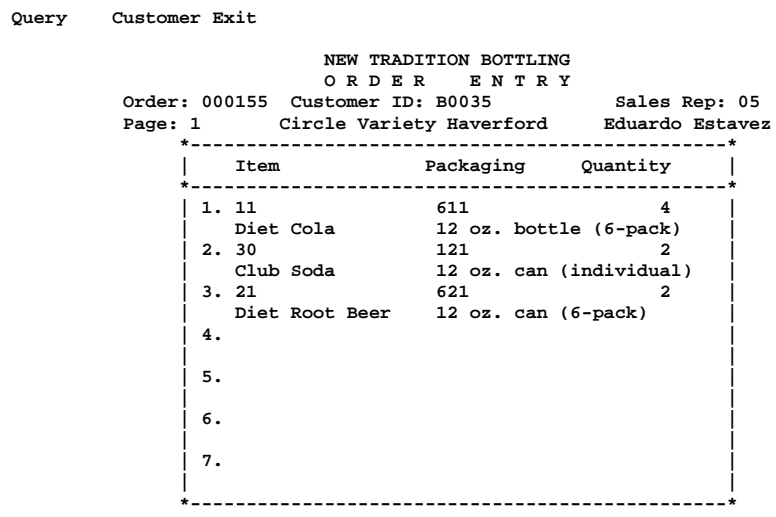

 **Figure I7-6 The order entry screen.** 

Figure I7-7 illustrates automatic validation against a codelist in the order entry screen. Figure I7-8 illustrates use of the automatic lookup window feature.

|       | Query Customer Exit |                                                                                                    |                                     |
|-------|---------------------|----------------------------------------------------------------------------------------------------|-------------------------------------|
|       |                     | NEW TRADITION BOTTLING<br>ORDER ENTRY<br>Order: 000155 Customer ID: B0035 Sales Rep: 05<br>Page: 1 Circle Variety Haverford Eduardo Estavez                                 |                                     |
|       |                     | Packaging Quantity<br>Item<br>-----------------------                                                                                                    |                                     |
|       |                     | 611<br>1. 11<br>Diet Cola 12 oz. bottle (6-pack)<br>2.30<br>121<br>Club Soda 12 oz. can (individual)<br>621<br>3.21<br>Diet Root Beer 12 oz. can (6-pack)<br>4.<br>5.<br>б. | 4<br>$\mathbf{2}$<br>$\overline{2}$ |
| PRESS | "\" TO CONTINUE     |                                                                                                    |                                     |
| ***   |                     | not present in Codelist Table: 4ITEM: 67                                                                                                    |                                     |

 **Figure I7-7 Validation against a Codelist Table**

```
 Query Customer Exit
                      NEW TRADITION BOTTLING
                      O R D E R E N T R Y
        Order: 000155 Customer ID: B0035 Sales Rep: 05
        Page: 1 Circle Variety Haverford Eduardo Estavez
                 *------------------------------------------------*
              | Item Packaging Quantity |
 *---------------------------*-----------------------------------*
 | 1. 11 611 |Code Packaging_Style_______________|
 | Diet Cola 12 oz|111 12 oz. bottle (inidividual) |
              | 2. 30 121 |112 16 oz. bottle (individual) |
              | Club Soda 12 oz|113 1 liter bottle |
 | 3. 21 621 |114 2 liter bottle |
 | Diet Root Beer 12 oz|121 12 oz. can (individual) |
 | 4. 10 |611 12 oz. bottle (6-pack) |
 | Cola |612 16 oz. bottle (6-pack) |
              | 5. |621 12 oz. can (6-pack) |
 | | |
 | 6. | |
 | *-----------------------------------*
| 7. |
 | |
 *------------------------------------------------*
```
#### **Figure I7-8 Automatic Lookup window**

Note in the following listing of ORDER.TRS, the source code for the order entry screen, that no specification need be made either for check statements to validate entries against the codelists, or for the automatic lookup windows. (The check statements that do appear test that fields are entered in the right order, and that the item/packaging combination entered is valid. This testing for valid combinations is performed in ORDER.RMS utilizing the "U%fieldname" User Action Codes from the codelist entries, and is discussed below). Also note that the "D%fieldname" syntax is used to display the description for a "fieldname" when a field is associated with a codelist table (i.e. D%SALESREP will contain the description for the code value entered into SALESREP).

```
*
* Order entry screen specification.
*
ORDER NTB_DATA:ORDER.MAS 1 ORDER.RMO INSERT DELETE NOMSG
*
* Display keys in reverse video,
  * editable fields in bold
*
VIDEO KEYS REVERSE EDIT BOLD
*
* Screen Header
*
V HDR1/A23 %BOLD+REV 'NEW TRADITION BOTTLING'
V HDR2/A23 %BOLD 'O R D E R E N T R Y'
*
* Keys are ORDER# and PAGE
* up to seven item/package combinations
* can be ordered on a page (mimics order forms
* filled out by sales rep in the field.)
*
E ORDER#
E PAGE
*
* Data values are customer id,
* and sales rep, then the order
* itself (Item/Package and Quantity)
*
E CUSTID
E SALESREP
*
E 1ITEM
E 1PKG
E 1QTY
*
E 2ITEM
E 2PKG
E 2QTY
*
E 3ITEM
E 3PKG
E 3QTY
*
E 4ITEM
E 4PKG
E 4QTY
*
E 5ITEM
E 5PKG
E 5QTY
*
E 6ITEM
E 6PKG
E 6QTY
*
E 7ITEM
E 7PKG
E 7QTY
*
DR ERR/I
*
C ERR EQ 100
This item is not available in the packaging style specified.
*
C ERR EQ 101
You must enter the item code before you enter the packaging code.
*
BOX DEFAULT
*
```

```
* Menu Bar spec
*
BAR 1 OPTIONS=VISIBLE
   Query BRANCH Q
 Customer Query
 Customer BRANCH C
   Customer Entry
   Exit QUIT
   Back to your menu
*
SCREEN
BL
BL
DW HDR1------------------
DW HDR2------------------
Order: ORD--- Customer ID: CUST-- Sales Rep: SA-
 Page: PAGE- D%CUST---------------------- D%SAL----------------
             +================================================+
                       \bf Packaging
             +================================================+
             ! 1. 1I- 1P- ---1QTY !
                D%1ITEM---------- D%1PKG------------------ !<br>2I- 2P- ---2QTY !
            ! 2. 2I-<br>! D%2J
                 ! D%2ITEM---------- D%2PKG------------------- !
             ! 3. 3I- 3P- ---3QTY !
             ! D%3ITEM---------- D%3PKG------------------- !
 ! 4. 4I- 4P- ---4QTY !
 ! D%4ITEM---------- D%4PKG------------------- !
 ! 5. 5I- 5P- ---5QTY !
 ! D%5ITEM---------- D%5PKG------------------- !
             ! 6. 6I- 6P- ---6QTY !
             ! D%6ITEM---------- D%6PKG------------------- !
             ! 7. 7I- 7P- ---7QTY !
               ! D%7ITEM---------- D%7PKG------------------- !
             +================================================+
*
```
**\* (Branch paragraph follows - not included)**

**\*** 

### **I.7.3 DEMO: ORDER.RMS**

Figure I7-9 demonstrates the checking for valid item/packaging combinations that is done in ORDER.RMS, utilizing the user action code field from the PACKAGING codelist.

```
 Query Customer Exit
       NEW TRADITION BOTTLING
O R D E R E N T R Y<br>Order: 000261 Customer ID: A0034
 Order: 000261 Customer ID: A0034 Sales Rep: 03
 Page: 1 Highland Ave. Superette Cosmo Carducci
            *------------------------------------------------*
            | Item Packaging Quantity |
                          *------------------------------------------------*
 | 1. 10 111 6 |
 | Cola 12 oz. bottle (inidividua |
 | 2. 20 121 5 |
 | Root Beer 12 oz. can (individual) |
 | 3. 30 121 |
             | Club Soda |
 | 4. |
 | |
| 5. |
 | |
 | 6. |
 | |
 RESS "\" TO CONTINUE |
 his item is not available in the packaging style specified. |
            *------------------------------------------------*
```
#### **Figure I7-9 Check Statement for Item/Packaging Combination.**

Note in the following listing of ORDER.RMS, that the fields U%1PKG, U%2PKG etc. (the "user action codes" available from the codelist PACKAGING that has been associated with the fields 1PKG, 2PKG, etc.) are available automatically in the RMO. This RMO checks for valid item/packaging combinations by determining if the item code is found in the user action field of the packaging code, if it is the error condition is set.

```
 FILE NTB_DATA:ORDER.MAS
 *
      S$S/A6
      M$M/A2
 *
      B$B/A2
 *
      ERR/I
 *
      * OGRP,OFLD used to break down field name into
         * components, i.e. for field "1PKG"
       OGRP will be "1", OFLD will be "PKG".
 *
      OGRP/A1
      OFLD/A10
 *
      * UPCT used to build action code field name,
      * i.e. for field "1PKG" action code field name
      * is "U%1PKG". UFLD holds resulting field name (for GETFLD)
      * UACT holds value obtained via GETFLD.
 *
      UPCT/A2 'U%'
      UFLD/A10
      UACT/A16
 *
      * ITEMEND used to build field name of item field.
```

```
 * CITEM holds resulting name for GETFLD.
      * UITEM holds value from GETFLD.
       * UIALP holds value converted to alpha.
      * UCHK is where UIALP string is found in UACT
      * (if its found ERR is set to 100)
 *
      ITEMEND/A4 'ITEM'
      CITEM/A10
      UITEM/X99
      UIALP/A2
      UCHK/I
      GSTAT/I
      GOFS/I
 *
      PROGRAM
 *
      * Don't do anything pre-link.
 *
      IF (M$M EQ 'UX' OR 'IX') THEN STOP ; END
 *
      * Go directly to update mode after "I to Insert"
 *
      IF (M$M EQ 'IN') AND (S$S EQ 'BEGREC') THEN B$B = 'LF' ;
       STOP ; END
 *
      * Process in update mode only
 *
      IF (M$M NE 'UP') THEN STOP ; END
 *
       * Initialize error flag.
      * Use OFLD to check if a "Packaging" field has
      * been entered (Stop processing otherwise). Load OGRP
      * with which packaging field (number) has been entered.
 *
      ERR = 0
 *
      OFLD = STR(OFLD,S$S,2,4) ;
       IF OFLD NE 'PKG' THEN STOP ; END ;
       OGRP = STR(OGRP,S$S,1,1)
 *
      * Field name of item field corresponding
      * to packaging field just entered is put into CITEM.
      * If item field is empty exit with "Enter item first"
      * message. GETFLD loads value of CITEM into UITEM,
      * UIALP is UITEM converted to alpha.
 *
      CITEM = NCAT(CITEM,OGRP,ITEMEND) ;
       GSTAT = GETFLD(UITEM,CITEM,GOFS) ;
       IF UITEM EQ '00' THEN ERR = 101 ; STOP ELSE ERR = 0 END ;
       UIALP = NCAT(UIALP,UITEM)
 *
      * Field name of user action code
      * for field just entered is put into UFLD,
      * GETFLD loads value of UFLD into UACT
 *
      UFLD = NCAT(UFLD,UPCT,S$S) ;
       GSTAT = GETFLD(UACT,UFLD,GOFS) ;
 *
      * If item code is found in user action field
      * of package code, then set error condition
      * (Item not available in that package!).
 *
      UCHK = UACT INCL UIALP ;
       IF UCHK NE 0 THEN ERR = 100 ELSE ERR = 0 END
 *
      STOP
```
# **I.8 Data Dictionary Reports and Where Used Analysis**

Two of the choices offered by the Data Dictionary main menu provide information about the entities and relationships contained in the Dictionary. Item **DR** "Data Dictionary Reports" allows you to select from a series of menus to produce brief or detailed "catalogues" of all the entries in your dictionary for a particular entity type, to produce listings of file and data view relationships and codelist table values, or to produce a listing of the relationships for each entity (a "Where Used" report). Item **WH** "Where Used Screen" displays all the relationships that each entity is involved in.

## **I.8.1 Data Dictionary Reports**

If you select main menu item DR the following menu is displayed:

 **Branch Menu 1 : Prototype Element Reports 2 : Data Element Reports 3 : Data File Reports 4 : Codelist and Codelist Table Reports 5 : Data View Reports 6 : Entity Where Used Analysis** 

Enter the number of the option you want to select, or using the up and down arrow keys move the cursor to the option you want, then select it by pressing DO. Each of these options leads to a screen menu:<sup>[6](#page-933-0)</sup>

> **Prototype Element Reports 1: Catalog of Prototype Elements 2: Catalog of Prototype Elements, Full Listing Data Element Reports 1: Catalog of Data Elements 2: Catalog of Data Elements, Full Listing Data File Reports 1: Catalog of Data Files 2: Catalog of Data Files, Full Listing 3: File Definition (.DEF) 4: File Definition (.DEF) For All Files, Sorted by File Name 5: File Definition, Sorted by Field Name 6: File Definition, for DEFINE processing**

<span id="page-933-0"></span><sup>6.</sup> File definitions may be produced from the Data File Report Menu, or by directly calling the file definition report, e.g. "\$ REPORT ADM\$DD\_DIST:ADM\_DD\_RDEF/RPO" at the DCL prompt or in a command procedure. Before ADM\_DD\_RDEF.RPO is run directly, two logical names it uses must be assigned: ADM\$DD\_FILE identifies the Data Dictionary file [relationship that you want to produce a DEF for, e.g. "ORDER" or "CUSTOMER".](#page-933-0)  ADM\$DD\_FILEDEF specifies what name (e.g. "NEWORDER.DEF" or "X\$DISK:[SALES]XCUST.DEF") will be given to the DEF instruction file produced by the report.

 **Codelist and Codelist Table Reports 1: Catalog of Codelist Tables 2: Catalog of Codelist Table Values 3: Catalog of Codelist Table Values, Full Listing Data View Reports 1: Catalog of Data Views 2: Catalog of Data Views, Full Listing 3: Data View Definition Entity Where Used Analysis 1: Entity Where Used Analysis** 

In any of these menus, select the report you want by entering its number at the "Your Choice" prompt. The report output is sent to ADM\$SPOOL0. To exit back to the main menu, type M at the "Your Choice" prompt.

### **I.8.2 Where Used Screen**

Main menu selection WH "Where Used Screen" provides the same information as the "Entity Where Used Analysis" report, but in an on-screen format that is more convenient for quickly checking the impact of a change to a single entity.

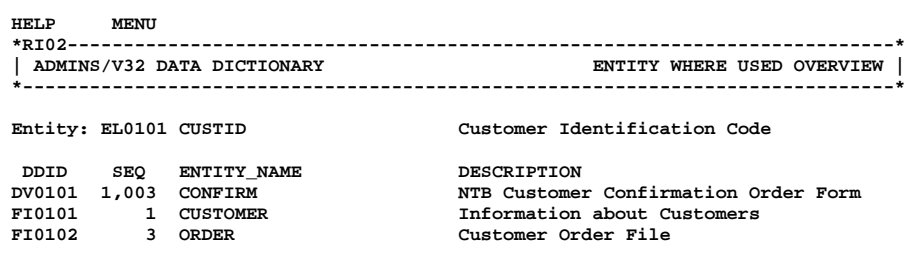

#### **Figure I8-1 Where Used Screen: Data Element CUSTID**

To view the relationships that utilize a given entity, press FIND to display a Lookup window that shows all the entities currently in the data dictionary, then SELECT the entity you want.

# **I.9 Setup for the ADMINS Data Dictionary**

This section describes the logical names, symbols, and data files used by the ADMINS Data Dictionary. It also describes how to use command procedures provided by ADMINS to help you set up the ADMINS Data Dictionary application.

# **I.9.1 Logical Names and Symbols**

In order to run the Dictionary commands, the following logical names must be assigned:

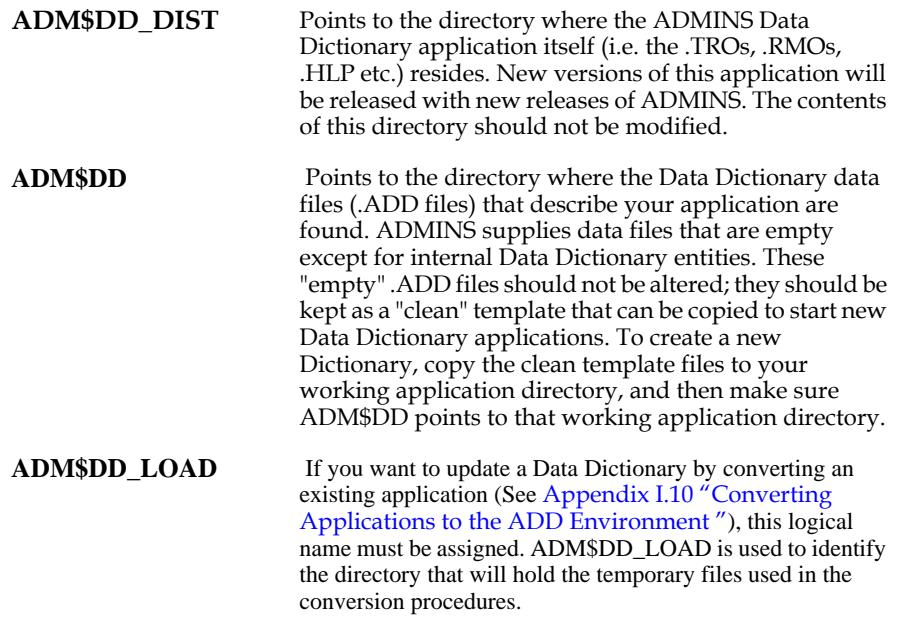

The following symbol must exist:

**ADD :== 'TRA ADM\$DD\_DIST:ADM\_DD\_MENU** 

**ADD** opens the ADMINS Data Dictionary main menu in TRANS. All dictionary functionality can be reached from the main menu.
# **I.9.2 The ADMINS Data Dictionary Files**

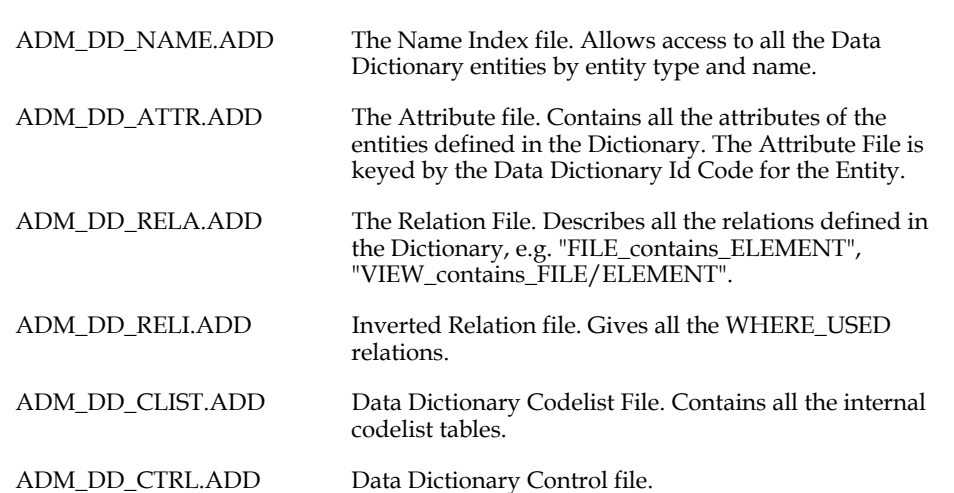

The ADMINS Data Dictionary automatically maintains six main files:

The major key field that ties all the files together is the DDID field, which has a format of XAA9999, where the 'AA' portion identifies the entity type, e.g. 'EL' for Data Element, or field, 'FI' for File, 'DV' for Data View, etc., and the '9999' portion is a sequence number within the Entity type. DDID numbers are assigned automatically when a new entity is entered into the Dictionary.

All entities within the same entity type must be assigned a unique name (e.g. a field and a file can have the same name, but every field must have a different name). This unique name, through the ADM\_DD\_NAME.ADD file, provides an access path to the Entity and all of its Relations. The ADM\_DD\_NAME.ADD file contains the DDID value for the Entity, which is the main key into the ADM\_DD\_ATTR.ADD and ADM\_DD\_RELA.ADD files. ADMINS data file headers will contain the DDID value for the fields, giving, for example, a screen (TRO) a direct access path into the ADM\_DD\_ATTR.ADD file to pick up any information required, e.g. validation rules, codelists, etc.; or giving reports access to default headings.

# **I.9.3 Setup Procedures for the ADMINS Data Dictionary**

When the ADMINS release tape is loaded onto the system, you must specify the disk/directory where the Data Dictionary files are to be loaded.<sup>7</sup>

That directory contains the DCL command procedure **SETUP.COM,** which can be used to set up the ADMINS Data Dictionary environment. SETUP.COM accepts the location of the Data Dictionary .ADD files<sup>[8](#page-937-1)</sup> and the Data Dictionary application as command line arguments, e.g.:

**\$ @setup DUA0:[ADD] DUA0:[DD\_DIST]** 

would set DUA0:[ADD] as the location of the .ADD files, and DUA0:[DD\_DIST] as the location of the Data Dictionary application. If the command line arguments are omitted SETUP.COM will prompt for them:

```
 $ @setup
 Where are the .ADD files? dua0:[add]
 Where are the Data Dictionary TROs RMOs etc.? dua0:[dd_dist]
```
SETUP.COM uses the responses to make the ADM\$DD\_DIST and ADM\$DD logical name assignments and then sets the ADD symbol:

**ADD :== 'TRA ADM\$DD\_DIST:ADM\_DD\_MENU** 

## **I.9.3.1 Setting up the ADD DEMO Application**

When the ADMINS release tape is loaded onto the system, you must specify the disk/directory where the Data Dictionary Demonstration Application files are to be loaded.<sup>[9](#page-937-0)</sup>

To set up the Demonstration application set the default directory to the location of the DEMO files and run DEMOSETUP.COM, e.g.:

**\$ set default DUA0:[ADD\_DEMO] \$ @DEMOSETUP -------------------------------------------------------- This procedure calls the command procedure ADM\$DD\_DIST:SETUP.COM to define the environment for the ADMINS Data Dictionary Demonstration Application Answer the following prompts to specify: What disk/directory the ADMINS Data Dictionary (i.e. the Dictionary TROs and RMOs etc.) has been loaded into (the procedure will assign your response to the logical name ADM\$DD\_DIST). The procedure also assigns the current default disk and directory to the logical names NTB\_DATA and ADM\$DD -------------------------------------------------------- Where is the ADMINS Data Dictionary:** 

- <span id="page-937-2"></span>7. See the **ADMINS Distribution Guide** [that comes with your distribution kit.](#page-937-2)
- <span id="page-937-1"></span>[8. Please note: the location for the .ADD files that you give to SETUP.COM should](#page-937-1)  be the location where **copies** of the original "template" ADD files have been placed. **NOT** the location of the original template files.
- <span id="page-937-0"></span>9. See the **ADMINS Distribution Guide** [that comes with your distribution kit.](#page-937-0)

Respond with the location of the Data Dictionary Application:

**Where is the ADMINS Data Dictionary: DUA0:[DD\_DIST]** 

If the adm\$dd\_dist logical name already assigned when you run DEMOSETUP, it prompts as follows:

 **adm\$dd\_dist logical name is currently assigned as follows**

 **"ADM\$DD\_DIST" = "DUA0:[DD\_DIST]" (LNM\$PROCESS\_TABLE)**

 **Enter Y[ES] if this assignment should be used, N[O] to reassign:** 

DEMOSETUP then calls SETUP.COM (described above in Appendix I.9.3), assigning the current default directory to the logical name ADM\$DD (the location of the .ADD files). It also assigns the DEMO application logical name NTB\_DATA with the name of the current default disk and directory.

If you want to experiment with the DEMO, perhaps changing the DEMO application, or altering entities and/or relationships in the Data Dictionary, we recommend that you make a copy of the demonstration directory and experiment with the copy.

# **I.10 Converting Applications to the ADD Environment**

This section describes a set of procedures developed to facilitate the conversion of existing ADMINS applications to the ADMINS Data Dictionary (ADD) environment. You might consider converting an application to the ADD environment when substantial enhancement or expansion of the application is being contemplated, and the developer wishes to take advantage of the additional productivity, functionality, and maintainability of the ADD environment. On the other hand, for relatively static mature applications, where major revisions are not likely, conversion to ADD is not necessary, would not produce great benefits, and is therefore not recommended.

# **I.10.1 Converting Data Files**

The procedure to load existing datafiles into the Data Dictionary first acquires information from the DEFs for the datafiles, then lists discrepancies and/or ambiguities in that information, and provides a screen for resolving these problems. Then the "cleaned-up" information is loaded into the Data Dictionary files (the ".ADD" files in your ADM\$DD directory.)

This procedure utilizes the following logical name assignments, all must be assigned when the procedure is called.

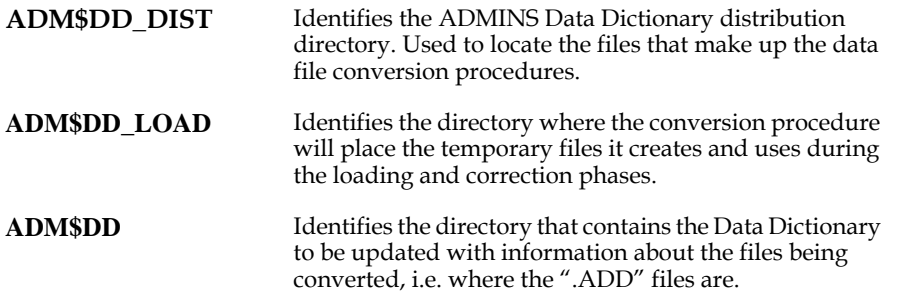

## **I.10.1.1 Loading information from the DEFs**

To load information from the DEFs call ADM\_DD\_LDEF.COM

#### **\$ @ADM\$DD\_DIST:ADM\_DD\_LDEF \*.DEF**

**The DEFs to be processed by ADM\_DD\_LDEF.COM MUST be specified using the "\*" wildcard.** Some examples:

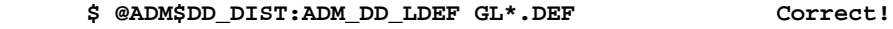

- **\$ @ADM\$DD\_DIST:ADM\_DD\_LDEF VENDOR.DEF Wrong!**
- **\$ @ADM\$DD\_DIST:ADM\_DD\_LDEF LEDGER.DEF,VENDOR.DEF Wrong!**

If your organization uses a standard purpose or description line in DEFs (i.e. they all have a line that starts with, for example, "\* Purpose:", followed by descriptive text), you can indicate to the procedure that these lines should be used as the file description in the data dictionary. To do this assign the string of characters that your organization uses to mark the standard purpose or description line to the logical name ADM\$DD\_LOAD\_SOURCE\_DESCR. For example, the logical name assignment:

#### **\$ ASSIGN "\* Purpose:" ADM\$DD\_LOAD\_SOURCE\_DESCR**

tells the procedure to capture the text "Log results of inspections" from the DEF listed below and use it as the file description in the data dictionary.

```
 *************************************************
     * System.: Inspectional Services Information System
     * Program: RESULT.DEF
     * Purpose: Log results of inspections
     *************************************************
     IS_DATA MAS 1000
 *
 CLSQN X99999 KEY1 "Complaint Sequence number"
 CLTYPE X99 KEY2 "Complaint type (inspection type)
     INTYPE I DKEY3 "Inspection type"
 *
     INSPDAT DA "Date of inspection"
 *
        (etc.)
```
ADM\_DD\_LDEF.COM parses the DEFs specified, then organizes the information from the DEFs to compare entries and determine when the same field name occurs in multiple DEFs. If attributes of each occurrence (field name, field type, description) match exactly, the procedure assumes all are occurrences of the same data element. If the field name and field type of multiple occurrences match, but the descriptions differ, $10$  these instances are identified in the procedure's final report (ADM\_DD\_XARP.REP), for you to resolve in the ADM\_DD\_XAT1 screen (described below).

ADM\_DD\_XARP.REP also identifies instances where **the field type differs in multiple occurrences of the same field name.** In these cases **you must change the DEFs** involved so that the field names of the two occurrences are not the same, **then run ADM\_DD\_LDEF.COM again.**

To correct duplicate entity names (i.e. if two instances have the same field name and data type but different descriptions) call the ADM\$DD\_DIST:ADM\_DD\_XAT1 screen and assign the same element number (DD\_ID) to both entities (use the DD\_ID of either one, it doesn't matter). **Note: whichever file description is listed first in this screen will be the one moved into the dictionary.**

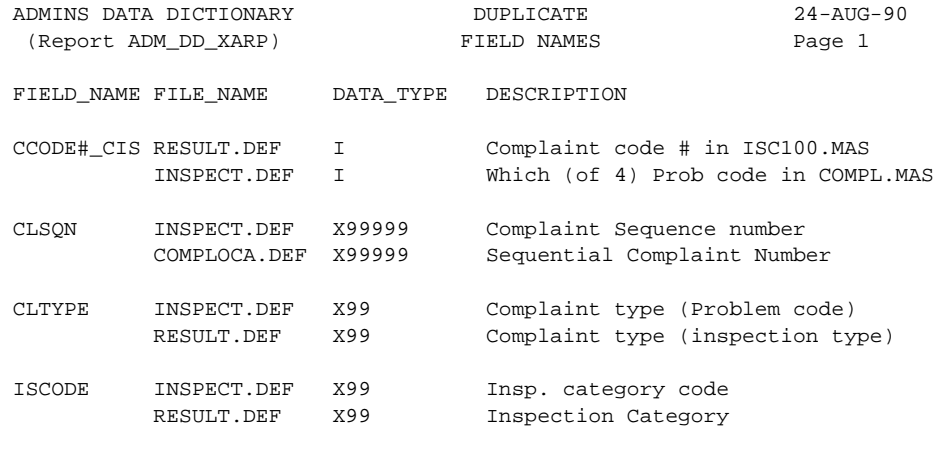

Figure I10-1: Report ADM\_DD\_XARP output

<span id="page-940-0"></span>[<sup>10.</sup> If you want to exclude the field description from this checking, make the](#page-940-0)  following logical name assignment **before you run ADM\_DD\_LDEF.COM:** \*

 <sup>\$</sup> ASSIGN N ADM\$DD\_CHECK\_DESCR

 <sup>\*</sup>

To access this screen type:

 **\$ TRA ADM\$DD\_DIST:ADM\_DD\_XAT1** 

The screen appears as follows:

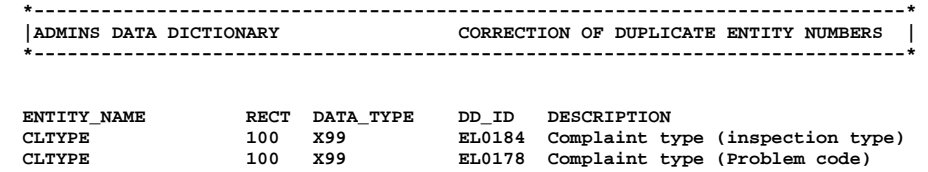

 **Figure I10-2: Discrepancy - same name, type, different descriptions.** 

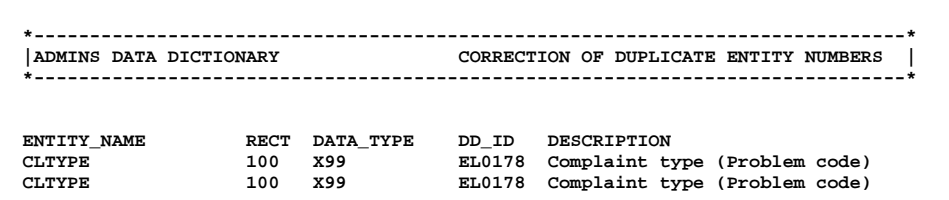

#### **Figure I10-3: Eliminating the discrepancy.**

After any discrepancies have been resolved, you are ready to update the data dictionary files. Run ADM\_DD\_LDEF2.COM to load records describing the fields and files for your application into the data dictionary.

 **\$ @ADM\$DD\_DIST:ADM\_DD\_LDEF2** 

## **I.10.1.2 Converting the files**

Once the DEFs have been loaded into the Data Dictionary, you'll need to define the files, and MOVE/CONVERT the data. DEFINE the files using the Data Dictionary FILE\_contains\_ELEMENT relationship screen:

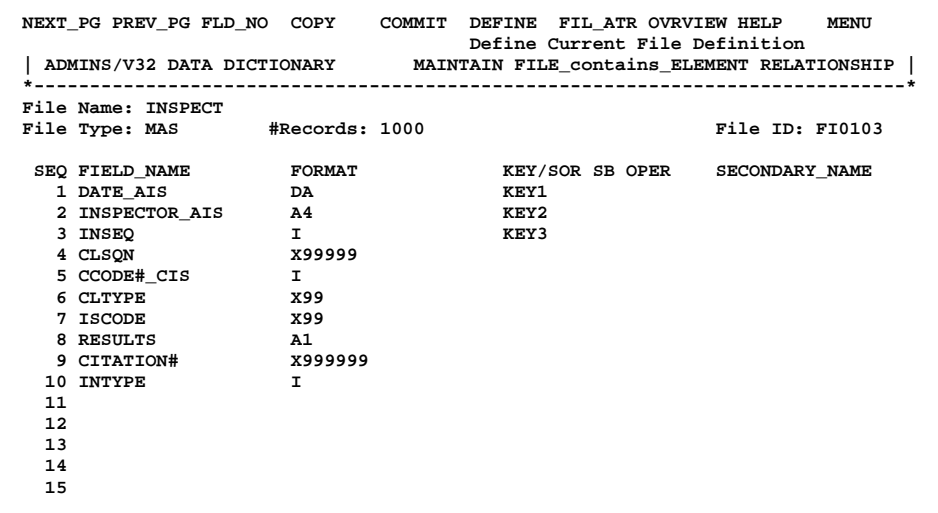

#### **Figure I10-4: Defining the file**

If the old version of the file is present in the directory where the new version is to be located, the records from the old file will be automatically MOVE/CONVERTed into the new file. If the old version of the file is not present, you'll have to do the MOVE/ CONVERT operation yourself.

NOTE

**If a discrepancy was discovered in loading the DEFs into the Dictionary that resulted in changing the name of a field, you must use the Dictionary screens to assign a secondary name to that field. That secondary name will relate the new field name in the data dictionary environment to its corresponding (original) name in the old application environment, so that the MOVE/CONVERT operation will be able to find the correct field in the old file, and load its value into the new field name in the new file.**

# **I.10.2 Converting Table Files To Internal Codelists**

ADM\_DD\_CLCNV.COM is used to convert existing ADMINS data files into internal Codelist Tables for use with the ADMINS Data Dictionary. **Keep in mind that internal codelist tables have only one key.** ADM\_DD\_CLCNV.COM converts one file into the internal codelist table each time it is run.

If your application uses certain files (most likely ".TAB files) exclusively for table lookup, validation checks, etc., these files are fairly static (i.e. not commonly updated by the user), and these files have only a single key, these files can be considered for conversion into internal codelist tables in the Data Dictionary. Also consider that the Data Dictionary allocates 24 bytes for the key, 60 bytes for the description, and 16 bytes for the user action field. If the table file has large number of entries but very small code/description/action field sizes, putting the file in the internal codelist table may not be an efficient use of disk space.

Once you have selected the table files to be converted to internal codelist tables, note the names and data types of the fields in those files that will be converted to the internal codelist's Code, Description, and User Action fields. You will need to provide this information during the procedure (Code will be required, you do not have to specify a field to be used for Description or User Action).

Make entries in the Data Dictionary for each codelist that you wish to convert, using the Data Dictionary Codelist Table Attributes screen:

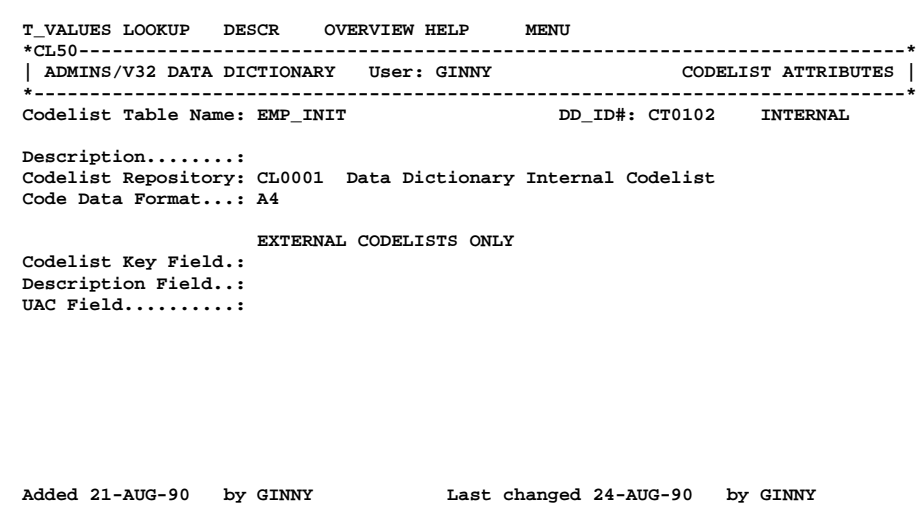

#### **Figure I10-5: Creating the entry for the codelist table.**

As each entry is made be careful to note the DD\_ID# the Dictionary assigns to that entry. You will have to provide the DD\_ID# for each table during the procedure.

After your entries in the Codelist Table Attributes Screen have been completed, call ADM\_DD\_CLCNV.COM (note: ADM\_DD\_CLCNV.COM is an ADMINS command file!):

#### **\$ COM ADM\$DD\_DIST:ADM\_DD\_CLCNV**

You will be prompted for the DD\_ID# of the codelist table to be loaded, and the file you will be loading that table with:

 **Enter DD\_ID# from Codelist Table: Conversion Filename (i.e. LEDGER.MAS):** 

Your responses are re-displayed and you must confirm that you want to continue.

 **DD\_ID#: CT0101 Filename: EMP\_INIT.TAB**

> **Do you want to continue conversion to Data Dictionary Codelist Table (Y OR N) ANS: Y**

Next the Data Dictionary Conversion Screen will appear:

 **D A T A D I C T I O N A R Y C O N V E R S I O N S C R E E N DD\_ID#: CT0102 Codelist Data Format: ================================================================================ Code: Convert using (NCAT/FCAT): Description: Convert using (NCAT/FCAT): User Action Code: Convert using (NCAT/FCAT): Are you finished with this entry? (Y/N)**

#### **Figure I10-6: The Data Dictionary Conversion Screen**

You enter the following information:

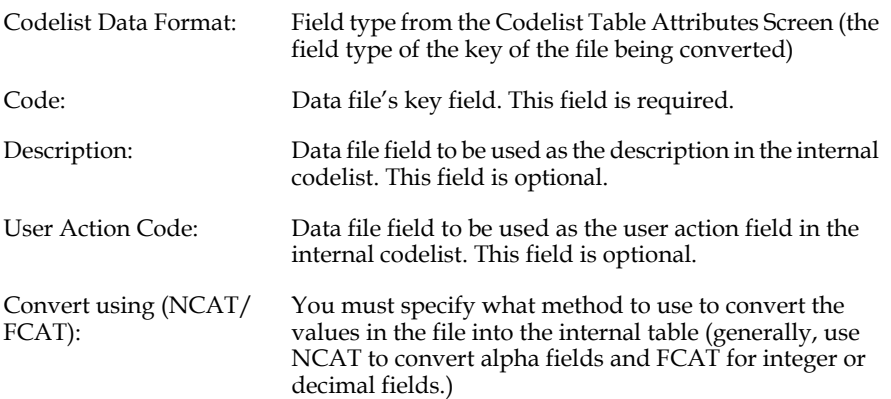

The following figure shows a completed entry:

```
 D A T A D I C T I O N A R Y C O N V E R S I O N S C R E E N
 DD_ID#: CT0102
 Codelist Data Format: A4
 ================================================================================
 Code: ISEMP
 Convert using (NCAT/FCAT): NCAT
 Description: ISEMPN
 Convert using (NCAT/FCAT): NCAT
 User Action Code: ISCODE
 Convert using (NCAT/FCAT): NCAT
 Are you finished with this entry? Y (Y/N)
```
#### **Figure I10-7: A completed entry.**

When you indicate that you are finished with the entry, the procedure will automatically load the selected fields into the Data Dictionary as an internal codelist table. To specify that this codelist table should automatically generate a Lookup Window for any field that is validated against it, use the Data Dictionary Codelist Table Lookup screen:

```
 ATTRIB T_VALUES OVERVIEW HELP MENU
  *CL52--------------------------------------------------------------------------*
 | ADMINS/V32 DATA DICTIONARY
              *------------------------------------------------------------------------------*
 Codelist Table Name: EMP_INIT
  Description........: Customer Identification list
  Display Fields..: CODE A4 DESCRIPTION User Action Code
 Display width...: 8
 Title...........:
 Lookup Heading..:
   Initials Employee_Name Insp_Type
  Simulated Display
   CCCCCCCC DDDDDDDDDDDDDDDDDDDD UUUUUUUUU
  Footing.........:
  Lookup Options
 Bound..........: N (Y/N [N])
 Key Search CAPS: N (Y/N [N])
  Added 24-AUG-90 by GINNY Last changed 24-AUG-90 by GINNY
```
#### **Figure I10-8: The Codelist Table Lookup screen**

Repeat this procedure for each entry you made in the Codelist Table Attributes screen.

# **I.10.3 Converting the Application**

After converting the data files to the Data Dictionary environment, and converting the table files to internal codelist tables, two steps remain to complete the conversion of the application. The first step is to use the Data Dictionary screens to associate files with codelist tables for validation and (if specified) automatic lookup windows. The second step is to change the application code (the TRS and RMS) to utilize the Data Dictionary environment.

# **I.10.3.1 Associating fields to Codelist Tables**

In the Data Element Attributes screen, associate the field to the appropriate codelist table, as shown in the figure below. Note that a Lookup Window is available to view a list of all the codelist tables available in the Dictionary.

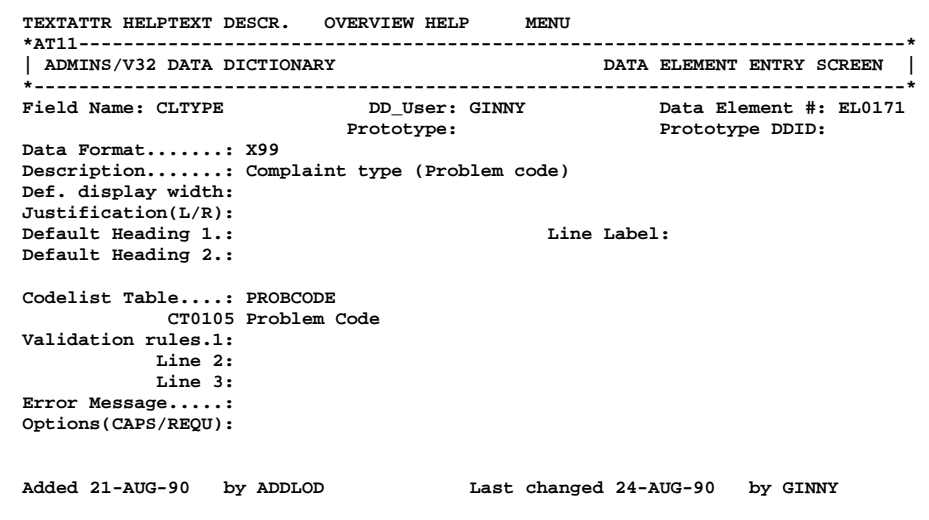

#### **Figure I10-9: Associating a field to a codelist table.**

Once the field has been associated with a codelist table, validation and lookup against that table are automatically available in any screen that uses that field (you just have to recompile the TRS).

## **I.10.3.2 Changing the application code**

The listings that follow illustrate some of the ways applications change in the Data Dictionary environment. Note that the Data Dictionary version contains no LINK paragraphs to do validation or to get descriptions for codes; utilizes automatically generated lookup windows in most cases; and contains fewer CHECK statements to support validation of data entries.

The application's maintainability should be improved also, because its validation and lookup functions are centralized, rather than having these functions re-specified for each screen in the application.

```
 *********** BEFORE CONVERSION: RESULT.TRS ***********
   * System......: Inspectional Services Information System
   * Program.....: RESULT
   * Purpose.....: Main Entry for Inspectional Appointment results
  RESULT1 IS_DATA:RESULT.MAS 1 IS_PGM:RESULT.RMO NOMSG
  INDEX IS_DATA:INSPECT.MAS NO_NULL
  INSPDAT DATE_AIS
  (etc.)
  END
 *
  LINK IS_DATA:COMPL.MAS W
  K CLSQN
  L CL1DESC_CIS
  L CL2DESC_CIS
  (etc.)
  END
  LINK IS_DATA:PROBCODE.TAB-R
  K CLTYPE
  L PRBDSC
  END
  LINK IS_DATA:INSP_CAT.TAB-R
  K ISCODE
 L ISDESC
  END
  LINK IS_DATA:INSP_TYPE.TAB
  K INTYPE
  L INTDESC
  END
  LINK IS_DATA:EMP_INIT.TAB
  KC INSPECTOR_AIS
  L ISEMP INSP_INIT
  L ISEMPN
  L ISCODE INISC
  END
  LINK IS_DATA:RESVAL.TAB
  KC RESULTS
  L RESULTS L_RESULTS
  L RESDESC
  END
 *
  * Append Para inserts inspection appointment
   * VINTYPE marks any record as next level (INTYPE + 1)
  APPEND IS_DATA:INSPECT.MAS COMMIT X
 REINSPDAT DATE_AIS<br>LINSPECTOR INSPECTO
                  INSPECTOR_AIS<br>INSEQ
  LINSEQ INSEQ
 CLSON
   (etc.)
  END 
                                               WINDOW 13 13 11 30
                                               DISPLAY RESULTS RESDESC
                                               RETURN RESULTS
  DR L_RESULTS
 DR RESDESC <br>
DR FMTRES/A80 <br>
BBOLD+REV+FU
 DR FMTRES/A80 %BOLD-<br>REVITATION#/X999999 %BOLD-REVITATION#/X999999 %BOLD
 ER CITATION#/X999999
   (etc.)
   * Append Para inserts RESULT record
```
 **\* (One result record for each appointment record) APPEND IS\_DATA:RESULT.MAS CREATRES X CLSQN CLTYPE (etc.) END** \*<br>**V** 1HEADER/A21  **V 1HEADER/A21 %BOLD 'Inspectional Services' V 2HEADER/A30 [4,2,30] %BOLD 'Inspection Results: Complaint ' \* DR ISDESC/A20 DR LINSEQ/I DR COMMIT/A1 DR CREATRES/A1 ER CLSQN \*BOLD**<br> **ER CLTYPE** [5,16,2] \*BOLD **ER CLTYPE**  $[5,16,2]$  **%BOLD**<br>**ER INTYPE**  $[5,34,2]$  %BOLD **ER INTYPE \* DR PRBDSC %BOLD DR ISCODE %BOLD DR INTDESC %BOLD ER INSPDAT ER INSPECTOR\_AIS/A4 [5,71,3] %BOLD %LOOKUP IS\_DATA:EMP\_INIT.TAB-R TITLE Authorized Inspectors HEADING Init. Inspec.\_Name DISPLAY ISEMP ISEMPN SELECT ISCODE EQ ~ISCODE RETURN ISEMP IDENT INSPECTORS (etc.) \* DR INISC/X99 DR INSP\_INIT/A4 DR ISEMPN %BOLD DR INSEQ/I (etc.) \* ER RESULTS/A1 [15,11,1] %BOLD %LOOKUP IS\_DATA:RESVAL.TAB-R TITLE Results Table HEADING Code Description ER REINSPDAT/DA [22,68,6] %BOLD+REV ER LINSPECTOR/A4 [23,76,4] %BOLD+REV %LOOKUP =INSPECTORS \* (etc.) CAPS INSPECTOR\_AIS RESULTS LINSPECTOR REQUIRE INSPDAT INSPECTOR\_AIS RESULTS \* C INTYPE NE 1 AND RESULTS EQ 'N' Improper result code for reinspection: Enter C if problem has been corrected. C ERR EQ 101 Please enter only in remarks fields when no cause for complaint. C ERR EQ 102 Enter V(Violation) N(No cause) C(Corrected) or X(Insp. Cancelled) C ERR EQ 106 The initials entered are not in the list. (Use FIND to see lookup table) C ERR EQ 107 Invalid initials for this inspection type (Use FIND to see lookup table) \* BAR 1 WIDTH=10 OPTIONS=VISIBLE (etc.) BOX DEFAULT SCREEN BL BL DW 1HEADER---------------** Problem Code: Insp.Type:  **!Problem Code: !Insp.Type: !Inspection !Inspected by: ! !PRBDSC--------------!INTD----------------!Date: INSPD-!ISEMP----------- ! ! Location!Street Name=======+==+Number!Ext.!Apt/Unit+=========+===============+ ! !CLSNAME\_CIS--------- !CLHO- !CLE-!CLAPT- ! ! +=========+=====================+======+====+========+ ! !Complaint!CL1DESC\_CIS------------------------------------------------- ! !Descrip. !CL2DESC\_CIS------------------------------------------------- ! !Owner !OW\_NAME-------------------------------------------------- ! +=========+====================================================================+ --------------------------------------------------------------------------FMTRES**

```
!VRESUL-- RESDESC--------------------- RREG---------
 !RCITATION------- CITAT- RREFCODE-------------- !
 +===RXDESC----------------==============================+======================+
  !1REPORT------------------------------------------------!R1SEC--- 1CITSECT-----!
  !2REPORT------------------------------------------------+======================+
  !3REPORT------------------------------------------------!R2SEC--- 2CITSECT-----!
  !4REPORT------------------------------------------------!R1RL-------------- !
 !VREMARK-!1REMARK---------------------------------------!------R2RL !
 ! !2REMARK---------------------------------------!R3RL------------- !
  !Referral to other agencies: REFAGENCY---------- Date: RAGDA- !
  BRANCHES
 *
  (etc.)
  END
   *********** AFTER CONVERSION: RESULT.TRS ***********
   * System......: Inspectional Services Information System
   * Program.....: RESULT
 * Purpose.....: Main Entry for Inspectional Appointment results
 RESULT1 IS_DATA:RESULT.MAS 1 IS_PGM:RESTEST.RMO NOMSG
   INDEX IS_DATA:INSPECT.MAS NO_NULL
   INSPDAT DATE_AIS
   (etc.)
  END
  LINK IS_DATA:COMPL.MAS W
 K CLSQN
 L CL1DESC_CIS
  L CL2DESC_CIS
   (etc.)
  END
  APPEND IS_DATA:INSPECT.MAS COMMIT X
 REINSPDAT DATE_AIS<br>
LINSPECTOR INSPECTO
  LINSPECTOR INSPECTOR_AIS
                  LINSEQ INSEQ
  CLSQN
   (etc.)
  END
  APPEND IS_DATA:RESULT.MAS CREATRES X
  CLSQN
  CLTYPE
  (etc.)
  V 1HEADER/A21 %BOLD 'Inspectional Services'
                    V 2HEADER/A30 [4,2,30] %BOLD 'Inspection Results: Complaint '
  DR LINSEQ/I
  DR COMMIT/A1
  DR CREATRES/A1
 ER CLSQN *BOLD<br>
ER CLTYPE [5,16,2] *BOLD
 ER CLTYPE<br>ER INTYPE
                    ER INTYPE [5,34,2] %BOLD
 DR ISCODE $BOLD<br>
ER INSPDAT $BOLD
 ER INSPDAT
  V LEMPDD/XAA9999 'CT0101'
  V HEMPDD/XAA9999 'CT0101'
  V A16ISCODE/A16 NCAT(A16ISCODE,ISCODE)
  ER INSPECTOR_AIS/A4 [5,71,3] %BOLD %LOOKUP ADM$DD:ADM_DD_CLIST.ADD
                                             WINDOW 7 30 12 40
                                             TITLE Authorized Inspectors
                                             HEADING Init. Inspec._Name
                                             KEY_RANGE LEMPDD HEMPDD
                                             DISPLAY CL$CODE/10 CL$DESCR/24
 SELECT CL$UAC EQ ~A16ISCODE
 RETURN CL$CODE
                                             IDENT INSPECTORS
  (etc.)
                    ER RESULTS/A1 [15,11,1] %BOLD
 DR FMTRES/A80 %BOLD+REV+FU<br>ER CITATION#/X999999 %BOLD
 ER CITATION#/X999999
 *
   (etc.)
 ER REINSPDAT/DA [22,68,6] %BOLD+REV
 ER LINSPECTOR/A4 [23,76,4] %BOLD+REV %LOOKUP =INSPECTORS
 *
   (etc.)
   CAPS INSPECTOR_AIS RESULTS LINSPECTOR
  REQUIRE INSPDAT INSPECTOR_AIS RESULTS
   *
```

```
 C INTYPE NE 1 AND RESULTS EQ 'N'
   Improper result code for reinspection: Enter C if problem has been 
corrected.
   C ERR EQ 101
   Please enter only in remarks fields when no cause for complaint.
   C ERR EQ 107
    Invalid initials for this inspection type (Use FIND to see lookup table)
   BAR 1 WIDTH=10 OPTIONS=VISIBLE
 *
    (etc.)
   BOX DEFAULT
   SCREEN
  BL
   BL
   DW 1HEADER---------------
 DW CLSQ-
 !Problem Code: !Insp.Type: !Inspection !Inspected by: !
 !D%CLTYP-------------!D%INTYP-------------!Date: INSPD-!D%INSPECT------- !
   ! Location!Street Name=======+==+Number!Ext.!Apt/Unit+=========+===============+
              ! !CLSNAME_CIS--------- !CLHO- !CLE-!CLAPT- ! !
   +=========+=====================+======+====+========+ !
   !Complaint!CL1DESC_CIS------------------------------------------------- !
 !Descrip. !CL2DESC_CIS------------------------------------------------- !
 !Owner !OW_NAME-------------------------------------------------- !
   +=========+====================================================================+
                  --------------------------------------------------------------------------FMTRES
 !VRESUL-- D%RESULTS-------------------- RREG---------------------------------!
 !RCITATION------- CITAT- RREFCODE-------------- !
   +===RXDESC----------------==============================+======================+
 !1REPORT------------------------------------------------!R1SEC--- 1CITSECT-----!
 !2REPORT------------------------------------------------+======================+
   !3REPORT------------------------------------------------!R2SEC--- 2CITSECT-----!
 !4REPORT------------------------------------------------!R1RL-------------- !
 !VREMARK-!1REMARK---------------------------------------!------R2RL !
             ! !2REMARK---------------------------------------!R3RL------------- !
  .<br>!Referral to other agencies: REFAGENCY---------- Date: RAGDA-
   BRANCHES
   (etc.)
   END
```
# **I.11 AdmDDM: Data Dictionary "Batch" Tool**

AdmDDM.EXE provides a "batch" environment to populate, update, exchange, and report on the contents of ADMINS Data Dictionaries.

Command line options are:

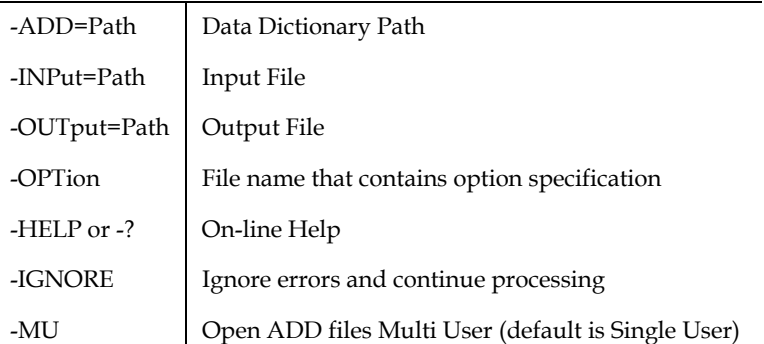

If no INPUT file name is given on the command line, DDM will prompt the user for input. The input can either be DDM instructions, or the name of a file with input instructions preceded with a '@', e.g.

 **AdmDDM> @MY\_DIR:addupd.txt**

If a statement is typed at the AdmDDM> prompt, the user is prompted for more input until he types a command or a CR in column one. Usually, however, AdmDDM instructions to generate a new Data Dictionary, or to modify an existing Data Dictionary are provided via an **-INPUT** "batch" file, which is perhaps an edited version of a file generated as **-OUTPUT** from an **EXPORT** command in a previous run of AdmDDM.

The **-OPTion** command line switch

#### **-OPTion=PATHNAME**

allows certain options to be specified, where PATHNAME is the pathname of a text editable file that specifies the options.

The only options currently implemented are:

**LIST EL** *<attribute>* **ALWAYS**

which will cause the value of attribute to be listed when using the LIST or EXPORT functions even if the values are blank.

*<attribute>* can be any of the EL fields:

 **DESCR FORMAT LABEL HEADER1 HEADER2 WIDTH JUST**

# **I.11.1 AdmDDM Commands and Syntax**

Many instructions to DDM are of the form

**COMMAND ENTITYTYPE=ENTITYNAME [/ATTRIBUTE[=VALUE] ...]**

where **COMMAND** is one of the commands described in the following sections,

**ENTITYTYPE** is one of the dictionary entity types: ELEMENT, PROTOTYPE, FILE, DATAVIEW, CODELIST, CODETABLE or USER

**ENTITYNAME** is the name of the field, file etc. we want COMMAND to act upon. It may also be a wildcard, e.g. GL\* or \*XYZ.

**/ATTRIBUTE** is an attribute name relevant to the entity type.<sup>[11](#page-951-0)</sup>

To exit from AdmDDM, type 'exit' or 'quit'.

# **I.11.2 ADD, MODIFY, UPDATE, COPY, REMOVE**

Use **ADD** to add a new entity to the dictionary.

Use **MODify** to update an existing entity.

Use **UPDate** to update an existing entity, or add it if it does not exist<sup>12</sup>.

The COMMAND must start in column 1, while /ATTRIBUTE=VALUE may be given on the same line as the COMMAND, or on the next line indented at least one column. Additional attributes may be given on the same line, or on additional lines. E.g.

**ADD ELEMENT=NEWFIELD /Description="This is my new field" /FORMAT=X99999 /Label=NewField**

<span id="page-951-0"></span>[11.See Section 1.1.2.1](#page-951-0)

<span id="page-951-1"></span>[<sup>12.</sup>The EXPORT command outputs UPDate commands.](#page-951-1)

**COPY** copies the attributes of an existing entity to a new entity (it does not copy "file contains field" relationships):

#### **COPY ELEMENT=OLDFIELD /NAME=NEWFIELD /LABEL=NewLabel**

Attributes of the copied element can be altered using the same syntax as ADD, MODIFY and UPDATE.

If an attribute value is to long to easily fit on a line, any line may be continued by typing a  $\backslash$  (backslash) as the last (non white-space) character on the line. E.g.

```
MODIFY FILE=CUSTOMER /descr="This is the \
main customer file"
```
or

**MODIFY FILE=CUSTOMER /descr = "This is the" \ "main customer file"**

will result in the same value being posted to the DESCRIPTION field.

**REMOVE** deletes an existing entity:

**REMOVE FI=TESTFILE**

#### **I.11.2.1 Entity Types and Attributes**

These sections list the attributes for each of the entity types.

#### **I.11.2.1.1 Element and Prototype attributes**

ELements and prototypes have the following attributes:

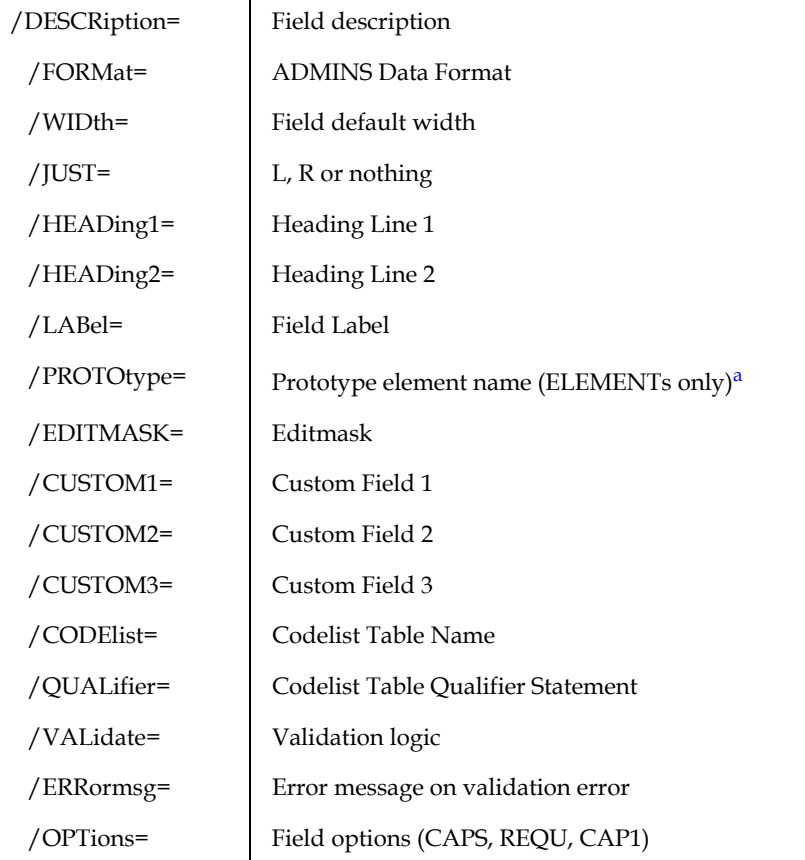

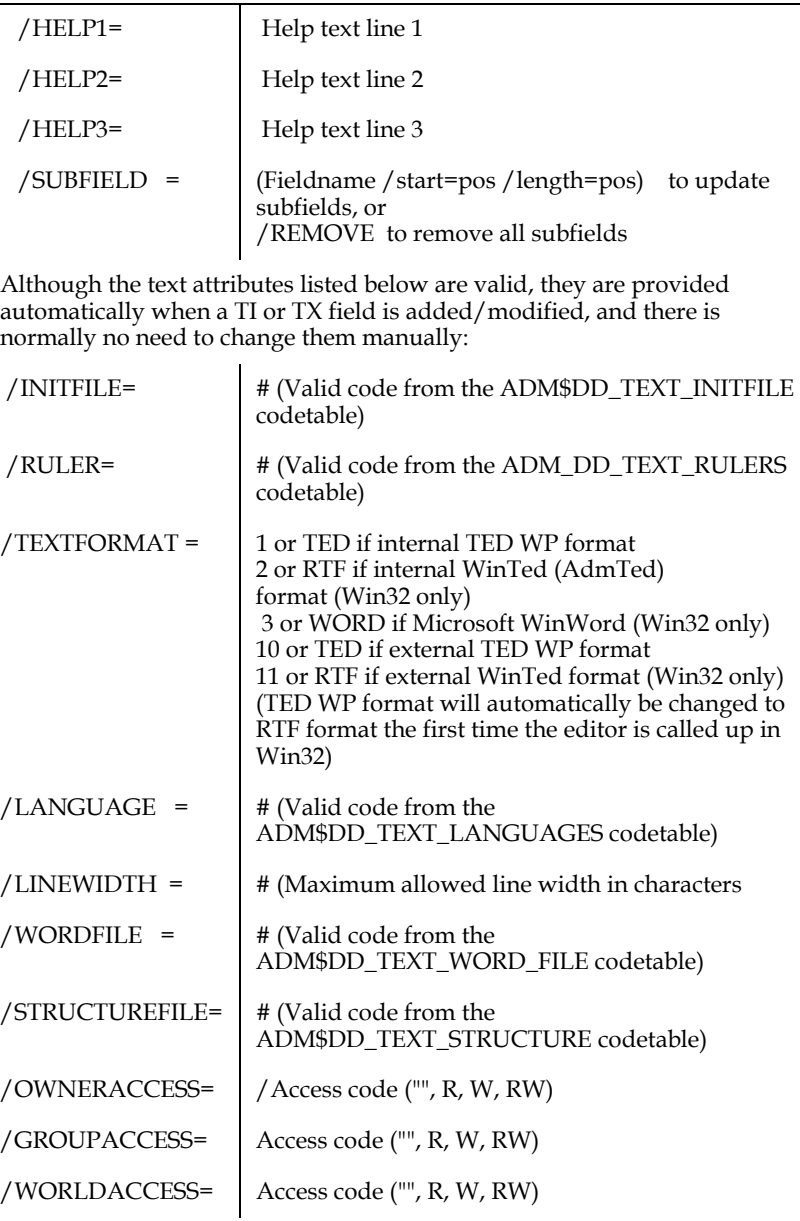

<span id="page-953-0"></span>a.When an element (field) is updated with a prototype, all fields are defaulted to the prototype value. Thus any overrides must appear after the prototype value. E.g. the following is incorrect:

> update Element=FEBAMT /descr = "February Amount" /prototype = AMOUNT

In this case the description will be wiped out by the prototype update. The correct way to do it is:

> update Element=FEBAMT /prototype = AMOUNT /descr = "February Amount"

#### **I.11.2.1.2 File attributes**

FILE attributes are:

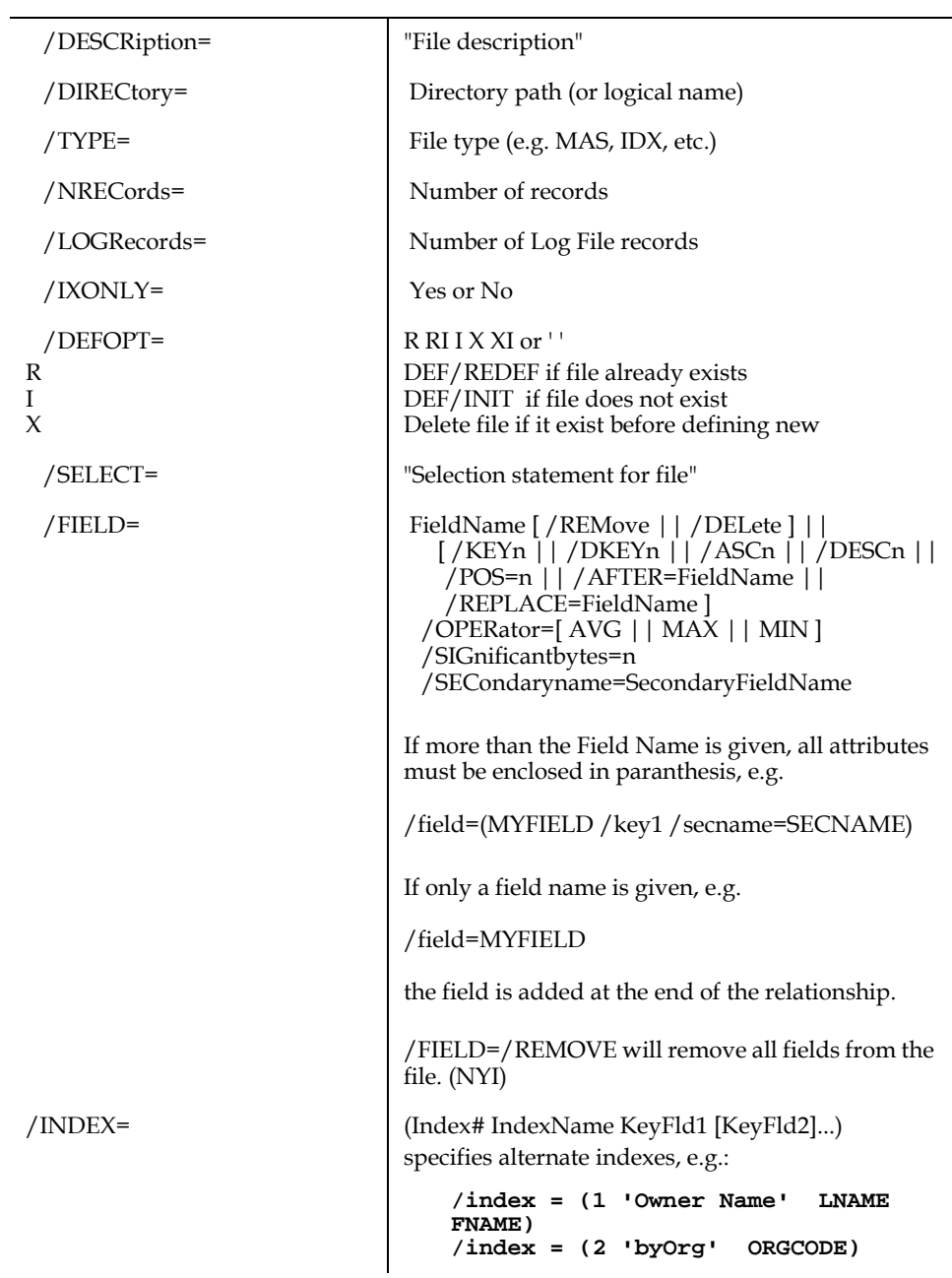

## **I.11.2.1.3 Dataview attributes**

DATAVIEW attributes are:

/DESCRiption= "Data View description"

#### **I.11.2.1.4 Codelist attributes**

CODELIST attributes are:

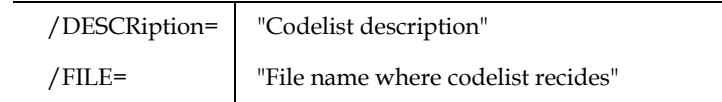

#### **I.11.2.1.5 Codetable attributes**

CODETABLE attributes are:

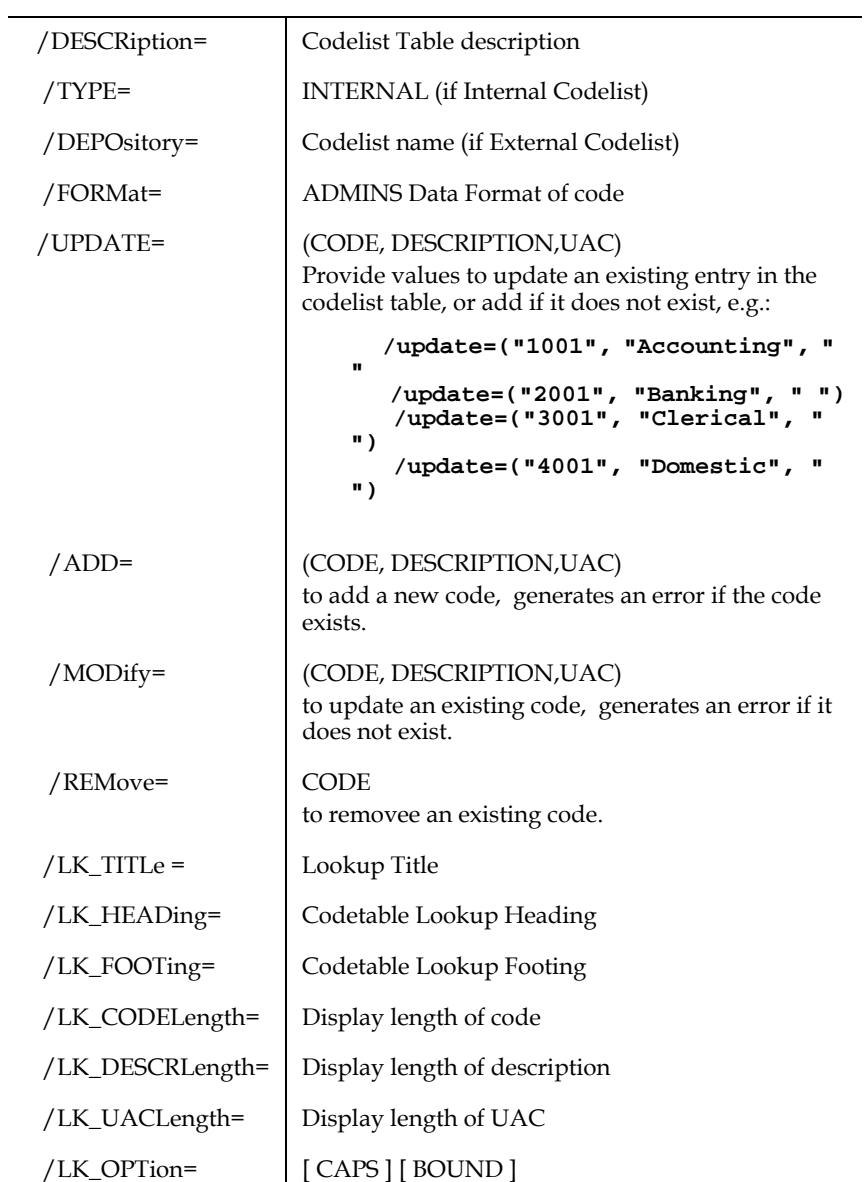

# **I.11.3 LIST and EXPORT**

LIST and EXPORT are similar, they list attributes for existing entities. LIST reports the information while EXPORT creates AdmDDM commands suitable to UPDATE another dictionary.

For example:

```
LIST FILE=GL*
```
will list all files starting with GL, and

#### **EXPORT FILE=GL\***

will "export" all files.

LIST and EXPORT have a /SINCE modifier to limit the entities listed or output to those changed or added since a particular date, or TODAY

```
LIST FILE=GL* /SINCE=TODAY
EXPORT PE=* /SINCE=1-DEC
```
/SINCE must be preceded by at least one whitespace character.

The **LIST** and **EXPORT** commands also accept

**/VALues[=ONLY]**

to list/export all the CodeTable values for an internal codelist, e.g.

```
 EXPORT CT=mytable /values
```
If you use **/values=only** no other attributes will be listed.

# **I.11.4 VERIFY, WHEREUSED and DEFINE**

Use **VERify** to confirm that the actual file in use reflects the relation described in the dictionary.

```
VERIFY FI=GL*
```
will verify all files starting with GL.

```
VERIFY FI=GL*/FULL
```
will verify all files starting with GL, and give a full listing of the differences.

**WHEreused** (or just **USEd**) lists where an entity is used (no wildcards allowed). Use **WHEREUSED/CSV** to get the output in CSV format.

**WHEREUSED EL=ORGCODE**

or

**USED/CSV EL=ORGCODE**

Use **DEFine** to create a .DEF for a file:

**DEF FI=GLTRANSACTIONS**

will create a GLTRANSACTIONS.def for the GLTRANSACTIONS file. If the logical names DDM\_SYSTEM and DDM\_SUBSYSTEM are assigned those values will be included as part of the documentation in the .DEF.

# **I.11.5 CSV and NOREF**

The CSV command in AdmDDM provides a flexible tool for producing Data Dictionary information in CSV format. The general syntax is:

```
CSV ENTITY=wildcard [ /since=date ]
    /fields=(field1 field2 field3 … )
```
E.g.

**CSV EL=\* /fields=(ddid name format descr)**

will list the Data Dictionary ID, Name, Format and Description for all elements (fields) in the Data Dictionary in the format:

**"EL0105","ZIP","X99999","ZIP Code"**

If a text file, e.g. FIELD\_LIST.DDM, exists that contains the above CSV command:

then the following command:

**AdmDDM /inp=field\_list.ddm /out=fields.csv**

will create the file fields.csv with the information asked for.

Another example:

#### **CSV FI=GL\* /SINCE=1-DEC /FIELDS=(DDID NAME TYPE DESCR)**

will produce a CSV output containing DDID, File Name, File Type and Description for all files starting with GL added since December 1.

The /**FIELDS** qualifier allows you to list attributes for all the fields in a given file relationship.

```
CSV FI=MYFILE/FIELDS
/HEADING=(Element Name,Description,Format,Codelist)
/FIELDS=(name descr format ct_name)
```
will create a CSV file with the NAME, DESCR, FORMAT and CT\_NAME for every field in the file.

Use **NOREF** to list (in CSV format) entities which are not referenced anywhere (e.g. fields not being used in any files, files without fields etc).

**NOREF EL=\***

will list DDID, Name, Description, AddedBy and AddedDate of all data elements (fields) in the dictionary which are not being used anywhere.

The CSV and NOREF commands recognize the following field names:

#### **ELEMENTS and PROTOTYPES (EL and PE)**:

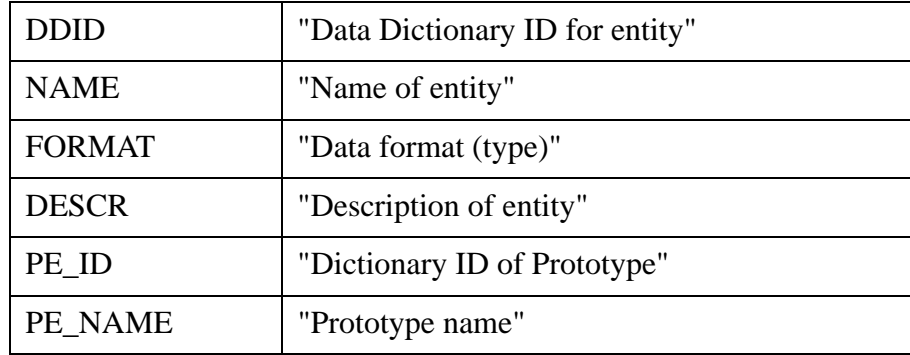

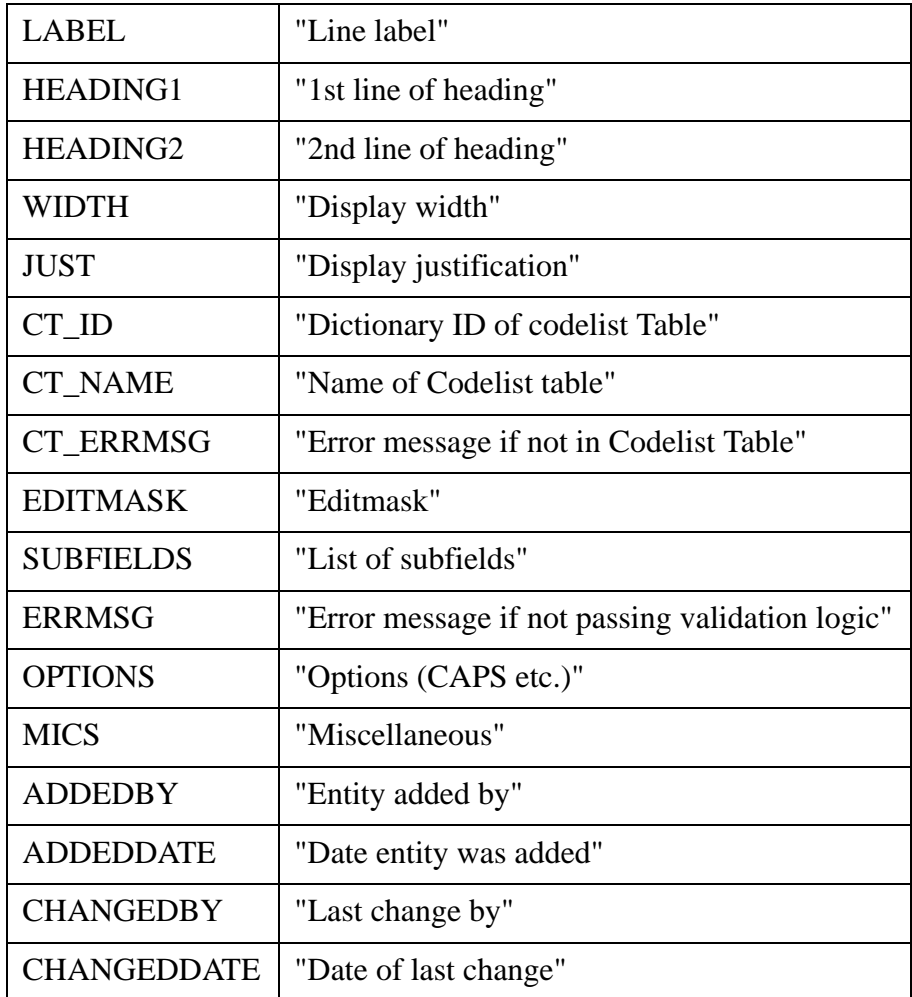

# **FILES (FI)**:

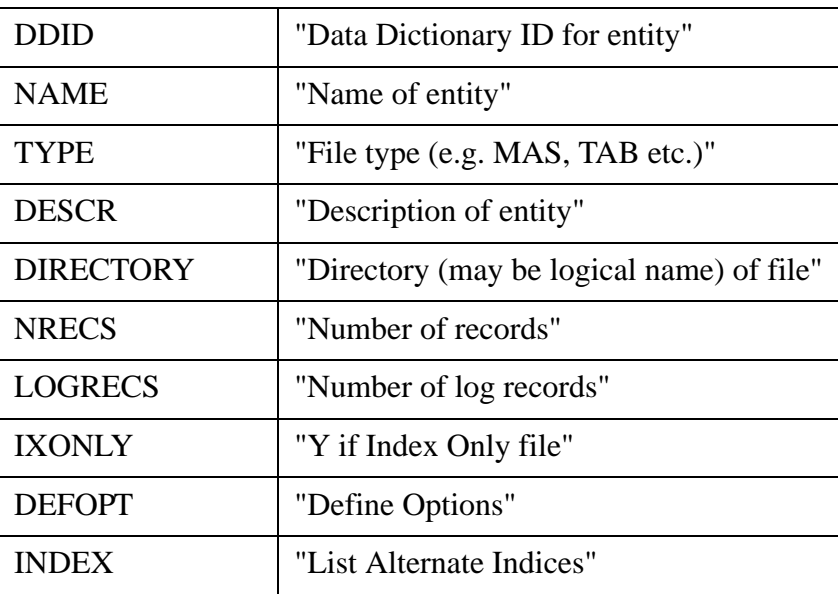

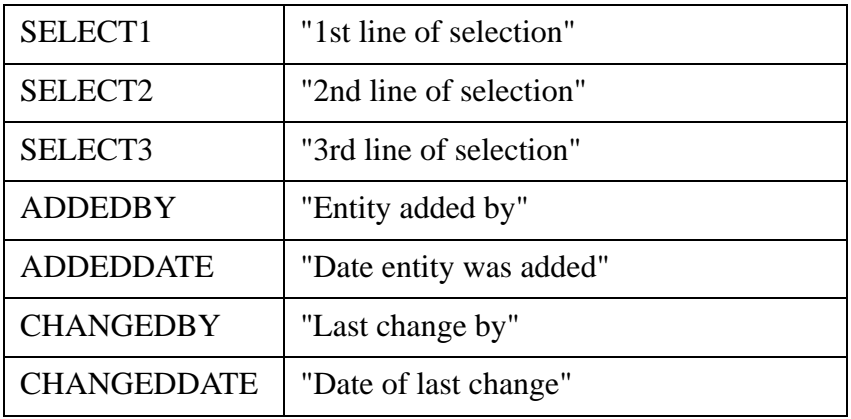

# **CODELISTS (CL)**:

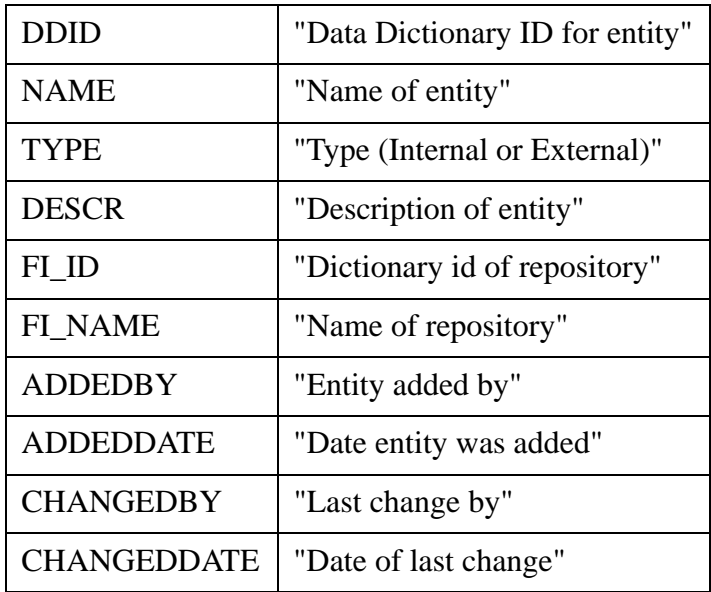

# **CODELIST TABLES (CT)**:

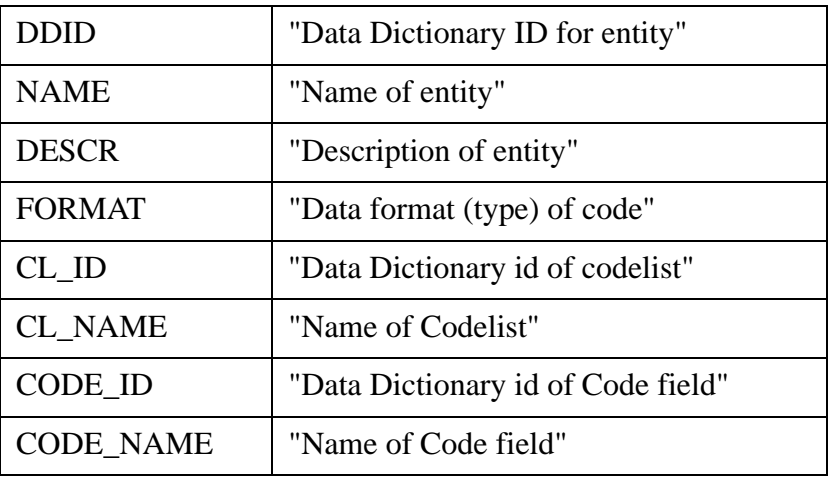

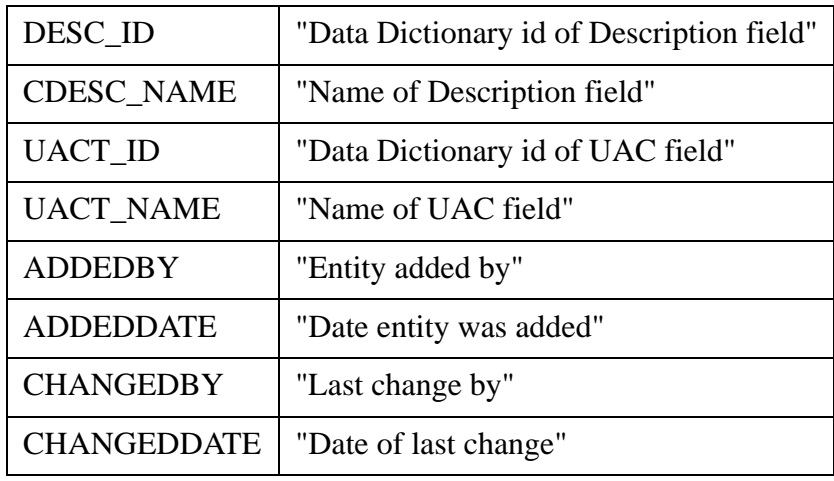

# **Appendix J:The TED Text Editor**

This Appendix describes the TED text editor, which is automatically called when a TRANS text window is opened for an ADMINS internal (TInn) or external (TXnn) text field.

# **J.1 TED Function Keys**

TED has many function keys pre-defined to perform various text editing operations. All of these function keys are "generic" keys, i.e. the keys are defined as performing a specified function, but the actual keystroke necessary to perform that function may be designated by the user.<sup>1</sup> A default keystroke (for VT and workstation console mode) is defined for each function.

The following table describes TED's function keys, grouped by general functional area.

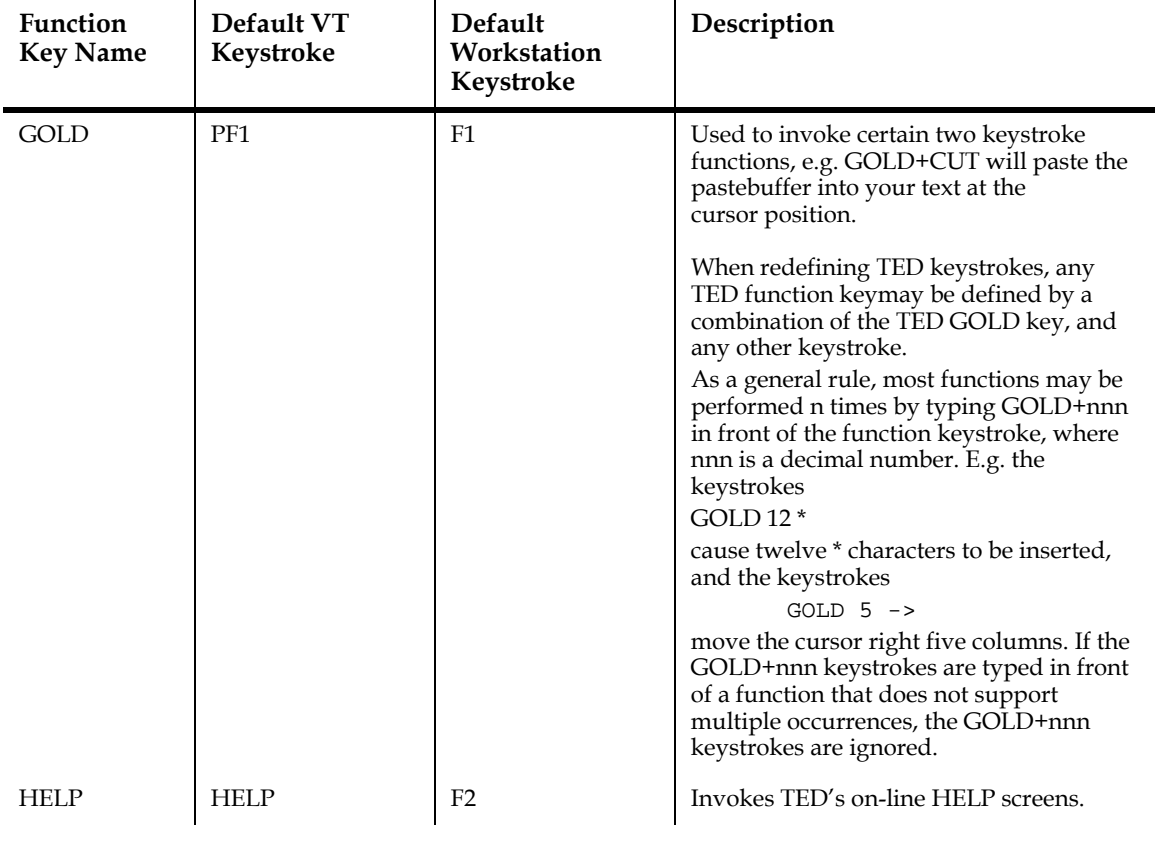

#### **GENERAL**

<span id="page-962-0"></span>[1. Redefinition of function keys is described in](#page-962-0) [Appendix J.5 "The TED.ENV File"](#page-977-0)[.](#page-962-0)

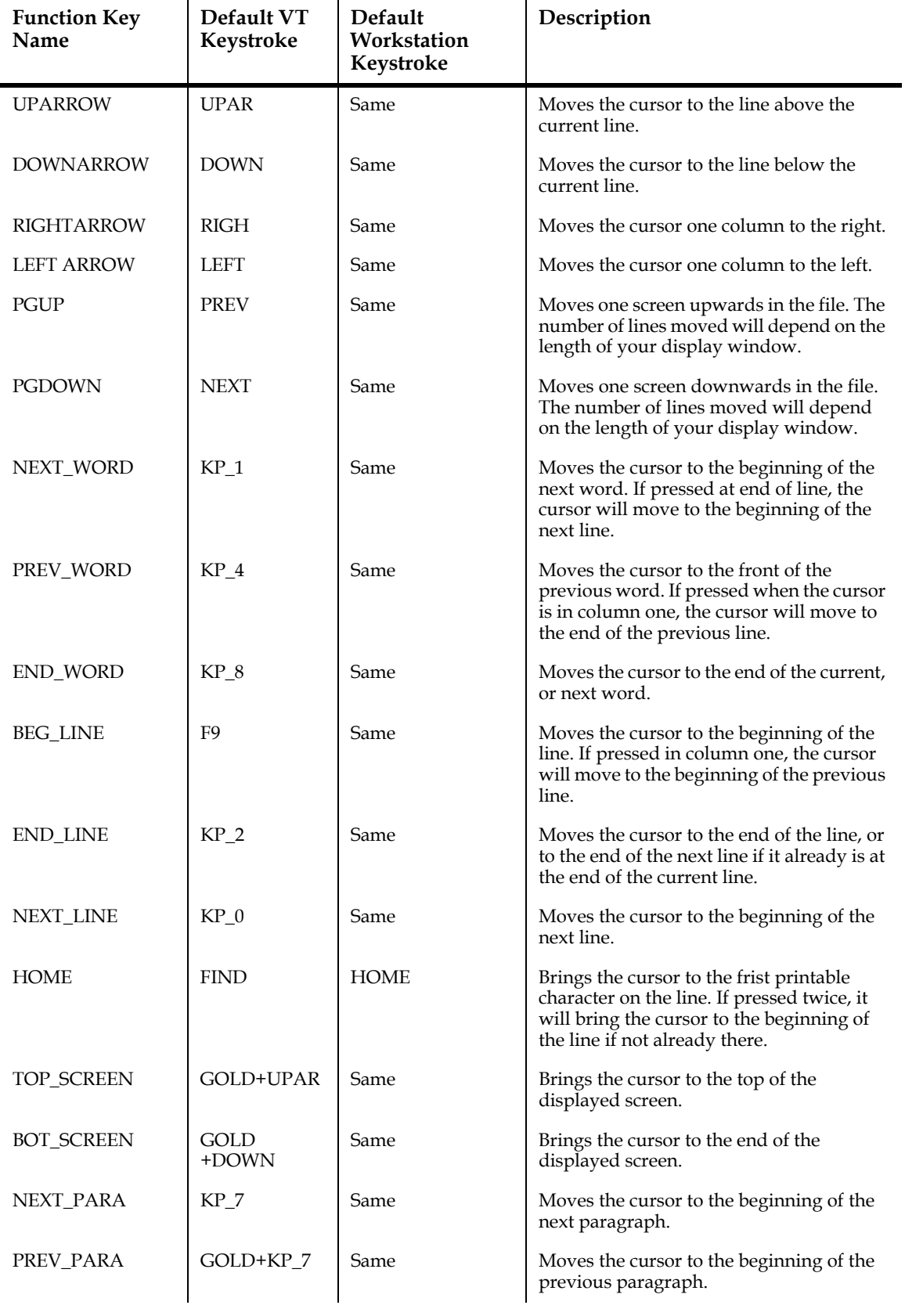

## **CURSOR MOVEMENT**

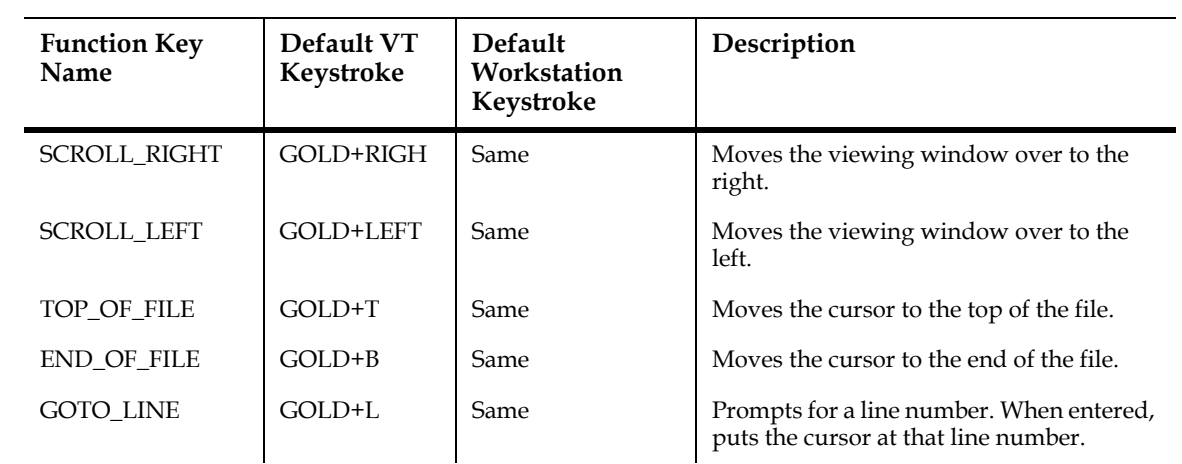

#### **CUT AND PASTE**

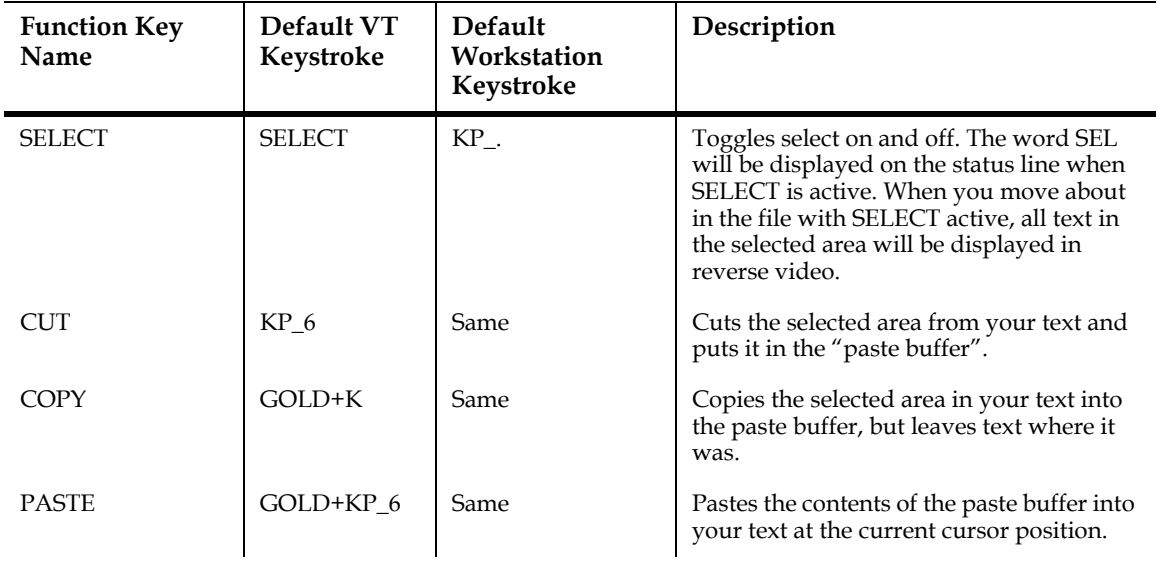

#### **LOCATE TEXT**

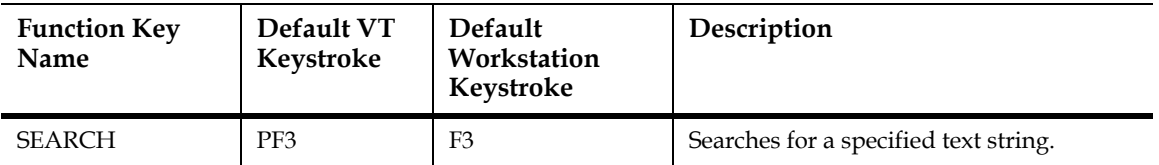

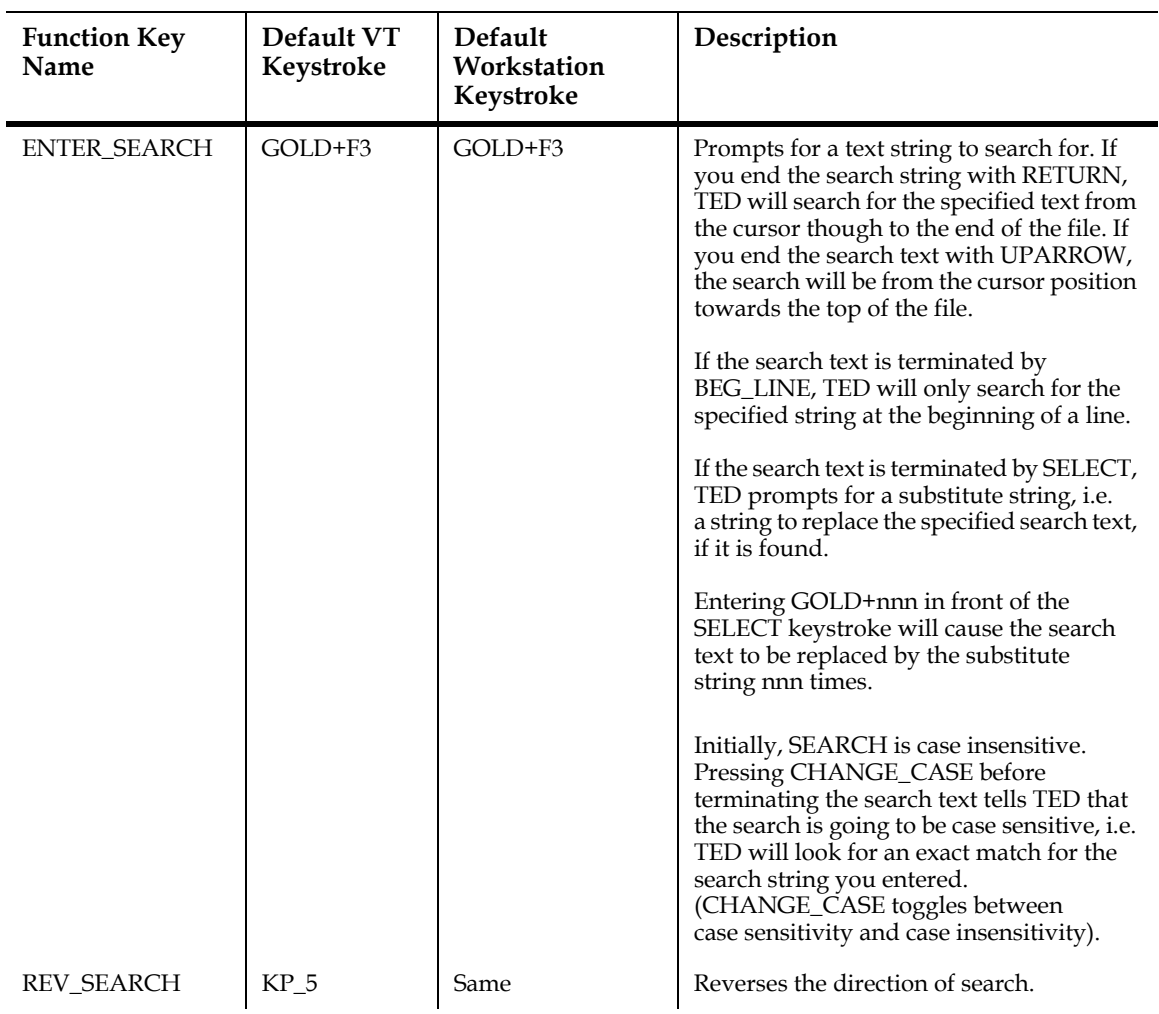

### **TEXT DELETION AND RESTORATION**

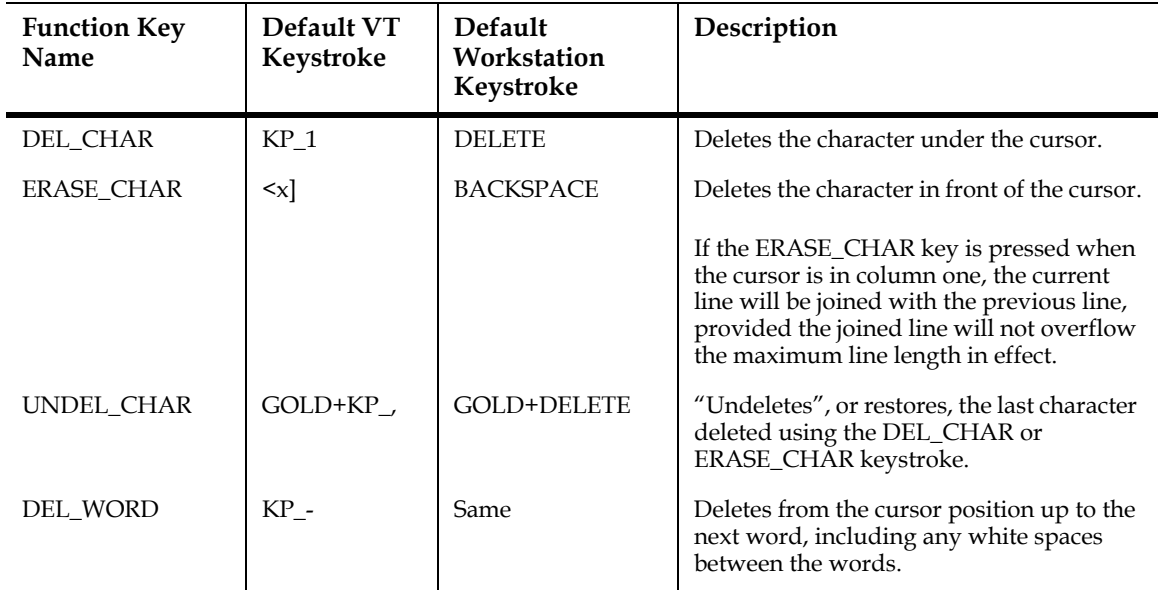

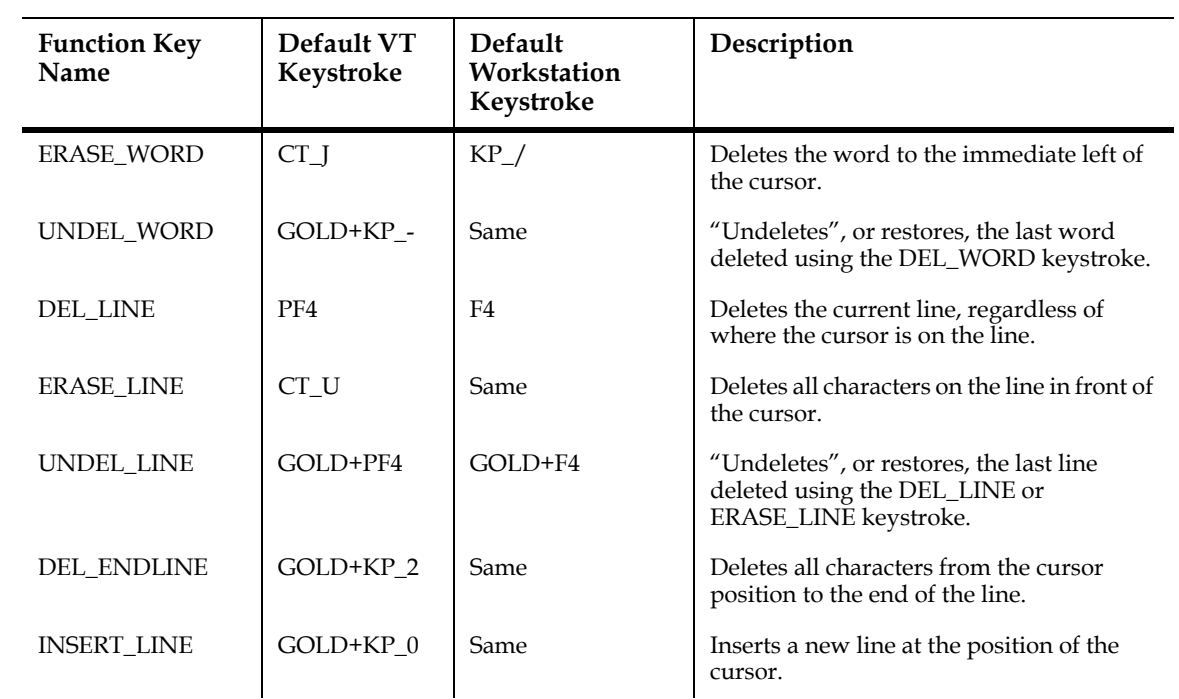

#### **SPECIAL EDITING KEYS**

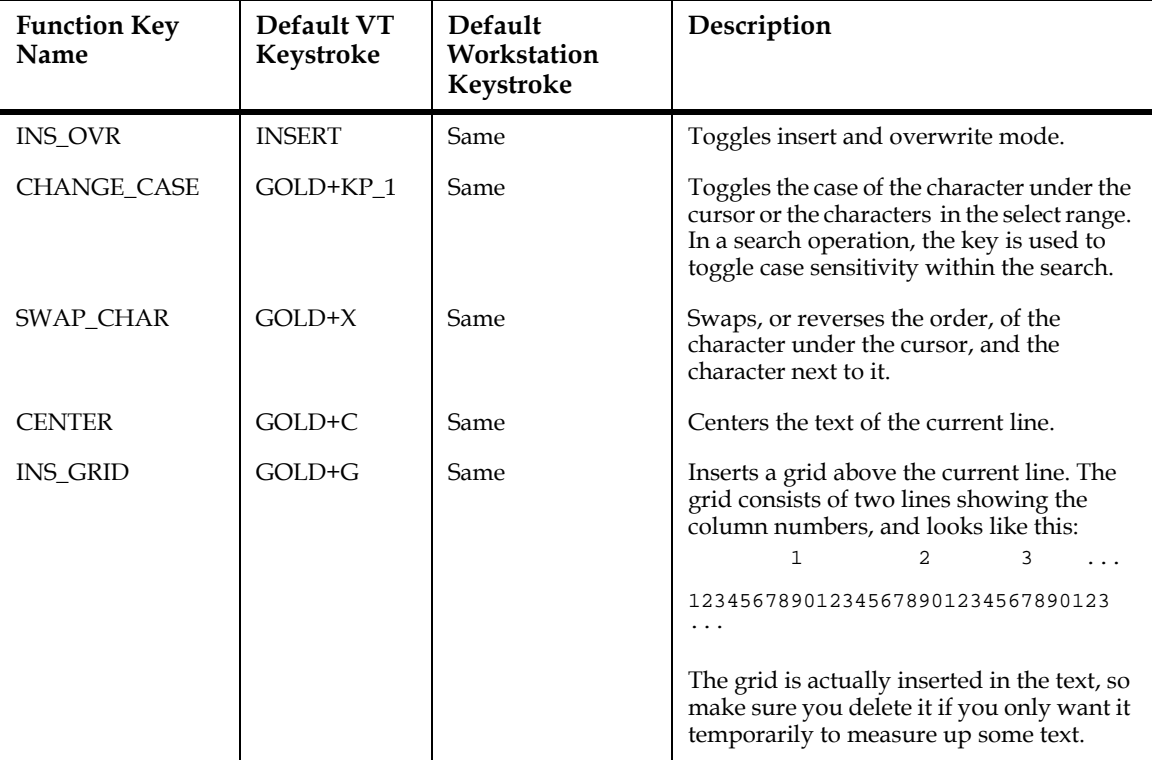

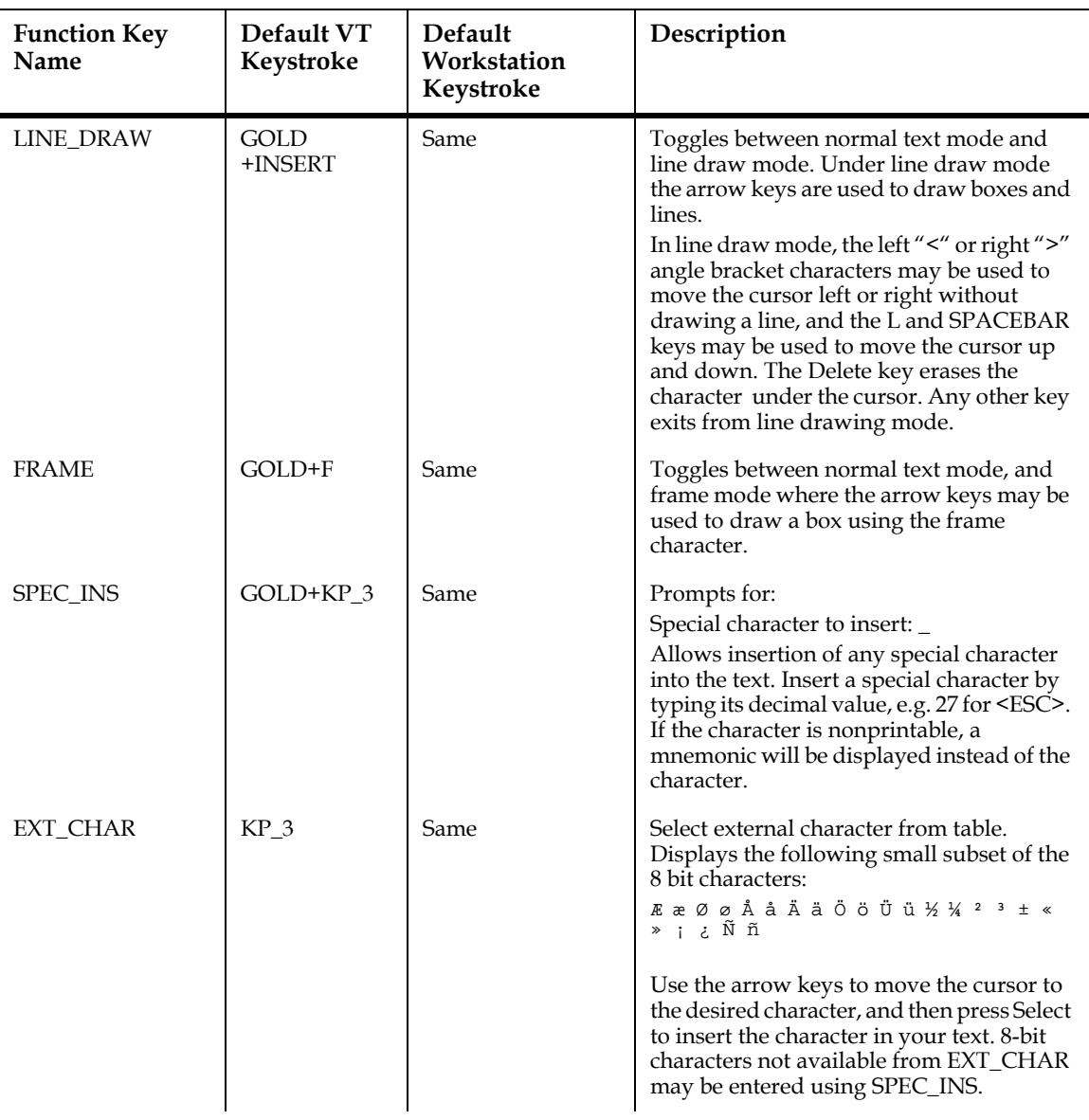

#### **MISCELLANEOUS KEYS**

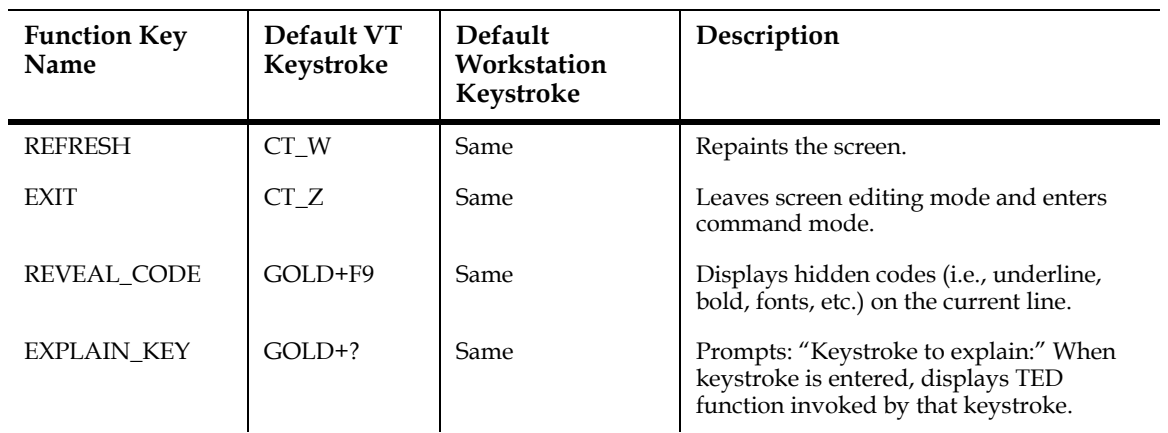

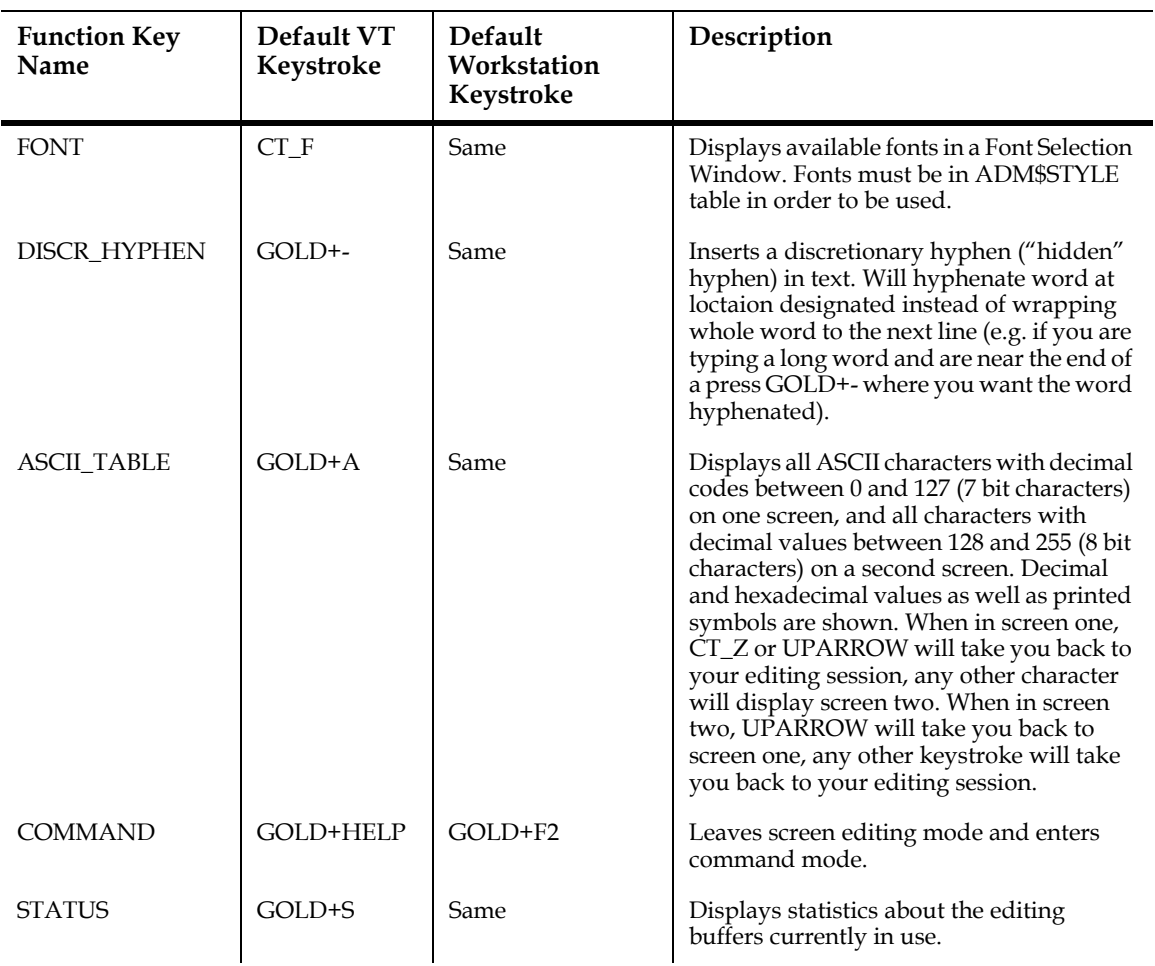

#### **HIGHLIGHTING**

TED can highlight (e.g. boldface) portions of the text by using special highlighting keystrokes. Highlighting may be specified by a select range terminated by a highlighting keystroke, or by a highlighting keystroke followed by the characters to be highlighted. In the latter case, a right-arrow keystroke may be used to bypass the end of highlighting mark. The highlighting keystrokes are:

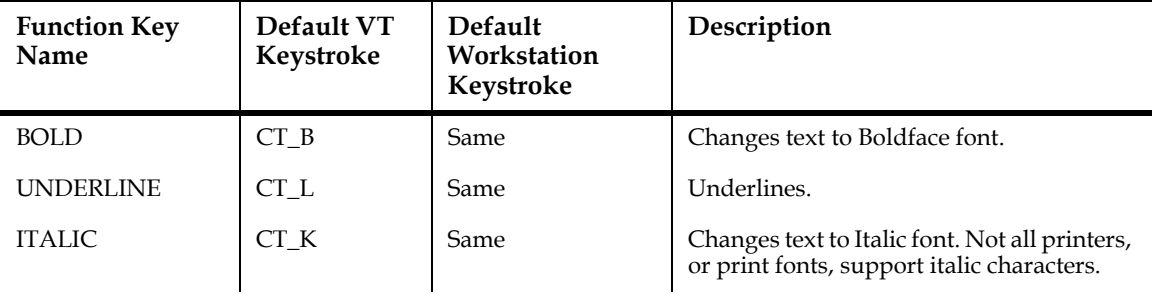

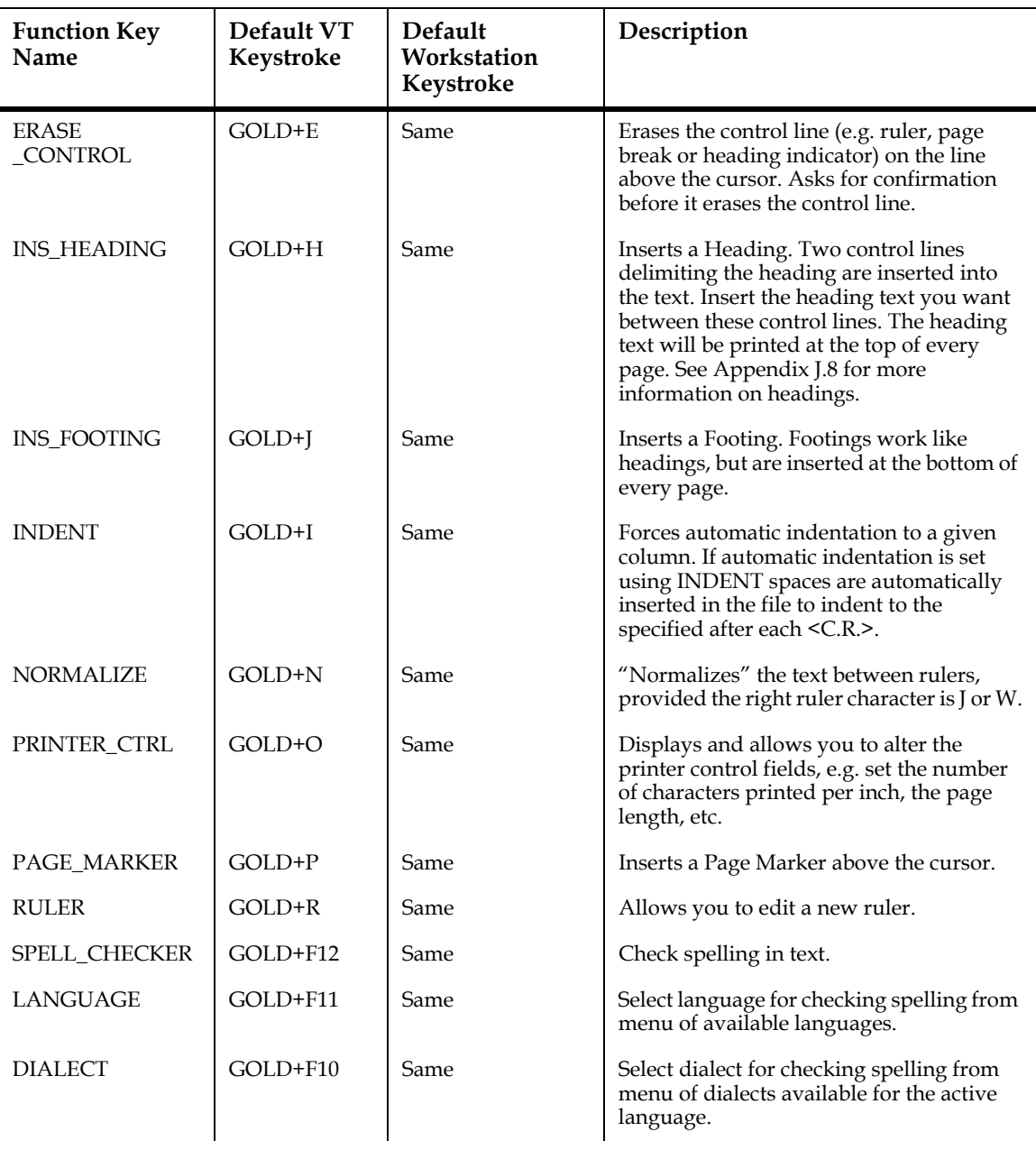

#### **SPECIAL WORD PROCESSING KEYS**

# **J.2 Rulers**

A **ruler** is a virtual line that contains margin, wrapping and tab stop information for the text lines that follow. Rulers look like this:

L------M-------------T-------------------------T-------W

To edit a ruler press the **RULER** key. The current ruler will be displayed at the message line. You may change the ruler (e.g. set new left and right margins, set tab positions etc.) by editing it using the following characters.

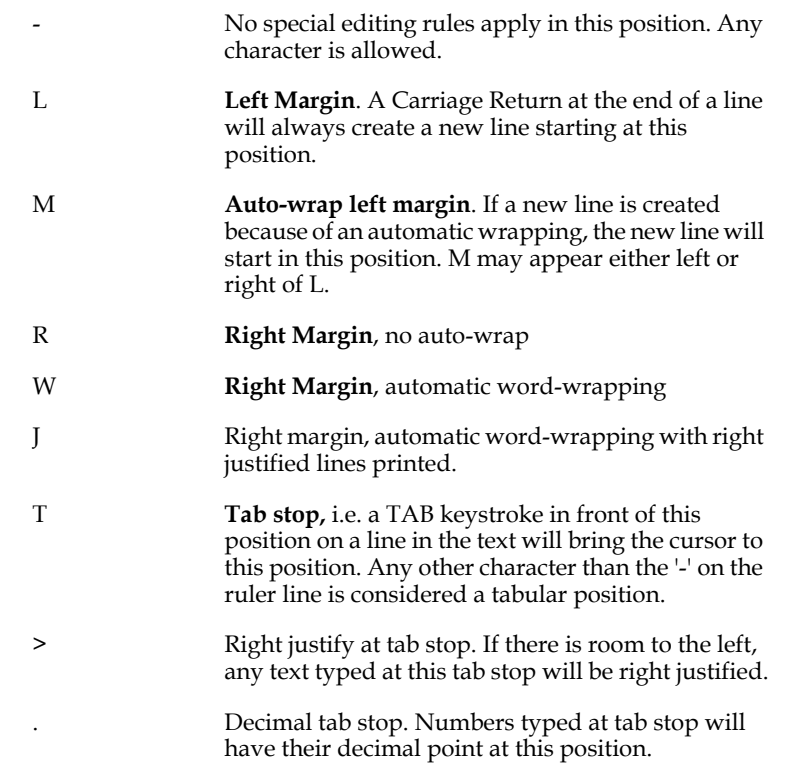

The following keys are used to edit the ruler:

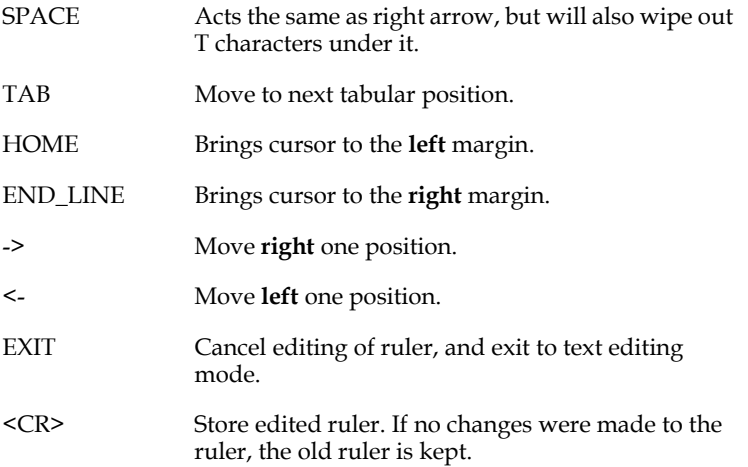

When you are finished editing the new ruler, press **<CR>** to store it. The ruler is stored immediately above the line at the cursor when the **RULER** key was pressed. If there is a ruler present at this position, it will be replaced with the edited ruler. If no ruler is present at this position, the edited ruler will be inserted at this position.

If no changes have been made to the ruler (i.e. the edited ruler matches the current ruler), the old ruler is kept.

If, after making changes, you decide not to store the edited ruler, the **EXIT** key will cancel the changes and bring you back to text editing mode at the position where ruler editing mode was invoked.

# **J.3 Checking Spelling**

TED can check your document for spelling errors.<sup>2</sup> If you press the SPELL\_CHECKER key, the "Check:" prompt will appear at the bottom of the display:

 **Check: x=Exit 1=Word 2=Screen 3=Document 4=Reset skips [x]:**

Reply "x" to exit the spelling checker immediately, without any spelling checking done. "x" is the default, so if you simply press RETURN you will exit the spelling checker. Reply "1" to check the word the cursor is currently on. Reply "2" to check the text currently displayed on the screen. Reply "3" to check the entire document. Reply "4" to eliminate the list of words you have told TED to ignore (see "Not found:" option 2, "Skip", described below).

If a word in the area being checked is not found in the active dictionaries TED prompts "Not found:" to determine how you want to handle this word:

 **Not found: 1=Skip once 2=Skip 3=Add 4=Edit 5=Exit:**

Reply "1" if you want to leave the word as it is, but you want TED to let you know if the same spelling is found again. "1" is the default response, i.e. if you press RETURN TED acts as if you pressed 1. Reply "2" if you want to leave the word as it is, and you want TED to ignore this word if it is encountered again in this session.<sup>[3](#page-971-0)</sup> Reply "3" if you want to add this word to your Personal Dictionary (see [Appendix J.3.2 "Spelling](#page-973-0)  [Checker Personal Dictionary"\)](#page-973-0). Reply "4" if you want to edit the spelling of the word. Reply "5" if you want to exit the spelling checker.

<span id="page-971-1"></span><sup>2.</sup> TED's spelling checking uses the Houghton Mifflin Company's International Correctspell product. On OpenVMS Systems TED expects the spelling checker image file (ICSPL.EXE) to be in the directory assigned to the logical name [ADM\\$DIST. If ICSPL.EXE is not in the ADM\\$DIST directory you must tell TED](#page-971-1)  where it is by assigning its file specification to the logical name TED\$SPELL, e.g.: "assign mydisk:icspl.exe ted\$spell"

<span id="page-971-0"></span><sup>3.</sup> For TED in TRANS the word will be skipped for all TED sessions within the [TRANS session. If you want TED to stop ignoring words you told it to ignore](#page-971-0)  earlier in the same session, use "Check:" option 4, "Reset Skips".
The spelling checker tries to provide suggested spellings for the word it cannot find. When it has suggestions, TED displays them in a list, each suggestion preceded by a letter. The following example shows a list TED might display if the word "tipe" appeared in your document"

> **a: tie b: tip c: type**

To select one of the suggestions, enter the letter that precedes it (in the above example you would enter "c" to replace "tipe" with "type".

### **J.3.1 Language Support**

Spelling checking is done in "American English" by default. $^4$  $^4$  Checking can be done in any of the following languages and dialects:

```
 Language Dialects
   -------- -------
  Danish
 Dutch
            american*, ise_english, ize_english, australian
  Finnish
  French
  German
  Italian
  Norwegian bokmal*, nynorsk
              iberian*, brazilian
  Spanish
  Swedish
```
In the above list the default language and default dialects for each language are indicated by asterisks (\*).

To use another language assign the name of the language to the logical name ADM\$ICS\_LANG. For languages with more than one dialect the default dialect is used unless the name of another dialect is assigned to the logical name ADM\$ICS\_DIALECT. For example, to specify Brazilian Portuguese make the following logical name assignments:

```
 Open VMS:
 $ assign portuguese adm$ics_lang
 $ assign brazilian adm$ics_dialect
     UNIX:
         lcr adm_ics_lang portuguese
         $ lcr adm_ics_dialect brazilian
```
<span id="page-972-0"></span><sup>4.</sup> ADMINS is normally shipped with the English dictionary only. To instead receive up to three languages (e.g. English and two others) send us a written [request identifying which languages you would like to have shipped with your](#page-972-0)  distribution tape.

During the TED session, you can change the language by picking from a menu of the languages available<sup>[5](#page-973-0)</sup> by pressing the LANGUAGE keystroke. In the menu move the cursor to the language you want and press SELECT. To leave the menu without making a choice press EXIT.

Similarly, for multi-dialect languages, you can change the dialect by picking from a menu of the dialects available by pressing the DIALECT keystroke.

The language and dialect can also be changed at the "Command:" prompt or in the TED environment file via the **language** and **dialect** keywords. The following lines specify Brazilian Portuguese using keywords:

#### **language=portuguese dialect=brazilian**

The dictionary language database files have names in the form admxxx $\#$ #.ics (xxx indicates the language and ## the dialect, i.e. admeng01.ics, admnor01.ics, etc.) and reside in the ADM\$DIST directory by default. To tell TED to use language database files in another directory assign the path specification to the logical name ADM\$ICS\_PATH.

### **J.3.2 Spelling Checker Personal Dictionary**

Professions, organizations, and topic areas have unique nomenclature, jargon acronyms, etc., that occur normally in documents but would not be found in any generalized dictionary. To accommodate these special situations TED allows you to customize spelling checking by adding words to a "personal dictionary". Before TED's spelling checking presents a word as possibly misspelled it will check to see if it is in your personal dictionary.

To use a personal dictionary, you must first create a file to hold it, and assign its full path specification to the logical name ADM\$ICS\_PERS\_DICT.

Create the file with any text editor. You can leave the file empty and build your personal dictionary by adding words to it via the spelling checker "Add" option, or you can enter a list of words, one per line, to start your personal dictionary, as in the following example:

```
 |note leading spaces
 || | |
 |V V V
     column|123456789...
 ------+--------------- 
            | 0 0 ADMINS
            | 0 0 TRANS
            | 0 0 ADBS
            | 0 0 TED
 |
             | (etc.)
```
<span id="page-973-0"></span><sup>5.</sup> The languages available and displayed in the menu are determined by the the setting of the "languages" keyword in the TED\$ENV file. For example, if you have the English, French, and German dictionaries put the line ["languages=english, french, german" in your TED environment file to have all](#page-973-0)  three languages displayed in the languages menu.

Each word begins in column [6](#page-974-0) and is preceded by the sequence<sup>6</sup> "space/zero/space/ zero/space", which begins in column 1.

Assign the full path name of the file you create to the logical name ADM\$ICS\_PERS\_DICT, e.g.:

 **\$ ASSIGN DISK:[MYDIR]MY.DICT ADM\$ICS\_PERS\_DICT !OpenVMS**

### **\$ lcr ADM\_ICS\_PERS\_DICT /home/mydir/my.dict #UNIX**

Whenever the spelling checker finds a word that cannot be verified against an active dictionary, you can choose "Add" to include the word in your personal dictionary. Once a word is added it will be found for the remainder of the TED session, and in any subsequent session when that same personal dictionary file is active.

You may have two personal dictionary files active at a time. This allows organizations to have a company-wide personal dictionary for terms commonly used throughout the organization, while also maintaining individual personal dictionaries for individual users. To enable a second personal dictionary create a personal dictionary file as above, or copy a personal dictionary file to a new name, or combine several personal dictionary files into a new file; and then assign the name of that file to the logical name ADM\$ICS\_PERS\_DICT\_1, e.g.:

 **\$ ASSIGN DISK:[CENTRAL]ORG.DICT ADM\$ICS\_PERS\_DICT\_1 !OpenVMS**

```
$ lcr ADM_ICS_PERS_DICT_1 /home/central/org.dict #UNIX
```
When two personal dictionary files are active, both are checked before a word is presented as possibly misspelled; but **new "Add" words are always added to the "individual" file** (the one identified by the logical name ADM\$ICS\_PERS\_DICT).

## <span id="page-974-1"></span>**J.4 Command Mode (Screen)**

Exiting from **Screen Edit Mode (via EXIT** or **COMMAND)** puts TED in **Command Mode.** In command mode TED prompts on the bottom line of the display:

### **Command**:

The following commands are available in Command Mode:

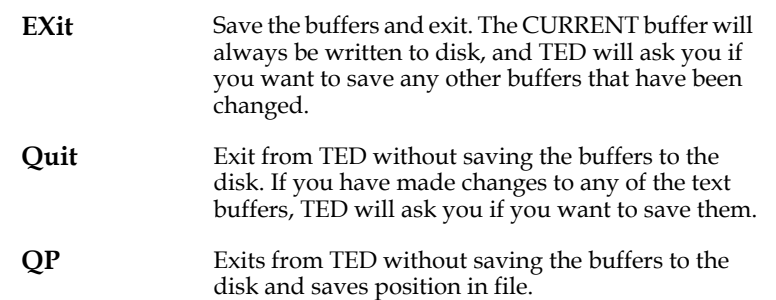

<span id="page-974-0"></span>[<sup>6.</sup> The two zeros that precede the entries are internal codes used by the spelling](#page-974-0)  checker.

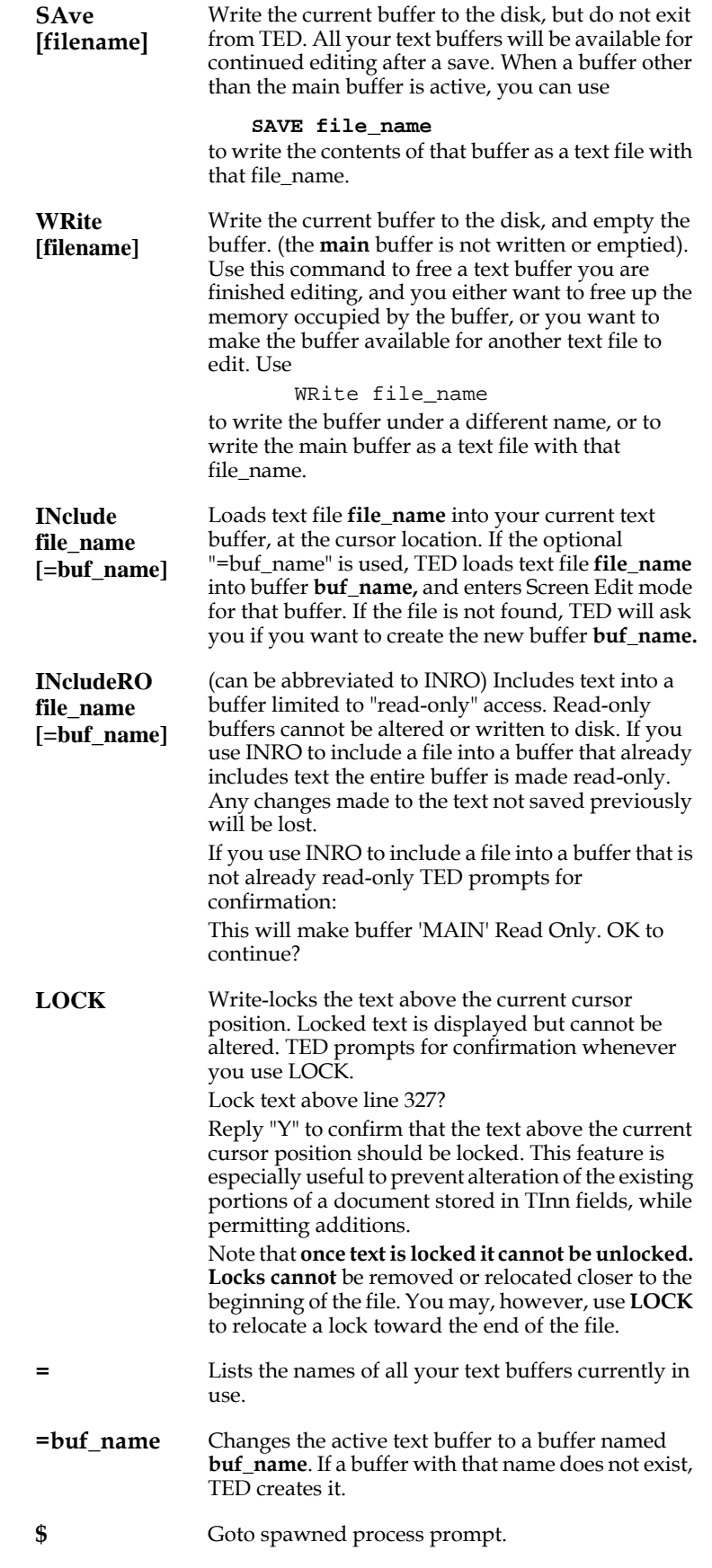

<span id="page-976-0"></span>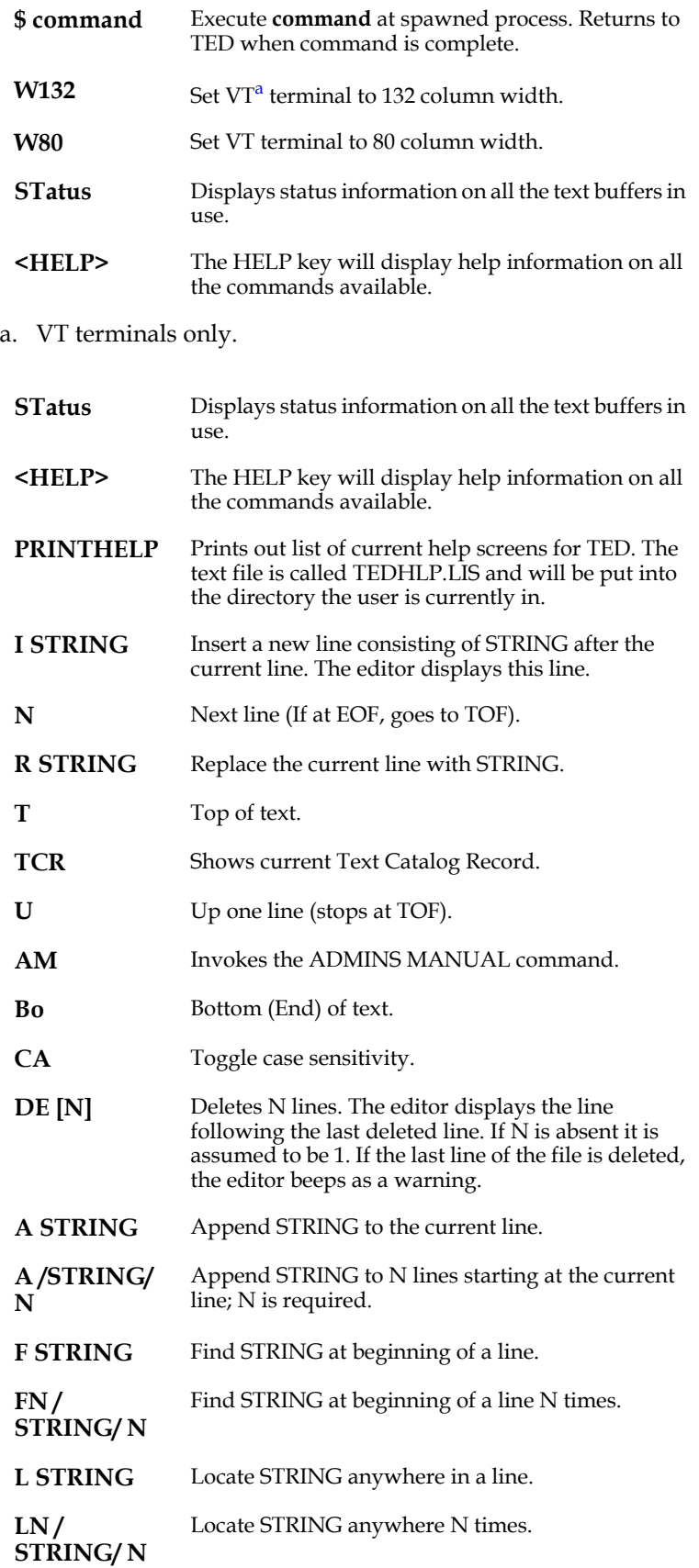

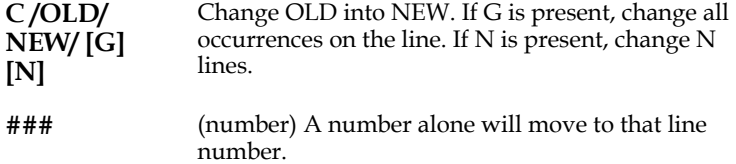

### **J.4.1 Command Line Mode**

**TED -CLM** Command line mode. TED does not go into screen editing mode when this option is used on the command line, and will only accept command line editing commands. See [Appendix J.4 "Command Mode \(Screen\)"](#page-974-1)

### <span id="page-977-2"></span>**J.5 The TED.ENV File**

To change any of the redefinable values used by TED, use the **TED.ENV** file. TED translates the logical name **TED\$ENV** to determine the actual file to use as the TED.ENV file.<sup>7</sup> If the logical name TED\$ENV is not assigned TED looks for a file named TED.ENV in your SYS\$LOGIN directory.

Each line in the TED.ENV file redefines one value, using the format:

#### **keyword=[value]**

Keywords can be the generic names of function keys, $\frac{8}{3}$  or some other TED default value such as default line length. The default values that may be redefined are described below:

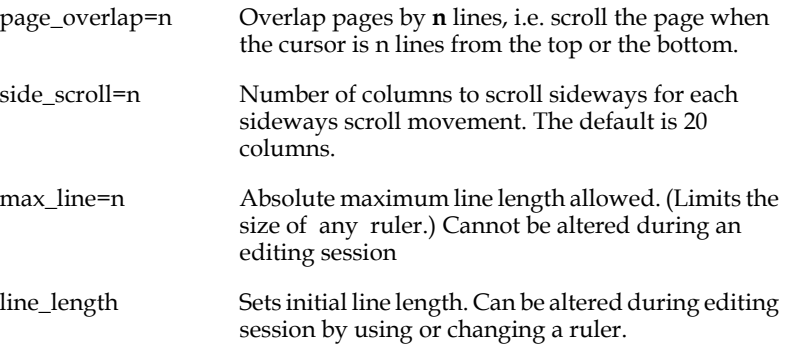

<span id="page-977-0"></span>[<sup>7.</sup> See](#page-977-0) [Appendix J.5.2 "Alternate TED.ENV files"](#page-985-0)[.](#page-977-0)

<span id="page-977-1"></span>[<sup>8.</sup> See](#page-977-1) [Appendix J.1 "TED Function Keys"](#page-962-0)[.](#page-977-1)

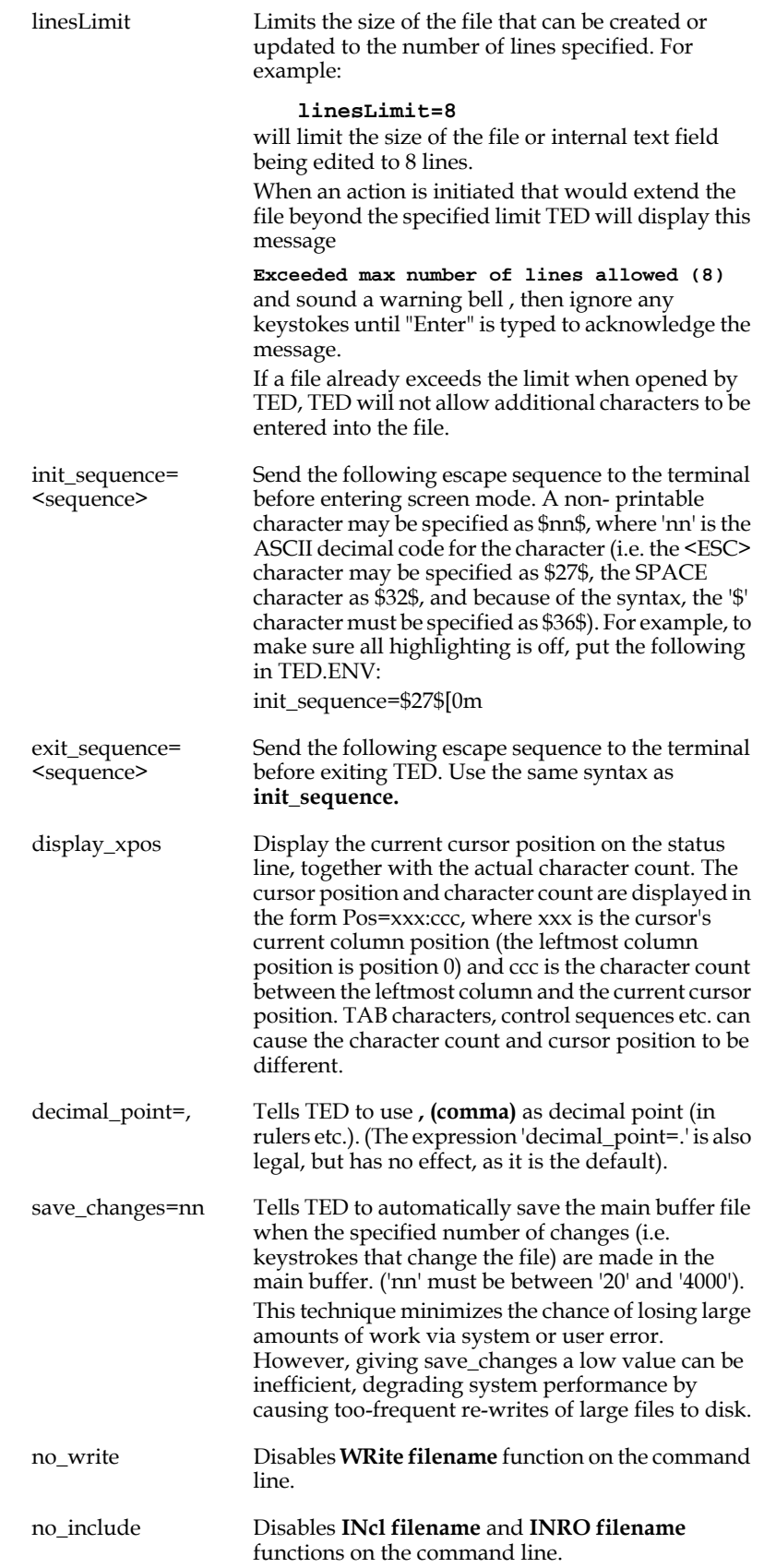

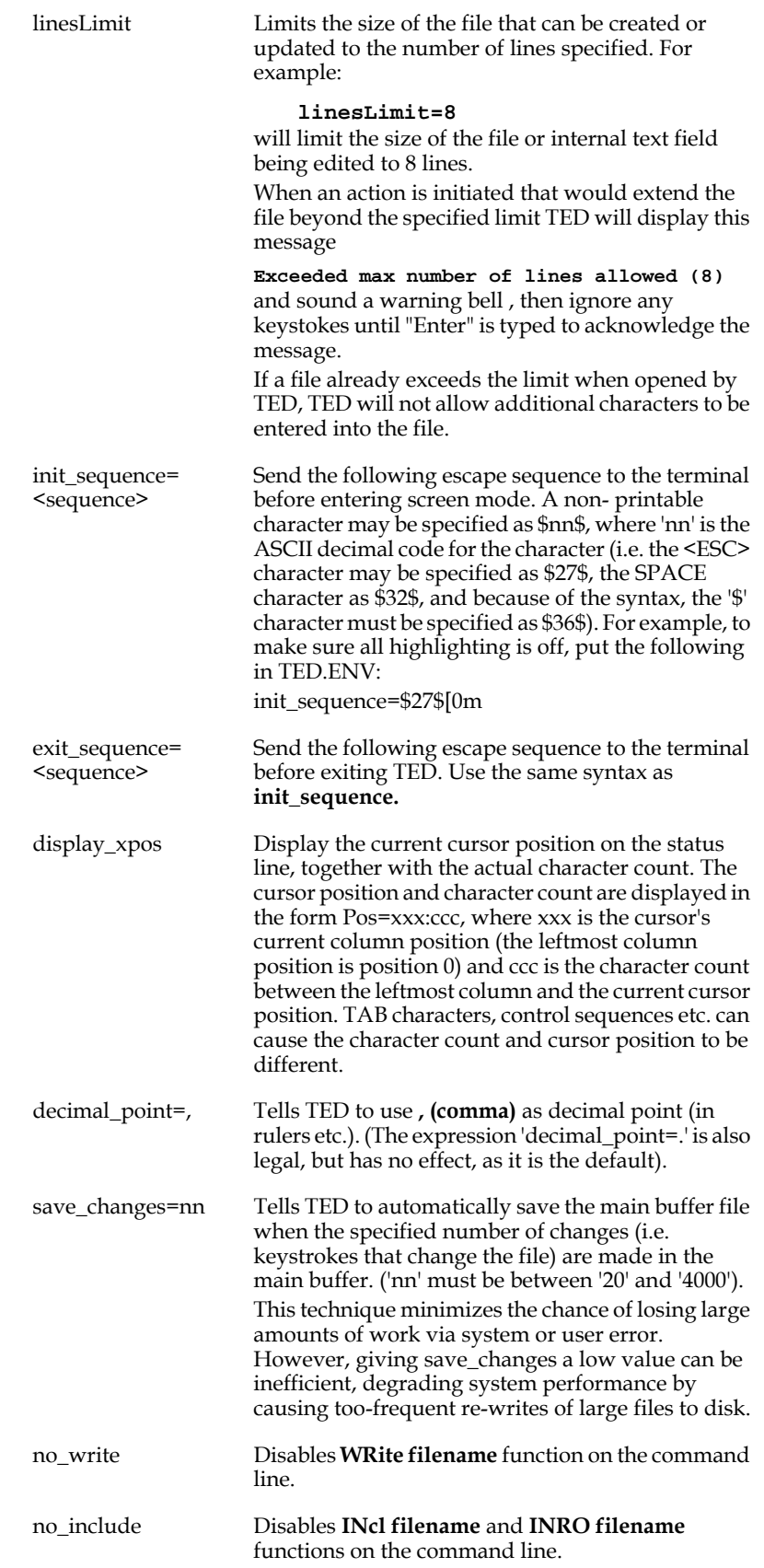

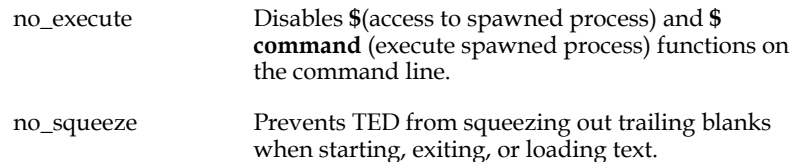

If the keyword is a function key, it should have a

```
%(per cent) sign in front of it, e.g.:
%cut=F6 
%paste=GOLD+F6
```
which would redefine **CUT** from the default **KP\_6** key to the **F6** key, and would redefine **PASTE** to GOLD+F6.

**GOLD** is used as a prefix to other keys to provide more function keys on the keyboard. If one such prefix key is not enough for the way you want to remap the keyboard, TED provides the ability to define up to three more such prefix keys, named **GREEN, RED** and **BLUE.**

These additional prefix keys are defined in the TED.ENV file by using the **#set** command, e.g.

**#set BLUE=PF3**

Once **BLUE** is defined in this manner, any TED function may be defined as **BLUE+key,** e.g.:

#### **%status=BLUE+S**

would redefine the **STATUS** function to be invoked by the **BLUE** key followed by the character S.

Use the #set command also to change the behavior of the TAB key. The following options are implemented:

#### **#set TAB=IGNORE**

to ignore the TAB key.

You can also assign named keystroke functions to the TAB key, where the named functions are a recognized string of characters, e.g. SPACE for a single space and RETURN for an "Enter" keystroke. Single characters separated by spaces represent "typing" that character itself. So use

#### **#set TAB=SPACE**

to change the TAB key into a single space character, and

```
#set TAB=SPACE SPACE SPACE
```
**t**o change the TAB key into three spaces, or use

**#set TAB=S i n c e r e l y RETURN**

to change the TAB key into "Sincerely" followed by a carriage return.

Function keys that can be redefined in the TED.ENV file are:

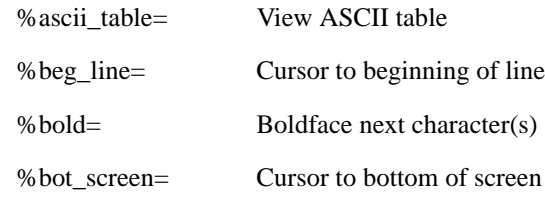

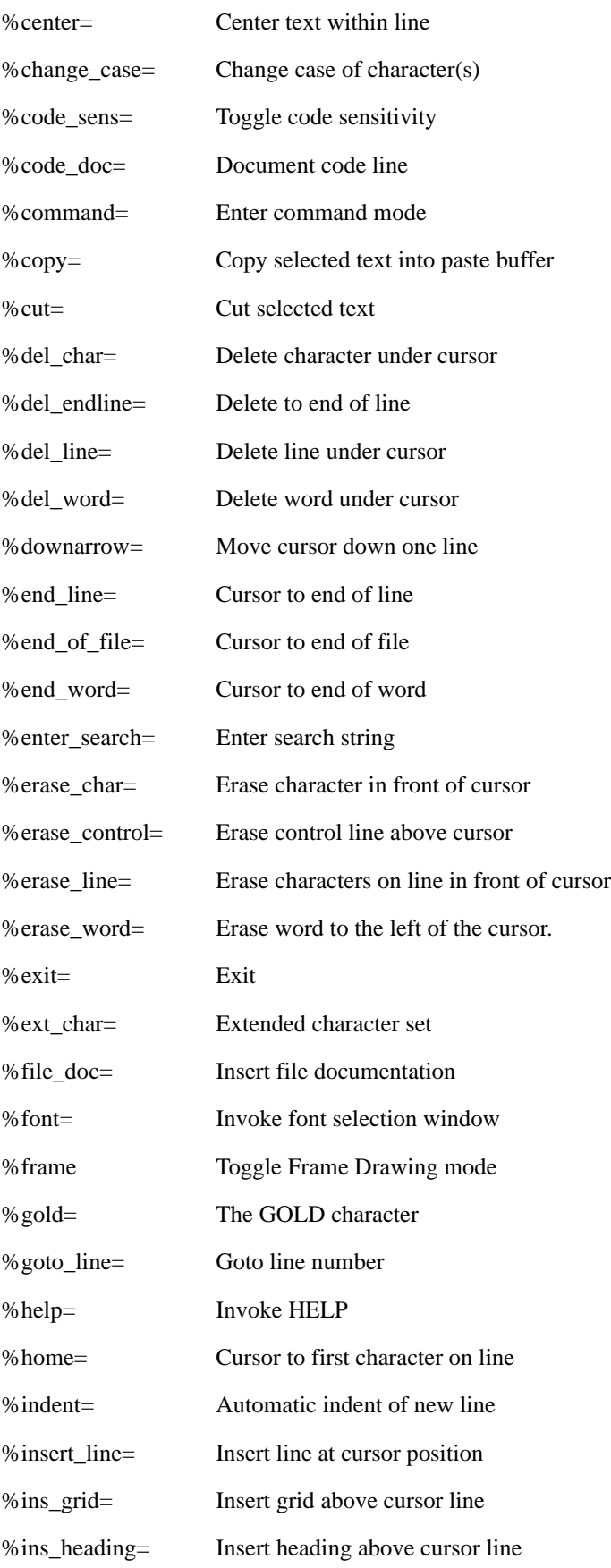

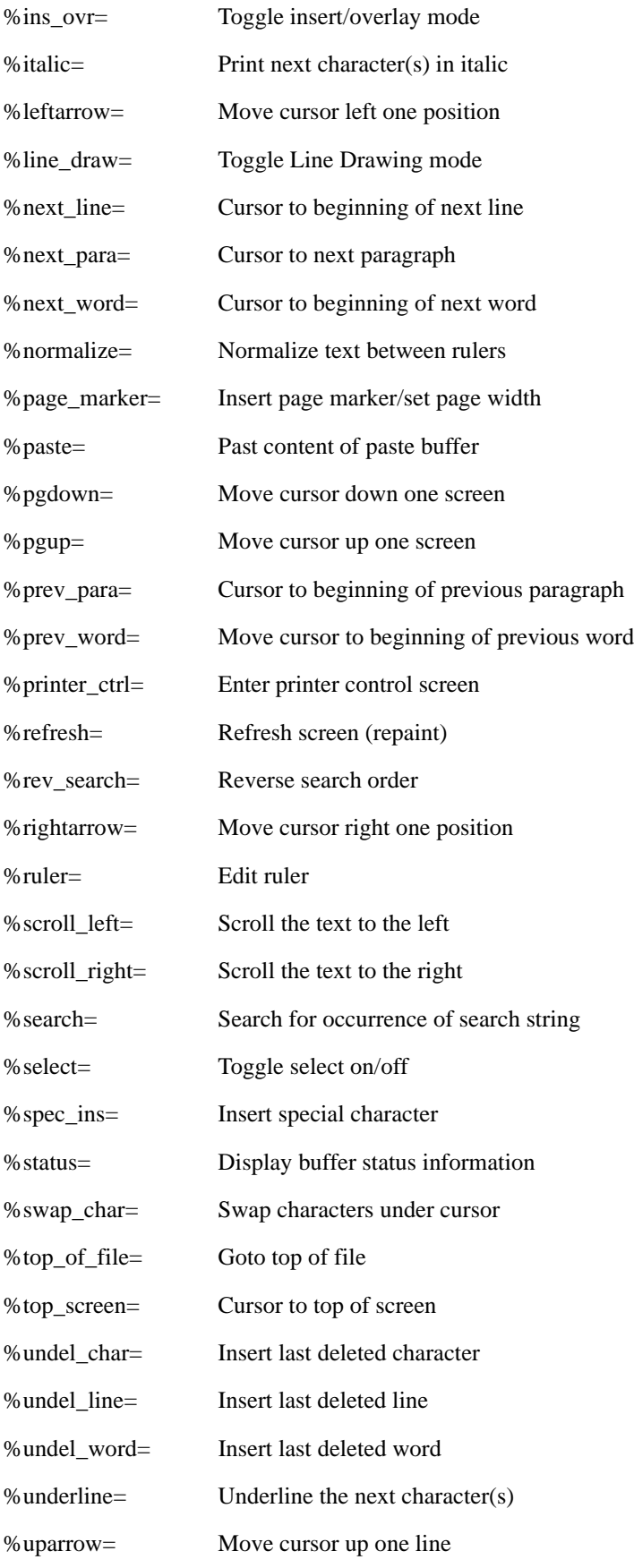

%view\_code= View text and hidden codes

The keyword **#define** allows you to define **macros** in the TED.ENV environment file.

Macros allow you to simulate the typing of several keystrokes with one keystroke.

The syntax is:

```
#define func_name=KEYSTROKE sim_key_1 sim_key_2 ...
```
where:

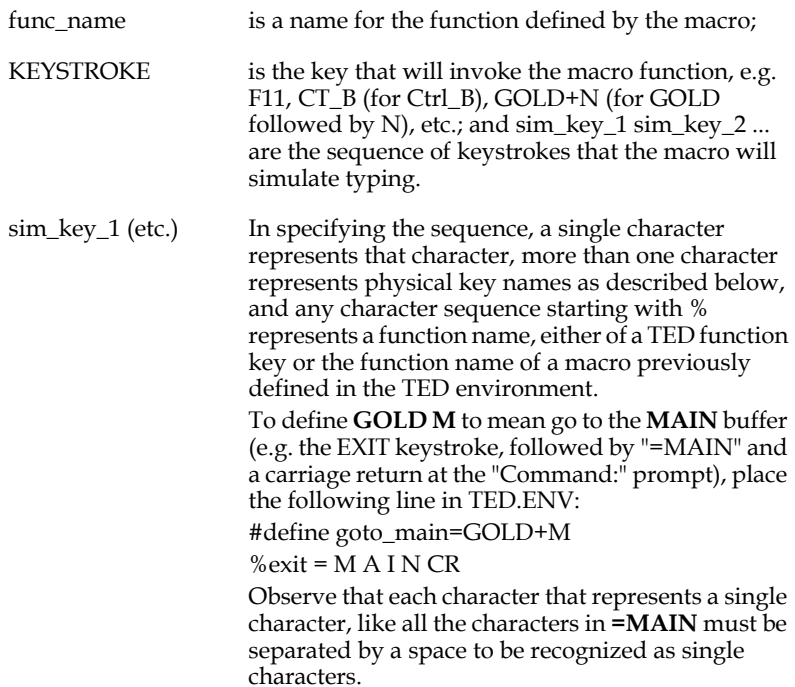

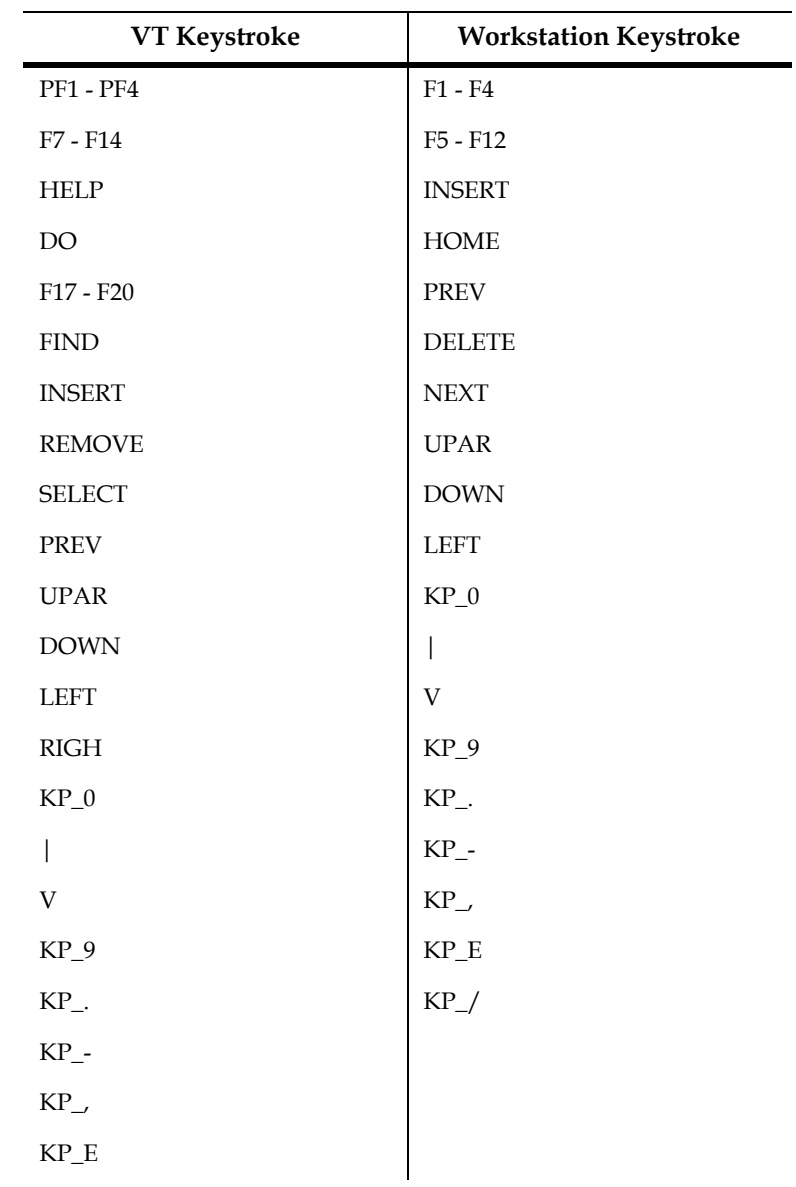

The physical keys on the keyboard have been assigned unique names which have to be used when redefining the function keys. These special names are:

### **J.5.1 TED.ENV Example**

Assuming we have a standard DEC VT terminal keyboard, we might want to create the following TED.ENV file (to emulate the OpenVMS EDT editor):

```
 %select=KP_.
     %next_word=KP_1
 %top_of_file=GOLD+KP_5
 %end_of_file=GOLD+KP_4
     %command=GOLD+KP_7
     line_length=72
     #define kpdent=KP_E CR
     #define goto_main=GOLD+M
     %exit = M A I N CR
```
### <span id="page-985-0"></span>**J.5.2 Alternate TED.ENV files**

By default, TED will look in the SYS\$LOGIN directory for the TED.ENV file. You may override this by assigning the full directory and file specification of an TED environment file to the logical name TED\$ENV. E.g.:

#### **\$ ASSIGN DISK4:[MYDIR]MYTED.ENV TED\$ENV**

would tell TED to use DISK4:[MYDIR]MYTED.ENV as its environment file instead of the standard SYS\$LOGIN:TED.ENV.

### **J.6 Using Buffers**

Provided sufficient memory is available, TED may have up to eight text buffers active at any time (plus the cut\_and\_paste buffer). Buffers may be created by using the command line command

**include filename =bufname**

or by

#### **=bufname**

to a non-existent buffer (in which case you will be asked to verify that you actually want to create the buffer).

The use of buffers can greatly enhance your productivity. Assume that you are making a change to text and need a piece of text from another document. You may then **INclude** the other document into a separate buffer, select the text you need, cut it, then go back to your main buffer and paste it in. When it exits, TED reminds you if you forgot to save any buffer where changes have been made.

## **J.7 The Text Initialization File**

A common need when creating a new piece of text, i.e. when the TX or TI field being edited is empty, is to initialize the field with some predefined lines of text, possibly containing data from TRANS' virtual record at the point the TED editor opens the text field. What follows describes how this initialization can be achieved in TRANS.

TED initializes documents using files called **text initialization files.**[9](#page-986-1) Initialization files can be specified as an attribute of a text field in the data dictionary (see [Appendix](#page-885-0)  [I.2.3 "Text Fields"](#page-885-0)), or can be controlled via the RMO (see [Section 16.23 "TX\\$INITF:](#page-596-0)  [Automatic Initialization of Text Fields"](#page-596-0)). Literal text, substitutable parameters, and processing logic that will be used to initialize the document are stored in the text initialization file. All lines in the text initialization file will be included at the top of the new document, before the initial ruler of the document. **(the text initialization file should contain its own rulers),** according to the following rules and syntax:

1. Any characters except those characters enclosed in <> (angle brackets) will be inserted as part of the line. Angle brackets identify substitutable parameters, which prompt the user for input and provide information about how the response should be handled, e.g.:

> **<%16sPrompt..:> will prompt Prompt..: \_**

at the terminal, and accept a string up to 16 characters in length in response. The response is substituted for the string in angle brackets.

a. The general syntax for creating < > prompts and specifying how to handle the answers is:

```
 <%lSppppp>
  ³³³ÀÄÄÄÄÄÄÄÄ> Prompt
  ³³ÃÄÄÄÄÄÄÄÄÄ> S=Convert response to uppercase
  ³³ÀÄÄÄÄÄÄÄÄÄ> s=Accept as is. 
  ³ÀÄÄÄÄÄÄÄÄÄÄ> Max. length of answer to prompt
  ÀÄÄÄÄÄÄÄÄÄÄÄ> The '%' character must be present.
```
- b. If the prompt text ("ppppp" in the above diagram) begins with the two character string **"L\$"**[10](#page-986-0) TED will assume that the parameter prompt specifies a logical name, and will attempt to satisfy the parameter by translating that logical name, instead of prompting on the terminal. If the indicated **L\$** logical name is not assigned, then TED prompts the terminal as usual.
- 2. If the prompt is enclosed in **<< >> (double angle brackets),** the response is **optional.** The whole line containing the double angle brackets will **disappear** if the response is CR.
- 3. If the **< > (single angle brackets)** are followed by the **" (ditto)** character the same prompt is repeated until a null response (CR) is given. A new line is inserted into the document for each non-null response.

<span id="page-986-1"></span>[<sup>9.</sup> AdmIE uses an initialization file when bringing text into internal text fields that](#page-986-1)  have been designated as RTF fields. For more information about this initialization file, refer to Section 17.5.1.1 "Initialization File for Acquiring Internal Text"

<span id="page-986-0"></span><sup>10.</sup> Parameter behavior can be modified by placing the keyword NOL\$PROMPT on [a line by itself in the TRANS\\$ENV file. Refer to Section 6.15.11 "NOL\\$PROMPT](#page-986-0) [- Don't prompt for L\\$ parameters \(text initialization\)"](#page-225-0)for more information.

4. The following special parameters do not prompt at the terminal, but are automatically loaded by TED if present in the initialization file.

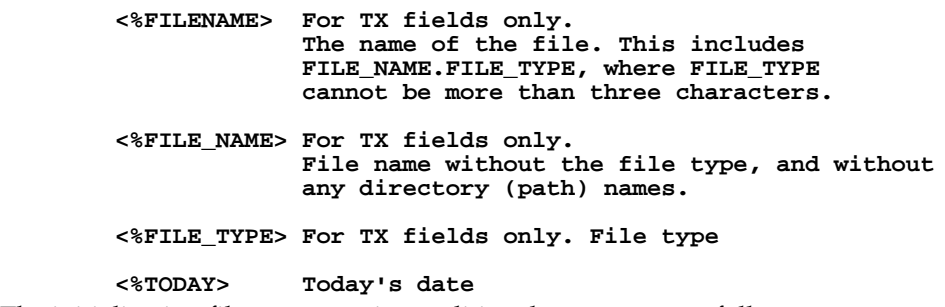

5. The initialization file may contain conditional statements, as follows:

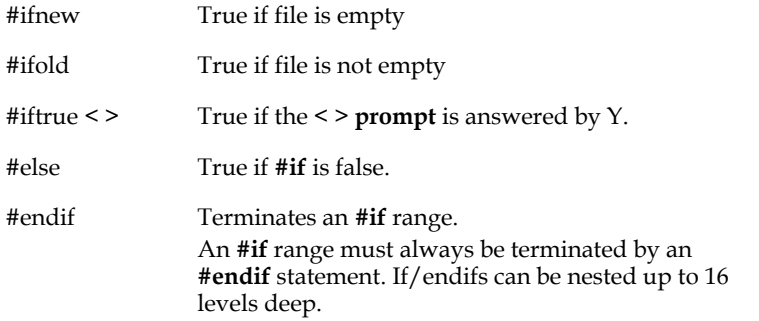

6. The initialization file may have indirect file references similar to what is standard in ADMINS source programs, i.e. it must start in column 1 with "@@" followed by the file name, and be the only thing on the source line, e.g.

#### **@@MYDIR:Text1.txt**

As in any other part of the initialization file, this indirect file reference may contain an ADMINS parameter:

#### **@@MYDIR:Text<%L\_TYPE>.txt**

where L\_TYPE would be a logical name. The value of the logical name is used to build the file specification for the indirect file reference.

A sample initialization file might look like this:

 **Customer: <%40sL\$CUSTNAME> Account.: <%12sL\$ACCOUNT> Date....: <%TODAY>**

This initialization file could be used with an RMO that would, for example, load the logical names L\$CUSTNAME and L\$ACCOUNT with the customer's name and account number from the current customer record. The result would be a file initialized with the following when TED first displays it:

```
 Customer: Ms. Jenny Lee
 Account.: X92080215588
 Date....: 12-Jan-1991
```
### **J.7.1 TX\$OPTION - Setting Various Options for Internal Text Editing**

The reserved field TX\$OPTION/I may be used to set various options for internal text editing. The following options are defined:

> 1 Run "Initfile" always. If the field already contains text, this text is replaced by the output from "Initfile".

## **J.8 Special Heading and Footing Control Words**

As explained in [Appendix J.1 "TED Function Keys"](#page-962-0), the **INS\_HEADING** and **INS\_FOOTING** keystrokes create two control lines that enclose, respectively, a **Heading** or a **Footing.** Whatever is entered between these two control lines will be printed at the top (Heading) or bottom (Footing) of every page. A sample of a **Heading** might look like this:

 **-------------------- S t a r t h e a d i n g ------------------ EXAMPLE HEADING<br>Section 1: Demo Braft %DATE Section 1: Demo --------------------- E n d h e a d i n g --------------------**

Note that the Heading contains two strings that start with %**.**

The special keywords listed below, all beginning with %**,** indicate positions in the heading (or footing) into which TPR (see [Appendix J.11 "Printing Text Fields: TPR"](#page-992-0)) will substitute the specified values at print time.

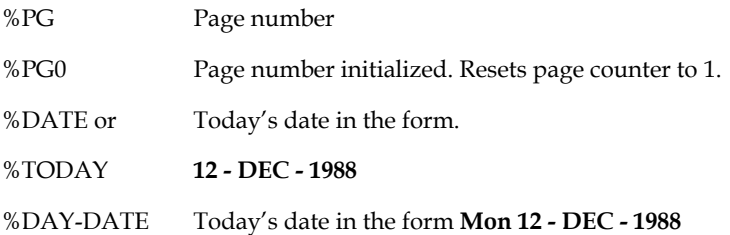

**New headings and footings** are saved at the point they are found in the text, and are used at the next page break, resulting either from a **PageBreak** control line, or because the page is full. The new footing is used immediately to determine when a page is filled (leaving room to print itself at the bottom). The new heading prints at the top of the next page begun after it is introduced. If you want to change heading information in the middle of your text, make sure you define the new heading before any text is written on the new page.

Note that %**PG** (the page number) will be right justified if the position to the immediate left of the %PG keyword is blank, otherwise it is left justified. Thus, page number 1 for

**Page %PG**

will print:

 **Page 1**

while

**Page A-%PG**

will print:

**Page A-1**

## **J.9 Including Font Codes with TED**

Text fields may include Text Font specification using the same ADM\$STYLE mechanism as RNF and REPORT.

First, the TED.ENV file (see [Appendix J.5 "The TED.ENV File"](#page-977-2)) must set mnemonics for the fonts that you want, using the "font=" keyword:

**font=Courier\_12**

The mnemonics must correspond to names used on

 **.CC MNEMONIC control\_sequence**

lines in the file assigned to the logical name ADM\$STYLE at print time.

Up to 16 different "font=" lines can be present in the TED.ENV file.

In TED, to activate a new font press the **font** key<sup>[11](#page-990-0)</sup> (CT\_F, by default). A pop-up window displays the available fonts. Move the cursor to the font you want and press SELECT.

(You cannot see the text in the selected fonts on the terminal, but it will appear in the printed output.) However, the name of the font in effect does appear on the message line.

When TPR (see [Appendix J.11 "Printing Text Fields: TPR"](#page-992-0)) prints the text it inserts the actual control sequence for the fonts selected at the points you have specified. TPR finds the appropriate control sequence by looking up the mnemonic in the file assigned to the logical name ADM\$STYLE.

If the mnemonic is not found by TPR in the "ADM\$STYLE" file, the font currently in effect is used.

<span id="page-990-0"></span>[<sup>11.</sup> This key may be redefined in the TED.ENV file by placing the](#page-990-0)  **%font=KEYNAME** line in the TED.ENV file.)

### **J.10 The Printer Control Screen**

Printer setup characteristics can be set for the document using the **Printer Control** screen, invoked by the **PRINTER\_CTRL** keystroke. The **Printer Control** screen contains the following information:

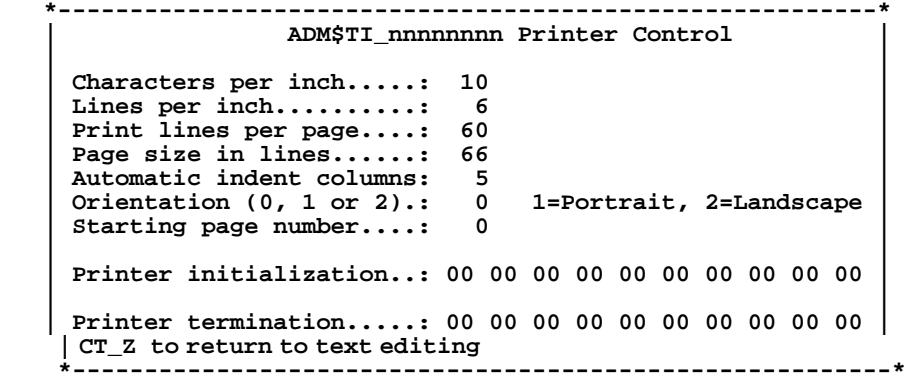

When TPR is given the document to print, it outputs no control sequence for attributes that are set to zero. **Printer initialization** allows you to enter hexadecimal ASCII codes (e.g. the escape character is 1B) for up to 10 characters to send to the printer before the document is printed. This could be used to send setup control sequences if TPR does not have the proper setup for your printer built in. **Printer termination** can be used in a similar way to reset the printer after the document is completed.

If **Orientation** is **0,** TPR sends no orientation control sequence to the printer. If **Orientation** is set to **2** (landscape), TPR will send the **landscape** control sequence command to the printer. After the document is finished printing TPR will reset the printer to portrait.

## <span id="page-992-0"></span>**J.11 Printing Text Fields: TPR**

Documents stored in ADMINS internal text fields can be printed using the TPR<sup>12</sup> text printing utility. TPR's syntax for ADMINS internal text fields is:

```
$ TPR -INT -FIELD=fieldname -KEY1=value file.mas
```
If the file has more than one key, supply additional key values by adding the keywords:

```
-KEY2=value -KEY3=value ...
```
If all the arguments are not given on the command line TPR will prompt for them (assuming TPR special logical names are not assigned, as explained below):

```
 $ tpr -int 
 File name: journal.mas
 Enter value for key field MSG: 910822
 Enter Text Field Name to print: comments
```
TPR -INT will translate the following logical names to satisfy its arguments:

```
TPR$FILENAME
```
**TPR\$FIELD** 

```
TPR$KEY1 TPR$KEY2 ... TPR$KEYn
```
\$ TPR -INT (with no other command line arguments) will **first** try to translate these logical names. It will only prompt for a value if the corresponding logical name for that value is not assigned. The following logical name assignments could replace the TPR -INT dialogue in the example above:

```
$ASSIGN JOURNAL.MAS TPR$FILENAME 
$ASSIGN 910822 TPR$KEY1 
$ASSIGN COMMENTS TPR$FIELD
```
One easy way to print internal text using TPR from an RMO running with a TRANS screen is to set up a symbol as follows:

```
TPRINT :== "$ADM$DIST:TPR -INT"
```
Then set the TPR arguments into the special logical names described above (use the CRLOG subroutine), and call the SPAWN subroutine to execute TPRINT.

When printing internal text with TPR, both the HEADING and PAGEBREAK functions of TED will work. To avoid having TPR put out a default heading if no heading is provided in the text, add the -NOP keyword on the command line, e.g.

```
TPRINT :== "$ADM$DIST:TPR -INT -NOP"
```
<span id="page-992-1"></span>[<sup>12.</sup> TPR will print any text file, but it has the special capability to handle formatting](#page-992-1)  information provided in TED documents.

TPR may also be instructed to print only selected pages of the document stored in the internal text field by using the keywords:

**-FROM\_page=m** 

```
-TO_page=n
```
on the command line. These page number arguments may also be provided via special TPR logical names:

```
TPR$FROM_PAGE
```
**TPR\$TO\_PAGE**

TPR command line options are:

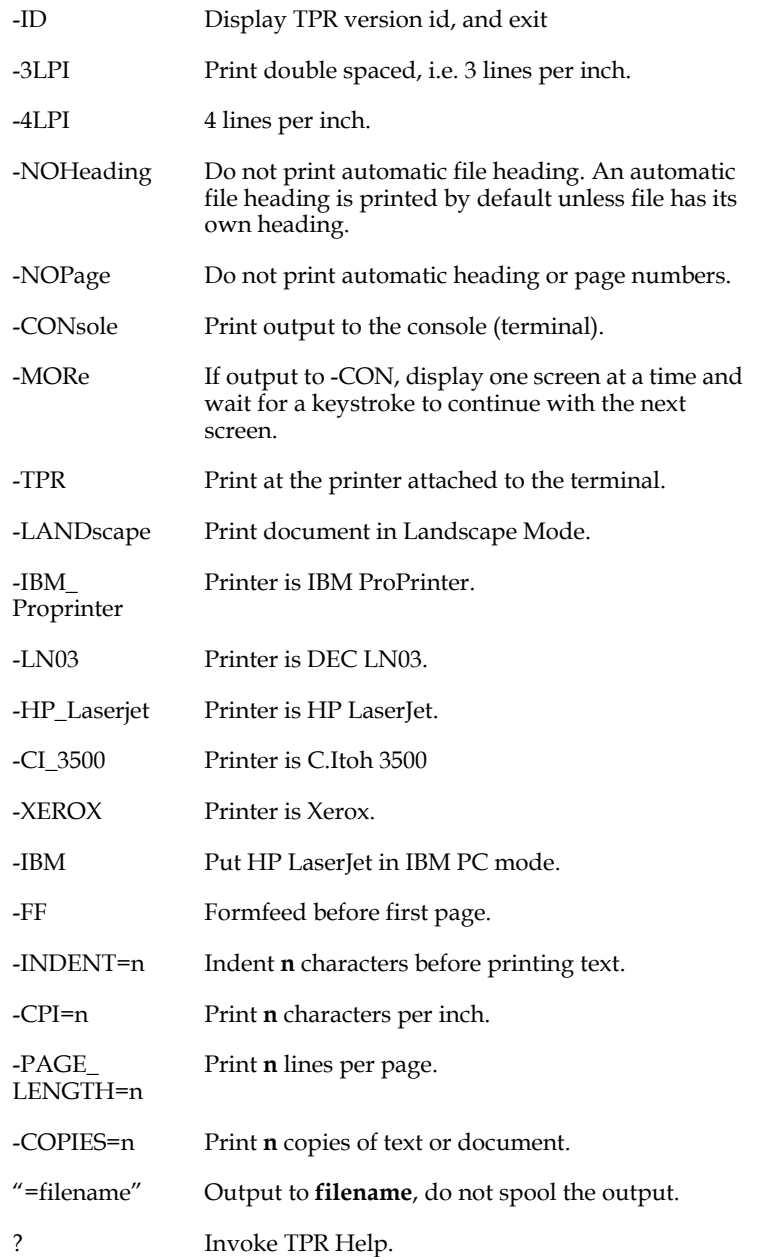

-FORM=form\_name or FORM is either the queued printer form name or form -FORM=form\_number number. On OpenVMS systems, FORM is case insensitive.

### **J.11.1 The TPR.ENV Environment File**

To change the default setups for TPR, create a **TPR.ENV** file. By default, TPR will look in the SYS\$LOGIN directory for a file named TPR.ENV. You may use another file as the TPR environment file by assigning its full directory and file specification to the logical name TPR\$ENV, e.g.:

### **\$ ASSIGN DISK4:[MYDIR]MYTPR.ENV TPR\$ENV**

The TPR.ENV file may contain the following entries:

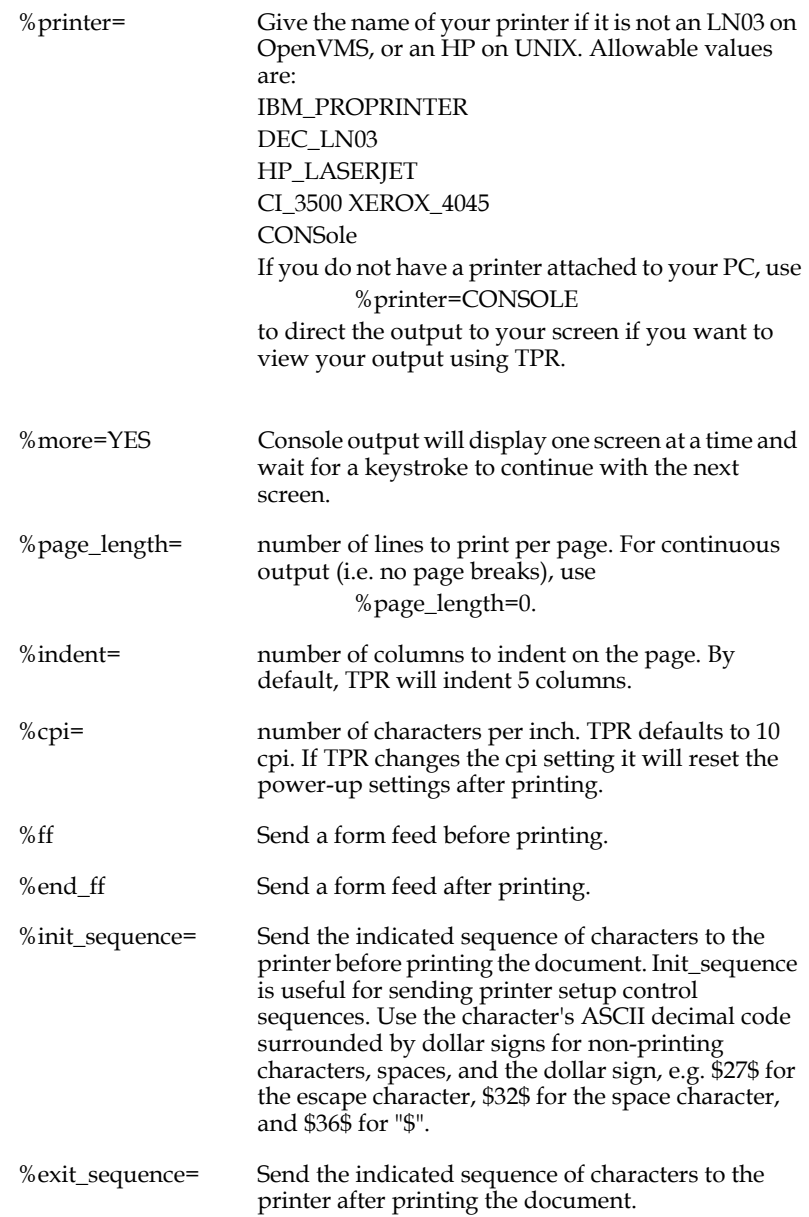

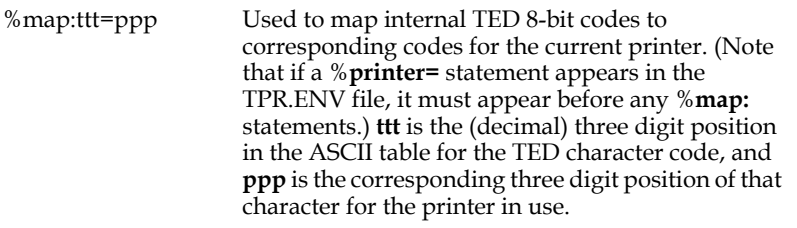

The following keywords are used to re-define printer control sequences when output is destined for a printer for which TPR does not provide built-in support. The syntax described above for %**init\_sequence** is used to give the decimal ASCII code to be substituted into the TPR output whenever the indicated control sequences appear in the document.

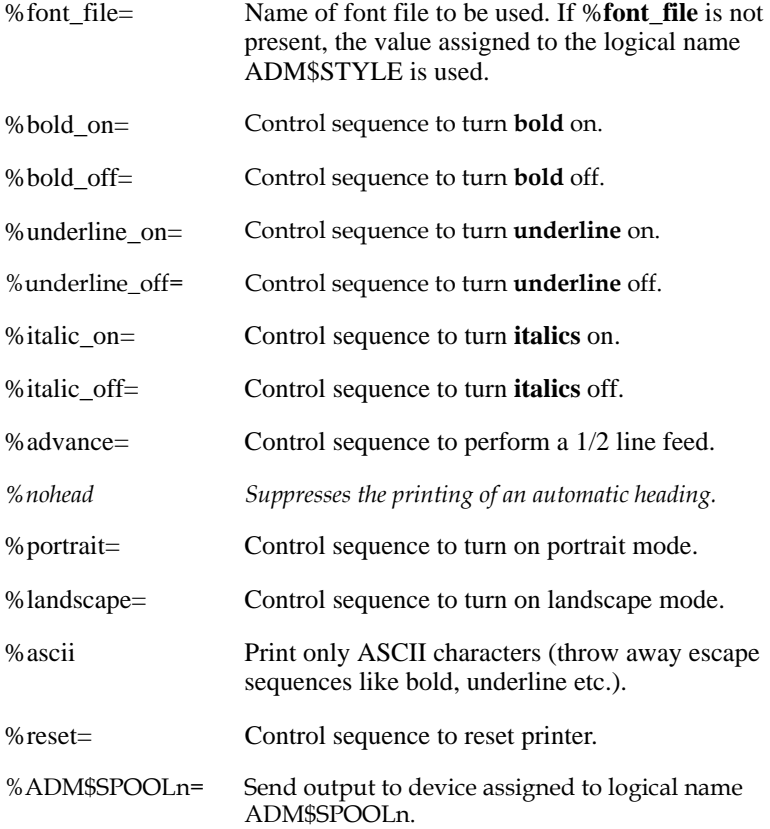

Any line in the TPR.ENV file not starting with the '%' character is treated as a comment line.

# **Appendix K:Using Text Fields**

Documents can be integrated directly into ADMINS data files by using the **TInn** and **TXnn** text field data types. Text data can be displayed, processed, and output using the same ADMINS tools and syntax as any other ADMINS data type, subject to the special conditions set out in what follows.

## **K.1 Special Considerations**

Several special rules, syntax, limitations, conditions, and requirements apply when text field data types are used.

- 1. The ADMINS Data Dictionary (ADD) **must** be in use, and **text fields must reference dictionary data elements,** either directly (i.e. by defining the file via the ADD screens), or indirectly (via the "@" reference syntax in the ".DEF" file, as described in [Section 2.4.2.2 "Referencing Data Dictionary Data Elements"](#page-36-0) ).
- 2. When a file that has text fields is defined three files are created:

```
 $ def txtest
 DEFSZ: 60 NF: 5 KEYLEN:3 RECSZ: 77 NRECS: 100
             DATA: 22 INDEX: 3 TOTAL: 25
 MU$DUA0:[BD.NEWMSG]TXTEST.MAS;1 CREATED
 INDEXED file. KEYS are: MSG 
 MU$DUA0:[BD.NEWMSG]TXTEST.TCF created
 Catalog record size: 148. Catalog header size: 888
 MU$DUA0:[BD.NEWMSG]TXTEST.TSF created
 Storage record size: 511. Storage header size: 511
```
The two additional files that are created support the text field data types:

- *•* **TCF** The **Text Catalog File** stores information that relates the records in the ADMINS data file to the records in the Text Storage File.
- *•* **TSF** The **Text Storage File** actually stores the text itself in the case of TInn ("internal text") fields, or stores the **name** of a text file in the case of TXnn ("external text") fields.

These two files, together with the ADMINS data file, are treated as a single entity by ADMINS. But, because three different files exist as far as the file system is concerned, **special care must be taken when system operations (DCL, RMS, etc.) are used to handle ADMINS data files that contain text fields.** For example, if any of the following DCL commands, or any commands that perform similar functions, are used to process an ADMINS data file that contains text fields, you must **make sure** that the ".TCF" and ".TSF" file are also appropriately processed.

 **RENAME COPY DELETE PURGE BACKUP** Take the following command:

\$ COPY TXTEST.MAS NEWTX.MAS

The DCL COPY command would create a new data file, NEWTX.MAS. But an attempt to use NEWTX.MAS in ADMINS would fail because the file contains text fields and ADMINS would not find the TCF and TSF files.

```
$ tra newtx.mas
Open failure on MU$DUA0:[BD.NEWMSG]NEWTX.TCF
%NONAME-F-NOMSG, Message number 00000004
```
To correctly copy TXTEST.MAS to NEWTX.MAS use:

**\$ COPY TXTEST.MAS,.TCF,.TSF NEWTX.\***

**Users must have read/write access to TCF and TSF files.** Any open of an ADMINS data file that contains text fields, even if it for read-only access, will fail unless the TCF and TSF files can be opened for writing.<sup>[1](#page-997-2)</sup>

3. TCF and TSF files are needed to support text fields. Consequently, **text fields must always be an actual field** in an **existing record** of a data file. Some examples of situations where text fields cannot be used, because of the failure to meet this requirement:

"Pure" **local RMO fields** that do not map to, for example, linked fields in a TRO, cannot be text fields. (Reason: no actual field in data file.)

In **Append Mode in TRANS** you cannot view or edit the text fields of the main file. (Reason: the record is not appended to the file until you press NEXT, so

there is no "existing record" that can be tied to the TCF and TSF files).<sup>[2](#page-997-1)</sup>

A **CREATE** statement in REPORT or the ANALYZER, or a **VIRTUAL** statement in SCREEN cannot be used to create a text field. (Reason: no actual field in data file.)

4. Text fields **should not** be assigned a value in an expression. For example, the following expressions:

```
TX_FLD = ' '
TI_FLD1 = TI_FLD2
```
will not work, because the value is changed only in the ADMINS data file, not in the Text Storage File. To copy text from one text field to another, use the TEXTCOPY<sup>[3](#page-997-0)</sup> subroutine.

- <span id="page-997-1"></span>2. In **Insert Mode** [of TRANS you may view or edit text fields, because the record is](#page-997-1)  created as soon as you "Enter I to Insert"
- <span id="page-997-0"></span>[3. See](#page-997-0) [Appendix H.6.1 "TEXTCOPY: Move Information Between Text Fields"](#page-752-0)[.](#page-997-0)

<span id="page-997-2"></span><sup>1.</sup> TCF and TSF files can be dynamically expanded by multiple users. OpenVMS [restricts access to files with this capability, such that only users with write access](#page-997-2)  can share the file.

5. When **external text fields (TXnn) are used,** the logical name

### **ADM\$TX\_DIRECTORIES**

must be assigned. ADM\$TX\_DIRECTORIES must point to a text file which contains a list, $4$  one entry per line, of logical names for all directories that are to be used for storing and searching external text files.

The logical names in the ADM\$TX\_DIRECTORIES list are all translated whenever ADMINS opens a data file that has external text fields. When an external text file is referenced, ADMINS will search for the completely expanded disk and directory specification (i.e. all logical names translated, all default values included) of that file among the **translations** of the ADM\$TX\_DIRECTORIES logicals. If a match is found, ADMINS will use the **corresponding logical name** for that disk/directory in building its internal file specification for the referenced file that will be stored in the text storage file. This is done so that changes in the physical location or organization of the text files will not affect their use with external text fields.

If no match is found for the expanded file specification, ADMINS displays the message:

**<Directory> is not a valid Text Directory**

To make the invalid directory valid, assign its specification to a logical name, and include that logical name in the ADM\$TX\_DIRECTORIES file.

For example, say the text files associated with our data file are stored in two directories on disk T1\$DISK, [LETTERS] and [MEMOS]. If the following logical name assignments are made:

**\$ ASSIGN TI\$DISK:[LETTERS] LET\$DIR \$ ASSIGN TI\$DISK:[MEMOS] MEM\$DIR**

We would then make the following entries in the file assigned to the logical name ADM\$TX\_DIRECTORIES:

**LET\$DIR MEM\$DIR**

Then, when TRANS is used to edit the (previously empty) external text field TX\_TEST, it will prompt for the name of the external file to be associated with field TX\_TEST. If we give the following file specification (assuming our current default disk/directory is TI\$DISK:[WORK])

**Enter file name: [MEMOS]91VAC.TXT**

<span id="page-998-0"></span><sup>4.</sup> If an asterisk appears in column one in the ADM\$TX\_DIRECTORIES file that line [is treated as a comment line. Any text in the line after the logical name followed](#page-998-0)  by at least one white space character is also treated as a comment.

ADMINS first fully expands the disk/directory portion of the file specification. In this case it would be expanded to:

#### **TI\$DISK:[MEMOS]**

Then ADMINS searches for this disk/directory in its list of translations of the logical names in the ADM\$TX\_DIRECTORIES file. In our example, that list can be represented by the following table:

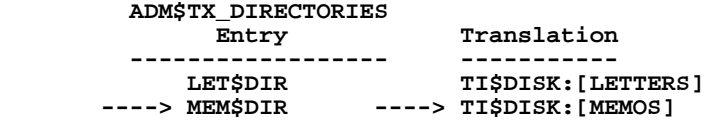

ADMINS would find a match for the specification given in the translation for the logical name MEM\$DIR, so it would store the following as the complete file specification in the Text Storage File:

**MEM\$DIR:91VAC.TXT**

This method allows movement of the text files associated with external text fields to different physical locations, while only having to account for the movement once, **by changing the logical name assignment.** Continuing the example, if it became necessary to change the location of the [MEMOS] directory to disk UT\$DISK, the logical name assignment:

**\$ ASSIGN UT\$DISK:[MEMOS] MEM\$DIR**

is the only change necessary.

The **ADM\$TX\_DEFAULT** logical name is optional. If assigned, and if present in the ADM\$TX\_DIRECTORIES file, ADMINS will use it as the default location where external text files are to be created or searched for. If ADM\$TX\_DEFAULT is not assigned, the current default directory will is used.

6. Whenever a text field is included in a file definition, ADMINS **automatically creates an internal field** (field type L) called **TI\$fieldname.** For example, if the internal text field EXPLANATION/TI60 is included in a file's definition, when that file is defined it will actually have the following two fields included:

#### **EXPLANATION TI60 TI\$EXPLANATION L**

These special internal fields relate the record in the ADMINS data file to the appropriate record in the text catalog file (TCF) (which in turn relates the data file record to the text storage file (TSF) record).

The TI\$ fields are real fields in the file, and count against the ADMINS limits such as the maximum number of fields in a file or virtual record. But these fields are **always handled internally by ADMINS** and **should never be manipulated in any way** (i.e. edited, changed, linked, transferred etc.), and need never be referenced by application code or by the user.

- 7. Text fields cannot be key fields.
- 8. Text fields should not be used as arguments for ADMINS subroutines unless the documentation for the subroutine specifically states that text fields are supported (see [Appendix H: "Subroutines"\)](#page-718-0).

9. When the TED edit of the document associated with a text field is concluded, and the new or changed document is saved, **the record that contains that text field is written back to disk immediately.** This differs from standard TRANS functionality, and in certain circumstances the difference may be significant.

For example, if the text field is a LINKed field, the LINK record buffer is written back immediately and unconditionally. (Normally, LINKs are not written until end-of-record processing, or LINK writing can be controlled via the special RMO field W\$W ([refer to 16.1"Controlling Changes Written To Disk" \)](#page-554-0).

Application developers must take this immediate writing into account when a text field can be altered in a screen. Function and controls such as those listed below may be seriously affected by the use of text fields that can be altered in a screen.

> W\W\$W to control writing to main or link files, (refer to [16.1"Controlling Changes Written To Disk"](#page-554-0) ).

**NOWRITE** inhibits field by field writing of main file ([refer to](#page-556-0)  [16.1.1"High Volume Update: NOWRITE"](#page-556-0) ).

LFEXIT or LFBACK control of data entry (refer to 6.2.1.1"Update [Mode Under LFEXIT Control"](#page-191-0) ).

**REQUIRE statements** to ensure field is non-null before it is written ([refer to 5.5.5"REQUIRE Statement"](#page-120-0) ).

10. Text fields cannot be part of a Data View ([Appendix I.6 "Data Views "\)](#page-917-0).

# **Appendix L:Managing ADMINS**

This Appendix describes ADMINS system management issues. Detailed knowledge of these items is not needed for ADMINS application development.

## **L.1 Distribution Kit**

The ADMINS Distribution Kit consists of the distribution media and the hardcopy documentation packaged with it. For specific information regarding installing or updating ADMINS on your system, consult the **ADMINS Distribution Guide** that is included in the Distribution Kit.

## **L.2 Installing ADMINS Commands**

OpenVMS ADMINS commands (".EXEs" - the executable images) should be "installed" using the DCL INSTALL utility.

Executable images are installed either to grant privileges beyond what the users of the image have, or to make the image run faster by pre-performing some of the work of loading the image into memory.

Granting privileges to an image rather than the user is preferred from a system security standpoint, allowing the system manager more precise control of **how and when** a privilege is available and utilized. ADMINS images that access ADMINS datafiles should be installed with SYSLCK privilege. The ADMINS magnetic tape handling commands should be installed with PHY\_IO privilege. (Otherwise the process that calls the image must have the required privilege.)

Installation can speed up activation of images in three ways:

Installing an image "open" saves the work of searching the file system for the image file. Most commonly used ADMINS images should be installed as open.

Installing an image "header resident" saves the search as above, and also additional work of loading the image file header into memory.

Installing an image "shared" causes part or all of the image to be loaded into memory when it is activated. The portions loaded into memory can then be shared by other users of the image, rather than each user loading a separate copy of the image into memory from disk. In situations where multiple users run the same image simultaneously, this can save memory utilization. TRANS should be installed shared.

**NOTE** 

Installing an image bypasses the file system search by keeping the physical location (the "disk address") of the image in memory. If you load a new version of the image onto disk, for example a new release of ADMINS, VMS would still attempt to access the old version at the physical address stored in memory by the install operation. For this reason the old image must be **removed** from OpenVMS' list of open images and the new image must be installed in its place. The next section describes command procedures supplied with the distribution kit that handle installation and removal of ADMINS images.

### **L.2.1 Command Procedures for Installing/Removing Images**

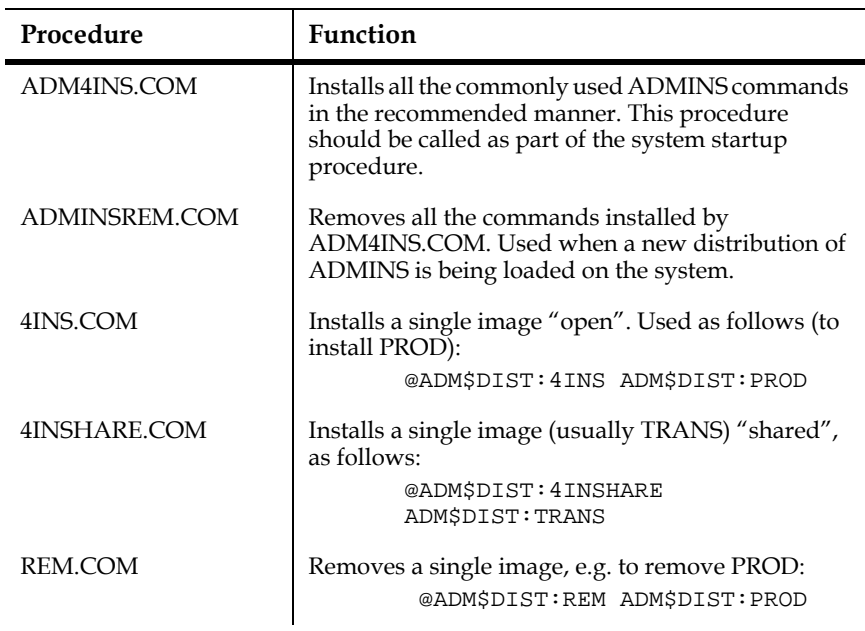

The following command procedures for installing and removing ADMINS images are included in the ADMINS distribution kit:

## **L.3 Version and Date Stamp of an ADMINS Command**

You can determine the version and date (i.e. the date the image was created) of any ADMINS command by typing "command -ID". For example:

```
 $ analyzer -id
     AN ADMINS V6.1.AXP OpenVMS 6.1 4-MAY-1995
     ADMINS File System
     LIBADMINS: ADMINS V6.1.AXP OpenVMS 6.1 4-MAY-1995
 LIBADMIO: ADMINS V6.1.AXP OpenVMS 6.1 4-MAY-1995
 LIBSUBS: ADMINS V6.1.AXP OpenVMS 6.1 4-MAY-1995
 LIBVTIO: ADMINS V6.1.AXP OpenVMS 6.1 4-MAY-1995
     LIBLOG: ADMINS V6.0.AXP OpenVMS 6.1 25-JAN-1995
```
Use the version and date stamp of an ADMINS command in conjunction with the ADMINS Release Notes Addenda that are sent out periodically to determine if the problems and fixes described apply to the images currently in use on your system.

When you contact ADMINS Technical Support with a question or problem related to an ADMINS command currently in use on your system, please provide the version and date information for the image.

## **L.4 Installation Control**

ADMINS commands will run on a VAX computer or VAX cluster if either of the following conditions are true:

- 1. The "system  $ID''^1$  of the computer is registered at ADMINS, Inc. as a licensed VAX system and has been built into the ADMINS command being run.
- 2. there is a properly formatted control file (CTRL.FIL) in the directory assigned to the logical name ADM\$NAT.

When an ADMINS command is run, it checks for a registered system ID on the VAX computer. If a registered system ID is found, the ADMINS command will then run. If a registered system ID is not found, the ADMINS command checks for a valid control file. If a valid control file is found, the command will then run.

There are several checks that may be performed in confirming the validity of the control file, some checks are performed only for processor-based licenses, others are performed only for usage based licenses. The most common reasons for having an invalid control file are:

- 1. The Control File has moved.
- 2. The Termination Date of the License has been reached.
- 3. The current system time is before the time of last use recorded in the control file (system time incorrectly reset).

### **L.4.1 VADM Command**

The VADM command operates on the control file (CTRL.FIL). The creation and initialization of the control file is described in the ADMINS Distribution Guide, which comes with the Distribution Kit. The VADM command is run by logging on into any ADMINS user account and then executing the following:

```
 $ set default adm$dist
 $ run vadm
 VADM version 0700
 ADMINS license no XX for XX users, XX users active
 INIT TRM DAT DISPLAY EXTEND:
```
<sup>1.</sup> Only certain VAX processor types (usually older models) have unique system IDs. Processors without unique system IDs and all usage based licenses must use the control file.

Use the following checklist to ensure success running VADM:

- 1. The logical name ADM\$DIST must point to the directory that contains the ADMINS executable images.
- 2. The logical name ADM\$NAT must point to the directory that contains the CTRL.FIL.
- 3. The control file (CTRL.FIL) must be at least 10 blocks long and contiguous.
- 4. The password must be entered correctly (if required).

VADM first identifies itself by version number, then it displays license information and the current number of active users. VADM then prompts to perform one of its five functions: control file initialization (INIT), setting a new termination date (TRM), resetting the date of last usage (DAT), displaying the control file contents (DISPLAY), and extending the termination date by one month (EXTEND). The first three functions require a password which is obtained by calling the ADMINS Office of Technical Support at (617)494-5100.

For the INIT TRM and DAT functions enter the function name followed by a date (in numeric YY MM DD format), as instructed by the ADMINS support staffer handling your call.

> **\$ run vadm VADM version 0700 ADMINS license no XX for XX users, XX users active INIT TRM DAT DISPLAY EXTEND: INIT 98 1 6 License number:**

VADM prompts for the license number to be validated. Enter your license number.

 **License number:XX ADMINS license number XX, XX users, for Alpha OpenVMS 11350211K?**

VADM displays a prompt string, terminated by a question mark. Read the prompt string to the ADMINS staffer. The ADMINS staffer will provide a response string to be entered at the question mark.

```
 11350211K?ZZZZZZ
 License number XX, XX users.
  0 0 Last used: 1997-01-09 08:37:05 Expires: 1998-01-06
```
Before calling ADMINS, run VADM using the DISPLAY function **first** to verify that the requirements of the above checklist are satisfied. If VADM finds a valid file the information in the control file is displayed. If the control file exists, but the content is not valid, VADM will display the message:

#### **INVALID CONTROL FILE.**

If the control file is moved it is **invalidated.** Operations such as using the VMS BACKUP utility to backup and restore the disk that contains the control file will probably move it. "Defragmentation" programs should not be used on the disk that contains CTRL.FIL (because they might cause it to be moved and invalidated), unless the CTRL.FIL can be excluded from the defragmentation process.

The INIT function is used when building ADMINS or when the control file has been moved. The TRM function is used to set a new termination date in the control file. The DAT function is used to reset the date of the last usage.<sup>2</sup>

The DISPLAY function displays the current contents of the control file:

```
 $ run vadm
 VADM version 0700
 ADMINS license no XX for XX users, XX users active
 INIT TRM DAT DISPLAY EXTEND: DI
 License number XX, XX users.
  0 0 Last used: 1997-01-09 08:37:05 Expires: 1997-12-31
```
The display includes four elements:

- a. EXTEND function status: Zero (0) means EXTEND is still available to be used. One (1) means EXTEND has been used and is unavailable until the TRM or INIT function is used again.
- b. License type (for ADMINS internal use).
- c. The date and time the last ADMINS was run.
- d. The termination date. After this date, an attempt to run an ADMINS command will receive the message "IMAGE TIMEOUT".

The EXTEND function extends the termination date by one month:

```
 $ run vadm
 VADM version 0700
 ADMINS license no XX for XX users, XX users active
 INIT TRM DAT DISPLAY EXTEND: EXTEND 
 License number 2, 48 users.
  1 0 Last used: 1997-01-09 10:50:36 Expires: 1998-01-31
```
EXTEND may be used **only once** until the TRM or INIT functions are used to reset the control file.

NOTE

<sup>2.</sup> This function would be used if the system date and time was accidentally set ahead and then subsequently set backward to correct it.

### **L.4.1.1 License Expiration Reminder**

ADMINS commands which open ADMINS data files send e-mail reminders when the license expiration date is less than a month away. One reminder is mailed each week, starting four weeks before the expiration date.

By default, ADMINS commands mail the message in the file adm\$dist:admtmo.msg to SYSTEM (on OpenVMS systems). This default reminder message reads as follows:

**Date: Thu, 9 Jan 1997 15:54:22 -0500 From: ADMINS User To: root Subject: ADMINS timeout on Fri Jan 31 ADMINS will time out on the date specified above. To reset the timeout date contact ADMINS Inc. at (617)494-5100 during our normal business hours: Monday through Friday 9:00 AM to 5:30 PM (eastern time). You can extend the period before timeout by one month one time without calling ADMINS, by performing the following steps: Log on so that you have access to the ADMINS commands, and to the system prompt (for DCL or UNIX, usually the "dollar sign"). At the system prompt: On OpenVMS systems type: run adm\$dist:vadm On UNIX systems type: vadm Then type "EXTEND" at the following prompt: INIT TRM DAT BACK DISPLAY EXTEND: The timeout date will be extended by one month. NOTE: The above procedure can only be used once. Once the extension has been used you must contact ADMINS to extend the timeout date any further.**

**This message will be issued every seven days if ADMINS is used within 4 weeks of the timeout date.**

The mail subject heading shows the license expiration date, and the message includes instructions for extending the expiration date yourself (once, for a month, as described in the previous section) and for obtaining a password.

The optional system logical name ADM\$TMO\_WARNING can be used to send the message to users other than SYSTEM or root. The string assigned to this logical name must be a valid recipient name, list of names, or alias for the OpenVMS MAIL program. If an incorrect recipient name is assigned to ADM\$TMO\_WARNING, the mail utility displays an error message when the ADMINS command runs it.

The optional system logical name ADM\$TMO\_MESSAGE can be used to a send message other than the default message in adm\$dist:admtmo.msg. To use this option, prepare a file containing the message, set the file permissions so that all ADMINS users can read it, put it in a directory to which all ADMINS users have access, and assign the file's name to ADM\$TMO\_MESSAGE $^3$ .
If the message file cannot be found or cannot be read, no messages are mailed and no error messages appear. Therefore, if you do not want this email notification, you can disable it by setting ADM\$TMO\_MESSAGE to a string which is not likely to be file name. For example:

 **assign /system \_disabled\_ ADM\$TMO\_MESSAGE**

If either of the two optional logical names is used, it must be in the system logical name table. Assigning these logical names on the group or process level has no effect.

## **L.5 Implementing the Shared Memory Facility**

A disk file must exist for **each group** using the shared memory facility described in [Chapter 20: "Shared Memory Emulation".](#page-654-0) The shared memory area is "mapped" onto this disk file. The name of the disk file is SHARED.FIL, and the location of the file must be assigned to the logical name ADM\$GRPSHR in the group logical name table.

To create SHARED.FIL, log into a User Account in the group which is to use the shared memory facility. SHARED.FIL must be contiguous and at least 8/8 blocks in size. For example, assuming the group is 31 and the directory to hold SHARED.FIL is SYS\$SYSDEVICE:[PAYROLL], create SHARED.FIL as follows:

```
 $ copy/contiguous
 $_FROM: adm$dist:template.fil 
               shared.fit1 $ set protection=(s:rw,o:rw,g:rw,w:rw) shared.fil
```
Then, include the following assignment in the login command file for all users in group 31:

#### **\$ ASSIGN/GROUP SYS\$SYSDEVICE:[PAYROLL] ADM\$GRPSHR**

If the shared memory facility is required by multiple groups, repeat the procedure for each group.

<sup>3.</sup> You could instead edit adm\$dist:admtmo.msg; but next time you installed an ADMINS distribution kit, your changes would be superseded by the admtmo.msg file in the distribution kit.

## **L.6 Managing ADMINS Usage Slots**

The ADMINS Usage Management File allows a system manager to reserve, or to limit, the number of slots available for a UIC group, for a user (that is, a VMS username), for a specific batch queue, or for all batch queues. All of these options can be used together if desired.

The Usage Management File can be created with any text editor. An example showing syntax for the various options is shown below.

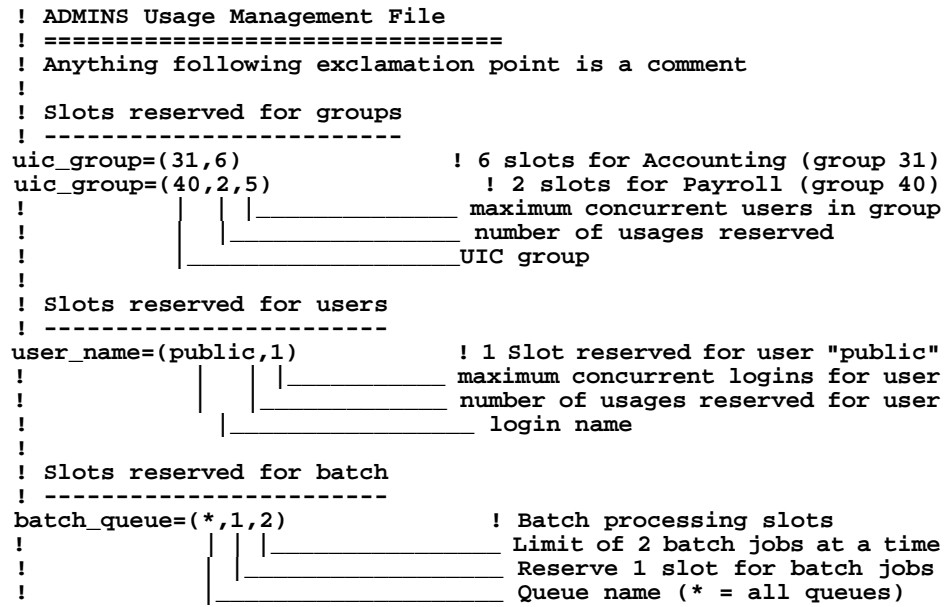

In this configuration, up to six users in group 31, up to two users in group 40, one PUBLIC user, and one batch job in any queue are guaranteed access to ADMINS at all times. Other users compete for the remaining slots for which the system is licensed. However, the number of concurrent users in group 40 is limited to five; and the number of concurrent batch jobs is limited to two (a limit can also be specified for a username).

To enable the Usage Management File, first create the file with the desired options. It can be in any directory, but should be in a system directory such as ADM\$NAT or ADM\$DIST. The usage file may have any name. Protection on the usage file must be set so that the world can read it (WO:R). Then make the following system logical name assignment (this should be placed in SYSTARTUP.COM):

#### <span id="page-1009-0"></span> **\$ ASSIGN /SYSTEM <Usage\_File\_Spec> ADM\$USAGE\_SLOT**

When ADMINS runs, it tries to translate ADM\$USAGE\_SLOT. If the logical name exists, ADMINS tries to open the file it points to. If for any reason the file cannot be opened or cannot be read (no such file, privilege violation, etc.) ADMINS simply continues. Otherwise, the options in the file are read and used by the installation control system.

# **Appendix M:**

(This chapter's content only appears in the Windows version of the Manual.)

# **Appendix N:RNF: The Document Runoff Program**

<span id="page-1012-0"></span>RNF is used to produce publication quality printed output from source text files. Source text files are prepared with a text editor.

### **N.1 Function of RNF**

Text and control words are both typed together in the source text file(s). Text is printed ("run off") by RNF in left and right justified output format. However, literal sections of text (see LITERAL) are printed exactly as they are found in the source text.

Source lines are run together to allow flexibility in the preparation of the input text. The BREAK control word, or the insertion of at least one blank space at the beginning of a line, instructs RNF not to run a line together with the previous line.

Ordinarily, when lines are run together, a blank is inserted at the point where lines are joined, e.g.:

```
 .sk
 Now is the time
 for all good men
 to come to the aid of their party.
 .sk
```
is output as follows:

Now is the time for all good men to come to the aid of their party.

If however a line to be run together contains only a punctuation character (in column 1) no space as inserted between it and the preceding line:

```
 .sk
      The parking restriction is in effect 
      in an area bounded by the 
      following streets
<b>:
      Pine, Maple
<i>,
      Elm, Chestnut.
      .sk
  is output as follows:
```
The parking restriction is in effect in an area bounded by the following streets: Pine, Maple, Elm, Chestnut.

Control words (described below) all have a period (".") in column 1. (If a '.' in column 1 is part of the actual text then place another '.' in column 2 and the line will be taken as source text with only one period being recognized.)

When multi-file documents are prepared, the NEXT FILE control word (.NF) can be used to link the component source files that comprise the full document. Another technique for multi-file documents is the indirect file feature, that is, one text file can reference another text file, and RNF will act as if the referenced file were present in the first text file. This is done by placing the file name of the referenced file on its own line preceded by "@@", as in the following:

#### <span id="page-1013-0"></span> **@@PART2.TXT**

There may be up to five levels of indirect referencing. That is, the indirectly referenced file may itself contain indirect references.

### **N.2 RNF Dialogue**

The RNF command has a variety of options that modify the standard usage to simply produce an output printout on the printer. The user requests RNF by typing the following to the VAX/VMS "\$" prompt.

#### **\$ rnf text-file-name [kb|vt|la]**

The "text-file-name" is the name of the file containing the RNF source text. If no file type is given RNF will assume a file type of "txt", e.g. if the following command is entered:

#### **\$ rnf status**

RNF will attempt to read the file status.txt.

"KB/VT/LA" refer to the output device. "KB" means print the output text at the user's terminal (keyboard). VT means the output is to be displayed on a video terminal, so every 24 lines RNF will pause waiting for you to press the RETURN key to continue. LA means that the output is to be directed to the terminal's printer port<sup>1</sup> and not echoed on the screen. If the "KB/VT/LA" is omitted then the output is directed to the device assigned to the logical name ADM\$SPOOL0 or to the device referenced by the "SPn" parameter of the SP control word in the source.

<sup>1.</sup> When using this feature the "/FORM characteristic should be set so that the printer will properly handle form feeds.

# **N.3 RNF Control Words**

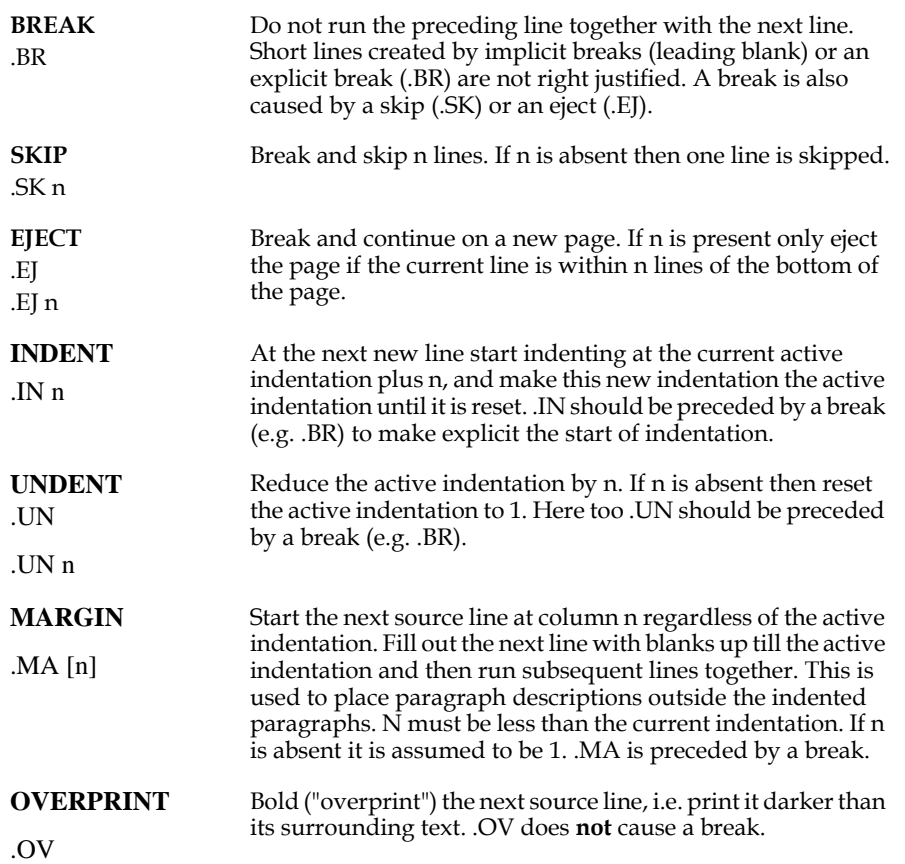

<span id="page-1015-0"></span>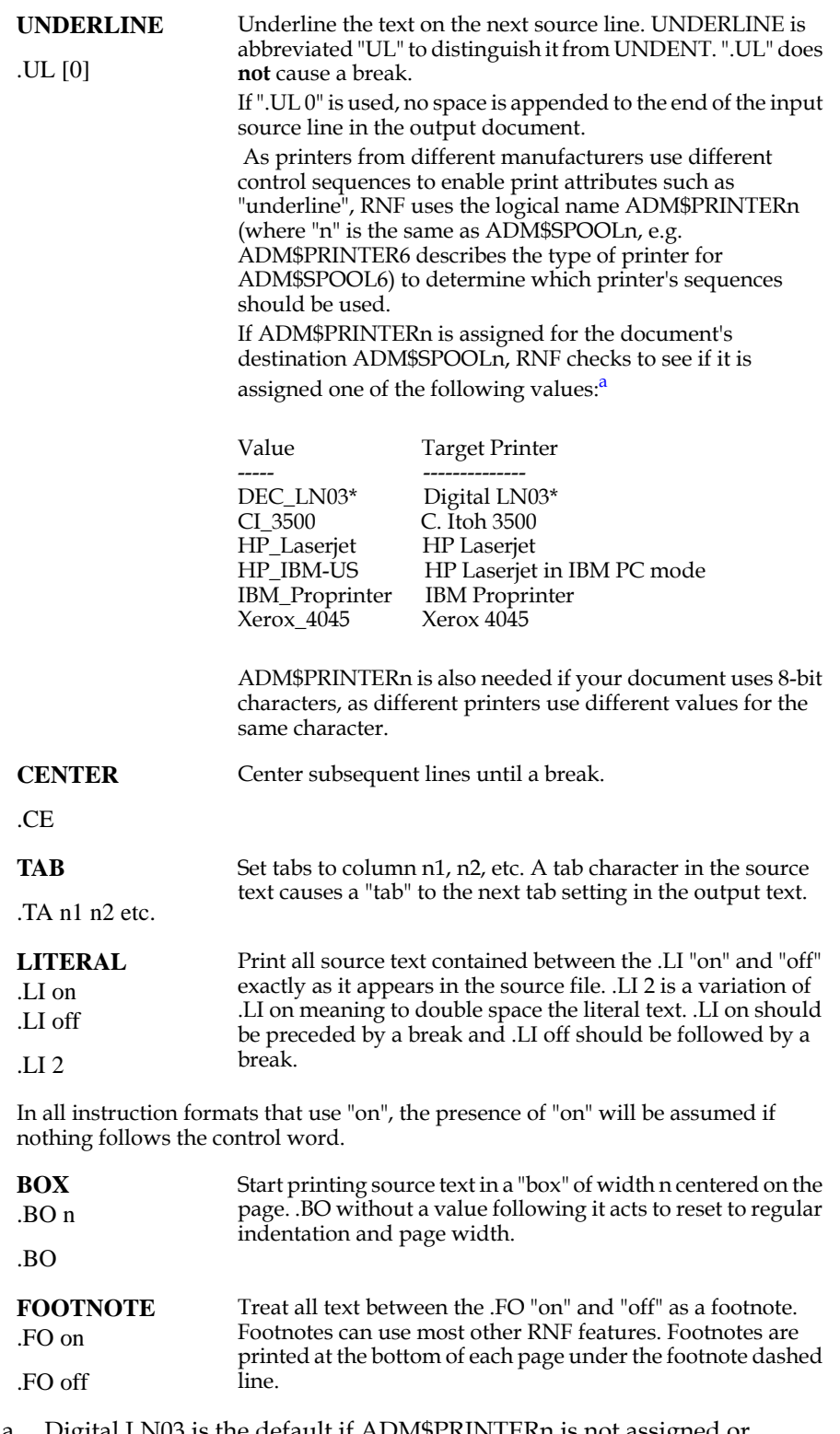

a. Digital LN03 is the default if ADM\$PRINTERn is not assigned or invalid.

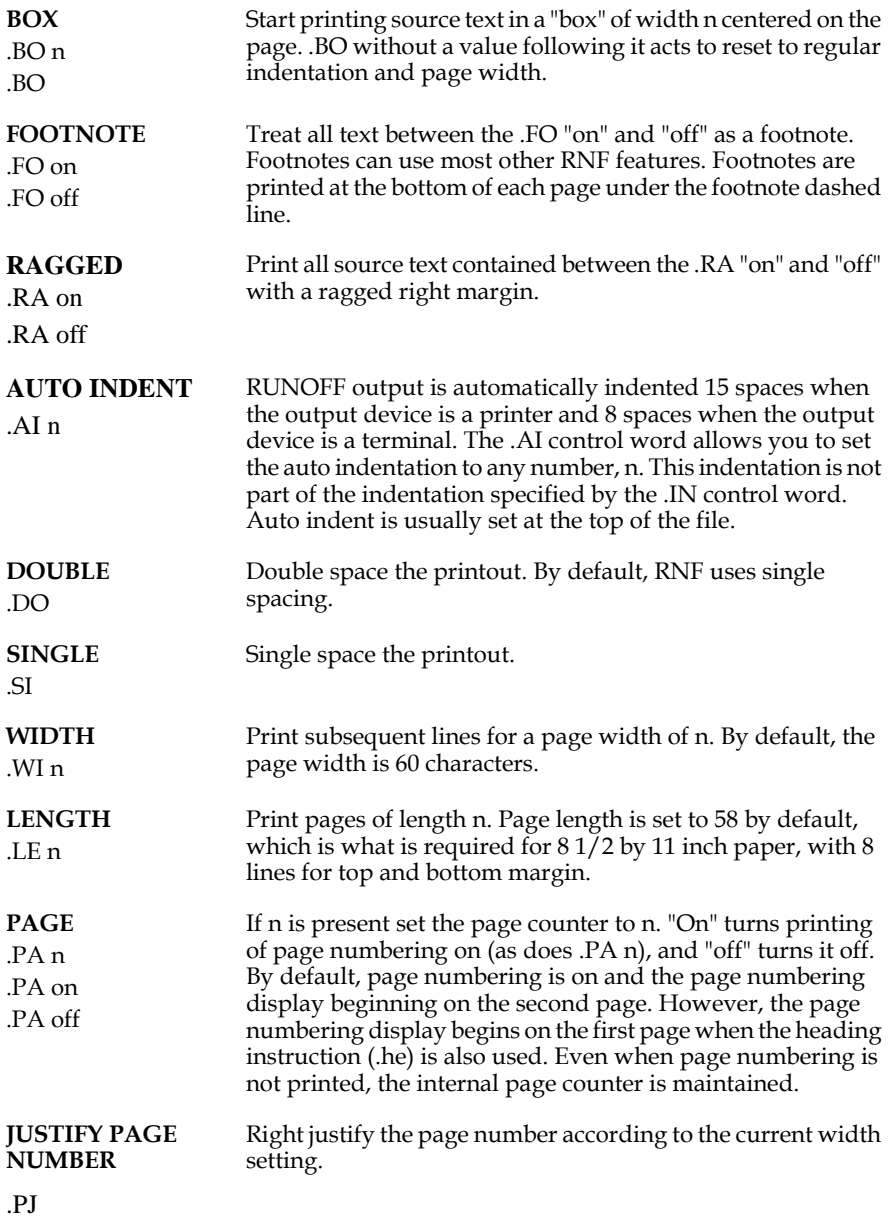

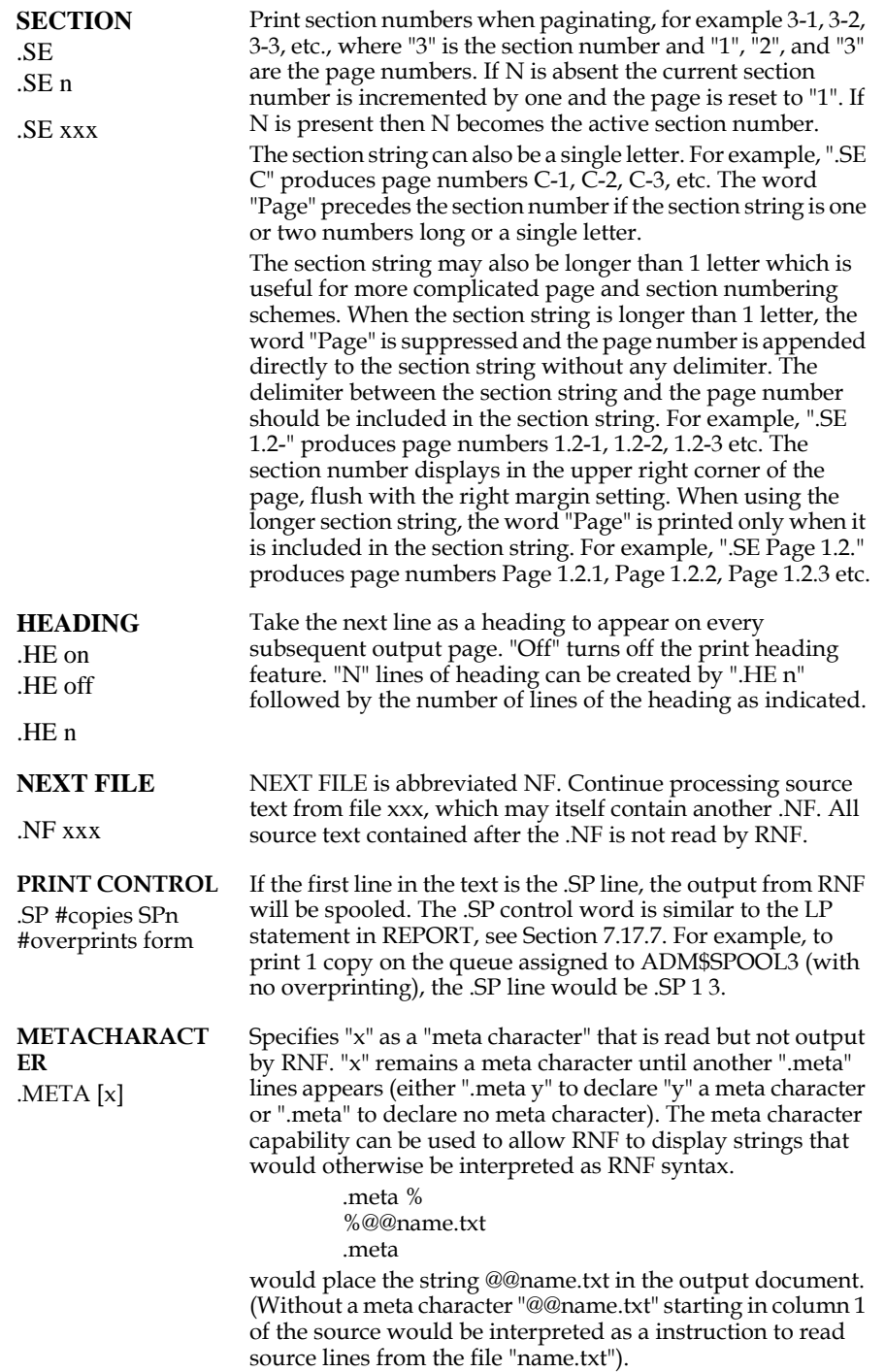

## **N.4 Ejecting Before Printing Literal Paragraphs**

RNF can be instructed to perform a page eject before a literal paragraph which cannot completely fit on the current page by assigning the letter Z to the logical name OPTION (see Appendix A). Hence, the literal paragraph is not split between pages. To assign Z to OPTION type:

#### **\$ assign z option**

The NO EJECT control word (.NJ) is used when OPTION Z is assigned, to suppress the page ejecting by OPTION Z as described below.

> **NO EJECT** For literal paragraphs between .NJ and .NJ off, RNF will not perform a page eject before printing a literal paragraph which cannot completely fit on the current page. In other words, RNF should act as if OPTION Z is not assigned.

## **N.5 Control Code Facility**

.NJ .NJ off

<span id="page-1018-1"></span>RNF provides an easy way to use printer control codes for various printers. A texteditable file, maintained by the user, is used as a lookup table to find any desired control codes, and mnemonics for the codes.

<span id="page-1018-0"></span>In the source text the ".CC" control word is followed by a user defined mnemonic for a printer control code for example, ".CC HORIZ\_12" to set pitch to 12 characters/inch.

If ".CC" is used, RNF reads the table of control codes in the text file whose name is assigned to the logical name ADM\$STYLE. It searches the table for the mnemonic "HORIZ\_12" and inserts its translation (the escape sequence) into the RNF output.

The ADM\$STYLE file can contain any escape sequences and mnemonics desired, up to a limit of 200 escape sequences. The following sample lines show the format for this table.

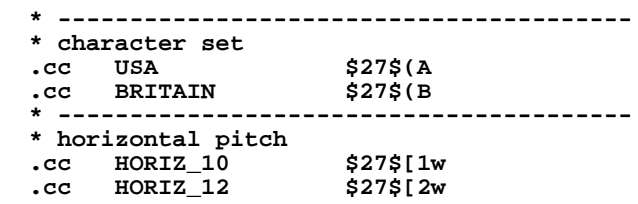

Lines in the ADM\$STYLE file not starting with '.' are ignored, and are only for documentation. Each keyword definition must begin with ".CC" or ".LK" (described below) followed by a blank, a mnemonic, another blank, and a substitution string, all on the same line. In ".CC" definitions, nonprinting characters (control sequences) such as escape can be represented as decimal ASCII codes surrounded by dollar signs (e.g., escape is written as "\$27\$"). The value string \$NULL\$ in a control sequence table translates to nothing. This is for situations where some printers don't support a certain function. NULL must be all uppercase.

".CC" can also be used without a table, by placing the escape sequence on the ".CC" line as follows:

#### **.cc %\$27\$[0m**

The percent sign tells RNF that an escape sequence, not a mnemonic, will follow (percent sign cannot be the first letter of a mnemonic in the table). The "\$27\$" represents the "escape" character using the same convention for denoting nonprinting characters as described above.

Another RNF control word, ".LK" for "lookup" is used similarly to .CC, but the translation of a .LK mnemonic is assumed to be a string of printing characters. Thus, unlike the translation of a ".CC" mnemonic, RNF includes the translation of a ".LK" in calculations of line length, justification, etc.

RNF is not sensitive to whether the RNF control word (.CC or .LK) or the mnemonic is given in upper or lower case. There are no particular limits on the length of the mnemonics or the substitution strings in RNF, except that the entire definition must fit on a text line of 255 characters or less. Multiple tabs and blanks are ignored in the table and on the RNF instruction line.

The following logical name assignment:

#### **\$ assign la120.tbl adm\$style**

will cause RNF to use the file "LA120.TBL" as its lookup table for control codes.

If there is a separate table for each type of printer, then by assigning the proper table to ADM\$STYLE, the same RNF instruction file can be used on printers with different control strings.

### **N.6 Including Date and Time in Output Document**

<span id="page-1019-3"></span>Three control words allow the creation date<sup>2</sup> and/or time of the output document to be included in the text.

<span id="page-1019-4"></span><span id="page-1019-2"></span><span id="page-1019-1"></span><span id="page-1019-0"></span>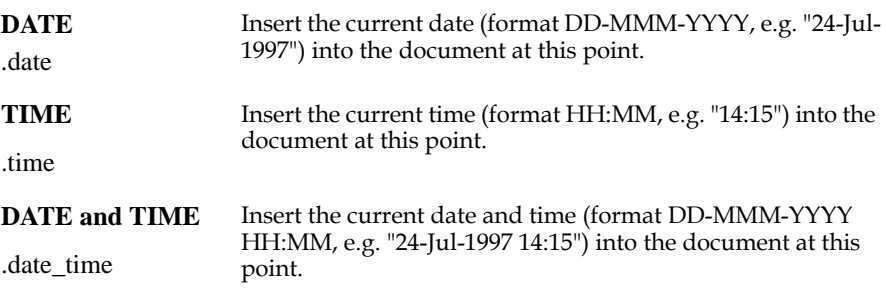

<sup>2.</sup> The date and time inserted is the date and time reported by the operating system when the RNF execution begins.

### **N.7 Sample RNF Source Text**

We include the first part of the source text of this Appendix as an example of the use of the RNF control words.

> **.ai 9 .wi 66 .se N .pa 1 .he 2 ADMINS Manual Appendix N: RNF - The Document Runoff Program .ce N. RNF: The Document Runoff Program .sk ADMINS contains tools for word processing and preparing text documentation. The "run off" (RNF) program provides the tool for printing the text for publication. RNF is designed to be used with terminals and printers that have upper/lower case facilities. .sk 2 N.1 Function of RNF .sk RNF is used to produce publication quality printed output from source text files. Text files are prepared with a text editor. .sk Text and control words are both typed together in the source text file(s). Text is printed ("run off") by RNF in left and right justified output format. However, literal sections of text (see LITERAL) are printed exactly as they are found in the source text. .sk Source lines are run together to allow flexibility in the preparation of the input text. The BREAK control word, or the insertion of at least one blank space at the beginning of a line, instructs RNF not to run a line together with the previous line. .sk Control words all have a period (".") in column 1. (If a '.' in column 1 is part of the actual text then place another '.' in column 2 and the line will be taken as source text with only one period being recognized.) The .cc bo first two letters of the control word are placed after the period. The control words are described below. .sk When multi-file documents are prepared, the NEXT FILE control word (.NF) can be used to link the component source files that comprise the full document. Another technique for multi-file documents is the indirect file feature, that is, one text file can reference another text file, and RNF will act as if the referenced file were present in the first text file. This is done by placing the file name of the referenced file on its own line preceded by "@@", as in the following: .sk .li @@PART2.TXT .li off .sk There may be up to five levels of indirect referencing. That is, the indirectly referenced file may itself contain indirect references. .sk 2 N.2 RNF Dialogue .sk The RNF command has a variety of options that modify the standard usage to simply produce an output printout on the**

 **printer. The user requests RNF by typing the following to the VAX/VMS "\$" prompt. .sk .li \$ rnf text-file-name [kb|vt|la] .li off .sk The "text-file-name" is the name of the file containing the RNF source text. If no file type is given RNF will assume a file type of "txt, e.g. if the following command is entered: .sk .li on \$ rnf status .li off .sk RNF will attempt to read the file status.txt. .sk "KB/VT/LA" refer to the output device. "KB" means print the output text at the user's terminal (keyboard). VT means the output is to be displayed on a video terminal, so every 24 lines RNF will pause waiting for you to press the RETURN key to continue. LA means that the output is to be directed to the terminal's printer port\* .fo \*When using this feature the "/FORM characteristic should be set so that the printer will properly handle form feeds. .fo off and not echoed on the screen. If the "KB/VT/LA" is omitted then the output is directed to the device assigned to the logical name ADM\$SPOOL0 or to the device referenced by the "SPn" parameter of the SP control word in the source. .sk 2 N.3 RNF Control Words .sk .ej 6 .in 15 .ma .cc bo BREAK .ma ..BR Do not run the preceding line together with the next line. Short lines created by implicit breaks (leading blank) or an explicit break (.BR) are not right justified. A break is also caused by a skip (.SK) or an eject (.EJ). .sk .ej 3 .ma .cc bo SKIP .ma ..SK n Break and skip n lines. If n is absent then one line is skipped. .sk .ej 5 .ma .cc bo EJECT .ma ..EJ .ma ..EJ n Break and continue on a new page. If n is present only eject the page if the current line is within n lines of the bottom of the page.**

# **Appendix O:Obsolete Commands and Syntax**

<span id="page-1022-0"></span>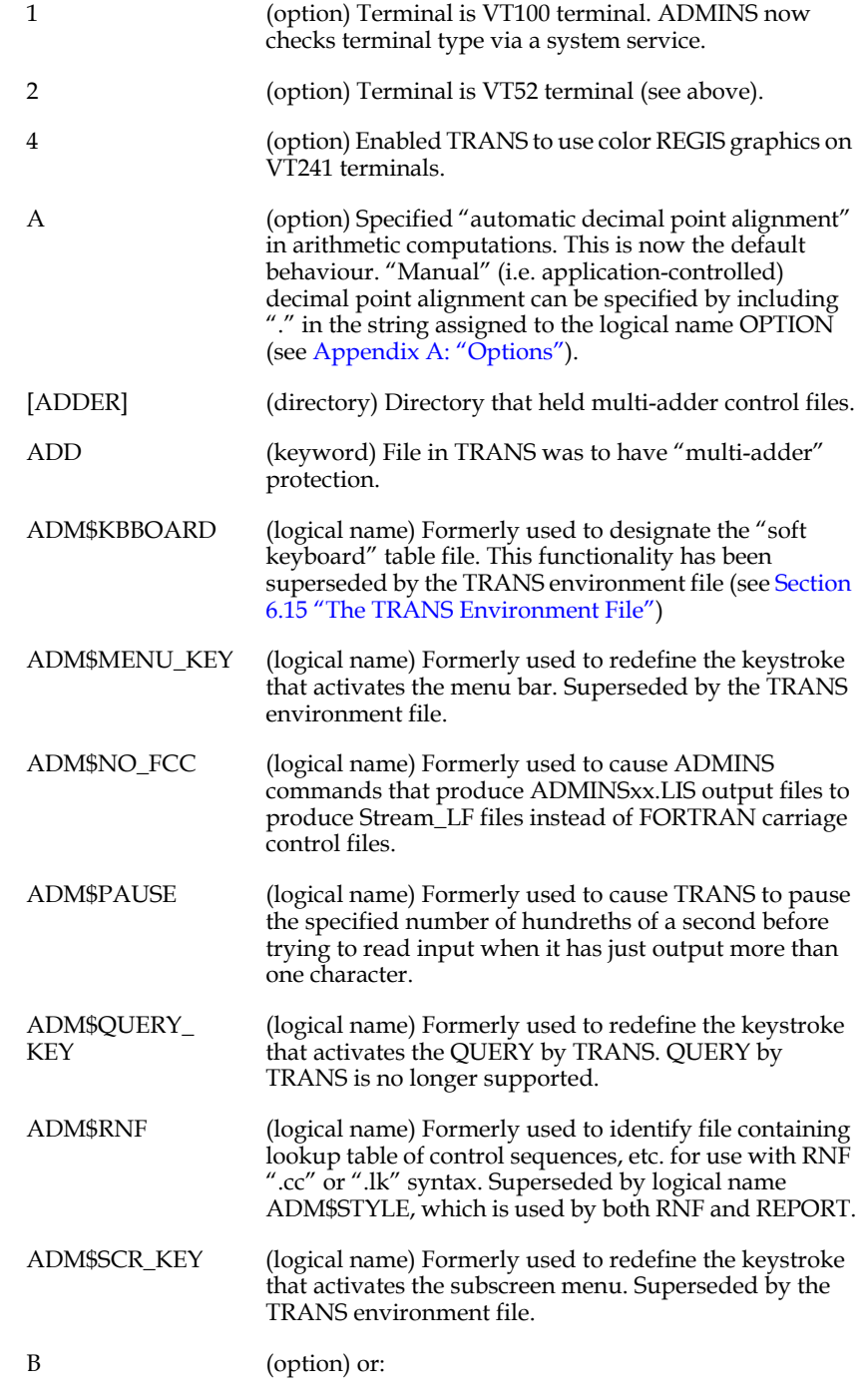

<span id="page-1023-2"></span><span id="page-1023-1"></span><span id="page-1023-0"></span>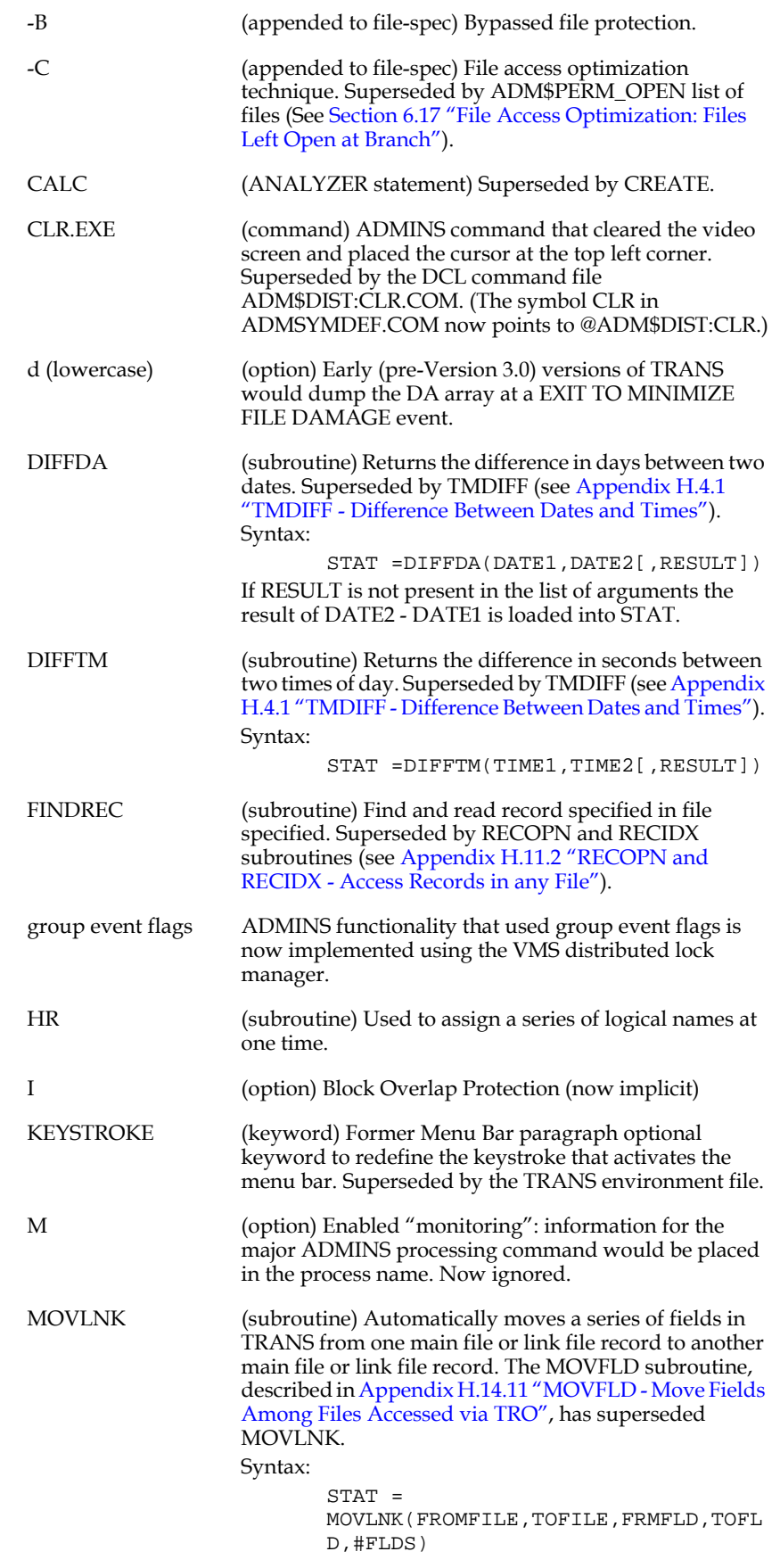

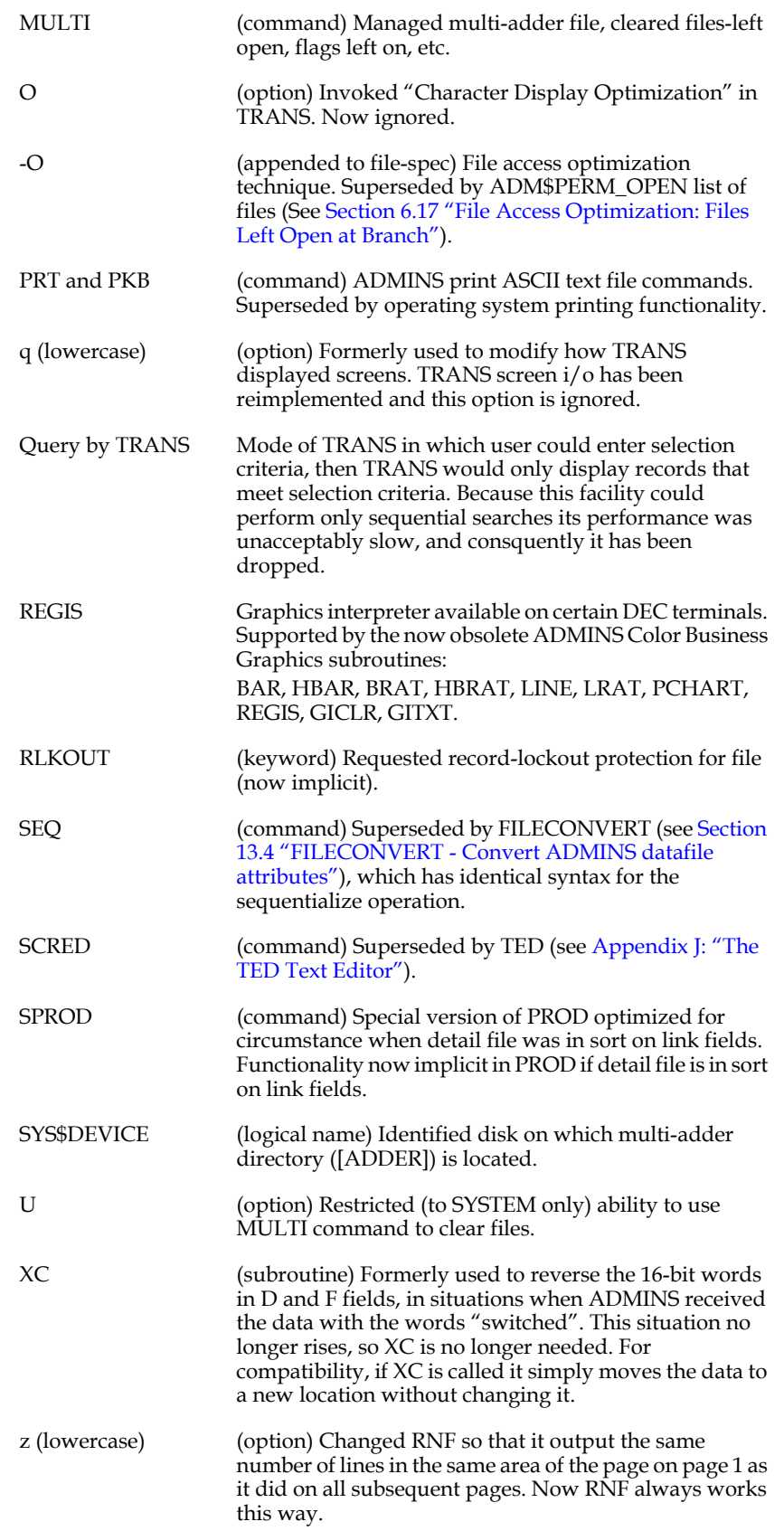

# **Index**

# **ABCDEFGHIJKLMNOPQRSTUVWXY[Z](#page-1065-2)**

#### **Symbols**

[- arithmetic operator in expressions, subtract 8-2](#page-361-0) [# \(conditional compilation syntax\) 1-11](#page-12-0) [\\$ before print fields, REP 7-13](#page-258-0) [\\$TT\\$, translate logical name ADM\\$TERM, COM 14-12](#page-523-0) [% arithmetic operator in expressions, modulus 8-2](#page-361-1) [%% automatic-only branch, TRS 5-55](#page-148-0) [%GRAPHICS, display field in graphics mode, SCREEN 5-66](#page-159-0) [%LOOKUP windows, SCREEN 5-67](#page-160-0) [%LOOKUP\\_ARRAYS, LOOKUP on local arrays, SCREEN 5-77](#page-170-0) [%LOOKUP\\_MENU, SCREEN 5-76](#page-169-0) [%MESSAGE example, SCREEN 5-85](#page-178-0) [%MESSAGE substatements, SCREEN 5-85](#page-178-1) [%MESSAGE, SCREEN 5-83](#page-176-0) [%PUSHBUTTON, display field as pushbutton 5-47](#page-140-0) [%WINDOW qualifier, specify TED window size, SCREEN 5-92](#page-185-0) [\(blank\), insert into alpha string, FORMAT subroutine H-30](#page-747-0) [\\* arithmetic operator in expressions, multiply 8-2](#page-361-2) [+ arithmetic operator in expressions, add 8-2](#page-361-3) [, \(comma\) TRANS suppresses commas in numerics, option A-1](#page-664-1) , logical parameters, RE[P 7-55](#page-300-0) [--, putting responses to command dialogue on the command line 1-14](#page-15-0) [. \(decimal pt.\) turns off auto decimal pt. alignment A-1](#page-664-2) [..., horizontal ellipsis 1-4](#page-5-0) [.cc control code facility, RNF N-7](#page-1018-0) [.date, RNF control word N-8](#page-1019-0) [.date\\_time, RNF control word N-8](#page-1019-1) [.DEF file type 2-1](#page-24-0) [.DEF, create from data file \(MKDEF utility\) 2-25](#page-48-0) [.DER file type 2-5](#page-28-0) [.FLG file type 2-5](#page-28-1) [.IDX file type 2-5](#page-28-2) [.LIS file type 1-15](#page-16-0) [.MAS file type 2-5](#page-28-3) [.REP file type 7-2](#page-247-0) [.RMO file type 9-1](#page-370-0) [.RMS file type 9-1](#page-370-1) [.TAB file type 2-5](#page-28-4) [.TAP file type 17-2](#page-601-0) [.time, RNF control word N-8](#page-1019-2)

[.TMP file type 1-16](#page-17-0) [.TRO file type 5-1](#page-94-0) [.TRS file type 5-1](#page-94-1) [/ \(slash\), insert into alpha string, FORMAT subroutine H-30](#page-747-1) [/ arithmetic operator in expressions, divide & round 8-2](#page-361-4)  $\frac{1}{4}$  arithmetic operator in expressions, divide & truncate 8-2 [/2 derivation operator, second value, REP 7-19](#page-264-0) [/3 derivation operator, third value, REP 7-19](#page-264-1) [/4 derivation operator, fourth value, REP 7-19](#page-264-2) [/AVG derivation operator, average value, DEF 2-16](#page-39-0) [/AVG derivation operator, average value, REP 7-19](#page-264-3) [/C derivation operator, number of records, DEF 2-16](#page-39-1) [/E derivation operator, number of existences, DEF 2-16](#page-39-2) [/E derivation operator, number of existences, REP 7-19](#page-264-4) [/FI derivation operator, first value, DEF 2-16](#page-39-3) [/FI derivation operator, first value, REP 7-19](#page-264-5) [/LA derivation operator, last value, DEF 2-16](#page-39-4) [/LA derivation operator, last value, REP 7-19](#page-264-6) [/MAX derivation operator, maximum value, DEF 2-16](#page-39-5) [/MAX derivation operator, maximum value, REP 7-19](#page-264-7) [/MIN derivation operator, minimum value, DEF 2-16](#page-39-6) [/MIN derivation operator, minimum value, REP 7-19](#page-264-8) [/SA derivation operator, value from same record, DEF 2-16](#page-39-7) [/V derivation operator, total value, DEF 2-16](#page-39-8) [/V derivation operator, total value, REP 7-19](#page-264-9) [/VIEW qualifier, ANALYZER 12-13](#page-434-0) [= automatic link rename, TRS 5-14](#page-107-0) [= operator, RMS 9-8](#page-377-0) [=9 partial field, REP 7-21](#page-266-0) [=A partial field, REP 7-21](#page-266-1) [=X partial field, REP 7-21](#page-266-2) [=YY partial field, REP 7-21](#page-266-3) [=YY-MMM partial field, REP 7-21](#page-266-4) [@, referencing dictionary elements in instruction files 1-10](#page-11-0) [@@, indirect references in instruction files 1-6](#page-7-0) [], optional item 1-4 [\[PAGE\] total, REP 7-21](#page-266-5) [\[PR\], records printed this page, REP 7-58](#page-303-0) [\[TR\], total records printed, REP 7-58](#page-303-1) [~ prefix signals field in virtual record, LOOKUP SELECT 5-70](#page-163-0)  $\sim$  signals repetitive parameterization 7-51 [~\(tilde\), accelerator key designator, menu bar and submenus, SCREEN 5-82](#page-175-0) [' \(apostrophe\), insert into alpha string, FORMAT subroutine H-30](#page-747-2)

#### **Numerics**

[1024 19-6](#page-643-0) [1024 byte records, special treatment for multi-user files 19-6](#page-643-0)

[132, screen header line TRS 5-7](#page-100-0) [4INS.COM, install single image command procedure L-2](#page-1003-0) [4INSHARE.COM, install single image \(shared\) procedure L-2](#page-1003-1) [512 word records, special treatment for multi-user files 19-6](#page-643-1) [8-bit collating sequences, DEF 2-29](#page-52-0)

# **A**

[-A file open action code appended to file spec 19-4](#page-641-0) A\$, logical name, TRANS command line argumen[t 6-27](#page-214-0) [A\\$AV\\_ERR, logical name 13-18](#page-505-0) [A\\$BA\\_AFTER, logical name, BATCHJOB subroutine H-124](#page-841-0) [A\\$BA\\_ANYMSG, logical name, BATCHJOB subroutine H-125](#page-842-0) [A\\$BA\\_JOBNR, logical name, BATCHJOB subroutine H-125](#page-842-1) [A\\$BA\\_LOGDIR H-124](#page-841-1) [A\\$BA\\_LOGFILE, logical name, BATCHJOB subroutine H-124](#page-841-2) [A\\$BA\\_MSG H-125](#page-842-2) [A\\$BA\\_PRIOR, logical name, BATCHJOB subroutine H-124](#page-841-3) [A\\$BA\\_QUEUE, logical name, BATCHJOB subroutine H-124](#page-841-4) [A\\$BA\\_SETUP, logical name, BATCHJOB subroutine H-124](#page-841-5) [A\\$fieldname, logical name 13-17](#page-504-0) [A\\$FL, logical name 13-17](#page-504-1) [A\\$KL, logical name 13-17](#page-504-2) [A\\$LV, logical name 13-17](#page-504-3) [A\\$NB, logical name 13-17](#page-504-4) [A\\$NR, logical name 13-17](#page-504-2) [A\\$OP, logical name 13-18](#page-505-1) [A\\$RA, logical name 13-17](#page-504-5) [A\\$RL, logical name 13-17](#page-504-6) [A\\$RP, logical name 13-18](#page-505-2) [abbreviations, ADMINS commands 1-2](#page-3-0) [accelerator keys, enhanced, SCREEN 5-82](#page-175-1) [access control, DEF 2-13](#page-36-0) [ACQUIR command, ADMINS for OpenVMS 17-6](#page-605-0) [acquire text files 17-12](#page-611-0) [action codes, menu bar, SCREEN 5-80](#page-173-0) [add a number of days to a date H-11](#page-728-0) [add file section, MOVE VIRTUAL instruction file 3-19](#page-72-0) [add, arithmetic operator in expressions 8-2](#page-361-6) [ADD, special RMO field, MOVE VIRTUAL 3-23](#page-76-0) [ADDA subroutine H-11](#page-728-1) [ADDREDEF, AdmDefine, redefine using DDID 2-3](#page-26-0) [ADDT subroutine H-11](#page-728-2) [ADDTM subroutine H-11](#page-728-3) [ADED command 18-1](#page-630-0) [ADED functions 18-1](#page-630-1) [ADED instructions 18-2](#page-631-0) [ADED, restricting use 18-8](#page-637-0)

[ADIFF, file differences utility 13-8](#page-495-0) [adjust paper \(prompt\), REPORT 7-61](#page-306-0) [ADM\\$CENTURY\\_CUTOFF\\_YEAR, logical name 2-11](#page-34-0) [ADM\\$CHKLCK, check record locked status in a TRANS screen 5-35](#page-128-0) [ADM\\$COLLATE, logical name 2-28](#page-51-0) [ADM\\$COLLDIR, logical name 2-28](#page-51-1) [ADM\\$COM\\_ABNORMALEXIT, logical name B-1](#page-672-0) [ADM\\$COM\\_NORMALEXIT, logical name B-1](#page-672-1) [ADM\\$COM\\_STARTUP, logical name B-1](#page-672-2) [ADM\\$CSVSEPARATOR, logical name, speciify CSV field separator, AdmReport 7-10](#page-255-0) [ADM\\$DATE, logical name, alternative date formats 2-9](#page-32-0) [ADM\\$DATE, re-translate at every display field, option A-7](#page-670-0) [ADM\\$DATEIN, interpreting entered dates 2-10](#page-33-0) [ADM\\$DD, logical name, Data Dictionary I-58](#page-935-0) [ADM\\$DD\\_CHECK\\_DESCR, logical name, Data Dictionary I-63](#page-940-0) [ADM\\$DD\\_DIST, logical name, Data Dictionary I-58](#page-935-1) [ADM\\$DD\\_FILE, logical name I-56](#page-933-0) [ADM\\$DD\\_FILEDEF, logical name I-56](#page-933-1) [ADM\\$DD\\_LOAD, logical name, Converting to Data Dictionary I-58](#page-935-1) [ADM\\$DD\\_LOAD\\_SOURCE\\_DESCR, logical name, Data Dictionary I-62](#page-939-0) [ADM\\$DIST, logical name 1-1](#page-2-0) [ADM\\$EMSG, logical name 1-20](#page-21-0) [ADM\\$ENTER, force TRANS field entry processing, RMO w/ TRANS 16-31](#page-584-0) [ADM\\$FILEOPTION, logical name 19-4](#page-641-1) [ADM\\$FORMAT, logical name, REPORT data description file 7-83](#page-328-0) [ADM\\$GBL logical name, GBLSTORE subroutine H-110](#page-827-0) [ADM\\$GRPSHR, logical name 20-3](#page-656-0) [ADM\\$HARD\\_CR, logical name, used with IE 17-27](#page-626-0) [ADM\\$HELPEDIT, logical name 6-27](#page-214-1) [ADM\\$HELPFILE, logical name 6-25](#page-212-0) [ADM\\$KB\\_TYPE, logical name 6-32](#page-219-1) [ADM\\$LEVEL, logical name 1-21](#page-22-0) [ADM\\$LNKMEM, logical name, ANALYZER 12-14](#page-435-0) [ADM\\$LODTAB, reserved fld name/prefix, LODTAB subroutine H-81](#page-798-0) [ADM\\$LOGFILE, logical name 1-13](#page-14-0) [ADM\\$MAGTAP, logical name 17-1](#page-600-0) [ADM\\$MAX\\_FIELDS, logical name F-2](#page-705-0) [ADM\\$MINUS, logical name 2-12](#page-35-0) [ADM\\$NAT, logical name L-3](#page-1004-0) [ADM\\$NLREC, identify ignored record lock, RMO with TRANS 16-37](#page-590-0) ADM\$NODE logical, DECNET concurrency contro[l 19-10](#page-647-0) [ADM\\$NOLOCK, record lock ignored flag, RMO with TRANS 16-36](#page-589-0) [ADM\\$NOPHYSICAL special field, ignore PHYSICAL in TRANS\\$ENV 6-36](#page-223-0) [ADM\\$NOTIFYUSER, logical name B-4](#page-675-0) [ADM\\$NOTIFYUSER, logical name, display record lock message 19-6](#page-643-2) [ADM\\$OBJECT, logical name \(with CMP\) 9-1](#page-370-2) [ADM\\$OBJECT, logical name \(with SCREEN\) 5-1](#page-94-2)

[ADM\\$OBJECT, logical name, REPORT 7-86](#page-331-0) [ADM\\$OUTPUT\\_RFM, logical name, report produces alternate record format output 7-61](#page-306-1) [ADM\\$PATTERN, logical name to find PATTERNS.TBL, IE 17-27](#page-626-1) [ADM\\$PERM\\_OPEN, logical name 6-56](#page-243-1) [ADM\\$PRINTERn, logical name, printer type, RNF N-4](#page-1015-0) [ADM\\$PRT0, logical name 21-3](#page-662-0) [ADM\\$READONLY, logical name, TRANS 6-7](#page-194-0) [ADM\\$RECNO, record number in multi-rec screen, RMO w/ TRANS 16-39](#page-592-0) [ADM\\$RECORDLOCK, MAINT command 10-2](#page-393-0) [ADM\\$RECORDLOCK, MOVE command 3-5](#page-58-0) [ADM\\$RECORDLOCK, reserved field name D-1](#page-686-0) [ADM\\$REPSRT, system table logical name, limit size of SORT in REPORT 7-30](#page-275-0) [ADM\\$SCR\\_VIDEO logical name, SCREEN 5-65](#page-158-0) [ADM\\$SCRIPT\\_OUTPUT logical name, TRANS Scripting Facility 6-57](#page-244-0) [ADM\\$SCRNAM field, TRS 5-35](#page-128-1) [ADM\\$SCRNAM, logical name 5-35](#page-128-2) [ADM\\$SPOOLn, including print job qualifiers in 21-2](#page-661-0) [ADM\\$SPOOLn, logical name 21-1](#page-660-0) [ADM\\$SRTMP, logical name, SORT 4-3](#page-88-0) [ADM\\$SRTOUT, logical name, SORT 4-3](#page-88-1) [ADM\\$STYLE, logical name, REPORT 7-71](#page-316-0) [ADM\\$SUBSCR, subscreen status and control, RMO with TRANS 16-30](#page-583-0) [ADM\\$SYNC\\$HOLDxx detached process, SYNC 13-12](#page-499-0) [ADM\\$SYNC\\_HOLD, logical name, SYNC implementation issues 13-12](#page-499-1) [ADM\\$SYNC\\_LEVEL, logical name 19-7](#page-644-0) [ADM\\$SYNC\\_SYSTEM, logical name 19-7](#page-644-1) [ADM\\$TERM, logical name C-2](#page-679-0) [ADM\\$TERM\\_INFO, logical name to locate tkb file G-2](#page-713-0) [ADM\\$TEST, logical name 15-10](#page-539-0) [ADM\\$TESTSW, test mode local field, RMO with TRANS 15-10](#page-539-1) [ADM\\$TEXTEDIT logical name, VIEWTEXT subroutine H-50](#page-767-0) [ADM\\$TRANS\\_MESSAGE, logical name, TRANS 6-23](#page-210-0) [ADM\\$TRANS\\_VIDEO logical name, SCREEN 5-66](#page-159-1) [ADM\\$TRONAM field, TRS 5-35](#page-128-3) [ADM\\$TX\\_DEFAULT logical name, using text fields K-4](#page-999-0) [ADM\\$TX\\_DIRECTORIES logical name, using text fields K-3](#page-998-0) [ADM\\$UDK, logical name, RMO with TRANS 16-29](#page-582-0) [ADM\\$USAGE\\_SLOT, logical name L-8](#page-1009-0) [ADM\\$VTLEN, logical name 5-48](#page-141-0) [ADM\\_DD statement, AdmScreen \(specify alternate Data Distionary\) 5-13](#page-106-0) [ADM\\_TERM\\_INFO, environment variable to locate tkb file G-2](#page-713-1) [ADM4INS.COM, install command procedure L-2](#page-1003-2) [AdmAv command 13-17](#page-504-7) [AdmAV command \(in command files\) 14-17](#page-528-0) [AdmDDM, ADMINS Data Dictionary batch command I-73](#page-950-0) [AdmEnlarg, enlarge ADMINS data file 2-24](#page-47-0) [AdmFu command 13-3](#page-490-0)

[AdmIE, import/export utility 17-23](#page-622-0) [ADMINS, managing L-1](#page-1002-0) [ADMINSREM.COM, remove command procedure L-2](#page-1003-3) [AdmJoin \(JOIN\) 13-1](#page-488-0) [AdmJoin utility 13-22](#page-509-0) [AdmMove command 3-1](#page-54-0) AdmReport [HTML switch 7-89](#page-334-0) [XML Switch 7-99](#page-344-0) [admsv, lock manager server, Win32 C-5](#page-682-0) [ADMTERM.COM C-2](#page-679-1) [ADMTERM.COM, automatically assign a value to ADM\\$TERM C-2](#page-679-2) [AFU functions 13-3](#page-490-1) [AFU Help function 13-7](#page-494-0) [ALIAS example 9-7](#page-376-0) [ALIAS statement, RMO 9-5](#page-374-0) [ALL, OUTPUT command qualifier, ANALYZER 12-49](#page-470-0) [alphanumeric field type 2-11](#page-34-1) [alternate index, specify access via 2-23](#page-46-0) [alternate indexes, using 2-23](#page-46-1) [alternate indices 2-22](#page-45-0) [An field type 2-11](#page-34-2) [ANALYZER command 12-1](#page-422-0) [ANALYZER HELP COMMAND, location of 12-47](#page-468-0) [AND, logical operator in expressions 8-6](#page-365-0) [APND keystroke 6-16](#page-203-0) [apostrophe, inserting into alpha string, FORMAT subroutine H-30](#page-747-3) [Append Mode, TRANS 6-5](#page-192-0) [APPEND paragraph, TRS 5-18](#page-111-0) [APPEND, screen header line, TRS 5-5](#page-98-0) [application development using Data Dictionary I-46](#page-923-0) [ARFND subroutine H-96](#page-813-0) [ARINI subroutine H-95](#page-812-0) [arithmetic operators in expressions 8-2](#page-361-7) [arithmetic subroutines H-54](#page-771-0) [ARNONL subroutine H-97](#page-814-0) [array arithmetic on D fields, CARITH H-54](#page-771-1) [array arithmetic on F fields, FARITH H-57](#page-774-0) [array elements, naming with ALIAS 9-5](#page-374-0) [array processing subroutines H-92](#page-809-0) [array subscript checking for local arrays 9-4](#page-373-0) [array, file definition 8-8](#page-367-0) [array, local, RMS 9-3](#page-372-0) [array, table 9-11](#page-380-0) [arrays, load data into arrays, LODTAB H-78](#page-795-0) [arrays, rearrange order, SORT subroutine H-93](#page-810-0) [arrays, set up data to load into arrays, FNDTAB H-78](#page-795-1)

[ARSZ subroutine H-95](#page-812-1) [ASC\[n\], sort designator, DEF 2-14](#page-37-0) [ASCCLOSE subroutine H-101](#page-818-0) [ASCII character set 17-5](#page-604-0) [ASCII characters, integer decimal values for H-1](#page-718-0) [ASCII formatted external files, ACQUIR and DATAP 17-3](#page-602-0) [ASCII I/O subroutines H-98](#page-815-0) [ASCn/n, sort designator with significant bytes, DEF 2-15](#page-38-0) [ASCOPEN subroutine H-98](#page-815-1) [ASCREAD subroutine H-98](#page-815-2) [ASCWRITE subroutine H-99](#page-816-0) [ASCWRITE, loading and using a DMAP translation table H-100](#page-817-0) [ASCWRITE, translating characters using DMAP H-100](#page-817-1) [ASKSCR subroutine H-121](#page-838-0) [asterisks, processing progress 1-13](#page-14-1) [ATTACH command, ANALYZER \(ADMINS for OpenVMS\) 12-66](#page-487-0) [ATTACH subroutine, syntax H-121](#page-838-1) [AUTOBR subroutine H-101](#page-818-1) [AUTOCR, screen header line, TRS 5-5](#page-98-1) [automatic branch control, AUTOBR subroutine H-101](#page-818-2) [automatic branch without refreshing literals, graphics 16-12](#page-565-0) automatic branch without screen refreshing,  $B\$ B = 'An' 16-12 [automatic branching, B\\$B, RMO with TRANS 16-6](#page-559-0) [automatic carriage return, TRS 5-6](#page-99-0) [automatic columnar format, aggregated values, REPORT 7-22](#page-267-0) [automatic exit from TRANS, B\\$B = 'CB', RMO with TRANS 16-10](#page-563-0) [automatic field renaming, LINK and TABLE, REP 7-44](#page-289-0) [automatic formatting examples, DETAIL and subtotals 7-22](#page-267-1) [automatic formatting, data description file 7-84](#page-329-0) automatic HELP,  $B\$B = 'H'$ , RMO with TRANS 16-6 [automatic insert, B\\$B = 'IN', RMO with TRANS 16-11](#page-564-0) automatic NEXT key,  $BSB = 'LF'$ , RMO with TRANS 16-10 [automatic PREV keystroke, B\\$B = 'BS', RMO with TRANS 16-10](#page-563-2) [automatic return from a branch, R\\$R, RMO with TRANS 16-6](#page-559-2) [available space E-7](#page-702-0) [Average, /AVG derivation operator, DEF 2-16](#page-39-9) [average, /AVG derivation operator, REP 7-19](#page-264-10)

#### <span id="page-1032-0"></span>**B**

 $B\$B = 'Ad'$ , auto branch w/o refresh literals, graphics [cs 16-12](#page-565-0) [B\\$B = 'H' invokes TRANS HELP, RMO with TRANS 16-6](#page-559-3)  $BSB = 'Ad'$ , auto branch w/o refresh literals, graphics 16-12  $BSB = 'An'$ , automatic branch without screen refreshing 16-11 [B\\$B = 'BS', automatic PREV keystroke, RMO w/ TRANS 16-10](#page-563-3) [B\\$B = 'CB', automatic exit from TRANS, RMO with TRANS 16-10](#page-563-4) [B\\$B = 'IN', automatic insert, RMO with TRANS 16-11](#page-564-2)

 $B\$B = 'LF'$ , automatic NEXT key, RMO with TRANS 16-10 [B\\$B, automatic branching, RMO with TRANS 16-6](#page-559-4) [B\\$fieldname/XX, calculated branches, TRS 5-56](#page-149-0) [B\\$KEYFIELDS array, calculated branches, RMO with TRANS 16-35](#page-588-0) [B\\$OB, second EOFREC RMO call, RMO with TRANS 16-21](#page-574-0) [BACKSPACE, backspace records, MAINT 10-8](#page-399-0) [BAR paragraph syntax, menu bar 5-79](#page-172-0) [BATCHJOB options H-124](#page-841-6) [BATCHJOB Subroutine \(ADMINS for OpenVMS\) H-123](#page-840-0) [beginning of record processing, RMO with TRANS 15-6](#page-535-0) [beginning of record, RMO with TRANS 15-2](#page-531-0) [BEGREC RMO call, RMO with TRANS 15-2](#page-531-1) [BEGSCR, special subscreen RMO call 16-31](#page-584-1) [BET, comparison operator in expressions, between 8-4](#page-363-0) [between, comparison operator in expressions 8-4](#page-363-1) [binary fields, ACQUIR, FACQUIR, DATAP, FDATAP 17-3](#page-602-1) [binary large object field type, DEFINE 2-12](#page-35-1) [binary search in RMO tables and arrays, BINSRCH H-92](#page-809-1) [BINSRC subroutine H-92](#page-809-2) [BL fields, Label Buttons, SCREEN 5-46](#page-139-0) [BL, blank line, REP 7-5](#page-250-0) [BL, blank line, TRS 5-49](#page-142-0) [blank \(leading\), insert into alpha string, FORMAT subroutine H-30](#page-747-4) [blank, detect when typed in numeric field, TRANS with RMO 16-26](#page-579-0) [blanks, leading, in alpha fields, the "hat" character 2-11](#page-34-3) [BLDSTR subroutine H-22](#page-739-0) [blink, highlighting fields, RMO with TRANS 16-17](#page-570-0) [BLOB field type, DEFINE 2-12](#page-35-1) [BLOB field, accessing, BLOBIO subroutine H-156](#page-873-0) [BLOBIO subroutine H-156](#page-873-1) [BLUE meta key, TRANS environment file 6-34](#page-221-0) [bold, highlighting fields, RMO with TRANS 16-17](#page-570-1) [bookmarking an active screen 16-12](#page-565-3) [BOX statement, TRS 5-39](#page-132-0) [BOX, drawn in screen layout, TRS 5-40](#page-133-0) [BP \(PushButton fields\), SCREEN 5-44](#page-137-0) [BPI, bits per inch tape density, ACQUIR 17-6](#page-605-1) [BRANCH action code, menu bar, SCREEN 5-80](#page-173-1) [branch automatically only, %% in TRS 5-55](#page-148-1) [branch to another TRO, TRS 5-53](#page-146-0) [branch to the SAME record, TRS 5-53](#page-146-1) [branch, global \(Trans Environment File\) 6-38](#page-225-0) [BRANCH, special RMO field, MOVE VIRTUAL 3-23](#page-76-1) [branches menu, customizing, TRS 5-55](#page-148-2) [branching, automatic, B\\$B, RMO with TRANS 16-6](#page-559-5) [branching, file access optimization \(OpenVMS\) 6-56](#page-243-1) [branching, TRANS 6-19](#page-206-0)

[BREAK description, TRS 5-62](#page-155-0) [BREAK keyword, MOVE VIRTUAL 3-12](#page-65-0) [BREAK on a multi-record screen, TRS 5-7](#page-100-1) [BREAK, screen header line 5-7](#page-100-2) [BRIEF statement, COM 14-14](#page-525-0) [BRIEF, logical name 14-14](#page-525-1) [BRNC keystroke 6-19](#page-206-0) [buffers, TED J-24](#page-985-0) [build a string, BLDSTR H-22](#page-739-1) [BUTTON subroutine H-103](#page-820-0) [bypass queuing, REP 7-64](#page-309-0)

### <span id="page-1034-0"></span>**C**

[C check statement, TRS 5-29](#page-122-0) [C fields in a LINK paragraph, TRS 5-15](#page-108-0) [C\\$C, cursor control, RMO with TRANS 16-13](#page-566-0) [C\\$MULREC, cursor control in multi-record screens 16-13](#page-566-1) [calculated branch, variable branch key, RMO with TRANS 16-35](#page-588-1) [CAP1 statement, TRS 5-42](#page-135-0) [CAPS ON/OFF, convert param response to uppercase, COM 14-10](#page-521-0) [CAPS statement, TRS 5-41](#page-134-0) [CARITH ignores decimal point H-54](#page-771-2) [CARITH subroutine H-54](#page-771-3) case sensitivity, in UNIX path specification, ADM\_FILEOPTION [LEOPTION C-1](#page-678-0) [CASE subroutine H-17](#page-734-0) [CCAT subroutine H-2](#page-719-0) [CE, center, REP 7-5](#page-250-1) [CE, center, TRS 5-49](#page-142-1) [chain linking, TRS 5-16](#page-109-0) [CHANGE keyword, MOVE VIRTUAL 3-12](#page-65-1) [character replacements, SETRPL H-19](#page-736-0) [character sets, EBCDIC and ASCII 17-5](#page-604-1) [character string handling subroutine H-16](#page-733-0) [check statement syntax for table driven error messages 16-33](#page-586-0) [check statement syntax, table driven messages, no RMO 5-32](#page-125-0) [check whether file exists, CHECKFILE subroutine H-128](#page-845-0) [CHECKCHAR subroutine H-32](#page-749-0) [CHECKFILE subroutine H-128](#page-845-1) [CHKDATE subroutine H-13](#page-730-0) [choosing field types 2-10](#page-33-1) [CLEN subroutine H-22](#page-739-2) [CLF check statement, TRS 5-31](#page-124-0) [close ASCII file, ASCCLOSE subroutine H-101](#page-818-3) [CMP command 9-1](#page-370-3) [codelist repositories, Data Dictionary I-37](#page-914-0) [codelists, Data Dictionary I-29](#page-906-0)

[collating sequence conversion, FILECONVERT 13-10](#page-497-0) [collating sequences, alternative 1-19](#page-20-0) [collating sequences, alternative, DEF 2-28](#page-51-2) [COM calling another COM 14-14](#page-525-2) [COM command 14-1](#page-512-0) [comma \(,\) TRANS suppresses commas in numerics, option A-1](#page-664-3) [comma suppression, REP 7-16](#page-261-0) [COMMA, screen header line keyword 5-12](#page-105-0) [command file communication 14-17](#page-528-1) [command files 14-1](#page-512-1) [command files, operating system differences C-2](#page-679-3) [command line mode, TED J-16](#page-977-0) [command line, command dialogue on 1-14](#page-15-1) [command line, operating system differences C-2](#page-679-4) [command mode, TED J-13](#page-974-0) [Commands, obsolete O-1](#page-1022-0) [commas in numeric fields 2-12](#page-35-2) [comment in instruction files 1-5](#page-6-0) [COMMENT ON/OFF keywords, command files 14-2](#page-513-0) [Comments, DEF 2-20](#page-43-0) [comments, in TAP forms 17-2](#page-601-1) [communcation with another terminal, TTCOM H-153](#page-870-0) [comparison of SORT statement and SORT command 7-30](#page-275-1) [comparison operators in expressions 8-4](#page-363-2) [COMPILE, REPORT command line argument 7-85](#page-330-0) [computing a base 10 check digit, DCS subroutine H-131](#page-848-0) [COMPxx.TMP, temporary file, CMP 1-16](#page-17-1) [comxx\[.COM\], translated ADMINS command file, COM 14-3](#page-514-0) [concatenating fields, NCAT H-3](#page-720-0) [Concatenation subroutines H-2](#page-719-1) [concurrency control 19-1](#page-638-0) [concurrency control across DECnet \(OpenVMS only\) 19-10](#page-647-1) [concurrency control, operation system differences C-5](#page-682-1) [conditional compilation 1-11](#page-12-1) [conditional compilation logic in TRANS\\$ENV 6-39](#page-226-0) [conditional hexadecimal constant, DATAP and FDATAP 17-16](#page-615-0) [conditional SORT statement, REP 7-31](#page-276-0) [conditional statements in expressions 8-6](#page-365-1) [conflicts, file access 19-4](#page-641-2) [conserve MD array space, TRS 5-13](#page-106-1) [constants, specification of 8-1](#page-360-0) [continuation lines in instruction files 1-5](#page-6-1) [continuation, PROD transfer fields 11-3](#page-406-0) [continuation, SELECT statement 2-21](#page-44-0) [control break, REP 7-19](#page-264-11) [control code facility, RNF N-7](#page-1018-1) [control file, CTRL.FIL, installation control L-3](#page-1004-1)

[control sequences, inserting in REPORT output 7-71](#page-316-1) [controlling appends to output file, PROD 11-12](#page-415-0) [controlling insertion, PROD 11-13](#page-416-0) [controlling write back, MAINT 10-5](#page-396-0) [controlling writeback, PROD 11-12](#page-415-1) [controlling writeback, RMO with TRANS 16-1](#page-554-0) [conventions, ADMINS instruction files 1-4](#page-5-2) [conventions, Procedures Manual 1-4](#page-5-3) [convert a keyed file to a sequential file, FILECONVERT 13-9](#page-496-1) [convert between upper and lower case letters, CASE H-17](#page-734-1) [CONVERT, MOVE VIRTUAL statement 3-14](#page-67-0) [converting applications to the Data Dictionary I-61](#page-938-0) [converting between field types, MOVE 3-6](#page-59-0) [converting between field types, NCAT H-4](#page-721-0) [converting date to year, week & day, DCS subroutine H-129](#page-846-0) [copies, REP 7-63](#page-308-0) [copy help/descriptive text, Data Dictionary I-11](#page-888-0) [COPY keystroke 6-7](#page-194-1) [copy notation for transfer fields, "=", PROD 11-4](#page-407-0) [copy tape to disk, TAPCOPY \(ADMINS for OpenVMS\) 17-20](#page-619-0) [Count, /C derivation operator, DEF 2-16](#page-39-10) [CR, carriage return 1-4](#page-5-4) [CR, interpreted as carriage return by COM 14-2](#page-513-1) [CR\\_EXIT, change LOOKUP behavior when no record selected 5-71](#page-164-0) [create a logical name, CRLOG H-61](#page-778-0) [create a symbolic name \(OpenVMS\), CRSYMBOL H-63](#page-780-0) [CREATE command, ANALYZER 12-47](#page-468-1) [CREATE statement, after TOTAL, REP 7-33](#page-278-0) [CREATE statement, REP 7-32](#page-277-0) [CRLOG subroutine H-61](#page-778-1) [CRLOG subroutine, special syntax to modify OPTION H-61](#page-778-2) [cross-tabulations in REPORT, RECODE statement 7-44](#page-289-1) [CRSYMBOL subroutine H-63](#page-780-1) [CSV output based on Totals, AdmReport 7-26](#page-271-0) [CSV Output in DETAIL statement, REP 7-9](#page-254-0) [CSV Switch 7-91](#page-336-0) [CSV, specify different field seperator, AdmReport 7-10](#page-255-0) ctrl /, keystroke to terminate TRANS A-4 [CTRL.FIL, control file for installation control L-3](#page-1004-2) [CTRLP subroutine H-105](#page-822-0) [cursor control, C\\$C, RMO with TRANS 16-13](#page-566-2) [cursor control, multi-record screens,C\\$MULREC 16-13](#page-566-1) [CURSOR, OPTIONS keyword for menu bar, SCREEN 5-79](#page-172-1)

### <span id="page-1036-0"></span>**D**

[d \(command line qual.\) define name \(cond. compilation\) 1-12](#page-13-0) [D\\$AY subroutine H-14](#page-731-0)

[D\\$D, deleting records, MAINT 10-6](#page-397-0) [D\\$D, deleting records, PROD 11-13](#page-416-1) [D\\$IR, default directory, TRS 5-35](#page-128-4) [D%field, get description from codelist table I-31](#page-908-0) [-D, access file with alternate indexes disabled 2-23](#page-46-2) [DA array F-4](#page-707-0) [DA field type 2-9](#page-32-1) [data description file, ADM\\$FORMAT 7-83](#page-328-1) [Data Dictionary I-1](#page-878-0) [data dictionary elements, referencing in DEFINE 2-13](#page-36-1) [Data Dictionary Reports I-56](#page-933-2) [Data Dictionary, logical names I-62](#page-939-1) [data elements, Data Dictionary I-4](#page-881-0) [data file editor, ADED 18-1](#page-630-0) [data interchange, IE 17-23](#page-622-1) [data views, ANALYZER 12-13](#page-434-1) [data views, Data Dictionary I-40](#page-917-0) [DATAP command, ADMINS for OpenVMS 17-13](#page-612-0) [date and time report was run, admreport -xml 7-109](#page-354-0) [date difference H-9](#page-726-1) [date field type 2-9](#page-32-2) [date in RNF N-8](#page-1019-3) [date, converting to year, week & day, DCS subroutine H-128](#page-845-2) date time in RNF N-8 [dates custom formatted in alpha fields, FCAT H-5](#page-722-0) [DCS subroutine H-128](#page-845-3) [DDATTR subroutine H-67](#page-784-0) [deadlock resolution 19-8](#page-645-0) [debug mode, CMP 9-15](#page-384-0) [decimal field type 2-9](#page-32-3) [decimal fields, changing number of decimal places, MOVE 3-9](#page-62-0) [decimal operations 8-3](#page-362-0) [decimal point \(.\) turns off auto decimal point alignment A-1](#page-664-4) [decimal point in numeric fields 2-12](#page-35-3) [DECnet, concurrency control \(OpenVMS only\) 19-10](#page-647-2) [DEF statement, REP 7-56](#page-301-0) [default function key assignments, TRANS 6-3](#page-190-0) [DEFINE command 2-1](#page-24-1) [DEFINE INIT qualifier, init file with one blank record 2-4](#page-27-0) [DEFINE IXONLY qualifier, create index-only file 2-4](#page-27-1) [define macro function, TRANS environment file 6-33](#page-220-0) [DEFINE READONLY qualifier 2-3](#page-26-1) [define with 16-bit index pointers, option A-6](#page-669-0) [DEFINE, ADDREDEF qualifier, refine using DDID 2-3](#page-26-2) [defining files in other directories, command line, DEF 2-6](#page-29-0) [defining files in other directories, LOGNAM, DEF 2-6](#page-29-1) [de-itemization, PROD 11-14](#page-417-0)

[DEL keystroke 6-16](#page-203-1) [delete a logical name, CRLOG H-61](#page-778-3) [delete a symbolic name \(OpenVMS\), CRSYMBOL H-63](#page-780-2) [delete file, DELFILE subroutine H-101](#page-818-4) [delete in an APPEND paragraph, TRS 5-19](#page-112-0) [DELETE, screen header line, TRS 5-5](#page-98-0) [deleting entities I-2](#page-879-0) [deleting list files 21-3](#page-662-1) [deletion of records, MAINT 10-6](#page-397-1) [deletion of records, PROD 11-13](#page-416-2) [DELFILE subroutine H-101](#page-818-5) [DEMOSETUP.COM, set up procedure for ADD DEMO I-60](#page-937-0) [DER\\_OP, derivation operator, DEF 2-16](#page-39-11) [derivation operators 2-16](#page-39-12) [deriving aggregates 2-16](#page-39-13) [deriving aggregates, SORT 4-7](#page-92-0) [DESC\[n\], sort designator, DEF 2-14](#page-37-1) [DESCn/n, sort designator with significant bytes, DEF 2-15](#page-38-1) [describe an ADMINS file, AdmFu 13-4](#page-491-0) [despooling to tape, TAPSPL \(ADMINS for OpenVMS\) 17-20](#page-619-1) [detail file, PROD 11-2](#page-405-0) [DETAIL section, REP 7-12](#page-257-0) [DETAIL statement, REP 7-6](#page-251-0) [detailed description of an ADMINS file, AdmFu 13-5](#page-492-0) [detect blank typed into numeric field, TRANS with RMO 16-26](#page-579-0) [determination of enqueue quota, SYNC 13-14](#page-501-0) [device specification 2-6](#page-29-2) [DH, double height, TRS 5-50](#page-143-0) [DI\\$DI, controlling insertion, PROD 11-13](#page-416-3) [dialogue, ADED 18-1](#page-630-2) [dialogue, AdmFu 13-3](#page-490-2) [dialogue, CMP 9-1](#page-370-4) [dialogue, COM 14-4](#page-515-0) [dialogue, DEFINE 2-2](#page-25-0) [dialogue, ENLARG 2-24](#page-47-1) [dialogue, FACQUIR 17-8,](#page-607-0) [17-14](#page-613-0) [dialogue, FDATAP 17-15](#page-614-0) [dialogue, FILECONVERT convert structure level 13-10](#page-497-1) [dialogue, FILECONVERT sequentialize 13-9](#page-496-2) [dialogue, MAINT 10-1](#page-392-0) [dialogue, MERGE 7-88](#page-333-0) [dialogue, MOVE 3-2](#page-55-0) [dialogue, MRGFIL 3-32](#page-85-0) [dialogue, PROD 11-2](#page-405-1) [dialogue, REPORT 7-3](#page-248-0) [dialogue, RNF N-2](#page-1013-0) [dialogue, SCREEN 5-3](#page-96-0)

[dialogue, SORT 4-2](#page-87-0) [dialogue, TAPCOPY 17-20](#page-619-2) [dialogue, TAPDMP 17-17](#page-616-0) [dialogue, TRANS 6-1](#page-188-0) [DIFFDA subroutine \(obsolete\) O-2](#page-1023-0) [difference between two dates and/or times H-10](#page-727-0) [DIFFTM subroutine \(obsolete\) O-2](#page-1023-1) [direct output to standard output \(sys\\$output\), REP 7-62](#page-307-0) [DIRECT statement, REPORT 7-67](#page-312-0) [disable Index n, AdmFu 13-6](#page-493-0) [disable line of asterisks \(that show progress\), option A-1](#page-664-5) [disable refreshing last three lines in TRANS, option A-6](#page-669-1) [disabling automatic file expansion 1-17](#page-18-0) [DISPFLDS subroutine H-106](#page-823-0) [DISPFLDS, syntax H-106](#page-823-1) [display fields, TRS 5-22](#page-115-0) [DISPLAY statement, COM 14-10](#page-521-1) [Distribution Kit, ADMINS L-1](#page-1002-1) [divide and round, arithmetic operator in expressions 8-2](#page-361-8) [divide and truncate, arithmetic operator in expressions 8-2](#page-361-9) [DKEY\[n\], key designator, DEF 2-13](#page-36-2) [dmap \(map character for display\), REPORT environment file 7-87](#page-332-0) [DMAP, TRANS 6-35](#page-222-0) [Dn field type 2-9](#page-32-4) [document runoff program, RNF N-1](#page-1012-0) [DPOWER subroutine H-57](#page-774-1) [DR field, display field, TRS 5-24](#page-117-0) [drop Index n, AdmFu 13-6](#page-493-1) [DT field type 2-9,](#page-32-5) [2-10](#page-33-1) [DW, double width, TRS 5-49](#page-142-2) [Dynamic data file expansion 1-17](#page-18-1)

### <span id="page-1039-0"></span>**E**

[E field, editable field, TRS 5-24](#page-117-1) [-E file open action code appended to file spec 19-4](#page-641-3) [E\\$NDSCR, check screen exit keystroke, TRANS with RMO 16-26](#page-579-1) [E\\$RR, KC field for linking to error message table, TRS 5-32](#page-125-1) [E\\$RRMSG, error message obtained via link, TRS 5-32](#page-125-2) [E\\$XIT, terminating a command file, MAINT 10-7](#page-398-0) [E\\$XIT, terminating a command file, PROD 11-13](#page-416-4) [EBCDIC character set 17-5](#page-604-2) [EBCDIC formatted external files, ACQUIR and DATAP 17-3](#page-602-2) [EDFLDS subroutine H-107](#page-824-0) [EDIT keystroke 6-8](#page-195-0) [EDIT subroutine H-35](#page-752-0) [editable fields, TRS 5-24](#page-117-2) [editing keys help screen, TRANS 6-8](#page-195-1)

[EDITMASK subroutine H-86](#page-803-0) [EJECT AFTER statement, REP 7-79](#page-324-0) [EJECT BEFORE statement, REP 7-78](#page-323-0) [EJECT n statement, REP 7-79](#page-324-1) [EJECT statement, REP 7-78](#page-323-1) [eliminating decimal places, SCALE NOP, REP 7-65](#page-310-0) [embed CSV syntax in "multi-pupose" report, REP 7-11](#page-256-0) [end of record processing, RMO with TRANS 15-7](#page-536-0) [end of record, RMO with TRANS 15-2](#page-531-2) [END statement 14-12](#page-523-1) [ENLARG command 2-24](#page-47-0) [ENLARG, file check list 2-24](#page-47-2) [enlarging ADMINS data files 2-24](#page-47-3) [enlarging files, dynamic data file expansion 1-17](#page-18-2) [ENn external file field format, ACQUIR and FACQUIR 17-10](#page-609-0) [entering fields, TRANS 6-7](#page-194-2) [entering TRANS, specific record 6-27](#page-214-2) [environment file, REP 7-86](#page-331-1) [environment file, TED J-22](#page-983-0) [environment file, TPR J-33](#page-994-0) [environment file, TRANS 6-32](#page-219-1) [EOF total, REP 7-20](#page-265-0) [EOFREC RMO call, multirecord screens w/LINK writeback 16-38](#page-591-0) [EOFREC RMO call, RMO with TRANS 15-2](#page-531-3) [EOFREC, second RMO call, B\\$OB, RMO with TRANS 16-21](#page-574-1) [EQ, comparison operator in expressions, equal to 8-4](#page-363-3) [equal to, comparison operator in expressions 8-4](#page-363-4) [ER field, editable field, TRS 5-24](#page-117-2) [ERR keystroke 6-18](#page-205-0) [Error Mode, TRANS 6-6](#page-193-0) [escape sequences, inserting in REPORT output 7-71](#page-316-2) [European character options 6-15](#page-202-0) [European numeric field representation options 2-12](#page-35-4) [EVALUATE subroutine H-132](#page-849-0) [EVALUATE subroutine, syntax H-134](#page-851-0) [EXAMINE command, ANALYZER 12-45](#page-466-0) [Excel output from AdmReport 7-91](#page-336-1) [Excel output from AdmReport, rename file type 7-87](#page-332-1) [exceloptions keyword, Report Environment File 7-87](#page-332-1) [exclusive file access 19-1](#page-638-1) [EXECUTE BREAK statement, MOVE VIRTUAL 3-25](#page-78-0) [EXECUTE statement, MOVE VIRTUAL 3-23](#page-76-2) [EXECUTE statement, REPORT 7-79](#page-324-2) [existences, /E derivation operator, DEF 2-16](#page-39-14) [existences, /E derivation operator, REP 7-19](#page-264-12) [EXIT keystroke 6-18](#page-205-1) [explicit format mode overview, REPORT 7-1](#page-246-0)

[explicit print field designator, REP 7-16](#page-261-1) [explicit print field width, REP 7-17](#page-262-0) [expressions 8-1](#page-360-1) [external data files 17-1](#page-600-1) [external field formats, ACQUIR FACQUIR DATAP FDATAP 17-3](#page-602-3) [external files, TRS 5-13](#page-106-2) [external language facility H-135](#page-852-0) [EXTERNAL subroutine H-135](#page-852-1) [external text field type 2-12](#page-35-5) [EXTERNAL, AdmExternal.c DLL H-137](#page-854-0) [EXTERNAL, automatically refreshing screen H-136](#page-853-0) [extracting the day from a date, D\\$AYH H-14](#page-731-1) [extracting the month from a date, M\\$ONTH H-14](#page-731-2) [extracting the year from a date, Y\\$EAR H-13](#page-730-1)

### <span id="page-1041-0"></span>**F**

[F\\$F, top of file control, RMO with TRANS 16-18](#page-571-0) [F\\$UNCKEY, RMO with TRANS 16-26](#page-579-2) [f\\$unckey=physical, TRANS environment file 6-36](#page-223-1) [FACQUIR command 17-8](#page-607-1) [FARITH ignores decimal point H-57](#page-774-2) [FARITH subroutine H-57](#page-774-3) [FCAT subroutine H-2](#page-719-2) [FCAT, converting a string to a date field H-8](#page-725-0) [FDATAP command 17-15](#page-614-1) [field by field processing, RMO with TRANS 15-6](#page-535-1) [field description lines, DEF 2-7](#page-30-0) [field description lines, TAP 17-3](#page-602-4) [field description options, ACQUIR and FACQUIR 17-10](#page-609-1) [field description options, DATAP and FDATAP 17-15](#page-614-2) [field designator, text blocks 5-49](#page-142-3) [field designators, screen layout 5-49](#page-142-4) [field formats, optional, ACQUIR and FACQUIR 17-10](#page-609-2) [field log example 6-11](#page-198-0) [field log file layout 2-26](#page-49-0) [field log operation 6-12](#page-199-0) [field log size, DEF 2-7](#page-30-1) [field logging, expanded facilities 6-12](#page-199-1) [field name list, TRS 5-22](#page-115-1) [field name, reserved 2-8](#page-31-0) [field names list, reserved D-1](#page-686-1) [field names, DEF 2-7](#page-30-2) [Field Selection Mode, TRS 5-6](#page-99-1) [FIELD subroutine H-51](#page-768-0) [field types, DEF 2-8](#page-31-1) [field width specification in DETAIL statement, REP 7-8](#page-253-0) [file access modes 19-1](#page-638-2)

[file access, default mode by command 19-2](#page-639-0) [file access, overriding default mode 19-3](#page-640-0) [file and device specification, differences C-1](#page-678-1) [FILE command, ANALYZER 12-9](#page-430-0) [file concepts E-1](#page-696-0) [File contains element relationship, Data Dictionary I-24](#page-901-0) [file definition 2-1](#page-24-2) [file description line, DEF 2-4](#page-27-2) [file description line, TAP 17-2](#page-601-2) [file description options, external file, ACQUIR,FACQUIR 17-9](#page-608-0) [file header information, FIELD H-51](#page-768-1) [file header information, FILE H-50](#page-767-1) [file information subroutines H-50](#page-767-2) [File Level 2, file layout E-2](#page-697-0) File Level 3 [Alternate Indices 2-22](#page-45-1) [Multiple Indices 2-22](#page-45-2) [file locks, reserving, FLOCK 19-14](#page-651-0) [file operations E-3](#page-698-0) [file specification 1-14](#page-15-2) [FILE statement, MOVE VIRTUAL 3-13](#page-66-0) [FILE statement, REP 7-4](#page-249-0) [FILE statement, RMS 9-2](#page-371-0) [file types used in ADMINS 1-15](#page-16-1) [FILE\\_TYPE, file description line, DEF 2-4](#page-27-3) [FILE32 subroutine H-50](#page-767-3) [FILECONVERT command 13-9](#page-496-3) [FILECONVERT, convert a list of files 13-11](#page-498-0) [FILE-NAME, screen header line, TRS 5-4](#page-97-0) [find string in text field, SEARCH subroutine H-40](#page-757-0) [FINDREC subroutine \(obsolete\) O-2](#page-1023-2) [first, /FI derivation operator, DEF 2-16](#page-39-15) [first, /FI derivation operator, REP 7-19](#page-264-13) [FLAGS utility 13-16](#page-503-0) [FLDEQL subroutine H-26](#page-743-0) [FLDINFO subroutine H-118](#page-835-0) [FLGSIZ, file description line, DEF 2-7](#page-30-3) [floating fields, REP 7-56](#page-301-1) FLOCK [changing the default action 19-16](#page-653-0) [OpenVMS implementation and system management notes 19-15](#page-652-0) [FLOCK, file lock reservation utility 19-14](#page-651-1) [Fn field type 2-9](#page-32-6) [FNDTAB subroutine H-78](#page-795-2) [font codes, TED J-29](#page-990-0) [footing control words, TED J-28](#page-989-0) [force re-read of link directly from disk, option A-7](#page-670-1)

[FORMAT statement, REP 7-66](#page-311-0) [FORMAT subroutine H-29](#page-746-0) [FORMAT subroutine, example H-30](#page-747-5) [fourth, /4 derivation operator, REP 7-19](#page-264-14) [four-word decimal field type 2-9](#page-32-7) [FPOWER subroutine H-58](#page-775-0) [FSEARCH subroutine H-28](#page-745-0) [FSM keystroke 6-19](#page-206-1) [full block records, special treatment 19-6](#page-643-3) [function key detection, RMO with TRANS 16-26](#page-579-3) [function keys help screen, TRANS 6-3](#page-190-1) [function keys, TED J-1](#page-962-1) [function keys, user-defined, detecting with F\\$UNCKEY 16-29](#page-582-1)

### <span id="page-1043-0"></span>**G**

[G\\$ fields, TRS 5-37](#page-130-0) [G\\$+nnn/I, TRS 5-37](#page-130-1) [G\\$RP, UIC group number, TRS 5-35](#page-128-5) [G\\$TMO, time-out in TRANS 5-43](#page-136-0) [GBLSTORE subroutine H-109](#page-826-0) [GE, comparison operator, greater than or equal to 8-4](#page-363-5) [GENED \(General Editor Mode of TRANS\) instruction file 6-31](#page-218-0) [General Editor Mode, restricting use 6-30](#page-217-0) [General Editor Mode, TRANS 6-28](#page-215-0) [get a value from the group shared area, GETGRP H-65](#page-782-0) [GETFLD subroutine H-83](#page-800-0) [GETGRP subroutine 20-1,](#page-654-1) [H-65](#page-782-1) [GETJPI subroutine H-140](#page-857-0) [GETMSG subroutine H-46](#page-763-0) [global area in TRANS, read/write to disk H-109](#page-826-1) [global branch target \(Trans Environment File\) 6-38](#page-225-0) [global timeout statement \(Trans Environment File\) 6-37](#page-224-0) [GOLD meta key, TRANS environment file 6-34](#page-221-0) [GOSUB Statement, RMS 9-9](#page-378-0) [GOTO statement, RMS 9-7](#page-376-1) [GRAPH command, ANALYZER 12-34](#page-455-0) [greater than or equal to, comparison operator 8-4](#page-363-6) [greater than, comparison operator in expressions 8-4](#page-363-7) [group shared area description 20-1](#page-654-2) [group shared area fields, TRS 5-38](#page-131-0) [group shared area subroutine H-65](#page-782-2) [group shared area, setup 20-3](#page-656-1) [GROUP statement, MOVE VIRTUAL 3-25](#page-78-1) [GT, comparison operator in expressions, greater than 8-4](#page-363-8)
# **H**

[H\\$CODE, highlighting fields, RMO with TRANS 16-17](#page-570-0) [H\\$NAME, highlighting fields, RMO with TRANS 16-17](#page-570-1) [hat character, leading blanks in alpha fields 2-11](#page-34-0) [heading control words, TED J-28](#page-989-0) [HEADING section, REP 7-4](#page-249-0) [HELP command, ANALYZER 12-47](#page-468-0) [HELP in TRANS 6-24](#page-211-0) [HELP in TRANS, development facility, editing HELP files 6-27](#page-214-0) [Help, AFU 13-7](#page-494-0) [hexadecimal contants, DATAP and FDATAP 17-15](#page-614-0) [high volume update, RMO with TRANS 16-3](#page-556-0) [highlight length of field being entered, TRANS, option A-5](#page-668-0) [highlighting fields, RMO with TRANS 16-17](#page-570-2) [highlighting fields, TRANS 5-64](#page-157-0) [HTML switch 7-89](#page-334-0)

# **I**

[I field type 2-8](#page-31-0) [-I record lockout action code appended to file spec 19-5](#page-642-0) [I\\$I, NOMATCH insertion to LOOKUP file, PROD 11-11](#page-414-0) [ID, version and date of ADMINS image L-2](#page-1003-0) [IE, command, import/export facility 17-23](#page-622-0) [IF\\_THEN\\_ELSE\\_END, conditional statement in expressions 8-6](#page-365-0) [ignored record locks, managing 16-36](#page-589-0) [IMAGE TIMEOUT, error message L-5](#page-1006-0) [imaginary decimal point, external field ACQUIR FACQUIR 17-10](#page-609-0) [implementing shared memory facility L-7](#page-1008-0) [import/export facility, IE 17-23](#page-622-1) [INCL special operator in expressions, includes 8-4](#page-363-0) [include lookup window in ctrl/p printout, option A-6](#page-669-0) [includes, special operator in expressions 8-4](#page-363-1) [inclusive field names, REP 7-13](#page-258-0) [inclusive field names, TRS 5-51](#page-144-0) [INDENT statement, REP 7-60](#page-305-0) [index file, created by SORT 4-7](#page-92-0) [index paragraph, TRS 5-19](#page-112-0) [indirect command files 14-13](#page-524-0) [indirect reference, COM 14-13](#page-524-1) indirect references ( $(\mathcal{Q}(\mathcal{Q}))$ , passing parameters to 1-6 [indirect references, local fields in, CMP 9-12](#page-381-0) [inhibit manual branching, TRS 5-10](#page-103-0) [inhibit manual TRANS entry, TRS 5-10](#page-103-1) [inhibit on-line messages, TRS 5-5](#page-98-0) [inhibit screen exit, TRS 5-10](#page-103-2) [initialization file, TED J-25](#page-986-0) [initialize file with one blank file record, DEFINE 2-4](#page-27-0)

[initialize file, AdmFu 13-4](#page-491-0) [initialize file, SORT 4-2](#page-87-0) [initialize output file, MOVE 3-2](#page-55-0) [initialize page, REPORT 7-74](#page-319-0) [INS keystroke 6-17](#page-204-0) [insert a string, INSTR H-24](#page-741-0) [insert in LOOKUP controlled with I\\$I, PROD 11-11](#page-414-1) [Insert Mode, TRANS 6-6](#page-193-0) [insert, PROD 11-7](#page-410-0) [INSERT, screen header line, TRS 5-5](#page-98-1) [INSIDE, OPTIONS keyword for menu bar, SCREEN 5-79](#page-172-0) [INSTALL \(OpenVMS utility\) L-1](#page-1002-0) [installation control L-3](#page-1004-0) [installing ADMINS commands \(ADMINS for OpenVMS\) L-1](#page-1002-0) [installing images, command procedures L-2](#page-1003-1) [INSTR subroutine H-24](#page-741-1) [instruction file 2-1](#page-24-0) instruction file for GENED (General Editor Mode of TRANS) [RANS\) 6-31](#page-218-0) [instruction file, REP 7-1](#page-246-0) [instruction file, RMS 9-1](#page-370-0) [instruction file, TAP 17-2](#page-601-0) [instruction file, TRS 5-1](#page-94-0) [instruction files 1-4](#page-5-0) [INTC subroutine H-25](#page-742-0) [integer decimal value of a character, INTC H-25](#page-742-1) [integer decimal values for ASCII characters H-1](#page-718-0) [integer field type 2-8](#page-31-1) [internal fields, MAINT 10-8](#page-399-0) [internal fields, MOVE 3-5](#page-58-0) [internal fields, PROD 11-10](#page-413-0) [internal fields, REP 7-58](#page-303-0) [internal fields, TRS 5-33](#page-126-0) [internal file layout, File Level 2 E-2](#page-697-0) [internal file layout, File Level 3 E-2](#page-697-1) [internal text field type 2-12](#page-35-0) [INVALID CONTROL FILE, error message L-5](#page-1006-1) [itemization, PROD 11-14](#page-417-0) [IX, self-sort index only, SORT 4-3](#page-88-0)

# **J**

[JOIN \(AdmJoin\) 13-1](#page-488-0) [JOIN keyword, TAPSPL 17-22](#page-621-0)

#### **K**

[K fields in a LINK paragraph, TRS 5-15](#page-108-0)

[KC fields in a LINK paragraph, TRS 5-16](#page-109-0) [KEEPTEXT, don't reorganize TSF and TCF in self-sort 4-5](#page-90-0) [key index structure E-4](#page-699-0) [key range using logical names, MAINT 10-5](#page-396-0) [key range using logical names, MOVE 3-3](#page-56-0) [key range using logical names, PROD 11-4](#page-407-0) [key range, DATAP and FDATAP 17-16](#page-615-0) [key range, MAINT 10-5](#page-396-1) [key range, MOVE 3-3](#page-56-1) [key range, PROD 11-3](#page-406-0) [KEY statement, REPORT 7-35](#page-280-0) [key values, MAINT 10-4](#page-395-0) [KEY\\$..., logical name, REPORT 7-36](#page-281-0) [KEY, MOVE VIRTUAL statement 3-14](#page-67-0) [KEY, OUTPUT command qualifier, ANALYZER 12-50](#page-471-0) [key/sort designations 2-13](#page-36-0) [KEY\[n\], key designator 2-13](#page-36-1) KEY VIDEO statement, SCREEN 5-66 [KEY2 keystroke 6-15](#page-202-0) [KEY3 keystroke 6-15](#page-202-0) [keyboard translation table G-1](#page-712-0) [keyed file 2-14](#page-37-0) [keystroke help screen, TRANS 6-3](#page-190-0) [keystroke table for TRANS 6-1](#page-188-0) [keystrokes, editing fields in TRANS 6-8](#page-195-0) [keystrokes, entering or changing fields in TRANS 6-7](#page-194-0) [keystrokes, TRANS standard functions 6-1](#page-188-0)

### **L**

[L fields in a LINK paragraph, TRS 5-15](#page-108-1) [L fields, loggable field, TRS 5-26](#page-119-0) [-L record lockout action code appended to file spec 19-5](#page-642-1) L\$, logical name, logical parameter[s 1-9](#page-10-0) [L\\$AV\\_ERR, logical name 13-18](#page-505-0) [L\\$fieldname, logical name 13-18](#page-505-1) [L\\$KL, logical name 13-18](#page-505-2) [L\\$LV, logical name 13-18](#page-505-3) [L\\$NB, logical name 13-18](#page-505-4) [L\\$NR, logical name 13-18](#page-505-5) [L\\$RA, logical name 13-18](#page-505-6) [L\\$RL, logical name 13-18](#page-505-7) [L%C line/column designation without floating, REP 7-5](#page-250-0) [L/C, line/column, REP 7-5](#page-250-1) [Label Buttons, SCREEN 5-46](#page-139-0) [label, RMS 9-8](#page-377-0) [language support, spelling checker, TED J-11](#page-972-0) [last, /LA derivation operator, DEF 2-16](#page-39-0)

[last, /LA derivation operator, REP 7-19](#page-264-0) [LE, comparison operator, less than or equal to 8-4](#page-363-2) [leading blanks in alpha fields, the "hat" character 2-11](#page-34-1) [leading blanks, ACQUIR 17-11](#page-610-0) [leading zeroes, DATAP and FDATAP 17-15](#page-614-1) [left justification of data, REP 7-13](#page-258-1) [left justification of data, TRS 5-49](#page-142-0) [length of a string, CLEN H-22](#page-739-0) [LENGTH statement, REP 7-59](#page-304-0) [less than or equal to, comparison operator, expressions 8-4](#page-363-3) [less than, comparison operator in expressions 8-4](#page-363-4) Level 3 Files [Alternate Indices 2-22](#page-45-0) indices [active 2-22](#page-45-1) [disabled 2-22](#page-45-2) [dropped 2-22](#page-45-3) [LFBACK, LFEXIT backout function key \(PREV\) 6-15](#page-202-1) [LFBACK, screen header line, TRS 5-11](#page-104-0) [LFEXIT control in Update Mode, TRANS 6-4](#page-191-0) [LFEXIT, screen header line, TRS 5-11](#page-104-1) [limitations, text fields K-1](#page-996-0) [limits F-1](#page-704-0) [line editing, ANALYZER 12-7](#page-428-0) [Line of asterisks display 1-13](#page-14-0) [line/column designation, REP 7-5](#page-250-2) [LINK command, ANALYZER 12-13](#page-434-0) [link fields, PROD 11-3](#page-406-1) [link file paragraph, MOVE VIRTUAL instruction file 3-15](#page-68-0) [LINK MULTIPLE, REP 7-39](#page-284-0) [LINK NOMEM, ANALYZER 12-14](#page-435-0) [LINK NULL, REP 7-39](#page-284-1) [LINK paragraph, alternative for LINK statement, REP 7-43](#page-288-0) [LINK paragraph, TRS 5-13](#page-106-0) [link renaming in TRS 5-14](#page-107-0) [LINK statement automatic field renaming, REP 7-43](#page-288-1) [LINK statement, REP 7-37](#page-282-0) [link without an exact match, REP 7-40](#page-285-0) [link without an exact match, TRS 5-16](#page-109-1) [LINKGE, link greater than or equal to, REP 7-40](#page-285-1) [LINKGE, MOVE VIRTUAL instruction file 3-16](#page-69-0) [LINKGT, link greater than, REP 7-40](#page-285-2) [LINKGT, MOVE VIRTUAL instruction file 3-16](#page-69-1) [LINKLE, link less than or equal to, REP 7-41](#page-286-0) [LINKLE, MOVE VIRTUAL instruction file 3-16](#page-69-2) [LINKLT, link less than, REP 7-41](#page-286-1) [LINKLT, MOVE VIRTUAL instruction file 3-16](#page-69-3)

[literal data, REP 7-4](#page-249-1) [literal data, TRS 5-49](#page-142-1) [literals, DATAP and FDATAP 17-15](#page-614-2) [Ln field type 2-8](#page-31-2) [local fields in indirect references, CMP 9-12](#page-381-0) [local fields in the RMO with TRANS 15-4](#page-533-0) [local fields, RMS 9-3](#page-372-0) [LOCAL section, RMS 9-3](#page-372-1) [locate a string within a string \(any field type\), LOCATE H-21](#page-738-0) [locate a string within a string, LOCSTR H-20](#page-737-0) [locate non-blank element in array, ARNONL subroutine H-97](#page-814-0) [locate non-zero element in array, ARNONL subroutine H-97](#page-814-1) [LOCATE subroutine H-21](#page-738-0) [lock mark, internal text \(TInn\) field, with TEXTCOPY H-37](#page-754-0) [lock server, UNIX C-5](#page-682-0) [locks, reserving file locks, FLOCK 19-14](#page-651-0) [LOCSTR subroutine H-20](#page-737-1) [LODTAB subroutine H-78](#page-795-0) [loggable fields, TRS 5-26](#page-119-1) [logging changes to fields, TRANS 6-9](#page-196-0) [logging fatal exit occurrences 1-21](#page-22-0) [logging interactive sessions 1-13](#page-14-1) [logical name subroutines H-61](#page-778-0) [logical names, special, used by ADMINS B-1](#page-672-0) [logical operators in expressions 8-6](#page-365-1) [logical parameters, AdmCmp 9-10](#page-379-0) [logical parameters, AdmDefine 2-27](#page-50-0) [logical parameters, AdmReport 7-51](#page-296-0) [logical parameters, COM 14-5](#page-516-0) [logical parameters, default values for, AdmCmp 9-10](#page-379-1) [logical parameters, default values for, AdmDefine 2-27](#page-50-1) [logical parameters, default values for, command files 14-5](#page-516-1) [logical queuing device number, REP 7-63](#page-308-0) [LOGNAM, file description line, DEF 2-6](#page-29-0) [LOG-NAME, screen header line, TRS 5-4](#page-97-0) [longword decimal field type 2-8](#page-31-3) [look ahead in TRANS, RMO with TRANS 16-22](#page-575-0) [LOOK keystroke 6-8](#page-195-1) [lookahead in MAINT 10-8](#page-399-1) [lookahead in MOVE 3-5](#page-58-1) [lookup file, PROD 11-4](#page-407-1) [LOOKUP menu, TRS 5-76](#page-169-0) [LOOKUP on Local Arrays 5-77](#page-170-0) [LOOKUP window, examples 5-74](#page-167-0) [LOOKUP window, syntax 5-67](#page-160-0) [LOOKUP window, TRS 5-67](#page-160-1) [LOOKUP window, TRS, sub-statements 5-68](#page-161-0)

[LOOKUP window, using 6-21](#page-208-0) [lookup windows specified in Data Dictionary I-32](#page-909-0) [LOOKUP without an exact match, PROD 11-18](#page-421-0) [LP statement, REP 7-63](#page-308-1) [LR fields, loggable fields, TRS 5-26](#page-119-2) [LT comparison operator in expressions, less than 8-4](#page-363-5)

# **M**

[-M multi-user file access \(appended to file spec\) 19-3](#page-640-0) [M\\$LOC, status line control, RMO with TRANS 16-25](#page-578-0) [M\\$M, mode of an RMO call from TRANS 15-3](#page-532-0) M\\$M\_nn, action code for button 5-46, [15-4](#page-533-1) [M\\$MSG, status line control, RMO with TRANS 16-25](#page-578-1) [M\\$ONTH subroutine H-14](#page-731-0) [magnetic tape reporting, TAPSPL with JOIN 17-21,](#page-620-0) [17-22](#page-621-0) [MAINT command 10-1](#page-392-0) [managing ADMINS L-1](#page-1002-1) [managing usage-based ADMINS system L-8](#page-1009-0) [MANUAL command, on-line Procedures Manual. 1-4](#page-5-1) [MAP, TRANS 6-35](#page-222-0) [MARGINAL command, ANALYZER 12-18](#page-439-0) [MATCH, screen header line, TRS 5-7](#page-100-0) [maximum, /MAX derivation operator, DEF 2-16](#page-39-1) [maximum, /MAX derivation operator, REP 7-19](#page-264-1) [MBX subroutine H-138](#page-855-0) [MD array F-4](#page-707-0) [MENU action code, menu bar, SCREEN 5-80](#page-173-0) [menu bar action codes, SCREEN 5-80](#page-173-1) [menu bar, TRS 5-78](#page-171-0) [MENU paragraph, menu bar 5-81](#page-174-0) [menu, subscreens, SCREEN 5-88](#page-181-0) [MERGE command 7-88](#page-333-0) [merge files 3-32](#page-85-0) [MERGE, keyword, REP 7-87](#page-332-0) [MESSAGE facility example, SCREEN 5-87](#page-180-0) [MESSAGE facility substatements, SCREEN 5-83](#page-176-0) [MESSAGE facility, SCREEN 5-83](#page-176-1) [MESSAGE facility, Tabular, keyword 5-86](#page-179-0) [message fields, TRS 5-33](#page-126-1) [messages, ADMINS Messages Facility 1-20](#page-21-0) [messages, expanded Message Facility 1-21](#page-22-1) [minimum, /MIN derivation operator, DEF 2-16](#page-39-2) [minimum, /MIN derivation operator, REP 7-19](#page-264-2) [MKDEF, create .DEF file from existing data file 2-25](#page-48-0) [MLOCK output text formatting facility 19-12](#page-649-0) [MLOCK, lock monitor utility 19-11](#page-648-0) [mode, M\\$M, RMO with TRANS 15-3](#page-532-1)

[modulus, arithmetic operator in expressions 8-2](#page-361-0) [monitoring information for ADMINS commands, option A-3](#page-666-0) [mouse support in TRANS 6-49](#page-236-0) [MOVE command 3-1](#page-54-0) [move fields among all files in a TRS, MOVFLD H-116](#page-833-0) [MOVE functions 3-1](#page-54-1) [MOVE MULTIPLE qualifier, multiple output files 3-3](#page-56-2) [MOVE OVERRIDE qualifier, ignore output file SELECT 3-7](#page-60-0) [MOVE SELECT qualifier, run time select criteria 3-6](#page-59-0) [MOVE VIRTUAL processing statements 3-14](#page-67-1) [MOVE VIRTUAL qualifier, MOVE with instruction file 3-10](#page-63-0) [MOVE VIRTUAL, add file section 3-19](#page-72-0) [MOVE VIRTUAL, link file paragraph 3-15](#page-68-1) [MOVE VIRTUAL, operation 3-11](#page-64-0) [MOVE, all records 3-2](#page-55-1) [MOVE, key range 3-3](#page-56-3) [MOVE, n record 3-2](#page-55-2) [MOVE, no list 3-2](#page-55-3) [MOVE, RMO with 3-4](#page-57-0) [MOVE, skip n records 3-2](#page-55-4) [MOVE/CONVERT, generalized field type conversion, MOVE 3-6](#page-59-1) [MOVFLD subroutine H-116](#page-833-1) [MOVLNK subroutine \(obsolete\) O-2](#page-1023-0) [MRGFIL command 3-32](#page-85-1) [MSG keystroke 6-19](#page-206-0) [MULREC RMO call, RMO with TRANS 16-39](#page-592-0) [multi-column reports, REP 7-25](#page-270-0) [multi-index files, using 2-23](#page-46-0) [multi-line, multi-record screens, TRS 5-59](#page-152-0) [multiple lookup files, PROD 11-16](#page-419-0) [multiple output files 3-3](#page-56-4) [multiple output files, REPORT 7-67](#page-312-0) [MULTIPLE, REPORT, restart splitting process 7-69](#page-314-0) [multiply, arithmetic operator in expressions 8-2](#page-361-1) [multi-record RMO support with TRANS 16-38](#page-591-0) [multi-record screen, TRS 5-59](#page-152-1) [multi-user file access 19-1](#page-638-0) [multi-user file concepts 19-1](#page-638-1)

#### **N**

[-N record lockout action code appended to file spec 19-5](#page-642-2) [NAME command, ANALYZER 12-44](#page-465-0) [naming print files, operating system differences C-2](#page-679-0) [naming temporary files, operating system differences C-2](#page-679-1)  [C-2](#page-679-2) [NBRK keystroke 6-15](#page-202-2) [NCAT subroutine H-2](#page-719-0)

[NE comparison operator in expressions, not equal to 8-4](#page-363-6) [negative fields, DATAP and FDATAP 17-15](#page-614-3) [nesting, conditional compilation 1-12](#page-13-0) [NEXT keystroke 6-15](#page-202-3) [NEXT, screen header line 5-9](#page-102-0) [NO \\*, suppress asterisk display 1-13](#page-14-2) [NO\\_NULL, INDEX paragraph, TRS 5-21](#page-114-0) [NOBR, screen header line, TRS 5-10](#page-103-3) [NOCOMMA, screen header line keyword 5-12](#page-105-0) [NOECHO keyword, content displaying as asterisks 5-42](#page-135-0) [NOEK subroutine H-110](#page-827-0) [NOEX, OPTIONS keyword for menu bar, SCREEN 5-79](#page-172-1) [NOEX, screen header line, TRS 5-10](#page-103-4) [NOFLUSH parameter, PROD 11-8](#page-411-0) [NOFLUSH qualifier, MAINT 10-6](#page-397-0) [NOHEAD keyword, DETAIL statement, REPORT 7-7](#page-252-0) [NOLOG, screen header line, TRS 5-9](#page-102-1) [NOMATCH, command line qualifier, PROD 11-11](#page-414-2) [NOMSG, screen header line, TRS 5-5](#page-98-2) [NOP, screen header line, TRS 5-8](#page-101-0) [not equal to, comparison operator in expressions 8-4](#page-363-7) [NOT, logical operator in expressions 8-6](#page-365-2) [NOTMO, screen header line keyword 5-12](#page-105-1) [NOTR, screen header line, TRS 5-10](#page-103-5) [NOW and TODAY, create test values B-5](#page-676-0) [NOW, current time, MAINT 10-8](#page-399-2) [NOW, current time, MOVE 3-5](#page-58-2) [NOW, current time, PROD 11-10](#page-413-1) [NOW, current time, REP 7-58](#page-303-1) [NOW, current time, TRS 5-34](#page-127-0) [NOWRITE, high volume update, RMO with TRANS 16-3](#page-556-1) [NOWRITE, screen header line, TRS 5-9](#page-102-2) [NREC keystroke 6-16](#page-203-0) [NRECS statement, REP 7-66](#page-311-0) [NRECS, file description line, DEF 2-6](#page-29-1) [NRECS, MOVE VIRTUAL statement 3-14](#page-67-2) [NULL keyword, LINK paragraph, TRS 5-14](#page-107-1) [number of copies specification 21-3](#page-662-0) [number of records, DEF 2-6](#page-29-2) [NX\\$EOF, end of file indicator, REPORT 7-58](#page-303-2) [NX\\$EOF, look ahead in TRANS, RMO with TRANS 16-22](#page-575-1) [NX\\$EOF, lookahead in MAINT 10-8](#page-399-3) [NX\\$EOF, lookahead in MOVE 3-5](#page-58-3) [NX\\$fieldname, look ahead in TRANS, RMO with TRANS 16-22](#page-575-2) [NX\\$fieldname, lookahead in MAINT 10-8](#page-399-4) [NX\\$fieldname, lookahead in MOVE 3-5](#page-58-4) [NX\\$fieldname, value of field from next record, REPORT 7-58](#page-303-3)

# **O**

[Obsolete Commands O-1](#page-1022-0) [Obsolete syntax O-1](#page-1022-1) [occurrence of day in month, find specified , \(returned as date\), DCS subroutine H-130,](#page-847-0) [H-131](#page-848-0) [open ASCII file, ASCOPEN subroutine H-98](#page-815-0) [OPEN, OPTIONS keyword for menu bar, SCREEN 5-79](#page-172-1) [operating system differences C-1](#page-678-0) [operation, SORT 4-5](#page-90-1) [OPTION command, ANALYZER 12-57](#page-478-0) [option keyword, Report Environment File 7-87](#page-332-1) [OPTION, logical name A-1](#page-664-0) [options A-1](#page-664-1) [OPTIONS keywords, menu bar, TRANS 5-79](#page-172-2) [options, recommended A-1](#page-664-2) [OR, logical operator in expressions 8-6](#page-365-3) [order of events in TRANS 15-5](#page-534-0) [ORSELECT statement, REP 7-34](#page-279-0) [OUPUT Statement, REP, Report Output 7-61](#page-306-0) [OUTFILE, writing other files, MAINT 10-9](#page-400-0) [outline, DEF 2-1](#page-24-1) [outline, REP 7-2](#page-247-0) [outline, RMS 9-2](#page-371-0) [outline, TAP 17-2](#page-601-1) [outline, TRS 5-1](#page-94-1) [OUTPUT command, ANALYZER 12-49](#page-470-0) [output file, PROD 11-5](#page-408-0) [output file, report, alternative name for queued file 7-64](#page-309-0) [output files, ANALYZER 12-49](#page-470-1) [OUTPUT KB, REP 7-61](#page-306-1) [OUTPUT LA, REP 7-62](#page-307-0) [OUTPUT LP, REP 7-61](#page-306-2) [OUTPUT SO, REP 7-62](#page-307-1) [OUTPUT statement, MOVE VIRTUAL 3-15](#page-68-2) [OUTPUT statement, REP 7-61](#page-306-3) [OUTPUT Statement, Report Output 7-61](#page-306-4) [OUTPUT subroutine H-85](#page-802-0) [output text formatting facility, MLOCK 19-12](#page-649-1) [OUTPUT TI, REP 7-61](#page-306-5) [output to the line printer, AdmFu 13-6](#page-493-0) [output to the terminal, AFU 13-6](#page-493-1) [OUTPUT TT0, REP 7-62](#page-307-2) [OUTPUT VT, REP 7-62](#page-307-3) [OUTPxx.TMP temporary file, SORT 4-3](#page-88-1) [OUTRECS, writing other files, MAINT 10-9](#page-400-1) [OUTSTR subroutine H-25](#page-742-2) [overprinting, REP 7-63](#page-308-2) [override output file SELECT, MOVE 3-7](#page-60-1)

[override screen exit keystroke, TRANS with RMO 16-26](#page-579-0) [OVERRIDE, MOVE VIRTUAL statement 3-14](#page-67-3)

#### **P**

[P\\$P, printing on-line messages, MAINT 10-7](#page-398-0) [P\\$P, printing on-line messages, RMO with TRANS 16-17](#page-570-3) [packed decimal fields, ACQUIR, FACQUIR, DATAP, FDATAP 17-3](#page-602-0) [page numbers, REP 7-58](#page-303-4) [PAGE statement, REP 7-59](#page-304-1) [page totals, REP 7-21](#page-266-0) [PARAG subroutine H-47](#page-764-0) [paragraph editing of adjacent flds in TRANS, EDIT subroutine H-43](#page-760-0) [paragraph, RMS 9-8](#page-377-1) [parameter error checking, command files 14-8](#page-519-0) [parameterization, COM 14-3](#page-514-0) [parameterization, DEF 2-26](#page-49-0) [parameterization, general 1-9](#page-10-1) [parameterization, in the ADM\\$STYLE table 7-71](#page-316-0) [parameterization, REP 7-50](#page-295-0) [parameterization, repetitive, REP 7-51](#page-296-1) [parameterization, RMS 9-10](#page-379-2) [parameterization, SCREEN 5-92](#page-185-0) [PARAMETERS statement, indirectly referenced files 1-6](#page-7-1) [parameters, data dictionary, AdmScreen 5-93](#page-186-0) [parameters, logical 1-9](#page-10-2) [parameters, logical, AdmReport 7-51](#page-296-2) [parameters, logical, AdmScreen 5-93](#page-186-1) [parameters, logical, default value, SCREEN 5-93](#page-186-2) [parameters, logical, default values for, AdmReport 7-52](#page-297-0) [parantheses for minus representation, option 2-12](#page-35-1) [parentheses, precedence in expressions 8-7](#page-366-0) [partial field break, REP 7-21](#page-266-1) [partial field break, SCREEN 5-62](#page-155-0) [PASSW command 13-19](#page-506-0) [PASSW, screen header line, TRS 5-7](#page-100-1) [password protect a file, PASSW 13-19](#page-506-1) [password protect a screen, TRS 5-7](#page-100-2) [password, ADMINS control file L-4](#page-1005-0) [pattern substitution, IE - ACQUIR for TI fields 17-27](#page-626-0) [pause in TRANS H-112](#page-829-0) [PAUSE statement, COM 14-10](#page-521-0) [PAUSE subroutine H-112](#page-829-1) [PBRK keystroke 6-16](#page-203-1) [PCLtoPDF, utility, create PDF from "LIS" file 7-88](#page-333-1) [PD fields, packed decimal, ACQUIR FACQUIR DATAP FDATAP 17-3](#page-602-1) [pdf, PCL to PDF Utility 7-88](#page-333-1) [period \(.\) turns off automatic decimal point alignment A-1](#page-664-3)

[Perl scripts, operating procedures differences C-3](#page-680-0) [personal dictionary, spelling checker, TED J-12](#page-973-0) [PGBRK RMO call, RMO with TRANS 16-25](#page-578-2) [PGNO, current page number, REP 7-58](#page-303-5) [pictured field type 2-11](#page-34-2) [placement coordinates, screen layout, TRS 5-48](#page-141-0) play back recorded keystrokes, TRANS scripting facility [ity 6-57](#page-244-0) [PLUS keystroke 6-8](#page-195-2) [post-link RMO call, RMO with TRANS 15-3](#page-532-2) [power of a number, DPOWER and FPOWER subroutines H-57,](#page-774-0) [H-58](#page-775-0) [precedence of operators in expressions 8-7](#page-366-1) [precise placement of fields using L/C designation, REP 7-5](#page-250-3) [precise placement of screen rectangle, TRS 5-48](#page-141-1) [precise placement of text blocks, TRS 5-51](#page-144-1) [precise placement, via Data Dictionary, screen 5-51](#page-144-2) [pre-compiled reports 7-85](#page-330-0) [pre-link RMO call, RMO with TRANS 15-3](#page-532-3) [preprocess ADMINS instruction file 13-1](#page-488-1) [preserve leading blanks \(option T\) 5-49](#page-142-2) [PREV keystroke 6-15](#page-202-4) [PREV, screen header line 5-9](#page-102-3) [prevent return to screen by browsing keys, TRS 5-10](#page-103-6) [PREVIEW section, REP 7-27](#page-272-0) [print all or part of a screen in TRANS, CTRLP H-105](#page-822-0) [print device specification, REP 7-63](#page-308-3) [print device specification, TRS 5-8](#page-101-1) [print field designator, REP 7-13](#page-258-2) [print internal text fields \(TInn\), TPR J-31](#page-992-0) [print job qualifiers in ADM\\$SPOOLn logical name 21-2](#page-661-0) [PRINT ODD or EVEN, REPORT 7-65](#page-310-0) [print queue specification 21-1](#page-660-0) [printer control screen, TED J-30](#page-991-0) [printer port, REP 7-62](#page-307-4) [printer queues 21-1](#page-660-1) [printing on-line messages, MAINT 10-7](#page-398-1) [printing on-line messages, P\\$P, RMO with TRANS 16-17](#page-570-4) [printing tapes, ADMINS for OpenVMS 17-17](#page-616-0) [privilege needed by ADMINS images, ADMINS for OpenVMS L-1](#page-1002-2) [processing control statements, MOVE VIRTUAL 3-23](#page-76-0) [processing statements, REP 7-31](#page-276-0) [PROD command 11-1](#page-404-0) [PROD detail file 11-1](#page-404-1) [PROD KEY qualifier, key range select 11-3](#page-406-2) [PROD lookup file 11-4](#page-407-2) [PROD output file 11-5](#page-408-1) [PROD\\$LINK, special NOMATCH RMO field, PROD 11-11](#page-414-3)

[PROGRAM section, RMS 9-7](#page-376-0) [prompt directly from RMO, ASKSCR subroutine H-121](#page-838-0) [prototype data elements, Data Dictionary I-17](#page-894-0) [PRT keystroke 6-18](#page-205-0) [PushButton fields, SCREEN 5-44](#page-137-0) [PUSHBUTTON, display field as 5-47](#page-140-0) [PUTFLD subroutine H-84](#page-801-0)

# **Q**

[Q\\$Q, quitting before end of file, MAINT 10-6](#page-397-1) [Q\\$Q, quitting before end of file, PROD 11-13](#page-416-0) [Q\\$Q, quitting before the end of file, REPORT 7-47](#page-292-0) [query name, TRS 5-24](#page-117-0) [QUERY, screen header line, TRS 5-6](#page-99-0) [QUIT action code, menu bar, SCREEN 5-80](#page-173-2) [quitting before end of file, MAINT 10-6](#page-397-2) [quitting before end of file, PROD 11-13](#page-416-1) [quitting before the end of file, REPORT 7-47](#page-292-1)

### **R**

[-R read only file access \(appended to file spec\) 19-3](#page-640-1) [R\\$R, automatic return from a branch, RMO with TRANS 16-6](#page-559-0) [R\\$R, bookmarking a screen 16-11](#page-564-0) [raise a D field to a power, DPOWER H-57](#page-774-1) [raise a F field to a power, FPOWER H-58](#page-775-1) [RANDOM subroutine, random number generator H-58](#page-775-2) [RANGE qualifier, FILE command, ANALYZER 12-10](#page-431-0) [read ASCII file, ASCREAD subroutine H-98](#page-815-1) [read external disk file, FACQUIR 17-8](#page-607-0) [read next field with no echo, NOEK H-110](#page-827-1) [read tape, ADMINS for OpenVMS 17-6](#page-605-0) [read text files, TXTACQ 17-12](#page-611-0) [read-only file access 19-1](#page-638-2) [recall, ANALYZER 12-7](#page-428-1) [RECIDX subroutine H-69,](#page-786-0) [H-71](#page-788-0) [RECODE statement, REP 7-44](#page-289-0) [RECOPN subroutine H-69](#page-786-1) [record deletion processing, RMO with TRANS 15-9](#page-538-0) [record keystrokes, TRANS scripting facility 6-57](#page-244-0) [record lock ignored flag, ADM\\$NOLOCK, RMO with TRANS 16-36](#page-589-1) [record lock ignored, identify, ADM\\$NLREC, RMO with TRANS 16-37](#page-590-0) [record lock, check status in a screen \(ADM\\$CHKLCK\) 5-35](#page-128-0) [Record locking 19-5](#page-642-3) [record logging 6-12](#page-199-0) [record maintenance compiler 9-1](#page-370-1) [record maintenance procedure 9-1](#page-370-2)

[record maintenance processor 10-1](#page-392-1) [record selection, DEF 2-20](#page-43-0) [record transfer processing, RMO with TRANS 15-9](#page-538-1) [RECPOS special field \(obsolete\) D-8](#page-693-0) [RED meta key, TRANS environment file 6-34](#page-221-0) [redefine file, REDEFINE qualifier, DEFINE 2-3](#page-26-0) [REF keystroke 6-18](#page-205-1) [ref\\_init, TRANS\\$ENV keyword, optional screen refresh behavior 6-39](#page-226-0) [referencing data dictionary data elements 2-13](#page-36-2) [REFGRP subroutine H-66](#page-783-0) [refresh shared memory emulation, REFGRP H-66](#page-783-0) [reject errors, RMO with TRANS 16-4](#page-557-0) [REM.COM, remove single image command procedure L-2](#page-1003-2) [remap output characters, AdmReport 7-87](#page-332-2) [remove extra blanks, SQUEEZ H-18](#page-735-0) [removing installed images, command procedures L-2](#page-1003-3) [rename field, NAME ANALYZER 12-44](#page-465-1) [rename standard function key, TRANS environment file 6-34](#page-221-1) [REP\\$SECLEN, RMO field, REP 7-82](#page-327-0) [REPEAT keyword, DETAIL statement, REPORT 7-7](#page-252-1) [repeating fields, PROD 11-14](#page-417-1) [repetitive parameterization, COM 14-4](#page-515-0) [repetitive parameterization, REP 7-51](#page-296-3) [repinfo\\_date, automatically generated attribute of AdmReport XML document 7-109](#page-354-0) [repinfo\\_time, automatically generated attribute of AdmReport XML document 7-109](#page-354-0) [repinfo\\_who, automatically generated attribute of AdmReport XML document 7-109](#page-354-0) [REPLAC subroutine H-19](#page-736-0) [replace characters, REPLAC H-19](#page-736-1) [REPORT command 7-1](#page-246-1) [REPORT environment file 7-86](#page-331-0) [report instruction file 7-2](#page-247-1) [REPORT options 7-58](#page-303-6) [report overlay 7-87](#page-332-3) [REPORT retry, option to enable A-7](#page-670-0) [REPORT statement, REP 7-3](#page-248-0) [REPORT\\$ENV, logical name 7-86](#page-331-1) [REQUIRE statement, TRS 5-27](#page-120-0) [required fields, TRS 5-27](#page-120-1) [rerunning parameterized reports, RETRY 7-54](#page-299-0) [reserved field names 2-8](#page-31-4) [reserved field names list D-1](#page-686-0) [reserving file locks, FLOCK 19-14](#page-651-1) [RESET PAGE statement, REP 7-79](#page-324-0) [RESTART statement, COM 14-15](#page-526-0) [restrict TRANS to key range, TRS 5-24](#page-117-1) [restricting use of ADED 18-8](#page-637-0) [restricting use of the General Editor Mode 6-30](#page-217-0)

[RET instruction, RMS 9-7](#page-376-1) [retaining punctuation, FCAT H-5](#page-722-0) [RETRY, rerunning parameterized reports 7-54](#page-299-1) [returning to a bookmarked screen 16-12](#page-565-0) [reverse video, highlighting fields, RMO with TRANS 16-17](#page-570-5) [right justification of data, REP 7-13](#page-258-3) [right justification of data, TRS 5-49](#page-142-3) [right justify line on page, REP 7-5](#page-250-4) [right justifying decimal values in alpha fields, FCAT H-7](#page-724-0) [RJ\\$RJ, reject errors, RMO with TRANS 16-4](#page-557-1) [-RM multi-user read file access \(appended to file spec\) 19-3](#page-640-2) [-RM multi-user read file access, limitations 19-4](#page-641-0) [RMO call, define keystroke to generate, TRANS 6-33](#page-220-0) [RMO communication with TRANS 15-2](#page-531-0) [RMO in REPORT 7-79](#page-324-1) [RMO keystroke, advanced RMO in TRANS 16-32](#page-585-0) [RMO with MOVE 3-4](#page-57-1) [RMO with PROD 11-8](#page-411-1) [RMO with SORT in REPORT 7-81](#page-326-0) [RMO with TRANS 15-1](#page-530-0) [RMO-NAME, screen header line, TRS 5-4](#page-97-1) [RNF command N-2](#page-1013-0) [RNF control words N-3](#page-1014-0) [RNF eject before printing literal paragraph, OPTION Z N-7](#page-1018-0) [RNF functions N-1](#page-1012-0) [roots, square, DPOWER and FPOWER subroutines H-57](#page-774-2) [RPO file type 7-86](#page-331-2) [RPO, REPORT command line argument 7-86](#page-331-3) [RPxx.TMP, temporary file, REPORT 1-16](#page-17-0) [rulers, TED J-9](#page-970-0) [-RX multi-user read w/locking file access 19-4](#page-641-1)

### **S**

[-S single user file access \(appended to file spec\) 19-3](#page-640-3) [S\\$S, local RMO field, with MOVE VIRTUAL 3-23](#page-76-1) [S\\$S, status of an RMO call from TRANS 15-2](#page-531-1) [S\\$SEL, select records in TRANS, RMO with TRANS 16-23](#page-576-0) [SAME branch-fields, TRS 5-53](#page-146-0) [SAME keystroke, TRANS 6-15](#page-202-5) [same, /SA derivation operator, DEF 2-16](#page-39-3) [SAV files, ANALYZER 12-9](#page-430-0) [SAVE, saving report parameters 7-52](#page-297-1) [saving report parameters, SAVE 7-52](#page-297-2) [SCALE n, screen header line, TRS 5-8](#page-101-2) [SCALE NOP, REP 7-65](#page-310-1) [SCALE statement, REP 7-65](#page-310-2) [scaling, REP 7-65](#page-310-3)

[scaling, TRS 5-8](#page-101-3) [screen all .TRS files in directory, SCREEN 5-3](#page-96-0) [SCREEN command 5-1](#page-94-2) [SCREEN compilation information F-2](#page-705-0) [screen description, TRS 5-1](#page-94-3) [screen header line keywords 5-5](#page-98-3) [screen header line, TRS 5-3](#page-96-1) [screen instruction file 5-1](#page-94-4) [screen layout, text blocks 5-49](#page-142-4) [screen layout, text blocks, using precise placement 5-51](#page-144-3) [screen layout, TRS 5-48](#page-141-2) [screen width, TRS 5-7](#page-100-3) [SCREEN-NAME, screen header line, TRS 5-4](#page-97-2) [SCRExx.TMP, temporary file, SCREEN 1-16](#page-17-1) [scripting facility, TRANS 6-57](#page-244-0) [SCRMENU statement, SCREEN 5-90](#page-183-0) [SEARCH subroutine H-40](#page-757-0) [searching records, TRANS 6-13](#page-200-0) [second, /2 derivation operator, REP 7-19](#page-264-3) [secondary field names 2-20](#page-43-1) [section length control, RMO, REP 7-82](#page-327-1) [SELECT command, ANALYZER 12-15](#page-436-0) [select criteria at run time, MOVE 3-8](#page-61-0) [SELECT line in TAP, ACQUIR and FACQUIR 17-11](#page-610-1) [select part of a field, STR H-16](#page-733-0) [select records in TRANS, S\\$SEL, RMO with TRANS 16-23](#page-576-1) SELECT Statement [relation to S\\$SEL 5-48](#page-141-3) [SELECT statement 2-21](#page-44-0) [SELECT statement, REP 7-33](#page-278-0) [SELECT statement, TRANS 5-47](#page-140-1) [SELECT, MOVE VIRTUAL statement 3-14](#page-67-4) [selecting records by key values, REPORT 7-34](#page-279-1) [self-sort 4-2](#page-87-1) [self-sort, index only 4-3](#page-88-2) [self-sort, index only, cautionary note 4-3](#page-88-3) [self-sort, rebuild index with partially full blocks 4-4](#page-89-0) [SEND command, send messages to terminals 13-20](#page-507-0) [SEQ command \(FILECONVERT\) 13-9](#page-496-0) [SEQINC subroutine, generate sequential number H-59](#page-776-0) [sequential file 2-14](#page-37-1) [sequential number generator, SEQINC subroutine H-59](#page-776-1) [set a value into the group shared area, SETGRP H-66](#page-783-1) [set meta key, TRANS environment file 6-34](#page-221-0) [SETGRP subroutine 20-1,](#page-654-0) [H-66](#page-783-2) [SETKEY subroutine H-114](#page-831-0) [setkey=physical, TRANS environment file 6-37](#page-224-0)

[SETRPL subroutine H-19](#page-736-2) [setup, ADMINS Data Dictionary I-58](#page-935-0) [SETUP.COM, Data Dictionary set up command procedure I-60](#page-937-0) [SH\\$ fields, TRS 5-38](#page-131-0) [SH\\$+nnn/I, TRS 5-38](#page-131-1) [shared memory concepts 20-1,](#page-654-1) [G-1](#page-712-1) [shared memory emulation 20-6](#page-659-0) [SHARED.FIL, creating 20-3](#page-656-0) [shell procedures, operating system differences C-2](#page-679-3) [shfk\\_sort, TRANS\\$ENV keyword, change SHFK display order 6-39](#page-226-1) [SHORT keyword, LINK paragraph, TRS 5-14](#page-107-2) [SHORT, screen header line, TRS 5-12](#page-105-2) [SHOW command, ANALYZER 12-41](#page-462-0) [signficant bytes, sorting 2-15](#page-38-0) [simulate keystrokes in TRANS, SETKEY subroutine H-114](#page-831-1) [SINGLE statement, REP 7-59](#page-304-2) [single-user file access 19-1](#page-638-3) [SK\\$SK, skipping fields control, RMO with TRANS 16-14](#page-567-0) [skip n records, MOVE 3-2](#page-55-5) [skip n records, PROD 11-2](#page-405-0) [SKIP, MOVE VIRTUAL statement 3-14](#page-67-5) [SKIP, special RMO field, MOVE VIRTUAL 3-23](#page-76-2) [skipping fields control, SK\\$SK, RMO with TRANS 16-14](#page-567-1) [slash "/", inserting into alpha string, FORMAT subroutine H-30](#page-747-0) [-SM single or multi-user access \(append to file spec\) 19-4](#page-641-2) [SNDX subroutine H-141](#page-858-0) [sort \(command line switch\), AdmMove 3-7](#page-60-2) [SORT command 4-1](#page-86-0) [sort control, DEF 2-13](#page-36-3) [SORT functions 4-1](#page-86-1) [SORT KEEPTEXT, don't reorganize TSF and TCF in self-sort 4-5](#page-90-2) [sort order, required to find a record by key value E-3](#page-698-0) [SORT statement, conditional, REP 7-31](#page-276-1) [SORT statement, REP 7-29](#page-274-0) [SORT subroutine H-93](#page-810-0) [-sort, disable alternate indexes and sort upon completion 2-23](#page-46-1) [sorting records for reporting 7-29](#page-274-1) [SORTxx.TMP temporary file, SORT 4-3](#page-88-4) [sound index, SNDX H-141](#page-858-1) [SPAWN command, ANALYZER 12-66](#page-487-0) [SPAWN statement, TRANS environment file 6-38](#page-225-0) [SPAWN subroutine H-141](#page-858-2) [special conditions, writing records to disk, text fields K-5](#page-1000-0) [specifying forms type, REP 7-64](#page-309-1) [spelling checker personal dictionary J-12](#page-973-1) [spelling checker, TED J-10](#page-971-0) [split screen, TRS 5-48](#page-141-4)

[SPLIT subroutine H-33](#page-750-0) [SPn, screen header line, TRS 5-8](#page-101-1) [square roots, DPOWER and FPOWER subroutines H-57](#page-774-3) [SQUEEZ subroutine H-18](#page-735-1) [STACK subroutine H-146](#page-863-0) [statement, RMS 9-7](#page-376-2) [Status line, TRANS 6-23](#page-210-0) [status, S\\$S, RMO with TRANS 15-2](#page-531-2) [STOP statement, RMS 9-8](#page-377-2) [STR subroutine H-16](#page-733-1) [STRTYP subroutine H-31](#page-748-0) [STRTYP subroutine, example H-31](#page-748-1) [structure level conversion, FILECONVERT 13-10](#page-497-0) [structure level, ADMINS data file E-6](#page-701-0) [STYLE INITPAGE statement, REPORT 7-74](#page-319-1) [STYLE INITPAGE statement, REPORT, placing an image 7-75](#page-320-0) [STYLE INITPAGE, placing image on each page of report output 7-75](#page-320-1) [STYLE statement, REPORT 7-71](#page-316-1) **SUBFIELD** [Operation 0 H-88](#page-805-0) [Operation 1 H-88](#page-805-1) [Operation 2 H-89](#page-806-0) [Operation 3 H-89,](#page-806-1) [H-91](#page-808-0) [SUBFIELD subroutine H-87](#page-804-0) [subheadings, DETAIL section, REPORT 7-17](#page-262-0) [submitting a batch job from ADMINS for OpenVMS H-123](#page-840-0) [subroutines H-1](#page-718-1) [subroutines used with TRANS 16-41](#page-594-0) [SUBSCREEN action code, menu bar, SCREEN 5-80](#page-173-3) [subscreen control, ADM\\$SUBSCR, RMO with TRANS 16-30](#page-583-0) [subscreen design considerations 5-89](#page-182-0) [subscreen facility, SCREEN 5-88](#page-181-1) [subscreen menu, SCREEN 5-88](#page-181-2) [subscreen syntax, SCREEN 5-90](#page-183-1) [subscreens, TRANS 6-20](#page-207-0) [subscript, local and TABLE arrays 9-3](#page-372-2) [subscripts in file definition arrays 8-8](#page-367-0) [substitute data into text field at run time, REPORT 7-16](#page-261-0) [substitution tokens, MLOCK output text formatting 19-13](#page-650-0) [subtotalling with automatic formatting and DETAIL 7-22](#page-267-0) [subtotalling with automatic formatting without DETAIL 7-23](#page-268-0) [subtract, arithmetic operator in expressions 8-2](#page-361-2) [summarizing SORT 4-7](#page-92-1) [SUMMARY \\*CSV statement, AdmReport 7-26](#page-271-0) [SUMMARY section position, REP 7-25](#page-270-1) [SUMMARY subroutine H-149](#page-866-0) [suppress asterisk display, NO\\* 1-13](#page-14-2)

[suppress field logging, TRS 5-9](#page-102-4) [suppress formfeed beginning of REPORT output, option A-7](#page-670-1) [suppress formfeed end of REPORT output, option A-5](#page-668-1) [SUPPRESS statement, conditional, REPORT 7-78](#page-323-0) [SUPPRESS statement, REPORT 7-78](#page-323-1) [SUPPRESS ZERO statement, REPORT 7-78](#page-323-2) [symbolic name subroutines H-61](#page-778-1) [symbols for ADMINS commands, OpenVMS C-6](#page-683-0) [SYNC command 13-12](#page-499-0) [SYNC Implementation issues 13-14](#page-501-0) [SYNC subroutine H-152](#page-869-0) [synchronization between ADMINS commands 13-1](#page-488-2) [synchronization in ADMINS COM files 14-17](#page-528-0) [synchronize access to a file, SYNCH H-152](#page-869-1) [Syntax, obsolete O-1](#page-1022-2)

# **T**

[-T record lockout action code appended to file spec 19-5](#page-642-4) [T\\$T, terminal number, TRS 5-34](#page-127-1) [TABBING, screen header line, TRS 5-6](#page-99-1) [TABLE command, ANALYZER 12-25](#page-446-0) [table driven check statement error messages, TRS 5-32](#page-125-0) [table driven check statement messages, RMO with TRANS 16-33](#page-586-0) [TABLE paragraph, alternative for TABLE statement, REP 7-43](#page-288-2) [TABLE qualifier, format for entries 17-24](#page-623-0) [TABLE statement, automatic field renaming, REP 7-43](#page-288-3) [TABLE statement, REP 7-42](#page-287-0) [TABLE statement, RMS 9-11](#page-380-0) [TAP instruction file 17-2](#page-601-2) [TAPCOPY command, ADMINS for OpenVMS 17-20](#page-619-0) [TAPDMP command, ADMINS for OpenVMS 17-17](#page-616-0) [TAPSPL command, ADMINS for OpenVMS 17-20](#page-619-1) [TCF file, text catalog file, Using Text Fields K-1](#page-996-1) [TDBG keystroke, invoke VIA from TRANS 6-58](#page-245-0) [TED subroutine H-48](#page-765-0) [TED, text editor J-1](#page-962-0) [TED, text initialization file J-25](#page-986-1) [TED, using buffers J-24](#page-985-0) [TED.ENV file, described J-16](#page-977-0) [TED.ENV file, example J-24](#page-985-1) [temporary files 1-16](#page-17-2) [TERM, environment variable, used to determine tkb file G-2](#page-713-0) [terminal modes, TRANS 6-4](#page-191-1) [terminal support, ADMINS 1-3](#page-4-0) [terminating a command file, MAINT 10-7](#page-398-2) [terminating a command file, PROD 11-13](#page-416-2) [test mode local field, ADM\\$TESTSW, RMO with TRANS 15-10](#page-539-0)

[test mode operation, MAINT 10-3](#page-394-0) [test mode tutorial, RMO with TRANS 15-12](#page-541-0) [test mode, DEFINE 2-2](#page-25-0) [test mode, MAINT 10-2](#page-393-0) [test mode, RMO with MOVE 3-5](#page-58-5) [test mode, RMO with PROD 11-8](#page-411-2) [test mode, RMO with TRANS 15-9](#page-538-2) [TEST, keystroke, test mode toggle 15-10](#page-539-1) [testing check digit for Norwegian SS#, DCS H-132](#page-849-0) [text blocks, screen layout using field designators 5-49](#page-142-5) [text blocks, screen layout using precise placements 5-51](#page-144-4) [text field types 2-12](#page-35-2) [text field, run time data substitution, REPORT 7-16](#page-261-1) [text fields in SCREEN 5-91](#page-184-0) [text fields, automatic initialization of, in RMO 16-43](#page-596-0) [text fields, special considerations for using K-1](#page-996-2) [text fields, specifying attributes, Data Dictionary I-8](#page-885-0) [text fields, syntax, REPORT 7-14](#page-259-0) [text fields, using K-1](#page-996-3) [text handling subroutines H-35](#page-752-0) [TEXTATTR subroutine H-38](#page-755-0) [TEXTCOPY examples H-37](#page-754-1) [TEXTCOPY subroutine H-35](#page-752-1) [TEXTCOPY subroutine, appending a lock mark at the end of internal text H-38](#page-755-1) [TEXTCOPY subroutine, set lock mark H-37](#page-754-0) [third, /3 derivation operator, REP 7-19](#page-264-4) [through notation, PROD 11-3](#page-406-3) [TICKS, in the current time, MAINT 10-8](#page-399-5) [TICKS, in the current time, MOVE 3-5](#page-58-6) [TICKS, in the current time, PROD 11-10](#page-413-2) [time difference H-9](#page-726-0) [time field type 2-11](#page-34-3) [time in RNF N-8](#page-1019-0) [time-out in TRANS, G\\$TMO 5-43](#page-136-0) [timeout, global \(Trans Environment File\) 6-37](#page-224-1) [TIMESTR subroutine H-15](#page-732-0) [TInn field type 2-12](#page-35-3) [TInn fields, specifying attributes, Data Dictionary I-8](#page-885-1) [TITLE statement, SCREEN 5-90](#page-183-2) [tkb file G-1](#page-712-1) [TKB file, sample G-3](#page-714-0) [TM field type 2-11](#page-34-4) [TMDIFF subroutine H-9](#page-726-1) [TMDIFF, returning values in an integer array H-11](#page-728-0) [TODAY and NOW, create test values B-5](#page-676-0) [TODAY, to use as DT field in REPORT, option "d" A-5](#page-668-2) [TODAY, today's date, REP 7-58](#page-303-7)

[TODAY, today's date, TRS 5-34](#page-127-2) [TODAY, today's date, MAINT 10-8](#page-399-6) [TODAY, today's date, MOVE 3-5](#page-58-7) [TODAY, today's date, PROD 11-10](#page-413-3) [toggle switch, test mode in TRANS 15-10](#page-539-1) [top of file control, F\\$F, RMO with TRANS 16-18](#page-571-0) [TOTAL control\\_field, REP 7-20](#page-265-0) [TOTAL EOF PREVIEW, REP 7-28](#page-273-0) [TOTAL EOF, REP 7-20](#page-265-1) [TOTAL n, REP 7-21](#page-266-2) [TOTAL statement, REP 7-19](#page-264-5) [TPR\\$ENV logical name J-33](#page-994-0) [TPR\\$ENV, ADM\\$SPOOLn keyword J-34](#page-995-0) [TPR\\$FIELD, logical name, Specify field for TPR -INT J-31](#page-992-1) [TPR\\$FILENAME, logical name, Specify file for TPR J-31](#page-992-2) [TPR\\$FROM\\_PAGE, logical name, specify 1st page \(TPR-INT\) J-32](#page-993-0) TPR\$KEY , logical name, Specify key value for TPR - IN[T J-31](#page-992-3) [TPR\\$TO\\_PAGE, logical name, specify last page \(TPR -INT\) J-32](#page-993-1) [TPR, print internal text \(TInn\) fields J-31](#page-992-4) [TPR.ENV, TPR environment file J-33](#page-994-1) **TRANS** [DMAP and MAP 6-35](#page-222-1) [escaping from key sequence 6-15](#page-202-6) [TRANS environment file 6-32](#page-219-0) [TRANS HELP, using video attributes in 6-25](#page-212-0) [TRANS keystroke help screen 6-3](#page-190-0) [TRANS keystroke, reassign physical key, TRANS\\$ENV 6-33](#page-220-1) [TRANS scripting facility 6-57](#page-244-0) [TRANS\\$ENV, logical name 6-32](#page-219-0) [TRANS, branching 6-19](#page-206-1) [TRANS, development facility for editing HELP files 6-27](#page-214-0) [TRANS, editing keys help screen 6-8](#page-195-0) [TRANS, function keys help screen 6-3](#page-190-0) [TRANS\\_ENV statement, AdmScreen 5-12](#page-105-3) [transfer fields, PROD 11-3](#page-406-4) [transfer records, TRANS 6-17](#page-204-1) [translate a logical name, TRLOG H-62](#page-779-0) [translate a symbolic name \(OpenVMS\), TRSYMBOL H-64](#page-781-0) [TRF keystroke 6-17](#page-204-2) [TRLOG subroutine H-62](#page-779-1) [TRSYMBOL subroutine H-64](#page-781-1) [TSF file, text storage file, Using Text Fields K-1](#page-996-4) [TTCOM H-153](#page-870-0) [TTCOM, new operation code H-156](#page-873-0) [TTn, screen header line, TRS 5-8](#page-101-1) [TX\\$INITF, special RMO field, initialize text field 16-43](#page-596-1) [TXnn field type 2-12](#page-35-4)

[TXnn fields, specifying attributes, Data Dictionary I-8](#page-885-2) [TXTACQ command 17-12](#page-611-1)

# **U**

[U\\$SER, UIC user number, TRS 5-35](#page-128-1) [U%field, get UAC field from codelist table I-31](#page-908-0) [UDK command 13-21](#page-508-0) [UDKs, detecting with F\\$UNCKEY 16-29](#page-582-0) [underline, highlighting fields, RMO with TRANS 16-17](#page-570-6) [unique names, Win32 C-2](#page-679-4) [UP \(arrow\) keystroke 6-8](#page-195-3) [Update Mode control with backout, TRS 5-11](#page-104-2) [Update Mode control, TRS 5-11](#page-104-0) [Update Mode, TRANS 6-4](#page-191-2) [UPDGRP subroutine 20-3,](#page-656-1) [H-66](#page-783-3) [usage management file L-8](#page-1009-0) [user defined function keys, detecting with F\\$UNCKEY 16-29](#page-582-1) [user defined function keys, UDK command 13-21](#page-508-0) [using branching, TRANS 6-19](#page-206-1) [using menu bars and submenus, TRANS 6-22](#page-209-0) [utilities 13-1](#page-488-3)

### **V**

[V fields, virtual field, TRS 5-26](#page-119-3) [VADM command L-3](#page-1004-1) [validate field contents, CHECKCHAR subroutine H-32](#page-749-0) [VALIDATE statement, COM 14-8](#page-519-1) [values, /V derivation operator, DEF 2-16](#page-39-4) [values, /V derivation operator, REP 7-19](#page-264-6) [variable formatting, REP 7-48](#page-293-0) [VERIFY statement, COM 14-14](#page-525-0) [verifying a base 10 check digit, DCS subroutine H-132](#page-849-1) [VIA \(View Internal ADMINS\), CMP 9-18](#page-387-0) [video attributes in TRANS HELP files 6-25](#page-212-0) [video attributes keywords, TRS 5-64](#page-157-1) [video attributes, precedence 5-66](#page-159-1) [video highlighting facilities, TRS 5-64](#page-157-2) [VIDEO statement, TRS 5-64](#page-157-3) [view contains file/element relationship, Data Dictionary I-41](#page-918-0) [VIEWTEXT subroutine H-49](#page-766-0) [virtual fields, TRS 5-26](#page-119-4) [VIRTUAL, MOVE with instruction file 3-10](#page-63-1) [VISIBLE, OPTIONS keyword for menu bar, SCREEN 5-79](#page-172-3)

#### **W**

[-W file open action code appended to file spec 19-4](#page-641-3)

#### [W\\$W in MOVE 3-5](#page-58-8)

[W\\$W, controlling write back and output 11-12](#page-415-0) [W\\$W, controlling writeback, MAINT 10-5](#page-396-2) [W\\$W, controlling writeback, RMO with TRANS 16-1](#page-554-0) [Where Used Screen, Data Dictionary I-57](#page-934-0) [WHILE statements, RMO 8-5](#page-364-0) [WHITE meta key, TRANS environment file 6-34](#page-221-0) [who ran report, admreport -xml 7-109](#page-354-0) [WIDTH statement, REP 7-60](#page-305-1) [wildcard notation for transfer fields, PROD 11-4](#page-407-3) [wildcard syntax, SCREEN 5-3](#page-96-2) [working field, deriving aggregates 2-18](#page-41-0) [write ASCII file, ASCWRITE subroutine H-99](#page-816-0) [WRITE command, ANALYZER 12-55](#page-476-0) [write external disk files, FDATAP 17-15](#page-614-4) [write tape, ADMINS for OpenVMS 17-14](#page-613-0) [write the group shared area to disk, UPDGRP H-66](#page-783-3) [write to disk immediate when text field is altered K-5](#page-1000-1)

# **X**

[-X exclusive file access \(appended to file spec\) 19-3](#page-640-4) [XML Switch 7-99](#page-344-0) [Generation of XML 7-99](#page-344-1) [L\\$XSL\\_STYLESHEET 7-112](#page-357-0) [Report's XML Preprocessor 7-103](#page-348-0) [Special Handling of Text Fields 7-109](#page-354-1) [XML Attributes 7-106](#page-351-0) [XML Statement 7-104](#page-349-0) [XMLMORE Statement 7-104](#page-349-1) [XMLTOTAL Statement 7-104](#page-349-2) [XSL Stylesheet 7-109](#page-354-2) [Xpic field type 2-11](#page-34-5) [XRET keystroke 6-19](#page-206-1)

### **Y**

[Y\\$EAR subroutine H-13](#page-730-0)

# **Z**

[zero suppression, REP 7-16](#page-261-2)  [N-2](#page-1013-0)